## **UNIVERSITY OF THE PHILIPPINES MANILA COLLEGE OF ARTS AND SCIENCES DEPARTMENT OF PHYSICAL SCIENCES AND MATHEMATICS**

**Health Insurance Corporation Customer Relationship Management Tool**  (HICorpCRM)

A special problem in partial fulfillment of the requirements for the degree of Bachelor of Science in Computer Science

Submitted by:

**Paul John N. Macaraeg** June 2015

Permission is given for the following people to have access to this SP:

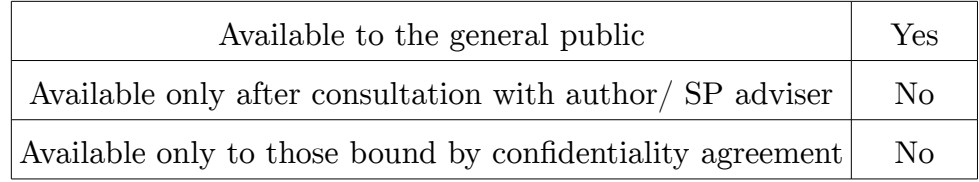

#### **ACCEPTANCE SHEET**

The Special Problem entitled "Health Insurance Corporation Customer Relationship Management Tool (HICorpCRM)" prepared and submitted by Paul John N. Macaraeg in partial fulfillment of the requirements for the degree of Bachelor of Science in Computer Science has been examined and is recommended or acceptance.

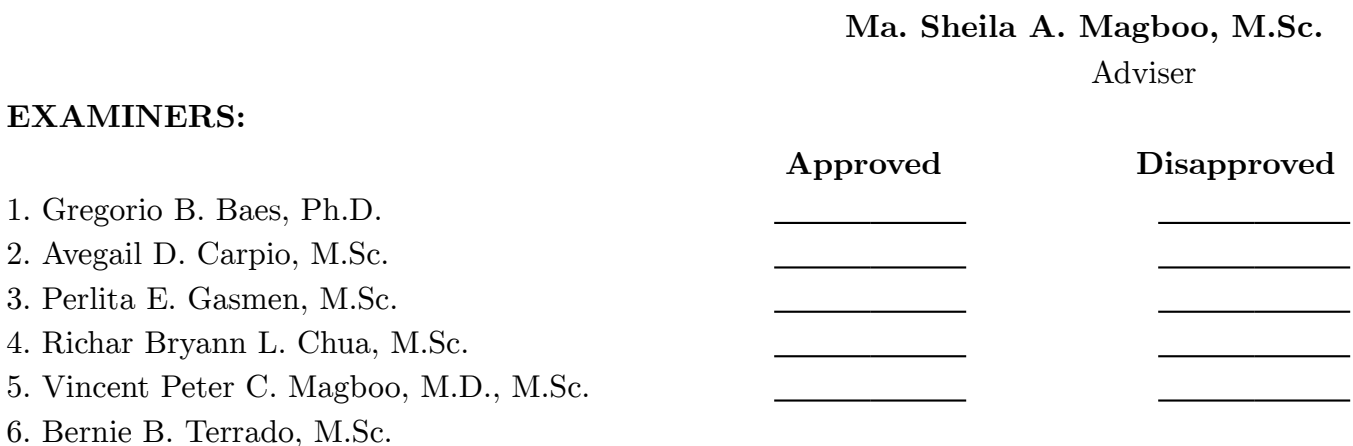

Accepted and approved as partial fulfillment of the requirements for the degree of Bachelor of Science in Computer Science.

Ma. Sheila A. Magboo, M.Sc. Marcelina B. Lirazan, Ph.D. Unit Head Chair Mathematical and Computing Sciences Unit Department of Physical Sciences Department of Physical Sciences and Mathematics and Mathematics

**Alex C. Gonzaga, Ph.D., Dr.Eng.** Dean College of Arts and Sciences

#### **Abstract**

The health insurance industry is saturated by big companies competing for market share. This saturation has induced a change of focus towards this health insurance companies towards their customers which went from customer acquisition to customer retention. A need for a more holistic approach towards customer relationship management is needed which entails the need for SMS, Telephone and Email helplines. No SMS enabled customer relationship management tool is of existence in the health insurance market hence utilization of the pros brought about by the said technology hasn't been felt by its players yet. This need for an SMS enabled CRM tool could be substantiated through the utilization of a GSM modem and KANNEL for WAP based communication with a CodeIgniter based PHP web application that utilizes MySQL database so as cost and setup would be minimized for this software.

Kay Words: health insurance company, sms enabled crm tool

# **Contents**

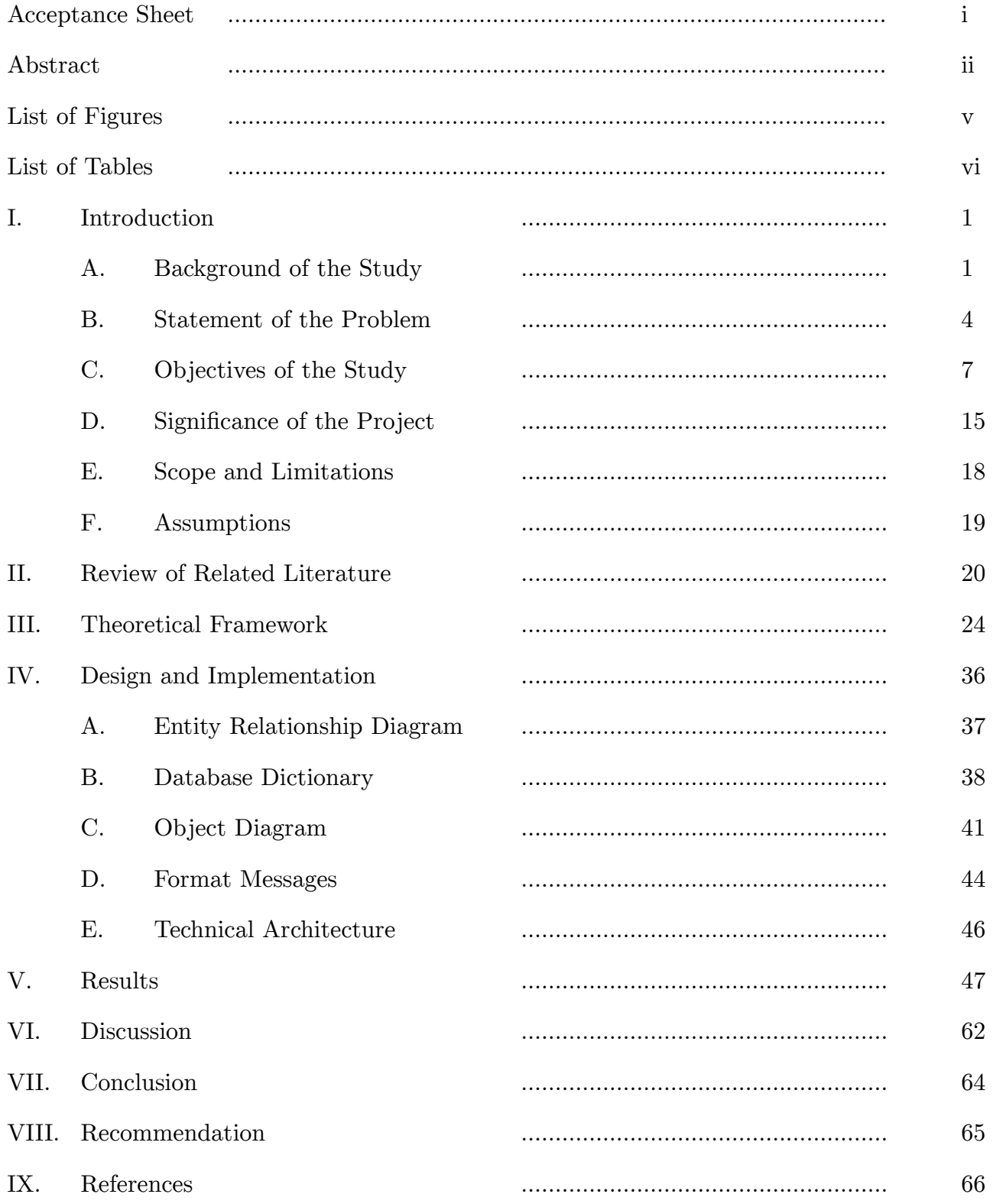

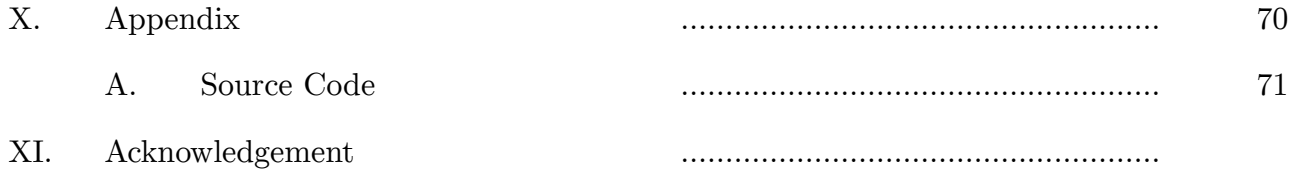

# **List of Figures**

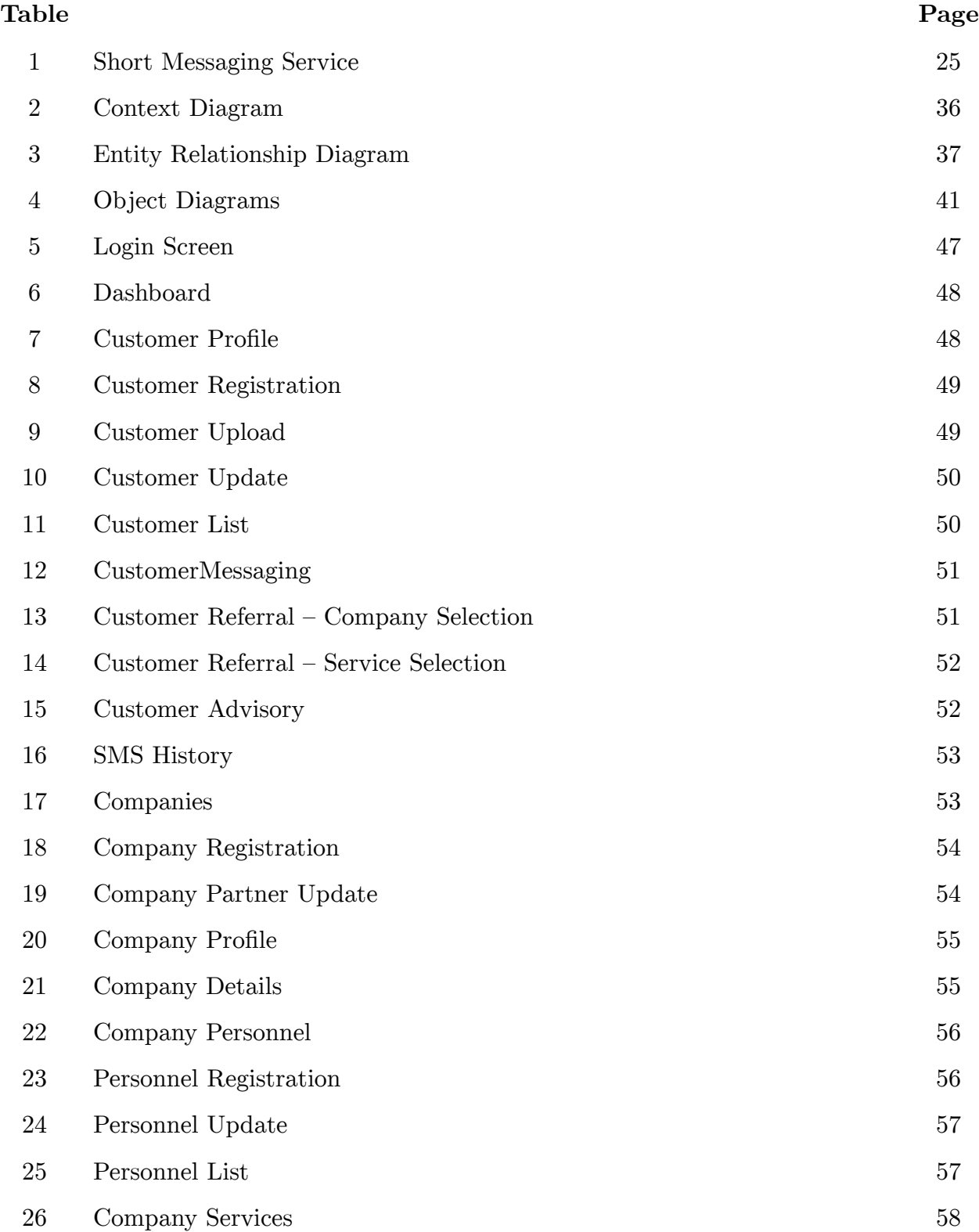

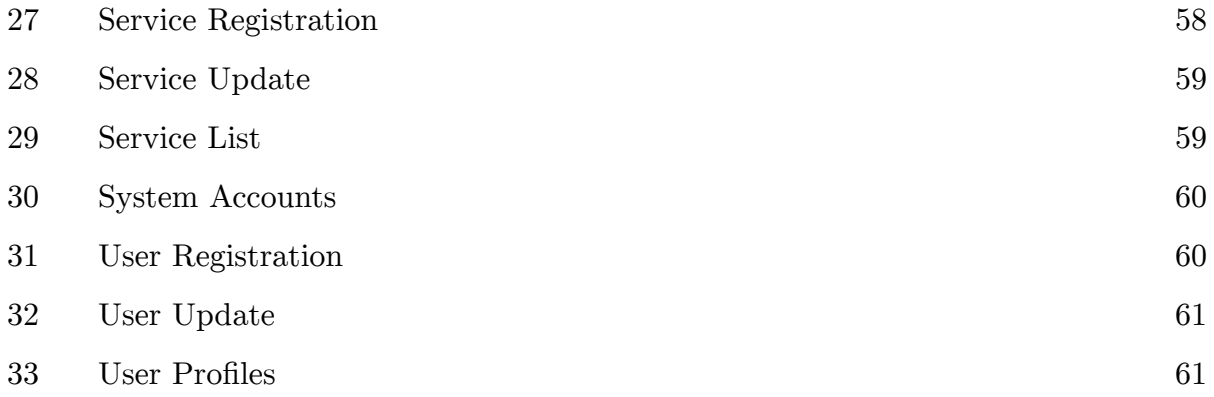

# **List of Tables**

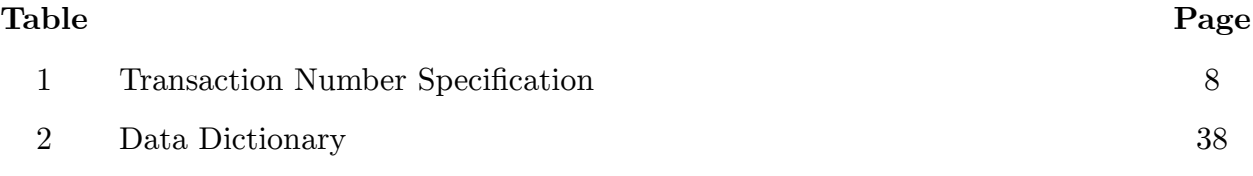

# **I. Introduction**

#### **A. Background of the Study**

Article II, Section 15 of the Philippine Constitution (1987) upholds the right of Filipino citizens to avail quality and affordable health care. The health condition of an individual is regarded with so much importance because of its economic and social benefit. The World Health Organization (2015) even recognizes the role of health in development and productivity. For instance, economic values pertaining to how much an individual could be billed for in exchange for life saving surgeries could hit up to \$53,400 or Php 2,349,600 per hospital stay as the advisory board company (2014) dictates, on procedures such as heart valve procedures. These facts substantiate the claim that the health insurance industry is of great importance for they provide people with aid in terms of keeping themselves healthy and well.

The health industry in the Philippines shares about 1.4% of the country's total 2012 GDP, about \$3,808,000,000 or Php 167,552,000,000 of the total expenditures for health. It is such a profitable market that the private sector and government agencies progressively invest upon. This has lead to the emergence of various companies offering health care insurance for a wide range of customers with varying age groups, economic stratas and religious factions. As per the Commission on Insurance (2014) there are 31 big life insurance companies dominating the health care market in which PhilAm Life & Gen. tops the hierarchy in terms of networth by having Php 28,775,973,266 in their sleeves. This number of health insurance companies posed a challenge in terms of the membership they incur through time. As the paper: "Factors Influencing Cutomer Loyalty of Mobile Phone Service: Empirical Evidence from Koreans" (Lee, 2009) points out, companies nowadays operate on fields of similar interests which saturates the various disciplines hence unsatisfactory perception towards one could lead to a company's demise for consumers could easily shift to others (Harrington, 2014). This has lead marketing departments to focus more on customer retention rather than on customer acquisition efforts (Lee, 2009) for good words of mouth are better than fresh bundles cash as it serves as an indicator of a companies' stability, integrity and commitment, based on the report made by the U.S. Survey Report as well (2014). This has lead companies to invest more on efforts to make consumers feel a greater sense of value towards them by providing services as efficiently and as effectively as possible (Roddy, 2014).

The great promises of various information and communications infrastructures ranging from SMS, Emails to Telephone helplines has been of great value to health insurance companies (Roddy, 2014) for they provide cheap means of reaching out to customers ranging from a dollar to 500 bucks or more per customer which in turn returns to them 10x more of their initial investment, figures visualized by FrugalTech (2014). Of these technological pathways Emails and Telephone helplines dominates the customer relations management area of health insurance companies, as reflected by the means utilized by the top 10 life insurance companies in terms of net worth.

Emails and Telephone helplines provide good quality of service to members , as they have the perception that they are interacting with real persons on the other end, however these technologies has a proven drawback which involves customers waiting for responses in a long period of time especially on telephone helplines which requires them to be held on the line for an average duration of 56 seconds or more (Roddy, 2014). This length of time needed for a consumer to avail of the customer relations services offered by companies has been proven to be a primary factor for them to feel less of importance towards that company hence minimizing their retention towards it, as what the U.S. Survey Report (2014) has found out. Other technologies such as SMS has already been proven, by the University of California

concluded with their Group Case Study on Boomerang (2011) , to be of great value for it provides a method with which companies could easily respond to customer requests for an automated response system could be put in place of the human factor needed for the two previously cited (Riley, Schmidt, & Tubin, 2011).

The SMS mode of conversing with consumers has not been explored that much by health insurance companies in the Philippines although with it poses a great promise if utilized properly. The reason as to why this happens is inconclusive and no study has been put up in place to do so.

#### **B. Statement of the Problem**

The time-to-respond drawbacks posed about by the leading information and communications technology infrastructures being utilized by health insurance companies which are Email and Telephone Helplines poses a great risk towards the efforts of these companies to promote customer retention for the said drawback leeches consumers' perception of value of the company. No Health Insurance companies in the Philippines has been into SMS- based CRM tools yet. Most companies rely on their Email and Telephone Helplines up to the moment of writing of this paper. A need for a more efficient yet still effective mode of communicating with members of the health care industry is prevalent and SMS poses to be one of the best of them.

The implementation of a Customer Relationship Management (CRM) application which utilizes SMS as one of its core modules requires its integration to the existing systems of health insurance companies. This requires the CRM to communicate with customers whose information already exists at some other infrastructure that has already be in place in the company while taking in consideration the need for the CRM to be independent of those systems so as there will be little to no changes required to be done on them, being sensitive to the legacy data in existence, which leads to the CRM being a plug-and-play application.

For health insurance companies to get the most out of this CRM, it should be able to provide billing notifications on upcoming and missed premiums by itself in an automated fashion so as customers could continuously enjoy their health benefits and for the company's monetary funds to remain stable.

The CRM being a customer-centered tool should also be able to cater various customer groups which exists to cover the most number of possible clientèle from different economic strata which can be from members belonging in charity-oriented groups whose premiums are being payed by a third party to freelance individuals who take care of their own bills.

CRM on its grounds capitalizes on customer retention which entails its social responsibility of providing utmost customer welfare improvement. This responsibility requires the CRM to have a capability to refer customers to services provided by the company's partner such as seminars, trainings and the like. These partners vary from private institutions to nongovernmental organizations providing services besides health insurance with which the company could team up to provide its customers with utmost care hence making them feel much more important. Integration with these services should be done such that all parties, the customers and partner organizations, are well informed once referrals are done which details the CRM to provide notifications to them.

Besides functionalities which require no human intervention, the CRM tool should be able to disseminate information customized by authorized health personnel to its customer which can be filtered by different categories like location, payment type, membership, etc.

The CRM tool is idealized to be a proactive tool with which customers could also send requests besides receive information from. These request should include but not be limited to pin and billing inquiries. Pin in this scenario serves as the customers' tool to communicate with the system so as authentication could be made by the system and vital information will not be available to inappropriate persons.

Tracking of messages should also be made possible so as once fault arise the proper person responsible could be addressed. This tracking should include transaction numbers, timestamps, sender and receiver fields for each message.

The CRM tool being idealized should be a proactive, efficient, effective, secure system that customers and the company could trust.

### **C. Objectives**

The primary goal of this paper is to provide a solution to the implementation of the SMS sending and receiving module, which is a component of the Health Insurance Corporation Customer Relationship Management Tool (HICorpCRM), that health insurance companies could utilize and integrate to their preexisting information and communications technology infrastructures. The secondary objective is to establish a way for health insurance companies to schedule performance of certain jobs pertaining to the accounts of its members. Beneficial optional goals is the integration of the said module in a mock health insurance company web application. A further specification of these objectives and the particulars of the HICorpCRM are as follows:

1. SMS and E-Mail Capabilities

This breakdown of functionality will be made available upon the information available per user. Certain actions may be restricted to SMS or E-Mail alone, if the other is not available for a user, but for the best case both SMS and E-Mail modes of communication will be utilized if possible.

- 1. Sends the following:
	- Automated messages
		- billing to freelancers, 2 weeks prior to the due date of their premium
		- reminder to freelancers of its premium payment on its due date
		- alert to freelancers on missed premium payment
		- referral information to health insurance companies' partner organizations/ companies that provide other social welfare services
		- referral instruction to sponsored and freelancers on referral
	- Human- intervention needed messages
		- advisory to sponsored and freelancers on relevant health information
- social intervention update to members
- Receives the following (SMS):
	- $\textcolor{red}{\bullet}$  pin information request from members
	- $\blacksquare$ referral status request from sponsored and freelancer members
- 2. Generates the following:
	- a 17 character reference number for each message with the following format: TYYMMDD0000000000, specified as:

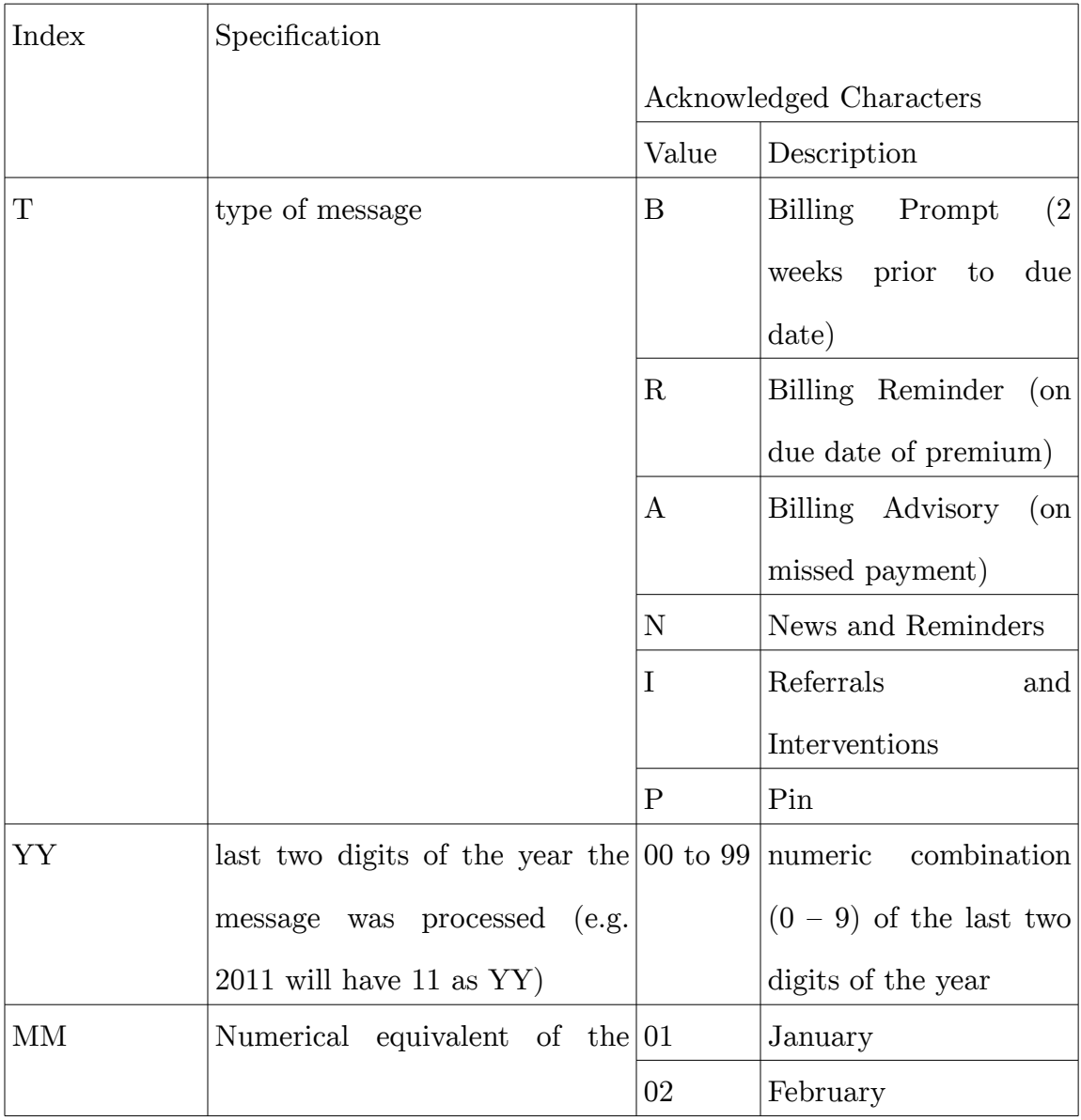

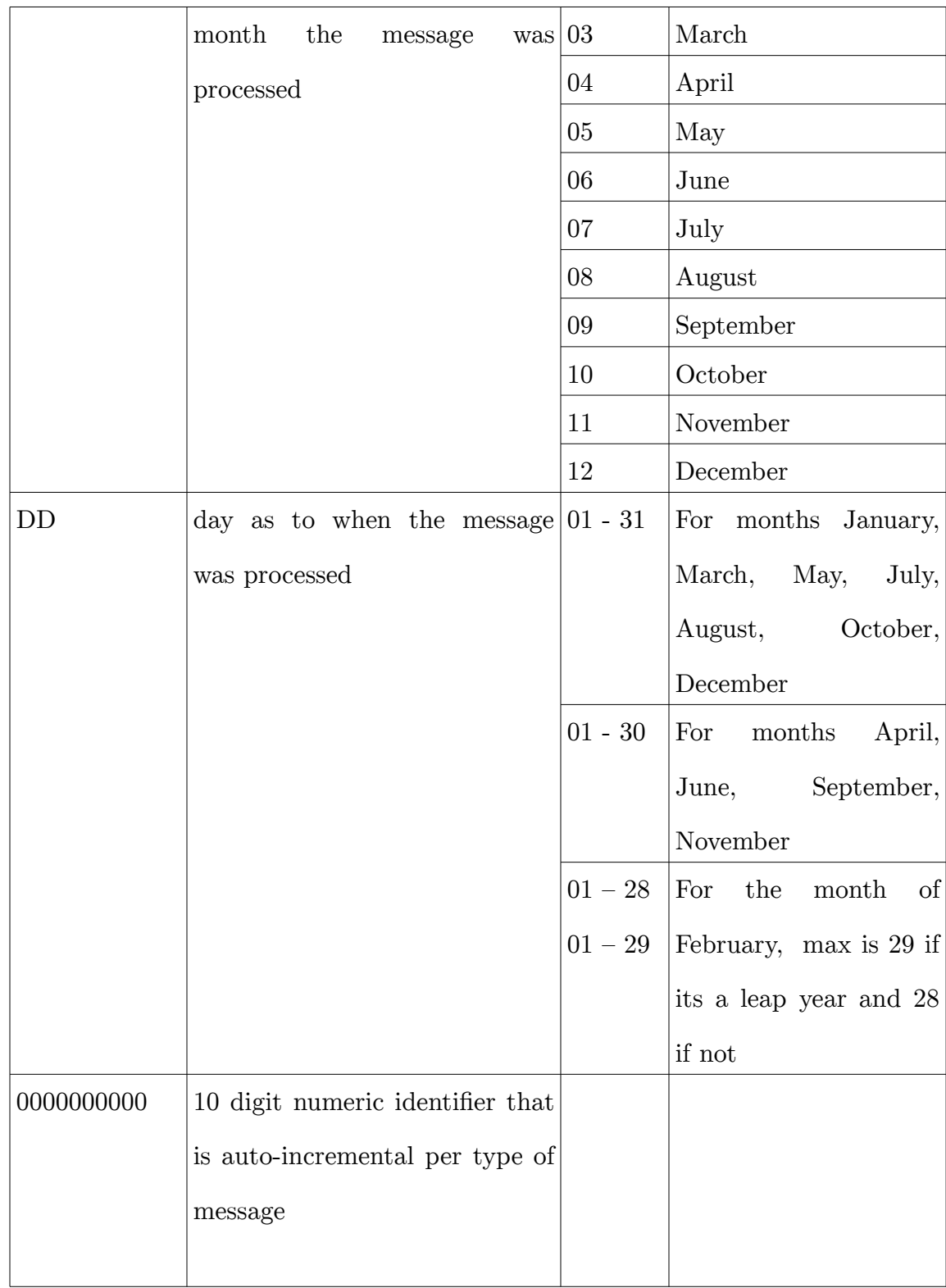

- 2. File Management
	- Accepts the following:
		- Health insurance company member registry via .csv file, to incorporate large data files, with the following column format: *pin,first name, middle name, last name, birth day, birth month, birth year, home region, email address, cellphone number, notifiable, membership type, payment type, premium amount*

where columns could take the following values:

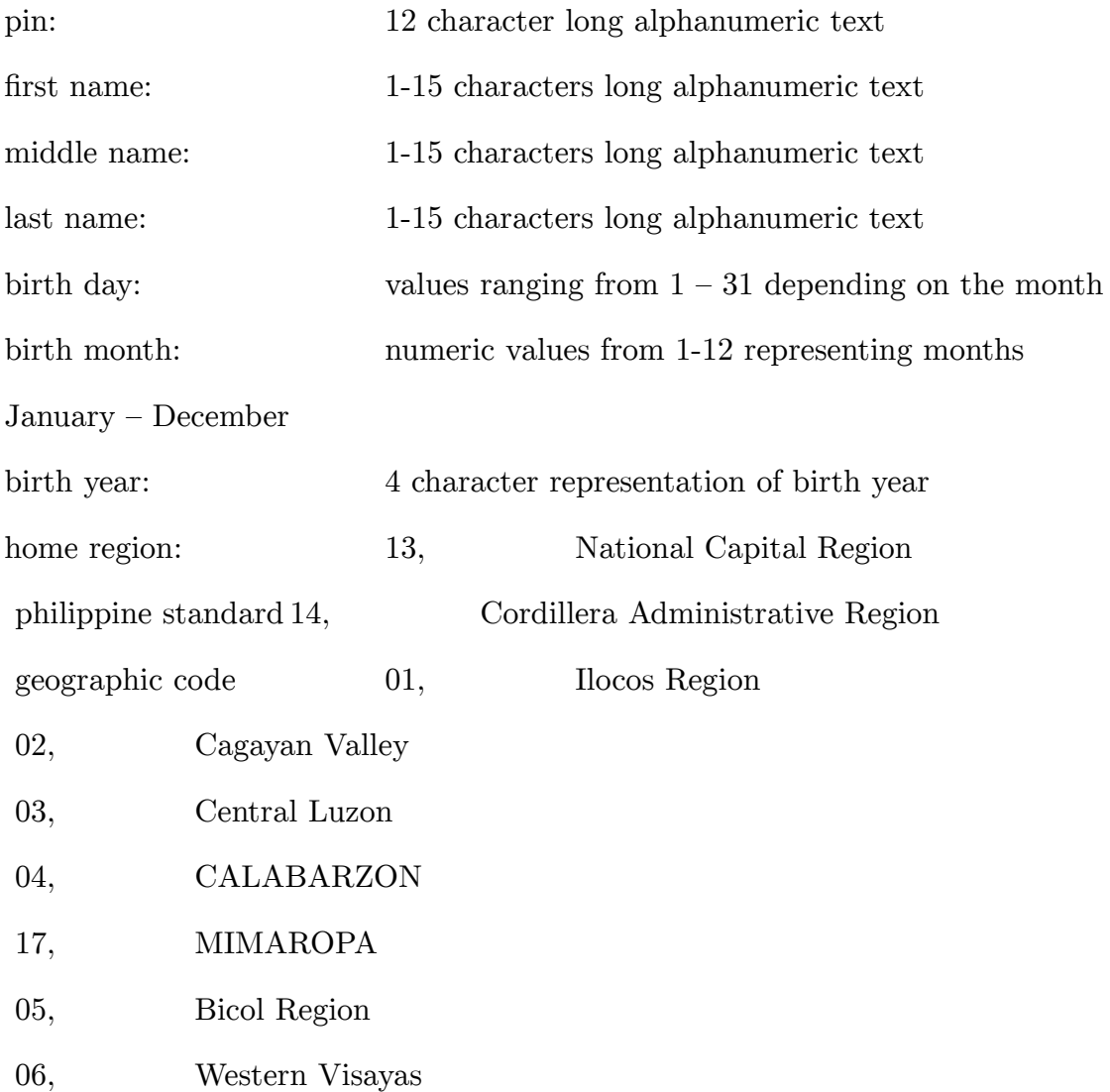

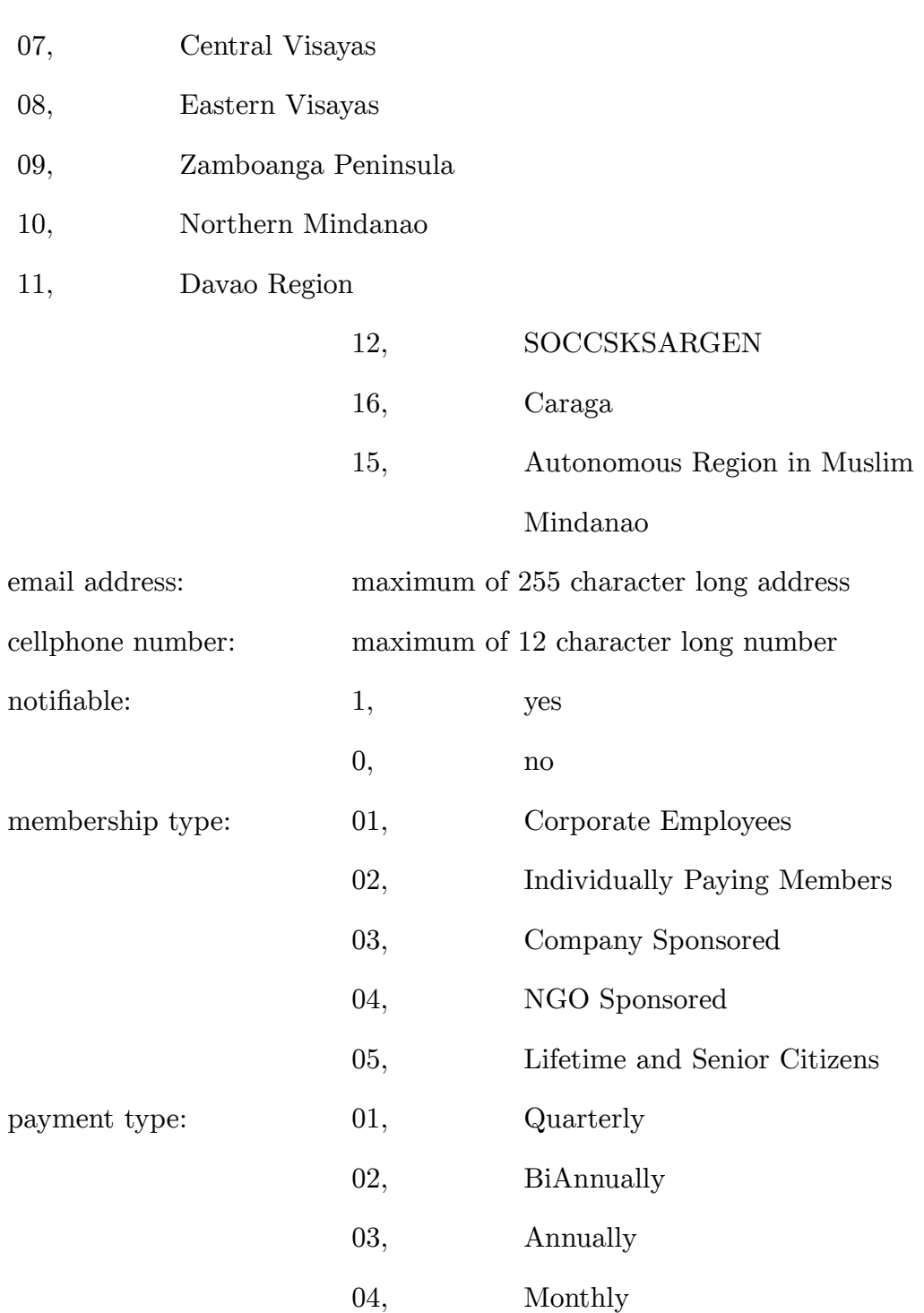

# 3. Web Application Management

- $\circ$   $\;$  Establish the following user accounts with respective capabilities:
- **Administrator**
- Logging In
	- Log into the system and gain Administrator priviledges
- Customer Management
	- Profiles
		- Register a new customer
		- Update an existing customer in the system
		- Upload a CSV file containing an archive of customer's details
		- List all customers in the system
	- Messaging
		- Generate referrals for customers
			- Send referral information and instruction to member
			- Send referral notification to partner companies' authorized personnel
		- Advisory
			- Send advisories to customers utilizing filters:
				- Home Region
				- Membership
				- Payment Mode
		- History
			- View a list of all the messages processed by the system
		- $\circ$
- Partner Company Management
	- Company
		- Register a new partner company into the system
		- Update a system existing company's details
		- List all companies registered into the system
- **Services** 
	- Register a new service into a company existing into the system
	- Update a service of a company in the system
	- List all services belonging to a company in the system
- Personnel
	- Register a new personnel into a company existing into the system
	- Update a personnel of a company in the system
	- List all personnel belonging to a company in the system
- System
	- Accounts
		- Register new users of the web applications
			- May provide privileges: Administrator and Standard User
		- Update an existing user of the web application
		- List all the system's users

## ◦ **Standard Account**

- Logging In
	- Log into the system and gain Administrator priviledges
- Customer Management
	- Profiles
		- Update an existing customer in the system
		- List all customers in the system
	- Messaging
		- Generate referrals for customers
			- Send referral information and instruction to member
- Send referral notification to partner companies' authorized personnel
- Advisory
	- Send advisories to customers utilizing filters:
		- Home Region
		- Membership
		- Payment Mode
- History
	- View a list of all the messages processed by the system
- $\circ$
- Partner Company Management
	- Company
		- List all companies registered into the system
	- Services
		- List all services belonging to a company in the system
	- Personnel
		- Update a personnel's details
		- List all personnel belonging to a company in the system
- System
	- Accounts
		- Update an personal user account
		- List all the system's users

#### **D. Significance of the Study**

Health insurance companies in the Philippines utilize Email and Telephone helplines in order to cater the needs of their consumers. These ICT infrastructures poses drawbacks involving time-to-wait problems (Roddy, 2014) which has already been proven to be a factor by which customers feels less value of significance for the companies which they subscribe to hence less possibility of retention to them (Lee, 2009). SMS on the other hand offers timely and effective delivery of some of the services the two previously stated modes cater (Riley, Schmidt, & Tubin, 2011) . An alert and communications module that could empower health insurance companies with SMS capabilities poses a great possibility of making up to the drawbacks set forth by the technologies already being utilized by health insurance companies for customer relationship management (Roddy, 2014).

This Health Insurance Corporation Customer Relationship Management Tool (HICorpCRM) will be a easy to use, plug-and-play which health insurance companies would have less of a trouble integrating to their preexisting systems. This CRM application will be able to provide support to legacy data while staying independent from other infrastructures set upon by the company. Hence setup and utilization can be done within a day's time with little expertise of setting it up.

This tool will also be able to help the company reach out to their customers and provide them with up-to-date billing updates, so as customers could continue enjoying their health insurance benefits, promotes better customer-corporate interaction, increase of customer satisfaction and stabilization of the company's funds for their customers are constantly updated with regards to their billing.

Having the capability to categorize members on various economic stratas and locations,

messages could be provided to them efficiently for targeting the appropriate audience could be done easily by the filters set about by these categories.

Given that the tool has a way to integrate the health insurance company's services with those of its partners, customers will be able to view the company as a one-stop-shop where all their errands with regards to their welfare could be addressed like seminars, trainings, etc. Proper notifications being received by the members and these partner organizations builds up the an identity to the health insurance company as entity which they could trust will be able to take care of the bond they have formed in between them.

The functionality of the tool which enables an authorized personnel to disseminate news and updates to a targeted audience ensures their customers that they do not miss a thing or information that may pose as very vital to them. This also enables the company to have a way to establish close ties with their customers for these messages could be crafted the way they would want it to be. A personal touch of them could be added with these messages they send.

This CRM tool also empowers customers by giving them the ability to send inquiries to the health insurance company on matters which vary from pin requests to billing inquiries. This pro-activeness instills to the customers the thought that they are valued by the company for the company responds quickly and as effectively as possible to them.

The authentication being required by the system for customer sent inquiries induces a sense of security for vital information like pins, billing details could only be provided to clientèles who provide the proper set of credentials along with their requests.

Fault correction is easier to be done for tracking mechanisms like transaction numbers,

sending and receiving persons are being monitored by the system hence fallacious messages that could possibly be sent out through the tool will have the responsible personnel properly sanctioned for his/ her actions. Verification of transactions of customers by authorized health insurance company could also be done through this.

This tool is a proactive, efficient, effective, secure system that customers and the company could enjoy.

### **E. Scope and Limitations**

This Health Insurance Corporation Customer Relationship Management Tool (HICorpCRM) shall be entirely in accordance with the specifications which has already been laid out in the Objectives module of this chapter. Further specifications as to the scope of this paper are as follows:

All functionalities stated in the objectives will be done

- 1. This paper must be able to produce an implementation of the HICorpCRM which conforms to the following conditions:
	- 1. The functional requirements laid upon in the objectives part of this chapter
	- 2. The database structure provided by customer
	- 3. Technical documentation of the said module which includes the following but are not limited to:
		- 1. Technical setup of resources, which considers:
			- 1. GSM modem
			- 2. MySQL database
		- 2. Module setup
		- 3. Module usage
		- 4. Module restrictions
- 2. Legacy data support will be done via a csv file, containing the membership detail of the health insurance company, which will be crunched by HICorpCRM and integrate to its system.

With the provisions on the functionalities and tasks this HICorpCRM development will be accomplished with associated limitations, specifically the following:

- 1. Conforms to the limitations found on SMS which is inclusive of the following:
	- 1. Messages sent not to contain special characters not included in this list:  $: . , ?$  | ; +

$$
\# \ ^* \ ( \ ) \setminus \ ^* \text{``} \ \ _@ / < > =
$$

## **F. Assumptions**

- 1. The data file containing the members of the company is to be provided via csv file by the health insurance company which conforms to the format set about by the objectives of this chapter.
- 2. Instructional materials will be provided by the company detailing format of messages to be utilized in communicating with HICorpCRM.
- 3. Necessary updates to the customers account should be properly addressed by the customer in the soonest possible time for them to properly avail of the services being offered by the health insurance company. The customer not doing so cannot hold the insurance company liable for any damages that could be incurred through such scenarios.
- 4. Delivery of messages to the customers and partner organizations cannot be guaranteed by the health insurance company for it has an external dependency with the SMS center which provides it the capability to send and receive messages. Archiving being done by the SMS center does not ensure the customers that they'll receive messages they didn't get while they are unreachable by it.
- 5. Server time and date are en-synced with Philippine Standard Time.
- 6. Server's integrity will not be covered by this Proposed Generic Health Insurance Company Customer Relations Management Tool.

# **II. Review of Related Literature**

Customer Relationship Management, CRM, has proven itself to be a vital aspect of company operations as FrugalTech (2014) exemplifies in their discussion of it. With the market being saturated by companies playing on similar fields, service providers nowadays focus more on customer retention rather than on acquiring new subscribers to increase market shares (Roddy, 2014). As U.S. Survey Report (2014) puts it, innovations in the Information Technology field has enabled companies to have a better reach to their subscribers via the various Information and Communications Technology (ICT) infrastructures made available to them wherein some of which are utilizing e-mail, cellular calls, short messaging services (SMS) etc. Of all of these tools, short messaging service stands to be one of the most feasible in the Philippines for the country has posed as the undisputed SMS leader in the World back in 2011 as GMANews reports, wherein 600 text messages are being sent a month, an intensity which is 43% more than US counterparts. With the findings of BuddeCom (2012), SMS in the Philippines continuously proves to be a very great tool for the said endeavor as the Philippines had a 110% mobile penetration, ratio of mobile users to population, in 2014 as 110 million mobile subscribers came about when about only 100 million registered citizens exists in the Philippines back then. It is such a great tool for marketing that service providers are able to charge companies around Php 500 per customer of theirs who are to receive text blasts from them, a costly damage to some but not to these companies for returns are 10x as much of the cost they had in this strategy as what is reflected by statistics in the US, as indicated by FrugalTech (2014), Mobile Marketing proves to be a key growth area in customer relationship management for it offers immediacy and interactivity (Barnes, S., Scornavacca, E., 2004) hence SMS marketing when implemented righteously leads to consumers having greater perceived value which leads them to see the company to which they subscribe to as having better service quality which induces to them loyalty and retention to it (Lee, 2014).

However, the benefits of SMS based CRM tools has not been that well utilized by Philippine companies and most institutions also take a narrow view of CRM hence its benefits have been limited. Although with the emergence of second generation CRM which encompasses the totality of an organization (Enterprise CRM), success in the utilization of the such has still not been observed (Peppard, 2000).

SMS marketing providers vary from those providing monthly text blasts to companies offering application program interface (api) with which companies could use by adding them to web applications that they have commissioned so as to have a better customer relations model for they could attach modules pertaining to customer's finances, services, etc. with it, a feature that is rarely provided by those of the latter. For a customer relationship management tool to be successful it must be a cross-functional, process-oriented approach at strategic levels which includes strategy development, value creation, multichannel integration, information management and performance assessment processes that all gears towards the creation of a singular tool for a company and its customer's utilization (Payne, Frow, 2005). The Philippine government itself, especially the Civil Service Commission admits that it would make easier for people to contact their agencies through SMS based CRM tools, the reason behind its propulsion for a study for TXT CSC – an SMS based service of the said agency for reporting corrupt and unlawful government personnel (Lallana, C., Civil Service Commission).

The enumerable pros brought about by SMS marketing strategies has with it, cons which are not little to be ignored. Some of these cons involves security and reliability of the technology being utilized (Lamarre, Galarneau, &Boeck, 2012). Security in these terms comprises of the authenticity and authorization of the users of the service to which Banking companies give solution to by encrypting the messages they send and receive from customers (Lamarre, Galarneau, &Boeck, 2012). Reliability on the other hand requires the service to always be up

for the customers to avail and for the system to provide accurate and precise information being required by consumers (Lamarre, Galarneau, &Boeck, 2012). Integrity is also a factor in consideration for no assurance could be made as to the sanity of the data transferred to SMS. Suggestions as to keeping it includes the messages being encrypted symmetrically or assymetrically using keys shared by parties although doing so requires a much more heavier burden to the SMS centers and mobile peripherals (Medani A., Gani A., Zakaria, O., Zaldan, A., Zaldan, B. ,2011). Other options as to how security will be improved is to mimic the handshake protocols being done in network communications where in a dedicated path is alloted between devices to communicate by sending SYN and ACK messages between them (Moshir, S., Moshir, K., Shafiezadeh, H., 2009). In addition to these two concerns is the dangers of SMS marketing posing as a span tool to send unsolicited messages to people hence mobile marketing permission and acceptance are core issues needed to be settled in the implementation of such (Barnes, S., Scornavacca, E., 2004)

A similar system which uses SMS as a primary component of its customer relationship management tool is the one being utilized by the Land Transportation Office (LTO) which it named as TextBilis. It is a system deployed by LTO so as people especially car buyers could check if a car they are eyeing has outstanding records or not. This is done by sending a formatted message to LTO indicating the plate number of the car and LTO will respond with the details of the car like its color, registration date and current status. The said system was featured at TopGearPH, Tsikot and MotorCyclePhilippines, organizations which has built credibility as leading online magazines for automobile concerns. These institutions boasts of the systems' capability to respond to requests after a minute or so. However besides the great promise of the system being a quick way to access some problems were reported as to the accuracy of the results the said system yields. AutoIndustriya's July 2014 report states cases of a Mitsubishi Strada and a Honda Civic which where both reported to the authorities as

carnapped yet the system prompted them that no outstanding record exists for the said two cars, along with some discrepancies as to the date of registration of the civic which the system pegs at 2013 though it was stolen in 2009. As of the writing of this document the said TextBilis service of LTO is undergoing maintenance and improvement.

This paper aims to provide an alert and communications module which health insurance companies that would cut costs for them by having a local implementations of CRM tools utilizing SMS and E-Mail capabilities while ensuring security for its members via authenticating them through their IDs which is expected that only them knows about.

## **III. Theoretical Framework**

This paper utilizes various technologies available in the Computing Sciences field to accomplish its goal of crafting a web application adhering to standards set forth in the objectives part of this paper. These areas of knowledge comprises of, but not limited to, the following:

#### **Health Insurance Industry**

Health Insurance in the Philippines boasts as one of Asia's pioneers with Former President Ramos' signing of Republic Act No. 7875 which aims to provide every Filipino with health insurance coverage hence the creation of the Philippine Health Insurance Corporation (PhilHealth) (lapps, 2015). Although being lambasted by many inadequacies of it PhilHealth sets up as a strong and largely politically independent institution for the development of Social Health Insurance in the Philippines (Obermann, K. Jowett, MR., Alcantara MO., Banzon, EP., Bodart, C.2006). The kick start made by PhilHealth initiated the boom of the health insurance industry now with 31 big companies competing in its playing field, enhancing its share in the Philippines' GDP into 1.2% (Commission on Insurance).

#### **Short Messaging Service (SMS)**

A mechanism utilized for the delivery of short messages, varying from 70 to 224 characters depending on the encoding, via mobile networks. Short Messaging Service (SMS) caches messages on a Central SMS that constantly queries receivers' availability for messages to be forwarded to them. Caching of messages by mobile networks guarantee receivers that they get the message once they get on-the-line even though those messages were sent while they are off. Caching lasts for some time depending on the discretion of the networks to which they are hosted (Gupta, P.).

SMS proves to be a very feasible CRM pathway in the Philippines for the availability of network access is still of great scarcity in the country.

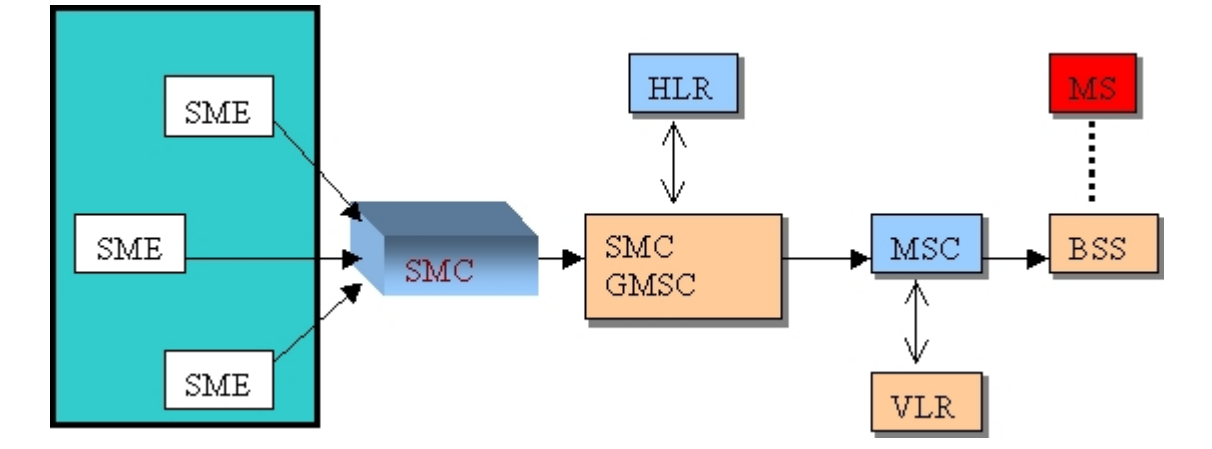

The abstracted process as to how SMS works is as follows:

The Short Message Center (SMC) serves as the router of the system, sending messages to and from Short Message Entities (SME) which are located at mobile stations. These SMEs receive and sends short messages to mobile devices.

The SMS gateway MSC (SMS GWMS) serves as the pathway across various telecommunication companies. The SMS GWMS uses the Home Location Register (HLR) which houses the information on the mapping of where mobile devices are hosted in the various SMEs. The SMS GWMS point of contact with other telecommunication infrastractures is the Gateway MSC (GMSC) (Gupta, P.).

### **Kannel WAP and SMS Gateway**

WAP Gateways enables devices to communicate through Wireless Markup Languages which is similar to the Unified Resource Locators (URLs) being used in HTMLs to send and receive messages (SendBulkSMS, 2014).

Kannel is the Free and Open Source Software (FOSS) Community's take on WAP and SMS gateways. It utilizes WAP to push and pull SMS while utilizing mobile internet connection (Kannel).

Kannel setup in a machine is done via:

#### Kannel Configuration and Setup

System Requirements

- Software Environment
	- C compiler and development libraries and related tools.
	- $\blacksquare$  The gnome-xml (a.k.a. libxml) library, version 2.2.0 or newer. We recommend that you use libxml version 2.2.5. If you are installing it from your distribution's packages, you'll need libxml2-dev in addition to run-time libxml2 package libraries.

Note: there is a bug in libxml version 2.2.3 and 2.2.4 that causes problems with character encoding in attributes. This problem is fixed in 2.2.5. See http://xmlsoft.org/xml.html.

- GNU Make.
- POSIX threads (pthread.h).
- Ubuntu-based linux distros (>= release  $14.04$ )
- WVDialConf
- Minicom
- Wader-Core
- Hardware Specifications
	- 400 MHz Pentium II
	- 128 MB RAM
	- **•** Network Connectivity ( $>= 1.0$  Mbps)
	- Huawei E160E GSM modem
	- $\blacksquare$  GSM Broadband Modem

#### Configuration and Setup

- 1. Establish needed software requirements for the Ubuntu-based linux distro
	- 1. \* Execute terminal commands to setup gnome-xml: sudo apt-get install libxml2 libxml2-dbg libxml2-dev libxml2-doc libxml2 utils libxml2-utils-dbg
	- 2. \* Install kannel via terminal commands: sudo apt-get install kannel kannel-dev kannel-docs kannel-extras kannelsqlbox
	- 3. \* Include minicom and wvdial for modem configuration via terminal commands: sudo apt-get install minicom wvdial
	- 4. Restart device to ensure synchronization of new applications with system
- 2. Configure GSM modem device with system
- 1. Make the system recognize the GSM modem via terminal:
	- \* sudo wvdialconf

Take note of the configurations yielded by the recognition similar to:

Found a modem on /dev/ttyUSB0. Modem configuration written to /etc/wvdial.conf. ttyUSB0<Info>: Speed 9600; init "ATQ0 V1 E1 S0=0 &C1 &D2  $+FCLASS=0"$ ttyUSB1<Info>: Speed 9600; init "ATQ0 V1 E1 S0=0 &C1 &D2  $+FCLASS=0"$ 

2. Configure system to utilize proper settings for the utilization of the GSM modem via minicom:

\* sudo minicom -s

 $>$  Select "Serial Port Setup"  $>$  Change "A – Serial Device"  $>$  Set A – Serial Device with settings found through wvdial, however for this device let A be set to "/dev/ttyUSB1" for Huawei E160E modems utilize "/dev/ttyUSB1" for its GSM modem  $>$  Modify "E – Bps/Par/Bits" with the speed identified via wvdial which is "9600" > Select "Save setup as  $df''$  > Select "Exit" so system could configure the modem with configurations set

3. Let the system recognize the GSM modem more firmly via terminal commands: lsusb

Take note of the configuration brought about by Huawei E160E like:
Bus 002 Device 002: ID 12d1:1003 Huawei Technologies Co., Ltd. E220 HSDPA Modem / E230/E270/E870 HSDPA/HSUPA Modem

\* sudo nano /etc/modules

Append "usbserial vendor=0x12d1 product=0x1003" to the said file

\_\_\_\_\_\_\_\_\_\_\_\_\_\_\_\_\_\_\_\_\_\_\_\_\_\_\_\_\_\_\_\_\_\_\_\_\_\_\_\_\_\_\_\_\_

- 4. Restart system so as it could properly recognize the modem.
- 5. Allow kannel to have priviledges to the GSM modem via terminal commands:
	- \* sudo usermod -a -G dialout kannel
	- \* sudo chown kannel /dev/ttyUSB0
	- \* sudo chown kannel /dev/ttyUSB1
- 3. Setup Kannel Configuration via command: sudo nano /etc/kannel/kannel.conf

Replace the contents of kannel.conf with:

 $\text{group} = \text{core}$  $admin-port = 13000$  $admin-password = bar$  $status-password = foo$  $smsbox-port = 13001$ box-deny-ip =  $"*.*.$ box-allow-ip  $=$  "127.0.0.1"  $log$ -file = "/var/log/kannel/bearerbox.log"  $log$ -level  $= 0$ 

 $group = modems$ 

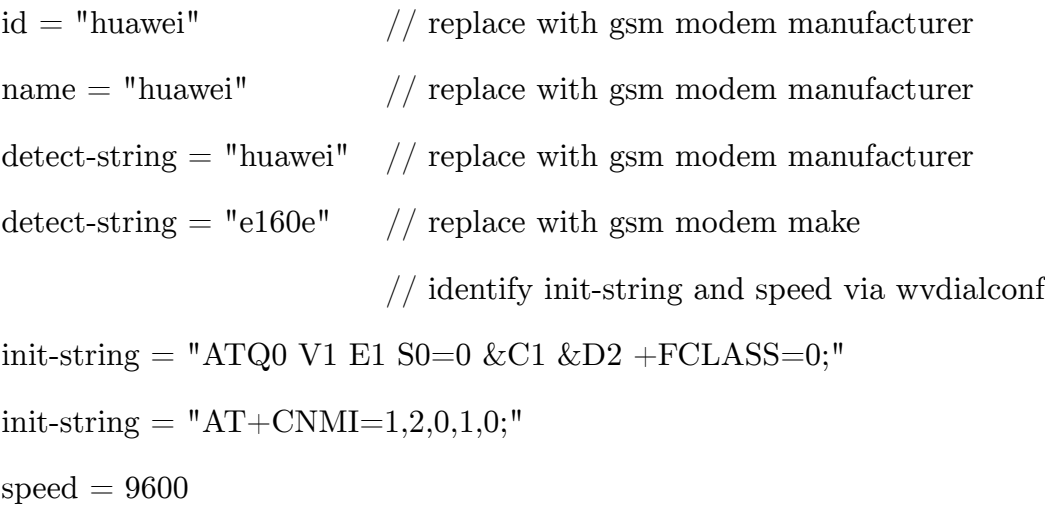

```
\text{group} = \text{smsc}smsc = atmodemtype = "huawei" // replace with gsm modem manufacturer
device = "/dev/ttyUSB1" // identify via wvdialconf
speed = 9600 // identify via wvdialconf
validity period = 167
```

```
group = smsboxbearerbox-host = "127.0.0.1"
sendsms-port = 13013global-sender = 13013sendsms-chars = "0123456789 +-"
log-file = "/var/log/kannel/smsbox.log"
log-level = 0access-log = "/var/log/kannel/access.log"
```
 $group =  $sendsms$ -user$ 

 $username = kannel$ 

 $password = kannel$ 

 $max$ -messages  $= 3$ 

concatenation = true

 $group =$ sms-service

 $k$ eyword  $=$  default

// URL to sms receiver logic

 $get-url = "http://localhost/sagip/index.php/receive/receivesms/?sendingnumber$ %p&receivingnumber=%P&message=%b&smscid=%i"  $accept-x-kannel-heads = true$  $\text{catch-all} = \text{true}$  $max$ -messages  $= 3$ concatenation = true

\_\_\_\_\_\_\_\_\_\_\_\_\_\_\_\_\_\_\_\_\_\_\_\_\_\_\_\_\_\_\_\_\_\_\_\_\_\_\_\_\_\_\_\_\_

- 4. Run Kannel with terminal commands:
	- $*$ sudo bearerbox -v 0 /etc/kannel/kannel.conf
	- \* sudo smsbox -v 0 /etc/kannel/kannel.conf
	- \* sudo tail -f /var/log/kannel/bearerbox.log

#### Note:

\* - Terminal commands which requires administrative priviledges to execute. Need for authentication credentials is required.

# **Task Scheduling and CRON**

Task Schedulers enable developers to set process to automatically perform tasks on predefined times, days, or frequencies. Application of scheduling could vary from events being triggered once certain stimulus happens up to events set to run on specified times. Task Schedulers commonly run as daemon processes in systems in which they are deployed (Microsoft).

CRON is a Linux system daemon used to execute desired tasks at designated times. Schedules are set on the crontab which can be edited via command-line utilities (Ubuntu).

Setting chron jobs can be done via:

1. Follow crontab's format string:

1 2 3 4 5 /path/to/command arg1 arg2

where:

\n
$$
1 - \text{minute } (0-59)
$$
  
\n $2 - \text{hourse } (0-23)$   
\n $3 - \text{day } (0-31)$   
\n $4 - \text{month } (0-12)$   
\n $5 - \text{day of the week } (0-7)$ \n

2. To edit your cronjobs key in:

crontab -e

- 3. Quick tip for running urls:
	- \* \* \* \* \* wget http://example.com/check

#### **PHP and CodeIgniter**

PHP: Hypertext Preprocessor (PHP) is a server-side interpreted, non-compiled, scripting language. PHP can be integrated along with HTML to serve purposes ranging from user interface to logic. Although it has been 11 years since it was developed, 65.45% of the top 1 million websites still utilizes the said technology, some of which are Facebook and Wikipedia (PHP).

Codeigniter is an open-source PHP framework developed in 2006 (Ellislab). It posed as the industry leader in 2008 for it has risen from that time, when frameworks leaves large footprints and undocumented, as a deviant utility (Peck, J.). As for 2014, CodeIgniter now lies under the management of the British Columbia Institute of Technology .

#### **CSS and Foundation**

Cascading Style Sheets (CSS) defines how HTML elements are to be displayed via style definitions which may be inline or from external files. CSS allows webpages to adapt to various screen sizes or printers. It is independent of HTML and may be used with other XML-based marked up language. This separation of structure of CSS makes it easier to maintain sites and tailor pages to various environments (w3schools).

Foundation is a CSS framework which easily and efficiently scales websites from phones to tables to desktops. Foundation utilizes the 12 grid column with which it is highly relying on for dynamic web page display. Foundation covers an extensive list of components from drop-downs to progress bars and many others (Zurb).

#### **Information System**

An integration of digital and human resources inclusive of hardware, software, trained personnel and the like organized so as to provide storage, computing, distribution and communication of information to organizations, which in turn they use to facilitate their planning, control, coordination and decision making (britannica).

# **Web Applications**

Computer programs whose components, which may or may not entirely reside in the Web, is being downloaded into its clients' devices so as they are empowered with capabilities offered by the functionalities of the said programs which are not limited to database queries, logic implementations using a user interface that is ideally userfriendly in nature (SearchSoftwareQuality).

#### **Client/ Server Architecture**

Architectures wherein devices/ processes fall under one of the two categories: server, client. Servers are powerful computers solely dedicated to processing information freeing the clients the necessity to incur great technical specifications as they provide them with the storage and processing speed they may need. Clients on the other end requests these services or resources from the servers via the Web (BusinessDictionary).

## **MySQL Database Server**

MySQL Database Server is a Free, Open Source Software available which implements SQL scripting capabilities (SiteGround). It is a database management system that is very fast, reliable, scalable, and easy to use and can be deployed in client/server or embedded systems (MySQL).

# **Apache Web Server**

A public-domain open source HTTP web server which was developed in 1995. Apache HTTP Server Project is available for both UNIX and Windows NT. Apache was crafted to provide secure, efficient and extensible server that is en sync with HTTP standards (Apache).

# **IV. Design and Implementation**

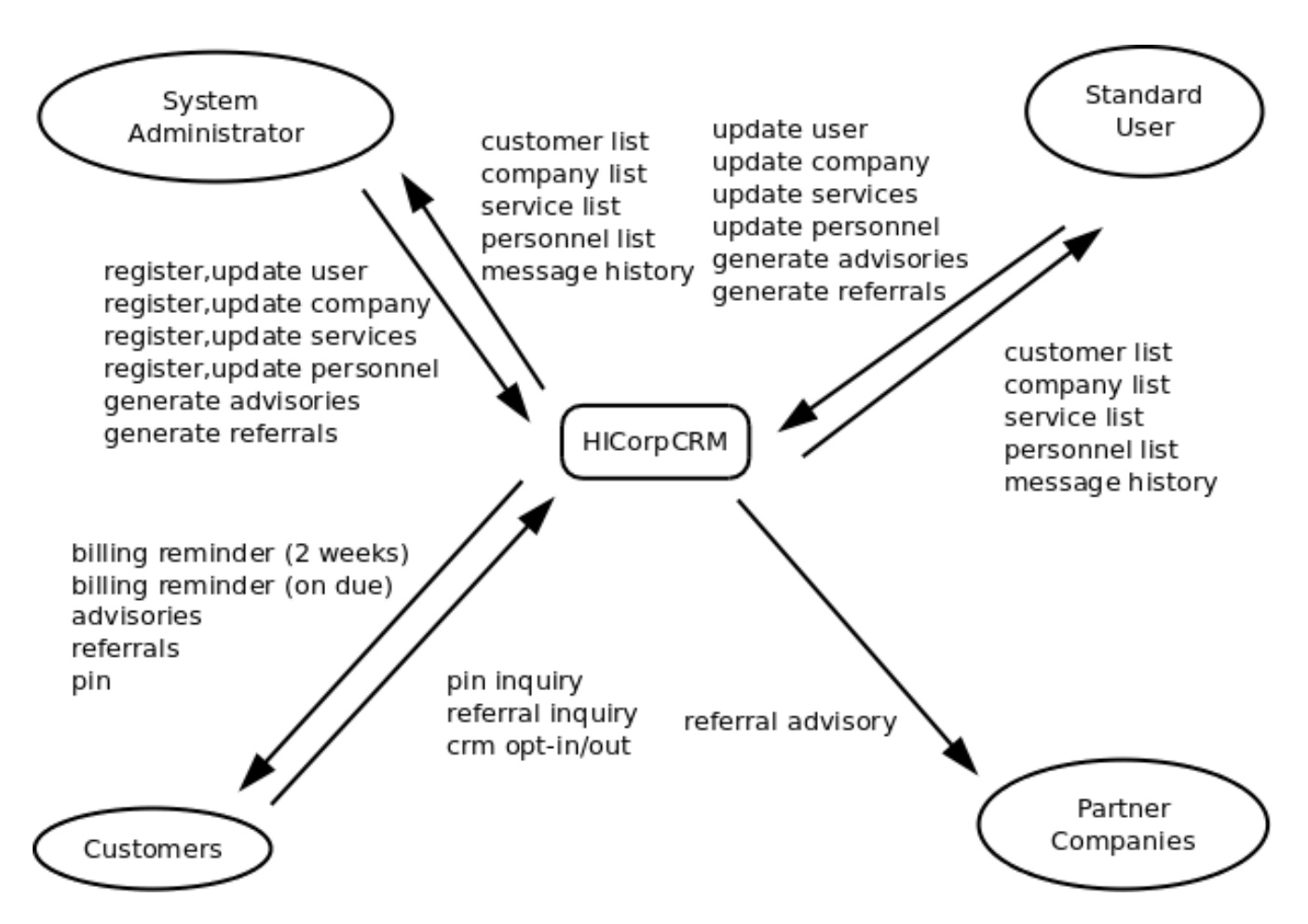

#### **Figure 1.1**

#### *Context Diagram*

Details how each stakeholder interacts with the system. A System Administrator could register and update users, companies – its services and personnel and also generate advisories and referral. Each action will yield information in list form of the results of these actions which varies from lists of customers, companies – its services and personnel and the messaging history. A Standard User could perform actions similar to a System Administrator with a few constraints specifically in registering users, companies, services, personnel. A customer will be able to receive billing reminders from the system together with advisories and referral in turn he/ she could perform inquiries. A Partner Company receives referral advisories.

# **Entity Relationship Diagram**

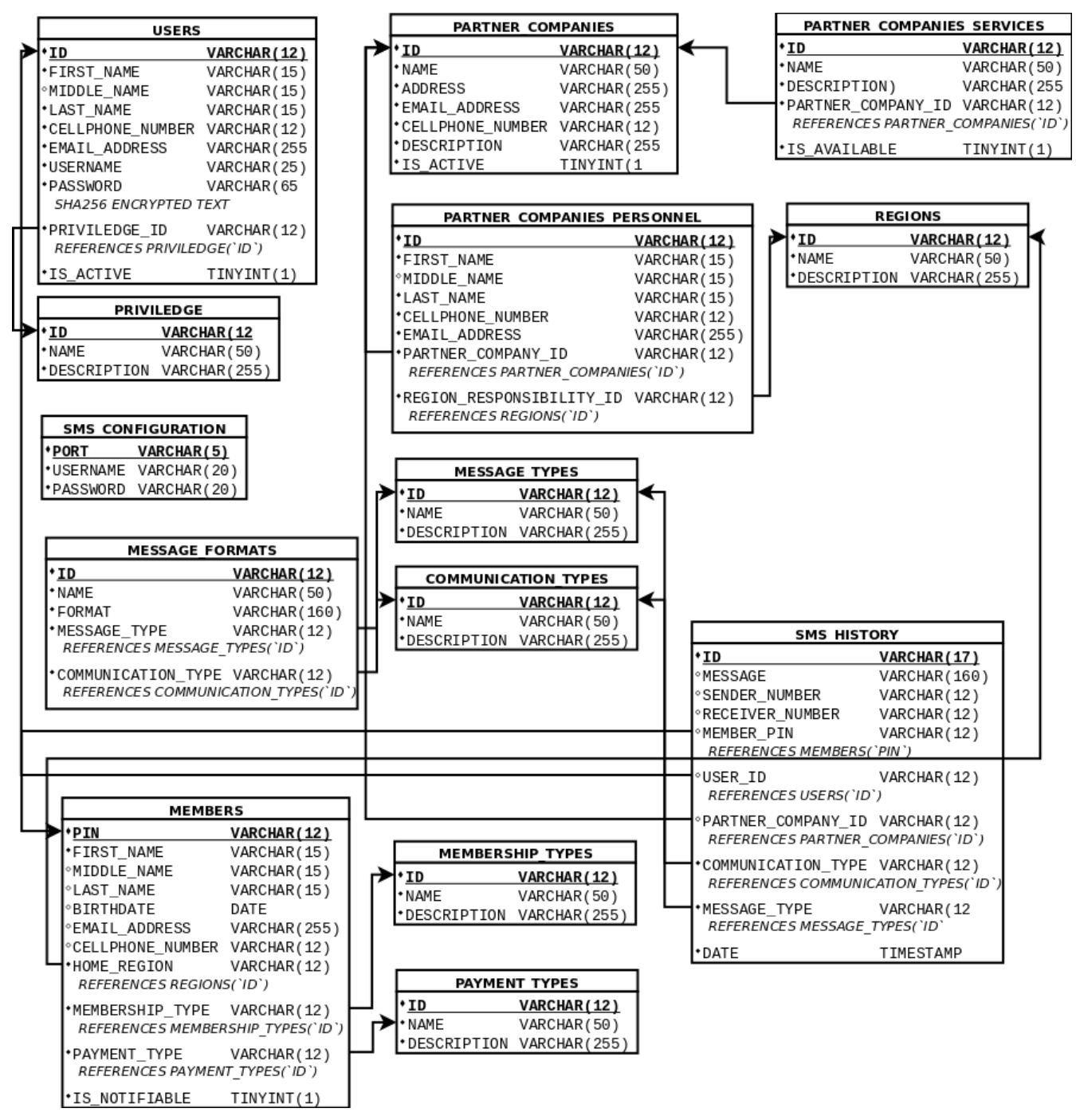

**Figure 2.1**

Entity Relationship Diagram

Describes how each entity depends to each other. Further discussion of these entities in the

schema could be found in the data dictionary.

# **Data Dictionary**

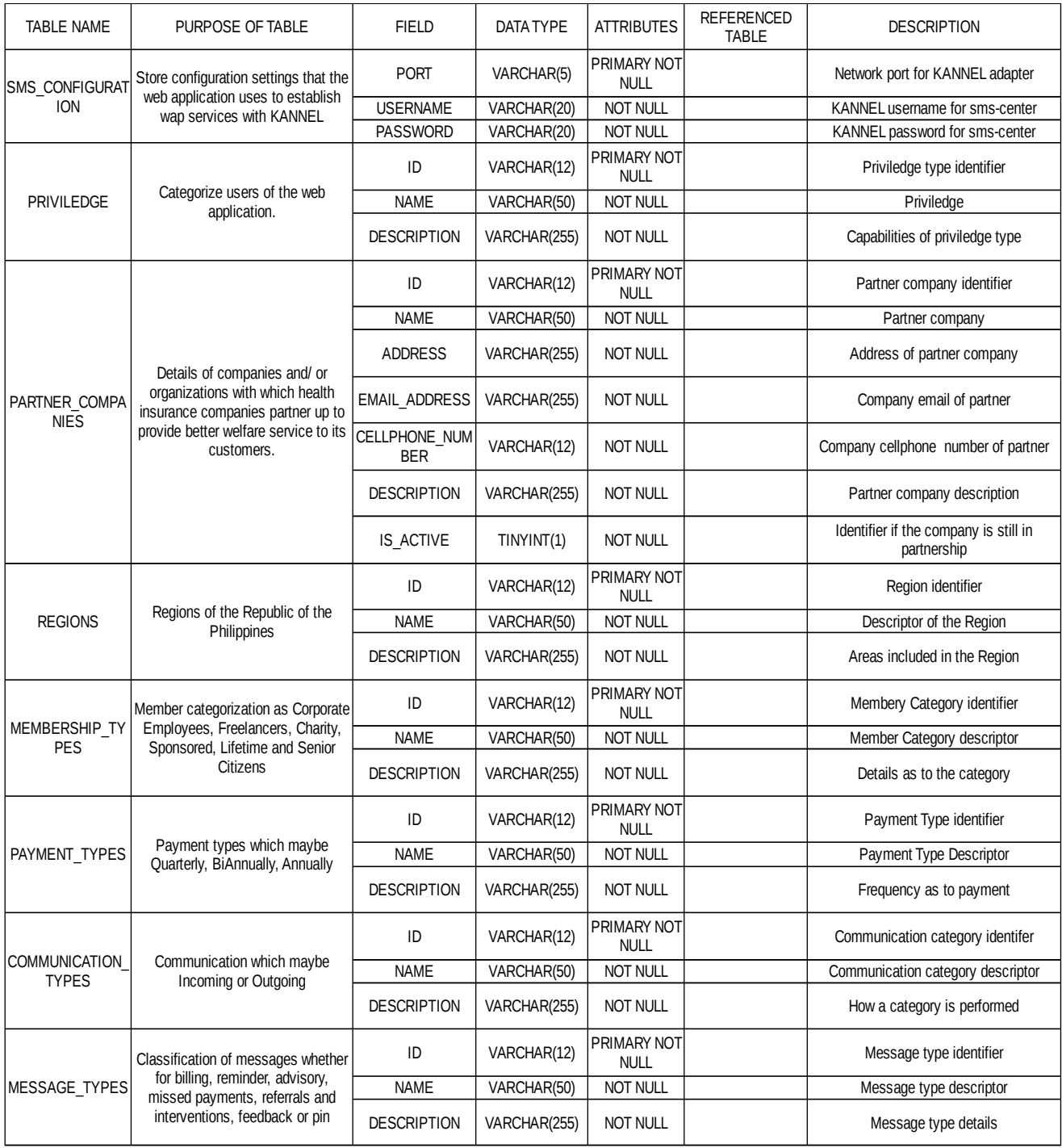

# **Figure 3.1**

### *Data Dictionary*

Details how the database is designed. Description of what each entity and row is attached

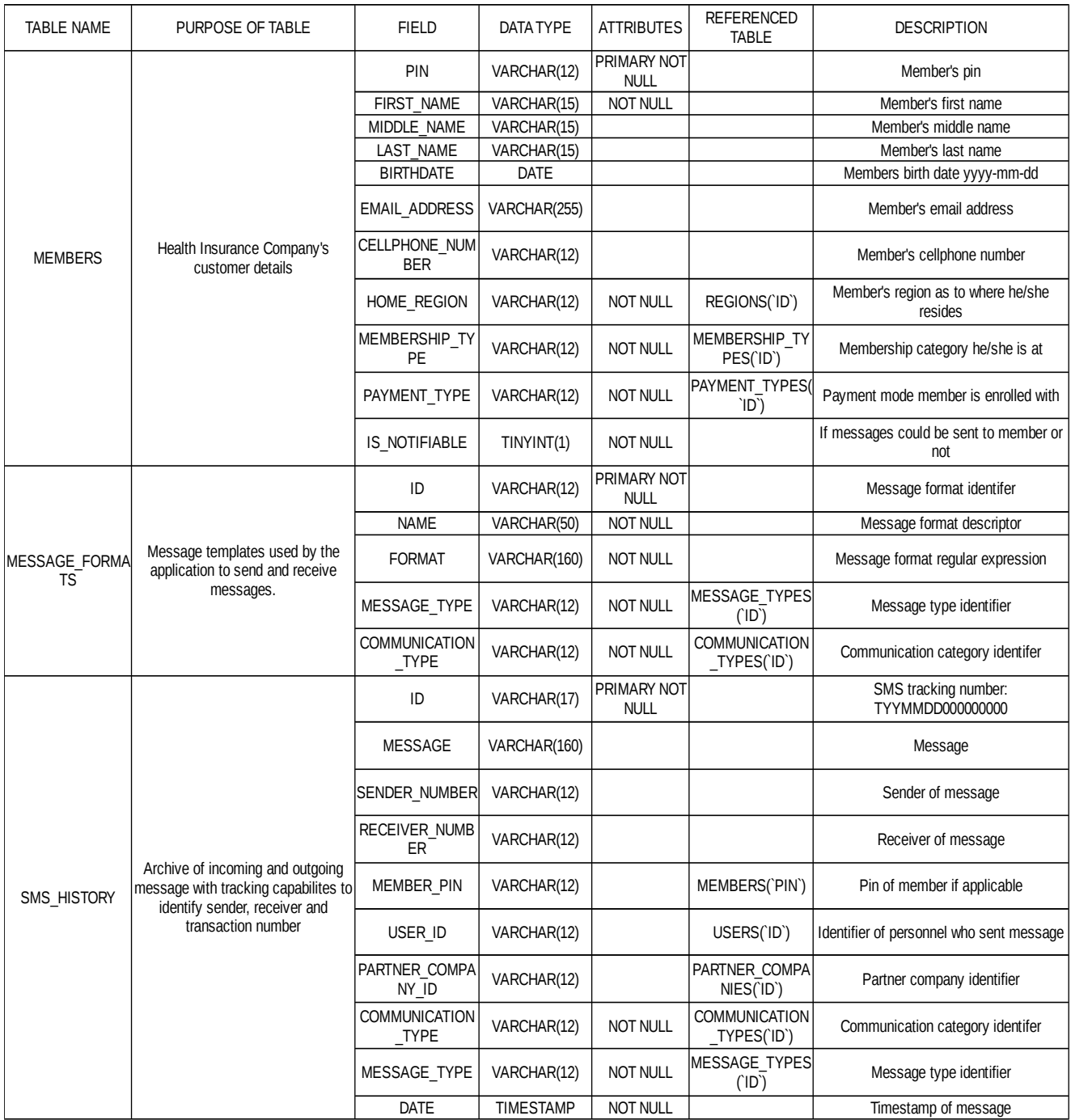

# **Figure 3.2**

### *Data Dictionary*

Details how the database is designed. Description of what each entity and row is attached.

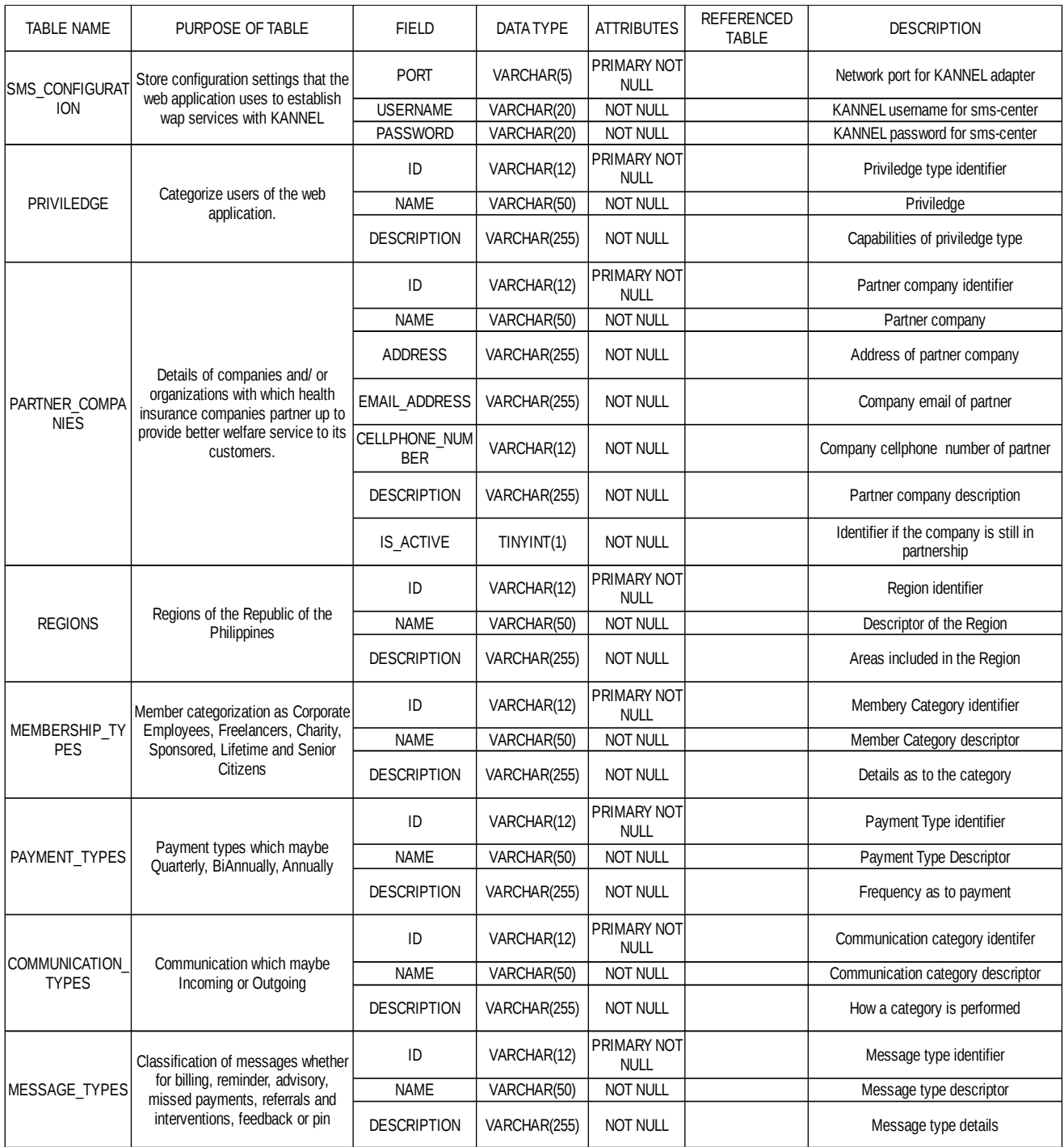

# **Figure 3.3**

#### *Data Dictionary*

Details how the database is designed. Description of what each entity and row is attached.

# **Object Diagrams**

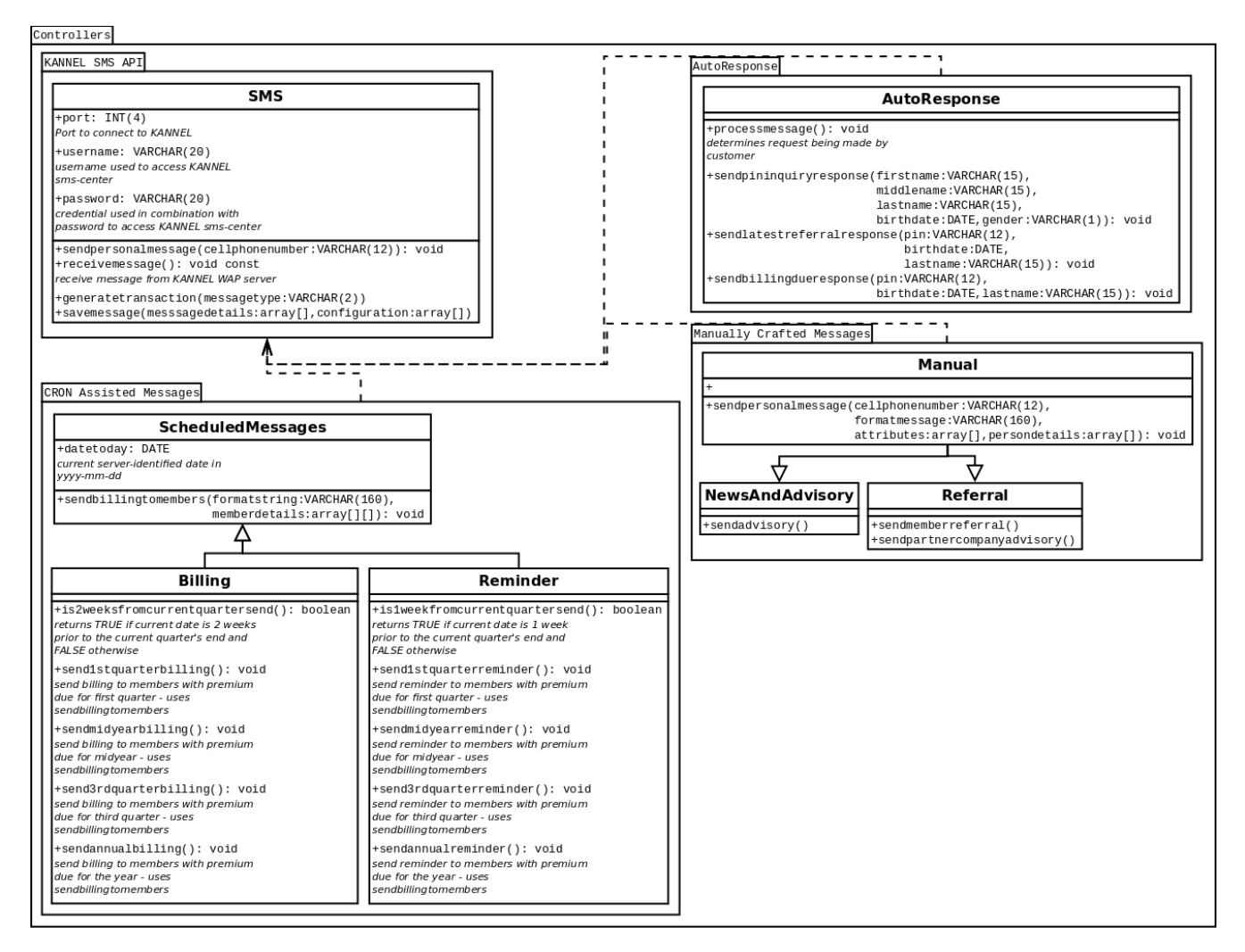

#### **Figure 4.1**

Controllers' Object Diagram

Details how core features of the HiCorpCRM functions in tandem with others. SMS serves as one of the core for it manages customer sent and received messages and also how the wap/ sms gate way is configured. Scheduled Messages tackle the need for scheduled messages especially those concerning billing. It is being utilized in coordination with CRON. AutoResponse handles inquiries from the customer and serves information queried from the script generated by their inquiries. Billing serves reminders 2 weeks prior to a customer's premium due date. Reminder prompts customers on the day that their premium is due.

Manual caters to the human-induced messages to customers. Advisory manages messages crafted by employees and sent to customers regarding up-to-date news and reminders to the customers. Referral generates referral request and sends out information to the member and advisory to the partner companies regarding referrals made.

Models

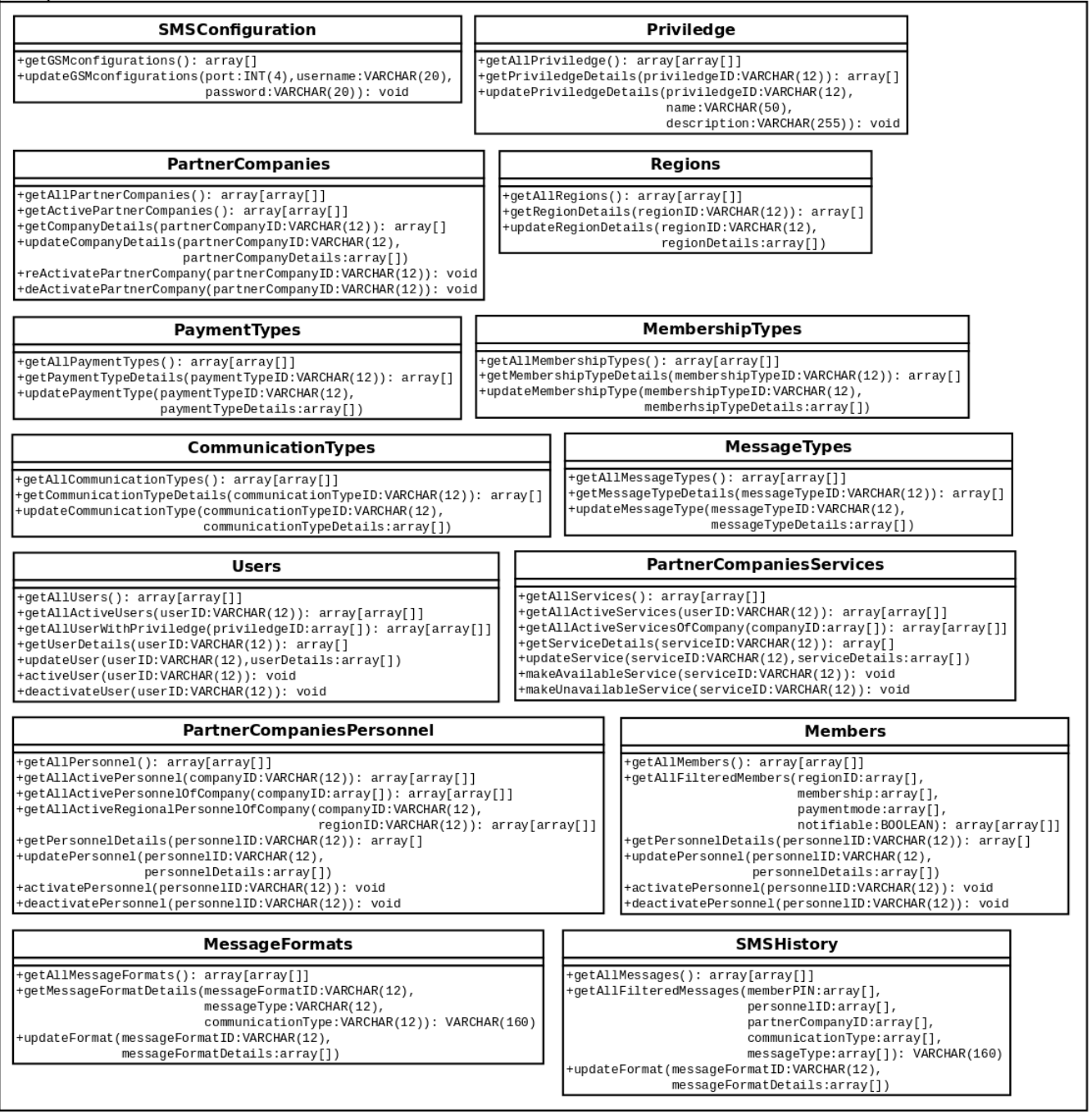

#### **Figure 4.2**

#### Models' Object Diagram

Specifies how models are to be crafted for the system. Details as to what each model processes can be traced back to the data dictionary for there is a one-to-one correspondence between a model and an entity,

## **SMS Formats**

### **Outgoing**

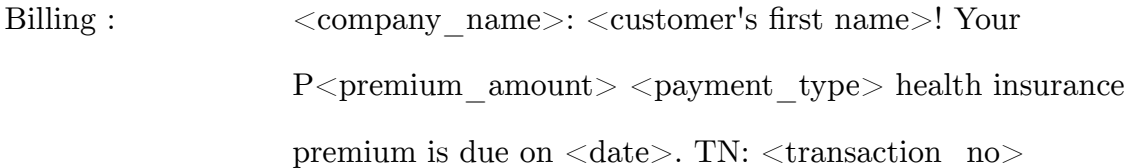

- Billing Reminder: <company\_name>: <customer's first name>! Today is the due for your  $P$  <premium amount> <payment type> health insurance premium. TN: <transaction no>
- Billing Alert:  $\langle \text{company } \text{name} \rangle$ :  $\langle \text{cutsomer's first name} \rangle$ ! You missed your P $\epsilon$ premium\_amount $>$   $\epsilon$ payment\_type $>$ health insurance premium. TN: <transaction no>
- Member Referral: <company\_name>: <customer's first name>! Your <partner\_company> <referred\_service> was waived. See  $\leq$  personnel name  $\geq$  at their  $\leq$  address  $\geq$  office. TN:  $\langle$ transaction\_no $>$
- Partner Referral: <company\_name>: <customer's first name>, with PIN  $\leq$ member pin $>$  is referred to  $\leq$ service $>$  of your organization. TN: <transaction\_no>

Advisories:  $\langle \text{company name}\rangle$ :  $\langle \text{advisory}\rangle$  TN:  $\langle \text{transaction node}\rangle$ 

- Successful PIN inq.:  $\langle$ company\_name>:  $\langle$ customer's first name>! Your PIN is  $\langle$ pin>. Please keep this PIN safe for future transactions.
- Failed PIN inq.: <company name>: No records found for your PIN inquiry credentials.

Successful Ref inq.:  $\langle$  referral message $>$ 

Failed Ref inq.: <company\_name>: <customer's first name>! No Referral

Request has been made yet with your account.

Successful Opt: <company\_name>: <customer's first name>! Your request to opt-<option> of the crm service has been approved.

# **Incoming**

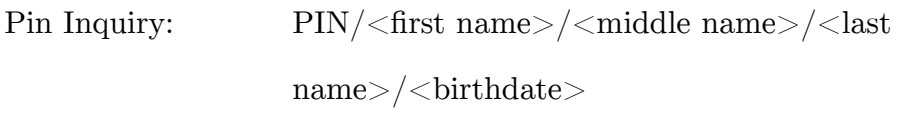

Advisory:

```
ADVISORY/<pin_number>/<last_name>/<br/>stirth_date>/<in/out>
```
Latest Referral Inquiry:

 $\rm{REFERRAL}/\texttt{}/\texttt{}/\texttt{}$ 

# **Minimum Technical Architecture**

Server

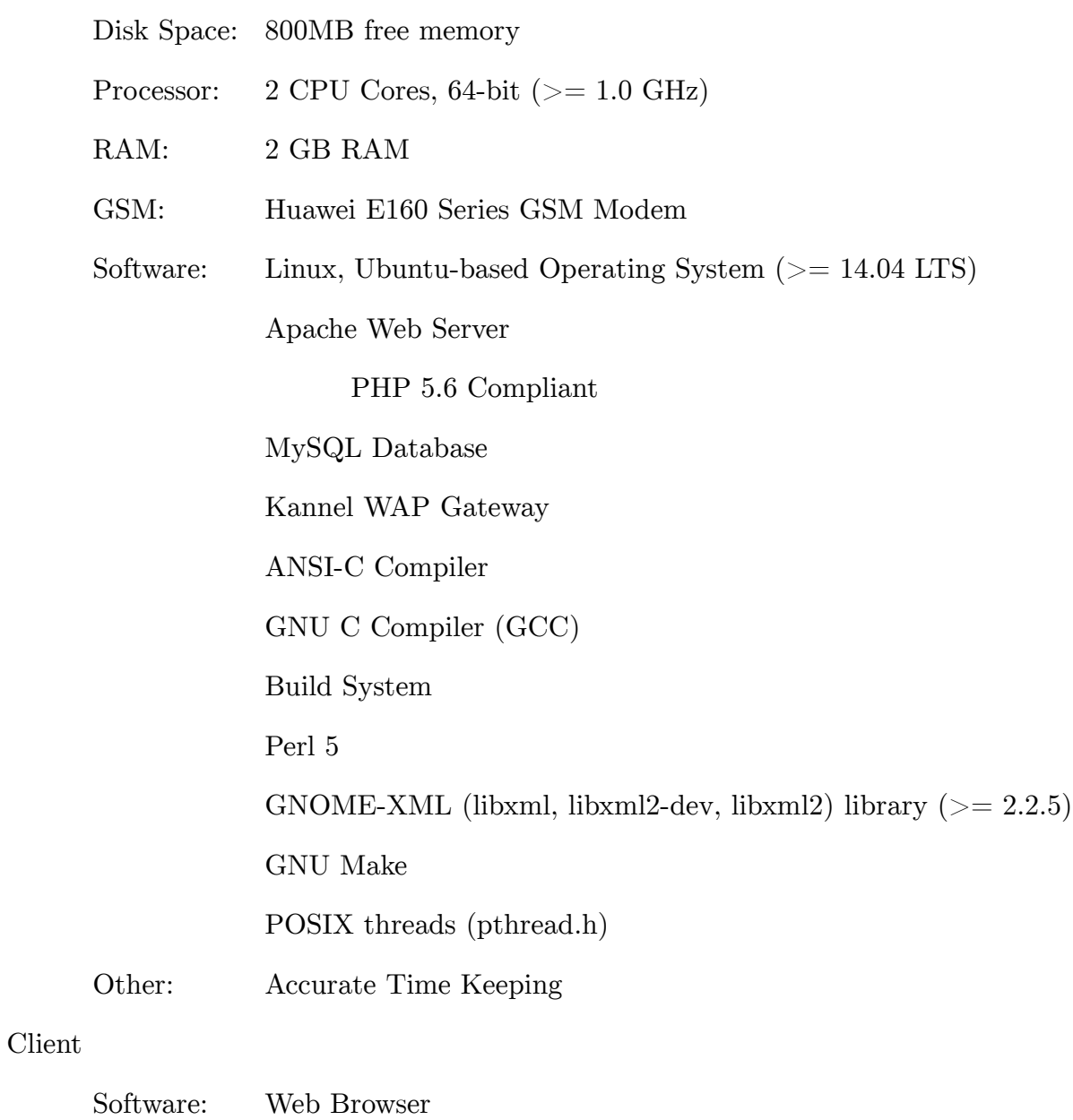

Internet Explorer  $(>= 9)$ Google Chrome Mozilla Firefox Safari

# **V. Results**

Series of images portraying how the system looks together with the description as to how each page works to serve the unity of the goals of the information system.

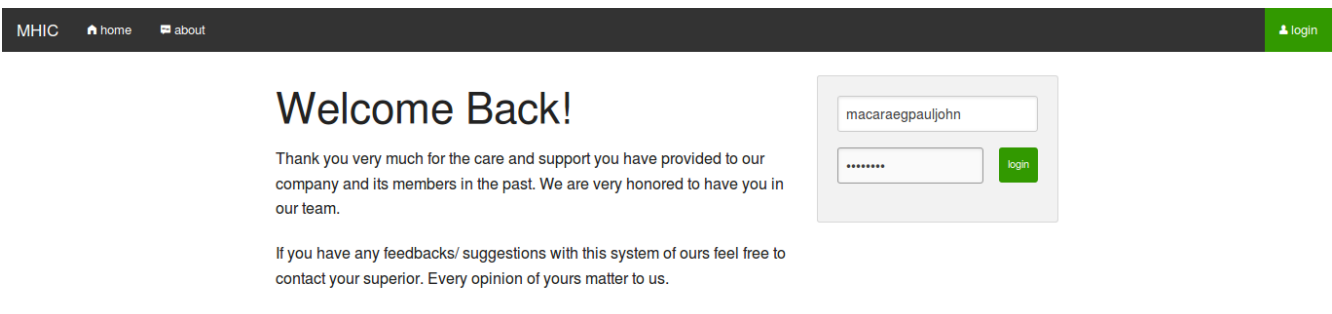

#### **Figure 5.1**

#### *Login Screen*

User will able to input credentials in the username and password field. A valid credential will redirect the user into the dashboard an incorrect one will stay put in the login page.

#### my capabilities

listed here are the things you may perform with the system. as a trusted employee of ours, we look forward to the actions that you will make that we hope is geared towards enhancing our relationship with our customers and our partner companies.

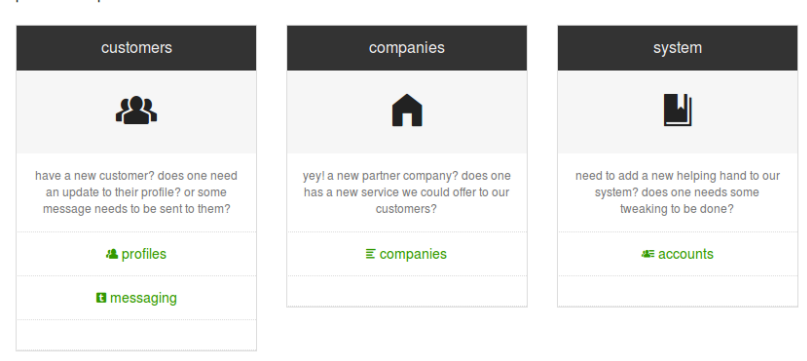

#### **Figure 5.2**

#### Dashboard

Prompts a user of the capabilities he could execute with the system namely manage

customers, companies or users of the information system.

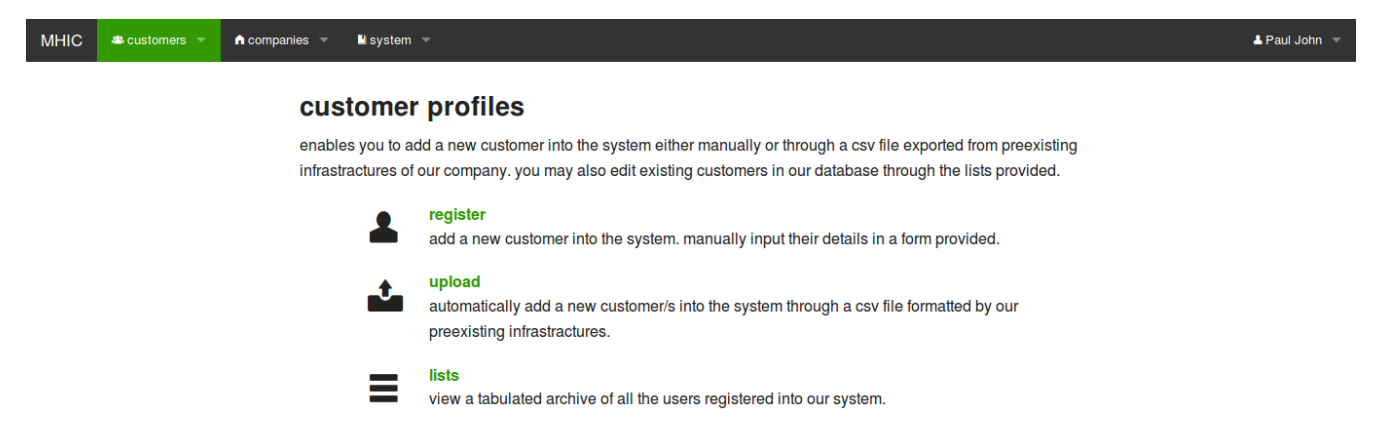

#### **Figure 5.3**

#### *Customer Profiles*

Things one can do to manage customers in the system: register, upload csv, list

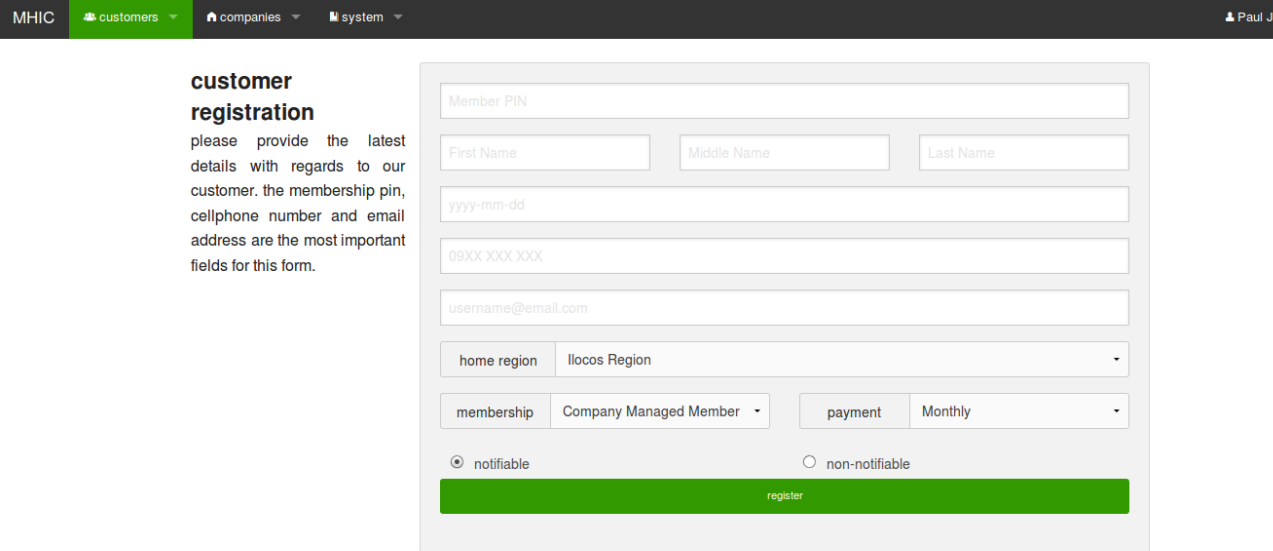

#### *Customer Registration*

Allows the registration of a customer. Employees registering a customer is advised not to leave the cellphone number field blank. Unique Member PIN is required.

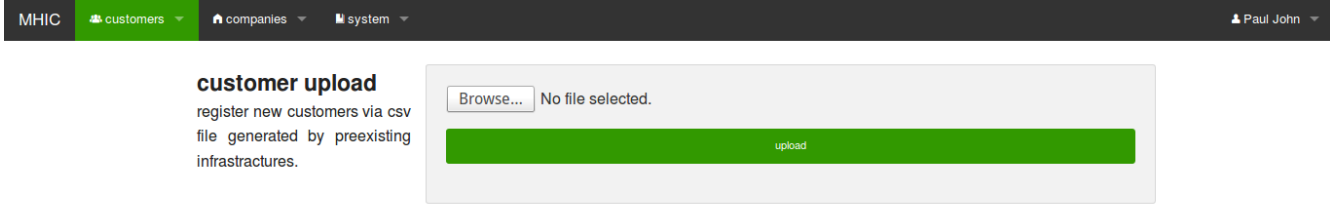

# Figure 5.5

## *Customer Upload*

Enables users to upload a .csv file containing the customer's details.

hn  $\sim$ 

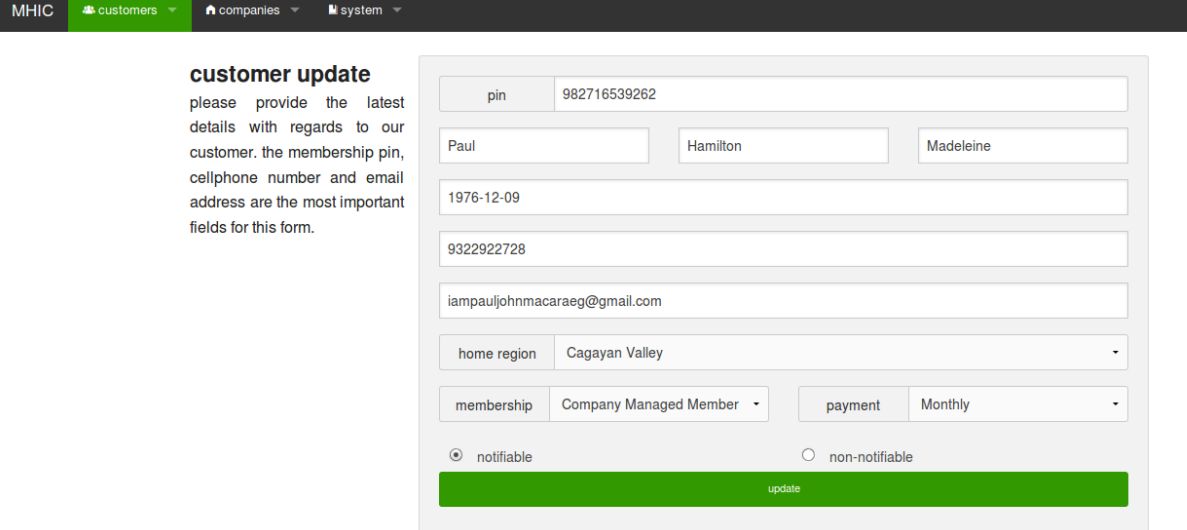

### *Customer Update*

Enables the editing of the profile of the customer.

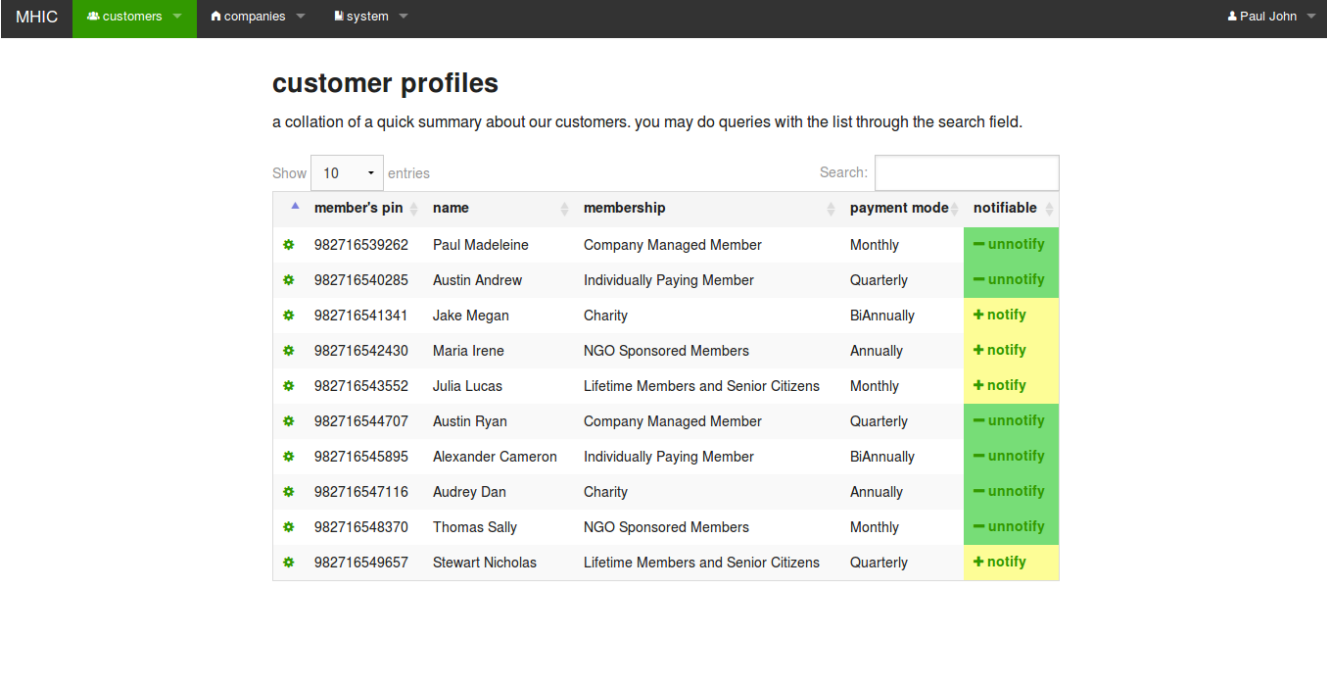

# **Figure 5.6**

#### *Customer List*

Lists all the customers existing in the system. You can edit/ change notification of users.

 $\triangle$  Paul John  $\Box$ 

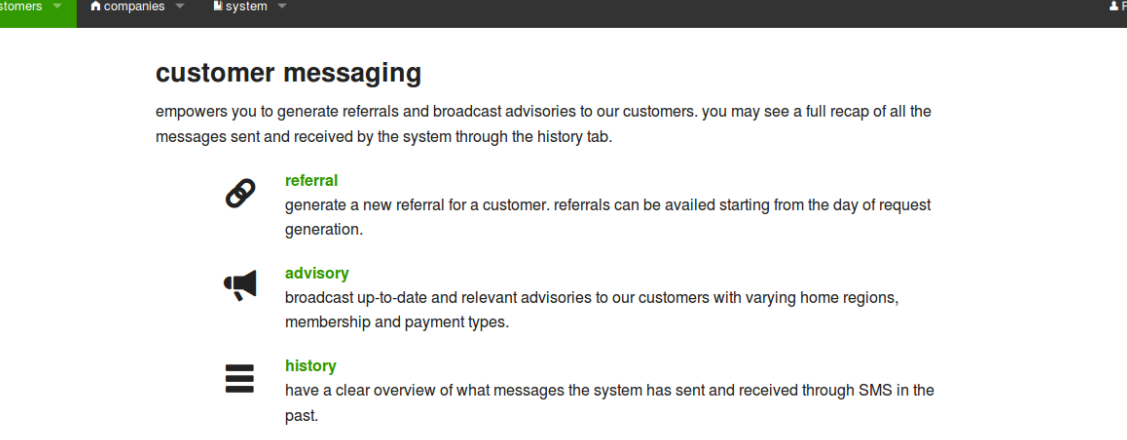

MHIC & cu

## **Figure 5.7**

*Customer Messaging*

Provides functionalities to communicate with the customers via SMS and E-mail

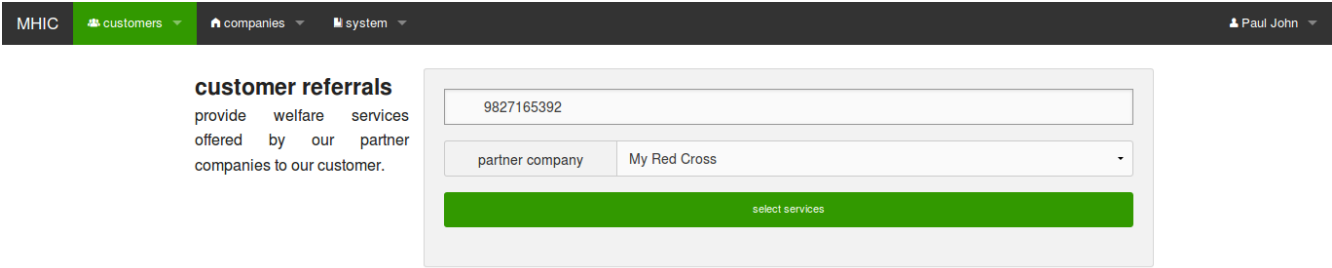

## **Figure 5.8**

*Customer Referral – Company Selection*

Generates Referral for a customer. Provision of Customer's PIN and Company is needed. Will

be redirected to service selection afterwards.

aul John  $\Rightarrow$ 

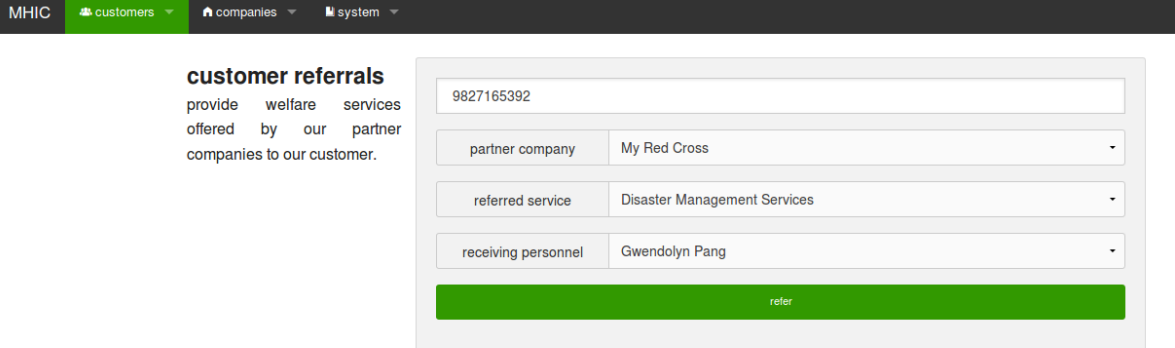

### *Customer Referral – Service Selection*

Provides option on the services a member could avail from a company.

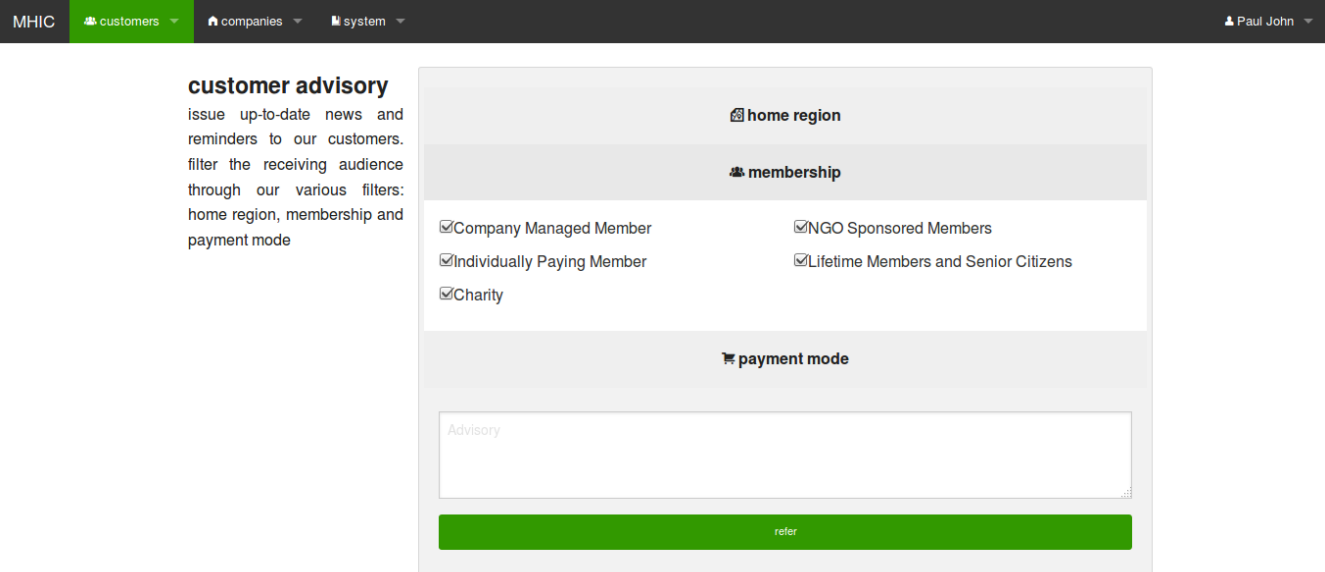

### **Figure 5.9**

#### *Customer Advisory*

Enables the sending of advisory to customers filtered on their home region, membership type

and payment mode.

 $\triangle$  Paul John  $\Rightarrow$ 

#### sms history

log of all the messages that came in and out of the system.

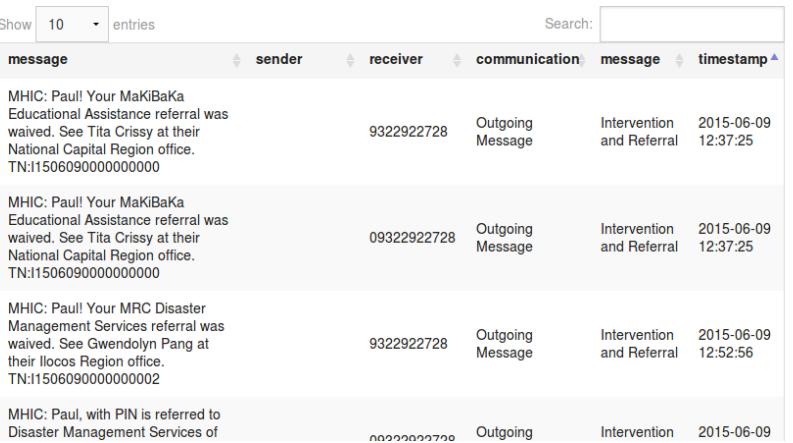

#### **Figure 5.10**

#### *SMS History*

Lists all the messages the system has processed in the past.

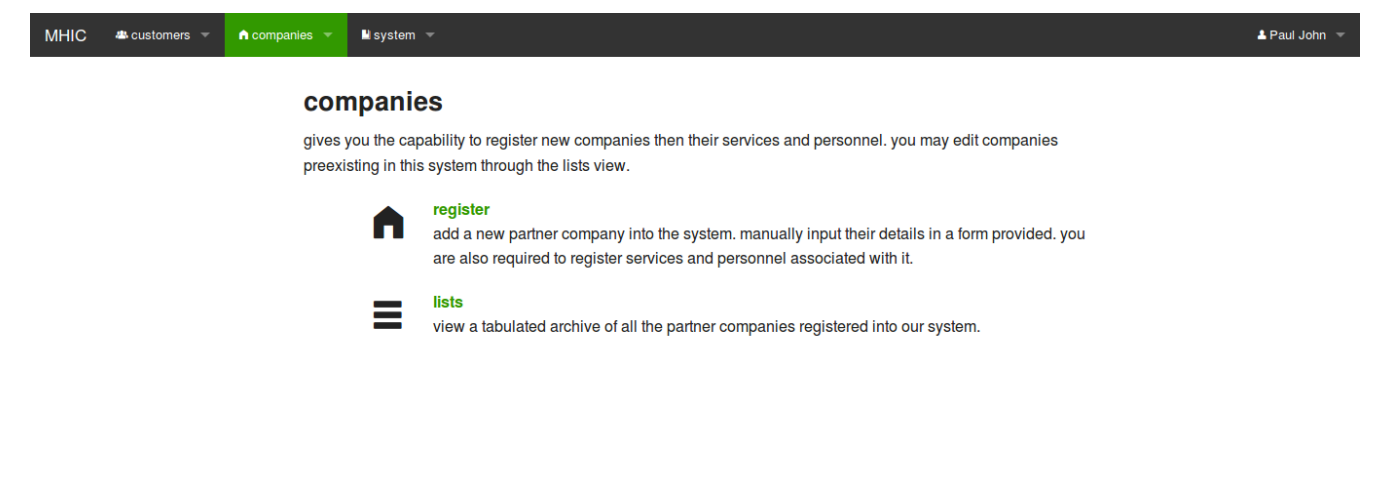

#### **Figure 5.11**

#### *Companies*

List capabilities one can do with companies. Register a new one or List them all.

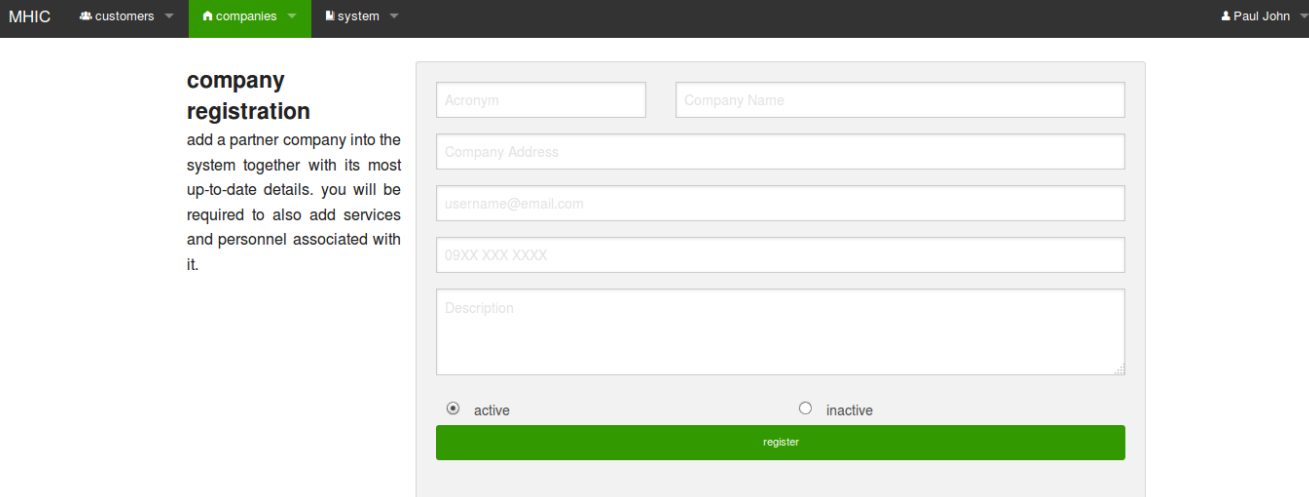

### *Company Registration*

Registers a new partner company into the system. Provision of services and personnel is also

expected.

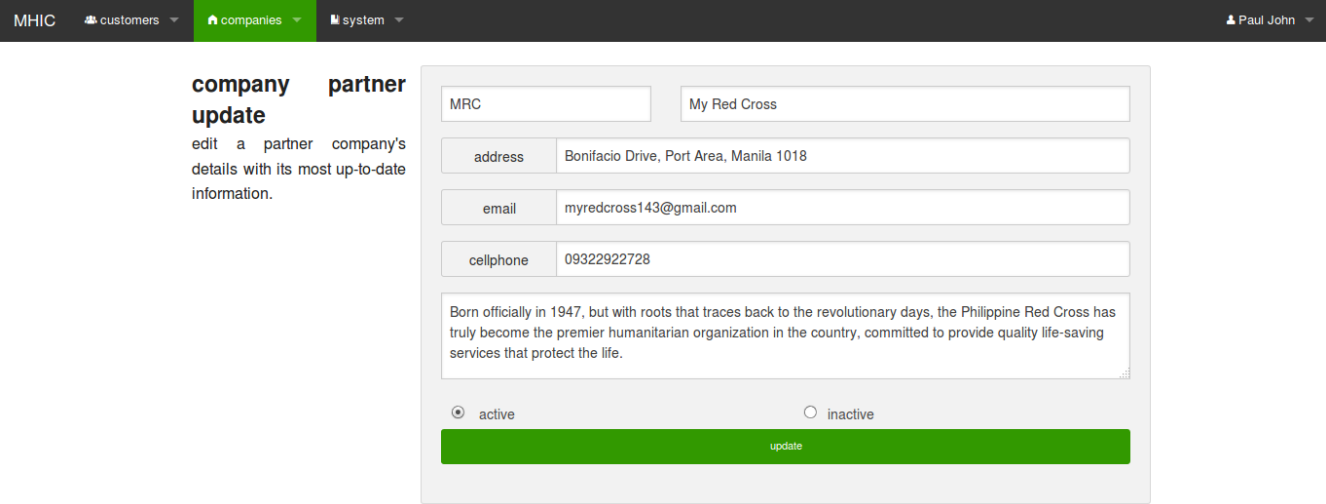

### **Figure 5.13**

*Company Partner Update*

Updates the details of a pre-existing partner company

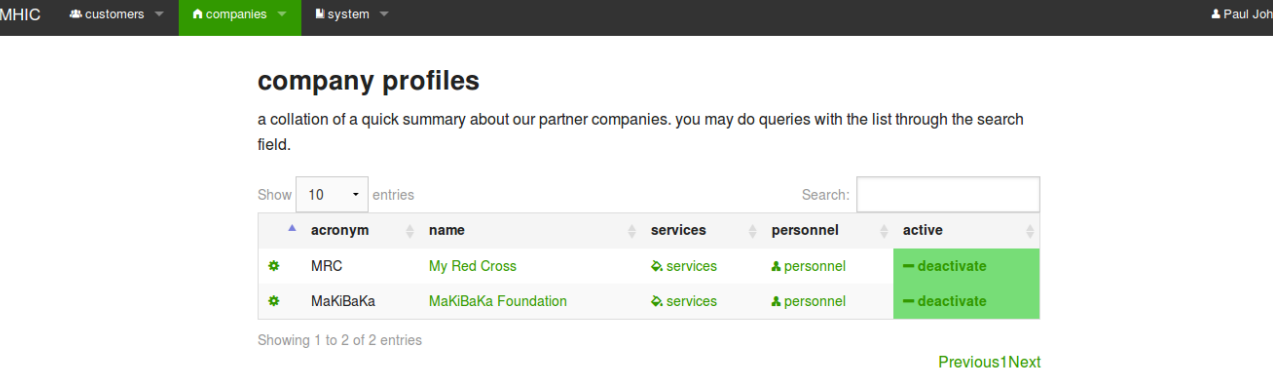

*Company Profiles*

Lists all partner companies in the system. One may view its services and personnel dashboard

here. You can also edit a company's profile via gear widget.

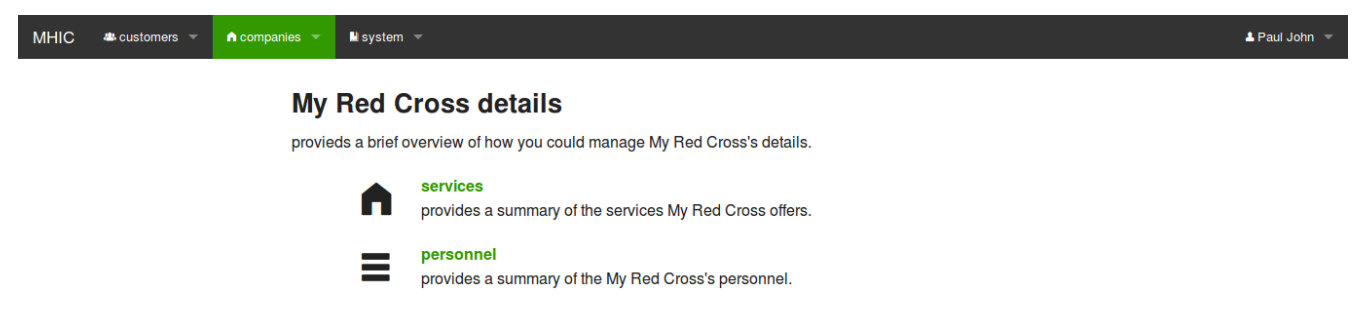

# **Figure 5.15**

*Company Details*

Quick links to the services and personnel dashboard are here.

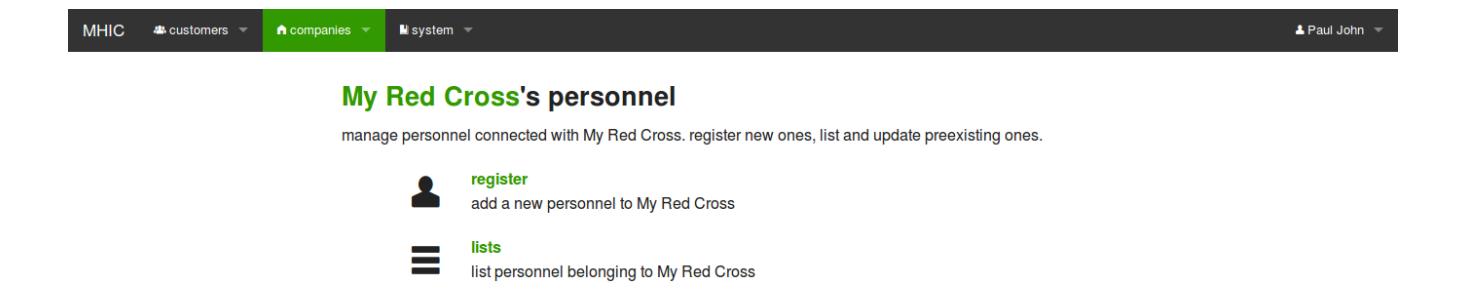

*Company Personnel*

Lists all capabilities in managing the personnel of a company. Register or List personnel.

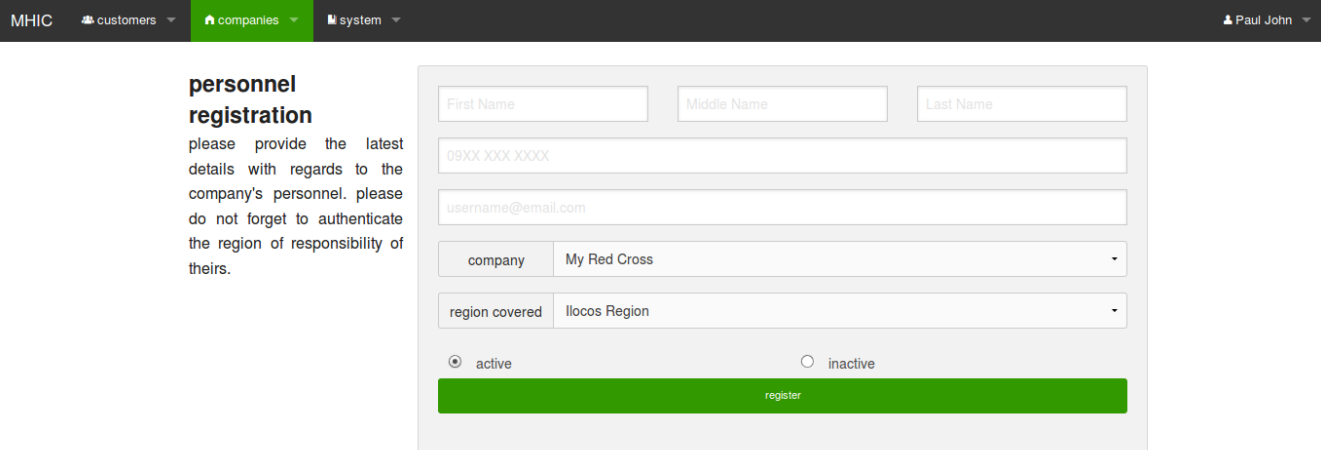

#### **Figure 5.17**

#### *Personnel Registration*

Registers a personnel to a partner company.

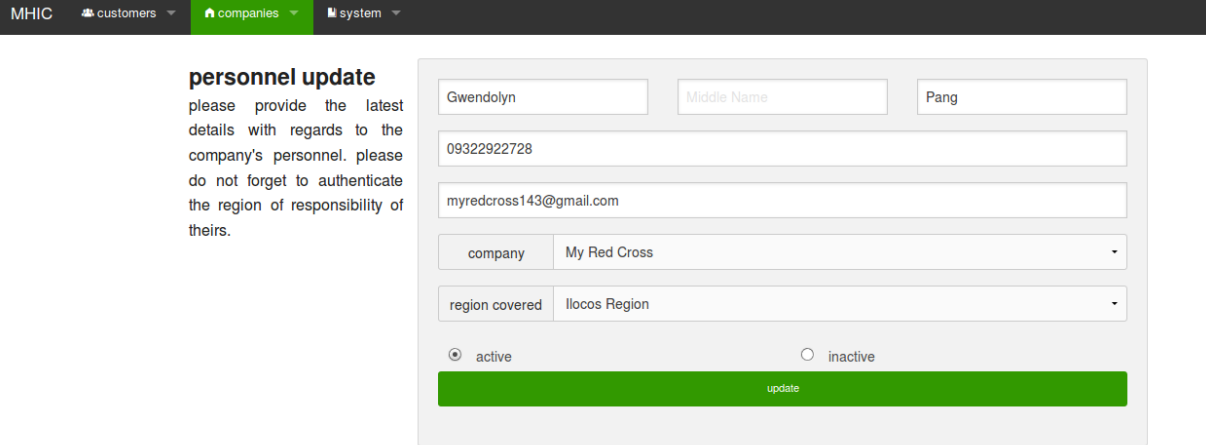

### *Personnel Update*

Updates the details of a personnel of a partner company

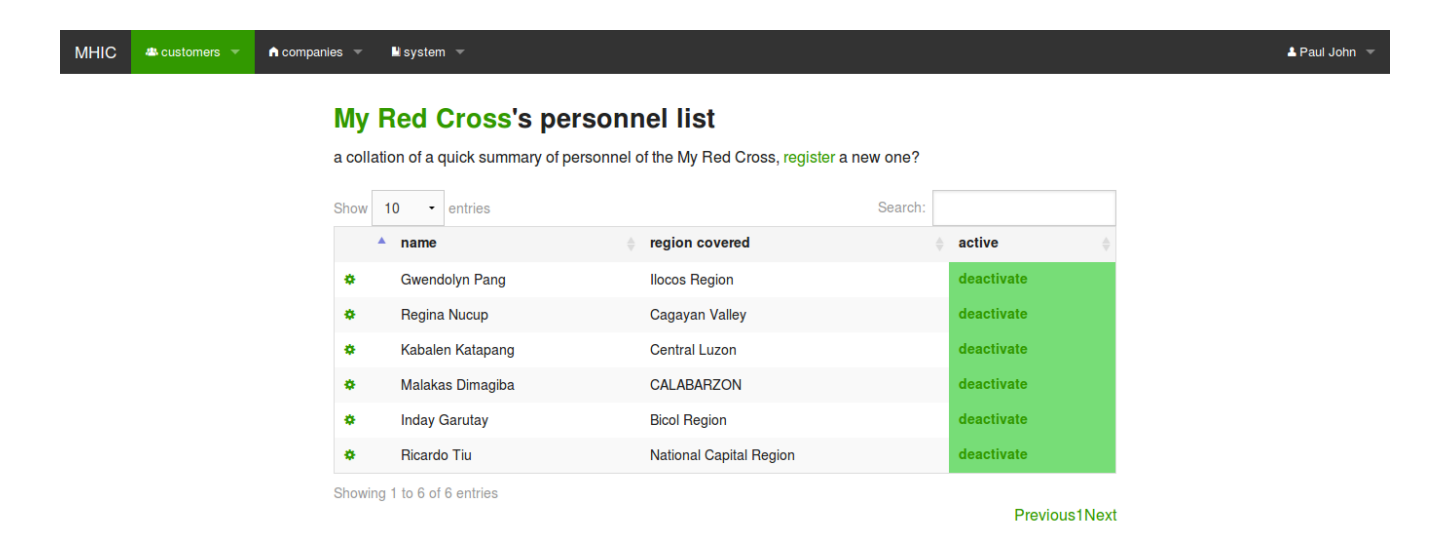

## **Figure 5.19**

#### *Personnel List*

Lists all personnel of company. Update of a personnel can be made here.

 $\triangle$  Paul John

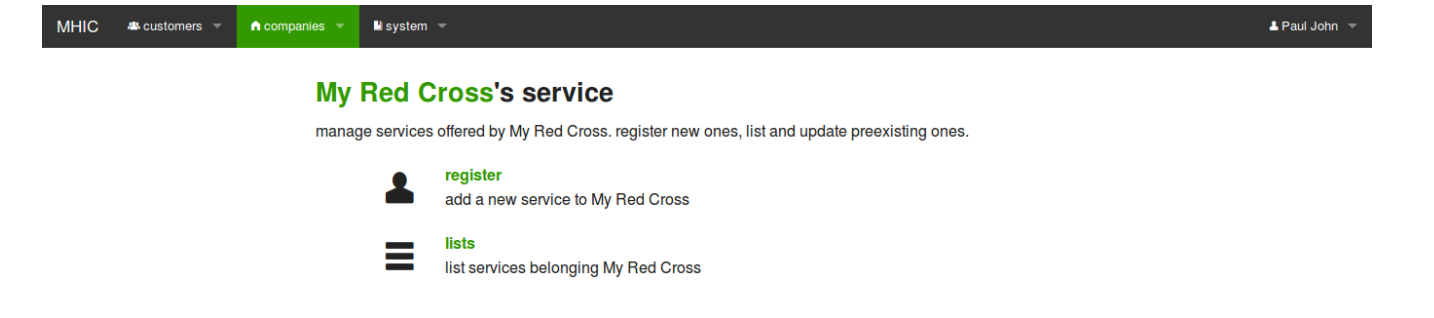

*Company Services*

Provides capabilities as to how an employee could manage the services offered by companies.

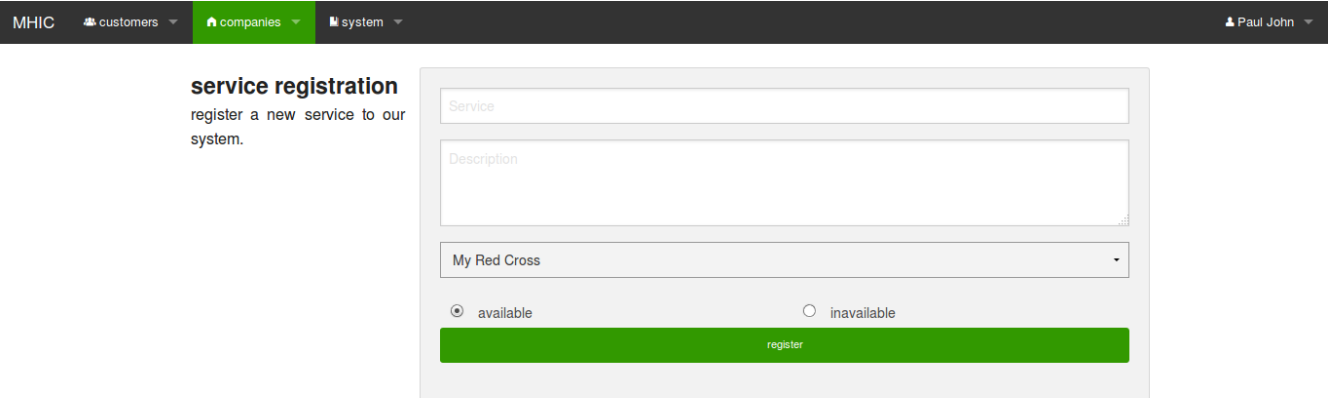

#### **Figure 5.21**

*Service Registration*

Registers a service to a partner company

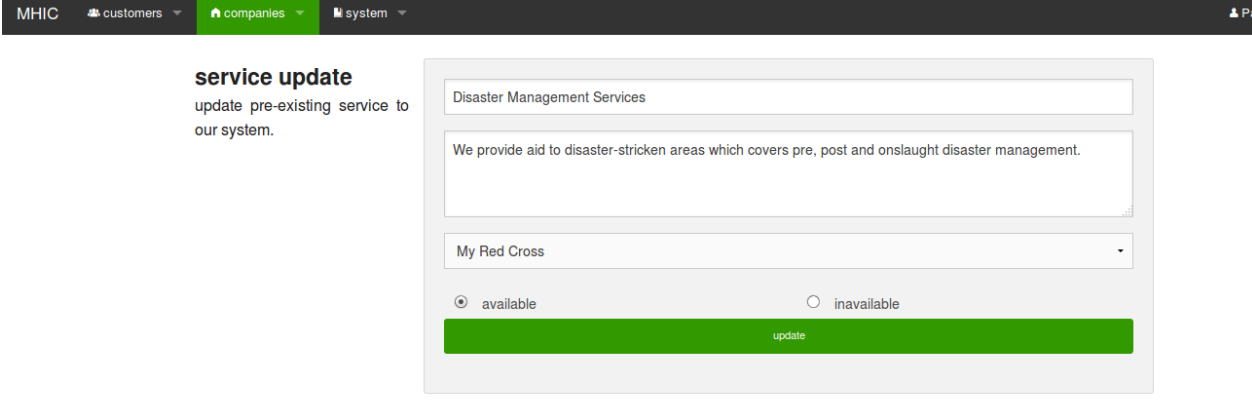

 $\perp$ 

### *Service Update*

### Edits a service preexisting to a partner company in the system

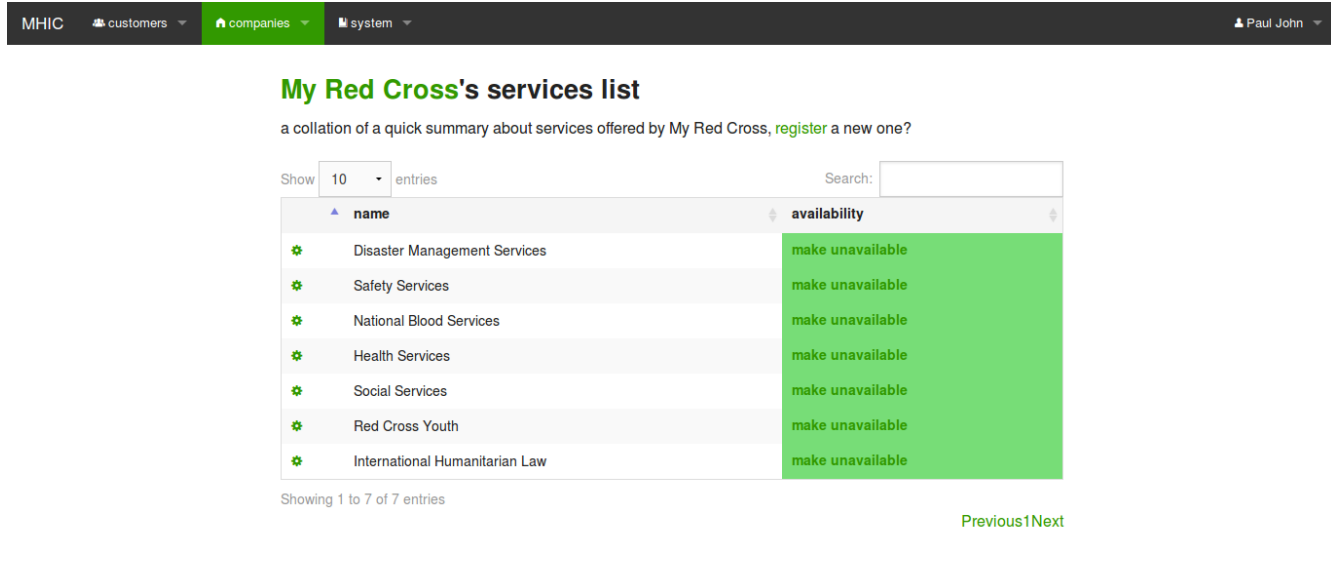

# **Figure 5.23**

## *Service List*

Lists all the services available to a partner company.

aul John  $\sim$ 

#### system accounts

provide authorized personnel, priviledges to utilize this system of ours. view a list of all users authenticated to utilize this crm tool.

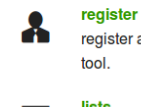

register a new user of the system. specify the priviledges he could utilize in accessing the crm tool.

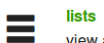

view a tabulated archive of all the users of our system.

#### **Figure 5.24**

#### *System Accounts*

#### Manage users of the HICorpCRM

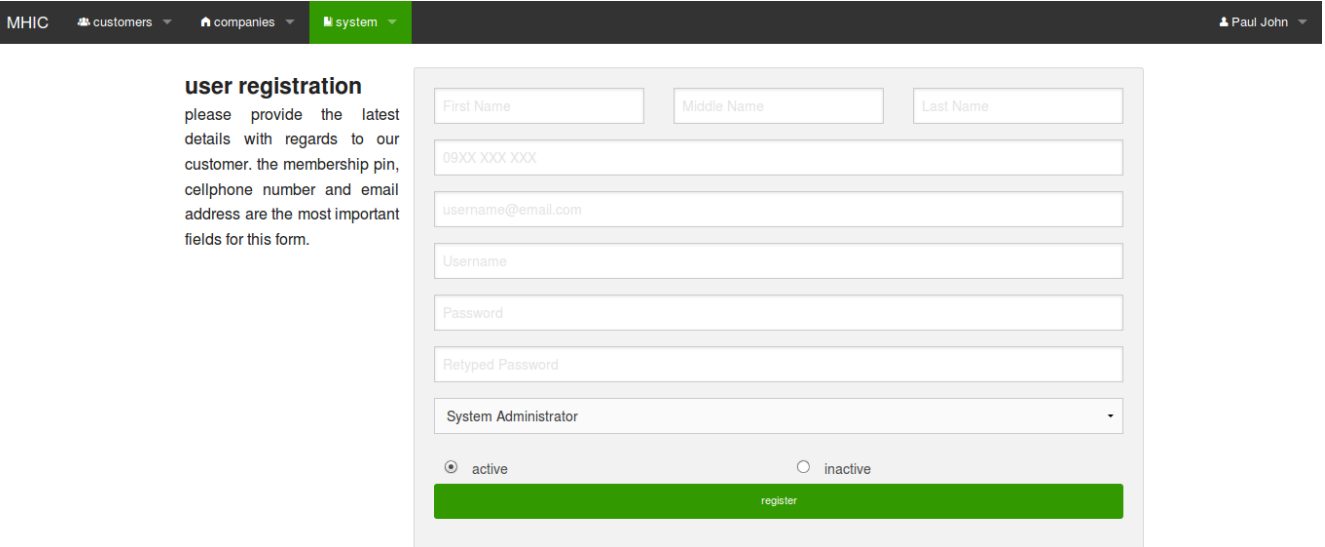

#### **Figure 5.25**

*User Registration*

Registers a user of the HICorpCRM to the system

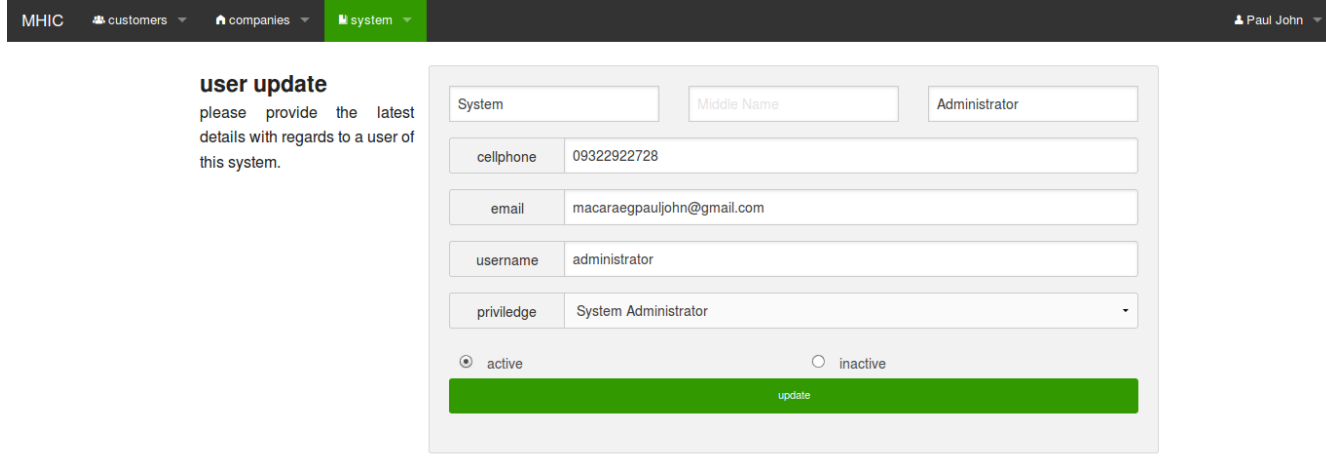

# *User Update*

### Updates a preexisting user of the HICorpCRM

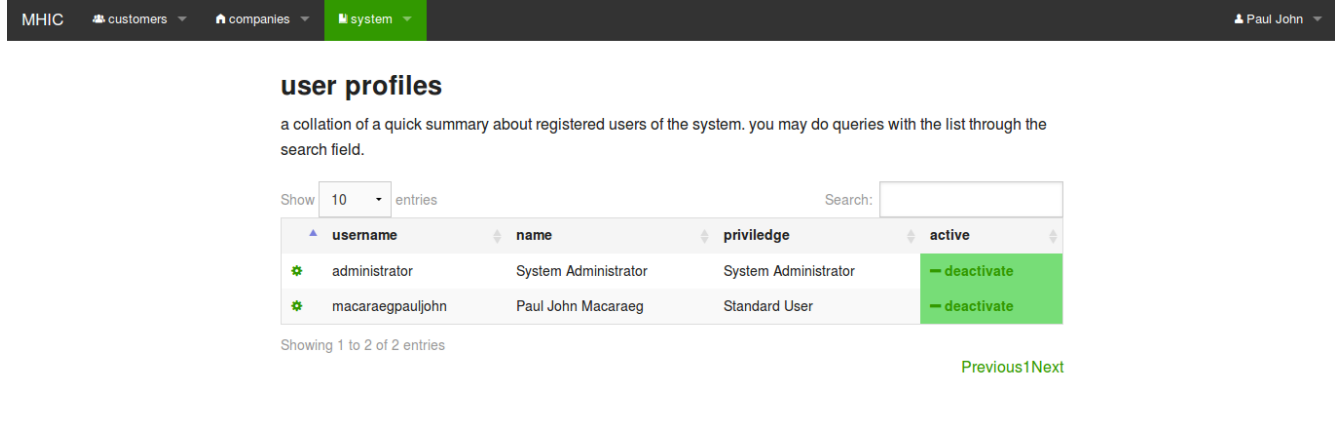

# **Figure 5.27**

# *User Profiles*

Lists all the users of the HICorpCRM and their details.

# **VI. Discussion**

The Philippine Health Insurance market shares a relatively profitable part of the country's GDP, although it only composed the 1.2% of it, the reflected amount tops to Php 167,552,000,000. This is the reason why companies sought after the industry of health insurance. As of the writing of this paper, there are 31 top insurance companies existing in the Philippines. This density in the competition grounds poses a new risk to companies which is customer retention. Customer retention involves making the customer feel that he is always remembered hence the need for Customer Relationship Management Tools (CRM). The current trend in the industry now is to have telephone helplines and email pathways to initiate the communication between the companies and the customers. These technologies though having great benefits along with them especially the sense that a real person is transacting with you has its cons with. Long queue lines and waiting time is regarded with telephone helplines while email pathways entails the need for the customers to have access to network infrastructures which the Philippines has not developed fully yet. This is where the SMS enabled CRM tools comes along. With the 110% mobile penetration of SMS in the Philippines, a great avenue can be looked upon by health insurance companies offering wider coverage and faster, dynamic communication between customers through the said technology.

This paper presents an implementation of a generic CRM tool which utilizes SMS modules in communicating with customers. Customers are empowered to receive billing reminders, advisories to the most up-to-date news and reminders from their health insurance company, be given referrals and for them to interact with the system by issuing formatted request messages regarding their pin, most recent referral and for them to opt-in or out of the SMS prompting module of the system.

The health insurance companies on the other end will be able to send out billing reminders 2 weeks before the due of its customer's premium and on the date it is and also reminder customers who missed to pay their premium. With regards to non-automated tasks a personnel will be able to generate referrals for its customers and messages regarding this will be sent out to the customer and the partner company, offering the service, as well. They will also be able to send advisories to a filtered set of members based on the home region where they belong to, their payment modes and membership categories. Add-ons for this web application is the capability for personnel to register other users into the system depending on their priviledges.

# **VII. Conclusion**

The completion of the project Health Insurance Corporation Customer Relationship Management Tool entails a great deal of opportunity for health insurance companies and their efforts to interact and enhance customer relations through their CRM tools. This web application was crafted so as little to no change will be needed by the the company to suit its legacy data with the system. These pros, namely: easy setup of the web application and integration to existing infrastructures, compounds the opportunities offered by SMS itself which timely and dynamic communication between the company and its customers. This along with the other services offered by company like telephone helplines and email pathways will help bridge the gaps between the company and its customers hence increasing the satisfaction of the customers and promoting customer retention in them which in turn gives solution to the primary problem of this paper which is how health insurance companies will be able to enhance their Customer Relationship Management tools (CRM) to promote customer retention in a playing field saturated with 31 top competitors.
# **VIII. Recommendations**

Further improvements to this paper primary focuses on the technical aspects of the development. Besides this the following points is ideally considered for future developments:

- 1. Revamped development time table. As problems with regards to insufficient development and testing phases have been met.
- 2. Mocked user acceptance testing as some discrepancies with the idealization of the developer and supposedly target market is foreseen.

## **Technical Recommendations**

A primary concern of this paper is the technical capabilities of the devices utilized in its development, which calls for enhancement for future development cycles:

- 1. Better server, may be a local implementation or a production one, which ideally runs at clock speeds greater than 3.0 ghz so as processing of the logic will be done in a faster manner given that this application is idealized to process around 100 million records top in a given period of time.
- 2. Better GSM modem for sending and receiving for an average of 6 minutes I needed to send out 250 messages which entails around 1653 days worth of GSM modem time needed to process 100 million messages to be sent at a time.
- 3. Oracle database implementation for most of the industry players utilize this instead of MySQL.

# **IX. References**

Barnes, S., Scornavacca, E. (2004). Mobile marketing: the role of permission and acceptance

- Bhargava, A., Jamison, D., Lau, L., Murray, C. Modeling the Effects of Health on Economic Growth.
- Dimensional Research. (2013). Customer Service and Business Results: A Survey of Customer Service from Mid-Size Companies
- Krishna, V., Anurag, R., Prabhune, S.S. (2014). Short Messaging Service as an Alternative for pushing information to build efficient information passing systems in academic institutions
- Lamarre, A., Galarneau, S., Boeck, H. (2012). Mobile Marketing and Consumer Behaviour Current Research Trend.
- Lee, H. (2009). Factors Influencing Cutomer Loyalty of Mobile Phone Service: Empirical Evidence from Koreans.
- Lallana, E. (2004) TXT CSC: SMS Service for the Philippines Civil Service Commisssion
- Medani A., Gani A., Zakaria, O., Zaldan, A., Zaldan, B. (2011). Review of mobile short message service security aissues and techniques towards the solution.
- Moshir, S., Moshir, K., Shafiezadeh, H. (2009). Systems and methods for secure short messaging service and multimedia messaging service
- Obermann, K. Jowett, MR., Alcantara MO., Banzon, EP., Bodart, C. (2006) Social Health insurance in a developing country: the case of the Philippines
- Payne A., Frow P. (*2005*) A Strategic Framework for Customer Relationship Management. Journal of Marketing: October 2005, Vol. 69, No. 4, pp. 167-176.
- Peppard J. (2000). Customer Relationship Management (CRM) in financial services.
- Riley, B., Schmidt A., Tubin, G. (2011). SMS in Financial Services: Accessing Your Customers on Their Terms.

Roddy, M. (2014). SMS for Customer Care.

- U.S. Survey Report. (2014). The High Demand for Customer Service via Text Messages.
- University of California. (2011). Boomerang: UCSF Medical Informatics Group Case Study.
- The 1987 Constitution of the Republic of the Philippines
- Apache. Apache HTTP Server Project retrieved from

[http://httpd.apache.org/ABOUT\\_APACHE.html](http://httpd.apache.org/ABOUT_APACHE.html)

Encyclopedia Britannica. Information System retrieved from

<http://www.britannica.com/EBchecked/topic/287895/information-system>

BulkSMS. (2014). What is Kannel – retrieved from

<http://support.sendbulksms.com/support/solutions/articles/20422-what-is-kannel->

- BuddeComm. (2014). Philippines Mobile Communications, Forecasts and Broadcasting Market retrieved from<http://www.budde.com.au/Research/Philippines-Mobile->[Communications-Forecasts-and-Broadcasting-Market.html.](http://www.budde.com.au/Research/Philippines-Mobile-Communications-Forecasts-and-Broadcasting-Market.html)
- BusinessDictionary. Client-Server Architecture retrieved from <http://www.businessdictionary.com/definition/client-server-architecture.html>
- Commission of Insurance. (2014). Tentative Ranking of Life Insurance Companies According to Networth as of December 31, 2014 retrieved from [http://www.insurance.gov.ph/htm/..%5C\\_@dmin%5Cupload%5Cstatistics](http://www.insurance.gov.ph/htm/..%5C_@dmin%5Cupload%5Cstatistics) [%5CRanking\\_Life\\_Networth2014.pdf.](http://www.insurance.gov.ph/htm/..%5C_@dmin%5Cupload%5Cstatistics%5CRanking_Life_Networth2014.pdf)
- Dimacali, T. (2010). Philippines still text messaging champ -US study retrieved from [http://www.gmanetwork.com/news/story/198832/scitech/philippines-still-text](http://www.gmanetwork.com/news/story/198832/scitech/philippines-still-text-)[messaging-champ-us-study.](http://www.gmanetwork.com/news/story/198832/scitech/philippines-still-text-messaging-champ-us-study)
- Ellislab. CodeIgniter User Guide Version 2.2.0 retrieved from <https://ellislab.com/codeigniter/user-guide/>
- Eli The Computer Guy. (2013). CRM Customer Relationship Management) Software Introduction retrieved from [https://www.youtube.com/watch?v=OiYtQ\\_Tq0Dk.](https://www.youtube.com/watch?v=OiYtQ_Tq0Dk)
- FrugalTech. (2014). Introduction to CRM Customer Relationship Management Systems retrieved from [https://www.youtube.com/watch?v=SEIp-Gfgf1g.](https://www.youtube.com/watch?v=SEIp-Gfgf1g)
- Harrington, C. (2014). 10 Need-to-Know Customer Dissatisfaction Stats retrieved from <http://customerthink.com/10-need-to-know-customer-dissatisfaction-stats/>
- Gupta, P. Short Message Service: What, How and Where? Retrieved from: <http://www.wirelessdevnet.com/channels/sms/features/sms.html>
- IctDATA. (2011). SMS Update 2011 retrieved from [http://www.ictdata.org/2012/06/sms](http://www.ictdata.org/2012/06/sms-)[update-2011.html.](http://www.ictdata.org/2012/06/sms-update-2011.html)
- Kannel. Kannel: Open Source WAP and SMS gateway retrieved from: <http://www.kannel.org/>
- Microsoft. Task Scheduler retrieved from<https://msdn.microsoft.com/en-> $us/library/windows/desktop/aa383614\%28v=vs.85\%29.aspx$ </u>
- MySQL. What is MySQL retrieved from [https://dev.mysql.com/doc/refman/5.1/en/what-is](https://dev.mysql.com/doc/refman/5.1/en/what-is-)[mysql.html](https://dev.mysql.com/doc/refman/5.1/en/what-is-mysql.html)
- Peck, J. What is CodeIgniter and why should I use it? Retrieved from [http://www.lynda.com/CodeIgniter-tutorials/What-CodeIgniter-why-should-I](http://www.lynda.com/CodeIgniter-tutorials/What-CodeIgniter-why-should-I-)[use/126122/141742-4.html](http://www.lynda.com/CodeIgniter-tutorials/What-CodeIgniter-why-should-I-use/126122/141742-4.html)
- PHP. What is PHP? Retrieved from<http://php.net/manual/en/intro-whatis.php>
- Pronelos, V. (2014) Stolen Cars show up with no alarms on Text LTO retrieved from [http://www.autoindustriya.com/auto-industry-news/stolen-cars-show-up-with-no](http://www.autoindustriya.com/auto-industry-news/stolen-cars-show-up-with-no-)[alarms-on-text-lto.html](http://www.autoindustriya.com/auto-industry-news/stolen-cars-show-up-with-no-alarms-on-text-lto.html)
- SearchSoftwareQuality. Web application (Web app) retrieved from <http://searchsoftwarequality.techtarget.com/definition/Web-application-Web-app>
- SiteGround. What is MySQL retrieved from [https://www.siteground.com/tutorials/php](https://www.siteground.com/tutorials/php-)[mysql/mysql.htm](https://www.siteground.com/tutorials/php-mysql/mysql.htm)

The Advisory Board Company. (2014). Heart Valve Procedures Incur the Costliest Hospital

Stays retrieved from [http://www.advisory.com/daily-briefing/2014/02/20/ahrq-the-five](http://www.advisory.com/daily-briefing/2014/02/20/ahrq-the-five-)[most-expensive-surgeries-in-america.](http://www.advisory.com/daily-briefing/2014/02/20/ahrq-the-five-most-expensive-surgeries-in-america)

- The Atlantic. Why Texting is the Most Important Information Service in the Worlds retrieved from [http://www.theatlantic.com/technology/archive/2011/08/why-texting-is-the](http://www.theatlantic.com/technology/archive/2011/08/why-texting-is-the-)[most-important-information-service-in-the-world/242951/](http://www.theatlantic.com/technology/archive/2011/08/why-texting-is-the-most-important-information-service-in-the-world/242951/)
- Trading Economics. (2009). Health Expenditure Public (% of GDP) in Philippines retrieved from [http://www.tradingeconomics.com/philippines/health-expenditure-public-percent](http://www.tradingeconomics.com/philippines/health-expenditure-public-percent-)[of-gdp-wb-data.html.](http://www.tradingeconomics.com/philippines/health-expenditure-public-percent-of-gdp-wb-data.html)
- Tyson, J. How WAP Works retrieved from:

<http://computer.howstuffworks.com/wireless-internet3.htm>

Ubuntu. CronHowTo retrieved from<https://help.ubuntu.com/community/CronHowto>

- w3schools. CSS Introduction retrieved from [http://www.w3schools.com/css/css\\_intro.asp](http://www.w3schools.com/css/css_intro.asp)
- World Health Organization. (2014). Financial Crisis and Global Health retrieved from [http://www.who.int/topics/financial\\_crisis/en/.](http://www.who.int/topics/financial_crisis/en/)

Zurb. History of Foundation retrieved from<http://foundation.zurb.com/learn/about.html>

# **X. Appendix**

**Source Code**

#### **.htaccess**

- 1: RewriteEngine on
- 2: RewriteCond \$1 !^(index\.php|robots\.txt)
- 3: RewriteCond %{REQUEST\_FILENAME} !-f
- 4: RewriteCond %{REQUEST\_FILENAME} !-d
- 5: RewriteRule ^(.\*)\$ index.php/\$1 [L,QSA]

#### **index.php**

```
1: <?php
 2:
 3: /*
 4: * ---------------------------------------------------------------
 5: * APPLICATION ENVIRONMENT
 6: * ---------------------------------------------------------------
 7:8: * You can load different configurations depending on your
9: * current environment. Setting the environment also influences
10: * things like logging and error reporting.
11:12: * This can be set to anything, but default usage is:
13: *
14: * development
15: * testing
16: * production
17:18: * NOTE: If you change these, also change the error_reporting() code below
19:20: */-21: define ( 'ENVIRONMENT', 'development' );
22: /*23: * ---------------------------------------------------------------
24: * ERROR REPORTING
25: * ---------------------------------------------------------------
26:27: * Different environments will require different levels of error reporting.
28: * By default development will show errors but testing and live will hide them.
29: */
30:
31: if (defined ( 'ENVIRONMENT' )) {
32: switch (ENVIRONMENT) {
33: case 'development' :
34: error_reporting ( E_ALL );
35: break;
36: 
37: case 'testing' :
38: case 'production' :
39: error_reporting ( 0 );
40: break;
41: 
42: default :
43: exit ( 'The application environment is not set correctly.' );
44: }
45: }
46:
47: /*
48: * ---------------------------------------------------------------
49: * SYSTEM FOLDER NAME
50: * ---------------------------------------------------------------
51:52: * This variable must contain the name of your "system" folder.
53: * Include the path if the folder is not in the same directory
54: * as this file.<br>55 \cdot55:56: */
57: $system_path = 'system';
58:
59: /*
60: * ---------------------------------------------------------------
61: * APPLICATION FOLDER NAME
62: * ---------------------------------------------------------------
63: *
```
#### **index.php**

```
64: * If you want this front controller to use a different "application"
 65: * folder then the default one you can set its name here. The folder
 66: * can also be renamed or relocated anywhere on your server. If
 67: * you do, use a full server path. For more info please see the user guide:
 68: * http://codeigniter.com/user_guide/general/managing_apps.html
 69:70: * NO TRAILING SLASH!
 71:72: */
 73: $application_folder = 'application';
 74:
 75: /*
 76: * --------------------------------------------------------------------
 77: * DEFAULT CONTROLLER
 78: * --------------------------------------------------------------------
 79: *
 80: * Normally you will set your default controller in the routes.php file.
 81: * You can, however, force a custom routing by hard-coding a
 82: * specific controller class/function here. For most applications, you
 83: * WILL NOT set your routing here, but it's an option for those
 84: * special instances where you might want to override the standard
 85: * routing in a specific front controller that shares a common CI installation.
 86: *
 87: * IMPORTANT: If you set the routing here, NO OTHER controller will be
 88: * callable. In essence, this preference limits your application to ONE
 89: * specific controller. Leave the function name blank if you need
 90: * to call functions dynamically via the URI.
 91: *
 92: * Un-comment the $routing array below to use this feature
 93: *
 94: */
 95: // The directory name, relative to the "controllers" folder. Leave blank
 96: // if your controller is not in a sub-folder within the "controllers" folder
97: // $routing['directory'] = '';
98:
99: // The controller class file name. Example: Mycontroller
100: // $routing['controller'] = '';
101:
102: // The controller function you wish to be called.
103: // $routing['function'] = '';
104:
105: /*
106: * -------------------------------------------------------------------
107: * CUSTOM CONFIG VALUES
108: * -------------------------------------------------------------------
109:110: * The $assign_to_config array below will be passed dynamically to the
111: * config class when initialized. This allows you to set custom config
112: * items or override any default config values found in the config.php file.
113: * This can be handy as it permits you to share one application between
114: * multiple front controller files, with each file containing different
115: * config values.
116:117: * Un-comment the $assign_to_config array below to use this feature
118: *
119: */
120: // $assign_to_config['name_of_config_item'] = 'value of config item';
121:
122: // --------------------------------------------------------------------
123: // END OF USER CONFIGURABLE SETTINGS. DO NOT EDIT BELOW THIS LINE
124: // --------------------------------------------------------------------
125:
126: /*
```

```
index.php
```

```
127: * ---------------------------------------------------------------
 128: * Resolve the system path for increased reliability
 129: * ---------------------------------------------------------------
 130: */
  131:
 132: // Set the current directory correctly for CLI requests
 133: if (defined ( 'STDIN' )) {
 134: chdir ( dirname ( __FILE_ ) );
 135: }
 136:
 137: if (realpath ( $system_path ) !== FALSE) {
 138: $system_path = realpath ( $system_path ) . '/';
 139: }
 140:
 141: // ensure there's a trailing slash
 142: $system_path = rtrim ( $system_path, '/' ) . '/';
  143:
 144: // Is the system path correct?
 145: if (! is_dir ( $system_path )) {
 146: exit ( "Your system folder path does not appear to be set correctly. Please ope
n the following file and correct this: " . pathinfo ( __FILE__, PATHINFO_BASENAME ) );
 147: }
 148:
 149: /*
 150: * -------------------------------------------------------------------
 151: * Now that we know the path, set the main path constants
 152: * -------------------------------------------------------------------
 153: */
 154: // The name of THIS file
 155: define ( 'SELF', pathinfo ( __FILE__, PATHINFO_BASENAME ) );
 156:
 157: // The PHP file extension
 158: // this global constant is deprecated.
 159: define ( 'EXT', '.php' );
 160:
 161: // Path to the system folder
 162: define ( 'BASEPATH', str_replace ( "\\", "/", $system_path ) );
 163:
 164: // Path to the front controller (this file)
 165: define ( 'FCPATH', str_replace ( SELF, '', __FILE_ ) );
  166:
  167: // Name of the "system folder"
 168: define ( 'SYSDIR', trim ( strrchr ( trim ( BASEPATH, '/' ), '/' ), '/' ) );
 169:
 170: // The path to the "application" folder
 171: if (is_dir ( $application_folder )) {
 172: define ( 'APPPATH', $application_folder . '/' );
 173: } else {
 174: if (! is_dir ( BASEPATH . $application_folder . '/' )) {
 175: exit ( "Your application folder path does not appear to be set correctl
y. Please open the following file and correct this: " . SELF );
 176: }
  177: 
  178: define ( 'APPPATH', BASEPATH . $application_folder . '/' );
 179: }
 180:
 181: /*
 182: * --------------------------------------------------------------------
  183: * LOAD THE BOOTSTRAP FILE
  184: * --------------------------------------------------------------------
 185:186: * And away we go...
  187: *
```
**index.php**

```
188: */
189: require_once BASEPATH . 'core/CodeIgniter.php';
190:
191: /* End of file index.php */
192: /* Location: ./index.php */
```
## **.project**

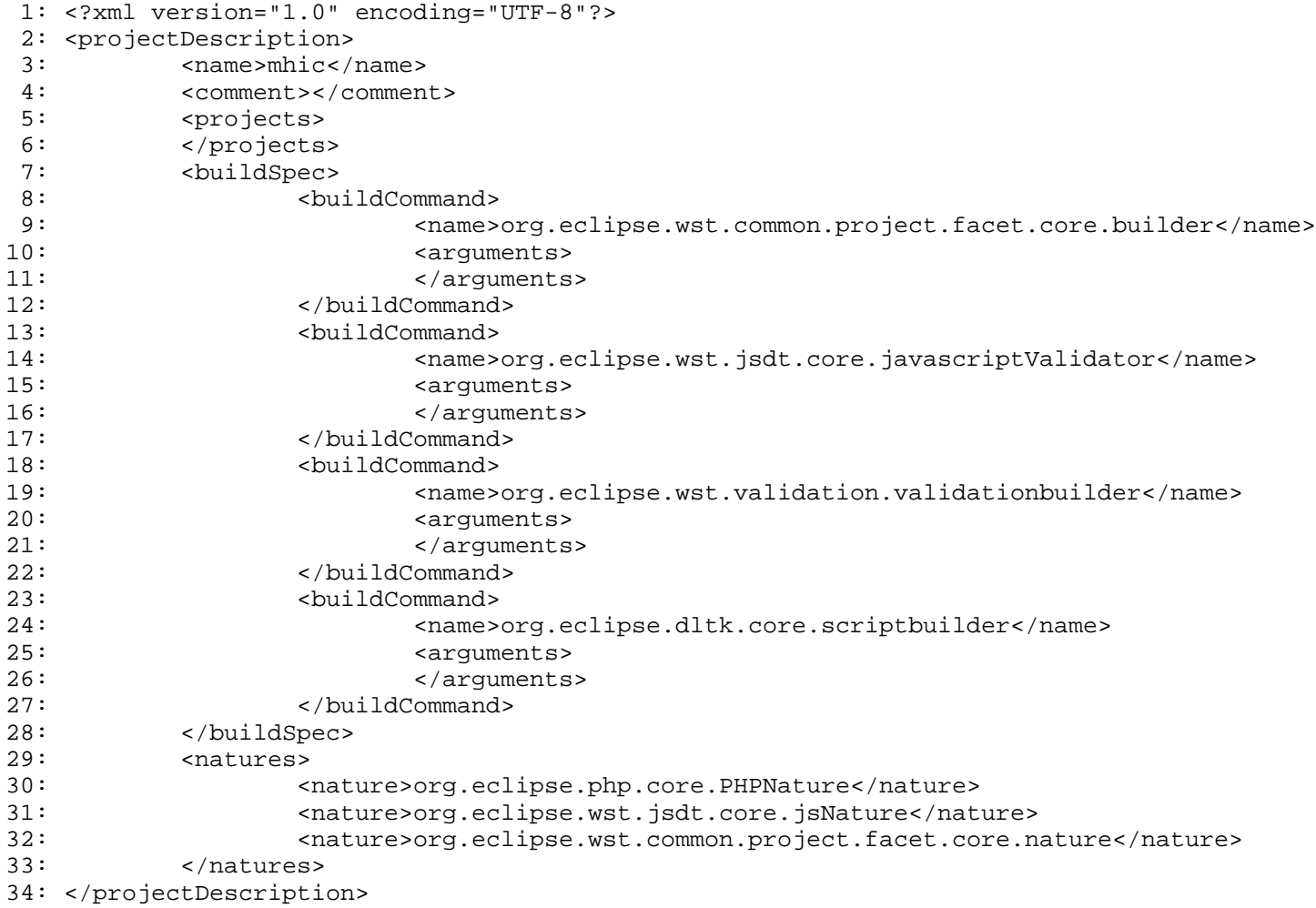

#### **.buildpath**

```
1: <?xml version="1.0" encoding="UTF-8"?>
2: <br/> <br/>chuildpath></br/></br/></br/></br/></br/></br/>></br/>></br/>></br/></br/></br/></br/></br/></br/></br/></br/></br/></br/> <br/> <br/> <br/> <br/> <br/> <br/> <br/> <br/> <br/> <br/> <br/> <br/> <br/> <br/> <
3: <buildpathentry kind="src" path=""/>
4: <buildpathentry kind="con" path="org.eclipse.php.core.LANGUAGE"/>
5: </buildpath>
```
#### **.htaccess**

1: Deny from all

```
1: <html>
2: <head>
3: <title>403 Forbidden</title>
 4: </head>
 5: <body>
 6 :<br>7 :
           7: <p>Directory access is forbidden.</p>
8:
9: </body>
10: </html>
```

```
1: <html>
2: <head>
3: <title>403 Forbidden</title>
 4: </head>
 5: <body>
 6 :<br>7 :
           7: <p>Directory access is forbidden.</p>
8:
9: </body>
10: </html>
```

```
1: <html>
2: <head>
3: <title>403 Forbidden</title>
 4: </head>
 5: <body>
 6 :<br>7 :
           7: <p>Directory access is forbidden.</p>
8:
9: </body>
10: </html>
```
#### **form\_custom\_validation\_helper.php**

```
1: <?php
   2: if (! defined ( 'BASEPATH' ))
   3: exit ( 'No direct script access allowed' );
   4: if (! function_exists ( 'valid_cellphone_number' )) {
   5: function valid_cellphone_number($str = '') {
   6: $CI = & get_instance();
   7: \text{Scellphone_number\_format} = \frac{1}{9} \cdot \frac{1}{1}8: if ($str != '' && preg_match ( $cellphone_number_format, $str )) {
   9: The return TRUE;
  10: }
  11: $CI->form_validation->set_message ( 'valid_cellphone_number', 'The %s f
ield should be a valid cellphone number.' );
  12: The return FALSE;
  13: }
  14: }
  15: if (! function_exists ( 'valid_member' )) {
  16: function valid_member($str = '') {
  17: $CI = & get_instance ();
  18: $CI->load->database ();
  19: $CI->load->model ( 'Members' );
  20: $query = $CI->Members->get_member_details ( $str );
  21: if (issetandnotempty ( $query )) {
  22: The return TRUE;
  23:24: $CI->form_validation->set_message ( 'valid_member', 'The %s field shoul
d be a valid PIN number.' );
  25: return FALSE;
  26: }
  27: }
  28: if (! function_exists ( 'valid_member_with_cellphone_number' )) {
  29: function valid_member_with_cellphone_number($str = '') {
  30: $CI = & get_instance();
  31: $CI->load->database ();
  32: $CI->load->model ( 'Members' );
  33: $query = $CI->Members->get_member_details ( $str );
  34: if (issetandnotempty ( $query ) && issetandnotempty ( $query ['cellphon
e number'] )) {
  35: return TRUE;
  36: }
  37: $CI->form_validation->set_message ( 'valid_member_with_cellphone_number
', 'The %s field should be a valid PIN number with cellphone number.' );
  38: return FALSE;
  39: }
  40: }
  41: ?>
```
#### **session\_helper.php**

```
1: <?php
   2: if (! defined ( 'BASEPATH' ))
   3: exit ( 'No direct script access allowed' );
   4: if (! function_exists ( 'authenticate_log_in' )) {
   5: function authenticate_log_in() {
   6: $CI = & get_instance();
   7: \text{SCI}\rightarrow\text{load}\rightarrow\text{library} ( 'session' );
   8: $CI->load->helper ( 'variable' );<br>9: $CI->load->helper ( 'import' );
                     9: $CI->load->helper ( 'import' );
  10: $CI->load->helper ( 'url' );
  11: if (! issetandnotempty ( $CI->session->userdata ( 'logged_in' ) )) {
  12: The return redirect ( 'login' );
  13: } else if (! $CI->session->userdata ( 'logged_in' )) {
  14: <br>
15: <br>
15: <br>
}
  15:<br>16: }
  16: }
  17: }
  18: if (! function_exists ( 'is_system_administrator' )) {
  19: function is_system_administrator() {
  20: $CI = & get_instance();
  21: $CI->load->library ( 'session' );<br>22: $CI->load->helper ( 'variable' );
                     22: $CI->load->helper ( 'variable' );
  23: if (issetandnotempty ( $CI->session->userdata ( 'priviledge_id' ) ) && 
$CI->session->userdata ( 'priviledge_id' ) == '0') {
  24: Teturn TRUE;
  25: } else if (! $CI->session->userdata ( 'logged_in' )) {
                     \begin{aligned} &\texttt{return FALSE:} \\ &\end{aligned}27:28: }
  29: }
  30: ?>
```
#### **variable\_helper.php**

```
1: <?php
   2: if (! defined ( 'BASEPATH' ))
   3: exit ( 'No direct script access allowed' );
   4: if (! function_exists ( 'issetandnotempty' )) {
   5: function issetandnotempty(\frac{1}{5}var = '', \frac{1}{5}arr = '') {
   6: if ($arr != '') {
   7: if (array_key_exists ( $var, $arr ) && ! is_null ( $arr [$var] 
) && isset ( $arr [$var] ) && (is_numeric ( $arr [$var] ) || ! empty ( $arr [$var] ))) {
   8: return true;<br>9: <br>}
   9: }
  10: The return false;
  11: } else {
  12: if (! is_null ( $var ) && isset ( $var ) && (is_numeric ( $var 
) || ! empty ( $var ))) {
  13: \begin{array}{c} \text{return true:} \\ 14: \end{array}14: }
  15: }
  16: return false;<br>17: }
  17: }
  18: }
  19: ?>
```
#### **import\_helper.php**

```
1: <?php
  2: if (! defined ( 'BASEPATH' ))
  3: exit ( 'No direct script access allowed' );
   4: if (! function_exists ( 'js_tag' )) {
  5: function js_tag($src = '', $type = 'text/javascript', $charset = '', $defer = F
ALSE, $async = FALSE) {
  6: $CI = & get_instance ();<br>7: $script = '~script';
                7: $script = '<script ';
  8: if (strpos ( $src, '://' ) !== FALSE) {
  9: \text{Sscript} = 'src = "'. \text{Ssrc} . ' " ';10: } else {
  11: $script .= 'src="' . $CI->config->slash_item ( 'base_url' ) . $
src \tcdot " 'i12:13: $script .= 'type="' . $type . '" ';
  14: if ($charset != '') {
  15: $Script .= 'charset="' . $charset . '" ';
  16: }
  17: if ($defer) {
  18: \texttt{\$script} = 'defer ';
  19: }
  20: if ($async) {
 21: $script .= 'async ';
  22: \}23: $script .= '></script>';
  24: return $script;<br>25: }
  25:26: }
  27: if (! function_exists ( 'img_tag' )) {
  28: function img_tag($src = '', $alt = '', $align = '', $height = '', $width = '', 
$crossorigin = '', $ismap = FALSE, $usemap = '') {
  29: $CI = & get_instance();
  30: $script = '<img ';
  31: 
  32: if (strpos ( $src, '://' ) !== FALSE) {
  33: $script .= 'src="' . $src . '" ';
  34: } else {
  35: $script .= 'src="' . $CI->config->slash_item ( 'base_url' ) . $
src \tcdot \t' '';
  36: }
  37: 
  38: if ($alt != '') {
  39: $script .= 'alt="' . $alt . '" ';
  40: }
  41: if ($align != '') {
  42: $script .= 'align="' . $align . '" ';
  43: }
  44: if ($height != '') {
  45: $script .= 'height="' . $height . '" ';
  46: }
  47: if ($width != '') {
  48: $script .= 'width="' . $width . '" ';
  49:50: if ($crossorigin != '') {
  51: $script .= 'crossorigin="' . $crossorigin . '" ';
  52: }
  53: if ($ismap != '') {
  54: $script .= 'ismap ';
  55: }
  56: if ($usemap != '') {
  57: $script .= 'usemap="' . $usemap . '" ';
  58: }
  59: $script .= '></img>';
```
#### **import\_helper.php**

```
60:<br>61: } return $script;
  61: }
  62: }
  63: if (! function_exists ( 'css_tag' )) {
  64: function css_tag($href = '', $type = 'text/css', $rel = 'stylesheet') {
  65: $CI = & get_instance();
  66: $script = '<link ';<br>67: $f (strpos ($href,
  67: if (strpos ( $href, '://' ) !== FALSE) {
  68:<br>
69:<br>
\} else {<br>
\} else {<br>
\}69: } else {
                            70: $script .= 'href="' . $CI->config->slash_item ( 'base_url' ) . 
$href . '" ';
  71:<br>
72:<br>
\frac{1}{5}72: $script .= 'rel="' . $rel . '" ';
  73: $script .= 'type="' . $type . '" ';<br>74: $script .= '>';
  74: $script .= '>';<br>75: return $script;
             return $script;<br>}
  76: }
  77: }
  78: ?>
```

```
1: <html>
2: <head>
3: <title>403 Forbidden</title>
 4: </head>
 5: <body>
 6 :<br>7 :
           7: <p>Directory access is forbidden.</p>
8:
9: </body>
10: </html>
```
#### **login.php**

```
1: <?php
  2: if (! defined ( 'BASEPATH' ))
  3: exit ( 'No direct script access allowed' );
  4: class Login extends CI_Controller {
  5: private function company_details() {
  6: $this->load->model ( 'Company_details' );
  7: $queried_company_details = $this->Company_details->get_company_details 
();
  8: $session_details = array (
  9: 'company_acronym' => $queried_company_details ['acronym
'],
  10: 'company_site' => $queried_company_details ['site'] 
  11: );
 12: $this->session->set_userdata ( $session_details );
 13:14: public function index() {
  15: $this->company\_details ();
  16: if (issetandnotempty ( $this->session->userdata ( 'logged_in' ) ) && $t
his->session->userdata ( 'logged_in' )) {
 17: Tedirect ( 'dashboard/', 'refresh' );
 18: } else {
 19: $this->load->view ( 'login/login' );
  20: }
  21: }
  22: public function process_login() {
 23: $config = array (
 24: array (
  25: 'field' => '',
  26: \qquad \qquad 'label' => '',
  27: 'rules' => 'required|trim|xss_clean' 
  28: ),
  29: array (
 30: ' field' => '',
 31: ' label' => '',
 32: 'rules' => 'required|trim|xss_clean' 
  33:34: );
 35: $this->form_validation->set_rules ( $config );
 36: if ($this->form_validation->run () == FALSE) {
 37: } else {
  38: }
  39: 
  40: $username = $this->input->post ( 'username' );
  41: $password = $this->input->post ( 'password' );
  42: $this->load->model ( 'Users' );
  43: $verified_user_credentials = $this->Users->get_user_details_with_creden
tials ( $username, $password );
  44: if (issetandnotempty ( $verified_user_credentials ) && $verified_user_c
redentials ['username'] === $username) {
  45: $verified_user_credentials = $this->Users->get_user_details_wit
h_usernae ( $username );
  46: $this->load->model ( 'Priviledge' );
  47: $verified_user_priviledge = $this->Priviledge->get_priviledge_d
etails ( $verified_user_credentials ['priviledge_id'] );
  48: $session_details = array (
  49: 'user_id' => $verified_user_credentials ['id'],
  50: 'first_name' => $verified_user_credentials ['fi
rst_name'],
  51: 'priviledge_id' => $verified_user_priviledge ['
id'],
  52: 'priviledge_name' => $verified_user_priviledge 
['name'],
  53: 'logged_in' => TRUE
```
### **login.php**

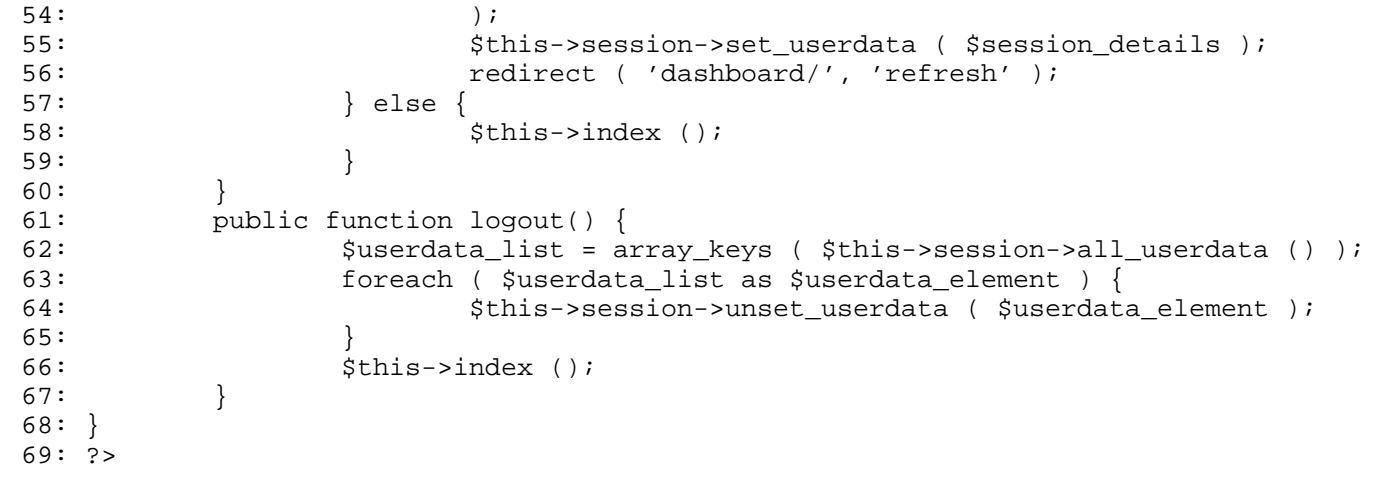

```
personnel.php
```

```
1: <?php
  2: if (! defined ( 'BASEPATH' ))
  3: exit ( 'No direct script access allowed' );
  4: class Personnel extends CI_Controller {
  5: public function register($selected_partner_company_id = NULL) {
  6: authenticate_log_in ();
  7: $this ->load->model ( 'Partner_companies' );
  8: $queried_partner_companies_list = $this->Partner_companies->get_all_par
tner_companies ();
  9: \text{Sdata} ['partner_company_id'] = array ();
 10: foreach ( $queried_partner_companies_list as $partner_companies_list ) 
{
 11: $data ['partner_company_id'] = $data ['partner_company_id'] + a
rray (
 12: $partner_companies_list ['partner_company_id'] 
=> $partner_companies_list ['name'] 
  13: );
 14: }
 15: $data ['selected_partner_company_id'] = $selected_partner_company_id;
 16: $this->load->model ( 'Regions' );
 17: $queried_region_list = $this->Regions->get_all_regions ();
 18: $data ['region_responsibility_id'] = array ();
 19: foreach ( $queried_region_list as $region_list ) {
 20: $data ['region_responsibility_id'] = $data ['region_responsibil
ity_id'] + array (
 21: $region_list ['id'] => $region_list ['name'] 
  22: );
  23: }
 24: 
 25: $this->load->view ( 'personnel/registration', $data );
 26: }
 27: public function process_registration() {
 28: authenticate_log_in ();
 29: $partner_company_personnel_details = array ();
 30: $partner_company_personnel_details ['partner_company_id'] = $this->inpu
t->post ( 'partner_company_id' );
 31: 
 32: $config = array (
 33: array (
 34: 'field' => 'first_name',
 35: 'label' => 'First Name',
 36: 'rules' => 'required|trim|xss_clean' 
  37: ),
 38: array (
 39: 'field' => 'middle_name',
 40: 'label' => 'Middle Name',
 41: 'rules' => 'trim|xss_clean' 
  42: ),
 43: array (
 44: 'field' => 'last_name',
 45: 'label' => 'Last Name',
 46: 'rules' => 'required|trim|xss_clean' 
  47: ),
 48: array (
 49: \qquad \qquad 'field' => 'cellphone number',
 50: 'label' => 'Cellphone Number',
 51: 'rules' => 'callback_valid_cellphone_nu
mber|required|trim|xss_clean' 
  52: ),
 53: array (
 54: 'field' => 'email_address',
 55: 'label' => 'Email Address',
 56: 'rules' => 'valid_email|required|trim|x
```

```
personnel.php
```

```
ss_clean' 
  57: )
  58: );
  59: $this->form_validation->set_rules ( $config );
  60: if ($this->form_validation->run () == FALSE) {
  61: $this->register ( $partner_company_personnel_details ['partner_
company_id'] );
  62: } else {
  63: $partner_company_personnel_details ['first_name'] = $this->inpu
t->post ( 'first_name' );
  64: $partner_company_personnel_details ['middle_name'] = $this->inp
ut->post ( 'middle_name' );
  65: $partner_company_personnel_details ['last_name'] = $this->input
->post ( 'last_name' );
  66: $partner_company_personnel_details ['cellphone_number'] = $this
->input->post ( 'cellphone_number' );
  67: $partner_company_personnel_details ['email_address'] = $this->i
nput->post ( 'email_address' );
  68: $partner_company_personnel_details ['region_responsibility id']
 = $this->input->post ( 'region_responsibility_id' );
  69: $partner_company_personnel_details ['is_active'] = ($this->inpu
t->post ( 'is_active' ) === 'active' ? '1' : '0');
  70: $this->load->model ( 'Partner_companies_personnel' );
  71: $this->Partner_companies_personnel->save_personnel ( $partner_c
ompany_personnel_details );
  72: $this->lists ( $partner_company_personnel_details ['partner_com
pany_id'] );
  73: }
  74: }
  75: public function update($personnel_id = NULL) {
  76: authenticate_log_in ();
  77: $data = array ();
  78: $this->load->model ( 'Partner_companies_personnel' );
  79: $queried_partner_company_personnel_details = $this->Partner_companies_p
ersonnel->get_personnel_details ( $personnel_id );
  80: $data ['personnel_id'] = $queried_partner_company_personnel_details ['i
d'];
  81: $data ['first_name'] = $queried_partner_company_personnel_details ['fir
st_name'];
  82: $data ['middle_name'] = $queried_partner_company_personnel_details ['mi
ddle_name'];
  83: $data ['last_name'] = $queried_partner_company_personnel_details ['last
name'];
  84: $data ['cellphone_number'] = $queried_partner_company_personnel_details
 ['cellphone_number'];
  85: $data ['email_address'] = $queried_partner_company_personnel_details ['
email_address'];
  86: $data ['selected_partner_company_id'] = $queried_partner_company_person
nel_details ['partner_company_id'];
  87: $data ['selected_region_responsibility_id'] = $queried_partner_company_
personnel_details ['region_responsibility_id'];
  88: $data ['is_active'] = ($queried_partner_company_personnel_details ['is_
active'] === '1' ? 'active' : 'inactive');
  89: $this->load->model ( 'Partner_companies' );
  90: $queried_partner_companies_list = $this->Partner_companies->get_all_par
tner_companies ();
  91: $data ['partner_company_id'] = array ();
  92: foreach ( $queried_partner_companies_list as $partner_companies_list ) 
{
  93: $data ['partner_company_id'] = $data ['partner_company_id'] + a
rray (
  94: $partner_companies_list ['partner_company_id'] 
=> $partner_companies_list ['name']
```
#### **personnel.php**

```
95: );
 96: }
 97: $this->load->model ( 'Regions' );
 98: $queried_region_list = $this->Regions->get_all_regions ();
 99: $data ['region_responsibility_id'] = array ();
 100: foreach ( $queried_region_list as $region_list ) {
 101: $data ['region_responsibility_id'] = $data ['region_responsibil
ity_id'] + array (
 102: $region_list ['id'] => $region_list ['name'] 
 103: );
 104: }
 105: $this->load->view ( 'personnel/update', $data );
 106: }
 107: public function process_update() {
 108: authenticate_log_in ();
 109: 
 110: $partner_company_personnel_id = $this->input->post ( 'personnel_id' );
 111: 
 112: $config = array (
 113: array (
 114: 'field' => 'first_name',
 115: 'label' => 'First Name',
 116: 'rules' => 'required|trim|xss_clean' 
 117: ),
 118: array (
 119: 'field' => 'middle_name',
 120: 'label' => 'Middle Name',
 121: 'rules' => 'trim|xss_clean' 
 122: ),
 123: array (
 124: 'field' => 'last_name',
 125: 'label' => 'Last Name',
 126: 'rules' => 'required|trim|xss_clean' 
 127: ),
 128: array (
 129: 'field' => 'cellphone_number',
 130: 'label' => 'Cellphone Number',
 131: 'rules' => 'callback_valid_cellphone_nu
mber|required|trim|xss_clean' 
 132: ),
 133: array (
 134: 'field' => 'email_address',
 135: 'label' => 'Email Address',
 136: 'rules' => 'valid_email|required|trim|x
ss_clean' 
 137: )
 138: );
 139: $this->form_validation->set_rules ( $config );
 140: if ($this->form_validation->run () == FALSE) {
 141: $this->update ( $partner_company_personnel_id );
 142: } else {
 143: $partner_company_personnel_details = array ();
 144: $partner_company_personnel_details ['first_name'] = $this->inpu
t->post ( 'first_name' );
 145: $partner_company_personnel_details ['middle_name'] = $this->inp
ut->post ( 'middle_name' );
 146: $partner_company_personnel_details ['last_name'] = $this->input
->post ( 'last_name' );
 147: $partner_company_personnel_details ['cellphone_number'] = $this
->input->post ( 'cellphone_number' );
 148: $partner_company_personnel_details ['email_address'] = $this->i
nput->post ( 'email_address' );
 149: $partner_company_personnel_details ['partner_company_id'] = $th
```
**personnel.php**

```
is->input->post ( 'partner_company_id' );
 150: $partner_company_personnel_details ['region_responsibility_id']
 = $this->input->post ( 'region_responsibility_id' );
 151: $partner_company_personnel_details ['is_active'] = ($this->inpu
t->post ( 'is_active' ) === 'active' ? '1' : '0');
 152: $this->load->model ( 'Partner_companies_personnel' );
 153: $this->Partner_companies_personnel->update_personnel ( $partner
_company_personnel_id, $partner_company_personnel_details );
 154: $this->lists ( $partner_company_personnel_details ['partner_com
pany_id'] );
 155: }
 156: }
 157: public function lists($partner_company_id = NULL) {
 158: authenticate_log_in ();
 159: $this->load->model ( 'Partner_companies_personnel' );
 160: $this->load->model ( 'Partner_companies' );
 161: $queried_partner_company_personnel_list = $this->Partner_companies_pers
onnel->get_all_personnel_of_company_id ( $partner_company_id );
 162: \frac{162:}{ } \frac{162:}{ }163: $queried_partner_company_details = $this->Partner_companies->get_compan
y_details ( $partner_company_id );
 164: $data ['partner_company_name'] = $queried_partner_company_details ['nam
e'];
 165: $data ['partner_company_id'] = $partner_company_id;
 166: $data ['partner_company_personnel_list'] = array ();
 167: if (issetandnotempty ( $queried_partner_company_personnel_list )) {
 168: foreach ( $queried_partner_company_personnel_list as $partner_c
ompany_personnel_list ) {
 169: $queryresult = array ();
 170: $queryresult ['personnel_id'] = $partner_company_person
nel_list ['id'];
 171: $queryresult ['name'] = $partner_company_personnel_list
 ['first_name'] . ' ' . $partner_company_personnel_list ['last_name'];
 172: \text{Squeryresult} ['cellphone_number'] = $partner_company_pe
rsonnel_list ['cellphone_number'];
 173: $queryresult ['email_address'] = $partner_company_perso
nnel_list ['email_address'];
 174: $queried_partner_company_details = $this->Partner_compa
nies->get_company_details ( $partner_company_personnel_list ['partner_company_id'] );
 175: $queryresult ['partner_company_id'] = $queried_partner_
company_details ['name'];
 176: $this->load->model ( 'Regions' );
 177: $queried_region_details = $this->Regions->get_region_de
tails ( $partner_company_personnel_list ['region_responsibility_id'] );
 178: $queryresult ['region_responsibility_id'] = $queried_re
gion_details ['name'];
 179: $queryresult ['is_active'] = ($partner_company_personne
l_list ['is\_active'] == '1' ? 'active' : 'inactive');
 180: array_push ( $data ['partner_company_personnel_list'], 
$queryresult );
 181: }
 182: }
 183: $this->load->view ( 'personnel/list', $data );
 184: }
 185: public function activate($user_id = NULL) {
 186: authenticate_log_in ();
 187: $this->load->model ( 'Partner_companies_personnel' );
 188: $this->Partner_companies_personnel->activate_personnel ($user_id );
 189: $queried_partner_company_personnel_details = $this->Partner_companies_p
ersonnel->get_personnel_details ( $user_id );
 190: $this->lists ( $queried_partner_company_personnel_details ['partner_com
pany_id'] );
 191: }
```
#### **personnel.php**

```
192: public function deactivate($user_id = NULL) {<br>193: authenticate log in ();
 193: authenticate_log_in ();<br>194: $this->load->model ( 'P
                      194: $this->load->model ( 'Partner_companies_personnel' );
 195: $this->Partner_companies_personnel->deactivate_personnel ( $user_id );
 196: $queried_partner_company_personnel_details = $this->Partner_companies_p
ersonnel->get_personnel_details ( $user_id );
 197: $this->lists ( $queried_partner_company_personnel_details ['partner_com
pany_id'] );
 198:<br>199: f
              function valid_cellphone_number($str) {
 200: return valid_cellphone_number ( $str );<br>201: }
  201:202: }
  203: ?>
```

```
partner.php
```

```
1: <?php
  2: if (! defined ( 'BASEPATH' ))
  3: exit ( 'No direct script access allowed' );
  4: class Partner extends CI_Controller {
  5: public function register() {
  6: authenticate_log_in ();
  7: $this->load->view ( 'partner/registration' );
  8: }
  9: public function process_registration() {
 10: authenticate_log_in ();
 11: 
 12: $config = array (
 13: array (
 14: 'field' => 'acronym',
 15: 'label' => 'Acronym',
 16: 'rules' => 'required|trim|xss_clean' 
  17: ),
 18: array (
 19: 'field' => 'name',
 20: 20:21: 'rules' => 'required|trim|xss_clean' 
  22: ),
 23: array (
 24: 'field' => 'address',
 25: 'label' => 'Address',
 26: 'rules' => 'required|trim|xss_clean' 
  27: ),
 28: array (
 29: 'field' => 'description',
 30: 'label' => 'Description',
 31: 'rules' => 'required|trim|xss_clean' 
  32:33: );
 34: $this->form_validation->set_rules ( $config );
 35: if ($this->form_validation->run () == FALSE) {
 36: $this \rightarrow register();
 37: } else {
 38: $partner\_company\_details = array ();
 39: $partner_company_details ['acronym'] = $this->input->post ( 'ac
ronym' );
  40: $partner_company_details ['name'] = $this->input->post ( 'name'
 );
 41: $partner_company_details ['address'] = $this->input->post ( 'ad
dress' );
 42: $partner_company_details ['description'] = $this->input->post (
 'description' );
 43: $partner_company_details ['is_active'] = ($this->input->post ( 
'is_active' ) === 'active' ? '1' : '0');
 44: $this->load->model ( 'Partner_companies' );
 45: $this->Partner_companies->save_company_details ( $partner_compa
ny_details );
 46: $this->lists ();<br>47: }
 47:48: }
 49: public function update($company_id = NULL) {
 50: authenticate_log_in ();
 51: $data = array ();
 52: $this->load->model ( 'Partner_companies' );
 53: $queried_partner_company_details = $this->Partner_companies->get_compan
y_details ( $company_id );
 54: $data ['partner_company_id'] = $queried_partner_company_details ['partn
er_company_id'];
 55: $data ['acronym'] = $queried_partner_company_details ['acronym'];
```
#### **partner.php**

```
56: $data ['name'] = $queried_partner_company_details ['name'];
  57: $data ['address'] = $queried_partner_company_details ['address'];
  58: $data ['description'] = $queried_partner_company_details ['description'
];
  59: $data ['is_active'] = $queried_partner_company_details ['is_active'];
  60: $this->load->view ( 'partner/update', $data );
  61: }
  62: public function process_update() {
 63: authenticate_log_in ();
 64: 
  65: $partner_company_id = $this->input->post ( 'partner_company_id' );
  66: 
 67: $config = array (
 68: array (
 69: 'field' => 'acronym',
 70: 'label' => 'Acronym',
 71: 'rules' => 'required|trim|xss_clean' 
  72: ),
 73: array (
 74: 'field' => 'name',
 75: 'label' => 'Name',
 76: 'rules' => 'required|trim|xss_clean' 
  77: ),
 78: array (
 79: 'field' => 'address',
 80: 'label' => 'Address',
 81: 'rules' => 'required|trim|xss_clean' 
  82: ),
 83: array (
  84: 'field' => 'description',
  85: 'label' => 'Description',
 86: 'rules' => 'required|trim|xss_clean' 
  87:88: );
 89: $this->form_validation->set_rules ($config );
 90: if ($this->form_validation->run () == FALSE) {
 91: Sthis->update ( $partner_company_id );
 92: } else {
  93: $partner\_company\_details = array ();
  94: $partner_company_details ['acronym'] = $this->input->post ( 'ac
ronym' );
  95: $partner_company_details ['name'] = $this->input->post ( 'name'
 );
 96: $partner_company_details ['address'] = $this->input->post ( 'ad
dress' );
  97: $partner_company_details ['description'] = $this->input->post (
 'description' );
  98: $partner_company_details ['is_active'] = ($this->input->post ( 
'is active' ) == 'active' ? '1' : '0');
 99: $this \rightarrow load \rightarrow model ( 'Partner_companies' );
 100: $this->Partner_companies->update_company_details ( $partner_com
pany_id, $partner_company_details );
 101: $this->lists ();
 102: }
 103:104: public function lists() {
 105: authenticate_log_in ();
 106: $this->load->model ( 'Partner_companies' );
 107: $this->load->model ( 'Partner_companies_personnel' );
 108: $this->load->model ( 'Partner_companies_services' );
 109: $queried_partner_company_list = $this->Partner_companies->get_all_partn
er_companies ();
 110: $data = array ();
```
**partner.php**

111: \$data ['partner\_company\_list'] = array (); 112: if (issetandnotempty ( \$queried\_partner\_company\_list )) { 113: foreach ( \$queried\_partner\_company\_list as \$partner\_company\_lis t ) { 114:  $\text{Squeryresult} = \text{array}$  (); 115:  $\text{Squeryresult}$  ['partner\_company\_id'] = \$partner\_company\_ list ['partner\_company\_id']; 116: \$queryresult ['acronym'] = \$partner\_company\_list ['acro nym']; 117: \$queryresult ['name'] = \$partner\_company\_list ['name']; 118: \$queryresult ['address'] = \$partner\_company\_list ['addr ess']; 119: \$queryresult ['description'] = \$partner\_company\_list [' description']; 120: \$queryresult ['is\_active'] = (\$partner\_company\_list ['i  $s_ \text{active'}$ ] == '1' ? 'active' : 'inactive'); 121: 122: \$queryresult ['active\_personnel\_count'] = \$this->Partne r\_companies\_personnel->count\_active\_personnel ( \$queryresult ['partner\_company\_id'] ); 123: \$queryresult ['active\_service\_count'] = \$this->Partner\_ companies\_services->count\_active\_service ( \$queryresult ['partner\_company\_id'] ); 124: 125: array\_push ( \$data ['partner\_company\_list'], \$queryresu  $lt$  )  $i$  $126:$  }  $127:$  } 128: \$this->load->view ( 'partner/list', \$data );  $129:$  } 130: public function activate(\$user\_id = NULL) { 131: authenticate\_log\_in (); 132: \$this->load->model ( 'Partner\_companies' ); 133: \$this->Partner\_companies->activate\_partner\_company ( \$user\_id ); 134: \$this->lists (); 135: } 136: public function deactivate(\$user\_id = NULL) { 137: authenticate\_log\_in (); 138: \$this->load->model ( 'Partner\_companies' );<br>139: \$this->Partner\_companies->deactivate partne 139: \$this->Partner\_companies->deactivate\_partner\_company ( \$user\_id ); 140: \$this->lists ();<br>141: } 141: } 142: } 143: ?>

#### **user.php**

```
1: <?php
  2: if (! defined ( 'BASEPATH' ))
  3: exit ( 'No direct script access allowed' );
  4: class User extends CI_Controller {
  5: public function register() {
  6: authenticate_log_in ();
  7: $this->load->model ( 'Privatedeg' ) ;8: \text{Squeried\_private\_list} = \text{5this->Private} \times \text{Bil\_private}();<br>9: Sdata ['priviledge id'] = arrav ();
 9: $data ['priviledge_id'] = array ();<br>10: foreach ( $queried priviledge list
            10: foreach ( $queried_priviledge_list as $priviledge_list ) {
 11: $data ['priviledge_id'] = array_merge ( $data ['priviledge_id']
, array (
 12: $priviledge_list ['id'] => $priviledge_list ['n
ame'] 
 13: ) );
 14: }
 15: $this->load->view ( 'user/registration', $data );
 16: }
 17: public function process_registration() {
 18: authenticate_log_in ();
 19: 
 20: $config = array (
 21: array (
 22: 'field' => 'first_name',
 23: 'label' => 'First Name',
 24: 'rules' => 'required|trim|xss_clean' 
 25: ),
 26: array (
 27: 'field' => 'middle_name',
 28: 'label' => 'Middle Name',
 29: 'rules' => 'trim|xss_clean' 
 30: ),
 31: array (
 32: 'field' => 'last_name',
 33: 'label' => 'Last Name',
 34: 'rules' => 'required|trim|xss_clean' 
 35: ),
 36: array (
 37: 'field' => 'cellphone_number',
 38: 'label' => 'Cellphone Number',
 39: 'rules' => 'callback_valid_cellphone_nu
mber|required|trim|xss_clean' 
 40: ),
 41: array (42:'field' => 'email_address',
 43: 'label' => 'Email Address',
 44: 'rules' => 'valid_email|required|trim|x
ss_clean' 
 45: ),
 46: array (
                             'field' => 'username',
 48: 'label' => 'Username',
 49: 'rules' => 'is_unique[USERS.USERNAME]|r
equired|trim|xss_clean' 
 50: ),
 51: array (
 52: 'field' => 'password',
 53: 'label' => 'Password',
 54: 'rules' => 'required|trim|xss_clean|mat
ches[retyped_password]' 
 55: ),
 56: array (
 57: 'field' => 'retyped_password',
```

```
user.php
  58: 'label' => 'Retyped Password',
  59: 'rules' => 'required|trim|xss_clean|mat
ches[password]' 
  60: )
  61: );
  62: $this->form_validation->set_rules ( $config );
  63: if ($this->form_validation->run () == FALSE) {
  64: $this->register ();
  65: } else {
  66: $user_details = array ();
  67: $user_details ['first_name'] = $this->input->post ( 'first_name
\prime );
  68: $user_details ['middle_name'] = $this->input->post ( 'middle_na
me' );
  69: $user_details ['last_name'] = $this->input->post ( 'last_name' 
);
  70: $user_details ['cellphone_number'] = $this->input->post ( 'cell
phone_number' );
  71: $user_details ['email_address'] = $this->input->post ( 'email_a
ddress' );
  72: $user_details ['username'] = $this->input->post ( 'username' );
  73: $user_details ['password'] = hash ( "sha256", $this->input->pos
t ( 'password' ) );
  74: $user_details ['priviledge_id'] = $this->input->post ( 'privile
dge id' );
  75: \qquad \qquad \qquad \qquad \qquad \qquad \qquad \qquad \qquad \qquad \qquad \qquad \qquad \qquad \qquad \qquad \qquad \qquad \qquad \qquad \qquad \qquad \qquad \qquad \qquad \qquad \qquad \qquad \qquad \qquad \qquad \qquad \qquad \qquad \qquad \qquad \qquad \76: if ($this->input->post ( 'is_active' ) === 'inactive') {
  77: \text{Sisactive} = \text{FALSE};78: }
  79: Suser\_details ['is_active'] = $isactive;
  80: $this->load->model ( 'Users' );
  81: $this->Users->save_user ($user_details );
  82: $this->lists ();<br>83: }
  83: }
  84: }
  85: public function update($user_id = NULL) {
  86: authenticate_log_in ();
  87: $data = array ();
  88: $this->load->model ( 'Users' );
  89: $queried_user_details = $this->Users->get_user_details ($user_id );
  90: $data ['user_id'] = $queried_user_details ['id'];
  91: $data ['first_name'] = $queried_user_details ['first_name'];
  92: $data ['middle_name'] = $queried_user_details ['middle_name'];
  93: $data ['last_name'] = $queried_user_details ['last_name'];
  94: $data ['cellphone_number'] = $queried_user_details ['cellphone_number']
;
  95: $data ['email_address'] = $queried_user_details ['email_address'];
  96: $data ['selected_priviledge_id'] = $queried_user_details ['priviledge_i
d'];
  97: $data ['is_active'] = $queried_user_details ['is_active'];
  98: $this->load->model ( 'Priviledge' );
  99: $queried_priviledge_id = $this->Priviledge->get_all_priviledge ();
 100: $data ['priviledge_id'] = array ();
 101: foreach ( $queried_priviledge_id as $priviledge_id ) {
 102: $data ['priviledge_id'] = array_merge ( $data ['priviledge_id']
 , array (
 103: $priviledge_id ['id'] => $priviledge_id ['name'
] 
 104: ) );
 105:106: $this->load->view ( 'user/update', $data );
 107: }
 108: public function process_update() {
```
**user.php**

109: authenticate\_log\_in (); 110: 111: \$config = array ( 112: array ( 113: 'field' => 'first\_name', 114: 'label' => 'First Name', 115: 'rules' => 'required|trim|xss\_clean'  $116:$  ), 117: array ( 118: 'field' => 'middle\_name', 119: 'label' => 'Middle Name', 120: 'rules' => 'trim|xss\_clean'  $121:$  ), 122: array ( 123: 'field' => 'last\_name', 124: 'label' => 'Last Name', 125: 'rules' => 'required|trim|xss\_clean'  $126:$  ), 127: array ( 128: 'field' => 'cellphone\_number', 129: 'label' => 'Cellphone Number', 130: 'rules' => 'callback\_valid\_cellphone\_nu mber|required|trim|xss\_clean'  $131:$  ), 132: array ( 133: 'field' => 'email\_address', 134: 'label' => 'Email Address', 135: 'rules' => 'valid\_email|required|trim|x ss\_clean'  $136:$  ) 137: ); 138: \$this->form\_validation->set\_rules ( \$config ); 139: if (\$this->form\_validation->run () == FALSE) { 140:  $$this \rightarrow update ()$ ; 141: } else { 142: \$user\_id = \$this->input->post ( 'user\_id' ); 143:  $\text{Suser details} = \text{array} ()$ ; 144: \$user\_details ['first\_name'] = \$this->input->post ( 'first\_name  $\prime$  ); 145: \$user\_details ['middle\_name'] = \$this->input->post ( 'middle\_na me' ); 146: \$user\_details ['last\_name'] = \$this->input->post ( 'last\_name' ); 147: \$user\_details ['cellphone\_number'] = \$this->input->post ( 'cell phone\_number' ); 148: \$user\_details ['email\_address'] = \$this->input->post ( 'email\_a ddress' ); 149: \$user\_details ['priviledge\_id'] = \$this->input->post ( 'privile dge id' ); 150: \$user\_details ['is\_active'] = (\$this->input->post ( 'is\_active' ) ==  $'active'$  ?  $'1'$  :  $'0')$ ; 151: \$this->load->model ( 'Users' ); 152: \$this->Users->update\_user ( \$user\_id, \$user\_details ); 153: \$this->lists (); 154: } 155: } 156: public function lists() { 157: authenticate\_log\_in (); 158: \$this->load->model ( 'Users' ); 159: \$queried\_user\_list = \$this->Users->get\_all\_users ();  $160:$   $\frac{3}{4}$   $\frac{3}{4}$   $\frac{3}{4}$   $\frac{1}{4}$   $\frac{1}{4}$   $\frac{1}{4}$   $\frac{1}{4}$   $\frac{1}{4}$   $\frac{1}{4}$   $\frac{1}{4}$   $\frac{1}{4}$   $\frac{1}{4}$   $\frac{1}{4}$   $\frac{1}{4}$   $\frac{1}{4}$   $\frac{1}{4}$   $\frac{1}{4}$   $\frac{1}{4}$   $\frac{1}{4}$   $\frac{1}{4}$   $\frac{1}{4}$   $\frac{$ 161: \$data ['user\_list'] = array (); 162: if (issetandnotempty ( \$queried\_user\_list )) {
**user.php**

```
163: foreach ( $queried_user_list as $user_list ) {
 164: \text{Squeryresult} = \text{array} ();
 165: $queryresult ['id'] = $user_list ['id'];
 166: $queryresult ['name'] = $user_list ['first_name'] . ' '
 . $user_list ['last_name'];
 167: $queryresult ['username'] = $user_list ['username'];
 168: $queryresult ['is_active'] = ($user_list ['is_active'] 
== '1' ? 'active' : 'inactive');<br>169:
                             $this->load->model ( 'Priviledge' );
 170: $queried_priviledge_details = $this->Priviledge->get_pr
iviledge_details ( $user_list ['priviledge_id'] );
 171: $queryresult ['priviledge'] = $queried_priviledge_detai
ls ['name'];
 172: array_push ( $data ['user_list'], $queryresult );
 173:<br>174: }
 174: }
 175: $this->load->view ( 'user/list', $data );
 176: }
 177: public function activate($user_id = NULL) {
 178: authenticate_log_in ();
 179: $this->load->model ( 'Users' );
 180: $this->Users->activate_user ( $user_id );
 181: $this->lists ();
 182: }
 183: public function deactivate($user_id = NULL) {
 184: authenticate_log_in ();
 185: $this \rightarrow load \rightarrow model ( 'Users' );
 186: $this->Users->deactivate_user ( $user_id );
 187: $this->lists ();
 188: }
 189: function valid_cellphone_number($str) {
 190: return valid_cellphone_number ($str);
 191: }
 192: }
 193: ?>
```
# **dashboard.php**

```
1: <?php
   2: if (! defined ( 'BASEPATH' ))
   3: exit ( 'No direct script access allowed' );
   4: class Dashboard extends CI_Controller {
   5: private function company_details() {
   6: $this->load->model ( 'Company_details' );
   7: $queried_company_details = $this->Company_details->get_company_details 
();
   8: $session_details = array (
   9: 'company_acronym' => $queried_company_details ['acronym
'],
  10: 'company_site' => $queried_company_details ['site'] 
  11: );
  12: $this->session->set_userdata ( $session_details );
  13:14: public function index() {
  15: $this->company\_details ();
  16: authenticate_log_in ();
  17: 
  18: $this->load->model ( 'Partner_companies' );
  19: $data ['company_count'] = $this->Partner_companies->count_companies ();
  20: 
  21: $this->load->model ( 'Users' );
  22: $data ['user_count'] = $this->Users->count_users ();
  23: 
  24: $this->load->model ( 'Members' );
  25: $data ['member_count'] = $this->Members->count_members ();
  26: 
  27: $this->load->view ( 'dashboard/dashboard', $data );
  28:29: public function accounts() {
  30: $this->load->model ( 'Users' );
  31: $data ['user_count'] = $this->Users->count_users ();
  32: 
  33: authenticate_log_in ();
  34: $this->load->view ( 'dashboard/accounts', $data );
  35: }
  36: public function companies() {
  37: $this->load->model ( 'Partner_companies' );
  38: $data ['company_count'] = $this->Partner_companies->count_companies ();
  39: 
  40: authenticate_log_in ();
  41: $this->load->view ( 'dashboard/companies', $data );
  42: }
  43: public function messaging() {
  44: authenticate_log_in ();
  45: $this->load->view ( 'dashboard/messaging' );
  46: }
  47: public function partner($partner_company_id = NULL) {
  48: authenticate_log_in ();
  49: $this->load->model ( 'Partner_companies' );
  50: $queried_company_details = $this->Partner_companies->get_company_detail
s ( $partner_company_id );
  51: $data ['partner_company_id'] = $partner_company_id;
  52: $data ['partner_company_name'] = $queried_company_details ['name'];
  53: 
  54: $this->load->model ( 'Partner_companies_personnel' );
  55: $this->load->model ( 'Partner_companies_services' );
  56: $data ['active_personnel_count'] = $this->Partner_companies_personnel->
count_active_personnel ( $partner_company_id );
  57: $data ['active_service_count'] = $this->Partner_companies_services->cou
nt_active_service ( $partner_company_id );
  58:
```
# **dashboard.php**

59:  $$this->load->view ( 'dashboard/partner', $data )$ ;<br>60: 60: } 61: public function personnel(\$partner\_company\_id = NULL) { 62: authenticate\_log\_in (); 63: \$this->load->model ( 'Partner\_companies' ); 64: \$queried\_company\_details = \$this->Partner\_companies->get\_company\_detail s ( \$partner\_company\_id ); 65: \$data ['partner\_company\_id'] = \$partner\_company\_id; 66: \$data ['partner\_company\_name'] = \$queried\_company\_details ['name']; 67: \$this->load->view ( 'dashboard/personnel', \$data ); 68: } 69: public function profiles() { 70: \$this->load->model ( 'Members' ); 71:  $\zeta$ data ['member\_count'] = \$this->Members->count\_members (); 72: 73: authenticate\_log\_in (); 74: \$this->load->view ( 'dashboard/profiles', \$data ); 75: } 76: public function services(\$partner\_company\_id = NULL) { 77: authenticate\_log\_in (); 78: \$this->load->model ( 'Partner\_companies' ); 79: \$queried\_company\_details = \$this->Partner\_companies->get\_company\_detail s ( \$partner\_company\_id ); 80: \$data ['partner\_company\_id'] = \$partner\_company\_id; 81: \$data ['partner\_company\_name'] = \$queried\_company\_details ['name']; 82: \$this->load->view ( 'dashboard/services', \$data );<br>83: } 83: } 84: } 85: ?>

```
service.php
```

```
1: <?php
  2: if (! defined ( 'BASEPATH' ))
  3: exit ( 'No direct script access allowed' );
  4: class Service extends CI_Controller {
  5: public function register($selected_partner_company_id = NULL) {
  6: authenticate_log_in ();
  7: $this ->load->model ( 'Partner_companies' );
  8: $queried_partner_companies_list = $this->Partner_companies->get_all_par
tner_companies ();
  9: \text{Sdata} ['partner_company_id'] = array ();
  10: foreach ( $queried_partner_companies_list as $partner_companies_list ) 
{
  11: $data ['partner_company_id'] = $data ['partner_company_id'] + a
rray (
  12: $partner_companies_list ['partner_company_id'] 
=> $partner_companies_list ['name'] 
  13: );
  14: }
  15: $data ['selected_partner_company_id'] = $selected_partner_company_id;
  16: $this->load->view ( 'service/registration', $data );
  17: }
  18: public function process_registration() {
  19: authenticate_log_in ();
  20: 
  21: Spartner company service details = array ();
  22: $partner_company_service_details ['partner_company_id'] = $this->input-
>post ( 'partner_company_id' );
  23: 
  24: $config = array (
  25: array (
  26: 'field' => 'name',
  27: 'label' => 'Service',
  28: 'rules' => 'required|trim|xss_clean' 
  29: ),
  30: array (
  31: 'field' => 'description',
  32: 'label' => 'Description',
  33: 'rules' => 'required|trim|xss_clean' 
  34: )
  35: );
  36: $this->form_validation->set_rules ( $config );
  37: if ($this->form_validation->run () == FALSE) {
  38: $this->register ( $partner_company_service_details ['partner_co
mpany_id'] );
  39: } else {
  40: $partner_company_service_details ['name'] = $this->input->post 
( 'name' );
  41: $partner_company_service_details ['description'] = $this->input
->post ( 'description' );
  42: $partner_company_service_details ['is_available'] = ($this->inp
ut->post ( 'is_available' ) === 'available' ? '1' : '0');
  43: $this->load->model ( 'Partner_companies_services' );
  44: $this->Partner_companies_services->save_service ( $partner_comp
any_service_details );
  45: $this->lists ( $partner_company_service_details ['partner_compa
ny_id'] );
  46: }
  47: }
  48: public function update($service_id = NULL) {
  49: authenticate_log_in ();
  50: $data = array ();
  51: $this->load->model ( 'Partner_companies_services' );
  52: $queried_partner_company_service_details = $this->Partner_companies_ser
```
**service.php**

```
vices->get service details ( $service id );
  53: $data ['service_id'] = $queried_partner_company_service_details ['id'];
  54: $data ['name'] = $queried_partner_company_service_details ['name'];
  55: $data ['description'] = $queried_partner_company_service_details ['desc
ription'];
  56: $data ['selected_partner_company_id'] = $queried_partner_company_servic
e_details ['partner_company_id'];
  57: $data ['is_available'] = $queried_partner_company_service_details ['is_
available'];
  58: $this->load->model ( 'Partner_companies' );
  59: $queried_partner_companies_list = $this->Partner_companies->get_all_par
tner_companies ();
  60: $data ['partner_company_id'] = array ();
  61: foreach ( $queried_partner_companies_list as $partner_companies_list ) 
{
  62: $data ['partner_company_id'] = $data ['partner_company_id'] + a
rray (
  63: $partner_companies_list ['partner_company_id'] 
=> $partner_companies_list ['name'] 
  64: );
  65: }
  66: $this->load->view ( 'service/update', $data );
  67: }
  68: public function process_update() {
  69: authenticate_log_in ();
  70: 
  71: $partner_company_service_id = $this->input->post ( 'service_id' );
  72: $config = array (
  73: array (
  74: 'field' => 'name',
  75: 'label' => 'Service',
  76: 'rules' => 'required|trim|xss_clean' 
  77: ),
  78: array (
  79: 'field' => 'description',
  80: 'label' => 'Description',
  81: 'rules' => 'required|trim|xss_clean' 
  82:83: );
  84: $this->form_validation->set_rules ($config );
  85: if ($this->form_validation->run () == FALSE) {
  86: $this \rightarrow update ( $partner\_company\_service_id );
  87: } else {
  88: $partner\_company\_service\_details = array ();
  89: $partner_company_service_details ['name'] = $this->input->post 
( 'name' );
  90: $partner_company_service_details ['description'] = $this->input
->post ( 'description' );
  91: $partner_company_service_details ['partner_company_id'] = $this
->input->post ( 'partner_company_id' );
  92: $partner_company_service_details ['is_available'] = ($this->inp
ut->post ( 'is_available' ) === 'available' ? '1' : '0');
  93: $this->load->model ( 'Partner_companies_services' );
  94: $this->Partner_companies_services->update_service ( $partner_co
mpany_service_id, $partner_company_service_details );
  95: $this->lists ( $partner_company_service_details ['partner_compa
ny_id'] );
  96: }
  97: }
  98: public function lists($partner_company_id = NULL) {
  99: authenticate_log_in ();
 100: $this->load->model ( 'Partner_companies_services' );
 101: $queried_partner_company_service_list = $this->Partner_companies_servic
```
**service.php**

```
es->get_all_services_of_company ( $partner_company_id );
 102: $data = array ();
 103: $data ['partner_company_id'] = $partner_company_id;
 104: $data ['partner_company_service_list'] = array ();
 105: if (issetandnotempty ( $queried_partner_company_service_list )) {
 106: foreach ( $queried_partner_company_service_list as $partner_com
pany_service_list ) {
 107: \text{Squeryresult} = \text{array} ();
 108: $queryresult ['service_id'] = $partner_company_service_
list ['id'];
 109: $queryresult ['name'] = $partner_company_service_list [
'name'];
 110: $queryresult ['description'] = $partner_company_service
_list ['description'];
 111: $this->load->model ( 'Partner_companies' );
 112: $queried_partner_company_details = $this->Partner_compa
nies->get_company_details ( $partner_company_id );
 113: $queryresult ['partner_company_id'] = $queried_partner_
company_details ['name'];
 114: $data ['partner_company_name'] = $queryresult ['partner
_company_id'];
 115: $queryresult ['is_available'] = ($partner_company_servi
ce_list ['is_available'] == '1' ? 'available' : 'inavailable');
 116: array_push ( $data ['partner_company_service_list'], $q
ueryresult );
 117: }
 118: }
 119: $this->load->view ( 'service/list', $data );
 120: }
 121: public function make_available($service_id = NULL) {
 122: authenticate_log_in ();
 123: $this->load->model ( 'Partner_companies_services' );
 124: $this->Partner_companies_services->make_available_service ( $service_id
 );
 125: $queried_service_details = $this->Partner_companies_services->get_servi
ce_details ( $service_id );
 126: $this->lists ($queried_service_details ['partner_company_id'] );
 127: }
 128: public function make_unavailable($service_id = NULL) {
 129: authenticate_log_in ();
 130: $this->load->model ( 'Partner_companies_services' );
 131: $this->Partner_companies_services->make_unavailable_service ( $service_
id );
 132: $queried_service_details = $this->Partner_companies_services->get_servi
ce_details ( $service_id );
 133: $this->lists ( $queried_service_details ['partner_company_id'] );
 134: }
 135: }
 136: ?>
```
# **cron.php**

```
1: <?php
2: if (l defined ( 'BASEPATH' ))<br>3: exit ( 'No direct scri
              exit ( 'No direct script access allowed' );
4: class Cron extends CI_Controller {
5: function index() {<br>6: $this->load
6: $this->load->helper ( 'url' );
                \hspace{2.5cm} \left. \begin{array}{c} \texttt{redirect} \end{array} \right. \left( \begin{array}{c} \texttt{'message} / \texttt{billing\_remainder'} \end{array} \right);8: }
9: }
```

```
1: <?php
  2: if (! defined ( 'BASEPATH' ))
  3: exit ( 'No direct script access allowed' );
  4: class Messaging extends CI_Controller {
  5: public function referral() {
  6: authenticate_log_in ();
  7: $this->load->model ( 'Partner_companies' );
  8: if ($this->Partner_companies->companies_exist ()) {
  9: $queried_partner_companies_list = $this->Partner_companies->get
_all_partner_companies ();
  10: $data ['partner_company_id'] = array ();
  11: foreach ( $queried_partner_companies_list as $partner_companies
_list ) {
  12: \text{Sdata} ['partner_company_id'] = $data ['partner_company_
id'] + array (
  13: $partner_companies_list ['partner_compa
ny_id'] => $partner_companies_list ['name']
  14: );
  15: }
 16: $this->load->view ( 'messaging/referral', $data );<br>17: } else {
               17: } else {
 18: Tedirect ( 'partner/register' );
 19: }
  20: }
  21: public function process_referral_get_service() {
 22: authenticate_log_in ();
  23: $config = array (
  24: array (
  25: 'field' => 'pin',
  26: 26:27: \qquad \qquad 'rules' => 'callback valid member with
cellphone_number|required|trim|xss_clean'
  28: ),
  29: array (
  30: 'field' => 'partner_company_id',
  31: 'label' => 'Partner Company',
 32: 'rules' => 'trim|xss_clean'
  33:34: );
 35: $this->form_validation->set_rules ( $config );
  36: if ($this->form_validation->run () == FALSE) {
  37: $this->referral ();
  38: } else {
  39: $pin = $this->input->post ( 'pin' );
  40: $company_id = $this->input->post ( 'partner_company_id' );
  41: $this->load->model ( 'Members' );
  42: $queried_member_details = $this->Members->get_member_details ( 
$pin );
  43: $data ['pin'] = $pin;
  44: $data ['name'] = $queried_member_details ['first_name'] . ' ' .
 $queried_member_details ['last_name'];
  45: $data ['company_id'] = $company_id;
  46: $this->load->model ( 'Partner_companies' );
  47: $queried_partner_companies_list = $this->Partner_companies->get
_all_partner_companies ();
  48: $data ['partner_company_id'] = array ();
  49: foreach ( $queried_partner_companies_list as $partner_companies
_list ) {
  50: $data ['partner_company_id'] = $data ['partner_company_
id'] + array (
  51: $partner_companies_list ['partner_compa
ny_id'] => $partner_companies_list ['name']
  52: );
```

```
53: }
  54: $this->load->model ( 'Partner_companies_services' );
  55: if ($this->Partner_companies_services->services_exists ( $compa
ny_id )) {
  56: $queried_partner_company_services_list = $this->Partner
_companies_services->get_all_active_services_of_company ( $company_id );
  57: \frac{1}{5} \frac{1}{10} \frac{1}{10} \frac{1}{10} \frac{1}{10} \frac{1}{10} \frac{1}{10} \frac{1}{10} \frac{1}{10} \frac{1}{10} \frac{1}{10} \frac{1}{10} \frac{1}{10} \frac{1}{10} \frac{1}{10} \frac{1}{10} \frac{1}{10} \frac{1}{10} \frac{1}{10} \frac{1}{10}58: foreach ( $queried_partner_company_services_list as $pa
rtner_company_services_list ) {
  59: $data ['partner_company_services_id'] = $data [
'partner_company_services_id'] + array (
  60: $partner_company_services_list 
['id'] => $partner_company_services_list ['name']
  61: );
  62: }
  63: } else {
  64: return redirect ( 'service/register' );
  65: }
  66: $this->load->model ( 'Partner_companies_personnel' );
  67: if ($this->Partner_companies_personnel->personnel_exists ( $com
pany_id )) {
  68: $queried_partner_company_personnel_list = $this->Partne
r_companies_personnel->get_all_active_personnel_of_company_id ( $company_id );
  69:
  70: \frac{1}{3} and \frac{1}{3} sdata ['partner_company_personnel_id'] = array ();
  71: foreach ( $queried_partner_company_personnel_list as $p
artner_company_personnel_list ) {
  72: $data ['partner_company_personnel_id'] = $data 
['partner_company_personnel_id'] + array (
  73: $partner_company_personnel_list
['id'] => $partner company personnel list ['first name'] . ' ' . $partner company personnel l
ist ['last_name']
  74: );
  75:76: $this->load->view ( 'messaging/service', $data );
  77: } else {
  78: return redirect ( 'personnel/register' );
  79: }
  80:    }
  81: }
  82: public function process_referral() {
  83: authenticate_log_in ();
  84:
  85: $pin = $this->input->post ( 'pin' ) ;86: $name = $this->input->post ( 'name ' ) ;87: $this->load->model ( 'Members' );
  88: $queried_member_details = $this->Members->get_member_details ( $pin );
  89: $member_first_name = $queried_member_details ['first_name'];
  90: $member_cellphone_number = $queried_member_details ['cellphone_number']
;
  91: $partner_company_id = $this->input->post ( 'partner_company_id' );
  92: $this->load->model ( 'Partner_companies' );
  93: $queried_company_details = $this->Partner_companies->get_company_detail
s ( $partner_company_id );
  94: $partner_company_acronym = $queried_company_details ['acronym'];
  95: $partner_company_services_id = $this->input->post ( 'partner_company_se
rvices_id' );
  96: $this ->load->model ( 'Partner_companies_services' );
  97: $queried_partner_company_service_details = $this->Partner_companies_ser
vices->get_service_details ( $partner_company_services_id );
  98: $partner_company_service = $queried_partner_company_service_details ['n
ame'];
  99: $partner_company_personnel_id = $this->input->post ( 'partner_company_p
```

```
ersonnel id' );
 100: $this->load->model ( 'Partner_companies_personnel' );
 101: $queried_partner_company_personnel_details = $this->Partner_companies_p
ersonnel->get_personnel_details ( $partner_company_personnel_id );
 102: $partner_company_personnel_name = $queried_partner_company_personnel_de
tails ['first_name'] . ' ' . $queried_partner_company_personnel_details ['last_name'];
 103: $partner_region_responsibility_id = $queried_partner_company_personnel_
details ['region_responsibility_id'];
 104: $partner_company_personnel_cellphone_number = $queried_partner_company_
personnel_details ['cellphone_number'];
 105: $this->load->Model ( 'Regions' );
 106: $queried_region_details = $this->Regions->get_region_details ( $partner
_region_responsibility_id );
 107: $partner_region_responsibility = $queried_region_details ['name'];
 108: $this->load->model ( 'Company_details' );
 109: $queried_company_details = $this->Company_details->get_company_details 
();
 110: $company_acronym = $queried_company_details ['acronym'];
 111: $this->load->model ( 'Message_formats' );
 112: $this->load->model ( 'Sms_history' );
 113: $this->load->library ( 'session' );
 114: $format_id_member_referral = 'MHICCRMTXT04';
 115: $message_type_member_referral = 'I';
 116: $communication_type_member_referral = 'O';
 117: $transaction_no_member_referral = $this->generate_transaction_number ( 
$message_type_member_referral );
 118: $queried_member_referral_format_parameters = array (
 119: Scompany_acronym,
 120: $member\_first_name,121: $partner_company_acronym,
 122: \text{Spartner\_company\_service},
 123: $partner_company_personnel_name,
 124: $partner_region_responsibility,
 125: $transaction_no_member_referral
 126: );
 127: $queried_member_referral_format_details = $this->Message_formats->get_m
essage_format_details ( $format_id_member_referral, $message_type_member_referral, $communicat
ion_type_member_referral );
 128: $message_member_referral = vsprintf ( $queried_member_referral_format_d
etails, $queried_member_referral_format_parameters );
 129: $message_member_referral_details = array (
 130: 'message' => $message_member_referral,
 131: 'sender_number' => NULL,
 132: 'receiver_number' => $member_cellphone_number,
 133: 'member_pin' => $pin,
 134: 'user_id' => $this->session->userdata ( 'user_id' ),
 135: 'partner_company_id' => NULL,
 136: 'communication_type' => $communication_type_member_refe
rral,
 137: 'message_type' => $message_type_member_referral
 138: );
 139: $this->Sms_history->save_message ( $transaction_no_member_referral, $me
ssage_member_referral_details );
 140: $this->send ( $member_cellphone_number, $message_member_referral );
 141: $format_id_partner_referral = 'MHICCRMTXT05';
 142: $message_type_partner_referral = 'I';
 143: $communication_type_partner_referral = 'O';
 144: $transaction_no_partner_referral = $this->generate_transaction_number (
 $message_type_partner_referral );
 145: $queried_partner_referral_format_parameters = array (
 146: \text{Scompany\_acronym},
 147: \text{Smember\_first\_name},
 148: $pin,
```

```
messaging.php
```

```
149: \frac{149}{16}150: \frac{150}{150} \frac{150}{150} \frac{150}{150} \frac{150}{150} \frac{150}{150} \frac{150}{150} \frac{150}{150} \frac{150}{150} \frac{150}{150} \frac{150}{150} \frac{150}{150} \frac{150}{150} \frac{150}{150} \frac{150}{150} \frac{150}{150} \frac{150151: );
 152: $queried_partner_referral_format_details = $this->Message_formats->get_
message_format_details ( $format_id_partner_referral, $message_type_partner_referral, $communi
cation_type_partner_referral );
 153: $message_partner_referral = vsprintf ( $queried_partner_referral_format
_details, $queried_partner_referral_format_parameters );
 154: $message_partner_referral_details = array (
 155: 'message' => $message_partner_referral,
 156: 'sender_number' => NULL,
 157: 'receiver_number' => $partner_company_personnel_cellpho
ne_number,
 158: \blacksquare 'member_pin' => NULL,
 159: 'user_id' => $this->session->userdata ( 'user_id' ),
 160: 'partner_company_id' => $partner_company_id,
 161: 'communication_type' => $communication_type_member_refe
rral,
 162: 'message_type' => $message_type_member_referral
 163: );
 164: $this->Sms_history->save_message ( $transaction_no_partner_referral, $m
essage_partner_referral_details );
 165: $this->send ( $partner_company_personnel_cellphone_number, $message_par
tner_referral );
 166: $this->history ();
 167: }
 168: public function history() {
 169: authenticate_log_in ();
 170: $this->load->helper ( 'variable' );
 171: $this->load->model ( 'Sms_history' );
 172: $queried_message_list = $this->Sms_history->get_all_messages ();
 173: $data ['message_list'] = array ();
 174: if (issetandnotempty ( $queried_message_list )) {
 175: foreach ( $queried_message_list as $message_list ) {
 176: \texttt{Smessage\_element} = \texttt{array} (
 177: 'id' => $message_list ['id'],
 178: \frac{178}{100} and \frac{178}{100} and \frac{1}{100} and \frac{1}{100} and \frac{1}{100} and \frac{1}{100} and \frac{1}{100} and \frac{1}{100} and \frac{1}{100} and \frac{1}{100} and \frac{1}{100} and \frac{1}{100} and \frac{1}{100} and \frac{1179: 'sender_number' => $message_list ['send
er_number'],
 180: 'receiver_number' => $message_list ['re
ceiver_number'],
 181: 'member_pin' => $message_list ['member_
pin'],
 182: 'user_id' => '',
 183: 'partner_company_id' => '',
 184: 'date' => $message_list ['date']
 185: );
 186: if (issetandnotempty ( 'user_id', $message_list )) {
 187: $this->load->model ( 'Partner_companies_personn
el' );
 188: $queried_personnel_details = $this->Partner_com
panies_personnel->get_personnel_details ( $message_list ['user_id'] );
 189: $message_element ['user_id'] = $queried_personn
el_details ['first_name'] + $queried_personnel_details ['last_name'];
 190: }
 191: if (issetandnotempty ( 'partner_company_id', $message_l
ist )) {
 192: $this->load->model ( 'Partner_companies' );
 193: $queried_partner_company_details = $this->Partn
er_companies->get_company_details ( $message_list ['partner_company_id'] );
 194: $message_element ['partner_company_id'] = $quer
ied_partner_company_details ['name'];
 195: }
```

```
196: $this ->load->model ( 'Communication types' );
 197: $queried_communication_type_details = $this->Communicat
ion_types->get_communication_type_details ( $message_list ['communication_type'] );
 198: $message_element ['communication_type'] = $queried_comm
unication_type_details ['name'];
 199: $this->load->model ( 'Message_types' );
 200: $queried_message_type_details = $this->Message_types->g
et_message_type_details ( $message_list ['message_type'] );
 201: $message_element ['message_type'] = $queried_message_ty
pe_details ['name'];
 202: array_push ( $data ['message_list'], $message_element )
;
 203: }
 204: }
 205: $this->load->view ( 'messaging/history', $data );
 206: }
 207: public function advisory() {<br>208: authenticate_log_in
                authenticate_log_in ();
 209: $data = array ();
 210: $this->load->model ( 'Regions' );
 211: $queried_region_list = $this->Regions->get_all_regions ();
 212: $data ['home_region'] = array ();
 213: foreach ( $queried_region_list as $region_list ) {
 214: $region_element = array (
 215: 'id' => $region_list ['id'],
 216: 'name' => $region_list ['name']
 217: );
 218: array_push ( $data ['home_region'], $region_element );
 219:220: $this->load->model ( 'Membership_types' );
 221: $queried_membership_list = $this->Membership_types->get_all_membership_
types ();
 222: $data ['membership'] = array ();
 223: foreach ( $queried_membership_list as $membership_list ) {
 224: $membership_element = array (
 225: 'id' => $membership_list ['id'],
 226: 'name' => $membership_list ['name']
 227: );
 228: array_push ( $data ['membership'], $membership_element );
 229:230: $this->load->model ( 'Payment_types' );
 231: $queried_payment_type_list = $this->Payment_types->get_all_payment_type
s ();
 232: $data ['payment_type'] = array ();
 233: foreach ( $queried_payment_type_list as $payment_type_list ) {
 234: $payment_element = array (
 235: 'id' => $payment_type_list ['id'],
 236: 'name' => $payment_type_list ['name']
 237: );
 238: array_push ( $data ['payment_type'], $payment_element );
 239:240: $this->load->view ( 'messaging/advisory', $data );
 241:242: public function process_advisory() {
 243: authenticate_log_in ();
 244:
 245: $home_region = $this->input->post ( 'home_region' );
 246: $membership = $this->input->post ( 'membership' );
 247: $payment_type = $this->input->post ( 'payment_type' );
 248: $notifiable = '1';
 249: $advisory = $this->input->post ( 'advisory' );
 250: $this->load->model ( 'Members' );
```
251: \$queried\_member\_list = \$this->Members->get\_all\_filtered\_members ( \$home

```
_region, $membership, $payment_type, $notifiable, NULL );
 252: $this->load->model ( 'Message_formats' );
 253: $this->load->model ( 'Sms_history' );
 254: $this->load->library ( 'session' );
 255: $this->load->model ( 'Company_details' );
 256: $queried_company_details = $this->Company_details->get_company_details 
();
 257: $company_acronym = $queried_company_details ['acronym'];
 258: $format_id_advisory = 'MHICCRMTXT06';
 259: $message_type_advisory = 'N';
 260: $communication_type_advisory = 'O';
 261: $queried_advisory_format_details = $this->Message_formats->get_message_
format_details ( $format_id_advisory, $message_type_advisory, $communication_type_advisory );
 262: foreach ( $queried_member_list as $member_list ) {
 263: $member_cellphone_number = $member_list ['cellphone_number'];
 264: if (issetandnotempty ( $member_cellphone_number )) {
 265: $pin = $member_list ['pin'];
 266: $transaction_no_advisory = $this->generate_transaction_
number ( $message_type_advisory );
 267: $queried_advisory_format_parameters = array (
 268: $company_acronym,
 269: $advisory,
 270: $transaction_no_advisory $5000 million methods and $1.500 million methods and $1.500 million methods and $1.500 million methods and $1.500 million methods and $1.500 million methods and $1.500 million methods and $1.5
 271: );
 272: $message_advisory = vsprintf ( $queried_advisory_format
_details, $queried_advisory_format_parameters );
 273: $message_advisory_details = array (
 274: 'message' => $message_advisory,
 275: 'sender_number' => NULL,
 276: 'receiver_number' => $member_cellphone_
number,
 277: 'member_pin' => $pin,
 278: 'user_id' => $this->session->userdata (
'user_id' ),
 279: 'partner_company_id' => NULL,
 280: 'communication_type' => $communication_
type_advisory,
 281: 'message_type' => $message_type_advisor
y
 282: );
 283: $this->Sms_history->save_message ( $transaction_no_advi
sory, $message_advisory_details );
 284: $this->send ( $member_cellphone_number, $message_adviso
ry );
 285:286: }
 287: $this->history ();
 288: }
 289: public function billing_reminder() {
 290: echo date ( 'Y-m-d' );
 291: $this->load->helper ( 'variable' );
 292: $month = date ( 'n' );
 293: $day = date ( 'j' );
 294: $lastday = date ( 't' );
 295: echo $lastday . ' - ' . $day . ' - ' . $month;
 296: $payment_type_array = array ();
 297: if (($month / 3 === 4)) {
 298: $payment_type_array = array (
 299: '1',
 300: 2',301: '3',
 302: '4'
 303: );
```

```
messaging.php
 304: } else if (($month / 3 === 3)) {
 305: $payment_type_array = array (
 306: '1',307: '2'
 308: );
 309: } else if (($month / 3 === 2)) {
 310: $payment_type_array = array (
 311: '1',
 312: '2',
 313: '3'
 314: );
 315: } else if (($month / 3 === 1)) {
 316: $payment_type_array = array (
 317: '1',318: '2'
 319: );
 320: } else {
 321: $payment_type_array = array (
 322: '1'323: );
 324: }
 325:
 326: if ($day == $lastday) {
 327: $this->missed_payment ();
 328: $this->due_billing_reminder ( $payment_type_array );
 329: } elseif ($day == ($lastday - 14)) {
 330: $this->missed_payment ();
 331: $this->overhead_billing_reminder ( $payment_type_array );
 332: }
 333: }
 334: public function overhead_billing_reminder($payment_type) {
 335: $notifiable = '1';
 336: $this->load->model ( 'Members' );
 337: $queried_member_list = $this->Members->get_all_filtered_members ( NULL,
 NULL, $payment_type, $notifiable, NULL );
 338: $this->load->model ( 'Message_formats' );
 339: $this->load->model ( 'Sms_history' );
 340: $this->load->library ( 'session' );
 341: $this->load->model ( 'Payment_types' );
 342: $this->load->model ( 'Company_details' );
 343: $queried_company_details = $this->Company_details->get_company_details 
();
 344: $company_acronym = $queried_company_details ['acronym'];
 345: $format_id_billing = 'MHICCRMTXT01';
 346: $message_type_billing = 'B';
 347: $communication_type_billing = 'O';
 348: $queried_billing_format_details = $this->Message_formats->get_message_f
ormat_details ( $format_id_billing, $message_type_billing, $communication_type_billing );
 349: $due date = date ( 't-M-Y') ;350: foreach ( $queried_member_list as $member_list ) {
 351: $member_cellphone_number = $member_list ['cellphone_number'];
 352: if (issetandnotempty ( $member_cellphone_number )) {
 353: $pin = $member_list ['pin'];
 354: $first_name = $member_list ['first_name'];
 355: $payment_amount = $member_list ['payment_amount'];
 356: $queried_payment_type = $this->Payment_types->get_payme
nt_type_details ( $member_list ['payment_type'] );
 357: $payment_type = $queried_payment_type ['name'];
 358: $transaction_no_billing = $this->generate_transaction_n
umber ( $message_type_billing );
 359: $queried_billing_format_parameters = array (
 360: $company_acronym,
 361: $first_name,
```

```
362: \text{Spayment amount},
 363: $payment_type,
 364: $due_date,
 365: $transaction_no_billing
 366: );
 367: $message_billing = vsprintf ( $queried_billing_format_d
etails, $queried billing format parameters );
 368: $message_billing_details = array (
 369: 'message' => $message_billing,
 370: 'sender_number' => NULL,
 371: 'receiver_number' => $member_cellphone_
number,
 372: \frac{1}{2} \frac{1}{2} \frac{1}{2} \frac{1}{2} \frac{1}{2} \frac{1}{2} \frac{1}{2} \frac{1}{2} \frac{1}{2} \frac{1}{2} \frac{1}{2} \frac{1}{2} \frac{1}{2} \frac{1}{2} \frac{1}{2} \frac{1}{2} \frac{1}{2} \frac{1}{2} \frac{1}{2} \frac{1}{2} \frac{1}{2} \frac{1}{2373: 'user_id' => $this->session->userdata (
 'user_id' ),
 374: 'partner_company_id' => NULL,
 375: 'communication_type' => $communication_
type_billing,
 376: 'message_type' => $message_type_billing
 377: );
 378: $this->Sms_history->save_message ( $transaction_no_bill
ing, $message_billing_details );
 379: $this->send ( $member_cellphone_number, $message_billin
g );
 380: }<br>381: }
 381: }
 382: }
 383: public function due_billing_reminder($payment_type) {
 384: $notifiable = '1';
 385: $this->load->model ( 'Members' );
 386: $queried_member_list = $this->Members->get_all_filtered_members ( NULL,
 NULL, $payment_type, $notifiable, NULL );
 387: $this->load->model ( 'Message_formats' );
 388: $this->load->model ( 'Sms_history' );
 389: $this->load->library ( 'session' );
 390: $this->load->model ( 'Payment_types' );
 391: $this->load->model ( 'Company_details' );
 392: $queried_company_details = $this->Company_details->get_company_details 
();
 393: $company_acronym = $queried_company_details ['acronym'];
 394: $format_id_billing = 'MHICCRMTXT02';
 395: $message_type_billing = 'R';
 396: $communication_type_billing = 'O';
 397: $queried_billing_format_details = $this->Message_formats->get_message_f
ormat_details ( $format_id_billing, $message_type_billing, $communication_type_billing );
 398: foreach ( $queried_member_list as $member_list ) {
 399: $member_cellphone_number = $member_list ['cellphone_number'];
 400: if (issetandnotempty ( $member_cellphone_number )) {
 401: $pin = $member_list ['pin'];
 402: $first_name = $member_list ['first_name'];
 403: $payment_amount = $member_list ['payment_amount'];
 404: $queried_payment_type = $this->Payment_types->get_payme
nt_type_details ( $member_list ['payment_type'] );
 405: $payment_type = $queried_payment_type ['name'];
 406: $transaction_no_billing = $this->generate_transaction_n
umber ( $message_type_billing );
 407: $queried_billing_format_parameters = array (
 408: $company_acronym,
 409: $first_name,
 410: $payment_amount,
 411: Spayment_type,
 412: $transaction_no_billing
 413: );
```
414: \$message\_billing = vsprintf ( \$queried\_billing\_format\_d etails, \$queried\_billing\_format\_parameters ); 415: \$message\_billing\_details = array ( 416: 'message' => \$message\_billing, 417: 'sender\_number' => NULL, 418: 'receiver\_number' => \$member\_cellphone\_ number, 419: 'member\_pin' => \$pin, 420: 'user\_id' => \$this->session->userdata ( 'user\_id' ), 421: 'partner\_company\_id' => NULL, 422: 'communication\_type' => \$communication\_ type\_billing, 423: 'message\_type' => \$message\_type\_billing  $424:$  ); 425: \$this->Sms\_history->save\_message ( \$transaction\_no\_bill ing, \$message\_billing\_details ); 426: \$this->send ( \$member\_cellphone\_number, \$message\_billin g );  $427:$  } 428: } 429: } 430: public function missed\_payment() { 431: \$notifiable = '1'; 432: \$this->load->model ( 'Members' ); 433: \$queried\_member\_list = \$this->Members->get\_all\_filtered\_members ( NULL, NULL, NULL, \$notifiable, '0' ); 434: \$this->load->model ( 'Message\_formats' ); 435: \$this->load->model ( 'Sms\_history' ); 436: \$this->load->library ( 'session' ); 437: \$this->load->model ( 'Payment\_types' ); 438: \$this->load->model ( 'Company\_details' ); 439: \$queried\_company\_details = \$this->Company\_details->get\_company\_details  $()$ ; 440: \$company\_acronym = \$queried\_company\_details ['acronym']; 441: \$format\_id\_billing = 'MHICCRMTXT03'; 442: \$message\_type\_billing = 'A'; 443: \$communication\_type\_billing = 'O'; 444: \$queried\_billing\_format\_details = \$this->Message\_formats->get\_message\_f ormat\_details ( \$format\_id\_billing, \$message\_type\_billing, \$communication\_type\_billing ); 445: foreach ( \$queried\_member\_list as \$member\_list ) { 446: \$member\_cellphone\_number = \$member\_list ['cellphone\_number']; 447: if (issetandnotempty ( \$member\_cellphone\_number )) { 448: \$pin = \$member\_list ['pin']; 449: \$first\_name = \$member\_list ['first\_name']; 450: \$payment\_amount = \$member\_list ['payment\_amount']; 451: \$queried\_payment\_type = \$this->Payment\_types->get\_payme nt\_type\_details ( \$member\_list ['payment\_type'] ); 452: \$payment\_type = \$queried\_payment\_type ['name']; 453: \$transaction\_no\_billing = \$this->generate\_transaction\_n umber ( \$message\_type\_billing ); 454: \$queried\_billing\_format\_parameters = array ( 455: \$company\_acronym, 456: \$first\_name, 457: \$payment\_amount, 458:  $\text{Spayment_type}$ , 459: \$transaction\_no\_billing  $460:$  ); 461: \$message\_billing = vsprintf ( \$queried\_billing\_format\_d etails, \$queried\_billing\_format\_parameters ); 462: \$message\_billing\_details = array ( 463: 'message' => \$message\_billing, 464: 'sender\_number' => NULL,

```
messaging.php
 465: 'receiver_number' => $member_cellphone_
number,
 466: 'member_pin' => $pin,
 467: 'user_id' => $this->session->userdata (
 'user_id' ),
 468: 'partner_company_id' => NULL,
 469: 'communication_type' => $communication_
type_billing,
 470: 'message_type' => $message_type_billing
 471: );
 472: $this->Sms_history->save_message ( $transaction_no_bill
ing, $message_billing_details );
 473: $this->send ( $member_cellphone_number, $message_billin
g );
 474: }<br>475: }
 475: }
 476: }
 477: public function generate_transaction_number($message_type) {
 478: $this->load->helper ( 'date' );
 479: $time = time ();
 480: $yearstring = '%y';
 481: $year = mdate ($yearstring, $time);
 482: $monthstring = '%m';
 483: $month = mdate ( $monthstring, $time );
 484: $daystring = '%d';
 485: $day = mdate ($daystring,$time);
 486: <br> $transaction_prefix = $message_type . $year . $month . $day;
 487: $this->db->select ( 'ID, DATE' );
 488: $this->db->from ( 'SMS_HISTORY' );
 489: $this->db->like ( 'ID', $transaction_prefix, 'after' );
 490: $this->db->order_by ( 'ID', 'DESC' );
 491: $this->db->limit ( 1 );
 492: $query = $this->db->get ();
 493: $counter = '0000000000';
 494: if ($query->num_rows () > 0) {
 495: $row = $query->row_array ();
 496: $transaction_no = $row ['ID'];
 497: $counter = substr ( $transaction_no, - 10 ) + 1;
 498: }
 499: $transaction_no = $transaction_prefix . str_pad ( $counter, 10, '0', ST
R_PAD_LEFT );
 500: return $transaction_no;
 501:502: function send($cellphone_number, $message) {
 503: $message = urldecode ( $message );
 504: $message = urlencode ( $message );
 505: $wap_format_string = "http://localhost:%d/cgi-bin/sendsms?username=%s&p
assword=%s&to=%s&text=%s";
 506: $this->load->model ( 'Sms_configuration' );
 507: $queried_gsm_configurations = $this->Sms_configuration->get_gsm_configu
rations ();
 508: $port = $queried_gsm_configurations ['port'];
 509: $username = $queried_gsm_configurations ['username'];
 510: $password = $queried_gsm_configurations ['password'];
 511: $wap_send_command = sprintf ( $wap_format_string, $port, $username, $pa
ssword, $cellphone_number, $message );
 512: $ch = curl\_init();
 513: curl_setopt ( $ch, CURLOPT_URL, $wap_send_command );
 514: curl_setopt ( $ch, CURLOPT_HEADER, 0 );
 515: curl_setopt ( $ch, CURLOPT_RETURNTRANSFER, 1 );
 516: $my\_var = curl\_exec ( $ch );
 517: curl_close ( $ch );
 518: return \gamma_{\text{m}y\text{-}\text{var}};
```
519: }

```
520: public function receive() {
 521: $sending_number = $this->input->get ( 'sending_number' );
 522: $receiving_number = $this->input->get ( 'receiving_number' );
 523: $message = urldecode ( $this->input->get ( 'message' ) );
 524: $communication_type = 'I';
 525: $message_details = array (
 526: 'message' => $message,
 527: 'sender_number' => $sending_number,
 528: 'receiver_number' => $receiving_number,
 529: 'communication_type' => $communication_type
 530: );
 531: $this->load->model ( 'Message_formats' );
 532: $this->load->model ( 'Sms_history' );
 533: $pin_inquiry_format_id = 'MHICCRMTXT07';
 534: $pin_inquiry_message_type = 'P';
 535: $pin_inquiry_message_format = $this->Message_formats->get_message_forma
t_details ( $pin_inquiry_format_id, $pin_inquiry_message_type, $communication_type );
 536: $referral_inquiry_format_id = 'MHICCRMTXT08';
 537: $referral_inquiry_message_type = 'I';
 538: $referral_inquiry_message_format = $this->Message_formats->get_message_
format_details ( $referral_inquiry_format_id, $referral_inquiry_message_type, $communication_t
ype );
 539: $advisory_inquiry_format_id = 'MHICCRMTXT09';
 540: $advisory_inquiry_message_type = 'C';
 541: $advisory_inquiry_message_format = $this->Message_formats->get_message_
format_details ( $advisory_inquiry_format_id, $advisory_inquiry_message_type, $communication_t
ype );
 542: $message_components = array ();
 543: $transaction.no = '';544: if (preg_match ( '/' . $pin_inquiry_message_format . '/', $message, $me
ssage_components )) {
 545: $message_details ['message_type'] = $pin_inquiry_message_type;
 546:    $transaction_no = $this->generate_transaction_number ( $pin_inq
uiry_message_type );
 547: $this->Sms_history->save_message ( $transaction_no, $message_de
tails );
 548: $this->process_pin_inquiry ( $sending_number, $message_componen
ts );
 549: } else if (preg_match ( '/' . $advisory_inquiry_message_format . '/', $
message, $message_components )) {
 550: $message_details ['message_type'] = $advisory_inquiry_message_t
ype;
 551: $transaction_no = $this->generate_transaction_number ( $advisor
y_inquiry_message_type );
 552: $this->Sms_history->save_message ( $transaction_no, $message_de
tails );
 553: $this->process_advisory_inquiry ( $sending_number, $message_com
ponents );
 554: } else if (preg_match ( '/' . $referral_inquiry_message_format . '/', $
message, $message_components )) {
 555: $message_details ['message_type'] = $referral_inquiry_message_t
ype;
 556: $transaction_no = $this->generate_transaction_number ( $referra
l_inquiry_message_type );
 557: $this->Sms_history->save_message ( $transaction_no, $message_de
tails );
 558: $this->process_referral_inquiry ( $sending_number, $message_com
ponents );
 559: } else {
 560: $this->load->model ( 'Company_details' );
 561: $queried_company_details = $this->Company_details->get_company_
details ();
```

```
messaging.php
```

```
562: $company_acronym = $queried_company_details ['acronym'];
 563: echo $company_acronym . ': invalid inquiry format string. pleas
e see flyers for more details.';
 564: }
 565: }
 566: public function process_pin_inquiry($cellphone_number, $message_components) {
 567: $communication_type = '0';
 568: $this->load->helper ( 'variable' );
 569: $this->load->model ( 'Members' );
 570: $this->load->model ( 'Company_details' );
 571: $queried_company_details = $this->Company_details->get_company_details 
();
 572: $company_acronym = $queried_company_details ['acronym'];
 573: $queried_member_details = $this->Members->get_member_details_with ( $me
ssage_components [1], $message_components [2], $message_components [3] );
 574: $message = '';
 575: if (issetandnotempty ( $queried_member_details )) {
 576: $pin_inquiry_format_id = 'MHICCRMTXT10';
 577: \text{Spin}\_\text{imp} spin_inquiry_message_type = 'P';
 578: $pin_inquiry_message_format = $this->Message_formats->get_messa
ge_format_details ( $pin_inquiry_format_id, $pin_inquiry_message_type, $communication_type );
 579: $message = sprintf ( $pin_inquiry_message_format, $company_acro
nym, $queried_member_details ['first_name'], $queried_member_details ['pin'] );
 580: } else {
 581: $pin_inquiry_format_id = 'MHICCRMTXT11';
 582: \text{Spin}\_\text{imp} spin_inquiry_message_type = 'P';
 583: $pin_inquiry_message_format = $this->Message_formats->get_messa
ge_format_details ( $pin_inquiry_format_id, $pin_inquiry_message_type, $communication_type );
 584: $message = sprintf ( $pin_inquiry_message_format, $company_acro
nym );
 585: }
 586: echo $message;
 587: }
 588: public function process_referral_inquiry($cellphone_number, $message_components
)   {<br>589:
                  $this->load->model ( 'Sms_history' );
 590: $this->load->model ( 'Members' );
 591: $this->load->helper ( 'variable' );
 592: $queried_member_details = $this->Members->get_member_details ( $message
_components [1] );
 593: if (issetandnotempty ( $queried_member_details )) {
 594: $member_pin = $message_components [1];
 595: $message_type = 'I';
 596: $commandication_type = '0'i597: $queried_latest_message = $this->Sms_history->get_latest_messag
e ( $member_pin, $communication_type, $message_type );
 598: $message = '';
 599: if (issetandnotempty ( $queried_latest_message )) {
 600: $referral_inquiry_format_id = 'MHICCRMTXT12';
 601: $referral_inquiry_message_format = $this->Message_forma
ts->get_message_format_details ( $referral_inquiry_format_id, $message_type, $communication_ty
pe );
 602: $message = sprintf ( $referral_inquiry_message_format, 
$queried_latest_message );
 603: } else {
 604: $this->load->model ( 'Company_details' );
 605: $queried_company_details = $this->Company_details->get_
company_details ();
 606: $company_acronym = $queried_company_details ['acronym']
;
 607: $referral_inquiry_format_id = 'MHICCRMTXT13';
 608: $referral_inquiry_message_format = $this->Message_forma
ts->get_message_format_details ( $referral_inquiry_format_id, $message_type, $communication_ty
```

```
pe );
 609: $message = sprintf ( $referral_inquiry_message_format, 
$company_acronym, $queried_member_details ['first_name'] );
 610: }
 611: echo $message;
 612: } else {
 613: $this->load->model ( 'Company_details' );
 614: $queried_company_details = $this->Company_details->get_company_
details ();
 615: $company_acronym = $queried_company_details ['acronym'];
 616: echo $company_acronym . ': No valid Referral credentials receiv
ed.';
 617: }
 618: }
 619: public function process_advisory_inquiry($cellphone_number, $message_components
 \{620: $this->load->model ( 'Sms_history' );
 621: $this->load->model ( 'Members' );
 622: $this->load->helper ( 'variable' );
 623: $this->load->model ( 'Company_details' );
 624: $queried_company_details = $this->Company_details->get_company_details 
();
 625: $company_acronym = $queried_company_details ['acronym'];
 626: $queried_member_details = $this->Members->get_member_details ( $message
_components [1] );
 627: if (issetandnotempty ( $queried_member_details )) {
 628: $member_pin = $message_components [1];
 629: $message_type = 'C'i630: $communication_type = 'O';
 631: $advisory_inquiry_format_id = 'MHICCRMTXT14';
 632: $advisory_inquiry_message_format = $this->Message_formats->get_
message_format_details ( $advisory_inquiry_format_id, $message_type, $communication_type );
 633: $choice = $message_components [2];
 634: $this->load->model ( 'Members' );
 635: $message = $company_acronym . ': invalid advisory opt option re
ceived.';
 636: if ($choice == 'ON') {
 637: $this->Members->make_notifiable_member ( $member_pin );
 638: $message = sprintf ( $advisory_inquiry_message_format, 
$company_acronym, $queried_member_details ['first_name'], $choice );
 639: } else if ($choice == 'OFF') {
 640: $this->Members->make_unnotifiable_member ( $member_pin 
);
 641: $message = sprintf ( $advisory_inquiry_message_format, 
$company_acronym, $queried_member_details ['first_name'], $choice );
 642:643: echo $message;
 644: } else {
 645: echo $company_acronym . ': No valid Referral credentials receiv
ed.';
 646: }
 647: }
 648: function valid_member_with_cellphone_number($str) {
 649: return valid_member_with_cellphone_number ( $str );
 650: }
 651: }
 652: ?>
```

```
1: <?php
  2: if (! defined ( 'BASEPATH' ))
  3: exit ( 'No direct script access allowed' );
  4: class Member extends CI_Controller {
  5: public function register() {
  6: authenticate_log_in ();
  7: $this->load->model ( 'Regions' );
  8: $queried_region_list = $this->Regions->get_all_regions ();
             $data ['home_region'] = array ();
 10: foreach ( $queried_region_list as $region_list ) {
 11: $data ['home_region'] = $data ['home_region'] + array (
 12: $region_list ['id'] => $region_list ['name'] 
 13: );
 14: }
 15: $this->load->model ( 'Membership_types' );
 16: $queried_membership_list = $this->Membership_types->get_all_membership_
types ();
 17: $data ['membership'] = array ();
 18: foreach ( $queried_membership_list as $membership_list ) {
 19: $data ['membership'] = $data ['membership'] + array (
 20: $membership_list ['id'] => $membership_list ['n
ame'] 
 21: );
 22:23: $this->load->model ( 'Payment types' );
 24: $queried_payment_list = $this->Payment_types->get_all_payment_types ();
 25: $data ['payment_mode'] = array ();
 26: foreach ( $queried_payment_list as $payment_list ) {
 27: $data ['payment_mode'] = $data ['payment_mode'] + array (
 28: $payment_list ['id'] => $payment_list ['name'] 
 29: );
 30:31: $this->load->view ( 'member/registration', $data );
 32: }
 33: public function process_registration() {
 34: authenticate_log_in ();
 35: 
 36: $config = array (
 37: array (
 38: 'field' => 'pin',
 39: ' label' => ' PIN',
 40: 'rules' => 'is_unique[MEMBERS.PIN]|requ
ired|trim|xss_clean' 
 41: ),
 42: array (
 43: 'field' => 'first_name',
 44: 'label' => 'First Name',
 45: 'rules' => 'required|trim|xss_clean' 
 46: ),
 47: array (
 48: 'field' => 'middle_name',
 49: 'label' => 'Middle Name',
 50: 'rules' => 'required|trim|xss_clean' 
 51: ),
 52: array (
 53: 'field' => 'last_name',
 54: 'label' => 'Last Name',
 55: 'rules' => 'required|trim|xss_clean' 
 56: ),
 57: array (
 58: 'field' => 'cellphone_number',
 59: 'label' => 'Cellphone Number',
 60: 'rules' => 'callback_valid_cellphone_nu
```
mber|required|trim|xss\_clean'  $61:$  ), 62: array ( 63: 'field' => 'email\_address', 64: 'label' => 'Email Address', 65: 'rules' => 'valid\_email|required|trim|x ss\_clean'  $66:$  ), 67: array ( 68: 'field' => 'home\_region', 69: 'label' => 'Home Region', 70: 'rules' => 'trim|xss\_clean'  $71:$  ), 72: array ( 73: 'field' => 'membership\_type', 74: 'label' => 'Membership', 75: 'rules' => 'trim|xss\_clean'  $76:$  ), 77: array ( 78: 'field' => 'payment\_type', 79: 'label' => 'Payment mode', 80: 'rules' => 'trim|xss\_clean'  $81:$  ), 82: array ( 83: 'field' => 'is notifiable', 84: 'label' => 'Notifiable', 85: 'rules' => 'trim|xss\_clean'  $86:$  ) 87: ); 88: \$this->form\_validation->set\_rules ( \$config ); 89: if (\$this->form\_validation->run () == FALSE) { 90: \$this->register (); 91: } else { 92:  $$member_datails = array ()$ ; 93:  $\text{Spin} = \text{5} \text{this} \text{-}\text{input} \text{-}\text{post}$  ( 'pin' ); 94: \$member\_details ['first\_name'] = \$this->input->post ( 'first\_na me' ); 95: \$member\_details ['middle\_name'] = \$this->input->post ( 'middle\_ name' ); 96: \$member\_details ['last\_name'] = \$this->input->post ( 'last\_name  $\prime$ ); 97:  $\text{Smember\_details}$  ['cellphone\_number'] = \$this->input->post ('ce llphone number' ); 98: \$member\_details ['email\_address'] = \$this->input->post ( 'email \_address' ); 99:  $$\$$ member\_details ['home\_region'] = \$this->input->post ('home\_re gion' ); 100: \$member\_details ['membership\_type'] = \$this->input->post ( 'mem bership' ); 101: \$member\_details ['payment\_type'] = \$this->input->post ( 'paymen t\_mode' ); 102: \$member\_details ['is\_notifiable'] = (\$this->input->post ( 'is\_n otifiable' ) === 'notifiable' ? '1' : '0'); 103: \$this->load->model ( 'Members' ); 104: \$this->Members->save\_member ( \$pin, \$member\_details ); 105: \$this->lists (); 106: } 107: } 108: public function update(\$pin = NULL) { 109: authenticate\_log\_in ();  $110:$   $\text{Sdata} = \text{array}()$ ; 111: \$this->load->model ( 'Members' ); 112: \$queried\_member\_details = \$this->Members->get\_member\_details ( \$pin );

```
113: $data ['pin'] = $queried_member_details ['pin'];
 114: $data ['first_name'] = $queried_member_details ['first_name'];
 115: $data ['middle_name'] = $queried_member_details ['middle_name'];
 116: $data ['last_name'] = $queried_member_details ['last_name'];
 117: $data ['cellphone_number'] = $queried_member_details ['cellphone_number
'];
 118: $data ['email_address'] = $queried_member_details ['email_address'];
 119: $data ['selected_home_region'] = $queried_member_details ['home_region'
];
 120: $data ['selected_membership'] = $queried_member_details ['membership_ty
pe'];
 121: $data ['selected_payment_mode'] = $queried_member_details ['payment_typ
e'];
 122: $data ['is_notifiable'] = $queried_member_details ['is_notifiable'];
 123: $this->load->model ( 'Regions' );
 124: $queried_region_list = $this->Regions->get_all_regions ();
 125: $data ['home_region'] = array ();
 126: foreach ( $queried_region_list as $region_list ) {
 127: $data ['home_region'] = $data ['home_region'] + array (
 128: $region_list ['id'] => $region_list ['name'] 
 129: );
 130: }
 131: $this->load->model ( 'Membership_types' );
 132: $queried_membership_list = $this->Membership_types->get_all_membership_
types ();
 133: $data ['membership'] = array ();
 134: foreach ( $queried_membership_list as $membership_list ) {
 135: $data ['membership'] = $data ['membership'] + array (
 136: $membership_list ['id'] => $membership_list ['n
ame'] 
 137: );
 138: }
 139: $this->load->model ( 'Payment_types' );
 140: $queried_payment_list = $this->Payment_types->get_all_payment_types ();
 141: $data ['payment_mode'] = array ();
 142: foreach ( $queried_payment_list as $payment_list ) {
 143: $data ['payment_mode'] = $data ['payment_mode'] + array (
 144: $payment_list ['id'] => $payment_list ['name'] 
 145: );
 146: }
 147: $this->load->view ( 'member/update', $data );
 148: }
 149: public function process_update() {
 150: authenticate_log_in ();
 151: 
 152: $pin = $this->input->post ( 'pin' );
 153: 
 154: $config = array (
 155: array (
 156: 'field' => 'first_name',
 157: 'label' => 'First Name',
 158: 'rules' => 'is_unique[MEMBERS.PIN]|requ
ired|trim|xss_clean' 
 159: ),
 160: array (
 161: 'field' => 'middle_name',
 162: 'label' => 'Middle Name',
 163: 'rules' => 'required|trim|xss_clean' 
 164: ),
 165: array (
 166: 'field' => 'last_name',
 167: 'label' => 'Last Name',
 168: 'rules' => 'required|trim|xss_clean'
```

```
169: ),
 170: array (
 171: 'field' => 'cellphone_number',
 172: 'label' => 'Cellphone Number',
 173: 'rules' => 'callback_valid_cellphone_nu
mber|required|trim|xss_clean' 
 174: ),
 175: array (
 176: 'field' => 'email_address',
 177: 'label' => 'Email Address',
 178: 'rules' => 'valid_email|required|trim|x
ss_clean' 
 179: ),
 180: array (
 181: 'field' => 'home_region',
 182: 'label' => 'Home Region',
 183: 'rules' => 'trim|xss_clean' 
 184: ),
 185: array (
 186: 'field' => 'membership_type',
 187: 'label' => 'Membership',
 188: 'rules' => 'trim|xss_clean' 
 189: ),
 190: array (
 191: 'field' => 'payment_type',
 192: 'label' => 'Payment mode',
 193: 'rules' => 'trim|xss_clean' 
 194: ),
 195: array (
 196: 'field' => 'is_notifiable',
 197: 'label' => 'Notifiable',
 198: 'rules' => 'trim|xss_clean' 
 199:200: );
 201: $this->form_validation->set_rules ( $config );
 202: if ($this->form_validation->run () == FALSE) {
 203: $this->update ( $pin );
 204: } else {
 205: $member_details = array ();
 206: $member_details ['first_name'] = $this->input->post ( 'first_na
me' );
 207: $member_details ['middle_name'] = $this->input->post ( 'middle_
name' );
 208: $member_details ['last_name'] = $this->input->post ( 'last_name
\prime );
 209: $member_details ['cellphone_number'] = $this->input->post ( 'ce
llphone_number' );
 210: $member_details ['email_address'] = $this->input->post ( 'email
_address' );
 211: $member_details ['home_region'] = $this->input->post ( 'home_re
gion' );
 212: $member_details ['membership_type'] = $this->input->post ( 'mem
bership' );
 213: $member_details ['payment_type'] = $this->input->post ( 'paymen
t_mode' );
 214: $member_details ['is_notifiable'] = ($this->input->post ( 'is_n
otifiable' ) === 'notifiable' ? '1' : '0');
 215: $this->load->model ( 'Members' );
 216: $this->Members->update_member ( $pin, $member_details );
 217: Sthis->lists ();
 218: }
 219:220: public function lists() {
```

```
221: authenticate log in ();
 222: $this->load->model ( 'Members' );
 223: $queried_member_list = $this->Members->get_all_members ();
 224: $data = array ();
 225: $data ['member_list'] = array ();
 226: if (issetandnotempty ( $queried_member_list )) {
 227: foreach ( $queried_member_list as $member_list ) {
 228: \text{Squeryresult} = \text{array} ();
 229: $queryresult ['pin'] = $member_list ['pin'];
 230: $queryresult ['name'] = $member_list ['first_name'] . '
 ' . $member_list ['last_name'];
 231: $this->load->model ( 'Regions' );
 232: $queried_region_details = $this->Regions->get_region_de
tails ( $member_list ['home_region'] );
 233: $queryresult ['home_region'] = $queried_region_details 
['name'];
 234: $this->load->model ( 'Membership_types' );
 235: $queried_membership_details = $this->Membership_types->
get_membership_type_details ( $member_list ['membership_type'] );
 236: $queryresult ['membership_type'] = $queried_membership_
details ['name'];
 237: $this->load->model ( 'Payment_types' );
 238: $queried_payment_mode_details = $this->Payment_types->g
et_payment_type_details ( $member_list ['payment_type'] );
 239: $queryresult ['payment_type'] = $queried_payment_mode_d
etails ['name'];
 240: $queryresult ['is_notifiable'] = ($member_list ['is_not
ifiable'] == '1' ? 'notifiable' : 'nonnotifiable');
 241: array_push ( $data ['member_list'], $queryresult );
 242:243:244: $this->load->view ( 'member/list', $data );
 245: }
 246: public function notify($pin = NULL) {
 247: authenticate_log_in ();
 248: $this->load->model ( 'Members' );
 249: $this->Members->make_notifiable_member ( $pin );
 250: $this->lists ();
 251: }
 252: public function unnotify($pin = NULL) {
 253: authenticate_log_in ();
 254: $this->load->model ( 'Members' );
 255: $this->Members->make_unnotifiable_member ( $pin );
 256: $this->lists ();
 257: }
 258: public function upload() {
 259: authenticate_log_in ();
 260: $this->load->view ( 'member/upload' );
 261: }
 262: public function process_upload() {
 263: authenticate_log_in ();
 264: 
 265: $this->form_validation->set_rules ( '', '', 'trim|xss_clean' );
 266: if ($this->form_validation->run () == FALSE) {
 267: } else {
 268:269: 
 270: $config = array ();
 271: $config ['upload_path'] = './uploads/';
 272: $config ['allowed_types'] = 'csv';
 273: $config ['file_name'] = 'mhic_members_archive_' . date ( 'Y-m-d_H-i-s.'
 ) . $config ['allowed_types'];
 274: $this->load->library ( 'upload', $config );
```

```
275: if (! $this->upload->do_upload ()) {
 276: redirect ( 'member/upload' );
              277: } else {
 278: \frac{1}{278}279: 'upload_data' => $this->upload->data () 
 280: );
 281: }
 282: $handle = @fopen ( "./uploads/" . $config ['file_name'], "r" );
 283: if ($handle) {
 284: while ( ($buffer = fgets ( $handle, 4096 )) !== false ) {
 285: \text{Srow} = \text{explode}(\text{ " , " , " )} \text{Subffer } );286: \text{Smember\_details} = \text{array} ();
 287: 
 288: \text{Spin} = \text{Stow [0]};289: $member_details ['first_name'] = $row [1];
 290: $member_details ['middle_name'] = $row [2];
 291: $member_details ['last_name'] = $row [3];
 292: $member_details ['home_region'] = $row [4];
 293: $member_details ['email_address'] = $row [5];
 294: $member_details ['cellphone_number'] = $row [6];
 295: $member_details ['is_notifiable'] = $row [7];
 296: $member_details ['membership_type'] = $row [8];
 297: $member_details ['payment_type'] = $row [9];
 298: $member_details ['premium'] = $row [10];
 299: $member_details ['has_missed_payment'] = $row [11];
 300: 
 301: $this->load->model ( 'Members' );
 302: if ($this->Members->does_member_exists ( $pin )) {
 303: $this->Members->update_member ( $pin, $member_d
etails );
 304: } else {
 305: $this->Members->save_member ( $pin, $member_det
ails );
 306:307:308: if (! feof ( $handle )) {
 309: echo "Error: unexpected fgets() fail.\n";
 310: }
 311: fclose ($handle);
 312:313: $this->lists ();
 314: }
 315: function valid_cellphone_number($str) {
 316: return valid_cellphone_number ( $str );
 317: }
 318: }
```
**index.html**

```
1: <html>
2: <head>
3: <title>403 Forbidden</title>
 4: </head>
 5: <body>
 6 :<br>7 :
           7: <p>Directory access is forbidden.</p>
8:
9: </body>
10: </html>
```

```
1: <?php
   2: if (! defined ( 'BASEPATH' ))
  3: exit ( 'No direct script access allowed' );
   4: class Members extends CI_Model {
  5: function __construct() {
  6: parent::__construct ();
  7: $this->load->database ();
  8: }
  9: function count_members() {
  10: $this->db->select ( 'PIN' );
  11: $this->db->from ( 'MEMBERS' ) ;12: $query = $this->db->get ();
  13: return $query->num_rows ();
  14: }
  15: function members_exist() {
  16: $this->db->select ( 'PIN' );
  17: $this->db->from ( 'MEMBERS' );
  18: $query = $this->db->get ();
  19: if ($query->num_rows () > 0) {
  20: The return TRUE;
  21: }
  22: Teturn FALSE;
  23:24: function get_all_members() {
  25: $this->db->select ( 'PIN, FIRST_NAME, MIDDLE_NAME, LAST_NAME, EMAIL_ADD
RESS, CELLPHONE_NUMBER, PAYMENT_AMOUNT, HOME_REGION, MEMBERSHIP_TYPE, PAYMENT_TYPE, IS_NOTIFIA
BLE' );
  26: $this->db->from ( 'MEMBERS' );
  27: $query = $this->db->get ();
  28: if ($query->num_rows () > 0) {
  29: \text{Squeryresults} = \text{array} ();
  30: foreach ( $query->result_array () as $row ) {
  31: $queryresult = array ();
  32: $queryresult ['pin'] = $row ['PIN'];
  33: $queryresult ['first_name'] = $row ['FIRST_NAME'];
  34: $queryresult ['middle_name'] = $row ['MIDDLE_NAME'];
  35: $queryresult ['last_name'] = $row ['LAST_NAME'];
  36: $queryresult ['email_address'] = $row ['EMAIL_ADDRESS']
;
  37: $queryresult ['cellphone_number'] = $row ['CELLPHONE_NU
MBER'];
  38: $queryresult ['payment_amount'] = $row ['PAYMENT_AMOUNT
'];
  39: $queryresult ['home_region'] = $row ['HOME_REGION'];
  40: $queryresult ['membership_type'] = $row ['MEMBERSHIP_TY
PE'];
  41: $queryresult ['payment_type'] = $row ['PAYMENT_TYPE'];
  42: $queryresult ['is_notifiable'] = $row ['IS_NOTIFIABLE']
;
  43: array_push ( $queryresults, $queryresult );
  44: }
  45: The seturn $queryresults;
  46: }
  47: Teturn NULL;
  48: }
  49: function get_all_filtered_members($region_id, $membership, $payment_mode, $noti
fiable, $missed_payment) {
  50: $this->load->helper ( 'variable' );
  51: 
  52: $this->db->select ( 'PIN, FIRST_NAME, MIDDLE_NAME, LAST_NAME, EMAIL_ADD
RESS, CELLPHONE_NUMBER, PAYMENT_AMOUNT, HOME_REGION, MEMBERSHIP_TYPE, PAYMENT TYPE, IS NOTIFIA
BLE' );
  53: $this->db->from ( 'MEMBERS' );
```

```
members.php
  54: if (issetandnotempty ( $region_id )) {
  55: $this->db->where_in ( 'HOME_REGION', $region_id );
  56: }
  57: if (issetandnotempty ( $membership )) {
  58: $this->db->where_in ( 'MEMBERSHIP_TYPE', $membership );
  59: }
  60: if (issetandnotempty ( $payment_mode )) {
  61: $this->db->where_in ( 'PAYMENT_TYPE', $payment_mode );
  62: }
  63: if (issetandnotempty ( $notifiable )) {
  64: $this->db->where_in ( 'IS_NOTIFIABLE', $notifiable );
  65: }
  66: if (issetandnotempty ( $missed_payment )) {
  67: $this->db->where_in ( 'MISSED_PAYMENT', $missed_payment );
  68: }
  69: $query = $this->db->get ();
  70: if ($query->num_rows () > 0) {
  71: \text{Squeryresults} = \text{array} ();
  72: foreach ( $query->result_array () as $row ) {
  73: \text{Squeryresult} = \text{array} ()74: $queryresult ['pin'] = $row ['PIN'];
  75: $queryresult ['first_name'] = $row ['FIRST_NAME'];
  76: $queryresult ['middle_name'] = $row ['MIDDLE_NAME'];
  77: $queryresult ['last_name'] = $row ['LAST_NAME'];
  78: $queryresult ['email_address'] = $row ['EMAIL_ADDRESS']
;
  79: $queryresult ['cellphone_number'] = $row ['CELLPHONE_NU
MBER'];
  80: $queryresult ['payment_amount'] = $row ['PAYMENT_AMOUNT
'];
  81: $queryresult ['home_region'] = $row ['HOME_REGION'];
  82: $queryresult ['membership_type'] = $row ['MEMBERSHIP_TY
PE'];
  83: $queryresult ['payment_type'] = $row ['PAYMENT_TYPE'];
  84: $queryresult ['is_notifiable'] = $row ['IS_NOTIFIABLE']
;
  85: array_push ( $queryresults, $queryresult );
  86: }
  87: Samuel School of Teturn $queryresults;
  88: }
  89: return NULL;
  90: }
  91: function get_member_details($pin) {
  92: $this->load->helper ( 'variable' );
  93: 
  94: $this->db->select ( 'PIN, FIRST_NAME, MIDDLE_NAME, LAST_NAME, EMAIL_ADD
RESS, CELLPHONE_NUMBER, PAYMENT_AMOUNT, HOME_REGION, MEMBERSHIP_TYPE, PAYMENT_TYPE, IS_NOTIFIA
BLE' ) ;
  95: $this->db->from ( 'MEMBERS' );
  96: if (issetandnotempty ( $pin )) {
  97: $this->db->where ( 'PIN', $pin );<br>98: }
  98: }
  99: \text{Squery} = \text{5this} - \text{db} - \text{9} ();
 100: if ($query->num_rows () > 0) {
 101: $queryresult = array ();
 102: $row = $query->row\_array ();
 103: $queryresult ['pin'] = $row ['PIN'];
 104: $queryresult ['first_name'] = $row ['FIRST_NAME'];
 105: $queryresult ['middle_name'] = $row ['MIDDLE_NAME'];
 106: $queryresult ['last_name'] = $row ['LAST_NAME'];
 107: $queryresult ['email_address'] = $row ['EMAIL_ADDRESS'];
 108: $queryresult ['cellphone_number'] = $row ['CELLPHONE_NUMBER'];
 109: $queryresult ['payment_amount'] = $row ['PAYMENT_AMOUNT'];
```

```
110: $queryresult ['home_region'] = $row ['HOME_REGION'];
111: $queryresult ['membership_type'] = $row ['MEMBERSHIP_TYPE'];
112: $queryresult ['payment_type'] = $row ['PAYMENT_TYPE'];
113: $queryresult ['is_notifiable'] = $row ['IS_NOTIFIABLE'];
114: The return \texttt{Squeryresult};
115: }
116: Teturn NULL;
117: }
118: function get_member_details_with($first_name, $middle_name, $last_name) {
119: $this->load->helper ( 'variable' );
120: 
121: $this->db->select ( 'PIN, FIRST_NAME' );
122: $this->db->from ( 'MEMBERS' );
123: if (! issetandnotempty ( $first_name )) {
124: Teturn NULL;
125: }
126: if (! issetandnotempty ( $middle_name )) {
127: The return NULL;
128: }
129: if (! issetandnotempty ($last_name )) {
130: The return NULL;
131: }
132: $this->db->where ( 'FIRST_NAME', $first_name );
133: $this->db->where ( 'MIDDLE_NAME', $middle_name );
134: $this->db->where ( 'LAST_NAME', $last_name );
135: $this->db->limit ( 1 );
136: \text{Squery} = \text{5this} \rightarrow \text{db} \rightarrow \text{get} ();
137: if ($query->num_rows () > 0) {
138: $queryresult = array ();
139: $row = $query->row\_array ();
140: $queryresult ['pin'] = $row ['PIN'];
141: $queryresult ['first_name'] = $row ['FIRST_NAME'];
142: Teturn $queryresult;
143: }
144: Teturn NULL;
145: }
146: function get_user_with($pin, $last_name) {
147: $this->load->helper ( 'variable' );
148: 
149: $this->db->select ( 'PIN, FIRST_NAME' );
150: $this->db->from ( 'MEMBERS' );
151: if (! issetandnotempty ( $pin )) {
152: The return NULL;
153: }
154: if (! issetandnotempty ( $last_name )) {
155: The return NULL;
156: }
157: $this->db->where ( 'PIN', $pin );
158: $this->db->where ( 'LAST_NAME', $last_name );
159: $this->db->limit ( 1 );
160: $query = $this->db->get ();
161: if ($query->num_rows () > 0) {
162: $queryresult = array ();
163: $row = $query->row_array ();
164: $queryresult ['pin'] = $row ['PIN'];
165: $queryresult ['first_name'] = $row ['FIRST_NAME'];
166: return $queryresult;
167: }
168: return NULL;
169: }
170: function does_member_exists($pin) {
171: $this->load->helper ( 'variable' );
172:
```

```
173: $this->db->select ( 'PIN, FIRST NAME' );
 174: $this->db->from ( 'MEMBERS' );
 175: if (issetandnotempty ( $pin )) {
 176: $this \rightarrow db \rightarrow where ( 'PIN', $pin );
 177: $this->db->limit ( 1 );
 178: $query = $this->db->get ();
 179: if ($query->num_rows () > 0) {
 180: The contract of the contract of the contract of the contract of the contract of the contract of the contract of the contract of the contract of the contract of the contract of the contract of the contract of the contr
 181:<br>182: }
 182: }
 183: return FALSE;
 184: }
 185: function update_member($pin, $member_details) {
 186: $this->load->helper ( 'variable' );
 187: 
 188: if (issetandnotempty ( $pin )) {
 189: $this->db->set ( 'PIN', $pin );
 190: }
 191: if (issetandnotempty ( 'first_name', $member_details )) {
 192: $this->db->set ( 'FIRST_NAME', $member_details ['first_name'] )
;
 193: }
 194: if (issetandnotempty ( 'middle_name', $member_details )) {
 195: $this->db->set ( 'MIDDLE_NAME', $member_details ['middle_name']
 );
 196: }
 197: if (issetandnotempty ( 'last_name', $member_details )) {
 198: $this->db->set ( 'LAST_NAME', $member_details ['last_name'] );
 199: }
 200: if (issetandnotempty ( 'email_address', $member_details )) {
 201: $this->db->set ( 'EMAIL_ADDRESS', $member_details ['email_addre
ss'] );
 202:203: if (issetandnotempty ( 'cellphone_number', $member_details )) {
 204: $this->db->set ( 'CELLPHONE_NUMBER', $member_details ['cellphon
e_number'] );
 205: }
 206: if (issetandnotempty ( 'payment_amount', $member_details )) {
 207: $this->db->set ( 'PAYMENT_AMOUNT', $member_details ['payment_am
ount'] );
 208:209: if (issetandnotempty ( 'home_region', $member_details )) {
 210: $this->db->set ( 'HOME_REGION', $member_details ['home_region']
 );
 211:212: if (issetandnotempty ( 'membership_type', $member_details )) {
 213: $this->db->set ( 'MEMBERSHIP_TYPE', $member_details ['membershi
p_type'] );
 214: }
 215: if (issetandnotempty ( 'payment_type', $member_details )) {
 216: $this->db->set ( 'PAYMENT_TYPE', $member_details ['payment_type
'] );
 217:218: if (issetandnotempty ( 'is_notifiable', $member_details )) {
 219: $this->db->set ( 'IS_NOTIFIABLE', $member_details ['is_notifiab
le'] );
 220:221: if (issetandnotempty ( 'premium', $member_details )) {
 222: $this->db->set ( 'PAYMENT_AMOUNT', $member_details ['premium'] 
);
 223:224: if (issetandnotempty ( 'has_missed_payment', $member_details )) {
 225: $this->db->set ( 'MISSED_PAYMENT', $member_details ['has_missed
```

```
_payment'] );
 226: }
 227: $this->db->where ( 'PIN', $pin );
 228: $this \rightarrow db \rightarrow update ('MEMBERS' );
 229:230: function save_member($pin, $member_details) {
 231: $this->load->helper ( 'variable' );
 232: 
 233: if (issetandnotempty ( $pin )) {
 234: $this->db->set ( 'PIN', $pin );
 235:236: if (issetandnotempty ( $member_details ['first_name'] )) {
 237: $this->db->set ( 'FIRST_NAME', $member_details ['first_name'] )
;
 238:239: if (issetandnotempty ( $member_details ['middle_name'] )) {
 240: $this->db->set ( 'MIDDLE_NAME', $member_details ['middle_name']
 );
 241: }
 242: if (issetandnotempty ( $member_details ['last_name'] )) {
 243: $this->db->set ( 'LAST_NAME', $member_details ['last_name'] );
 244: }
 245: if (issetandnotempty ( $member_details ['email_address'] )) {
 246: $this->db->set ( 'EMAIL_ADDRESS', $member_details ['email_addre
ss'] );
 247: }
 248: if (issetandnotempty ( $member_details ['cellphone_number'] )) {
 249: $this->db->set ( 'CELLPHONE_NUMBER', $member_details ['cellphon
e_number'] );
 250:251: if (issetandnotempty ( 'payment_amount', $member_details )) {
 252: $this->db->set ( 'PAYMENT_AMOUNT', $member_details ['payment_am
ount'] );
 253:254: if (issetandnotempty ( $member_details ['home_region'] )) {
 255: $this->db->set ( 'HOME_REGION', $member_details ['home_region']
 );
 256:257: if (issetandnotempty ( $member_details ['membership_type'] )) {
 258: $this->db->set ( 'MEMBERSHIP_TYPE', $member_details ['membershi
p_type'] );
 259:260: if (issetandnotempty ( $member_details ['payment_type'] )) {
 261: $this->db->set ( 'PAYMENT_TYPE', $member_details ['payment_type
'] );
 262: }
 263: if (issetandnotempty ( $member_details ['is_notifiable'] )) {
 264: $this->db->set ( 'IS_NOTIFIABLE', $member_details ['is_notifiab
le'] );
 265: }
 266: if (issetandnotempty ( 'premium', $member_details )) {
 267: $this->db->set ( 'PAYMENT_AMOUNT', $member_details ['premium'] 
);
 268:269: if (issetandnotempty ( 'has_missed_payment', $member_details )) {
 270: $this->db->set ( 'MISSED_PAYMENT', $member_details ['has_missed
_payment'] );
 271:272: $this->db->insert ( 'MEMBERS' );
 273:274: function make_notifiable_member($pin) {
 275: $data = array (
 276: 'IS_NOTIFIABLE' => '1'
```
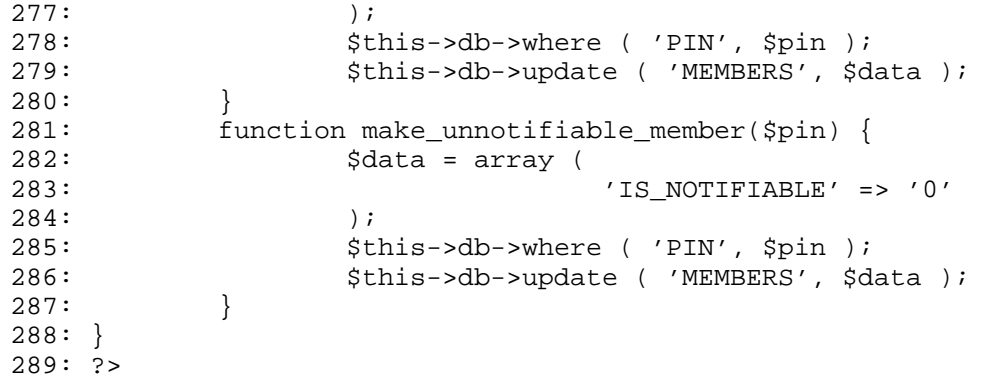

**index.html**

```
1: <html>
2: <head>
3: <title>403 Forbidden</title>
 4: </head>
 5: <body>
 6 :<br>7 :
           7: <p>Directory access is forbidden.</p>
8:
9: </body>
10: </html>
```
#### **partner\_companies\_services.php**

```
1: <?php
   2: if (! defined ( 'BASEPATH' ))
   3: exit ( 'No direct script access allowed' );
   4: class Partner_companies_services extends CI_Model {
   5: function __construct() {
   6: parent::__construct ();
   7: $this->load->database ();
   8: }
   9: function count_active_service($ompany_id) {
  10: $this->db->select ( 'ID' );
  11: $this->db->from ( 'PARTNER_COMPANIES_SERVICES' );
  12: $this->db->where ( 'IS_AVAILABLE', '1' );
  13: $this \rightarrow db \rightarrow where / PARTNER COMPANY ID', $ompany id );
  14: $query = $this->db->get ();
  15: return $query->num_rows ();
  16: }
  17: function services_exists($company_id) {
  18: $this \rightarrow db \rightarrow select ('ID' );
  19: $this->db->from ( 'PARTNER_COMPANIES_SERVICES' );
  20: $this->db->where ( 'IS_AVAILABLE', '1' );
  21: if (issetandnotempty ( $company_id )) {
  22: $this->db->where_in ( 'PARTNER_COMPANY_ID', $company_id );
  23: $query = $this->db->get ();
  24: if ($query->num_rows () > 0) {
  25: The contract of the contract of the contract of the contract of the contract of the contract of the contract of the contract of the contract of the contract of the contract of the contract of the contract of the contra
  26: }
  27: }
  28: Teturn FALSE;
  29:30: function get_all_services() {
  31: $this->db->select ( 'ID, NAME, DESCRIPTION, PARTNER COMPANY ID, IS AVAI
LABLE' );
  32: $this->db->from ( 'PARTNER_COMPANIES_SERVICES' );
  33: $query = $this->db->get ();
  34: if ($query->num_rows () > 0) {
  35: \text{Squeryresults} = \text{array} ()36: foreach ( $query->result_array () as $row ) {
  37: \text{Squeryresult} = \text{array} ();
  38: $queryresult ['id'] = $row ['ID'];
  39: $queryresult ['name'] = $row ['NAME'];
  40: $queryresult ['description'] = $row ['DESCRIPTION'];
  41: $queryresult ['partner_company_id'] = $row ['PARTNER_CO
MPANY_ID'];
  42: $queryresult ['is_available'] = $row ['IS_AVAILABLE'];
  43: array_push ( $queryresults, $queryresult );
  44: }
  45: The seturn $queryresults;
  46: }
  47: Teturn NULL;
  48: }
  49: function get_all_active_services() {
  50: $this->db->select ( 'ID, NAME, DESCRIPTION, PARTNER_COMPANY_ID, IS_AVAI
LABLE' );
  51: $this->db->from ( 'PARTNER_COMPANIES_SERVICES' );
  52: $this \rightarrow db \rightarrow where ( 'IS_AVAILABLE', '1');
  53: $query = $this->db->get ();
  54: if ($query->num_rows () > 0) {
  55: $queryresults = array ();
  56: foreach ( $query->result_array () as $row ) {
  57: \text{Squeryresult} = \text{array} ();
  58: $queryresult ['id'] = $row ['ID'];
  59: $queryresult ['name'] = $row ['NAME'];
  60: $queryresult ['description'] = $row ['DESCRIPTION'];
```

```
partner_companies_services.php
```

```
61: $queryresult ['partner_company_id'] = $row ['PARTNER_CO
MPANY_ID'];
  62: $queryresult ['is_available'] = $row ['IS_AVAILABLE'];
  63: array_push ( $queryresults, $queryresult );
  64: }
  65: return $queryresults;
  66: }
  67: return NULL;
  68: }
  69: function get_all_active_services_of_company($ompany_id) {
  70: $this->db->select ( 'ID, NAME, DESCRIPTION, PARTNER_COMPANY_ID, IS_AVAI
LABLE' );
  71: $this->db->from ( 'PARTNER COMPANIES SERVICES' );
  72: $this->db->where ( 'IS_AVAILABLE', '1' );
  73: if (issetandnotempty ( $ompany_id )) {
  74: $this->db->where_in ( 'PARTNER_COMPANY_ID', $ompany_id );
  75: }
  76: $query = $this->db->get ();
  77: if ($query->num_rows () > 0) {
  78: \text{Squeryresults} = \text{array} ();
  79: foreach ( $query->result_array () as $row ) {
  80: $queryresult = array ();
  81: $queryresult ['id'] = $row ['ID'];
  82: \text{Squeryresult} ['name'] = $row ['NAME'];
  83: $queryresult ['description'] = $row ['DESCRIPTION'];
  84: $queryresult ['partner_company_id'] = $row ['PARTNER_CO
MPANY_ID'];
  85: $queryresult ['is_available'] = $row ['IS_AVAILABLE'];
  86: array_push ( $queryresults, $queryresult );
  87:88: return $queryresults;
  89: }
  90: return NULL;
  91:92: function get_all_services_of_company($ompany_id) {
  93: $this->db->select ( 'ID, NAME, DESCRIPTION, PARTNER_COMPANY_ID, IS_AVAI
LABLE' );
  94: $this->db->from ( 'PARTNER_COMPANIES_SERVICES' );
  95: if (issetandnotempty ( $ompany_id )) {
  96: $this->db->where_in ( 'PARTNER_COMPANY_ID', $ompany_id );
  97: }
  98: \text{Squery} = \text{5this} \rightarrow \text{db} \rightarrow \text{get} ();
  99: if ($query->num_rows () > 0) {
 100: $queryresults = array ();
 101: foreach ( $query->result_array () as $row ) {
 102: \text{Squeryresult} = \text{array} ();
 103: $queryresult ['id'] = $row ['ID'];
 104: $queryresult ['name'] = $row ['NAME'];
 105: $queryresult ['description'] = $row ['DESCRIPTION'];
 106: $queryresult ['partner_company_id'] = $row ['PARTNER_CO
MPANY_ID'];
 107: $queryresult ['is_available'] = $row ['IS_AVAILABLE'];
 108: 108: array_push ($queryresults, $queryresult);
 109:110: The return $queryresults;
 111: }
 112: return NULL;
 113: }
 114: function get_service_details($service_id) {
 115: $this->db->select ( 'ID, NAME, DESCRIPTION, PARTNER_COMPANY_ID, IS_AVAI
LABLE' );
 116: $this->db->from ( 'PARTNER_COMPANIES_SERVICES' );
 117: if (issetandnotempty ( $service_id )) {
```
```
partner_companies_services.php
```

```
118: $this \rightarrow db \rightarrow where ( 'ID', $service_id );
 119: }
 120: $this->db->limit ( 1 );
 121: $query = $this->db->get ();
 122: if ($query->num_rows () > 0) {
 123: $queryresult = array ();
 124: $row = $query->row\_array ();
 125: $queryresult ['id'] = $row ['ID'];
 126: $queryresult ['name'] = $row ['NAME'];
 127: $queryresult ['description'] = $row ['DESCRIPTION'];
 128: $queryresult ['partner_company_id'] = $row ['PARTNER_COMPANY_ID
'];
 129: $queryresult ['is available'] = $row ['IS AVAILABLE'];
 130: return $queryresult;
 131: }
 132: return NULL;
 133: }
 134: function update_service($service_id, $service_details) {
 135: if (issetandnotempty ( 'name', $service_details )) {
 136: $this->db->set ( 'NAME', $service_details ['name'] );
 137:138: if (issetandnotempty ( 'description', $service_details )) {
 139: $this->db->set ( 'DESCRIPTION', $service_details ['description'
] );
 140: }
 141: if (issetandnotempty ( 'partner_company_id', $service_details )) {
 142: $this->db->set ( 'PARTNER_COMPANY_ID', $service_details ['partn
er_company_id'] );
 143: }
 144: if (issetandnotempty ( 'is_available', $service_details )) {
 145: $this->db->set ( 'IS_AVAILABLE', $service_details ['is_availabl
e'] );
 146: }
 147: 
 148: $this->db->where ( 'ID', $service_id );
 149: $this->db->update ( 'PARTNER_COMPANIES_SERVICES' );
 150:151: function save_service($service_details) {
 152: if (issetandnotempty ( 'name', $service_details )) {
 153: $this->db->set ( 'NAME', $service_details ['name'] );
 154: }
 155: if (issetandnotempty ( 'description', $service_details )) {
 156: $this->db->set ( 'DESCRIPTION', $service_details ['description'
] );
 157: }
 158: if (issetandnotempty ( 'partner_company_id', $service_details )) {
 159: $this->db->set ( 'PARTNER_COMPANY_ID', $service_details ['partn
er_company_id'] );
 160: }
 161: if (issetandnotempty ( 'is_available', $service_details )) {
 162: $this->db->set ( 'IS_AVAILABLE', $service_details ['is_availabl
e'] );
 163:164: $this->db->insert ( 'PARTNER_COMPANIES_SERVICES' );
 165:166: function make_available_service($service_id) {
 167: $data = array (
 168: 'IS_AVAILABLE' => '1' 
 169: );
 170: $this->db->where ( 'ID', $service_id );
 171: $this->db->update ( 'PARTNER_COMPANIES_SERVICES', $data );
 172: }
 173: function make_unavailable_service($service_id) {
```

```
partner_companies_services.php
```

```
174: $data = array (
                          {^\prime}\;{\rm IS\_AVAILABLE\,}^\prime \;\; \Rightarrow \;\;{^\prime}\;0^{\,\prime} ) ;
176: 177:177: $this->db->where ( 'ID', $service_id );<br>178: $this->db->update ( 'PARTNER_COMPANIES_
178: $this->db->update ( 'PARTNER_COMPANIES_SERVICES', $data );<br>179: }
            \}180: }
181: ?
```
### **message\_formats.php**

```
1: <?php
   2: if (! defined ( 'BASEPATH' ))
   3: exit ( 'No direct script access allowed' );
   4: class Message_formats extends CI_Model {
  5: function __construct() {
   6: parent:: __construct ();
   7: $this->load->database ();
  8: }
  9: function get_all_message_formats() {
  10: $this->db->select ( 'ID, NAME, FORMAT, MESSAGE_TYPE, COMMUNICATION_TYPE
\rightarrow11: $this->db->from ( 'MESSAGE_FORMATS' );
  12: $query = $this->db->qet ();
  13: if ($query->num_rows () > 0) {
  14: \text{Squeryresults} = \text{array} ();
  15: foreach ( $query->result_array () as $row ) {
  16: \text{Squeryresult} = \text{array} ();
  17: \text{Squeryresult} ['id'] = $row ['ID'];
  18: $queryresult ['name'] = $row ['NAME'];
  19: $queryresult ['format'] = $row ['FORMAT'];
  20: $queryresult ['message_type'] = $row ['MESSAGE_TYPE'];
  21: $queryresult ['communication_type'] = $row ['COMMUNICAT
ION_TYPE'];
  22: array_push ( $queryresults, $queryresult );
  23: }
  24: \begin{array}{ccc} 24: & \text{return } \text{Squeryresults}; \\ 25: & \end{array}25: }
  26: return NULL;
  27:28: function get_message_format_details($message_format_id, $message_type, $communi
cation_type) {
  29: $this->load->helper ( 'variable' );
  30: 
  31: $this->db->select ( 'FORMAT' );
  32: $this->db->from ( 'MESSAGE_FORMATS' );
  33: if (issetandnotempty ( $message_format_id )) {
  34: $this->db->where ( 'ID', $message_format_id );
  35:36: if (issetandnotempty ( $message_type )) {
  37: $this->db->where ( 'MESSAGE_TYPE', $message_type );
  38: }
  39: if (issetandnotempty ( $communication_type )) {
  40: $this->db->where ( 'COMMUNICATION_TYPE', $communication_type );
  41: }
  42: $query = $this->db->get ();
  43: 
  44: if ($query->num_rows () > 0) {
  45: $row = $query->row_array ();
  46: return $row ['FORMAT'];
  47: }
  48: return NULL;
  49: }
  50: function update_format($message_format_id, $message_format_details) {
  51: $data = array (
  52: 'NAME' => $message_format_details ['name'],
  53: 'FORMAT' => $message_format_details ['format'],
  54: 'MESSAGE_TYPE' => $message_format_details ['message_typ
e'],
  55: 'COMMUNICATION_TYPE' => $message_format_details ['commu
nication_type'] 
  56: );
  57: $this->db->where ( 'ID', $message_format_id );
  58: $this->db->update ( 'MESSAGE_FORMATS', $data );
```
## **message\_formats.php**

59: } 60: } 61: ?>

### **sms\_history.php**

```
1: <?php
   2: if (! defined ( 'BASEPATH' ))
  3: exit ( 'No direct script access allowed' );
   4: class Sms_history extends CI_Model {
  5: function __construct() {
  6: parent::__construct ();
  7: $this->load->database ();
  8: }
  9: function get_all_messages() {
  10: $this->load->helper ( 'variable' );
  11: 
  12: $this->db->select ( 'ID, MESSAGE, SENDER_NUMBER, RECEIVER_NUMBER, MEMBE
R_PIN, USER_ID, PARTNER_COMPANY_ID, COMMUNICATION_TYPE, MESSAGE_TYPE, DATE' );
  13: $this->db->from ( 'SMS_HISTORY');
  14: $this->db->order_by ( 'DATE', 'desc' );
  15: \text{Squery} = \text{5this} - \text{db} - \text{9get} ();
  16: if ($query->num_rows () > 0) {
  17: $queryresults = array ();
  18: foreach ( $query->result_array () as $row ) {
  19: \text{Squeryresult} = \text{array} ()20: $queryresult ['id'] = $row ['ID'];
  21: $queryresult ['message'] = $row ['MESSAGE'];
  22: $queryresult ['sender_number'] = $row ['SENDER_NUMBER']
;
  23: $queryresult ['receiver_number'] = $row ['RECEIVER_NUMB
ER'];
  24: $queryresult ['member_pin'] = $row ['MEMBER_PIN'];
  25: $queryresult ['user_id'] = $row ['USER_ID'];
  26: $queryresult ['partner_company_id'] = $row ['PARTNER_CO
MPANY_ID'];
  27: $queryresult ['communication_type'] = $row ['COMMUNICAT
ION_TYPE'];
  28: $queryresult ['message_type'] = $row ['MESSAGE_TYPE'];
  29: $queryresult ['date'] = $row ['DATE'];
  30: array_push ( $queryresults, $queryresult );
  31: }
  32: Teturn $queryresults;
  33: }
  34: return NULL;
  35:36: function get_all_filtered_messages($member_pin, $personnel_id, $partner_company
_id, $communication_type, $message_type) {
  37: $this->load->helper ( 'variable' );
  38: 
  39: $this->db->select ( 'ID, MESSAGE, SENDER_NUMBER, RECEIVER_NUMBER, MEMBE
R_PIN, USER_ID, PARTNER_COMPANY_ID, COMMUNICATION_TYPE, MESSAGE_TYPE, DATE' );
  40: $this->db->from ( 'SMS_HISTORY' );
  41: if (issetandnotempty ( $member_pin )) {
  42: $this->db->where_in ( 'MEMBER_PIN', $member_pin );
  43: }
  44: if (issetandnotempty ( $personnel_id )) {
  45: $this->db->where_in ( 'USER_ID', $personnel_id );
  46: }
  47: if (issetandnotempty ( $partner_company_id )) {
  48: $this->db->where_in ( 'PARTNER_COMPANY_ID', $partner_company_id
 );
  49: }
  50: if (issetandnotempty ( $communication_type )) {
  51: $this->db->where_in ( 'COMMUNICATION_TYPE', $communication_type
 );
  52: }
  53: if (issetandnotempty ( $message_type )) {
  54: $this->db->where_in ( 'MESSAGE_TYPE', $message_type );
```

```
sms_history.php
  55: }
  56: $this->db->order_by ( 'DATE', 'desc' );
  57: $query = $this->db->get ();
  58: if ($query->num_rows () > 0) {
  59: \text{Squery} squeryresults = array ();
  60: foreach ( $query->result_array () as $row ) {
  61: $queryresult = array ();
  62: $queryresult ['id'] = $row ['ID'];
  63: $queryresult ['message'] = $row ['MESSAGE'];
  64: $queryresult ['sender_number'] = $row ['SENDER_NUMBER']
;
  65: $queryresult ['receiver_number'] = $row ['RECEIVER_NUMB
ER'];
  66: $queryresult ['member_pin'] = $row ['MEMBER_PIN'];
                            67: $queryresult ['user_id'] = $row ['USER_ID'];
  68: $queryresult ['partner_company_id'] = $row ['PARTNER_CO
MPANY_ID'];
  69: $queryresult ['communication_type'] = $row ['COMMUNICAT
ION_TYPE'];
  70: $queryresult ['message_type'] = $row ['MESSAGE_TYPE'];
  71: $queryresult ['date'] = $row ['DATE'];
  72: array_push ( $queryresults, $queryresult );
  73: }
  74: The contract of the return $queryresults;
  75: }
  76: return NULL;
  77: }
  78: function get_latest_message($member_pin, $communication_type, $message_type) {
  79: $this ->load->helper ( 'variable' );
  80: $this->db->select ( 'MESSAGE, DATE' );
  81: $this->db->from ( 'SMS_HISTORY' );
  82: if (! issetandnotempty ( $member_pin )) {
  83: Teturn NULL;
  84:    }
  85: if (! issetandnotempty ( $communication_type )) {
  86: return NULL;
  87: }
  88: if (! issetandnotempty ( $message_type )) {
  89: return NULL;
  90: }
  91: <br>
$this->db->where ( 'MEMBER_PIN', $member_pin );
  92: $this->db->where ( 'MESSAGE_TYPE', $message_type );
  93: $this->db->where ( 'COMMUNICATION_TYPE', $communication_type );
  94: $this->db->order_by ( 'DATE', 'desc' );
  95: $this->db->limit ( 1 );
  96: \text{Squery} = \text{5this} \rightarrow \text{db} \rightarrow \text{get} ();
  97: if ($query->num_rows () > 0) {
  98: $row = $query->row\_array ();
  99:<br>00: }<br>eturn $row ['MESSAGE'];
 100: }
 101: Teturn NULL;
 102: }
 103: function save_message($message_id, $message_details) {
 104: $this->load->helper ( 'variable' );
 105: if (issetandnotempty ( $message_id )) {
 106: $this->db->set ( 'ID', $message_id );
 107:108: if (issetandnotempty ( 'message', $message_details )) {
 109: $this->db->set ( 'MESSAGE', $message_details ['message'] );
 110:111: if (issetandnotempty ( 'sender number', $message details )) {
 112: $this->db->set ( 'SENDER_NUMBER', $message_details ['sender_num
ber'] );
```
## **sms\_history.php** 113: } 114: if (issetandnotempty ( 'receiver\_number', \$message\_details )) { 115: \$this->db->set ( 'RECEIVER\_NUMBER', \$message\_details ['receiver \_number'] );  $116:$  } 117: if (issetandnotempty ( 'member\_pin', \$message\_details )) { 118: \$this->db->set ( 'MEMBER\_PIN', \$message\_details ['member\_pin'] );  $119: 120:$  $if$  (issetandnotempty ( 'user\_id', \$message\_details )) { 121: \$this->db->set ( 'USER\_ID', \$message\_details ['user\_id'] ); 122: } 123: if (issetandnotempty ( 'partner\_company\_id', \$message\_details )) { 124: \$this->db->set ( 'PARTNER\_COMPANY\_ID', \$message\_details ['partn er\_company\_id'] );  $125:$ 126: if (issetandnotempty ( 'communication\_type', \$message\_details )) { 127: \$this->db->set ( 'COMMUNICATION\_TYPE', \$message\_details ['commu nication\_type'] );  $128:$ <br>129:  $\frac{1}{1}$ if (issetandnotempty ( 'message\_type', \$message\_details )) { 130: \$this->db->set ( 'MESSAGE\_TYPE', \$message\_details ['message\_typ e'] ); 131: } 132: \$this->db->insert ( 'SMS\_HISTORY' );<br>133: } 133: } 134: }  $135: ?>$

### **payment\_types.php**

```
1: <?php
2: if (! defined ( 'BASEPATH' ))
3: exit ( 'No direct script access allowed' );
 4: class Payment_types extends CI_Model {
5: function __construct() {
6: parent::__construct ();
7:8: function get_all_payment_types() {
9: $this->db->select ( 'ID, NAME, DESCRIPTION' );
10: $this->db->from ( 'PAYMENT_TYPES' );
11: \text{Squery} = \text{5this} - \text{db} - \text{9get} ();
12: if ($query->num_rows () > 0) {
13: $queryresults = array ();
14: foreach ( $query->result_array () as $row ) {
15: \text{Squeryresult} = \text{array} ();
16: $queryresult ['id'] = $row ['ID'];
17: $queryresult ['name'] = $row ['NAME'];
18: $queryresult ['description'] = $row ['DESCRIPTION'];
19: array_push ( $queryresults, $queryresult );
20: }
21: The contract of the contract of the contract of the contract of the contract of the contract of the contract of the contract of the contract of the contract of the contract of the contract of the contract of the contra
22: }
23: return NULL;
24:25: function get_payment_type_details($payment_type_id) {
26: $this->load->helper ( 'variable' );
27: 
28: $this->db->select ( 'ID, NAME, DESCRIPTION' );
29: $this->db->from ( 'PAYMENT_TYPES' );
30: if (issetandnotempty ( $payment_type_id )) {
31: $this->db->where ( 'ID', $payment_type_id );
32: }
33: $this->db->limit ( 1 );
34: $query = $this->db->get ();
35: if ($query->num_rows () > 0) {
36: $queryresult = array ();
37: $row = $query->row\_array ();
38: $queryresult ['id'] = $row ['ID'];
39: $queryresult ['name'] = $row ['NAME'];
40: $queryresult ['description'] = $row ['DESCRIPTION'];
41: The seturn $queryresult;
42: }
43: return NULL;
44: }
45: function update_payment_type($payment_type_id, $payment_type_details) {
46: \frac{1}{3} \frac{1}{3} \frac{1}{3} \frac{1}{3} \frac{1}{3} \frac{1}{3} \frac{1}{3} \frac{1}{3} \frac{1}{3} \frac{1}{3} \frac{1}{3} \frac{1}{3} \frac{1}{3} \frac{1}{3} \frac{1}{3} \frac{1}{3} \frac{1}{3} \frac{1}{3} \frac{1}{3} \frac{1}{3} \frac{1}{3} \frac{147: 'NAME' => $payment_type_details ['name'],
48: 'DESCRIPTION' => $payment_type_details ['description'] 
49: );
50: $this->db->where ( 'ID', $payment_type_id );
51: $this->db->update ( 'PAYMENT_TYPES', $data );<br>52: }
52:53: }
54: ?>
```
### **regions.php**

```
1: <?php
2: if (! defined ( 'BASEPATH' ))
3: exit ( 'No direct script access allowed' );
4: class Regions extends CI_Model {
5: function __construct() {
6: parent:: __construct ();
7: $this->load->database ();
8: }
9: function get_all_regions() {
10: $this->db->select ( 'ID, NAME, DESCRIPTION' );
11: $this->db->from ( 'REGIONS' );
12: \text{Squery} = \text{5this} \rightarrow \text{db} \rightarrow \text{get} ();
13: if ($query->num_rows () > 0) {
14: $queryresults = array ();
15: foreach ( $query->result_array () as $row ) {
16: \text{Squeryresult} = \text{array} ();
17: $queryresult ['id'] = $row ['ID'];
18: $queryresult ['name'] = $row ['NAME'];
19: $queryresult ['description'] = $row ['DESCRIPTION'];
20: array_push ( $queryresults, $queryresult );
21: }
22: Teturn $queryresults;
23: }
24: Teturn NULL;
25: }
26: function get_region_details($region_id) {
27: $this->load->helper ( 'variable' );
28: 
29: $this->db->select ( 'ID, NAME, DESCRIPTION' );
30: $this->db->from ( 'REGIONS' );
31: if (issetandnotempty ( $region_id )) {
32: $this->db->where ( 'ID', $region_id );
33:34: $this->db->limit ( 1 );
35: $query = $this->db->get ();
36: if ($query->num_rows () > 0) {
37: $queryresult = array ();
38: $row = $query->row\_array ();
39: $queryresult ['id'] = $row ['ID'];
40: $queryresult ['name'] = $row ['NAME'];
41: $queryresult ['description'] = $row ['DESCRIPTION'];
42: The seturn $queryresult;
43: }
44: return NULL;
45:46: function update_region($region_id, $region_details) {
47: $data = array (
48: 'NAME' => $region_details ['name'],
49: 'DESCRIPTION' => $region_details ['description'] 
50: );
51: $this->db->where ( 'ID', $region_id );
52: $this->db->update ( 'REGIONS', $data );
53: }
54: }
55: ?>
```
### **sms\_configuration.php**

```
1: <?php
2: if (! defined ( 'BASEPATH' ))<br>3: exit ( 'No direct scr
         exit ( 'No direct script access allowed' );
4: class Sms_configuration extends CI_Model {
5: function __construct() {
6: parent:: __construct ();
7: $this->load->database ();
8: }
9: function get_gsm_configurations() {<br>10: $this->load->helper ('vari
               $this->load->helper ( 'variable' );
11: 
12: $this->db->select ( 'PORT, USERNAME, PASSWORD' );
13: $this->db->from ( 'SMS_CONFIGURATION' );
14: $this->db->limit ( 1 );
15: \text{Squery} = \text{5this} - \text{db} - \text{9et} ();
16: if ($query->num_rows () > 0) {
17: $queryresult = array ();
18: $row = $query->row\_array ();
19: $queryresult ['port'] = $row ['PORT'];
20: $queryresult ['username'] = $row ['USERNAME'];
21: $queryresult ['password'] = $row ['PASSWORD'];
22: return $queryresult;<br>23: }
23:24: Teturn NULL;
25: }
26: function update_gsm_configurations($port, $username, $password) {
27: $data = array (
28: 'USERNAME' => $username,
29: 'PASSWORD' => $password 
30: );
31: $this->db->where ( 'PORT', $port );
32: $this->db->update ( 'SMS_CONFIGURATION', $data );<br>33: }
33:34: }
35: ?>
```
### **priviledge.php**

```
1: <?php
2: if (! defined ( 'BASEPATH' ))
3: exit ( 'No direct script access allowed' );
4: class Priviledge extends CI_Model {
5: function __construct() {
6: parent::__construct ();
7: $this->load->database ();
8: }
9: function get_all_priviledge() {
10: $this->db->select ( 'ID, NAME, DESCRIPTION' );
11: $this->db->from ( 'PRIVILEDGE' );
12: $query = $this->db->get ();
13: if ($query->num_rows () > 0) {
14: $queryresults = array ();
15: foreach ( $query->result_array () as $row ) {
16: \text{Squeryresult} = \text{array} ();
17: $queryresult ['id'] = $row ['ID'];
18: $queryresult ['name'] = $row ['NAME'];
19: $queryresult ['description'] = $row ['DESCRIPTION'];
20: array_push ( $queryresults, $queryresult );
21: }
22: Teturn $queryresults;
23: }
24: Teturn NULL;
25: }
26: function get_priviledge_details($priviledge_id) {
27: $this->load->helper ( 'variable' );
28: 
29: $this->db->select ( 'ID, NAME, DESCRIPTION' );
30: $this->db->from ( 'PRIVILEDGE' );
31: if (issetandnotempty ( $priviledge_id )) {
32: $this->db->where ( 'ID', $priviledge_id );
33: }
34: $this->db->limit ( 1 );
35: $query = $this->db->get ();
36: if ($query->num_rows () > 0) {
37: $queryresult = array ();
38: $row = $query->row_array ();
39: $queryresult ['id'] = $row ['ID'];
40: $queryresult ['name'] = $row ['NAME'];
41: $queryresult ['description'] = $row ['DESCRIPTION'];
42: The seturn $queryresult;
43: }
44: return NULL;
45:46: function update_priviledge_type($priviledge_id, $priviledge_details) {
47: $data = array (
48: 'NAME' => $priviledge_details ['name'],
49: 'DESCRIPTION' => $priviledge_details ['description'] 
50: );
51: $this->db->where ( 'ID', $priviledge_id );
52: $this->db->update ( 'PRIVILEDGE', $data );
53: }
54:55: ?>
```
#### **partner\_companies.php**

```
1: <?php
  2: if (! defined ( 'BASEPATH' ))
 3: exit ( 'No direct script access allowed' );
  4: class Partner_companies extends CI_Model {
 5: function __construct() {
 6: parent::__construct ();
 7: $this->load->database ();
 8: }
 9: function count_companies() {
 10: $this \rightarrow db \rightarrow select ('ID');
 11: $this->db->from ( 'PARTNER_COMPANIES' );
 12: $query = $this->db->get ();
 13: return $query->num_rows ();
 14: }
 15: function companies_exist() {
 16: $this \rightarrow db \rightarrow select \ ( 'ID' ) ;17: $this->db->from ( 'PARTNER_COMPANIES' );
 18: $query = $this->db->get ();
 19: if ($query->num_rows () > 0) {
 20: The return TRUE;
 21: }
 22: Teturn FALSE;
 23:24: function get_all_partner_companies() {
 25: $this->db->select ( 'ID, ACRONYM, NAME, ADDRESS, DESCRIPTION, IS_ACTIVE
' );
 26: $this->db->from ( 'PARTNER_COMPANIES' );
 27: $query = $this->db->get ();
 28: if ($query->num_rows () > 0) {
 29: \text{Squeryresults} = \text{array} ();
 30: foreach ( $query->result_array () as $row ) {
 31: \text{Squeryresult} = \text{array} ()32: $queryresult ['partner_company_id'] = $row ['ID'];
 33: $queryresult ['acronym'] = $row ['ACRONYM'];
 34: $queryresult ['name'] = $row ['NAME'];
 35: $queryresult ['address'] = $row ['ADDRESS'];
 36: $queryresult ['description'] = $row ['DESCRIPTION'];
 37: $queryresult ['is_active'] = $row ['IS_ACTIVE'];
 38: array_push ( $queryresults, $queryresult );
 39: }
 40: The seturn $queryresults;
 41: }
 42: Teturn NULL;
 43:44: function get_active_partner_companies() {
 45: $this->db->select ( 'ID, ACRONYM, NAME, ADDRESS, DESCRIPTION, IS_ACTIVE
\rightarrow46: $this->db->from ( 'PARTNER_COMPANIES' );
 47: $this->db->where (''IS ACTIVE', '1');
 48: $query = $this->db->get ();
 49: if ($query->num_rows () > 0) {
 50: $queryresults = array ();
 51: foreach ( $query->result_array () as $row ) {
 52: \text{Squeryresult} = \text{array} ();
 53: $queryresult ['partner_company_id'] = $row ['ID'];
 54: $queryresult ['acronym'] = $row ['ACRONYM'];
 55: $queryresult ['name'] = $row ['NAME'];
 56: $queryresult ['address'] = $row ['ADDRESS'];
 57: $queryresult ['description'] = $row ['DESCRIPTION'];
 58: $queryresult ['is_active'] = $row ['IS_ACTIVE'];
 59: array_push ( $queryresults, $queryresult );
 60: }
 61: The seturn $queryresults;
```
#### **partner\_companies.php**

```
62: }
  63: return NULL;
  64: }
  65: function get_company_details($partner_company_id) {
  66: $this->load->helper ( 'variable' );
  67: 
  68: $this->db->select ( 'ID, ACRONYM, NAME, ADDRESS, DESCRIPTION, IS_ACTIVE
\left( \begin{array}{c} \cdot \\ \cdot \end{array} \right);
  69: $this->db->from ( 'PARTNER_COMPANIES' );
  70: if (issetandnotempty ( $partner_company_id )) {
  71: $this ->db->where ( 'ID', $partner_company_id );
  72:73: $this->db->limit ( 1 );
  74: $query = $this->db->get ();
  75: if ($query->num_rows () > 0) {
  76: \text{Squeryresult} = \text{array} ();
  77: $row = $query->row\_array ();
  78: $queryresult ['partner_company_id'] = $row ['ID'];
  79: $queryresult ['acronym'] = $row ['ACRONYM'];
  80: $queryresult ['name'] = $row ['NAME'];
  81: $queryresult ['address'] = $row ['ADDRESS'];
  82: $queryresult ['description'] = $row ['DESCRIPTION'];
  83: $queryresult ['is_active'] = $row ['IS_ACTIVE'];
  84: The seturn $queryresult;
  85: }
  86: return NULL;
  87: }
  88: function update_company_details($partner_company_id, $partner_company_details) 
{
  89: if (issetandnotempty ( 'acronym', $partner_company_details )) {
  90: $this->db->set ( 'ACRONYM', $partner_company_details ['acronym'
] ) ;
  91: }
  92: if (issetandnotempty ( 'name', $partner_company_details )) {
  93: $this->db->set ( 'NAME', $partner_company_details ['name'] );
  94: }
  95: if (issetandnotempty ( 'address', $partner_company_details )) {
  96: $this->db->set ( 'ADDRESS', $partner_company_details ['address'
] );
  97: }
  98: if (issetandnotempty ( 'description', $partner_company_details )) {
  99: $this->db->set ( 'DESCRIPTION', $partner_company_details ['desc
ription'] );
 100: }
 101: if (issetandnotempty ( 'is_active', $partner_company_details )) {<br>102: Sthis->db->set ( 'IS ACTIVE', $partner_company_details ['
                        102: $this->db->set ( 'IS_ACTIVE', $partner_company_details ['is_act
ive'] );
 103:104: $this->db->where ( 'ID', $partner_company_id );
 105: $this->db->update ( 'PARTNER_COMPANIES' );
 106: }
 107: function save_company_details($partner_company_details) {
 108: $this->load->helper ( 'variable' );
 109: 
 110: if (issetandnotempty ( 'acronym', $partner_company_details )) {
 111: $this->db->set ( 'ACRONYM', $partner_company_details ['acronym'
] ) ;
 112: }
 113: if (issetandnotempty ( 'name', $partner_company_details )) {
 114: $this->db->set ( 'NAME', $partner_company_details ['name'] );
 115: }
 116: if (issetandnotempty ( 'address', $partner_company_details )) {
 117: $this->db->set ( 'ADDRESS', $partner_company_details ['address'
```
## **partner\_companies.php**

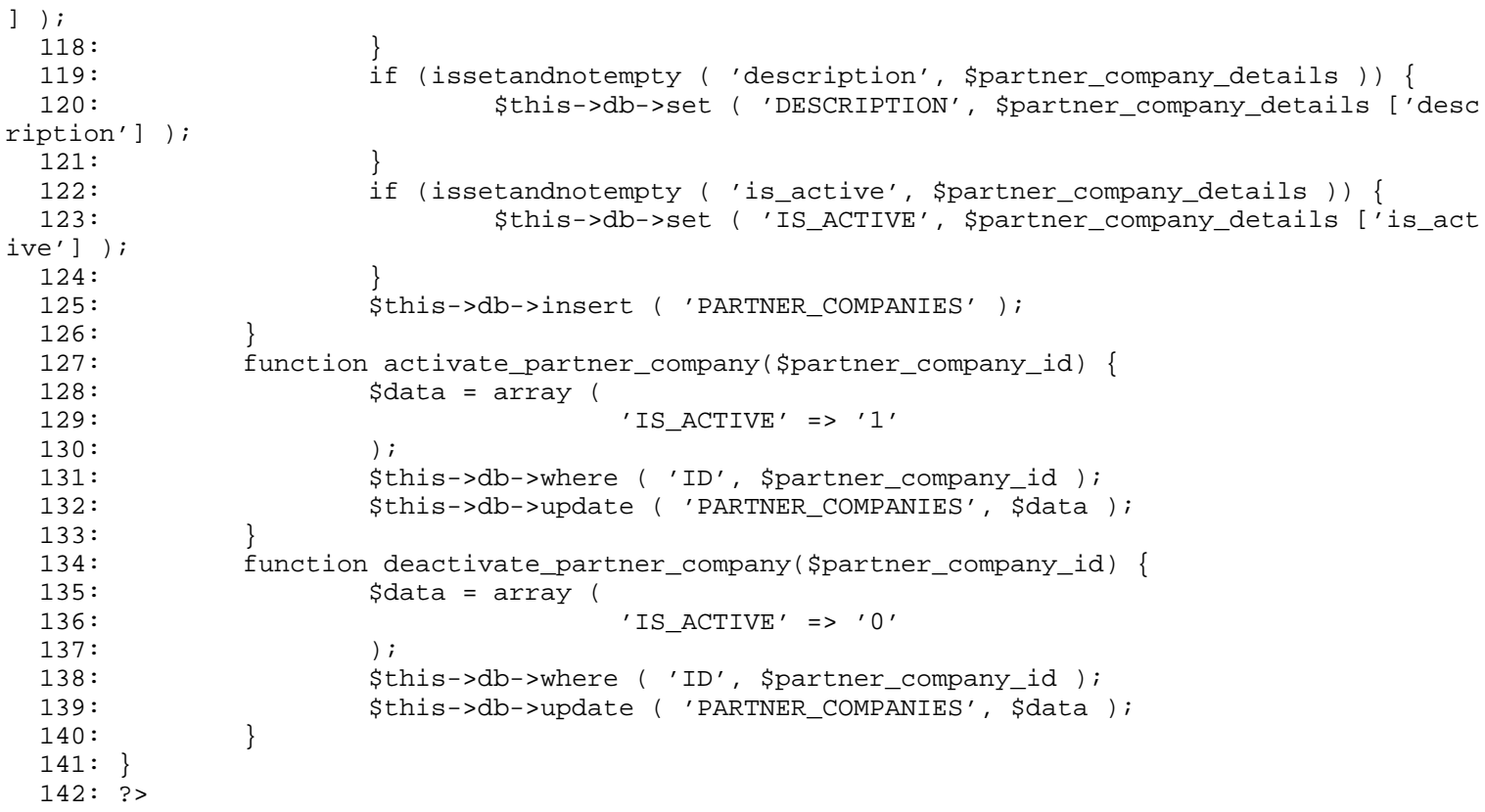

#### **communication\_types.php**

```
1: <?php
   2: if (! defined ( 'BASEPATH' ))
   3: exit ( 'No direct script access allowed' );
   4: class Communication_types extends CI_Model {
   5: function __construct() {
   6: parent::__construct ();
   7:8: function get_all_communication_types() {
   9: $this->db->select ( 'ID, NAME, DESCRIPTION' );
  10: $this->db->from ( 'COMMUNICATION_TYPES' );
  11: \text{Squery} = \text{5this} - \text{db} - \text{9get} ();
  12: if ($query->num_rows () > 0) {
  13: $queryresults = array ();
  14: foreach ( $query->result_array () as $row ) {
  15: \text{Squeryresult} = \text{array} ();
  16: $queryresult ['id'] = $row ['ID'];
  17: $queryresult ['name'] = $row ['NAME'];
  18: $queryresult ['description'] = $row ['DESCRIPTION'];
  19: array_push ( $queryresults, $queryresult );
  20: }
  21: The contract of the contract of the contract of the contract of the contract of the contract of the contract of the contract of the contract of the contract of the contract of the contract of the contract of the contra
  22: }
  23: return NULL;
  24:25: function get_communication_type_details($communication_type_id) {
  26: $this->load->helper ( 'variable' );
  27: 
  28: $this->db->select ( 'ID, NAME, DESCRIPTION' );
  29: $this->db->from ( 'COMMUNICATION_TYPES' );
  30: if (issetandnotempty ( $communication_type_id )) {
  31: $this->db->where ( 'ID', $communication_type_id );
  32:33: $this->db->limit ( 1 );
  34: $query = $this->db->get ();
  35: if ($query->num_rows () > 0) {
  36: $queryresult = array ();
  37: $row = $query->row\_array ();
  38: $queryresult ['id'] = $row ['ID'];
  39: $queryresult ['name'] = $row ['NAME'];
  40: $queryresult ['description'] = $row ['DESCRIPTION'];
  41: return $queryresult;
  42: }
  43: return NULL;
  44: }
  45: function update_communication_type($communication_type_id, $communication_type_
details) {
  46: $data = array (
  47: 'NAME' => $communication_type_details ['name'],
  48: 'DESCRIPTION' => $communication_type_details ['descript
ion'] 
  49: );
  50: $this->db->where ( 'ID', $communication_type_id );
  51: $this->db->update ( 'COMMUNICATION_TYPES', $data );
  52: }
  53:54: ?>
```
#### **membership\_types.php**

{

```
1: <?php
  2: if (! defined ( 'BASEPATH' ))
  3: exit ( 'No direct script access allowed' );
  4: class Membership_types extends CI_Model {
  5: function __construct() {
  6: parent::__construct ();
  7: $this->load->database ();
  8: }
  9: function get_all_membership_types() {
 10: $this->db->select ( 'ID, NAME, DESCRIPTION' );
 11: $this->db->from ( 'MEMBERSHIP_TYPES' );
 12: $query = $this->db->get ();
 13: if ($query->num_rows () > 0) {
 14: $queryresults = array ();
 15: foreach ( $query->result_array () as $row ) {
 16: \text{Squeryresult} = \text{array} ();
 17: $queryresult ['id'] = $row ['ID'];
 18: $queryresult ['name'] = $row ['NAME'];
 19: $queryresult ['description'] = $row ['DESCRIPTION'];
 20: array_push ( $queryresults, $queryresult );
  21: }
 22: Teturn $queryresults;
  23: }
 24: Teturn NULL;
 25: }
 26: function get_membership_type_details($membership_type_id) {
 27: $this->load->helper ( 'variable' );
 28: 
 29: $this->db->select ( 'ID, NAME, DESCRIPTION' );
 30: $this->db->from ( 'MEMBERSHIP_TYPES' );
 31: if (issetandnotempty ( $membership_type_id )) {
 32: $this->db->where ( 'ID', $membership_type_id );
  33: }
 34: $this->db->limit ( 1 );
 35: $query = $this->db->get ();
 36: if ($query->num_rows () > 0) {
 37: $queryresult = array ();
 38: $row = $query->row_array ();
 39: $queryresult ['id'] = $row ['ID'];
 40: $queryresult ['name'] = $row ['NAME'];
 41: $queryresult ['description'] = $row ['DESCRIPTION'];
  42: The seturn $queryresult;
 43: }
  44: return NULL;
  45:46: function update_membership_type($membership_type_id, $membership_type_details) 
  47: $data = array (
  48: 'NAME' => $membership_type_details ['name'],
  49: 'DESCRIPTION' => $membership_type_details ['description
'] 
  50: );
 51: $this->db->where ( 'ID', $membership_type_id );
 52: $this->db->update ( 'MEMBERSHIP_TYPES', $data );
 53: }
 54: }
 55: ?>
```
### **company\_details.php**

```
1: <?php
2: if (! defined ( 'BASEPATH' ))
3: exit ( 'No direct script access allowed' );
 4: class Company_details extends CI_Model {
5: function __construct() {
6: parent:: __construct ();
7: $this->load->database ();
8:9: function get_company_details() {
10: $this->load->helper ( 'variable' );
11: 
12: $this->db->select ( 'ACRONYM, NAME, SITE' );
13: $this \rightarrow db \rightarrow from ( 'COMPANY DETAILS' );
14: $this->db->limit ( 1 );
15: \text{Squery} = \text{5this} - \text{db} - \text{9et} ();
16: if ($query->num_rows () > 0) {
17: $queryresult = array ();
18: $row = $query->row\_array ();
19: $queryresult ['acronym'] = $row ['ACRONYM'];
20: $queryresult ['name'] = $row ['NAME'];
21: $queryresult ['site'] = $row ['SITE'];
22: Teturn $queryresult;
23: }
24: Teturn NULL;
25: }
26: function update_company_details($old_acronym, $acronym, $name, $site) {
27: $this->load->helper ( 'variable' );
28: 
29: if (issetandnotempty ( $acronym )) {
30: $this->db->set ( 'ACRONYM', $acronym );
31: }
32: if (issetandnotempty ( $name )) {
33: $this->db->set ( 'NAME', $name );
34: }
35: if (issetandnotempty ( $site )) {
36: $this->db->set ( 'SITE', $site );
37:38: $this->db->where ( 'ACRONYM', $old_acronym );
39: $this->db->update ( 'COMPANY_DETAILS' );
40:41: function save_member($acronym, $name, $site) {<br>42: $this->load->helper ('variable');
              42: $this->load->helper ( 'variable' );
43: 
44: if (issetandnotempty ( $acronym )) {
45: $this->db->set ( 'ACRONYM', $acronym );
46: }
47: if (issetandnotempty ( $name )) {
48: $this->db->set ( 'NAME', $name );
49: }
50: if (issetandnotempty ( $site )) {
51: $this->db->set ( 'SITE', $site );<br>52: }
52:53: $this->db->insert ( 'COMPANY_DETAILS' );
54: }
55: }
56: ?>
```

```
1: <?php
   2: if (! defined ( 'BASEPATH' ))
   3: exit ( 'No direct script access allowed' );
   4: class Partner_companies_personnel extends CI_Model {
   5: function count_active_personnel($company_id) {
   6: $this->db->select ( 'ID' );
   7: $this->db->from ( 'PARTNER_COMPANIES_PERSONNEL' );
   8: $this->db->where ( 'PARTNER_COMPANY_ID', $company_id );
   9: $this->db->where ( 'IS_ACTIVE', '1' );
  10: $query = $this->db->get ();
  11: return $query->num_rows;
  12:13: function __construct() {
  14: parent::__construct ();
  15: $this->load->database ();<br>16: }
  16:17: function personnel_exists($company_id) {
  18: $this \rightarrow db \rightarrow select ('ID' );
  19: $this->db->from ( 'PARTNER_COMPANIES_PERSONNEL' );
  20: if (issetandnotempty ( $company_id )) {
  21: $this->db->where_in ( 'PARTNER_COMPANY_ID', $company_id );
  22: $this->db->where ( 'IS_ACTIVE', '1' );
  23: $query = $this->db->get ();
  24: if ($query->num_rows () > 0) {
  25: The contract of the contract of the contract of the contract of the contract of the contract of the contract of the contract of the contract of the contract of the contract of the contract of the contract of the contra
  26: }
  27: }
  28: return FALSE;
  29:30: function get_all_personnel() {
  31: $this->db->select ( 'ID, FIRST_NAME, MIDDLE_NAME, LAST_NAME, CELLPHONE_
NUMBER, EMAIL_ADDRESS, PARTNER_COMPANY_ID, REGION_RESPONSIBILITY_ID, IS_ACTIVE' );
  32: $this->db->from ( 'PARTNER_COMPANIES_PERSONNEL' );
  33: $query = $this->db->get ();
  34: if ($query->num_rows () > 0) {
  35: \text{Squeryresults} = \text{array} ()36: foreach ( $query->result_array () as $row ) {
  37: \text{Squeryresult} = \text{array} ();
  38: $queryresult ['id'] = $row ['ID'];
  39: $queryresult ['first_name'] = $row ['FIRST_NAME'];
  40: $queryresult ['middle_name'] = $row ['MIDDLE_NAME'];
  41: $queryresult ['last_name'] = $row ['LAST_NAME'];
  42: $queryresult ['cellphone_number'] = $row ['CELLPHONE_NU
MBER'];
  43: $queryresult ['email_address'] = $row ['EMAIL_ADDRESS']
;
  44: $queryresult ['partner_company_id'] = $row ['PARTNER_CO
MPANY_ID'];
  45: $queryresult ['region_responsibility_id'] = $row ['REGI
ON_RESPONSIBILITY_ID'];
  46: $queryresult ['is_active'] = $row ['IS_ACTIVE'];
  47: array_push ( $queryresults, $queryresult );
  48: }
  49: return $queryresults;
  50: }
  51: return NULL;
  52:53: function get_all_active_personnel() {
  54: $this->db->select ( 'ID, FIRST_NAME, MIDDLE_NAME, LAST_NAME, CELLPHONE_
NUMBER, EMAIL_ADDRESS, PARTNER_COMPANY_ID, REGION_RESPONSIBILITY_ID, IS_ACTIVE' );
  55: $this->db->from ( 'PARTNER_COMPANIES_PERSONNEL' );
  56: $this->db->where ( 'IS_ACTIVE', '1' );
  57: $query = $this->db->get ();
```

```
58: if ($query->num_rows () > 0) {
  59: \text{Squeryresults} = \text{array} ();
  60: foreach ( $query->result_array () as $row ) {
  61: $queryresult = array ();
  62: $queryresult ['id'] = $row ['ID'];
  63: $queryresult ['first_name'] = $row ['FIRST_NAME'];
  64: $queryresult ['middle_name'] = $row ['MIDDLE_NAME'];
  65: $queryresult ['last_name'] = $row ['LAST_NAME'];
  66: $queryresult ['cellphone_number'] = $row ['CELLPHONE_NU
MBER'];
  67: $queryresult ['email_address'] = $row ['EMAIL_ADDRESS']
;
  68: $queryresult ['partner_company_id'] = $row ['PARTNER_CO
MPANY_ID'];
  69: $queryresult ['region_responsibility_id'] = $row ['REGI
ON_RESPONSIBILITY_ID'];
  70: $queryresult ['is_active'] = $row ['IS_ACTIVE'];
  71: The settle of the settle array_push ( $queryresults, $queryresult );
  72:73: The return $queryresults;
  74: }
  75: The return NULL;
  76: }
  77: function get_all_active_personnel_of_company_id($company_id) {
  78: $this->db->select ( 'ID, FIRST_NAME, MIDDLE_NAME, LAST_NAME, CELLPHONE_
NUMBER, EMAIL_ADDRESS, PARTNER_COMPANY_ID, REGION_RESPONSIBILITY_ID, IS_ACTIVE' );
  79: $this->db->from ( 'PARTNER_COMPANIES_PERSONNEL' );
  80: if (issetandnotempty ( $company_id )) {
  81: $this->db->where_in ( 'PARTNER_COMPANY_ID', $company_id );
  82: }
  83: $this->db->where ( 'IS_ACTIVE', '1' );
  84: $query = $this->db->get ();
  85: if ($query->num_rows () > 0) {
  86: $queryresults = array ();
  87: foreach ( $query->result_array () as $row ) {
  88: \text{Squeryresult} = \text{array} ();
  89: \text{Squeryresult} ['id'] = $row ['ID'];
  90: $queryresult ['first_name'] = $row ['FIRST_NAME'];
  91: $queryresult ['middle_name'] = $row ['MIDDLE_NAME'];
  92: $queryresult ['last_name'] = $row ['LAST_NAME'];
  93: $queryresult ['cellphone_number'] = $row ['CELLPHONE_NU
MBER'];
  94: $queryresult ['email_address'] = $row ['EMAIL_ADDRESS']
;
  95: $queryresult ['partner_company_id'] = $row ['PARTNER_CO
MPANY_ID'];
  96: $queryresult ['region_responsibility_id'] = $row ['REGI
ON_RESPONSIBILITY_ID'];
  97: Squeryresult ['is active'] = $row ['IS ACTIVE'];
  98: 30 array_push ( $queryresults, $queryresult );
  99:100: return $queryresults;
 101: }
 102: return NULL;
 103: }
 104: function get_all_personnel_of_company_id($company_id) {
 105: $this->db->select ( 'ID, FIRST_NAME, MIDDLE_NAME, LAST_NAME, CELLPHONE_
NUMBER, EMAIL_ADDRESS, PARTNER_COMPANY_ID, REGION_RESPONSIBILITY_ID, IS_ACTIVE' );
 106: $this->db->from ( 'PARTNER_COMPANIES_PERSONNEL' );
 107: if (issetandnotempty ( $company_id )) {
 108: $this->db->where_in ( 'PARTNER_COMPANY_ID', $company_id );
 109: }
 110: $query = $this->db->get ();
```

```
111: if ($query->num_rows () > 0) {
 112: $queryresults = array ();
 113: foreach ( $query->result_array () as $row ) {
 114: \text{Squeryresult} = \text{array} ();
 115: $queryresult ['id'] = $row ['ID'];
 116: $queryresult ['first_name'] = $row ['FIRST_NAME'];
 117: $queryresult ['middle_name'] = $row ['MIDDLE_NAME'];
 118: $queryresult ['last_name'] = $row ['LAST_NAME'];
 119: $queryresult ['cellphone_number'] = $row ['CELLPHONE_NU
MBER'];
 120: $queryresult ['email_address'] = $row ['EMAIL_ADDRESS']
;
 121: $queryresult ['partner_company_id'] = $row ['PARTNER_CO
MPANY_ID'];
 122: $queryresult ['region_responsibility_id'] = $row ['REGI
ON_RESPONSIBILITY_ID'];
 123: $queryresult ['is_active'] = $row ['IS_ACTIVE'];
 124: array_push ( $queryresults, $queryresult );
 125: }
 126: Teturn $queryresults;
 127: }
 128: return NULL;
 129: }
 130: function get_all_active_regional_personnel_of_company_id($company_id, $region_i
d) {
 131: $this->db->select ( 'ID, FIRST_NAME, MIDDLE_NAME, LAST_NAME, CELLPHONE_
NUMBER, EMAIL_ADDRESS, PARTNER_COMPANY_ID, REGION_RESPONSIBILITY_ID, IS_ACTIVE' );
 132: $this->db->from ( 'PARTNER_COMPANIES_PERSONNEL' );
 133: if (issetandnotempty ( $company_id )) {
 134: $this->db->where_in ( 'PARTNER_COMPANY_ID', $company_id );
 135: }
 136: if (issetandnotempty ( $region_id )) {
 137: $this->db->where_in ( 'REGION_RESPONSIBILITY_ID', $region_id );
 138: }
 139: $this->db->where ('IS ACTIVE', '1' );
 140: $query = $this->db->get ();
 141: if ($query->num_rows () > 0) {
 142: \text{Squeryresults} = \text{array} ();
 143: foreach ( $query->result_array () as $row ) {
 144: \text{Squeryresult} = \text{array} ();
 145: $queryresult ['id'] = $row ['ID'];
 146: $queryresult ['first_name'] = $row ['FIRST_NAME'];
 147: $queryresult ['middle_name'] = $row ['MIDDLE_NAME'];
 148: $queryresult ['last_name'] = $row ['LAST_NAME'];
 149: $queryresult ['cellphone_number'] = $row ['CELLPHONE_NU
MBER'];
 150: $queryresult ['email_address'] = $row ['EMAIL_ADDRESS']
;
 151: $queryresult ['partner_company_id'] = $row ['PARTNER_CO
MPANY_ID'];
 152: $queryresult ['region_responsibility_id'] = $row ['REGI
ON_RESPONSIBILITY_ID'];
 153: $queryresult ['is_active'] = $row ['IS_ACTIVE'];
 154: array_push ( $queryresults, $queryresult );
 155: }
 156: Teturn $queryresults;
 157: }
 158: return NULL;
 159: }
 160: function get_personnel_details($personnel_id) {
 161: $this->db->select ( 'ID, FIRST_NAME, MIDDLE_NAME, LAST_NAME, CELLPHONE
NUMBER, EMAIL_ADDRESS, PARTNER_COMPANY_ID, REGION_RESPONSIBILITY_ID, IS_ACTIVE' );
 162: $this->db->from ( 'PARTNER_COMPANIES_PERSONNEL' );
```

```
163: if (issetandnotempty ( $personnel_id )) {
 164: $this->db->where ( 'ID', $personnel_id );
 165: }
 166: $query = $this->db->get ();
 167: if ($query->num_rows () > 0) {
 168: $queryresult = array ();
 169: $row = $query->row\_array ();
 170: \text{Squeryresult} ['id'] = $row ['ID'];
 171: $queryresult ['first_name'] = $row ['FIRST_NAME'];
 172: $queryresult ['middle_name'] = $row ['MIDDLE_NAME'];
 173: $queryresult ['last_name'] = $row ['LAST_NAME'];
 174: $queryresult ['cellphone_number'] = $row ['CELLPHONE_NUMBER'];
 175: $queryresult ['email_address'] = $row ['EMAIL_ADDRESS'];
 176: $queryresult ['partner_company_id'] = $row ['PARTNER_COMPANY_ID
'];
 177: $queryresult ['region_responsibility_id'] = $row ['REGION_RESPO
NSIBILITY_ID'];
 178: $queryresult ['is_active'] = $row ['IS_ACTIVE'];
 179: The contract of the contract of the return $queryresult;
 180: }
 181: return NULL;
 182: }
 183: function update_personnel($personnel_id, $personnel_details) {
 184: if (issetandnotempty ( 'first_name', $personnel_details )) {
 185: $this->db->set ( 'FIRST_NAME', $personnel_details ['first_name'
] );
 186: }
 187: if (issetandnotempty ( 'middle_name', $personnel_details )) {
 188: $this->db->set ( 'MIDDLE_NAME', $personnel_details ['middle_nam
e'] );
 189: }
 190: if (issetandnotempty ( 'last_name', $personnel_details )) {
 191: $this->db->set ( 'LAST_NAME', $personnel_details ['last_name'] 
);
 192:193: if (issetandnotempty ( 'cellphone_number', $personnel_details )) {
 194: $this->db->set ( 'CELLPHONE_NUMBER', $personnel_details ['cellp
hone_number'] );
 195: }
 196: if (issetandnotempty ( 'email_address', $personnel_details )) {
 197: $this->db->set ( 'EMAIL_ADDRESS', $personnel_details ['email_ad
dress'] );
 198: }
 199: if (issetandnotempty ( 'partner_company_id', $personnel_details )) {
 200: $this->db->set ( 'PARTNER_COMPANY_ID', $personnel_details ['par
tner_company_id'] );
 201: }
 202: if (issetandnotempty ( 'region_responsibility_id', $personnel_details )
) {
 203: $this->db->set ( 'REGION_RESPONSIBILITY_ID', $personnel_details
['region_responsibility_id'] );
 204:205: if (issetandnotempty ( 'is_active', $personnel_details )) {
 206: $this->db->set ( 'IS_ACTIVE', $personnel_details ['is_active'] 
);
 207:208: $this->db->where ( 'ID', $personnel_id );
 209: $this->db->update ( 'PARTNER_COMPANIES_PERSONNEL' );
 210:211: function save_personnel($personnel_details) {
 212: if (issetandnotempty ( 'first_name', $personnel_details )) {
 213: $this->db->set ( 'FIRST_NAME', $personnel_details ['first_name'
] );
```
**partner\_companies\_personnel.php** 214: } 215: if (issetandnotempty ( 'middle\_name', \$personnel\_details )) { 216: \$this->db->set ( 'MIDDLE\_NAME', \$personnel\_details ['middle\_nam e'] );  $217:$ 218: if (issetandnotempty ( 'last\_name', \$personnel\_details )) { 219: \$this->db->set ( 'LAST\_NAME', \$personnel\_details ['last\_name'] );  $220:$ 221: if (issetandnotempty ( 'cellphone\_number', \$personnel\_details )) { 222: \$this->db->set ( 'CELLPHONE\_NUMBER', \$personnel\_details ['cellp hone\_number'] );  $223:$ 224: if (issetandnotempty ( 'email\_address', \$personnel\_details )) { 225: \$this->db->set ( 'EMAIL\_ADDRESS', \$personnel\_details ['email\_ad dress'] );  $226:$  } 227: if (issetandnotempty ( 'partner\_company\_id', \$personnel\_details )) { 228: \$this->db->set ( 'PARTNER\_COMPANY\_ID', \$personnel\_details ['par tner\_company\_id'] );  $229:$ 230: if (issetandnotempty ( 'region\_responsibility\_id', \$personnel\_details ) ) { 231: \$this->db->set ( 'REGION\_RESPONSIBILITY\_ID', \$personnel\_details ['region\_responsibility\_id'] );  $232:$  } 233: if (issetandnotempty ( 'is\_active', \$personnel\_details )) { 234: \$this->db->set ( 'IS\_ACTIVE', \$personnel\_details ['is\_active'] );  $235:$ 236: \$this->db->insert ( 'PARTNER\_COMPANIES\_PERSONNEL' );  $237:$ 238: function activate\_personnel(\$personnel\_id) { 239: \$data = array ( 240: 'IS\_ACTIVE' => '1' 241: ); 242: \$this->db->where ( 'ID', \$personnel\_id ); 243: \$this->db->update ( 'PARTNER\_COMPANIES\_PERSONNEL', \$data ); 244: } 245: function deactivate\_personnel(\$personnel\_id) { 246: \$data = array ( 247: 'IS\_ACTIVE' => '0'  $248:$  ); 249: \$this->db->where ( 'ID', \$personnel\_id ); 250: \$this->db->update ( 'PARTNER\_COMPANIES\_PERSONNEL', \$data ); 251: }  $252:$ } 253: ?>

```
users.php
```

```
1: <?php
   2: if (! defined ( 'BASEPATH' ))
   3: exit ( 'No direct script access allowed' );
   4: class Users extends CI_Model {
  5: function __construct() {
   6: parent::__construct ();
   7: $this->load->database ();
  8: }
  9: function count_users() {
  10: $this \rightarrow db \rightarrow select ('ID');
  11: $this->db->from ( 'USERS' );
  12: $query = $this->db->get ();
  13: return $query->num_rows ();
  14: }
  15: function get_all_users() {
  16: $this->db->select ( 'ID, FIRST_NAME, MIDDLE_NAME, LAST_NAME, CELLPHONE_
NUMBER, EMAIL_ADDRESS, USERNAME, PASSWORD, PRIVILEDGE_ID, IS_ACTIVE' );
  17: $this->db->from ( 'USERS' );
  18: \text{Squery} = \text{5this} - \text{2db} - \text{2get} ();
  19: if ($query->num_rows () > 0) {
  20: \texttt{\$queryresults = array ()};21: foreach ( $query->result_array () as $row ) {
  22: \text{Squeryresult} = \text{array} ();
  23: $queryresult ['id'] = $row ['ID'];
  24: $queryresult ['first_name'] = $row ['FIRST_NAME'];
  25: $queryresult ['middle_name'] = $row ['MIDDLE_NAME'];
  26: $queryresult ['last_name'] = $row ['LAST_NAME'];
  27: $queryresult ['cellphone_number'] = $row ['CELLPHONE_NU
MBER'];
  28: $queryresult ['email_address'] = $row ['EMAIL_ADDRESS']
;
  29: $queryresult ['username'] = $row ['USERNAME'];
  30: $queryresult ['password'] = $row ['PASSWORD'];
  31: $queryresult ['priviledge_id'] = $row ['PRIVILEDGE_ID']
;
  32: $queryresult ['is_active'] = $row ['IS_ACTIVE'];
  33: array_push ( $queryresults, $queryresult );
  34:35: The seturn $queryresults;
  36: }
  37: return NULL;
  38: }
  39: function get_all_active_users() {
  40: $this->db->select ( 'ID, FIRST_NAME, MIDDLE_NAME, LAST_NAME, CELLPHONE_
NUMBER, EMAIL_ADDRESS, USERNAME, PASSWORD, PRIVILEDGE_ID, IS_ACTIVE' );
  41: $this->db->from ( 'USERS' );
  42: $this->db->where ( 'IS_ACTIVE', '1' );
  43: $query = $this->db->get ();
  44: if ($query->num_rows () > 0) {
  45: \text{Squeryresults} = \text{array} ();
  46: foreach ( $query->result_array () as $row ) {
  47: \text{Squeryresult} = \text{array} ();
  48: $queryresult ['id'] = $row ['ID'];
  49: $queryresult ['first_name'] = $row ['FIRST_NAME'];
  50: $queryresult ['middle_name'] = $row ['MIDDLE_NAME'];
  51: $queryresult ['last_name'] = $row ['LAST_NAME'];
  52: $queryresult ['cellphone_number'] = $row ['CELLPHONE_NU
MBER'];
  53: $queryresult ['email_address'] = $row ['EMAIL_ADDRESS']
;
  54: $queryresult ['username'] = $row ['USERNAME'];
  55: $queryresult ['password'] = $row ['PASSWORD'];
  56: $queryresult ['priviledge_id'] = $row ['PRIVILEDGE_ID']
```
## **users.php**

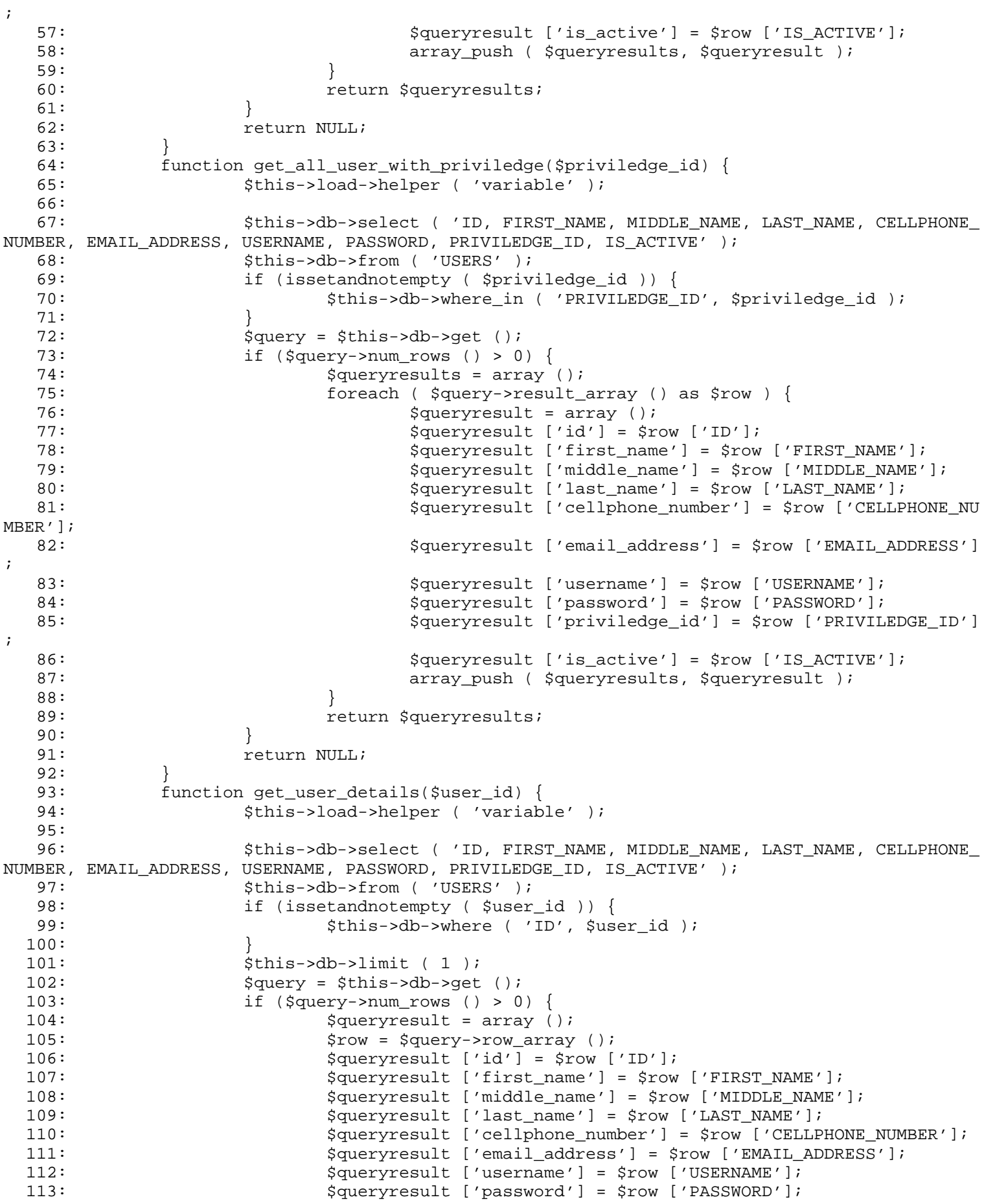

```
users.php
```

```
114: $queryresult ['priviledge_id'] = $row ['PRIVILEDGE_ID'];
 115: $queryresult ['is_active'] = $row ['IS_ACTIVE'];
 116: return $queryresult;<br>117: }
 117: }
 118: return NULL;
 119: }
 120: function get_user_details_with_usernae($username) {
 121: $this->load->helper ( 'variable' );
 122: 
 123: $this->db->select ( 'ID, FIRST_NAME, MIDDLE_NAME, LAST_NAME, CELLPHONE_
NUMBER, EMAIL_ADDRESS, USERNAME, PASSWORD, PRIVILEDGE_ID, IS_ACTIVE' );
 124: $this->db->from ( 'USERS' );
 125: if (issetandnotempty ( $username )) {
 126: $this->db->where ( 'USERNAME', $username );
 127: }
 128: $this->db->limit ( 1 );
 129: $query = $this->db->get ();
 130: if ($query->num_rows () > 0) {
 131: $queryresult = array ();
 132: $row = $query->row\_array ();
 133: $queryresult ['id'] = $row ['ID'];
 134: $queryresult ['first_name'] = $row ['FIRST_NAME'];
 135: $queryresult ['middle_name'] = $row ['MIDDLE_NAME'];
 136: $queryresult ['last_name'] = $row ['LAST_NAME'];
 137: $queryresult ['cellphone_number'] = $row ['CELLPHONE_NUMBER'];
 138: $queryresult ['email_address'] = $row ['EMAIL_ADDRESS'];
 139: $queryresult ['username'] = $row ['USERNAME'];
 140: $queryresult ['password'] = $row ['PASSWORD'];
 141: $queryresult ['priviledge_id'] = $row ['PRIVILEDGE_ID'];
 142: $queryresult ['is_active'] = $row ['IS_ACTIVE'];
 143: Teturn $queryresult;
 144: }
 145: Teturn NULL;
 146: }
 147: function update_user($user_id, $user_details) {
 148: if (issetandnotempty ( 'first_name', $user_details )) {
 149: $this->db->set ( 'FIRST_NAME', $user_details ['first_name'] );
 150: }
 151: if (issetandnotempty ( 'middle_name', $user_details )) {
 152: $this->db->set ( 'MIDDLE_NAME', $user_details ['middle_name'] )
;
 153: }
 154: if (issetandnotempty ( 'last_name', $user_details )) {
 155: $this->db->set ( 'LAST_NAME', $user_details ['last_name'] );
 156: }
 157: if (issetandnotempty ( 'cellphone_number', $user_details )) {
 158: $this->db->set ( 'CELLPHONE_NUMBER', $user_details ['cellphone_
number'] );
 159: }
 160: if (issetandnotempty ( 'email_address', $user_details )) {
 161: $this->db->set ( 'EMAIL_ADDRESS', $user_details ['email_address
'] );
 162:163: if (issetandnotempty ( 'username', $user_details )) {
 164: $this->db->set ( 'USERNAME', $user_details ['username'] );
 165: }
 166: if (issetandnotempty ( 'password', $user_details )) {
 167: $this->db->set ( 'PASSWORD', $user_details ['password'] );
 168: }
 169: if (issetandnotempty ( 'priviledge_id', $user_details )) {
 170: $this->db->set ( 'PRIVILEDGE_ID', $user_details ['priviledge_id
'] );
 171: }
```

```
172: if (issetandnotempty ( 'is active', $user details )) {
 173: $this > db->set ( 'IS_ACTIVE', $user\_details [ 'is\_active'] ) ;
 174: }
 175: $this \rightarrow db \rightarrow where ( 'ID', $user_id );
 176: $this->db->update ( 'USERS' );
 177: }
 178: function save_user($user details) {
 179: $this->load->helper ( 'variable' );
 180: 
 181: if (issetandnotempty ( $user_details ['first_name'] )) {
 182: $this->db->set ( 'FIRST_NAME', $user_details ['first_name'] );
 183: }
 184: if (issetandnotempty ( $user_details ['middle_name'] )) {
 185: $this->db->set ( 'MIDDLE_NAME', $user_details ['middle_name'] )
;
 186: }
 187: if (issetandnotempty ( $user_details ['last_name'] )) {
 188: $this->db->set ( 'LAST_NAME', $user_details ['last_name'] );
 189: }
 190: if (issetandnotempty ( $user_details ['cellphone_number'] )) {
 191: $this->db->set ( 'CELLPHONE_NUMBER', $user_details ['cellphone_
number'] );
 192:193: if (issetandnotempty ( $user_details ['email_address'] )) {
 194: $this->db->set ( 'EMAIL_ADDRESS', $user_details ['email_address
'] );
 195: }
 196: if (issetandnotempty ( $user_details ['username'] )) {
 197: $this->db->set ( 'USERNAME', $user_details ['username'] );
 198: }
 199: if (issetandnotempty ( $user_details ['password'] )) {
 200: $this->db->set ( 'PASSWORD', $user_details ['password'] );
 201:202: if (issetandnotempty ( $user_details ['priviledge_id'] )) {
 203: $this->db->set ( 'PRIVILEDGE_ID', $user_details ['priviledge_id
'] );
 204:205: if (issetandnotempty ( $user_details ['is_active'] )) {
 206: $this->db->set ( 'IS_ACTIVE', $user_details ['is_active'] );
 207: }
 208: $this \rightarrow db \rightarrow insert ( 'USERS' );
 209:210: function activate user($user_id) {
 211: $data = array (
 212: 'IS_ACTIVE' => '1'
 213: );
 214: $this->db->where ( 'ID', $user_id );
 215: $this \rightarrow db \rightarrow update ( 'USERS', $data );
 216:217: function deactivate_user($user_id) {
 218: $data = array (
 219: 'IS_ACTIVE' => '0' 
 220: );
 221: $this->db->where ( 'ID', $user_id );
 222: $this->db->update ( 'USERS', $data );
 223:224: function get_user_details_with_credentials($username, $password) {
 225: $this->load->helper ( 'variable' );
 226: 
 227: $this->db->select ( 'ID, USERNAME, PASSWORD' );
 228: $this->db->from ( 'USERS' );
 229: if (issetandnotempty ( $username )) {
 230: $this->db->where ( 'USERNAME', $username );
```
**users.php**

# **users.php**

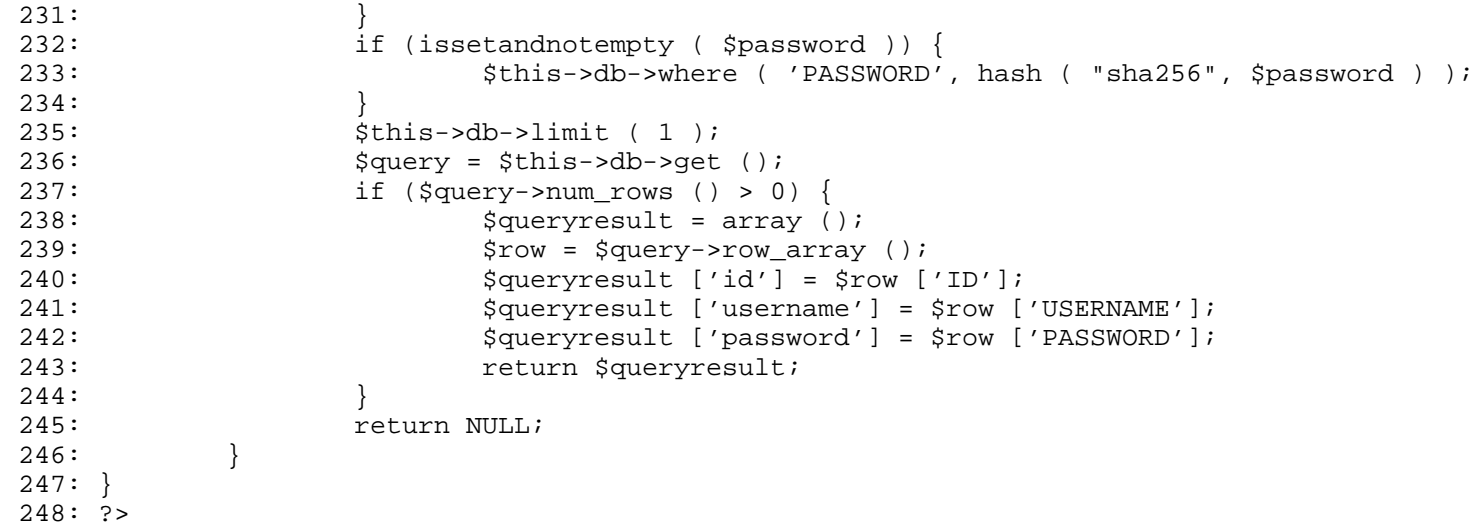

#### **message\_types.php**

```
1: <?php
2: if (! defined ( 'BASEPATH' ))
3: exit ( 'No direct script access allowed' );
 4: class Message_types extends CI_Model {
5: function __construct() {
6: parent::__construct ();
7:8: function get_all_message_types() {
9: $this->db->select ( 'ID, NAME, DESCRIPTION' );
10: $this->db->from ( 'MESSAGE_TYPES' );
11: \text{Squery} = \text{5this} - \text{db} - \text{9get} ();
12: if ($query->num_rows () > 0) {
13: $queryresults = array ();
14: foreach ( $query->result_array () as $row ) {
15: \text{Squeryresult} = \text{array} ();
16: $queryresult ['id'] = $row ['ID'];
17: $queryresult ['name'] = $row ['NAME'];
18: $queryresult ['description'] = $row ['DESCRIPTION'];
19: array_push ( $queryresults, $queryresult );
20: }
21: The contract of the contract of the contract of the contract of the contract of the contract of the contract of the contract of the contract of the contract of the contract of the contract of the contract of the contra
22: }
23: return NULL;
24:25: function get_message_type_details($message_type_id) {
26: $this->load->helper ( 'variable' );
27: 
28: $this->db->select ( 'ID, NAME, DESCRIPTION' );
29: $this->db->from ( 'MESSAGE_TYPES' );
30: if (issetandnotempty ( $message_type_id )) {
31: $this->db->where ( 'ID', $message_type_id );
32: }
33: $this->db->limit ( 1 );
34: $query = $this->db->get ();
35: if ($query->num_rows () > 0) {
36: $queryresult = array ();
37: $row = $query->row\_array ();
38: $queryresult ['id'] = $row ['ID'];
39: $queryresult ['name'] = $row ['NAME'];
40: $queryresult ['description'] = $row ['DESCRIPTION'];
41: The seturn $queryresult;
42: }
43: return NULL;
44: }
45: function update_message_type($message_type_id, $message_type_details) {
46: \frac{1}{3} \frac{1}{3} \frac{1}{3} \frac{1}{3} \frac{1}{3} \frac{1}{3} \frac{1}{3} \frac{1}{3} \frac{1}{3} \frac{1}{3} \frac{1}{3} \frac{1}{3} \frac{1}{3} \frac{1}{3} \frac{1}{3} \frac{1}{3} \frac{1}{3} \frac{1}{3} \frac{1}{3} \frac{1}{3} \frac{1}{3} \frac{147: 'NAME' => $message_type_details ['name'],
48: 'DESCRIPTION' => $message_type_details ['description'] 
49: );
50: $this->db->where ( 'ID', $message_type_id );
51: $this->db->update ( 'MESSAGE_TYPES', $data );<br>52: }
52:53: }
54: ?>
```
**index.html**

```
1: <html>
2: <head>
3: <title>403 Forbidden</title>
 4: </head>
 5: <body>
 6 :<br>7 :
           7: <p>Directory access is forbidden.</p>
8:
9: </body>
10: </html>
```
### **error\_db.php**

```
1: <!DOCTYPE html>
2: <html lang="en">
3: <head>
 4: <title>Database Error</title>
5: <style type="text/css">
6: ::selection {
7: background-color: #E13300;
8: color: white;
9: }
10:
11: ::moz-selection {
12: background-color: #E13300;
13: color: white;
14: }
15:
16: ::webkit-selection {
17: background-color: #E13300;
18: color: white;
19: }
20:
21: body {
22: background-color: #fff;
23: margin: 40px;
24: font: 13px/20px normal Helvetica, Arial, sans-serif;
25: color: #4F5155;
26: }
27:
28: a {
29: color: #003399;
30: background-color: transparent;
31: font-weight: normal;
32: }
33:
34: h1 {
35: color: #444;
36: background-color: transparent;
37: border-bottom: 1px solid #D0D0D0;
38: font-size: 19px;
39: font-weight: normal;
40: margin: 0 0 14px 0;
41: padding: 14px 15px 10px 15px;
42: }
43:
44: code {
45: font-family: Consolas, Monaco, Courier New, Courier, monospace;
46: font-size: 12px;
47: background-color: #f9f9f9;
48: border: 1px solid #D0D0D0;
49: color: #002166;
50: display: block;
51: margin: 14px 0 14px 0;
52: padding: 12px 10px 12px 10px;
53: }
54:
55: #container {
56: margin: 10px;
57: border: 1px solid #D0D0D0;
58: -webkit-box-shadow: 0 0 8px #D0D0D0;
59: }
60:
61: p {
62: margin: 12px 15px 12px 15px;
63: }
```
## **error\_db.php**

64: </style> 65: </head>  $66: <$ body> 67: div id="container"><br>68: <br/>
<ht><?php ecl 68: <h1><?php echo \$heading; ?></h1> 69: <?php echo \$message; ?> 70: </div> 71: </body> 72: </html>

```
error_general.php
```

```
1: <!DOCTYPE html>
2: <html lang="en">
3: <head>
 4: <title>Error</title>
5: <style type="text/css">
6: ::selection {
7: background-color: #E13300;
8: color: white;
9: }
10:
11: ::moz-selection {
12: background-color: #E13300;
13: color: white;
14: }
15:
16: ::webkit-selection {
17: background-color: #E13300;
18: color: white;
19: }
20:
21: body {
22: background-color: #fff;
23: margin: 40px;
24: font: 13px/20px normal Helvetica, Arial, sans-serif;
25: color: #4F5155;
26: }
27:
28: a {
29: color: #003399;
30: background-color: transparent;
31: font-weight: normal;
32: }
33:
34: h1 {
35: color: #444;
36: background-color: transparent;
37: border-bottom: 1px solid #D0D0D0;
38: font-size: 19px;
39: font-weight: normal;
40: margin: 0 0 14px 0;
41: padding: 14px 15px 10px 15px;
42: }
43:
44: code {
45: font-family: Consolas, Monaco, Courier New, Courier, monospace;
46: font-size: 12px;
47: background-color: #f9f9f9;
48: border: 1px solid #D0D0D0;
49: color: #002166;
50: display: block;
51: margin: 14px 0 14px 0;
52: padding: 12px 10px 12px 10px;
53: }
54:
55: #container {
56: margin: 10px;
57: border: 1px solid #D0D0D0;
58: -webkit-box-shadow: 0 0 8px #D0D0D0;
59: }
60:
61: p {
62: margin: 12px 15px 12px 15px;
63: }
```
## **error\_general.php**

64: </style>  $65: *thead*$  $66: <$ body> 67: div id="container"><br>68: <br/>
<ht><?php ecl 68: <h1><?php echo \$heading; ?></h1> 69: <?php echo \$message; ?> 70: </div> 71: </body> 72: </html>

## **error\_php.php**

 $1: *div*  
2:$ 2: style="border: 1px solid #990000; padding-left: 20px; margin: 0 0 10px 0;">  $3:$ <br> $4:$ 4: <h4>A PHP Error was encountered</h4> 5:<br>6: 6: <p>Severity: <?php echo \$severity; ?></p> 7: <p>Message: <?php echo \$message; ?></p> 8: <p>Filename: <?php echo \$filepath; ?></p> 9: <p>Line Number: <?php echo \$line; ?></p> 10:  $11:$  </div>

### **error\_404.php**

```
1: <!DOCTYPE html>
2: <html lang="en">
3: <head>
 4: <title>404 Page Not Found</title>
5: <style type="text/css">
6: ::selection {
7: background-color: #E13300;
8: color: white;
9: }
10:
11: ::moz-selection {
12: background-color: #E13300;
13: color: white;
14: }
15:
16: ::webkit-selection {
17: background-color: #E13300;
18: color: white;
19: }
20:
21: body {
22: background-color: #fff;
23: margin: 40px;
24: font: 13px/20px normal Helvetica, Arial, sans-serif;
25: color: #4F5155;
26: }
27:
28: a {
29: color: #003399;
30: background-color: transparent;
31: font-weight: normal;
32: }
33:
34: h1 {
35: color: #444;
36: background-color: transparent;
37: border-bottom: 1px solid #D0D0D0;
38: font-size: 19px;
39: font-weight: normal;
40: margin: 0 0 14px 0;
41: padding: 14px 15px 10px 15px;
42: }
43:
44: code {
45: font-family: Consolas, Monaco, Courier New, Courier, monospace;
46: font-size: 12px;
47: background-color: #f9f9f9;
48: border: 1px solid #D0D0D0;
49: color: #002166;
50: display: block;
51: margin: 14px 0 14px 0;
52: padding: 12px 10px 12px 10px;
53: }
54:
55: #container {
56: margin: 10px;
57: border: 1px solid #D0D0D0;
58: -webkit-box-shadow: 0 0 8px #D0D0D0;
59: }
60:
61: p {
62: margin: 12px 15px 12px 15px;
63: }
```
## **error\_404.php**

64: </style> 65: </head>  $66: <$ body> 67: div id="container"><br>68: <br/>
<ht><?php ecl 68: <h1><?php echo \$heading; ?></h1> 69: <?php echo \$message; ?> 70: </div> 71: </body> 72: </html>
```
list.php
```

```
1: <html>
   2: <head>
   3: <title><?php echo $this->session->userdata ( 'company_acronym' ) . ' - Partner'?></titl
\Rightarrow4: <?php
   5: echo css_tag ( 'resources/foundation-5.5.2.philhealth/css/normalize.css' );
   6: echo css_tag ( 'resources/foundation-5.5.2.philhealth/css/foundation.min.css' );
   7: echo css_tag ( 'resources/foundation-icons/foundation-icons/foundation-icons.css' );
   8: echo css_tag ( 'resources/custom/css/sizing.css' );
   9: echo css_tag ( 'resources/datatables-foundation/dataTables.foundation.css' );
  10: echo js_tag ( 'resources/foundation-5.5.2.philhealth/js/vendor/modernizr.js' );
  11: ?>12: </head>
  13: <br/>body>
  14: <?php
  15: $data ['page_set'] = 'companies';
  16: $this->load->view ( 'navigation/navigationbar_user', $data );
  17: ?>
  18: <div class="row">
  19: <?php echo br(1);?>
  20: </div>
  21: <div class="row">
  22: <div class="small-10 small-centered columns">
  23: <h3>
  24: Subsetting the strong and the strong strong strong strong strong strong strong strong strong strong strong strong strong strong strong strong strong strong strong strong strong strong strong strong strong strong strong
  25: \langle h3 \rangle26: <p>a collation of a quick summary about our partner companies. 
you
  27: may do queries with the list through the search field.<
/p28: </div>
  29: </div>
  30: <div class="row">
  31: <div class="small-10 small-centered columns">
  32: <table>
  33: <thead>
  34: <tr>
  35:36: Samuel Communication of the communication of the communication of the communication of the communication of the communication of the communication of the communication of the communication of the communication of the c
  37: </th>name</th>>>>>>
  38: <th>services</th>
  39: <th>personnel</th>
  40: <th>active</th>
  41: </tr>
  42: </thead></thead>
  43: <tbody>
  44: <?php
  45: foreach ( $partner_company_list as $partner_com
pany_element ) {
  46: ?>
  47: <tr>
  48: \lt d ><br/> <>>
std><?php
  49: echo anchor ( $this->config->base_url (
  'partner/update/' . $partner_company_element ['partner_company_id'] ), '
  50: <i class="fi-widget"></i>' );
  51: ?></td>
  52: <td><?php echo $partner_company_element
['acronym']; ?></td>
  53: <td><?php echo anchor('dashboard/partne
r/'.$partner_company_element ['partner_company_id'],$partner_company_element ['name']); ?></td
>
  54: <td><?php echo anchor ( $this->config->
base_url ( 'dashboard/services/' . $partner_company_element ['partner_company_id'] ), '<i clas
```
**list.php**

```
s="fi-paint-bucket"></i> services ('.$partner_company_element['active_service_count'].')' );?>
\lt/\text{td}55: <td><?php echo anchor ( $this->config->
base_url ( 'dashboard/personnel/' . $partner_company_element ['partner_company_id'] ), '<i cla
ss="fi-torso-business"></i> personnel ('.$partner_company_element['active_personnel_count'].')
' );?></td>
  56: <td
  57: bgcolor="<?php echo ( $partner_
company_element ['is_active'] == 'active' ? '#77DD77' : '#FDFD96' ) ?>"><strong><?php echo anc
hor ( $this->config->base_url ( 'partner/' . ($partner_company_element ['is_active'] === 'acti
ve' ? 'deactivate' : 'activate') . '/' . $partner_company_element ['partner_company_id'] ), ($
partner_company_element ['is_active'] === 'active' ? '<i class="fi-minus"></i> deactivate' : '
<i class="fi-plus"></i> activate') );?></strong></td>
  58: </tr>
  59: <?php
  60: }
  61: ?>62: </tbody>
  63: </table>
  64: </div>
  65: </div>
  66: <?php
  67: echo js_tag ( 'resources/jquery/jquery-2.1.4.min.js' );
  68: // echo js_tag ( 'resources/foundation-5.5.2.philhealth/js/vendor/jquery.js' );
  69: echo js_tag ( 'resources/foundation-5.5.2.philhealth/js/vendor/fastclick.js' );
  70: echo js_tag ( 'resources/foundation-5.5.2.philhealth/js/foundation.min.js' );
  71: echo js_tag ( 'resources/datatables-foundation/dataTables.foundation.min.js' );
  72: ?>
  73: <script type="text/javascript">
  74: \zeta (document). foundation();
  75: $(document).ready( function () {
  76: \zeta('table').\text{DataTable}();
  77: } );
  78: </script>
  79: </body>
  80: </html>
```

```
1: <html>
  2: <head>
  3: <title><?php echo $this->session->userdata ( 'company_acronym' ) . ' - Partner'?></titl
\Rightarrow4: <?php
  5: echo css_tag ( 'resources/foundation-5.5.2.philhealth/css/normalize.css' );
  6: echo css_tag ( 'resources/foundation-5.5.2.philhealth/css/foundation.min.css' );
  7: echo css_tag ( 'resources/foundation-icons/foundation-icons/foundation-icons.css' );
  8: echo css_tag ( 'resources/custom/css/sizing.css' );
  9: echo js_tag ( 'resources/foundation-5.5.2.philhealth/js/vendor/modernizr.js' );
  10: ? >11: </head>
  12: <body>
  13: <?php
  14: $data ['page_set'] = 'companies';
  15: $this->load->view ( 'navigation/navigationbar_user', $data );
  16: ?>
  17: <div class="row">
  18: <?php echo br(1);?>
  19: </div>
  20: <div class="row">
  21: <div class="small-12 small-centered columns">
  22: \langle \text{div class} = "row" \rangle23: <div class="large-3 small-12 columns text-justify">
  24: 
  25: extrong>company registration</strong>
  26: Some and the system of the system of the system of the system of the system of the system of the system of the system of the system of the system of the system of the system of the system of the system of the system of
m together with its most
  27: up-to-date details. you will be
 required to also add services and
  28: personnel associated with it.</
p>
  29: $\langle h4 \rangle$30: </div>
  31: <div class="large-9 small-12 columns panel radius">
  32: <?php
  33: echo form_open ( 'partner/process_registration'
 );
  34: ?>
  35: <div class="row">
  36: <div class="small-4 columns">
  37: <label
  38: <?php echo (issetandnot
empty ( form_error ( 'acronym' ) ) ? 'class="error"' :'')?>>
  39: Acronym </label>
  40:41: $acronym = array (
  42: 'type' => 'text
',
  43: 'name' => 'acro
nym',
  44: 'id' => 'acrony
m',
  45: 'value' => set_
value ( 'acronym' ),
  46: 'maxlength' => 
'50',
  47: 'placeholder' =
> 'Acronym' 
  48: ) is a set of the set of the set of the set of the set of the set of the set of the set of the set of the set of the set of the set of the set of the set of the set of the set of the set of the set of the set of the
  49: (issetandnotempty ( form_error 
( 'acronym' ) ) ? $acronym += array (
  50: 'class' => 'err
```

```
or' 
 51: ) : '');
 52: echo form_input ( $acronym );
 53: ?
 54: <?php
 55: if (issetandnotempty ( form_err
or ( 'acronym' ) )) {
 56: echo form_error ( 'acro
nym', '<small class="error">', '</small>' );
 57:58: ?>
 59:60: <div class="small-8 columns">
 61: <label
 62: <?php echo (issetandnot
empty ( form_error ( 'name' ) ) ? 'class="error"' :'')?>>
 63: Name </label>
 64: \leq \leq \leq \leq \leq \leq \leq \leq \leq \leq \leq \leq \leq \leq \leq \leq \leq \leq \leq \leq \leq \leq \leq \leq \leq \leq \leq \leq \leq \leq \leq \leq \leq \leq \leq \leq65: $name = array (
 66: 'type' => 'text
^{\prime} ,
 67: 'name' => 'name
^{\prime},
 68: 'id' \Rightarrow 'name',69: 'value' => set_
value ( 'name' ),
 70: 'maxlength' => 
'255',
 71: 'placeholder' =
> 'Name' 
 72: );
 73: (issetandnotempty ( form_error 
( 'name' ) ) ? $name += array (
 74: 'class' => 'err
or' 
 75: ) : '');
 76: echo form_input ( $name );
 77: ?
 78: <?php
 79: if (issetandnotempty ( form_err
or ( 'name' ) )) {
 80: echo form_error ( 'name
', '<small class="error">', '</small>' );
 81:82: ?>
 83: </div>
 84: </div>
 85: <div class="row">
 86: <div class="small-12 columns">
 87: <label
 88: <?php echo (issetandnot
empty ( form_error ( 'address' ) ) ? 'class="error"' :'')?>>
 89: Address </label> Address </label> Address </label> Address </label> Address </label> Address </label> Address </label> Address </label> Address </label> Address </label> Address </label> Address </label> Address </labe
 90: <?php
 91: \beta and \beta and \beta and \beta and \beta and \beta and \beta array (
 92: 'type' => 'text
^{\prime},
 93: 'name' => 'addr
ess',
 94: 'id' => 'addres
s',
 95: 'value' => set_
```
value ( 'address' ),

**registration.php**  $96:$  'maxlength' =>  $\frac{1}{2}$  $'255',$ <br>97: 'placeholder' = > 'Address'  $98:$  ) is a set of  $\overline{1}$  is a set of  $\overline{2}$  is a set of  $\overline{2}$  is a set of  $\overline{2}$  is a set of  $\overline{2}$  is a set of  $\overline{2}$  is a set of  $\overline{2}$  is a set of  $\overline{2}$  is a set of  $\overline{2}$  is a set of  $\overline{2}$  is 99: (issetandnotempty ( form\_error ( 'address' ) ) ? \$address += array ( 100: 'class' => 'err or'  $101:$  ) : 'address'); 102: echo form\_input ( \$address );  $103:$   $?$  $104:$   $\leq$  ?php  $\geq$ 105: if (issetandnotempty ( form\_err or ( 'address' ) )) { 106: echo form\_error ( 'addr ess', '<small class="error">', '</small>' );  $107:$  $108:$   $?>$ 109: </div>  $110:$  </div> 111: <div class="row"> 112: <div class="small-12 columns"> 113: <label 114: <?php echo (issetandnot empty ( form\_error ( 'description' ) ) ? 'class="error"' :'')?>> 115: Description </label>  $116:$   $\leq$   $\geq$   $\geq$ 117: \$description = array ( 118: 'type' => 'text  $^{\prime}$ , 119: 'name' => 'desc ription', 120: 'id' => 'descri ption', 121: 'value' => set\_ value ( 'description' ), 122: 'maxlength' => 'maxlength' => 'maxlength' => 'maxlength' => 'maxlength' => ' '255', 123: 'placeholder' = > 'description'  $124:$  ) is a set of  $\overline{124}$  ( 125: (issetandnotempty ( form\_error ( 'description' ) ) ? \$description += array ( 126: 'class' => 'err or'  $127:$  ) : ''); 128: echo form\_textarea ( \$descripti on );  $129:$   $?$  $130:$   $\langle \text{?php} \rangle$ 131: if (issetandnotempty ( form\_err or ( 'description' ) )) { 132: echo form\_error ( 'desc ription', '<small class="error">', '</small>' );  $133:$  $134:$  ? 135: </div> 136: </div> 137: <div class="row"> 138: <div class="small-12 columns"> 139: <div class="row"> 140: <div class="small-6 col

```
umns">
 141: <label>
 142: \langle \cdot \rangle \langle \cdot \rangle143: $active = array
 (
144: 
'name' => 'is_active',
145: 
'id' => 'is_active',
146: 
'value' => 'active',
147: 
'checked' => TRUE,
148: 
'style' => 'margin:10px' 
 149: );
150: echo form_radio
 ( $active ) . ' active';
 151: \hspace{1.5cm} ?
 152: </label>
 153: \langle div>
154: <div class="small-6 col
umns">
 155: <label>
 156: <?php
157: $inactive = arr
ay (
158: 
'name' => 'is_active',
159: 
'id' => 'is_active',
160: 
'value' => 'inactive',
161: 
'style' => 'margin:10px' 
 162: );
163: echo form_radio
 ( $inactive ) . ' inactive';
 164: ?165: </label>
 166: </div>
 167: \langle \text{div} \rangle168: </div>
 169: </div>
170: <br/> <br/> <br/> <br/> <br/> <br/> <br/> <<br/>div class="row"><br/> <<br/> <br/> <br/> <br/> <br/> <br/> <br/> <br/> <br/> <br/> <br/> <br/> <br/> <br/> <br/> <br/> <br/> <br/> <br/> <br/> <br/> <br/> <br/> <br/> <b
171: <div class="small-12 columns"><?php
172: $submit = array (
173: 'name' => 'register',
174: 'class' => 'tiny button
 radius span-column' 
 175: );
176: echo form_submit ( $submit, 'register' 
);
177: ?></div>
 178: </div>
 179: <?php
180: echo form_close ();
 181: ?>
182: <br/> <math display="inline">\langle \text{div} \rangle</math>183: </div>
184: \langle \text{div} \rangle185: </div>
186:
```
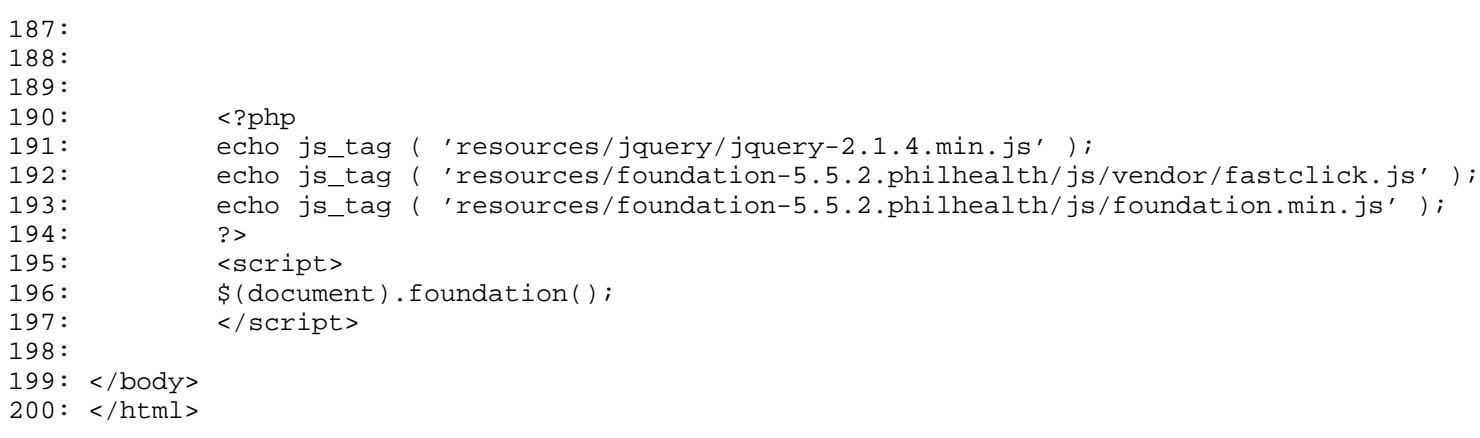

```
1:
  2: \lthtml>
  3: <head>
  4: <title><?php echo $this->session->userdata ( 'company_acronym' ) . ' - Partner'?></titl
e>
  5: <?php
  6: echo css_tag ( 'resources/foundation-5.5.2.philhealth/css/normalize.css' );
  7: echo css_tag ( 'resources/foundation-5.5.2.philhealth/css/foundation.min.css' );
  8: echo css_tag ( 'resources/foundation-icons/foundation-icons/foundation-icons.css' );
  9: echo css_tag ( 'resources/custom/css/sizing.css' );
  10: echo js_tag ( 'resources/foundation-5.5.2.philhealth/js/vendor/modernizr.js' );
  11: ?>12: </head>
  13: <br/>body>
  14: <?php
  15: $data ['page_set'] = 'companies';
  16: $this->load->view ( 'navigation/navigationbar_user', $data );
  17: ?>
  18: <div class="row">
  19: <?php echo br(1);?>
  20: </div>
  21: <div class="row">
  22: <div class="small-12 small-centered columns">
  23: <div class="row">
  24: <div class="large-3 small-12 columns text-justify">
  25: 
  26: Subsettion of the strong extrong and the strong extrong extrong and the strong extrong and the strong and the strong and the strong and the strong and the strong and the strong and the strong and the strong and the str
  27: Samuel and the system of the system of the system of the system of the system of the system of the system of the system of the system of the system of the system of the system of the system of the system of the system 
m together with its most
  28: up-to-date details. you will be
 required to also add services and
  29: personnel associated with it.</
p>
  30: $\langle h4 \rangle$31: </div>
  32: <div class="large-9 small-12 columns panel radius">
  33: <?php
  34: echo form_open ( 'partner/process_update' );
  35: $partner_company_id = array (
  36: 'type' => 'hidden',
  37: 'name' => 'partner_company_id',
  38: 'value' => $partner_company_id,
  39: 'id' => 'partner_company_id',
  40: 'maxlength' => '12',
  41: 'placeholder' => 'MHICPRT00001'
  42: );
  43: echo form_input ( $partner_company_id );
  44: ?
  45: <div class="row">
  46: <div class="small-4 columns">
  47: <label
  48: <?php echo (issetandnot
empty ( form_error ( 'acronym' ) ) ? 'class="error"' :'')?>>
  49: Acronym </label>
  50: <?php
  51: $acronym = array (
  52: 'type' => 'text
^{\prime},
  53: 'name' => 'acro
nym',
  54: 'id' => 'acrony
\mathfrak{m}^{\,\prime} ,
```

```
55: 'value' => (iss
etandnotempty ( form_error ( 'acronym' ) ) ? set_value ( 'acronym' ) : $acronym),
 56: 'maxlength' => 
'15',
 57: 'placeholder' =
> 'Acronym' 
 58: );
 59: (issetandnotempty ( form_error 
( 'acronym' ) ) ? $acronym += array (
 60: 'class' => 'err
or' 
 61: ) : '');
 62: echo form_input ( $acronym );
 63: ?>
 64: \leq \leq \leq \leq \leq \leq \leq \leq \leq \leq \leq \leq \leq \leq \leq \leq \leq \leq \leq \leq \leq \leq \leq \leq \leq \leq \leq \leq \leq \leq \leq \leq \leq \leq \leq \leq65: if (issetandnotempty ( form_err
or ( 'acronym' ) )) {
 66: echo form_error ( 'acro
nym', '<small class="error">', '</small>' );
 67:68: ?>
 69: </div>
 70: <div class="small-8 columns">
 71: <label
 72: <?php echo (issetandnot
empty ( form_error ( 'name' ) ) ? 'class="error"' :'');?>>
 73: Name </label>
 74: <?php
 75: $name = array (
 76: 'type' => 'text
',
 77: 'name' => 'name
^{\prime},
 78: 'id' => 'name',
 79: 'value' => (iss
etandnotempty ( form_error ( 'name' ) ) ? set_value ( 'name' ) : $name),
 80: 'maxlength' => \frac{1}{2}'15',
 81: 'placeholder' =
> 'Name' 
 82: ) is a set of \overline{\phantom{a}} ) is a set of \overline{\phantom{a}} ) is a set of \overline{\phantom{a}} ) is a set of \overline{\phantom{a}} ) is a set of \overline{\phantom{a}} ) is a set of \overline{\phantom{a}} ) is a set of \overline{\phantom{a}} ) is a set of \overline{\phantom{a}} ) is a 
 83: (issetandnotempty ( form_error 
( 'name' ) ) ? $name += array (
 84: 'class' => 'err
or' 
 85: ) : '');
 86: echo form_input ( $name );
 87:88: <?php
 89: if (issetandnotempty ( form_err
or ( 'name' ) )) {
 90: echo form_error ( 'name
', '<small class="error">', '</small>' );
 91: \left\{\n\begin{array}{ccc}\n\frac{1}{2} & \frac{1}{2} & \frac{1}{2} \\
\frac{1}{2} & \frac{1}{2} & \frac{1}{2} & \frac{1}{2} \\
\frac{1}{2} & \frac{1}{2} & \frac{1}{2} & \frac{1}{2} \\
\frac{1}{2} & \frac{1}{2} & \frac{1}{2} & \frac{1}{2} \\
\frac{1}{2} & \frac{1}{2} & \frac{1}{2} & \frac{1}{2} \\
\frac{1}{2} & \frac{1}{2} & \frac{1}{2} & \frac{1}{2} \\
\frac{1}{2} & \frac{1}{2} & \frac{92: ?
 93:94: \langle \text{div} \rangle95: <div class="row">
 96: <div class="small-12 columns">
 97: <label
 98: <?php echo (issetandnot
empty ( form_error ( 'address' ) ) ? 'class="error"' :'')?>>
 99: Address </label>
```

```
update.php
 100: \langle \cdot \rangle \langle \cdot \rangle \langle \cdot \rangle101: $address = array (
102: 'type' => 'text
^{\prime},
103: 'name' => 'addr
ess',
104: 'id' => 'addres
s',
105: 'value' => (iss
etandnotempty ( form_error ( 'address' ) ) ? set_value ( 'address' ) : $address),
106: 'maxlength' => 
'15',
107: 'placeholder' =
> 'Address' 
 108: ):
109: (issetandnotempty ( form_error 
( 'address' ) ) ? $address += array (
110: 'class' => 'err
or' 
111: ) : 'address');
112: echo form_input ( $address );
 113: ?
 114: \leq \geq \geq \geq \geq \geq \geq \geq \geq \geq \geq \geq \geq \geq \geq \geq \geq \geq \geq \geq \geq \geq \geq \geq \geq \geq \geq \geq \geq \geq \geq \geq \geq \geq \geq \geq115: if (issetandnotempty ( form_err
or ( 'address' ) )) {
116: echo form_error ( 'addr
ess', '<small class="error">', '</small>' );
 117:118: ?>119: </div>
 120: </div>
121: <div class="row">
122: <div class="small-12 columns">
 123: <label
124: <?php echo (issetandnot
empty ( form_error ( 'description' ) ) ? 'class="error"' :'')?>>
125: Description </label>
 126: \blacksquare127: $description = array (
128: 'type' => 'text
^{\prime},
 129: 'name' => 'desc
ription',
130: 'id' => 'descri
ption',
131: 'value' => (iss
etandnotempty ( form_error ( 'description' ) ) ? set_value ( 'description' ) : $description),
132: 'maxlength' => 
'15',
133: 'placeholder' =
> 'description' 
 134: );
 135: (issetandnotempty ( form_error 
( 'description' ) ) ? $description += array (
136: 'class' => 'err
or' 
137: ) : '') ;138: echo form_textarea ( $descripti
on );
 139: ?>
 140: \leq ?php \leq ?php \leq ?php \leq ?php \leq ?php \leq ?php \leq ?php \leq ?php \leq ?php \leq ?php \leq ?php \leq ?php \leq ?php \leq ?php \leq ?php \leq ?php \leq ?php \leq ?php \leq ?php \leq141: if (issetandnotempty ( form_err
or ( 'description' ) )) {
```
142: echo form\_error ( 'desc ription', '<small class="error">', '</small>' );  $143:$  $144:$  ? 145: </div> 146: </div> 147: <div class="row"> 148: <div class="small-12 columns"> 149: <label> Active </label> 150: <div class="row"> 151: <div class="small-6 col umns"> 152: <label>  $153:$   $\langle ?\text{php}$ 154: \$active = array ( 155: 'name' => 'is\_active', 156: 'id' => 'is\_active', 157: 'value' => 'active', 158: 'checked' =>  $(\frac{\xi}{s})$  active === '1' ? TRUE : FALSE), 159: 'style' => 'margin:10px'  $160:$  ); 161: echo form\_radio ( \$active ) . ' active';  $162:$   $?$ 163: </label>  $164:$   $\langle$  div> 165: <div class="small-6 col umns">  $166:$   $<sub>l</sub>$  and  $<sub>l</sub>$  and  $$ </sub></sub></sub></sub></sub></sub></sub></sub></sub></sub></sub></sub></sub></sub></sub></sub>  $167:$   $\leq$  ?php  $\leq$  ?php  $\leq$  . The set of  $\leq$  . The set of  $\leq$  . The set of  $\leq$  . The set of  $\leq$  . The set of  $\leq$  . The set of  $\leq$  . The set of  $\leq$  . The set of  $\leq$  . The set of  $\leq$  . The set of  $\$ 168: \$inactive = arr ay ( 169: 'name' => 'is\_active', 170: 'id' => 'is\_active', 171: 'value' => 'inactive', 172: 'checked' =>  $(\frac{1}{2}is\_active == '0' ? TRUE : FALSE)$ , 173: 'style' => 'margin:10px'  $174:$  ); 175: echo form\_radio ( \$inactive ) . 'inactive';  $176:$   $\hspace{1.5cm}$  ? 177: </label> 178: </div>  $179:$   $\langle$  div> 180: </div> 181: </div> 182: <div class="row"> 183: <div class="small-12 columns"><?php 184: \$submit = array ( 185: 'name' => 'register', 186: 'class' => 'tiny button radius span-column'

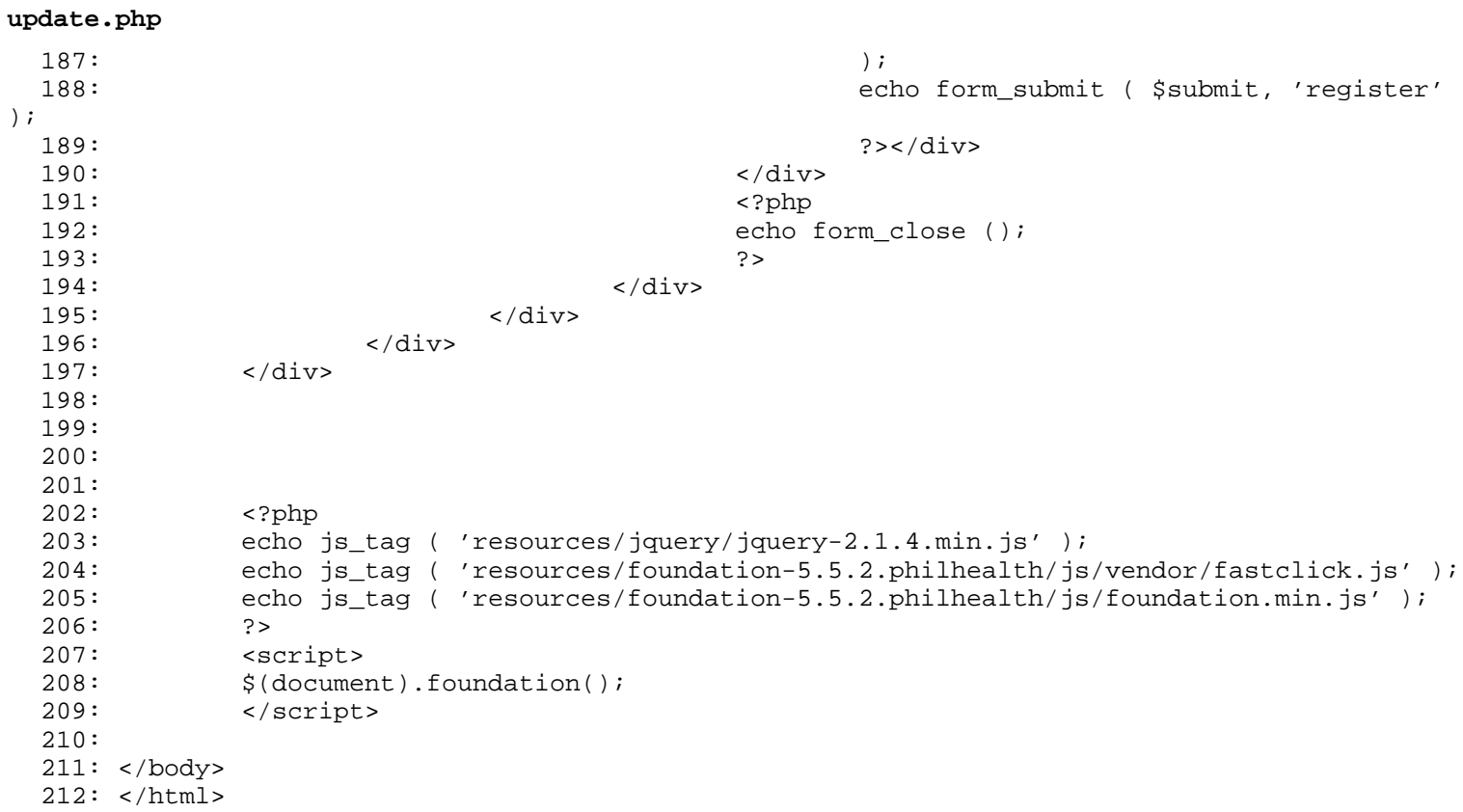

**index.html**

```
1: <html>
2: <head>
3: <title>403 Forbidden</title>
 4: </head>
 5: <body>
 6 :<br>7 :
           7: <p>Directory access is forbidden.</p>
8:
9: </body>
10: </html>
```

```
list.php
```

```
1: <html>
  2: <head>
  3: <title><?php echo $this->session->userdata ( 'company_acronym' ) . ' - User'?></title>
  4: <?php
  5: echo css_tag ( 'resources/foundation-5.5.2.philhealth/css/normalize.css' );
  6: echo css_tag ( 'resources/foundation-5.5.2.philhealth/css/foundation.min.css' );
  7: echo css_tag ( 'resources/foundation-icons/foundation-icons/foundation-icons.css' );
  8: echo css_tag ( 'resources/custom/css/sizing.css' );
  9: echo css_tag ( 'resources/datatables-foundation/dataTables.foundation.css' );
  10: echo js_tag ( 'resources/foundation-5.5.2.philhealth/js/vendor/modernizr.js' );
  11: ?>
  12: </head>
 13: <br/>body>
 14: <?php
 15: $data ['page_set'] = 'system';
 16: $this->load->view ( 'navigation/navigationbar_user', $data );
  17: ?>
  18: <div class="row">
  19: \langle?php echo br(1);?>
  20: </div>
  21: <div class="row">
  22: <div class="small-10 small-centered columns">
  23: <h3>
  24: <strong>user profiles</strong>
  25: \langle h3 \rangle26: <p>a collation of a quick summary about registered users of the
  27: system. you may do queries with the list through the se
arch field.</p>
  28: \langle \text{div} \rangle29: </div>
  30: <div class="row">
  31: <div class="small-10 small-centered columns">
  32: <table>
  33: <thead>
  34: <tr>
 35: 
 36: <th>username</th>
 37: <th>name</th>
 38: <th>priviledge</th>
 39: <th>active</th>
  40: </tr>
  41: </thead>
  42: <tbody>
  43: <?php
  44: foreach ( $user_list as $user_element ) {
  45: ?>46: <tr>
  47: <td><?php echo anchor ( $this->config->
base_url ( 'index.php/user/update/' . $user_element ['id']), '<i class="fi-widget"></i>' );?><
/td>
  48: <td><?php echo $user_element ['username
']; ?></td>
  49: <td><?php echo $user_element ['name']; 
?></td>50: <td><?php echo $user_element ['priviled
ge']; ?></td>
  51:52: bgcolor="<?php echo ( $user_ele
ment ['is_active'] == 'active' ? '#77DD77' : '#FDFD96' ) ?>"><strong><?php echo anchor ( $this
->config->base_url ( 'index.php/user/' . ($user_element ['is_active'] === 'active' ? 'deactiva
te' : 'activate') . '/' . $user_element ['id'] ), ($user_element ['is_active'] === 'active' ? 
'<i class="fi-minus"></i> deactivate' : '<i class="fi-plus"></i> activate') );?></strong></td>
  53: </tr>
```
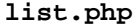

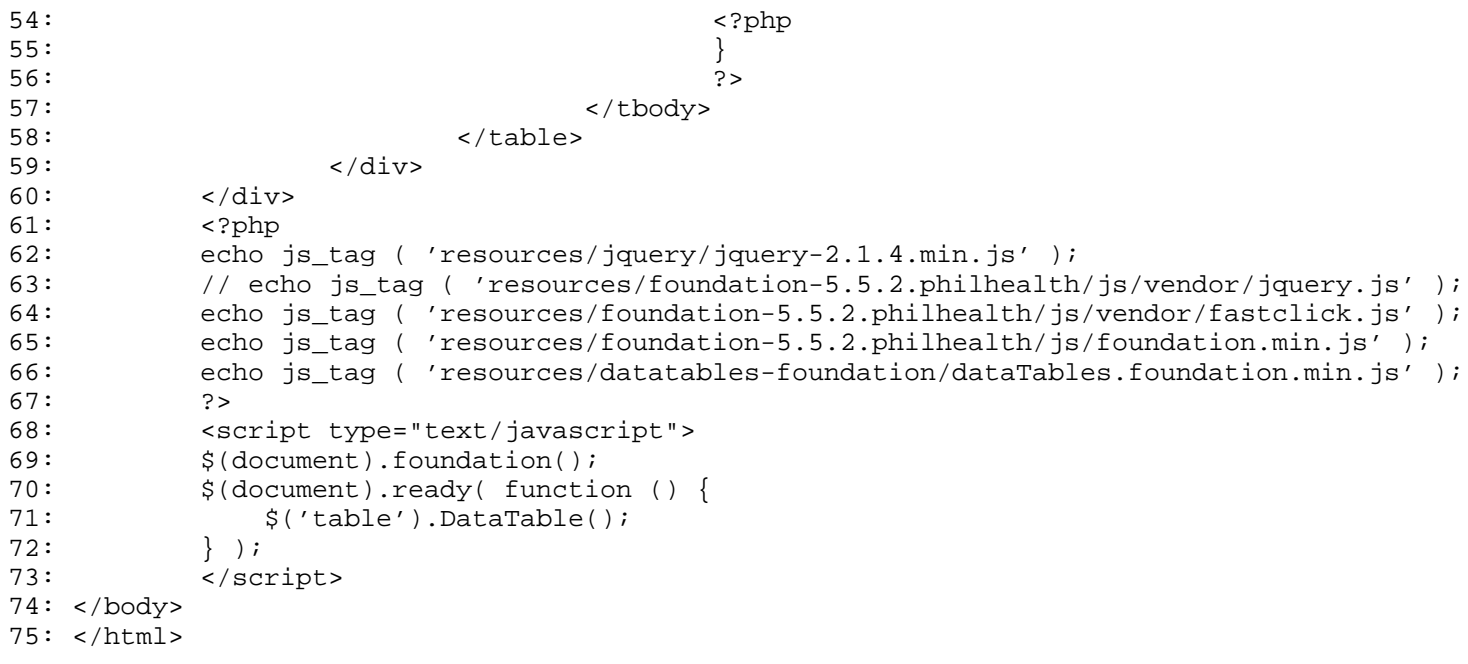

```
registration.php
```

```
1: <html>
  2: <head>
  3: <title><?php echo $this->session->userdata ( 'company_acronym' ) . ' - User'?></title>
  4: <?php
  5: echo css_tag ( 'resources/foundation-5.5.2.philhealth/css/normalize.css' );
  6: echo css_tag ( 'resources/foundation-5.5.2.philhealth/css/foundation.min.css' );
  7: echo css_tag ( 'resources/foundation-icons/foundation-icons/foundation-icons.css' );
  8: echo css_tag ( 'resources/custom/css/sizing.css' );
  9: echo js_tag ( 'resources/foundation-5.5.2.philhealth/js/vendor/modernizr.js' );
 10: ?>
 11: </head>
 12: <body>
 13: <?php
 14: $data ['page_set'] = 'system';
 15: $this->load->view ( 'navigation/navigationbar_user', $data );
 16: ?>
 17: <div class="row">
 18: <?php echo br(1);?>
 19: </div>
 20: <div class="row">
 21: <div class="small-12 small-centered columns">
 22: \langle \text{div class} = "row" \rangle23: <div class="large-3 small-12 columns text-justify">
  24: 
  25: <strong>user registration</strong>
  26: <p>please provide the latest details wi
th regards to our customer.
  27: the membership pin, cellphone n
umber and email address are the
  28: most important fields for this 
form.</p>
  29: $\langle h4 \rangle$30: </div>
 31: <div class="large-9 small-12 columns panel radius">
  32: <?php
 33: echo form_open ( 'user/process_registration' );
  34: ?>
 35:
 36: <div class="row">
 37: <div class="small-4 columns">
  38: <label
 39: <?php echo (issetandnot
empty ( form_error ( 'first_name' ) ) ? 'class="error"' :'')?>>
 40: First Name </label>
  41:42: $first_name = array (
  43: 'type' => 'text
^{\prime},
  44: 'name' => 'firs
t_name',
  45: 'id' \Rightarrow 'firstname',
  46: 'value' => set_
value ( 'first_name' ),
 47: 'maxlength' => 
'15',
  48: 'placeholder' =
> 'Juan' 
  49: ) is a set of the set of the set of the set of the set of the set of the set of the set of the set of the set of the set of the set of the set of the set of the set of the set of the set of the set of the set of the
  50: (issetandnotempty ( form_error 
( 'first_name' ) ) ? $first_name += array (
 51: 'class' => 'err
or'
```

```
registration.php
 52: ) : '');
 53: echo form_input ( $first_name )
;
 54: ?
 55: <?php
 56: if (issetandnotempty ( form_err
or ( 'first_name' ) )) {
 57: echo form_error ( 'firs
t_name', '<small class="error">', '</small>' );
 58:59: ?>
 60: </div>
 61: <div class="small-4 columns">
 62: <label
 63: <?php echo (issetandnot
empty ( form_error ( 'middle_name' ) ) ? 'class="error"' :'')?>>
 64: Middle Name </label>
 65: <?php
 66: $middle_name = array (
 67: 'type' => 'text
^{\prime},
 68: 'name' => 'midd
le_name',
 69: 'id' => 'middle
_name',
 70: 'value' => set_
value ( 'middle_name' ),
 71: \frac{1}{2} \frac{1}{2} \frac{1}{2} \frac{1}{2} \frac{1}{2} \frac{1}{2} \frac{1}{2} \frac{1}{2} \frac{1}{2} \frac{1}{2} \frac{1}{2} \frac{1}{2} \frac{1}{2} \frac{1}{2} \frac{1}{2} \frac{1}{2} \frac{1}{2} \frac{1}{2} \frac{1}{2} \frac{1}{2} \frac{1}{2} \frac{1}{2}'15',
 72: 'placeholder' =
> 'Marino' 
 73: );
 74: (issetandnotempty ( form_error 
( 'middle_name' ) ) ? $middle_name += array (
 75: 'class' => 'err
or' 
 76: ) : '');
 77: echo form_input ( $middle_name 
);
 78: 23 and 23 and 23 and 23 and 23 and 23 and 23 and 23 and 23 and 23 and 23 and 23 and 23 and 23 and 23 and 23 and 23 and 23 and 23 and 23 and 23 and 23 and 23 and 23 and 23 and 23 and 23 and 23 and 23 and 23 and 23 and 2
 79: <?php
 80: if (issetandnotempty ( form_err
or ( 'middle_name' ) )) {
 81: echo form_error ( 'midd
le_name', '<small class="error">', '</small>' );
 82:83:84: </div>
 85: <div class="small-4 columns">
 86: <label
 87: Samuel Communication of the communication of the communication of the communication of the communication of the communication of the communication of the communication of the communication of the communication of the c
empty ( form_error ( 'last_name' ) ) ? 'class="error"' :'')?>>
 88: Last Name </label>
 89: <?php
 90: \text{Slast_name} = \text{array} (
 91: 'type' => 'text
^{\prime},
 92: 'name' => 'last
_name',
 93: 'id' => 'last_n
ame',
 94: 'value' => set_
value ( 'last_name' ),
```
**registration.php** 95: 'maxlength' => 'maxlength' => 'maxlength' => 'maxlength' => 'maxlength' => ' '15', 96: 'placeholder' = > 'dela Cruz'  $97:$  ) is a set of  $\overline{1}$  is a set of  $\overline{2}$  is a set of  $\overline{2}$  is a set of  $\overline{2}$  is a set of  $\overline{2}$  is a set of  $\overline{2}$  is a set of  $\overline{2}$  is a set of  $\overline{2}$  is a set of  $\overline{2}$  is a set of  $\overline{2}$  is 98: (issetandnotempty ( form\_error ( 'last\_name' ) ) ? \$last\_name += array ( 99: 'class' => 'err or'  $100:$  ) : ''); 101: echo form\_input ( \$last\_name );  $102:$   $?$  $103:$   $\langle \cdot \rangle$   $\langle \cdot \rangle$   $\langle \cdot \rangle$ 104: if (issetandnotempty ( form\_err or ( 'last\_name' ) )) { 105: echo form\_error ( 'last \_name', '<small class="error">', '</small>' );  $106:$  $107:$   $?>$ 108: </div> 109: </div> 110: 111: <div class="row"> 112: <div class="small-12 columns"> 113: <label 114: <?php echo (issetandnot empty ( form\_error ( 'cellphone\_number' ) ) ? 'class="error"' :'')?>> 115: Cellphone Number </labe  $1$  $116:$   $\leq$   $php$ 117: \$cellphone\_number = array ( 118: 'type' => 'text  $^{\prime}$ , 119: 'name' => 'cell phone\_number', 120: 'id' => 'cellph one\_number', 121: 'value' => set\_ value ( 'cellphone\_number' ), 122: 'waxlength' => 'maxlength' => 'maxlength' => 'maxlength' => 'maxlength' => ' '11', 123: 'placeholder' = > '09XXXXXXXX'  $124:$  ) is a set of  $\overline{124}$  ( 125: (issetandnotempty ( form\_error ( 'cellphone\_number' ) ) ? \$cellphone\_number += array ( 126: 'class' => 'err or'  $127:$  ) : ''); 128: echo form\_input ( \$cellphone\_nu mber );  $129:$   $?>$  $130:$   $\langle \text{?php} \rangle$ 131: if (issetandnotempty ( form\_err or ( 'cellphone\_number' ) )) { 132: echo form\_error ( 'cell phone\_number', '<small class="error">', '</small>' );  $133:$  $134:$  ? 135: </div> 136: </div> 137: <div class="row"> 138: <div class="small-12 columns">

```
registration.php
139: <label
140: \langle \text{20} \rangle <?php echo (issetandnot)
empty ( form_error ( 'email_address' ) ) ? 'class="error"' :'')?>>
141: Email Address</label>
142: \blacksquare143: $email_address = array (
144: 'type' => 'emai
1'.145: 'name' => 'emai
l_address',
146: 'd' \Rightarrow 'email\_address',
147: 'value' => set_
value ( 'email_address' ),
148: 'maxlength' => 
'255',
149: 'placeholder' =
> 'username@email.com' 
150: );
151: (issetandnotempty ( form_error 
( 'email_address' ) ) ? $email_address += array (
152: 'class' => 'err
or' 
153: ) : '');
154: echo form_input ( $email_addres
s \rightarrow i155: ?>156: <?php
157: if (issetandnotempty ( form_err
or ( 'email_address' ) )) {
158: echo form_error ( 'emai
l_address', '<small class="error">', '</small>' );
159:160: ?>
161: </div>
162: </div>
163: <div class="row">
164: <div class="small-12 columns">
165: <label
166: <?php echo (issetandnot
empty ( form_error ( 'username' ) ) ? 'class="error"' :'')?>>
167: Username </label>
168: <?php
169: $username = array (
170: 'type' => 'text',
171: 'name' => 'username',
172: 'id' => 'username',
173: 'value' => set_value ( 
'username' ),
174: 'maxlength' => '25',
175: 'placeholder' => 'Usern
ame' 
176: );
177: (issetandnotempty ( form_error ( 'usern
ame' ) ) ? $username += array (
178: 'class' => 'error' 
179: ) : '');<br>180: echo form
                    echo form_input ( $username );
181: ?>
182: <?php
183: if (issetandnotempty ( form_error ( 'us
ername' ) )) {
184: echo form_error ( 'username', '
```

```
<small class="error">', '</small>' );
 185:186: ?>187: </div>
188: </div>
189: <div class="row">
190: <div class="small-12 columns">
 191: <label
192: Samuel Alexandro Communication and the communication of the communication of the communication of the communication of the communication of the communication of the communication of the communication of the communicat
empty ( form_error ( 'password' ) ) ? 'class="error"' :'')?>>
193: Password </label>
 194: <?php
195: $password = array (
196: 'type' => 'password',
197: 'name' => 'password',
198: 'id' => 'password',
199: 'value' => set_value ( 
'password' ),
200: 'maxlength' => '65',
201: 'placeholder' => 'Passw
ord' 
 202: );
203: (issetandnotempty ( form_error ( 'passw
ord' ) ) ? $password += array (
204: 'class' => 'error' 
205: ) : '');<br>206: echo form
                       echo form_input ( $password );
 207: ?>208: <?php
209: if (issetandnotempty ( form_error ( 'pa
ssword' ) )) {
210: echo form_error ( 'password', '
<small class="error">', '</small>' );
 211:212: ?>213: \langle div>
 214: </div>
215: <div class="row">
216: <div class="small-12 columns">
 217: <label
218: <?php echo (issetandnot
empty ( form_error ( 'retyped_password' ) ) ? 'class="error"' :'')?>>
219: Retyped Password </labe
l220:221: $retyped_password = array (
222: 'type' => 'password',
223: 'name' => 'retyped_pass
word',
224: 'id' => 'retyped_passwo
rd',
225: 'value' => set_value ( 
'retyped_password' ),
226: 'maxlength' => '65',
227: 'placeholder' => 'Retyp
ed Password' 
 228: );
229: (issetandnotempty ( form_error ( 'retyp
ed_password' ) ) ? $retyped_password += array (
230: 'class' => 'error' 
231: ) : '');
232: echo form_input ( $retyped_password );
 233: ?>
```

```
234: <?php
 235: if (issetandnotempty ( form_error ( 're
typed_password' ) )) {
 236: echo form_error ( 'retyped_pass
word', '<small class="error">', '</small>' );
 237:238: ?>239: </div>
 240: </div>
 241: <div class="row">
 242: <div class="small-12 columns">
 243: <label> Priviledge </label>
 244: <?php
 245: \text{Spriviledge_id} = \text{Spriviledge_id};246: echo form_dropdown ( 'priviledge_id', $
priviledge_id );
 247: ?></div>
 248: </div>
 249:
 250:<br>251:251: <div class="row">
 252: <div class="small-12 columns">
253: <label> Active </label>
 254: <div class="row">
 255:
256: <div class="small-6 col
umns">
 257: < 1abel>>258: \langle \cdot \rangle \langle \cdot \rangle259: $active = array
 (
 260: 
'name' => 'is_active',
261: 
'id' => 'is_active',
 262: 
'value' => 'active',
 263: 
'checked' => TRUE,
 264: 
'style' => 'margin:10px' 
 265: );
 266: echo form_radio
 ( $active ) . ' active';
 267: ?>268: </label>
 269: </div>
270: <div class="small-6 col
umns">
 271: <sub>l</sub> and <sub>l</sub> and <sub>l</sub> and <sub>l</sub> and <sub>l</sub> and <sub>l</sub> and <sub>l</sub> and <sub>l</sub> and <sub>l</sub> and <sub>l</sub> and <sub>l</sub> and <sub>l</sub> and <sub>l</sub> and <sub>l</sub> and <sub>l</sub> and <sub></sub></sub></sub></sub></sub></sub></sub></sub></sub></sub></sub></sub></sub></sub></sub></sub>
 272: \leq ?php \geq273: $inactive = arr
ay (
 274: 
'name' => 'is_active',
 275: 
'id' => 'is_active',
 276: 
'value' => 'inactive',
 277: 
'style' => 'margin:10px' 
 278: );
 279: echo form_radio
```
 ( \$inactive ) . ' inactive';  $280:$   $280:$ 281: </label> 282: </div> 283: </div> 284: </div> 285: </div> 286: <div class="row"> 287: <div class="small-12 columns"><?php 288: \$submit = array ( 289: 'name' => 'register', 290: 'class' => 'tiny button radius span-column'  $291:$  ); 292: echo form\_submit ( \$submit, 'register' );<br> $293:$  $?$  ></div> 294: </div> 295: <?php  $296:$ <br>  $297:$ <br>  $297:$ 297: 297: 298: </div> 299: </div> 300: </div> 301: </div> 302: 303: 304: 305: 306: <?php 307: echo js\_tag ( 'resources/jquery/jquery-2.1.4.min.js' ); 308: echo js\_tag ( 'resources/foundation-5.5.2.philhealth/js/vendor/fastclick.js' ); 309: echo js\_tag ( 'resources/foundation-5.5.2.philhealth/js/foundation.min.js' ); 310: ?> 311: <script> 312: \$(document).foundation(); 313: </script> 314: 315: </body>  $316:$  </html>

```
update.php
```

```
1: <html>
  2: <head>
  3: <title></title>
  4: <?php
  5: echo css_tag ( 'resources/foundation-5.5.2.philhealth/css/normalize.css' );
  6: echo css_tag ( 'resources/foundation-5.5.2.philhealth/css/foundation.min.css' );
  7: echo css_tag ( 'resources/foundation-icons/foundation-icons/foundation-icons.css' );
  8: echo css_tag ( 'resources/custom/css/sizing.css' );
  9: echo js_tag ( 'resources/foundation-5.5.2.philhealth/js/vendor/modernizr.js' );
 10: ?>
 11: </head>
 12: <body>
 13: <?php
 14: $data ['page_set'] = 'system';
 15: $this->load->view ( 'navigation/navigationbar_user', $data );
 16: ?>
 17: <div class="row">
 18: <?php echo br(1);?>
 19: </div>
 20: <div class="row">
 21: <div class="small-12 small-centered columns">
 22: \langle \text{div class} = "row" \rangle23: <div class="large-3 small-12 columns text-justify">
 24: 
 25: <strong>user update</strong>
 26: <p>please provide the latest details wi
th regards to our customer.
 27: the membership pin, cellphone n
umber and email address are the
 28: most important fields for this 
form.</p>
 29: $\langle h4 \rangle$30: </div>
 31: <div class="large-9 small-12 columns panel radius">
 32: <?php
 33: echo form_open ( 'user/process_update' );
 34: $user_id = array (
 35: 'type' => 'hidden',
 36: 'name' => 'user_id',
 37: 'value' => $user_id,
 38: 'id' => 'user_id',
 39: 'maxlength' => '12',
 40: 'placeholder' => 'MHICCRM00001'
 41: );
 42: echo form_input ( $user_id );
 43: ?>
 44:
 45: <div class="row">
 46: <div class="small-4 columns">
 47: <label
 48: <?php echo (issetandnot
empty ( form_error ( 'first_name' ) ) ? 'class="error"' :'')?>>
 49: First Name </label>
 50: <?php
 51: $first_name = array (
 52: 'type' => 'text
^{\prime},
 53: 'name' => 'firs
t_name',
 54: 'id' \Rightarrow 'first
name',
 55: 'value' => (iss
```
etandnotempty ( form\_error ( 'first\_name' ) ) ? set\_value ( 'first\_name' ) : \$first\_name), 56: 'maxlength' =>  $\frac{1}{2}$ '15', 57: 'placeholder' = > 'Juan'  $58:$  ) is a set of  $\overline{a}$  is a set of  $\overline{b}$  is a set of  $\overline{b}$  is a set of  $\overline{b}$  is a set of  $\overline{a}$  is a set of  $\overline{a}$  is a set of  $\overline{a}$  is a set of  $\overline{a}$  is a set of  $\overline{a}$  is a set of  $\overline{a}$  is 59: (issetandnotempty ( form\_error ( 'first\_name' ) ) ? \$first\_name += array ( 60: 'class' => 'err or'  $61:$  ) : ''); 62: echo form\_input ( \$first\_name ) ;  $63:$  ?>  $64:$   $\leq$   $\leq$ 65: if (issetandnotempty ( form\_err or ( 'first\_name' ) )) { 66: echo form\_error ( 'firs t\_name', '<small class="error">', '</small>' );  $67:$  $68:$  ?> 69: </div> 70: <div class="small-4 columns"> 71: <label 72: <?php echo (issetandnot empty ( form\_error ( 'middle\_name' ) ) ? 'class="error"' :'')?>> 73: Middle Name </label> 74: <?php 75: \$middle\_name = array ( 76: 'type' => 'text ', 77: 'name' => 'midd le\_name', 78: 'id' => 'middle \_name', 79: 'value' => (iss etandnotempty ( form\_error ( 'middle\_name' ) ) ? set\_value ( 'middle\_name' ) : \$middle\_name), 80: 'maxlength' =>  $\frac{1}{2}$  $'15'$ , 81: 'placeholder' = > 'Marino'  $82:$  ) is a set of  $\overline{\phantom{a}}$  ) is a set of  $\overline{\phantom{a}}$  ) is a set of  $\overline{\phantom{a}}$  ) is a set of  $\overline{\phantom{a}}$  ) is a set of  $\overline{\phantom{a}}$  ) is a set of  $\overline{\phantom{a}}$  ) is a set of  $\overline{\phantom{a}}$  ) is a set of  $\overline{\phantom{a}}$  ) is a 83: (issetandnotempty ( form\_error ( 'middle\_name' ) ) ? \$middle\_name += array ( 84: 'class' => 'err or' 85:  $)$  : ''); 86: echo form\_input ( \$middle\_name );  $87:$ 88: <?php 89: if (issetandnotempty ( form\_err or ( 'middle\_name' ) )) { 90: echo form\_error ( 'midd le\_name', '<small class="error">', '</small>' ); 91:  $\left\{\n\begin{array}{ccc}\n\frac{1}{2} & \frac{1}{2} & \frac{1}{2} \\
\frac{1}{2} & \frac{1}{2} & \frac{1}{2} & \frac{1}{2} \\
\frac{1}{2} & \frac{1}{2} & \frac{1}{2} & \frac{1}{2} \\
\frac{1}{2} & \frac{1}{2} & \frac{1}{2} & \frac{1}{2} \\
\frac{1}{2} & \frac{1}{2} & \frac{1}{2} & \frac{1}{2} \\
\frac{1}{2} & \frac{1}{2} & \frac{1}{2} & \frac{1}{2} \\
\frac{1}{2} & \frac{1}{2} & \frac{$  $92:$  ?> 93: </div> 94: <div class="small-4 columns"> 95: <label 96: <?php echo (issetandnot empty ( form\_error ( 'last\_name' ) ) ? 'class="error"' :'')?>> 97: Last Name </label>

**update.php** 98: <?php 99: \$last\_name = array ( 100: 'type' => 'text  $^{\prime}$ , 101: 'name' => 'last \_name',  $102:$   $'id' \Rightarrow 'last \; n$ ame', 103: 'value' => (iss etandnotempty ( form\_error ( 'last\_name' ) ) ? set\_value ( 'last\_name' ) : \$last\_name), 104: 'maxlength' => '15', 105: 'placeholder' = > 'dela Cruz'  $106:$  ); 107: (issetandnotempty ( form\_error ( 'last\_name' ) ) ? \$last\_name += array ( 108: 'class' => 'err or'  $109:$  ) : ''); 110: echo form\_input ( \$last\_name );  $111:$   $\hspace{1.5cm}$  ?  $112:$   $\leq$   $\geq$   $\geq$ 113: if (issetandnotempty ( form\_err or ( 'last\_name' ) )) { 114: echo form\_error ( 'last \_name', '<small class="error">', '</small>' );  $115:$  }  $116:$   $?$ 117: </div> 118: </div> 119: 120: <div class="row"> 121: <div class="small-12 columns"> 122: <label 123: <?php echo (issetandnot empty ( form\_error ( 'cellphone\_number' ) ) ? 'class="error"' :'')?>> 124: Cellphone Number </labe  $1\,$  $125:$   $\leq$   $2php$ 126: \$cellphone\_number = array ( 127: 'type' => 'text  $^{\prime}$ , 128: 'name' => 'cell phone\_number', 129: 'id' => 'cellph one\_number', 130: 'value' => (iss etandnotempty ( form\_error ( 'cellphone\_number' ) ) ? set\_value ( 'cellphone\_number' ) : \$cell phone\_number), 131: 'maxlength' => '11', 132: 'placeholder' = > '09XXXXXXXX'  $133:$  ); 134: (issetandnotempty ( form\_error ( 'cellphone\_number' ) ) ? \$cellphone\_number += array ( 135: 'class' => 'err or'  $136:$  ) : ''); 137: echo form\_input ( \$cellphone\_nu mber );  $138:$  ?>

```
139: <?php
140: if (issetandnotempty ( form_err
or ( 'cellphone_number' ) )) {
141: echo form_error ( 'cell
phone_number', '<small class="error">', '</small>' );
142:143: ?
144: </div>
145: </div>
146: <div class="row">
147: <div class="small-12 columns">
148: <label
149: <?php echo (issetandnot
empty ( form_error ( 'email_address' ) ) ? 'class="error"' :'')?>>
150: Email Address</label>
151: <?php
152: $email_address = array (
153: 'type' => 'emai
l',
154: 'name' => 'emai
l_address',
155: 'id' \Rightarrow 'emailaddress',
156: 'value' => (iss
etandnotempty ( form_error ( 'email_address' ) ) ? set_value ( 'email_address' ) : $email_addr
ess),
157: 'maxlength' => 
'255',
158: 'placeholder' =
> 'username@email.com' 
159: );
160: (issetandnotempty ( form_error 
( 'email_address' ) ) ? $email_address += array (
161: 'class' => 'err
or' 
162: ) : '');
163: echo form_input ( $email_addres
s \rightarrow i164: ?
165: \leq ?php \leq ?php \leq ?php \leq ?php \leq ?php \leq ?php \leq ?php \leq ?php \leq ?php \leq ?php \leq ?php \leq ...
166: if (issetandnotempty ( form_err
or ( 'email_address' ) )) {
167: echo form_error ( 'emai
l_address', '<small class="error">', '</small>' );
168:169: ?>
170: </div>
171: </div>
172: <div class="row">
173: <div class="small-12 columns">
174: <label> Priviledge </label>
175: <?php
176: $priviledge_id = $priviledge_id;
177: echo form_dropdown ( 'priviledge_id', $
priviledge_id, $selected_priviledge_id );
178: ?></div>
179: </div>
180:
181: <div class="row">
182: <div class="small-12 columns">
183: <label> Active </label>
184: <div class="row">
185: <div class="small-6 col
```

```
umns">
 186: <label>
 187: \leq ?php \geq188: $active = array
 (
189: 
'name' => 'is_active',
190: 
'id' => 'is_active',
191: 
'value' => 'active',
192: 
'checked' => TRUE,
193: 
'style' => 'margin:10px' 
 194: );
195: echo form_radio
 ( $active ) . ' active';
 196: \hspace{1.5cm} ?
 197: </label>
 198: </div>
199: <div class="small-6 col
umns">
 200: <label>
 201: \leq ?php \leq ?php \leq ?php \leq ?php \leq ?php \leq ?php \leq ?php \leq ?php \leq ?php \leq ?php \leq ?php \leq ?php \leq ?php \leq ?php \leq ?php \leq ?php \leq ?php \leq ?php \leq ?php \leq202: $inactive = arr
ay (
203: 
'name' => 'is_active',
204: 
'id' => 'is_active',
205: 
'value' => 'inactive',
206: 
'style' => 'margin:10px' 
 207: );
208: echo form_radio
 ( $inactive ) . ' inactive';
 209: ?>210: </label>
 211: \langle div>
 212: \langle div>
 213: San Shine Shine Shine Shine Shine Shine Shine Shine Shine Shine Shine Shine Shine Shine Shine Shine Shine Shine Shine Shine Shine Shine Shine Shine Shine Shine Shine Shine Shine Shine Shine Shine Shine Shine Shine Shi
 214: </div>
215: <div class="row">
216: <div class="small-12 columns"><?php
217: $submit = array (
218: 'name' => 'register',
219: 'class' => 'tiny button
 radius span-column' 
 220: );
 221: echo form_submit ( $submit, 'register' 
);
 222: ?>\lt /div>
 223: </div>
 224: <?php
 225: echo form_close ();
 226: ?>227: </div>
 228: </div>
 229: </div>
230: </div>
 231:
```
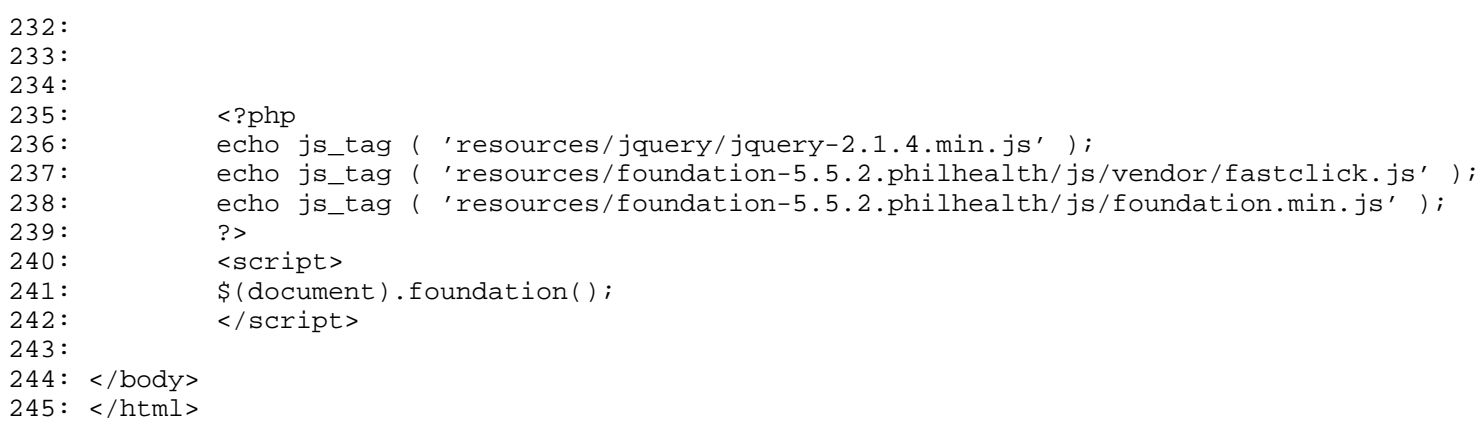

```
login.php
```

```
1: <html>
  2: <head>
  3: <title><?php echo $this->session->userdata ( 'company_acronym' ) . ' - Login'?></title>
  4: <?php
  5: echo css_tag ( 'resources/foundation-5.5.2.philhealth/css/normalize.css' );
  6: echo css_tag ( 'resources/foundation-5.5.2.philhealth/css/foundation.min.css' );
  7: echo css_tag ( 'resources/foundation-icons/foundation-icons/foundation-icons.css' );
  8: echo css_tag ( 'resources/custom/css/sizing.css' );
  9: echo js_tag ( 'resources/foundation-5.5.2.philhealth/js/vendor/modernizr.js' );
 10: ?>
 11: </head>
 12: <body>
 13: <?php
 14: $data ['page_set'] = 'login';
 15: $this->load->view ( 'navigation/navigationbar', $data );
 16: ?>
 17: <div class="row">
 18: <?php echo br(1);?>
 19: </div>
 20: <div class="row">
 21: <div class="small-10 small-centered columns">
 22: \langle \text{div class} = "row" \rangle23: <div class="small-12 large-8 columns">
 24: <h1>Welcome Back!</h1>
 25: <p>Thank you very much for the care and support
 you have provided
 26: to our company and its members in the p
ast. We are very honored to
 27: have you in our team.</p>
 28: <p>If you have any feedbacks/ suggestions with 
this system of ours
 29: feel free to contact your superior. Eve
ry opinion of yours matter
 30: to us.</p>
 31:
 32: </div>
 33: <div class="small-12 large-4 columns">
 34: <div class="panel radius">
 35: \langle ?\text{php}36: echo form_open ( 'login/process_login' 
);
 37: ?>38: <div class="row">
 39: <div class="small-12 columns">
 40:41: $username = array (
 42: 'type' 
\Rightarrow 'text',
 43: 'name' 
=> 'username',
 44: \frac{1}{4} 'username',
 45: 'maxlen
gth' => '20',
 46: 'placeh
older' => 'username',<br>47:
 47: 'class'
 => 'radius' 
 48: ):
 49: echo form_input ( $user
name );
 50: ?51:
```

```
login.php
 52:53: <div class="row">
                        54: <div class="small-12 columns">
 55: <div class="row">
 56: <div class="sma
ll-9 columns">
 57: <?php
 58: $passwo
rd = array (
 59: 
    'type' => 'password',
 60: 
    'name' => 'password',
 61: 
   'id' => 'password',
 62: 
    'maxlength' => '20',
 63: 
    'placeholder' => 'password',
 64: 
    'class' => 'radius' 
 65: );
 66: echo fo
rm_input ( $password );
 67: ?
 68: </div>
 69: <div class="sma
ll-3 columns">
 70: <?php
 71: $submit
 = array (
 72: 
    'name' => 'login',
 73: 
    'class' => 'tiny button radius span-column' 
 74: );
 75: echo fo
rm_submit ( $submit, 'login' );
 76: ?
 77: </div>
 78: </div>
 79: </div>
 80: </div>
 81: <?php
 82: echo form_close ();
 83: 2>
 84: </div>
 85: </div>
 86: </div>
 87: \langle \text{div} \rangle88: </div>
 89:
 90:
 91: <?php
 92: echo js_tag ( 'resources/jquery/jquery-2.1.4.min.js' );
 93: echo js_tag ( 'resources/foundation-5.5.2.philhealth/js/vendor/fastclick.js' );
 94: echo js_tag ( 'resources/foundation-5.5.2.philhealth/js/foundation.min.js' );
 95: ?>
 96: <script>
 97: $(document).foundation();
 98: </script>
 99:
100: </body>
```
# **login.php**

 $101:$  </html>

#### **history.php**

```
1: <html>
  2: <head>
  3: <title><?php echo $this->session->userdata ( 'company_acronym' ) . ' - Messaging'?></ti
tle>
  4: <?php
  5: echo css_tag ( 'resources/foundation-5.5.2.philhealth/css/normalize.css' );
  6: echo css_tag ( 'resources/foundation-5.5.2.philhealth/css/foundation.min.css' );
  7: echo css_tag ( 'resources/foundation-icons/foundation-icons/foundation-icons.css' );
  8: echo css_tag ( 'resources/custom/css/sizing.css' );
  9: echo css_tag ( 'resources/datatables-foundation/dataTables.foundation.css' );
 10: echo js_tag ( 'resources/foundation-5.5.2.philhealth/js/vendor/modernizr.js' );
 11: ?>12:
 13:
 14: </head>
 15: <br/>body>
 16: <?php
 17: $data ['page_set'] = 'system';
 18: $this->load->view ( 'navigation/navigationbar user', $data );
 19: ?>
 20: <div class="row">
 21: <?php echo br(1);?>
 22: </div>
 23: <div class="row">
 24: <div class="small-10 small-centered columns">
  25: <h3>
 26: \leftarrow <strong>sms history</strong>
 27: </h3>
 28: \{p>log of all the messages that came in and out of the system./p29: </div>
 30: </div>
 31: <div class="row">
 32: <div class="small-10 small-centered columns">
 33: <table>
 34: <thead>
  35: <tr>
 36: <th>message</th>
 37: <th>sender</th>
 38: <th>receiver</th>
 39: <th>communication</th>
 40: <th>message</th>
 41: <th>timestamp</th>
  42: </tr>
 43: </thead>
 44: <tbody>
  45: \langle ? \text{php} \rangle46: foreach ( $message_list as $message_element ) {
  47: 3 >48: <tr>
  49: <td><?php echo $message_element ['messa
ge']; ?></td>
 50: <td><?php echo $message_element ['sende
r_number']; ?></td>
 51: <td><?php echo $message_element ['recei
ver_number']; ?></td>
 52: <td><?php echo $message_element ['commu
nication_type']; ?></td>
 53: <td><?php echo $message_element ['messa
ge_type']; ?></td>
 54: <td><?php echo $message_element ['date'
]; ?></td>
  55: </tr>
```
# **history.php**

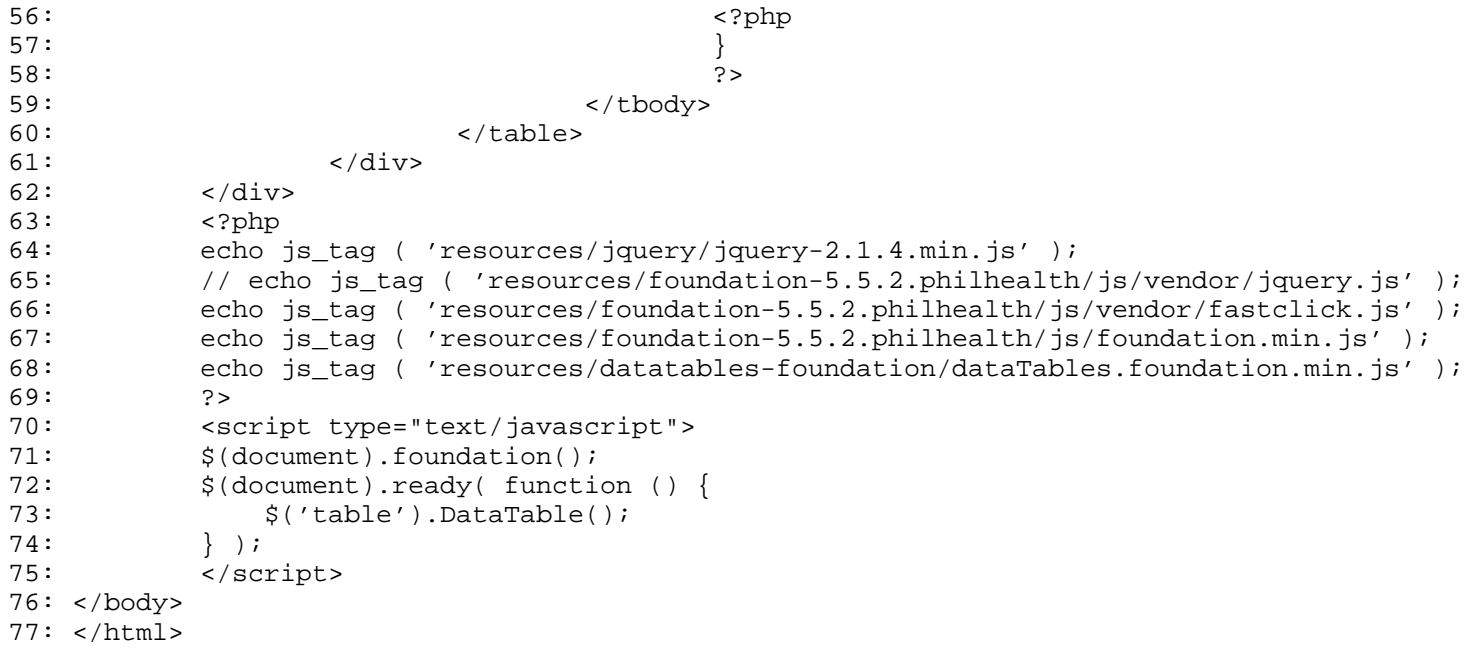

### **advisory.php**

```
1: <html>
  2: <head>
  3: <title><?php echo $this->session->userdata ( 'company_acronym' ) . ' - Messaging'?></ti
tle>
  4: <?php
  5: echo css_tag ( 'resources/foundation-5.5.2.philhealth/css/normalize.css' );
  6: echo css_tag ( 'resources/foundation-5.5.2.philhealth/css/foundation.min.css' );
  7: echo css_tag ( 'resources/foundation-icons/foundation-icons/foundation-icons.css' );
  8: echo css_tag ( 'resources/custom/css/sizing.css' );
  9: echo js_tag ( 'resources/foundation-5.5.2.philhealth/js/vendor/modernizr.js' );
  10: ? >11: </head>
 12: <body>
 13: <?php
 14: $data ['page_set'] = 'customers';
 15: $this->load->view ( 'navigation/navigationbar_user', $data );
 16: ?>
  17: <div class="row">
 18: \langle ? \text{php} \text{echo br}(1); ? \rangle19: </div>
 20: <div class="row">
 21: <div class="small-12 small-centered columns">
 22: \langle \text{div class} = "row" \rangle23: <div class="large-3 small-12 columns text-justify">
  24: 
  25: extrong>customer advisory</strong>
  26: <p>issue up-to-date news and reminders 
to our customers. filter
  27: the receiving audience through 
our various filters: home region,
  28: membership and payment mode</p>
  29: $\langle h4 \rangle$30: </div>
  31: <div class="large-9 small-12 columns panel radius">
  32: <?php
  33: echo form_open ( 'messaging/process_advisory' )
;
  34: ?>
  35: <div class="row">
  36: <dl class="accordion" data-accordion>
  37: <dd class="accordion-navigation
">
  38: <a href="#panel1b" clas
s="text-center"><strong><i class="fi-map"></i>
  39: home re
gion</strong></a>
  40: <div id="panel1b" class
="content active">
  41: <div class="row
">
  42: Supplying the state of the state of the state of the state of the state of the state of the state of the state of the state of the state of the state of the state of the state of the state of the state of the state of 
  43:\Omega;
  44: Ssize =
 count ( $home_region );
  45: foreach
 ( $home_region as $home_region_element ) {
  46: 
if (((\frac{5}{100} + 1) \, \$ \, 6) == 1)47: 
      ?>
  48: 
           <div class="small-4 columns">
```

```
advisory.php
 49: 
    <?php
 50: 
}
 51: 
echo form_checkbox ( 'home_region[]', $home_region_element ['id'], TRUE );
 52: 
echo $home_region_element ['name'];
 53: 
echo br ();
 54: 
$row ++;
 55: 
if (($row \frac{1}{6} 6) == 0 || $row == $size) {
 56: 
    ?>
 57: 
        </div>
 58: 
    <?php
 59: 
}
 60:61: ?
 62: </div>
 63:64:65: <dd class="accordion-navigation
">
 66: <a href="#panel2b" clas
s="text-center"><strong><i
 67: class="
fi-torsos-all"></i> membership</strong></a>
 68: <div id="panel2b" class
="content">
 69: <div class="row
">
 70: <?php
 71:0;
 72: $size =
 count ( $membership );
 73: foreach
 ( $membership as $membership_element ) {
 74: 
if (((\text{$row + 1)} \text{ % } 3) == 1)75: 
    ?>
 76: 
        <div class="small-6 columns">
 77: 
    <?php
 78: 
}
 79: 
echo form_checkbox ( 'membership[]', $membership_element ['id'], TRUE );
 80: 
echo $membership_element ['name'];
 81: 
echo br ();
 82: 
$row ++;
 83:
```

```
advisory.php
if (($row 8 \ 3) == 0 || $row == $size) {
   84: 
        ?>
   85: 
                </div>
   86: 
        <?php
   87: 
}
   88:89: ?>
   90: </div>
   91:92:93: <dd class="accordion-navigation
">
   94: <a href="#panel3b" clas
s="text-center"><strong><i
   95: class="
fi-shopping-cart"></i> payment mode</strong></a>
   96: <div id="panel3b" class
="content">
   example of the state of the state of the state of the state of the state of the state of the state of the state of the state of the state of the state of the state of the state of the state of the state of the state of the
">
   example to the contract of the contract of the contract of the contract of the contract of the contract of the contract of the contract of the contract of the contract of the contract of the contract of the contract of the
ass="small-12 columns">
  99: 
<?php
  100: 
$row = 0;101: 
$size = count ( $payment_type );
  102: 
foreach ( $payment_type as $payment_type_element ) {
  103: 
       if (((\text{$row + 1)} \text{ 8 } \text{3}) == 1)104: 
Provide a control of the control of the control of the control of the control of the control of the control of the control of the control of the control of the control of the control of the control of the control of the
  105: 
                        <div class="small-6 columns">
  106: 
                <?php
  107: 
        }
  108: 
        echo form_checkbox ( 'payment_type[]', $payment_type_element ['id'], TRUE );
  109: 
        echo $payment_type_element ['name'];
  110: 
        echo br ();
  111: 
       if (($row 8 3) == 0 || $row == $size) {
  112: 
                ?>
  113: 
                        </div>
  114: 
                <?php
  115: 
        }
  116: 
}
  117:
```
# **advisory.php**

```
?>
 118: </div>
 119: </div>
 120: \langle div>
 121: \langle \text{dd} \rangle122: </dl>
 123: </div>
124: (1999) and the set of the set of the set of the set of the set of the set of the set of the set of the set of the set of the set of the set of the set of the set of the set of the set of the set of the set of the set 
                     125: <div class="row">
126: <div class="small-12 columns">
 127: \leq 2php128: $advisory = array (
129: 'name' => 'advi
sory',
130: 'id' => 'adviso
ry',
131: 'maxlength' => 
'135',
132: 'rows' => '3',
133: 'placeholder' =
> 'Advisory' 
 134: );
135: echo form_textarea ( $advisory 
);
 136: ?
 137: </div>
138: </div>
139: <div class="row">
140: <div class="small-12 columns"><?php
141: $submit = array (
142: 'name' => 'refer',
143: 'class' => 'tiny button
 radius span-column' 
 144: );
145: echo form_submit ( $submit, 'refer' );
146: 2></div>
 147: </div>
 148: <?php
149: echo form_close ();
 150: ?>151: </div>
152: </div>
153: </div>
154: </div>
155:
156:
157:
158:
159: <?php
160: echo js_tag ( 'resources/jquery/jquery-2.1.4.min.js' );
161: echo js_tag ( 'resources/foundation-5.5.2.philhealth/js/vendor/fastclick.js' );
162: echo js_tag ( 'resources/foundation-5.5.2.philhealth/js/foundation.min.js' );
163: ?>
164: <script>
165: $(document).foundation();
166: </script>
167:
168: </body>
169: </html>
```
#### **service.php**

```
1: <html>
  2: <head>
  3: <title><?php echo $this->session->userdata ( 'company_acronym' ) . ' - Messaging'?></ti
tle>
  4: <?php
  5: echo css_tag ( 'resources/foundation-5.5.2.philhealth/css/normalize.css' );
  6: echo css_tag ( 'resources/foundation-5.5.2.philhealth/css/foundation.min.css' );
  7: echo css_tag ( 'resources/foundation-icons/foundation-icons/foundation-icons.css' );
  8: echo css_tag ( 'resources/custom/css/sizing.css' );
  9: echo js_tag ( 'resources/foundation-5.5.2.philhealth/js/vendor/modernizr.js' );
 10: ? >11: </head>
 12: <body>
 13: <?php
 14: $data ['page_set'] = 'customers';
 15: $this->load->view ( 'navigation/navigationbar_user', $data );
 16: ?>
 17: <div class="row">
 18: <?php echo br(1);?>
 19: </div>
 20: <div class="row">
 21: <div class="small-12 small-centered columns">
 22: \langle \text{div class} = "row" \rangle23: <div class="large-3 small-12 columns text-justify">
  24: 
 25: extrong>customer referrals</strong>
  26: <p>provide welfare services offered by 
our partner companies to
  27: our customer.</p>
  28: \langle h4 \rangle29: \langle \text{div} \rangle30: <div class="large-9 small-12 columns panel radius">
  31: <?php
  32: echo form_open ( 'messaging/process_referral' )
;
  33: ?>
 34: <div class="row">
 35: <div class="small-12 columns">
  36: \langle ?\text{php}37: 5pi = \arctan \left( \frac{1}{2} \right)38: 'type' => 'text',
 39: 'name' => 'pin',
  40: \blacksquare41: \frac{1}{d} \frac{1}{d} \frac{1}{d} \frac{1}{d} \frac{1}{d} \frac{1}{d} \frac{1}{d} \frac{1}{d} \frac{1}{d} \frac{1}{d} \frac{1}{d} \frac{1}{d} \frac{1}{d} \frac{1}{d} \frac{1}{d} \frac{1}{d} \frac{1}{d} \frac{1}{d} \frac{1}{d} \frac{1}{d} \frac{1}{d} \frac{1}{d42: 'maxlength' => '12',
  43: 'placeholder' => 'Membe
r PIN' 
  44: );
  45: echo form_input ( $pin );
  46: ?>
  47: </div>
  48: </div>
  49: <div class="row">
  50: <div class="small-12 columns">
  51: <div class="row collapse prefix
-radius">
 52: <div class="small-3 col
umns">
  53: <span class="pr=""" <span class="pr="" <span class="pr="" <span class="pr="" <span class="
efix">partner company</span>
  54: </div>
 55: <div class="small-9 col
umns">
```

```
56: <?php
 57: $partner_compan
y_id = $partner_company_id;
 58: echo form_dropd
own ( 'partner_company_id', $partner_company_id, $company_id );
 59:60:61:62: </div>
 63: </div>
 64: <div class="row">
 65: <div class="small-12 columns">
 66: <div class="row collapse prefix
-radius">
                                 67: <div class="small-3 col
umns">
 68: <span class="pr="line" <span class="pr="line" <span class="pr="line" <span class="pr="line" <span class="pr="line" <span class="pr="line" <span class="pr="line" <span class="pr="line" <span class="pr="line" <span class
efix">referred service</span>
 69:70: <div class="small-9 col
umns">
 71: <?php
 72: $partner_compan
y_services_id = $partner_company_services_id;
 73: echo form_dropd
own ( 'partner_company_services_id', $partner_company_services_id );
 74: ?
 75: </div>
 76: </div>
 77: </div>
 78: </div>
 79: <div class="row">
 80: <div class="small-12 columns">
 81: Solution of the collapse prefixed and the collapse prefixed and \langle div class="row collapse prefixed and \langle div class="row collapse prefixed and \langle div class="row collapse prefixed and \langle div class="row collapse
-radius">
 82: <div class="small-3 col
umns">
 83: <span class="pr="line" <span class="pr="line" <span class="pr="line" <span class="pr="line" <span class="pr="line" <span class="pr="line" <span class="pr="line" <span class="pr="line" <span class="pr="line" <span class
efix">receiving personnel</span>
 84: </div>
 85: <div class="small-9 col
umns">
 86: <?php
 87: Spartner_compan
y_personnel_id = $partner_company_personnel_id;
 88: echo form_dropd
own ( 'partner_company_personnel_id', $partner_company_personnel_id );
 89:90:91:92:93: </div>
 94: <div class="row">
 95: <div class="small-12 columns"><?php
 96: $submit = array (
 97: 'name' => 'refer',
 98: 'class' => 'tiny button
 radius span-column' 
 99: );
 100: echo form_submit ( $submit, 'refer' );
 101: ?></div>
 102: </div>
 103: <?php
```
**service.php**

# **service.php**

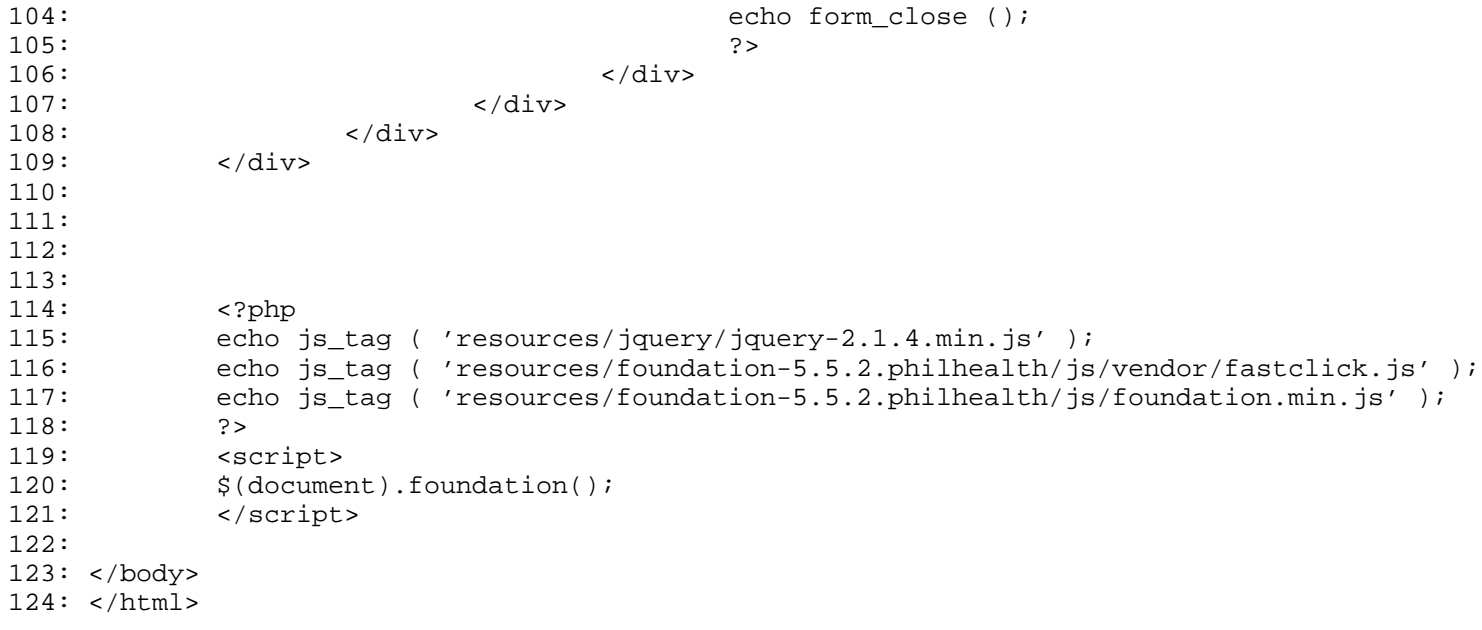

### **referral.php**

```
1: <html>
  2: <head>
  3: <title><?php echo $this->session->userdata ( 'company_acronym' ) . ' - Messaging'?></ti
tle>
  4: <?php
  5: echo css_tag ( 'resources/foundation-5.5.2.philhealth/css/normalize.css' );
  6: echo css_tag ( 'resources/foundation-5.5.2.philhealth/css/foundation.min.css' );
  7: echo css_tag ( 'resources/foundation-icons/foundation-icons/foundation-icons.css' );
  8: echo css_tag ( 'resources/custom/css/sizing.css' );
  9: echo js_tag ( 'resources/foundation-5.5.2.philhealth/js/vendor/modernizr.js' );
 10: ? >11: </head>
 12: <body>
 13: <?php
 14: $data ['page_set'] = 'customers';
 15: $this->load->view ( 'navigation/navigationbar_user', $data );
 16: ?>
 17: <div class="row">
 18: <?php echo br(1);?>
 19: </div>
 20: <div class="row">
 21: <div class="small-12 small-centered columns">
 22: \langle \text{div class} = "row" \rangle23: <div class="large-3 small-12 columns text-justify">
  24: 
 25: extrong>customer referrals</strong>
 26: <p>provide welfare services offered by 
our partner companies to
 27: our customer.</p>
  28: \langle h4 \rangle29: \langle \text{div} \rangle30: <div class="large-9 small-12 columns panel radius">
  31: <?php
 32: echo form_open ( 'messaging/process_referral_ge
t service' );
  33: ?>
 34: <div class="row">
 35: <div class="small-12 columns">
  36: <label
 37: <?php echo (issetandnot
empty ( form_error ( '' ) ) ? 'class="error"' :'')?>>
 38: PIN Number </label>
  39: <?php
 40: \frac{1}{20} array (
 41: 'type' => 'text
^{\prime},
 42: 'name' => 'pin'
,
 43: \frac{1}{d} => \frac{1}{p} \frac{1}{d} => \frac{1}{p} \frac{1}{d} => \frac{1}{p} \frac{1}{d} => \frac{1}{p}44: 'value' => set_
value ( 'pin' ),
 45: 'maxlength' => 
'15',
 46: 'placeholder' =
> 'PIN' 
  47: ) is a set of the set of the set of the set of the set of the set of the set of the set of the set of the set of the set of the set of the set of the set of the set of the set of the set of the set of the set of the
 48: (issetandnotempty ( form_error 
( 'pin' ) ) ? $pin += array (
 49: 'class' => 'err
or' 
  50: ) : '');
 51: echo form_input ( $pin );
  52: ?
```

```
referral.php
 53: <?php
 54: if (issetandnotempty ( form_err
or ( 'pin' ) )) {
 55: echo form_error ( 'pin'
'<small class="error">', '</small>' );
 56: }
 57: ?
 58: </div>
 59: </div>
 60: <div class="row">
 61: <div class="small-12 columns">
 62: <div class="row collapse prefix
-radius">
 63: <div class="small-3 col
umns">
 64: Span class="present the set of the set of the set of the set of the set of the set of the set of the set of the set of the set of the set of the set of the set of the set of the set of the set of the set of the set of 
efix">partner company</span>
 65: </div>
 66: <div class="small-9 col
umns">
 67: <?php
 68: $partner_compan
y_id = $partner_company_id;
 69: echo form_dropd
own ( 'partner_company_id', $partner_company_id );
 70: ?
 71: </div>
 72: </div>
 73: </div>
 74: </div>
 75: <div class="row">
 76: <div class="small-12 columns"><?php
 77: $submit = array (
                                   'name' => 'proceed',
 79: 'class' => 'tiny button
 radius span-column' 
 80: );
 81: echo form_submit ( $submit, 'select ser
vices' );<br>82:
                           ? > < /div83: <br/> <math display="inline">\langle \text{div} \rangle</math>84: <?php
 85: echo form close ();
 86: ?>
 87: </div>
 88: </div>
 89: </div>
 90: </div>
 91:
 92:
 93:
 94:
 95: <?php
 96: echo js_tag ( 'resources/jquery/jquery-2.1.4.min.js' );
 97: echo js_tag ( 'resources/foundation-5.5.2.philhealth/js/vendor/fastclick.js' );
 98: echo js_tag ( 'resources/foundation-5.5.2.philhealth/js/foundation.min.js' );
 99: ?>
 100: <script>
 101: $(document).foundation();
 102: </script>
 103:
104: </body>
 105: </html>
```

```
list.php
```

```
1: <html>
  2: <head>
  3: <title><?php echo $this->session->userdata ( 'company_acronym' ) . ' - Member'?></title
\overline{\phantom{a}}4: <?php
  5: echo css_tag ( 'resources/foundation-5.5.2.philhealth/css/normalize.css' );
  6: echo css_tag ( 'resources/foundation-5.5.2.philhealth/css/foundation.min.css' );
  7: echo css_tag ( 'resources/foundation-icons/foundation-icons/foundation-icons.css' );
  8: echo css_tag ( 'resources/custom/css/sizing.css' );
  9: echo css_tag ( 'resources/datatables-foundation/dataTables.foundation.css' );
 10: echo js_tag ( 'resources/foundation-5.5.2.philhealth/js/vendor/modernizr.js' );
 11: ?>12: </head>
 13: <br/>body>
 14: <?php
 15: $data ['page_set'] = 'customers';
 16: $this->load->view ( 'navigation/navigationbar_user', $data );
 17: ?>
 18: <div class="row">
 19: <?php echo br(1);?>
 20: </div>
 21: <div class="row">
 22: <div class="small-10 small-centered columns">
  23: <h3>
  24: Strong>customer profiles</strong>
  25: \langle h3 \rangle26: <p>a collation of a quick summary about our customers. you may 
do
  27: queries with the list through the search field.</p>
  28: </div>
  29: </div>
  30: <div class="row">
 31: <div class="small-10 small-centered columns">
 32: <table>
 33: <thead>
  34: <tr>
 35: <th></th>
 36: <th>member's pin</th>
 37: <th>name</th>
 38: <th>membership</th>
 39: <th>payment mode</th>
  40: <th>notifiable</th>
  41: </tr>
 42: </thead>
  43: <tbody>
  44: <?php
  45: foreach ( $member_list as $member_element ) {
  46: ?>
  47: <tr>
  48: <td><?php echo anchor ( $this->config->
base_url ( 'index.php/member/update/' . $member_element ['pin'] ), '<i class="fi-widget"></i>'
 );?></td>
  49: <td><?php echo $member_element ['pin'];
?></td>
  50: <td><?php echo $member_element ['name']
; ?></td>
  51: <td><?php echo $member_element ['member
ship_type']; ?></td>
  52: <td><?php echo $member_element ['paymen
t_type']; ?></td>
  53:54: bgcolor="<?php echo ( $member_e
lement ['is_notifiable'] == 'notifiable' ? '#77DD77' : '#FDFD96' ) ?>"><strong><?php echo anch
```
# **list.php**

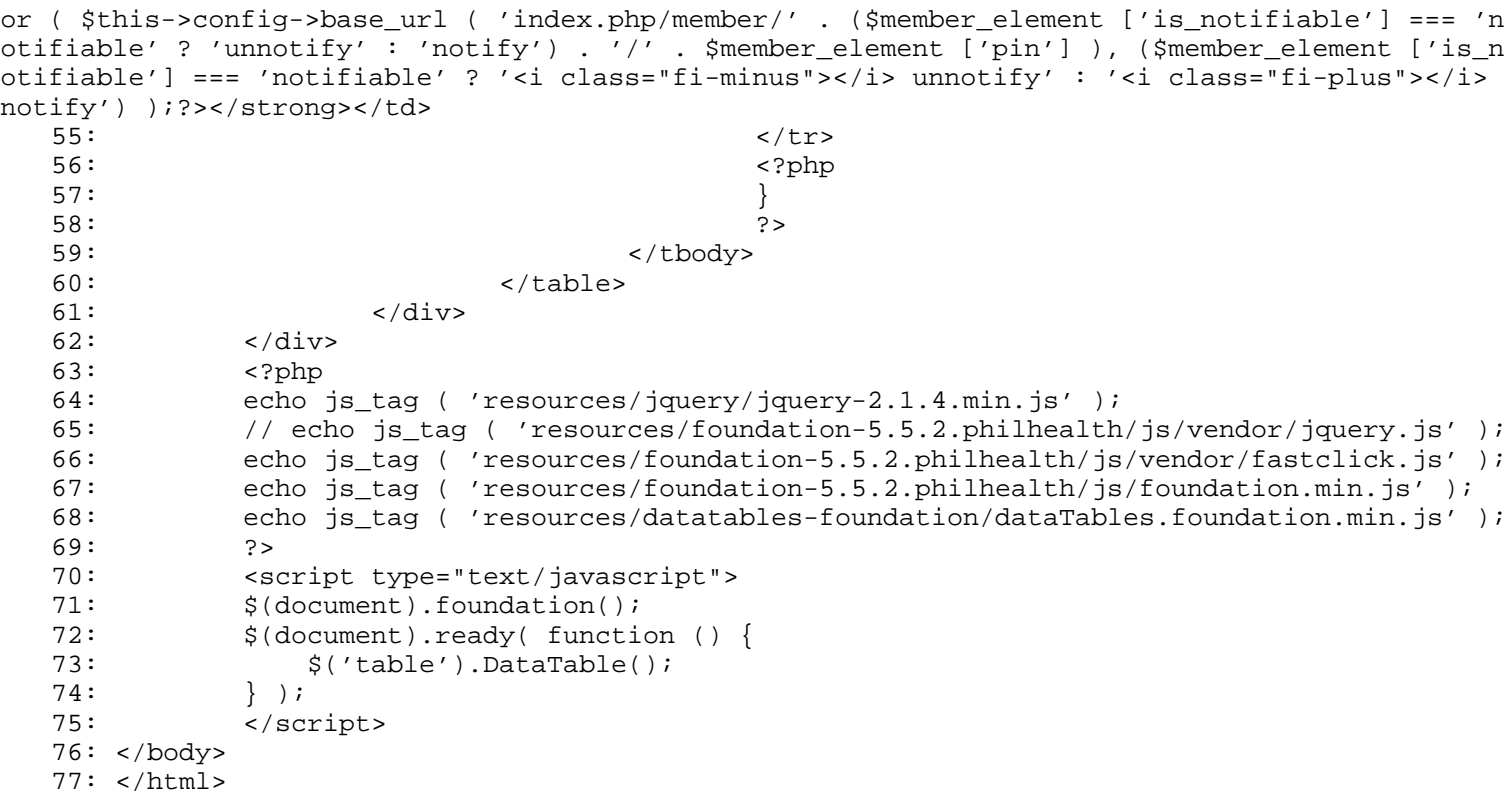

```
1: <html>
  2: <head>
  3: <title><?php echo $this->session->userdata ( 'company_acronym' ) . ' - Member'?></title
\ddot{\phantom{1}}4: <?php
  5: echo css_tag ( 'resources/foundation-5.5.2.philhealth/css/normalize.css' );
  6: echo css_tag ( 'resources/foundation-5.5.2.philhealth/css/foundation.min.css' );
  7: echo css_tag ( 'resources/foundation-icons/foundation-icons/foundation-icons.css' );
  8: echo css_tag ( 'resources/custom/css/sizing.css' );
  9: echo js_tag ( 'resources/foundation-5.5.2.philhealth/js/vendor/modernizr.js' );
  10: ? >11: </head>
  12: <body>
  13: <?php
  14: $data ['page_set'] = 'customers';
  15: $this->load->view ( 'navigation/navigationbar_user', $data );
  16: ?>
  17: <div class="row">
  18: <?php echo br(1);?>
  19: </div>
  20: <div class="row">
  21: <div class="small-12 small-centered columns">
  22: \langle \text{div class} = "row" \rangle23: <div class="large-3 small-12 columns text-justify">
  24: 
  25: extraordinate the contract of the contract of the contract of the contract of the contract of the contract of the contract of the contract of the contract of the contract of the contract of the contract of the contract
  26: The contract of the contract of the separate provide the latest details will be providently assumed to the latest details will be providently assumed to the latest details will be a set of the latest details will be a 
th regards to our customer.
  27: the membership pin, cellphone n
umber and email address are the
  28: most important fields for this 
form.</p>
  29: $\langle h4 \rangle$30: \langle \text{div} \rangle31: <div class="large-9 small-12 columns panel radius">
  32: <?php
  33: echo form_open ( 'member/process_registration' 
);
  34: ?>
  35: <div class="row">
  36: <div class="small-12 columns">
  37:
  38: <label
  39: <?php echo (issetandnot
empty ( form_error ( '' ) ) ? 'class="error"' :'')?>>
  40: PIN Number </label>
  41:42: \sinh = \arctan \left( \frac{1}{2} \right)43: 'type' => 'text
^{\prime},
  44: 'name' => 'pin'
,
  45: 'id' = > 'pin',46: 'value' => set_
value ( 'pin' ),
  47: 'maxlength' => 
'12',
  48: 'placeholder' =
> 'PIN' 
  49: ) is a set of \overline{a} (
  50: (issetandnotempty ( form_error 
( 'pin' ) ) ? $pin += array (
  51: 'class' => 'err
```
or'  $52:$  ) : ''); 53: echo form\_input ( \$pin );  $54:$  ? 55: <?php 56: if (issetandnotempty ( form\_err or ( 'pin' ) )) { 57: echo form\_error ( 'pin' '<small class="error">', '</small>' );  $58:$  $59:$  ?>  $60:$  </div>  $61:$  </div> 62: <div class="row"> 63: <div class="small-4 columns"> 64: 65: <label 66: <?php echo (issetandnot empty ( form\_error ( 'first\_name' ) ) ? 'class="error"' :'')?>> 67: First Name </label> 68: <?php 69: \$first\_name = array ( 70: 'type' => 'text  $^{\prime}$ , 71: 'name' => 'firs t\_name', 72: 'id' => 'first\_ name', 73: 'value' => set\_ value ( 'first\_name' ), 74: 'maxlength' => '15', 75: 'placeholder' = > 'Juan'  $76:$  ); 77: (issetandnotempty ( form\_error ( 'first\_name' ) ) ? \$first\_name += array ( 78: 'class' => 'err or' 79: ) : ''); 80: echo form\_input ( \$first\_name ) ;  $81:$  ? 82: <?php 83: if (issetandnotempty ( form\_err or ( 'first\_name' ) )) { 84: echo form\_error ( 'firs t\_name', '<small class="error">', '</small>' );  $85:$  $86:$  ?> 87: 88: </div> 89: <div class="small-4 columns"> 90: essay of the set of the set of the set of the set of the set of the set of the set of the set of the set of the set of the set of the set of the set of the set of the set of the set of the set of the set of the set of the 92: <?php echo (issetandnot empty ( form\_error ( 'middle\_name' ) ) ? 'class="error"' :'')?>> 93: Middle Name </label> 94: Sephper September 2014 and the separation of the separation of  $\sim$ ?php 95: \$middle\_name = array ( 96: 'type' => 'text  $^{\prime}$ , 97: 'name' => 'midd

```
le_name',
 98: 'id' => 'middle
_name',
 99: 'value' => set_
value ( 'middle_name' ),
 100: 'maxlength' => 'maxlength' => 'maxlength' => 'maxlength' => 'maxlength' => '
'15',
 101: 'placeholder' =
> 'Marino' 
 102: );
 103: (issetandnotempty ( form_error 
( 'middle_name' ) ) ? $middle_name += array (
 104: 'class' => 'err
or' 
 105: ) : '');
 106: echo form_input ( $middle_name 
);
 107: ?108: \leq ?php \leq ?php \leq ?php \leq ?php \leq ?php \leq ?php \leq ?php \leq ?php \leq ?php \leq ?php \leq ?php \leq ?php \leq ?php \leq ?php \leq ?php \leq ?php \leq ?php \leq ?php \leq ?php \leq109: if (issetandnotempty ( form_err
or ( 'middle_name' ) )) {
 110: echo form_error ( 'midd
le_name', '<small class="error">', '</small>' );
 111: }
 112: ?113: </div>
 114: <div class="small-4 columns">
 115:
 116: <label
 117: the contraction of the contraction of the contraction of the contraction of the contraction of the contraction of the contraction of the contraction of the contraction of the contraction of the contraction of the cont
empty ( form_error ( 'last_name' ) ) ? 'class="error"' :'')?>>
 118: Last Name </label>
 119: \leq ?php \leq ?php \leq ?php \leq ?php \leq ?php \leq ?php \leq ?php \leq ?php \leq ?php \leq ?php \leq .
 120: $last_name = array (
 121: 'type' => 'text
^{\prime},
 122: 'name' => 'last
_name',
 123: 'id' => 'last_n
ame',
 124: 'value' => set_
value ( 'last_name' ),
 125: 'maxlength' => 
'15',
 126: 'placeholder' =
> 'dela Cruz' 
 127: );
 128: (issetandnotempty ( form_error 
( 'last_name' ) ) ? $last_name += array (
 129: 'class' => 'err
or' 
 130: ) : '');
 131: echo form_input ( $last_name );
 132: ?
 133: \langle \cdot \rangle and \langle \cdot \rangle and \langle \cdot \134: if (issetandnotempty ( form_err
or ( 'last_name' ) )) {
 135: echo form_error ( 'last
_name', '<small class="error">', '</small>' );
 136:137: ?
 138: </div>
 139: </div>
```

```
registration.php
```
140:

```
141: <div class="row">
142: <div class="small-12 columns">
143:
 144: <label
145: <?php echo (issetandnot
empty ( form_error ( 'cellphone_number' ) ) ? 'class="error"' :'')?>>
146: Cellphone Number </labe
1147: \leq 2php148: $cellphone_number = array (
149: 'type' => 'text
^{\prime},
150: 'name' => 'cell
phone_number',
151: 'id' => 'cellph
one_number',
152: 'value' => set_
value ( 'cellphone_number' ),
153: 'maxlength' => \frac{1}{2}'11',
154: 'placeholder' =
> '09XXXXXXXXX' 
 155: );
156: (issetandnotempty ( form_error 
( 'cellphone_number' ) ) ? $cellphone_number += array (
157: 'class' => 'err
or' 
158: ) : '');
159: echo form_input ( $cellphone_nu
mber );
 160: ?161: \langle \text{?php} \rangle162: if (issetandnotempty ( form_err
or ( 'cellphone_number' ) )) {
163: echo form_error ( 'cell
phone_number', '<small class="error">', '</small>' );
 164:165: ?
 166: </div>
167: </div>
168: <div class="row">
169: <div class="small-12 columns">
170:
 171: <label
172: Samuel Alexandro Communication and the communication of the communication of the communication of the communication of the communication of the communication of the communication of the communication of the communicat
empty ( form_error ( 'email_address' ) ) ? 'class="error"' :'')?>>
173: Email Address </label>
 174: \leq ?php \geq175: $email_address = array (
176: 'type' => 'text
^{\prime},
177: 'name' => 'emai
l_address',
178: 'id' \Rightarrow 'emailaddress',
179: 'value' => set_
value ( 'email_address' ),
180: 'maxlength' => 
'255',
181: 'placeholder' =
> 'username@email.com' 
 182: );
```

```
183: (issetandnotempty ( form_error 
( 'email_address' ) ) ? $email_address += array (
 184: 'class' => 'err
or' 
 185: ) : '');
 186: echo form_input ( $email_addres
s);
 187: ?>188: \leq ?php
 189: if (issetandnotempty ( form_err
or ( 'email_address' ) )) {
 190: echo form_error ( 'emai
l address', '<small class="error">', '</small>' );
 191:192: ?
 193: </div>
 194: \langle \text{div} \rangle195: <div class="row">
 196: <div class="small-12 columns">
 197: the collapse prefix that the collapse prefix \sim div class="row collapse prefix
-radius">
 198: <div class="small-2 col
umns">
 199: < span class="pr
efix">home region</span>
 200:201: <div class="small-10 co
lumns">
 202: \langle \cdot \rangle \langle \cdot \rangle203: $home_region = 
$home_region;
 204: echo form_dropd
own ( 'home_region', $home_region );
 205: ?>206: </div>
 207:208: </div>
 209: </div>
 210: <div class="row">
 211: <div class="small-6 columns">
 212: \frac{1}{2} and \frac{1}{2} and \frac{1}{2} and \frac{1}{2} and \frac{1}{2} and \frac{1}{2} and \frac{1}{2} and \frac{1}{2} and \frac{1}{2} and \frac{1}{2} and \frac{1}{2} and \frac{1}{2} and \frac{1}{2} and \frac{1}{2} and \frac{1}{2} and \frac{1}{2-radius">
 213: <div class="small-4 col
umns">
 214: Span class="present that the set of the set of the set of the set of the set of the set of the set of the set of the set of the set of the set of the set of the set of the set of the set of the set of the set of the s
efix">membership</span>
 215: \langle div>
 216: <div class="small-8 col
umns">
 217: \leq 2 \leq \geq \leq \geq \geq \geq \geq \geq \geq \geq \geq \geq \geq \geq \geq \geq \geq \geq \geq \geq \geq \geq \geq \geq \geq \geq \geq \geq \geq \geq \geq \geq \geq \geq 
 218: $membership = $
membership;
 219: echo form_dropd
own ( 'membership', $membership );
 220: ?>221: \langle div>
 222: \langle div>
 223: </div>
 224: <div class="small-6 columns">
 225: \frac{1}{2} and \frac{1}{2} and \frac{1}{2} and \frac{1}{2} and \frac{1}{2} and \frac{1}{2} and \frac{1}{2} and \frac{1}{2} and \frac{1}{2} and \frac{1}{2} and \frac{1}{2} and \frac{1}{2} and \frac{1}{2} and \frac{1}{2} and \frac{1}{2} and \frac{1}{2-radius">
 226: <div class="small-4 col
umns">
```

```
registration.php
 227: Span class="produced as a set of the set of the set of the set of the set of the set of the set of the set of the set of the set of the set of the set of the set of the set of the set of the set of the set of the set 
efix">payment</span>
 228: </div>
 229: <div class="small-8 col
umns">
 230: \langle \text{?php} \rangle231: $payment_mode =
 $payment_mode;
 232: echo form_dropd
own ( 'payment_mode', $payment_mode );
 233: ?>
 234: </div>
 235: \langle div>
 236: </div>
 237: </div>
 238: <div class="row">
 239: <div class="small-12 columns">
 240: <div class="row">
 241: <div class="small-6 col
umns">
 242: <label>
 243: \langle \text{?php} \rangle244: $notifiable = a
rray (
 245: 
'name' => 'is_notifiable',
 246: 
'id' => 'is_notifiable',
 247: 
'value' => 'notifiable',
 248: 
'checked' => TRUE,
 249: 
'style' => 'margin:10px' 
 250: );
 251: echo form_radio
 ( $notifiable ) . 'notifiable';
 252: 252:253: </label>
 254: </div>
 255: <div class="small-6 col
umns">
 256: <sub>l</sub> and <sub>l</sub> and <sub>l</sub> and <sub>l</sub> and <sub>l</sub> and <sub>l</sub> and <sub>l</sub> and <sub>l</sub> and <sub>l</sub> and <sub>l</sub> and <sub>l</sub> and <sub>l</sub> and <sub>l</sub> and <sub>l</sub> and <sub>l</sub> and <sub></sub></sub></sub></sub></sub></sub></sub></sub></sub></sub></sub></sub></sub></sub></sub></sub>
 257: < ?php \,258: $non_notifiable
 = array (
 259: 
'name' => 'is_notifiable',
 260: 
'id' => 'is_notifiable',
 261: 
'value' => 'non_notifiable',
 262: 
'style' => 'margin:10px' 
 263: );
 264: echo form_radio
 ( $non_notifiable ) . 'non-notifiable';
 265: ?>266: </label>
 267:268: </div>
 269: </div>
 270: </div>
```
# **registration.php** 271: <div class="row"> 272: <div class="small-12 columns"><?php  $273:$ <br> $274:$ <br> $274:$ 'name' => 'register', 275: 'class' => 'tiny button radius span-column'  $276:$  ); 277: echo form\_submit ( \$submit, 'register' );<br> $278:$  $?$  > <  $/div$ 279: </div> 280: <?php 281: echo form\_close (); 282: ?> 283: </div>  $\langle \text{div} \rangle$ 285: </div> 286: </div> 287: 288: 289: 290: 291: <?php 292: echo js\_tag ( 'resources/jquery/jquery-2.1.4.min.js' ); 293: echo js\_tag ( 'resources/foundation-5.5.2.philhealth/js/vendor/fastclick.js' ); 294: echo js\_tag ( 'resources/foundation-5.5.2.philhealth/js/foundation.min.js' ); 295: ?> 296: <script> 297: \$(document).foundation(); 298: </script> 299: 300: </body> 301: </html>

```
upload.php
```

```
1: <html>
  2: <head>
  3: <title><?php echo $this->session->userdata ( 'company_acronym' ) . ' - Member'?></title
\ddot{\phantom{1}}4: <?php
  5: echo css_tag ( 'resources/foundation-5.5.2.philhealth/css/normalize.css' );
  6: echo css_tag ( 'resources/foundation-5.5.2.philhealth/css/foundation.min.css' );
  7: echo css_tag ( 'resources/foundation-icons/foundation-icons/foundation-icons.css' );
  8: echo css_tag ( 'resources/custom/css/sizing.css' );
  9: echo js_tag ( 'resources/foundation-5.5.2.philhealth/js/vendor/modernizr.js' );
 10: ? >11: </head>
 12: <body>
 13: <?php
 14: $data ['page_set'] = 'customers';
 15: $this->load->view ( 'navigation/navigationbar_user', $data );
 16: ?>
 17: <div class="row">
 18: \langle ?\text{php} \text{echo br}(1); ?\rangle19: </div>
 20: <div class="row">
 21: <div class="small-12 small-centered columns">
 22: \langle \text{div class} = "row" \rangle23: <div class="large-3 small-12 columns text-justify">
 24: 
 25: extrong>customer upload</strong>
 26: <p>register new customers via csv file 
generated by preexisting
 27: infrastractures.</p>
 28: \langle h4 \rangle29: </div>
 30: <div class="large-9 small-12 columns panel radius">
 31: <?php
 32: echo form_open_multipart ( 'member/process_uplo
ad' );
 33: ?>
 34: <div class="row">
 35: <div class="small-12 columns">
 36: \langle ?\text{php}37: $mhic_members_archive_file = array (
 38: 'type' => 'file',
 39: 'name' => 'userfile',
 40: 'id' => 'userfile',
 41: 'size' => '50',
 42: 'style' => 'width:50%' 
 43: );
 44: echo form_input ( $mhic_members_archive
_file );
 45: ?>46: </div>
 47: </div>
 48: <div class="row">
 49: <div class="small-12 columns"><?php
 50: $submit = array (
 51: 'name' => 'upload',
 52: 'class' => 'tiny button
 radius span-column' 
 53: );
 54: echo form_submit ( $submit, 'upload' );
 55: ?></div>
 56: </div>
 57: Samuel Solution of the Second Second Second Second Second Second Second Second Second Second Second Second Second Second Second Second Second Second Second Second Second Second Second Second Second Second Second Second
 58: echo form_close ();
```
# **upload.php**

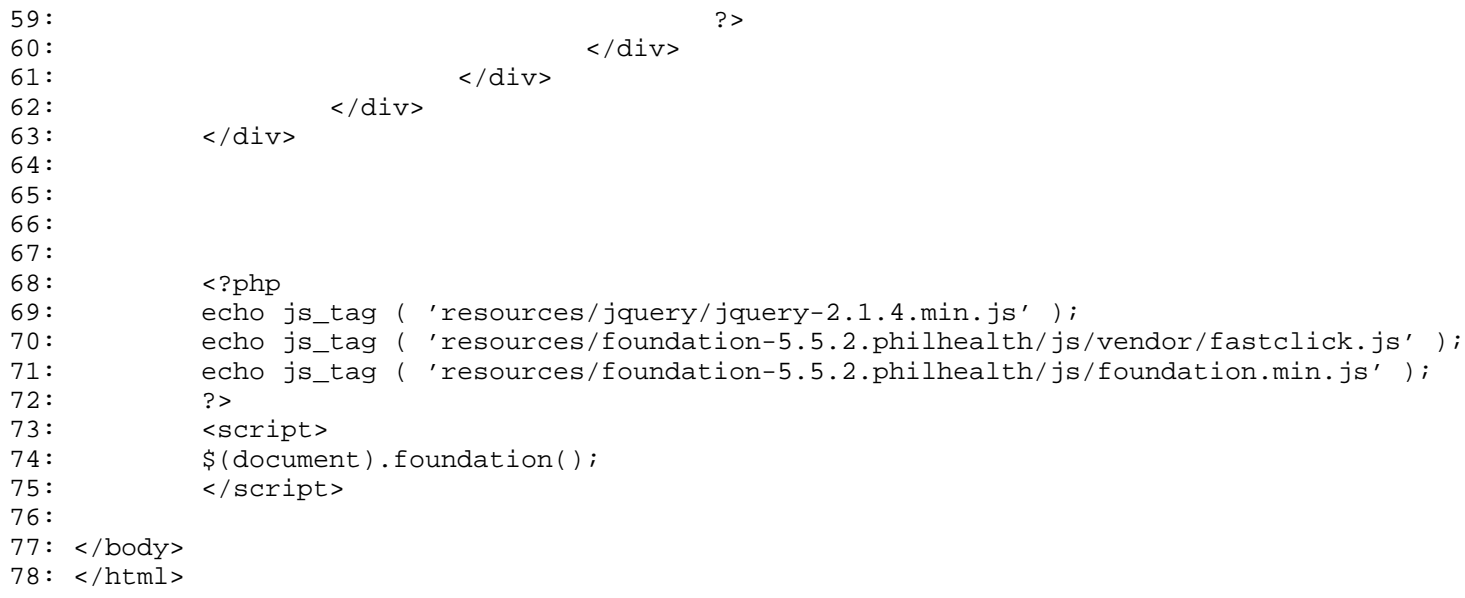

#### **update.php**

```
1: <html>
  2: <head>
  3: <title><?php echo $this->session->userdata ( 'company_acronym' ) . ' - Member'?></title
\ddot{\phantom{1}}4: <?php
  5: echo css_tag ( 'resources/foundation-5.5.2.philhealth/css/normalize.css' );
  6: echo css_tag ( 'resources/foundation-5.5.2.philhealth/css/foundation.min.css' );
  7: echo css_tag ( 'resources/foundation-icons/foundation-icons/foundation-icons.css' );
  8: echo css_tag ( 'resources/custom/css/sizing.css' );
  9: echo js_tag ( 'resources/foundation-5.5.2.philhealth/js/vendor/modernizr.js' );
  10: ? >11: </head>
  12: <body>
  13: <?php
  14: $data ['page_set'] = 'customers';
  15: $this->load->view ( 'navigation/navigationbar_user', $data );
  16: ?>
  17: <div class="row">
  18: <?php echo br(1);?>
  19: </div>
  20: <div class="row">
  21: <div class="small-12 small-centered columns">
  22: \langle \text{div class} = "row" \rangle23: <div class="large-3 small-12 columns text-justify">
  24: 
  25: extraordinate the contract of the contract of the contract of the contract of the contract of the contract of the contract of the contract of the contract of the contract of the contract of the contract of the contract
  26: The contract of the contract of the separate provide the latest details will be providently assumed to the latest details will be providently assumed to the latest details will be a set of the latest details will be a 
th regards to our customer.
  27: the membership pin, cellphone n
umber and email address are the
  28: most important fields for this 
form.</p>
  29: $\langle h4 \rangle$30: </div>
  31: <div class="large-9 small-12 columns panel radius">
  32: <?php
  33: echo form_open ( 'member/process_update' );
  34: ?>
  35: <div class="row">
  36: <div class="small-12 columns">
  37:
  38: <label
  39: <?php echo (issetandnot
empty ( form_error ( '' ) ) ? 'class="error"' :'')?>>
  40: PIN Number </label>
  41: \langle \text{Php} \rangle42: \frac{1}{2} array (
  43: 'type' => 'text
^{\prime},
  44: 'name' => 'pin'
,
  45: 'id' = > 'pin',46: 'value' => (iss
etandnotempty ( form_error ( 'pin' ) ) ? set_value ( 'pin' ) : $pin),
  47: 'maxlength' => 
'12',
  48: 'placeholder' =
> 'PIN' 
  49: ) is a set of \overline{a} (
  50: (issetandnotempty ( form_error 
( 'pin' ) ) ? $pin += array (
  51: 'class' => 'err
or'
```

```
update.php
 52: ) : '');
 53: echo form_input ( $pin );<br>54: 2>
 54: ?
 55: <?php
 56: if (issetandnotempty ( form_err
or ( 'pin' ) )) {
 57: echo form_error ( 'pin'
'<small class="error">', '</small>' );
 58:59: ?>
 60: </div>
 61: </div>
 62: <div class="row">
 63: <div class="small-4 columns">
 64:
 65: <label
 66: <?php echo (issetandnot
empty ( form_error ( 'first_name' ) ) ? 'class="error"' :'')?>>
 67: First Name </label>
 68: <?php
 69: $first_name = array (
 70: 'type' => 'text
^{\prime} ,
 71: 'name' => 'firs
t_name',
 72: 'id' => 'first_
name',
 73: 'value' => (iss
etandnotempty ( form_error ( 'first_name' ) ) ? set_value ( 'first_name' ) : $first_name),
 74: 'maxlength' => 
'15',
 75: 'placeholder' =
> 'Juan' 
 76: );
 77: (issetandnotempty ( form_error 
( 'first_name' ) ) ? $first_name += array (
 78: 'class' => 'err
or' 
 79: ) : '');
 80: echo form_input ( $first_name )
;
 81: ?
 82: <?php
 83: if (issetandnotempty ( form_err
or ( 'first_name' ) )) {
 84: echo form_error ( 'firs
t_name', '<small class="error">', '</small>' );
 85:86: ?
 87:
 88: Solution of the contract of the contract of the contract of the contract of the contract of the contract of the contract of the contract of the contract of the contract of the contract of the contract of the contract o
 89: <div class="small-4 columns">
 90:
 example. The set of the set of the set of the set of the set of the set of the set of the set of the set of the set of the set of the set of the set of the set of the set of the set of the set of the set of the set of the 
 92: <?php echo (issetandnot
empty ( form_error ( 'middle_name' ) ) ? 'class="error"' :'')?>>
 93: Middle Name </label>
 94: Sephp Section 2014 and the set of the set of the set of the set of the set of the set of the set of the set of the set of the set of the set of the set of the set of the set of the set of the set of the set of the set 
 95: $middle_name = array (
 96: 'type' => 'text
^{\prime},
 97: 'name' => 'midd
le_name',
```

```
update.php
 98: 'id' => 'middle
_name',
 99: 'value' => (iss
etandnotempty ( form_error ( 'middle_name' ) ) ? set_value ( 'middle_name' ) : $middle_name),
 100: 'maxlength' => 
'15',
 101: 'placeholder' =
> 'Marino' 
 102: ) is a set of \overline{\phantom{a}} ) is a set of \overline{\phantom{a}} ) is a set of \overline{\phantom{a}} ) is a set of \overline{\phantom{a}} (i.e., \overline{\phantom{a}} ) is a set of \overline{\phantom{a}} (i.e., \overline{\phantom{a}} ) is a set of \overline{\phantom{a}} (i.e., \overline{\phantom{a}} )
 103: (issetandnotempty ( form_error 
( 'middle_name' ) ) ? $middle_name += array (
 104: 'class' => 'err
or' 
 105: ) : '');
 106: echo form_input ( $middle_name 
);
 107: ?108: \leq ?php \leq ?php \leq ?php \leq ?php \leq ?php \leq ?php \leq ?php \leq ?php \leq ?php \leq ?php \leq ?php \leq ?php \leq ?php \leq ?php \leq ?php \leq ?php \leq ?php \leq ?php \leq ?php \leq109: if (issetandnotempty ( form err
or ( 'middle_name' ) )) {
 110: echo form_error ( 'midd
le_name', '<small class="error">', '</small>' );
 111: }
 112: ?113: \langle div>
 114: <div class="small-4 columns">
 115:
 116: <label
 117: <?php echo (issetandnot
empty ( form_error ( 'last_name' ) ) ? 'class="error"' :'')?>>
 118: Last Name </label>
 119: \leq ?php \leq ?php \leq ?php \leq ?php \leq ?php \leq ?php \leq ?php \leq ?php \leq ?php \leq ?php \leq .
 120: $last_name = array (
 121: 'type' => 'text
^{\prime},
 122: 'name' => 'last
_name',
 123: 'id' \Rightarrow 'last \space name',
 124: 'value' => (iss
etandnotempty ( form_error ( 'last_name' ) ) ? set_value ( 'last_name' ) : $last_name),
 125: 'maxlength' => 
'15',<br>126:'placeholder' =
> 'dela Cruz' 
 127: );
 128: (issetandnotempty ( form_error 
( 'last_name' ) ) ? $last_name += array (
 129: 'class' => 'err
or' 
 130: ) : '');
 131: echo form_input ( $last_name );
 132: ?
 133: \langle \text{?php} \rangle134: if (issetandnotempty ( form err
or ( 'last_name' ) )) {
 135: echo form_error ( 'last
_name', '<small class="error">', '</small>' );
 136:137: ?
 138: </div>
 139: </div>
 140:
```

```
141: <div class="row">
142: <div class="small-12 columns">
143:
 144: <label
145: <?php echo (issetandnot
empty ( form_error ( 'cellphone_number' ) ) ? 'class="error"' :'')?>>
146: Cellphone Number </labe
1\geq147: \leq 2php148: $cellphone_number = array (
149: 'type' => 'text
^{\prime},
150: 'name' => 'cell
phone_number',
151: 'id' => 'cellph
one_number',
152: 'value' => (iss
etandnotempty ( form_error ( 'cellphone_number' ) ) ? set_value ( 'cellphone_number' ) : $cell
phone_number),
153: 'maxlength' => 
'11',
154: 'placeholder' =
> '09XXXXXXXXX' 
 155: );
156: (issetandnotempty ( form_error 
( 'cellphone_number' ) ) ? $cellphone_number += array (
157: 'class' => 'err
or' 
 158: ) : '');
159: echo form_input ( $cellphone_nu
mber );
 160: ?161: \langle \text{?php} \rangle162: if (issetandnotempty ( form_err
or ( 'cellphone_number' ) )) {
163: echo form_error ( 'cell
phone_number', '<small class="error">', '</small>' );
 164:165: ?
 166: </div>
 167: </div>
168: <div class="row">
169: <div class="small-12 columns">
170:
 171: <label
172: \langle \text{?php} \text{ echo } (\text{issetandnot} \text{)} \rangleempty ( form_error ( 'email_address' ) ) ? 'class="error"' :'')?>>
173: Email Address </label>
 174: \leq ?php \geq175: $email_address = array (
176: 'type' => 'text
^{\prime},
177: 'name' => 'emai
l_address',
178: 'id' \Rightarrow 'emailaddress',
179: 'value' => (iss
etandnotempty ( form_error ( 'email_address' ) ) ? set_value ( 'email_address' ) : $email_addr
ess),
180: 'maxlength' => 
'255',
181: 'placeholder' =
```
**update.php**

> 'username@email.com'

```
update.php
 182: );
183: (issetandnotempty ( form_error 
( 'email_address' ) ) ? $email_address += array (
 184: 'class' => 'err
or' 
 185: ) : '');
 186: echo form_input ( $email_addres
s \rightarrow i187: ?>188: <?php
 189: if (issetandnotempty ( form_err
or ( 'email_address' ) )) {
 190: echo form_error ( 'emai
l_address', '<small class="error">', '</small>' );
 191:192: ?>193: </div>
 194: </div>
 195: <div class="row">
 196: <div class="small-12 columns">
197: the collapse prefix that the collapse prefix \sim collapse prefix \sim collapse prefix \sim-radius">
 198: <div class="small-2 col
umns">
 199: < span class="pr
efix">home region</span>
 200:201: <div class="small-10 co
lumns">
 202: \langle \cdot \rangle \langle \cdot \rangle203: $home_region = 
$home_region;
                                         echo form_dropd
own ( 'home_region', $home_region );
 205: ?>206: </div>
 207: \langle \text{div} \rangle208: </div>
 209: </div>
 210: <div class="row">
 211: <div class="small-6 columns">
 212: \frac{1}{2} and \frac{1}{2} and \frac{1}{2} and \frac{1}{2} and \frac{1}{2} and \frac{1}{2} and \frac{1}{2} and \frac{1}{2} and \frac{1}{2} and \frac{1}{2} and \frac{1}{2} and \frac{1}{2} and \frac{1}{2} and \frac{1}{2} and \frac{1}{2} and \frac{1}{2-radius">
 213: <div class="small-4 col
umns">
 214: Span class="present the set of the set of the set of the set of the set of the set of the set of the set of the set of the set of the set of the set of the set of the set of the set of the set of the set of the set of
efix">membership</span>
 215: \langle div>
 216: <div class="small-8 col
umns">
 217: \leq 2 \leq \geq \leq \geq \geq \geq \geq \geq \geq \geq \geq \geq \geq \geq \geq \geq \geq \geq \geq \geq \geq \geq \geq \geq \geq \geq \geq \geq \geq \geq \geq \geq \geq \geq 
 218: $membership = $
membership;
 219: echo form_dropd
own ( 'membership', $membership, $selected_membership );
 220: ?221: \langle div>
 222: \langle \text{div} \rangle223: </div>
 224: <div class="small-6 columns">
 225: <div class="row collapse prefix
-radius">
 226: <div class="small-4 col
```

```
umns">
 227: <span class="produced by the set of the set of the set of the set of the set of the set of the set of the set of the set of the set of the set of the set of the set of the set of the set of the set of the set of the s
efix">payment</span>
 228: \langle div>
 229: <div class="small-8 col
umns">
 230: \langle \text{?php} \rangle231: $payment_mode =
 $payment_mode;
 232: echo form_dropd
own ( 'payment_mode', $payment_mode, $selected_payment_mode );
 233: ?>
 234: \langle div>
 235: </div>
 236: </div>
 237: </div>
 238: <div class="row">
 239: <div class="small-12 columns">
 240: <div class="row">
 241: <div class="small-6 col
umns">
 242: <label>
 243: \langle \text{?php} \rangle244: $notifiable = a
rray (
 245: 
'name' => 'is_notifiable',
 246: 
'id' => 'is_notifiable',
 247: 
'value' => 'notifiable',
 248: 
'checked' => ($is_notifiable === '1' ? TRUE : FALSE),
 249: 
'style' => 'margin:10px' 
 250: );
 251: echo form_radio
 ( $notifiable ) . ' notifiable';
 252: 252:253: </label>
 254:255: <div class="small-6 col
umns">
 256: <sub>l</sub> and <sub>l</sub> and <sub>l</sub> and <sub>l</sub> and <sub>l</sub> and <sub>l</sub> and <sub>l</sub> and <sub>l</sub> and <sub>l</sub> and <sub>l</sub> and <sub>l</sub> and <sub>l</sub> and <sub>l</sub> and <sub>l</sub> and <sub>l</sub> and <sub></sub></sub></sub></sub></sub></sub></sub></sub></sub></sub></sub></sub></sub></sub></sub></sub>
 257: < ?php \,258: $non_notifiable
 = array (
 259: 
'name' => 'is_notifiable',
 260: 
'id' => 'is_notifiable',
 261: 
'value' => 'non_notifiable',
 262: 
'checked' => ($is_notifiable === '0' ? TRUE : FALSE),
 263: 
'style' => 'margin:10px' 
 264: );
 265: echo form_radio
 ( $non_notifiable ) . ' non-notifiable';
 266: ?>267: </label>
 268: </div>
```
**update.php**

```
update.php
 269: \langle div>
 270: </div>
 271: </div>
 272: <div class="row">
 273: <div class="small-12 columns"><?php
 274: $submit = array (
 275: 'name' => 'register',
                                          'class' => 'tiny button
 radius span-column' 
 277: );
 278: echo form_submit ( $submit, 'register' 
);
 279: ?></div>
 280: </div>
 281: <?php
 282:<br>
283:<br>
283:<br>
283:
 283: ?>
 284: </div>
 285: </div><br>286: </div>
 286: \langle \text{div} \rangle </div>
        \langlediv>
 288:
 289:
 290:
 291:
 292: <?php
 293: echo js_tag ( 'resources/jquery/jquery-2.1.4.min.js' );
 294: echo js_tag ( 'resources/foundation-5.5.2.philhealth/js/vendor/fastclick.js' );
 295: echo js_tag ( 'resources/foundation-5.5.2.philhealth/js/foundation.min.js' );
 296: ?>
 297: <script><br>298: $(documer
 298: \frac{\zeta(\text{document}) \cdot \text{foundation}}{(\zeta) \cdot \text{scripts}}299: </script>
 300:
 301: </body>
 302: </html>
```
#### **navigationbar\_user.php**

```
1: <nav class="top-bar" data-topbar role="navigation">
  2: <ul class="title-area">
  3: <li class="name">
  4: <h1>
  5: <?php
  6: echo anchor_popup ( 'http://' . $this->session->userdata ( 'com
pany_site' ), $this->session->userdata ( 'company_acronym' ) );
  7: 2>
  8: </h1>
  9: \langle /li>
 10: <li class="toggle-topbar menu-icon"><a href="#"><span></span></a></li>
 11: </ul>
 12:
 13: <section class="top-bar-section">
 14: <ul class="left">
 15: \leq \frac{1}{1}16: class="<?php if ($page_set == 'customers') { echo 'acti
ve'; }?> has-dropdown">
 17: \langle ?php
 18: echo anchor ( 'dashboard', '<i class="fi-torsos-all"></
i> customers' );
 19: ?>20: <ul class="dropdown">
 21: <li><?php
 22: echo anchor ( 'dashboard/profiles', '<i class="
fi-torsos-female-male"></i> profiles' );
 23: ?></li>
 24: <1i><?php
 25: echo anchor ( 'dashboard/messaging', '<i class=
"fi-social-tumblr"></i> messaging' );
 26: 2^{\circ}27: \langle \text{ul}\rangle28: </li>
 29: \leq \frac{1}{1}30: class="<?php if ($page_set == 'companies') { echo 'acti
ve'; }?> has-dropdown">
 31: \langle ?\text{php}32: echo anchor ( 'dashboard', '<i class="fi-home"></i> com
panies' );
 33: ?34: <ul class="dropdown">
 35: <li>
 36: <?php
 37: echo anchor ( 'dashboard/companies', '<i class=
"fi-align-left"></i> companies' );
 38: ?>39: </li>
 40: </ul>
 41: </li>
 42: \sim 1i43: class="<?php if ($page_set == 'system') { echo 'active'
; }?> has-dropdown">
 44: <?php
 45: echo anchor ( 'dashboard', '<i class="fi-book-bookmark"
></i> system' );
 46: ?>
 47: <ul class="dropdown">
 48: <1i>
 49: <?php
 50: echo anchor ( 'dashboard/accounts', '<i class="
fi-results-demographics"></i> accounts' );
 51: ?>52: </li>
```

```
navigationbar_user.php
```

```
53: \langle \text{ul}><br>54: \langle \text{ul}>54: \langle/li> \langle/li>
                 \langle u \rangle56:
  57:
  58: <ul class="right">
  59: <li class="has-dropdown"> <li class="has-dropdown"> <?php
                       60: <?php
  61: echo anchor ( 'user/update/' . $this->session->userdata ( 'user
_id' ), '<i class="fi-torso"></i> ' . $this->session->userdata ( 'first_name' ) );
  62: ?>
  63: <ul class="dropdown">
  64: <li><?php
                                  echo anchor ( 'user/update/' . $this->session->
userdata ( 'user_id' ), '<i class="fi-torso"></i> ' . $this->session->userdata ( 'priviledge_n
ame' ) );
  66: ?></li>
  67: <1i><?php
  68: echo anchor ( 'user/update/' . $this->session->
userdata ( 'user_id' ), '<i class="fi-widget"></i> update' );
  69: ?>\langleli><br>70: \langleli><?p
                                  70: <li><?php
  71: echo anchor ( 'login/logout', '<i class="fi-wid
get"></i> logout' );
  72: ?>>/11><br>73: </u1>73: </ul>
  74: \langle l12 \rangle\langle 1u1 \rangle76: </section>
  77: </nav>
```
# **navigationbar.php**

```
1: <nav class="top-bar" data-topbar role="navigation">
  2: <ul class="title-area">
  3: <li class="name">
  4: <h1>
  5: <?php
  6: echo anchor_popup ( 'http://' . $this->session->userdata ( 'com
pany_site' ), $this->session->userdata ( 'company_acronym' ) );
  7: 2>
  8: \langle h1 \rangle<br>9: \langle l1 \rangle\langle/li>
 10: <li class="toggle-topbar menu-icon"><a href="#"><span></span></a></li>
 11: </ul>
 12:
 13: <section class="top-bar-section">
 14: <ul class="left">
 15: <li <?php if ($page_set == 'home') { echo 'class="active"'; }?>
>
 16: <?php
 17: echo anchor ( '', '<i class="fi-home"></i> home' );
  18: ?>19: </li>
  20: <1i <?php if ($page_set == 'about') { echo 'class="active"'; }?
>>
  21: <?php
  22: echo anchor ( '', '<i class="fi-comment-quotes"></i> ab
out' );
  23: ?>24: </li>
  25: </ul>
  26:
  27: <ul class="right">
  28: <a>>
<a>
<di<?php if ($page_set == 'login') { echo 'class="active"'; }?
>>
  29: <?php
  30: echo anchor ( 'login', '<i class="fi-torso"></i> login'
 );
  31: ?>32: </li>
 33: </ul>
 34: </section>
  35: </nav>
```
#### **personnel.php**

```
1: <html>
   2: <head>
   3: <title><?php echo $this->session->userdata ( 'company_acronym' ) . ' - Personnel'?></ti
tle>
   4: <?php
   5: echo css_tag ( 'resources/foundation-5.5.2.philhealth/css/normalize.css' );
   6: echo css_tag ( 'resources/foundation-5.5.2.philhealth/css/foundation.min.css' );
   7: echo css_tag ( 'resources/foundation-icons/foundation-icons/foundation-icons.css' );
   8: echo css_tag ( 'resources/custom/css/sizing.css' );
  9: echo js_tag ( 'resources/foundation-5.5.2.philhealth/js/vendor/modernizr.js' );
  10: ? >11: </head>
  12: <body>
  13: <?php
  14: $data ['page_set'] = 'companies';
  15: $this->load->view ( 'navigation/navigationbar_user', $data );
  16: ?>
  17: <div class="row">
  18: \langle ?\text{php} \text{echo br}(1); ?\rangle19: </div>
  20: <div class="row">
  21: <div class="small-10 small-centered columns">
  22: <h3>
  23: <strong><?php echo anchor('/dashboard/partner/'.$partne
r_company_id, $partner_company_name)?>'s personnel</strong>
  24: \langle h3 \rangle25: <p>manage personnel connected with <?php echo $partner_company_
name?>. register new ones, list and update preexisting ones.</p>
  26: </div>
  27: </div>
  28: <div class="row">
  29: <div class="small-10 small-centered columns">
  30: <div class="row">
  31: <div class="small-11 small-offset-1 columns">
  32: \langle ?php \text{ if (is\_system\_administrator()) } \{ ? \}33: <div class="row">
  34: <div class="small-1 small-text-center c
olumns">
  35:36: <i class="fi-torso"></i
>
  37: $\langle h1 \rangle$38: </div>
  39: <div class="small-11 columns">
  40: <strong><?php
  41: echo anchor ( 'personnel/register/' . $
partner_company_id, 'register' );
  42: 2007 2008 22: 2009 22: 2009 22: 2009 22: 2009 22: 2009 22: 2009 22: 2009 22: 2009 22: 2009 22: 2009 22: 2009 22: 2009 22: 2009 22: 2009 22: 2009 22: 2009 22: 2009 22: 2009 22: 2009 22: 2009 22: 2009 22: 2009 22: 2009 2
  43: \langle p \rangle and \langle p \rangle and \langle p \rangle and \langle p \rangle and \langle p \rangle and \langle p \rangle and \langle p \rangle and \langle p \rangle and \langle p \rangle echo $partner_company_name?></p>
  44: </div>
  45: </div>
  46: <?php }?>
  47: <div class="row">
  48: <div class="small-1 small-text-center c
olumns">
  49: <h1>
  50: <i class="fi-list"></i>
  51: \langle h1 \rangle52:53: <div class="small-11 columns">
  54: \leq \leq \leq \leq \leq \leq \leq \leq \leq \leq \leq \leq \leq \leq \leq \leq \leq \leq \leq \leq \leq \leq \leq \leq \leq \leq \leq \leq \leq \leq \leq \leq \leq \leq \leq \leq \55: echo anchor ( 'personnel/lists/
```
# **personnel.php**

```
' . $partner_company_id, 'lists' );
  56: ?></strong>
                                                              57: <p>list personnel belonging to 
<?php echo $partner_company_name?></p>
  58: </div><br>59: </div>
                                              \langlediv>60: \langle \text{div} \rangle </div> \langle \text{div} \rangle61: \langle \text{div} \rangle </div>
                      \langlediv>
  63: </div>
  64: <?php
  65: echo js_tag ( 'resources/jquery/jquery-2.1.4.min.js' );
  66: echo js_tag ( 'resources/foundation-5.5.2.philhealth/js/vendor/fastclick.js' );<br>67: echo js tag ( 'resources/foundation-5.5.2.philhealth/js/foundation.min.js' );
              echo js_tag ( 'resources/foundation-5.5.2.philhealth/js/foundation.min.js' );<br>?>
  68:69: <script>
  70: $(document).foundation();
  71: </script>
  72:
  73: </body>
  74: </html>
```
#### **partner.php**

```
1: <html>
   2: <head>
  3: <title><?php echo $this->session->userdata ( 'company_acronym' ) . ' - Partner'?></titl
\Rightarrow4: <?php
  5: echo css_tag ( 'resources/foundation-5.5.2.philhealth/css/normalize.css' );
  6: echo css_tag ( 'resources/foundation-5.5.2.philhealth/css/foundation.min.css' );
  7: echo css_tag ( 'resources/foundation-icons/foundation-icons/foundation-icons.css' );
  8: echo css_tag ( 'resources/custom/css/sizing.css' );
  9: echo js_tag ( 'resources/foundation-5.5.2.philhealth/js/vendor/modernizr.js' );
  10: ? >11: </head>
  12: <body>
  13: <?php
  14: $data ['page_set'] = 'companies';
  15: $this->load->view ( 'navigation/navigationbar_user', $data );
  16: ?>
  17: <div class="row">
  18: \langle ? \text{php} \text{echo br}(1); ? \rangle19: </div>
  20: <div class="row">
  21: <div class="small-10 small-centered columns">
  22: <h3>
  23: <strong><?php echo $partner_company_name?> details</str
ong>
  24: \langle h3 \rangle25: <p>provieds a brief overview of how you could manage <?php echo
 $partner_company_name?>'s details.</p>
  26: </div>
  27: </div>
  28: <div class="row">
  29: <div class="small-10 small-centered columns">
  30: <div class="row">
  31: <div class="small-11 small-offset-1 columns">
  32: <div class="row">
  33: <div class="small-1 small-text-center c
olumns">
  34: \langle h1 \rangle35: <i class="fi-home"></i>
  36: \langle h1 \rangle37: </div>
  38: <div class="small-11 columns">
  39: </r/> </r/>strong><?php</r/> </r/></r/>strong><?php</r/></r/></r/>strong><?php
  40: echo anchor ( 'dashboard/servic
es/' . $partner_company_id, 'services' );
  41: 2>>>>>>>>>>>>> 2010 2021 2022 2032 2040 2041 2042 2042 2042 2042 2043 2044 2045 2047 2048 2049 2047 2048 2049 2047 2048 2049 2049 2047 2048 2049 2049 2047 2048 2049 2049 2047 2048 2049 2047 2048 2049 2049 2047 2048 204
  42: <p>provides a summary of the se
rvices <?php echo $partner_company_name?> offers.</p>
  43: </div>
  44: </div>
  45: <div class="row">
  46: <div class="small-1 small-text-center c
olumns">
  47:48: <i class="fi-list"></i>
  49: \langle h1 \rangle50:51: <div class="small-11 columns">
  52: <strong><?php
  53: echo anchor ( 'dashboard/person
nel/' . $partner_company_id, 'personnel' );
  54: 2></strong>
  55: Solution of the set of the set of the set of the set of the set of the set of the set of the set of the set of the set of the set of the set of the set of the set of the set of the set of the set of the set of the set
```
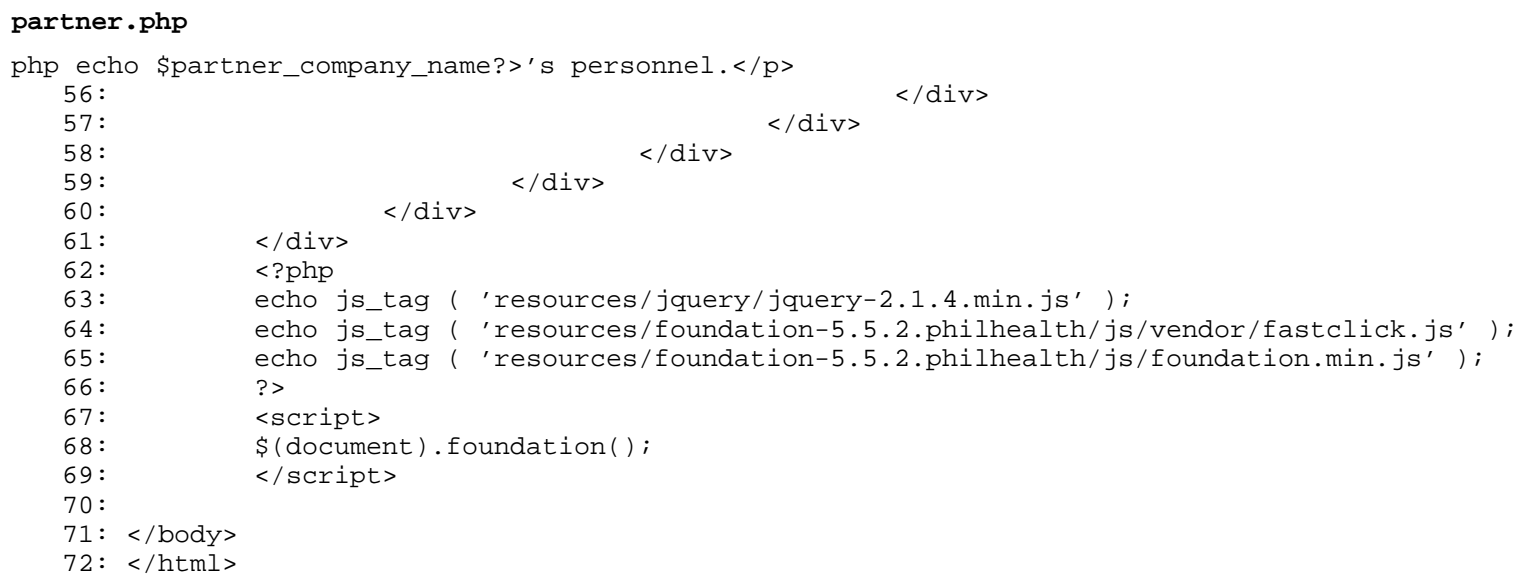

```
dashboard.php
```

```
1: <html>
   2: <head>
   3: <title><?php
   4: echo $this->session->userdata ( 'company_acronym' );
   5: ?></title>
   6: <?php7: echo css_tag ( 'resources/foundation-5.5.2.philhealth/css/normalize.css' );
   8: echo css_tag ( 'resources/foundation-5.5.2.philhealth/css/foundation.min.css' );
   9: echo css_tag ( 'resources/foundation-icons/foundation-icons/foundation-icons.css' );
  10: echo css_tag ( 'resources/custom/css/sizing.css' );
  11: echo js_tag ( 'resources/foundation-5.5.2.philhealth/js/vendor/modernizr.js' );
  12: ?>13: </head>
  14: <br/>body>
  15: <?php
  16: $data ['page_set'] = 'dashboard';
  17: $this->load->view ( 'navigation/navigationbar_user', $data );
  18: ?>
  19: <div class="row">
  20: <?php echo br(1);?>
  21: </div>
  22: <div class="row">
  23: <div class="small-10 small-centered columns">
  24: <h3>
  25: \leftarrow \leftarrow \26: </h3>
  27: <p>listed here are the things you may perform with the system. 
as a
  28: trusted employee of ours, we look forward to the action
s that you
  29: will make that we hope is geared towards enhancing our 
relationship
  30: with our customers and our partner companies.</p>
  31: </div>
  32: </div>
  33: <div class="row">
  34: <div class="small-10 small-centered columns">
  35: <div class="row">
  36: <div class="large-4 small-12 columns">
  37: <ul class="pricing-table">
  38: <li class="title">customers</li>
  39: <li class="price"><h1>
  40: <i class="fi-torsos-all
"></i>
  41: \langle h1 \rangle \langle h1 \rangle42: <li class="description">have a new cust
omer? does one need an
  43: update to their profile? or som
e message needs to be sent to
  44: them?</li>
  45: <li class="bullet-item">
  46: \leq \geq \geq \geq \geq \geq \geq \geq \geq \geq \geq \geq \geq \geq \geq \geq \geq \geq \geq \geq \geq \geq \geq \geq \geq \geq \geq \geq \geq \geq \geq \geq \geq \geq \geq \geq47: echo anchor ( 'dashboard/profil
es', '<i class="fi-torsos-female-male"></i> profiles' );
  48: 2008 and 2008 and 2008 and 2008 and 2008 and 2008 and 2008 and 2008 and 2008 and 2008 and 2008 and 2008 and 2008 and 2008 and 2008 and 2008 and 2008 and 2008 and 2008 and 2008 and 2008 and 2008 and 2008 and 2008 and 20
  49: \langle l12 \rangle50: <li class="bullet-item">
  51: <?php
  52: echo anchor ( 'dashboard/messag
ing', '<i class="fi-social-tumblr"></i> messaging' );
  53: ?><|11>54: <li class="bullet-item"><?php echo $mem
ber_count.' member/s';?></li>
```
**dashboard.php**

 $55:$   $\langle \text{ul}\rangle$ 56: </div> 57: <div class="large-4 small-12 columns"> 58: <ul class="pricing-table"> 59: <li class="title">companies</li> 60: <li class="price"><h1> 61: <i class="fi-home"></i>  $62:$   $\langle h1 \rangle \langle l1 \rangle$ 63: <li class="description">yey! a new part ner company? does one has a 64: new service we could offer to o ur customers?</li> 65: <li class="bullet-item"> 66: <?php 67: echo anchor ( 'dashboard/compan ies', '<i class="fi-align-left"></i> companies' );  $68:$  ?>  $69:$   $\langle l15 \rangle$ 70: <li class="bullet-item"><?php echo \$com pany\_count.' partner/s';?></li> 71: </ul> 72: </div> 73: <div class="large-4 small-12 columns"> 74: <ul class="pricing-table"> 75: <li class="title"><large>system</large>  $\frac{2}{11}$ <br>76: 76: <li class="price"><h1> 77: <i class="fi-book-bookm ark"></i> 78: </h1></li> 79: <li class="description">need to add a n ew helping hand to our 80: system? does one needs some twe aking to be done?</li> 81: <li class="bullet-item"> 82: <?php 83: echo anchor ( 'dashboard/accoun ts', '<i class="fi-results-demographics"></i> accounts' );<br>84:  $84:$  ?  $85:$ 86: <li class="bullet-item"><?php echo \$use r\_count. ' user/s';?></li> 87: </ul>  $88:$  </div><br> $89:$  </div>  $\langle$ div $>$  $90:$  </div> 91: </div> 92: 93: 94: <?php 95: echo js\_tag ( 'resources/jquery/jquery-2.1.4.min.js' ); 96: echo js\_tag ( 'resources/foundation-5.5.2.philhealth/js/vendor/fastclick.js' ); 97: echo js\_tag ( 'resources/foundation-5.5.2.philhealth/js/foundation.min.js' ); 98: ?> 99: <script> 100: \$(document).foundation(); 101: </script> 102: 103: </body> 104: </html>

#### **messaging.php**

```
1: <html>
  2: <head>
  3: <title><?php echo $this->session->userdata ( 'company_acronym' ) . ' - Messaging'?></ti
tle>
  4: <?php
  5: echo css_tag ( 'resources/foundation-5.5.2.philhealth/css/normalize.css' );
  6: echo css_tag ( 'resources/foundation-5.5.2.philhealth/css/foundation.min.css' );
  7: echo css_tag ( 'resources/foundation-icons/foundation-icons/foundation-icons.css' );
  8: echo css_tag ( 'resources/custom/css/sizing.css' );
  9: echo js_tag ( 'resources/foundation-5.5.2.philhealth/js/vendor/modernizr.js' );
 10: ? >11: </head>
 12: <body>
 13: <?php
 14: $data ['page_set'] = 'customers';
 15: $this->load->view ( 'navigation/navigationbar_user', $data );
 16: ?>
 17: <div class="row">
 18: \langle ? \text{php} \text{echo br}(1); ? \rangle19: </div>
 20: <div class="row">
 21: <div class="small-10 small-centered columns">
 22: <h3>
 23: Strong>customer messaging</strong>
 24: </h3>
 25: <p>empowers you to generate referrals and broadcast advisories 
to our
 26: customers. you may see a full recap of all the messages
 sent and
 27: The system through the history tab.</p></p> The system through the history tab.</p>
 28: </div>
 29: </div>
 30: <div class="row">
 31: <div class="small-10 small-centered columns">
 32: <div class="row">
 33: <div class="small-11 small-offset-1 columns">
 34: <div class="row">
 35: <div class="small-1 small-text-center c
olumns">
 36: \langle \text{h1} \rangle37: <i class="fi-link"></i>
 38: \langle h1 \rangle39: </div>
 40: <div class="small-11 columns">
 41: <strong><?php
 42: echo anchor ( 'messaging/referr
al', 'referral' );
 43: ?></strong>
 44: <p>generate a new referral for 
a customer. referrals can be
 45: availed starting from t
he day of request generation.</p>
 46: </div>
 47: </div>
 48: <div class="row">
 49: <div class="small-1 small-text-center c
olumns">
 50:51: <i class="fi-megaphone"
> < / i >
 52: \langle h1 \rangle53:54: <div class="small-11 columns">
```

```
messaging.php
  55: <strong><?php
  56: echo anchor ( 'messaging/adviso
ry', 'advisory' );
                                          ?></strong>
  58: <p>broadcast up-to-date and rel
evant advisories to our customers
  59: with varying home regio
ns, membership and payment types.</p>
  60: </div>
  61: </div>
  62: <div class="row">
  63: <div class="small-1 small-text-center c
olumns">
  64:65: <i class="fi-list"></i>
  66: \langle h1 \rangle67:68: <div class="small-11 columns">
  69: <strong><?php
  70: echo anchor ( 'messaging/histor
y', 'history' );
  71: 22.22 and 2.23 and 2.24 and 2.25 and 2.25 and 2.25 and 2.25 and 2.25 and 2.25 and 2.25 and 2.25 and 2.25 and 2.25 and 2.25 and 2.25 and 2.25 and 2.25 and 2.25 and 2.25 and 2.25 and 2.25 and 2.25 and 2.25 and 2.25 and 2
  72: The state of what is a contract to the state of what is a contract of what is \epsilon \sim \epsilon \sim \epsilon \sim \epsilon \sim \epsilon \sim \epsilon \sim \epsilon \sim \epsilon \sim \epsilon \sim \epsilon \sim \epsilon \sim \epsilon \sim \epsilon \sim \epsilon \sim 
t messages the system has sent and
  73: received through SMS in
 the past.</p>
  74: </div>
  75: </div>
  76: </div>
  77: </div>
  78: </div>
  79: </div>
  80: <?php
  81: echo js_tag ( 'resources/jquery/jquery-2.1.4.min.js' );
  82: echo js_tag ( 'resources/foundation-5.5.2.philhealth/js/vendor/fastclick.js' );
  83: echo js_tag ( 'resources/foundation-5.5.2.philhealth/js/foundation.min.js' );
  84: ?>
  85: <script>
  86: $(document).foundation();
  87: </script>
  88:
  89: </body>
  90: </html>
```

```
companies.php
```
 $1:$  <html>  $2:$  <head> 3: <title></title> 4: <?php 5: echo css\_tag ( 'resources/foundation-5.5.2.philhealth/css/normalize.css' ); 6: echo css\_tag ( 'resources/foundation-5.5.2.philhealth/css/foundation.min.css' ); 7: echo css\_tag ( 'resources/foundation-icons/foundation-icons/foundation-icons.css' ); 8: echo css\_tag ( 'resources/custom/css/sizing.css' ); 9: echo js\_tag ( 'resources/foundation-5.5.2.philhealth/js/vendor/modernizr.js' ); 10: ?>  $11:$  </head>  $12: <$ body> 13: <?php 14: \$data ['page\_set'] = 'companies'; 15: \$this->load->view ( 'navigation/navigationbar\_user', \$data ); 16: ?> 17: <div class="row"> 18: <?php echo br(1);?> 19: </div> 20: <div class="row"> 21: <div class="small-10 small-centered columns">  $22:$   $\langle h3 \rangle$ 23: <strong>companies <?php echo '('.\$company\_count.')';?> </strong>  $24:$  </h3> 25: <p>gives you the capability to register new companies then thei r 26: services and personnel. you may edit companies preexist ing in this 27: system through the lists view.</p> 28: </div> 29: </div> 30: <div class="row"> 31: <div class="small-10 small-centered columns"> 32: <div class="row"> 33: <div class="small-11 small-offset-1 columns"> 34:  $\langle$ ?php if(is system administrator()) {?> 35: <div class="row"> 36: <div class="small-1 small-text-center c olumns">  $37:$   $\langle h1 \rangle$ 38: <i class="fi-home"></i>  $39:$   $\langle h1 \rangle$  $40:$  </div> 41: <div class="small-11 columns"> 42:  $\leq$   $\leq$   $\$ 43: echo anchor ( 'partner/register', 'regi ster' ); 44: ?></strong> 45: <p>add a new partner company in to the system. manually input 46: their details in a form provided. you are also required to 47: register services and p ersonnel associated with it.</p> 48: </div> 49: </div> 50: <?php }?> 51: <div class="row"> 52: <div class="small-1 small-text-center c olumns">  $53:$ 54: <i class="fi-list"></i>
```
companies.php
  55: \langle h1 \rangle56: </div>
 57: <div class="small-11 columns">
<div class="small-11 columns">
<div class="small-11 columns">
                                       58: <strong><?php
  59: echo anchor ( 'partner/lists', 
'lists' );
  60: ?></strong>
  61: <p>view a tabulated archive of 
all the partner companies
 62: registered into our sys
tem.</p>
  63:64:<br>65:<br>\langle \text{div} \rangle65: \langle \text{div} \rangle </div>
                   \langlediv>
 67: </div>
 68: </div>
 69: <?php
 70: echo js_tag ( 'resources/jquery/jquery-2.1.4.min.js' );
 71: echo js_tag ( 'resources/foundation-5.5.2.philhealth/js/vendor/fastclick.js' );
 72: echo js_tag ( 'resources/foundation-5.5.2.philhealth/js/foundation.min.js' );
 73: ?>
 74: <script>
 75: $(document).foundation();
 76: </script>
 77:
 78: </body>
 79: </html>
```
#### **profiles.php**

```
1: <html>
  2: <head>
  3: <title><?php echo $this->session->userdata ( 'company_acronym' ) . ' - Profiles'?></tit
le>
  4: <?php
  5: echo css_tag ( 'resources/foundation-5.5.2.philhealth/css/normalize.css' );
  6: echo css_tag ( 'resources/foundation-5.5.2.philhealth/css/foundation.min.css' );
  7: echo css_tag ( 'resources/foundation-icons/foundation-icons/foundation-icons.css' );
  8: echo css_tag ( 'resources/custom/css/sizing.css' );
  9: echo js_tag ( 'resources/foundation-5.5.2.philhealth/js/vendor/modernizr.js' );
 10: ? >11: </head>
 12: <body>
 13: <?php
 14: $data ['page_set'] = 'customers';
 15: $this->load->view ( 'navigation/navigationbar_user', $data );
 16: ?>
 17: <div class="row">
 18: <?php echo br(1);?>
 19: </div>
 20: <div class="row">
 21: <div class="small-10 small-centered columns">
  22: <h3>
 23: <strong>customer profiles <?php echo '('.$member_count.
')';?></strong>
  24: </h3>
  25: <p>enables you to add a new customer into the system either man
ually
  26: or through a csv file exported from preexisting infrast
ractures of
  27: our company. you may also edit existing customers in ou
r database
 28: through the lists provided.</p>
  29: < \langle \text{div} \rangle30: </div>
 31: <div class="row">
 32: <div class="small-10 small-centered columns">
 33: <div class="row">
 34: <div class="small-11 small-offset-1 columns">
 35: <?php if(is_system_administrator()) {?>
  36: <div class="row">
  37: <div class="small-1 small-text-center c
olumns">
  38:39: <i class="fi-torso"></i
\overline{\phantom{a}}40: $\langle h1 \rangle$41: </div>
  42: <div class="small-11 columns">
  43: <strong><?php
  44: echo anchor ( 'member/register', 'regis
ter' );
  45: ?></strong>
  46: <p>add a new customer into the 
system. manually input their
  47: details in a form provi
ded.</p>
  48: </div>
  49: </div>
  50: <div class="row">
  51: <div class="small-1 small-text-center c
olumns">
  52: \langle h1 \rangle
```

```
profiles.php
 53: <i class="fi-upload"></
i>
 54: $\langle h1 \rangle$55:56: <div class="small-11 columns">
 57: <strong><?php
 58: echo anchor ( 'member/upload', 'upload'
 );
 59: ?></strong>
 60: <p>automatically add a new cust
omer/s into the system through a
 61: csv file formatted by o
ur preexisting infrastractures.</p>
 62: </div>
 63:<br>64:<br>64:64: <?php }?>
 65: <div class="row">
 66: <div class="small-1 small-text-center c
olumns">
 67:68: <i class="fi-list"></i>
 69: \langle h1 \rangle70: </div>
 71: <div class="small-11 columns">
 72: strong><?php><?php></a>
 73: echo anchor ( 'member/lists', '
lists' );
 74: 2></strong>
 75: <p>view a tabulated archive of 
all the users registered into our
 76: system.</p> system.</p> system.</p> system.</p> system.</p> system.</p> system.</p> system.</p> system.</p> system.</p> system.</p
 77: </div>
 78: </div>
 79:80: </div>
 81: </div>
 82: </div>
 83: <?php
 84: echo js_tag ( 'resources/jquery/jquery-2.1.4.min.js' );
 85: echo js_tag ( 'resources/foundation-5.5.2.philhealth/js/vendor/fastclick.js' );
 86: echo js_tag ( 'resources/foundation-5.5.2.philhealth/js/foundation.min.js' );
 87: ?>
 88: <script>
 89: $(document).foundation();<br>90: </script>
       90: </script>
 91:
 92: </body>
 93: </html>
```
#### **accounts.php**

```
1: <html>
  2: <head>
  3: <title><?php echo $this->session->userdata ( 'company_acronym' ) . ' - Accounts'?></tit
le>
  4: <?php
  5: echo css_tag ( 'resources/foundation-5.5.2.philhealth/css/normalize.css' );
  6: echo css_tag ( 'resources/foundation-5.5.2.philhealth/css/foundation.min.css' );
  7: echo css_tag ( 'resources/foundation-icons/foundation-icons/foundation-icons.css' );
  8: echo css_tag ( 'resources/custom/css/sizing.css' );
  9: echo js_tag ( 'resources/foundation-5.5.2.philhealth/js/vendor/modernizr.js' );
  10: ? >11: </head>
  12: <body>
  13: <?php
  14: $data ['page_set'] = 'system';
  15: $this->load->view ( 'navigation/navigationbar_user', $data );
  16: ?>
  17: <div class="row">
  18: <?php echo br(1);?>
  19: </div>
  20: <div class="row">
  21: <div class="small-10 small-centered columns">
  22: <h3>
  23: <strong>system accounts <?php echo '('.$user_count.')';
?></strong>
  24: \langle h3 \rangle25: <p>provide authorized personnel, priviledges to utilize this sy
stem
  26: of ours. view a list of all users authenticated to util
ize this crm
  27: tool.\langle p \rangle28: </div>
  29: </div>
  30: <div class="row">
  31: <div class="small-10 small-centered columns">
  32: <div class="row">
  33: <div class="small-11 small-offset-1 columns">
  34: <?php if(is_system_administrator()) {?>
  35: <div class="row">
  36: <div class="small-1 small-text-center c
olumns">
  37: \langle h1 \rangle38: <i class="fi-torso-busi
ness"></i>
  39: \langle h1 \rangle40: </div>
  41: <div class="small-11 columns">
  42: \leq \leq \leq \leq \leq \leq \leq \leq \leq \leq \leq \leq \leq \leq \leq \leq \leq \leq \leq \leq \leq \leq \leq \leq \leq \leq \leq \leq \leq \leq \leq \leq \leq \leq \leq \leq \43: echo anchor ( 'user/register', 'registe
r' );<br>44:
                                    ?></strong>
  45: <p>register a new user of the s
ystem. specify the priviledges he
  46: could utilize in access
ing the crm tool.</p>
  47: </div>
  48: </div>
  49: <?php }?>
  50: <div class="row">
  51: <div class="small-1 small-text-center c
olumns">
  52: \langle h1 \rangle53: <i class="fi-list"></i>
```

```
accounts.php
  54: \langle h1 \rangle55:56: <div class="small-11 columns">
                                        57: <strong><?php
 58: echo anchor ( 'user/lists', 'li
sts' );
 59: ?></strong>
                                        60: <p>view a tabulated archive of 
all the users of our system.</p>
  61: </div>
 62: </div>
 63: </div>
 64: \langle \text{div} \rangle </div>
 65: \langle \text{div} \rangle </div>
         \langlediv>67: <?php
  68: echo js_tag ( 'resources/jquery/jquery-2.1.4.min.js' );
  69: echo js_tag ( 'resources/foundation-5.5.2.philhealth/js/vendor/fastclick.js' );
  70: echo js_tag ( 'resources/foundation-5.5.2.philhealth/js/foundation.min.js' );
 71: ?><br>72: <so
         72: <script>
 73: $ (document) . foundation()74: </script>
 75: </body>
 76: </html>
```
#### **services.php**

```
1: <html>
  2: <head>
  3: <title><?php echo $this->session->userdata ( 'company_acronym' ) . ' - Services'?></tit
le>
  4: <?php
  5: echo css_tag ( 'resources/foundation-5.5.2.philhealth/css/normalize.css' );
  6: echo css_tag ( 'resources/foundation-5.5.2.philhealth/css/foundation.min.css' );
  7: echo css_tag ( 'resources/foundation-icons/foundation-icons/foundation-icons.css' );
  8: echo css_tag ( 'resources/custom/css/sizing.css' );
  9: echo js_tag ( 'resources/foundation-5.5.2.philhealth/js/vendor/modernizr.js' );
  10: ? >11: </head>
  12: <body>
  13: <?php
  14: $data ['page_set'] = 'companies';
  15: $this->load->view ( 'navigation/navigationbar_user', $data );
  16: ?>
  17: <div class="row">
  18: \langle ? \text{php} \text{echo br}(1); ? \rangle19: </div>
  20: <div class="row">
  21: <div class="small-10 small-centered columns">
  22: <h3>
  23: <strong><?php echo anchor('/dashboard/partner/'.$partne
r_company_id,$partner_company_name);?>'s service</strong>
  24: </h3>
  25: <p>manage services offered by <?php echo $partner_company_name?
>. register new ones, list and update preexisting ones.</p>
  26: </div>
  27: </div>
  28: <div class="row">
  29: <div class="small-10 small-centered columns">
  30: <div class="row">
  31: <div class="small-11 small-offset-1 columns">
  32: \langle ?php \text{ if (is\_system\_administrator()) } \{ ? \}33: <div class="row">
  34: <div class="small-1 small-text-center c
olumns">
  35:36: <i class="fi-torso"></i
>
  37: $\langle h1 \rangle$38: </div>
  39: <div class="small-11 columns">
  40: <strong><?php
  41: echo anchor ( 'service/register/' . $pa
rtner_company_id, 'register' );
  42: 2007 2008 22: 2009 22: 2009 22: 2009 22: 2009 22: 2009 22: 2009 22: 2009 22: 2009 22: 2009 22: 2009 22: 2009 22: 2009 22: 2009 22: 2009 22: 2009 22: 2009 22: 2009 22: 2009 22: 2009 22: 2009 22: 2009 22: 2009 22: 2009 2
  43: <p>add a new service to <?php e
cho $partner_company_name?></p>
  44: </div>
  45: </div>
  46: <?php }?>
  47: <div class="row">
  48: <div class="small-1 small-text-center c
olumns">
  49: <h1>
  50: <i class="fi-list"></i>
  51: \langle h1 \rangle52:53: <div class="small-11 columns">
  54: Strong><?php> \sim Strong><?php
  55: echo anchor ( 'service/lists/'
```
### **services.php**

```
. $partner_company_id, 'lists' );
  56: ?></strong>
                                                           57: <p>list services belonging <?ph
p echo $partner_company_name?></p>
  58:<br>
59:<br>
\langle \text{div} \rangle\langlediv>60: </div>
  61: \langle \text{div} \rangle </div>
                     \langlediv>
  63: </div>
  64: <?php
  65: echo js_tag ( 'resources/jquery/jquery-2.1.4.min.js' );
  66: echo js_tag ( 'resources/foundation-5.5.2.philhealth/js/vendor/fastclick.js' );<br>67: echo js tag ( 'resources/foundation-5.5.2.philhealth/js/foundation.min.js' );
             echo js_tag ( 'resources/foundation-5.5.2.philhealth/js/foundation.min.js' );<br>?>
  68:69: <script>
  70: \zeta(document).foundation();
  71: </script>
  72:
  73: </body>
  74: </html>
```
#### **list.php**

```
1: <html>
  2: <head>
  3: <title><?php echo $this->session->userdata ( 'company_acronym' ) . ' - Personnel'?></ti
tle>
  4: <?php
  5: echo css_tag ( 'resources/foundation-5.5.2.philhealth/css/normalize.css' );
  6: echo css_tag ( 'resources/foundation-5.5.2.philhealth/css/foundation.min.css' );
  7: echo css_tag ( 'resources/foundation-icons/foundation-icons/foundation-icons.css' );
  8: echo css_tag ( 'resources/custom/css/sizing.css' );
  9: echo css_tag ( 'resources/datatables-foundation/dataTables.foundation.css' );
  10: echo js_tag ( 'resources/foundation-5.5.2.philhealth/js/vendor/modernizr.js' );
  11: ?>12: </head>
  13: <br/>body>
  14: <?php
  15: $data ['page_set'] = 'companies';
  16: $this->load->view ( 'navigation/navigationbar_user', $data );
  17: ?>
  18: <div class="row">
  19: <?php echo br(1);?>
  20: </div>
  21: <div class="row">
  22: <div class="small-10 small-centered columns">
  23: <h3>
  24: <strong><?php echo anchor($this->config->base_url('/das
hboard/partner/'.$partner_company_id),$partner_company_name);?>'s services list</strong>
  25: </h3>
  26: <p>a collation of a quick summary about services offered by <?p
hp echo $partner_company_name;?>, <?php echo anchor($this->config->base_url('service/register/
'.$partner_company_id),'register')?> a new one?</p>
  27: </div>
  28: </div>
  29: <div class="row">
  30: <div class="small-10 small-centered columns">
  31: <table>
  32: <thead>
  33: <tr>
  34: \langle th></th></th>
  35: <th>name</th>
  36: <th>availability</th>
  37: </tr>
  38: </thead>
  39: <tbody>
  40: <?php
  41: foreach ( $partner_company_service_list as $par
tner_company_service_element ) {
  42: ?
  43: <tr>
  44: <td><?php echo anchor ( $this->config->
base_url ( 'service/update/' . $partner_company_service_element ['service_id'] ), '<i class="f
i-widget"></i>' );?></td>
  45: <td><?php echo $partner_company_service
_element ['name']; ?></td>
  46: <td
  47: bgcolor="<?php echo ( $partner_
company_service_element ['is_available'] == 'available' ? '#77DD77' : '#FDFD96' ) ?>"><strong>
<?php echo anchor ( $this->config->base_url ( 'service/'.($partner_company_service_element ['i
s_available'] === 'available' ? 'make_unavailable' : 'make_available') . '/' . $partner_compan
y_service_element ['service_id'] ), ($partner_company_service_element ['is_available'] === 'av
ailable' ? 'make unavailable' : 'make available') );?></strong></td>
  48: </tr>
  49: <?php
  50: }
```
# **list.php**

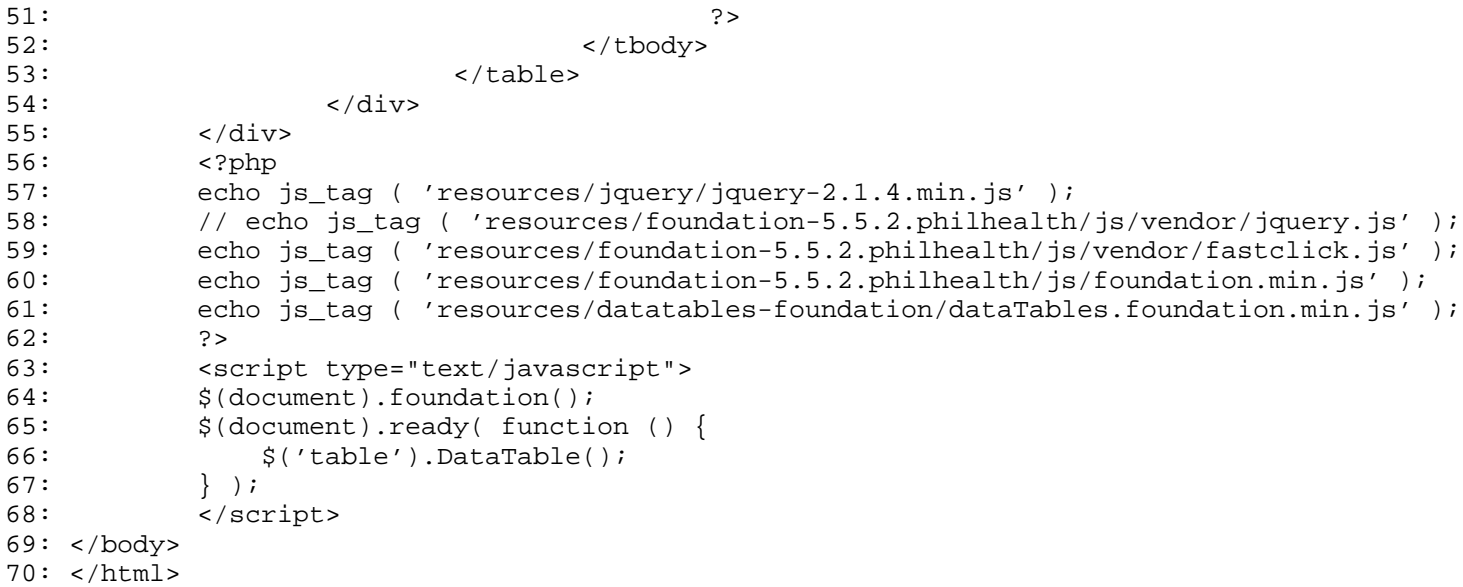

```
1: <html>
  2: <head>
  3: <title><?php echo $this->session->userdata ( 'company_acronym' ) . ' - Personnel'?></ti
tle>
  4: <?php
  5: echo css_tag ( 'resources/foundation-5.5.2.philhealth/css/normalize.css' );
  6: echo css_tag ( 'resources/foundation-5.5.2.philhealth/css/foundation.min.css' );
  7: echo css_tag ( 'resources/foundation-icons/foundation-icons/foundation-icons.css' );
  8: echo css_tag ( 'resources/custom/css/sizing.css' );
  9: echo js_tag ( 'resources/foundation-5.5.2.philhealth/js/vendor/modernizr.js' );
 10: ? >11: </head>
 12: <body>
 13: <?php
 14: $data ['page_set'] = 'companies';
 15: $this->load->view ( 'navigation/navigationbar_user', $data );
 16: ?>
 17: <div class="row">
 18: <?php echo br(1);?>
 19: </div>
 20: <div class="row">
 21: <div class="small-12 small-centered columns">
 22: \langle \text{div class} = "row" \rangle23: <div class="large-3 small-12 columns text-justify">
 24: 
 25: \leq \leq \leq \leq \leq \leq \leq \leq \leq \leq \leq \leq \leq \leq \leq \leq \leq \leq \leq \leq \leq \leq \leq \leq \leq \leq \leq \leq \leq \leq \leq \leq \leq \leq \leq \leq \26: <p>register a new service to our system
\cdot </p>
 27: </h4>
 28: </div>
 29: <div class="large-9 small-12 columns panel radius">
 30: <?php
 31: echo form_open ( 'service/process_registration'
 );
 32: ?33: <div class="row">
 34: <div class="small-12 columns">
 35:
 36:
 37:
 38: <label
 39: <?php echo (issetandnot
empty ( form_error ( '' ) ) ? 'class="error"' :'')?>>
 40: Service </label>
 41:42: $name = array (
 43: 'type' => 'text
',
 44: 'name' => 'name
^{\prime},
 45: 'd' => 'name',
 46: 'value' => set_
value ( 'name' ),
 47: 'maxlength' => 
'50',
 48: 'placeholder' =
> 'Service' 
 49: );
 50: (issetandnotempty ( form_error 
( 'name' ) ) ? $name += array (
 51: 'class' => 'err
or' 
 52: ) : '');
```

```
53: echo form_input ( $name );
 54: ?
 55: <?php
 56: if (issetandnotempty ( form_err
or ( 'name' ) )) {
 57: echo form_error ( 'name
', '<small class="error">', '</small>' );
 58:59: ?>
 60: </div>
 61: </div>
 62: <div class="row">
 63: <div class="small-12 columns">
 64:
 65:
 66: <label
 67: <?php echo (issetandnot
empty ( form_error ( '' ) ) ? 'class="error"' :'')?>>
 68: Description </label>
 69: <?php
 70: \beta array (
 71: 'type' => 'text
^{\prime} ,
 72: 'name' => 'desc
ription',
 73: 'id' => 'descri
ption',
 74: 'value' => set_
value ( 'description' ),
 75: 'maxlength' => 
'255',
 76: 'placeholder' =
> 'Description' 
 77: );
 78: (issetandnotempty ( form_error 
( 'description' ) ) ? $description += array (
 79: 'class' => 'err
or' 
 80: ) : '');
 81: echo form_textarea ( $descripti
on );
 82: ?>
 83: <?php
 84: if (issetandnotempty ( form_err
or ( 'description' ) )) {
 85: echo form_error ( 'desc
ription', '<small class="error">', '</small>' );
 86:87: 32:88: </div>
 89: </div>
 90: <div class="row">
 91: <div class="small-12 columns"><?php
 92: \text{Spartner\_company_id = } \text{Spartner\_community\_}id;
 93: echo form_dropdown ( 'partner_company_i
d', $partner_company_id, $selected_partner_company_id );
 94: ?></div>
 95: </div>
 96:
 97: <div class="row">
 98: <div class="small-12 columns">
 99: <div class="row">
```

```
registration.php
100: <div class="small-6 col
umns">
 101: <label>
 102: \leq ?php \geq103: $available = ar
ray (
104: 
'name' => 'is_available',
105: 
'id' => 'is_available',
106: 
'value' => 'available',
107: 
'checked' => TRUE,
108: 
'style' => 'margin:10px' 
 109: ):
110: echo form_radio
 ( $available ) . ' available';
 111: \hspace{1.5cm} \hspace{1.5cm} ? \hspace{1.5cm}112: </label>
 113: \langle div>
114: <div class="small-6 col
umns">
 115: <label>
 116: \langle \text{?php} \rangle117: $inavailable = $inavailable = $inavailable = $inavailable = $inavailable = $inavailable = $inavailable = $inavailable = $inavailable = $inavailable = $inavailable = $inavailable = $inavailable = $inavailable = $inavai
array (
118: 
'name' => 'is_available',
119: 
'id' => 'is_available',
120: 
'value' => 'inavailable',
121: 
'style' => 'margin:10px' 
 122: );
123: echo form_radio
 ( $inavailable ) . ' inavailable';
 124: \hspace{1.5cm} ?
 125: </label>
 126: </div>
 127: \langle div>
 128: </div>
 129: </div>
130: <br/> <div class="row">
131: <div class="small-12 columns"><?php
132: $submit = array (
133: 'name' => 'register',
134: 'class' => 'tiny button
 radius span-column' 
 135: );
136: echo form_submit ( $submit, 'register' 
);
137: ?></div>
138: </div>
 139: <?php
140: echo form_close ();
 141: ?142: </div>
143: </div>
144: \times /div >145: </div>
```
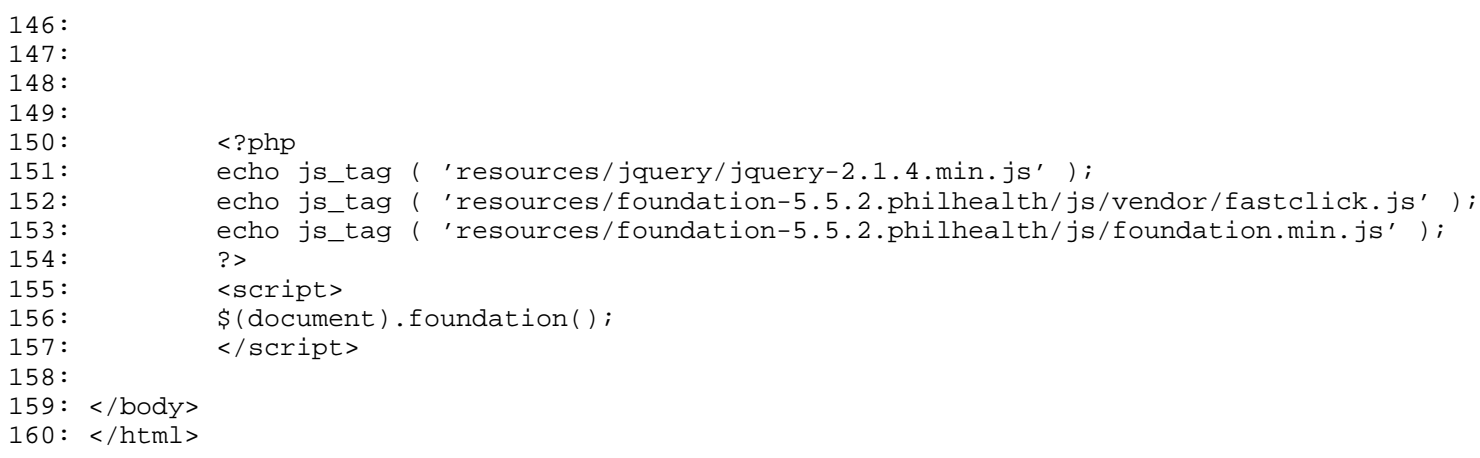

```
1: <html>
  2: <head>
  3: <title><?php echo $this->session->userdata ( 'company_acronym' ) . ' - Personnel'?></ti
tle>
  4: <?php
  5: echo css_tag ( 'resources/foundation-5.5.2.philhealth/css/normalize.css' );
  6: echo css_tag ( 'resources/foundation-5.5.2.philhealth/css/foundation.min.css' );
  7: echo css_tag ( 'resources/foundation-icons/foundation-icons/foundation-icons.css' );
  8: echo css_tag ( 'resources/custom/css/sizing.css' );
  9: echo js_tag ( 'resources/foundation-5.5.2.philhealth/js/vendor/modernizr.js' );
 10: ? >11: </head>
 12: <body>
 13: <?php
 14: $data ['page_set'] = 'companies';
 15: $this->load->view ( 'navigation/navigationbar_user', $data );
 16: ?>
 17: <div class="row">
 18: \langle ? \text{php} \text{echo br}(1); ? \rangle19: </div>
 20: <div class="row">
 21: <div class="small-12 small-centered columns">
 22: \langle \text{div class} = "row" \rangle23: <div class="large-3 small-12 columns text-justify">
  24: 
 25: \leq \leq \leq \leq \leq \leq \leq \leq \leq \leq \leq \leq \leq \leq \leq \leq \leq \leq \leq \leq \leq \leq \leq \leq \leq \leq \leq \leq \leq \leq \leq \leq \leq \leq \leq \leq \26: <p>register a new service to our system
\cdot </p>
  27: </h4>
  28: </div>
  29: <div class="large-9 small-12 columns panel radius">
  30: <?php
 31: echo form_open ( 'service/process_update' );
 32: $service_id = array (
 33: 'type' => 'hidden',
 34: 'name' => 'service_id',
 35: 'value' => $service_id,
 36: 'id' => 'service_id',
 37: 'maxlength' => '12',
 38: s_1 = s_2 s_3 = s_1, s_1 = s_2 s_2 = s_3, s_3 = s_1, s_4 = s_2, s_5 = s_1, s_6 = s_1, s_7 = s_2, s_8 = s_3, s_9 = s_1, s_1 = s_2, s_1 = s_3, s_2 = s_1, s_3 = s_2, s_4 = s_1, s_5 = s_1, s_6 = s_1, s_7 = s_2, s_8 = s_139: 'style' => 'width:50%',
 40: 'placeholder' => 'MHICSRV00001'
  41: );
 42: echo form_input ( $service_id );
  43: ?>
  44: <div class="row">
  45: <div class="small-12 columns">
  46:
  47:
  48:
  49: <label
  50: <?php echo (issetandnot
empty ( form_error ( '' ) ) ? 'class="error"' :'')?>>
 51: Service </label>
  52:53: $name = array (
 54: 'type' => 'text
^{\prime},
 55: 'name' => 'name
',
 56: 'id' \Rightarrow 'name',57: 'value' => (iss
```

```
etandnotempty ( form_error ( 'name' ) ) ? set_value ( 'name' ) : $name),
 58: 'maxlength' => 
'50',
 59: 'placeholder' =
> 'Service' 
 60: );
 61: (issetandnotempty ( form_error 
( 'name' ) ) ? $name += array (
 62: 'class' => 'err
or' 
 63: ) : '');
 64: echo form_input ( $name );
 65: ?
 66: <?php
 67: if (issetandnotempty ( form_err
or ( 'name' ) )) {
 68: echo form_error ( 'name
', '<small class="error">', '</small>' );
 69:70: ?
 71: </div>
 72:73: <div class="row">
 74: <div class="small-12 columns">
 75:
 76:
 77: <label
 78: <?php echo (issetandnot
empty ( form_error ( '' ) ) ? 'class="error"' :'')?>>
 79: Description </label>
 80: <?php
 81: Solescription = array (
 82: 'type' => 'text
^{\prime},
 83: 'name' => 'desc
ription',
 84: 'id' => 'descri
ption',
 85: 'value' => (iss
etandnotempty ( form_error ( 'description' ) ) ? set_value ( 'description' ) : $description),
 86: 'maxlength' => 'maxlength' => 'maxlength' => 'maxlength' => 'maxlength' => '
'255',
 87: 'placeholder' =
> 'Description' 
 88: ) is a set of \overline{a} is a set of \overline{a} is a set of \overline{a} is a set of \overline{a} is a set of \overline{a} is a set of \overline{a} is a set of \overline{a} is a set of \overline{a} is a set of \overline{a} is a set of \overline{a} is 
 89: (issetandnotempty ( form_error 
( 'description' ) ) ? $description += array (
 90: 'class' => 'err
or' 
 91: ) : '');
 92: echo form_textarea ( $descripti
on );
 93: ?>
 94: Sephper September 2014 and the separation of the separation of \sim?php
 95: if (issetandnotempty ( form_err
or ( 'description' ) )) {
 96: echo form_error ( 'desc
ription', '<small class="error">', '</small>' );
 97: \Big\}98: ?>
 99: </div>
 100: </div>
 101: <div class="row">
```

```
update.php
 102: <div class="small-12 columns"><?php
 103: \text{Spartner\_company_id} = \text{Spartner\_company\_id}id;
 104: echo form_dropdown ( 'partner_company_i
d', $partner_company_id, $selected_partner_company_id );
 105: ?></div>
 106: </div>
 107:108:<div class="row">
 109: <div class="small-12 columns">
 110: <div class="row">
 111: <div class="small-6 col
umns">
 112: <label>
 113: \langle ?\text{php}114: $available = ar
ray (
 115: 
'name' => 'is_available',
 116: 
'id' => 'is_available',
 117: 
'value' => 'available',
 118: 
'checked' => (Sis available == '1' ? TRUE : FALSE),
 119: 
'style' => 'margin:10px' 
 120: );
 121: echo form_radio
 ( $available ) . ' available';
 122: \hspace{1.5cm} ?
 123: </label>
 124: \langle div>
 125: <div class="small-6 col
umns">
 dels to the control of the control of the control of the control of the control of the control of the control of the control of the control of the control of the control of the control of the control of the control of the 
 127: \leq ?php \leq ?php \leq ?php \leq ?php \leq ?php \leq ?php \leq ?php \leq ?php \leq ?php \leq ?php \leq ?php \leq ...
 128: $inavailable = 
array (
 129: 
'name' => 'is_available',
 130: 
'id' => 'is_available',
 131: 
'value' => 'inavailable',
 132: 
'checked' => ($is_available === '0' ? TRUE : FALSE),
 133: 
'style' => 'margin:10px' 
 134: );
 135: echo form_radio
 ( $inavailable ) . ' inavailable';
 136: ?>137: </label>
 138: </div>
 139: </div>
 140: </div>
 141: </div>
 142: <div class="row">
 143: <div class="small-12 columns"><?php
 144: $submit = array (
 145: 'name' => 'register',
 146: 'class' => 'tiny button
```
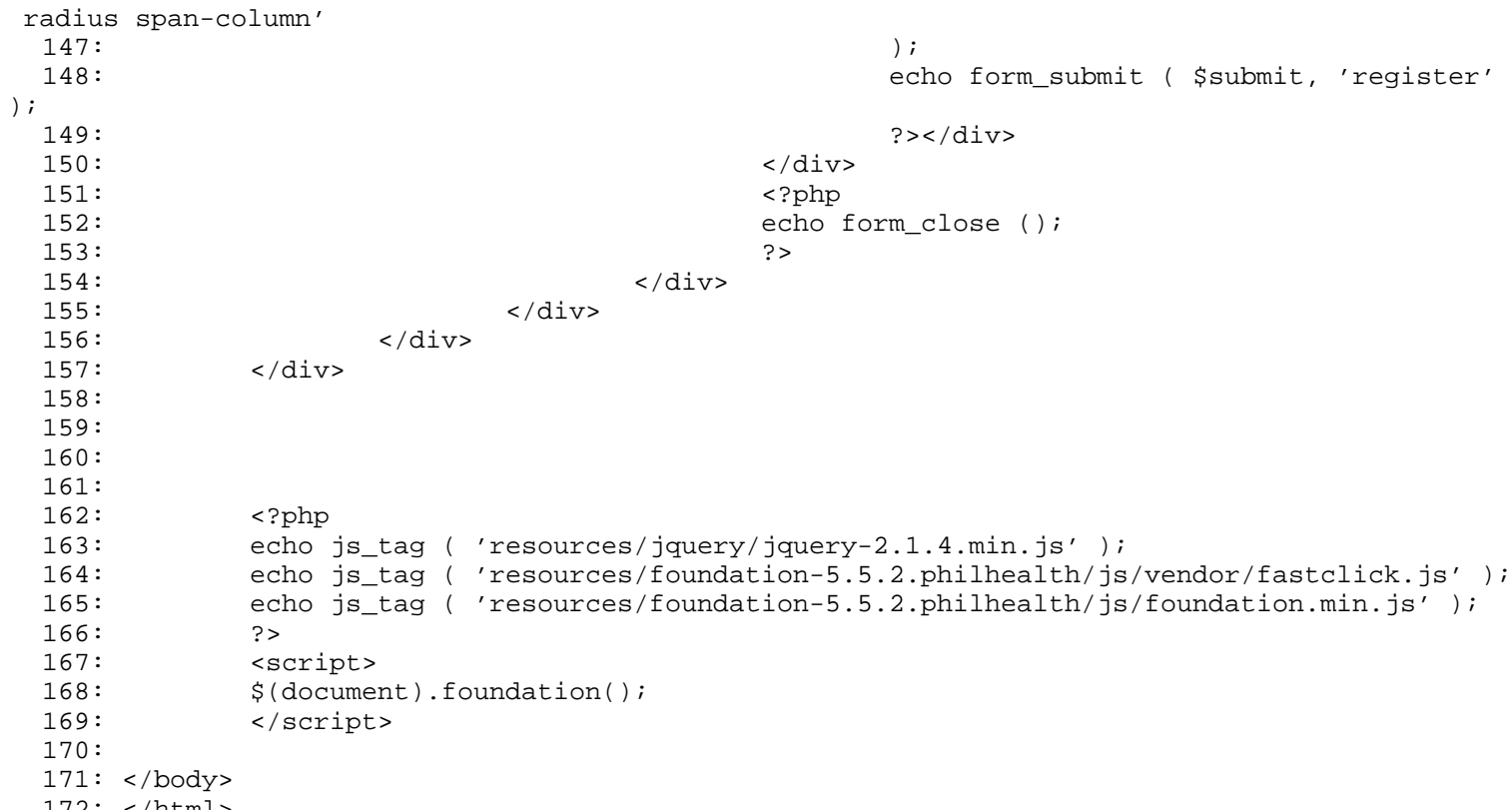

172: </html>

#### **list.php**

```
1: <html>
   2: <head>
  3: <title><?php echo $this->session->userdata ( 'company_acronym' ) . ' - Personnel'?></ti
tle>
   4: <?php
   5: echo css_tag ( 'resources/foundation-5.5.2.philhealth/css/normalize.css' );
   6: echo css_tag ( 'resources/foundation-5.5.2.philhealth/css/foundation.min.css' );
  7: echo css_tag ( 'resources/foundation-icons/foundation-icons/foundation-icons.css' );
  8: echo css_tag ( 'resources/custom/css/sizing.css' );
  9: echo css_tag ( 'resources/datatables-foundation/dataTables.foundation.css' );
  10: echo js_tag ( 'resources/foundation-5.5.2.philhealth/js/vendor/modernizr.js' );
  11: ?>12: </head>
  13: <br/>body>
  14: <?php
  15: $data ['page_set'] = 'customers';
  16: $this->load->view ( 'navigation/navigationbar_user', $data );
  17: ?>
  18: <div class="row">
  19: <?php echo br(1);?>
  20: </div>
  21: <div class="row">
  22: <div class="small-10 small-centered columns">
  23: <h3>
  24: <strong><?php echo anchor($this->config->base_url('/das
hboard/partner/'.$partner_company_id),$partner_company_name);?>'s personnel list</strong>
  25: </h3>
  26: <p>a collation of a quick summary of personnel of the <?php ech
o $partner_company_name;?>, <?php echo anchor($this->config->base_url('personnel/register/'.$p
artner_company_id),'register')?> a new one?</p>
  27: \langle \text{div} \rangle28: </div>
  29: <div class="row">
  30: <div class="small-10 small-centered columns">
  31: <table>
  32: <thead>
  33: <tr>
  34: \langle \text{th}\rangle \langle \text{th}\rangle35: <th>name</th>
  36: <th>region covered</th>
  37: <th>active</th>
  38: </tr>
  39: </thead>
  40: <tbody>
  41: <?php
  42: foreach ( $partner_company_personnel_list as $p
artner_company_personnel_element ) {
  43: ?>
  44: <tr>
  45: <td><?php echo anchor ( $this->config->
base_url ( 'personnel/update/' . $partner_company_personnel_element ['personnel_id'] ), '<i cl
ass="fi-widget"></i>' );?></td>
  46: <td><?php echo $partner_company_personn
el_element ['name']; ?></td>
  47: <td><?php echo $partner_company_personn
el_element ['region_responsibility_id']; ?></td>
  48: <td
  49: bgcolor="<?php echo ( $partner_
company_personnel_element ['is_active'] == 'active' ? '#77DD77' : '#FDFD96' ) ?>"><strong><?ph
p echo anchor ( $this->config->base_url ( 'personnel/'.($partner_company_personnel_element ['i
s active'] === 'active' ? 'deactivate' : 'activate') . '/' . $partner_company_personnel_elemen
t ['personnel_id'] ), ($partner_company_personnel_element ['is_active'] === 'active' ? 'deacti
vate': 'activate') );?></strong></td>
```

```
list.php
  50: </tr>
  51: <?php
  52: }
  53: ?>54: </tbody>
  55: </table>
  56: \langle \text{div} \rangle </div>
           \langlediv>
  58: <?php
  59: echo js_tag ( 'resources/jquery/jquery-2.1.4.min.js' );
  60: // echo js_tag ( 'resources/foundation-5.5.2.philhealth/js/vendor/jquery.js' );
  61: echo js_tag ( 'resources/foundation-5.5.2.philhealth/js/vendor/fastclick.js' );
  62: echo js_tag ( 'resources/foundation-5.5.2.philhealth/js/foundation.min.js' );
  63: echo js_tag ( 'resources/datatables-foundation/dataTables.foundation.min.js' );
  64: ?>
  65: <script type="text/javascript">
  66: $(document).foundation();
  67: $(document).ready( function () {
  68: \begin{array}{c} \xi('table').\text{DataTable}();\\ 69: \end{array}69: } );<br>70: </sc:
           70: </script>
  71: </body>
  72: </html>
```

```
1: <html>
  2: <head>
  3: <title><?php echo $this->session->userdata ( 'company_acronym' ) . ' - Personnel'?></ti
tle>
  4: <?php
  5: echo css_tag ( 'resources/foundation-5.5.2.philhealth/css/normalize.css' );
  6: echo css_tag ( 'resources/foundation-5.5.2.philhealth/css/foundation.min.css' );
  7: echo css_tag ( 'resources/foundation-icons/foundation-icons/foundation-icons.css' );
  8: echo css_tag ( 'resources/custom/css/sizing.css' );
  9: echo js_tag ( 'resources/foundation-5.5.2.philhealth/js/vendor/modernizr.js' );
  10: ? >11: </head>
 12: <body>
 13: <?php
 14: $data ['page_set'] = 'companies';
 15: $this->load->view ( 'navigation/navigationbar_user', $data );
 16: ?>
  17: <div class="row">
  18: <?php echo br(1);?>
 19: </div>
 20: <div class="row">
 21: <div class="small-12 small-centered columns">
 22: \langle \text{div class} = "row" \rangle23: <div class="large-3 small-12 columns text-justify">
  24: 
  25: extrong>personnel registration</strong>
  26: The contract of the contract of the separate provide the latest details will be providently assumed to the latest details will be a set of the latest details will be a set of the latest details will be a set of the lat
th regards to the company's
  27: personnel. please do not forget
 to authenticate the region of
  28: responsibility of theirs.</p>
  29: $\langle h4 \rangle$30: </div>
  31: <div class="large-9 small-12 columns panel radius">
  32: <?php
  33: echo form_open ( 'personnel/process_registratio
n' );
  34: ?>
  35: <div class="row">
  36: <div class="small-4 columns">
  37:
  38: <label
  39: <?php echo (issetandnot
empty ( form_error ( 'first_name' ) ) ? 'class="error"' :'')?>>
  40: First Name </label>
  41: \langle \text{Php} \rangle42: $first_name = array (
  43: 'type' => 'text
^{\prime},
  44: 'name' => 'firs
t_name',
  45: 'id' => 'first_
name',
  46: 'value' => set_
value ( 'first_name' ),
  47: 'maxlength' => 
'15',
  48: 'placeholder' =
> 'Juan' 
  49: ) is a set of the set of the set of the set of the set of the set of the set of the set of the set of the set of the set of the set of the set of the set of the set of the set of the set of the set of the set of the
  50: (issetandnotempty ( form_error 
( 'first_name' ) ) ? $first_name += array (
  51: 'class' => 'err
```

```
or' 
 52: ) : '');
 53: echo form_input ( $first_name )
;
 54: ?
 55: <?php
 56: if (issetandnotempty ( form_err
or ( 'first_name' ) )) {
 57: echo form_error ( 'firs
t_name', '<small class="error">', '</small>' );
 58:59: ?>
 60:61: <div class="small-4 columns">
 62:
 63: <label
 64: <?php echo (issetandnot
empty ( form_error ( 'middle_name' ) ) ? 'class="error"' :'')?>>
 65: Middle Name </label>
 66: <?php
 67: $middle_name = array (
 68: 'type' => 'text
^{\prime},
 69: 'name' => 'midd
le_name',
 70: 'id' => 'middle
_name',
 71: 'value' => set_{-}value ( 'middle_name' ),
 72: 'maxlength' => 
'15',
 73: 'placeholder' =
> 'Marino' 
 74: );
 75: (issetandnotempty ( form_error 
( 'middle_name' ) ) ? $middle_name += array (
 76: 'class' => 'err
or'<br>77:77: ) : '');
 78: echo form_input ( $middle_name 
);
 79: ?>
 80: <?php
 81: if (issetandnotempty ( form_err
or ( 'middle_name' ) )) {
 82: echo form_error ( 'midd
le_name', '<small class="error">', '</small>' );
 83:84: ?
 85:86: <div class="small-4 columns">
 87:
 88: <label
 89: Solution of the contract of the contract of the contract of the contract of the contract of the contract of the contract of the contract of the contract of the contract of the contract of the contract of the contract o
empty ( form_error ( 'last_name' ) ) ? 'class="error"' :'')?>>
 90: Last Name </label><br>91: Case Compared to the Superior Case Compared to the Superior Case Compared to the Superior Case Compared to the Superior Case Compared to the Superior Case Compared to the Superior Case Compared t
 91: <?php
 92: \frac{1}{2} and \frac{1}{2} and \frac{1}{2} and \frac{1}{2} and \frac{1}{2} and \frac{1}{2} and \frac{1}{2} and \frac{1}{2} and \frac{1}{2} and \frac{1}{2} and \frac{1}{2} and \frac{1}{2} and \frac{1}{2} and \frac{1}{2} and \frac{1}{2} and \frac{1}{2}93: 'type' => 'text
^{\prime},
 94: 'name' => 'last
, name'_<br>95:
                                        'id' => 'last_n
```

```
ame',
 96: 'value' => set_
value ( 'last_name' ),
 97: 'maxlength' => \frac{1}{2}'15',
 98: 'placeholder' =
> 'dela Cruz' 
 99: ) is a set of \overline{1} is a set of \overline{2} is a set of \overline{2} is a set of \overline{2} is a set of \overline{2} is a set of \overline{2} is a set of \overline{2} is a set of \overline{2} is a set of \overline{2} is a set of \overline{2} is 
 100: (issetandnotempty ( form_error 
( 'last_name' ) ) ? $last_name += array (
 101: 'class' => 'err
or' 
 102: ) : '');
103: echo form_input ( $last_name );
 104: ?
 105: \leq ?php \geq106: if (issetandnotempty ( form_err
or ( 'last_name' ) )) {
 107: echo form_error ( 'last
_name', '<small class="error">', '</small>' );
 108:109: ?>110: </div>
 111: </div>
112:
113: <div class="row">
114: <div class="small-12 columns">
 115:
 116: <label
 117: the contraction of the contraction of the contraction of the contraction of the contraction of the contraction of the contraction of the contraction of the contraction of the contraction of the contraction of the cont
empty ( form_error ( 'cellphone_number' ) ) ? 'class="error"' :'')?>>
118: Cellphone Number </labe
\geq119: <?php
 120: $cellphone_number = array (
 121: 'type' => 'text
^{\prime},
 122: 'name' => 'cell
phone_number',
123: 'id' => 'cellph
one_number',
 124: 'value' => set_
value ( 'cellphone number' ),
 125: 'maxlength' => 
'11',
 126: 'placeholder' =
> '09XXXXXXXX' 
 127: );
 128: (issetandnotempty ( form_error 
( 'cellphone_number' ) ) ? $cellphone_number += array (
 129: 'class' => 'err
or' 
 130: ) : '');
 131: echo form_input ( $cellphone_nu
mber );
 132: ?
 133: \langle \text{?php} \rangle134: if (issetandnotempty ( form_err
or ( 'cellphone_number' ) )) {
 135: echo form_error ( 'cell
phone_number', '<small class="error">', '</small>' );
 136:137: ?
```

```
138: </div>
 139: </div>
140: \frac{1}{\sqrt{2}} <div class="row">
141: <div class="small-12 columns">
 142: <label
143: \langle \text{?php} \text{ echo } (\text{issetandnot})empty ( form_error ( 'email_address' ) ) ? 'class="error"' :'')?>>
144: Email Address </label>
 145: \leq 2php146: $email_address = array (
147: 'type' => 'text
^{\prime},
148: 'name' => 'emai
l_address',
149: 'id' = > 'emailaddress',
150: 'value' => set_
value ( 'email_address' ),
151: 'maxlength' => 'maxlength' => 'maxlength' => 'maxlength' => 'maxlength' => '
'255',
152: 'placeholder' =
> 'username@email.com' 
 153: ) is a set of \overline{153}:154: (issetandnotempty ( form_error 
( 'email_address' ) ) ? $email_address += array (
155: 'class' => 'err
or' 
 156: ) : '');
157: echo form_input ( $email_addres
s);
 158: ?
 159: \leq 2\mathrm{php}160: if (issetandnotempty ( form_err
or ( 'email_address' ) )) {
161: echo form_error ( 'emai
l_address', '<small class="error">', '</small>' );
 162: }
 163: ?>
 164: </div>
 165: </div>
166: <div class="row">
 167: <div class="small-12 columns">
 168: <label> Partner Company </label
>
 169: \langle ?\text{php}170: $partner_compan
y_id = $partner_company_id;
171: echo form_dropd
own ( 'partner_company_id', $partner_company_id, $selected_partner_company_id );
 172: 2
173:
 174: Samuel School and School and School and School and School and School and School and School and School and School and School and School and School and School and School and School and School and School and School and S
 175: </div>
 176: <div class="row">
 177: <div class="small-12 columns">
 178: <br/>
\verb|<label>Region (overed>|label>|179: \leq ?php \geq180: Spregion_respons
ibility_id = $region_responsibility_id;
181: echo form_dropd
own ( 'region_responsibility_id', $region_responsibility_id );
 182: ?183: </div>
```

```
184: </div>
185: <div class="row">
                        186: <div class="small-12 columns">
187: <label>Active</label>
188: <div class="row">
189: <div class="small-6 col
umns">
 190: <label>
 191: <?php
192: $active = array
 (
193: 
'name' => 'is_active',
194: 
'id' => 'is_active',
195: 
'value' => 'active',
196: 
'checked' => TRUE,
197: 
'style' => 'margin:10px' 
 198: ):
199: echo form_radio
 ( $active ) . ' active';
 200: ?>201: </label>
 202:203: <div class="small-6 col
umns">
 204: <sub>l</sub> and <sub>l</sub> and <sub>l</sub> and <sub>l</sub> and <sub>l</sub> and <sub>l</sub> and <sub>l</sub> and <sub>l</sub> and <sub>l</sub> and <sub>l</sub> and <sub>l</sub> and <sub>l</sub> and <sub>l</sub> and <sub>l</sub> and <sub>l</sub> and <sub></sub></sub></sub></sub></sub></sub></sub></sub></sub></sub></sub></sub></sub></sub></sub></sub>
 205: \leq 2\text{php}206: $inactive = arr
ay (
207: 
'name' => 'is_active',
208: 
'id' => 'is_active',
209: 
'value' => 'inactive',
210: 
'style' => 'margin:10px' 
 211: );
212: echo form_radio
 ( $inactive ) . ' inactive';
 213: 223:214: </label>
 215: \langle div>
 216: </div>
 217: </div>
 218: </div>
219: <div class="row">
220: <div class="small-12 columns"><?php
221: $submit = array (
222: 'name' => 'register',
223: 'class' => 'tiny button
 radius span-column' 
 224: );
225: echo form_submit ( $submit, 'register' 
);
226: ?></div>
 227: </div>
 228: <?php
229: echo form_close ();
```
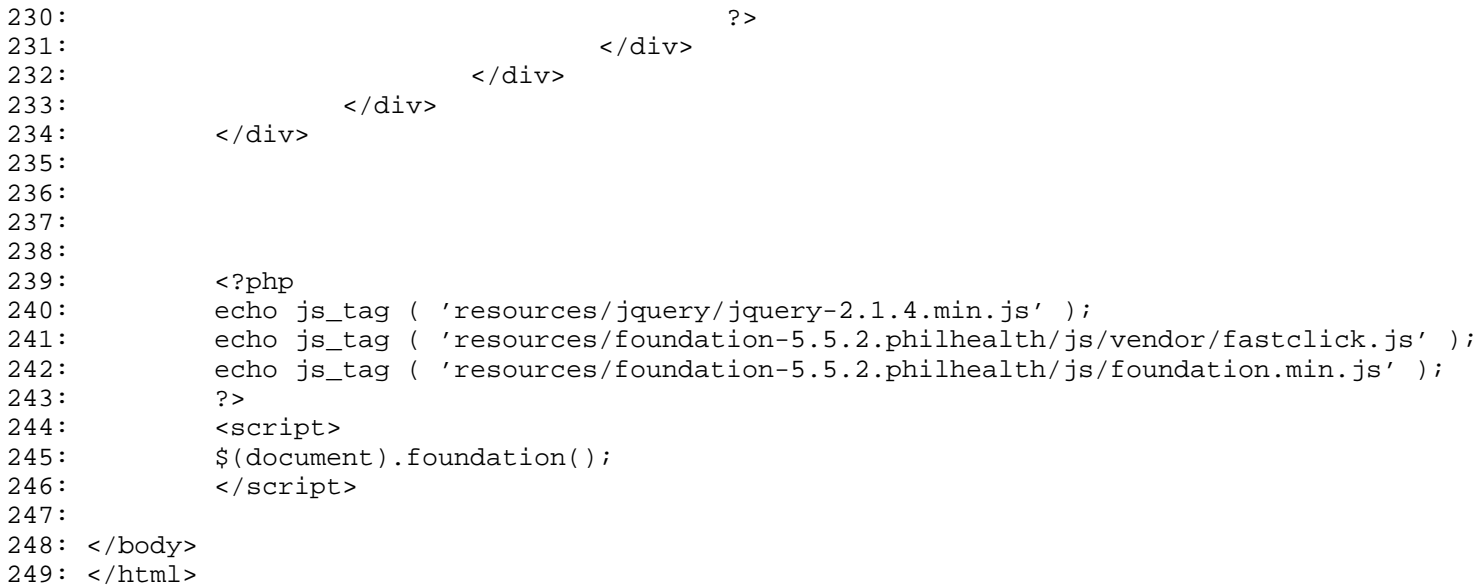

```
1: <html>
  2: <head>
  3: <title><?php echo $this->session->userdata ( 'company_acronym' ) . ' - Personnel'?></ti
tle>
  4: <?php
  5: echo css_tag ( 'resources/foundation-5.5.2.philhealth/css/normalize.css' );
  6: echo css_tag ( 'resources/foundation-5.5.2.philhealth/css/foundation.min.css' );
  7: echo css_tag ( 'resources/foundation-icons/foundation-icons/foundation-icons.css' );
  8: echo css_tag ( 'resources/custom/css/sizing.css' );
  9: echo js_tag ( 'resources/foundation-5.5.2.philhealth/js/vendor/modernizr.js' );
 10: ? >11: </head>
 12: <body>
 13: <?php
 14: $data ['page_set'] = 'companies';
 15: $this->load->view ( 'navigation/navigationbar_user', $data );
 16: ?>
 17: <div class="row">
 18: <?php echo br(1);?>
 19: </div>
 20: <div class="row">
 21: <div class="small-12 small-centered columns">
 22: \langle \text{div class} = "row" \rangle23: <div class="large-3 small-12 columns text-justify">
 24: 
 25: <strong>personnel registration</strong>
 26: The contract of the contract of the separate provide the latest details will be providently assumed to the latest details will be a set of the latest details will be a set of the latest details will be a set of the lat
th regards to the company's
 27: personnel. please do not forget
 to authenticate the region of
 28: responsibility of theirs.</p>
 29: $\langle h4 \rangle$30: </div>
 31: <div class="large-9 small-12 columns panel radius">
 32: <?php
 33: echo form_open ( 'personnel/process_update' );
 34: $service_id = array (
 35: 'type' => 'hidden',
 36: 'name' => 'personnel_id',
 37: 'value' => $personnel_id,
 38: 'id' => 'personnel_id',
 39: 'maxlength' => '12',
 40: 'placeholder' => 'MHICPRS00001'
 41: );
 42: echo form_input ( $service_id );
 43: ?>
 44: <div class="row">
 45: <div class="small-4 columns">
 46:
 47: <label
 48: <?php echo (issetandnot
empty ( form_error ( 'first_name' ) ) ? 'class="error"' :'')?>>
 49: First Name </label>
 50: <?php
 51: $first_name = array (
 52: 'type' => 'text
^{\prime},
 53: 'name' => 'firs
t_name',
 54: 'id' \Rightarrow 'first
name',
 55: 'value' => (iss
```
etandnotempty ( form\_error ( 'first\_name' ) ) ? set\_value ( 'first\_name' ) : \$first\_name), 56: 'maxlength' =>  $\frac{1}{2}$ '15', 57: 'placeholder' = > 'Juan'  $58:$  ) is a set of  $\overline{a}$  is a set of  $\overline{b}$  is a set of  $\overline{b}$  is a set of  $\overline{b}$  is a set of  $\overline{a}$  is a set of  $\overline{a}$  is a set of  $\overline{a}$  is a set of  $\overline{a}$  is a set of  $\overline{a}$  is a set of  $\overline{a}$  is 59: (issetandnotempty ( form\_error ( 'first\_name' ) ) ? \$first\_name += array ( 60: 'class' => 'err or'  $61:$  ) : ''); 62: echo form\_input ( \$first\_name ) ;  $63:$  ?>  $64:$   $\leq$   $\leq$ 65: if (issetandnotempty ( form\_err or ( 'first\_name' ) )) { 66: echo form\_error ( 'firs t\_name', '<small class="error">', '</small>' );  $67:$  $68:$  ?>  $69:$ 70: <div class="small-4 columns"> 71: <label 72: <?php echo (issetandnot empty ( form\_error ( 'middle\_name' ) ) ? 'class="error"' :'')?>> 73: Middle Name </label> 74: <?php 75: \$middle\_name = array ( 76: 'type' => 'text  $^{\prime}$ , 77: 'name' => 'midd le\_name', 78: 'id' => 'middle \_name', 79: 'value' => (iss etandnotempty ( form\_error ( 'middle\_name' ) ) ? set\_value ( 'middle\_name' ) : \$middle\_name), 80: 'maxlength' =>  $\frac{1}{2}$  $'15'$ , 81: 'placeholder' = > 'Marino'  $82:$  ) is a set of  $\overline{\phantom{a}}$  ) is a set of  $\overline{\phantom{a}}$  ) is a set of  $\overline{\phantom{a}}$  ) is a set of  $\overline{\phantom{a}}$  ) is a set of  $\overline{\phantom{a}}$  ) is a set of  $\overline{\phantom{a}}$  ) is a set of  $\overline{\phantom{a}}$  ) is a set of  $\overline{\phantom{a}}$  ) is a 83: (issetandnotempty ( form\_error ( 'middle\_name' ) ) ? \$middle\_name += array ( 84: 'class' => 'err or'  $85:$  ) : ''); 86: echo form\_input ( \$middle\_name );  $87:$ 88: <?php 89: if (issetandnotempty ( form\_err or ( 'middle\_name' ) )) { 90: echo form\_error ( 'midd le\_name', '<small class="error">', '</small>' ); 91:  $\left\{\n\begin{array}{ccc}\n\frac{1}{2} & \frac{1}{2} & \frac{1}{2} \\
\frac{1}{2} & \frac{1}{2} & \frac{1}{2} & \frac{1}{2} \\
\frac{1}{2} & \frac{1}{2} & \frac{1}{2} & \frac{1}{2} \\
\frac{1}{2} & \frac{1}{2} & \frac{1}{2} & \frac{1}{2} \\
\frac{1}{2} & \frac{1}{2} & \frac{1}{2} & \frac{1}{2} \\
\frac{1}{2} & \frac{1}{2} & \frac{1}{2} & \frac{1}{2} \\
\frac{1}{2} & \frac{1}{2} & \frac{$  $92:$  ?>  $93:$ 94: <div class="small-4 columns"> 95: 96: <label 97: <?php echo (issetandnot empty ( form\_error ( 'last\_name' ) ) ? 'class="error"' :'')?>>

**update.php** 98: Last Name </label> 99: <?php 100: \$last\_name = array ( 101: 'type' => 'text  $^{\prime}$ , 102: 'name' => 'last \_name',  $103:$   $'id' \Rightarrow 'last \space n$ ame', 104: 'value' => (iss etandnotempty ( form\_error ( 'last\_name' ) ) ? set\_value ( 'last\_name' ) : \$last\_name), 105: 'maxlength' => '15', 106: 'placeholder' = > 'dela Cruz'  $107:$  ); 108: (issetandnotempty ( form\_error ( 'last\_name' ) ) ? \$last\_name += array ( 109: 'class' => 'err or'  $110:$  ) : ''); 111: echo form\_input ( \$last\_name );  $112:$   $?$  $113:$   $\langle \text{?php} \rangle$ 114: if (issetandnotempty ( form err or ( 'last\_name' ) )) { 115: echo form\_error ( 'last \_name', '<small class="error">', '</small>' );  $116:$ 117:  $\hspace{1.5cm} \longrightarrow \hspace{1.5cm} \longrightarrow \hspace{1.$ 118: </div> 119: </div> 120: 121: <div class="row"> 122: <div class="small-12 columns"> 123: <label 124: <?php echo (issetandnot empty ( form\_error ( 'cellphone\_number' ) ) ? 'class="error"' :'')?>> 125: Cellphone Number </labe  $\overline{1}$  $126:$   $\blacksquare$ 127: \$cellphone\_number = array ( 128: 'type' => 'text  $^{\prime}$ , 129: 'name' => 'cell phone\_number', 130: 'id' => 'cellph one\_number', 131: 'value' => (iss etandnotempty ( form\_error ( 'cellphone\_number' ) ) ? set\_value ( 'cellphone\_number' ) : \$cell phone\_number), 132: 'maxlength' => '11', 133: 'placeholder' = > '09XXXXXXXX'  $134:$  ); 135: (issetandnotempty ( form\_error ( 'cellphone\_number' ) ) ? \$cellphone\_number += array ( 136: 'class' => 'err or'  $137:$  ) : ''); 138: echo form\_input ( \$cellphone\_nu mber );

```
update.php
 139: ?>
 140: \langle \text{?php} \rangle141: if (issetandnotempty ( form_err
or ( 'cellphone_number' ) )) {
142: echo form_error ( 'cell
phone_number', '<small class="error">', '</small>' );
 143:144:145: </div>
 146: </div>
147: <div class="row">
148: <div class="small-12 columns">
 149: <label
150: <?php echo (issetandnot
empty ( form_error ( 'email_address' ) ) ? 'class="error"' :'')?>>
151: Email Address </label>
 152: \leq \geq \geq \geq \geq \geq \geq \geq \geq \geq \geq \geq \geq \geq \geq \geq \geq \geq \geq \geq \geq \geq \geq \geq \geq \geq \geq \geq \geq \geq \geq \geq \geq \geq \geq \geq153: $email_address = array (
154: 'type' => 'text
^{\prime},
155: 'name' => 'emai
l_address',
156: 'id' \Rightarrow 'email\_address',
157: 'value' => (iss
etandnotempty ( form_error ( 'email_address' ) ) ? set_value ( 'email_address' ) : $email_addr
ess),
158: 'maxlength' => 
'255',
159: 'placeholder' =
> 'username@email.com' 
 160: );
161: (issetandnotempty ( form_error 
( 'email_address' ) ) ? $email_address += array (
162: 'class' => 'err
or' 
 163: ) : '');
164: echo form_input ( $email_addres
s );<br>165:
 165: ?
 166: \langle \text{?php} \rangle167: if (issetandnotempty ( form_err
or ( 'email_address' ) )) {
168: echo form_error ( 'emai
l_address', '<small class="error">', '</small>' );
 169: }
 170:171: </div>
 172: </div>
173: <div class="row">
                       174: <div class="small-12 columns">
175: <label> Partner Company </label
>
 176: < ?php \,177: $partner_compan
y_id = $partner_company_id;
178: echo form_dropd
own ( 'partner_company_id', $partner_company_id, $selected_partner_company_id );
 179: ?180: </div>
 181: </div>
182: <div class="row">
183: <div class="small-12 columns">
```

```
184: <label> Covered Region </label>
 185: \leq ?php \geq186: $region_respons
ibility_id = $region_responsibility_id;
187: echo form_dropd
own ( 'region_responsibility_id', $region_responsibility_id, $selected_region_responsibility_i
d );
 188: ?>189: </div>
 190: </div>
191: <div class="row">
192: <div class="small-12 columns">
193: <label> Active</label>
194: <div class="row">
195: <div class="small-6 col
umns">
 196: <label>
 197: \leq ?php \geq198: $active = array
 (
199: 
'name' => 'is_active',
200: 
'id' => 'is_active',
201: 
'value' => 'active',
202: 
'checked' => ($is_active === 'active' ? TRUE : FALSE),
203: 
'style' => 'margin:10px' 
 204: );
205: echo form_radio
 ( $active ) . ' active';
 206: ?>207: </label>
 208: </div>
209: <div class="small-6 col
umns">
 210:211: \leq ?php \leq ?php \leq ?php \leq ?php \leq ?php \leq ?php \leq ?php \leq ?php \leq ?php \leq ?php \leq ?php \leq ?php \leq ?php \leq ?php \leq ?php \leq ?php \leq ?php \leq ?php \leq ?php \leq212: $inactive = arr
ay (
213: 
'name' => 'is_active',
214: 
'id' => 'is_active',
215: 
'value' => 'inactive',
216: 
'checked' => ($is_active === 'inactive' ? TRUE : FALSE),
217: 
'style' => 'margin:10px' 
 218: );
219: echo form_radio
 ( $inactive ) . ' inactive';
 220: ?221: </label>
 222: \langle div>
 223: \langle div>
 224:225: </div>
226: <div class="row">
227: <div class="small-12 columns"><?php
```
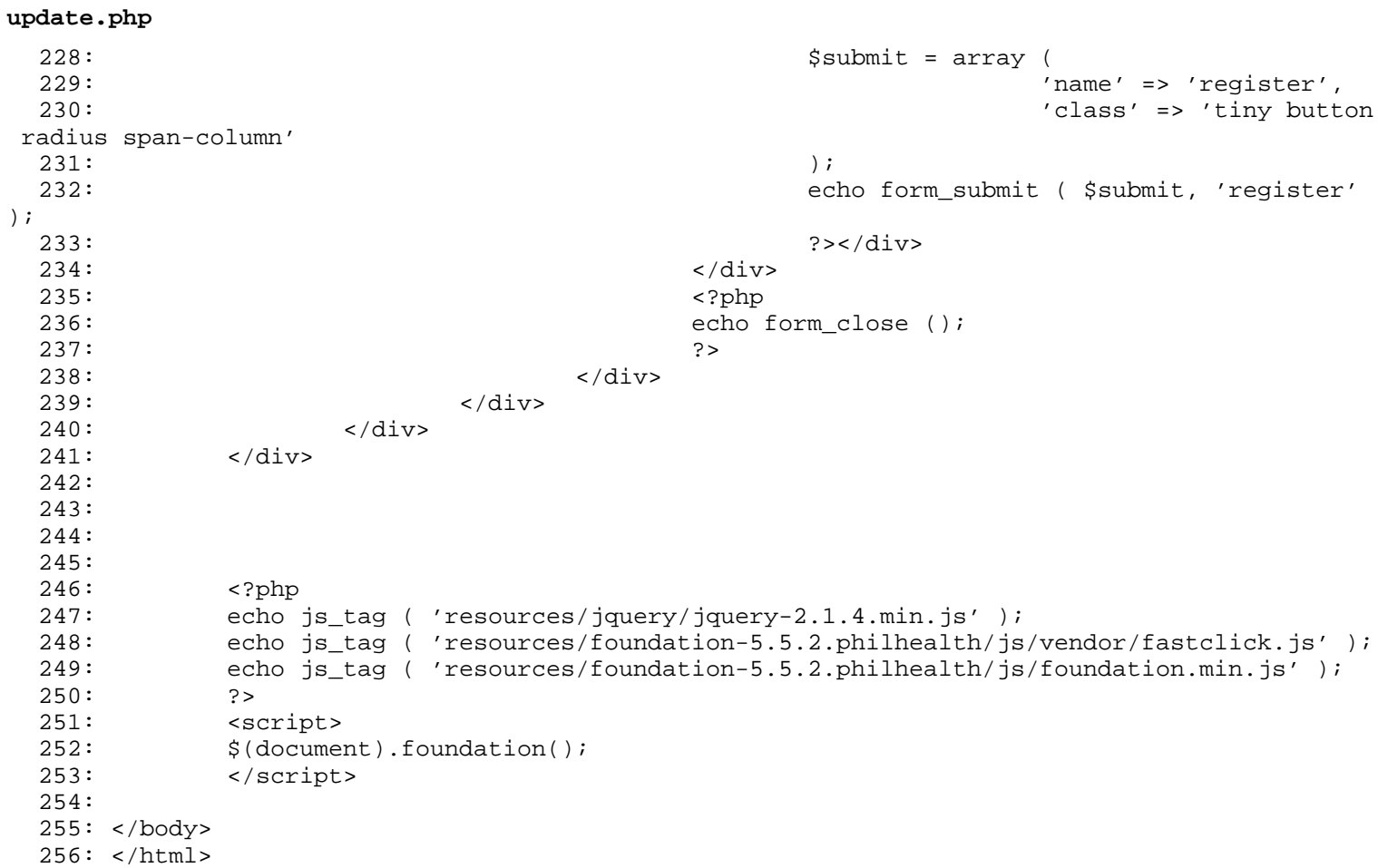

**index.html**

```
1: <html>
2: <head>
3: <title>403 Forbidden</title>
 4: </head>
 5: <body>
 6 :<br>7 :
           7: <p>Directory access is forbidden.</p>
8:
9: </body>
10: </html>
```
# **.htaccess**

1: Deny from all

**index.html**

```
1: <html>
2: <head>
3: <title>403 Forbidden</title>
 4: </head>
 5: <body>
 6 :<br>7 :
           7: <p>Directory access is forbidden.</p>
8:
9: </body>
10: </html>
```
**index.html**

```
1: <html>
2: <head>
3: <title>403 Forbidden</title>
 4: </head>
 5: <body>
 6 :<br>7 :
           7: <p>Directory access is forbidden.</p>
8:
9: </body>
10: </html>
```
### **hooks.php**

 $1:$  <?php 2: 3: if (! defined ( 'BASEPATH' )) 4: exit ( 'No direct script access allowed' ); 5: /\* 6: | ------------------------------------------------------------------------- 7: | Hooks 8: | ------------------------------------------------------------------------- 9: | This file lets you define "hooks" to extend CI without hacking the core 10: | files. Please see the user guide for info: 11: | 12: | http://codeigniter.com/user\_guide/general/hooks.html 13: |  $14: *$ 15: 16: 17: 18: /\* End of file hooks.php \*/ 19: /\* Location: ./application/config/hooks.php \*/
# **profiler.php**

```
1: <?php
2:
3: if (! defined ( 'BASEPATH' ))
4: exit ( 'No direct script access allowed' );
5: /*
6: | -------------------------------------------------------------------------
7: | Profiler Sections
8: | -------------------------------------------------------------------------
9: | This file lets you determine whether or not various sections of Profiler
10: | data are displayed when the Profiler is enabled.
11: | Please see the user guide for info:
12: |
13: | http://codeigniter.com/user_guide/general/profiling.html
14: |
15: */
16:
17:
18:
19: /* End of file profiler.php */
20: /* Location: ./application/config/profiler.php */
```
# **autoload.php**

```
1: <?php
 2: if (! defined ( 'BASEPATH' ))
 3: exit ( 'No direct script access allowed' );
 4: \frac{4}{5}: * | ------
    5: * | -------------------------------------------------------------------
 6: * | AUTO-LOADER<br>7: * | ------------
 7: * | -------------------------------------------------------------------
 8: * | This file specifies which systems should be loaded by default.<br>9: * |
 9:10: * | In order to keep the framework as light-weight as possible only the
11: * | absolute minimal resources are loaded by default. For example,
12: * | the database is not connected to automatically since no assumption
13: * | is made regarding whether you intend to use it. This file lets
14: * | you globally define which systems you would like loaded with every
15: * | request.
16:17: * | -------------------------------------------------------------------
18: * | Instructions
19: * | -------------------------------------------------------------------
20: *21: * | These are the things you can load automatically:
22:23: * | 1. Packages
24: * | 2. Libraries
25: * | 3. Helper files
26: * | 4. Custom config files
27: * | 5. Language files
28: * | 6. Models
29: * |30: */
31:
32: /*
33: * | -------------------------------------------------------------------
34: * | Auto-load Packges
35: * | -------------------------------------------------------------------
36: * | Prototype:
37: *38: * | $autoload['packages'] = array(APPPATH.'third_party', '/usr/local/shared');
39: * |<br>40: */
40:41:
42: $autoload ['packages'] = array ();
43:
44: /*
45: * | -------------------------------------------------------------------
46: * | Auto-load Libraries
47: * | -------------------------------------------------------------------
48: * | These are the classes located in the system/libraries folder
49: * | or in your application/libraries folder.<br>50: * |
50:51: * | Prototype:
52: *53: * | $autoload['libraries'] = array('database', 'session', 'xmlrpc');
54: */
55:
56: $autoload ['libraries'] = array (
57: 'session',
58: 'database',
59: 'form_validation'
60: );
61:
62: /*63: * | -------------------------------------------------------------------
```
### **autoload.php**

```
64: * | Auto-load Helper Files
65: * | -------------------------------------------------------------------
66: * | Prototype:
67: *68: \star | $autoload['helper'] = array('url', 'file');<br>69: \star/
69:70:
71: $autoload ['helper'] = array (
                    'variable',
73: 'import',
74: 'html',
75: 'url',
76: 'form',
77: 'session',
78: 'form_custom_validation'
79: );
80:
81: /*
82: * | -------------------------------------------------------------------
83: * | Auto-load Config files
84: * | -------------------------------------------------------------------
        | Prototype:
86: * |
87: * | $autoload['config'] = array('config1', 'config2');
88: * |
89: * | NOTE: This item is intended for use ONLY if you have created custom
90: * | config files. Otherwise, leave it blank.
91: * |
92: */
93:
94: $autoload ['config'] = array ();
95:
96: /*
97: * | -------------------------------------------------------------------
98: * | Auto-load Language files
99: * | -------------------------------------------------------------------
100: * | Prototype:
101: * |
102: * | $autoload['language'] = array('lang1', 'lang2');
103:104: * | NOTE: Do not include the "_lang" part of your file. For example
105: * | "codeigniter_lang.php" would be referenced as array('codeigniter');
106: *<br>107: *107:108:
109: $autoload ['language'] = array ();
110:
111: /*
112: * | -------------------------------------------------------------------
113: * | Auto-load Models
114: * | -------------------------------------------------------------------
115: * | Prototype:
116: * |
117: * | $autoload['model'] = array('model1', 'model2');<br>118: * |
118:119: */
120:
121: $autoload ['model'] = array ();
122:
123:
124: /* End of file autoload.php */
125: /* Location: ./application/config/autoload.php */
```
### **constants.php**

```
1: <?php
    2:
    3: if (! defined ( 'BASEPATH' ))
    4: exit ( 'No direct script access allowed' );
    5: 
    6: /*
    7: * |--------------------------------------------------------------------------
    8: * | File and Directory Modes
   9: * |--------------------------------------------------------------------------
   10:11: * | These prefs are used when checking and setting modes when working
   12: * | with the file system. The defaults are fine on servers with proper
  13: * | security, but you may wish (or even need) to change the values in
   14: * | certain environments (Apache running a separate process for each
   15: * | user, PHP under CGI with Apache suEXEC, etc.). Octal values should
  16: * | always be used to set the mode correctly.<br>17: * |
   17:18: */
   19: define ( 'FILE READ MODE', 0644 );
   20: define ( 'FILE_WRITE_MODE', 0666 );
   21: define ( 'DIR_READ_MODE', 0755 );
   22: define ( 'DIR_WRITE_MODE', 0777 );
  23:
   24: /*
   25: * |--------------------------------------------------------------------------
   26: * | File Stream Modes
   27: * |--------------------------------------------------------------------------
   28: *29: * | These modes are used when working with fopen()/popen()
   30: * |<br>31: */
   31:32:
   33: define ( 'FOPEN_READ', 'rb' );
   34: define ( 'FOPEN_READ_WRITE', 'r+b' );
   35: define ( 'FOPEN_WRITE_CREATE_DESTRUCTIVE', 'wb' ); // truncates existing file data, use
  with care
   36: define ( 'FOPEN_READ_WRITE_CREATE_DESTRUCTIVE', 'w+b' ); // truncates existing file dat
a, use with care
   37: define ( 'FOPEN_WRITE_CREATE', 'ab' );
   38: define ( 'FOPEN_READ_WRITE_CREATE', 'a+b' );
   39: define ( 'FOPEN_WRITE_CREATE_STRICT', 'xb' );
   40: define ( 'FOPEN_READ_WRITE_CREATE_STRICT', 'x+b' );
   41:
   42:
   43: /* End of file constants.php */
   44: /* Location: ./application/config/constants.php */
```
# **doctypes.php**

```
1: <?php
   2:
   3: if (! defined ( 'BASEPATH' ))
   4: exit ( 'No direct script access allowed' );
   5:
   6: $_doctypes = array (
   7: 'xhtml11' => '<!DOCTYPE html PUBLIC "-//W3C//DTD XHTML 1.1//EN" "http:/
/www.w3.org/TR/xhtml11/DTD/xhtml11.dtd">',
   8: 'xhtml1-strict' => '<!DOCTYPE html PUBLIC "-//W3C//DTD XHTML 1.0 Strict
//EN" "http://www.w3.org/TR/xhtml1/DTD/xhtml1-strict.dtd">',
   9: 'xhtml1-trans' => '<!DOCTYPE html PUBLIC "-//W3C//DTD XHTML 1.0 Transit
ional//EN" "http://www.w3.org/TR/xhtml1/DTD/xhtml1-transitional.dtd">',
  10: 'xhtml1-frame' => '<!DOCTYPE html PUBLIC "-//W3C//DTD XHTML 1.0 Framese
t//EN" "http://www.w3.org/TR/xhtml1/DTD/xhtml1-frameset.dtd">',
  \verb|11: 'html5' -> '<!>DOCTYPE.html>',12: 'html4-strict' => '<!DOCTYPE HTML PUBLIC "-//W3C//DTD HTML 4.01//EN" "h
ttp://www.w3.org/TR/html4/strict.dtd">',
  13: 'html4-trans' => '<!DOCTYPE HTML PUBLIC "-//W3C//DTD HTML 4.01 Transiti
onal//EN" "http://www.w3.org/TR/html4/loose.dtd">',
  14: 'html4-frame' => '<!DOCTYPE HTML PUBLIC "-//W3C//DTD HTML 4.01 Frameset
//EN" "http://www.w3.org/TR/html4/frameset.dtd">' 
  15: );
  16:
  17: /* End of file doctypes.php */
  18: /* Location: ./application/config/doctypes.php */
```

```
1: <?php
 2: if (! defined ( 'BASEPATH' ))
 3: exit ( 'No direct script access allowed' );
 4:
 5: \frac{\cancel{0}^{\ast}}{6:} * \vert \frac{\cancel{0}^{\ast}}{2:}6: * |--------------------------------------------------------------------------
 7: * | Base Site URL
 8: * |--------------------------------------------------------------------------
 9:10: * | URL to your CodeIgniter root. Typically this will be your base URL,
11: * | WITH a trailing slash:
12: *13: * | http://example.com/
14:15: * | If this is not set then CodeIgniter will try to guess the protocol, domain
16: * | and path to your installation. However, you should always configure this
17: * | explicitly and never rely on auto-guessing, especially in production
18: * | environments.
19: * |
20: */
21: $config ['base_url'] = '';
22:
23: /*
24: * |--------------------------------------------------------------------------
25: * | Index File
26: * |--------------------------------------------------------------------------
27:28: * | Typically this will be your index.php file, unless you've renamed it to
29: * | something else. If you are using mod_rewrite to remove the page set this
30: * | variable so that it is blank.
31: * |
32: */
33: $config ['index_page'] = '';
34:
35: /*
36: * |--------------------------------------------------------------------------
37: * | URI PROTOCOL
38: * |--------------------------------------------------------------------------
39:40: * | This item determines which server global should be used to retrieve the
41: * | URI string. The default setting of 'AUTO' works for most servers.
42: * | If your links do not seem to work, try one of the other delicious flavors:
43:44: * | 'AUTO' Default - auto detects
45: * | 'PATH_INFO' Uses the PATH_INFO
46: * | 'QUERY_STRING' Uses the QUERY_STRING
47: * | 'REQUEST_URI' Uses the REQUEST_URI
48: * | 'ORIG_PATH_INFO' Uses the ORIG_PATH_INFO<br>49: * |
49: *<br>50: *50:51: $config ['uri_protocol'] = 'REQUEST_URI';
52:
53: /*
54: * |--------------------------------------------------------------------------
55: * | URL suffix
56: * |--------------------------------------------------------------------------
57: *<br>58: *
58: * | This option allows you to add a suffix to all URLs generated by CodeIgniter.
59: * | For more information please see the user guide:
60: *61: * | http://codeigniter.com/user_guide/general/urls.html
62:63:
```

```
64: \text{Sconfig} ['url suffix'] = '';
 65:
 66: /*
 67: * |--------------------------------------------------------------------------
 68: * | Default Language
 69: * |--------------------------------------------------------------------------
 70:71: * | This determines which set of language files should be used. Make sure
 72: * | there is an available translation if you intend to use something other
 73: * | than english.
 74: * |75: */
 76: $config ['language'] = 'english';
 77:
 78: /*
 79: * |--------------------------------------------------------------------------
 80: * | Default Character Set
 81: * |--------------------------------------------------------------------------
 82:83: * | This determines which character set is used by default in various methods
 84: * | that require a character set to be provided.
 85: * |<br>86: */
 86: */
 87: $config ['charset'] = 'UTF-8';
 88:
 89: /*
 90: * |--------------------------------------------------------------------------
 91: * | Enable/Disable System Hooks
 92: * |--------------------------------------------------------------------------
 93: * |
 94: * | If you would like to use the 'hooks' feature you must enable it by
 95: * | setting this variable to TRUE (boolean). See the user guide for details.
 96: * |<br>97: */97:98: $config ['enable_hooks'] = FALSE;
99:
100: /*
101: * |--------------------------------------------------------------------------
102: * | Class Extension Prefix
103: * |--------------------------------------------------------------------------
104:105: * | This item allows you to set the filename/classname prefix when extending
106: * | native libraries. For more information please see the user guide:
107:108: * | http://codeigniter.com/user_guide/general/core_classes.html
109: * http://codeigniter.com/user_guide/general/creating_libraries.html<br>110: * |
110:111: */
112: $config ['subclass_prefix'] = 'MY_';
113:
114: /*
115: * |--------------------------------------------------------------------------
116: * | Allowed URL Characters
117: * |--------------------------------------------------------------------------
118: * |
119: * | This lets you specify with a regular expression which characters are permitted<br>120: * | within your URLs, When someone tries to submit a URL with disallowed
120: * | within your URLs. When someone tries to submit a URL with disallowed<br>121: * | characters they will get a warning message
121: * | characters they will get a warning message.
122:123: * | As a security measure you are STRONGLY encouraged to restrict URLs to
124: * | as few characters as possible. By default only these are allowed: a-z 0-9\degree%: -
125:126: * | Leave blank to allow all characters -- but only if you are insane.
```

```
config.php
```

```
127: *128: * | DO NOT CHANGE THIS UNLESS YOU FULLY UNDERSTAND THE REPERCUSSIONS!!
129: * |
130: */
131: \frac{131:}{20} ['permitted_uri_chars'] = 'a-z 0-9<sup>\frac{1}{2}</sup>.:_\-';
132:
133: /*
134: * |--------------------------------------------------------------------------
135: * | Enable Query Strings<br>136: * |---------------------
         136: * |--------------------------------------------------------------------------
137: * |
138: * | By default CodeIgniter uses search-engine friendly segment based URLs:
139: * | example.com/who/what/where/
140:141: * | By default CodeIgniter enables access to the $_GET array. If for some
142: * | reason you would like to disable it, set 'allow_get_array' to FALSE.
143:144: * | You can optionally enable standard query string based URLs:
145: * | example.com?who=me&what=something&where=here
146: *<br>147: *147: * | Options are: TRUE or FALSE (boolean)
148:149: * | The other items let you set the query string 'words' that will
150: * | invoke your controllers and its functions:
151: * | example.com/index.php?c=controller&m=function
152: * |
153: * | Please note that some of the helpers won't work as expected when
154: \star | this feature is enabled, since CodeIgniter is designed primarily to
155: * | use segment based URLs.<br>156: * |
156:157: */
158: $config ['allow_get_array'] = TRUE;
159: $config ['enable_query_strings'] = FALSE;
160: $config ['controller_trigger'] = 'c';
161: $config ['function_trigger'] = 'm';
162: $config ['directory_trigger'] = 'd'; // experimental not currently in use
163:
164: /*
165: * |--------------------------------------------------------------------------
166: * | Error Logging Threshold
167: * |--------------------------------------------------------------------------
168:169: * | If you have enabled error logging, you can set an error threshold to
170: * | determine what gets logged. Threshold options are:
171: \star | You can enable error logging by setting a threshold over zero. The 172: \star | threshold determines what gets logged. Threshold options are:
        | threshold determines what gets logged. Threshold options are:
173:174: * | 0 = Disables logging, Error logging TURNED OFF
175: * | 1 = Error Messages (including PHP errors)
176: * | 2 = Debug Message177: * | 3 = Informational Messages
178: * | 4 = All Message179: * |
180: * | For a live site you'll usually only enable Errors (1) to be logged otherwise
181: * | your log files will fill up very fast.
182: * |
183: */
184: $config ['log_threshold'] = 0;
185:
186: /*
187: * |--------------------------------------------------------------------------
188: * | Error Logging Directory Path
189: * |--------------------------------------------------------------------------
```

```
190: *191: * | Leave this BLANK unless you would like to set something other than the default
  192: * | application/logs/ folder. Use a full server path with trailing slash.<br>192: * |
  193: *<br>194: *194:195: $config ['log_path'] = '';
  196:
  197: /*
  198: * |--------------------------------------------------------------------------
  199: * | Date Format for Logs
  200: * |--------------------------------------------------------------------------
  201: *202: * | Each item that is logged has an associated date. You can use PHP date
  203: * | codes to set your own date formatting
  204: * |<br>205: */
  205:206: $config ['log_date_format'] = 'Y-m-d H:i:s';
  207:
  208: /*
  209: * |--------------------------------------------------------------------------
  210: * | Cache Directory Path
  211: * |--------------------------------------------------------------------------
  212:213: * | Leave this BLANK unless you would like to set something other than the default
  214: * | system/cache/ folder. Use a full server path with trailing slash.
  215: * |<br>216: */
  216:217: $config ['cache_path'] = '';
  218:
  219: /*
  220: * |--------------------------------------------------------------------------
  221: * | Encryption Key
  222: * |--------------------------------------------------------------------------
  223:224: * | If you use the Encryption class or the Session class you
  225: * | MUST set an encryption key. See the user guide for info.<br>225: * |
  226:227: */-228: $config ['encryption_key'] = '7ua3ZMtxp8@u$R!uR$kdyaxr&@TrWW4URPzpD4QMVSDe3PkrHz%hfzhht
hSk4sxvamaQ&xrs5D#bMsvt7$u%S2d!Ekwfe5GE&^TwNCQNMJhzq8VVRqw6Z4VsYxM%jtFc!qaZT*AQnTY%%!MjU4qNJkB
uZT!EE5P*hyGmYz7m4VpdKep9hyFGxmw@*qd6Kvvn^mEQyM$#tRSZ#bswc44vbfjWJuBQ2Z5YbydXKECaqtdAeE&wfm9jd
MF&H8BcjydA';
  229:
  230: /*231: * |--------------------------------------------------------------------------
  232: * | Session Variables
  233: * |--------------------------------------------------------------------------
  234: *235: * | 'sess_cookie_name' = the name you want for the cookie
  236: * | 'sess_expiration' = the number of SECONDS you want the session to last.
  237: * | by default sessions last 7200 seconds (two hours). Set to zero for no expiration.
  238: * | 'sess_expire_on_close' = Whether to cause the session to expire automatically
  239: * | when the browser window is closed
  240: * | 'sess_encrypt_cookie' = Whether to encrypt the cookie
  241: * | 'sess_use_database' = Whether to save the session data to a database
  242: * | 'sess_table_name' = The name of the session database table
  243: * | 'sess_match_ip' = Whether to match the user's IP address when reading the session 
data
  244: * | 'sess_match_useragent' = Whether to match the User Agent when reading the session 
data
  245: * | 'sess time to_update' = how many seconds between CI refreshing Session Information
  246: * |<br>247: */
  247:
```

```
config.php
```

```
248: $config ['sess cookie name'] = 'ghic crm t';
249: $config ['sess_expiration'] = 7200;
250: $config ['sess_expire_on_close'] = TRUE;
251: $config ['sess_encrypt_cookie'] = TRUE;
252: $config ['sess_use_database'] = FALSE;
253: $config ['sess_table_name'] = 'ghic_crm_t';
254: $config ['sess_match_ip'] = TRUE;
255: $config ['sess_match_useragent'] = TRUE;
256: $config ['sess_time_to_update'] = 300;
257:
258: /*
259: * |--------------------------------------------------------------------------
260: * | Cookie Related Variables
261: * |---262:263: * | 'cookie_prefix' = Set a prefix if you need to avoid collisions
264: * | 'cookie_domain' = Set to .your-domain.com for site-wide cookies
265: * | 'cookie_path' = Typically will be a forward slash
266: * | 'cookie_secure' = Cookies will only be set if a secure HTTPS connection exists.<br>267: * |
267: *<br>268: */
268:269: $config ['cookie_prefix'] = "";
270: $config ['cookie_domain'] = "";
271: $config ['cookie_path'] = "/";
272: $config ['cookie_secure'] = FALSE;
273:
274: /*
275: * |--------------------------------------------------------------------------
276: * | Global XSS Filtering<br>277: * |---------------------
277: * |--------------------------------------------------------------------------
278:279: * | Determines whether the XSS filter is always active when GET, POST or
280: * | COOKIE data is encountered
281: * |<br>282: */
282:283: $config ['global_xss_filtering'] = TRUE;
284:
285: /*
286: * |--------------------------------------------------------------------------
287: * | Cross Site Request Forgery
288: * |--------------------------------------------------------------------------
289: * | Enables a CSRF cookie token to be set. When set to TRUE, token will be
290: * | checked on a submitted form. If you are accepting user data, it is strongly
291: * | recommended CSRF protection be enabled.
292:293: * | 'csrf_token_name' = The token name
294: * | 'csrf_cookie_name' = The cookie name
295: * | 'csrf_expire' = The number in seconds the token should expire.<br>296: */296:297: $config ['csrf_protection'] = TRUE;
298: $config ['csrf_token_name'] = 'ghic_crm_t_csrf';
299: $config ['csrf_cookie_name'] = 'ghic_crm_t_csrf_cookie';
300: $config ['csrf_expire'] = 7200;
301:
302: /*
303: * |--------------------------------------------------------------------------
304: * | Output Compression
305: * |--------------------------------------------------------------------------
306:307: * | Enables Gzip output compression for faster page loads. When enabled,
308: * | the output class will test whether your server supports Gzip.
309: * | Even if it does, however, not all browsers support compression
310: * | so enable only if you are reasonably sure your visitors can handle it.
```

```
311: *312: * | VERY IMPORTANT: If you are getting a blank page when compression is enabled it
313: * | means you are prematurely outputting something to your browser. It could
314: * | even be a line of whitespace at the end of one of your scripts. For
315: * | compression to work, nothing can be sent before the output buffer is called
316: * | by the output class. Do not 'echo' any values with compression enabled.<br>317: * |
317:318: */
319: $config ['compress_output'] = FALSE;
320:
321: /*
322: * |--------------------------------------------------------------------------
323: * | Master Time Reference
324: * |---325:326: * | Options are 'local' or 'gmt'. This pref tells the system whether to use
327: * | your server's local time as the master 'now' reference, or convert it to
328: * | GMT. See the 'date helper' page of the user guide for information
329: \star | regarding date handling.<br>330: \star |
330: *<br>331: *331:332: $config ['time_reference'] = 'local';
333:
334: /*
335: * |--------------------------------------------------------------------------
336: * | Rewrite PHP Short Tags
337: * |--------------------------------------------------------------------------
338: * |
339: * | If your PHP installation does not have short tag support enabled CI
340: * | can rewrite the tags on-the-fly, enabling you to utilize that syntax
341: * | in your view files. Options are TRUE or FALSE (boolean) 342: *
342: *<br>343: *343:344: $config ['rewrite_short_tags'] = FALSE;
345:
346: /*
347: * |--------------------------------------------------------------------------
348: * | Reverse Proxy IPs
349: * |--------------------------------------------------------------------------
350:351: * | If your server is behind a reverse proxy, you must whitelist the proxy IP<br>352: * | addresses from which CodeIgniter should trust the HTTP X FORWARDED FOR
352: * | addresses from which CodeIgniter should trust the HTTP_X_FORWARDED_FOR
353: * | header in order to properly identify the visitor's IP address.
354: * | Comma-delimited, e.g. '10.0.1.200,10.0.1.201'
355: *<br>356: */
356:357: $config ['proxy_ips'] = '';
358:
359:
360: /* End of file config.php */
361: /* Location: ./application/config/config.php */
```
# **migration.php**

```
1: <?php
 2:
 3: defined ( 'BASEPATH' ) or exit ( 'No direct script access allowed' );
 4: /*5: * |--------------------------------------------------------------------------
 6: * Enable/Disable Migrations<br>7. * |--------------------------
 7: * |--------------------------------------------------------------------------
 8: * |
 9: * | Migrations are disabled by default but should be enabled
10: * | whenever you intend to do a schema migration.
11: * |12: */
13: $config ['migration_enabled'] = FALSE;
14:
15: /*
16: * |--------------------------------------------------------------------------
17: * | Migrations version
18: * |--------------------------------------------------------------------------
19:20: * | This is used to set migration version that the file system should be on.
21: * | If you run $this->migration->latest() this is the version that schema will
22: * | be upgraded / downgraded to.
23: * |24: */
25: $config ['migration_version'] = 0;
26:
27: /*
28: * |--------------------------------------------------------------------------
29: * | Migrations Path
30: * |--------------------------------------------------------------------------
31: *32: * | Path to your migrations folder.
33: * | Typically, it will be within your application path.
34: * | Also, writing permission is required within the migrations path.
35: * |<br>36: */
36:37: $config ['migration_path'] = APPPATH . 'migrations/';
38:
39:
40: /* End of file migration.php */
41: /* Location: ./application/config/migration.php */
```
#### **routes.php**

```
1: <?php
 2: if (! defined ( 'BASEPATH' ))
 3: exit ( 'No direct script access allowed' );
 4: \frac{4}{5}: * | ------
    5: * | -------------------------------------------------------------------------
 6: * | URI ROUTING<br>7: * | ------------
 7: * | -------------------------------------------------------------------------
 8: * | This file lets you re-map URI requests to specific controller functions.<br>9: * |
 9: * |
10: * | Typically there is a one-to-one relationship between a URL string
11: * | and its corresponding controller class/method. The segments in a
12: * | URL normally follow this pattern:
13: *14: * | example.com/class/method/id/
15:16: * | In some instances, however, you may want to remap this relationship<br>17: * | so that a different class/function is called than the one
17: * | so that a different class/function is called than the one
18: * | corresponding to the URL.
19:20: * | Please see the user guide for complete details:
21: *<br>22: *
        22: * | http://codeigniter.com/user_guide/general/routing.html
23: *24: * | -------------------------------------------------------------------------
25: * | RESERVED ROUTES
26: * | -------------------------------------------------------------------------
27: *<br>
28: *28: * | There area two reserved routes:<br>29: * |
29:30: * | $route['default_controller'] = 'welcome';
31: *32: \star | This route indicates which controller class should be loaded if the 33: \star | URI contains no data. In the above example, the "welcome" class
33: * | URI contains no data. In the above example, the "welcome" class<br>34: * | would be loaded
34: * | would be loaded.
35:36: * | $route['404_override'] = 'errors/page_missing';
37: *38: * | This route will tell the Router what URI segments to use if those provided 39: * | in the URL cannot be matched to a valid route.
     * | in the URL cannot be matched to a valid route.<br>* |
40: *<br>41: *41:42:
43: $route ['default_controller'] = "login";
44: $route ['404_override'] = '';
45:
46:
47: /* End of file routes.php */
48: /* Location: ./application/config/routes.php */
```

```
user_agents.php
```

```
1: <?php
2:
3: if (! defined ( 'BASEPATH' ))
4: exit ( 'No direct script access allowed' );
5: /*<br>6: * | ------
6: * | -------------------------------------------------------------------
   * | USER AGENT TYPES<br>* | -----------------
8: * | -------------------------------------------------------------------
9: * | This file contains four arrays of user agent data. It is used by the
10: * | User Agent Class to help identify browser, platform, robot, and
11: * | mobile device data. The array keys are used to identify the device
12: * | and the array values are used to set the actual name of the item.
13: * |14: */
15:
16: $platforms = array (
17: 'windows nt 6.0' => 'Windows Longhorn',
18: 'windows nt 5.2' => 'Windows 2003',
19: 'windows nt 5.0' => 'Windows 2000',
20: 'windows nt 5.1' => 'Windows XP',
21: 'windows nt 4.0' => 'Windows NT 4.0',
22: 'winnt4.0' => 'Windows NT 4.0',
23: 'winnt 4.0' => 'Windows NT',
24: \qquad \qquad \text{'winnt'} \Rightarrow \qquad \text{'Windows NT'},25: 'windows 98' => 'Windows 98',
26: 'win98' => 'Windows 98',
27: 'windows 95' => 'Windows 95',
28: 'win95' => 'Windows 95',
29: 'windows' => 'Unknown Windows OS',
30: 'os x' => 'Mac OS X',
31: 'ppc mac' => 'Power PC Mac',
32: 'freebsd' => 'FreeBSD',<br>33: 'ppc' => 'Macintosh'.
                'ppc' => 'Macintosh',
34: 'linux' => 'Linux',
35: 'debian' => 'Debian',
36: 'sunos' => 'Sun Solaris',
37: 'beos' => 'BeOS',
38: 'apachebench' => 'ApacheBench',
39: \qquad \qquad 'aix' => 'AIX',
40: 'irix' => 'Irix'
41: 'osf' => 'DEC OSF',
42: 'hp-ux' => 'HP-UX',
43: 'netbsd' => 'NetBSD',
44: 'bsdi' => 'BSDi',
45: 'openbsd' => 'OpenBSD',
46: 'gnu' => 'GNU/Linux',
47: 'unix' => 'Unknown Unix OS' 
48: );
49:
50: // The order of this array should NOT be changed. Many browsers return
51: // multiple browser types so we want to identify the sub-type first.
52: $browsers = array (
53: 'Flock' => 'Flock',
54: 'Chrome' => 'Chrome',
55: 'Opera' => 'Opera',
56: 'MSIE' => 'Internet Explorer',
57: 'Internet Explorer' => 'Internet Explorer',
58: 'Shiira' => 'Shiira',
59: 'Firefox' => 'Firefox',
60: 'Chimera' => 'Chimera',
61: 'Phoenix' => 'Phoenix',
62: 'Firebird' => 'Firebird',
63: 'Camino' => 'Camino',
```
## **user\_agents.php**

64: 'Netscape' => 'Netscape', 65: 'OmniWeb' => 'OmniWeb', 66: 'Safari' => 'Safari', 67: 'Mozilla' => 'Mozilla', 68: 'Konqueror' => 'Konqueror', 69: 'icab' => 'iCab',  $\mathit{70}: \quad \mathit{Iynx'} \;\; \mathrel{\mathop:}\; \mathit{Iynx'} \;,$ 71: 'Links' => 'Links',<br>72: 'hotiava' => 'HotJa 'hotjava' => 'HotJava', 73: 'amaya' => 'Amaya', 74: 'IBrowse' => 'IBrowse' 75: ); 76: 77: \$mobiles = array ( 78: // legacy array, old values commented out 79: 'mobileexplorer' => 'Mobile Explorer', 80: // 'openwave' => 'Open Wave', 81: // 'opera mini' => 'Opera Mini', 82: // 'operamini' => 'Opera Mini', 83: // 'elaine' => 'Palm', 84: 'palmsource' => 'Palm', 85: // 'digital paths' => 'Palm', 86: // 'avantgo' => 'Avantgo', 87: // 'xiino' => 'Xiino', 88: 'palmscape' => 'Palmscape', 89: // 'nokia' => 'Nokia', 90: // 'ericsson' => 'Ericsson', 91: // 'blackberry' => 'BlackBerry', 92:  $\frac{1}{2}$  // 'motorola' => 'Motorola' 93: 94:  $\frac{1}{2}$  Phones and Manufacturers 95: 'motorola' => "Motorola", 96: 'nokia' => "Nokia", 97: 'palm' => "Palm", 98: 'iphone' => "Apple iPhone", 99:  $'ipad'$  => "iPad", 100: 'ipod' => "Apple iPod Touch", 101: 'sony' => "Sony Ericsson", 102: 'ericsson' => "Sony Ericsson", 103: 'blackberry' => "BlackBerry", 104: 'cocoon' => "02 Cocoon", 105: 'blazer' => "Treo",  $106:$   $'lg' = > "LG",$ 107:  $' = > "Amoi"$ , 108:  $'\,$  xda' =>  $"\,$  XDA", 109: 'mda' => "MDA", 110: 'vario' => "Vario", 111: 'htc' => "HTC", 112: 'samsung' => "Samsung", 113: 'sharp' => "Sharp", 114: 'sie-' => "Siemens", 115:  $\qquad \qquad$  'alcatel' => "Alcatel", 116: 'benq' => "BenQ", 117: 'ipaq' => "HP iPaq", 118: 'mot-' => "Motorola", 119: 'playstation portable' => "PlayStation Portable", 120: 'hiptop' => "Danger Hiptop",  $121:$  'nec-' => "NEC", 122: 'panasonic' => "Panasonic", 123: 'philips' => "Philips", 124: 'sagem' => "Sagem", 125: 'sanyo' => "Sanyo", 126:  $'$  spv' => "SPV",

# **user\_agents.php**

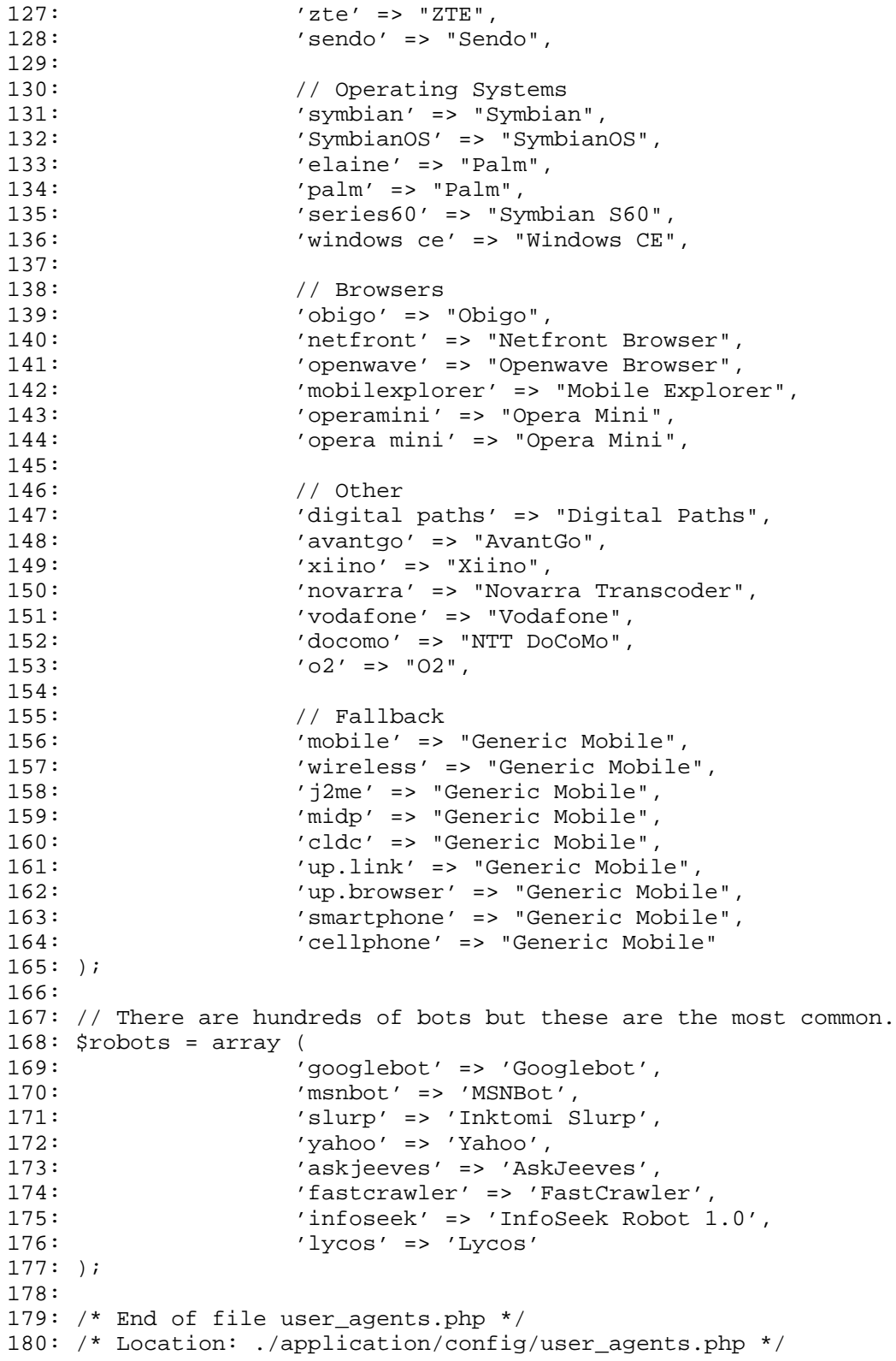

# **foreign\_chars.php**

```
1: <?php
       2:
       3: if (! defined ( 'BASEPATH' ))
        4: exit ( 'No direct script access allowed' );
       5: /*
       6: * | -------------------------------------------------------------------
             * | Foreign Characters<br>* | ------------------
       8: * | -------------------------------------------------------------------
       9: * | This file contains an array of foreign characters for transliteration
     10: * | conversion used by the Text helper
     11: * |12: */
     13: $foreign_characters = array (
     14: \gamma \tilde{A} \alpha |\tilde{A}| |Q'/\gamma' \implies \alpha e',15: \sqrt{\tilde{A}} \P \hat{A} \223' = 5 \text{ oe}',16: ' / \tilde{A} \frac{1}{4} / ' => 'ue',
     17: ' / \tilde{A} \setminus 204 / ' \implies 'Ae',18: ' / \tilde{A} \234 / ' = > 'Ue',19: \frac{1}{2} \frac{1}{2} \frac{1}{2} \frac{1}{2} \frac{1}{2} \frac{1}{2} \frac{1}{2} \frac{1}{2} \frac{1}{2} \frac{1}{2} \frac{1}{2} \frac{1}{2} \frac{1}{2} \frac{1}{2} \frac{1}{2} \frac{1}{2} \frac{1}{2} \frac{1}{2} \frac{1}{2} \frac{1}{2} \frac{1}{2} \frac{1}{220: \frac{\hat{A}\cdot200|\hat{A}\cdot201|\hat{A}\cdot202|\hat{A}\cdot203|\hat{A}\cdot204|\hat{A}\cdot205|\zeta^{\circ}|\hat{A}\cdot200|\hat{A}\cdot202|\hat{A}\cdot204|\zeta\cdot201|\zeta^{\circ}|\zeta^{\circ}|\zeta^{\circ}|\zeta^{\circ}|\zeta^{\circ}|\zeta^{\circ}|\zeta^{\circ}|\zeta^{\circ}|\zeta^{\circ}|\zeta^{\circ}|\zeta^{\circ}|\zeta^{\circ}|\zeta^{\circ}|\zeta^{\circ}|\zeta^{\circ}|\zeta^{\circ}|\zeta^{\circ\mathtt{A}' ,
      21: \sqrt{\tilde{A}} \left| \tilde{A} \sharp \left| \tilde{A} \sharp \left| \tilde{A} \sharp \left| \xi \right| \tilde{A} \chi \right| 201 \right| \tilde{A} \chi \right| 205 | \mathcal{C} \chi \right| 216 | \tilde{A}^a / r \right| > 'a',22: \frac{\tilde{A}\207|\tilde{A}\206|\tilde{A}\210|\tilde{A}\212|\tilde{A}\214|'} = > 'C',23: \sqrt{A}\sinh(207) \frac{\pi}{211} \frac{\pi}{213} \frac{\pi}{215} \frac{\pi}{215} \frac{\pi}{215} \frac{\pi}{215}24: \sqrt{A} \220 |\vec{A}| 216 |\vec{A}| 220 / ' \implies 'D',25: \sqrt{\tilde{A}^{\circ}|\tilde{A}\rangle 217|\tilde{A}\rangle 221/7} => 'd',
     26: '/Ã\210|Ã\211|Ã\212|Ã\213|Å\222|Ä\224|Ä\226|Ä\230|Å\232/' => 'E',
     27: \sqrt{\tilde{A}} \tilde{A} \tilde{A} \tilde{28: \frac{7\text{Å}\234\text{Å}\236\text{Å}}{\text{Å}\236\text{Å}}\frac{\text{Å}}{\text{Å}'} = 5 \text{ G'},29: \sqrt{A} \cdot 235 |\vec{A} \cdot 237|\vec{A}; |\vec{A} \cdot 2 \cdot 9',
     30: '/\text{\AA}/\prime = > 'H',31: \frac{7}{\text{A}Y} \mid \text{AB}/\text{ } = > \text{ } 'h',<br>32: \frac{7}{\text{A}214} \mid \text{A}/215 \mid \text{A}/2\gamma/Ã\214|Ã\215|Ã\216|Ã\217|Ä"|Ä"|Ĭ|Ç\217|Ä®|İ/' => 'I',
     33: \sqrt{a} - |\tilde{A} - |\tilde{A}\circ| \tilde{A} - |\tilde{A}\circ| \tilde{A} \times |\tilde{A} - |\tilde{C}\circ 220| \tilde{A} - |\tilde{A} \pm \gamma' = 5 \cdot i',
     34: '/\text{\AA}^2/\prime = > 'J',35: '/\ddot{A}\mu' => 'j',
     36: '/\text{A}\P/' => 'K',
     37: '/\mathring{A} \cdot /' \Rightarrow 'k',
     38: \frac{7\,\mathrm{A}}{4} |\mathring{A}\rangle |\mathring{A}\rangle |\mathring{A}\rangle |\mathring{A}\rangle 201 \, , \Rightarrow \, 'L'39: \frac{7}{4} / Ä<sup>o</sup> | Ä<sup>1</sup>/<sub>4</sub> | Ä<sup>3</sup>/<sub>4</sub> | Å | Å | 200 | Å | 202 / ' => '1',
     40: \sqrt{A} \221 |\hat{A} \203 |\hat{A} \205 |\hat{A} \207|' => 'N',
     41: \gamma / \tilde{A} \ \lambda \ 204 |\hat{A} \ 206 |\hat{A} \ 210 |\hat{A} \ 211 \ / \ = \gamma \ n'\frac{1}{22} \frac{3}{222}\frac{3}{223}\frac{3}{224}\frac{3}{225}\frac{1}{224}\frac{1}{226}\frac{1}{226}\frac{1}{220}\frac{1}{220}\frac{1}{220}\frac{1}{220}\frac{1}{24}43: \gamma/\tilde{A}^2 |\tilde{A}^*| \tilde{A} \vee |\tilde{A} \vee 215| \tilde{A} \vee 217| \varsigma \vee 222| \tilde{A} \vee 221|E_i |\tilde{A}| |\varsigma_i| \hat{A}^0 / \upsilon \Rightarrow \upsilon \wedge \upsilon44: ' / \frac{\hat{A}}{224} \frac{\hat{A}}{226} \frac{\hat{A}}{230}' => 'R',
     45: \sqrt{A} \225|\hat{A}\227|\hat{A}\231|' = > 'r',46: '/Å\232|Å\234|Å\236|Å /' => 'S',
      47: \sqrt{A} \233 |\hat{A} \235 |\hat{A} \237 |\hat{A}i |\hat{A}i' => 's',
      48: '/Ţ|Ť|Å|/' => 'T',
      49: '/Å\frac{1}{2}|Å\frac{1}{2}|Å\frac{1}{2}|Å\frac{1}{2}|Å\frac{1}{2}| Å\frac{1}{2}| \frac{1}{2}| \frac{1}{2}| \frac{1}{2}| \frac{1}{2}| \frac{1}{2}| \frac{1}{2}| \frac{1}{2}| \frac{1}{2}| \frac{1}{2}| \frac{1}{2}| \frac{1}{2}| \frac{1}{2}| \frac{1}{2}| \50: '/Ã\231|Ã\232|Ã\233|Ũ|Ū|Ŭ|Å®|Ű|Ų|Ư|Ç\223|Ç\225|Ç\227|Ç\231|Ç\233/
' => 'U',
     51: \sqrt{A^1|\tilde{A}^{\circ}|\tilde{A}^{\circ}|\tilde{A}^{\circ}|\tilde{A}^{\circ}|\tilde{A}^{\circ}|\tilde{A}^{\circ}|\tilde{A}^{\circ}|\tilde{A}^{\circ}|\tilde{A}^{\circ}|\tilde{A}^{\circ}|\tilde{A}^{\circ}|\tilde{C}}}{224|\zeta|}{226|\zeta|}{230|\zeta|}{232|\zeta|}{234}/' = \sqrt{u',52: \sqrt{A} \cdot 235 |\AA| / 7 = > 'Y',53: \sqrt{\tilde{A}\frac{1}{2}}|\tilde{A}\bullet|' = \sqrt{\tilde{Y}'},54: ' / \mathring{A}' /' = > 'W',
     55: \frac{1}{\lambda \mu} '/Å\frac{\lambda}{\mu}' => 'w',
     56: ' / \mathring{A}^1 | \mathring{A} \gg | \mathring{A} \frac{1}{2} / \; = > 'Z',57: ' / \mathring{A}^{\circ} | \mathring{A}^{\prime} / \mathring{A}^{\prime} / \cdot \implies 'z',
     58: ' / \tilde{A} \ 206 | \ 1/4 / ' \implies 'AE',59: \sqrt{A} \237/7 = > 'ss',60: '/\ddot{A}^2/' => 'IJ',
     61: '/\ddot{A}^3/' => 'ij',
```
# **foreign\_chars.php**

```
62: \frac{7}{A}222\frac{7}{5} => \frac{70E'}{7}, 63:
                   f'/E\222'/f \implies f'64: );
65:
66: /* End of file foreign_chars.php */
67: /* Location: ./application/config/foreign_chars.php */
```

```
1: <?php
2:
3: if (! defined ( 'BASEPATH' ))
4: exit ( 'No direct script access allowed' );
5: \frac{1}{6}: \frac{1}{3} \frac{1}{2}6: * | -------------------------------------------------------------------
7: * | SMILEYS<br>8: * | -------
8: * | -------------------------------------------------------------------
9: * | This file contains an array of smileys for use with the emoticon helper.<br>10: * | Individual images can be used to replace multiple simileys. For example:
     | Individual images can be used to replace multiple simileys. For example:
11: \star | :-) and :) use the same image replacement.
12: *13: * | Please see user guide for more info:
14: * | http://codeigniter.com/user_guide/helpers/smiley_helper.html
15: *<br>16: *16:17:
18: $smileys = array (
19: 
20: // smiley image name width height alt
21:22:' : -)' \implies \text{array} (
23: 'grin.gif',
24: '19', 25: '19', 19', 19', 19', 19', 19', 19', 19', 19', 19', 19', 19', 19', 19', 19', 19', 19', 19', 19', 19', 19', 19', 19', 19', 19', 19', 19', 19', 19', 25: '19',26: 'grin' 
27:28: ':lol:' => array (
29: 'lol.gif',
30: '19',<br>31: '19',
31: '19',32: 'LOL'33: ),<br>34: ),
34: ':cheese:' => array (
                          'cheese.gif',
36: '19',
37: '19',
38: 'cheese' 
39: ),
40: ':)' => array (
41: 'smile.gif',
42: '19',
43: '19',<br>44: 's mil
                          'smile'
45: ),<br>46: ),
              (i-)' => array (
47: 'wink.gif',
48: '19',<br>49: '19',
49: '19',
50: 'wink' 
51:51:<br>
52:<br>
';)' => array (
53: 'wink.gif',
54: '19',
55: '19',
56: 'wink' 
57: ),
58: ':smirk:' => array (
59: 'smirk.gif',
60: '19',
61: '19',
62: 'smirk' 
63: ),
```

```
% 64: 'incll:' => array (\frac{65}{100}:
65: \begin{array}{ccc} 65: & & \text{c} \\ 66: & & \text{d} \\ 66: & & \text{e} \end{array}66: '19',
 67: '19',
68: 'rolleyes' 
69: ),
70: <br>
70: <br>
71: <br>
71:71: \begin{array}{ccc} 71: & \text{'confused.jf',} \\ 72: & \text{'} \end{array}72:<br>73:<br>19'.<br>19'.73: '19',<br>74: 'conf
                                   ' confused'
75:76: \qquad \qquad ':wow:' => array (
 77: \blacksquare78: '19',
 79: '19',
80: 'surprised'
81:<br>82:81:<br>82: 'ibug:' => array (<br>83: '<sup>'</sup>:bug:' => array (
83: 83: 'bigsurprise.gif', 84: '19',
84: '19', 19', 19', 19', 19', 19', 19', 19', 19', 19', 19', 19', 19', 19', 19', 19', 19', 19', 19', 19', 19', 19', 19', 19', 19', 19', 19', 19', 19', 19', 19',
85: '19',
86: 'big surprise'<br>87: '),
 87: ),
 88: ':-P' => array (
89: 89: \frac{1}{19}, \frac{1}{19}, \frac{1}{19}, \frac{1}{19}, \frac{1}{19}, \frac{1}{19}, \frac{1}{19}, \frac{1}{19}, \frac{1}{19}, \frac{1}{19}, \frac{1}{19}, \frac{1}{19}, \frac{1}{19}, \frac{1}{19}, \frac{1}{19}, \frac{1}{19}, \frac{1}{19}, \frac{1}{190: '19',<br>91: '19',91: '19',<br>92: 'tong
                                   'tongue laugh'
93: ),
93: ),<br>94: '%-P' => array (<br>95:
95: 'tongue_rolleye.gif',<br>96: '19',
96: '19',<br>97: '19',97: '19',<br>98: 'tong
                                   'tongue rolleye'
99: ),
99: \begin{array}{ccc} 9 & \cdot \\ 100 & \cdot \\ 101 & \cdot \\ \end{array} ';-P' => array (
101:<br>'tongue_wink.gif',<br>102:<br>'19',
102: '19',103: '19',104: 'tongue wink' 
105:105:<br>
106:<br>
':P' => array (<br>
107:
107:<br>
108:<br>
108:<br>
19',108: '19',<br>109: '19',109: '19',<br>110: '19''' raspberry'
111:112: ':blank:' => array (
113: 'blank.gif',
114: '19',115: '19',116: 'blank stare'
117:117:<br>
118: //<br>
118: //<br>
119: //<br>
119: //<br>
119:
119: \begin{array}{ccc} \n119: & \text{longfaceight} \n\end{array}, 120:120:<br>
121:<br>
'19'.<br>
'19'.121: '19', '19', '19', '19', '19', '19', '19', '19', '19', '19', '19', '19', '19', '19', '19', '19', '19', '19', '19', '19', '19', '19', '19', '19', '19', '19', '19', '19', '19', '19', '19', '19', '19', '19', '19', '19'
                                   'long face'
123:124: ':ohh:' => array (
125: 'ohh.gif',
126: '19',
```

```
127: '19',128: 'ohh' 
129: 130:130: ':grrr:' => array (
131: 'grrr.gif',
132: '19',
133: '19',<br>134: '417'' grrr'
135: ),<br>136: ':
136: ':gulp:' => array (
137: 'gulp.gif',<br>138: '19','19',<br>'19',
139: '19',
140: 'gulp' 
141:<br>142:141:<br>
142:<br>
143:<br>
143:<br>
143:
143: ' \text{ohoh.}\text{gif'}, 144: '19',144: '19',145: '19',146: 'oh oh' 
147:148:148: ':down:' => array (
149: 'downer.gif',
150: '19',151: '19',
152: 'downer' 
153:<br>154:153: \begin{array}{ccc} 153: & & \text{(1)} \\ 154: & & \text{(1)} \\ 155: & & \text{(1)} \end{array}155: 'embarrassed.gif',<br>156: '19',
156: '19',157: '19',
158: 'red face' 
159: 160:160: ':sick:' => array (
161: \qquad \qquad 'sick.gif',
162: '19',<br>163: '19',163: '19',164: 'sick' 
165: 166:166: ':shut:' => array (
167: 'shuteye.gif',
168: '19',169: / 19', / 19', / 19', / 19', / 19', / 19', / 19', / 19', / 19', / 19', / 19', / 19', / 19', / 19', / 19', / 19', / 19', / 19', / 19', / 19', / 19', / 19', / 19', / 19', / 19', / 19', / 19', / 19', / 19', / 19', / 19', 
                        'shut eye'
171:<br>172:171: ),<br>
172: ':-/' => array (<br>
173:
173: \frac{173}{174}: \frac{174}{174}; \frac{174}{19}, \frac{197}{19}174: '19',175: '19',176: 'hmmm' 
177:178:178: '>:(' => array (
179: 'mad.gif',
180: <b>197</b>, <b>198</b>181: '19',<br>182: ''183:182: 'mad' 
183: 184:184: \qquad \qquad ':mad:' => array (
185: \qquad \qquad 'mad.gif',
186: '19',
187: 19', 19', 190: 188:188: 'mad' 
189: ),
```

```
190: '>:-(' => array (
191: 'angry.gif',<br>
192: '19',
192:<br>193:<br>193:<br>197:193: '19', '19', '19', '19', '19', '19', '19', '19', '19', '19', '19', '19', '19', '19', '19', '19', '19', '19', '19', '19', '19', '19', '19', '19', '19', '19', '19', '19', '19', '19', '19', '19', '19', '19', '19', '19'
                            ' angry'
195:196: ':angry:' => array (
197: \qquad \qquad 'angry.gif',
198: '19',<br>199: '19',199: '19',<br>200: ' and '' angry'
201:202: ':zip:' => array (
203: 'zip.gif',
204: '19',
205: '19',206: 'zipper' 
207:<br>208:208: ':kiss:' => array (
209: 'kiss.gif',
210: '19',<br>211: '19'.211:<br>212:<br>'19',<br>kiss
                            'kiss'
213: ),
214: ':ahhh:' => array (
215: 'shock.gif',
216: '19',<br>217: '19'.217: '19',
                            'shock'
219:220: ''coolsmile:' => array (
221: \qquad \qquad 'shade_smile.gif',
222:<br>223:<br>19',<br>19',
----<br>223: '19',<br>224: 'cool
                            'cool smile'
225: ),
226: ':coolsmirk:' => array (
227:<br>
228:<br>
228:<br>
228:<br>
228:228: '19',229: '19',
230: 'cool smirk' 
231: ),<br>232: ),
232: ':coolgrin:' => array (
233: \begin{array}{ccc} \text{233}: & \text{44.34} \\ \text{234}: & \text{45.34} \end{array}234: 19',<br>235: 19',235: '19',
                            'cool grin'
237: ),
238: ':coolhmm:' => array (
239:<br>
240:<br>
240:<br>
240:<br>
240:240: 241: 19', 19', 19', 19', 19', 19', 19', 19', 19', 19', 19', 19', 19', 19', 19', 19', 19', 19', 19', 19', 19', 19', 19', 19', 19', 19', 19', 19', 19', 19'241:<br>242:<br>242:<br>242:' cool hmm'
243: \qquad \qquad \rangle\;,244: ':coolmad:' => array (
245:<br>
246:<br>
246:<br>
246:<br>
246:<br>
246:246: 247: 19'.247:<br>248:<br>248:<br>19',<br>19',<br>1000:'cool mad'
249: ),
250: ':coolcheese:' => array (
251:<br>252:<br>252:<br>19',<br>19','19',
```

```
smileys.php
  253: '19',254: 'cool cheese' 
 255:<br>256:256: ':vampire:' => array (
  257: 'vampire.gif',
 258: '19',
 259: '19', '19', '19', '19', '19', '19', '19', '19', '19', '19', '19', '19', '19', '19', '19', '19', '
                                'vampire'
 261:<br>262:262: ':snake:' => array (
  263: 'snake.gif',
 264: '19',
 265: '19', 266: 's make the set of 266: 's make the set of 266: 's make the set of 266: 's make the set of 266:'snake'
 267:<br>268:268: ':exclaim:' => array (
  269: 'exclaim.gif',
  270: '19',271: '19',
 272: 'excaim' 
 273: ),<br>274: ),
 274: ':question:' => array (275: ''>
                                'question.gif',
 276: '19',
 277: '19', '19', '19', '19', '19', '19', '19', '19', '19', '19', '19', '19', '19', '19', '19', '19', '19', '19
                   278: 'question' 
 279: ) 
 280: ) // no comma after last item
 281:
 282: ;
 283:
 284: /* End of file smileys.php */
 285: /* Location: ./application/config/smileys.php */
```
### **mimes.php**

```
1: <?php
2:
3: if (! defined ( 'BASEPATH' ))
4: exit ( 'No direct script access allowed' );
5: \frac{1}{6}: \frac{1}{6} /*
6: * | -------------------------------------------------------------------
7: \star | MIME TYPES<br>8: \star | ----------
8: * | ------------------------------
9: * | This file contains an array of mime types. It is used by the
10: * | Upload class to help identify allowed file types.
11: * |<br>12: */
12:13:
14: $mimes = array (
15: 'hqx' => 'application/mac-binhex40',
16: 'cpt' => 'application/mac-compactpro',
17: 'csv' => array (
18: 'text/x-comma-separated-values',
19: 'text/comma-separated-values',
20: 'application/octet-stream',
21: 'application/vnd.ms-excel',
22: \qquad \qquad \text{application/x-csv},
23: 'text/x-csv',
24: 'text/csv',
25: \qquad \qquad 'application/csv',
26: 'appliedation/excel',27: 'application/vnd.msexcel',28: 'text/plain' 
29: ),
30: 'bin' => 'application/macbinary',
31: 'dms' => 'application/octet-stream',
32: 'lha' => 'application/octet-stream',
33: 'lzh' => 'application/octet-stream',
34: 'exe' => array (
35: 'application/octet-stream',
36: 'application/x-msdownload' 
37: ),
38: 'class' => 'application/octet-stream',
39: 'psd' => 'application/x-photoshop',
40: 'so' => 'application/octet-stream',
41: \text{``sea''} \Rightarrow \text{ 'application/octet-stream'},
42: 'dll' => 'application/octet-stream',
43: 'oda' => 'application/oda',
44: 'pdf' => array (
45: 'application/pdf',46: 'application/x-download' 
47: ),
48: \text{Yai'} \Rightarrow \text{Yapplication/postscript}',49: 'eps' => 'application/postscript',
50: 'ps' => 'application/postscript',
51: 'smi' => 'application/smil',
52: 'smil' => 'application/smil'
53: 'mif' => 'application/vnd.mif',
54: 'xls' => array (
55: 'appliedation/excel',56: 'application/vnd.ms-excel',
57: \blacksquare58: ),
59: 'ppt' => array (
60: 'application/powerpoint',
61: 'application/vnd.ms-powerpoint' 
62: ),
63: 'wbxml' => 'application/wbxml',
```
**mimes.php**

```
64: 'wmlc' => 'application/wmlc',
 %65: dcr' = > 'application/x-direction',<br>66: 'dir' = > 'aoplication/x-direction'.'dir' => 'application/x-director',
 67: 'dxr' => 'application/x-director',
68: 'dvi' \Rightarrow 'application/x-dvi',69: 'gtar' => 'application/x-gtar',
70: 'gz' => 'application/x-gzip',
71: 'php' => 'application/x-httpd-php',<br>
72: 'php4' => 'application/x-httpd-php'
                 'php4' => 'application/x-httpd-php',
73: 'php3' => 'application/x-httpd-php',
74: 'phtml' => 'application/x-httpd-php',
75: 'phps' => 'application/x-httpd-php-source',
76: 'js' => 'application/x-javascript',
77: 'swf' => 'application/x-shockwave-flash',
78: 'sit' => 'application/x-stuffit',
79: \frac{1}{\ar' \Rightarrow \text{'application/x-tar'}}80: 'tgz' => array (
81: 'application/x-tar',
82: 'application/x-gzip-compressed' 
 83: ), 84: 84:'xhtml' => 'application/xhtml+xml',
85: \text{yxht} = \text{yzht} application/xhtml+xml',
86: 'zip' => array (
87: \qquad \qquad \text{application/x-zip',}88: \qquad \qquad 'application/zip',
89: \blacksquare 'application/x-zip-compressed'
 90: ),
91: 'mid' => 'audio/midi',
92: 'midi' => 'audio/midi',
93: 'mpga' => 'audio/mpeg',
94: 'mp2' => 'audio/mpeg',
95: 'mp3' => array (96:
                               'audio/mpeg',
97: y = y, y = y, y = y, z = y, z = y, z = y, z = y, z = z, z = z, z = z, z = z, z = z, z = z, z = z, z = z, z = z, z = z, z = z, z = z, z = z, z = z, z = z, z = z, z = z, z = z, z = z, z = z, z = z, z = z, z = z, z = z, 98: y = y 'audio/mpeg3',
99: y = 99100: ),
101: 'aif' => 'audio/x-aiff',
102: \qquad \qquad 'aiff' => 'audio/x-aiff',
103: \angle 'aifc' => 'audio/x-aiff',
104: 'ram' => 'audio/x-pn-realaudio',
105: \text{cm} \cdot \text{cm} = \text{radio}/\text{x-pn-realaudio},
106: 'rpm' => 'audio/x-pn-realaudio-plugin',
107: rac{1}{rx} => 'audio/x-realaudio',<br>108: 'rv' => 'video/vnd.rn-realvi
108: 'rv' => 'video/vnd.rn-realvideo',<br>109: 'way' => array (
                 'wav' => array (
110: 'audio/x-wav',
111: \qquad \qquad 'audio/wave',112: 'audio/wav' 
113: ),
114: 'bmp' => array (
115: \qquad \qquad \text{image/bmp'},
116: \frac{1}{100} 'image/x-windows-bmp'
117: ),
118: igif' => 'image/gif',119: \qquad \qquad 'jpeg' => array (<br>120: \qquad \qquad'image/jpeg',
121: \qquad \qquad \text{image/pipeg'}122: ),
123: 'jpg' => array (
124: \qquad \qquad \text{image}/\text{jpeg}',125: \qquad \qquad'image/pjpeg'
126: ),
```

```
127: 'jpe' => array (
 128: \frac{128}{129}: \frac{129}{129}'image/pjpeg'
 130: ),
 131: 'png' => array (
 132: \qquad \qquad \text{'image/png',}133: 'image/x-png' 
 134: ),
 135: \qquad \qquad 'tiff' => 'image/tiff',
 136: 'tif' => 'image/tiff',
 137: 'css' => 'text/css',
 138: 'html' => 'text/html',
 139: 'htm' => 'text/html',
 140: '\sinh^{-1} 'shtml' => 'text/html',
 141: 'txt' => 'text/plain',
 142: 'text' => 'text' plain',
 143: 'log' => array (
 144: \qquad \qquad'text/plain',
 145: 'text/x-log' 
 146: ),
 147: \qquad \qquad 'rtx' => 'text/richtext',
 148: \qquad \qquad 'rtf' => 'text/rtf',
 149: '\text{cm1}' \Rightarrow \text{'text/cm1}',150: 'xsl' => 'text/xml',
 151: 'mpeg' => 'video/mpeg',
 152: 'mpg' => 'video/mpeg',
 153: 'mpe' => 'video/mpeg'
 154: \qquad \qquad 'qt' => 'video/quicktime',
 155: 'mov' => 'video/quicktime',
 156: 'avi' => 'video/x-msvideo',
 157: 'movie' => 'video/x-sgi-movie',
 158: 'doc' \Rightarrow 'application/msword',159: 'docx' => array (
 160: 'application/vnd.openxmlformats-officedocument.wordproc
essingml.document',<br>161:
                          'application/zip'
 162: ),
 163: 'xlsx' => array (
 164: {\tt 'application/vnd.openxmlformats-officedocument.spreadsh}eetml.sheet',
 165: 'application/zip' 
 166: ),
 167: 'word' => array (
 168: 'application/msword',
 169: 'application/octet-stream' 
 170: ),
 171: 'x1' \Rightarrow 'application/excel',172: 'eml' => 'message/rfc822',
 173: 'json' => array (
 174: 'application/json',
 175: 'text/json'
 176: ) 
 177: );
 178:
 179:
 180: /* End of file mimes.php */
 181: /* Location: ./application/config/mimes.php */
```
**mimes.php**

#### **database.php**

```
1: <?php
 2:
 3: if (! defined ( 'BASEPATH' ))
 4: exit ( 'No direct script access allowed' );
 5: \frac{1}{6}: \frac{1}{6} \frac{1}{6} \frac{1}{6} \frac{1}{6} \frac{1}{6} \frac{1}{6} \frac{1}{6} \frac{1}{6} \frac{1}{6} \frac{1}{6} \frac{1}{6} \frac{1}{6} \frac{1}{6} \frac{1}{6} \frac{1}{6} \frac{1}{6} \frac{1}{6} \frac{1}{6} \frac{1}{6} \frac{1}{6} \frac{1}{66: * | -------------------------------------------------------------------
 7: * | DATABASE CONNECTIVITY SETTINGS<br>8: * | -------------------------------
 8: * | -------------------------------------------------------------------
 9: * | This file will contain the settings needed to access your database.<br>0: * |
10:11: * | For complete instructions please consult the 'Database Connection'
12: * | page of the User Guide.
13: *14: * | -------------------------------------------------------------------
15: * | EXPLANATION OF VARIABLES
16: * | -------------------------------------------------------------------
17:18: * | ['hostname'] The hostname of your database server.<br>19: * | ['username'] The username used to connoct to the d
19: * | ['username'] The username used to connect to the database
20: * | ['password'] The password used to connect to the database
21: * | ['database'] The name of the database you want to connect to
22: * | ['dbdriver'] The database type. ie: mysql. Currently supported:
23: * mysql, mysqli, postgre, odbc, mssql, sqlite, oci8
24: * | ['dbprefix'] You can add an optional prefix, which will be added
25: * | to the table name when using the Active Record class
26: * | ['pconnect'] TRUE/FALSE - Whether to use a persistent connection
27: * | ['db_debug'] TRUE/FALSE - Whether database errors should be displayed.
28: * | ['cache_on'] TRUE/FALSE - Enables/disables query caching
29: \star | ['cachedir'] The path to the folder where cache files should be stored
30: * | ['char_set'] The character set used in communicating with the database
31: * | ['dbcollat'] The character collation used in communicating with the database
32: * | NOTE: For MySQL and MySQLi databases, this setting is only used
33: * | as a backup if your server is running PHP < 5.2.3 or MySQL < 5.0.7
34: * | (and in table creation queries made with DB Forge).
35: * | There is an incompatibility in PHP with mysql_real_escape_string() which
36: * | can make your site vulnerable to SQL injection if you are using a
37: * | multi-byte character set and are running versions lower than these.
38: * | Sites using Latin-1 or UTF-8 database character set and collation are unaffected.
39: * | ['swap_pre'] A default table prefix that should be swapped with the dbprefix
40: * | ['autoinit'] Whether or not to automatically initialize the database.
41: * | ['stricton'] TRUE/FALSE - forces 'Strict Mode' connections
42: * | - good for ensuring strict SQL while developing
43:44: * | The $active_group variable lets you choose which connection group to 45: * | make active By default there is only one group (the 'default' group
45: * | make active. By default there is only one group (the 'default' group).
46:47: * | The $active_record variables lets you determine whether or not to load
48: * | the active record class 49: */49:50:
51: $active_group = 'default';
52: $active_record = TRUE;
53:
54: $db ['default'] ['hostname'] = 'localhost';
55: $db ['default'] ['username'] = 'root';
56: $db ['default'] ['password'] = '';
57: $db ['default'] ['database'] = 'MHIC_CRM';
58: $db ['default'] ['dbdriver'] = 'mysql';
59: $db ['default'] ['dbprefix'] = '';
60: $db ['default'] ['pconnect'] = TRUE;
61: $db ['default'] ['db_debug'] = TRUE;
62: $db ['default'] ['cache_on'] = FALSE;
63: $db ['default'] ['cachedir'] = '';
```
**database.php**

```
64: $db ['default'] ['char_set'] = 'utf8';
65: $db ['default'] ['dbcollat'] = 'utf8_general_ci';
66: $db ['default'] ['swap_pre'] = '';
67: $db ['default'] ['autoinit'] = TRUE;
68: $db ['default'] ['stricton'] = FALSE;
69:
70:
71: /* End of file database.php */
72: /* Location: ./application/config/database.php */
```

```
1: <html>
2: <head>
3: <title>403 Forbidden</title>
 4: </head>
 5: <body>
 6 :<br>7 :
           7: <p>Directory access is forbidden.</p>
8:
9: </body>
10: </html>
```

```
1: <html>
2: <head>
3: <title>403 Forbidden</title>
 4: </head>
 5: <body>
 6 :<br>7 :
           7: <p>Directory access is forbidden.</p>
8:
9: </body>
10: </html>
```

```
1: <html>
2: <head>
3: <title>403 Forbidden</title>
 4: </head>
 5: <body>
 6 :<br>7 :
           7: <p>Directory access is forbidden.</p>
8:
9: </body>
10: </html>
```

```
1: <html>
2: <head>
3: <title>403 Forbidden</title>
 4: </head>
 5: <body>
 6 :<br>7 :
           7: <p>Directory access is forbidden.</p>
8:
9: </body>
10: </html>
```

```
toc.html
```

```
1: <!DOCTYPE html PUBLIC "-//W3C//DTD XHTML 1.0 Transitional//EN" "http://www.w3.org/TR/xh
tml1/DTD/xhtml1-transitional.dtd">
   2: <html xmlns="http://www.w3.org/1999/xhtml" xml:lang="en" lang="en">
   3: <head>
   4:
   5: <meta http-equiv="Content-Type" content="text/html; charset=utf-8" />
   6: <title>Table of Contents : CodeIgniter User Guide</title>
   7:
   8: <style type='text/css' media='all'>
   9: @import url('userguide.css');
  10: </style>
  11: <link rel='stylesheet' type='text/css' media='all' href='userguide.css' />
  12:
  13: <script type="text/javascript" src="nav/nav.js"></script>
  14: <script type="text/javascript" src="nav/prototype.lite.js"></script>
  15: <script type="text/javascript" src="nav/moo.fx.js"></script>
  16: <script type="text/javascript" src="nav/user_guide_menu.js"></script>
  17:
  18: <meta http-equiv='expires' content='-1' />
  19: <meta http-equiv='pragma' content='no-cache' />
  20: <meta name='robots' content='all' />
  21: <meta name='author' content='ExpressionEngine Dev Team' />
  22: <meta name='description' content='CodeIgniter User Guide' />
  23:
  24: </head>
  25: <body>
  26:
  27:
  28: <!-- START NAVIGATION -->
  29: <div id="nav">
  30: <div id="nav_inner">
  31: <script type="text/javascript">create_menu('null');</script>
  32: </div>
  33: </div>
  34: <div id="nav2">
  35: <a name="top"></a><a href="javascript:void(0);"
  36: onclick="myHeight.toggle();"><img
  37: src="images/nav_toggle_darker.jpg" width="154" height="43" bord
er="0"
  38: title="Toggle Table of Contents" alt="Toggle Table of Contents"
 /></a>
  39: </div>
  40: <div id="masthead">
  41: <table cellpadding="0" cellspacing="0" border="0" style="width: 100%">
  42: <tr>
  43: <td><h1>CodeIgniter User Guide Version 2.2.2</h1></td>
  44: </tr>
  45: </table>
  46: </div>
  47: <!-- END NAVIGATION -->
  48:
  49:
  50: <!-- START BREADCRUMB -->
  51:
  52: <table cellpadding="0" cellspacing="0" border="0" style="width: 100%">
  53: <tr>
  54: <td id="breadcrumb"><a href="http://codeigniter.com/">CodeIgnit
er
  55: Home</a>  ›  <a href="index.htm
l">User Guide Home</a>
  56:  ›  Table of Contents</td>
  57: <td id="searchbox"><form method="get"
  58: action="http://www.google.com/search">
```

```
toc.html
```

```
59: <input type="hidden" name="as_sitesearch" id="a
s_sitesearch"
 60: value="codeigniter.com/user_guide/" />S
earch User Guide  <input
 61: type="text" class="input" style="width:
 200px;" name="q" id="q"
 62: size="31" maxlength="255" value="" />&n
bsp;<input type="submit"
                           63: class="submit" name="sa" value="Go" />
 64: </form></td>
 65: </tr>
 66: </table>
 67: <!-- END BREADCRUMB -->
 68:
 69: <br clear="all" />
 70:
 71: <!-- START CONTENT -->
 72: <div id="content">
 73:
 74:
 75: <h1>Table of Contents</h1>
 76:
 77: <table cellpadding="0" cellspacing="10" border="0" width="100%">
 78: <tr>
 79: <td valign="top" width="25%">
 80:
 81: <h3>Basic Info</h3>
 82: <ul>
 83: <li><a href="./general/requirements.htm
l">Server
 84: Requirements</a></li>
 85: <li><a href="license.html">License Agre
ement</a></li>
 86: <li><a href="changelog.html">Change Log
</a></li>
 87: <li><a href="./general/credits.html">Cr
edits</a></li>
 88: </ul>
 89:
 90: <h3>Installation</h3>
 91: <ul>
 92: <li><a href="./installation/downloads.h
tml">Downloading
 93: CodeIgniter </a></li>
 94: <li><a href="./installation/index.html"
>Installation
 95: Instructions</a></li>
 96: <li><a href="./installation/upgrading.h
tml">Upgrading
 97: from a Previous Version
</a></li>
 98: <li><a href="./installation/troubleshoo
ting.html">Troubleshooting</a></li>
 99: </ul>
 100:
 101: <h3>Introduction</h3>
 102: <ul>
 103: <li><a href="./overview/getting_started
.html">Getting
 104: Started</a></li>
 105: <li><a href="./overview/at_a_glance.htm
l">CodeIgniter at
 106: a Glance</a></li>
```
## **toc.html**

**l">**CodeIgniter Supported Features**</a></li>** pplication Flow -View-Controller**</a></li>** hitectural Goals**</a></li>** 114: **</ul>** 115: 116: **<h3>**Tutorial**</h3>** 117: **<ul>** roduction**</a></li> ml">**Static pages**</a></li> ml">**News section**</a></li> ms.html">**Create **">**Conclusion**</a></li>** 124: **</ul>** 125: 126: **</td>** 127: **<td valign="top" width="25%">** 128: 129: **<h3>**General Topics**</h3>** 130: **<ul>** gniter URLs**</a></li> ">**Controllers**</a></li> tml">**Reserved s**</a></li>** els**</a></li>** lpers**</a></li>** Using CodeIgniter **es.html">**Creating **/li>** ing CodeIgniter **.html">**Creating **i> l">**Creating Core

107: **<li><a href="./overview/cheatsheets.htm** 108: Cheatsheets**</a></li>** 109: **<li><a href="./overview/features.html">** 110: **<li><a href="./overview/appflow.html">**A 111: Chart**</a></li>** 112: **<li><a href="./overview/mvc.html">**Model 113: **<li><a href="./overview/goals.html">**Arc 118: **<li><a href="./tutorial/index.html">**Int 119: **<li><a href="./tutorial/static\_pages.ht** 120: **<li><a href="./tutorial/news\_section.ht** 121: **<li><a href="./tutorial/create\_news\_ite** 122: news items**</a></li>** 123: **<li><a href="./tutorial/conclusion.html** 131: **<li><a href="./general/urls.html">**CodeI 132: **<li><a href="./general/controllers.html** 133: **<li><a href="./general/reserved\_names.h** 134: Names**</a></li>** 135: **<li><a href="./general/views.html">**View 136: **<li><a href="./general/models.html">**Mod 137: **<li><a href="./general/helpers.html">**He 138: **<li><a href="./general/libraries.html">** 139: Libraries**</a></li>** 140: **<li><a href="./general/creating\_librari** 141: Your Own Libraries**</a><** 142: **<li><a href="./general/drivers.html">**Us 143: Drivers**</a></li>** 144: **<li><a href="./general/creating\_drivers** 145: Your Own Drivers**</a></l** 146: **<li><a href="./general/core\_classes.htm**

```
toc.html
147: Classes</a></li>
148: <li><a href="./general/hooks.html">Hook
s - Extending the
149: Core</a></li>
 150: <li><a href="./general/autoloader.html"
>Auto-loading
151: Resources</a></li>
152: <li><a href="./general/common_functions
.html">Common
153: Functions</a></li>
154: <li><a href="./general/routing.html">UR
I Routing</a></li>
155: <li><a href="./general/errors.html">Err
or Handling</a></li>
156: <li><a href="./general/caching.html">Ca
ching</a></li>
 157: <li><a href="./general/profiling.html">
Profiling Your
158: Application</a></li>
 159: <li><a href="./general/cli.html">Runnin
g via the CLI</a></li>
160: <li><a href="./general/managing_apps.ht
ml">Managing
161: Applications</a></li>
162: <li><a href="./general/environments.htm
l">Handling
163: Multiple Environments</
a></li>
 164: <li><a href="./general/alternative_php.
html">Alternative
165: PHP Syntax</a></li>
166: <li><a href="./general/security.html">S
ecurity</a></li>
167: <li><a href="./general/styleguide.html"
>PHP Style Guide</a></li>
168: <li><a href="./doc_style/index.html">Wr
iting
169: Documentation</a></li>
 170: </ul>
171:
172: <h3>Additional Resources</h3>
 173:
 174: <ul>
175: <li><a href="http://forum.codeigniter.c
om/">Community
176: Forums</a></li>
 177: <li><a href="https://github.com/bcit-ci
/CodeIgniter/wiki">Community
178: Wiki</a></li>
 179: </ul>
180:
 181: </td>
 182: <td valign="top" width="25%">
 183:
 184: <h3>Class Reference</h3>
 185: <ul>
186: <li><a href="./libraries/benchmark.html
">Benchmarking
187: Class</a></li>
188: <li><a href="./libraries/calendar.html"
>Calendar Class</a></li>
 189: <li><a href="./libraries/cart.html">Car
t Class</a></li>
```
#### **toc.html**

onfig Class**</a></li>** ail Class**</a></li> l">**Encryption **.html">**File **> n.html">**Form **i>** Class**</a></li>** ML Table Class**</a></li> ">**Image **/li>** put Class**</a></li> l">**Javascript oader Class**</a></li> >**Language Class**</a></li> ">**Migration Class**</a></li>** utput Class**</a></li> l">**Pagination **>**Security Class**</a></li> >**Session Class**</a></li> ">**Trackback Class**</a></li>** emplate Parser **l">**Typography **tml">**Unit Testing Class**</a></li> l">**User Agent ML-RPC Class**</a></li>** 224: **<li><a href="./libraries/zip.html">**Zip Encoding Class**</a></li>**

190: **<li><a href="./libraries/config.html">**C 191: **<li><a href="./libraries/email.html">**Em 192: **<li><a href="./libraries/encryption.htm** 193: Class**</a></li>** 194: **<li><a href="./libraries/file\_uploading** 195: Uploading Class**</a></li** 196: **<li><a href="./libraries/form\_validatio** 197: Validation Class**</a></l** 198: **<li><a href="./libraries/ftp.html">**FTP 199: **<li><a href="./libraries/table.html">**HT 200: **<li><a href="./libraries/image\_lib.html** 201: Manipulation Class**</a><** 202: **<li><a href="./libraries/input.html">**In 203: **<li><a href="./libraries/javascript.htm** 204: Class**</a></li>** 205: **<li><a href="./libraries/loader.html">**L 206: **<li><a href="./libraries/language.html"** 207: **<li><a href="./libraries/migration.html** 208: **<li><a href="./libraries/output.html">**O 209: **<li><a href="./libraries/pagination.htm** 210: Class**</a></li>** 211: **<li><a href="./libraries/security.html"** 212: **<li><a href="./libraries/sessions.html"** 213: **<li><a href="./libraries/trackback.html** 214: **<li><a href="./libraries/parser.html">**T 215: Class**</a></li>** 216: **<li><a href="./libraries/typography.htm** 217: Class**</a></li>** 218: **<li><a href="./libraries/unit\_testing.h** 219: Class**</a></li>** 220: **<li><a href="./libraries/uri.html">**URI 221: **<li><a href="./libraries/user\_agent.htm** 222: Class**</a></li>** 223: **<li><a href="./libraries/xmlrpc.html">**X **toc.html**

225: **</ul>** 226: 227: 228: **</td>** 229: **<td valign="top" width="25%">** 230: 231: **<h3>**Driver Reference**</h3>** 232: **<ul>** Caching Class**</a></li>** abase Class**</a></li> l">**Javascript 237: **</ul>** 238: 239: **<h3>**Helper Reference**</h3>** 240: **<ul> l">**Array Helper**</a></li> tml">**CAPTCHA **ml">**Cookie Helper**</a></li> ">**Date Helper**</a></li> .html">**Directory **html">**Download **l">**Email Helper**</a></li> ">**File Helper**</a></li> ">**Form Helper**</a></li> ">**HTML Helper**</a></li> .html">**Inflector **html">**Language **ml">**Number Helper**</a></li> ">**Path Helper**</a></li> html">**Security **ml">**Smiley Helper**</a></li> ml">**String Helper**</a></li> ">**Text Helper**</a></li> r.html">**Typography

233: **<li><a href="./libraries/caching.html">** 234: **<li><a href="./database/index.html">**Dat 235: **<li><a href="./libraries/javascript.htm** 236: Class**</a></li>** 241: **<li><a href="./helpers/array\_helper.htm** 242: **<li><a href="./helpers/captcha\_helper.h** 243: Helper**</a></li>** 244: **<li><a href="./helpers/cookie\_helper.ht** 245: **<li><a href="./helpers/date\_helper.html** 246: **<li><a href="./helpers/directory\_helper** 247: Helper**</a></li>** 248: **<li><a href="./helpers/download\_helper.** 249: Helper**</a></li>** 250: **<li><a href="./helpers/email\_helper.htm** 251: **<li><a href="./helpers/file\_helper.html** 252: **<li><a href="./helpers/form\_helper.html** 253: **<li><a href="./helpers/html\_helper.html** 254: **<li><a href="./helpers/inflector\_helper** 255: Helper**</a></li>** 256: **<li><a href="./helpers/language\_helper.** 257: Helper**</a></li>** 258: **<li><a href="./helpers/number\_helper.ht** 259: **<li><a href="./helpers/path\_helper.html** 260: **<li><a href="./helpers/security\_helper.** 261: Helper**</a></li>** 262: **<li><a href="./helpers/smiley\_helper.ht** 263: **<li><a href="./helpers/string\_helper.ht** 264: **<li><a href="./helpers/text\_helper.html** 265: **<li><a href="./helpers/typography\_helpe**

## **toc.html** 266: Helper**</a></li>** 267: **<li><a href="./helpers/url\_helper.html" >**URL Helper**</a></li>** 268: **<li><a href="./helpers/xml\_helper.html" >**XML Helper**</a></li>** 269: **</ul>** 270: 271: 272: 273: 274: **</td>** 275: **</tr>** 276: **</table>** 277: 278: **</div>** 279: **<!-- END CONTENT -->** 280: 281: 282: **<div id="footer">** 283: **<p>** 284: **<a href="#top">**Top of Page**</a>** 285: **</p>** 286: **<p>** 287: **<a href="http://codeigniter.com">**CodeIgniter**</a> ·**  288: Copyright **©** 2006 - 2014  **· <a**<br>289: **href="http://ellislab.com/">EllisLab**, Inc.</a 289: **href="http://ellislab.com/">**EllisLab, Inc.**</a> &m iddot;**  290: Copyright  $\&$  #169; 2014 - 2015  $\&$  **nbsp;**  $\&$ **niddot;**  $\&$ **nbsp; <a** 291: **href="http://bcit.ca/">**British Columbia Institute of Te chnology**</a>** 292: **</p>** 293: **</div>** 294: 295: 296: **</body>** 297: **</html>**

```
index.html
```

```
1: <!DOCTYPE html PUBLIC "-//W3C//DTD XHTML 1.0 Transitional//EN" "http://www.w3.org/TR/xh
tml1/DTD/xhtml1-transitional.dtd">
   2: <html xmlns="http://www.w3.org/1999/xhtml" xml:lang="en" lang="en">
   3: <head>
   4:
   5: <meta http-equiv="Content-Type" content="text/html; charset=utf-8" />
   6: <title>Welcome to CodeIgniter : CodeIgniter User Guide</title>
   7:
   8: <style type='text/css' media='all'>
   9: @import url('userguide.css');
  10: </style>
  11: <link rel='stylesheet' type='text/css' media='all' href='userguide.css' />
  12:
  13: <script type="text/javascript" src="nav/nav.js"></script>
  14: <script type="text/javascript" src="nav/prototype.lite.js"></script>
  15: <script type="text/javascript" src="nav/moo.fx.js"></script>
  16: <script type="text/javascript" src="nav/user_guide_menu.js"></script>
  17:
  18: <meta http-equiv='expires' content='-1' />
  19: <meta http-equiv='pragma' content='no-cache' />
  20: <meta name='robots' content='all' />
  21: <meta name='author' content='ExpressionEngine Dev Team' />
  22: <meta name='description' content='CodeIgniter User Guide' />
  23:
  24: </head>
  25: <body>
  26:
  27: <!-- START NAVIGATION -->
  28: <div id="nav">
  29: <div id="nav_inner">
  30: <script type="text/javascript">create_menu('null');</script>
  31: </div>
  32: </div>
  33: <div id="nav2">
  34: <a name="top"></a><a href="javascript:void(0);"
  35: onclick="myHeight.toggle();"><img
  36: src="images/nav_toggle_darker.jpg" width="154" height="43" bord
er="0"
  37: title="Toggle Table of Contents" alt="Toggle Table of Contents"
 /></a>
  38: </div>
  39: <div id="masthead">
  40: <table cellpadding="0" cellspacing="0" border="0" style="width: 100%">
  41: <tr>
  42: <td><h1>CodeIgniter User Guide Version 2.2.2</h1></td>
  43: <td id="breadcrumb_right"><a href="toc.html">Table of
  44: Contents Page</a></td>
  45: </tr>
  46: </table>
  47: </div>
  48: <!-- END NAVIGATION -->
  49:
  50:
  51: <table cellpadding="0" cellspacing="0" border="0" style="width: 100%">
  52: <tr>
  53: <td id="breadcrumb"><a href="http://codeigniter.com/">CodeIgnit
er
  54: Home</a>  ›  CodeIgniter User G
uide</td>
  55: <td id="searchbox"><form method="get"
  56: action="http://www.google.com/search">
  57: <input type="hidden" name="as_sitesearch" id="a
s_sitesearch"
```
**index.html** 58: **value="codeigniter.com/user\_guide/" />**S earch User Guide **<input** 59: **type="text" class="input" style="width: 200px;" name="q" id="q"** 60: **size="31" maxlength="255" value="" />&n bsp;<input type="submit"** 61: **class="submit" name="sa" value="Go" />** 62: **</form></td>** 63: **</tr>** 64: **</table>** 65: 66: 67: 68: **<br clear="all" />** 69: 70: **<div class="center">** 71: **<img src="images/ci\_logo\_flame.jpg" width="150" height="164"** 72: **border="0" alt="CodeIgniter" />** 73: **</div>** 74: 75: 76: **<!-- START CONTENT -->** 77: **<div id="content">** 78: 79: 80: 81: **<h2>**Welcome to CodeIgniter**</h2>** 82: 83: **<p>**CodeIgniter is an Application Development Framework - a toolkit 84:  $\qquad \qquad$  - for people who build web sites using PHP. Its goal is to enab le you 85: to develop projects much faster than you could if you were writ ing 86: code from scratch, by providing a rich set of libraries for com monly 87: needed tasks, as well as a simple interface and logical structu re to 88: access these libraries. CodeIgniter lets you creatively focus o n your 89: project by minimizing the amount of code needed for a given tas k.**</p>** 90: 91: 92: **<h2>**Who is CodeIgniter For?**</h2>** 93: 94: **<p>**CodeIgniter is right for you if:**</p>** 95: 96: **<ul>** 97: **<li>**You want a framework with a small footprint.**</li>** 98: **<li>**You need exceptional performance.**</li>** 99: **<li>**You need broad compatibility with standard hosting accounts 100: that run a variety of PHP versions and configurations.**< /li>** 101: **Example 211-You want a framework that requires nearly zero** 102: configuration.</**li>** 103: **<li>**You want a framework that does not require you to use the 104: command line.**</li>** 105: **<li>**You want a framework that does not require you to adhere to 106: restrictive coding rules.**</li>** 107: **<li>**You do not want to be forced to learn a templating language 108: (although a template parser is optionally available if you desire 109: one).**</li>**

# **index.html**

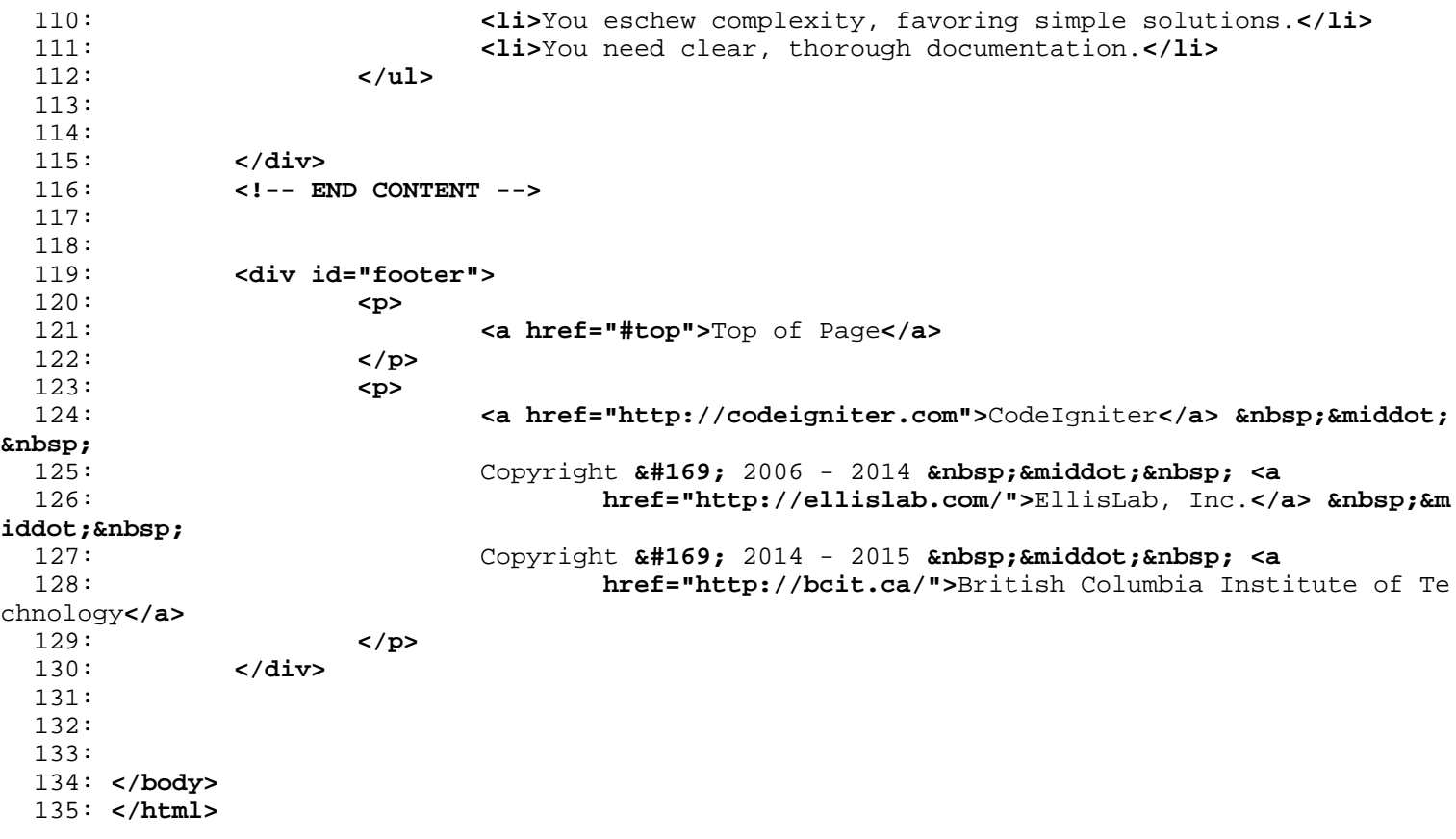

```
index.html
```

```
1: <!DOCTYPE html PUBLIC "-//W3C//DTD XHTML 1.0 Transitional//EN" "http://www.w3.org/TR/xh
tml1/DTD/xhtml1-transitional.dtd">
    2: <html xmlns="http://www.w3.org/1999/xhtml" xml:lang="en" lang="en">
    3: <head>
    4:
    5: <meta http-equiv="Content-Type" content="text/html; charset=utf-8" />
    6: <title>Writing Documentation : CodeIgniter User Guide</title>
   7:
   8: <style type='text/css' media='all'>
   9: @import url('../userguide.css');
   10: </style>
   11: <link rel='stylesheet' type='text/css' media='all'
  12: href='../userguide.css' />
  13:
   14: <script type="text/javascript" src="../nav/nav.js"></script>
   15: <script type="text/javascript" src="../nav/prototype.lite.js"></script>
   16: <script type="text/javascript" src="../nav/moo.fx.js"></script>
   17: <script type="text/javascript" src="../nav/user_guide_menu.js"></script>
   18:
   19: <meta http-equiv='expires' content='-1' />
   20: <meta http-equiv='pragma' content='no-cache' />
   21: <meta name='robots' content='all' />
   22: <meta name='author' content='ExpressionEngine Dev Team' />
   23: <meta name='description' content='CodeIgniter User Guide' />
   24:
   25: </head>
   26: <body>
   27:
   28: <!-- START NAVIGATION -->
   29: <div id="nav">
   30: <div id="nav_inner">
   31: <script type="text/javascript">create_menu('../');</script>
   32: </div>
   33: </div>
   34: <div id="nav2">
   35: <a name="top"></a><a href="javascript:void(0);"
   36: onclick="myHeight.toggle();"><img
   37: src="../images/nav_toggle_darker.jpg" width="154" height="43"
   38: border="0" title="Toggle Table of Contents"
   39: alt="Toggle Table of Contents" /></a>
   40: </div>
   41: <div id="masthead">
   42: <table cellpadding="0" cellspacing="0" border="0" style="width: 100%">
   43: <tr>
   44: <td><h1>CodeIgniter User Guide Version 2.2.2</h1></td>
   45: <td id="breadcrumb_right"><a href="../toc.html">Table o
f
   46: Contents Page</a></td>
   47: </tr>
   48: </table>
   49: </div>
   50: <!-- END NAVIGATION -->
   51:
   52:
   53: <!-- START BREADCRUMB -->
   54: <table cellpadding="0" cellspacing="0" border="0" style="width: 100%">
   55: <tr>
   56: <td id="breadcrumb"><a href="http://codeigniter.com/">CodeIgnit
er
   57: Some state of the set of the set of the Home state \mathbf{H} and \mathbf{H} and \mathbf{H} and \mathbf{H} and \mathbf{H} and \mathbf{H} and \mathbf{H} and \mathbf{H} and \mathbf{H} and \mathbf{H} and \mathbf{H} and \mathbf{H} and \mathbf{H} an
html">User Guide
  58: Sample 2013 and the Mome of the Mome of the Mome of the Mome of the Mome of the Mome of the Mome of the Mome of the Mome of the Mome of the Mome of the Mome of the Mome of the Mome of the Mome of the Mome of the Mome o
ion</td>
```
**index.html**

```
59: <td id="searchbox"><form method="get"
  60: action="http://www.google.com/search">
  61: <input type="hidden" name="as_sitesearch" id="a
s_sitesearch"
  62: value="codeigniter.com/user_guide/" />S
earch User Guide  <input
  63: type="text" class="input" style="width:
 200px;" name="q" id="q"
  64: size="31" maxlength="255" value="" />&n
bsp;<input type="submit"
  65: class="submit" name="sa" value="Go" />
  66: </form></td>
  67: </tr>
  68: </table>
 69: <!-- END BREADCRUMB -->
 70:
 71: <br clear="all" />
 72:
 73:
 74: <!-- START CONTENT -->
 75: <div id="content">
 76:
 77: <h1>Writing Documentation</h1>
 78:
  79: <p>To help facilitate a consistent, easy-to-read documentation
  80: style for CodeIgniter projects, EllisLab is making the markup a
nd CSS
  81: from the CodeIgniter user guide freely available to the communi
ty for
  82: their use. For your convenience, a template file has been creat
ed
  83: that includes the primary blocks of markup used with brief samp
les.</p>
 84:
 85: <h2>Files</h2>
  86:
  87: <ul>
 88: <li><a href="../userguide.css">Stylesheet</a></li>
 89: <li><a href="./template.html">Page Template</a></li>
 90: </ul>
 91:
  92:
 93: </div>
 94: <!-- END CONTENT -->
 95:
 96:
 97:
  98: <div id="footer">
  99: <p>
 100: Previous Topic:     <a href="../general/styleguide.html"
>PHP
 101: Style Guide</a> &nbsp;&nbsp;&nbsp;&middot;&nbsp;&nbsp;
<a href="#top">Top
 102: of Page</a>&nbsp;&nbsp;&nbsp;&middot;&nbsp;&nbsp; <a
 103: href="../index.html">User Guide Home</a>>  &nb
sp; \kappamiddot; \kappanbsp; \kappanbsp;
 104: Next Topic:&nbsp;&nbsp;<a href="../libraries/benchmark.html">Be
nchmarking
 105: Class</a>
 106: </p>
 107: <p>
 108: <a href="http://codeigniter.com">CodeIgniter</a>  ·
```
**index.html**

109: Copyright **©** 2006 - 2014  **· <a**<br>110: **href="http://ellislab.com/">EllisLab**, Inc.</a 110: **href="http://ellislab.com/">**EllisLab, Inc.**</a> &m iddot;** <br>111: 111: Copyright © 2014 - 2015 · <a<br>
112: **href="http://bcit.ca/">**British Columbia Insti 112: **href="http://bcit.ca/">**British Columbia Institute of Te chnology**</a>** 113: **</p>** 114: **</div>** 115: 116: **</body>** 117: **</html>**

```
1: <!DOCTYPE html PUBLIC "-//W3C//DTD XHTML 1.0 Transitional//EN" "http://www.w3.org/TR/xh
tml1/DTD/xhtml1-transitional.dtd">
   2: <html xmlns="http://www.w3.org/1999/xhtml" xml:lang="en" lang="en">
   3: <head>
   4:
   5: <meta http-equiv="Content-Type" content="text/html; charset=utf-8" />
   6: <title>CodeIgniter Project Documentation Template</title>
  7:
  8: <style type='text/css' media='all'>
  9: @import url('./userguide.css');
  10: </style>
  11: <link rel='stylesheet' type='text/css' media='all'
  12: href='../userguide.css' />
  13:
  14: <meta http-equiv='expires' content='-1' />
  15: <meta http-equiv='pragma' content='no-cache' />
  16: <meta name='robots' content='all' />
  17:
  18: </head>
  19: <body>
  20:
  21: <!-- START NAVIGATION -->
  22: <div id="nav">
  23: <div id="nav_inner"></div>
  24: </div>
  25: <div id="nav2">
  26: ca name="top"> </a>
  27: </div>
  28: <div id="masthead">
  29: <table cellpadding="0" cellspacing="0" border="0" style="width: 100%">
  30: <tr>
  31: <td><h1>Project Title</h1></td>
  32: <td id="breadcrumb_right"><a href="#">Right Breadcrumb<
/a></td>
  33: </tr>
  34: </table>
  35: </div>
  36: <!-- END NAVIGATION -->
  37:
  38:
  39: <!-- START BREADCRUMB -->
  40: <table cellpadding="0" cellspacing="0" border="0" style="width: 100%">
  41: <tr>
  42: <td id="breadcrumb"><a href="http://example.com/">Project
  43: Home</a>  ›  <a href="#">User G
uide Home</a>
  44: and \alpha <b>6nbsp; \alpha#8250; \alphanbsp; Foo Class</td>
  45: <td id="searchbox"><form method="get"
  46: action="http://www.google.com/search">
  47: <input type="hidden" name="as_sitesearch" id="a
s_sitesearch"
  48: value="example.com/user_guide/" />Searc
h Project User Guide 
  49: <input type="text" class="input" style="width: 
200px;" name="q"
  50: id="q" size="31" maxlength="255" value=
"" />&nbsp;<input
  51: type="submit" class="submit" name="sa" 
value="Go" />
  52: </form></td>
  53: </tr>
  54: </table>
  55: <!-- END BREADCRUMB -->
```
**template.html**

#### **template.html**

```
56:
  57: <br clear="all" />
  58:
  59:
  60: <!-- START CONTENT -->
  61: <div id="content">
  62:
  63:
  64: <h1>Foo Class</h1>
  65:
  66: <p>Brief description of Foo Class. If it extends a native
  67: CodeIgniter class, please link to the class in the CodeIgniter
  68: documents here.</p>
  69:
  70: <p class="important">
  71: <strong>Important:</strong>&nbsp; This is an important note wit
h
  72: <kbd>EMPHASIS</kbd>
  73: .
  74: </p>
  75:
  76: <p>Features:</p>
  77:
  78: <ul>
  79: <li>Foo</li>
  80: <li>Bar</li>
  81: </ul>
  82:
  83: <h2>Usage Heading</h2>
  84:
  85: <p>
  86: Within a text string,
  87: <var>highlight variables</var>
  88: using
  89: comparison of the set of the set of the set of the set of the set of the set of the set of the set of the set of the set of the set of the set of the set of the set of the set of the set of the set of the set of the s
  90: tags, and
  91: <dfn>highlight code</dfn>
  92: using the
  93: <dfn>&lt;dfn&gt;&lt;/dfn&gt;</dfn>>>>>
  94: tags.
  95: </p>
  96:
  97: <h3>Sub-heading</h3>
  98:<br>99:
                99: <p>
 100: Put code examples within
 101: <dfn>&lt;code&gt;&lt;/code&gt;</dfn>
 102: tags:
 103: </p>
 104:
 105: <code>
 106: $this->load->library('foo');<br /> <br /> $this->foo->bar('bat'
);
 107: </code>
 108:
 109:
 110: <h2>Table Preferences</h2>
 111:
 112: <p>Use tables where appropriate for long lists of preferences.</p>
 113:
 114:
 115: <table cellpadding="0" cellspacing="1" border="0" style="width: 100%"
 116: class="tableborder">
```
117: **<tr>** 118: **<th>**Preference**</th>** 119: **ch>Default Value</th>** 120: **<th>**Options**</th>** 121: **<th>**Description**</th>** 122: **</tr>** 123: **<tr>** 124: **and the class="td"><strong>foo</strong></td>** 125: **<td class="td">**Foo**</td>** 126: **<td class="td">**None**</td>** 127: **<td class="td">**Description of foo.**</td>** 128: **</tr>** 129: **<tr>** 130: **and the set of the set of the set of the set of the set of the set of the set of the set of the set of the set of the set of the set of the set of the set of the set of the set of the set of the set of the set of the** 131: **<td class="td">**Bar**</td>** 132: **<td class="td">**bat, bag, or bak**</td>** 133: **<td class="td">**Description of bar.**</td>** 134: **</tr>** 135: **</table>** 136: 137: **<h2>**Foo Function Reference**</h2>** 138: 139: **<h3>**\$this->foo->bar()**</h3>** 140: **<p>Description</p>** 141: **<code>** 142: \$this->foo->bar(' 143: *\text{\math}* <\\ **\text{\math}** <\\ \text{\math} 144: ') 145: **</code>** 146: 147: **</div>** 148: **<!-- END CONTENT -->** 149: 150: 151: **<div id="footer">** 152: **<p>** 153: Previous Topic:**&nbsp;&nbsp;<a href="#">**Previous Class**</a>** 154: **<b>Example:** Example of Pa **Example of Pa and Additional State of Pa and Contract Pa and State of Pa and Pa and Pa and Pa and Pa and Pa and Pa and Pa and Pa and Pa and Pa and Pa and Pa and Pa and Pa and Pa and Pa and** ge</a>&nbsp;&nbsp;&nbsp;&middot;&nbsp;&nbsp; 155: **a href="#">User Guide Home</a>&nbsp;&nbsp;&nbsp;&niddot;&nbsp;**  156: Next Topic: **<a href="#">**Next Class</a> 157: **</p>** 158: **<p>** 159: **<a href="http://codeigniter.com">**CodeIgniter**</a> ·**  160: Copyright **©** 2006 - 2014  **· <a** 161: **href="http://ellislab.com/">**EllisLab, Inc.**</a> &m iddot;** <br>162: Copyright © 2014 - 2015 · <a 163: **href="http://bcit.ca/">**British Columbia Institute of Te chnology**</a>** 164: **</p>** 165: **</div>** 166: 167: **</body>** 168: **</html>**

**template.html**

```
captcha_helper.html
```

```
1: <!DOCTYPE html PUBLIC "-//W3C//DTD XHTML 1.0 Transitional//EN" "http://www.w3.org/TR/xh
tml1/DTD/xhtml1-transitional.dtd">
   2: <html xmlns="http://www.w3.org/1999/xhtml" xml:lang="en" lang="en">
   3: <head>
   4:
   5: <meta http-equiv="Content-Type" content="text/html; charset=utf-8" />
   6: <title>CAPTCHA Helper : CodeIgniter User Guide</title>
   7:
   8: <style type='text/css' media='all'>
   9: @import url('../userguide.css');
  10: </style>
  11: <link rel='stylesheet' type='text/css' media='all'
  12: href='../userguide.css' />
  13:
  14: <script type="text/javascript" src="../nav/nav.js"></script>
  15: <script type="text/javascript" src="../nav/prototype.lite.js"></script>
  16: <script type="text/javascript" src="../nav/moo.fx.js"></script>
  17: <script type="text/javascript" src="../nav/user_guide_menu.js"></script>
  18:
  19: <meta http-equiv='expires' content='-1' />
  20: <meta http-equiv='pragma' content='no-cache' />
  21: <meta name='robots' content='all' />
  22: <meta name='author' content='ExpressionEngine Dev Team' />
  23: <meta name='description' content='CodeIgniter User Guide' />
  24:
  25: </head>
  26: <body>
  27:
  28: <!-- START NAVIGATION -->
  29: <div id="nav">
  30: <div id="nav_inner">
  31: <script type="text/javascript">create_menu('../');</script>
  32: </div>
  33: </div>
  34: <div id="nav2">
  35: <a name="top"></a><a href="javascript:void(0);"
  36: onclick="myHeight.toggle();"><img
  37: src="../images/nav_toggle_darker.jpg" width="154" height="43"
  38: border="0" title="Toggle Table of Contents"
  39: alt="Toggle Table of Contents" /></a>
  40: </div>
  41: <div id="masthead">
  42: <table cellpadding="0" cellspacing="0" border="0" style="width: 100%">
   43: <tr>
  44: <td><h1>CodeIgniter User Guide Version 2.2.2</h1></td>
  45: <td id="breadcrumb_right"><a href="../toc.html">Table o
f
  46: Contents Page</a></td>
  47: </tr>
  48: </table>
  49: </div>
  50: <!-- END NAVIGATION -->
  51:
  52:
  53: <!-- START BREADCRUMB -->
  54: <table cellpadding="0" cellspacing="0" border="0" style="width: 100%">
  55: <tr>
  56: <td id="breadcrumb"><a href="http://codeigniter.com/">CodeIgnit
er
  57: Some state \frac{1}{2} Home \frac{1}{2} a \frac{1}{2} Exercises notational states as \frac{1}{2} <b>h \frac{1}{2} A \frac{1}{2} A \frac{1}{2} A \frac{1}{2} A \frac{1}{2} A \frac{1}{2} A \frac{1}{2} A \frac{html">User Guide
  58: Home</a>  ›  CAPTCHA Helper</td
>
```

```
captcha_helper.html
  59: <td id="searchbox"><form method="get"
  60: action="http://www.google.com/search">
  61: <input type="hidden" name="as_sitesearch" id="a
s_sitesearch"
  62: value="codeigniter.com/user_guide/" />S
earch User Guide  <input
  63: type="text" class="input" style="width:
 200px;" name="q" id="q"
  64: size="31" maxlength="255" value="" />&n
bsp;<input type="submit"
 65: class="submit" name="sa" value="Go" />
  66: </form></td>
  67: </tr>
 68: </table>
 69: <!-- END BREADCRUMB -->
 70:
 71: <br clear="all" />
 72:
 73:
 74: <!-- START CONTENT -->
 75: <div id="content">
 76:
 77:
 78: <h1>CAPTCHA Helper</h1>
 79:
 80: <p>The CAPTCHA Helper file contains functions that assist in
 81: creating CAPTCHA images.</p>
 82:
 83:
  84: <h2>Loading this Helper</h2>
 85:
 86: <p>This helper is loaded using the following code:</p>
 87: b code>$this->load->helper('captcha');</code>
 88:
 89: <p>The following functions are available:</p>
 90:
 91: <h2>
 92: create_captcha(
 93: <var>$data</var>
  94: )
 95: </h2>
  96:
 97: <p>Takes an array of information to generate the CAPTCHA as input
 98: and creates the image to your specifications, returning an arra
y of
 99: associative data about the image.</p>
 100:
 101: <code>
 102: [array]<br /> (<br />   'image' => IMAGE TAG<br />
 103: 
<b>
Example: Example time' => TIMESTAMP (in microtime)<br/>
\mathbf{r} />
 104:   'word' => CAPTCHA WORD<br /> )
 105: </code>
 106:
 107: <p>
 108: The "image" is the actual image tag:
 109: code>< img
 110: src="http://example.com/captcha/12345.jpg"
 111: width=\kappaquot;140\kappaquot; height=\kappaquot;50\kappaquot; /\kappagt;</code
>
 112: </p>
 113:
 114: <p>The "time" is the micro timestamp used as the image name
 115: without the file extension. It will be a number like this:
```
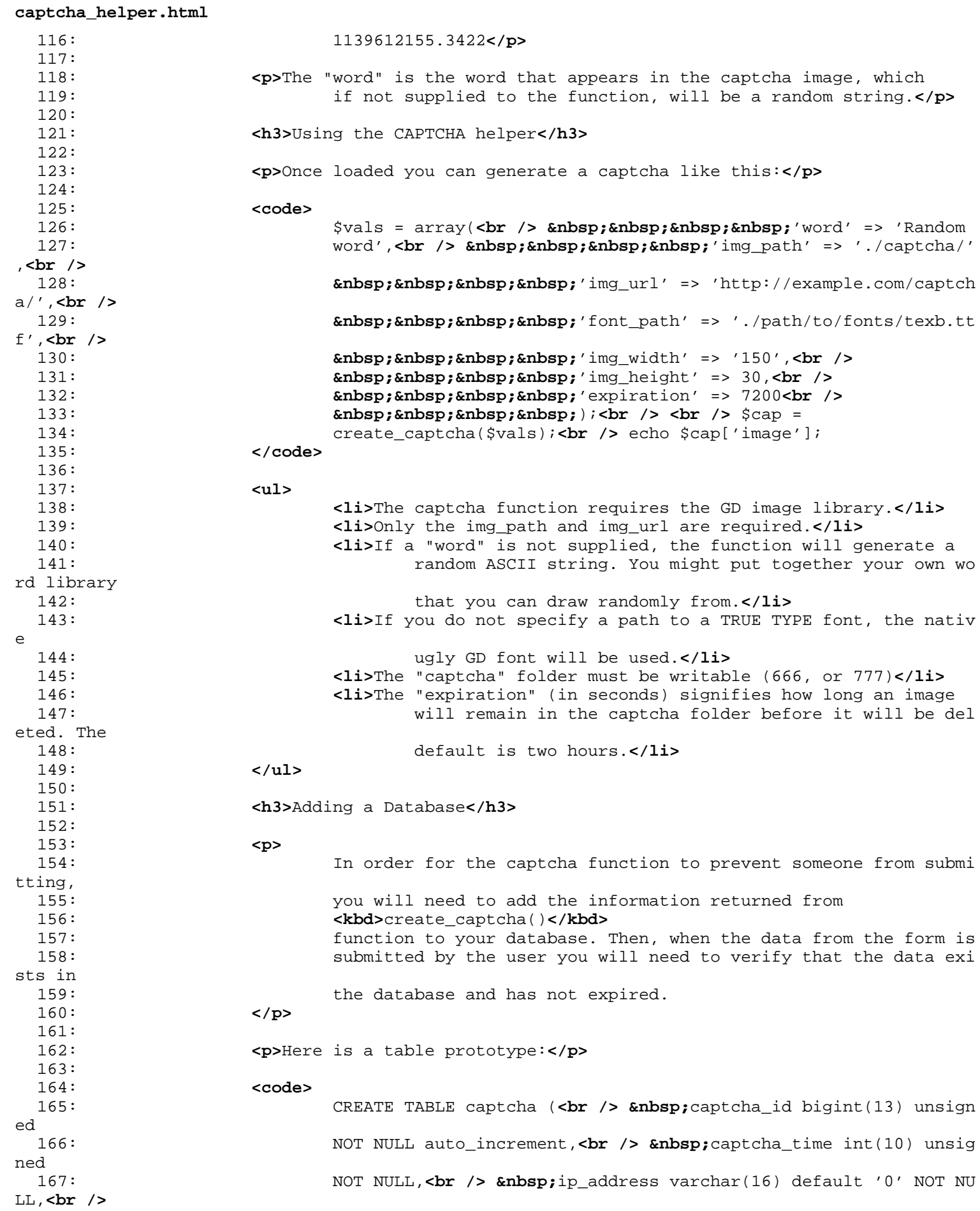

```
captcha_helper.html
 168:  word varchar(20) NOT NULL,<br />  PRIMARY KEY
 169: \qquad \qquad \text{`captcha_id' } (\text{`captcha_id'}), \text{`or } \text{/`s } \text{`anbsp}; \text{KEY } \text{'word'} (\text{'word'}) \text{`cbr} />
 170: );
 171: </code>
 172:
 173: < p>Here is an example of usage with a database. On the page where
 174: the CAPTCHA will be shown you'll have something like this:</p>
 175:
 176: <code>
 177: $this->load->helper('captcha');<br /> $vals = a
rray(<br />
 178: 
Example 2015 and \kappandsp; \kappandsp; \kappandsp; \kappaix27; \lim_{x\to 0} path\kappa#x27; \kappasit;
 179: &\&\#x27;, /captcha/&\#x27;, <br />
 180:     'img_url' =>
 181: \&\#x27;\text{http://example.com/captcha/&\#x27;<br/>br/182: and $nbsp;         /> <br /> <br /> \frac{1}{2} &nextle \frac{1}{2} &nextle \frac{1}{2} &nextle \frac{1}{2} &nextle \frac{1}{2} &nextle \frac{1}{2} &nextle \frac{1}{2} &nextle \frac{1}{2} &nextle \frac{1}{2} &nextl
 183: create_captcha($vals);<br /> <br /> $data = array(<br />
 184: 
anbsp;         ' captcha_time ' = \>185: $cap['time'], <br />
 186:     'ip_address' =>
 187: $this->input->ip_address(), <br />>
 188: 
<b>
Enbsp; &nbsp; &nbsp; &nbsp; &nbsp; &#x27; word' = > $cap[' word&
#x27;]<br />
 189: anbsp;    );<br />> <br />> <pr /> \frac{1}{2}190: $this-\>db-\>;insert_string(\&#x27;captcha\&#x27; \& $data);
/>
 191: $this-\>db-\>q\times y\times c\times r /> cho \'Submit
the
 192: word you see below: \' i cho \&cap[\' image\' j i<
br />
 193: echo x=x^2;x1t;input type=xquot;textxquot; name=xquot;captchaxquot;
 194: value=" " /> '
 195: </code>
 196:
 197: Example 20 <p>>>Then, on the page that accepts the submission you'll have
 198: something like this:</p>
 199:
 200: <code>
 201: // First, delete old captchas<br /> $expiration = time()-7200; 
//
 202: Two hour limit<br />
\frac{1}{2} $this->
db->
query("
DELETE FROM
 203: captcha WHERE captcha_time < &quot; . $expiration); <br />>> <br />
 />
 204: // Then see if a captcha exists:<br />> \frac{1}{2} $sql = "SELECT COUN
T(*)205: AS count FROM captcha WHERE word = ? AND ip_address = ? AND
 206: captcha_time > ?" <br />>>>>>> $binds =
 207: array($_POST['captcha'], $this->input->ip_addre
ss(),
 208: \frac{1}{208} \frac{1}{208} \frac{1}{208} \frac{1}{208} \frac{1}{208} \frac{1}{208} \frac{1}{208} \frac{1}{208} \frac{1}{208} \frac{1}{208} \frac{1}{208} \frac{1}{208} \frac{1}{208} \frac{1}{208} \frac{1}{208} \frac{1}{208} \frac{1}{208} \frac{1}{208} s);<br />
 209: $row = $query->row();<br /> <br />if ($row-&gt;count == 0)<
br />
 210: \left\{ \text{chr} \right\}     echo &quot;You must submit the
word
 211: that appears in the image" \langle \text{br } \rangle212: </code>
 213:
 214: </div>
 215: <!-- END CONTENT -->
 216:
```
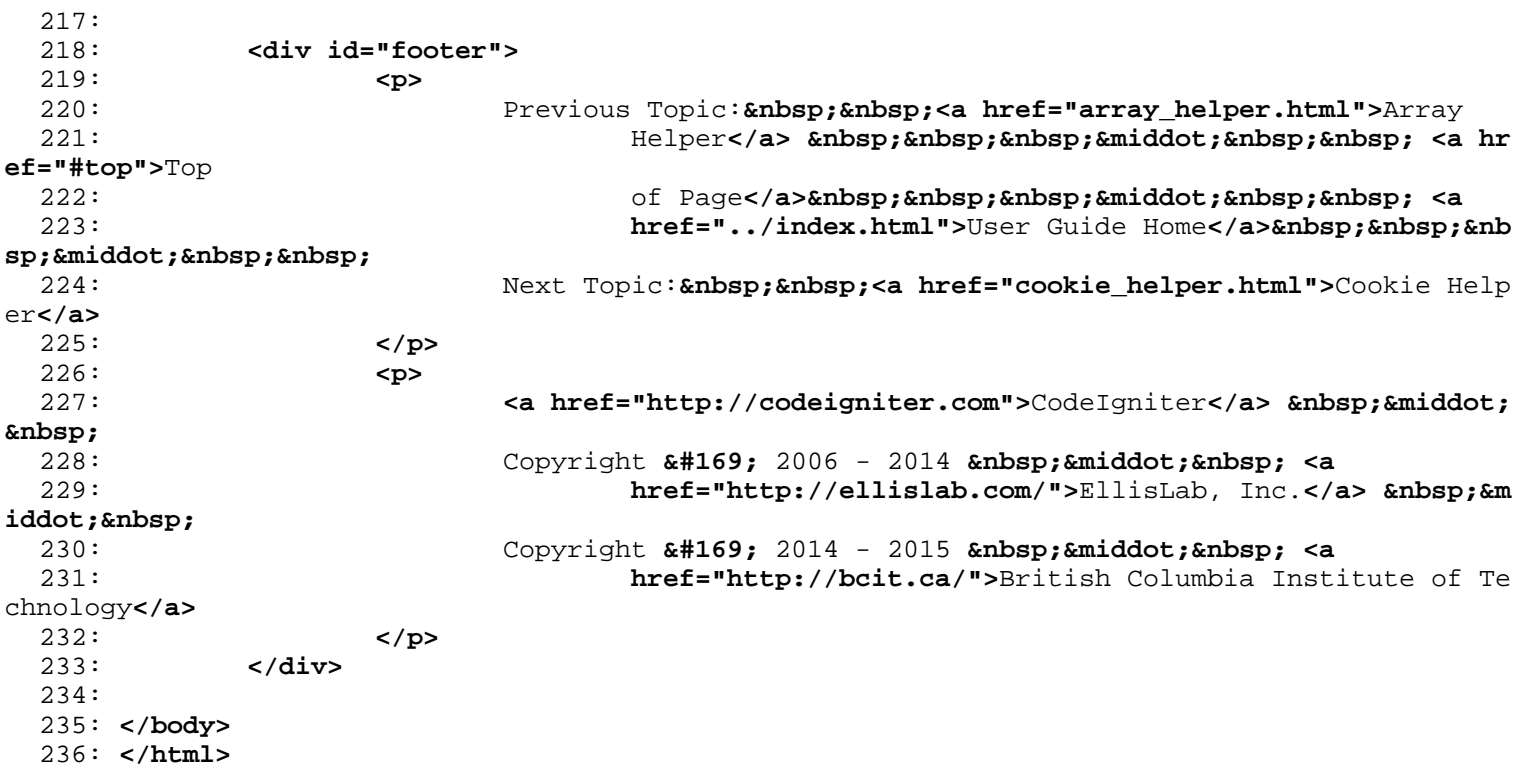

```
file_helper.html
   1: <!DOCTYPE html PUBLIC "-//W3C//DTD XHTML 1.0 Transitional//EN" "http://www.w3.org/TR/xh
tml1/DTD/xhtml1-transitional.dtd">
   2: <html xmlns="http://www.w3.org/1999/xhtml" xml:lang="en" lang="en">
   3: <head>
   4:
   5: <meta http-equiv="Content-Type" content="text/html; charset=utf-8" />
   6: <title>File Helper : CodeIgniter User Guide</title>
   7:
   8: <style type='text/css' media='all'>
   9: @import url('../userguide.css');
  10: </style>
  11: <link rel='stylesheet' type='text/css' media='all'
  12: href='../userguide.css' />
  13:
  14: <script type="text/javascript" src="../nav/nav.js"></script>
  15: <script type="text/javascript" src="../nav/prototype.lite.js"></script>
  16: <script type="text/javascript" src="../nav/moo.fx.js"></script>
  17: <script type="text/javascript" src="../nav/user_guide_menu.js"></script>
  18:
  19: <meta http-equiv='expires' content='-1' />
  20: <meta http-equiv='pragma' content='no-cache' />
  21: <meta name='robots' content='all' />
  22: <meta name='author' content='ExpressionEngine Dev Team' />
  23: <meta name='description' content='CodeIgniter User Guide' />
  24: </head>
  25: <body>
  26:
  27: <!-- START NAVIGATION -->
  28: <div id="nav">
  29: <div id="nav_inner">
  30: <script type="text/javascript">create_menu('../');</script>
  31: </div>
  32: </div>
  33: <div id="nav2">
  34: <a name="top"></a><a href="javascript:void(0);"
  35: onclick="myHeight.toggle();"><img
  36: src="../images/nav_toggle_darker.jpg" width="154" height="43"
  37: border="0" title="Toggle Table of Contents"
  38: alt="Toggle Table of Contents" /></a>
  39: </div>
  40: <div id="masthead">
  41: <table cellpadding="0" cellspacing="0" border="0" style="width: 100%">
  42: <tr>
  43: <td><h1>CodeIgniter User Guide Version 2.2.2</h1></td>
  44: <td id="breadcrumb_right"><a href="../toc.html">Table o
f
  45: Contents Page</a></td>
  46: </tr>
  47: </table>
  48: </div>
  49: <!-- END NAVIGATION -->
  50:
  51:
  52: <!-- START BREADCRUMB -->
  53: <table cellpadding="0" cellspacing="0" border="0" style="width: 100%">
  54: <tr>
  55: <td id="breadcrumb"><a href="http://codeigniter.com/">CodeIgnit
er
  56: Home</a> &nbsp;&#8250;&nbsp; <a href="../index.
html">User Guide
  57: Home</a> &nbsp;&#8250;&nbsp; File Helper</td>
  58: <td id="searchbox"><form method="get"
  59: action="http://www.google.com/search">
```

```
file_helper.html
  60: <input type="hidden" name="as_sitesearch" id="a
s_sitesearch"
  61: value="codeigniter.com/user_guide/" />S
earch User Guide  <input
  62: type="text" class="input" style="width:
 200px;" name="q" id="q"
  63: size="31" maxlength="255" value="" />&n
bsp;<input type="submit"
  64: class="submit" name="sa" value="Go" />
  65: </form></td>
  66: </tr>
  67: </table>
  68: <!-- END BREADCRUMB -->
  69:
  70: <br clear="all" />
  71:
  72:
  73: <!-- START CONTENT -->
  74: <div id="content">
  75:
  76:
  77: <h1>File Helper</h1>
  78:
  79: <p>The File Helper file contains functions that assist in working
  80: with files.</p>
  81:
  82:
  83: <h2>Loading this Helper</h2>
  84:
  85: <p>This helper is loaded using the following code:</p>
  86: <b> \text{code}> \text{code}> \text{code}> \text{node}> \text{height}( 'file');
  87:
  88: <p>The following functions are available:</p>
  89:
  90: <h2>
  91: The contract of the contract of the contract of the contract of the contract of the contract of the contract of the contract of the contract of the contract of the contract of the contract of the contract of the contra
  92: state of the set of the set of the set of the set of the set of the set of the set of the set of the set of the set of the set of the set of the set of the set of the set of the set of the set of the set of the set of
  93: ( )94: </h2>
  95:
  96: <p>Returns the data contained in the file specified in the path.
  97: Example:</p>
  98:
  99: \text{code}>\text{string} = \text{read_file('./pathto/file.php')};/code>
 100:
 101: <p>The path can be a relative or full server path. Returns FALSE
 102: (boolean) on failure.</p>
 103:
 104: <p class="important">
 105: <strong>Note:</strong> The path is relative to your main site
 106: index.php file, NOT your controller or view files. CodeIgniter 
uses a
 107: front controller so paths are always relative to the main site 
index.
 108: </p>
 109:
 110: <p>If your server is running an open_basedir restriction this
 111: function might not work if you are trying to access a file abov
e the
 112: calling script.</p>
 113:
 114: <h2>
 115: write_file('
```

```
116: <var>>>>
<var>>>
<var>
 117: \blacksquare118: <kbd>$data</kbd>
 119: )
 120: </h2>
 121:
 122: <p>Writes data to the file specified in the path. If the file does
 123: not exist the function will create it. Example:</p>
 124:
 125: <code>
 126: $data = 'Some file data';<br /> <br />if ( !
 127: write_file('./path/to/file.php', $data))<br /> {<br />
 128: 
<b>Example 20 Example 2 and Example 20 and the file'; < br />
Example 20 and SP; & no Example 20 and SP; & No Example 20 and SP; & No Example 20 and SP; & No Example 20 and SP; & No Example 20 and SP; & No Example 2
 }<br />
 129: else<br /> {<br /> \frac{129}{2} and \frac{129}{2} and \frac{129}{2} and \frac{129}{2} and \frac{129}{2} and \frac{129}{2} and \frac{129}{2} and \frac{129}{2} and \frac{129}{2} and \frac{129}{2} and \frac{129}{2} and \frac{129}{2} and \frac{12';<br />
 130:131: </code>
 132:
 133: <p>You can optionally set the write mode via the third parameter:</p>
 134:
 135: <code>
 136: write_file('./path/to/file.php', $data,
 137: <var>'r+'</var>
 138: );
 139: </code>
 140:
 141: <p>
 142: The default mode is
 143: <kbd>wb</kbd>
 144: . Please see the <a href="http://php.net/fopen">PHP user guide<
/a>
                        for mode options.
 146: </p>
 147:
 148: <p>Note: In order for this function to write data to a file its
 149: file permissions must be set such that it is writable (666, 777
,
 150: etc.). If the file does not already exist, the directory contai
ning
 151: it must be writable.</p>
 152:
 153: <p class="important">
 154: <strong>Note:</strong> The path is relative to your main site
 155: index.php file, NOT your controller or view files. CodeIgniter 
uses a
 156: front controller so paths are always relative to the main site 
index.
 157: </p>
 158:
 159: <h2>
 160: delete_files('
 161: <var>path</var>
 162: (1)
 163: </h2>
 164:
 165: <p>Deletes ALL files contained in the supplied path. Example:</p>
 166: <code>delete_files('./path/to/directory/');</code>
 167:
 168: <p>
 169: If the second parameter is set to
 170: <kbd>true</kbd>
 171: 171: The supplied root path will contained within the supplied root path will
```
**file\_helper.html**

# **file\_helper.html**

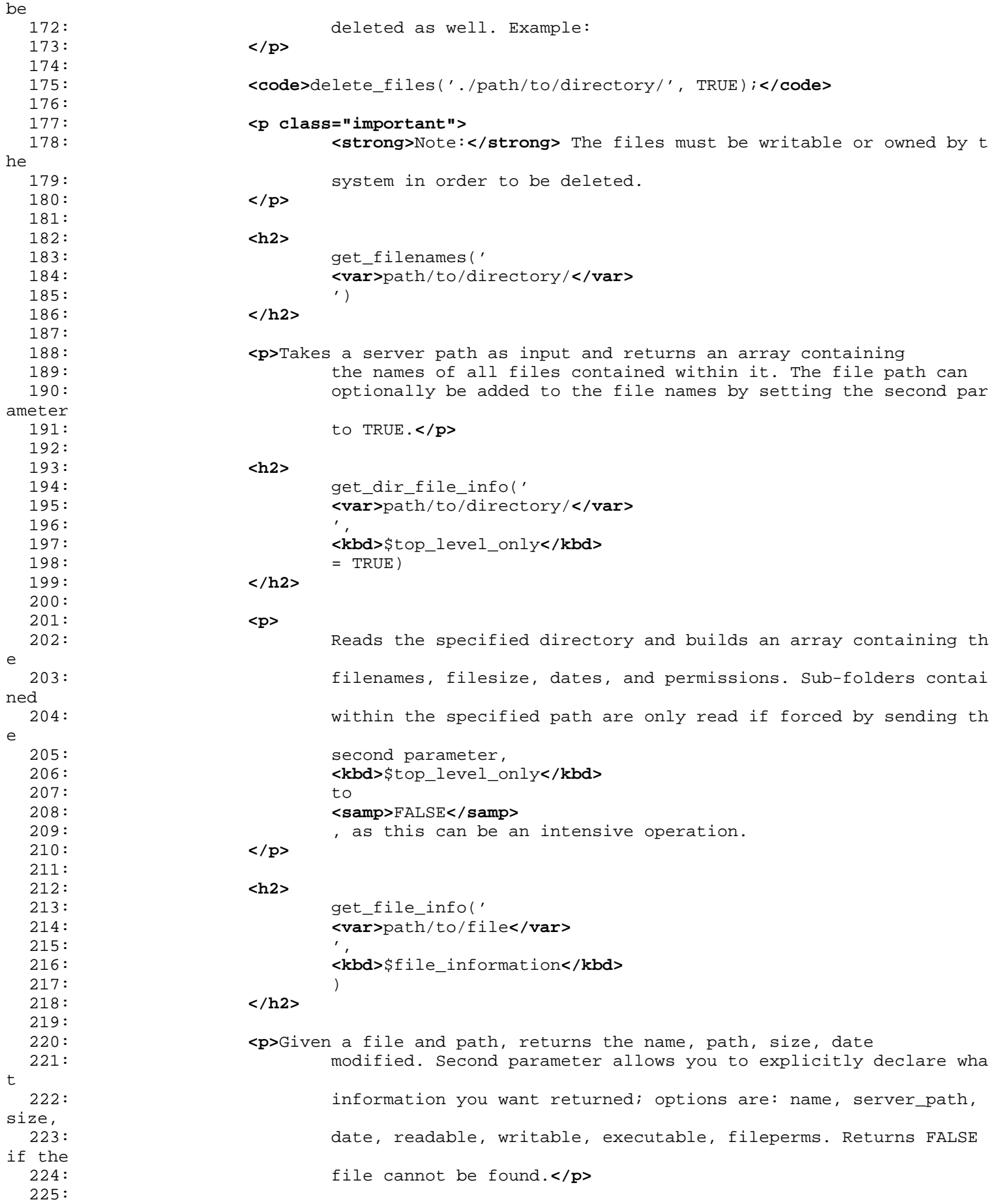

**file\_helper.html** 226: **<p class="important">** 227: **Example:** </**strong>**Note:</**strong>** The **"** writable **"** uses the PHP fu nction 228: is\_writable() which is known to have issues on the IIS webserve r. 229: Consider using fileperms instead, which returns information fro m 230: PHP's fileperms() function. 231: **</p>** 232: **<h2>** 233: get\_mime\_by\_extension(' 234: **<var>**file**</var>**  $235:$  (1) 236: **</h2>** 237: 238: **<p>**Translates a file extension into a mime type based on 239: config/mimes.php. Returns FALSE if it can't determine the type, or 240: open the mime config file.**</p>** 241: **<p>** 242: **<code>** 243:  $$file = \text{`equot;}$ somefile.png**"**<br /> echo \$file . ' is has a 244: mime type of ' . get\_mime\_by\_extension(\$file); 245: **</code>** 246: **</p>** 247: **<p class="critical">** 248: **<strong>**Note:**</strong>** This is not an accurate way of determini ng 249: file mime types, and is here strictly as a convenience. It shou ld not 250: be used for security. 251: **</p>** 252: 253: **<h2>** 254: symbolic\_permissions( 255: **<kbd>**\$perms**</kbd>**  $256:$  ) 257: **</h2>** 258: 259: **<p>** 260: Takes numeric permissions (such as is returned by 261: **<kbd>**fileperms()**</kbd>** 262: and returns standard symbolic notation of file permissions. 263: **</p>** 264: 265: **<code>** 266: echo symbolic\_permissions(fileperms('./index.php'));**<br /> <br />**  $267:$   $/$   $-rw-r-r-r-$ 268: **</code>** 269: 270: **<h2>** 271: octal\_permissions( 272: **<kbd>**\$perms**</kbd>**  $273:$ 274: **</h2>** 275: 276: **<p>** 277: Takes numeric permissions (such as is returned by 278: **<kbd>**fileperms()**</kbd>** 279: and returns a three character octal notation of file permission s.

```
file_helper.html
 280: </p>
 281:<br>282:
                282: <code>
 283: echo octal_permissions(fileperms('./index.php'));<br /> <br />
//
 284: 644
 285: </code>
 286:
 287: </div>
 288:
 289: <!-- END CONTENT -->
 290:
 291:
 292: <div id="footer">
 293: <p>
 294: Previous Topic:&nbsp;&nbsp;<a href="email_helper.html">Email
 295: Telper</a> \kappanbsp; \kappanbsp; \kappaniddot; \kappanbsp; \kappanbsp; <a hr
ef="#top">Top
 296: comparison of Page</a>>
<b>comparisonbsp;   &niddot;     <a
 297: href="../index.html">User Guide Home</a>&nbsp;&nbsp;&nb
sp; \kappamiddot; \kappanbsp; \kappanbsp;
 298: Next Topic:&nbsp;&nbsp;<a href="form_helper.html">Form Helper</
a>
 299: </p>
 300: <p>
 301: <a href="http://codeigniter.com">CodeIgniter</a>  ·

 302: Copyright x#169; 2006 - 2014 xnbsp; xmiddot; xnbsp; <a
 303: href="http://ellislab.com/">EllisLab, Inc.</a>  &m
iddot; 
 304: Copyright x#169; 2014 - 2015 \xinbsp; \xiniddot; \xinbsp; <a
 305: href="http://bcit.ca/">British Columbia Institute of Te
chnology</a>
 306: </p>
 307: </div>
 308:
 309: </body>
 310: </html>
```

```
download_helper.html
```

```
1: <!DOCTYPE html PUBLIC "-//W3C//DTD XHTML 1.0 Transitional//EN" "http://www.w3.org/TR/xh
tml1/DTD/xhtml1-transitional.dtd">
   2: <html xmlns="http://www.w3.org/1999/xhtml" xml:lang="en" lang="en">
   3: <head>
   4:
   5: <meta http-equiv="Content-Type" content="text/html; charset=utf-8" />
   6: <title>Download Helper : CodeIgniter User Guide</title>
   7:
   8: <style type='text/css' media='all'>
   9: @import url('../userguide.css');
  10: </style>
  11: <link rel='stylesheet' type='text/css' media='all'
  12: href='../userguide.css' />
  13:
  14: <script type="text/javascript" src="../nav/nav.js"></script>
  15: <script type="text/javascript" src="../nav/prototype.lite.js"></script>
  16: <script type="text/javascript" src="../nav/moo.fx.js"></script>
  17: <script type="text/javascript" src="../nav/user_guide_menu.js"></script>
  18:
  19: <meta http-equiv='expires' content='-1' />
  20: <meta http-equiv='pragma' content='no-cache' />
  21: <meta name='robots' content='all' />
  22: <meta name='author' content='ExpressionEngine Dev Team' />
  23: <meta name='description' content='CodeIgniter User Guide' />
  24:
  25: </head>
  26: <body>
  27:
  28: <!-- START NAVIGATION -->
  29: <div id="nav">
  30: <div id="nav_inner">
  31: <script type="text/javascript">create_menu('../');</script>
  32: </div>
  33: </div>
  34: <div id="nav2">
  35: <a name="top"></a><a href="javascript:void(0);"
  36: onclick="myHeight.toggle();"><img
  37: src="../images/nav_toggle_darker.jpg" width="154" height="43"
  38: border="0" title="Toggle Table of Contents"
  39: alt="Toggle Table of Contents" /></a>
  40: </div>
  41: <div id="masthead">
  42: <table cellpadding="0" cellspacing="0" border="0" style="width: 100%">
   43: <tr>
  44: <td><h1>CodeIgniter User Guide Version 2.2.2</h1></td>
  45: <td id="breadcrumb_right"><a href="../toc.html">Table o
f
  46: Contents Page</a></td>
  47: </tr>
  48: </table>
  49: </div>
  50: <!-- END NAVIGATION -->
  51:
  52:
  53: <!-- START BREADCRUMB -->
  54:
  55: <table cellpadding="0" cellspacing="0" border="0" style="width: 100%">
  56: <tr>
  57: <td id="breadcrumb"><a href="http://codeigniter.com/">CodeIgnit
er
  58: Sample 2013 and the set of the set of the Home \frac{1}{2} Home \frac{1}{2} and \frac{1}{2} and \frac{1}{2} and \frac{1}{2} and \frac{1}{2} and \frac{1}{2} and \frac{1}{2} and \frac{1}{2} and \frac{1}{2} and \frac{1}{2} and \frac{1}{2} and 
html">User Guide
  59: Home</a>  ›  Download Helper</t
```

```
download_helper.html
d>
  60: <td id="searchbox"><form method="get"
  61: action="http://www.google.com/search">
                               62: <input type="hidden" name="as_sitesearch" id="a
s_sitesearch"
  63: value="codeigniter.com/user_guide/" />S
earch User Guide  <input
  64: type="text" class="input" style="width:
 200px;" name="q" id="q"
  65: size="31" maxlength="255" value="" />&n
bsp;<input type="submit"
 66: class="submit" name="sa" value="Go" />
  67: </form></td>
  68: </tr>
  69: </table>
 70: <!-- END BREADCRUMB -->
 71:
 72: <br clear="all" />
 73:
 74:
 75: <!-- START CONTENT -->
 76: <div id="content">
 77:
 78:
 79: <h1>Download Helper</h1>
 80:
 81: <p>The Download Helper lets you download data to your desktop.</p>
 82:
 83:
  84: <h2>Loading this Helper</h2>
 85:
 86: <p>This helper is loaded using the following code:</p>
 87: <code>$this->load->helper('download');</code>
 88:
 89: <p>The following functions are available:</p>
 90:
 91: <h2>
 92: force_download('
 93: <var>filename</var>
 94:95: <var>data</var>
  96: (1)
 97: </h2>
 98:
 99: <p>
                    Generates server headers which force data to be downloaded to y
our
 101: desktop. Useful with file downloads. The first parameter is the
<strong>name
 102: you want the downloaded file to be named</strong>, the 
second parameter is
 103: the file data. Example:
 104: </p>
 105:
 106: <code>
 107: $data = 'Here is some text!';<br /> $name = 'mytext.txt';<br />
<br />
 108: force_download($name, $data);
 109: </code>
 110:
 111: <p>If you want to download an existing file from your server
 112: you'll need to read the file into a string:</p>
 113:
```

```
download_helper.html
 114: <code>
 115: $data = file_get_contents("/path/to/photo.jpg"); // Read the fi
le's
 116: contents<br />>>>> $name = 'myphoto.jpg';<br />>>>> <br />>
 117: force_download($name, $data);
 118: </code>
 119:
 120:
 121:
 122:
 123: </div>
 124: <!-- END CONTENT -->
 125:
 126:
 127: <div id="footer">
 128: <p>
 129: Previous Topic:  <a href="directory_helper.html">Dire
ctory
 130: Helper</a> \kappanbsp; \kappanbsp; \kappaniddot; \kappanbsp; \kappanbsp; <a hr
ef="#top">Top
 131: comparison of Page</a>>
<b>comparisonbsp;     &absp;
 132: href="../index.html">User Guide Home</a>>  &nb
sp; ·    
 133: Next Topic:&nbsp;&nbsp;<a href="email_helper.html">Email Helper
</a>
 134: </p>
 135: <p>
 136: <a href="http://codeigniter.com">CodeIgniter</a>  ·

 137: Copyright © 2006 - 2014   ·   <a
 138: href="http://ellislab.com/">EllisLab, Inc.</a>  &m
iddot; 
 139: Copyright \frac{139}{2014} - \frac{2015}{2015} \cdot \frac{139}{2015} \cdot \frac{139}{2015} \cdot \frac{139}{2015} \cdot \frac{139}{2015} \cdot \frac{139}{2015} \cdot \frac{139}{2015} \cdot \frac{139}{2015} \cdot \frac{139}{2015} \cdot \frac{139}{2015} \cdot \frac{139}{2015} \cdot \frac{139}{2015} \cdot \frac{139}{2015} \cdot \frac{139}{201140: href="http://bcit.ca/">British Columbia Institute of Te
chnology</a>
 141: </p>
 142: </div>
 143:
 144: </body>
 145: </html>
```

```
xml_helper.html
   1: <!DOCTYPE html PUBLIC "-//W3C//DTD XHTML 1.0 Transitional//EN" "http://www.w3.org/TR/xh
tml1/DTD/xhtml1-transitional.dtd">
   2: <html xmlns="http://www.w3.org/1999/xhtml" xml:lang="en" lang="en">
   3: <head>
   4:
   5: <meta http-equiv="Content-Type" content="text/html; charset=utf-8" />
   6: <title>XML Helper : CodeIgniter User Guide</title>
   7:
   8: <style type='text/css' media='all'>
   9: @import url('../userguide.css');
  10: </style>
  11: <link rel='stylesheet' type='text/css' media='all'
  12: href='../userguide.css' />
  13:
  14: <script type="text/javascript" src="../nav/nav.js"></script>
  15: <script type="text/javascript" src="../nav/prototype.lite.js"></script>
  16: <script type="text/javascript" src="../nav/moo.fx.js"></script>
  17: <script type="text/javascript" src="../nav/user_guide_menu.js"></script>
  18:
  19: <meta http-equiv='expires' content='-1' />
  20: <meta http-equiv='pragma' content='no-cache' />
  21: <meta name='robots' content='all' />
  22: <meta name='author' content='ExpressionEngine Dev Team' />
  23: <meta name='description' content='CodeIgniter User Guide' />
  24:
  25: </head>
  26: <body>
  27:
  28: <!-- START NAVIGATION -->
  29: <div id="nav">
  30: <div id="nav_inner">
  31: <script type="text/javascript">create_menu('../');</script>
  32: </div>
  33: </div>
  34: <div id="nav2">
  35: <a name="top"></a><a href="javascript:void(0);"
  36: onclick="myHeight.toggle();"><img
  37: src="../images/nav_toggle_darker.jpg" width="154" height="43"
  38: border="0" title="Toggle Table of Contents"
  39: alt="Toggle Table of Contents" /></a>
  40: </div>
  41: <div id="masthead">
  42: <table cellpadding="0" cellspacing="0" border="0" style="width: 100%">
   43: <tr>
  44: <td><h1>CodeIgniter User Guide Version 2.2.2</h1></td>
  45: <td id="breadcrumb_right"><a href="../toc.html">Table o
f
  46: Contents Page</a></td>
  47: </tr>
  48: </table>
  49: </div>
  50: <!-- END NAVIGATION -->
  51:
  52:
  53: <!-- START BREADCRUMB -->
  54: <table cellpadding="0" cellspacing="0" border="0" style="width: 100%">
  55: <tr>
  56: <td id="breadcrumb"><a href="http://codeigniter.com/">CodeIgnit
er
  57: Some state \frac{1}{2} Home \frac{1}{2} a \frac{1}{2} Exercises notational states as \frac{1}{2} <b>h \frac{1}{2} A \frac{1}{2} A \frac{1}{2} A \frac{1}{2} A \frac{1}{2} A \frac{1}{2} A \frac{1}{2} A \frac{html">User Guide
  58: Home</a> \lambda knbsp;›  XML Helper</td>
  59: <td id="searchbox"><form method="get"
```

```
xml_helper.html
  60: action="http://www.google.com/search">
  61: <input type="hidden" name="as_sitesearch" id="a
s_sitesearch"
  62: value="codeigniter.com/user_guide/" />S
earch User Guide  <input
  63: type="text" class="input" style="width:
 200px;" name="q" id="q"
  64: size="31" maxlength="255" value="" />&n
bsp;<input type="submit"
  65: class="submit" name="sa" value="Go" />
  66: </form></td>
  67: </tr>
  68: </table>
  69: <!-- END BREADCRUMB -->
  70:
  71: <br clear="all" />
  72:
  73:
  74: <!-- START CONTENT -->
  75: <div id="content">
  76:
  77:
  78: <h1>XML Helper</h1>
  79:
  80: <p>The XML Helper file contains functions that assist in working
  81: with XML data.</p>
  82:
  83:
  84: <h2>Loading this Helper</h2>
  85:
  86: <p>This helper is loaded using the following code:</p>
  87: b code>$this->load->helper('xml');</code>
  88:
  89: <p>The following functions are available:</p>
 90:
  91: <h2>
  92: Sample 2018 and \mathsf{xml} convert('
 93: <var>string</var>
  94: ( )95: </h2>
 96:
  97: <p>Takes a string as input and converts the following reserved XML
  98: characters to entities:</p>
 99:
 100: <p>
 101: Ampersands: &<br /> Less then and greater than characters:
<
 102: &gt;<br /> Single and double quotes: '  "<br /> Dashes: -
 103: </p>
 104:
 105: <p>This function ignores ampersands if they are part of existing
 106: character entities. Example:</p>
 107:
 108: <code>$string = xml_convert($string);</code>
 109:
 110:
 111:
 112:
 113:
 114:
 115: </div>
 116: <!-- END CONTENT -->
 117:
```
## **xml\_helper.html**  $118:119:$ 119: **<div id="footer">** 120: **<p>** 121: Previous Topic: **<a href="url\_helper.html">URL Helper </a>** 122: **<b>Example:** Example of Pa **Example of Pa and School of Pa and School of Pa and School and School and School and School and School and School and School and School and School and School and School and School and Schoo** ge</a>&nbsp;&nbsp;&nbsp;&middot;&nbsp;&nbsp; 123: **<a href="../index.html">**User Guide Home**</a>** 124: **</p>** 125: **<p>** 126: **<a href="http://codeigniter.com">**CodeIgniter**</a> ·**  127: Copyright **©** 2006 - 2014  **· <a** 128: **href="http://ellislab.com/">**EllisLab, Inc.**</a> &m iddot;**  129: Copyright  $\frac{129}{2014} - \frac{2015}{2014} - \frac{2015}{2015} - \frac{2015}{2014} - \frac{2015}{2014} - \frac{2015}{2014} - \frac{2015}{2014} - \frac{2015}{2014} - \frac{2015}{2014} - \frac{2015}{2014} - \frac{2015}{2014} - \frac{2015}{2014} - \frac{2015}{2014} - \frac{2015}{2014} - \frac{2015}{201$ 130: **href="http://bcit.ca/">**British Columbia Institute of Te chnology**</a>** 131: **</p>** 132: **</div>** 133: 134: **</body>** 135: **</html>**

```
directory_helper.html
```

```
1: <!DOCTYPE html PUBLIC "-//W3C//DTD XHTML 1.0 Transitional//EN" "http://www.w3.org/TR/xh
tml1/DTD/xhtml1-transitional.dtd">
   2: <html xmlns="http://www.w3.org/1999/xhtml" xml:lang="en" lang="en">
   3: <head>
   4:
   5: <meta http-equiv="Content-Type" content="text/html; charset=utf-8" />
   6: <title>Directory Helper : CodeIgniter User Guide</title>
   7:
   8: <style type='text/css' media='all'>
   9: @import url('../userguide.css');
  10: </style>
  11: <link rel='stylesheet' type='text/css' media='all'
  12: href='../userguide.css' />
  13:
  14: <script type="text/javascript" src="../nav/nav.js"></script>
  15: <script type="text/javascript" src="../nav/prototype.lite.js"></script>
  16: <script type="text/javascript" src="../nav/moo.fx.js"></script>
  17: <script type="text/javascript" src="../nav/user_guide_menu.js"></script>
  18:
  19: <meta http-equiv='expires' content='-1' />
  20: <meta http-equiv='pragma' content='no-cache' />
  21: <meta name='robots' content='all' />
  22: <meta name='author' content='ExpressionEngine Dev Team' />
  23: <meta name='description' content='CodeIgniter User Guide' />
  24:
  25: </head>
  26: <body>
  27:
  28: <!-- START NAVIGATION -->
  29: <div id="nav">
  30: <div id="nav_inner">
  31: <script type="text/javascript">create_menu('../');</script>
  32: </div>
  33: </div>
  34: <div id="nav2">
  35: <a name="top"></a><a href="javascript:void(0);"
  36: onclick="myHeight.toggle();"><img
  37: src="../images/nav_toggle_darker.jpg" width="154" height="43"
  38: border="0" title="Toggle Table of Contents"
  39: alt="Toggle Table of Contents" /></a>
  40: </div>
  41: <div id="masthead">
  42: <table cellpadding="0" cellspacing="0" border="0" style="width: 100%">
   43: <tr>
  44: <td><h1>CodeIgniter User Guide Version 2.2.2</h1></td>
  45: <td id="breadcrumb_right"><a href="../toc.html">Table o
f
  46: Contents Page</a></td>
  47: </tr>
  48: </table>
  49: </div>
  50: <!-- END NAVIGATION -->
  51:
  52:
  53: <!-- START BREADCRUMB -->
  54:
  55: <table cellpadding="0" cellspacing="0" border="0" style="width: 100%">
  56: <tr>
  57: <td id="breadcrumb"><a href="http://codeigniter.com/">CodeIgnit
er
  58: Sample 2013 and the set of the set of the Home \frac{1}{2} Home \frac{1}{2} and \frac{1}{2} and \frac{1}{2} and \frac{1}{2} and \frac{1}{2} and \frac{1}{2} and \frac{1}{2} and \frac{1}{2} and \frac{1}{2} and \frac{1}{2} and \frac{1}{2} and 
html">User Guide
  59: Home</a> &nbsp; &#8250; &nbsp; Directory Helper</
```

```
directory_helper.html
td>
  60: <td id="searchbox"><form method="get"
  61: action="http://www.google.com/search">
  62: <input type="hidden" name="as_sitesearch" id="a
s_sitesearch"
  63: value="codeigniter.com/user_guide/" />S
earch User Guide  <input
  64: type="text" class="input" style="width:
 200px;" name="q" id="q"
  65: size="31" maxlength="255" value="" />&n
bsp;<input type="submit"
  66: class="submit" name="sa" value="Go" />
  67: </form></td>
  68: </tr>
  69: </table>
  70: <!-- END BREADCRUMB -->
  71:
  72: <br clear="all" />
  73:
  74:
  75: <!-- START CONTENT -->
  76: <div id="content">
  77:
  78:
  79: <h1>Directory Helper</h1>
  80:
  81: <p>The Directory Helper file contains functions that assist in
  82: working with directories.</p>
  83:
  84:
  85: <h2>Loading this Helper</h2>
  86:
  87: <p>This helper is loaded using the following code:</p>
  88: Code>$this->load->helper('directory');
  89:
  90: <p>The following functions are available:</p>
  91:
  92: <h2>
 93: directory_map('
 94: <var>source directory</var>
  95: (1)
  96: </h2>
  97:
  98: <p>This function reads the directory path specified in the first
 99: parameter and builds an array representation of it and all its
 100: contained files. Example:</p>
 101:
 102: <b>code>$map = directory_map('./mydirectory/');</code>
 103:
 104: <p class="important">
 105: <strong>Note:</strong> Paths are almost always relative to your
 main
 106: index.php file.
 107: </p>
 108:
 109: <p>Sub-folders contained within the directory will be mapped as
 110: well. If you wish to control the recursion depth, you can do so
 using
 111: the second parameter (integer). A depth of 1 will only map the 
top
 112: level directory:</p>
 113:
 114: <code>$map = directory_map('./mydirectory/', 1);</code>
```
## **directory\_helper.html**

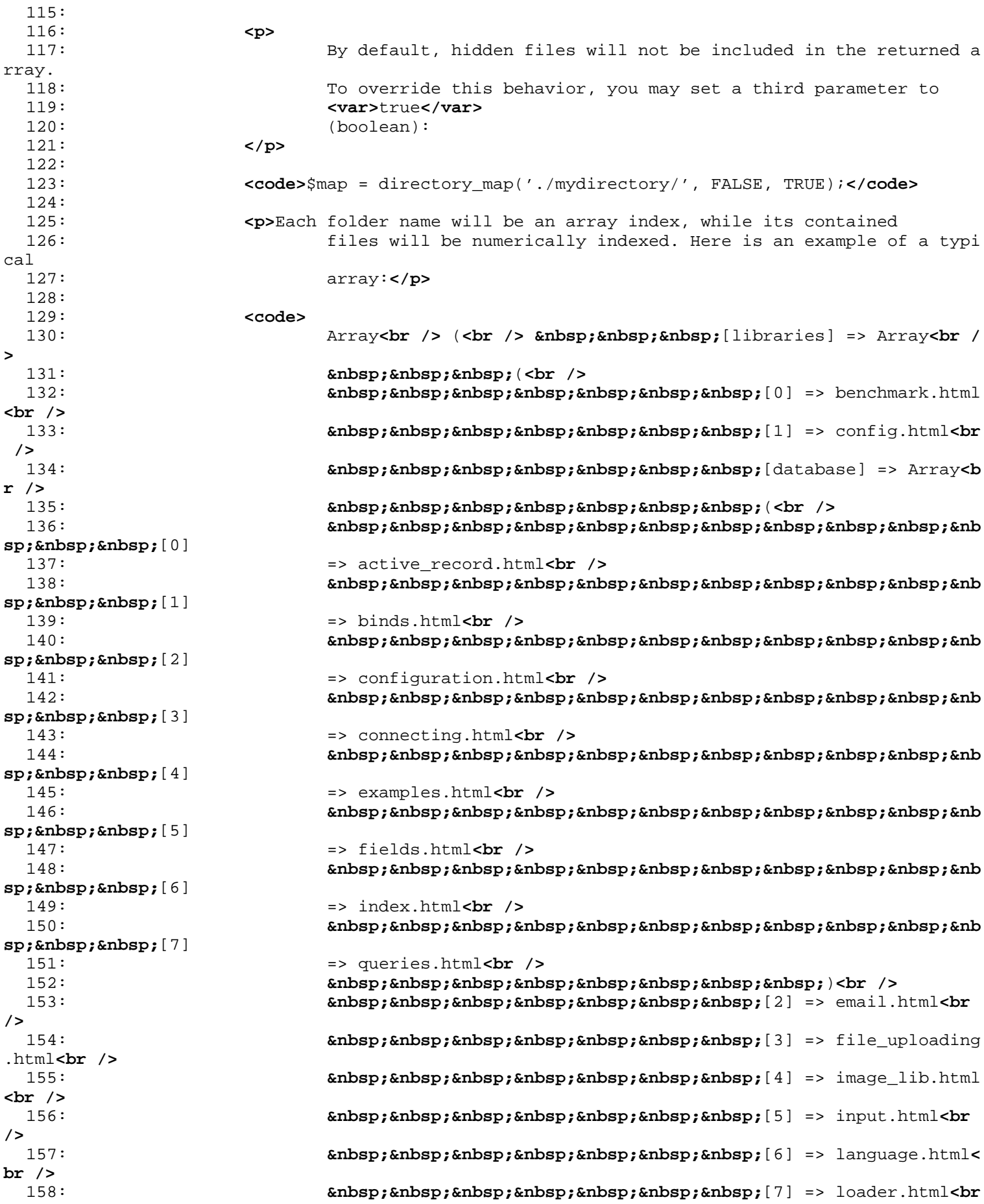

## **directory\_helper.html />** 159: **8nbsp;** [8] => pagination.htm l**<br />** 160: *Gubsp; [9]* **=> uri.html<br/>br />**  ) 161: **</code>** 162: 163: 164: 165: 166: 167: 168: 169: **</div>** 170: **<!-- END CONTENT -->** 171: 172: 173: **<div id="footer">** 174: **<p>** 175: **Previous Topic:** <a href="date\_helper.html">Date Help<br/> **Previous Topic: <a href="date\_helper.html">Date Help** er**</a>** 176: **<b>Example 2018** Comptom Compton Compton Compton Compton Compton Compton Compton Compton Compton Compton Compton Compton Compton Compton Compton Compton Compton Compton Compton Compton Compton Compton Compton Compton ge</a>&nbsp;&nbsp;&nbsp;&middot;&nbsp;&nbsp; 177: **Assembly Connect Analy Ander Address Connect At Home </a>
<b>assembly Connect Analy Ander Ander Analy Connect Analy 2016** iddot; 178: Next Topic: **<a href="download\_helper.html">**Download<br/>d $\text{Helerc/az}$ 179: Helper**</a>** 180: **</p>** 181: **<p>** 182: **<a href="http://codeigniter.com">**CodeIgniter**</a> ·**  183: Copyright  $\frac{183}{2006} - \frac{2014}{2006}$   $\frac{183}{2006}$   $\frac{124}{2006}$   $\frac{124}{2006}$   $\frac{124}{2006}$   $\frac{124}{2006}$   $\frac{124}{2006}$   $\frac{124}{2006}$   $\frac{124}{2006}$   $\frac{124}{2006}$   $\frac{124}{2006}$   $\frac{124}{2006}$   $\frac{124}{2006}$ 184: **href="http://ellislab.com/">**EllisLab, Inc.**</a> &m iddot;**  185: Copyright **©** 2014 - 2015  **· <a** 186: **href="http://bcit.ca/">**British Columbia Institute of Te chnology**</a>** 187: **</p>** 188: **</div>** 189: 190: **</body>** 191: **</html>**

```
email_helper.html
   1: <!DOCTYPE html PUBLIC "-//W3C//DTD XHTML 1.0 Transitional//EN" "http://www.w3.org/TR/xh
tml1/DTD/xhtml1-transitional.dtd">
   2: <html xmlns="http://www.w3.org/1999/xhtml" xml:lang="en" lang="en">
   3: <head>
   4:
   5: <meta http-equiv="Content-Type" content="text/html; charset=utf-8" />
   6: <title>Email Helper : CodeIgniter User Guide</title>
   7:
   8: <style type='text/css' media='all'>
   9: @import url('../userguide.css');
  10: </style>
  11: <link rel='stylesheet' type='text/css' media='all'
  12: href='../userguide.css' />
  13:
  14: <script type="text/javascript" src="../nav/nav.js"></script>
  15: <script type="text/javascript" src="../nav/prototype.lite.js"></script>
  16: <script type="text/javascript" src="../nav/moo.fx.js"></script>
  17: <script type="text/javascript" src="../nav/user_guide_menu.js"></script>
  18:
  19: <meta http-equiv='expires' content='-1' />
  20: <meta http-equiv='pragma' content='no-cache' />
  21: <meta name='robots' content='all' />
  22: <meta name='author' content='ExpressionEngine Dev Team' />
  23: <meta name='description' content='CodeIgniter User Guide' />
  24:
  25: </head>
  26: <body>
  27:
  28: <!-- START NAVIGATION -->
  29: <div id="nav">
  30: <div id="nav_inner">
  31: <script type="text/javascript">create_menu('../');</script>
  32: </div>
  33: </div>
  34: <div id="nav2">
  35: <a name="top"></a><a href="javascript:void(0);"
  36: onclick="myHeight.toggle();"><img
  37: src="../images/nav_toggle_darker.jpg" width="154" height="43"
  38: border="0" title="Toggle Table of Contents"
  39: alt="Toggle Table of Contents" /></a>
  40: </div>
  41: <div id="masthead">
  42: <table cellpadding="0" cellspacing="0" border="0" style="width: 100%">
   43: <tr>
  44: <td><h1>CodeIgniter User Guide Version 2.2.2</h1></td>
  45: <td id="breadcrumb_right"><a href="../toc.html">Table o
f
  46: Contents Page</a></td>
  47: </tr>
  48: </table>
  49: </div>
  50: <!-- END NAVIGATION -->
  51:
  52:
  53: <!-- START BREADCRUMB -->
  54:
  55: <table cellpadding="0" cellspacing="0" border="0" style="width: 100%">
  56: <tr>
  57: <td id="breadcrumb"><a href="http://codeigniter.com/">CodeIgnit
er
  58: Sample 2013 and the set of the set of the Home \frac{1}{2} Home \frac{1}{2} and \frac{1}{2} and \frac{1}{2} and \frac{1}{2} and \frac{1}{2} and \frac{1}{2} and \frac{1}{2} and \frac{1}{2} and \frac{1}{2} and \frac{1}{2} and \frac{1}{2} and 
html">User Guide
  59: Home</a>  ›  Email Helper</td>
```

```
email_helper.html
  60: <td id="searchbox"><form method="get"
  61: action="http://www.google.com/search">
  62: <input type="hidden" name="as_sitesearch" id="a
s_sitesearch"
  63: value="codeigniter.com/user_guide/" />S
earch User Guide  <input
  64: type="text" class="input" style="width:
 200px;" name="q" id="q"
  65: size="31" maxlength="255" value="" />&n
bsp;<input type="submit"
  66: class="submit" name="sa" value="Go" />
  67: </form></td>
  68: </tr>
  69: </table>
  70: <!-- END BREADCRUMB -->
  71:
 72: <br clear="all" />
  73:
  74:
  75: <!-- START CONTENT -->
  76: <div id="content">
  77:
 78:
  79: <h1>Email Helper</h1>
  80:
  81: <p>
  82: The Email Helper provides some assistive functions for working 
with
  83: Email. For a more robust email solution, see CodeIgniter's <a
  84: href="../libraries/email.html">Email Class</a>.
  85: </p>
  86:
  87: <h2>Loading this Helper</h2>
  88:
  89: <p>This helper is loaded using the following code:</p>
  90: <p>
 91: b \leftarrow code>Sthis->load->helper('email');</code>
 92: </p>
 93:
 94: <p>The following functions are available:</p>
 95:
  96: <h2>
  97: valid email('
  98: <var>email</var>
  99: ')
 100: </h2>
 101:
 102: <p>Checks if an email is a correctly formatted email. Note that is
 103: doesn't actually prove the email will recieve mail, simply that
 it is
 104: a validly formed address.</p>
 105: <p>It returns TRUE/FALSE</p>
 106: <code>
 107: $this-\>chis-\>joad-\>jhelper('email');<br />> kor /> if
 108: (valid_email('email@somesite.com'))<br /> {<br />
 109: andsp;   echo 'email is valid';<br /> \} <br/>br /> el
se<br />
 110: \{<b>br</b> / <b>ambsp; <b>anbsp; <b>anbsp; <b>anbsp; <b>enbsp; </b>enbsp; <b>enbsp; </b>ench <b>theo</b> 'email is not valid' <b>other</b> /> }
 111: </code>
 112: <h2>
 113: send_email('
 114: <var>recipient</var>
```
**email\_helper.html** 115:  $\frac{1}{2}$  ,  $\frac{1}{2}$  , 116: **<var>**subject**</var>** 117: ', ' 118: **<var>**message**</var>**  $119:$  (1) 120: **</h2>** 121: **<p>** 122: Sends an email using PHP's native **<a** 123: **href="http://www.php.net/function.mail">**mail()**</a>** func tion. For a 124: more robust email solution, see CodeIgniter's **<a** 125: **href="../libraries/email.html">**Email Class**</a>**. 126: **</p>** 127: **</div>** 128: **<!-- END CONTENT -->** 129: 130: 131: **<div id="footer">** 132: **<p>** 133: Previous Topic:  **<a href="download\_helper.html">**Downl oad 134: Helper</a>  $\kappa$ nbsp;  $\kappa$ nbsp;  $\kappa$ nbsp;  $\kappa$ niddot;  $\kappa$ nbsp;  $\kappa$ nbsp; <a hr **ef="#top">**Top 135: **comparison of Page</a>>
<b>comparison**bsp; &niddot; <a 136: **href="../index.html">**User Guide Home</a>**>>>** &nb sp; · 137: Next Topic:**&nbsp;&nbsp;<a href="file\_helper.html">**File Helper**</ a>** 138: **</p>** 139: **<p>** 140: **<a href="http://codeigniter.com">**CodeIgniter**</a> ·**  141: Copyright  $\frac{141}{169}$ ; 2006 - 2014  $\frac{141}{169}$ ;  $\frac{141}{169}$ ;  $\frac{141}{169}$ 142: **href="http://ellislab.com/">**EllisLab, Inc.**</a> &m iddot;**  143: Copyright  $\frac{143}{169}$ ; 2014 - 2015  $\frac{143}{160}$ ;  $\frac{143}{160}$ ;  $\frac{143}{160}$ 144: **href="http://bcit.ca/">**British Columbia Institute of Te chnology**</a>** 145: **</p>** 146: **</div>** 147: 148: **</body>** 149: **</html>**
```
1: <!DOCTYPE html PUBLIC "-//W3C//DTD XHTML 1.0 Transitional//EN" "http://www.w3.org/TR/xh
tml1/DTD/xhtml1-transitional.dtd">
   2: <html xmlns="http://www.w3.org/1999/xhtml" xml:lang="en" lang="en">
   3: <head>
   4:
   5: <meta http-equiv="Content-Type" content="text/html; charset=utf-8" />
   6: <title>Smiley Helper : CodeIgniter User Guide</title>
   7:
   8: <style type='text/css' media='all'>
   9: @import url('../userguide.css');
  10: </style>
  11: <link rel='stylesheet' type='text/css' media='all'
  12: href='../userguide.css' />
  13:
  14: <script type="text/javascript" src="../nav/nav.js"></script>
  15: <script type="text/javascript" src="../nav/prototype.lite.js"></script>
  16: <script type="text/javascript" src="../nav/moo.fx.js"></script>
  17: <script type="text/javascript" src="../nav/user_guide_menu.js"></script>
  18:
  19: <meta http-equiv='expires' content='-1' />
  20: <meta http-equiv='pragma' content='no-cache' />
  21: <meta name='robots' content='all' />
  22: <meta name='author' content='ExpressionEngine Dev Team' />
  23: <meta name='description' content='CodeIgniter User Guide' />
  24:
  25: </head>
  26: <body>
  27:
  28: <!-- START NAVIGATION -->
  29: <div id="nav">
  30: <div id="nav_inner">
  31: <script type="text/javascript">create_menu('../');</script>
  32: </div>
  33: </div>
  34: <div id="nav2">
  35: <a name="top"></a><a href="javascript:void(0);"
  36: onclick="myHeight.toggle();"><img
  37: src="../images/nav_toggle_darker.jpg" width="154" height="43"
  38: border="0" title="Toggle Table of Contents"
  39: alt="Toggle Table of Contents" /></a>
  40: </div>
  41: <div id="masthead">
  42: <table cellpadding="0" cellspacing="0" border="0" style="width: 100%">
   43: <tr>
  44: <td><h1>CodeIgniter User Guide Version 2.2.2</h1></td>
  45: <td id="breadcrumb_right"><a href="../toc.html">Table o
f
  46: Contents Page</a></td>
  47: </tr>
  48: </table>
  49: </div>
  50: <!-- END NAVIGATION -->
  51:
  52:
  53: <!-- START BREADCRUMB -->
  54: <table cellpadding="0" cellspacing="0" border="0" style="width: 100%">
  55: <tr>
  56: <td id="breadcrumb"><a href="http://codeigniter.com/">CodeIgnit
er
  57: Some state \frac{1}{2} Home \frac{1}{2} a \frac{1}{2} Exercises notational states as \frac{1}{2} <b>h \frac{1}{2} A \frac{1}{2} A \frac{1}{2} A \frac{1}{2} A \frac{1}{2} A \frac{1}{2} A \frac{1}{2} A \frac{html">User Guide
  58: Home</a> &nbsp;&#8250;&nbsp; Smiley Helper</td>
  59: <td id="searchbox"><form method="get"
```
**smiley\_helper.html**

```
smiley_helper.html
  60: action="http://www.google.com/search">
  61: <input type="hidden" name="as_sitesearch" id="a
s_sitesearch"
  62: value="codeigniter.com/user_guide/" />S
earch User Guide  <input
  63: type="text" class="input" style="width:
 200px;" name="q" id="q"
  64: size="31" maxlength="255" value="" />&n
bsp;<input type="submit"
  65: class="submit" name="sa" value="Go" />
  66: </form></td>
  67: </tr>
  68: </table>
  69: <!-- END BREADCRUMB -->
  70:
  71: <br clear="all" />
  72:
  73:
  74: <!-- START CONTENT -->
  75: <div id="content">
  76:
  77:
  78: <h1>Smiley Helper</h1>
  79:
  80: <p>The Smiley Helper file contains functions that let you manage
  81: smileys (emoticons).</p>
  82:
  83:
  84: <h2>Loading this Helper</h2>
  85:
  86: <p>This helper is loaded using the following code:</p>
  87: <code>$this->load->helper('smiley');</code>
  88:
  89: <h2>Overview</h2>
  90:
  91: <p>
  92: The Smiley helper has a renderer that takes plain text simileys
, like
  93: <dfn>:-)</dfn>
  94: and turns them into a image representation, like <img
  95: src="../images/smile.gif" width="19" height="19" border
="0"
  96: alt="smile!" />
  97: </p>
  98:
  99: <p>It also lets you display a set of smiley images that when
 100: clicked will be inserted into a form field. For example, if you
 have
 101: a blog that allows user commenting you can show the smileys nex
t to
 102: the comment form. Your users can click a desired smiley and wit
h the
 103: help of some JavaScript it will be placed into the form field.<
/p>
 104:
 105:
 106:
 107: <h2>Clickable Smileys Tutorial</h2>
 108:
 109: <p>Here is an example demonstrating how you might create a set of
 110: clickable smileys next to a form field. This example requires t
hat
 111: you first download and install the smiley images, then create a
```
**smiley\_helper.html** 112: controller and the View as described.**</p>** 113: 114: **<p class="important">** 115: **<strong>**Important:**</strong>** Before you begin, please **<a** 116: **href="http://ellislab.com/asset/ci\_download\_files/smile ys.zip">**download 117: the smiley images**</a>** and put them in a publicly access ible place on 118: your server. This helper also assumes you have the smiley repla cement 119: array located at 120: **<dfn>**application/config/smileys.php**</dfn>** 121: **</p>** 122: 123: 124: **<h3>**The Controller**</h3>** 125: 126: **<p>** 127: In your 128: **<dfn>**application/controllers/**</dfn>** 129: folder, create a file called 130: **<kbd>**smileys.php**</kbd>** 131: and place the code below in it. 132: **</p>** 133: 134: **<p>** 135: **<strong>**Important:**</strong>** Change the URL in the 136: **<dfn>**get\_clickable\_smileys()**</dfn>** 137: function below so that it points to your 138: **<dfn>**smiley**</dfn>** 139: folder. 140: **</p>** 141: 142: **<p>** 143: You'll notice that in addition to the smiley helper we are usin g the 144: **<a href="../libraries/table.html">**Table Class**</a>**. 145: **</p>** 146: 147: **<textarea class="textarea" style="width: 100%" cols="50" rows="25">** 148: **<**?php 149: 150: class Smileys extends CI\_Controller { 151: 152: function \_\_construct() 153: { 154: parent::\_\_construct();  $155:$  } 156: 157: function index() 158: { 159: \$this->load->helper('smiley'); 160: \$this->load->library('table'); 161: 162: \$image\_array = get\_clickable\_smileys('http://example.com/images/smileys /', 'comments'); 163: 164: \$col\_array = \$this->table->make\_columns(\$image\_array, 8); 165: 166: \$data['smiley\_table'] = \$this->table->generate(\$col\_array); 167: 168: \$this->load->view('smiley\_view', \$data);  $169:$  }

```
smiley_helper.html
 170:
 171: }
 172: ?>
 173: </textarea>
 174:
 175: <p>
 176: In your
 177: <dfn>application/views/</dfn>
 178: folder, create a file called
 179: <kbd>smiley_view.php</kbd>
 180: and place this code in it:
 181: </p>
 182:
 183: <textarea class="textarea" style="width: 100%" cols="50" rows="20">
 184: <html>
 185: <head>
 186: <title>Smileys&lt;/title>
 187:
 188: <?php echo smiley_js(); ?>
 189:
 190: </head>
 191: <body>
 192:
 193: <form name="blog">
 194: klt;textarea name="comments" id="comments" cols="40" rows="4">klt;/textarea>
 195: </form>
 196:
 197: alt; p>Click to insert a smiley! alt; /p>
 198:
 199: <?php echo $smiley_table; ?>
 200:
 201: </body>
 202: </html>
 203: </textarea>
 204:
 205:
 206: <p>
 207: When you have created the above controller and view, load it by
 208: visiting
 209: <dfn>http://www.example.com/index.php/smileys/</dfn>
 210: </p>
 211:
 212:
 213: <h3>Field Aliases</h3>
 214:
 215: <p>When making changes to a view it can be inconvenient to have
 216: the field id in the controller. To work around this, you can gi
ve
 217: your smiley links a generic name that will be tied to a specifi
c id
 218: in your view.</p>
 219: Code>\frac{1}{2}image_array =
 220: get_smiley_links("http://example.com/images/smileys/",
 221: "comment_textarea_alias");</code>
 222:
 223: <p>To map the alias to the field id, pass them both into the
 224: smiley_js function:</p>
 225: <code>$image_array = smiley_js("comment_textarea_alias",
 226: "comments");</code>
 227:
 228:
 229: <h1>Function Reference</h1>
 230:
```
**smiley\_helper.html** 231: **<h2>**get\_clickable\_smileys()**</h2>** 232: 233: **<p>**Returns an array containing your smiley images wrapped in a 234: clickable link. You must supply the URL to your smiley folder a nd a 235: field id or field alias.**</p>** 236: 237: **black becode>** $\frac{1}{2}$  **code>** $\frac{1}{2}$  image\_array = 238: get\_smiley\_links("http://example.com/images/smileys/", "comment ");**</code>** 239: **<p class="important">**Note: Usage of this function without the 240: second parameter, in combination with js\_insert\_smiley has been 241: deprecated.**</p>** 242: 243: 244: **<h2>**smiley\_js()**</h2>** 245: 246: **<p>**Generates the JavaScript that allows the images to be clicked 247: and inserted into a form field. If you supplied an alias instea d of 248: an id when generating your smiley links, you need to pass the a lias 249: and corresponding form id into the function. This function is 250: designed to be placed into the **<**head**>** area of your web pa ge.**</p>**  $251:$ <br> $252:$ 252: **<code>&lt;**?php echo smiley\_js(); ?**&gt;</code>** 253: **<p class="important">**Note: This function replaces 254: js\_insert\_smiley, which has been deprecated.**</p>** 255: 256: 257: **<h2>**parse\_smileys()**</h2>** 258: 259: **<p>**Takes a string of text as input and replaces any contained 260: plain text smileys into the image equivalent. The first paramet er 261: must contain your string, the second must contain the URL to yo ur 262: smiley folder:**</p>** 263: 264: **<code>** \$str = 'Here are some simileys: :-) ;-)'; \$str = 265: parse\_smileys(\$str, "http://example.com/images/smileys/"); echo \$str; 266: **</code>** 267: **</div>** 268: **<!-- END CONTENT -->** 269: 270: 271: **<div id="footer">** 272: **<p>** 273: Previous Topic: **<a href="security\_helper.html">**Secur<br/> ity 274: Helper**</a> · <a hr ef="#top">**Top 275: **comparison of Page</a>>
<b>comparison**bsp; &niddot; <a 276: **href="../index.html">**User Guide Home</a>**>** &nb sp;· 277: Next Topic: **<a href="string\_helper.html">**String Help<br/> **Next Topic: <a href="string\_helper.html">String Help** er**</a>** 278: **</p>** 279: **<p>** 280: **<a href="http://codeigniter.com">**CodeIgniter**</a> ·** 

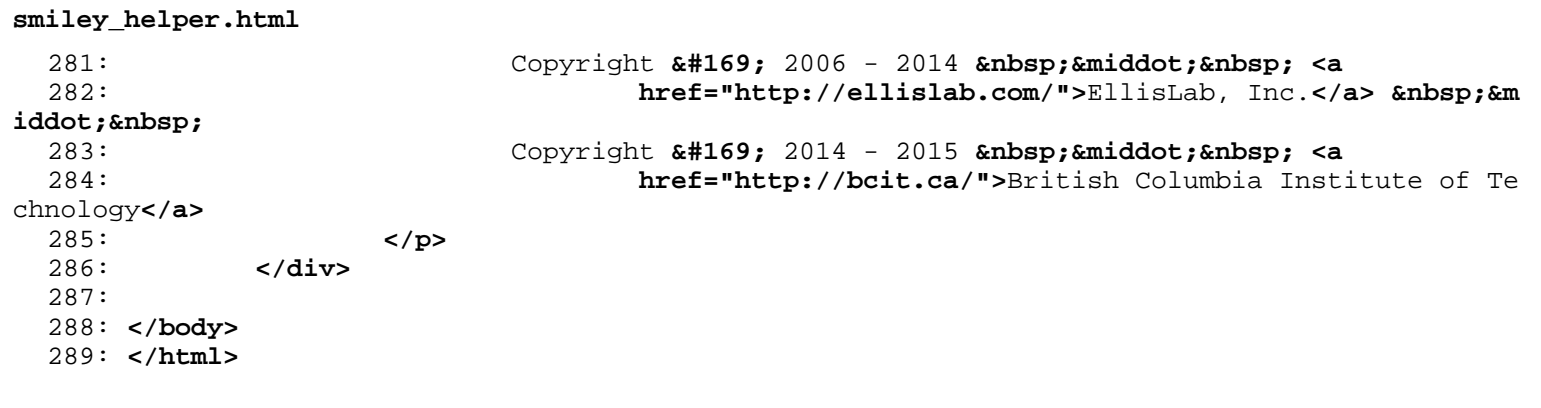

```
string_helper.html
```

```
1: <!DOCTYPE html PUBLIC "-//W3C//DTD XHTML 1.0 Transitional//EN" "http://www.w3.org/TR/xh
tml1/DTD/xhtml1-transitional.dtd">
   2: <html xmlns="http://www.w3.org/1999/xhtml" xml:lang="en" lang="en">
   3: <head>
   4:
   5: <meta http-equiv="Content-Type" content="text/html; charset=utf-8" />
   6: <title>String Helper : CodeIgniter User Guide</title>
   7:
   8: <style type='text/css' media='all'>
   9: @import url('../userguide.css');
  10: </style>
  11: <link rel='stylesheet' type='text/css' media='all'
  12: href='../userguide.css' />
  13:
  14: <script type="text/javascript" src="../nav/nav.js"></script>
  15: <script type="text/javascript" src="../nav/prototype.lite.js"></script>
  16: <script type="text/javascript" src="../nav/moo.fx.js"></script>
  17: <script type="text/javascript" src="../nav/user_guide_menu.js"></script>
  18:
  19: <meta http-equiv='expires' content='-1' />
  20: <meta http-equiv='pragma' content='no-cache' />
  21: <meta name='robots' content='all' />
  22: <meta name='author' content='ExpressionEngine Dev Team' />
  23: <meta name='description' content='CodeIgniter User Guide' />
  24:
  25: </head>
  26: <body>
  27:
  28: <!-- START NAVIGATION -->
  29: <div id="nav">
  30: <div id="nav_inner">
  31: <script type="text/javascript">create_menu('../');</script>
  32: </div>
  33: </div>
  34: <div id="nav2">
  35: <a name="top"></a><a href="javascript:void(0);"
  36: onclick="myHeight.toggle();"><img
  37: src="../images/nav_toggle_darker.jpg" width="154" height="43"
  38: border="0" title="Toggle Table of Contents"
  39: alt="Toggle Table of Contents" /></a>
  40: </div>
  41: <div id="masthead">
  42: <table cellpadding="0" cellspacing="0" border="0" style="width: 100%">
   43: <tr>
  44: <td><h1>CodeIgniter User Guide Version 2.2.2</h1></td>
  45: <td id="breadcrumb_right"><a href="../toc.html">Table o
f
  46: Contents Page</a></td>
  47: </tr>
  48: </table>
  49: </div>
  50: <!-- END NAVIGATION -->
  51:
  52:
  53: <!-- START BREADCRUMB -->
  54: <table cellpadding="0" cellspacing="0" border="0" style="width: 100%">
  55: <tr>
  56: <td id="breadcrumb"><a href="http://codeigniter.com/">CodeIgnit
er
  57: Some state \frac{1}{2} Home \frac{1}{2} a \frac{1}{2} Exercises notational states as \frac{1}{2} <b>h \frac{1}{2} A \frac{1}{2} A \frac{1}{2} A \frac{1}{2} A \frac{1}{2} A \frac{1}{2} A \frac{1}{2} A \frac{html">User Guide
  58: Home</a> &nbsp; &#8250; &nbsp; String Helper</td>
  59: <td id="searchbox"><form method="get"
```

```
string_helper.html
  60: action="http://www.google.com/search">
  61: <input type="hidden" name="as_sitesearch" id="a
s_sitesearch"
  62: value="codeigniter.com/user_guide/" />S
earch User Guide  <input
  63: type="text" class="input" style="width:
 200px;" name="q" id="q"
  64: size="31" maxlength="255" value="" />&n
bsp;<input type="submit"
  65: class="submit" name="sa" value="Go" />
  66: </form></td>
  67: </tr>
  68: </table>
  69: <!-- END BREADCRUMB -->
  70:
  71: <br clear="all" />
  72:
  73:
  74: <!-- START CONTENT -->
  75: <div id="content">
  76:
  77:
  78: <h1>String Helper</h1>
  79:
  80: <p>The String Helper file contains functions that assist in
  81: working with strings.</p>
  82:
  83:
  84: <h2>Loading this Helper</h2>
  85:
  86: <p>This helper is loaded using the following code:</p>
  87: <code>$this->load->helper('string');</code>
  88:
  89: <p>The following functions are available:</p>
  90:
  91: <h2>random_string()</h2>
  92:
  93: <p>Generates a random string based on the type and length you
  94: specify. Useful for creating passwords or generating random has
hes.</p>
  95:
  96: <p>The first parameter specifies the type of string, the second
  97: parameter specifies the length. The following choices are avail
able:</p>
  98:
  99: alpha, alunum, numeric, nozero, unique, md5, encrypt and sha1
 100: <ul>
 101: cli><strong>alpha</strong>:&nbsp; A string with lower and
 102: uppercase letters only.</li>
 103: <di><strong>alnum</strong>:&nbsp; Alpha-numeric string with
 104: lower and uppercase characters.</li>
 105: <li><strong>numeric</strong>:  Numeric string.</li>
 106: Example 211><strong>nozero</strong>:&nbsp; Numeric string with no zeros
.</li>
 107: Encrypted with MD5 and <li><strong>unique</strong>:&nbsp; Encrypted with MD5 and
 108: uniqid(). Note: The length parameter is not available f
or this type.
 109: Returns a fixed length 32 character string.</li>
 110: Example 211><strong>shal</strong>:&nbsp; An encrypted random number
 111: based on <kbd>do_hash()</kbd> from the <a
 112: href="security_helper.html">security helper</a>.</li>
 113: </ul>
 114:
```
**string\_helper.html** 115: **<p>**Usage example:**</p>** 116: 117: **<code>**echo random\_string('alnum', 16);**</code>** 118: 119: 120: **<h2>**increment\_string()**</h2>** 121: 122: **<p>**Increments a string by appending a number to it or increasing 123: the number. Useful for creating "copies" or a file or duplicati ng 124: database content which has unique titles or slugs.**</p>** 125: 126: **<p>**Usage example:**</p>** 127: 128: **<code>** 129: echo increment\_string('file', '\_'); // "file\_1"**<br />** echo 130: increment\_string('file', '-', 2); // "file-2"<br /> echo 131: increment\_string('file-4'); // "file-5"**<br />** 132: **</code>** 133: 134: 135: **<h2>**alternator()**</h2>** 136: 137: **<p>**Allows two or more items to be alternated between, when cycling 138: through a loop. Example:**</p>** 139: 140: **<code>** 141: for (\$i = 0; \$i **< 10; \$i++)<br />** {**<br />** 142: **<b>Enbsp; &nbsp; &nbsp; &nbsp; e**cho alternator ('string one', 'string t wo');**<br />** 143:  $\{ \text{br} / \text{>}$ 144: **</code>** 145: 146: **<p>**You can add as many parameters as you want, and with each 147: iteration of your loop the next item will be returned.**</p>** 148: 149: **<code>** 150: for (\$i = 0; \$i **< 10; \$i++)<br />** {**<br />** 151: **<b>Enbsp; &nbsp; &nbsp; &nbsp; e**cho alternator('one', 'two', 'three', 152: 'four', 'five');**<br />> /> <br />>** 153: **</code>** 154: 155: **<p>** 156: **<strong>**Note:**</strong>** To use multiple separate calls to this 157: function simply call the function with no arguments to re-initi alize. 158: **</p>** 159: 160: 161: 162: **<h2>**repeater()**</h2>** 163: **<p>**Generates repeating copies of the data you submit. Example:**</p>** 164: **<code>** 165:  $\text{String} = \ln r; \text{br } \text{echo repeater} (\text{string}, 30);$ 166: **</code>** 167: 168: **<p>**The above would generate 30 newlines.**</p>** 169: **<h2>**reduce\_double\_slashes()**</h2>** 170: **<p>**Converts double slashes in a string to a single slash, except 171: those found in http://. Example:**</p>** 172: **<code>** 173: \$string = **"**http://example.com//index.php**"**;**<br />** echo 174: The reduce\_double\_slashes(\$string); // results in

**string\_helper.html** 175: **"**  $\&$ quot;http://example.com/index.php $\&$ quot; 176: **</code>** 177: **<h2>**trim\_slashes()**</h2>** 178: **<p>** 179: Removes any leading/trailing slashes from a string. Example:**<br /> <br />** 180: **Code>** 181: **\$partly \$Properly \$Properly \$Properly \$Properly \$Properly \$Properly \$Properly \$Properly \$Properly \$Properly \$Properly \$Properly \$Properly \$Properly \$Properly \$Properly \$Properly \$Properly \$Properly \$Properly \$Properl** 182: trim\_slashes(\$string); // results in this/that/theother 183: **</code>** 184: **</p>** 185: 186: 187: **<h2>**reduce\_multiples()**</h2>** 188: **<p>**Reduces multiple instances of a particular character occuring 189: directly after each other. Example:**</p>** 190: **<code>** 191: \$string="Fred, Bill,, Joe, Jimmy";**<br />** 192: \$string=reduce\_multiples(\$string,","); //results in "Fred, Bill , Joe, 193: Jimmy" 194: **</code>** 195: **<p>** 196: The function accepts the following parameters: 197: **b bcode>reduce\_multiples(string: text to search in, string:** 198: character to reduce, boolean: whether to remove the cha racter from 199: the front and end of the string)**</code>** 200: 201: The first parameter contains the string in which you want to re duce 202: the multiplies. The second parameter contains the character you want 203: to have reduced. The third parameter is FALSE by default; if se t to 204: TRUE it will remove occurences of the character at the beginnin g and 205: the end of the string. Example: 206: 207: **<code>** 208: \$string=",Fred, Bill,, Joe, Jimmy,";**<br />** 209: \$string=reduce\_multiples(\$string, ", ", TRUE); //result s in "Fred, 210: Bill, Joe, Jimmy" 211: **</code>** 212: **</p>** 213: 214: **<h2>**quotes\_to\_entities()**</h2>** 215: **<p>**Converts single and double quotes in a string to the 216: corresponding HTML entities. Example:**</p>** 217: **<code>** 218: \$string="Joe's \"dinner\"";**<br />** 219: \$string=quotes\_to\_entities(\$string); //results in "Joe**&**#39; s 220: **&**quot;dinner**&**quot;" 221: **</code>** 222: 223: **<h2>**strip\_quotes()**</h2>** 224: **<p>**Removes single and double quotes from a string. Example:**</p>** 225: **<code>** 226: \$string="Joe's \"dinner\""; <br /> \$string=strip\_quotes(\$string)<br />
and<br />
and<br />
and<br />
and<br />
and<br />
and<br />
and<br />
and<br />
and<br />
and<br />
and<br />
and<br />
and<br />
and<br />
and<br ; 227: //results in "Joes dinner"

**string\_helper.html** 228: **</code>** 229:<br>230: 230: **</div>** 231: **<!-- END CONTENT -->** 232: 233: 234: **<div id="footer">** 235: **<p>** 236: Previous Topic: **<a href="smiley\_helper.html">**Smiley 237: **and the summan of the summan of the summan of the summan of the Helper</a>**  $\epsilon$  **and**  $\epsilon$  **<b>here**  $\epsilon$  **here**  $\epsilon$  **here**  $\epsilon$  **here**  $\epsilon$  **here**  $\epsilon$  **here**  $\epsilon$  **here**  $\epsilon$  **here**  $\epsilon$  **here**  $\epsilon$  **here**  $\epsilon$  **here ef="#top">**Top 238: **comparison of Page</a>>
<b>comparison**bsp; &niddot; <a 239: **href="../index.html">**User Guide Home**</a>&nbsp;&nbsp;&nb** sp;· 240: Next Topic:**&nbsp;&nbsp;<a href="text\_helper.html">**Text Helper**</ a>** 241: **</p>** 242: **<p>** 243: **<a href="http://codeigniter.com">**CodeIgniter**</a> ·**  244: Copyright  $\frac{1}{2006}$  - 2014  $\frac{1}{4}$   $\frac{1}{2006}$   $\frac{1}{4}$   $\frac{1}{4}$   $\frac{1}{4}$   $\frac{1}{4}$   $\frac{1}{4}$   $\frac{1}{4}$   $\frac{1}{4}$   $\frac{1}{4}$   $\frac{1}{4}$   $\frac{1}{4}$   $\frac{1}{4}$   $\frac{1}{4}$   $\frac{1}{4}$   $\frac{1}{4}$   $\frac{1}{4}$   $\frac{1}{4}$   $\frac{$ 245: **href="http://ellislab.com/">**EllisLab, Inc.**</a> &m iddot;**  246: Copyright  $\frac{1}{2014} - \frac{2015}{2014} - \frac{2015}{2014} - \frac{2015}{2014} - \frac{2015}{2014} - \frac{2015}{2014} - \frac{2015}{2014} - \frac{2015}{2014} - \frac{2015}{2014} - \frac{2015}{2014} - \frac{2015}{2014} - \frac{2015}{2014} - \frac{2015}{2014} - \frac{2015}{2014} - \frac{2015}{2014}$ 247: **href="http://bcit.ca/">**British Columbia Institute of Te chnology**</a>** 248: **</p>** 249: **</div>** 250: 251: **</body>** 252: **</html>**

```
text_helper.html
   1: <!DOCTYPE html PUBLIC "-//W3C//DTD XHTML 1.0 Transitional//EN" "http://www.w3.org/TR/xh
tml1/DTD/xhtml1-transitional.dtd">
   2: <html xmlns="http://www.w3.org/1999/xhtml" xml:lang="en" lang="en">
   3: <head>
   4:
   5: <meta http-equiv="Content-Type" content="text/html; charset=utf-8" />
   6: <title>Text Helper : CodeIgniter User Guide</title>
   7:
   8: <style type='text/css' media='all'>
   9: @import url('../userguide.css');
  10: </style>
  11: <link rel='stylesheet' type='text/css' media='all'
  12: href='../userguide.css' />
  13:
  14: <script type="text/javascript" src="../nav/nav.js"></script>
  15: <script type="text/javascript" src="../nav/prototype.lite.js"></script>
  16: <script type="text/javascript" src="../nav/moo.fx.js"></script>
  17: <script type="text/javascript" src="../nav/user_guide_menu.js"></script>
  18:
  19: <meta http-equiv='expires' content='-1' />
  20: <meta http-equiv='pragma' content='no-cache' />
  21: <meta name='robots' content='all' />
  22: <meta name='author' content='ExpressionEngine Dev Team' />
  23: <meta name='description' content='CodeIgniter User Guide' />
  24:
  25: </head>
  26: <body>
  27:
  28: <!-- START NAVIGATION -->
  29: <div id="nav">
  30: <div id="nav_inner">
  31: <script type="text/javascript">create_menu('../');</script>
  32: </div>
  33: </div>
  34: <div id="nav2">
  35: <a name="top"></a><a href="javascript:void(0);"
  36: onclick="myHeight.toggle();"><img
  37: src="../images/nav_toggle_darker.jpg" width="154" height="43"
  38: border="0" title="Toggle Table of Contents"
  39: alt="Toggle Table of Contents" /></a>
  40: </div>
  41: <div id="masthead">
  42: <table cellpadding="0" cellspacing="0" border="0" style="width: 100%">
   43: <tr>
  44: <td><h1>CodeIgniter User Guide Version 2.2.2</h1></td>
  45: <td id="breadcrumb_right"><a href="../toc.html">Table o
f
  46: Contents Page</a></td>
  47: </tr>
  48: </table>
  49: </div>
  50: <!-- END NAVIGATION -->
  51:
  52:
  53: <!-- START BREADCRUMB -->
  54: <table cellpadding="0" cellspacing="0" border="0" style="width: 100%">
  55: <tr>
  56: <td id="breadcrumb"><a href="http://codeigniter.com/">CodeIgnit
er
  57: Some state \frac{1}{2} Home \frac{1}{2} a \frac{1}{2} Exercises notational states as \frac{1}{2} <b>h \frac{1}{2} A \frac{1}{2} A \frac{1}{2} A \frac{1}{2} A \frac{1}{2} A \frac{1}{2} A \frac{1}{2} A \frac{html">User Guide
  58: Home</a> &nbsp;&#8250;&nbsp; Text Helper</td>
  59: <td id="searchbox"><form method="get"
```

```
text_helper.html
  60: action="http://www.google.com/search">
  61: <input type="hidden" name="as_sitesearch" id="a
s_sitesearch"
  62: value="codeigniter.com/user_guide/" />S
earch User Guide  <input
  63: type="text" class="input" style="width:
 200px;" name="q" id="q"
  64: size="31" maxlength="255" value="" />&n
bsp;<input type="submit"
  65: class="submit" name="sa" value="Go" />
  66: </form></td>
  67: </tr>
  68: </table>
  69: <!-- END BREADCRUMB -->
  70:
  71: <br clear="all" />
  72:
  73:
  74: <!-- START CONTENT -->
  75: <div id="content">
  76:
  77:
  78: <h1>Text Helper</h1>
  79:
  80: <p>The Text Helper file contains functions that assist in working
  81: with text.</p>
  82:
  83:
  84: <h2>Loading this Helper</h2>
  85:
  86: <p>This helper is loaded using the following code:</p>
  87: b code>$this->load->helper('text');</code>
  88:
  89: <p>The following functions are available:</p>
  90:
  91:
  92: <h2>word_limiter()</h2>
  93:
  94: <p>
  95: Truncates a string to the number of <strong>words</strong> spec
ified.
  96: Example:
  97: </p>
  98:
  99: <code>
 100: $ $string = "Here is a nice text string consisting of eleven word
s.";<br />
 101: \langle \text{br } \rangle \langle \text{br } \rangle \langle \text{br } \rangle \langle \text{br } \rangle \langle \text{br } \rangle \langle \text{br } \rangle \langle \text{br } \rangle102: br /> // Returns: Here is a nice \& 8230;
 103: </code>
 104:
 105: <p>The third parameter is an optional suffix added to the string.
 106: By default it adds an ellipsis.</p>
 107:
 108:
 109: <h2>character_limiter()</h2>
 110:
 111: <p>
 112: Truncates a string to the number of <strong>characters</strong>
 113: specified. It maintains the integrity of words so the character
 count
 114: may be slightly more or less then what you specify. Example:
 115: </p>
```

```
116:
 117: <code>
 118: $string = "Here is a nice text string consisting of eleven word
s.";<br />
 119: \frac{\text{b}}{\text{c}} /> \frac{\text{b}}{\text{c}} = character_limiter($string, 20);\text{c} br />
 120: Example 2018 \frac{1}{20}: \frac{1}{20} Chr /> // Returns: Here is a nice text string $#8230;
 121: </code>
 122:
 123: <p>The third parameter is an optional suffix added to the string,
 124: if undeclared this helper uses an ellipsis.</p>
 125:
 126:
 127:
 128: <h2>ascii_to_entities()</h2>
 129:
 130: <p>Converts ASCII values to character entities, including high
 131: ASCII and MS Word characters that can cause problems when used 
in a
 132: web page, so that they can be shown consistently regardless of
 133: browser settings or stored reliably in a database. There is som
e
 134: dependence on your server's supported character sets, so it may
 not
 135: be 100% reliable in all cases, but for the most part it should
 136: correctly identify characters outside the normal range (like ac
cented
 137: characters). Example:</p>
 138:
 139: <code>$string = ascii_to_entities($string);</code>
 140:
 141:
 142: <h2>entities_to_ascii()</h2>
 143:
 144: <p>This function does the opposite of the previous one; it turns
 145: character entities back into ASCII.</p>
 146:
 147: <h2>convert_accented_characters()</h2>
 148:
 149: <p>Transliterates high ASCII characters to low ASCII equivalents,
 150: useful when non-English characters need to be used where only
 151: standard ASCII characters are safely used, for instance, in URL
s.</p>
 152:
 153: • <b>• code>$string = convert_accented_characters($string);/code>
 154:
 155: <p>
 156: This function uses a companion config file
 157: <dfn>application/config/foreign_chars.php</dfn>
 158: to define the to and from array for transliteration.
 159: </p>
 160:
 161: <h2>word_censor()</h2>
 162:
 163: <p>Enables you to censor words within a text string. The first
 164: parameter will contain the original string. The second will con
tain
 165: an array of words which you disallow. The third (optional) para
meter
 166: can contain a replacement value for the words. If not specified
 they
 167: are replaced with pound signs: ####. Example:</p>
 168:
 169: <code>
```
**text\_helper.html**

```
text_helper.html
 170: $disallowed = array('darn', 'shucks', 'golly', 'phooey');<br />
<br />
 171: $string = word_censor($string, $disallowed, 'Beep!');
 172: </code>
 173:
 174:
 175: <h2>highlight_code()</h2>
 176:
 177: <p>Colorizes a string of code (PHP, HTML, etc.). Example:</p>
 178:
 179: <code>$string = highlight_code($string);</code>
 180:
 181: combinatory combined the function uses PHP's highlight string() function, so the
 182: colors used are the ones specified in your php.ini file.</p>
 183:
 184:
 185: <h2>highlight_phrase()</h2>
 186:
 187: <p>Will highlight a phrase within a text string. The first
 188: parameter will contain the original string, the second will con
tain
 189: the phrase you wish to highlight. The third and fourth paramete
rs
 190: will contain the opening/closing HTML tags you would like the p
hrase
 191: wrapped in. Example:</p>
 192:
 193: <code>
 194: $string = "Here is a nice text string about nothing in particul
ar.";<br />
 195: Example 2018 The Solution of the Setting = highlight_phrase($string, "nice text", '< sp
an
 196: style="color:#990000">', '</span>');
 197: </code>
 198:
 199: <p>The above text returns:</p>
 200:
 201: <p>
 202: Here is a <span style="color: #990000">nice text</span> string 
about
 203: nothing in particular.
 204: </p>
 205:
 206:
 207:
 208: <h2>word_wrap()</h2>
 209:
 210: <p>
 211: Wraps text at the specified <strong>character</strong> count wh
ile
 212: maintaining complete words. Example:
 213: </p>
 214:
 215: <code>
 216: $string = "Here is a simple string of text that will help us
 217: demonstrate this function."; <br />> <br />> echo word_wrap($strin
g,
 218: 218: 25);<br /> <br />> // Would produce:<br />> /> <br />
Here is a simp
le
 219: string<br /> of text that will help<br />
v us demonstrate this<br />
by us demonstrate this<br />
demonstrate this<br />
demonstrate this<br />
demonstrate this<br />
demonstrate this<br />
demonstrate this<br />
d
r />
 220: function
 221: </code>
```
### **text\_helper.html** 222: 223: **<h2>**ellipsize()**</h2>** 224: 225: **<p>**This function will strip tags from a string, split it at a 226: defined maximum length, and insert an ellipsis.**</p>** 227: **<p>**The first parameter is the string to ellipsize, the second is 228: the number of characters in the final string. The third paramet er is 229: where in the string the ellipsis should appear from 0 - 1, left  $t \circ$ 230: Tight. For example. a value of 1 will place the ellipsis at the right 231: of the string, .5 in the middle, and 0 at the left.**</p>** 232: **<p>** 233: An optional forth parameter is the kind of ellipsis. By default , 234: **<samp>&amp;hellip;</samp>>>>>>** 235: will be inserted. 236: **</p>** 237: 238: **<code>**  $239:$   $Sstr =$ 240: 'this\_string\_is\_entirely\_too\_long\_and\_might\_break\_my\_design.jpg ';**<br />** 241: **<br />** echo ellipsize(\$str, 32, .5); 242: **</code>** 243: 244: Produces: 245: 246: **<code>**this\_string\_is\_e**…**ak\_my\_design.jpg**</code>** 247: 248: 249: **</div>** 250: **<!-- END CONTENT -->** 251: 252: 253: **<div id="footer">** 254: **<p>** 255: **Previous Topic: <a href="string\_helper.html">**String</a> 256: **and the summer of the set of the Helper**  $\langle a \rangle$  **Example 256: a** hriddot; <a hr **ef="#top">**Top 257: **comparisor of Page</a>&nbsp;&nbsp;&nbsp;&middot;&nbsp;&nbsp;&absp;** 258: **href="../index.html">**User Guide Home**</a>&nbsp;&nbsp;&nb** sp; & middot; & nbsp; & nbsp; 259: Next Topic: **<a href="typography\_helper.html">**Typogra phy 260: Helper**</a>** 261: **</p>** 262: **<p>** 263: **<a href="http://codeigniter.com">**CodeIgniter**</a> ·**  264: Copyright **©** 2006 - 2014  **· <a** 265: **href="http://ellislab.com/">**EllisLab, Inc.**</a> &m iddot;**  266: Copyright **©** 2014 - 2015  **· <a** 267: **href="http://bcit.ca/">**British Columbia Institute of Te chnology**</a>** 268: **</p>** 269: **</div>** 270: 271: **</body>** 272: **</html>**

```
array_helper.html
   1: <!DOCTYPE html PUBLIC "-//W3C//DTD XHTML 1.0 Transitional//EN" "http://www.w3.org/TR/xh
tml1/DTD/xhtml1-transitional.dtd">
   2: <html xmlns="http://www.w3.org/1999/xhtml" xml:lang="en" lang="en">
   3: <head>
   4:
   5: <meta http-equiv="Content-Type" content="text/html; charset=utf-8" />
   6: <title>Array Helper : CodeIgniter User Guide</title>
   7:
   8: <style type='text/css' media='all'>
   9: @import url('../userguide.css');
  10: </style>
  11: <link rel='stylesheet' type='text/css' media='all'
  12: href='../userguide.css' />
  13:
  14: <script type="text/javascript" src="../nav/nav.js"></script>
  15: <script type="text/javascript" src="../nav/prototype.lite.js"></script>
  16: <script type="text/javascript" src="../nav/moo.fx.js"></script>
  17: <script type="text/javascript" src="../nav/user_guide_menu.js"></script>
  18:
  19: <meta http-equiv='expires' content='-1' />
  20: <meta http-equiv='pragma' content='no-cache' />
  21: <meta name='robots' content='all' />
  22: <meta name='author' content='ExpressionEngine Dev Team' />
  23: <meta name='description' content='CodeIgniter User Guide' />
  24:
  25: </head>
  26: <body>
  27:
  28: <!-- START NAVIGATION -->
  29: <div id="nav">
  30: <div id="nav_inner">
  31: <script type="text/javascript">create_menu('../');</script>
  32: </div>
  33: </div>
  34: <div id="nav2">
  35: <a name="top"></a><a href="javascript:void(0);"
  36: onclick="myHeight.toggle();"><img
  37: src="../images/nav_toggle_darker.jpg" width="154" height="43"
  38: border="0" title="Toggle Table of Contents"
  39: alt="Toggle Table of Contents" /></a>
  40: </div>
  41: <div id="masthead">
  42: <table cellpadding="0" cellspacing="0" border="0" style="width: 100%">
   43: <tr>
  44: <td><h1>CodeIgniter User Guide Version 2.2.2</h1></td>
  45: <td id="breadcrumb_right"><a href="../toc.html">Table o
f
  46: Contents Page</a></td>
  47: </tr>
  48: </table>
  49: </div>
  50: <!-- END NAVIGATION -->
  51:
  52:
  53: <!-- START BREADCRUMB -->
  54: <table cellpadding="0" cellspacing="0" border="0" style="width: 100%">
  55: <tr>
  56: <td id="breadcrumb"><a href="http://codeigniter.com/">CodeIgnit
er
  57: Some state \frac{1}{2} Home \frac{1}{2} a \frac{1}{2} Exercises notational states as \frac{1}{2} <b>h \frac{1}{2} A \frac{1}{2} A \frac{1}{2} A \frac{1}{2} A \frac{1}{2} A \frac{1}{2} A \frac{1}{2} A \frac{html">User Guide
  58: Home</a> \kappahbsp; \kappa#8250; \kappanbsp; Array Helper</td>
  59: <td id="searchbox"><form method="get"
```

```
array_helper.html
  60: action="http://www.google.com/search">
  61: <input type="hidden" name="as_sitesearch" id="a
s_sitesearch"
  62: value="codeigniter.com/user_guide/" />S
earch User Guide  <input
  63: type="text" class="input" style="width:
 200px;" name="q" id="q"
  64: size="31" maxlength="255" value="" />&n
bsp;<input type="submit"
  65: class="submit" name="sa" value="Go" />
  66: </form></td>
  67: </tr>
  68: </table>
  69: <!-- END BREADCRUMB -->
  70:
  71: <br clear="all" />
  72:
  73:
  74: <!-- START CONTENT -->
  75: <div id="content">
  76:
  77:
  78: <h1>Array Helper</h1>
  79:
  80: <p>The Array Helper file contains functions that assist in working
  81: with arrays.</p>
  82:
  83:
  84: <h2>Loading this Helper</h2>
  85:
  86: <p>This helper is loaded using the following code:</p>
  87: b code>$this->load->helper('array');</code>
  88:
  89: <p>The following functions are available:</p>
  90:
  91: <h2>element()</h2>
  92:
  93: <p>Lets you fetch an item from an array. The function tests
  94: whether the array index is set and whether it has a value. If a
 value
  95: exists it is returned. If a value does not exist it returns FAL
SE, or
  96: whatever you've specified as the default value via the third
  97: parameter. Example:</p>
  98:
  99: <code>
 100: $array = array('color' => 'red', 'shape' => 'round', 'size' => 
'');<br />
 101: \frac{\text{b} \cdot \text{c} \cdot \text{c} \cdot \text{c} \cdot \text{d} \cdot \text{c}}{101 \cdot \text{c} \cdot \text{c} \cdot \text{c} \cdot \text{d} \cdot \text{c} \cdot \text{d} \cdot \text{e}} // returns "red"<br/><b>br /> echo element('color', $array);<
 />
 102: <br /> // returns NULL<br /> echo element('size', $array, NULL)
;
 103: </code>
 104:
 105:
 106: <h2>random_element()</h2>
 107:
 108: <p>Takes an array as input and returns a random element from it.
 109: Usage example:</p>
 110:
 111: <code>
 112: $quotes = array(<br />
 113: 80051 Exterps & Suppy: Exterps & Suppy: Exterps & Suppy: Exterps & Suppy: Exterps & Suppy: & Suppy: & Sup
```
**array\_helper.html sp;** "I 114: find that the harder I work, the more luck I seem to have. - Th omas 115: Jefferson",**<br />** 116: **8. babsp; &nb sp;** "Don't 117: stay in bed, unless you can make money in bed. - George Burns", **<br />** 118: **810sp; sp;** "We 119: didn't lose the game; we just ran out of time. - Vince Lombardi ",**<br />** 120: **810sp; sp;** "If 121: everything seems under control, you're not going fast enough. - Mario 122: Andretti",**<br />** 123: **810sp; &nb** sp; "Reality 124: is merely an illusion, albeit a very persistent one. - Albert 125: Einstein",<br />
Einstein",<br /> **Einstein",<br />
<b>Enstein",<br />**  $\kappa$ **nbsp;** $\kappa$ **nbsp;** $\kappa$ **nbsp;**  $k$ nbsp;  $k$ nbsp;  $k$ nbsp;  $k$ nbsp;  $k$ nbsp;  $k$ nbsp;  $k$ nbsp;  $k$ nbsp;  $k$ nbsp;  $k$ nbsp;  $k$ nb **sp;** "Chance 127: favors the prepared mind - Louis Pasteur"**<br />** 128: **81089;**  $sp; \& nbsp;$   $\&$   $\&$  /> 129: **Example 2018 <br />** echo random\_element(\$quotes); 130: **</code>** 131: 132: 133: **<h2>**elements()**</h2>** 134: 135: **<p>**Lets you fetch a number of items from an array. The function 136: tests whether each of the array indices is set. If an index doe s not 137: exist it is set to FALSE, or whatever you've specified as the d efault 138: value via the third parameter. Example:**</p>** 139: 140: **<code>** 141: \$array = array(<br />  **'**color' => 'red', **<br />** 142: **Example of the Super Supersers of School** Supersetted Supersetted Supersetted Supersetted Supersetted Supersetted Supersetted Supersetted Supersetted Supersetted Supersetted Supersetted Supersetted Supersetted Supers 143: **<b>Example 20. Example 20. Example 20. And Fig. 20. And Fig. 20. And Fig. 20. And Fig. 20. And Fig. 20. And Fig. 20. And Fig. 20. And Fig. 20. And Fig. 20. And Fig. 20. And Fig. 20. And Fig. 20. And Fig. 20. And Fig** 144:  **\&n\text{nhsp;}\&n\text{hsp;}\&n\text{hsp;}\&n\text{hsp;}\&n\text{hsp;}\&n\text{thsp;}\&n\text{thsp;}\&n\text{thsp;}\&n\text{thsp;}\&n\text{thsp;}\&n\text{thsp;}\&n\text{thsp;}\&n\text{thsp;}\&n\text{thsp;}\&n\text{thsp;}\&n\text{thsp;}\&n\text{thsp;}\&n\text{thsp;}\&n\text{thsp;}\&n\text{thsp;}\&n\text{thsp;}\&n\text{thsp;}\&n\text{thsp;}\&n\text{th >** 145: \$my\_shape = elements(array('color', 'shape', 'height'), \$array) ;**<br />** 146: **</code>** 147: 148: **<p>**The above will return the following array:**</p>** 149: 150: **<code>** 151: array(**<br />** 'color' => 'red',**<br />** 152: **<b>
Example:** Example Example 1952: **<b>Example:** Example 2 and Supplies and Supplies Supplies Supplies Supplies Supplies Supplies Supplies Supplies Supplies Supplies Supplies Supplies Supplies Supplies Supplies Suppli 153: **Subsp; '**height' => FALSE<br /> ); 154: **</code>** 155: 156: **<p>**You can set the third parameter to any default value you like:**</p>** 157: 158: **<code>** 159: \$my\_shape = elements(array('color', 'shape', 'height'), \$array, 160: NULL); <br />

## 161: **</code>** 162: 163: **<p>**The above will return the following array:**</p>** 164: 165: **<code>** 166: array(**<br />** 'color' => 'red',**<br />** 167: **<b>Example:** Example Example 2 and  $\epsilon$ , the properties of  $\epsilon$  and  $\epsilon$  is a set of  $\epsilon$  and  $\epsilon$  is a set of  $\epsilon$  is a set of  $\epsilon$  is a set of  $\epsilon$  is a set of  $\epsilon$  is a set of  $\epsilon$  is a set of  $\epsilon$  is a set of  $\epsilon$ 168: **<b>Example:** Example Example Example 2 and Septime And Septime And Septime And Septime And Septime And Septime And Septime And Septime And Septime And Septime And Septime And Septime And Septime And Septime And Septim 169: **</code>** 170: 171: **<p>** 172: This is useful when sending the 173: *kbd>\$* POST</kbd> 174: array to one of your Models. This prevents users from sending 175: additional POST data to be entered into your tables: 176: **</p>** 177: 178: **<code>** 179: \$this->load->model('post\_model');**<br /> <br />** 180: \$this->post\_model->update(elements(array('id', 'title', 'conten t'), 181: \$POST)); 182: **</code>** 183: 184: **<p>**This ensures that only the id, title and content fields are 185: sent to be updated.</p> 186: 187: **</div>** 188: **<!-- END CONTENT -->** 189: 190: 191: **<div id="footer">** 192: **<p>** 193: Previous Topic: <a href="../libraries/javascript.ht **ml">**Javascript 194: Class</a>&nbsp;&nbsp;&nbsp;&niddot;&nbsp;&nbsp; <a href **="#top">**Top 195: **comparison of Page</a>>
<b>comparison**bsp; &niddot; <a 196: **href="../index.html">**User Guide Home</a>**>>>> &nb** sp; · 197: Next Topic: **<a href="captcha\_helper.html">**CAPTCHA 198: Helper**</a>** 199: **</p>** 200: **<p>** 201: **<a href="http://codeigniter.com">**CodeIgniter**</a> ·**  202: Copyright **©** 2006 - 2014  **· <a** 203: **href="http://ellislab.com/">**EllisLab, Inc.**</a> &m iddot;** <br>204: Copyright © 2014 - 2015 · <a 205: **href="http://bcit.ca/">**British Columbia Institute of Te chnology**</a>** 206: **</p>** 207: **</div>** 208: 209: **</body>** 210: **</html>**

**array\_helper.html**

```
inflector_helper.html
```

```
1: <!DOCTYPE html PUBLIC "-//W3C//DTD XHTML 1.0 Transitional//EN" "http://www.w3.org/TR/xh
tml1/DTD/xhtml1-transitional.dtd">
   2: <html xmlns="http://www.w3.org/1999/xhtml" xml:lang="en" lang="en">
   3: <head>
   4:
   5: <meta http-equiv="Content-Type" content="text/html; charset=utf-8" />
   6: <title>Inflector Helper : CodeIgniter User Guide</title>
   7:
   8: <style type='text/css' media='all'>
   9: @import url('../userguide.css');
  10: </style>
  11: <link rel='stylesheet' type='text/css' media='all'
  12: href='../userguide.css' />
  13:
  14: <script type="text/javascript" src="../nav/nav.js"></script>
  15: <script type="text/javascript" src="../nav/prototype.lite.js"></script>
  16: <script type="text/javascript" src="../nav/moo.fx.js"></script>
  17: <script type="text/javascript" src="../nav/user_guide_menu.js"></script>
  18:
  19: <meta http-equiv='expires' content='-1' />
  20: <meta http-equiv='pragma' content='no-cache' />
  21: <meta name='robots' content='all' />
  22: <meta name='author' content='ExpressionEngine Dev Team' />
  23: <meta name='description' content='CodeIgniter User Guide' />
  24:
  25: </head>
  26: <body>
  27:
  28: <!-- START NAVIGATION -->
  29: <div id="nav">
  30: <div id="nav_inner">
  31: <script type="text/javascript">create_menu('../');</script>
  32: </div>
  33: </div>
  34: <div id="nav2">
  35: <a name="top"></a><a href="javascript:void(0);"
  36: onclick="myHeight.toggle();"><img
  37: src="../images/nav_toggle_darker.jpg" width="154" height="43"
  38: border="0" title="Toggle Table of Contents"
  39: alt="Toggle Table of Contents" /></a>
  40: </div>
  41: <div id="masthead">
  42: <table cellpadding="0" cellspacing="0" border="0" style="width: 100%">
   43: <tr>
  44: <td><h1>CodeIgniter User Guide Version 2.2.2</h1></td>
  45: <td id="breadcrumb_right"><a href="../toc.html">Table o
f
  46: Contents Page</a></td>
  47: </tr>
  48: </table>
  49: </div>
  50: <!-- END NAVIGATION -->
  51:
  52:
  53: <!-- START BREADCRUMB -->
  54: <table cellpadding="0" cellspacing="0" border="0" style="width: 100%">
  55: <tr>
  56: <td id="breadcrumb"><a href="http://codeigniter.com/">CodeIgnit
er
  57: Some state \frac{1}{2} Home \frac{1}{2} a \frac{1}{2} Exercises notational states as \frac{1}{2} <b>h \frac{1}{2} A \frac{1}{2} A \frac{1}{2} A \frac{1}{2} A \frac{1}{2} A \frac{1}{2} A \frac{1}{2} A \frac{html">User Guide
  58: Home</a>  ›  Inflector Helper</
td>
```

```
inflector_helper.html
  59: <td id="searchbox"><form method="get"
  60: action="http://www.google.com/search">
  61: <input type="hidden" name="as_sitesearch" id="a
s_sitesearch"
  62: value="codeigniter.com/user_guide/" />S
earch User Guide  <input
  63: type="text" class="input" style="width:
 200px;" name="q" id="q"
  64: size="31" maxlength="255" value="" />&n
bsp;<input type="submit"
  65: class="submit" name="sa" value="Go" />
  66: </form></td>
  67: </tr>
  68: </table>
  69: <!-- END BREADCRUMB -->
  70:
  71: <br clear="all" />
  72:
  73:
  74: <!-- START CONTENT -->
  75: <div id="content">
  76:
  77:
                 78: <h1>Inflector Helper</h1>
  79:
  80: <p>The Inflector Helper file contains functions that permits you
  81: to change words to plural, singular, camel case, etc.</p>
  82:
  83:
  84: <h2>Loading this Helper</h2>
  85:
  86: <p>This helper is loaded using the following code:</p>
  87: b \leftarrow code>$this->load->helper('inflector');</code>
  88:
  89: <p>The following functions are available:</p>
  90:
  91:
  92: <h2>singular()</h2>
  93:
  94: <p>Changes a plural word to singular. Example:</p>
  95:
  96: <code>
  97: $word = "dogs";<br /> echo singular($word); // Returns "dog"
  98: </code>
  99:
 100:
 101: <h2>plural()</h2>
 102:
 103: <p>Changes a singular word to plural. Example:</p>
 104:
 105: <code>
 106: $word = "dog";<br /> echo plural($word); // Returns "dogs"
 107: </code>
 108:
 109:
 110: Example 2018 Example 2018 CDST c force a word to end with " use a second
 111: Example 2 argust argust argument. </p>
 112: <code>
 113: $word = "pass";<br /> echo plural($word, TRUE); // Re
turns
 114: Example 2016 and a set of the set of the set of the set of the set of the set of the set of the set of the set of the set of the set of the set of the set of the set of the set of the set of the set of the set of t
 115: </code>
 116:
```
## **inflector\_helper.html**

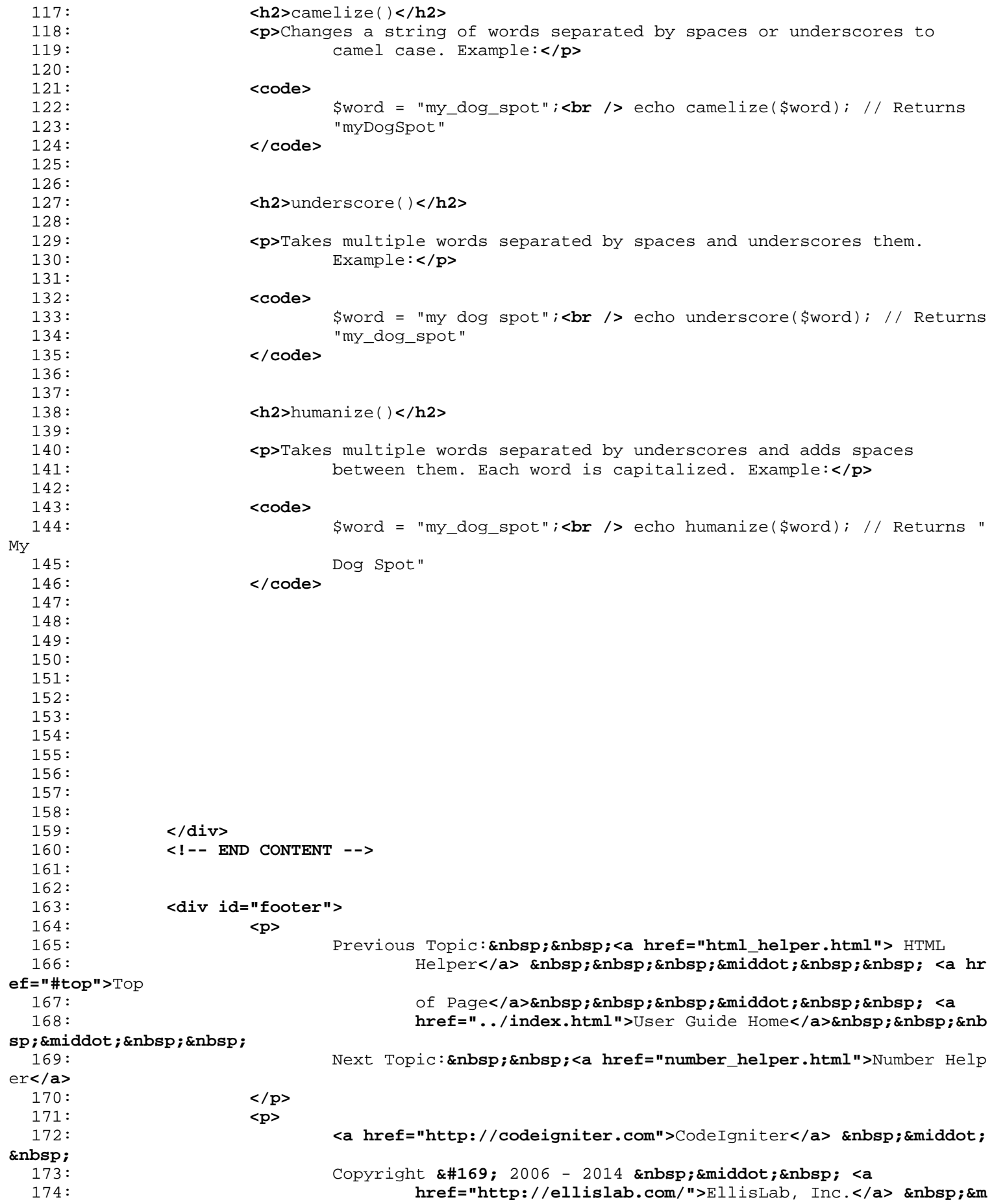

## **inflector\_helper.html**

**iddot;** <br>175: chnology**</a>** 177: **</p>** 178: **</div>** 179: 180: **</body>** 181: **</html>**

## 175: Copyright **©** 2014 - 2015  **· <a**<br>176: **href="http://bcit.ca/">**British Columbia Insti 176: **href="http://bcit.ca/">**British Columbia Institute of Te

```
date_helper.html
   1: <!DOCTYPE html PUBLIC "-//W3C//DTD XHTML 1.0 Transitional//EN" "http://www.w3.org/TR/xh
tml1/DTD/xhtml1-transitional.dtd">
   2: <html xmlns="http://www.w3.org/1999/xhtml" xml:lang="en" lang="en">
   3: <head>
   4:
   5: <meta http-equiv="Content-Type" content="text/html; charset=utf-8" />
   6: <title>Date Helper : CodeIgniter User Guide</title>
   7:
   8: <style type='text/css' media='all'>
   9: @import url('../userguide.css');
  10: </style>
  11: <link rel='stylesheet' type='text/css' media='all'
  12: href='../userguide.css' />
  13:
  14: <script type="text/javascript" src="../nav/nav.js"></script>
  15: <script type="text/javascript" src="../nav/prototype.lite.js"></script>
  16: <script type="text/javascript" src="../nav/moo.fx.js"></script>
  17: <script type="text/javascript" src="../nav/user_guide_menu.js"></script>
  18:
  19: <meta http-equiv='expires' content='-1' />
  20: <meta http-equiv='pragma' content='no-cache' />
  21: <meta name='robots' content='all' />
  22: <meta name='author' content='ExpressionEngine Dev Team' />
  23: <meta name='description' content='CodeIgniter User Guide' />
  24:
  25: </head>
  26: <body>
  27:
  28: <!-- START NAVIGATION -->
  29: <div id="nav">
  30: <div id="nav_inner">
  31: <script type="text/javascript">create_menu('../');</script>
  32: </div>
  33: </div>
  34: <div id="nav2">
  35: <a name="top"></a><a href="javascript:void(0);"
  36: onclick="myHeight.toggle();"><img
  37: src="../images/nav_toggle_darker.jpg" width="154" height="43"
  38: border="0" title="Toggle Table of Contents"
  39: alt="Toggle Table of Contents" /></a>
  40: </div>
  41: <div id="masthead">
  42: <table cellpadding="0" cellspacing="0" border="0" style="width: 100%">
   43: <tr>
  44: <td><h1>CodeIgniter User Guide Version 2.2.2</h1></td>
  45: <td id="breadcrumb_right"><a href="../toc.html">Table o
f
  46: Contents Page</a></td>
  47: </tr>
  48: </table>
  49: </div>
  50: <!-- END NAVIGATION -->
  51:
  52:
  53: <!-- START BREADCRUMB -->
  54: <table cellpadding="0" cellspacing="0" border="0" style="width: 100%">
  55: <tr>
  56: <td id="breadcrumb"><a href="http://codeigniter.com/">CodeIgnit
er
  57: Some state \frac{1}{2} Home \frac{1}{2} a \frac{1}{2} Exercises notational states as \frac{1}{2} <b>h \frac{1}{2} A \frac{1}{2} A \frac{1}{2} A \frac{1}{2} A \frac{1}{2} A \frac{1}{2} A \frac{1}{2} A \frac{html">User Guide
  58: Home</a> &nbsp; &#8250; &nbsp; Date Helper</td>
  59: <td id="searchbox"><form method="get"
```

```
date_helper.html
  60: action="http://www.google.com/search">
  61: <input type="hidden" name="as_sitesearch" id="a
s_sitesearch"
  62: value="codeigniter.com/user_guide/" />S
earch User Guide  <input
  63: type="text" class="input" style="width:
 200px;" name="q" id="q"
  64: size="31" maxlength="255" value="" />&n
bsp;<input type="submit"
  65: class="submit" name="sa" value="Go" />
  66: </form></td>
  67: </tr>
  68: </table>
  69: <!-- END BREADCRUMB -->
  70:
  71: <br clear="all" />
  72:
  73:
  74: <!-- START CONTENT -->
  75: <div id="content">
  76:
  77:
  78: <h1>Date Helper</h1>
  79:
  80: <p>The Date Helper file contains functions that help you work with
  81: dates.</p>
  82:
  83:
  84: <h2>Loading this Helper</h2>
  85:
  86: <p>This helper is loaded using the following code:</p>
  87: <br>
<b>b \text{code}> \text{code}> \text{code}> \text{node}> \text{height}( 'date');<br>
\text{code}>88:
  89:
  90: <p>The following functions are available:</p>
  91:
  92: <h2>now()</h2>
  93:
  94: <p>Returns the current time as a Unix timestamp, referenced either
  95: to your server's local time or GMT, based on the "time referenc
e"
  96: setting in your config file. If you do not intend to set your m
aster
  97: time reference to GMT (which you'll typically do if you run a s
ite
  98: that lets each user set their own timezone settings) there is n
o
  99: benefit to using this function over PHP's time() function.</p>
 100:
 101:
 102:
 103:
 104: <h2>mdate()</h2>
 105:
 106: <p>
 107: This function is identical to PHPs <a href="http://www.php.net/
date">date()</a>
 108: function, except that it lets you use MySQL style date codes, w
here
 109: each code letter is preceded with a percent sign: %Y %m %d etc.
 110: </p>
 111:
 112: <p>The benefit of doing dates this way is that you don't have to
```
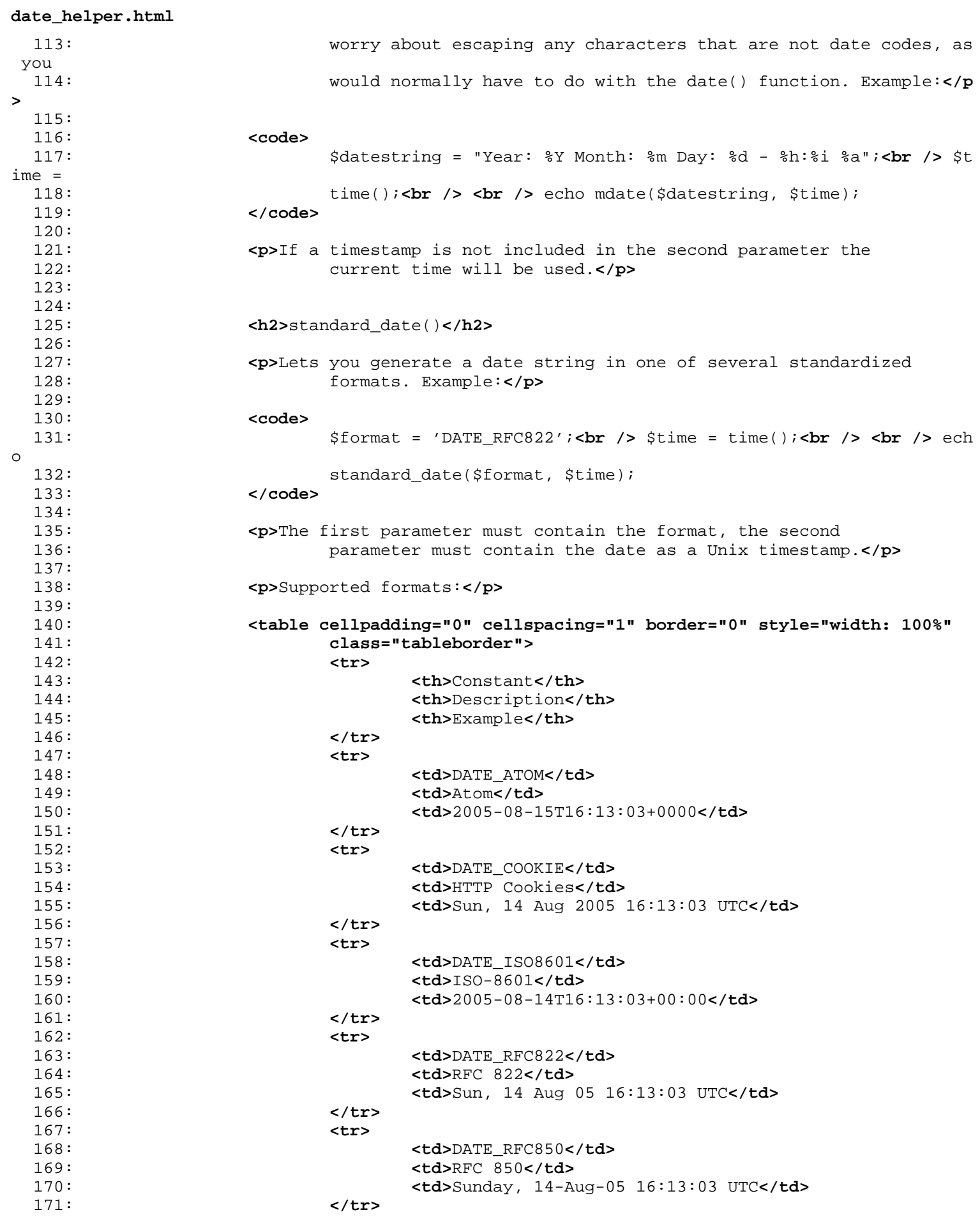

172: **<tr>** 173: **cd>DATE\_RFC1036</td>**<br>174: **cd>RFC 1036</td>** 174: **<td>**RFC 1036**</td>** 175: **<td>**Sunday, 14-Aug-05 16:13:03 UTC**</td>** 176: **</tr>** 177: **<tr>** 178: **<td>**DATE\_RFC1123**</td>** 179: **<td>**RFC 1123**</td>** 180: **<td>**Sun, 14 Aug 2005 16:13:03 UTC**</td>** 181: **</tr>** 182: **<tr>** 183: **<td>**DATE\_RFC2822**</td>** 184: **<td>**RFC 2822**</td>** 185: **<td>**Sun, 14 Aug 2005 16:13:03 +0000**</td>** 186: **</tr>** 187: **<tr>** 188: **<td>**DATE\_RSS**</td>** 189: **<td>**RSS**</td>** 190: **<td>**Sun, 14 Aug 2005 16:13:03 UTC**</td>** 191: **</tr>** 192: **<tr>** 193: **<td>**DATE\_W3C**</td>** 194: **<td>**World Wide Web Consortium**</td>** 195: **<td>**2005-08-14T16:13:03+0000**</td>** 196: **</tr>** 197: **</table>** 198: 199: **<h2>**local\_to\_gmt()**</h2>** 200: 201: **<p>**Takes a Unix timestamp as input and returns it as GMT. Example:**</p>** 202: 203: **<code>** 204: \$now = time(); **<br /> <br /> \$gmt** = local\_to\_gmt(\$now); 205: **</code>** 206: 207: 208: **<h2>**gmt\_to\_local()**</h2>** 209: 210: **<p>**Takes a Unix timestamp (referenced to GMT) as input, and 211: converts it to a localized timestamp based on the timezone and 212: Daylight Saving time submitted. Example:**</p>** 213: 214: **<code>** 215: \$timestamp = '1140153693';**<br />** \$timezone = 'UM8';**<br />** 216: \$daylight\_saving = TRUE;**<br /> <br />** echo gmt\_to\_local(\$timest amp, 217:  $$timezone, $daylight\_saving);$ 218: **</code>** 219: 220: **<p>** 221: **<strong>**Note:**</strong>** For a list of timezones see the referenc e at 222: the bottom of this page. 223: **</p>** 224: 225: **<h2>**mysql\_to\_unix()**</h2>** 226: 227: **<p>**Takes a MySQL Timestamp as input and returns it as Unix. 228: Example:**</p>** 229: 230: **<code>** 231: \$mysql = '20061124092345';**<br /> <br />** \$unix = 232: mysql\_to\_unix(\$mysql);

```
233: </code>
 234:
 235:
 236: <h2>unix_to_human()</h2>
 237:
 238: <p>Takes a Unix timestamp as input and returns it in a human
 239: readable format with this prototype:</p>
 240:
 241: Code>YYYY-MM-DD HH:MM:SS AM/PM</code>
 242:
 243: <p>This can be useful if you need to display a date in a form
 244: field for submission.</p>
 245:
 246: <p>The time can be formatted with or without seconds, and it can
 247: be set to European or US format. If only the timestamp is submi
tted
 248: it will return the time without seconds formatted for the U.S.
 249: Examples:</p>
 250:
 251: <code>
 252: $now = time();<br /> <br /> echo unix_to_human($now); // U.S. t
ime,
 253: no seconds<br /> <br /> echo unix_to_human($now, TRUE, 'us'); /
/
 254: U.S. time with seconds<br />
\mathbf{b} /> <br />
\mathbf{b} /> echo unix_to_human($now, TR
UE,
 255: 'eu'); // Euro time with seconds
 256: </code>
 257:
 258:
 259: <h2>human_to_unix()</h2>
 260:
 261: <p>The opposite of the above function. Takes a "human" time as
 262: input and returns it as Unix. This function is useful if you ac
cept
 263: "human" formatted dates submitted via a form. Returns FALSE (bo
olean)
 264: if the date string passed to it is not formatted as indicated a
bove.
 265: Example:</p>
 266:
 267: <code>
 268: $now = time();<br /> <br /> $human = unix_to_human($now);<br />
<br />
 269: $unix = human_to_unix($human);
 270: </code>
 271:
 272:
 273:
 274:
 275:
 276: <h2>timespan()</h2>
 277:
 278: <p>Formats a unix timestamp so that is appears similar to this:</p>
 279:
 280: <code>1 Year, 10 Months, 2 Weeks, 5 Days, 10 Hours, 16 Minutes</code>
 281:
 282: <p>The first parameter must contain a Unix timestamp. The second
 283: parameter must contain a timestamp that is greater that the fir
st
 284: timestamp. If the second parameter empty, the current time will
 be
 285: used. The most common purpose for this function is to show how
```

```
date_helper.html
much
 286: time has elapsed from some point in time in the past to now. Ex
ample:</p>
 287:
 288: <code>
 289: \frac{\text{Spost}\text{ date} = '1079621429' \text{ i} - \text{ch} \cdot \text{Im} \cdot \text{sin} \cdot \text{c} - \text{time}( \cdot \text{ i} - \text{ch} \cdot \text{Re} \cdot \text{Re} \cdot \text{sin} \cdot \text{sinho
 290: timespan($post_date, $now);
 291: </code>
 292:
 293: <p class="important">
 294: <strong>Note:</strong> The text generated by this function is f
ound
 295: in the following language file:
 296: language/<your_lang>/date_lang.php
 297: </p>
 298:
 299:
 300: <h2>days_in_month()</h2>
 301:
 302: <p>Returns the number of days in a given month/year. Takes leap
 303: years into account. Example:</p>
 304: <code>echo days_in_month(06, 2005);</code>
 305:
 306: <p>If the second parameter is empty, the current year will be
 307: used.</p>
 308: <h2>timezones()</h2>
 309: <p>Takes a timezone reference (for a list of valid timezones, see
 310: the " Timezone Reference " below) and returns the numbe
r of
 311: hours offset from UTC.</p>
 312: <p>
 313: <code>echo timezones('UM5');</code>
 314: </p>
 315: <p>This function is useful when used with timezone_menu().</p>
 316: <h2>timezone_menu()</h2>
 317: <p>Generates a pull-down menu of timezones, like this one:</p>
 318:
 319: <form action="#">
 320: <select name="timezones">
 321: <option value='UM12'>(UTC - 12:00) Enitwetok, Kwajalien
</option>
 322: <option value='UM11'>(UTC - 11:00) Nome, Midway Island,
 323: Samoa</option>
 324: <option value='UM10'>(UTC - 10:00) Hawaii</option>
 325: <option value='UM9'>(UTC - 9:00) Alaska</option>
 326: <option value='UM8'>(UTC - 8:00) Pacific Time</option>
 327: <option value='UM7'>(UTC - 7:00) Mountain Time</option>
 328: <option value='UM6'>(UTC - 6:00) Central Time, Mexico C
ity</option>
 329: <option value='UM5'>(UTC - 5:00) Eastern Time, Bogota,
 330: Lima, Quito</option>
 331: <option value='UM4'>(UTC - 4:00) Atlantic Time, Caracas
, La
 332: Paz</option>
 333: <option value='UM25'>(UTC - 3:30) Newfoundland</option>
 334: <option value='UM3'>(UTC - 3:00) Brazil, Buenos Aires,
 335: Georgetown, Falkland Is.</option>
 336: <option value='UM2'>(UTC - 2:00) Mid-Atlantic, Ascentio
n
 337: Is., St Helena</option>
 338: <option value='UM1'>(UTC - 1:00) Azores, Cape Verde Isl
ands</option>
```
339: **<option value='UTC' selected='selected'>**(UTC) Casablanc a, 340: Dublin, Edinburgh, London, Lisbon, Monrovia**</op tion>** 341: **<option value='UP1'>**(UTC + 1:00) Berlin, Brussels, 342: Copenhagen, Madrid, Paris, Rome**</option>** 343: **<option value='UP2'>**(UTC + 2:00) Kaliningrad, South Afr ica, 344: Warsaw**</option>** 345: **<option value='UP3'>**(UTC + 3:00) Baghdad, Riyadh, Mosco w, 346: Nairobi**</option>** 347: **<option value='UP25'>**(UTC + 3:30) Tehran**</option>** 348: **<option value='UP4'>**(UTC + 4:00) Adu Dhabi, Baku, Musca t, 349: Tbilisi**</option>** 350: **<option value='UP35'>**(UTC + 4:30) Kabul**</option>** 351: **<option value='UP5'>**(UTC + 5:00) Islamabad, Karachi, 352: Tashkent**</option>** 353: **<option value='UP45'>**(UTC + 5:30) Bombay, Calcutta, Mad ras, 354: New Delhi**</option>** 355: **<option value='UP6'>**(UTC + 6:00) Almaty, Colomba, Dhaka **</option>** 356: **<option value='UP7'>**(UTC + 7:00) Bangkok, Hanoi, Jakart a**</option>** 357: **<option value='UP8'>**(UTC + 8:00) Beijing, Hong Kong, Pe rth, 358: Singapore, Taipei**</option>** 359: **<option value='UP9'>**(UTC + 9:00) Osaka, Sapporo, Seoul, 360: Tokyo, Yakutsk**</option>** 361: **<option value='UP85'>**(UTC + 9:30) Adelaide, Darwin**</opt ion>** 362: **<option value='UP10'>**(UTC + 10:00) Melbourne, Papua New 363: Guinea, Sydney, Vladivostok**</option>** 364: **<option value='UP11'>**(UTC + 11:00) Srednekolymsk, New 365: Caledonia, Solomon Islands**</option>** 366: **<option value='UP12'>**(UTC + 12:00) Auckland, Wellington , 367: Fiji, Marshall Island**</option>** 368: **</select>** 369: **</form>** 370: 371: **<p>**This menu is useful if you run a membership site in which your 372: users are allowed to set their local timezone value.**</p>** 373: 374: **<p>**The first parameter lets you set the "selected" state of the 375: menu. For example, to set Pacific time as the default you will do 376: this:**</p>** 377: 378: **<code>**echo timezone\_menu('UM8');**</code>** 379: 380: **<p>**Please see the timezone reference below to see the values of 381: this menu.**</p>** 382: 383: **<p>**The second parameter lets you set a CSS class name for the 384: menu.**</p>** 385: 386: **<p class="important">** 387: **<strong>**Note:**</strong>** The text contained in the menu is found in the 388: following language file: language/**<**your\_lang**>**/date\_lang.p

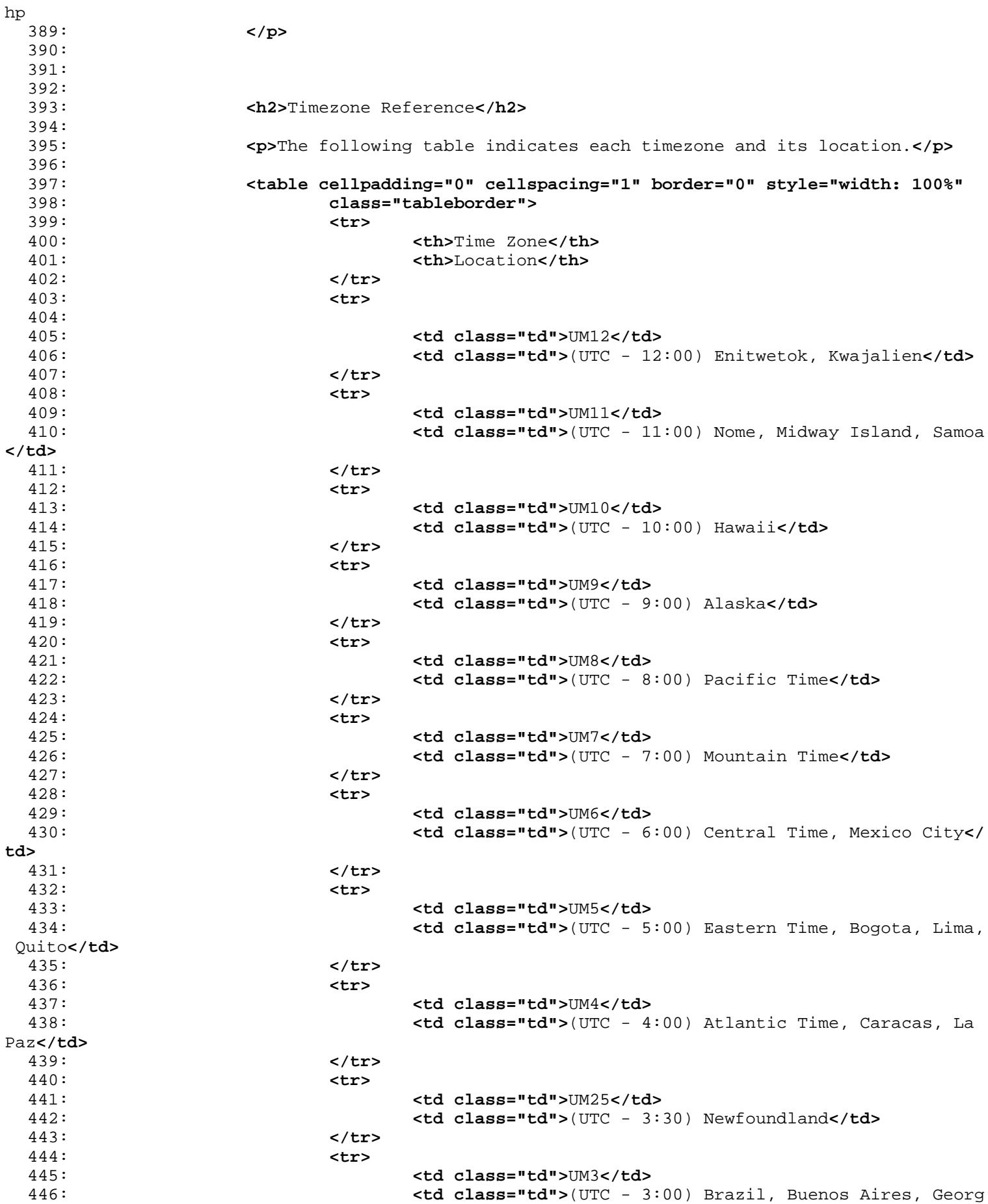

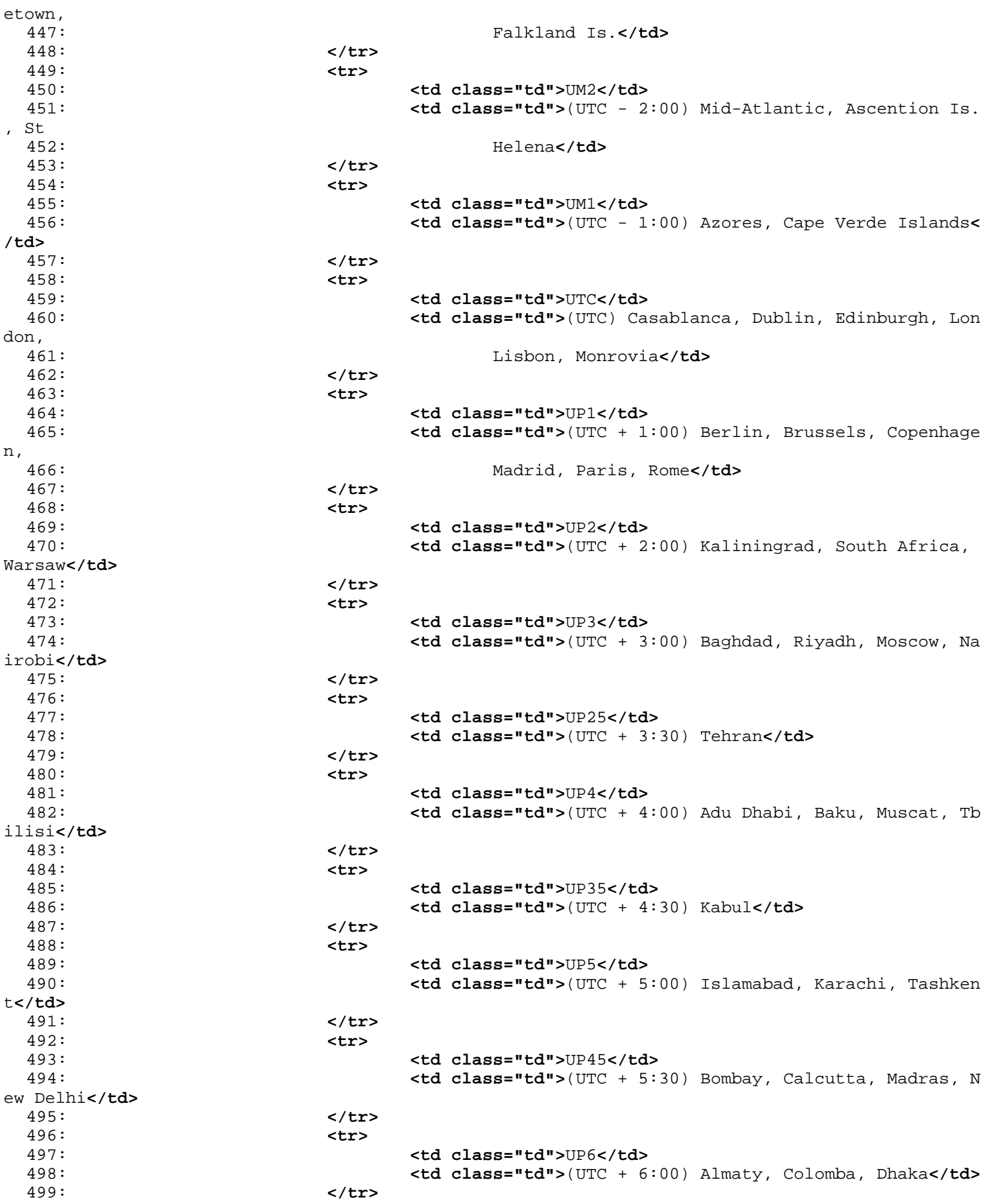

500: **<tr>** 501: **<td class="td">**UP7**</td>** 502: **<td class="td">**(UTC + 7:00) Bangkok, Hanoi, Jakarta**</td >** 503: **</tr>** 504: **<tr>** 505: **<td class="td">**UP8**</td>** 506: **<td class="td">**(UTC + 8:00) Beijing, Hong Kong, Perth, 507: Singapore, Taipei**</td>** 508: **</tr>** 509: **<tr>** 510: **<td class="td">**UP9**</td>** 511: **<td class="td">**(UTC + 9:00) Osaka, Sapporo, Seoul, Toky o, 512: Yakutsk**</td>** 513: **</tr>** 514: **<tr>** 515: **<td class="td">**UP85**</td>** 516: **<td class="td">**(UTC + 9:30) Adelaide, Darwin**</td>** 517: **</tr>** 518: **<tr>** 519: **<td class="td">**UP10**</td>** 520: **<td class="td">**(UTC + 10:00) Melbourne, Papua New Guine a, 521: Sydney, Vladivostok**</td>** 522: **</tr>** 523: **<tr>** 524: **<td class="td">**UP11**</td>** 525: **<td class="td">**(UTC + 11:00) Srednekolymsk, New Caledon ia, 526: Solomon Islands**</td>** 527: **</tr>** 528: **<tr>** 529: **<td class="td">**UP12**</td>** 530: **<td class="td">**(UTC + 12:00) Auckland, Wellington, Fiji , 531: Marshall Island**</td>** 532: **</tr>** 533: **</table>** 534: 535: 536: **</div>** 537: **<!-- END CONTENT -->** 538: 539: 540: **<div id="footer">** 541: **<p>** 542: Previous Topic: **<a href="cookie\_helper.html">**Cookie 543: Helper</a>  $\kappa$ nbsp;  $\kappa$ nbsp;  $\kappa$ niddot;  $\kappa$ nbsp;  $\kappa$ nbsp; <a hr **ef="#top">**Top 544: **comparison of Page</a>>
<b>comparison**bsp; &niddot; <a 545: **href="../index.html">**User Guide Home**</a>&nbsp;&nbsp;&nb** sp; & middot; & nbsp; & nbsp; 546: Next Topic: **<a href="directory\_helper.html">**Director<br/> y 547: Helper**</a>** 548: **</p>** 549: **<p>** 550: **<a href="http://codeigniter.com">**CodeIgniter**</a> ·**  551: Copyright **©** 2006 - 2014  **· <a** 552: **href="http://ellislab.com/">**EllisLab, Inc.**</a> &m iddot;** 

**date\_helper.html** chnology**</a>** 555:<br>
556:<br>
556:<br>
</div> 556: **</div>** 557: 558: **</body>** 559: **</html>**

```
url_helper.html
   1: <!DOCTYPE html PUBLIC "-//W3C//DTD XHTML 1.0 Transitional//EN" "http://www.w3.org/TR/xh
tml1/DTD/xhtml1-transitional.dtd">
   2: <html xmlns="http://www.w3.org/1999/xhtml" xml:lang="en" lang="en">
   3: <head>
   4:
   5: <meta http-equiv="Content-Type" content="text/html; charset=utf-8" />
   6: <title>URL Helper : CodeIgniter User Guide</title>
   7:
   8: <style type='text/css' media='all'>
   9: @import url('../userguide.css');
  10: </style>
  11: <link rel='stylesheet' type='text/css' media='all'
  12: href='../userguide.css' />
  13:
  14: <script type="text/javascript" src="../nav/nav.js"></script>
  15: <script type="text/javascript" src="../nav/prototype.lite.js"></script>
  16: <script type="text/javascript" src="../nav/moo.fx.js"></script>
  17: <script type="text/javascript" src="../nav/user_guide_menu.js"></script>
  18:
  19: <meta http-equiv='expires' content='-1' />
  20: <meta http-equiv='pragma' content='no-cache' />
  21: <meta name='robots' content='all' />
  22: <meta name='author' content='ExpressionEngine Dev Team' />
   23: <meta name='description' content='CodeIgniter User Guide' />
   24: </head>
  25: <body>
  26:
  27: <!-- START NAVIGATION -->
   28: <div id="nav">
   29: <div id="nav_inner">
   30: <script type="text/javascript">create_menu('../');</script>
  31: </div>
  32: </div>
  33: <div id="nav2">
  34: <a name="top"></a><a href="javascript:void(0);"
  35: onclick="myHeight.toggle();"><img
  36: src="../images/nav_toggle_darker.jpg" width="154" height="43"
  37: border="0" title="Toggle Table of Contents"
  38: alt="Toggle Table of Contents" /></a>
  39: </div>
   40: <div id="masthead">
   41: <table cellpadding="0" cellspacing="0" border="0" style="width: 100%">
   42: <tr>
   43: <td><h1>CodeIgniter User Guide Version 2.2.2</h1></td>
   44: <td id="breadcrumb_right"><a href="../toc.html">Table o
f
   45: Contents Page</a></td>
   46: </tr>
   47: </table>
   48: </div>
   49: <!-- END NAVIGATION -->
  50:
   51:
   52: <!-- START BREADCRUMB -->
   53: <table cellpadding="0" cellspacing="0" border="0" style="width: 100%">
  54: <tr>
   55: <td id="breadcrumb"><a href="http://codeigniter.com/">CodeIgnit
er
   56: Home</a> &nbsp;&#8250;&nbsp; <a href="../index.
html">User Guide
  57: Sample 2012 and the setting the setting of the Home \lambda and \lambda<sup>2</sup> and \lambda<sup>2</sup> and \lambda<sup>2</sup> and \lambda<sup>2</sup> and \lambda<sup>2</sup> and \lambda<sup>2</sup> and \lambda<sup>2</sup> and \lambda<sup>2</sup> and \lambda<sup>2</sup> and \lambda<sup>2</sup> and \lambda<sup>2</sup> and \lambda<sup>2</sup> and \lambda<sup>2</sup> and 
  58: <td id="searchbox"><form method="get"
  59: action="http://www.google.com/search">
```
```
url_helper.html
  60: <input type="hidden" name="as_sitesearch" id="a
s_sitesearch"
  61: value="codeigniter.com/user_guide/" />S
earch User Guide  <input
  62: type="text" class="input" style="width:
 200px;" name="q" id="q"
  63: size="31" maxlength="255" value="" />&n
bsp;<input type="submit"
  64: class="submit" name="sa" value="Go" />
  65: </form></td>
  66: </tr>
  67: </table>
  68: <!-- END BREADCRUMB -->
  69:
  70: <br clear="all" />
  71:
 72:
  73: <!-- START CONTENT -->
  74: <div id="content">
  75:
  76:
  77: <h1>URL Helper</h1>
  78:
 79: <p>The URL Helper file contains functions that assist in working
  80: with URLs.</p>
  81:
  82:
  83: <h2>Loading this Helper</h2>
  84:
  85: <p>This helper is loaded using the following code:</p>
  86: <br>
<b>b<br>
code>$this->load->helper('url');</code>
  87:
  88: <p>The following functions are available:</p>
 89:
 90: <h2>site_url()</h2>
 91:
 92: <p>
 93: Returns your site URL, as specified in your config file. The
 94: index.php file (or whatever you have set as your site
 95: <dfn>index_page</dfn>
 96: in your config file) will be added to the URL, as will any URI
 97: segments you pass to the function, and the
 98: <dfn>url_suffix</dfn>
 99: as set in your config file.
 100: </p>
 101:
 102: <p>You are encouraged to use this function any time you need to
 103: generate a local URL so that your pages become more portable in
 the
 104: event your URL changes.</p>
 105:
 106: <p>Segments can be optionally passed to the function as a string
 107: or an array. Here is a string example:</p>
 108:
 109: <code>echo site_url("news/local/123");</code>
 110:
 111: <p>The above example would return something like:
 112: http://example.com/index.php/news/local/123</p>
 113:
 114: <p>Here is an example of segments passed as an array:</p>
 115:
 116: <code>
 117: $segments = array('news', 'local', '123');<br /> <br /> echo
```

```
url_helper.html
 118: site url($segments);
 119: </code>
 120:
 121:
 122: <h2>base_url()</h2>
 123: <p>Returns your site base URL, as specified in your config file.
 124: Example:</p>
 125: <code>echo base_url();</code>
 126:
 127: <p>
 128: This function returns the same thing as site_url, without the
 129: <dfn>index_page</dfn>
 130: or
 131: <dfn>url_suffix</dfn>
 132: being appended.
 133: </p>
 134:
 135: <p>Also like site_url, you can supply segments as a string or an
 136: array. Here is a string example:</p>
 137:
 138: <code>echo base_url("blog/post/123");</code>
 139:
 140: <p>The above example would return something like:
 141: http://example.com/blog/post/123</p>
 142:
 143: <p>This is useful because unlike site_url(), you can supply a
 144: string to a file, such as an image or stylesheet. For example:<
/p>
 145:
 146: •code>echo base_url("images/icons/edit.png");</code>
 147:
 148: <p>This would give you something like:
 149: http://example.com/images/icons/edit.png</p>
 150:
 151:
 152: <h2>current_url()</h2>
 153: <p>Returns the full URL (including segments) of the page being
 154: currently viewed.</p>
 155:
 156:
 157: <h2>uri_string()</h2>
 158: <p>Returns the URI segments of any page that contains this
 159: function. For example, if your URL was this:</p>
 160: <code>http://some-site.com/blog/comments/123</code>
 161:
 162: <p>The function would return:</p>
 163: //dog/comments/123</code>
 164:
 165:
 166: <h2>index_page()</h2>
 167: <p>Returns your site "index" page, as specified in your config
 168: file. Example:</p>
 169: code>echo index_page();</code>
 170:
 171:
 172:
 173: <h2>anchor()</h2>
 174:
 175: <p>Creates a standard HTML anchor link based on your local site
 176: URL:</p>
 177:
 178: <b>code>&lt;a href="http://example.com">Click Here</a></code>
 179:
```
**url\_helper.html** 180: **<p>**The tag has three optional parameters:**</p>** 181: 182: **<code>** 183: anchor( 184: **<var>**uri segments**</var>** 185: , 186: **<var>**text**</var>**  $187:$ 188: **<var>**>>>>attributes</var>  $189:$  ) 190: **</code>** 191: 192: **<p>** 193: The first parameter can contain any segments you wish appended to the 194: URL. As with the 195: **<dfn>**site\_url()**</dfn>** 196: function above, segments can be a string or an array. 197: **</p>** 198: 199: **<p>** 200: **<strong>**Note:**</strong>&nbsp;** If you are building links that are 201: internal to your application do not include the base URL 202: (http://...). This will be added automatically from the informa tion 203: specified in your config file. Include only the URI segments yo u wish 204: appended to the URL. 205: **</p>** 206: 207: **<p>**The second segment is the text you would like the link to say. 208: If you leave it blank, the URL will be used.**</p>** 209: 210: **<p>**The third parameter can contain a list of attributes you would 211: **In the added to the link.** The attributes can be a simple string o r an 212: associative array.**</p>** 213: 214: **<p>**Here are some examples:**</p>** 215: 216: **<code>**echo anchor('news/local/123', 'My News', 'title="News 217: title"');**</code>** 218: 219: **<p>**Would produce: **<**a 220: href="http://example.com/index.php/news/local/123" title="News 221: title">My News**<**/a>**</p>** 222: 223: **<code>**echo anchor('news/local/123', 'My News', array('title' => 224: 'The best news!'));**</code>** 225: 226: **<p>**Would produce: **<**a 227: href="http://example.com/index.php/news/local/123" title="The b est 228: 228: **news!">My News&1t;/a></p>** 229: 230: 231: **<h2>**anchor\_popup()**</h2>** 232: 233: **<p>** 234: Nearly identical to the 235: **<dfn>**anchor()**</dfn>** 236: function except that it opens the URL in a new window. You can 237: specify JavaScript window attributes in the third parameter to

**url\_helper.html** 238: control how the window is opened. If the third parameter is not set 239: it will simply open a new window with your own browser settings . Here 240: is an example with attributes: 241: **</p>** 242: 243: **<code>** 244: 245: \$atts = array(**<br />** 246: **8. barge &nbs**  $\mathbf{s}_p$ ;  $\mathbf{k}_n$ hbsp;  $\mathbf{k}_n$ hbsp;  $\mathbf{y}_i = \mathbf{y}_i + \mathbf{y}_i$   $\mathbf{y}_i$   $\mathbf{y}_i$   $\mathbf{y}_i$   $\mathbf{y}_i$   $\mathbf{y}_i$   $\mathbf{y}_i$   $\mathbf{y}_i$   $\mathbf{y}_i$   $\mathbf{y}_i$   $\mathbf{y}_i$   $\mathbf{y}_i$   $\mathbf{y}_i$   $\mathbf{y}_i$   $\mathbf{y}_i$   $\mathbf{y}_i$   $\mathbf{y}_i$ 247: '800',**<br />** 248: **8.1052; &nbsp**  $\mathbf{s}_p$ ;  $\mathbf{\hat{c}}$ nbsp;  $\mathbf{\hat{c}}$ nbsp; ' $\mathbf{\hat{c}}$ nbsp; ' $\mathbf{\hat{c}}$ nbsp;  $\mathbf{\hat{c}}$ nbsp;  $\mathbf{\hat{c}}$ nbsp;  $\mathbf{\hat{c}}$ nbsp;  $\mathbf{\hat{c}}$ nbsp;  $\mathbf{\hat{c}}$ 249: '600',**<br />** 250: **81052; sp;** 'scrollbars' 251: => 'yes',**<br />** 252: **81052;**  $\mathbf{s}_p$ ;  $\mathbf{\hat{c}}$ nbsp;  $\mathbf{\hat{c}}$ nbsp; ' $\mathbf{\hat{c}}$ nbsp; ' $\mathbf{\hat{c}}$ nbsp;  $\mathbf{\hat{c}}$ nbsp;  $\mathbf{\hat{c}}$ nbsp;  $\mathbf{\hat{c}}$ nbsp;  $\mathbf{\hat{c}}$ nbsp;  $\mathbf{\hat{c}}$ 253: 'yes',**<br />** 254: **8. barg: &nbs**  $sp$ ;  $\kappa$ nbsp;  $\kappa$ nbsp;  $\kappa$ nbsp; 'resizable'  $\kappa$ nbsp;  $\kappa$ nbsp; => 255: 'yes',**<br />** 256: **8. barry & mbsp; &nb**  $\mathbf{s}_p$ ;  $\mathbf{k}_n$ hbsp;  $\mathbf{k}_n$ hbsp; 'screenx'  $\mathbf{k}_n$ hbsp;  $\mathbf{k}_n$ hbsp;  $\mathbf{k}_n$ hbsp; => 257: '0',**<br />** 258: **8123: 8123: 81233: 81233: 81233: <b>81233: 81233: 81253: 81253: 81253: 81253: 81253: 81253: 81253: 81253: 81253: 81253: 81253: 81253: 81253: 81253: 81253: 81253: 81253: 81253: 81253: 81253: 81253: 81253: 8125**  $\mathbf{s}_p$ ;  $\mathbf{\&}$ nbsp;  $\mathbf{\&}$ nbsp;  $\mathbf{\&}$ nbsp;  $\mathbf{\&}$ r $\mathbf{\&}$ nbsp;  $\mathbf{\&}$ nbsp;  $\mathbf{\&}$ nbsp;  $\mathbf{\&}$ nbsp;  $\mathbf{\&}$ 259: '0'**<br />** 260: **8.1059; &nbsp sp;** );**<br />** 261: **Exterminal Contract Contract Contract Contract Contract Contract Contract Contract Contract Contract Contract Contract Contract Contract Contract Contract Contract Contract Contract Contract Contract Contract Contrac** 262: **</code>** 263: 264: **<p>**Note: The above attributes are the function defaults so you 265: only need to set the ones that are different from what you need . If 266: you want the function to use all of its defaults simply pass an empty 267: array in the third parameter:**</p>** 268: 269: **<code>**echo anchor\_popup('news/local/123', 'Click Me!', 270: array());**</code>** 271: 272: 273: **<h2>**mailto()**</h2>** 274: 275: **<p>**Creates a standard HTML email link. Usage example:**</p>** 276: 277: **<code>**echo mailto('me@my-site.com', 'Click Here to Contact 278: Me');**</code>** 279: 280: **<p>** 281: As with the 282: **<dfn>**anchor()**</dfn>** 283: tab above, you can set attributes using the third parameter. 284: **</p>** 285: 286: 287: **<h2>**safe\_mailto()**</h2>** 288:

**url\_helper.html** 289: **<p>**Identical to the above function except it writes an obfuscated 290: version of the mailto tag using ordinal numbers written with 291: JavaScript to help prevent the email address from being harvest ed by 292: spam bots.**</p>** 293: 294: 295: **<h2>**auto\_link()**</h2>** 296: 297: **<p>**Automatically turns URLs and email addresses contained in a 298: string into links. Example:**</p>** 299: 300: **<code>**\$string = auto\_link(\$string);**</code>** 301: 302: **<p>**The second parameter determines whether URLs and emails are 303: converted or just one or the other. Default behavior is both if the 304: parameter is not specified. Email links are encoded as safe\_mai lto() 305: as shown above.**</p>** 306: 307: **<p>**Converts only URLs:**</p>** 308: **<code>**\$string = auto\_link(\$string, 'url');**</code>** 309: 310: **<p>**Converts only Email addresses:**</p>** 311: **<code>**\$string = auto\_link(\$string, 'email');**</code>** 312: 313: **<p>**The third parameter determines whether links are shown in a new 314: window. The value can be TRUE or FALSE (boolean):**</p>** 315: **<code>**\$string = auto\_link(\$string, 'both', TRUE);**</code>** 316: 317: 318: **<h2>**url\_title()**</h2>** 319: **<p>**Takes a string as input and creates a human-friendly URL 320: string. This is useful if, for example, you have a blog in whic h 321: you'd like to use the title of your entries in the URL. Example :**</p>** 322: 323: **<code>** 324:  $$title = "What's wrong with CSS?" **for />   
for />   
"with**$ 325: url\_title(\$title);**<br /> <br />** // Produces: Whats-wrong-with-C SS 326: **</code>** 327: 328: 329: **<p>**The second parameter determines the word delimiter. By default 330: dashes are used.**</p>** 331: 332: **<code>** 333:  $$title = "What's wrong with CSS?" **for /> for /> [with 1]**$ 334: url\_title(\$title, '\_');**<br /> <br />** // Produces: 335: Whats\_wrong\_with\_CSS 336: **</code>** 337: 338: **<p>** 339: The third parameter determines whether or not lowercase charact ers 340: are forced. By default they are not. Options are boolean 341: **<dfn>**TRUE**</dfn>**  $342:$ 343: **<dfn>**FALSE**</dfn>**  $344:$ 

```
url_helper.html
 345: </p>
 346:
 347: <code>
 348: $title = "What's wrong with CSS?"; cbr /> cbr /> [with css":; cbr /> [with css":; cbr /> [349: url_title($title, '_', TRUE);<br /> <br /> // Produces:
 350: whats_wrong_with_css
 351: </code>
 352:
 353: <h3>prep_url()</h3>
 354: <p>
 355: This function will add
 356: <kbd>http://</kbd>
 357: in the event that a scheme is missing from a URL. Pass the URL 
string
 358: to the function like this:
 359: </p>
 360: <code>
 361: $url = "example.com";<br />
 362: br /> \frac{1}{2} cbr /> \frac{1}{2} rep_url(\frac{1}{2});
 363: </code>
 364:
 365:
 366:
 367:
 368: <h2>redirect()</h2>
 369:
 370: <p>Does a "header redirect" to the URI specified. If you specify
 371: the full site URL that link will be build, but for local links 
simply
 372: providing the URI segments to the controller you want to direct
  to
 373: will create the link. The function will build the URL based on 
your
 374: config file values.</p>
 375:
 376: <p>
 377: The optional second parameter allows you to choose between the
 378: "location" method (default) or the "refresh" method. Location i
s
 379: faster, but on Windows servers it can sometimes be a problem. T
he
 380: optional third parameter allows you to send a specific HTTP Res
ponse
 381: Code - this could be used for example to create 301 redirects f
or
 382: search engine purposes. The default Response Code is 302. The t
hird
 383: parameter is <em>only</em> available with 'location' redirects,
 and
 384: not 'refresh'. Examples:
 385: </p>
 386:
 387: <code>
 388: if ($logged_in == FALSE)<br /> {<br />
 389: 
<b>Enbsp; &nbsp; &nbsp; &nbsp; &nbsp; &nbsp; redirect('/login/form/', 'refresh
');<br />
 390: \text{for } /> \text{ch } /> \text{ch } /> // with 301 redirect<br /> redirect('/article/13
^{\prime},
 391: 'location', 301);
 392: </code>
 393:
 394: <p class="important">
 395: <strong>Note:</strong> In order for this function to work it mu
```
**url\_helper.html** st be 396: used before anything is outputted to the browser since it utili zes 397: server headers.**<br /> <strong>**Note:**</strong>** For very fine grai ned 398: control over headers, you should use the **<a** 399: **href="../libraries/output.html">**Output Library**</a>**'s se t\_header() 400: function. 401: **</p>** 402: 403: 404: 405: 406: 407: 408: **</div>** 409: **<!-- END CONTENT -->** 410: 411: 412: **<div id="footer">** 413: **<p>** 414: Previous Topic:**&nbsp;&nbsp;<a href="typography\_helper.html">**Typ ography 415: Helper</a>  $\kappa$ nbsp;  $\kappa$ nbsp;  $\kappa$ niddot;  $\kappa$ nbsp;  $\kappa$ nbsp; <a hr **ef="#top">**Top 416: of Page**</a>&nbsp;&nbsp;&nbsp;&middot;&nbsp;&nbsp; <a** 417: **href="../index.html">**User Guide Home**</a>&nbsp;&nbsp;&nb** sp; & middot; & nbsp; & nbsp; 418: Next Topic:**&nbsp;&nbsp;<a href="xml\_helper.html">**XML Helper**</a>** 419: **</p>** 420: **<p>** 421: **<a href="http://codeigniter.com">**CodeIgniter**</a> ·**  422: Copyright **©** 2006 - 2014  **· <a** 423: **href="http://ellislab.com/">**EllisLab, Inc.**</a> &m iddot;**  424: Copyright **©** 2014 - 2015  **· <a** 425: **href="http://bcit.ca/">**British Columbia Institute of Te chnology**</a>** 426: **</p>** 427: **</div>** 428: 429: **</body>** 430: **</html>**

```
form_helper.html
   1: <!DOCTYPE html PUBLIC "-//W3C//DTD XHTML 1.0 Transitional//EN" "http://www.w3.org/TR/xh
tml1/DTD/xhtml1-transitional.dtd">
   2: <html xmlns="http://www.w3.org/1999/xhtml" xml:lang="en" lang="en">
   3: <head>
   4:
   5: <meta http-equiv="Content-Type" content="text/html; charset=utf-8" />
   6: <title>Form Helper : CodeIgniter User Guide</title>
   7:
   8: <style type='text/css' media='all'>
   9: @import url('../userguide.css');
  10: </style>
  11: <link rel='stylesheet' type='text/css' media='all'
  12: href='../userguide.css' />
  13:
  14: <script type="text/javascript" src="../nav/nav.js"></script>
  15: <script type="text/javascript" src="../nav/prototype.lite.js"></script>
  16: <script type="text/javascript" src="../nav/moo.fx.js"></script>
  17: <script type="text/javascript" src="../nav/user_guide_menu.js"></script>
  18:
  19: <meta http-equiv='expires' content='-1' />
  20: <meta http-equiv='pragma' content='no-cache' />
  21: <meta name='robots' content='all' />
  22: <meta name='author' content='ExpressionEngine Dev Team' />
  23: <meta name='description' content='CodeIgniter User Guide' />
  24:
  25: </head>
  26: <body>
  27:
  28: <!-- START NAVIGATION -->
  29: <div id="nav">
  30: <div id="nav_inner">
  31: <script type="text/javascript">create_menu('../');</script>
  32: </div>
  33: </div>
  34: <div id="nav2">
  35: <a name="top"></a><a href="javascript:void(0);"
  36: onclick="myHeight.toggle();"><img
  37: src="../images/nav_toggle_darker.jpg" width="154" height="43"
  38: border="0" title="Toggle Table of Contents"
  39: alt="Toggle Table of Contents" /></a>
  40: </div>
  41: <div id="masthead">
  42: <table cellpadding="0" cellspacing="0" border="0" style="width: 100%">
   43: <tr>
  44: <td><h1>CodeIgniter User Guide Version 2.2.2</h1></td>
  45: <td id="breadcrumb_right"><a href="../toc.html">Table o
f
  46: Contents Page</a></td>
  47: </tr>
  48: </table>
  49: </div>
  50: <!-- END NAVIGATION -->
  51:
  52:
  53: <!-- START BREADCRUMB -->
  54: <table cellpadding="0" cellspacing="0" border="0" style="width: 100%">
  55: <tr>
  56: <td id="breadcrumb"><a href="http://codeigniter.com/">CodeIgnit
er
  57: Some state \frac{1}{2} Home \frac{1}{2} a home \frac{1}{2} a \frac{1}{2} Exercises 3. \frac{1}{2} home \frac{1}{2} a \frac{1}{2} home \frac{1}{2} a \frac{1}{2} home \frac{1}{2} a \frac{1}{2} home \frac{1}{2} a \frac{1}{html">User Guide
  58: Home</a> &nbsp;&#8250;&nbsp; Form Helper</td>
  59: <td id="searchbox"><form method="get"
```

```
form_helper.html
  60: action="http://www.google.com/search">
  61: <input type="hidden" name="as_sitesearch" id="a
s_sitesearch"
  62: value="codeigniter.com/user_guide/" />S
earch User Guide  <input
  63: type="text" class="input" style="width:
 200px;" name="q" id="q"
  64: size="31" maxlength="255" value="" />&n
bsp;<input type="submit"
  65: class="submit" name="sa" value="Go" />
  66: </form></td>
  67: </tr>
  68: </table>
  69: <!-- END BREADCRUMB -->
  70:
  71: <br clear="all" />
  72:
  73:
  74: <!-- START CONTENT -->
  75: <div id="content">
  76:
  77:
  78: <h1>Form Helper</h1>
  79:
  80: <p>The Form Helper file contains functions that assist in working
  81: with forms.</p>
  82:
  83:
  84: <h2>Loading this Helper</h2>
  85:
  86: <p>This helper is loaded using the following code:</p>
  87: <code>$this->load->helper('form');</code>
  88:
  89: <p>The following functions are available:</p>
 90:
  91:
  92:
  93: <h2>form_open()</h2>
  94:
 95: <p>
  96: Creates an opening form tag with a base URL <strong>built
  97: from your config preferences</strong>. It will optional
ly let you add form
  98: attributes and hidden input fields, and will always add the att
ribute
 99: <kbd>accept-charset</kbd>
 100: based on the charset value in your config file.
 101: </p>
 102:
 103: <p>The main benefit of using this tag rather than hard coding your
 104: own HTML is that it permits your site to be more portable in th
e
 105: event your URLs ever change.</p>
 106:
 107: <p>Here's a simple example:</p>
 108:
 109: <code>echo form_open('email/send');</code>
 110:
 111: Example would create a form that points to your base
 112: URL plus the "email/send" URI segments, like this:</p>
 113:
 114: Code><form method="post" accept-charset="utf-8"
 115: action="http:/example.com/index.php/email/send" /></code>
```
116: 117: **<h4>**Adding Attributes**</h4>** 118: 119: **<p>**Attributes can be added by passing an associative array to the 120: second parameter, like this:**</p>** 121: 122: **<code>** 123: \$attributes = array('class' => 'email', 'id' => 'myform');**<br / > <br />** 124: echo form\_open('email/send', \$attributes); 125: **</code>** 126: 127: **<p>**The above example would create a form similar to this:**</p>** 128: 129: **<code>&lt;**form method="post" accept-charset="utf-8" 130: action="http:/example.com/index.php/email/send" class="em ail" 131: **anbsp;**id="myform" />**</code>** 132: 133: **<h4>**Adding Hidden Input Fields**</h4>** 134: 135: **<p>**Hidden fields can be added by passing an associative array to 136: the third parameter, like this:**</p>** 137: 138: **<code>** 139: \$hidden = array('username' => 'Joe', 'member\_id' => '234');**<br /> <br />** 140: echo form\_open('email/send', '', \$hidden); 141: **</code>** 142: 143: **<p>**The above example would create a form similar to this:**</p>** 144: 145: **<code>** 146: **<**form method="post" accept-charset="utf-8" 147: **action="http:/example.com/index.php/email/send"><br />
<b>&lt;**inpu t 148: type="hidden" name="username" value="Joe" />**<br /> <**input 149: type="hidden" name="member\_id" value="234" /> 150: **</code>** 151: 152: 153: **<h2>**form\_open\_multipart()**</h2>** 154: 155: **<p>** 156: This function is absolutely identical to the 157: **<dfn>**form\_open()**</dfn>** 158: tag above except that it adds a multipart attribute, which is 159: necessary if you would like to use the form to upload files wit h. 160: **</p>** 161: 162: **<h2>**form\_hidden()**</h2>** 163: 164: **<p>**Lets you generate hidden input fields. You can either submit a 165: name/value string to create one field:**</p>** 166: 167: **<code>** 168: form\_hidden('username', 'johndoe');**<br /> <br />** // Would produ ce:**<br />** 169: **Example 2015 / Salt;**input type="hidden" name="username" value="johndoe" /> 170: **</code>** 171:

```
172: cp>Or you can submit an associative array to create multiple
  173: fields:</p>
  174:
  175: <code>
  176: $data = array(<br />
  177:                       &nb
sp; \&nbsp; \&nbsp; \&nbsp; 'name' \&nbsp; \&nbsp; =>
  178: 'John Doe',<br />
  179:             &mbsp;         &nb
\texttt{sp;}\texttt{anbsp;}\texttt{anbsp;}\texttt{anbsp;}'\texttt{email}'180: => 'john@example.com',<br />
  181: Gubsp;                     &nbsp;                                     &nbs
\text{sp: } \text{whsp: } \text{whsp: } \text{whsp: } \text{v1} \text{ with } \text{whsp: } \text{whsp: } \text{whsp: } \text{h1}182: 'http://example.com'<br />
  183: 811 Cambag;                           &nb
sp; knbsp; k />
  184: <br /> echo form_hidden($data);<br /> <br /> // Would produce:<
br />
  185: <br /> <input type="hidden" name="name" value="John Doe" /><
br />
  186: <input type="hidden" name="email" value="john@example.com" /
><br />
  187: <input type="hidden" name="url" value="http://example.com" /
>
  188: </code>
  189:
  190:
  191:
  192:
  193: <h2>form_input()</h2>
  194:
  195: <p>Lets you generate a standard text input field. You can
  196: minimally pass the field name and value in the first and second
  197: parameter:</p>
  198:
  199: <code>echo form_input('username', 'johndoe');</code>
  200:
  201: Example 201: CONTAGE ASSESS AND ASSESS an associative array containing any data you
  202: wish your form to contain:</p>
  203:
  204: <code>
  205: $data = array(<br />
  206: 8. base:                                                           &nbs
\mathbf{s}_p; \mathbf{k}_nhbsp; \mathbf{k}_nhbsp; 'name' \mathbf{k}_nhbsp; \mathbf{k}_nhbsp; \mathbf{k}_nhbsp; \mathbf{k}_nhbsp; \mathbf{k}_nhbsp; \mathbf{k}_nhbsp; \mathbf{k}_n207: 'username',<br />
  208: 8123: 823: 823: 823: 823: 823: 823: <b>823: 825: <b>825: 825: <b>825: 825: 825: 825: 825: 825: 825: 825: 825: 825: 825: 825: 825: 825: 825: 825: 825: 825: 825: 825: 8
sp; knbsp; knbsp; knbsp; 'id'knbsp; knbsp; knbsp; knbsp; knbsp; knbsp; knbsp; knbsp; knbsp; =>
  209: 'username',<br />
  210: 8thosp;                                                           &nbsp
\mathbf{s}_p; \mathbf{k}_nhbsp; \mathbf{k}_nhbsp; \mathbf{v}_q value' \mathbf{k}_nhbsp; \mathbf{k}_nhbsp; \mathbf{k}_nhbsp; \mathbf{k}_nhbsp; \mathbf{k}_nhbsp; \mathbf{s}_p; \mathbf{k}_nhbsp; \mathbf{v}_q211: 'johndoe',<br />
  212: 8.bsp;                                                            
sp;   'maxlength'   =>
  213: '100',<br />
  214: 8. ambsp;                                                           &nb
\mathbf{s}_p; \mathbf{\hat{c}}nbsp; \mathbf{\hat{c}}nbsp; 'size' \mathbf{\hat{c}}nbsp; \mathbf{\hat{c}}nbsp; \mathbf{\hat{c}}nbsp; \mathbf{\hat{c}}nbsp; \mathbf{\hat{c}}nbsp; \mathbf{\hat{c}}nbsp; \mathbf{\hat{c}}nbsp; \mathbf{\hat{c}}215: '50',<br />
  216: 8. base: &nbsp: &nbsp: &nbsp: &nbsp: &nbsp: &nbsp: &nbsp: &nbsp: &nbsp: &nbsp: &nbsp: &nbsp: &nbsp: &nbsp: &nbsp: &nbsp: &nbsp: &nbsp: &nbsp: &nbsp: &nbsp: &nbsp: &nbsp: &nbsp: &nbsp: &nbsp: &nbsp: &nbsp: &nbsp: &nbs
\mathbf{s}_p; \mathbf{\hat{c}}nbsp; \mathbf{\hat{c}}nbsp; 'style' \mathbf{\hat{c}}nbsp; \mathbf{\hat{c}}nbsp; \mathbf{\hat{c}}nbsp; \mathbf{\hat{c}}nbsp; \mathbf{\hat{c}}nbsp;
  217: => 'width:50%',<br />
  218: 8. base: &nbsp: &nbsp: &nbsp: &nbsp: &nbsp: &nbsp: &nbsp: &nbsp: &nbsp: &nbsp: &nbsp: &nbsp: &nbsp: &nbsp: &nbsp: &nbsp: &nbsp: &nbsp: &nbsp: &nbsp: &nbsp: &nbsp: &nbsp: &nbsp: &nbsp: &nbsp: &nbsp: &nbsp: &nbsp: &nbs
sp; );<br />
  219: <br /> echo form_input($data);<br /> <br /> // Would produce:<b
```
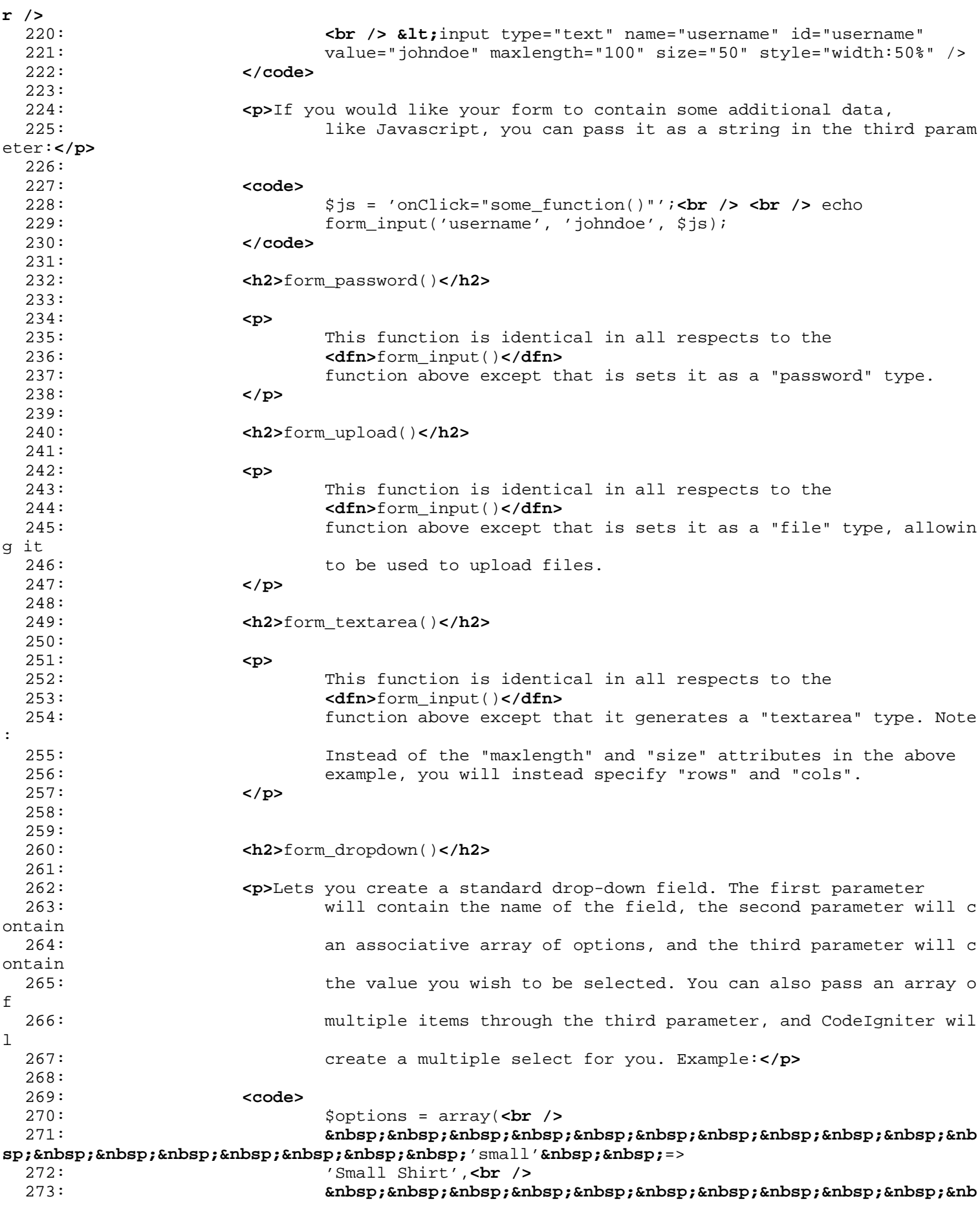

```
form_helper.html
```

```
\mathbf{s}_p; \mathbf{k}_nhbsp; \mathbf{k}_nhbsp; \mathbf{k}_nhbsp; \mathbf{k}_nhbsp; \mathbf{k}_nhbsp; \mathbf{k}_nhbsp; \mathbf{k}_nhbsp; \mathbf{k}_nhbsp; \mathbf{k}_nhbsp; \mathbf{k}_n274: 'Medium Shirt',<br />
 275: 811 app://www.brack.com/275.com/275 app://www.anbsp.com/275.
\mathbf{s}_p; \mathbf{\hat{c}}nbsp; \mathbf{\hat{c}}nbsp; \mathbf{\hat{c}}nbsp; \mathbf{\hat{c}}nbsp; \mathbf{\hat{c}}nbsp; \mathbf{\hat{c}}nbsp; \mathbf{\hat{c}}nbsp; \mathbf{\hat{c}}nbsp;
 276: => 'Large Shirt',<br />
 277:                       &nb
sp; knbsp; knbsp; knbsp; knbsp; knbsp; knbsp; knbsp; 'xlarge'
 278: => 'Extra Large Shirt',<br />
 279:             &mbsp;         &nb
sp; \alphanbsp; \alphanbsp; \alphanbsp; \alphanbsp; \alphanbsp; \alpha; \alphabr />
 280: \frac{\text{b}}{\text{c}} /> $shirts_on_sale = array('small', 'large'); cbr /> cbr />
 281: echo form_dropdown('shirts', $options, 'large');<br /> <br /> /
/
 282: Would produce:<br />> <br />
\frac{1}{282} alt;select name=\frac{1}{28} and \frac{1}{28}gt;<br />
 283: alt;option value="small ">Small Shirt</option&gt
;<br />
 284: Example 284: Example 284: Example 284: Example 284: Example 284: Example 284: Example 284: Example 284: Example 284: Example 284: Example 284: Example 284: Example 284: Example 284: Exampl
<br />
 285: and Solut is a set of the second value= \epsilonquot ; large \epsilonquot;
 286: selected="selected">Large Shirt</option&gt;<br
/>
 287: Extra Large & Lipstion value= & quot; xlarge & quot; > Extra Large
 288: Shirt</option&gt;<br /> &lt;/select&gt;<br /> <br /> echo
 289: form_dropdown('shirts', $options, $shirts_on_sale);<br /> <br /
> //
 290: Would produce:<br />
\mathbf{r} /> <br />
\mathbf{r} alt; select name=\mathbf{kg}uot; shirts\mathbf{kg}uot;
 291: multiple="multiple"><br />
<b>&lt;option
 292: value=" small" selected=" selected" > Small
 293: Shirt&lt;/option><br />
&lt;option
 294: value="med">Medium Shirt</option><br />
 295: and Solut is a set of the second value= \epsilonquot ; large \epsilonquot;
 296: selected="selected">Large Shirt</option&gt;<br
/>
 297: alt;option value="xlarge">Extra Large
 298: Shirt</option&gt;<br />
Example 298: Shirt</option&gt;<br />
Example 2080:
 299: </code>
 300:
 301:
 302: <p>
 303: If you would like the opening \text{alt}\text{;select} to contain additional
 data,
 304: like an
 305: <kbd>id</kbd>
 306: attribute or JavaScript, you can pass it as a string in the fou
rth
 307: parameter:
 308: </p>
 309:
 310: <code>
 311: $js = 'id="shirts" onChange="some_function();"';<br /> <br /> e
cho
 312: form_dropdown('shirts', $options, 'large', $js);
 313: </code>
 314:
 315: <p>If the array passed as $options is a multidimensional array,
 316: form_dropdown() will produce an < optgroup> with the array
 key
 317: as the label.</p>
 318:
 319: <h2>form_multiselect()</h2>
 320:
 321: <p>
```
**form\_helper.html** 322: Lets you create a standard multiselect field. The first paramet er 323: will contain the name of the field, the second parameter will c ontain 324: an associative array of options, and the third parameter will c ontain 325: the value or values you wish to be selected. The parameter usag e is 326: identical to using 327: **<kbd>**form\_dropdown()**</kbd>** 328: above, except of course that the name of the field will need to use 329: POST array syntax, e.g. 330: **<samp>**foo[]</samp>  $331:$ 332: **</p>** 333: 334: 335: **<h2>**form\_fieldset()**</h2>** 336: 337: **<p>**Lets you generate fieldset/legend fields.**</p>** 338: **<code>** 339: echo form\_fieldset('Address Information');**<br />** echo 340: **Equot;<p&gt;**fieldset content here</p&gt;\n&quot;; <br />> e cho 341: form\_fieldset\_close(); **<br /> <br />** // Produces**<br />** 342: **alt;**fieldset> <br />
alt;legend&gt;Address 343: Information&1t;/legend> <br />>>>>> &1t;p&gt;form content 344: here</p&gt; <br /> &lt;/fieldset&gt; 345: **</code>** 346: **<p>**Similar to other functions, you can submit an associative array 347: in the second parameter if you prefer to set additional attribu tes.**</p>** 348: **<p>** 349: **<code>** 350:  $\texttt{Satributes = array('id' = \texttt{@gt; 'address\_info', 'class'})}$  $=$  $\&$  $\alpha$ t : 351: 'address\_info');**<br />** echo form\_fieldset('Address Info rmation', 352:  $\frac{1}{2}$   $\frac{1}{2}$   $\frac{1}{2$ t 353: here</p&gt;\n&quot;*i<br />* echo form\_fieldset\_close( ); **<br /> <br />** 354: // Produces**<br /> <**fieldset id=**"**address\_info**&qu ot;** 355: class=**"**address\_info**"> <br /> &lt;**legend**&gt ;**Address 356: **Information</legend&gt; <br /> &lt;p&gt;form content** 357: **here**</p&gt; <br /> &lt;/fieldset&gt; 358: **</code>** 359: **</p>** 360: **<h2>**form\_fieldset\_close()**</h2>** 361: **<p>**Produces a closing **<**/fieldset**>** tag. The only advantage to 362: using this function is it permits you to pass data to it which will 363: be added below the tag. For example:**</p>** 364: **<code>** 365:  $\frac{1}{2}$   $\frac{1}{2}$   $\frac{1}{2$ ho 366: form\_fieldset\_close(\$string);**<br /> <br />** // Would produce:**<br />** 367: **Li**/fieldset><br />
&lt;/div&gt;<br />
&lt;/div&gt;<br />
&lt;<br />  $\frac{1}{2}$ 368: **</code>**

369: **<h2>**form\_checkbox()**</h2>** 370: **<p>**Lets you generate a checkbox field. Simple example:**</p>** 371: **<code>** 372: echo form\_checkbox('newsletter', 'accept', TRUE);**<br /> <br />** // 373: Would produce:<br />  $\mathbf{r}$  /> <br />  $\mathbf{r}$  />  $\mathbf{r}$  input type= $\mathbf{q}$ **uot;**checkbox $\mathbf{q}$ **uot;** 374: name=**"** newsletter**"** value=**"** value=**"** 375: **checked="checked"** / & gt; 376: **</code>** 377: **<p>**The third parameter contains a boolean TRUE/FALSE to determine 378: whether the box should be checked or not.**</p>** 379: **<p>**Similar to the other form functions in this helper, you can 380: also pass an array of attributes to the function:**</p>** 381: 382: **<code>** 383: \$data = array(**<br />** 384: **802: <b>8123** and Sp; sp;  $k$ nbsp;  $k$ nbsp; => 385: 'newsletter',**<br />** 386: **anbsp; '**id'  **&nbsp ;** => 387: 'newsletter',**<br />** 388: **<b>
Subsp; &nbsp; &nbsp; &nbsp; &nbsp; '**value'  **&n bsp;** => 389: 'accept',**<br />** 390: **<b>Example 2014**  $\kappa$ nbsp;  $\kappa$ nbsp;  $\kappa$ nbsp;  $\kappa$ nbsp;  $\kappa$ nbsp;  $\kappa$ nbsp;  $\kappa$ nbsp;  $\kappa$ nbsp;  $\kappa$ nbsp;  $\kappa$ nbsp;  $\Rightarrow$ 391: TRUE,**<br />** 392: **Subsp; '**style'  **&n bsp;**<br>393: => 'margin:10px',<br />>  $\lambda$  );<br /> <br />> 394: echo form\_checkbox(\$data);**<br /> <br />** // Would produce:**<br />** 395: **bu** />  $klt;$   $\frac{1}{2}$  type="checkbox" name="newsletter" id="newslett er" 396: value="accept" checked="checked" style="margin:10px" /> 397: **</code>** 398: 399: **<p>**As with other functions, if you would like the tag to contain 400: additional data, like JavaScript, you can pass it as a string i n the 401: fourth parameter:**</p>** 402: 403: **<code>** 404: \$js = 'onClick="some\_function()"';**<br /> <br />** echo 405: form\_checkbox('newsletter', 'accept', TRUE, \$js) 406: **</code>** 407: 408: 409: **<h2>**form\_radio()**</h2>** 410: **<p>** 411: This function is identical in all respects to the 412: **<dfn>**form\_checkbox()**</dfn>** 413: function above except that is sets it as a "radio" type. 414: **</p>** 415: 416: 417: **<h2>**form\_submit()**</h2>** 418: 419: **<p>**Lets you generate a standard submit button. Simple example:**</p>** 420: **<code>** 421: echo form\_submit('mysubmit', 'Submit Post!');**<br /> <br />** // W ould 422: produce:<br /> <br /> **comput type="submit"** 

**form\_helper.html** 423: name=**"**mysubmit**"** value=**"**Submit Post!**"** /**>** 424:  $\langle \text{code>}$ <br>
425:  $\langle \text{p}>$ Simi 425: **<p>**Similar to other functions, you can submit an associative array 426: in the first parameter if you prefer to set your own attributes The<br>427: third parameter lets you add extra data to your form, like 428: JavaScript.**</p>** 429: **<h2>**form\_label()**</h2>** 430: **<p>**Lets you generate a **<**label**>**. Simple example:**</p>** 431: **<code>** 432: echo form\_label('What is your Name', 'username');**<br /> <br />** // 433: Would produce: **<br /> <**label for=**"**username**">**Wha t is 434: Your Name</label&gt; 435: **</code>** 436: **<p>**Similar to other functions, you can submit an associative array 437: in the third parameter if you prefer to set additional attribut es.**</p>** 438: **<p>** 439: **<code>** 440: \$attributes = array(<br />>  $\epsilon$ nbsp;  $\epsilon$ nbsp; ss' =**>** 441: 'mycustomclass',<br />  $\mathbf{F}$  />  $\mathbf{F}$   $\mathbf{F}$   $\$ =**>** 442: 'color: #000;',**<br />** );**<br />** echo form\_label('What is your 443: Name', 'username', \$attributes);**<br /> <br />** // Would produce: **<br />**  $444:$  **Example 2**  $\< 1$  abel for =  $\<$  quot; username  $\<$  quot; class =  $\<$  quot; mycustom class" 445: style=**"**color: #000;**">**What is your Name**<** /label**>** 446: **</code>** 447: **</p>** 448: **<h2>**form\_reset()**</h2>** 449: 450: **<p>** 451: Lets you generate a standard reset button. Use is identical to 452: **<dfn>**form\_submit()**</dfn>** 453: . 454: **</p>** 455: 456: **<h2>**form\_button()**</h2>** 457: 458: **<p>**Lets you generate a standard button element. You can minimally 459: pass the button name and content in the first and second parame ter:**</p>** 460: **<code>** 461: echo form\_button('name','content');**<br /> <br />** // Would produ ce**<br />** 462: **<**button name="name" type="button"**>**Content**<**/button**>** 463: **</code>** 464: 465: Or you can pass an associative array containing any data you wish your 466: form to contain: 467: **<code>** 468: \$data = array(**<br />** 'name' => 'button' ,**<br />** 469: 'id' => 'button',**<br />** 470: 'value' => 'true',**<br />** 471: **<b>
Enbsp; &nbsp; &nbsp; &nbsp; &nbsp;** 'type' => 'reset', <br/> /> 472: 'content' => 'Reset'**<br />** );**<br /> <br**

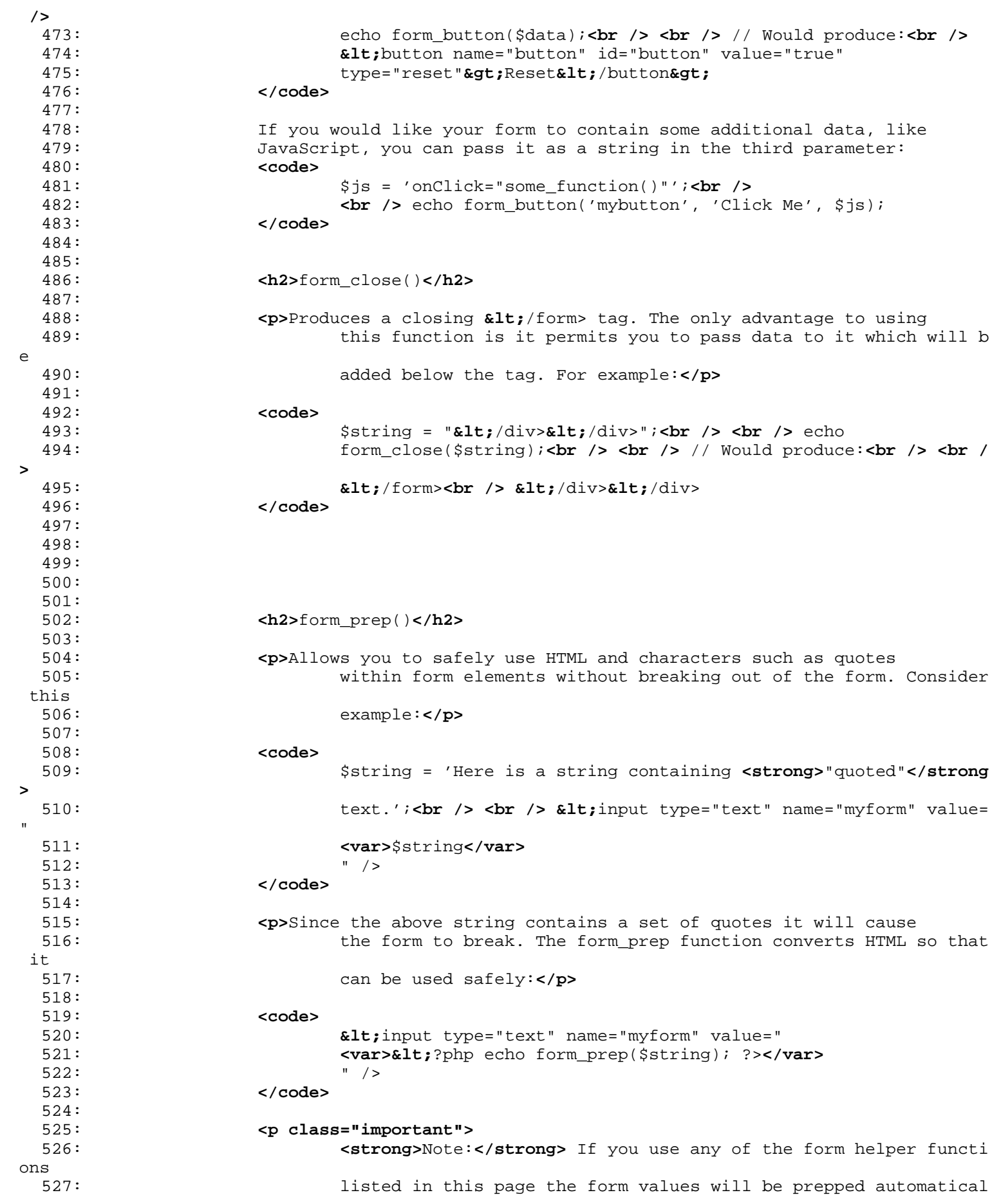

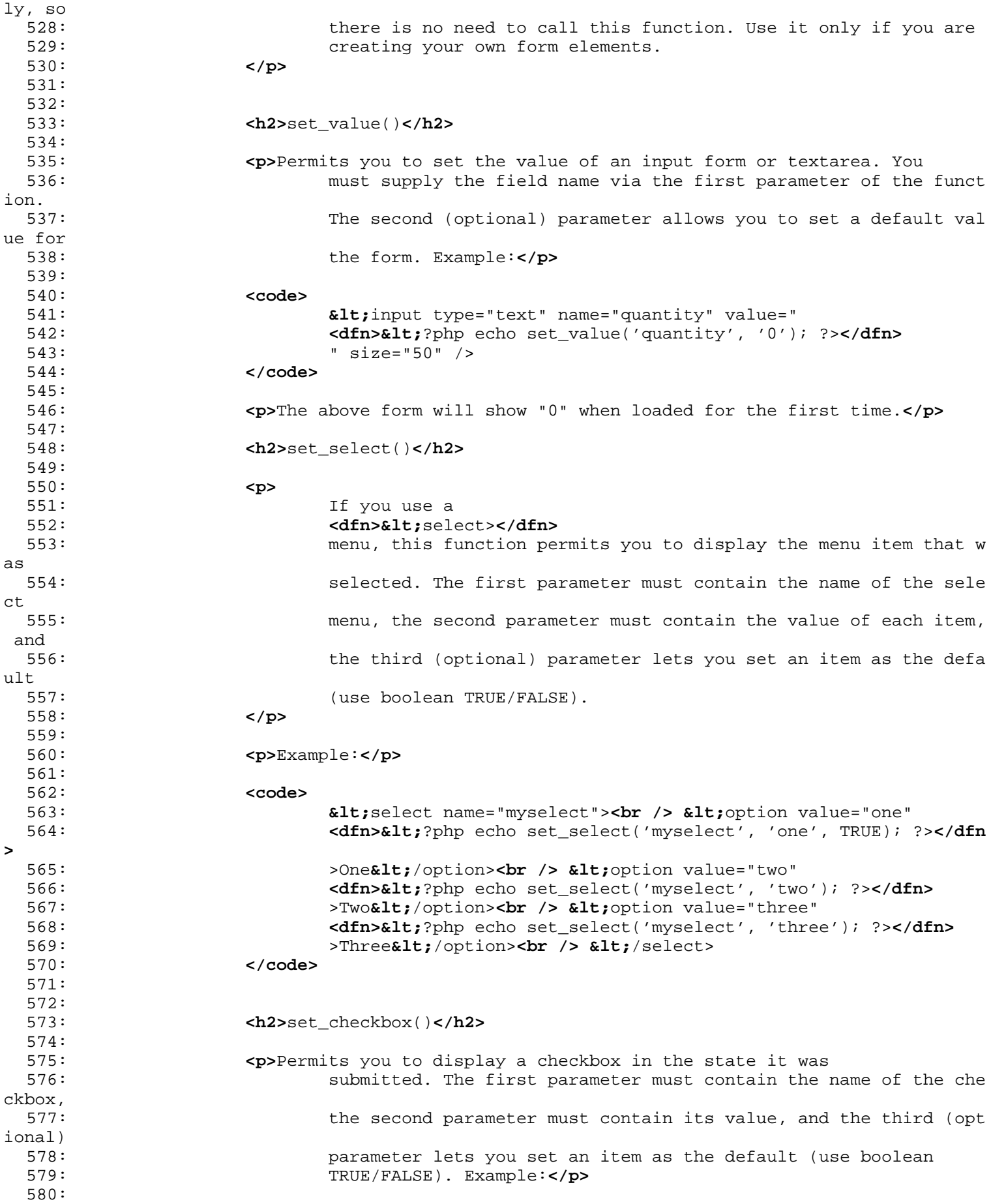

581: **<code>** 582: **<**input type="checkbox" name="mycheck" value="1" 583: **<dfn>&lt;**?php echo set\_checkbox('mycheck', '1'); ?></**dfn>** 584: />**<br /> <**input type="checkbox" name="mycheck" value="2" 585: **Example 26 and Solut and Solut Assembly 2015 and Solution Set\_checkbox('mycheck', '2'); ?></dfn>** 586: /> 587: **</code>** 588: 589: 590: **<h2>**set\_radio()**</h2>** 591: 592: **<p>** 593: Permits you to display radio buttons in the state they were 594: submitted. This function is identical to the **<strong>**set\_checkb ox()**</strong>** 595: function above. 596: **</p>** 597: 598: **<code>** 599: **<**input type="radio" name="myradio" value="1" 600: **<dfn>&lt;**?php echo set\_radio('myradio', '1', TRUE); ?>**</dfn>** 601: />**<br /> <**input type="radio" name="myradio" value="2" 602: **<dfn>&lt;**?php echo set\_radio('myradio', '2'); ?>**</dfn>** 603: /> 604: **</code>** 605: 606: 607: 608: 609: **</div>** 610: **<!-- END CONTENT -->** 611: 612: 613: **<div id="footer">** 614: **<p>** 615: Previous Topic: **<a href="file\_helper.html">**File Help<br/> **Previous Topic: <a href="file\_helper.html">File Help<br/>** er**</a>** 616:  **· <a href="#top">**Top of Pa ge</a>&nbsp;&nbsp;&nbsp;&middot;&nbsp;&nbsp; 617: **Accelerigat Connect Assembly Connect Attending to the Lindex.html">User Guide Home</a>>
<b>&mbsp;&nbsp;&mbsp;&m** iddot; 618: Next Topic:**&nbsp;&nbsp;<a href="html\_helper.html">**HTML Helper**</ a>** 619: **</p>** 620: **<p>** 621: **<a href="http://codeigniter.com">**CodeIgniter**</a> ·**  622: Copyright **©** 2006 - 2014  **· <a** 623: **href="http://ellislab.com/">**EllisLab, Inc.**</a> &m iddot;**  624: Copyright **©** 2014 - 2015  **· <a** 625: **href="http://bcit.ca/">**British Columbia Institute of Te chnology**</a>** 626: **</p>** 627: **</div>** 628: 629: **</body>** 630: **</html>**

```
language_helper.html
```

```
1: <!DOCTYPE html PUBLIC "-//W3C//DTD XHTML 1.0 Transitional//EN" "http://www.w3.org/TR/xh
tml1/DTD/xhtml1-transitional.dtd">
   2: <html xmlns="http://www.w3.org/1999/xhtml" xml:lang="en" lang="en">
   3: <head>
   4:
   5: <meta http-equiv="Content-Type" content="text/html; charset=utf-8" />
   6: <title>Language Helper : CodeIgniter User Guide</title>
   7:
   8: <style type='text/css' media='all'>
   9: @import url('../userguide.css');
  10: </style>
  11: <link rel='stylesheet' type='text/css' media='all'
  12: href='../userguide.css' />
  13:
  14: <script type="text/javascript" src="../nav/nav.js"></script>
  15: <script type="text/javascript" src="../nav/prototype.lite.js"></script>
  16: <script type="text/javascript" src="../nav/moo.fx.js"></script>
  17: <script type="text/javascript" src="../nav/user_guide_menu.js"></script>
  18:
  19: <meta http-equiv='expires' content='-1' />
  20: <meta http-equiv='pragma' content='no-cache' />
  21: <meta name='robots' content='all' />
  22: <meta name='author' content='ExpressionEngine Dev Team' />
  23: <meta name='description' content='CodeIgniter User Guide' />
  24:
  25: </head>
  26: <body>
  27:
  28: <!-- START NAVIGATION -->
  29: <div id="nav">
  30: <div id="nav_inner">
  31: <script type="text/javascript">create_menu('../');</script>
  32: </div>
  33: </div>
  34: <div id="nav2">
  35: <a name="top"></a><a href="javascript:void(0);"
  36: onclick="myHeight.toggle();"><img
  37: src="../images/nav_toggle_darker.jpg" width="154" height="43"
  38: border="0" title="Toggle Table of Contents"
  39: alt="Toggle Table of Contents" /></a>
  40: </div>
  41: <div id="masthead">
  42: <table cellpadding="0" cellspacing="0" border="0" style="width: 100%">
   43: <tr>
  44: <td><h1>CodeIgniter User Guide Version 2.2.2</h1></td>
  45: <td id="breadcrumb_right"><a href="../toc.html">Table o
f
  46: Contents Page</a></td>
  47: </tr>
  48: </table>
  49: </div>
  50: <!-- END NAVIGATION -->
  51:
  52:
  53: <!-- START BREADCRUMB -->
  54:
  55: <table cellpadding="0" cellspacing="0" border="0" style="width: 100%">
  56: <tr>
  57: <td id="breadcrumb"><a href="http://codeigniter.com/">CodeIgnit
er
  58: Sample 2013 and the set of the set of the Home \frac{1}{2} Home \frac{1}{2} and \frac{1}{2} and \frac{1}{2} and \frac{1}{2} and \frac{1}{2} and \frac{1}{2} and \frac{1}{2} and \frac{1}{2} and \frac{1}{2} and \frac{1}{2} and \frac{1}{2} and 
html">User Guide
  59: Home</a>  ›  Language Helper</t
```

```
language_helper.html
d>
  60: <td id="searchbox"><form method="get"
  61: action="http://www.google.com/search">
                                 62: <input type="hidden" name="as_sitesearch" id="a
s_sitesearch"
  63: value="codeigniter.com/user_guide/" />S
earch User Guide  <input
  64: type="text" class="input" style="width:
 200px;" name="q" id="q"
  65: size="31" maxlength="255" value="" />&n
bsp;<input type="submit"
  66: class="submit" name="sa" value="Go" />
  67: </form></td>
  68: </tr>
  69: </table>
  70: <!-- END BREADCRUMB -->
  71:
  72: <br clear="all" />
  73:
  74:
  75: <!-- START CONTENT -->
  76: <div id="content">
  77:
  78:
  79: <h1>Language Helper</h1>
  80:
  81: <p>The Language Helper file contains functions that assist in
  82: working with language files.</p>
  83:
  84:
  85: <h2>Loading this Helper</h2>
  86:
  87: <p>This helper is loaded using the following code:</p>
  88: <b> \leftarrow code>$this->load->helper('language');</code>
  89:
  90: <p>The following functions are available:</p>
  91:
  92: <h2>
  93: lang('
  94: <var>language line</var>
  95: \frac{1}{2} , \frac{1}{2} , \frac{1}{2}96: <var>element id</var>
  97: ( )98: </h2>
  99:
 100: <p>
 101: This function returns a line of text from a loaded language fil
e with
 102: simplified syntax that may be more desirable for view files tha
n
 103: calling
 104: Example 21: Example 21: Example 21: Example 21: Example 21: Example 21: C \frac{1}{2} C \frac{1}{2} C \frac{1}{2} C \frac{1}{2} C \frac{1}{2} C \frac{1}{2} C \frac{1}{2} C \frac{1}{2} C \frac{1}{2} C \frac105: . The optional second parameter will also output a form label f
or
 106: you. Example:
 107: </p>
 108:
 109: <code>
 110: echo lang('
 111: <samp>language_key</samp>
 112: \blacksquare113: <samp>form_item_id</samp>
 114: ');<br /> // becomes <label
```

```
language_helper.html
  115: for="form_item_id">language_key</label>
  116: </code>
  117:
  118:
  119: </div>
  120: <!-- END CONTENT -->
  121:
  122:<br>123:
                123: <div id="footer">
  124: <p>
  125: Previous Topic:     <a href="date_helper.html">Date Help<br/>
Previous Topic:     <a href="date_helper.html">Date Help
er</a>
  126: 
<b>Example: Example of Pa Example of Pa and Andrey School of Pa and October 2016 Pa and Pa and Pa and Pa and Pa and Pa and Pa and Pa and Pa and Pa and Pa and Pa and Pa and Pa and Pa and Pa and Pa and Pa and Pa and P
ge</a>&nbsp;&nbsp;&nbsp;&middot;&nbsp;&nbsp;
  127: Assembly Connect Analy Ander Addensity Connect Avenue Connect Avenue Connect Assembly and the Lagrange Connect Analytic Lagrange Connect Analytic Lagrange Connect Analytic Lagrange Connect Analytic Lagrange Connect A
iddot;    
  128: Next Topic:  <a href="download_helper.html">Download
  129: Helper</a>
  130: </p>
  131: <p>
  132: <a href="http://codeigniter.com">CodeIgniter</a>  ·

  133: Copyright \frac{133}{2006} - \frac{2014}{2006} \frac{133}{2006} \frac{133}{2006} \frac{133}{2006} \frac{133}{2006} \frac{133}{2006} \frac{133}{2006} \frac{133}{2006} \frac{133}{2006} \frac{133}{2006} \frac{133}{2006} \frac{133}{2006} \frac{133}{2006}134: href="http://ellislab.com/">EllisLab, Inc.</a>  &m
iddot; 
  135: Copyright © 2014 - 2015  ·  <a
                                           136: href="http://bcit.ca/">British Columbia Institute of Te
chnology</a>
  137: </p>
  138: </div>
  139:
  140: </body>
  141: </html>
```

```
html_helper.html
   1: <!DOCTYPE html PUBLIC "-//W3C//DTD XHTML 1.0 Transitional//EN" "http://www.w3.org/TR/xh
tml1/DTD/xhtml1-transitional.dtd">
   2: <html xmlns="http://www.w3.org/1999/xhtml" xml:lang="en" lang="en">
   3: <head>
   4:
   5: <meta http-equiv="Content-Type" content="text/html; charset=utf-8" />
   6: <title>HTML Helper : CodeIgniter User Guide</title>
   7:
   8: <style type='text/css' media='all'>
   9: @import url('../userguide.css');
  10: </style>
  11: <link rel='stylesheet' type='text/css' media='all'
  12: href='../userguide.css' />
  13:
  14: <script type="text/javascript" src="../nav/nav.js"></script>
  15: <script type="text/javascript" src="../nav/prototype.lite.js"></script>
  16: <script type="text/javascript" src="../nav/moo.fx.js"></script>
  17: <script type="text/javascript" src="../nav/user_guide_menu.js"></script>
  18:
  19: <meta http-equiv='expires' content='-1' />
  20: <meta http-equiv='pragma' content='no-cache' />
  21: <meta name='robots' content='all' />
  22: <meta name='author' content='ExpressionEngine Dev Team' />
  23: <meta name='description' content='CodeIgniter User Guide' />
  24:
  25: </head>
  26: <body>
  27:
  28: <!-- START NAVIGATION -->
  29: <div id="nav">
  30: <div id="nav_inner">
  31: <script type="text/javascript">create_menu('../');</script>
  32: </div>
  33: </div>
  34: <div id="nav2">
  35: <a name="top"></a><a href="javascript:void(0);"
  36: onclick="myHeight.toggle();"><img
  37: src="../images/nav_toggle_darker.jpg" width="154" height="43"
  38: border="0" title="Toggle Table of Contents"
  39: alt="Toggle Table of Contents" /></a>
  40: </div>
  41: <div id="masthead">
  42: <table cellpadding="0" cellspacing="0" border="0" style="width: 100%">
  43: <tr>
  44: <td><h1>CodeIgniter User Guide Version 2.2.2</h1></td>
  45: <td id="breadcrumb_right"><a href="../toc.html">Table o
f
  46: Contents Page</a></td>
  47: </tr>
  48: </table>
  49: </div>
  50: <!-- END NAVIGATION -->
  51:
  52:
  53: <!-- START BREADCRUMB -->
  54: <table cellpadding="0" cellspacing="0" border="0" style="width: 100%">
  55: <tr>
  56: <td id="breadcrumb"><a href="http://codeigniter.com/">CodeIgnit
er
  57: Some state \frac{1}{2} Home \frac{1}{2} a \frac{1}{2} Exercises notational states as \frac{1}{2} <b>h \frac{1}{2} A \frac{1}{2} A \frac{1}{2} A \frac{1}{2} A \frac{1}{2} A \frac{1}{2} A \frac{1}{2} A \frac{html">User Guide
  58: Home</a>  ›  HTML Helper</td>
  59: <td id="searchbox"><form method="get"
```

```
html_helper.html
  60: action="http://www.google.com/search">
  61: <input type="hidden" name="as_sitesearch" id="a
s_sitesearch"
  62: value="codeigniter.com/user_guide/" />S
earch User Guide  <input
  63: type="text" class="input" style="width:
 200px;" name="q" id="q"
  64: size="31" maxlength="255" value="" />&n
bsp;<input type="submit"
  65: class="submit" name="sa" value="Go" />
  66: </form></td>
  67: </tr>
  68: </table>
  69: <!-- END BREADCRUMB -->
  70:
  71: <br clear="all" />
  72:
  73:
  74: <!-- START CONTENT -->
  75: <div id="content">
  76:
  77:
  78: <h1>HTML Helper</h1>
  79:
  80: <p>The HTML Helper file contains functions that assist in working
  81: with HTML.</p>
  82:
  83: <ul>
  84: <li><a href="#br">br()</a></li>
  85: <li><a href="#heading">heading()</a></li>
  86: <li><a href="#img">img()</a></li>
  87: cli><a href="#link_tag">link_tag()</a></li><br>88: <b>cli><a href="#nbs">nbs()</a></li>
                     88: <li><a href="#nbs">nbs()</a></li>
  89: <li><a href="#ol_and_ul">ol() and ul()</a></li>
  90: <li><a href="#meta">meta()</a></li>
  91: <li><a href="#doctype">doctype()</a></li>
  92: </ul>
  93:
  94: <h2>Loading this Helper</h2>
 95:
  96: <p>This helper is loaded using the following code:</p>
  97: <code>$this->load->helper('html');</code>
  98:
 99: <p>The following functions are available:</p>
 100:
 101: <h2>
 102: <a name="br"></a>br()
 103: </h2>
 104: <p>Generates line break tags (<br />) based on the number you
 105: submit. Example:</p>
 106: code>echo br(3);</code>
 107: <p>The above would produce: <br /><br /><br /></p>
 108:
 109: <h2>
 110: <a name="heading"></a>heading()
 111: </h2>
 112: cp>Lets you create HTML <h1> tags. The first parameter will
 113: contain the data, the second the size of the heading. Example:<
/p>
 114: <code>echo heading('Welcome!', 3);</code>
 115: cp>The above would produce: \< h3>Welcome!< h3>116:
 117: <p>Additionally, in order to add attributes to the heading tag
```

```
html_helper.html
 118: such as HTML classes, ids or inline styles, a third parameter i
s
 119: available.</p>
 120: <code>echo heading('Welcome!', 3, 'class="pink"')</code>
 121: \langle p \rangleThe above code produces: \< l<sub>t</sub>h3 class="pink">Welcome!\< lth3></p>
 122:
 123:
 124: <h2>
 125: <a name="img"></a>img()
 126: </h2>
 127: Example 127: <b>CO>Lets you create HTML < img /> tags. The first parameter
 128: contains the image source. Example:</p>
 129: <code>
 130: echo img('images/picture.jpg'); <br />> // gives tlt; img
 131: src="http://site.com/images/picture.jpg" />
 132: </code>
 133: <p>There is an optional second parameter that is a TRUE/FALSE
 134: value that specifics if the src should have the page specified 
by
 135: $config['index_page'] added to the address it creates. Presumab
ly,
 136: this would be if you were using a media controller.</p>
 137: <p>
 138: <code>
 139: echo img('images/picture.jpg', TRUE);<br /> // gives &l
t;img
 140: src="http://site.com/index.php/images/picture.jpg&
quot;
 141: alt="" />
 142: </code>
 143: </p>
 144: <p>Additionally, an associative array can be passed to the img()
 145: function for complete control over all attributes and values. I
f an
 146: altary in the statust and team altattribute is not provided, CodeIgniter will generate an emp
ty
 147: string.</p>
 148: <p>
 149: <code>
 150: $image_properties = array(<br />
 151: Gubsp;                     &nbsp;   &
nbsp;'src'
 152: =\texttt{@gt} 'images/picture.jpg', <br />>>>>
 153: Gubsp;                     &nbsp; &
nbsp;'alt'
 154: => 'Me, demonstrating how to eat 4 slices of pizza a
t one time',<br />
 155: Gubsp;                     &nbsp; &
nbsp;'class'
 156: b = \> \frac{1}{2} \> \frac{1}{2} \> \frac{1}{2} \> \frac{1}{2} \> \frac{1}{2}157: Gubsp;                     &nbsp; &
nbsp;'width'
 158: a =\sqrt{200'}/\sqrt{200'}/\sqrt{2159:                       
nbsp;'height'
 160: =\s{c} =\s{c} \qquad =\s{c}161: Guidage Subsp;                     &nbsp; &
nbsp;'title'
 162: => 'That was quite a night',<br />
 163: Government \alpha by \alpha heap; \alphanbsp; \alphanbsp; \alphanbsp; \alphanbsp; \alphanbsp; \alphanbsp; \alphanbsp; \alphanbsp; \alphanbsp; \alphanbsp; \alphanbsp; \alphanbsp; \alphanbsp; \alphanbsp; \alphanbsp; \alphanbsp; \alphanbsp; \alphanbsp; \alphanbsp;'rel'
 164: =\texttt{kgrt}, 'lightbox', sbr /> ); sbr /> sbr /> img($image_prop
erties);<br />
```
**html\_helper.html** 165: // **<**img 166: src=**"**http://site.com/index.php/images/picture.jpg& **quot;** 167: **alt="**Me, demonstrating how to eat 4 slices of pizz a at one 168: time**"** class=**"** post\_images**"** width=**"** 20 0**"** 169: **height={\matkiffullYiffullYiffullYiffullYiffullYiffullYiffullYiffullYiffullYiffullYiffullYiffullYiffullYiffullYiffullYiffullYiffullYiffullYiffullYiffullYiffullYiffullYiffullYiffullYiffullYiffullYiffullYiffullYiffullY** ht" 170: **rel="lightbox"** /> 171: **</code>** 172: **</p>** 173: 174: **<h2>** 175: **<a name="link\_tag"></a>**link\_tag() 176: **</h2>** 177: **<p>** 178: Lets you create HTML **<**link /> tags. This is useful for style sheet 179: **Inks, as well as other links. The parameters are href, with op** tional 180: The rel, type, title, media and index\_page. index\_page is a TRUE/FA LSE 181: value that specifics if the href should have the page specified by 182: \$config['index\_page'] added to the address it creates. 183: **<code>** 184: echo link\_tag('css/mystyles.css');**<br />** // gives **<**l ink 185: href= $\&$ quot;http://site.com/css/mystyles.css" 186: rel= $&q$ uot;stylesheet $&q$ uot;type= $&q$ uot;text/css $&q$ uot; / $&$ **gt;** 187: **</code>** 188: **</p>** 189: **<p>**Further examples:**</p>** 190: 191: **<code>** 192: echo link\_tag('favicon.ico', 'shortcut icon', 'image/ico');**<br />** // 193: **alt;**link href=**"**http://site.com/favicon.ico**"** 194: **rel="** shortcut icon" type=" image/ico" /> **<br />** 195: **bu** /> echo link\_tag('feed', 'alternate', 'application/rss+xml' , 'My 196: RSS Feed');**<br />** // **<**link href=**"**http://site.com/feed**&q uot;** 197: rel="alternate" type="application/rss+xml" 198: title=**"** My RSS Feed**"** /**>** 199: **</code>** 200: **<p>**Additionally, an associative array can be passed to the link() 201: function for complete control over all attributes and values.**</ p>** 202: **<p>** 203: **<code>** 204: \$link = array(**<br />** 205: *Gubsp; &nbsp***; & nbsp;**'href' 206: =**>** 'css/printer.css',**<br />** 207: *Gubsp; &nbsp***; & nbsp;**'rel' 208: =**>** 'stylesheet',**<br />** 209: **8nbsp; & nbsp;**'type'

**html\_helper.html** 210: =**>** 'text/css',**<br />** 211: **<b>Endsp; &nbsp; &nbsp; &nbsp; &nbsp; &nbsp; &nbsp; &nbsp; &nbsp; &nbsp; &nbsp; &nbsp; &nbsp; & nbsp;**'media' 212:  $=\> \frac{1}{2}$   $\frac{1}{2}$   $\frac$ );**<br />** 213: // **<**link href=**"**http://site.com/css/printer.css**& quot;** 214: **rel="**stylesheet**"** type="text/css" 215: media=**"**print**"** /**>** 216: **</code>** 217: **</p>** 218: 219: **<h2>** 220: **<a name="nbs"></a>**nbs() 221: **</h2>** 222: **comparished the spaces of the spaces** (**&**nbsp;) based on the number 223: you submit. Example:**</p>** 224: **code>**echo nbs(3);**</code>** 225:  $\langle p \rangle$ **The above would produce:**  $\& p \rangle$  **then**  $p \rangle$ **;**  $\& p \rangle$ **;**  $\& p \rangle$ **;**  $\langle p \rangle$ 226: 227: **<h2>** 228: **a name="ol\_and\_ul"></a>ol()&nbsp;** and ul() 229: **</h2>** 230: 231: **<p>**Permits you to generate ordered or unordered HTML lists from 232: simple or multi-dimensional arrays. Example:**</p>** 233: 234: **<code>** 235: \$this->load->helper('html');**<br /> <br />** \$list = array(**<br />** 236: **8. barg: 8. barg: 8. barg: 8. barg: 8. barg: 8. barg: 8. barg: 8. barg: 8. barg: 8. barg: 8. barg: 8. barg: 8. barg: 8. barg: 8. barg: 8. barg: 8. barg: 8. barg: 8. barg: 8. barg: 8. barg: 8. barg: 8. barg: 8. barg: sp;** 'red', 237: **<br />** 238: **8. barg; &nbs sp;** 'blue', 239: **<br />** 240: **Example 240: Example 240: Example 240: Example 240: Example 240: Example 240: Example 240: Example 240: Example 26: Example 26: Example 26: Example 26: Example 26: Example 26: Example 26: sp;** 'green',**<br />** 241: **8. Explorer & Tabsp; sp;** 'yellow'**<br />** 242: **8.1059; &nbsp sp;** );**<br />** 243: **br** /> \$attributes = array(<br /> 244: *Gubsp; &nbsp***;**  *&nb* sp;  $k$ nbsp;  $k$ nbsp;  $k$ nbsp;  $k$ nbsp;  $k$ nbsp;  $k$ nbsp;  $k$ nbsp;  $k$ nbsp;  $'$  class' 245: => 'boldlist',**<br />** 246: **8. bashkana (Albang,**  $\mathbf{s}_p$ ;  $\mathbf{\hat{c}}$ nbsp;  $\mathbf{\hat{c}}$ nbsp;  $\mathbf{\hat{c}}$ nbsp;  $\mathbf{\hat{c}}$ nbsp;  $\mathbf{\hat{c}}$ nbsp;  $\mathbf{\hat{c}}$ nbsp;  $\mathbf{\hat{c}}$ nbsp;  $\mathbf{\hat{c}}$ nbsp;  $\mathbf{\hat{c}}$ nbsp;  $\mathbf{\hat{c}}$ nbsp;  $\mathbf{\hat{c}}$ nbsp;  $\mathbf{\hat{c}}$ nbsp;  $\mathbf{\hat{c}}$ nbsp;  $\math$ 247: 'mylist'**<br />** 248: **8.1059; &nbsp**  $\mathbf{s}_p$ ;  $\mathbf{k}_n$ hbsp;  $\mathbf{k}_n$ hbsp;  $\mathbf{k}_n$ hbsp;  $\mathbf{k}_n$ hbsp;  $\mathbf{k}_n$ hbsp;  $\mathbf{k}_n$ hbsp;  $\mathbf{k}_n$  /> 249: **<br />** echo ul(\$list, \$attributes);**<br />** 250: **</code>** 251: 252: **<p>**The above code will produce this:**</p>** 253: 254: **<code>** 255: **<**ulclass="boldlist"id="mylist">**<br />** 256: **<b>
Subsp;&hbsp;&lt;**li>red</li><br /> **Enbsp;&hbsp;<**li>blue&lt **;**/li>**<br />** 257: **and Subsp; &1t;** li>green&1t; / li><br />> 258: **anbsp; <**li>yellow**<**/li><br />**> <**/ul> 259: **</code>** 260:

```
261: <p>Here is a more complex example, using a multi-dimensional
 262: array:</p>
 263:
 264: <code>
 265: $this->load->helper('html');<br /> <br /> $attributes = array(<
br />
 266:           &nb
sp; knbsp; knbsp; knbsp; knbsp; knbsp; knbsp; knbsp; knbsp; ' class'
 267: => 'boldlist',<br />
 268: 8.12.5 ambsp;                                                          
\mathbf{s}_p; \mathbf{\hat{c}}nbsp; \mathbf{\hat{c}}nbsp; \mathbf{\hat{c}}nbsp; \mathbf{\hat{c}}nbsp; \mathbf{\hat{c}}nbsp; \mathbf{\hat{c}}nbsp; \mathbf{\hat{c}}nbsp; \mathbf{\hat{c}}nbsp; \mathbf{\hat{c}}nbsp; \mathbf{\hat{c}}nbsp; \mathbf{\hat{c}}nbsp; \mathbf{\hat{c}}nbsp; \mathbf{\hat{c}}nbsp; \math269: 'mylist'<br />
 270: 
<b>Example: Example: Example: Example: Example: Example: Example: Example: Example: Example: Example: 2010
\mathbf{s}_p; \mathbf{k}_nbsp; \mathbf{k}_nbsp; \mathbf{k}_nbsp; \mathbf{k}_nbsp; \mathbf{k}_nbsp; \mathbf{k}_nbsp; \mathbf{k}_nbsp; \mathbf{k}_n />
 271: br /> $list = array(<br />
 272: 812: 823 comparished in the subspict of the system \epsilon and \epsilon s \epsilon comparished in the system \epsilon and \epsilon \epsilon comparished in the system \epsilon comparished in the system of \epsilon comparished in the
sp; 'colors'
 273: => array(<br />
 274: Gubsp;                         &nbsp;                                 &nbs
sp;               &
nbsp;     'red',<br />
 275: 
anbsp;                                                           &nbsp
sp;               &
nbsp;          'blue', <br />
 276: 
anbsp;                                                           &nbsp
sp;               &
nbsp; knbsp; knbsp; knbsp; knbsp; knbsp; 'green'<br />
 277: 
anbsp;                                                           &nbsp
sp;               &
nbsp; ),<br />
 278: 
<b>Example: Example: Example: Example: Example: Example: Example: Example: Example: Example: 278:
sp; 'shapes'
 279: => array(<br />
 280: 800: 800: 800: 800: 800: <b>800: 800: <b>800: 800: 800: 800: 800: 800: 800: 800: 800: 800: 800: 800: 800: 800: 800: 80: 80: 80: 80: 80: 80: 80: 80: 80: 80: 80:
sp;               &
nbsp; \& nbsp; \& nbsp; \& nbsp; \& nbsp; \& nbsp; \text{'} \text{round}',
 281: <br />
 282: Gubsp;                       &nbsp;                                   &nbs
sp;               &
nbsp; \& nbsp; \& nbsp; \& nbsp; \& nbsp; \& nbsp; \& nbsp; \text{where}' square', <br />
 283:                       &nb
sp;               &
nbsp;     'circles'
 284: => array(<br />
 285: Gubsp;                       &nb
sp;                               &
nbsp;                             &nbsp
; \kappanbsp; \kappanbsp; \kappanbsp; \kappanbsp; \kappanbsp; \kappanbsp; \kappanbsp; \kappanbsp; 'ellipse',
 286: <br />
 287: Gnbsp;                       &nbsp;                                   &nbs
sp;               &
nbsp;                             &nbsp
;          'oval',
 288: <br />
 289:           &nb
sp;               &
nbsp;              &nbsp
; \kappanbsp; \kappanbsp; \kappanbsp; \kappanbsp; \kappanbsp; \kappanbsp; \kappanbsp; \kappanbsp; 'sphere' <br />
 290:           &nb
sp;               &
nbsp;                             &nbsp
;          \rangle<br />
 291:                       &nb
```
sp; & **nbsp;** ),**<br />** 292:  **&nb**sp;&nb  $sp; \& nbsp; 'moods' \& nbsp; \& nbsp; \& nbsp; \& nbsp; =\$ 293: array(**<br />** 294: **8. Subsp; &nb sp; &**  $nbsp; \& nbsp; \& nbsp; \& nbsp; \& nbsp; \& nbsp; \text{'}$ happy', 295: **<br />** 296: **8. bygging that the subspect of the set of the set of the set of the set of the set of the set of the set o** sp; &  $nbsp; \& nbsp; \& nbsp; \& nbsp; \& nbsp; \& nbsp;' \& nbsp;'$ 297: => array(**<br />** 298: **8121 Camband Gamban (Supper Supper Schop** ) & The Supper Supper Supper Supper Supper Supper Supper Supper Supper Supper Supper Supper Supper Supper Supper Supper Supper Supper Supper Supper Supper Supper Supper Suppe sp; & nbsp; &nbsp ;  $\kappa$ nbsp;  $\kappa$ nbsp;  $\kappa$ nbsp;  $\kappa$ nbsp;  $\kappa$ nbsp;  $\kappa$ nbsp;  $\kappa$ nbsp;  $\kappa$ nbsp; 'defeated' 299: => array(**<br />** 300: **811052; &nbsp sp; & nbsp; &nbsp ; &nb**  $\mathbf{s}_p$ ; 'deject ed',**<br />** 301: *Gnbsp; &nbsp***;** *&nbsp***;**  *&* **sp; & nbsp; &nbsp ; &nb** sp; 'dishea rtened',**<br />** 302: **81059; sp; & nbsp; &nbsp** ; <br>bood of anbsp; **sp;**  'depres sed'**<br />** 303: **811 app://www.upp.indep.indep.indep.indep.indep.indep.indep.indep.indep.indep.indep.indep.indep.indep.indep.indep.indep.indep.indep.indep.indep.indep.indep.indep.indep.indep.indep.indep.indep.indep.indep.indep.indep.** sp; & **nbsp; &nbsp** ; <br>bood of anbsp;  $\mathbf{s}_p$ ;  $\mathbf{k}_n$ hbsp;  $\mathbf{k}_n$ hbsp;  $\mathbf{k}_n$ hbsp;  $\mathbf{k}_n$ hbsp;  $\mathbf{k}_n$ hbsp;  $\mathbf{k}_n$ hbsp;  $\mathbf{k}_n$ hbsp;  $\mathbf{k}_n$ hbsp;  $\mathbf{k}_n$ hbsp;  $\mathbf{k}_n$ hbsp;  $\mathbf{k}_n$ hbsp;  $\mathbf{k}_n$ **>** 304: **8009: \$1050; \$1050; \$1050; \$1050; \$1050; \$1050; \$1050; \$1050; \$1050; \$1050; \$1050; \$1050; \$1050; \$1050; \$1050** sp; & **nbsp; &nbsp ;**  $\kappa$ **nbsp;**  $\kappa$ **nbsp;**  $\kappa$ **nbsp;**  $\kappa$ **nbsp;**  $\kappa$ **nbsp;**  $\kappa$ **nbsp;**  $\kappa$ **nbsp;**  $\kappa$ **nbsp; 'annoyed', <br />** 305:  **&mbsp; &nb sp; &** nbsp; &nbsp **;**  $\kappa$ **nbsp;**  $\kappa$ **nbsp;**  $\kappa$ **nbsp;**  $\kappa$ **nbsp;**  $\kappa$ **nbsp;**  $\kappa$ **nbsp;**  $\kappa$ **nbsp;**  $\kappa$ **nbsp; 'cross', <br />** 306:  **&mbreedings of and suppies of andsp**; &nbsp **sp; & nbsp; &nbsp** ;  $\kappa$ nbsp;  $\kappa$ nbsp;  $\kappa$ nbsp;  $\kappa$ nbsp;  $\kappa$ nbsp;  $\kappa$ nbsp;  $\kappa$ nbsp;  $\kappa$ nbsp; 'angry' <br /> 307: **811 and 52.53 kmbsp; sp; & nbsp; &nbsp**  $;$   $\langle \text{b}r \rangle$ 308:  **&nb sp; & nbsp;** )**<br />** 309:  **&nb sp;** );**<br />**

```
310: <br /> <br /> echo ul($list, $attributes);
  311: </code>
  312:
  313: <p>The above code will produce this:</p>
  314:
  315: <code>
  316: <ul class="boldlist" id="mylist"&gt;<br />
  317: and Subsp;   < li&gt; colors<br />
<b>/>
  318: 
<b>
anbsp; &nbsp; &nbsp; &nbsp; &nbsp; &1t; ul> <br />
  319: 
<b>
Subsp; &nbsp; &nbsp; &nbsp; &nbsp; &nbsp; &nbsp; &lt; li&gt; red&lt; /li&gt; <br
  />
  320:       <li>blue</li&gt;<b
r />
  321: 
Enbsp;             &1bsp; &1bsp; &1c; \iffusit; \iffusit; <
br />
  322: 
<b>
Subsp; &nbsp; &nbsp; &nbsp; &nbsp; &lt; /ul> <br />
Enbsp;   < /li&g
t;<br />
  323: 
<b>
Shapes Subsp;   < li&gt; shapes<br />
And Shapes Shapes Shapes Shapes Shapes Shapes Shapes Shapes Shapes Shapes Shapes Shapes Shapes Shapes Shapes Shapes Shapes Shapes Shapes Shapes Shapes Shapes Shapes
  324: 
<b>
Sharp: Example Propriet Propriet Propriet Propriet Propriet Propriet Propriet Propriet Propriet Propriet Propriet Propriet Propriet Propriet Propriet Propriet Propriet Propriet Propriet Propriet Propriet Propriet 
  325: 
<b>
Subsp; &nbsp; &nbsp; &nbsp; &nbsp; &nbsp; &nbsp; &lt; li&gt; round&lt; / li&gt; <
br />
  326: 
<b>
Subsp; &nbsp; &nbsp; &nbsp; &nbsp; &nbsp; &nbsp; &lt; li&gt; suare &lt; /li&gt; <
br />
  327: 
<b>
Example 2014 Conservation Example 2015 Conservation Example 2016 Conservation Conservation Conservation Conservation Conservation Conservation Conservation Conservation Conservation Con
  328: 
<b>
Subsp; &nbsp; &nbsp; &nbsp; &nbsp; &nbsp; &nbsp; &nbsp; &nbsp; &nbsp; &1t; ul&gt; <br /
>
  329: Gubsp;                     &1t
;li>elipse</li&gt;<br />
  330: 811 and 52.53331: 81255 and 52.53335 and 52.53355 and 52.53355 and 530: 81255 and 52.5355 and 530: 81255 and 530: 81255 and 530: 81255: 81355: 81355: 81355: 81355: 81355: 81355: 81355: 81355: 81355: 81355: 
;li>oval</li&gt;<br />
  331: Example 2015 and Seppy & The Spy & The Spy & The Spy & The Spy & The Spy & The Spy & The Spy & The Spy & The Spy & The Spy & The Spy & The Spy & The Spy & The Spy & The Spy & The Spy & The Spy & The Spy & The Spy & T
;li>sphere</li&gt;<br />
  332: Gubsp;                 < /ul &gt; <br
/>
  333: 
<b>
Subsp; &nbsp; &nbsp; &nbsp; &nbsp; &nbsp; &nbsp; &nbsp; &lt; /li> <br />
  334: 
<b>
Sharp; &nbsp; &nbsp; &nbsp; &nbsp; &lt; /ul> <br />
Enbsp;   < /li&g
t;<br />
  335: 
<b>
Subsp; &nbsp; &lt; li> moods<br />
Enbsp;       < u
l&gt;<br />
  336: 
<b>
Subsp; &nbsp; &nbsp; &nbsp; &nbsp; &nbsp; &nbsp; &lt; li&gt; happy <b>&lt; / li> <
br />
  337: 
<b>
Subsp;&nbsp;&nbsp;&nbsp;&nbsp;&nbsp;&nbsp;&nbsp;&lt;li>upset<br/>br />
  338: 
<b>
Subsp; &nbsp; &nbsp; &nbsp; &nbsp; &nbsp; &nbsp; &nbsp; &nbsp; &nbsp; &lt; ul&gt; <br /
>
  339:           &lt
;li>defeated<br />
  340: 810bsp;           &nb
sp; <ul&gt;<br />
  341: 
Exterible to the Subsp;                                                       &n
\texttt{sp;}\texttt{anbsp;}\texttt{anbsp;}\texttt{anbsp;}\texttt{alt;}\texttt{list;}\texttt{def;}\texttt{det;}\texttt{dist;}\texttt{list;}\texttt{c} />
  342:                       &nb
\text{sp; } \text{subsp; } \text{subsp; } \text{subsp; } \text{subsp; } \text{subsp; } \text{atibsp; } \text{atib; } \text{inibsf; } \text{inib; } \text{subsp; } \text{subsp; } \text{inib; } \text{subsp; } \text{subsp; } \text{subsp; } \text{subsp; } \text{subsp; } \text{subsp; } \text{subsp; } \text{subsp; } \text{subsp; } \text{subsp; } \text{subsp; } \text{subsp; } \text{subsp; } \text{subsp; } \text{subsp; } \text{subsp; } \text{subsp; } \text{subsp; } \text{343:           &nb
\text{sp; } \text{subsp; } \text{subsp; } \text{subsp; } \text{subsp; } \text{subsp; } \text{at}344: 
knbsp;                         &nbsp; &nbsp; &nbsp; &nbsp; &nbsp; &nbsp;                    
sp; </ul&gt;<br />
  345: Gubsp;                     &1t
;/li&gt;<br />
  346: Gubsp;                     &1t
;li>annoyed</li&gt;<br />
  347: Gubsp;                     &1t
;li>cross</li&gt;<br />
  348: Gubsp;                     &1t
```
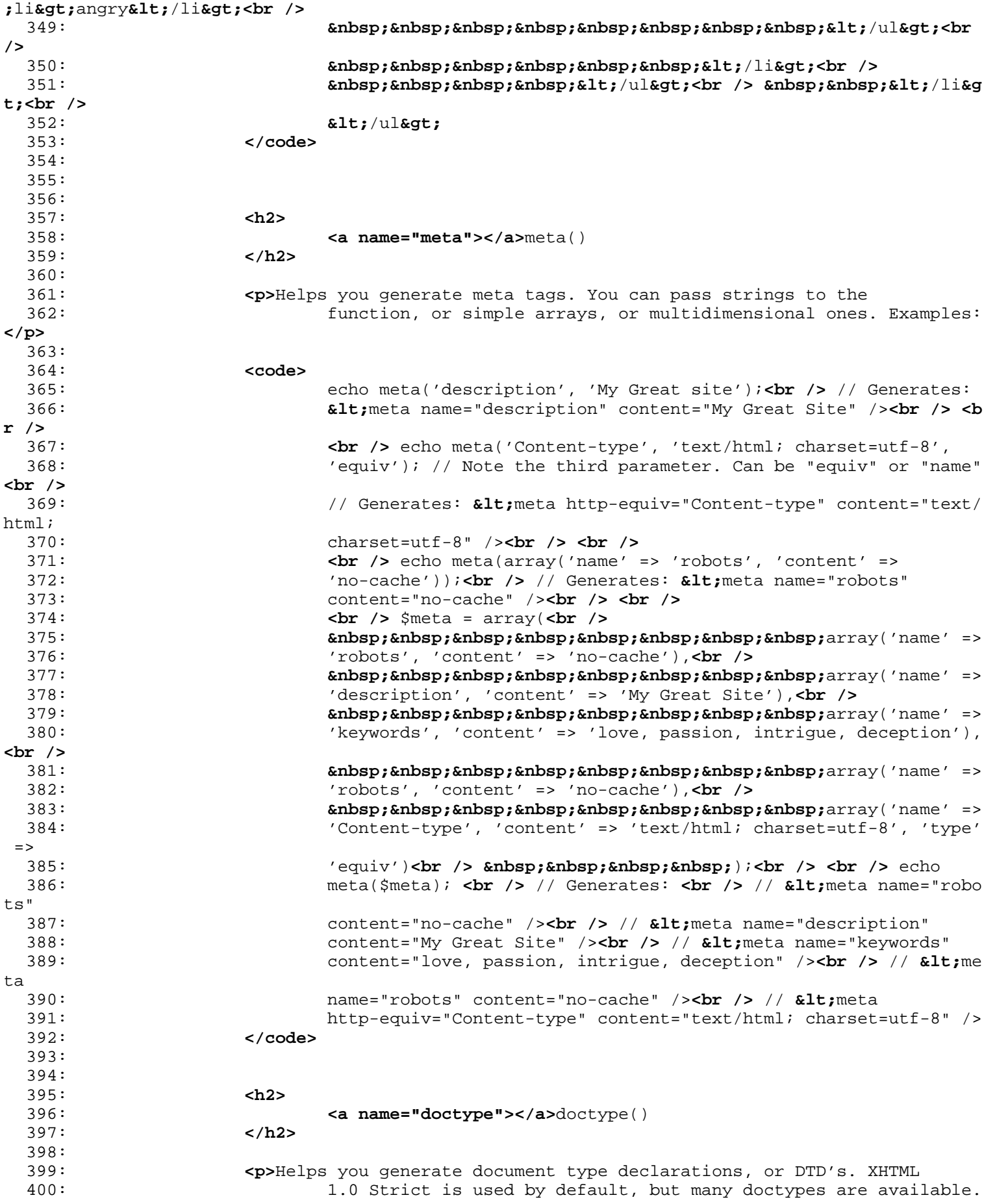

```
html_helper.html
</p>
 401:
 402: <code>
 403: echo doctype();<br /> // <!DOCTYPE html PUBLIC "-//W3C//DTD 
XHTML
 404: 1.0 Strict//EN"
 405: \frac{1}{405} whitp://www.w3.org/TR/xhtml1/DTD/xhtml1-strict.dtd"&qt;<br /><
br />
 406: echo doctype('html4-trans');<br /> // <!DOCTYPE HTML PUBLIC
 407: "-//W3C//DTD HTML 4.01//EN"
 408: "http://www.w3.org/TR/html4/strict.dtd">
 409: </code>
 410:
 411: <p>
 412: The following is a list of doctype choices. These are configura
ble,
 413: and pulled from
 414: <samp>application/config/doctypes.php</samp>
 415: </p>
 416:
 417: <table cellpadding="0" cellspacing="1" border="0" style="width: 100%"
 418: class="tableborder">
 419: <tr>
 420: <th>Doctype</th>
 421: <th>Option</th>
 422: <th>Result</th>
 423: </tr>
 424: <tr>
 425: <td class="td">XHTML 1.1</td>
 426: <td class="td">doctype('xhtml11')</td>
 427: <td class="td">&lt;!DOCTYPE html PUBLIC "-//W3C//DTD XH
TML
 428: 1.1//EN" "http://www.w3.org/TR/xhtml11/DTD/xhtm
l11.dtd"&gt;</td>
 429: </tr>
 430: <tr>
 431: <td class="td">XHTML 1.0 Strict</td>
 432: <td class="td">doctype('xhtml1-strict')</td>
 433: <td class="td">&lt;!DOCTYPE html PUBLIC "-//W3C//DTD XH
TML 1.0
 434: Strict//EN" "http://www.w3.org/TR/xhtml1/DTD/xh
tml1-strict.dtd"></td>
 435: </tr>
 436: <tr>
 437: <td class="td">XHTML 1.0 Transitional</td>
 438: <td class="td">doctype('xhtml1-trans')</td>
 439: <td class="td">&lt;!DOCTYPE html PUBLIC "-//W3C//DTD XH
TML 1.0
 440: Transitional//EN"
 441: "http://www.w3.org/TR/xhtml1/DTD/xhtml1-transit
ional.dtd"&gt;</td>
 442: </tr>
 443: <tr>
 444: <td class="td">XHTML 1.0 Frameset</td>
 445: <td class="td">doctype('xhtml1-frame')</td>
 446: <td class="td">&lt;!DOCTYPE html PUBLIC "-//W3C//DTD XH
TML 1.0
 447: Frameset//EN"
 448: "http://www.w3.org/TR/xhtml1/DTD/xhtml1-framese
t.dtd"&gt;</td>
 449: </tr>
 450: <tr>
 451: <td class="td">HTML 5</td>
```
452: **<td class="td">**doctype('html5')**</td>** 453: **<td class="td">&lt;**!DOCTYPE html**&gt;</td>** 454: **</tr>** 455: **<tr>** 456: **<td class="td">**HTML 4 Strict**</td>** 457: **<td class="td">**doctype('html4-strict')**</td>** 458: **<td class="td">&lt;**!DOCTYPE HTML PUBLIC "-//W3C//DTD HT ML 459: 4.01//EN" "http://www.w3.org/TR/html4/strict.dt d"**&gt;</td>** 460: **</tr>** 461: **<tr>** 462: **<td class="td">**HTML 4 Transitional**</td>** 463: **<td class="td">**doctype('html4-trans')**</td>** 464: **<td class="td">&lt;**!DOCTYPE HTML PUBLIC "-//W3C//DTD HT ML 4.01 465: Transitional//EN" "http://www.w3.org/TR/html4/l oose.dtd"**&gt;</td>** 466: **</tr>** 467: **<tr>** 468: **<td class="td">**HTML 4 Frameset**</td>** 469: **<td class="td">**doctype('html4-frame')**</td>** 470: **<td class="td">&lt;**!DOCTYPE HTML PUBLIC "-//W3C//DTD HT ML 4.01 471: Frameset//EN" "http://www.w3.org/TR/html4/frame set.dtd"**&gt;</td>** 472: **</tr>** 473: **</table>** 474: 475: 476: 477: 478: **</div>** 479: **<!-- END CONTENT -->** 480: 481: 482: **<div id="footer">** 483: **<p>** 484: Previous Topic: **<a href="form\_helper.html">**Form Help<br/> **Previous Topic: <a href="form\_helper.html">Form** Help er**</a>** 485:  **· <a href="#top">**Top of Pa ge</a>&nbsp;&nbsp;&nbsp;&middot;&nbsp;&nbsp; 486: **<a href="../index.html">**User Guide Home**</a>&nbsp;&nbsp;&nbsp;&m** iddot; 487: Next Topic:**&nbsp;&nbsp;<a href="path\_helper.html">** Path Helper**< /a>** 488: **</p>** 489: **<p>** 490: **<a href="http://codeigniter.com">**CodeIgniter**</a> ·**  491: Copyright **©** 2006 - 2014  **· <a** 492: **href="http://ellislab.com/">**EllisLab, Inc.**</a> &m iddot;**  493: Copyright **©** 2014 - 2015  **· <a** 494: **href="http://bcit.ca/">**British Columbia Institute of Te chnology**</a>** 495: **</p>** 496: **</div>** 497: 498: **</body>** 499: **</html>**

```
typography_helper.html
```

```
1: <!DOCTYPE html PUBLIC "-//W3C//DTD XHTML 1.0 Transitional//EN" "http://www.w3.org/TR/xh
tml1/DTD/xhtml1-transitional.dtd">
   2: <html xmlns="http://www.w3.org/1999/xhtml" xml:lang="en" lang="en">
   3: <head>
   4:
   5: <meta http-equiv="Content-Type" content="text/html; charset=utf-8" />
   6: <title>Typography Helper : CodeIgniter User Guide</title>
   7:
   8: <style type='text/css' media='all'>
   9: @import url('../userguide.css');
  10: </style>
  11: <link rel='stylesheet' type='text/css' media='all'
  12: href='../userguide.css' />
  13:
  14: <script type="text/javascript" src="../nav/nav.js"></script>
  15: <script type="text/javascript" src="../nav/prototype.lite.js"></script>
  16: <script type="text/javascript" src="../nav/moo.fx.js"></script>
  17: <script type="text/javascript" src="../nav/user_guide_menu.js"></script>
  18:
  19: <meta http-equiv='expires' content='-1' />
  20: <meta http-equiv='pragma' content='no-cache' />
  21: <meta name='robots' content='all' />
  22: <meta name='author' content='ExpressionEngine Dev Team' />
  23: <meta name='description' content='CodeIgniter User Guide' />
  24:
  25: </head>
  26: <body>
  27:
  28: <!-- START NAVIGATION -->
  29: <div id="nav">
  30: <div id="nav_inner">
  31: <script type="text/javascript">create_menu('../');</script>
  32: </div>
  33: </div>
  34: <div id="nav2">
  35: <a name="top"></a><a href="javascript:void(0);"
  36: onclick="myHeight.toggle();"><img
  37: src="../images/nav_toggle_darker.jpg" width="154" height="43"
  38: border="0" title="Toggle Table of Contents"
  39: alt="Toggle Table of Contents" /></a>
  40: </div>
  41: <div id="masthead">
  42: <table cellpadding="0" cellspacing="0" border="0" style="width: 100%">
   43: <tr>
  44: <td><h1>CodeIgniter User Guide Version 2.2.2</h1></td>
  45: <td id="breadcrumb_right"><a href="../toc.html">Table o
f
  46: Contents Page</a></td>
  47: </tr>
  48: </table>
  49: </div>
  50: <!-- END NAVIGATION -->
  51:
  52:
  53: <!-- START BREADCRUMB -->
  54: <table cellpadding="0" cellspacing="0" border="0" style="width: 100%">
  55: <tr>
  56: <td id="breadcrumb"><a href="http://codeigniter.com/">CodeIgnit
er
  57: Some state of the set of the set of the Home state \mathbf{H} and \mathbf{H} and \mathbf{H} and \mathbf{H} and \mathbf{H} and \mathbf{H} and \mathbf{H} and \mathbf{H} and \mathbf{H} and \mathbf{H} and \mathbf{H} and \mathbf{H} and \mathbf{H} an
html">User Guide
  58: Home</a>  ›  Typography Helper<
/td>
```

```
typography_helper.html
  59: <td id="searchbox"><form method="get"
  60: action="http://www.google.com/search">
  61: <input type="hidden" name="as_sitesearch" id="a
s_sitesearch"
  62: value="codeigniter.com/user_guide/" />S
earch User Guide  <input
  63: type="text" class="input" style="width:
 200px;" name="q" id="q"
  64: size="31" maxlength="255" value="" />&n
bsp;<input type="submit"
  65: class="submit" name="sa" value="Go" />
  66: </form></td>
  67: </tr>
  68: </table>
  69: <!-- END BREADCRUMB -->
  70:
  71: <br clear="all" />
  72:
  73:
  74: <!-- START CONTENT -->
  75: <div id="content">
  76:
  77:
  78: <h1>Typography Helper</h1>
  79:
  80: <p>The Typography Helper file contains functions that help your
  81: format text in semantically relevant ways.</p>
  82:
  83:
  84: <h2>Loading this Helper</h2>
  85:
  86: <p>This helper is loaded using the following code:</p>
  87: \verb|<| \verb|<| \verb|<| \verb|<| \verb|<| \verb|<| \verb|<| \verb|<| \verb|<| \verb|<| \verb|<| \verb|<| \verb|<| \verb|<| \verb|<| \verb|<| \verb|<| \verb|<| \verb|<| \verb|<| \verb|<| \verb|<| \verb|<| \verb|<| \verb|<| \verb|<| \verb|<| 
  88:
  89: <p>The following functions are available:</p>
  90:
  91:
  92: <h2>auto_typography()</h2>
  93:
  94: <p>
  95: Formats text so that it is semantically and typographically cor
rect
  96: HTML. Please see the <a href="../libraries/typography.html">Typ
ography
  97: Class</a> for more info.
  98: </p>
  99:
 100: <p>Usage example:</p>
 101:
 102: <b> code>$string = auto_typography($string);</code>
 103:
 104: <p>
 105: <strong>Note:</strong> Typographic formatting can be processor
 106: intensive, particularly if you have a lot of content being form
atted.
 107: If you choose to use this function you may want to consider <a
 108: href="../general/caching.html">caching</a> your pages.
 109: </p>
 110:
 111:
 112: <h2>nl2br_except_pre()</h2>
 113:
 114: <p>
```

```
typography_helper.html
 115: Converts newlines to klt; kgt; tags unless they appear withi
n
 116: Example 20 and the set of the set of the set of the set of the native PHP in the native PHP
 117: <dfn>nl2br()</dfn>
 118: function, except that it ignores <b>&lt; pre> tags.
 119: </p>
 120:
 121: <p>Usage example:</p>
 122:
 123: <code>$string = nl2br_except_pre($string);</code>
 124:
 125:
 126:
 127: </div>
 128: <!-- END CONTENT -->
 129:
 130:
 131: <div id="footer">
 132: <p>
 133: Previous Topic:  <a href="text_helper.html">Text Help<br/>
Previous Topic:  <a href="text_helper.html">Text Help
er</a>
 134: 
<b>Example: Example of Pa Example of Pa and Strip and Strip School (Pa and Tagona and Tagona and Tagona and Tagona and Tagona and Tagona and Tagona and Tagona and Tagona and Tagona and Tagona and Tagona and Tagona 
ge</a>&nbsp;&nbsp;&nbsp;&middot;&nbsp;&nbsp;
 135: a href="../index.html">User Guide Home</a>>>>>>  &m
iddot;    
 136: Next Topic:&nbsp;&nbsp;<a href="url_helper.html">URL Helper</a>
 137: </p>
 138: <p>
 139: <a href="http://codeigniter.com">CodeIgniter</a>  ·

 140: Copyright © 2006 - 2014   ·   <a
 141: href="http://ellislab.com/">EllisLab, Inc.</a>  &m
iddot; 
 142: Copyright © 2014 - 2015   ·   <a
 143: href="http://bcit.ca/">British Columbia Institute of Te
chnology</a>
 144: </p>
 145: </div>
 146:
 147: </body>
 148: </html>
```
```
path_helper.html
   1: <!DOCTYPE html PUBLIC "-//W3C//DTD XHTML 1.0 Transitional//EN" "http://www.w3.org/TR/xh
tml1/DTD/xhtml1-transitional.dtd">
   2: <html xmlns="http://www.w3.org/1999/xhtml" xml:lang="en" lang="en">
   3: <head>
   4:
   5: <meta http-equiv="Content-Type" content="text/html; charset=utf-8" />
   6: <title>Path Helper : CodeIgniter User Guide</title>
   7:
   8: <style type='text/css' media='all'>
   9: @import url('../userguide.css');
  10: </style>
  11: <link rel='stylesheet' type='text/css' media='all'
  12: href='../userguide.css' />
  13:
  14: <script type="text/javascript" src="../nav/nav.js"></script>
  15: <script type="text/javascript" src="../nav/prototype.lite.js"></script>
  16: <script type="text/javascript" src="../nav/moo.fx.js"></script>
  17: <script type="text/javascript" src="../nav/user_guide_menu.js"></script>
  18:
  19: <meta http-equiv='expires' content='-1' />
  20: <meta http-equiv='pragma' content='no-cache' />
  21: <meta name='robots' content='all' />
  22: <meta name='author' content='ExpressionEngine Dev Team' />
  23: <meta name='description' content='CodeIgniter User Guide' />
  24: </head>
  25: <body>
  26:
  27: <!-- START NAVIGATION -->
  28: <div id="nav">
  29: <div id="nav_inner">
  30: <script type="text/javascript">create_menu('../');</script>
  31: </div>
  32: </div>
  33: <div id="nav2">
  34: <a name="top"></a><a href="javascript:void(0);"
  35: onclick="myHeight.toggle();"><img
  36: src="../images/nav_toggle_darker.jpg" width="154" height="43"
  37: border="0" title="Toggle Table of Contents"
  38: alt="Toggle Table of Contents" /></a>
  39: </div>
  40: <div id="masthead">
  41: <table cellpadding="0" cellspacing="0" border="0" style="width: 100%">
  42: <tr>
  43: <td><h1>CodeIgniter User Guide Version 2.2.2</h1></td>
  44: <td id="breadcrumb_right"><a href="../toc.html">Table o
f
  45: Contents Page</a></td>
  46: </tr>
  47: </table>
  48: </div>
  49: <!-- END NAVIGATION -->
  50:
  51:
  52: <!-- START BREADCRUMB -->
  53: <table cellpadding="0" cellspacing="0" border="0" style="width: 100%">
  54: <tr>
  55: <td id="breadcrumb"><a href="http://codeigniter.com/">CodeIgnit
er
  56: Home</a> &nbsp;&#8250;&nbsp; <a href="../index.
html">User Guide
  57: Home</a> &nbsp;&#8250;&nbsp; Path Helper</td>
  58: <td id="searchbox"><form method="get"
  59: action="http://www.google.com/search">
```

```
path_helper.html
  60: <input type="hidden" name="as_sitesearch" id="a
s_sitesearch"
  61: value="codeigniter.com/user_guide/" />S
earch User Guide  <input
  62: type="text" class="input" style="width:
 200px;" name="q" id="q"
  63: size="31" maxlength="255" value="" />&n
bsp;<input type="submit"
  64: class="submit" name="sa" value="Go" />
  65: </form></td>
  66: </tr>
  67: </table>
  68: <!-- END BREADCRUMB -->
  69:
  70: <br clear="all" />
  71:
  72:
  73: <!-- START CONTENT -->
  74: <div id="content">
  75:
  76:
  77: <h1>Path Helper</h1>
  78:
  79: <p>The Path Helper file contains functions that permits you to
  80: work with file paths on the server.</p>
  81:
  82:
  83: <h2>Loading this Helper</h2>
  84:
  85: <p>This helper is loaded using the following code:</p>
  86: <code>stepse</code><br/>
<b> <br>
b<br/>
code>$this->load->helper('path');</code>
  87:
  88: <p>The following functions are available:</p>
  89:
  90:
  91: <h2>set_realpath()</h2>
  92:
  93: <p>Checks to see if the path exists. This function will return a
  94: server path without symbolic links or relative directory struct
ures.
  95: An optional second argument will cause an error to be triggered
 if
  96: the path cannot be resolved.</p>
  97:
  98: <code>
  99: $directory = '/etc/passwd';<br /> echo set_realpath($directory)
;<br />
 100: // returns "/etc/passwd"<br /> <br />>
 101: $non_existent_directory = '/path/to/nowhere';<br /> echo
 102: set_realpath($non_existent_directory, TRUE);<br /> // returns a
n <strong>error</strong>,
 103: as the path could not be resolved <br />
 104: \langle \text{br} \rangle echo set_realpath($non_existent_directory, FALSE);\langle \text{br} \rangle //
 105: returns \alphaguot;/path/to/nowhere\alphaguot;
 106:
 107:
 108:
 109: </code>
 110: kh2> 
 111: </div>
 112: <!-- END CONTENT -->
 113:
```
## **path\_helper.html**

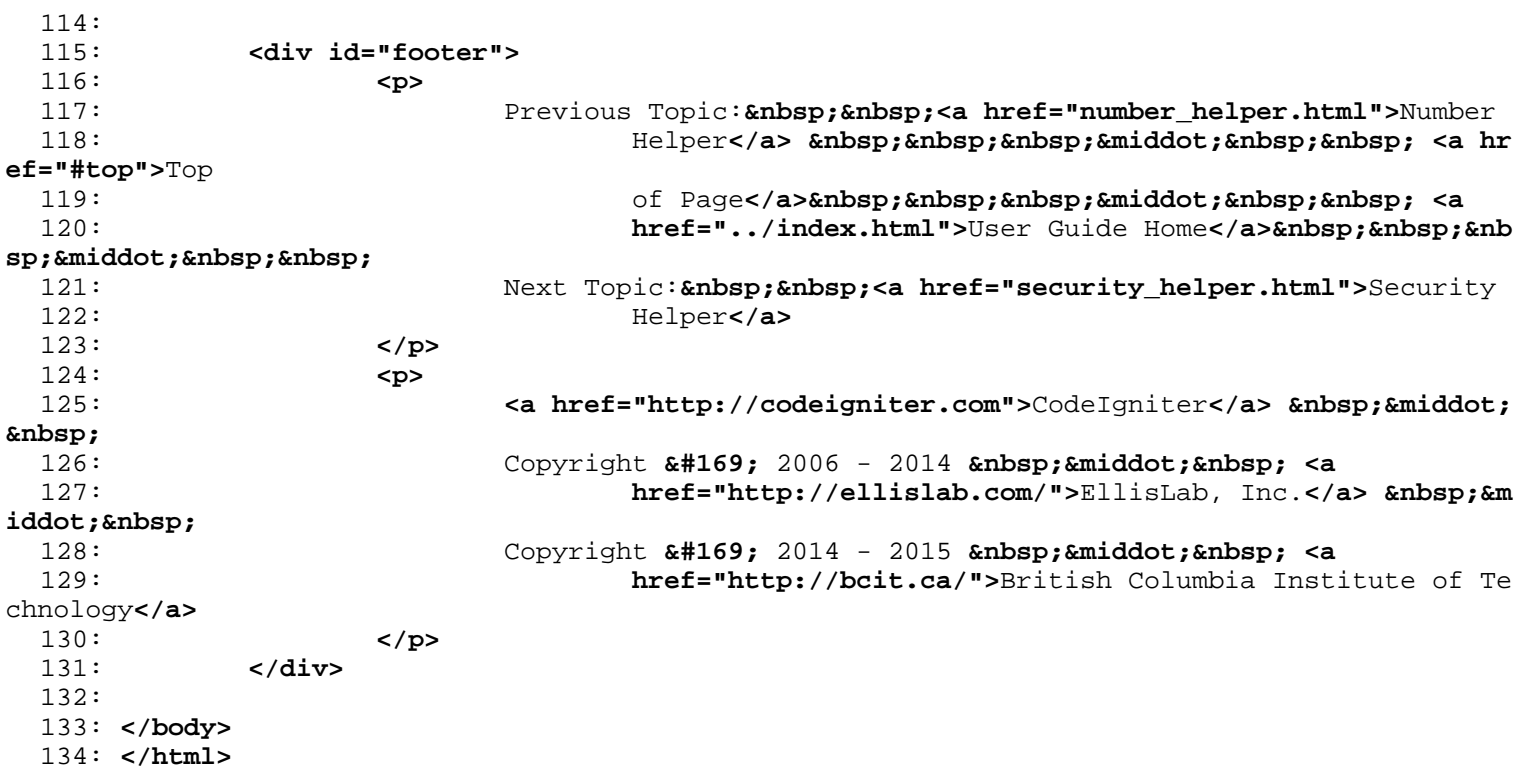

```
1: <!DOCTYPE html PUBLIC "-//W3C//DTD XHTML 1.0 Transitional//EN" "http://www.w3.org/TR/xh
tml1/DTD/xhtml1-transitional.dtd">
   2: <html xmlns="http://www.w3.org/1999/xhtml" xml:lang="en" lang="en">
   3: <head>
   4:
   5: <meta http-equiv="Content-Type" content="text/html; charset=utf-8" />
   6: <title>Cookie Helper : CodeIgniter User Guide</title>
   7:
   8: <style type='text/css' media='all'>
   9: @import url('../userguide.css');
  10: </style>
  11: <link rel='stylesheet' type='text/css' media='all'
  12: href='../userguide.css' />
  13:
  14: <script type="text/javascript" src="../nav/nav.js"></script>
  15: <script type="text/javascript" src="../nav/prototype.lite.js"></script>
  16: <script type="text/javascript" src="../nav/moo.fx.js"></script>
  17: <script type="text/javascript" src="../nav/user_guide_menu.js"></script>
  18:
  19: <meta http-equiv='expires' content='-1' />
  20: <meta http-equiv='pragma' content='no-cache' />
  21: <meta name='robots' content='all' />
  22: <meta name='author' content='ExpressionEngine Dev Team' />
  23: <meta name='description' content='CodeIgniter User Guide' />
  24:
  25: </head>
  26: <body>
  27:
  28: <!-- START NAVIGATION -->
  29: <div id="nav">
  30: <div id="nav_inner">
  31: <script type="text/javascript">create_menu('../');</script>
  32: </div>
  33: </div>
  34: <div id="nav2">
  35: <a name="top"></a><a href="javascript:void(0);"
  36: onclick="myHeight.toggle();"><img
  37: src="../images/nav_toggle_darker.jpg" width="154" height="43"
  38: border="0" title="Toggle Table of Contents"
  39: alt="Toggle Table of Contents" /></a>
  40: </div>
  41: <div id="masthead">
  42: <table cellpadding="0" cellspacing="0" border="0" style="width: 100%">
   43: <tr>
  44: <td><h1>CodeIgniter User Guide Version 2.2.2</h1></td>
  45: <td id="breadcrumb_right"><a href="../toc.html">Table o
f
  46: Contents Page</a></td>
  47: </tr>
  48: </table>
  49: </div>
  50: <!-- END NAVIGATION -->
  51:
  52:
  53: <!-- START BREADCRUMB -->
  54: <table cellpadding="0" cellspacing="0" border="0" style="width: 100%">
  55: <tr>
  56: <td id="breadcrumb"><a href="http://codeigniter.com/">CodeIgnit
er
  57: Some state \frac{1}{2} Home \frac{1}{2} a home \frac{1}{2} a \frac{1}{2} Exercises 3. \frac{1}{2} home \frac{1}{2} a \frac{1}{2} home \frac{1}{2} a \frac{1}{2} home \frac{1}{2} a \frac{1}{2} home \frac{1}{2} a \frac{1}{html">User Guide
  58: Home</a>  ›  Cookie Helper</td>
  59: <td id="searchbox"><form method="get"
```
**cookie\_helper.html**

```
cookie_helper.html
  60: action="http://www.google.com/search">
  61: <input type="hidden" name="as_sitesearch" id="a
s_sitesearch"
  62: value="codeigniter.com/user_guide/" />S
earch User Guide  <input
  63: type="text" class="input" style="width:
 200px;" name="q" id="q"
  64: size="31" maxlength="255" value="" />&n
bsp;<input type="submit"
  65: class="submit" name="sa" value="Go" />
  66: </form></td>
  67: </tr>
  68: </table>
  69: <!-- END BREADCRUMB -->
  70:
  71: <br clear="all" />
  72:
  73:
  74: <!-- START CONTENT -->
  75: <div id="content">
  76:
  77:
  78: <h1>Cookie Helper</h1>
  79:
  80: <p>The Cookie Helper file contains functions that assist in
  81: working with cookies.</p>
  82:
  83:
  84: <h2>Loading this Helper</h2>
  85:
  86: <p>This helper is loaded using the following code:</p>
  87: <code>$this->load->helper('cookie');</code>
  88:
  89: <p>The following functions are available:</p>
  90:
  91: <h2>set_cookie()</h2>
  92:
  93: <p>
  94: This helper function gives you view file friendly syntax to set
  95: browser cookies. Refer to the <a href="../libraries/input.html"
>Input
  96: class</a> for a description of use, as this function is
 an alias to
  97: Sthis->input->set_cookie().
  98: </p>
 99:
 100: <h2>get_cookie()</h2>
 101:
 102: <p>
 103: This helper function gives you view file friendly syntax to get
 104: browser cookies. Refer to the <a href="../libraries/input.html"
>Input
 105: class</a> for a description of use, as this function is
 an alias to
 106: $this \rightarrow input \rightarrow cookie().
 107: </p>
 108:
 109:
 110: <h2>delete_cookie()</h2>
 111:
 112: <p>Lets you delete a cookie. Unless you've set a custom path or
 113: other values, only the name of the cookie is needed:</p>
 114:
```
**cookie\_helper.html** 115: *<b>code>delete\_cookie("name");* 116: 117: **<p>** 118: This function is otherwise identical to 119: **<dfn>**set\_cookie()**</dfn>** 120: The state of that it does not have the value and expiration paramet ers. 121: You can submit an array of values in the first parameter or you can 122: Set discrete parameters. 123: **</p>** 124: 125: **<code>**delete\_cookie(\$name, \$domain, \$path, \$prefix)**</code>** 126: 127: 128: **</div>** 129: **<!-- END CONTENT -->** 130: 131: 132: **<div id="footer">** 133: **<p>** 134: Previous Topic: **<a href="captcha\_helper.html">**CAPTCH A 135: Helper</a>  $\kappa$ nbsp;  $\kappa$ nbsp;  $\kappa$ nbsp;  $\kappa$ niddot;  $\kappa$ nbsp;  $\kappa$ nbsp; <a hr **ef="#top">**Top 136: **comparison of Page</a>>
<b>comparison**bsp; &niddot; <a 137: **href="../index.html">**User Guide Home</a>**>** &nb sp;  $\alpha$ middot;  $\alpha$ nbsp;  $\alpha$ nbsp; 138: Next Topic:**&nbsp;&nbsp;<a href="date\_helper.html">**Date Helper**</ a>** 139: **</p>** 140: **<p>** 141: **<a href="http://codeigniter.com">**CodeIgniter**</a> ·**  142: Copyright **©** 2006 - 2014  **· <a** 143: **href="http://ellislab.com/">**EllisLab, Inc.**</a> &m iddot;**  144: Copyright  $\frac{144}{169}$ ; 2014 - 2015  $\frac{144}{169}$ ;  $\frac{1}{264}$   $\frac{1}{264}$ 145: **href="http://bcit.ca/">**British Columbia Institute of Te chnology**</a>** 146: **</p>** 147: **</div>** 148: 149: **</body>** 150: **</html>**

```
security_helper.html
```

```
1: <!DOCTYPE html PUBLIC "-//W3C//DTD XHTML 1.0 Transitional//EN" "http://www.w3.org/TR/xh
tml1/DTD/xhtml1-transitional.dtd">
   2: <html xmlns="http://www.w3.org/1999/xhtml" xml:lang="en" lang="en">
   3: <head>
   4:
   5: <meta http-equiv="Content-Type" content="text/html; charset=utf-8" />
   6: <title>Security Helper : CodeIgniter User Guide</title>
   7:
   8: <style type='text/css' media='all'>
   9: @import url('../userguide.css');
  10: </style>
  11: <link rel='stylesheet' type='text/css' media='all'
  12: href='../userguide.css' />
  13:
  14: <script type="text/javascript" src="../nav/nav.js"></script>
  15: <script type="text/javascript" src="../nav/prototype.lite.js"></script>
  16: <script type="text/javascript" src="../nav/moo.fx.js"></script>
  17: <script type="text/javascript" src="../nav/user_guide_menu.js"></script>
  18:
  19: <meta http-equiv='expires' content='-1' />
  20: <meta http-equiv='pragma' content='no-cache' />
  21: <meta name='robots' content='all' />
  22: <meta name='author' content='ExpressionEngine Dev Team' />
  23: <meta name='description' content='CodeIgniter User Guide' />
  24:
  25: </head>
  26: <body>
  27:
  28: <!-- START NAVIGATION -->
  29: <div id="nav">
  30: <div id="nav_inner">
  31: <script type="text/javascript">create_menu('../');</script>
  32: </div>
  33: </div>
  34: <div id="nav2">
  35: <a name="top"></a><a href="javascript:void(0);"
  36: onclick="myHeight.toggle();"><img
  37: src="../images/nav_toggle_darker.jpg" width="154" height="43"
  38: border="0" title="Toggle Table of Contents"
  39: alt="Toggle Table of Contents" /></a>
  40: </div>
  41: <div id="masthead">
  42: <table cellpadding="0" cellspacing="0" border="0" style="width: 100%">
   43: <tr>
  44: <td><h1>CodeIgniter User Guide Version 2.2.2</h1></td>
  45: <td id="breadcrumb_right"><a href="../toc.html">Table o
f
  46: Contents Page</a></td>
  47: </tr>
  48: </table>
  49: </div>
  50: <!-- END NAVIGATION -->
  51:
  52:
  53: <!-- START BREADCRUMB -->
  54: <table cellpadding="0" cellspacing="0" border="0" style="width: 100%">
  55: <tr>
  56: <td id="breadcrumb"><a href="http://codeigniter.com/">CodeIgnit
er
  57: Some state \frac{1}{2} Home \frac{1}{2} a home \frac{1}{2} a \frac{1}{2} Exercises 3. \frac{1}{2} home \frac{1}{2} a \frac{1}{2} home \frac{1}{2} a \frac{1}{2} home \frac{1}{2} a \frac{1}{2} home \frac{1}{2} a \frac{1}{html">User Guide
  58: Home</a> &nbsp; &#8250; &nbsp; Security Helper</t
d>
```

```
security_helper.html
  59: <td id="searchbox"><form method="get"
  60: action="http://www.google.com/search">
  61: <input type="hidden" name="as_sitesearch" id="a
s_sitesearch"
  62: value="codeigniter.com/user_guide/" />S
earch User Guide  <input
  63: type="text" class="input" style="width:
 200px;" name="q" id="q"
  64: size="31" maxlength="255" value="" />&n
bsp;<input type="submit"
  65: class="submit" name="sa" value="Go" />
  66: </form></td>
  67: </tr>
  68: </table>
  69: <!-- END BREADCRUMB -->
  70:
  71: <br clear="all" />
  72:
  73:
  74: <!-- START CONTENT -->
  75: <div id="content">
  76:
 77:
  78: <h1>Security Helper</h1>
  79:
  80: <p>The Security Helper file contains security related functions.</p>
  81:
  82:
  83: <h2>Loading this Helper</h2>
  84:
  85: <p>This helper is loaded using the following code:</p>
  86: <code>$this->load->helper('security');</code>
  87:
 88: <p>The following functions are available:</p>
 89:
  90:
 91: <h2>xss_clean()</h2>
  92:
  93: <p>
  94: Provides Cross Site Script Hack filtering. This function is an 
alias
  95: to the one in the <a href="../libraries/input.html">Input class
</a>.
  96: More info can be found there.
  97: </p>
 98:
 99:
 100: <h2>sanitize_filename()</h2>
 101:
 102: <p>
 103: Provides protection against directory traversal. This function 
is an
 104: alias to the one in the <a href="../libraries/security.html">Se
curity
 105: class</a>. More info can be found there.
 106: </p>
 107:
 108:
 109: <h2>do_hash()</h2>
 110:
 111: <p>Permits you to create SHA1 or MD5 one way hashes suitable for
 112: encrypting passwords. Will create SHA1 by default. Examples:</p
>
```
# **security\_helper.html**

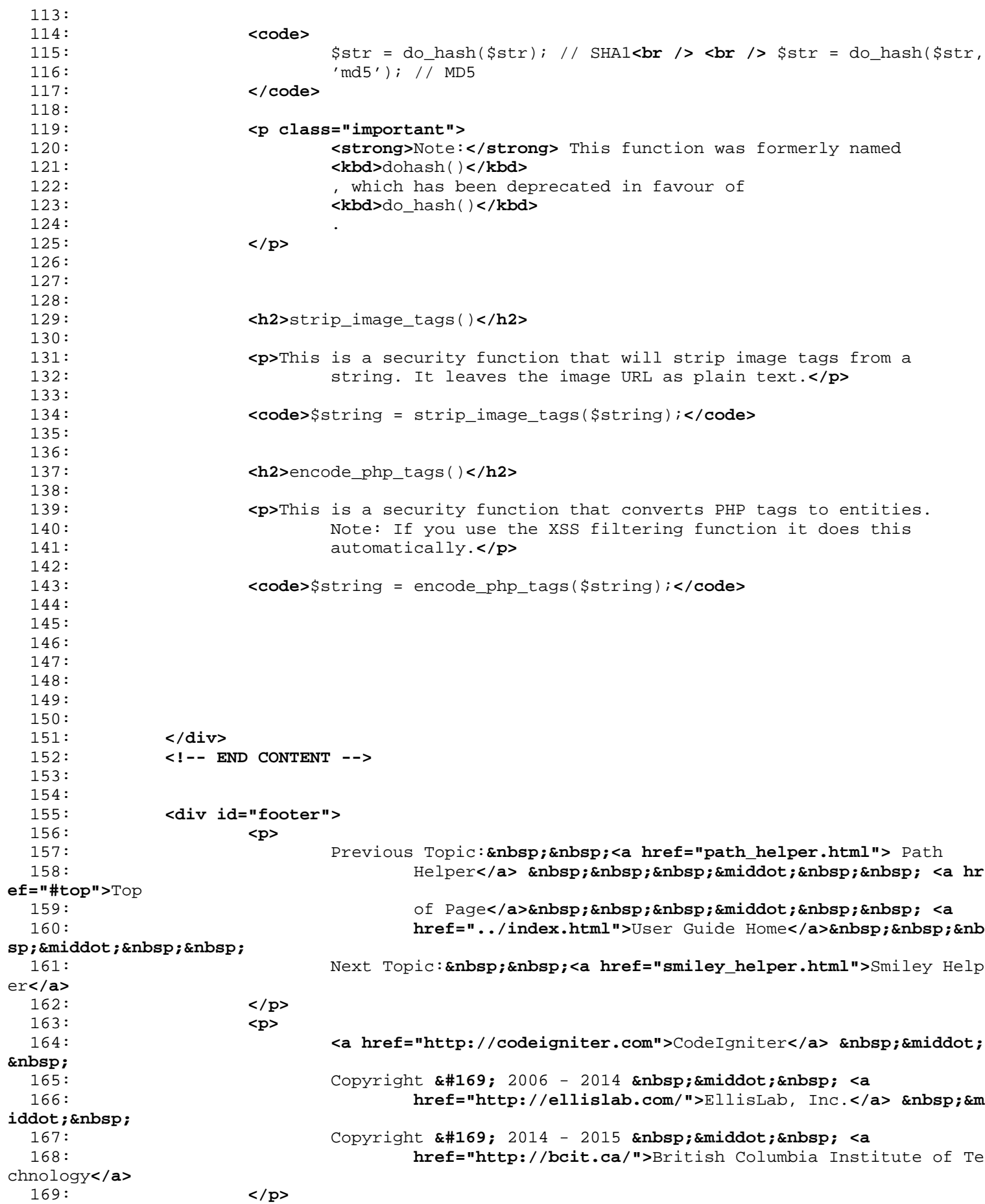

# **security\_helper.html**

170: **</div>** 171: 172: **</body>** 173: **</html>**

```
1: <!DOCTYPE html PUBLIC "-//W3C//DTD XHTML 1.0 Transitional//EN" "http://www.w3.org/TR/xh
tml1/DTD/xhtml1-transitional.dtd">
   2: <html xmlns="http://www.w3.org/1999/xhtml" xml:lang="en" lang="en">
   3: <head>
   4:
   5: <meta http-equiv="Content-Type" content="text/html; charset=utf-8" />
   6: <title>Number Helper : CodeIgniter User Guide</title>
   7:
   8: <style type='text/css' media='all'>
   9: @import url('../userguide.css');
  10: </style>
  11: <link rel='stylesheet' type='text/css' media='all'
  12: href='../userguide.css' />
  13:
  14: <script type="text/javascript" src="../nav/nav.js"></script>
  15: <script type="text/javascript" src="../nav/prototype.lite.js"></script>
  16: <script type="text/javascript" src="../nav/moo.fx.js"></script>
  17: <script type="text/javascript" src="../nav/user_guide_menu.js"></script>
  18:
  19: <meta http-equiv='expires' content='-1' />
  20: <meta http-equiv='pragma' content='no-cache' />
  21: <meta name='robots' content='all' />
  22: <meta name='author' content='ExpressionEngine Dev Team' />
  23: <meta name='description' content='CodeIgniter User Guide' />
  24:
  25: </head>
  26: <body>
  27:
  28: <!-- START NAVIGATION -->
  29: <div id="nav">
  30: <div id="nav_inner">
  31: <script type="text/javascript">create_menu('../');</script>
  32: </div>
  33: </div>
  34: <div id="nav2">
  35: <a name="top"></a><a href="javascript:void(0);"
  36: onclick="myHeight.toggle();"><img
  37: src="../images/nav_toggle_darker.jpg" width="154" height="43"
  38: border="0" title="Toggle Table of Contents"
  39: alt="Toggle Table of Contents" /></a>
  40: </div>
  41: <div id="masthead">
  42: <table cellpadding="0" cellspacing="0" border="0" style="width: 100%">
   43: <tr>
  44: <td><h1>CodeIgniter User Guide Version 2.2.2</h1></td>
  45: <td id="breadcrumb_right"><a href="../toc.html">Table o
f
  46: Contents Page</a></td>
  47: </tr>
  48: </table>
  49: </div>
  50: <!-- END NAVIGATION -->
  51:
  52:
  53: <!-- START BREADCRUMB -->
  54: <table cellpadding="0" cellspacing="0" border="0" style="width: 100%">
  55: <tr>
  56: <td id="breadcrumb"><a href="http://codeigniter.com/">CodeIgnit
er
  57: Some state \frac{1}{2} Home \frac{1}{2} a home \frac{1}{2} a \frac{1}{2} Exercises 3. \frac{1}{2} home \frac{1}{2} a \frac{1}{2} home \frac{1}{2} a \frac{1}{2} home \frac{1}{2} a \frac{1}{2} home \frac{1}{2} a \frac{1}{html">User Guide
  58: Home</a> &nbsp;&#8250;&nbsp; Number Helper</td>
  59: <td id="searchbox"><form method="get"
```
**number\_helper.html**

```
number_helper.html
  60: action="http://www.google.com/search">
  61: <input type="hidden" name="as_sitesearch" id="a
s_sitesearch"
  62: value="codeigniter.com/user_guide/" />S
earch User Guide  <input
  63: type="text" class="input" style="width:
 200px;" name="q" id="q"
  64: size="31" maxlength="255" value="" />&n
bsp;<input type="submit"
  65: class="submit" name="sa" value="Go" />
  66: </form></td>
  67: </tr>
  68: </table>
  69: <!-- END BREADCRUMB -->
  70:
  71: <br clear="all" />
  72:
  73:
  74: <!-- START CONTENT -->
  75: <div id="content">
  76:
  77:
  78: <h1>Number Helper</h1>
  79:
  80: <p>The Number Helper file contains functions that help you work
  81: with numeric data.</p>
  82:
  83:
  84: <h2>Loading this Helper</h2>
  85:
  86: <p>This helper is loaded using the following code:</p>
  87: <code>$this->load->helper('number');</code>
  88:
  89: <p>The following functions are available:</p>
  90:
  91:
  92: <h2>byte_format()</h2>
  93:
  94: <p>Formats a numbers as bytes, based on size, and adds the
 95: appropriate suffix. Examples:</p>
  96:
  97: <code>
  98: echo byte_format(456); // Returns 456 Bytes<br /> echo
  99: byte_format(4567); // Returns 4.5 KB<br /> echo byte_format(456
78);
 100: // Returns 44.6 KB<br /> echo byte_format(456789); // Returns 4
47.8
 101: KB<br /> echo byte_format(3456789); // Returns 3.3 MB<br /> ech
o
 102: byte_format(12345678912345); // Returns 1.8 GB<br /> echo
 103: byte_format(123456789123456789); // Returns 11,228.3 TB
 104: </code>
 105:
 106: <p>An optional second parameter allows you to set the precision of
 107: the result.</p>
 108:
 109: <code> echo byte_format(45678, 2); // Returns 44.61 KB </code>
 110:
 111: <p class="important">
 112: <strong>Note:</strong> The text generated by this function is f
ound
 113: in the following language file: language/
 114: <your_lang>/number_lang.php
```

```
number_helper.html
 115: </p>
 116:<br>117:117: </div>
 118: <!-- END CONTENT -->
 119:
 120:
 121: <div id="footer">
 122: <p>
 123: Previous Topic:  <a href="inflector_helper.html">Infl
ector
 124: In the same of the set of the set of the Helper</a> \epsilon andsp; \epsilonnbsp; \epsilonnbsp; \epsilonnbsp; \epsilon and \epsilonef="#top">Top
 125: comparison of Page</a>
<b>shipp;  &niddot;  &absp;
 126: href="../index.html">User Guide Home</a>&nbsp;&nbsp;&nb
sp; \kappamiddot; \kappanbsp; \kappanbsp;
  127: Next Topic:  <a href="path_helper.html">Path Helper</
a>
 128: </p>
 129: <p>
 130: <a href="http://codeigniter.com">CodeIgniter</a>  ·

 131: Copyright \frac{131}{2006} - \frac{2014}{2006} \frac{131}{2006} \frac{131}{2006} \frac{131}{2006} \frac{131}{2006} \frac{131}{2006} \frac{131}{2006} \frac{131}{2006} \frac{131}{2006} \frac{131}{2006} \frac{131}{2006} \frac{131}{2006} \frac{131}{2006}132: href="http://ellislab.com/">EllisLab, Inc.</a>  &m
iddot; 
 133: Copyright © 2014 - 2015   ·   <a
 134: href="http://bcit.ca/">British Columbia Institute of Te
chnology</a>
 135: </p>
 136: </div>
  137:
 138: </body>
 139: </html>
```

```
moo.fx.js
```

```
1: /*2: moo.fx, simple effects library built with prototype.js (http://prototype.conio.net).
   3: by Valerio Proietti (http://mad4milk.net) MIT-style LICENSE.
   4: for more info (http://moofx.mad4milk.net).
   5: 10/24/2005
   6: v(1.0.2)
  7: */
  8:
  9: //base
  10: var fx = new Object();
  11: fx.Base = function()12: fx.Base.prototype = {
  13: setOptions: function(options) {
  14: this.options = {
  15: duration: 500,
  16: onComplete: ''
  17:18: Object.extend(this.options, options || {});
  19: },
  20:
  21: go: function() {
  22: this.duration = this.options.duration;
  23: this.startTime = (new Date).getTime();
  24: this.timer = setInterval (this.step.bind(this), 13);
  25: },
  26:
  27: step: function() {
  28: var time = (new Date).getTime();
  29: var Tpos = (time - this.startTime) / (this.duration);
  30: if (time >= this.duration+this.startTime) {
  31: this.now = this.to;
  32: clearInterval (this.timer);
  33: this.timer = null;
  34: if (this.options.onComplete) setTimeout(this.options.onComplete
.bind(this), 10);
  35: }
  36: else {
  37: this.now = ((-Math.cos(Tpos*Math.PI)/2) + 0.5) * (this.to-this.
from) + this.from;
  38: //this time-position, sinoidal transition thing is from script.
aculo.us
  39:40: this.increase();
  41: },
  42:
  43: custom: function(from, to) {
  44: if (this.timer != null) return;
  45: this.from = from;
  46: this.to = to;
  47: this.go();
  48: },
  49:
  50: hide: function() {
  51: this.now = 0;
  52: this.increase();
  53: },
  54:
  55: clearTimer: function() {
  56: clearInterval(this.timer);
  57: this.timer = null;
  58: }
  59: }
  60:
```

```
moo.fx.js
```

```
61: //stretchers
62: fx.Layout = Class.create();
63: fx.Layout.prototype = Object.extend(new fx.Base(), {
64: initialize: function(el, options) {
65: this.el = $(el);
66: this.el.style.overflow = "hidden";
67: this.el.iniWidth = this.el.offsetWidth;
68: this.el.iniHeight = this.el.offsetHeight;
          this.setOptions(options);<br>}
70:71: });
72:
73: fx.Height = Class.create();
74: Object.extend(Object.extend(fx.Height.prototype, fx.Layout.prototype), {<br>75: increase: function() {
          75: increase: function() {
76: this.el.style.height = this.now + "px";
77: },
78:
79: toggle: function() {
80: if (this.el.offsetHeight > 0) this.custom(this.el.offsetHeight, 0);
          else this.custom(0, this.el.scrollHeight);<br>}
82: }
83: });
```
### **hacks.txt**

1: I did the following hack in moo.fx.js: 2: 3: At line 79 in the toggle: function() function, I added: 4: 5: document.getElementById('nav').style.display = 'block'; 6: 7: -- Rick Ellis 8: 9: 10: Also removed fx.Opacity and fx.Height from moo.fx.js -- Pascal

## **user\_guide\_menu.js**

```
1: window.onload = function() {
2: myHeight = new fx.Height('nav', {duration: 400});
3: myHeight.hide();
4: }
```

```
nav.js
```

```
1: function create_menu(basepath)
   2: {
   3: var base = (basepath == 'null') ? '' : basepath;
   4:
   5: document.write(
   6: '<table cellpadding="0" cellspaceing="0" border="0" style="width:98%"><
tr>' +
   7: '<td class="td" valign="top">' +
   8:
   9: '<ul>' +
  10: '<li><a href="'+base+'index.html">User Guide Home</a></li>' +
  11: '<li><a href="'+base+'toc.html">Table of Contents Page</a></li>' +
  12: '</ul>' +
  13:
  14: '<h3>Basic Info</h3>' +
  15: '<ul>' +
  16: '<li><a href="'+base+'general/requirements.html">Server Require
ments</a></li>' +
  17: '<li><a href="'+base+'license.html">License Agreement</a></li>'
 +
  18: '<li><a href="'+base+'changelog.html">Change Log</a></li>' +
  19: '<li><a href="'+base+'general/credits.html">Credits</a></li>' +
  20: '</ul>' +
  21:
  22: '<h3>Installation</h3>' +
  23: '<ul>' +
  24: '<li><a href="'+base+'installation/downloads.html">Downloading 
CodeIgniter</a></li>' +
  25: '<li><a href="'+base+'installation/index.html">Installation Ins
tructions</a></li>' +
  26: '<li><a href="'+base+'installation/upgrading.html">Upgrading fr
om a Previous Version</a></li>' +
  27: '<li><a href="'+base+'installation/troubleshooting.html">Troubl
eshooting</a></li>' +
  28: '</ul>' +
  29:
  30: '<h3>Introduction</h3>' +
  31: '<ul>' +
  32: '<li><a href="'+base+'overview/getting_started.html">Getting St
arted</a></li>' +
  33: '<li><a href="'+base+'overview/at_a_glance.html">CodeIgniter at
 a Glance</a></li>' +
  34: '<li><a href="'+base+'overview/cheatsheets.html">CodeIgniter Ch
eatsheets</a></li>' +
  35: '<li><a href="'+base+'overview/features.html">Supported Feature
s</a></li>' +
  36: '<li><a href="'+base+'overview/appflow.html">Application Flow C
hart</a></li>' +
  37: '<li><a href="'+base+'overview/mvc.html">Model-View-Controller<
/a></li>' +
  38: '<li><a href="'+base+'overview/goals.html">Architectural Goals<
/a></li>' +
  39: '</ul>' +
  40: 
  41: '<h3>Tutorial</h3>' +
  42: '<ul>' +
  43: '<li><a href="'+base+'tutorial/index.html">Introduction</a></li
>' +
  44: '<li><a href="'+base+'tutorial/static_pages.html">Static pages<
/a></li>' +
  45: '<li><a href="'+base+'tutorial/news_section.html">News section<
/a></li>' +
  46: '<li><a href="'+base+'tutorial/create_news_items.html">Create n
```
#### **nav.js**

```
ews items</a></li>' +
  47: '<li><a href="'+base+'tutorial/conclusion.html">Conclusion</a><
/li>' +
  48: '</ul>' +
  49: 
  50: '</td><td class="td_sep" valign="top">' +
  51:
  52: '<h3>General Topics</h3>' +
  53: '<ul>' +
  54: '<li><a href="'+base+'general/urls.html">CodeIgniter URLs</a></
li>' +
  55: '<li><a href="'+base+'general/controllers.html">Controllers</a>
</li>' +
  56: '<li><a href="'+base+'general/reserved_names.html">Reserved Nam
es</a></li>' +
  57: '<li><a href="'+base+'general/views.html">Views</a></li>' +
  58: '<li><a href="'+base+'general/models.html">Models</a></li>' +
  59: '<li><a href="'+base+'general/helpers.html">Helpers</a></li>' +
  60: '<li><a href="'+base+'general/libraries.html">Using CodeIgniter
 Libraries</a></li>' +
  61: '<li><a href="'+base+'general/creating_libraries.html">Creating
Your Own Libraries</a></li>' +
  62: '<li><a href="'+base+'general/drivers.html">Using CodeIgniter D
rivers</a></li>' +
  63: '<li><a href="'+base+'general/creating_drivers.html">Creating Y
our Own Drivers</a></li>' +
  64: '<li><a href="'+base+'general/core_classes.html">Creating Core 
Classes</a></li>' +
  65: '<li><a href="'+base+'general/hooks.html">Hooks - Extending the
 Core</a></li>' +
  66: '<li><a href="'+base+'general/autoloader.html">Auto-loading Res
ources</a></li>' +
  67: '<li><a href="'+base+'general/common_functions.html">Common Fun
ctions</a></li>' +
  68: '<li><a href="'+base+'general/routing.html">URI Routing</a></li
>' +
  69: '<li><a href="'+base+'general/errors.html">Error Handling</a></
li>' +
  70: '<li><a href="'+base+'general/caching.html">Caching</a></li>' +
  71: '<li><a href="'+base+'general/profiling.html">Profiling Your Ap
plication</a></li>' +
  72: '<li><a href="'+base+'general/cli.html">Running via the CLI</a>
</li>' +
  73: '<li><a href="'+base+'general/managing_apps.html">Managing Appl
ications</a></li>' +
  74: '<li><a href="'+base+'general/environments.html">Handling Multi
ple Environments</a></li>' +
  75: '<li><a href="'+base+'general/alternative_php.html">Alternative
PHP Syntax</a></li>' +
  76: '<li><a href="'+base+'general/security.html">Security</a></li>'
 +
  77: '<li><a href="'+base+'general/styleguide.html">PHP Style Guide<
/a></li>' +
  78: '<li><a href="'+base+'doc_style/index.html">Writing Documentati
on</a></li>' +
  79: '</ul>' +
  80:
  81: '<h3>Additional Resources</h3>' +
  82: '<ul>' +
  83: '<li><a href="http://forum.codeigniter.com/">Community Forums</a></li>'
 +
  84: '<li><a href="https://github.com/bcit-ci/CodeIgniter/wiki">Community Wi
ki</a></li>' +
```
**nav.js** 85: **'</ul>'** + 86: 87: **'</td><td class="td\_sep" valign="top">'** + 88: 89: **'<h3>Class Reference</h3>'** + 90: **'<ul>'** + 91: **'<li><a href="'**+base+**'libraries/benchmark.html">Benchmarking Class</a>< /li>'** + 92: **'<li><a href="'**+base+**'libraries/calendar.html">Calendar Class</a></li>'** + 93: **'<li><a href="'+base+'libraries/cart.html">Cart Class</a></li>' +** 94: **'<li><a href="'**+base+**'libraries/config.html">Config Class</a></li>'** + 95: **'s a set of the set of the set of the set of the set of the set of the set of the set of the set of the set of the set of the set of the set of the set of the set of the set of the set of the set of the set of the set** 96: **'<li><a href="'**+base+**'libraries/encryption.html">Encryption Class</a></ li>'** + 97: **'<li><a href="'**+base+**'libraries/file\_uploading.html">File Uploading Cla ss</a></li>'** + 98: **'<li><a href="'**+base+**'libraries/form\_validation.html">Form Validation C lass</a></li>'** + 99: **'s a set of the set of the set of the set of the set of the set of the set of the set of the set of the set of the set of the set of the set of the set of the set of the set of the set of the set of the set of the set** 100: **'<li><a href="'**+base+**'libraries/table.html">HTML Table Class</a></li>'** + 101: **'<li><a href="'**+base+**'libraries/image\_lib.html">Image Manipulation Clas s</a></li>'** + 102: **' <li><a href="'**+base+'libraries/input.html">Input Class</a></li>' + 103: **'<li><a href="'**+base+**'libraries/javascript.html">Javascript Class</a></ li>'** + 104: **'<li><a href="'**+base+**'libraries/loader.html">Loader Class</a></li>'** + 105: **'<li><a href="'**+base+**'libraries/language.html">Language Class</a></li>'** + 106: **'<li><a href="'**+base+**'libraries/migration.html">Migration Class</a></li >'** + 107: **'<li><a href="'**+base+**'libraries/output.html">Output Class</a></li>'** + 108: **'<li><a href="'**+base+**'libraries/pagination.html">Pagination Class</a></ li>'** + 109: **'<li><a href="'**+base+**'libraries/security.html">Security Class</a></li>'** + 110: **'<li><a href="'**+base+**'libraries/sessions.html">Session Class</a></li>'** + 111: **'<li><a href="'**+base+**'libraries/trackback.html">Trackback Class</a></li >'** + 112: **'<li><a href="'**+base+**'libraries/parser.html">Template Parser Class</a>< /li>'** + 113: **'<li><a href="'**+base+**'libraries/typography.html">Typography Class</a></ li>'** + 114: **'<li><a href="'**+base+**'libraries/unit\_testing.html">Unit Testing Class</ a></li>'** + 115: **'<li><a href="'**+base+**'libraries/uri.html">URI Class</a></li>'** + 116: **'<li><a href="'**+base+**'libraries/user\_agent.html">User Agent Class</a></ li>'** + 117: **'<li><a href="'**+base+**'libraries/xmlrpc.html">XML-RPC Class</a></li>'** + 118: **'<li><a href="'**+base+**'libraries/zip.html">Zip Encoding Class</a></li>'** + 119: **'</ul>'** + 120: 121: **'</td><td class="td\_sep" valign="top">'** + 122: 123: **'<h3>Driver Reference</h3>'** + 124: **'<ul>'** + 125: **'<li><a href="'**+base+**'libraries/caching.html">Caching Class</a></li>'** + 126: **'<li><a href="'**+base+**'database/index.html">Database Class</a></li>'** + 127: **'<li><a href="'**+base+**'libraries/javascript.html">Javascript Class</a></ li>'** +

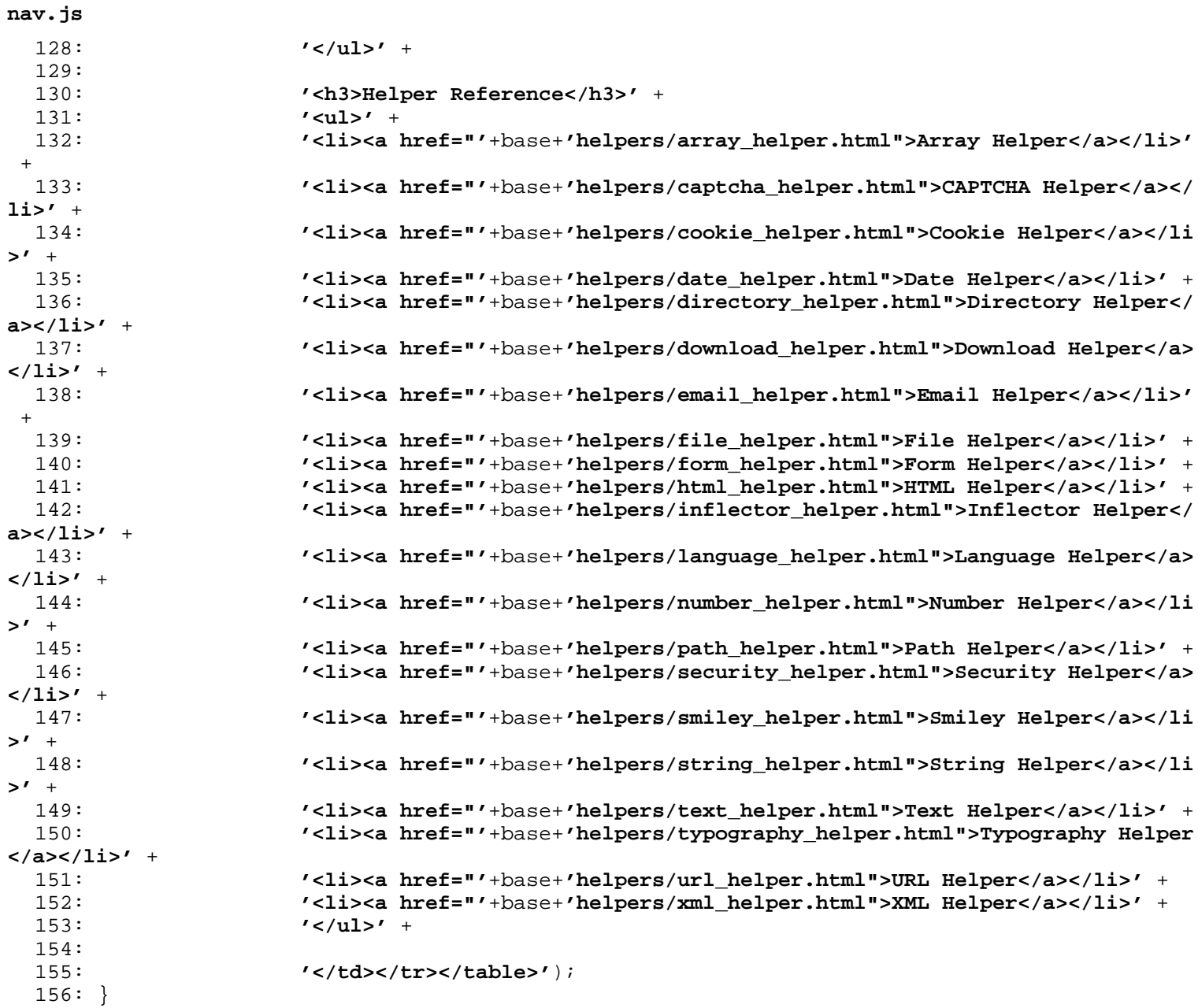

```
2: * (c) 2005 Sam Stephenson <sam@conio.net>
   3: *
   4: * Prototype is freely distributable under the terms of an MIT-style license.
   5: *
   6: * For details, see the Prototype web site: http://prototype.conio.net/
   7:8: /*--------------------------------------------------------------------------*/
   9:
  10:
  11: //note: this is a stripped down version of prototype, to be used with moo.fx by mad4mil
k (http://moofx.mad4milk.net).
  12:
  13: var Class = {
  14: create: function() {
  15: return function() {
  16: this.initialize.apply(this, arguments);
  17:18: }
  19: }
  20:
  21: Object.extend = function(destination, source) {
  22: for (property in source) {
  23: destination[property] = source[property];
  24: }
  25: return destination;
  26: }
  27:
  28: Function.prototype.bind = function(object) {
  29: var __method = this;
  30: return function() {
  31: return __method.apply(object, arguments);
  32: }
  33: }
  34:
  35: function $() {
  36: var elements = new Array();
  37:
  38: for (var i = 0; i < arguments.length; i++) {
  39: var element = arguments[i];
  40: if (typeof element == 'string')
  41: element = document.getElementById(element);
  42:
  43: if (arguments.length == 1)
  44: return element;
  45:
  46: elements.push(element);
  47: }
  48:
  49: return elements;
  50: }
  51:
  52: //-------------------------
  53:
  54: document.getElementsByClassName = function(className) {
  55: var children = document.getElementsByTagName('*') || document.all;
  56: var elements = new Array();
  57:
  58: for (var i = 0; i < children.length; i++) {
  59: var child = children[i];
```
60: **var** classNames = child.className.split(**' '**); 61: **for** (**var**  $j = 0$ ;  $j <$  classNames.length;  $j++)$  {

 $62:$  **if** (classNames[j] == className) {

### **prototype.lite.js**

1: /\* Prototype JavaScript framework

```
63: elements.push(child);
64: break;
65: }
66: }
67: }
68:
69: return elements;
70: }
71:
72: //-------------------------
73:
74: if (!window.Element) {
75: var Element = new Object();
76: }
77:
78: Object.extend(Element, {
79: remove: function(element) {
80: element = $(element);
81: element.parentNode.removeChild(element);
82: \{\},
83:
84: hasClassName: function(element, className) {
85: element = $(element);
86: if (!element)
87: return;
88: var a = element.className.split(' ');
89: for (var i = 0; i < a.length; i++) {
90: \textbf{if} \text{ (a[i]} == \text{className})91: return true;
92: }
93: return false;
94: },
95:
96: addClassName: function(element, className) {
97: element = $(element);
98: Element.removeClassName(element, className);
99: element.className += ' ' + className;
100: },
101:
102: removeClassName: function(element, className) {
103: element = $(element);
104: if (!element)
105: return;
106: var newClassName = '';
107: var a = element.className.split(' ');
108: for (var i = 0; i < a.length; i++) {
109: if (a[i] != className) {
110: if (i > 0)
111: newClassName += ' ';
112: newClassName += a[i];<br>113: }
113:<br>114: }
114: }
115: element.className = newClassName;
116: },
117:
118: // removes whitespace-only text node children
119: cleanWhitespace: function(element) {
120: element = $(element);
121: for (var i = 0; i < element childNodes.length; i++) {
122: var node = element.childNodes[i];
123: if (node.nodeType == 3 && !/\S/.test(node.nodeValue))
124: Element.remove(node);
125: }
```
**prototype.lite.js**

## **prototype.lite.js**

126: } 127: });

```
forge.html
```

```
1: <!DOCTYPE html PUBLIC "-//W3C//DTD XHTML 1.0 Transitional//EN" "http://www.w3.org/TR/xh
tml1/DTD/xhtml1-transitional.dtd">
   2: <html xmlns="http://www.w3.org/1999/xhtml" xml:lang="en" lang="en">
   3: <head>
   4:
   5: <meta http-equiv="Content-Type" content="text/html; charset=utf-8" />
   6: <title>Database Forge Class : CodeIgniter User Guide</title>
   7:
   8: <style type='text/css' media='all'>
   9: @import url('../userguide.css');
  10: </style>
  11: <link rel='stylesheet' type='text/css' media='all'
  12: href='../userguide.css' />
  13:
  14: <script type="text/javascript" src="../nav/nav.js"></script>
  15: <script type="text/javascript" src="../nav/prototype.lite.js"></script>
  16: <script type="text/javascript" src="../nav/moo.fx.js"></script>
  17: <script type="text/javascript" src="../nav/user_guide_menu.js"></script>
  18:
  19: <meta http-equiv='expires' content='-1' />
  20: <meta http-equiv='pragma' content='no-cache' />
  21: <meta name='robots' content='all' />
  22: <meta name='author' content='ExpressionEngine Dev Team' />
  23: <meta name='description' content='CodeIgniter User Guide' />
  24:
  25: </head>
  26: <body>
  27:
  28: <!-- START NAVIGATION -->
  29: <div id="nav">
  30: <div id="nav_inner">
  31: <script type="text/javascript">create_menu('../');</script>
  32: </div>
  33: </div>
  34: <div id="nav2">
  35: <a name="top"></a><a href="javascript:void(0);"
  36: onclick="myHeight.toggle();"><img
  37: src="../images/nav_toggle_darker.jpg" width="154" height="43"
  38: border="0" title="Toggle Table of Contents"
  39: alt="Toggle Table of Contents" /></a>
  40: </div>
  41: <div id="masthead">
  42: <table cellpadding="0" cellspacing="0" border="0" style="width: 100%">
   43: <tr>
  44: <td><h1>CodeIgniter User Guide Version 2.2.2</h1></td>
  45: <td id="breadcrumb_right"><a href="../toc.html">Table o
f
  46: Contents Page</a></td>
  47: </tr>
  48: </table>
  49: </div>
  50: <!-- END NAVIGATION -->
  51:
  52:
  53: <!-- START BREADCRUMB -->
  54: <table cellpadding="0" cellspacing="0" border="0" style="width: 100%">
  55: <tr>
  56: <td id="breadcrumb"><a href="http://codeigniter.com/">CodeIgnit
er
  57: Some state of the set of the set of the Home state \mathbf{H} and \mathbf{H} and \mathbf{H} and \mathbf{H} and \mathbf{H} and \mathbf{H} and \mathbf{H} and \mathbf{H} and \mathbf{H} and \mathbf{H} and \mathbf{H} and \mathbf{H} and \mathbf{H} an
html">User Guide
  58: Home</a>  ›  <a href="index.htm
l">Database Library</a>
```

```
59:  ›  Database Forge Class</td>
  60: <td id="searchbox"><form method="get"
  61: action="http://www.google.com/search">
  62: <input type="hidden" name="as_sitesearch" id="a
s_sitesearch"
  63: value="codeigniter.com/user_guide/" />S
earch User Guide  <input
  64: type="text" class="input" style="width:
 200px;" name="q" id="q"
  65: size="31" maxlength="255" value="" />&n
bsp;<input type="submit"
  66: class="submit" name="sa" value="Go" />
  67: </form></td>
  68: </tr>
  69: </table>
 70: <!-- END BREADCRUMB -->
 71:
 72:
 73: <br clear="all" />
 74:
 75:
 76: <!-- START CONTENT -->
 77: <div id="content">
 78:
 79: <h1>Database Forge Class</h1>
 80:
 81: <p>The Database Forge Class contains functions that help you
 82: manage your database.</p>
 83:
  84: <h3>Table of Contents</h3>
  85:
 86: <ul>
 87: <li><a href="#init">Initializing the Forge Class</a></li>
 88: <li><a href="#create">Creating a Database</a></li>
 89: <li><a href="#drop">Dropping a Database</a></li>
 90: <li><a href="#add_field">Adding Fields</a></li>
 91: <li><a href="#add_key">Adding Keys</a></li>
 92: <li><a href="#create_table">Creating a Table</a></li>
 93: <li><a href="#drop_table">Dropping a Table</a></li>
 94: <li><a href="#rename_table">Renaming a Table</a></li>
 95: <li><a href="#modifying_tables">Modifying a Table</a></li>
 96: </ul>
 97:
 98:
 99: <h2>
 100: <a name="init"></a>Initializing the Forge Class
 101: </h2>
 102:
 103: <p class="important">
 104: <strong>Important:</strong>&nbsp; In order to initialize the Fo
rge
 105: class, your database driver must already be running, since the 
forge
 106: class relies on it.
 107: </p>
 108:
 109: <p>Load the Forge Class as follows:</p>
 110:
 111: <code>$this->load->dbforge()</code>
 112:
 113: <p>
 114: Once initialized you will access the functions using the
 115: <dfn>$this->dbforge</dfn>
```
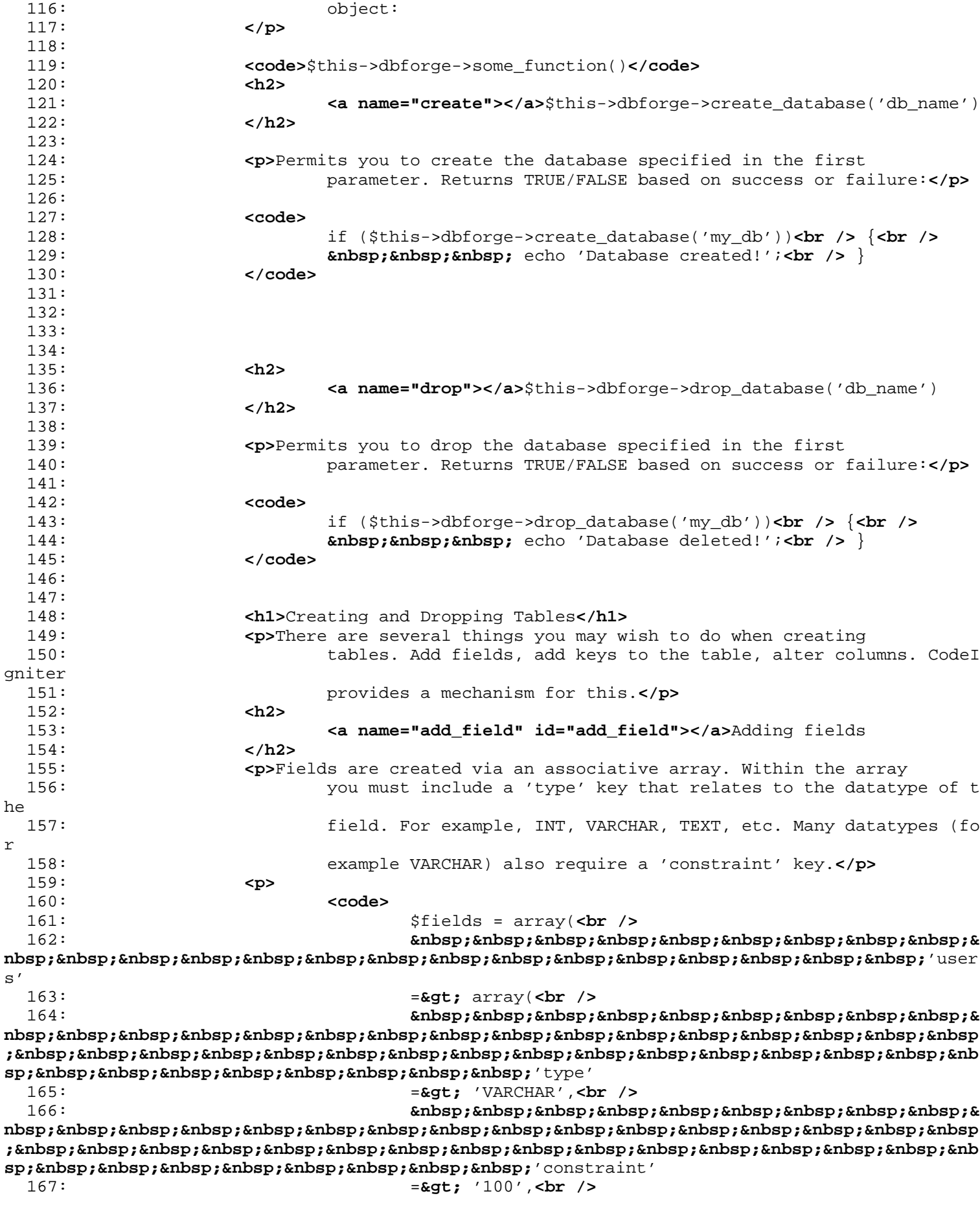

168: *Enbsp; &nbsp***; &** nbsp; &nbsp **;** &nbsp ; &nbsp ; &nbsp ; &nbsp ; &nbsp ; &nbsp ; &nbsp ; &nbsp ; &nbsp ; &nbsp ; &nbsp ; sp;  $k$ nbsp;  $\prime$ , <br /> 169:  **&andbar : nbsp;** );**<br />** 170: **Example 2018 Contrary 2 // will translate to <b>&quot;** users VARCHAR(100) & qu **ot;** when the 171: field is added. 172: **</code>** 173: **</p>** 174: **<p>**Additionally, the following key/values can be used:**</p>** 175: **<ul>** 176: **Example 211>unsigned/true : to generate <b>&quot;**UNSIGNED**"** in the 177: field definition.**</li>** 178: **Example 2.123**  $\leq$  11>default/value : to generate a default value in the field 179: definition.**</li>** 180: **Example 213**  $\leq$  11>null/true : to generate **"** NULL**"** in the field 181: definition. Without this, the field will default to **&qu ot;**NOT 182: NULL**".</li>** 183: **and Clib**auto\_increment/true : generates an auto\_increment flag on 184: the field. Note that the field type must be a type that supports 185: this, such as integer.**</li>** 186: **</ul>** 187: **<p>** 188: **<code>** 189: \$fields = array(**<br />** 190: *Gubsp; &nbsp***; &** nbsp; 'blog  $\_id'$ 191:  $=\>$   $=\>$   $\arctan(\>)$ 192: *Gubsp; &nbsp***; &** nbsp; &nbsp ; <br>bood of anbsp;  $\mathbf{s}_p$ ; 'type' 193:  $=\sqrt{5}$   $\sqrt{5}$   $\sqrt{5}$   $\sqrt{2}$   $\sqrt{5}$   $\sqrt{2}$   $\sqrt{5}$   $\sqrt{2}$   $\sqrt{5}$   $\sqrt{2}$   $\sqrt{5}$   $\sqrt{2}$ 194: *Gubsp; &nbsp***; & nbsp; &nbsp ; &nb** sp;  $k$ nbsp;  $k$ nbsp;  $k$ nbsp;  $k$ nbsp;  $k$ nbsp;  $k$ nbsp;  $k$ nbsp;  $\ell$ constraint' 195:  $=$   $\sqrt{2}$   $\sqrt{2}$   $\sqrt{2$ 196: *anbsp; &nbsp***;** *&nbsp***;** *&nbsp***;** *&nbsp***;** *&nbsp***;** *&nbsp***;** *&nbsp***;** *&nbsp***;** *&nbsp***;** *&nbsp***;** *&nbsp***;** *&nbsp***;** *&nbsp***;** *&nbsp***;** *&nbsp***;** *&nb* **nbsp; &nbsp** ; <br>bood of anbsp; sp;  $k$ nbsp;  $k$ nbsp;  $k$ nbsp;  $k$ nbsp;  $k$ nbsp;  $k$ nbsp;  $k$ nbsp;  $'$ unsigned' 197: **a**  $=\>$  **Example 197:**  $=\>$  **Example 197:**  $=\>$  **FRUE**,  $\>$  **FRUE** 198: *Gubsp; &nbsp***;** *&* **nbsp; &nbsp ;** &nbsp ; &nbsp ; &nbsp ; &nbsp ; &nbsp ; &nbsp ; &nbsp ; &nbsp ; &nbsp ; &nbsp ; &nbsp ;  $\mathbf{s}_p$ ;  $\mathbf{k}$ nbsp;  $\mathbf{k}$ nbsp;  $\mathbf{k}$ nbsp;  $\mathbf{k}$ nbsp;  $\mathbf{k}$ nbsp;  $\mathbf{k}$ nbsp; 'auto\_increment' 199: **=>** TRUE<br/> **/>** 200: *Enbsp; &nbsp***; &** nbsp; &nbsp ; <br> **; sp;** ),**<br />** 201: *Gubsp; &nbsp***; &**  $\mathbf{n}$ bsp; 'blog \_title' 202:  $=$  array(*<br />* 203: *Gubsp; &nbsp***; & nbsp; &nbsp**

; <br>
refundspictions; sp; 'type' 204: **a**  $=$   $\epsilon$ gt; 'VARCHAR', <br /> 205: *Gubsp; &nbsp***; &** nbsp; &nbsp ;  $k$ nbsp;  $k$ nbsp;  $k$ nbsp;  $k$ nbsp;  $k$ nbsp;  $k$ nbsp;  $k$ nbsp;  $k$ nbsp;  $k$ nbsp;  $k$ nbsp;  $k$ nbsp;  $k$ nbsp;  $k$ nbsp;  $k$ nbsp;  $k$ nbsp;  $k$ nb **sp;** 'constraint' 206:  $=\text{kgt};$  '100', <br /> 207: *Gubsp; &nbsp***; &** nbsp; &nbsp **; &nb sp;** ),**<br />** 208:  **&andbar**: & nbsp; 'blog \_author' 209: **a** a sample  $=\s{c}$  and  $=\s{c}$  and  $=\s{c}$  and  $=\s{c}$  and  $=\s{c}$  and  $=\s{c}$  and  $=\s{c}$  and  $=\s{c}$  and  $=\s{c}$  and  $=\s{c}$  and  $=\s{c}$  and  $=\s{c}$  and  $=\s{c}$  and  $=\s{c}$  and  $=\s{c}$  and  $=\s{c}$  and  $=\s{c}$  and 210: *Gubsp; &nbsp***; &** nbsp; &nbsp ; <br>
enbsp; sp; 'type' 211: **and the set of the set of the set of the set of the set of the set of the set of the set of the set of the set of the set of the set of the set of the set of the set of the set of the set of the set of the set of the**  $k$ nbsp;  $k$ nbsp;  $k$ nbsp;  $k$ nbsp;  $k$ nbsp;  $k$ nbsp;  $k$ nbsp;  $k$ nbsp;  $k$ nbsp;  $k$ nbsp; &nbsp ;  $k$ nbsp;  $k$ nbsp;  $k$ nbsp;  $k$ nbsp;  $k$ nbsp;  $k$ nbsp;  $k$ nbsp;  $k$ nbsp;  $k$ nbsp;  $k$ nbsp;  $k$ nbsp;  $k$ nbsp;  $k$ nbsp;  $k$ nbsp;  $k$ nbsp;  $k$ nb **sp;** 'constraint' 213:  $=\sqrt{25}$   $=\sqrt{25}$   $\sqrt{25}$   $\sqrt{25}$   $\sqrt{25}$   $\sqrt{25}$   $\sqrt{25}$   $\sqrt{25}$   $\sqrt{25}$ 214: *Enbsp; &nbsp***; &** nbsp; &nbsp **; &nb** sp;  $k$ nbsp;  $k$ nbsp;  $k$ nbsp;  $k$ nbsp;  $k$ nbsp;  $k$ nbsp;  $k$ nbsp;  $k$ nbsp; 'default' 215: =**>** 'King of Town',**<br />** 216: *Gubsp; &ndmbsp; &ndmbsp; &ndmbsp; &ndmbsp; &ndmbsp; &ndmbsp; &ndmbsp; &ndmbsp; &ndmbsp; &ndmbsp; &ndmbsp; &ndmbsp; &n* **nbsp; &nbsp** ;  $k$ nbsp;  $k$ nbsp;  $k$ nbsp;  $k$ nbsp;  $k$ nbsp;  $k$ nbsp;  $k$ nbsp;  $k$ nbsp;  $k$ nbsp;  $k$ nbsp;  $k$ nbsp;  $k$ nbsp;  $k$ nbsp;  $k$ nbsp;  $k$ nbsp;  $k$ nb **sp;** ),**<br />** 217: *Gubsp; &nbsp***; &** hbsp; 'blog \_description' 218: **a** a sample  $=\sqrt{2}$  and  $=\sqrt{2}$  and 219: *Gubsp; &nbsp***; &** nbsp; &nbsp **; &nb**  $\mathbf{s}_p$ ; 'type' 220:  $=$   $\>$   $\frac{1}{20}$ 221: *Gubsp; &nbsp***; &** nbsp; &nbsp **; &nb**  $\mathbf{s}_p$ ;  $\alpha$ nbsp;  $\alpha$ nbsp;  $\alpha$ nbsp;  $\alpha$ nbsp;  $\alpha$ nbsp;  $\alpha$ nbsp;  $\alpha$ nbsp; 'null' 222: **a**  $=$   $\frac{1}{2}$   $\frac{1}{2}$ 223: **anbsp; &nchsp; &nchsp; &nchsp; &nchsp; &nchsp; &nchsp; &nchsp; &nchsp; &nchsp; &nchsp; &nchsp; &nchsp; &nchsp; &nchsp; &nchs nbsp; &nbsp ; &nb sp;** ),**<br />** 224: *Gubsp; &nbsp***; &**  $nbsp;$   $knbsp;$   $knbsp;$   $knbsp;$   $knbsp;$   $knbsp;$   $knbsp;$   $\langle$   $kbp;$   $\rangle$ 225: **</code>** 226: **</p>** 227: **<p>** 228: After the fields have been defined, they can be added using 229: **<dfn>**\$this-**>**dbforge-**>**add\_field(\$fields);**</dfn>** 230: followed by a call to the 231: **<dfn>**create\_table()**</dfn>** 232: function.

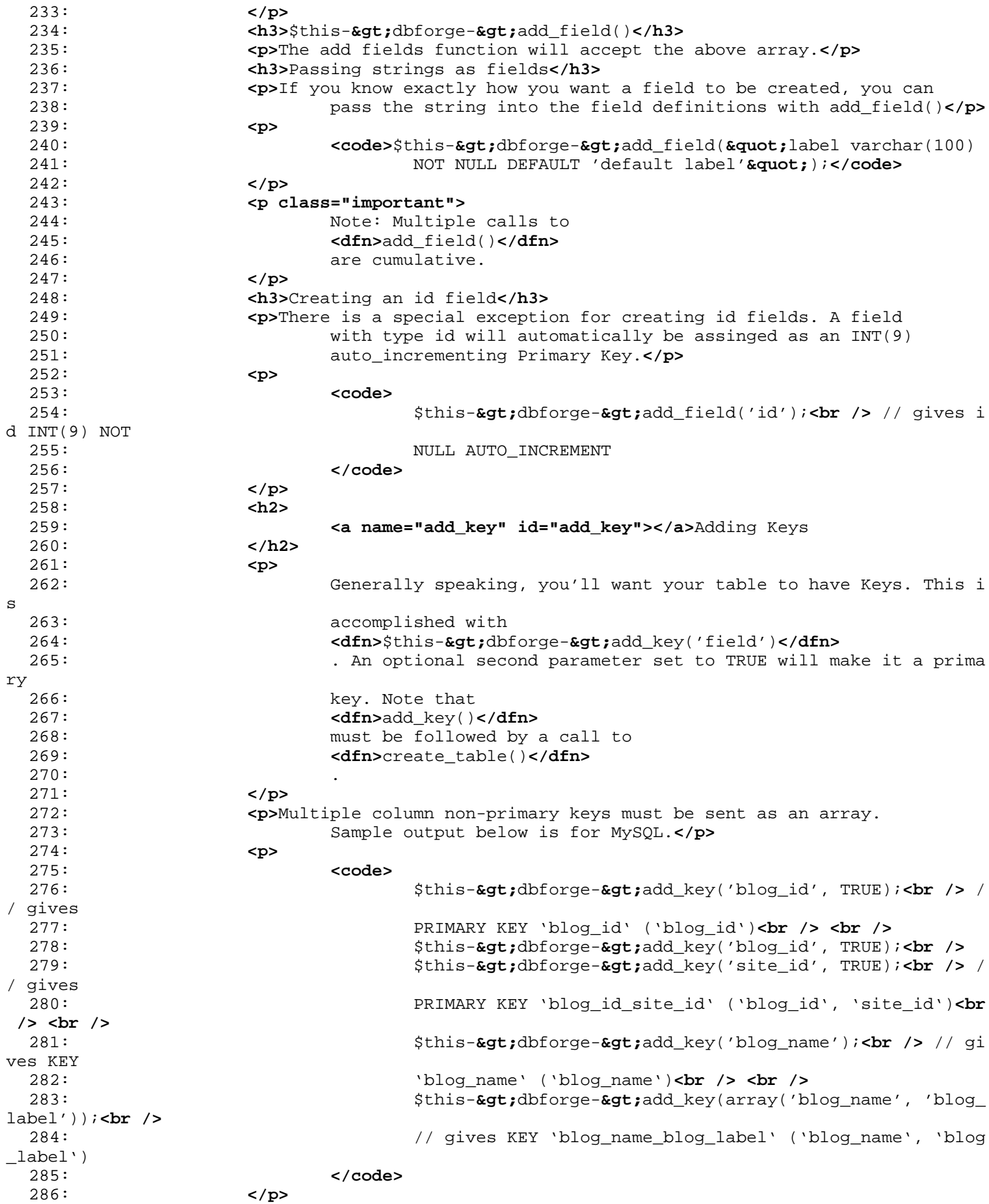

```
287: <h2>
 288: <a name="create_table" id="create_table"></a>Creating a table
 289: </h2>
 290: <p>After fields and keys have been declared, you can create a new
 291: table with</p>
 292: <p>
 293: <code>
 294: $this->dbforge->create_table('table_name');<br />
 // gives
 295: CREATE TABLE table_name
 296: </code>
 297: </p>
 298: Example 10 Second parameter set to TRUE adds an <b>&quot; IF NOT
 299: EXISTS" clause into the definition</p>
 300: <p>
 301: <code>
 302: $this->dbforge->create_table('table_name', TRUE);
<br /> //
 303: gives CREATE TABLE IF NOT EXISTS table_name
 304: </code>
 305: </p>
 306: <h2>
 307: <a name="drop_table" id="drop_table"></a>Dropping a table
 308: </h2>
 309: <p>Executes a DROP TABLE sql</p>
 310: <p>
 311: <code>
 312: $this->dbforge->drop_table('table_name');<br /> /
/ gives DROP
 313: TABLE IF EXISTS table_name
 314: </code>
 315: </p>
 316: <h2>
 317: <a name="rename_table" id="rename_table"></a>Renaming a table
 318: </h2>
 319: <p>Executes a TABLE rename</p>
 320: <p>
 321: <code>
 322: $this-\texttt{@gt;dbfore-@gt;rename\_table('old_table_name',323: 'new_table_name');<br /> // gives ALTER TABLE old_table
_name RENAME
 324: TO new_table_name
 325: </code>
 326: </p>
 327: <h1>
 328: <a name="modifying_tables" id="modifying_tables"></a>Modifying 
Tables
 329: </h1>
 330: <h2>$this->dbforge->add_column()</h2>
 331: <p>The add_column() function is used to modify an existing table.
 332: It accepts the same field array as above, and can be used for a
n
 333: unlimited number of additional fields.</p>
 334: <p>
 335: <code>
 336: $fields = array(<br />
 337:                     &nbsp;&
nbsp; \epsilonnbsp; \epsilonnbsp; \epsilonnbsp; \epsilonnbsp; \epsilonnbsp; \epsilonnbsp; \epsilonnbsp; \epsilonnbsp; \epsilonnbsp; \epsilonnbsp; \epsilonnbsp; \epsilonnbsp; 'pref
erences'
 338: but a studies to the set of the set of the set of the set of the set of the set of the set of \lambda is the set of \lambda is the set of \lambda is the set of \lambda is the set of \lambda is the set of \lambda is the set of \lambda is 
 339: $this->dbforge->add_column('table_name', $fields)
;<br /> <br />
 340: // gives ALTER TABLE table_name ADD preferences TEXT
```
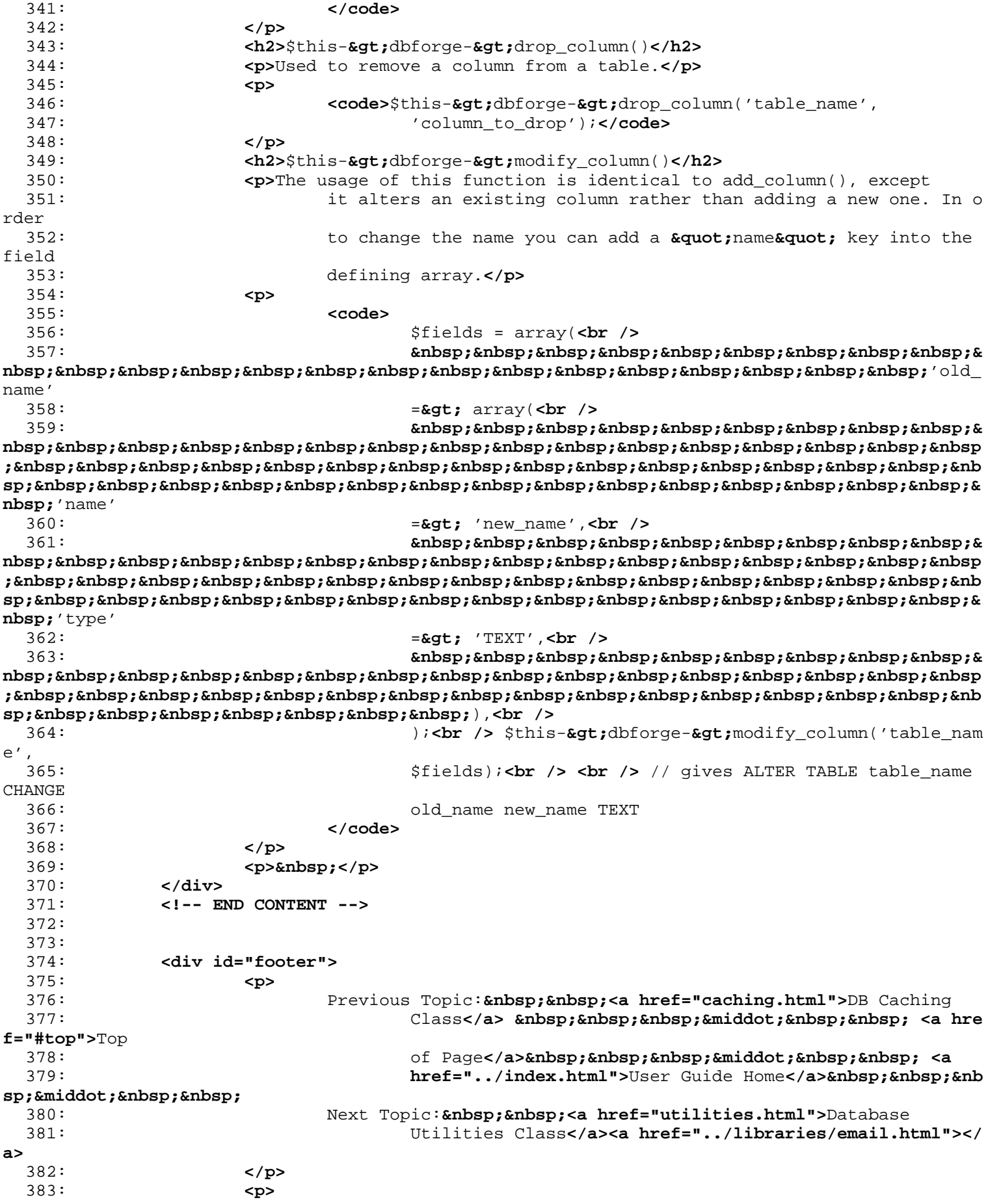

**forge.html** 384: **<a href="http://codeigniter.com">**CodeIgniter**</a> ·** <br>385: 385: Copyright **©** 2006 - 2014  **· <a**<br>386: **href="http://ellislab.com/">EllisLab**, Inc.</a 386: **href="http://ellislab.com/">**EllisLab, Inc.**</a> &m iddot;**  387: Copyright  $x#169$ ; 2014 - 2015  $x$ nbsp;  $x$ niddot;  $x$ nbsp; <a 388: **href="http://bcit.ca/">**British Columbia Institute of Te chnology**</a>** 389: **</p>** 390: **</div>** 391: 392: **</body>** 393: **</html>**

```
index.html
```

```
1: <!DOCTYPE html PUBLIC "-//W3C//DTD XHTML 1.0 Transitional//EN" "http://www.w3.org/TR/xh
tml1/DTD/xhtml1-transitional.dtd">
   2: <html xmlns="http://www.w3.org/1999/xhtml" xml:lang="en" lang="en">
   3: <head>
   4:
   5: <meta http-equiv="Content-Type" content="text/html; charset=utf-8" />
   6: <title>The Database Class : CodeIgniter User Guide</title>
   7:
   8: <style type='text/css' media='all'>
   9: @import url('../userguide.css');
  10: </style>
  11: <link rel='stylesheet' type='text/css' media='all'
  12: href='../userguide.css' />
  13:
  14: <script type="text/javascript" src="../nav/nav.js"></script>
  15: <script type="text/javascript" src="../nav/prototype.lite.js"></script>
  16: <script type="text/javascript" src="../nav/moo.fx.js"></script>
  17: <script type="text/javascript" src="../nav/user_guide_menu.js"></script>
  18:
  19: <meta http-equiv='expires' content='-1' />
  20: <meta http-equiv='pragma' content='no-cache' />
  21: <meta name='robots' content='all' />
  22: <meta name='author' content='ExpressionEngine Dev Team' />
  23: <meta name='description' content='CodeIgniter User Guide' />
  24:
  25: </head>
  26: <body>
  27:
  28: <!-- START NAVIGATION -->
  29: <div id="nav">
  30: <div id="nav_inner">
  31: <script type="text/javascript">create_menu('../');</script>
  32: </div>
  33: </div>
  34: <div id="nav2">
  35: <a name="top"></a><a href="javascript:void(0);"
  36: onclick="myHeight.toggle();"><img
  37: src="../images/nav_toggle_darker.jpg" width="154" height="43"
  38: border="0" title="Toggle Table of Contents"
  39: alt="Toggle Table of Contents" /></a>
  40: </div>
  41: <div id="masthead">
  42: <table cellpadding="0" cellspacing="0" border="0" style="width: 100%">
   43: <tr>
  44: <td><h1>CodeIgniter User Guide Version 2.2.2</h1></td>
  45: <td id="breadcrumb_right"><a href="../toc.html">Table o
f
  46: Contents Page</a></td>
  47: </tr>
  48: </table>
  49: </div>
  50: <!-- END NAVIGATION -->
  51:
  52:
  53: <!-- START BREADCRUMB -->
  54: <table cellpadding="0" cellspacing="0" border="0" style="width: 100%">
  55: <tr>
  56: <td id="breadcrumb"><a href="http://codeigniter.com/">CodeIgnit
er
  57: Some state \frac{1}{2} Home \frac{1}{2} a home \frac{1}{2} a \frac{1}{2} Exercises 3. \frac{1}{2} home \frac{1}{2} a \frac{1}{2} home \frac{1}{2} a \frac{1}{2} home \frac{1}{2} a \frac{1}{2} home \frac{1}{2} a \frac{1}{html">User Guide
  58: Home</a>  ›  Database Library</
td>
```
**index.html**

```
59: <td id="searchbox"><form method="get"
  60: action="http://www.google.com/search">
  61: <input type="hidden" name="as_sitesearch" id="a
s_sitesearch"
  62: value="codeigniter.com/user_guide/" />S
earch User Guide  <input
  63: type="text" class="input" style="width:
 200px;" name="q" id="q"
  64: size="31" maxlength="255" value="" />&n
bsp;<input type="submit"
  65: class="submit" name="sa" value="Go" />
  66: </form></td>
  67: </tr>
  68: </table>
  69: <!-- END BREADCRUMB -->
  70:
  71:
  72: <br clear="all" />
  73:
  74:
  75: <!-- START CONTENT -->
  76: <div id="content">
  77:
  78:
  79: <h1>The Database Class</h1>
  80:
  81: <p>CodeIgniter comes with a full-featured and very fast abstracted
  82: database class that supports both traditional structures and Ac
tive
  83: Record patterns. The database functions offer clear, simple syn
tax.</p>
  84:
  85: <ul>
  86: <li><a href="examples.html">Quick Start: Usage Examples</a></li
>
  87: <li><a href="configuration.html">Database Configuration</a></li
>
  88: <li><a href="connecting.html">Connecting to a Database</a></li>
  89: <li><a href="queries.html">Running Queries</a></li>
  90: <li><a href="results.html">Generating Query Results</a></li>
  91: <li><a href="helpers.html">Query Helper Functions</a></li>
  92: <li><a href="active_record.html">Active Record Class</a></li>
  93: <li><a href="transactions.html">Transactions</a></li>
  94: <li><a href="table_data.html">Table MetaData</a></li>
  95: <li><a href="fields.html">Field MetaData</a></li>
  96: <li><a href="call_function.html">Custom Function Calls</a></li>
  97: <li><a href="caching.html">Query Caching</a></li>
  98: <li><a href="forge.html">Database manipulation with Database
  99: Forge</a></li>
 100: <li><a href="utilities.html">Database Utilities Class</a></li>
 101: </ul>
 102:
 103:
 104: </div>
 105: <!-- END CONTENT -->
 106:
 107:
 108: <div id="footer">
 109: <p>
 110: Previous Topic:  <a href="../libraries/caching.html">
Caching
 111: Class</a> &nbsp;&nbsp;&nbsp;&middot;&nbsp;&nbsp; <a hre
f="#top">Top
```
**index.html**

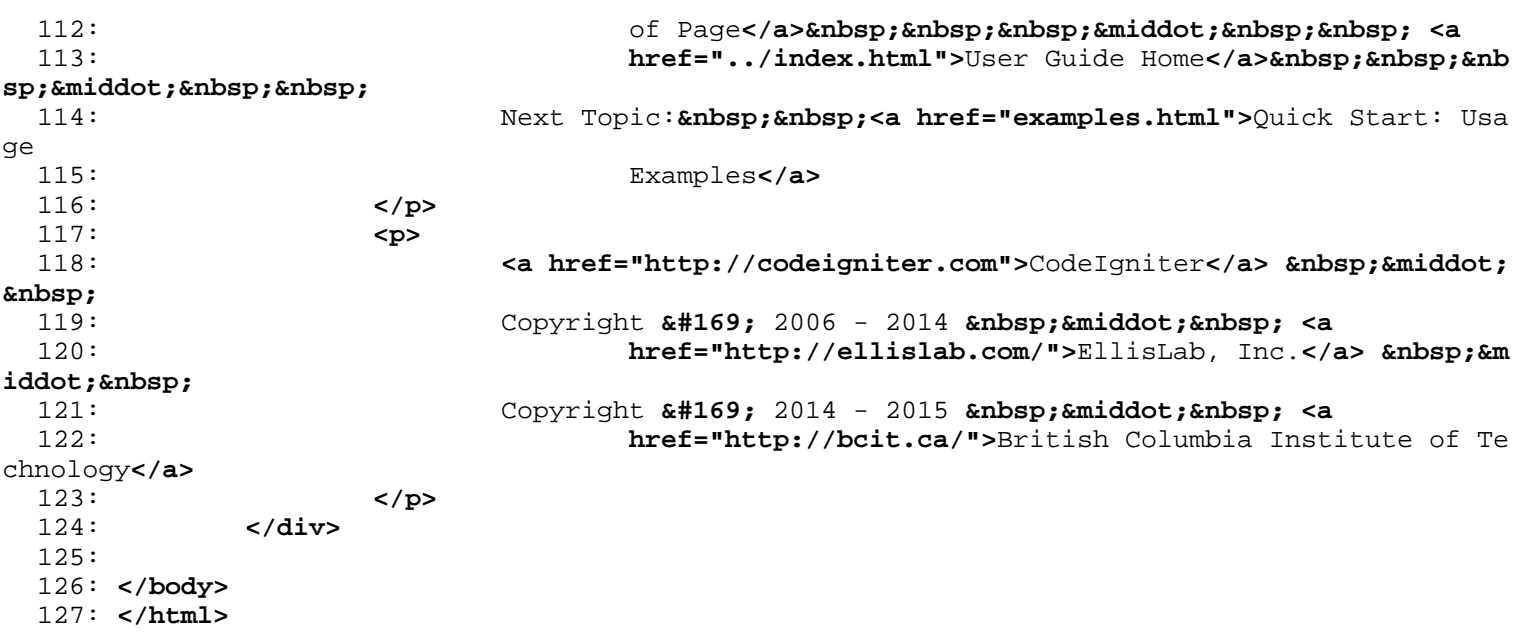
```
1: <!DOCTYPE html PUBLIC "-//W3C//DTD XHTML 1.0 Transitional//EN" "http://www.w3.org/TR/xh
tml1/DTD/xhtml1-transitional.dtd">
   2: <html xmlns="http://www.w3.org/1999/xhtml" xml:lang="en" lang="en">
   3: <head>
   4:
   5: <meta http-equiv="Content-Type" content="text/html; charset=utf-8" />
   6: <title>Custom Function Calls : CodeIgniter User Guide</title>
   7:
   8: <style type='text/css' media='all'>
   9: @import url('../userguide.css');
  10: </style>
  11: <link rel='stylesheet' type='text/css' media='all'
  12: href='../userguide.css' />
  13:
  14: <script type="text/javascript" src="../nav/nav.js"></script>
  15: <script type="text/javascript" src="../nav/prototype.lite.js"></script>
  16: <script type="text/javascript" src="../nav/moo.fx.js"></script>
  17: <script type="text/javascript" src="../nav/user_guide_menu.js"></script>
  18:
  19: <meta http-equiv='expires' content='-1' />
  20: <meta http-equiv='pragma' content='no-cache' />
  21: <meta name='robots' content='all' />
  22: <meta name='author' content='ExpressionEngine Dev Team' />
  23: <meta name='description' content='CodeIgniter User Guide' />
  24:
  25: </head>
  26: <body>
  27:
  28: <!-- START NAVIGATION -->
  29: <div id="nav">
  30: <div id="nav_inner">
  31: <script type="text/javascript">create_menu('../');</script>
  32: </div>
  33: </div>
  34: <div id="nav2">
  35: <a name="top"></a><a href="javascript:void(0);"
  36: onclick="myHeight.toggle();"><img
  37: src="../images/nav_toggle_darker.jpg" width="154" height="43"
  38: border="0" title="Toggle Table of Contents"
  39: alt="Toggle Table of Contents" /></a>
  40: </div>
  41: <div id="masthead">
  42: <table cellpadding="0" cellspacing="0" border="0" style="width: 100%">
   43: <tr>
  44: <td><h1>CodeIgniter User Guide Version 2.2.2</h1></td>
  45: <td id="breadcrumb_right"><a href="../toc.html">Table o
f
  46: Contents Page</a></td>
  47: </tr>
  48: </table>
  49: </div>
  50: <!-- END NAVIGATION -->
  51:
  52:
  53: <!-- START BREADCRUMB -->
  54: <table cellpadding="0" cellspacing="0" border="0" style="width: 100%">
  55: <tr>
  56: <td id="breadcrumb"><a href="http://codeigniter.com/">CodeIgnit
er
  57: Some state of the set of the set of the Home state of the Home state \mathbf{F} home state \mathbf{F} \mathbf{F} and \mathbf{F} and \mathbf{F} and \mathbf{F} and \mathbf{F} and \mathbf{F} and \mathbf{F} and \mathbf{F} and \mathbf{F} and html">User Guide
  58: Home</a>  ›  <a href="index.htm
```

```
l">Database Library</a>
```
**call\_function.html**

```
call_function.html
  59:  ›  Custom Function Calls</td>
  60: <td id="searchbox"><form method="get"
  61: action="http://www.google.com/search">
  62: <input type="hidden" name="as_sitesearch" id="a
s_sitesearch"
  63: value="codeigniter.com/user_guide/" />S
earch User Guide  <input
  64: type="text" class="input" style="width:
 200px;" name="q" id="q"
  65: size="31" maxlength="255" value="" />&n
bsp;<input type="submit"
  66: class="submit" name="sa" value="Go" />
  67: </form></td>
  68: </tr>
  69: </table>
 70: <!-- END BREADCRUMB -->
 71:
 72:<br>73:
         73: <br clear="all" />
 74:
 75:
 76: <!-- START CONTENT -->
 77: <div id="content">
 78:
 79: <h1>Custom Function Calls</h1>
 80:
 81: <h2>$this->db->call_function();</h2>
  82:
  83: <p>
  84: This function enables you to call PHP database functions that a
re not
  85: natively included in CodeIgniter, in a platform independent man
ner.
 86: For example, lets say you want to call the
 87: <dfn>mysql_get_client_info()</dfn>
 88: function, which is <strong>not</strong> natively supported by
 89: CodeIgniter. You could do so like this:
 90: </p>
 91:
 92: <code>
 93: $this->db->call_function('
 94: <var>get_client_info</var>
  95: ' );
 96: </code>
 97:
 98: <p>
  99: You must supply the name of the function, <strong>without</stro
ng>
 100: the
 101: <var>mysql_</var>
 102: prefix, in the first parameter. The prefix is added automatical
ly
 103: based on which database driver is currently being used. This pe
rmits
 104: you to run the same function on different database platforms.
 105: Obviously not all function calls are identical between platform
s, so
 106: there are limits to how useful this function can be in terms of
 107: portability.
 108: </p>
 109:
 110: <p>Any parameters needed by the function you are calling will be
 111: added to the second parameter.</p>
```

```
call_function.html
 112:
 113: <code>
 114: $this->db->call_function('
 115: <var>some_function</var>
 116: (1991), 116: (1992), 116: (1992), 116: (1992), 116: (1992), 116: (1993), 116: (1993), 116: (1994), 116: (1994), 116: (1994), 116: (1994), 116: (1994), 116: (1994), 116: (1994), 116: (1994), 116: (1994), 116: (1994), 1
 117: </code>
 118:
 119:
 120: <p>Often, you will either need to supply a database connection ID
 121: 121: b or a database result ID. The connection ID can be accessed usin
g:</p>
 122:
 123: <code>$this->db->conn_id;</code>
 124:
 125: cp>The result ID can be accessed from within your result object,
 126: like this:</p>
 127:
 128: <code>
 129: $query = $this->db->query("SOME QUERY"); <br />
 130: <var>$query->result_id;</var>
 131: </code>
 132:
 133:
 134:
 135:
 136:
 137:
 138:
 139:
 140:
 141:
 142:
 143:
 144:
 145: </div>
 146: <!-- END CONTENT -->
 147:
 148:
 149: <div id="footer">
 150: <p>
 151: Previous Topic:  <a href="fields.html">Field MetaData
</a>
 152: 
<b>Example: Example of Pa Example of Pa and School (Example of Pa and School And School And School And School And School And School And School Pa and School Pa and School Pa and School Pa and School Pa and School Pa
ge</a>&nbsp;&nbsp;&nbsp;&middot;&nbsp;&nbsp;
 153: Examber 21 and State 1: And State Home Constants and the Home Constants of \lambda and \lambda and \lambda and \lambdaiddot;    
 154: Next Topic:&nbsp;&nbsp;<a href="caching.html">Query Caching</a>
 155: </p>
 156: <p>
 157: <a href="http://codeigniter.com">CodeIgniter</a>  ·

 158: Copyright © 2006 - 2014   ·   <a
 159: href="http://ellislab.com/">EllisLab, Inc.</a>  &m
iddot; 
 160: Copyright © 2014 - 2015   ·   <a
 161: href="http://bcit.ca/">British Columbia Institute of Te
chnology</a>
 162: </p>
 163: </div>
 164:
 165: </body>
 166: </html>
```

```
fields.html
```

```
1: <!DOCTYPE html PUBLIC "-//W3C//DTD XHTML 1.0 Transitional//EN" "http://www.w3.org/TR/xh
tml1/DTD/xhtml1-transitional.dtd">
   2: <html xmlns="http://www.w3.org/1999/xhtml" xml:lang="en" lang="en">
   3: <head>
   4:
   5: <meta http-equiv="Content-Type" content="text/html; charset=utf-8" />
   6: <title>Field Data : CodeIgniter User Guide</title>
   7:
   8: <style type='text/css' media='all'>
   9: @import url('../userguide.css');
  10: </style>
  11: <link rel='stylesheet' type='text/css' media='all'
  12: href='../userguide.css' />
  13:
  14: <script type="text/javascript" src="../nav/nav.js"></script>
  15: <script type="text/javascript" src="../nav/prototype.lite.js"></script>
  16: <script type="text/javascript" src="../nav/moo.fx.js"></script>
  17: <script type="text/javascript" src="../nav/user_guide_menu.js"></script>
  18:
  19: <meta http-equiv='expires' content='-1' />
  20: <meta http-equiv='pragma' content='no-cache' />
  21: <meta name='robots' content='all' />
   22: <meta name='author' content='ExpressionEngine Dev Team' />
   23: <meta name='description' content='CodeIgniter User Guide' />
  24:
  25: </head>
  26: <body>
  27:
   28: <!-- START NAVIGATION -->
   29: <div id="nav">
   30: <div id="nav_inner">
  31: <script type="text/javascript">create_menu('../');</script>
  32: </div>
  33: </div>
  34: <div id="nav2">
  35: <a name="top"></a><a href="javascript:void(0);"
  36: onclick="myHeight.toggle();"><img
  37: src="../images/nav_toggle_darker.jpg" width="154" height="43"
  38: border="0" title="Toggle Table of Contents"
  39: alt="Toggle Table of Contents" /></a>
   40: </div>
   41: <div id="masthead">
   42: <table cellpadding="0" cellspacing="0" border="0" style="width: 100%">
   43: <tr>
   44: <td><h1>CodeIgniter User Guide Version 2.2.2</h1></td>
   45: <td id="breadcrumb_right"><a href="../toc.html">Table o
f
   46: Contents Page</a></td>
   47: </tr>
   48: </table>
   49: </div>
  50: <!-- END NAVIGATION -->
   51:
   52: <!-- START BREADCRUMB -->
   53: <table cellpadding="0" cellspacing="0" border="0" style="width: 100%">
  54: <tr>
   55: <td id="breadcrumb"><a href="http://codeigniter.com/">CodeIgnit
er
   56: Home</a> &nbsp;&#8250;&nbsp; <a href="../index.
html">User Guide
   57: Sharehoven and the setting the setting of \text{Hom}(X) and \text{Hom}(X) and \text{Hom}(X) and \text{Hom}(X) and \text{Hom}(X) and \text{Hom}(X) and \text{Hom}(X) and \text{Hom}(X) and \text{Hom}(X) and \text{Hom}(X) and \text{Hom}(X) and \text{Hom}(X) and \text{Hom}(X)l">Database Library</a>
   58: Gradiers: Gradiers: Gradiers: Gradiers: Gradiers: Field Names</td> \frac{1}{2}
```

```
fields.html
```

```
59: <td id="searchbox"><form method="get"
  60: action="http://www.google.com/search">
  61: <input type="hidden" name="as_sitesearch" id="a
s_sitesearch"
  62: value="codeigniter.com/user_guide/" />S
earch User Guide  <input
  63: type="text" class="input" style="width:
 200px;" name="q" id="q"
  64: size="31" maxlength="255" value="" />&n
bsp;<input type="submit"
 65: class="submit" name="sa" value="Go" />
  66: </form></td>
  67: </tr>
 68: </table>
 69: <!-- END BREADCRUMB -->
 70:
 71:
 72: <br clear="all" />
 73:
 74:
 75: <!-- START CONTENT -->
 76: <div id="content">
 77:
 78:
 79: <h1>Field Data</h1>
 80:
 81:
 82: <h2>$this->db->list_fields()</h2>
 83: <p>Returns an array containing the field names. This query can be
 84: called two ways:</p>
 85:
 86:
 87: <p>
 88: 1. You can supply the table name and call it from the
 89: <dfn>$this->db-></dfn>
 90: object:
 91: </p>
 92:
 93: <code>
 94: $fields = $this->db->list_fields('table_name');<br />
 95: <br /> foreach ($fields as $field)<br /> {<br />
 96: and $nbsp;  echo $field; <br /> \}97: </code>
 98:
 99: <p>2. You can gather the field names associated with any query you
 100: run by calling the function from your query result object:</p>
 101:
 102: <code>
 103: $query = $this->db->query('SELECT * FROM some_table'); <br />
 104: br /> foreach ($query->list_fields() as $field)<br /> \{<br />
 105: anbsp;         &cho $field; <br/> \{S \}106: </code>
 107:
 108:
 109: <h2>$this->db->field_exists()</h2>
 110:
 111: <p>Sometimes it's helpful to know whether a particular field
 112: exists before performing an action. Returns a boolean TRUE/FALS
E.
 113: Usage example:</p>
 114:
 115: <code>
 116: if ($this->db->field_exists('field_name', 'table_name'))<br />
```
### **fields.html**

{**<br />** 117: **and Subsp;**  // some code... < br /> } 118: **</code>** 119: 120: **<p>** 121: Note: Replace **<em>**field\_name**</em>** with the name of the column y ou are 122: looking for, and replace **<em>**table\_name**</em>** with the name of t he 123: table you are looking for. 124: **</p>** 125: 126: 127: **<h2>**\$this->db->field\_data()**</h2>** 128: **<p>**Returns an array of objects containing field information.**</p>** 129: **<p>**Sometimes it's helpful to gather the field names or other 130: metadata, like the column type, max length, etc.**</p>** 131: 132: 133: **<p class="important">**Note: Not all databases provide meta-data.**</p>** 134: 135: **<p>**Usage example:**</p>** 136: 137: **<code>** 138: \$fields = \$this->db->field\_data('table\_name');**<br />** 139:  $\frac{\text{br}}{\text{}}$  **/>** foreach (\$fields as \$field) $\text{br}$  />  $\frac{\text{br}}{\text{}}$  /> 140: **andsp;** echo \$field->name;<br /> echo \$field->name;<br />  $h<sub>0</sub>$ 141: \$field->type;**<br />** echo \$field->max\_length;**< br />** 142: **andsp;** echo \$field->primary\_key;<br /> } 143: **</code>** 144: 145: **Example 2018 EXECUTE: EXECUTE: EXECUTE: EXECUTE: EXECUTE: EXECUTE: EXECUTE: EXECUTE: EXECUTE: EXECUTE: EXECUTE: EXECUTE: EXECUTE: EXECUTE: EXECUTE: EXECUTE: EXECUTE: EXECUTE: EXE** 146: instead of supplying the table name:**</p>** 147: 148: **<code>** 149: \$query = \$this->db->query("YOUR QUERY");**<br />** \$fields = 150:  $\texttt{\$query-Field_data}$  ; 151: **</code>** 152: 153: 154: **<p>**The following data is available from this function if supported 155: by your database:**</p>** 156: 157: **<ul>** 158: **<li>**name - column name**</li>** 159: **<li>**max\_length - maximum length of the column**</li>** 160: **<li>**primary\_key - 1 if the column is a primary key**</li>** 161: **<li>**type - the type of the column**</li>** 162: **</ul>** 163: 164: 165: **</div>** 166: **<!-- END CONTENT -->** 167: 168: 169: **<div id="footer">** 170: **<p>** 171: **Previous Topic:** <a href="table\_data.html"> Table Dat a**</a>** 172: **<b>Example:** Example of Pa **Supp:** Example of Pa **and Authority Conduct: Example 2** to Pa and Pa and Pa and Pa and Pa and Pa and Pa and Pa and Pa and Pa and Pa and Pa and Pa and Pa and Pa and Pa and Pa and Pa and Pa a ge</a>&nbsp;&nbsp;&nbsp;&middot;&nbsp;&nbsp;

# **fields.html**

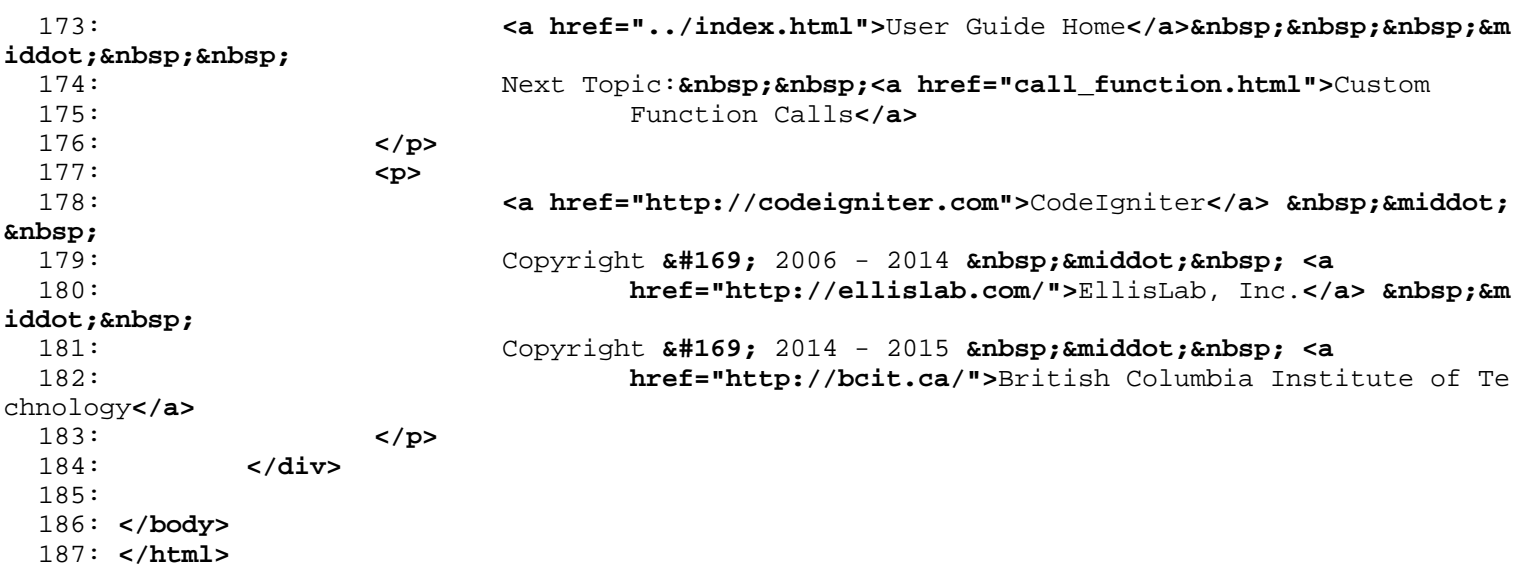

```
configuration.html
```

```
1: <!DOCTYPE html PUBLIC "-//W3C//DTD XHTML 1.0 Transitional//EN" "http://www.w3.org/TR/xh
tml1/DTD/xhtml1-transitional.dtd">
   2: <html xmlns="http://www.w3.org/1999/xhtml" xml:lang="en" lang="en">
   3: <head>
   4:
   5: <meta http-equiv="Content-Type" content="text/html; charset=utf-8" />
   6: <title>Database Configuration : CodeIgniter User Guide</title>
   7:
   8: <style type='text/css' media='all'>
   9: @import url('../userguide.css');
  10: </style>
  11: <link rel='stylesheet' type='text/css' media='all'
  12: href='../userguide.css' />
  13:
  14: <script type="text/javascript" src="../nav/nav.js"></script>
  15: <script type="text/javascript" src="../nav/prototype.lite.js"></script>
  16: <script type="text/javascript" src="../nav/moo.fx.js"></script>
  17: <script type="text/javascript" src="../nav/user_guide_menu.js"></script>
  18:
  19: <meta http-equiv='expires' content='-1' />
  20: <meta http-equiv='pragma' content='no-cache' />
  21: <meta name='robots' content='all' />
  22: <meta name='author' content='ExpressionEngine Dev Team' />
  23: <meta name='description' content='CodeIgniter User Guide' />
  24:
  25: </head>
  26: <body>
  27:
  28: <!-- START NAVIGATION -->
  29: <div id="nav">
  30: <div id="nav_inner">
  31: <script type="text/javascript">create_menu('../');</script>
  32: </div>
  33: </div>
  34: <div id="nav2">
  35: <a name="top"></a><a href="javascript:void(0);"
  36: onclick="myHeight.toggle();"><img
  37: src="../images/nav_toggle_darker.jpg" width="154" height="43"
  38: border="0" title="Toggle Table of Contents"
  39: alt="Toggle Table of Contents" /></a>
  40: </div>
  41: <div id="masthead">
  42: <table cellpadding="0" cellspacing="0" border="0" style="width: 100%">
   43: <tr>
  44: <td><h1>CodeIgniter User Guide Version 2.2.2</h1></td>
  45: <td id="breadcrumb_right"><a href="../toc.html">Table o
f
  46: Contents Page</a></td>
  47: </tr>
  48: </table>
  49: </div>
  50: <!-- END NAVIGATION -->
  51:
  52:
  53: <!-- START BREADCRUMB -->
  54: <table cellpadding="0" cellspacing="0" border="0" style="width: 100%">
  55: <tr>
  56: <td id="breadcrumb"><a href="http://codeigniter.com/">CodeIgnit
er
  57: Some state of the set of the set of the Home state of the Home state \mathbf{F} home state \mathbf{F} \mathbf{F} and \mathbf{F} and \mathbf{F} and \mathbf{F} and \mathbf{F} and \mathbf{F} and \mathbf{F} and \mathbf{F} and \mathbf{F} and html">User Guide
  58: Home</a>  ›  <a href="index.htm
l">Database Library</a>
```

```
59: 
<b>Enbsp;&#8250;&nbsp; Configuration</td>
  60: <td id="searchbox"><form method="get"
  61: action="http://www.google.com/search">
  62: <input type="hidden" name="as_sitesearch" id="a
s_sitesearch"
  63: value="codeigniter.com/user_guide/" />S
earch User Guide  <input
  64: type="text" class="input" style="width:
 200px;" name="q" id="q"
  65: size="31" maxlength="255" value="" />&n
bsp;<input type="submit"
  66: class="submit" name="sa" value="Go" />
  67: </form></td>
  68: </tr>
  69: </table>
  70: <!-- END BREADCRUMB -->
  71:
  72:
  73: <br clear="all" />
  74:
  75:
  76: <!-- START CONTENT -->
  77: <div id="content">
  78:
  79:
  80: <h1>Database Configuration</h1>
  81:
  82: <p>
  83: CodeIgniter has a config file that lets you store your database
  84: connection values (username, password, database name, etc.). Th
e
  85: Config file is located at
  86: <samp>application/config/database.php</samp>
  87: . You can also set database connection values for specific <a
  88: href="../libraries/config.html">environments</a> by pla
cing <strong>database.php</strong>
  89: it the respective environment config folder.
  90: </p>
  91:
  92: <p>The config settings are stored in a multi-dimensional array
  93: with this prototype:</p>
  94:
  95: <code>
  96: $db['default']['hostname'] = "localhost";<br />
  97: $db['default']['username'] = "root";<br />
  98: $db['default']['password'] = "";<br /> $db['default']['database
'] =
  99: "database_name";<br /> $db['default']['dbdriver'] = "mysql";<br
 />
 100: $db['default']['dbprefix'] = "";<br /> $db['default']['pconnect
'] =
 101: TRUE;<br /> $db['default']['db_debug'] = FALSE;<br />
 102: $db['default']['cache_on'] = FALSE;<br /> $db['default']['cache
dir']
 103: = \&\text{quot}_i \&\text{quot}_j : \text{chr} \rightarrow \&\text{db} \&\text{default'} \&\text{if } \text{char}\_\text{set'} = \text{``utf8''} : \text{chr} \rightarrow \&\text{f} \&\text{if } \text{defall'} \&\text{if } \text{defall'} \&\text{if } \text{defall'} \&\text{if } \text{defall'} \&\text{if } \text{defall'} \&\text{if } \text{defall'} \&\text{if } \text{defall'} \&\text{if } \text{defall'} \&\text{if } \text{defall'} \&\text{if } \text{defall'} \
>
 104: $db['default']['dbcollat'] = "utf8_general_ci";<br />
 105: $db['default']['swap_pre'] = "";<br /> $db['default']['autoinit
'] =
 106: TRUE;<br /> $db['default']['stricton'] = FALSE;
 107: </code>
 108:
 109: <p>The reason we use a multi-dimensional array rather than a more
```
**configuration.html**

**configuration.html** 110: simple one is to permit you to optionally store multiple sets o f 111: connection values. If, for example, you run multiple environmen ts 112: (development, production, test, etc.) under a single installati on, 113: you can set up a connection group for each, then switch between 114: groups as needed. For example, to set up a "test" environment y ou 115: would do this:**</p>** 116: 117: **<code>** 118: \$db['test']['hostname'] = "localhost";**<br />** \$db['test']['usern ame'] 119: = "root";**<br />** \$db['test']['password'] = "";**<br />** 120: \$db['test']['database'] = "database\_name";**<br />** 121: \$db['test']['dbdriver'] = "mysql";**<br />** \$db['test']['dbprefix'  $\vert$  = 122: "";**<br />** \$db['test']['pconnect'] = TRUE;**<br />** 123: \$db['test']['db\_debug'] = FALSE;**<br />** \$db['test']['cache\_on'] = 124: FALSE;<br /> \$db['test']['cachedir'] =  $\text{aguot}; \text{aguot}; \text{chr}$  /> 125: \$db['test']['char\_set'] = "utf8";**<br />** \$db['test']['dbcollat'] = 126: "utf8\_general\_ci";**<br />** \$db['test']['swap\_pre'] = "";**<br />** 127: \$db['test']['autoinit'] = TRUE;**<br />** \$db['test']['stricton'] = 128: FALSE; 129: **</code>** 130: 131: 132: **<p>**Then, to globally tell the system to use that group you would 133: set this variable located in the config file:**</p>** 134: 135: **b code>**\$active\_group = "test";**</code>** 136: 137: **<p>**Note: The name "test" is arbitrary. It can be anything you 138: want. By default we've used the word "default" for the primary 139: connection, but it too can be renamed to something more relevan t to 140: your project.**</p>** 141: 142: **<h3>**Active Record**</h3>** 143: 144: **<p>** 145: The **<a href="active\_record.html">**Active Record Class**</a>** is glo bally 146: enabled or disabled by setting the \$active\_record variable in t he 147: database configuration file to TRUE/FALSE (boolean). If you are not 148: using the active record class, setting it to FALSE will utilize fewer 149: resources when the database classes are initialized. 150: **</p>** 151: 152: **<code>**\$active\_record = TRUE;**</code>** 153: 154: **<p class="important">** 155: **<strong>**Note:**</strong>** that some CodeIgniter classes such as Se ssions 156: require Active Records be enabled to access certain functionali ty. 157: **</p>**

158: 159: **<h3>**Explanation of Values:**</h3>** 160: 161: **<ul>** 162: **<li><strong>**hostname**</strong>** - The hostname of your database 163: server. Often this is "localhost".**</li>** 164: **<li><strong>**username**</strong>** - The username used to connect to 165: the database.**</li>** 166: **<li><strong>**password**</strong>** - The password used to connect to 167: the database.**</li>** 168: **<li><strong>**database**</strong>** - The name of the database you 169: want to connect to.**</li>** 170: **and the strong>dbdriver</strong> -** The database type. ie: mysql, 171: postgres, odbc, etc. Must be specified in lower case.**</ li>** 172: **<a>>>
<di><strong>db**prefix</strong> - An optional table prefix which 173: will added to the table name when running **<a** 174: **href="active\_record.html">**Active Record**</a>** queries. Th is permits 175: multiple CodeIgniter installations to share one databas e.**</li>** 176: **<li><strong>**pconnect**</strong>** - TRUE/FALSE (boolean) - Whether 177: to use a persistent connection.**</li>** 178: **<li><strong>**db\_debug**</strong>** - TRUE/FALSE (boolean) - Whether 179: database errors should be displayed.**</li>** 180: **<li><strong>**cache\_on**</strong>** - TRUE/FALSE (boolean) - Whether 181: database query caching is enabled, see also **<a href="ca ching.html">**Database 182: Caching Class**</a>**.**</li>** 183: **<li><strong>**cachedir**</strong>** - The absolute server path to you r 184: database query cache directory.**</li>** 185: **<li><strong>**char\_set**</strong>** - The character set used in 186: communicating with the database.**</li>** 187: **Extrong>dbcollat</strong>** - The character collation used in 188: Communicating with the database. 189: **<p class="important">** 190: **<strong>**Note:**</strong>** For MySQL and MySQLi dat abases, this setting 191: is only used as a backup if your server is runn ing PHP  $&1t; 5.2.3$ 192: or MySQL **<** 5.0.7 (and in table creation quer ies made with DB 193: Forge). There is an incompatibility in PHP with 194: mysql\_real\_escape\_string() which can make your site vulnerable to 195: SQL injection if you are using a multi-byte cha racter set and are 196: running versions lower than these. Sites using Latin-1 or UTF-8 197: database character set and collation are unaffe cted. 198: **</p></li>** 199: **A clib < Strong>** swap\_pre</ strong> - A default table prefix that 200: should be swapped with **<var>**dbprefix**</var>**. This is use ful for<br>201: distributed applications where you might run manually w ritten 202: queries, and need the prefix to still be customizable b y the end 203: user.**</li>** 204: **<li><strong>**autoinit**</strong>** - Whether or not to automatically 205: connect to the database when the library loads. If set

### **configuration.html**

```
to false, the
 206: connection will take place prior to executing the first
 query.</li>
 207: <li><strong>stricton</strong> - TRUE/FALSE (boolean) - Whether
 208: to force "Strict Mode" connections, good for ensuring s
trict SQL
 209: while developing an application.</li>
 210: <a>>>>>>>>>>>>>>>>>>>+</strong> - The database port number. To use
 211: this value you have to add a line to the database confi
g array.<code>$db['default']['port']
 212: = 5432;</code>
 213: </ul>
 214:
 215: <p class="important">
 216: <strong>Note:</strong> Depending on what database platform you 
are
 217: using (MySQL, Postgres, etc.) not all values will be needed. Fo
r
 218: example, when using SQLite you will not need to supply a userna
me or
 219: password, and the database name will be the path to your databa
se
 220: file. The information above assumes you are using MySQL.
 221: </p>
 222:
 223:
 224:
 225: </div>
 226: <!-- END CONTENT -->
 227:
 228:
 229: <div id="footer">
 230: <p>
 231: Previous Topic:     <a href="examples.html">Quick Start:
 232: Usage Examples</a>    · &nbs
p; <a href="#top">Top
 233: comparison of Page</a>
<b>shipsip;     &niddot;     <a
 234: href="../index.html">User Guide Home</a>>  &nb
sp; \kappamiddot; \kappanbsp; \kappanbsp;
 235: Next Topic:  <a href="connecting.html">Connecting to
 236: your Database</a>
 237: </p>
 238: <p>
 239: <a href="http://codeigniter.com">CodeIgniter</a>  ·

 240: Copyright © 2006 - 2014   ·   <a
 241: href="http://ellislab.com/">EllisLab, Inc.</a>  &m
iddot; 
 242: Copyright x#169; 2014 - 2015 \omega Exhap; \omega and \omega: \omega can
 243: href="http://bcit.ca/">British Columbia Institute of Te
chnology</a>
 244: </p>
 245: </div>
 246:
 247: </body>
 248: </html>
```

```
results.html
   1: <!DOCTYPE html PUBLIC "-//W3C//DTD XHTML 1.0 Transitional//EN" "http://www.w3.org/TR/xh
tml1/DTD/xhtml1-transitional.dtd">
   2: <html xmlns="http://www.w3.org/1999/xhtml" xml:lang="en" lang="en">
   3: <head>
   4:
   5: <meta http-equiv="Content-Type" content="text/html; charset=utf-8" />
   6: <title>Generating Query Results : CodeIgniter User Guide</title>
   7:
   8: <style type='text/css' media='all'>
   9: @import url('../userguide.css');
  10: </style>
  11: <link rel='stylesheet' type='text/css' media='all'
  12: href='../userguide.css' />
  13:
  14: <script type="text/javascript" src="../nav/nav.js"></script>
  15: <script type="text/javascript" src="../nav/prototype.lite.js"></script>
  16: <script type="text/javascript" src="../nav/moo.fx.js"></script>
  17: <script type="text/javascript" src="../nav/user_guide_menu.js"></script>
  18:
  19: <meta http-equiv='expires' content='-1' />
  20: <meta http-equiv='pragma' content='no-cache' />
  21: <meta name='robots' content='all' />
  22: <meta name='author' content='ExpressionEngine Dev Team' />
  23: <meta name='description' content='CodeIgniter User Guide' />
  24:
  25: </head>
  26: <body>
  27:
  28: <!-- START NAVIGATION -->
  29: <div id="nav">
  30: <div id="nav_inner">
  31: <script type="text/javascript">create_menu('../');</script>
  32: </div>
  33: </div>
  34: <div id="nav2">
  35: <a name="top"></a><a href="javascript:void(0);"
  36: onclick="myHeight.toggle();"><img
  37: src="../images/nav_toggle_darker.jpg" width="154" height="43"
  38: border="0" title="Toggle Table of Contents"
  39: alt="Toggle Table of Contents" /></a>
  40: </div>
  41: <div id="masthead">
  42: <table cellpadding="0" cellspacing="0" border="0" style="width: 100%">
   43: <tr>
  44: <td><h1>CodeIgniter User Guide Version 2.2.2</h1></td>
  45: <td id="breadcrumb_right"><a href="../toc.html">Table o
f
  46: Contents Page</a></td>
  47: </tr>
  48: </table>
  49: </div>
  50: <!-- END NAVIGATION -->
  51:
  52:
  53: <!-- START BREADCRUMB -->
  54: <table cellpadding="0" cellspacing="0" border="0" style="width: 100%">
  55: <tr>
  56: <td id="breadcrumb"><a href="http://codeigniter.com/">CodeIgnit
er
  57: Some state of the set of the set of the Home state of the Home state \mathbf{F} home state \mathbf{F} \mathbf{F} and \mathbf{F} and \mathbf{F} and \mathbf{F} and \mathbf{F} and \mathbf{F} and \mathbf{F} and \mathbf{F} and \mathbf{F} and html">User Guide
  58: Home</a>  ›  <a href="index.htm
l">Database Library</a>
```
**results.html**

```
59:  ›  Query Results</td>
  60: <td id="searchbox"><form method="get"
  61: action="http://www.google.com/search">
  62: <input type="hidden" name="as_sitesearch" id="a
s_sitesearch"
  63: value="codeigniter.com/user_guide/" />S
earch User Guide  <input
  64: type="text" class="input" style="width:
 200px;" name="q" id="q"
  65: size="31" maxlength="255" value="" />&n
bsp;<input type="submit"
  66: class="submit" name="sa" value="Go" />
  67: </form></td>
  68: </tr>
  69: </table>
  70: <!-- END BREADCRUMB -->
  71:
  72:
  73: <br clear="all" />
  74:
  75:
  76: <!-- START CONTENT -->
  77: <div id="content">
  78:
  79:
  80:
  81: <h1>Generating Query Results</h1>
  82:
  83:
  84: <p>There are several ways to generate query results:</p>
  85:
  86: <h2>result()</h2>
  87:
  88: <p>
  89: This function returns the query result as an array of <strong>o
bjects</strong>,
  90: or <strong>an empty array</strong> on failure. Typically you'll
 use
  91: Solution of this in a foreach loop, like this:
  92: </p>
  93:
  94: <code>
  95: $query = $this->db->query("YOUR QUERY");<br /> <br /> foreach
  96: ($query->result() as $row)<br />> \{\text{chr} /> \{\text{cnbsp};\text{dnbsp};\text{cnbsp};\text{cnbsp};\text{cnbsp};\text{cnbsp};\text{cnbsp};\text{cnbsp};\text{cnbsp};\text{cnbsp};\text{cnbsp};\text{cnbsp};\text{cnbsp};\text{cnbsp};\text{cnbsp};\text{cnbsp};\text{cnbsp};\text{cnbsp};\text{cnbsp};\text{cnbsp};\text{cnbsp};\text{cnbsp};\text{cnbsp};\text{cnbsp};\text97: $row->title;<br />
Enbsp;  echo $row->name;<br />
Snumers
  98: anbsp;  echo $row->body;<br /> }
  99: </code>
 100:
 101: <p>
 102: The above
 103: <dfn>function</dfn>
 104: is an alias of
 105: <dfn>result_object()</dfn>
 106: .
 107: </p>
 108:
 109: <p>
 110: If you run queries that might <strong>not</strong> produce a re
sult,
 111: you are encouraged to test the result first:
 112: </p>
 113:
 114: <code>
```
**results.html** 115: \$query = \$this->db->query("YOUR QUERY");**<br /> <br />** if 116:  $(\text{Squery}>\text{num\_rows}') > 0$ **\chr /> {\chr />** foreac h 117: (\$query->result() as \$row)<br />  **{<br />
(br />
(2011)** 118: **<b>
Endge:** Endsp; Endsp; Endsp; Endsp; Endsp; Endsp; Endsp; Endsp; Endsp; Endsp; Endsp; Endsp; Endsp; Endsp; Endsp; Endsp; Endsp; Endsp; Endsp; Endsp; Endsp; Endsp; Endsp; Endsp; Endsp; Endsp; Endsp; Endsp; Endsp; En 119: **andsp; echo** \$row->name; <br /> 120: **andsp; echo** \$row->body; <br /> 121: **and \$10.00 and \$10.00 \$10.00 \$10.00 \$10.00 \$10.00 \$10.00 \$10.00 \$10.00 \$10.00 \$10.00 \$10.00 \$10.00 \$10.00 \$10.00 \$10.00 \$10.00 \$10.00 \$10.00 \$10.00 \$10.00 \$10.00 \$10.00 \$10.00 \$10.00 \$10.00 \$10.00 \$10.00 \$10.00 \$10.0** 122: **</code>** 123: 124: **<p>**You can also pass a string to result() which represents a class 125: to instantiate for each result object (note: this class must be 126: loaded)**</p>** 127: 128: **<code>** 129: \$query = \$this->db->query("SELECT \* FROM users;");**<br /> <br />** 130: foreach (\$query->result('User') as \$row)**<br />** {**<br />** 131: **<b>Example:** Example: Example:  $\frac{131}{200}$  and  $\frac{1}{200}$  and  $\frac{1}{200}$  and  $\frac{1}{200}$  and  $\frac{1}{200}$  and  $\frac{1}{200}$  and  $\frac{1}{200}$  and  $\frac{1}{200}$  and  $\frac{1}{200}$  and  $\frac{1}{200}$  and  $\frac{1}{200}$  and  $\frac{1}{20$ 132: **<b>Enbsp; &nbsp; &nbsp;** echo \$row->reverse\_name(); // or methods defi ned on 133: the 'User' class<br />>>>>><br /><br /><br /><br /><br /><br /><br /><br /><br /><br /><br /><br /><br /><br /><br /><br /><br /><br /><br /><br /><br /><br /><br /><br /><br /><br /><br /><br /><br /><br /><br /><br 134: **</code>** 135: 136: **<h2>**result\_array()**</h2>** 137: 138: **<p>**This function returns the query result as a pure array, or an 139: empty array when no result is produced. Typically you'll use th is in 140: a foreach loop, like this:**</p>** 141: **<code>** 142: \$query = \$this->db->query("YOUR QUERY");**<br /> <br />** foreach 143: (\$query->result\_array() as \$row)**<br />** {**<br />** 144: *anbsp; echo \$row['title']***;<br />**  *exh* cho 145: \$row['name'];**<br />** echo \$row['body'];**<br />** } 146: **</code>** 147: 148: 149: **<h2>**row()**</h2>** 150: 151: **<p>** 152: This function returns a single result row. If your query has mo re 153: than one row, it returns only the first row. The result is retu rned 154: as an **<strong>**object**</strong>**. Here's a usage example: 155: **</p>** 156: **<code>** 157: \$query = \$this->db->query("YOUR QUERY");**<br /> <br />** if 158: (\$query->num\_rows() > 0)<br />  $\{$  <br /> &nbsp;&nbsp;&nbsp;<br /> 159: \$query->row(); **<br />** 160: **br />** echo \$row->title;**<br />** 161: **and \$10.000 magging \$10.000 magging \$10.000 magging \$10.000 magging \$10.000 magging \$10.000 magging \$10.000 magging \$10.000 magging \$10.000 magging \$10.000 magging \$10.000 magging \$10.000 magging \$10.000 magging \$10.** 162: \$row->body;**<br** /> } 163: **</code>** 164: 165: **<p>**If you want a specific row returned you can submit the row 166: number as a digit in the first parameter:**</p>** 167: 168: **<code>** 169: \$row = \$query->row( 170: **<dfn>**5**</dfn>**

```
171: );
 172: </code>
 173:
 174: <p>You can also add a second String parameter, which is the name
 175: of a class to instantiate the row with:</p>
 176:
 177: <code>
 178: $query = $this->db->query("SELECT * FROM users LIMIT 1;");<br /
> <br />
 179: $query->row(0, 'User')<br /> echo $row->name; // call attribute
s<br />
 180: echo $row->reverse_name(); // or methods defined on the 'User' 
class<br />
 181: </code>
 182:
 183: <h2>row_array()</h2>
 184:
 185: <p>
 186: Identical to the above
 187: <var>row()</var>
 188: function, except it returns an array. Example:
 189: </p>
 190:
 191: <code>
 192: $query = $this->db->query("YOUR QUERY");<br /> <br /> if
 193: ($query->num_rows() > 0)<br /> {<br />
   $row =
 194: $query->row_array(); <br />
 195: br />    echo $row['title'];<br />
 196: 
<b>Example: Example 2 and Example 2 and Exercise 2 and Example 2 and Example 2 and Example 2 and Example 2 and Example 2 and Example 2 and Example 2 and Example 2 and Example 2 and Example 2 and Example 2 and Example
ho
 197: $row['body']; <br /> }
 198: </code>
 199:
 200:
 201: <p>If you want a specific row returned you can submit the row
 202: number as a digit in the first parameter:</p>
 203:
 204: <code>
 205: $row = $query->row_array(
 206: <dfn>5</dfn>
 207: );
 208: </code>
 209:
 210:
 211: <p>In addition, you can walk forward/backwards/first/last through
 212: your results using these variations:</p>
 213:
 214: <p>
 215: Subset Cong>>$row = $query->first_row()</strong><br />> /> <strong>$row</r>
 216: = \text{Squery}-\text{last\_row}() </strong> <br/>br /> <strong> \\ strong> \\ consequence =
 217: \text{Squery} > \text{next\_row} \text{0} < \text{/strong} < \text{strong} > \text{row} =218: $query->previous_row()</strong>
 219: </p>
 220:
 221: Example 1 EXA \epsilonp>By default they return an object unless you put the word
 222: "array" in the parameter:</p>
 223:
 224: <p>
 225: Example 225: <strong>$row = $query->first_row('array')</strong><br />
/> <stron
g>$row
 226: = $query->last_row('array')</strong><br />>> <strong>$row</>
 =
 227: $query->next_row('array')</strong><br />br /><strong>$row =
```
**results.html**

```
228: $query->previous_row('array')</strong>
 229: </p>
 230:
 231:
 232:
 233: <h1>Result Helper Functions</h1>
 234:
 235:
 236: <h2>$query->num_rows()</h2>
 237: <p>
 238: The number of rows returned by the query. Note: In this example
,
 239: <dfn>$query</dfn>
 240: is the variable that the query result object is assigned to:
 241: </p>
 242:
 243: <code>
 244: $query = $this->db->query('SELECT * FROM my_table');<br />
 245: br /> echo $query->num_rows();
 246: </code>
 247:
 248: <h2>$query->num_fields()</h2>
 249: <p>The number of FIELDS (columns) returned by the query. Make sure
 250: to call the function using your query result object:</p>
 251:
 252: <code>
 253: $query = $this->db->query('SELECT * FROM my_table');<br />
 254: br /> echo $query->num_fields();
 255: </code>
 256:
 257:
 258:
 259: <h2>$query->free_result()</h2>
 260: <p>It frees the memory associated with the result and deletes the
 261: The result resource ID. Normally PHP frees its memory automatically
 at
 262: the end of script execution. However, if you are running a lot 
of
 263: queries in a particular script you might want to free the resul
t
 264: after each query result has been generated in order to cut down
 on
 265: memory consumptions. Example:</p>
 266:
 267: <code>
 268: $query = $this->db->query('SELECT title FROM my_table');<br />
 269: <br /> foreach ($query->result() as $row)<br /> {<br />
 270: andsp;  echo $row->title;<br /> \{ }<br />
 271: Squery->free_result(); // The $query result object will no long
er be
 272: available<br /> <br />> <pr />><pr />
Squery2 = $this->db->query('SELECT name
FROM
 273: some_table');<br />
 274: <br /> $row = $query2->row();<br /> echo $row->name;<br />
 275: $query2->free_result(); // The $query2 result object will no lo
nger
 276: be available
 277: </code>
 278:
 279:
 280:
 281:
 282:
```
**results.html**

```
results.html
 283: </div>
 284: <!-- END CONTENT -->
 285:
 286:
 287: <div id="footer">
 288: <p>
 289: Previous Topic:  <a href="queries.html">Queries</a><br>
Explores & Andel & Andel & Andel & Andel & Andel & Andel & Andel & Andel & Andel & Andel & Andel & Andel & Andel & Andel & Andel & Andel & Andel & Ande
                         knbsp; knbsp; knbsp; kniddot; knbsp; knbsp; <a href="#top">Top of Pa
ge</a>&nbsp;&nbsp;&nbsp;&middot;&nbsp;&nbsp;
 291: As a href="../index.html">User Guide Home</a>>
<b>&nbsp;&nbsp;&m
iddot;    
 292: Next Topic:  <a href="helpers.html">Query Helper
 293: Functions</a>
 294: </p>
 295: <p>
 296: <a href="http://codeigniter.com">CodeIgniter</a>  ·

 297: Copyright x#169; 2006 - 2014 knbsp; knbsp; <a
 298: href="http://ellislab.com/">EllisLab, Inc.</a>  &m
iddot; <br>299:
                         Copyright © 2014 - 2015   ·   <a
 300: href="http://bcit.ca/">British Columbia Institute of Te
chnology</a>
 301: </p>
 302: </div>
 303:
 304: </body>
 305: </html>
```

```
transactions.html
```

```
1: <!DOCTYPE html PUBLIC "-//W3C//DTD XHTML 1.0 Transitional//EN" "http://www.w3.org/TR/xh
tml1/DTD/xhtml1-transitional.dtd">
   2: <html xmlns="http://www.w3.org/1999/xhtml" xml:lang="en" lang="en">
   3: <head>
   4:
   5: <meta http-equiv="Content-Type" content="text/html; charset=utf-8" />
   6: <title>Transactions : CodeIgniter User Guide</title>
   7:
   8: <style type='text/css' media='all'>
   9: @import url('../userguide.css');
  10: </style>
  11: <link rel='stylesheet' type='text/css' media='all'
  12: href='../userguide.css' />
  13:
  14: <script type="text/javascript" src="../nav/nav.js"></script>
  15: <script type="text/javascript" src="../nav/prototype.lite.js"></script>
  16: <script type="text/javascript" src="../nav/moo.fx.js"></script>
  17: <script type="text/javascript" src="../nav/user_guide_menu.js"></script>
  18:
  19: <meta http-equiv='expires' content='-1' />
  20: <meta http-equiv='pragma' content='no-cache' />
  21: <meta name='robots' content='all' />
  22: <meta name='author' content='ExpressionEngine Dev Team' />
  23: <meta name='description' content='CodeIgniter User Guide' />
  24:
  25: </head>
  26: <body>
  27:
  28: <!-- START NAVIGATION -->
  29: <div id="nav">
  30: <div id="nav_inner">
  31: <script type="text/javascript">create_menu('../');</script>
  32: </div>
  33: </div>
  34: <div id="nav2">
  35: <a name="top"></a><a href="javascript:void(0);"
  36: onclick="myHeight.toggle();"><img
  37: src="../images/nav_toggle_darker.jpg" width="154" height="43"
  38: border="0" title="Toggle Table of Contents"
  39: alt="Toggle Table of Contents" /></a>
  40: </div>
  41: <div id="masthead">
  42: <table cellpadding="0" cellspacing="0" border="0" style="width: 100%">
   43: <tr>
  44: <td><h1>CodeIgniter User Guide Version 2.2.2</h1></td>
  45: <td id="breadcrumb_right"><a href="../toc.html">Table o
f
  46: Contents Page</a></td>
  47: </tr>
  48: </table>
  49: </div>
  50: <!-- END NAVIGATION -->
  51:
  52:
  53:
  54: <!-- START BREADCRUMB -->
  55: <table cellpadding="0" cellspacing="0" border="0" style="width: 100%">
  56: <tr>
  57: <td id="breadcrumb"><a href="http://codeigniter.com/">CodeIgnit
er
  58: Sample 2013 and the set of the set of the Home \frac{1}{2} Home \frac{1}{2} and \frac{1}{2} and \frac{1}{2} and \frac{1}{2} and \frac{1}{2} and \frac{1}{2} and \frac{1}{2} and \frac{1}{2} and \frac{1}{2} and \frac{1}{2} and \frac{1}{2} and 
html">User Guide
  59: Home</a>  ›  <a href="index.htm
```
**l">**Database Library**</a>** 60: **<b>Example 250; Example 250; Example 250; Example 250; Example 26.** Transactions</td> 61: **<td id="searchbox"><form method="get"** 62: **action="http://www.google.com/search">** 63: **<input type="hidden" name="as\_sitesearch" id="a s\_sitesearch"** 64: **value="codeigniter.com/user\_guide/" />**S earch User Guide **<input** 65: **type="text" class="input" style="width: 200px;" name="q" id="q"** 66: **size="31" maxlength="255" value="" />&n bsp;<input type="submit"** 67: **class="submit" name="sa" value="Go" />** 68: **</form></td>** 69: **</tr>** 70: **</table>** 71: **<!-- END BREADCRUMB -->** 72: 73: 74: **<br clear="all" />** 75: 76: 77: **<!-- START CONTENT -->** 78: **<div id="content">** 79: 80: 81: **<h1>**Transactions**</h1>** 82: 83: **<p>** 84: CodeIgniter's database abstraction allows you to use 85: **<dfn>**transactions**</dfn>** 86: with databases that support transaction-safe table types. In My SQL, 87: you'll need to be running InnoDB or BDB table types rather than the 88: more common MyISAM. Most other database platforms support 89: transactions natively. 90: **</p>** 91: 92: **<p>**If you are not familiar with transactions we recommend you find 93: a good online resource to learn about them for your particular 94: database. The information below assumes you have a basic 95: understanding of transactions.**</p>** 96: 97: **<h2>**CodeIgniter's Approach to Transactions**</h2>** 98: 99: **<p>**CodeIgniter utilizes an approach to transactions that is very 100: similar to the process used by the popular database class ADODB . 101: We've chosen that approach because it greatly simplifies the pr ocess 102: 102: of running transactions. In most cases all that is required are two 103: lines of code.**</p>** 104: 105: **<p>** 106: Traditionally, transactions have required a fair amount of work  $t_{\Omega}$ 107: implement since they demand that you to keep track of your quer ies 108: and determine whether to 109: **<dfn>**commit**</dfn>** 110: or

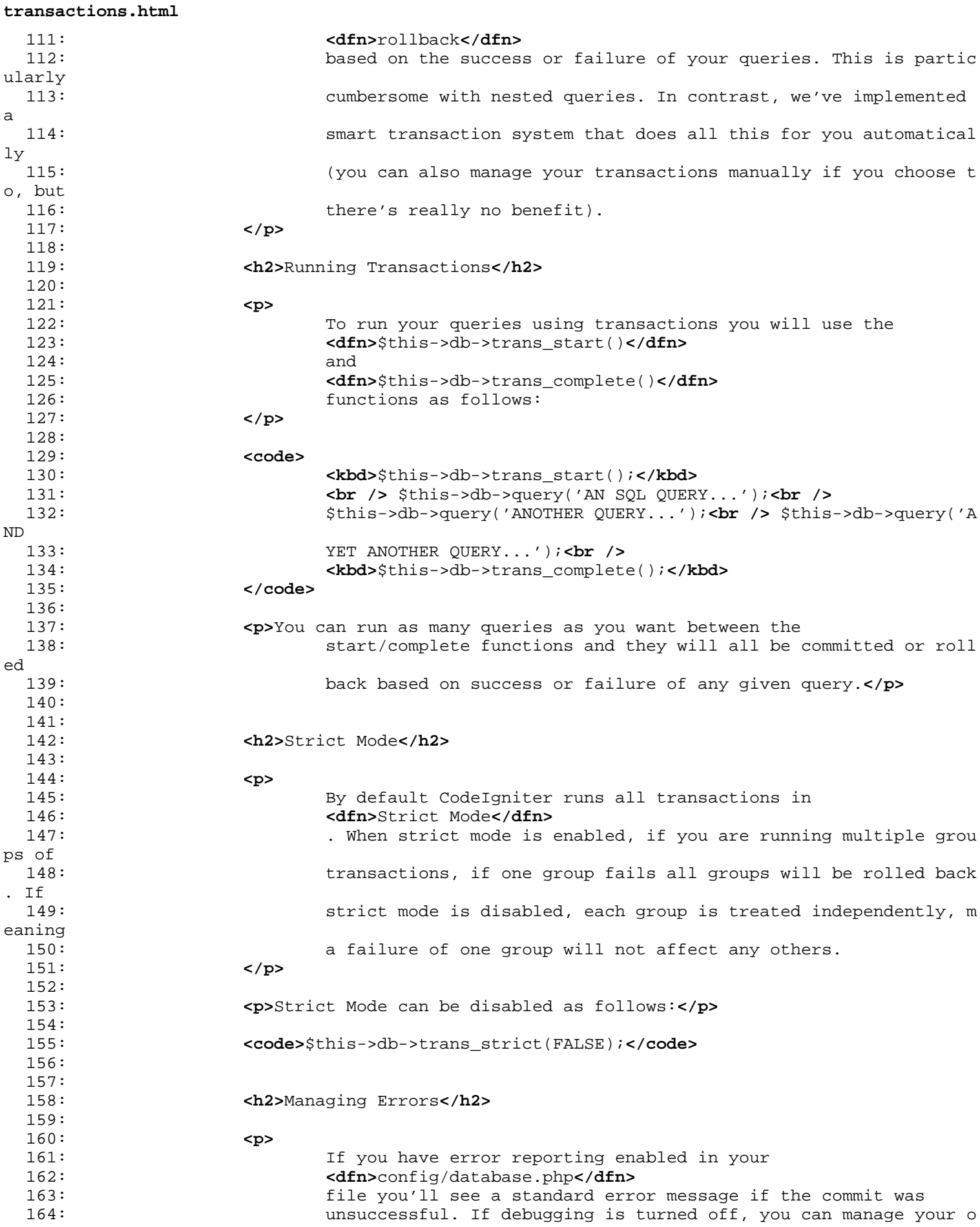

## **transactions.html**

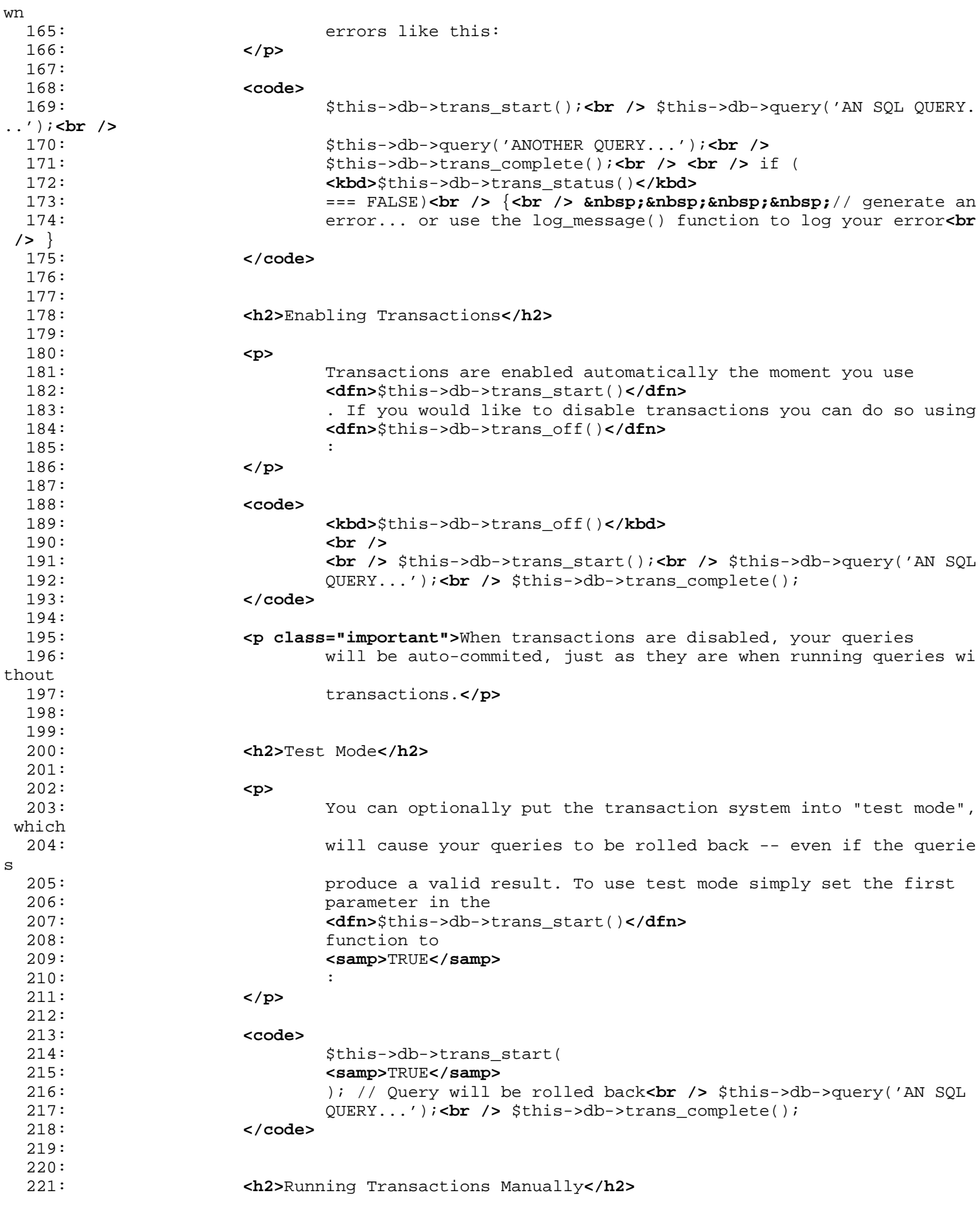

### **transactions.html**

222: 223: **cp>If** you would like to run transactions manually you can do so as 224: follows:**</p>** 225: 226: **<code>** 227: \$this->db->trans\_begin();**<br />** 228:  $\langle \text{br } \rangle$   $\langle \text{br } \rangle$   $\langle \text{br } \rangle$   $\langle \text{b} \rangle$   $\langle \text{b} \rangle$ 229: \$this->db->query('ANOTHER QUERY...');**<br />** \$this->db->query('A ND 230: YET ANOTHER QUERY...');<br />> <br />if (\$this->db->trans\_statu  $s()$ 231:  $\qquad \qquad == \text{ FALSE} \setminus \text{br} \ / \text{>} \ \{ \text{chr} \ / \text{>}$ 232: **andsp; \frans\_rollback(); <br />**  $\}$  **<br /> />** 233: else**<br />** {**<br />** 234: **<b>
Enbsp; Enbsp; Enbsp; Enbsp; Enbsp;** Sthis->db->trans\_commit(); <br />  $\{$  <br / **>** 235: **</code>** 236: 237: **<p class="important">** 238: **<strong>**Note:**</strong>** Make sure to use 239: **<kbd>**\$this->db->trans\_begin()**</kbd>** 240: when running manual transactions, **<strong>**NOT**</strong>** 241: **<dfn>**\$this->db->trans\_start()**</dfn>** 242: . 243: **</p>** 244: 245: 246: 247: 248: **</div>** 249: **<!-- END CONTENT -->** 250: 251: 252: **<div id="footer">** 253: **<p>** 254: Previous Topic:  **<a href="fields.html">**Field MetaDat a</a>&nbsp;&nbsp;&nbsp;&middot;&nbsp;&nbsp; 255: **All of the state of Page</a>
<b>assay** of Page</a> **Exabsp; & nbsp;** 256: **Access of the summer of the set of the set of the set of the set of the set of the set of the set of the set of**  $\alpha$  **<b>and** iddot; 257: Next Topic: **<a href="table data.html">**Table Metadata **</a>** 258: **</p>** 259: **<p>** 260: **<a href="http://codeigniter.com">**CodeIgniter**</a> ·**  261: Copyright  $x#169$ ; 2006 - 2014  $x$  **anddot**;  $x$ nbsp; <a 262: **href="http://ellislab.com/">**EllisLab, Inc.**</a> &m iddot;**  263: Copyright **©** 2014 - 2015  **· <a** 264: **href="http://bcit.ca/">**British Columbia Institute of Te chnology**</a>** 265: **</p>** 266: **</div>** 267: 268: **</body>** 269: **</html>**

```
utilities.html
   1: <!DOCTYPE html PUBLIC "-//W3C//DTD XHTML 1.0 Transitional//EN" "http://www.w3.org/TR/xh
tml1/DTD/xhtml1-transitional.dtd">
   2: <html xmlns="http://www.w3.org/1999/xhtml" xml:lang="en" lang="en">
   3: <head>
   4:
   5: <meta http-equiv="Content-Type" content="text/html; charset=utf-8" />
   6: <title>Database Utility Class : CodeIgniter User Guide</title>
   7:
   8: <style type='text/css' media='all'>
   9: @import url('../userguide.css');
  10: </style>
  11: <link rel='stylesheet' type='text/css' media='all'
  12: href='../userguide.css' />
  13:
  14: <script type="text/javascript" src="../nav/nav.js"></script>
  15: <script type="text/javascript" src="../nav/prototype.lite.js"></script>
  16: <script type="text/javascript" src="../nav/moo.fx.js"></script>
  17: <script type="text/javascript" src="../nav/user_guide_menu.js"></script>
  18:
  19: <meta http-equiv='expires' content='-1' />
  20: <meta http-equiv='pragma' content='no-cache' />
  21: <meta name='robots' content='all' />
  22: <meta name='author' content='ExpressionEngine Dev Team' />
  23: <meta name='description' content='CodeIgniter User Guide' />
  24:
  25: </head>
  26: <body>
  27:
  28: <!-- START NAVIGATION -->
  29: <div id="nav">
  30: <div id="nav_inner">
  31: <script type="text/javascript">create_menu('../');</script>
  32: </div>
  33: </div>
  34: <div id="nav2">
  35: <a name="top"></a><a href="javascript:void(0);"
  36: onclick="myHeight.toggle();"><img
  37: src="../images/nav_toggle_darker.jpg" width="154" height="43"
  38: border="0" title="Toggle Table of Contents"
  39: alt="Toggle Table of Contents" /></a>
  40: </div>
  41: <div id="masthead">
  42: <table cellpadding="0" cellspacing="0" border="0" style="width: 100%">
   43: <tr>
  44: <td><h1>CodeIgniter User Guide Version 2.2.2</h1></td>
  45: <td id="breadcrumb_right"><a href="../toc.html">Table o
f
  46: Contents Page</a></td>
  47: </tr>
  48: </table>
  49: </div>
  50: <!-- END NAVIGATION -->
  51:
  52:
  53: <!-- START BREADCRUMB -->
  54: <table cellpadding="0" cellspacing="0" border="0" style="width: 100%">
  55: <tr>
  56: <td id="breadcrumb"><a href="http://codeigniter.com/">CodeIgnit
er
  57: Some state of the set of the set of the Home state of the Home state \mathbf{F} home state \mathbf{F} \mathbf{F} and \mathbf{F} and \mathbf{F} and \mathbf{F} and \mathbf{F} and \mathbf{F} and \mathbf{F} and \mathbf{F} and \mathbf{F} and html">User Guide
  58: Home</a>  ›  <a href="index.htm
l">Database Library</a>
```

```
utilities.html
  59: 
<b>Example 250; &H8250; &nbsp; Database Utility Class</td>
  60: <td id="searchbox"><form method="get"
  61: action="http://www.google.com/search">
  62: <input type="hidden" name="as_sitesearch" id="a
s_sitesearch"
  63: value="codeigniter.com/user_guide/" />S
earch User Guide  <input
  64: type="text" class="input" style="width:
 200px;" name="q" id="q"
  65: size="31" maxlength="255" value="" />&n
bsp;<input type="submit"
  66: class="submit" name="sa" value="Go" />
  67: </form></td>
  68: </tr>
  69: </table>
  70: <!-- END BREADCRUMB -->
  71:
  72:<br>73:
          73: <br clear="all" />
  74:
  75:
  76: <!-- START CONTENT -->
  77: <div id="content">
  78:
  79: <h1>Database Utility Class</h1>
  80:
  81: <p>The Database Utility Class contains functions that help you
  82: manage your database.</p>
  83:
  84: <h3>Table of Contents</h3>
  85:
  86: <ul>
  87: <li><a href="#init">Initializing the Utility Class</a></li>
  88: <li><a href="#list">Listing your Databases</a></li>
  89: <li><a href="#exists">Checking for a specific Database</a></li>
  90: <li><a href="#opttb">Optimizing your Tables</a></li>
  91: <li><a href="#repair">Repairing your Databases</a></li>
  92: <li><a href="#optdb">Optimizing your Database</a></li>
 93: <li><a href="#csv">CSV Files from a Database Result</a></li>
 94: <li><a href="#xml">XML Files from a Database Result</a></li>
 95: <li><a href="#backup">Backing up your Database</a></li>
  96: </ul>
  97:
  98:
 99:
 100: <h2>
 101: <a name="init"></a>Initializing the Utility Class
 102: </h2>
 103:
 104: <p class="important">
 105: <strong>Important:</strong>&nbsp; In order to initialize the Ut
ility
 106: class, your database driver must already be running, since the
 107: utilities class relies on it.
 108: </p>
 109:
 110: <p>Load the Utility Class as follows:</p>
 111:
 112: b \verb|<code>|shis->load->dbutil()</code>
 113:
 114: <p>
 115: Once initialized you will access the functions using the
 116: <dfn>$this->dbutil</dfn>
```
**utilities.html** 117: object: 118: **</p>** 119: 120: **<code>**\$this->dbutil->some\_function()**</code>** 121: 122: **<h2>** 123: **a name="list"></a>**\$this->dbutil->list databases() 124: **</h2>** 125: **<p>**Returns an array of database names:**</p>** 126: 127: **<code>** 128: \$dbs = \$this->dbutil->list\_databases();**<br /> <br />** foreach (\$ dbs 129: **as**  $\dagger$ **db)cbr** />  $\{\texttt{chr} \mid \texttt{F} \text{ for } \texttt{F} \text{ for } \texttt{F} \text{ for$ 130: **</code>** 131: 132: 133: **<h2>** 134: **a name="exists"></a>**\$this->dbutil->database\_exists(); 135: **</h2>** 136: 137: **<p>**Sometimes it's helpful to know whether a particular database 138: exists. Returns a boolean TRUE/FALSE. Usage example:**</p>** 139: 140: **<code>** 141: if (\$this->dbutil->database\_exists('database\_name'))**<br />** {**<br />** 142: **anbsp;**  // some code... < br /> } 143: **</code>** 144: 145: **<p>** 146: Note: Replace **<em>**database\_name**</em>** with the name of the table you 147: are looking for. This function is case sensitive. 148: **</p>** 149: 150: 151: 152: **<h2>** 153: **<a name="opttb"></a>**\$this->dbutil->optimize\_table('table\_name') ; 154: **</h2>** 155: 156: **<p class="important">** 157: **Extrong>Note:</strong>&nbsp;** This features is only available fo r 158: MySQL/MySQLi databases. 159: **</p>** 160: 161: 162: **<p>**Permits you to optimize a table using the table name specified 163: in the first parameter. Returns TRUE/FALSE based on success or 164: failure:**</p>** 165: 166: **<code>** 167: if (\$this->dbutil->optimize\_table('table\_name'))**<br />** {**<br />** 168:  echo 'Success!';**<br />** } 169: **</code>** 170: 171: **<p>** 172: **<strong>**Note:**</strong>** Not all database platforms support table 173: optimization. 174: **</p>**

**utilities.html** 175:  $176:177:$ 177: **<h2>** 178: **a name="repair"></a>**\$this->dbutil->repair\_table('table\_name'); 179: **</h2>** 180: 181: **<p class="important">** 182: **Example 182: Example:**  $\leq$  **Strong>** Note: $\leq$ /**strong>**  This features is only available fo r 183: MySQL/MySQLi databases. 184: **</p>** 185: 186: 187: **<p>**Permits you to repair a table using the table name specified in 188: the first parameter. Returns TRUE/FALSE based on success or fai lure:**</p>** 189: 190: **<code>** 191: if (\$this->dbutil->repair\_table('table\_name'))**<br />** {**<br />** 192: **anbsp; e**cho 'Success!'; <br />  $\}$ 193: **</code>** 194: 195: **<p>** 196: **<strong>**Note:**</strong>** Not all database platforms support table 197: tepairs. 198: **</p>** 199: 200: 201: **<h2>** 202: **<a name="optdb"></a>**\$this->dbutil->optimize\_database(); 203: **</h2>** 204: 205: **<p class="important">** 206: **Example 1206: Calcular Constrained Article 206: Calcular Constrained Article for a Setup** 206: r 207: MySQL/MySQLi databases. 208: **</p>** 209: 210: **<p>**Permits you to optimize the database your DB class is currently 211: connected to. Returns an array containing the DB status message s or 212: FALSE on failure.**</p>** 213: 214: **<code>** 215: \$result = \$this->dbutil->optimize\_database();**<br /> <br />** if 216: (\$result !== FALSE)**<br />** {**<br />**  217: print\_r(\$result);**<br />** } 218: **</code>** 219: 220: **<p>** 221: **<strong>**Note:**</strong>** Not all database platforms support table 222: optimization. 223: **</p>** 224: 225: 226: **<h2>** 227: **<a name="csv"></a>**\$this->dbutil->csv\_from\_result(\$db\_result) 228: **</h2>** 229: 230: **<p>**Permits you to generate a CSV file from a query result. The 231: first parameter of the function must contain the result object from 232: your query. Example:**</p>**

## **utilities.html**

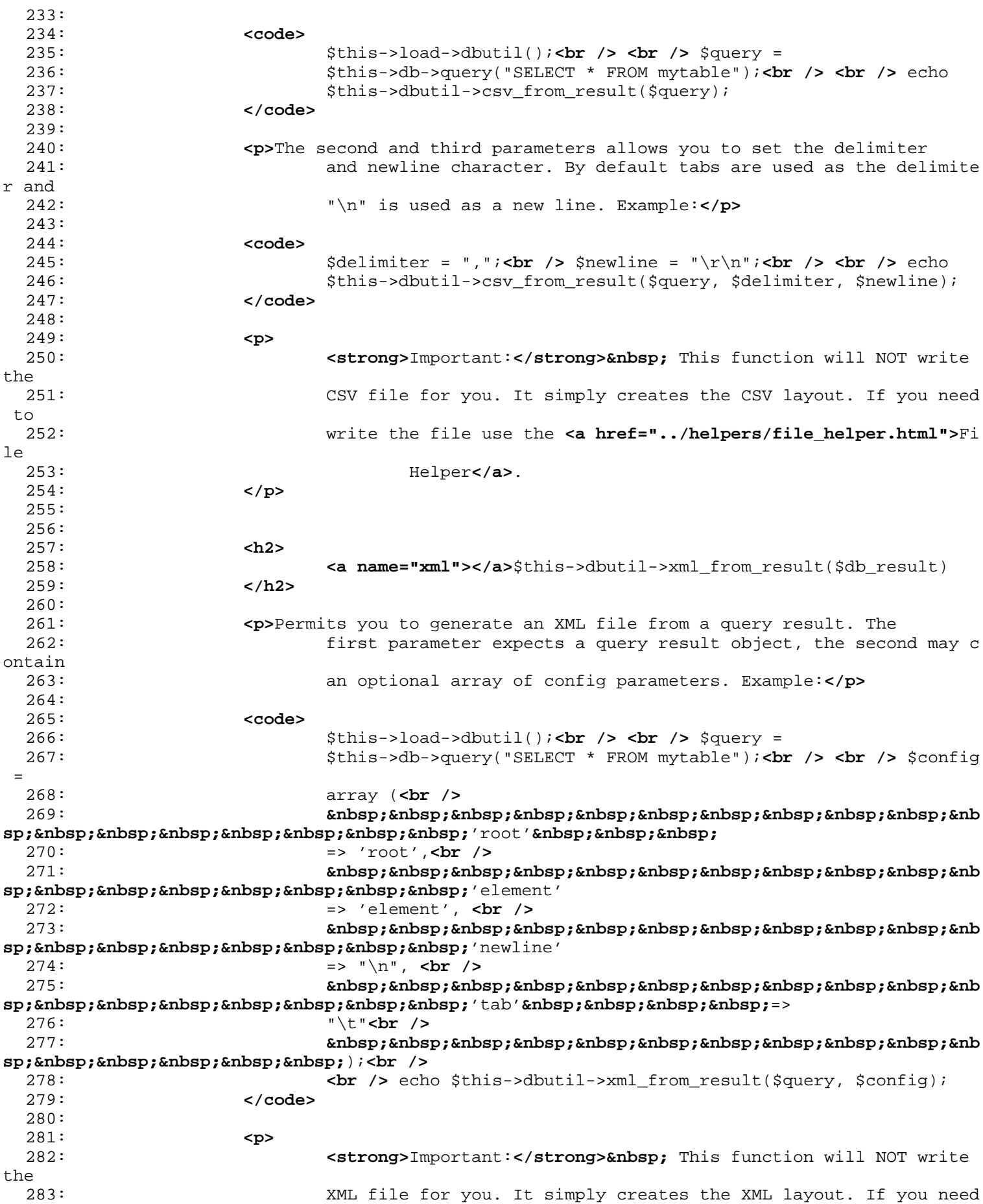

```
utilities.html
t_{\Omega}284: write the file use the <a href="../helpers/file_helper.html">Fi
le
 285: Helper</a>.
 286: </p>
 287:
 288:
 289: <h2>
 290: <a name="backup"></a>$this->dbutil->backup()
 291: </h2>
 292:
 293: <p>Permits you to backup your full database or individual tables.
 294: The backup data can be compressed in either Zip or Gzip format.
</p>
 295:
 296: <p class="important">
 297: Extrong>Note:</strong>&nbsp; This features is only available fo
r
 298: MySQL databases.
 299: </p>
 300:
 301: <p>Note: Due to the limited execution time and memory available to
 302: PHP, backing up very large databases may not be possible. If yo
ur
 303: database is very large you might need to backup directly from y
our
 304: SQL server via the command line, or have your server admin do i
t for
 305: you if you do not have root privileges.</p>
 306:
 307: <h3>Usage Example</h3>
 308:
 309: <code>
 310: <dfn>// Load the DB utility class</dfn>
 311: br /> $this->load->dbutil(); kbr />
 312: <br />
 313:
 314: <dfn>// Backup your entire database and assign it to a variable
</dfn>
 315: backup =& $this->dbutil->backup(); <br />
<b>cbr /> $backup =& $this->dbutil->backup(); <br />
 316: <br />
 317: <dfn>// Load the file helper and write the file to your server<
/dfn>
 318: cbr /> $this->load->helper('file');<br />
 319: write_file('/path/to/mybackup.gz', $backup); <br />
 320: <br />
 321: <dfn>// Load the download helper and send the file to your
 322: desktop</dfn>
 323: <br /> $this->load->helper('download');<br />
 324: force_download('mybackup.gz', $backup);
 325: </code>
 326:
 327: <h3>Setting Backup Preferences</h3>
 328:
 329: <p>Backup preferences are set by submitting an array of values to
 330: the first parameter of the backup function. Example:</p>
 331:
 332: <code>
 333: $prefs = array(<br />
 334: 800 Europy: Example Propy: Example Propy: Engless Propy: Engless Propy: Engless Propy: Engless Propy: Engless Propy: Engless Propy: Engless Propy: Engless Propy: Engless Propy: Engless Propy: Engless Propy: Engless P
\mathbf{s}_p; \mathbf{k}_nhbsp; \mathbf{k}_nhbsp; \mathbf{k}_nhbsp; \mathbf{k}_nhbsp; \mathbf{k}_nhbsp; \mathbf{k}_nhbsp; \mathbf{k}_nhbsp; \mathbf{k}_nhbsp; \mathbf{k}_nhbsp; \mathbf{k}_n335: array('table1', 'table2'),    // Array of tables to back
kup.<br />
```

```
utilities.html
  336:           &nb
\mathbf{s}_p; \mathbf{k}_nbsp; \mathbf{k}_nbsp; \mathbf{k}_nbsp; \mathbf{k}_nbsp; 'ignore' \mathbf{k}_nbsp; \mathbf{k}_nbsp; \mathbf{k}_nbsp; \mathbf{k}_nbsp; \mathbf{k}_nbsp; \mathbf{k}_n337: array(),                                                                                                                                                &nbs
nbsp; //
 338: List of tables to omit from the backup<br />
  339:           &nb
\mathbf{s}_p; \mathbf{k}_nhbsp; \mathbf{k}_nhbsp; \mathbf{k}_nhbsp; \mathbf{k}_nhbsp; \mathbf{k}_nhbsp; \mathbf{k}_nhbsp; \mathbf{k}_nhbsp; \mathbf{k}_nhbsp; \mathbf{k}_nhbsp; \mathbf{k}_n340: 'txt',          &nb
sp;   //
 341: gzip, zip, txt<br />
  342:           &nb
\mathbf{s}_p; \mathbf{\hat{c}}nbsp; \mathbf{\hat{c}}nbsp; \mathbf{\hat{c}}nbsp; \mathbf{\hat{c}}nbsp; \mathbf{\hat{c}}nbsp; \mathbf{\hat{c}}nbsp; \mathbf{\hat{c}}nbsp; \mathbf{\hat{c}}nbsp; \mathbf{\hat{c}}343: 'mybackup.sql',    // File name - NEEDED ON
T<sub>I</sub>Y
  344: WITH ZIP FILES<br />
 345: 81052;                                                            
\mathbf{s}_p; \mathbf{k}_nhbsp; \mathbf{k}_nhbsp; \mathbf{k}_nhbsp; \mathbf{k}_nhbsp; \mathbf{k}_n<sup>,</sup> \mathbf{k}_nbsp; \mathbf{k}_nhbsp; \mathbf{k}_nhbsp; \mathbf{k}_n346: TRUE,                     &nbs
p;    //
 347: Whether to add DROP TABLE statements to backup file<br />
  348: 8121 Cambag;                                                           
\mathbf{s}_p; \mathbf{\hat{a}}nbsp; \mathbf{\hat{a}}nbsp; \mathbf{\hat{a}}nbsp; \mathbf{\hat{a}}nbsp; \mathbf{\hat{b}} add_insert' \mathbf{\hat{a}}nbsp; \mathbf{\hat{a}}nbsp; \mathbf{\hat{b}}349: TRUE, \&n\&p; \&n\&p; \&n\&p; \&n\&p; \&n\&p; \&n\&p; \&n\&p; \&n\&p; \&n\&p; \&n\&p; \&n\&p; \&n\&p; \&n\&p; \&n\&p; \&n\&p; \&n\&p; \&n\&p; \&n\&p; \&n\&p; \p;    //
 350: Whether to add INSERT data to backup file<br />
 351: 8thosp;                                                           &nbsp
\mathbf{s}_p; \mathbf{k}_nhbsp; \mathbf{k}_nhbsp; \mathbf{k}_nhbsp; \mathbf{k}_nhbsp; 'newline' \mathbf{k}_nhbsp; \mathbf{k}_nhbsp; \mathbf{k}_nhbsp; \mathbf{k}_nhbsp; \mathbf{k}_n\ln" \ln" \frac{1}{2}; \frac{1}{2}; \frac{1}{2}; \frac{1}{2}; \frac{1}{2}; \frac{1}{2}; \frac{1}{2}; \frac{1}{2}; \frac{1}{2}; \frac{1}{2}; \frac{1}{2}; \frac{1}{2}; \frac{1}{2}; \frac{1}{2}; \frac{1}{2}; \frac{1}{2}; \frac{1}{2}; \frac{1}{2}; \frac{1}{2}; 
;     //
  353: Newline character used in backup file<br />
  354: Gabsp;                     &nbsp;                                     &nbs
\text{sp;}\ \text{whsp;}\ \text{whsp;}\ \text{whsp;}\ \text{whsp;}\ \text{with}\ \text{p;}\ \text{th}355: <br /> \frac{1}{2} $this->dbutil->backup($prefs);
 356: </code>
 357:
 358:
 359: <h3>Description of Backup Preferences</h3>
 360:
 361: <table cellpadding="0" cellspacing="1" border="0" style="width: 100%"
 362: class="tableborder">
  363: <tr>
  364: <th>Preference</th>
 365: <th>Default Value</th>
 366: <th>Options</th>
 367: <th>Description</th>
 368: </tr>
 369: <tr>
 370: <td class="td"><strong>tables</strong></td>
 371: <td class="td">empty array</td>
 372: <td class="td">None</td>
 373: <td class="td">An array of tables you want backed up. I
f left
  374: blank all tables will be exported.</td>
  375: </tr>
  376: <tr>
  377: <td class="td"><strong>ignore</strong></td>
  378: <td class="td">empty array</td>
  379: <td class="td">None</td>
 380: <td class="td">An array of tables you want the backup r
outine
 381: to ignore.</td>
 382: </tr>
  383: <tr>
```
384: **<td class="td"><strong>**format**</strong></td>** 385: **<td class="td">**gzip**</td>** 386: **<td class="td">**gzip, zip, txt**</td>** 387: **<td class="td">**The file format of the export file.**</td>** 388: **</tr>** 389: **<tr>** 390: **<td class="td"><strong>**filename**</strong></td>** 391: **<td class="td">**the current date/time**</td>** 392: **<td class="td">**None**</td>** 393: **<td class="td">**The name of the backed-up file. The name is 394: needed only if you are using zip compression.**</ td>** 395: **</tr>** 396: **<tr>** 397: **<td class="td"><strong>**add\_drop**</strong></td>** 398: **<td class="td">**TRUE**</td>** 399: **<td class="td">**TRUE/FALSE**</td>** 400: **<td class="td">**Whether to include DROP TABLE statements in your 401: SQL export file.**</td>** 402: **</tr>** 403: **<tr>** 404: **<td class="td"><strong>**add\_insert**</strong></td>** 405: **<td class="td">**TRUE**</td>** 406: **<td class="td">**TRUE/FALSE**</td>** 407: **<td class="td">**Whether to include INSERT statements in your SQL 408: export file.**</td>** 409: **</tr>** 410: **<tr>** 411: **<td class="td"><strong>**newline**</strong></td>** 412: **<td class="td">**"\n"**</td>** 413: **<td class="td">**"\n", "\r", "\r\n"**</td>** 414: **<td class="td">**Type of newline to use in your SQL expor t file.**</td>** 415: 416: **</tr>** 417: **</table>** 418: 419: 420: **</div>** 421: **<!-- END CONTENT -->** 422: 423: 424: **<div id="footer">** 425: **<p>** 426: Previous Topic:**&nbsp;&nbsp;<a href="forge.html">**DB Forge Class**< /a>** 427:  **· <a href="#top">**Top of Pa ge</a>&nbsp;&nbsp;&nbsp;&middot;&nbsp;&nbsp; 428: **Examber 2014 Contract Text 2014 Canadian State Homeon Calica Home</a>
<b>a** http://index.html">User Guide Home</a>  **&m** iddot; 429: Next Topic:**&nbsp;&nbsp;<a href="../libraries/javascript.html">**J avascript 430: Class**</a>** 431: **</p>** 432: **<p>** 433: **<a href="http://codeigniter.com">**CodeIgniter**</a> ·**  434: Copyright **©** 2006 - 2014  **· <a** 435: **href="http://ellislab.com/">**EllisLab, Inc.**</a> &m iddot;** 

**utilities.html**

**utilities.html** chnology**</a>** 438: **</p>** 439: **</div>** 440: 441: **</body>** 442: **</html>**

```
1: <!DOCTYPE html PUBLIC "-//W3C//DTD XHTML 1.0 Transitional//EN" "http://www.w3.org/TR/xh
tml1/DTD/xhtml1-transitional.dtd">
   2: <html xmlns="http://www.w3.org/1999/xhtml" xml:lang="en" lang="en">
   3: <head>
   4:
   5: <meta http-equiv="Content-Type" content="text/html; charset=utf-8" />
   6: <title>Database Caching Class : CodeIgniter User Guide</title>
   7:
   8: <style type='text/css' media='all'>
   9: @import url('../userguide.css');
  10: </style>
  11: <link rel='stylesheet' type='text/css' media='all'
  12: href='../userguide.css' />
  13:
  14: <script type="text/javascript" src="../nav/nav.js"></script>
  15: <script type="text/javascript" src="../nav/prototype.lite.js"></script>
  16: <script type="text/javascript" src="../nav/moo.fx.js"></script>
  17: <script type="text/javascript" src="../nav/user_guide_menu.js"></script>
  18:
  19: <meta http-equiv='expires' content='-1' />
  20: <meta http-equiv='pragma' content='no-cache' />
  21: <meta name='robots' content='all' />
  22: <meta name='author' content='ExpressionEngine Dev Team' />
  23: <meta name='description' content='CodeIgniter User Guide' />
  24:
  25: </head>
  26: <body>
  27:
  28: <!-- START NAVIGATION -->
  29: <div id="nav">
  30: <div id="nav_inner">
  31: <script type="text/javascript">create_menu('../');</script>
  32: </div>
  33: </div>
  34: <div id="nav2">
  35: <a name="top"></a><a href="javascript:void(0);"
  36: onclick="myHeight.toggle();"><img
  37: src="../images/nav_toggle_darker.jpg" width="154" height="43"
  38: border="0" title="Toggle Table of Contents"
  39: alt="Toggle Table of Contents" /></a>
  40: </div>
  41: <div id="masthead">
  42: <table cellpadding="0" cellspacing="0" border="0" style="width: 100%">
   43: <tr>
  44: <td><h1>CodeIgniter User Guide Version 2.2.2</h1></td>
  45: <td id="breadcrumb_right"><a href="../toc.html">Table o
f
  46: Contents Page</a></td>
  47: </tr>
  48: </table>
  49: </div>
  50: <!-- END NAVIGATION -->
  51:
  52:
  53: <!-- START BREADCRUMB -->
  54: <table cellpadding="0" cellspacing="0" border="0" style="width: 100%">
  55: <tr>
  56: <td id="breadcrumb"><a href="http://codeigniter.com/">CodeIgnit
er
  57: Some state of the set of the set of the Home state of the Home state \mathbf{F} home state \mathbf{F} \mathbf{F} and \mathbf{F} and \mathbf{F} and \mathbf{F} and \mathbf{F} and \mathbf{F} and \mathbf{F} and \mathbf{F} and \mathbf{F} and html">User Guide
  58: Home</a>  ›  <a href="index.htm
l">Database Library</a>
```

```
59: 
<b>Example Canadian Class Caching Class</td>
  60: <td id="searchbox"><form method="get"
  61: action="http://www.google.com/search">
  62: <input type="hidden" name="as_sitesearch" id="a
s_sitesearch"
  63: value="codeigniter.com/user_guide/" />S
earch User Guide  <input
  64: type="text" class="input" style="width:
 200px;" name="q" id="q"
  65: size="31" maxlength="255" value="" />&n
bsp;<input type="submit"
  66: class="submit" name="sa" value="Go" />
  67: </form></td>
  68: </tr>
  69: </table>
 70: <!-- END BREADCRUMB -->
 71:
  72:
 73: <br clear="all" />
 74:
 75:
 76: <!-- START CONTENT -->
 77: <div id="content">
 78:
 79: <h1>Database Caching Class</h1>
 80:
 81: <p>The Database Caching Class permits you to cache your queries as
 82: text files for reduced database load.</p>
 83:
  84: <p class="important">
  85: extrong>Important:</strong>&nbsp; This class is initialized
  86: automatically by the database driver when caching is enabled. D
o NOT
  87: load this class manually.<br />
  88: <br /> <strong>Also note:</strong>&nbsp; Not all query result
  89: functions are available when you use caching. Please read this 
page
 90: carefully.
 91: </p>
 92:
 93: <h2>Enabling Caching</h2>
 94:
 95: <p>Caching is enabled in three steps:</p>
 96:
 97: <ul>
 98: Example 211 <11>Create a writable directory on your server where the cache
 99: files can be stored.</li>
 100: <li>Set the path to your cache folder in your <dfn>application/
config/database.php</dfn>
 101: file.
 102: </li>
 103: Cli>Enable the caching feature, either globally by setting the
 104: preference in your <dfn>application/config/database.php
</dfn> file,
 105: or manually as described below.
 106: </li>
 107: </ul>
 108:
 109: Example 2 <p>Once enabled, caching will happen automatically whenever a page
 110: is loaded that contains database queries.</p>
 111:
 112:
 113: <h2>How Does Caching Work?</h2>
```
114: 115: **<p>**CodeIgniter's query caching system happens dynamically when 116: your pages are viewed. When caching is enabled, the first time a web 117: page is loaded, the query result object will be serialized and stored 118: in a text file on your server. The next time the page is loaded the 119: cache file will be used instead of accessing your database. You r 120: database usage can effectively be reduced to zero for any pages that 121: have been cached.**</p>** 122: 123: **<p>** 124: Only 125: **<dfn>**read-type**</dfn>** 126: (SELECT) queries can be cached, since these are the only type o f 127: **Example 21 Service 127:** The service of the produce a result. 128: **<dfn>**Write-type**</dfn>** 129: (INSERT, UPDATE, etc.) queries, since they don't generate a res ult, 130: will not be cached by the system. 131: **</p>** 132: 133: **<p>**Cache files DO NOT expire. Any queries that have been cached 134: will remain cached until you delete them. The caching system pe rmits 135: you clear caches associated with individual pages, or you can d elete 136: the entire collection of cache files. Typically you'll want to use 137: the housekeeping functions described below to delete cache file s 138: after certain events take place, like when you've added new 139: information to your database.**</p>** 140: 141: **<h2>**Will Caching Improve Your Site's Performance?**</h2>** 142: 143: **<p>**Getting a performance gain as a result of caching depends on 144: many factors. If you have a highly optimized database under ver y 145: little load, you probably won't see a performance boost. If you r 146: database is under heavy use you probably will see an improved 147: The summing your file-system is not overly taxed. Rememb er 148: that caching simply changes how your information is retrieved, 149: shifting it from being a database operation to a file-system on e.**</p>** 150: 151: **<p>**In some clustered server environments, for example, caching may 152: be detrimental since file-system operations are so intense. On single 153: servers in shared environments, caching will probably be benefi cial. 154: Unfortunately there is no single answer to the question of whet her 155: you should cache your database. It really depends on your situa tion.**</p>** 156: 157: **<h2>**How are Cache Files Stored?**</h2>**

```
158:
 159: <p>CodeIgniter places the result of EACH query into its own cache
 160: file. Sets of cache files are further organized into sub-folder
s
 161: corresponding to your controller functions. To be precise, the
 162: sub-folders are named identically to the first two segments of 
your
 163: URI (the controller class name and function name).</p>
 164:
 165: <p>
 166: For example, let's say you have a controller called
 167: <dfn>blog</dfn>
 168: with a function called
 169: <dfn>comments</dfn>
 170: that contains three queries. The caching system will create a c
ache
 171: folder called<br>172: called called
                      172: <kbd>blog+comments</kbd>
 173: \qquad \qquad , into which it will write three cache files.
 174: </p>
 175:
 176: <p>If you use dynamic queries that change based on information in
 177: your URI (when using pagination, for example), each instance of
 the
 178: The summary will produce its own cache file. It's possible, therefore
, to
 179: end up with many times more cache files than you have queries.<
/p>
 180:
 181:
 182: <h2>Managing your Cache Files</h2>
 183:
 184: <p>Since cache files do not expire, you'll need to build deletion
 185: The routines into your application. For example, let's say you have
 a
 186: blog that allows user commenting. Whenever a new comment is sub
mitted
 187: you'll want to delete the cache files associated with the contr
oller
 188: function that serves up your comments. You'll find two delete
 189: functions described below that help you clear data.</p>
 190:
 191:
 192: <h2>Not All Database Functions Work with Caching</h2>
 193:
 194: <p>Lastly, we need to point out that the result object that is
 195: cached is a simplified version of the full result object. For t
hat
 196: reason, some of the query result functions are not available fo
r use.</p>
 197:
 198: <p>
 199: The following functions
 200: <kbd>ARE NOT</kbd>
 201: available when using a cached result object:
 202: </p>
 203:
 204: <ul>
 205: <li>num_fields()</li>
 206: <li>field_names()</li>
 207: <li>field_data()</li>
 208: <li>free_result()</li>
 209: </ul>
```
### **caching.html**

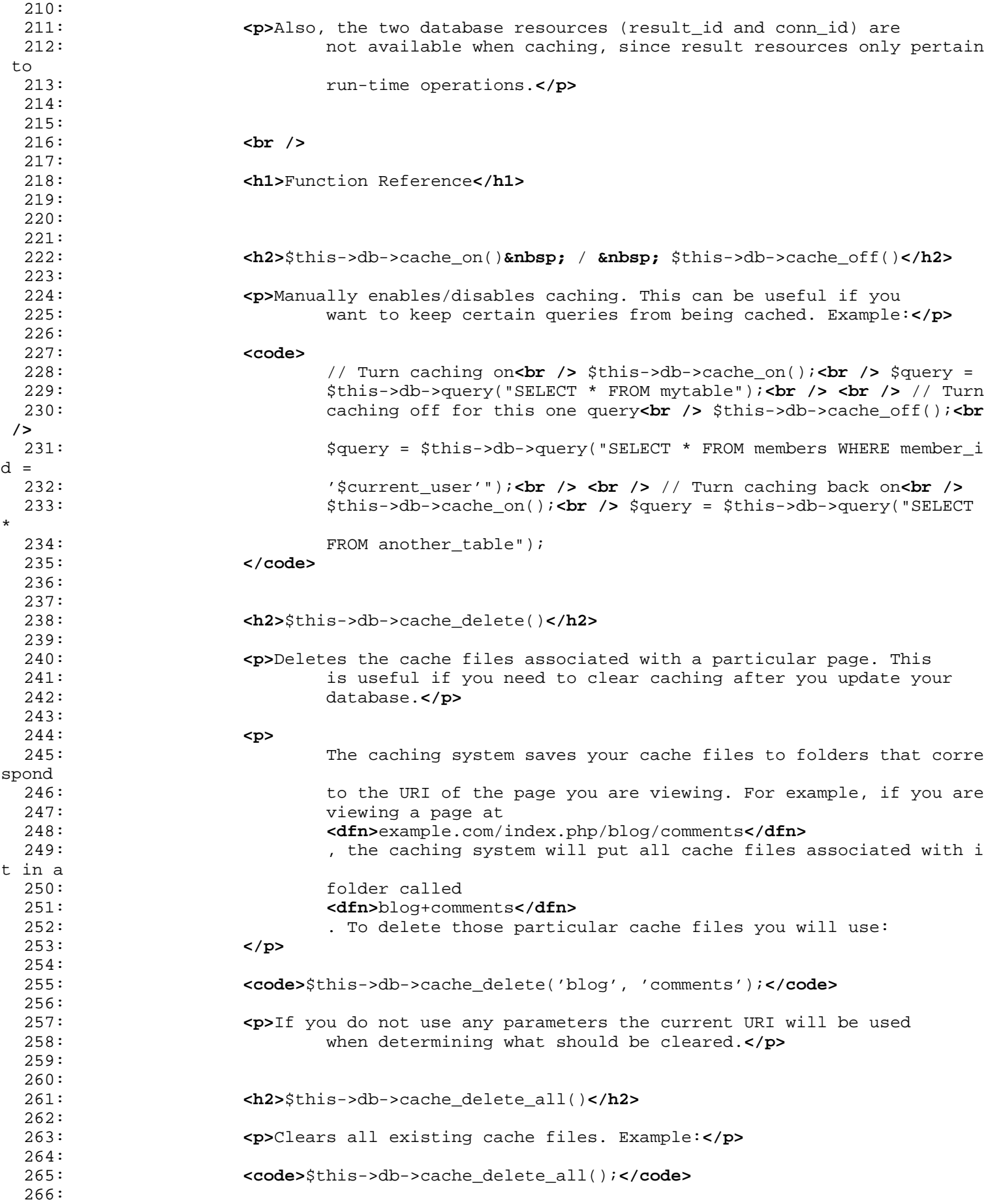

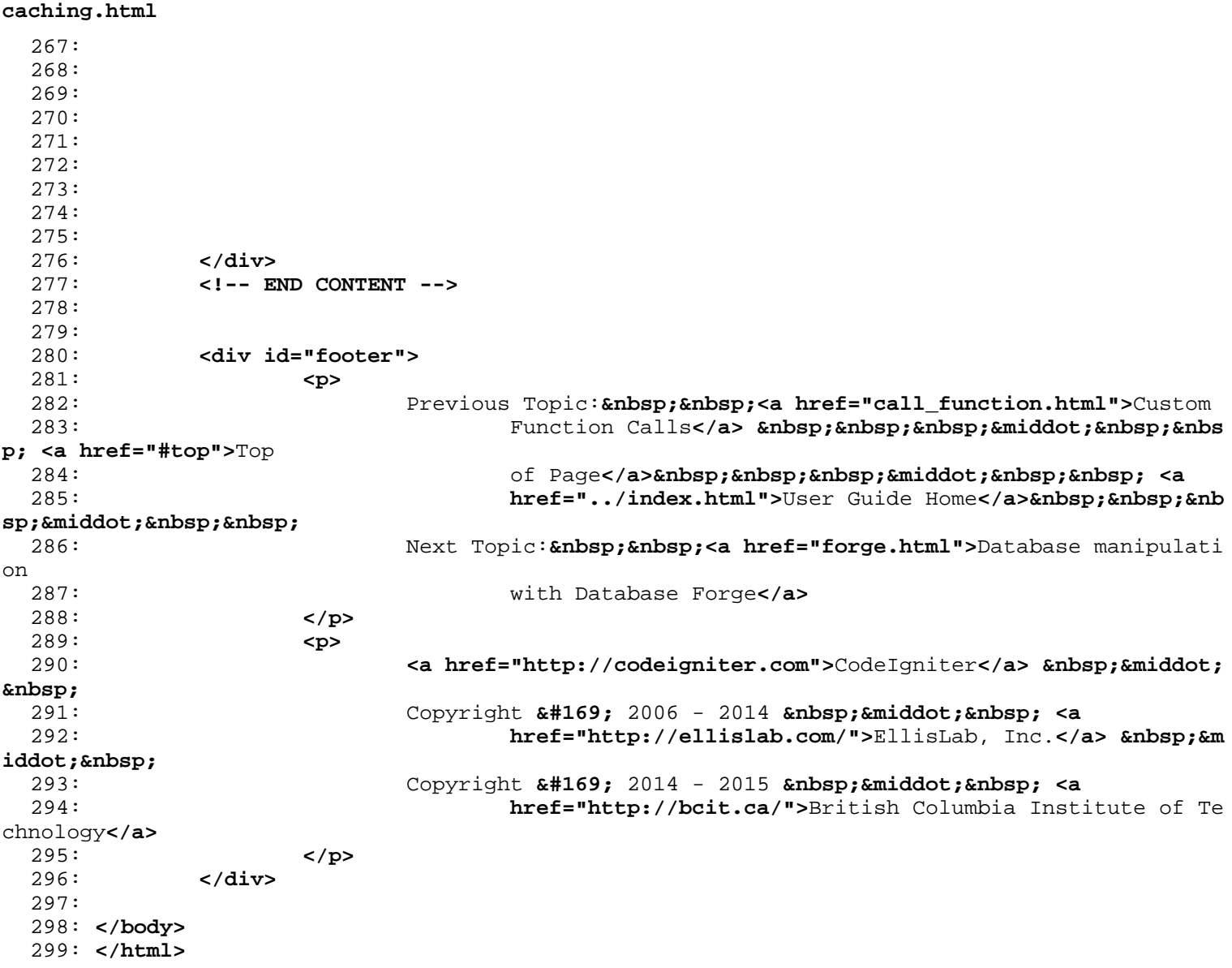

```
1: <!DOCTYPE html PUBLIC "-//W3C//DTD XHTML 1.0 Transitional//EN" "http://www.w3.org/TR/xh
tml1/DTD/xhtml1-transitional.dtd">
   2: <html xmlns="http://www.w3.org/1999/xhtml" xml:lang="en" lang="en">
   3: <head>
   4:
   5: <meta http-equiv="Content-Type" content="text/html; charset=utf-8" />
   6: <title>Query Helper Functions : CodeIgniter User Guide</title>
   7:
   8: <style type='text/css' media='all'>
   9: @import url('../userguide.css');
  10: </style>
  11: <link rel='stylesheet' type='text/css' media='all'
  12: href='../userguide.css' />
  13:
  14: <script type="text/javascript" src="../nav/nav.js"></script>
  15: <script type="text/javascript" src="../nav/prototype.lite.js"></script>
  16: <script type="text/javascript" src="../nav/moo.fx.js"></script>
  17: <script type="text/javascript" src="../nav/user_guide_menu.js"></script>
  18:
  19: <meta http-equiv='expires' content='-1' />
  20: <meta http-equiv='pragma' content='no-cache' />
  21: <meta name='robots' content='all' />
  22: <meta name='author' content='ExpressionEngine Dev Team' />
  23: <meta name='description' content='CodeIgniter User Guide' />
  24:
  25: </head>
  26: <body>
  27:
  28: <!-- START NAVIGATION -->
  29: <div id="nav">
  30: <div id="nav_inner">
  31: <script type="text/javascript">create_menu('../');</script>
  32: </div>
  33: </div>
  34: <div id="nav2">
  35: <a name="top"></a><a href="javascript:void(0);"
  36: onclick="myHeight.toggle();"><img
  37: src="../images/nav_toggle_darker.jpg" width="154" height="43"
  38: border="0" title="Toggle Table of Contents"
  39: alt="Toggle Table of Contents" /></a>
  40: </div>
  41: <div id="masthead">
  42: <table cellpadding="0" cellspacing="0" border="0" style="width: 100%">
   43: <tr>
  44: <td><h1>CodeIgniter User Guide Version 2.2.2</h1></td>
  45: <td id="breadcrumb_right"><a href="../toc.html">Table o
f
  46: Contents Page</a></td>
  47: </tr>
  48: </table>
  49: </div>
  50: <!-- END NAVIGATION -->
  51:
  52:
  53: <!-- START BREADCRUMB -->
  54: <table cellpadding="0" cellspacing="0" border="0" style="width: 100%">
  55: <tr>
  56: <td id="breadcrumb"><a href="http://codeigniter.com/">CodeIgnit
er
  57: Some state of the set of the set of the Home state \mathbf{H} and \mathbf{H} and \mathbf{H} and \mathbf{H} and \mathbf{H} and \mathbf{H} and \mathbf{H} and \mathbf{H} and \mathbf{H} and \mathbf{H} and \mathbf{H} and \mathbf{H} and \mathbf{H} an
html">User Guide
  58: Home</a>  ›  <a href="index.htm
l">Database Library</a>
```

```
59: 
<b>Enbsp;&#8250;&nbsp; Ouery Helpers</td>
  60: <td id="searchbox"><form method="get"
  61: action="http://www.google.com/search">
  62: <input type="hidden" name="as_sitesearch" id="a
s_sitesearch"
  63: value="codeigniter.com/user_guide/" />S
earch User Guide  <input
  64: type="text" class="input" style="width:
 200px;" name="q" id="q"
  65: size="31" maxlength="255" value="" />&n
bsp;<input type="submit"
  66: class="submit" name="sa" value="Go" />
  67: </form></td>
  68: </tr>
  69: </table>
  70: <!-- END BREADCRUMB -->
  71:
  72:
  73:
  74: <br clear="all" />
  75:
  76:
  77: <!-- START CONTENT -->
  78: <div id="content">
  79:
  80:
  81: <h1>Query Helper Functions</h1>
  82:
  83:
  84: <h2>$this->db->insert_id()</h2>
  85: <p>The insert ID number when performing database inserts.</p>
  86:
  87: <h2>$this->db->affected_rows()</h2>
  88: <p>Displays the number of affected rows, when doing "write" type
  89: queries (insert, update, etc.).</p>
  90: <p>Note: In MySQL "DELETE FROM TABLE" returns 0 affected rows. The
  91: database class has a small hack that allows it to return the co
rrect
  92: number of affected rows. By default this hack is enabled but it
 can
  93: be turned off in the database driver file.</p>
  94:
  95:
  96: <h2>$this->db->count_all();</h2>
  97: \epsilonP>Permits you to determine the number of rows in a particular
  98: table. Submit the table name in the first parameter. Example:</
p>
  99: <code>
 100: echo $this->db->count_all('
 101: <var>my_table</var>
 102: '); she /> she /> // Produces an integer, like 25
 103: </code>
 104:
 105:
 106: <h2>$this->db->platform()</h2>
 107: <p>Outputs the database platform you are running (MySQL, MS SQL,
 108: Postgres, etc...):</p>
 109: <code>echo $this->db->platform();</code>
 110:
 111:
 112: <h2>$this->db->version()</h2>
 113: <p>Outputs the database version you are running:</p>
 114: <code>echo $this->db->version();</code>
```
115: 116: 117: **<h2>**\$this->db->last\_query();**</h2>** 118: **<p>**Returns the last query that was run (the query string, not the 119: result). Example:**</p>** 120: 121: **<code>** 122: \$str = \$this->db->last\_query();**<br /> <br />** // Produces: SELEC T \* 123: TROM sometable.... 124: **</code>** 125: 126: 127: **<p>**The following two functions help simplify the process of 128: writing database INSERTs and UPDATEs.**</p>** 129: 130: 131: **<h2>**\$this->db->insert\_string();**</h2>** 132: **<p>**This function simplifies the process of writing database 133: inserts. It returns a correctly formatted SQL insert string. Ex ample:**</p>** 134: 135: **<code>** 136: \$data = array('name' => \$name, 'email' => \$email, 'url' => \$url );**<br />** 137:  $\frac{\text{b}}{\text{c}}$  **/>** \$str = \$this->db->insert\_string('table\_name', \$data); 138: **</code>** 139: 140: **<p>**The first parameter is the table name, the second is an 141: associative array with the data to be inserted. The above examp  $\overline{e}$ 142: produces:**</p>** 143: **<code>**INSERT INTO table\_name (name, email, url) VALUES ('Rick', 144: 'rick@example.com', 'example.com')**</code>** 145: 146: **<p class="important">**Note: Values are automatically escaped, 147: producing safer queries.**</p>** 148: 149: 150: 151: **<h2>**\$this->db->update\_string();**</h2>** 152: **<p>**This function simplifies the process of writing database 153: updates. It returns a correctly formatted SQL update string. Ex ample:**</p>** 154: 155: **<code>** 156: \$data = array('name' => \$name, 'email' => \$email, 'url' => \$url );**<br />** 157: **Example 2018 <br />** \$where = "author id = 1 AND status = 'active'"; **<br />** 158: **Exay of Solution Contract State State** Sthis->db->update\_string('table\_name', \$data, \$wh ere); 159: **</code>** 160: 161: **<p>**The first parameter is the table name, the second is an 162: associative array with the data to be updated, and the third 163: parameter is the "where" clause. The above example produces:**</p >** 164: **<code>** UPDATE table\_name SET name = 'Rick', email = 165: 'rick@example.com', url = 'example.com' WHERE author\_id = 1 AND 166: status = 'active'**</code>** 167: 168: **<p class="important">**Note: Values are automatically escaped, 169: producing safer queries.**</p>**

```
170:
 171:172:172: </div>
 173: <!-- END CONTENT -->
 174:
 175:
 176: <div id="footer">
 177: <p>
 178: Previous Topic:     <a href="results.html">Query Results
</a>
 179: 
<b>Example: Example of Pa Example of Pa and School of Pa and School of Pa and School and School and School Pa and Pa and Pa and Pa and Pa and Pa and Pa and Pa and Pa and Pa and Pa and Pa and Pa and Pa and Pa and Pa 
ge</a>&nbsp;&nbsp;&nbsp;&middot;&nbsp;&nbsp;
 180: Examber 21 and Examber 21 and Example 21 and Example 21 and Example 21 and Example 21 and Example 21 and Example 21 and Example 21 and Example 21 and Example 21 and Example 21 and Example 21 and Example 21 and Exampl
iddot;    
 181: Next Topic:  <a href="active_record.html">Active Reco
rd
 182: Pattern</a>
 183: </p>
 184: <p>
 185: <a href="http://codeigniter.com">CodeIgniter</a>  ·

 186: Copyright \frac{186}{169}; 2006 - 2014 \frac{18}{169}; \frac{18}{169}; \frac{18}{169}; \frac{18}{169}; \frac{18}{169}187: href="http://ellislab.com/">EllisLab, Inc.</a>  &m
iddot; 
 188: Copyright © 2014 - 2015   ·   <a
 189: href="http://bcit.ca/">British Columbia Institute of Te
chnology</a>
 190: </p>
 191: </div>
 192:
 193: </body>
 194: </html>
```

```
table_data.html
   1: <!DOCTYPE html PUBLIC "-//W3C//DTD XHTML 1.0 Transitional//EN" "http://www.w3.org/TR/xh
tml1/DTD/xhtml1-transitional.dtd">
   2: <html xmlns="http://www.w3.org/1999/xhtml" xml:lang="en" lang="en">
   3: <head>
   4:
   5: <meta http-equiv="Content-Type" content="text/html; charset=utf-8" />
   6: <title>Table Data : CodeIgniter User Guide</title>
   7:
   8: <style type='text/css' media='all'>
   9: @import url('../userguide.css');
  10: </style>
  11: <link rel='stylesheet' type='text/css' media='all'
  12: href='../userguide.css' />
  13:
  14: <script type="text/javascript" src="../nav/nav.js"></script>
  15: <script type="text/javascript" src="../nav/prototype.lite.js"></script>
  16: <script type="text/javascript" src="../nav/moo.fx.js"></script>
  17: <script type="text/javascript" src="../nav/user_guide_menu.js"></script>
  18:
  19: <meta http-equiv='expires' content='-1' />
  20: <meta http-equiv='pragma' content='no-cache' />
  21: <meta name='robots' content='all' />
  22: <meta name='author' content='ExpressionEngine Dev Team' />
  23: <meta name='description' content='CodeIgniter User Guide' />
  24:
  25: </head>
  26: <body>
  27:
  28: <!-- START NAVIGATION -->
  29: <div id="nav">
  30: <div id="nav_inner">
  31: <script type="text/javascript">create_menu('../');</script>
  32: </div>
  33: </div>
  34: <div id="nav2">
  35: <a name="top"></a><a href="javascript:void(0);"
  36: onclick="myHeight.toggle();"><img
  37: src="../images/nav_toggle_darker.jpg" width="154" height="43"
  38: border="0" title="Toggle Table of Contents"
  39: alt="Toggle Table of Contents" /></a>
  40: </div>
  41: <div id="masthead">
  42: <table cellpadding="0" cellspacing="0" border="0" style="width: 100%">
   43: <tr>
  44: <td><h1>CodeIgniter User Guide Version 2.2.2</h1></td>
  45: <td id="breadcrumb_right"><a href="../toc.html">Table o
f
  46: Contents Page</a></td>
  47: </tr>
  48: </table>
  49: </div>
  50: <!-- END NAVIGATION -->
  51:
  52:
  53: <!-- START BREADCRUMB -->
  54: <table cellpadding="0" cellspacing="0" border="0" style="width: 100%">
  55: <tr>
  56: <td id="breadcrumb"><a href="http://codeigniter.com/">CodeIgnit
er
  57: Some state of the set of the set of the Home state \mathbf{H} and \mathbf{H} and \mathbf{H} and \mathbf{H} and \mathbf{H} and \mathbf{H} and \mathbf{H} and \mathbf{H} and \mathbf{H} and \mathbf{H} and \mathbf{H} and \mathbf{H} and \mathbf{H} an
html">User Guide
  58: Home</a>  ›  <a href="index.htm
l">Database Library</a>
```

```
table_data.html
  59: 
<b>Example: Example: Example: Example: Example: Table Data</td>
  60: <td id="searchbox"><form method="get"
  61: action="http://www.google.com/search">
  62: <input type="hidden" name="as_sitesearch" id="a
s_sitesearch"
  63: value="codeigniter.com/user_guide/" />S
earch User Guide  <input
  64: type="text" class="input" style="width:
 200px;" name="q" id="q"
  65: size="31" maxlength="255" value="" />&n
bsp;<input type="submit"
  66: class="submit" name="sa" value="Go" />
  67: </form></td>
  68: </tr>
  69: </table>
  70: <!-- END BREADCRUMB -->
  71:
  72:
  73: <br clear="all" />
  74:
  75:
  76: <!-- START CONTENT -->
  77: <div id="content">
  78:
  79:
  80:
  81: <h1>Table Data</h1>
  82:
  83: <p>These functions let you fetch table information.</p>
  84:
  85: <h2>$this->db->list_tables();</h2>
  86:
  87: <p>Returns an array containing the names of all the tables in the
  88: database you are currently connected to. Example:</p>
  89:
  90: <code>
  91: $tables = $this->db->list_tables();<br /> <br /> foreach ($tabl
es
  92: as $table)<br /> \{ <br /> \{ \} \{ \} \{ \} \{ \} \{ \} \{ \} \{ \} \{ \} \{ \} \{ \} \{ \} \{ \} \{ \} \{ \} \{ \} \{ \} \{ \} \{ \} \{ \}
  93: </code>
  94:
  95:
  96: <h2>$this->db->table_exists();</h2>
  97:
  98: <p>Sometimes it's helpful to know whether a particular table
 99: exists before running an operation on it. Returns a boolean
 100: TRUE/FALSE. Usage example:</p>
 101:
 102: <code>
 103: if ($this->db->table_exists('table_name'))<br /> {<br />
 104: and \kappanbsp; \kappanbsp; // some code... < br /> \}105: </code>
 106:
 107: <p>
 108: Note: Replace <em>table_name</em> with the name of the table yo
u are
 109: looking for.
 110: </p>
 111:
 112:
 113:
 114:
 115:
```

```
table_data.html
 116: </div>
 117: <!-- END CONTENT -->
 118:
 119:
 120: <div id="footer">
 121: <p>
 122: Previous Topic:  <a href="transactions.html">
 123: Transactions</a>    ·  
<a href="#top">Top
 124: comparison of Page</a>>
<b>comparisonbsp;   &niddot;     <a
 125: href="../index.html">User Guide Home</a>>  &nb
sp; ·    
 126: Next Topic:&nbsp;&nbsp;<a href="fields.html"> Field Metadata</a
>
 127: </p>
 128: <p>
 129: <a href="http://codeigniter.com">CodeIgniter</a>  ·

 130: Copyright \frac{130}{5} 2006 - 2014 \frac{130}{5} \frac{130}{5} \frac{130}{5} \frac{130}{5}131: href="http://ellislab.com/">EllisLab, Inc.</a>  &m
iddot; 
 132: Copyright © 2014 - 2015   ·   <a
 133: href="http://bcit.ca/">British Columbia Institute of Te
chnology</a>
 134: </p>
 135: </div>
 136:
 137: </body>
 138: </html>
```

```
1: <!DOCTYPE html PUBLIC "-//W3C//DTD XHTML 1.0 Transitional//EN" "http://www.w3.org/TR/xh
tml1/DTD/xhtml1-transitional.dtd">
   2: <html xmlns="http://www.w3.org/1999/xhtml" xml:lang="en" lang="en">
   3: <head>
   4:
   5: <meta http-equiv="Content-Type" content="text/html; charset=utf-8" />
   6: <title>Database Quick Start : CodeIgniter User Guide</title>
   7:
   8: <style type='text/css' media='all'>
   9: @import url('../userguide.css');
  10: </style>
  11: <link rel='stylesheet' type='text/css' media='all'
  12: href='../userguide.css' />
  13:
  14: <script type="text/javascript" src="../nav/nav.js"></script>
  15: <script type="text/javascript" src="../nav/prototype.lite.js"></script>
  16: <script type="text/javascript" src="../nav/moo.fx.js"></script>
  17: <script type="text/javascript" src="../nav/user_guide_menu.js"></script>
  18:
  19: <meta http-equiv='expires' content='-1' />
  20: <meta http-equiv='pragma' content='no-cache' />
  21: <meta name='robots' content='all' />
  22: <meta name='author' content='ExpressionEngine Dev Team' />
  23: <meta name='description' content='CodeIgniter User Guide' />
  24:
  25: </head>
  26: <body>
  27:
  28: <!-- START NAVIGATION -->
  29: <div id="nav">
  30: <div id="nav_inner">
  31: <script type="text/javascript">create_menu('../');</script>
  32: </div>
  33: </div>
  34: <div id="nav2">
  35: <a name="top"></a><a href="javascript:void(0);"
  36: onclick="myHeight.toggle();"><img
  37: src="../images/nav_toggle_darker.jpg" width="154" height="43"
  38: border="0" title="Toggle Table of Contents"
  39: alt="Toggle Table of Contents" /></a>
  40: </div>
  41: <div id="masthead">
  42: <table cellpadding="0" cellspacing="0" border="0" style="width: 100%">
   43: <tr>
  44: <td><h1>CodeIgniter User Guide Version 2.2.2</h1></td>
  45: <td id="breadcrumb_right"><a href="../toc.html">Table o
f
  46: Contents Page</a></td>
  47: </tr>
  48: </table>
  49: </div>
  50: <!-- END NAVIGATION -->
  51:
  52:
  53:
  54: <!-- START BREADCRUMB -->
  55: <table cellpadding="0" cellspacing="0" border="0" style="width: 100%">
  56: <tr>
  57: <td id="breadcrumb"><a href="http://codeigniter.com/">CodeIgnit
er
  58: Sample 2013 and the set of the set of the Home \frac{1}{2} Home \frac{1}{2} and \frac{1}{2} and \frac{1}{2} and \frac{1}{2} and \frac{1}{2} and \frac{1}{2} and \frac{1}{2} and \frac{1}{2} and \frac{1}{2} and \frac{1}{2} and \frac{1}{2} and 
html">User Guide
  59: Home</a>  ›  <a href="index.htm
```
**examples.html**

**examples.html**

**l">**Database Library**</a>** 60:  **›**  Database Example Code**</td>** 61: **<td id="searchbox"><form method="get"** 62: **action="http://www.google.com/search">** 63: **<input type="hidden" name="as\_sitesearch" id="a s\_sitesearch"** 64: **value="codeigniter.com/user\_guide/" />**S earch User Guide **<input** 65: **type="text" class="input" style="width: 200px;" name="q" id="q"** 66: **size="31" maxlength="255" value="" />&n bsp;<input type="submit"** 67: **class="submit" name="sa" value="Go" />** 68: **</form></td>** 69: **</tr>** 70: **</table>** 71: **<!-- END BREADCRUMB -->** 72: 73: 74: **<br clear="all" />** 75: 76: 77: **<!-- START CONTENT -->** 78: **<div id="content">** 79: 80: 81: **<h1>**Database Quick Start: Example Code**</h1>** 82: 83: **<p>**The following page contains example code showing how the 84: database class is used. For complete details please read the 85: individual pages describing each function.**</p>** 86: 87: 88: **<h2>**Initializing the Database Class**</h2>** 89: 90: **<p>** 91: The following code loads and initializes the database class bas ed on 92: your **<a href="configuration.html">**configuration**</a>** settings: 93: **</p>** 94: 95:  $\leftarrow$  $\leftarrow$ 96: 97: **EXECU <p>Once loaded the class is ready to be used as described below.</p>** 98: 99: **<p>** 100: Note: If all your pages require database access you can connect 101: automatically. See the **<a href="connecting.html">**connecting**</a>** page 102: for details. 103: **</p>** 104: 105: 106: **<h2>**Standard Query With Multiple Results (Object Version)**</h2>** 107: 108: **<code>** 109: \$query = \$this->db->query('SELECT name, title, email FROM my\_ta ble');**<br />** 110:  $\langle \text{Br } / \rangle$  for each (\$query->result() as \$row) $\langle \text{Br } / \rangle$   $\langle \text{Br } / \rangle$ 111: **<b>Example:** Example: Example: Example: Example: Example: Example:  $\epsilon$  and  $\epsilon$  is  $\epsilon$  and  $\epsilon$  is  $\epsilon$  and  $\epsilon$  is  $\epsilon$  is  $\epsilon$  is  $\epsilon$  is  $\epsilon$  is  $\epsilon$  is  $\epsilon$  is  $\epsilon$  is  $\epsilon$  is  $\epsilon$  is  $\epsilon$  is  $\epsilon$  is  $\epsilon$  is  $\epsilon$ 112: **anbsp; e**cho \$row->name; <br /> 113: **andsp;**  echo \$row->email;<br />  $\frac{1}{2}$  <br /> <br /> 114: echo 'Total Results: ' . \$query->num\_rows();

115: **</code>** 116: 117: **<p>** 118: The above 119: **<dfn>**result()**</dfn>** 120: function returns an array of **<strong>**objects**</strong>**. Example: 121: \$row->title 122: **</p>** 123: 124: 125: **<h2>**Standard Query With Multiple Results (Array Version)**</h2>** 126: 127: **<code>** 128: \$query = \$this->db->query('SELECT name, title, email FROM my\_ta ble');**<br />** 129:  $\langle \text{Br } \rangle$   $\langle \text{Br } \rangle$  foreach (\$query->result\_array() as \$row) $\langle \text{Br } \rangle$   $\langle \text{Br } \rangle$ 130: **<b>
Example:** Example \$the \$propress. Example \$the \$tow ['title']; < br /> **Example \$the \$tow i** 131: **anbsp; e**cho \$row['name']; <br /> 132: **andsp; echo** \$row['email']; <**br** /> } 133: **</code>** 134: 135: **<p>** 136: The above 137: **<dfn>**result\_array()**</dfn>** 138: function returns an array of standard array indexes. Example: 139: \$row['title'] 140: **</p>** 141: 142: 143: **<h2>**Testing for Results**</h2>** 144: 145: **<p>** 146: If you run queries that might **<strong>**not**</strong>** produce a re sult, 147: you are encouraged to test for a result first using the 148: **<dfn>**num\_rows()**</dfn>** 149: function: 150: **</p>** 151: 152: **<code>** 153: \$query = \$this->db->query("YOUR QUERY");**<br /> <br />** if 154: (\$query->num\_rows() > 0)**<br />** {**<br />** foreac h 155: (\$query->result() as \$row)<br />  **{<br />
(>>** 156: **<b>
Exhbsp;&nbsp;&nbsp;&nbsp;&nbsp;&nbsp;&nbsp;** echo \$row->title; <br /> 157: **<b>Enbsp; &nbsp; &nbsp; &nbsp; &nbsp; &nbsp; &nbsp; e**cho \$row->name; <br /> 158: **andsp; echo** \$row->body; <br /> 159: **anbsp; {\bsp; } <br/>br** />  $\}$ 160: **</code>** 161: 162: 163: 164: 165: **<h2>**Standard Query With Single Result**</h2>** 166: 167: **<code>** 168: \$query = \$this->db->query('SELECT name FROM my\_table LIMIT 1'); **<br />** 169:  $\langle \textbf{br} \rangle$  $\langle \textbf{br} \rangle$  $\langle \textbf{br} \rangle$  $\langle \textbf{br} \rangle$  $\langle \textbf{br} \rangle$  $\langle \textbf{br} \rangle$  $\langle \textbf{br} \rangle$  $\langle \textbf{br} \rangle$  $\langle \textbf{br} \rangle$  $\langle \textbf{br} \rangle$  $\langle \textbf{br} \rangle$  $\langle \textbf{br} \rangle$ 170: **</code>** 171: 172: **<p>** 173: The above

**examples.html**

**examples.html** 174: **<dfn>**row()**</dfn>** 175: function returns an **<strong>**object**</strong>**. Example: \$row->nam e 176: **</p>** 177: 178: 179: **<h2>**Standard Query With Single Result (Array version)**</h2>** 180: 181: **<code>** 182: \$query = \$this->db->query('SELECT name FROM my\_table LIMIT 1'); **<br />** 183: **bu** /> \$row = \$query->row\_array();<br /> echo \$row['name'];<br **/>** 184: **</code>** 185: 186: **<p>** 187: The above 188: **<dfn>**row\_array()**</dfn>** 189: function returns an **<strong>**array**</strong>**. Example: \$row['name  $'$ ] 190: **</p>** 191: 192: 193: **<h2>**Standard Insert**</h2>** 194: 195: **<code>** 196: \$sql = "INSERT INTO mytable (title, name) **<br />** 197: **anbsp; VALUES** 198: (".\$this->db->escape(\$title).", ".\$this->db->escape(\$name).")"; **<br />** 199:  $\frac{\text{ch}}{\text{ch}}$  **/>**  $\frac{\text{ch}}{\text{ch}}$  />  $\frac{\text{ch}}{\text{ch}}$  />  $\frac{\text{ch}}{\text{ch}}$  />  $\frac{\text{ch}}{\text{ch}}$  />  $\frac{\text{ch}}{\text{ch}}$ 200:  $$this \rightarrow db \rightarrow affected\_rows()$ ; 201: **</code>** 202: 203: 204: 205: 206: **<h2>**Active Record Query**</h2>** 207: 208: **<p>** 209: The **<a href="active\_record.html">**Active Record Pattern**</a>** give s you 210: a simplified means of retrieving data: 211: **</p>** 212: 213: **<code>** 214: \$query = \$this->db->get('table\_name');**<br /> <br />** foreach 215: (\$query->result() as \$row)**<br />** {**<br />** 216: **<b>Example \$that \$P\$100 \$P\$2016 \$P\$2016 \$P\$2016 \$P\$2016 \$P\$2016 \$P\$2016 \$P\$2016 \$P\$2016 \$P\$2016 \$P\$2016 \$P\$2016 \$P\$2016 \$P\$2016 \$P\$2016 \$P\$2016 \$P\$2016 \$P\$2016 \$P\$2016 \$P\$2016 \$P\$2016 \$P\$2016 \$P\$2016 \$P\$2016 \$P\$2016 \$** 217: **</code>** 218: 219: **<p>**  $220:$  The above  $221:$  The above  $\mathsf{cdfn}\mathsf{spet}($ 221: **<dfn>**get()**</dfn>** 222: function retrieves all the results from the supplied table. The **<a** 223: **href="active\_record.html">**Active Record**</a>** class conta ins a full 224: compliment of functions for working with data. 225: **</p>** 226: 227: 228: **<h2>**Active Record Insert**</h2>**

```
examples.html
```

```
229:
 230: <code>
 231: $data = array(<br />
 232: 812: 812: 812: 812: 812: 812: 812: 812: 812: 812: 812: 812: 812: 812: 81: 81: 81: 81: 81: 81: 81: 81: 81: 81: 81: 81: 81: 81: 81: 81: 81: 81: 81: 81:
sp; knbsp; knbsp; knbsp; knbsp; 'title'
 233: => $title,<br />
 234: 8thosp;                                                           &nbsp
\texttt{sp;}\texttt{\ }\texttt{\ }\texttt{\ }\texttt{\ '}name'
 235: => $name,<br />
 236: 8.bsp;                                                            
sp;         'date'
 237: => $date<br />
 238: 81239: 81238: 81239: 81239: 81239: 81239: 81239: 81239: 81239: 81239: 81239: 81231: 81231: 81231: 81231: 81231: 81231: 81231: 81231: 81231: 81231: 81231: 8123: 8123: 81
sp; knbsp; ) ; <br />
 239: <br /> $this->db->insert('mytable', $data); <br />
 240: Example 240: Contrary 1240: Contrary 240: Contrary 240: Contrary 240: Contrary 240: Contrary 261: Contrary 261: Contrary 261: Contrary 261: Contrary 261: Contrary 261: Contrary 261: Contrary
UES
  241: ('{$title}', '{$name}', '{$date}')
 242: </code>
 243:
 244:
 245:
 246:
 247: </div>
 248: <!-- END CONTENT -->
 249:
 250:
 251: <div id="footer">
 252: <p>
  253: Previous Topic:     <a href="index.html">Database Class<
/a>
 254:    ·   <a href="#top">Top of Pa
ge</a>&nbsp;&nbsp;&nbsp;&middot;&nbsp;&nbsp;
 255: All Souther Communist Communist Communist Communist Communist Communist Communist Communist Communist Communist Communist Communist Communist Communist Communist Communist Communist Communist Communist Communist Comm
iddot;    
 256: Next Topic:     <a href="configuration.html">Database<br/>
\blacksquare257: Configuration</a>
 258: </p>
 259: <p>
 260: <a href="http://codeigniter.com">CodeIgniter</a>  ·

  261: Copyright © 2006 - 2014   ·   <a
  262: href="http://ellislab.com/">EllisLab, Inc.</a>  &m
iddot; 
 263: Copyright © 2014 - 2015   ·   <a
 264: href="http://bcit.ca/">British Columbia Institute of Te
chnology</a>
 265: </p>
 266: </div>
 267:
 268: </body>
 269: </html>
```

```
connecting.html
   1: <!DOCTYPE html PUBLIC "-//W3C//DTD XHTML 1.0 Transitional//EN" "http://www.w3.org/TR/xh
tml1/DTD/xhtml1-transitional.dtd">
   2: <html xmlns="http://www.w3.org/1999/xhtml" xml:lang="en" lang="en">
   3: <head>
   4:
   5: <meta http-equiv="Content-Type" content="text/html; charset=utf-8" />
   6: <title>Connecting to your Database : CodeIgniter User Guide</title>
   7:
   8: <style type='text/css' media='all'>
   9: @import url('../userguide.css');
  10: </style>
  11: <link rel='stylesheet' type='text/css' media='all'
  12: href='../userguide.css' />
  13:
  14: <script type="text/javascript" src="../nav/nav.js"></script>
  15: <script type="text/javascript" src="../nav/prototype.lite.js"></script>
  16: <script type="text/javascript" src="../nav/moo.fx.js"></script>
  17: <script type="text/javascript" src="../nav/user_guide_menu.js"></script>
  18:
  19: <meta http-equiv='expires' content='-1' />
  20: <meta http-equiv='pragma' content='no-cache' />
  21: <meta name='robots' content='all' />
  22: <meta name='author' content='ExpressionEngine Dev Team' />
  23: <meta name='description' content='CodeIgniter User Guide' />
  24:
  25: </head>
  26: <body>
  27:
  28: <!-- START NAVIGATION -->
  29: <div id="nav">
  30: <div id="nav_inner">
  31: <script type="text/javascript">create_menu('../');</script>
  32: </div>
  33: </div>
  34: <div id="nav2">
  35: <a name="top"></a><a href="javascript:void(0);"
  36: onclick="myHeight.toggle();"><img
  37: src="../images/nav_toggle_darker.jpg" width="154" height="43"
  38: border="0" title="Toggle Table of Contents"
  39: alt="Toggle Table of Contents" /></a>
  40: </div>
  41: <div id="masthead">
  42: <table cellpadding="0" cellspacing="0" border="0" style="width: 100%">
   43: <tr>
  44: <td><h1>CodeIgniter User Guide Version 2.2.2</h1></td>
  45: <td id="breadcrumb_right"><a href="../toc.html">Table o
f
  46: Contents Page</a></td>
  47: </tr>
  48: </table>
  49: </div>
  50: <!-- END NAVIGATION -->
  51:
  52:
  53: <!-- START BREADCRUMB -->
  54: <table cellpadding="0" cellspacing="0" border="0" style="width: 100%">
  55: <tr>
  56: <td id="breadcrumb"><a href="http://codeigniter.com/">CodeIgnit
er
  57: Some state of the set of the set of the Home state \mathbf{H} and \mathbf{H} and \mathbf{H} and \mathbf{H} and \mathbf{H} and \mathbf{H} and \mathbf{H} and \mathbf{H} and \mathbf{H} and \mathbf{H} and \mathbf{H} and \mathbf{H} and \mathbf{H} an
html">User Guide
  58: Home</a>  ›  <a href="index.htm
l">Database Library</a>
```
**connecting.html**

59: **anbsp;›**  Connecting</td> 60: **<td id="searchbox"><form method="get"** 61: **action="http://www.google.com/search">** 62: **<input type="hidden" name="as\_sitesearch" id="a s\_sitesearch"** 63: **value="codeigniter.com/user\_guide/" />**S earch User Guide **<input** 64: **type="text" class="input" style="width: 200px;" name="q" id="q"** 65: **size="31" maxlength="255" value="" />&n bsp;<input type="submit"** 66: **class="submit" name="sa" value="Go" />** 67: **</form></td>** 68: **</tr>** 69: **</table>** 70: **<!-- END BREADCRUMB -->** 71: 72: 73: **<br clear="all" />** 74: 75: 76: **<!-- START CONTENT -->** 77: **<div id="content">** 78: 79: 80: **<h1>**Connecting to your Database**</h1>** 81: 82: **<p>**There are two ways to connect to a database:**</p>** 83: 84: **<h2>**Automatically Connecting**</h2>** 85: 86: **<p>** 87: The "auto connect" feature will load and instantiate the databa se 88: class with every page load. To enable "auto connecting", add th e word 89: **<var>**database**</var>** 90: to the library array, as indicated in the following file: 91: **</p>** 92: 93: **<p>** 94: **<kbd>**application/config/autoload.php**</kbd>** 95: **</p>** 96: 97: **<h2>**Manually Connecting**</h2>** 98: 99: **<p>**If only some of your pages require database connectivity you 100: can manually connect to your database by adding this line of co de in 101: any function where it is needed, or in your class constructor t o make 102: the database available globally in that class.**</p>** 103: 104: **blackarry**  $\text{code}>$  $\text{code}>$  $\text{code}>$  $\text{code}>$  $\text{code}>$  $\text{code}>$ 105: 106: **<p class="important">** 107: If the above function does **<strong>**not**</strong>** contain any 108: information in the first parameter it will connect to the group 109: specified in your database config file. For most people, this i s the 110: preferred method of use. 111: **</p>** 112:

**connecting.html** 113: **<h3>**Available Parameters**</h3>** 114: 115: **<ol>** 116: **Ally The database connection values, passed either as an array o** r 117: a DSN string.**</li>** 118: **<li>**TRUE/FALSE (boolean). Whether to return the connection ID 119: (see Connecting to Multiple Databases below).**</li>** 120: **Cli**>TRUE/FALSE (boolean). Whether to enable the Active Record 121: class. Set to TRUE by default.**</li>** 122: **</ol>** 123: 124: 125: **<h3>**Manually Connecting to a Database**</h3>** 126: 127: **<p>** 128: The first parameter of this function can **<strong>**optionally**</st rong>** 129: be used to specify a particular database group from your config file, 130: or you can even submit connection values for a database that is not 131: specified in your config file. Examples: 132: **</p>** 133: 134: **<p>**To choose a specific group from your config file you can do 135: this:**</p>** 136: 137: **<code>** 138: \$this->load->database(' 139: **<samp>**group\_name**</samp>**  $140:$   $\qquad \qquad$  '); 141: **</code>** 142: 143: **<p>** 144: Where 145: **<samp>**group\_name**</samp>** 146: is the name of the connection group from your config file. 147: **</p>** 148: 149: 150: **<p>**To connect manually to a desired database you can pass an array 151: of values:**</p>** 152: 153: **<code>** 154: \$config['hostname'] = "localhost";**<br />** \$config['username'] = 155: "myusername";**<br />** \$config['password'] = "mypassword";**<br />** 156: \$config['database'] = "mydatabase";<br /> \$config['dbdriver'] = 157: "mysql";**<br />** \$config['dbprefix'] = "";**<br />** \$config['pconnec t'] 158: **expression to the set of the FALSE; <br />**  $\mathsf{Sconfig}[\text{'db\_debug}'] = \text{TRUE}; \mathsf{chr}$  **/>** 159: \$config['cache\_on'] = FALSE;**<br />** \$config['cachedir'] = "";**<br />** 160: \$config['char\_set'] = "utf8";<br />> \$config['dbcollat'] = 161: "utf8\_general\_ci";**<br /> <br />** \$this->load->database( 162: **<samp>**\$config</samp>  $163:$  ); 164: **</code>** 165: 166: **<p>** 167: For information on each of these values please see the **<a** 168: **href="configuration.html">**configuration page**</a>**. 169: **</p>**

### **connecting.html**

170: 171: <p>>>>>>>>>>>>>> you can submit your database values as a Data Source Name. 172: DSNs must have this prototype:**</p>** 173: 174: **<code>** 175: \$dsn = 'dbdriver://username:password@hostname/database';**<br /> <br />** 176: \$this->load->database( 177: < samp>\$dsn</samp>  $178:$  ); 179: **</code>** 180: 181: **<p>**To override default config values when connecting with a DSN 182: string, add the config variables as a query string.**</p>** 183: 184: **<code>** 185: \$dsn = 186: 'dbdriver://username:password@hostname/database?char\_set=utf8**&a mp;**dbcollat=utf8\_general\_ci**&**cache\_on=true**&**cachedir=/path/to/cache';**<br />** 187: **br />** \$this->load->database( 188: **<samp>**\$dsn</samp>  $189:$  ); 190: **</code>** 191: 192: **<h2>**Connecting to Multiple Databases**</h2>** 193: 194: **<p>**If you need to connect to more than one database simultaneously 195: you can do so as follows:**</p>** 196: 197: 198: **<code>** 199: \$DB1 = \$this->load->database('group\_one', TRUE);**<br />** \$DB2 = 200: \$this->load->database('group\_two', TRUE); 201: **</code>** 202: 203: **<p>**Note: Change the words "group\_one" and "group\_two" to the 204: specific group names you are connecting to (or you can pass the 205: connection values as indicated above).**</p>** 206: 207: **<p>**By setting the second parameter to TRUE (boolean) the function 208: will return the database object.**</p>** 209: 210: **<div class="important">** 211: **<p>**When you connect this way, you will use your object name to 212: issue commands rather than the syntax used throughout t his guide. In 213: other words, rather than issuing commands with:**</p>** 214: 215: **<p>** 216: \$this->db->query();**<br />**\$this->db->result();**<br />** etc ... 217: **</p>** 218: 219: **<p>**You will instead use:**</p>** 220: 221: **<p>** 222: \$DB1->query();**<br />**\$DB1->result();**<br />** etc... 223: **</p>** 224: 225: **</div>** 226: 227: **<h2>**Reconnecting / Keeping the Connection Alive**</h2>** 228:

## **connecting.html**

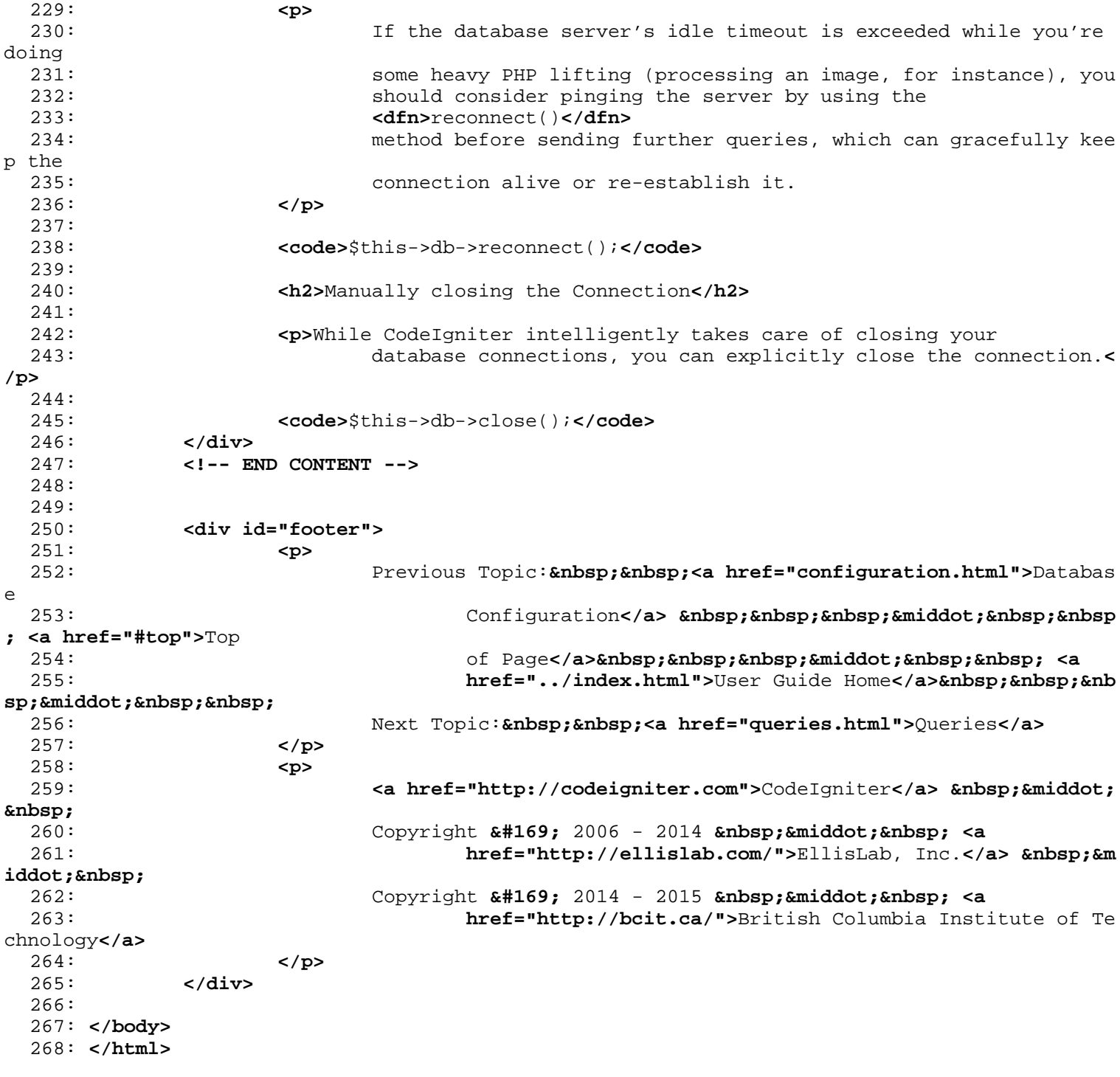

```
active_record.html
```

```
1: <!DOCTYPE html PUBLIC "-//W3C//DTD XHTML 1.0 Transitional//EN" "http://www.w3.org/TR/xh
tml1/DTD/xhtml1-transitional.dtd">
   2: <html xmlns="http://www.w3.org/1999/xhtml" xml:lang="en" lang="en">
   3: <head>
   4:
   5: <meta http-equiv="Content-Type" content="text/html; charset=utf-8" />
   6: <title>Active Record : CodeIgniter User Guide</title>
   7:
   8: <style type='text/css' media='all'>
   9: @import url('../userguide.css');
  10: </style>
  11: <link rel='stylesheet' type='text/css' media='all'
  12: href='../userguide.css' />
  13:
  14: <script type="text/javascript" src="../nav/nav.js"></script>
  15: <script type="text/javascript" src="../nav/prototype.lite.js"></script>
  16: <script type="text/javascript" src="../nav/moo.fx.js"></script>
  17: <script type="text/javascript" src="../nav/user_guide_menu.js"></script>
  18:
  19: <meta http-equiv='expires' content='-1' />
  20: <meta http-equiv='pragma' content='no-cache' />
  21: <meta name='robots' content='all' />
  22: <meta name='author' content='ExpressionEngine Dev Team' />
  23: <meta name='description' content='CodeIgniter User Guide' />
  24: </head>
  25: <body>
  26:
  27: <!-- START NAVIGATION -->
  28: <div id="nav">
  29: <div id="nav_inner">
  30: <script type="text/javascript">create_menu('../');</script>
  31: </div>
  32: </div>
  33: <div id="nav2">
  34: <a name="top"></a><a href="javascript:void(0);"
  35: onclick="myHeight.toggle();"><img
  36: src="../images/nav_toggle_darker.jpg" width="154" height="43"
  37: border="0" title="Toggle Table of Contents"
  38: alt="Toggle Table of Contents" /></a>
  39: </div>
  40: <div id="masthead">
  41: <table cellpadding="0" cellspacing="0" border="0" style="width: 100%">
   42: <tr>
  43: <td><h1>CodeIgniter User Guide Version 2.2.2</h1></td>
  44: <td id="breadcrumb_right"><a href="../toc.html">Table o
f
  45: Contents Page</a></td>
  46: </tr>
  47: </table>
  48: </div>
  49: <!-- END NAVIGATION -->
  50:
  51:
  52: <!-- START BREADCRUMB -->
  53: <table cellpadding="0" cellspacing="0" border="0" style="width: 100%">
  54: <tr>
  55: <td id="breadcrumb"><a href="http://codeigniter.com/">CodeIgnit
er
  56: Home</a> &nbsp;&#8250;&nbsp; <a href="../index.
html">User Guide
  57: Some state of the setting term of the Home state of the Home state of the Home state of the Home state of the Home state of the Home state of the Home state of the Home state of the Home state of the Home state of the 
l">Database Library</a>
  58: 
Solution Company: Supply & #8250; & nbsp; Active Record</td>
```

```
active_record.html
  59: <td id="searchbox"><form method="get"
  60: action="http://www.google.com/search">
  61: <input type="hidden" name="as_sitesearch" id="a
s_sitesearch"
  62: value="codeigniter.com/user_guide/" />S
earch User Guide  <input
  63: type="text" class="input" style="width:
 200px;" name="q" id="q"
  64: size="31" maxlength="255" value="" />&n
bsp;<input type="submit"
  65: class="submit" name="sa" value="Go" />
  66: </form></td>
  67: </tr>
  68: </table>
  69: <!-- END BREADCRUMB -->
  70:
  71: <br clear="all" />
  72:
  73: <!-- START CONTENT -->
  74: <div id="content">
  75:
  76: <h1>Active Record Class</h1>
  77:
  78: <p>CodeIgniter uses a modified version of the Active Record
  79: Database Pattern. This pattern allows information to be retriev
ed,
  80: inserted, and updated in your database with minimal scripting. 
In
  81: some cases only one or two lines of code are necessary to perfo
rm a
  82: database action. CodeIgniter does not require that each databas
e
  83: table be its own class file. It instead provides a more simplif
ied
  84: interface.</p>
  85:
  86: <p>Beyond simplicity, a major benefit to using the Active Record
  87: features is that it allows you to create database independent
  88: applications, since the query syntax is generated by each datab
ase
  89: adapter. It also allows for safer queries, since the values are
  90: escaped automatically by the system.</p>
  91:
  92: <p class="important">
  93: <strong>Note:</strong> If you intend to write your own queries 
you
  94: can disable this class in your database config file, allowing t
he
  95: core database library and adapter to utilize fewer resources.<b
r />
  96: </p>
  97:
  98: <ul>
  99: <li><a href="#select">Selecting Data</a></li>
 100: <li><a href="#insert">Inserting Data</a></li>
 101: <li><a href="#update">Updating Data</a></li>
 102: <li><a href="#delete">Deleting Data</a></li>
 103: <li><a href="#chaining">Method Chaining</a></li>
 104: <li><a href="#caching">Active Record Caching</a></li>
 105: </ul>
 106:
 107: <h1>
 108: Aname="select"> </a>Selecting Data
```
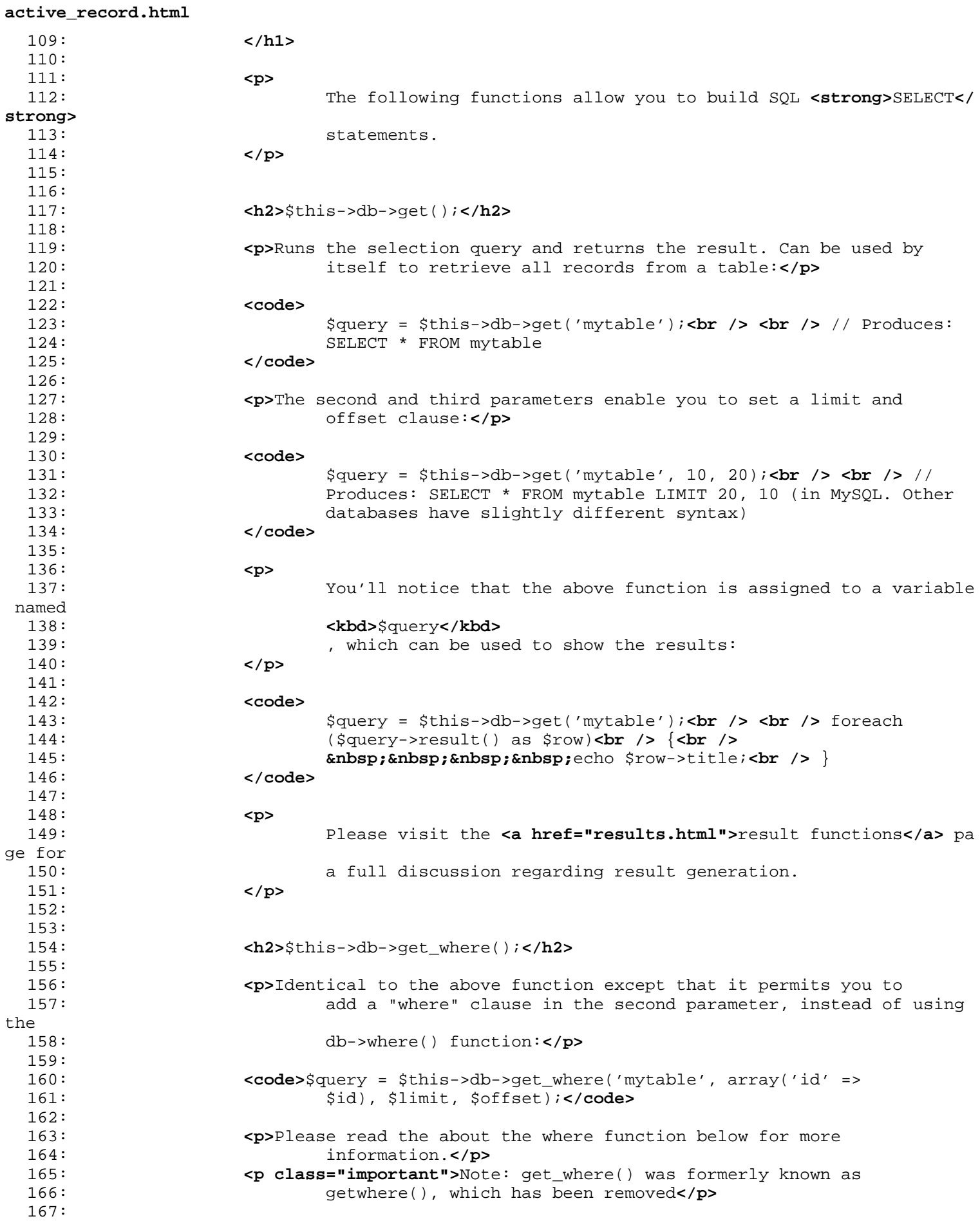

168: **<h2>**\$this->db->select();**</h2>** 169: **<p>**Permits you to write the SELECT portion of your query:**</p>** 170: **<p>** 171: **<code>** 172: \$this->db->select('title, content, date');**<br /> <br />** \$query = 173: \$this->db->get('mytable');**<br /> <br />** // Produces: SE LECT title, 174: content, date FROM mytable 175: **</code>** 176: **</p>** 177: **<p class="important">** 178: **<strong>**Note:**</strong>** If you are selecting all (\*) from a tabl e you 179: do not need to use this function. When omitted, CodeIgniter ass umes 180: you wish to SELECT \* 181: **</p>** 182: 183: **<p>**\$this-**>**db-**>**select() accepts an optional second parameter. 184: If you set it to FALSE, CodeIgniter will not try to protect you r 185: field or table names with backticks. This is useful if you need a 186: compound select statement.**</p>** 187: **<p>** 188: **<code>** 189: \$this-**>**db-**>**select('(SELECT SUM(payments.amount) F ROM payments 190: WHERE payments.invoice\_id=4') AS amount\_paid', FALSE); **<br />** 191: \$query = \$this-**>db->get('mytable');<br />
<b>/>** 192: **</code>** 193: **</p>** 194: **<h2>**\$this->db->select\_max();**</h2>** 195: **<p>**Writes a "SELECT MAX(field)" portion for your query. You can 196: optionally include a second parameter to rename the resulting f ield.**</p>** 197: **<p>** 198: **<code>** 199: \$this->db->select\_max('age');**<br />** \$query = 200: \$this->db->get('members');**<br />** // Produces: SELECT MA X(age) as 201: age FROM members**<br /> <br />** \$this-**>**db-**>**select\_m ax('age', 202:  $\text{Ymember}_\text{age'}$ ;  $\text{Br } \text{/s}$   $\text{query} = \text{5this-$get; db-$get; get('mem)}$ bers');**<br />** 203: // Produces: SELECT MAX(age) as member\_age FROM members 204: **</code>** 205: **</p>** 206: 207: **<h2>**\$this->db->select\_min();**</h2>** 208: **<p>** 209: Writes a "SELECT MIN(field)" portion for your query. As with 210: **<dfn>**select\_max()**</dfn>** 211:  $\sim$  , You can optionally include a second parameter to rename the 212: The resulting field. 213: **</p>** 214: **<p>** 215: **<code>** 216: \$this->db->select\_min('age');**<br />** \$query = 217: \$this->db->get('members');**<br />** // Produces: SELECT MI N(age) as

```
active_record.html
```

```
218: age FROM members
 219: </code>
 220: </p>
 221:
 222: <h2>$this->db->select_avg();</h2>
 223: <p>
 224: Writes a "SELECT AVG(field)" portion for your query. As with
 225: <dfn>select_max()</dfn>
 226: \qquad \qquad , You can optionally include a second parameter to rename the
 227: The resulting field.
 228: </p>
 229: <p>
 230: <code>
 231: $this->db->select_avg('age');<br /> $query =
 232: $this->db->get('members');<br /> // Produces: SELECT AV
G(age) as
 233: age FROM members
 234: </code>
 235: </p>
 236:
 237: <h2>$this->db->select_sum();</h2>
 238: <p>
 239: Writes a "SELECT SUM(field)" portion for your query. As with
 240: <dfn>select_max()</dfn>
 241: \qquad \qquad , You can optionally include a second parameter to rename the
 242: Tesulting field.
 243: </p>
 244: <p>
 245: <code>
 246: $this->db->select_sum('age');<br /> $query =
 247: $this->db->get('members');<br /> // Produces: SELECT SU
M(age) as
 248: age FROM members
 249: </code>
 250: </p>
 251:
 252: <h2>$this->db->from();</h2>
 253:
 254: <p>Permits you to write the FROM portion of your query:</p>
 255:
 256: <code>
 257: $this->db->select('title, content, date');<br />
 258: $this->db->from('mytable');<br /> <br /> $query = $this->db->ge
t();<br />
 259: Example 259: <br /> // Produces: SELECT title, content, date FROM mytable
 260: </code>
 261:
 262: <p class="important">
 263: Note: As shown earlier, the FROM portion of your query can be
 264: specified in the
 265: <dfn>$this->db->get()</dfn>
 266: function, so use whichever method you prefer.
 267: </p>
 268:
 269: <h2>$this->db->join();</h2>
 270:
 271: <p>Permits you to write the JOIN portion of your query:</p>
 272:
 273: <code>
 274: $this->db->select('*');<br /> $this->db->from('blogs');<br />
                    275: $this->db->join('comments', 'comments.id = blogs.id');<br /> <b
r />
 276: $query = $this->db->get();<br /> <br /> // Produces: <br /> //
```
**active\_record.html** 277: SELECT \* FROM blogs**<br />** // JOIN comments ON comments.id = blo gs.id**<br />**<br>278: 278: **</code>** 279: 280: **<p>Multiple function calls can be made if you need several joins** 281: in one query.**</p>** 282: 283: **<p>**If you need a specific type of JOIN you can specify it via the 284: third parameter of the function. Options are: left, right, oute r, 285: inner, left outer, and right outer.**</p>** 286: 287: **<code>** 288: \$this->db->join('comments', 'comments.id = blogs.id', **<strong>**' left'**</strong>**);**<br />** 289: **Example 289: Example 289: Contract About Constant Constant Constant Constant Constant Constant Constant Constant Constant Constant Constant Constant Constant Constant Constant Constant Constant Constant Constant** d 290: **</code>** 291: 292: 293: 294: 295: 296: **<h2>**\$this->db->where();**</h2>** 297: **<p>** 298: This function enables you to set **<strong>**WHERE**</strong>** clauses using 299: one of four methods: 300: **</p>** 301: 302: **<p class="important">** 303: **<strong>**Note:**</strong>** All values passed to this function are e scaped 304: automatically, producing safer queries. 305: **</p>** 306: 307: **<ol>** 308: **cli><strong>**Simple key/value method:</strong><code> 309: \$this->db->where('name', \$name); **<br />** 310: **<br />**// Produces: WHERE name = 'Joe' 311: **</code>** 312: 313: **<p>**Notice that the equal sign is added for you.**</p>** 314: 315: **<p>** 316: If you use multiple function calls they will be chained together 317: with 318: **<br/>
<b><br/>
<br/>
<br/>
<br/>
<br/>
<br/>
<<br/>
<<br/>
<<br/>
<<br/>
<<br/>
<<br/>
<<br/>
<<br/>
<<br/>
<<br/>
<<br/>
<<br/><<<br/>
<<br/>
<<br/>
<<br/>
<<br/>
<<br/>
<<br/>
<<br/>
<<br/>
<<br/>
<<<br/>
<<<<<<<<<<<** 319: between them: 320: **</p> <code>** 321: \$this->db->where('name', \$name);**<br />** \$this->d b->where('title', 322: \$title);**<br />** \$this->db->where('status', \$stat us); **<br />** 323: **<br />**// WHERE name = 'Joe' AND title = 'boss' AND status = 324: 'active' 325: **</code></li>** 326: 327: **<li><strong>**Custom key/value method:**</strong>** 328: 329: **<p>**You can include an operator in the first parameter i n order 330: to control the comparison:**</p> <code>** 331: \$this->db->where('name !=', \$name);**<br />** \$this ->db->where('id **<',** 332: **\$id); <br />** 333: **<br />**// Produces: WHERE name != 'Joe' AND id **< 45** 334: **</code></li>** 335: **cli><strong>**Associative array method:</strong><code> 336: \$array = array('name' => \$name, 'title' => \$tit le, 'status' => 337: \$status);**<br />** 338: **br** /> \$this->db->where(\$array); **<br />** 339: **<br />**// Produces: WHERE name = 'Joe' AND title = 'boss' AND 340: status = 'active' 341: **</code>** 342: 343: **<p>**You can include your own operators using this method as well:**</p>** 344: 345: **<code>** 346: \$array = array('name !=' => \$name, 'id **<' =>** \$i d, 'date  $>'$  => 347:  $\text{Sdate}$ ;  $\text{&}$ 348: **br />** \$this->db->where(\$array); 349: **</code></li>** 350: **<li><strong>**Custom string:**</strong>** 351: 352: **<p>**You can write your own clauses manually:**</p> <code>** 353: \$where = "name='Joe' AND status='boss' OR statu s='active'";**<br />** 354: **br />** \$this->db->where(\$where); 355:  $\langle \text{code}\rangle\langle 11 \rangle$ 356: **</ol>** 357: 358: 359:  $\epsilon$  $\epsilon$ 360: If you set it to FALSE, CodeIgniter will not try to protect you r 361: field or table names with backticks.**</p>** 362: **<p>** 363: **<code>** 364: \$this- $\epsilon$ gt;db- $\epsilon$ gt;where('MATCH (field) AGAINST ( $\epsilon$ quot;va lue")', 365: NULL, FALSE);**<br />** 366: **</code>** 367: **</p>** 368: **<h2>**\$this->db->or\_where();**</h2>** 369: **<p>**This function is identical to the one above, except that 370: multiple instances are joined by OR:**</p>** 371: 372: **<code>** 373: \$this->db->where('name !=', \$name);**<br />** \$this->db->or\_where(' id 374: >', \$id); **<br /> <br />**// Produces: WHERE name != 'Joe' OR id > 50 375: **</code>** 376: 377: **<p class="important">**Note: or\_where() was formerly known as 378: orwhere(), which has been removed.**</p>** 379: 380:

381: **<h2>**\$this->db->where\_in();**</h2>** 382: **<p>**Generates a WHERE field IN ('item', 'item') SQL query joined 383: with AND if appropriate**</p>** 384: **<p>** 385: **<code>** 386: \$names = array('Frank', 'Todd', 'James');**<br />** 387: \$this->db->where\_in('username', \$names);**<br />** // Produ ces: WHERE<br>388: username IN ('Frank', 'Todd', 'James') 389: **</code>** 390: **</p>** 391: 392: **<h2>**\$this->db->or\_where\_in();**</h2>** 393: **<p>**Generates a WHERE field IN ('item', 'item') SQL query joined 394: with OR if appropriate**</p>** 395: **<p>** 396: **<code>** 397: \$names = array('Frank', 'Todd', 'James');**<br />** 398: \$this->db->or\_where\_in('username', \$names);**<br />** // Pr oduces: OR 399: username IN ('Frank', 'Todd', 'James') 400: **</code>** 401: **</p>** 402: 403: **<h2>**\$this->db->where\_not\_in();**</h2>** 404: **<p>**Generates a WHERE field NOT IN ('item', 'item') SQL query 405: joined with AND if appropriate**</p>** 406: **<p>** 407: **<code>** 408: \$names = array('Frank', 'Todd', 'James');**<br />** 409: \$this->db->where\_not\_in('username', \$names);**<br />** // P roduces:<br>410: WHERE username NOT IN ('Frank', 'Todd', 'James') 411: **</code>** 412: **</p>** 413: 414: **<h2>**\$this->db->or\_where\_not\_in();**</h2>** 415: **<p>**Generates a WHERE field NOT IN ('item', 'item') SQL query 416: joined with OR if appropriate**</p>** 417: **<p>** 418: **<code>** 419: \$names = array('Frank', 'Todd', 'James');**<br />** 420: \$this->db->or\_where\_not\_in('username', \$names);**<br />** / / Produces: 421: OR username NOT IN ('Frank', 'Todd', 'James') 422: **</code>** 423: **</p>** 424: 425: **<h2>**\$this->db->like();**</h2>** 426: **<p>** 427: This function enables you to generate **<strong>**LIKE**</strong>** cla uses, 428: useful for doing searches. 429: **</p>** 430: 431: **<p class="important">** 432: **<strong>**Note:**</strong>** All values passed to this function are e scaped 433: automatically. 434: **</p>** 435: 436: 437: **<ol>**

438: **<li><strong>**Simple key/value method:**</strong> <code>** 439: \$this->db->like('title', 'match'); **<br />** 440: **<br />**// Produces: WHERE title LIKE '%match%' 441: **</code>** 442: 443: **<p>** 444: If you use multiple function calls they will be chained together 445: with 446: **<var>**AND**</var>** 447: between them: 448: **</p> <code>** 449: \$this->db->like('title', 'match');**<br />** \$this- >db->like('body', 450: 'match'); **<br />** 451: **<br />** // WHERE title LIKE '%match%' AND body L IKE '%match% 452: **</code>** If you want to control where the wildcard (%) i s placed, you can 453: use an optional third argument. Your options are 'befor e', 'after' 454: and 'both' (which is the default). **<code>** 455: \$this->db->like('title', 'match', 'before'); **<b r />** // Produces: 456: WHERE title LIKE '%match' **<br /> <br />** 457: \$this-**>**db-**>**like('title', 'match', 'after' ); **<br />** // 458: Produces: WHERE title LIKE 'match%' **<br /> <br />** 459: \$this-**>**db-**>**like('title', 'match', 'both') ; **<br />** // 460: Produces: WHERE title LIKE '%match%' 461: **</code></li>** If you do not want to use the wildcard (%) you can pass to the 462: optional third argument the option 'none'. 463: 464: **<code>** 465: \$this-**>**db-**>**like('title', 'match', 'none'); **<br />** // 466: Produces: WHERE title LIKE 'match' 467: **</code>** 468: 469: **<li><strong>**Associative array method:**</strong> <code>** 470: \$array = array('title' => \$match, 'page1' => \$m atch, 'page2' => 471: \$match); **<br />** 472: **but** *dia series* **the** *state of the state of the state of the state of the state of the state of the state of the state of the state of the state of the state of the state of the state of the state of the state of the* 473: **<br />**// WHERE title LIKE '%match%' AND page1 L IKE '%match%' AND 474: page2 LIKE '%match%' 475:  $\langle \text{code}\rangle \langle 11 \rangle$ 476: **</ol>** 477: 478: 479: **<h2>**\$this->db->or\_like();**</h2>** 480: **<p>**This function is identical to the one above, except that 481: multiple instances are joined by OR:**</p>** 482: 483: **<code>** 484: \$this->db->like('title', 'match');**<br />** \$this->db->or\_like('bo dy', 485: \$match); **<br /> <br />**// WHERE title LIKE '%match%' OR body LIK E

```
active_record.html
 486: '%match%'
 487: </code>
 488:
 489:
 490:
 491:
 492: <p class="important">Note: or_like() was formerly known as
 493: orlike(), which has been removed.</p>
 494: <h2>$this->db->not_like();</h2>
 495: <p>
 496: This function is identical to <strong>like()</strong>, except t
hat it
 497: generates NOT LIKE statements:
 498: </p>
 499: <code>
 500: $this-\>db-\>jdb-\>jdb-\>jdb-1\<jdb-\>q\;jdb-\>q\;jdb-\>q\;jdb-\>q\;jdb-\>q\;jdb-\>q\;jdb-\>q\;jdb-\>q\;jdb-\>q\;jdb-\>q\;jdb-\>q\;jdb-\>q\;jdb-\>q\;jdb-\>q\;jdb-\>q\;jdb-\>q\;jdb-\>q\;jdb-\>q\;jdb-\>q\;jdb-\>q\;jdb-\&gtERE
 501: title NOT LIKE '%match%
 502: </code>
 503: <h2>$this->db->or_not_like();</h2>
 504: <p>
 505: This function is identical to <strong>not_like()</strong>, exce
pt
 506: that multiple instances are joined by OR:
 507: </p>
 508: <code>
 509: $this->db->like('title', 'match');<br/>br />
 510: $this->db->or_not_like('body', 'match'); <br /> <br /> //
 511: WHERE title LIKE '%match% OR body NOT LIKE '%match%'
 512: </code>
 513: <h2>$this->db->group_by();</h2>
 514: <p>Permits you to write the GROUP BY portion of your query:</p>
 515:
 516: <code>
 517: $this->db->group_by("title"); <br />
 518: <br />// Produces: GROUP BY title
 519: </code>
 520:
 521: <p>You can also pass an array of multiple values as well:</p>
 522:
 523: <code>
 524: $this->db->group_by(array("title", "date")); <br />> <br />//
 525: Produces: GROUP BY title, date
 526: </code>
 527:
 528: <p class="important">Note: group_by() was formerly known as
 529: groupby(), which has been removed.</p>
 530:
 531: <h2>
 532: $this->db->distinct();<br />
 533: </h2>
 534: Example 2015 <p>Adds the " DISTINCT" keyword to a query</p>
 535: <p>
 536: <code>
 537: $this->db->distinct();<br /> $this->db->get
('table');<br />
 538: Example 2018 <br /> // Produces: SELECT DISTINCT * FROM table
 539: </code>
 540: </p>
 541: <h2>$this->db->having();</h2>
 542: <p>Permits you to write the HAVING portion of your query. There
 543: are 2 possible syntaxes, 1 argument or 2:</p>
 544:
```

```
545: <code>
 546: $this->db->having('user_id = 45'); <br /> // Produces: HAVING
 547: user_id = 45<br />> <br />> $this-\>db-\>sthaving('user_id', 45
); <br />
 548: // Produces: HAVING user_id = 45<br /> <br />
 549: </code>
 550:
 551: <p>You can also pass an array of multiple values as well:</p>
 552:
 553:
 554: <p>
 555: <code>
 556: $this->db->having(array('title =' => 'My Title', 'id <'
 => $id)); <br />
 557: <br /> // Produces: HAVING title = 'My Title', id < 45
 558: </code>
 559: </p>
 560: <p>If you are using a database that CodeIgniter escapes queries
 561: for, you can prevent escaping content by passing an optional th
ird
 562: argument, and setting it to FALSE.</p>
 563: <p>
 564: <code>
 565: $this->db->having('user_id', 45); <br /> // Produ
ces: HAVING
 566: 'user_id' = 45 in some databases such as MySQL <br />
 567: $this->db->having('user_id', 45, FALSE); <br />> /
/ Produces:
 568: HAVING user_id = 45
 569: </code>
 570: </p>
 571: <h2>$this->db->or_having();</h2>
 572: <p>Identical to having(), only separates multiple clauses with
 573: Example 2018 & additional & quot; OR& quot; </p>
 574: <h2>$this->db->order_by();</h2>
 575: <p>
 576: Lets you set an ORDER BY clause. The first parameter contains t
he<br>577:
                    name of the column you would like to order by. The second param
eter
 578: lets you set the direction of the result. Options are
 579: <kbd>asc</kbd>
 580: or
 581: <kbd>desc</kbd>
 582: , or
 583: <kbd>random</kbd>
 584: .
 585: </p>
 586:
 587: <code>
 588: $this->db->order_by("title", "desc"); <br /> <br />// Produces:
 589: ORDER BY title DESC
 590: </code>
 591:
 592: <p>You can also pass your own string in the first parameter:</p>
 593:
 594: <code>
 595: $this->db->order_by('title desc, name asc'); <br /> <br />//
 596: Produces: ORDER BY title DESC, name ASC
 597: </code>
 598:
 599: come status <p>Or multiple function calls can be made if you need multiple
 600: fields.</p>
```
601: 602: **<p>** 603: **<code>** 604: \$this->db->order\_by("title", "desc");**<br />** 605: \$this->db->order\_by("name", "asc"); **<br /> <br />** // Pr oduces: 606: ORDER BY title DESC, name ASC 607: **</code>** 608: **</p>** 609: **<p class="important">**Note: order\_by() was formerly known as 610: orderby(), which has been removed.**</p>** 611: **<p class="important">**Note: random ordering is not currently 612: supported in Oracle or MSSQL drivers. These will default to 'AS C'.**</p>** 613: **<h2>**\$this->db->limit();**</h2>** 614: **<p>**Lets you limit the number of rows you would like returned by 615: the query:**</p>** 616: 617: **<code>** 618: \$this->db->limit(10);**<br /> <br />** // Produces: LIMIT 10 619: **</code>** 620: 621: 622: **<p>**The second parameter lets you set a result offset.**</p>** 623: 624: **<code>** 625: \$this->db->limit(10, 20);**<br /> <br />** // Produces: LIMIT 20, 1  $\Omega$ 626: (in MySQL. Other databases have slightly different syntax) 627: **</code>** 628: 629: 630: **<h2>**\$this->db->count\_all\_results();**</h2>** 631: 632: **<p>**Permits you to determine the number of rows in a particular 633: Active Record query. Queries will accept Active Record restrict ors 634: such as where(), or\_where(), like(), or\_like(), etc. Example:**</ p>** 635: **<code>** 636: echo \$this->db->count\_all\_results(' 637: **<var>**my\_table**</var>** 638: ');**<br />** // Produces an integer, like 25**<br /> <br />** 639: \$this-**>**db-**>**like('title', 'match');**<br />** 640: \$this- $\> g$ this- $\> g$ this- $\> g$ this- $\> g$ this- $\> g$ this- $\> g$ this- $\> g$ this- $\> g$ this- $\> g$ this- $\> g$ this- $\> g$ this- $\> g$ this- $\> g$ this- $\> g$ this- $\> g$ this- $\> g$ this- $\> g$ this- $\> g$ 641: **<var>**my\_table**</var>** 642: ');**<br />** echo \$this-**>**db-**>**count\_all\_results();**<br />** // 643: Produces an integer, like 17 644: **</code>** 645: 646: **<h2>**\$this->db->count\_all();**</h2>** 647: 648: **<p>**Permits you to determine the number of rows in a particular 649: table. Submit the table name in the first parameter. Example:**</ p>** 650: 651: **<code>** 652: echo \$this->db->count\_all(' 653: **<var>**my\_table**</var>** 654: ');**<br /> <br />** // Produces an integer, like 25 655: **</code>** 656: 657:

**active\_record.html** 658: 659: **<a name="insert">&nbsp;</a>** 660: **<h1>**Inserting Data**</h1>** 661: 662: **<h2>**\$this->db->insert();**</h2>** 663: **<p>** 664: Generates an insert string based on the data you supply, and ru ns the 665: query. You can either pass an **<strong>**array**</strong>** or an **<str ong>**object**</strong>** 666: to the function. Here is an example using an array: 667: **</p>** 668: 669: **<code>** 670: \$data = array(**<br />** 'title' => 'My title' ,**< br />** 671: 'name' => 'My Name' ,**<br />** 672: **<b>
anbsp;&nbsp;&nbsp;**'date' => 'My date'<br /> );<br /> <br /> 673: \$this->db->insert('mytable', \$data); **<br />** 674: **Example 20 <br />** // Produces: INSERT INTO mytable (title, name, date) VAL UES 675: ('My title', 'My name', 'My date') 676: **</code>** 677: 678: **<p>**The first parameter will contain the table name, the second is 679: an associative array of values.**</p>** 680: 681: **<p>**Here is an example using an object:**</p>** 682: 683: **<code>** 684: /\***<br />** class Myclass {**<br />** 685: **anbsp;**  var \$title = 'M y 686: Title';<br />  $\kappa$ nbsp; $\kappa$ nbsp; $\k$ ar 687: \$content = 'My Content';**<br />** 688: **Extist of Subsp; &nb** 689: Date';**<br />** }**<br />** \*/**<br /> <br />** 690: \$object = new Myclass;**<br /> <br />** \$this->db->insert('mytable' , 691: \$object); **<br />** 692: **<br />** // Produces: INSERT INTO mytable (title, content, date) 693: VALUES ('My Title', 'My Content', 'My Date') 694: **</code>** 695: 696: **<p>**The first parameter will contain the table name, the second is 697: an object.**</p>** 698: 699: **<p class="important">** 700: **<strong>**Note:**</strong>** All values are escaped automatically pro ducing 701: Safer queries. 702: **</p>** 703: 704: **<h2>**\$this->db->insert\_batch();**</h2>** 705: **<p>** 706: Generates an insert string based on the data you supply, and ru ns the 707: query. You can either pass an **<strong>**array**</strong>** or an **<str ong>**object**</strong>** 708: The function. Here is an example using an array: 709: **</p>** 710:

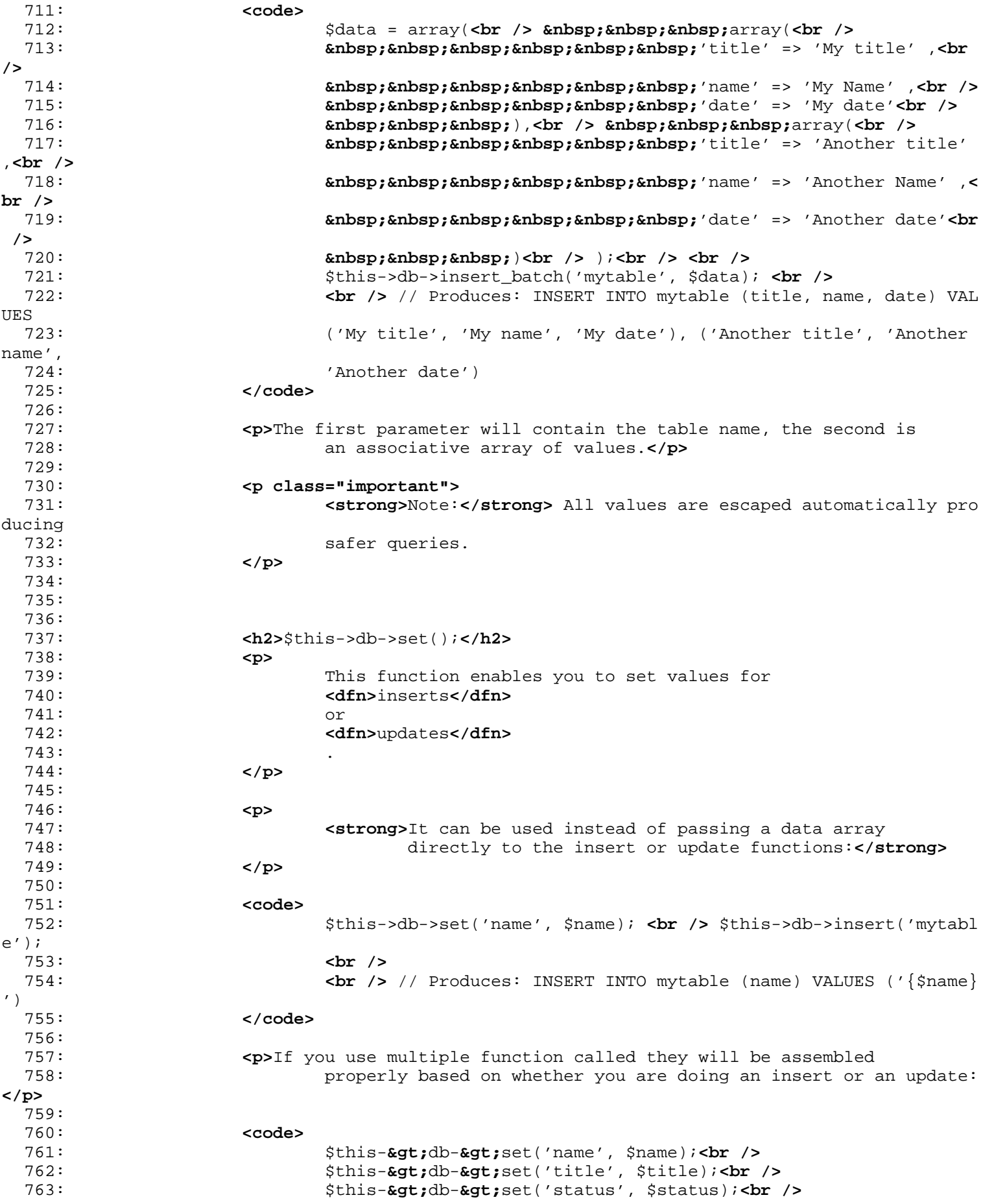

**active\_record.html** 764:  $\frac{1}{2}$  **\$this->db->insert('mytable');** 765: **</code>** 766: **<p>** 767: **<strong>**set()**</strong>** will also accept an optional third param eter 768: (\$escape), that will prevent data from being escaped if set to FALSE. 769: To illustrate the difference, here is set() used both with and 770: The escape parameter. 771: **</p>** 772: **<p>** 773: **<code>** 774: \$this-**>**db-**>**set('field', 'field+1', FALSE);**<br />** 775: \$this-**>**db-**>**insert('mytable'); **<br />** // gives INS ERT INTO 776: mytable (field) VALUES (field+1)**<br /> <br />** 777: \$this-**>**db-**>**set('field', 'field+1');**<br />** 778: \$this-**>**db-**>**insert('mytable'); **<br />** // gives INS ERT INTO 779: mytable (field) VALUES ('field+1') 780: **</code>** 781: **</p>** 782: **<p>**You can also pass an associative array to this function:**</p>** 783: **<code>** 784: \$array = array('name' => \$name, 'title' => \$title, 'status' => 785:  $\frac{1}{2}$   $\frac{1}{2}$   $\frac{1}{2$ 786: **<br />** \$this->db->set(\$array);**<br />** \$this->db->insert('mytable  $\prime$ ); 787: **</code>** 788: 789: **<p>**Or an object:**</p>** 790: 791: 792: **<code>** 793: /\*<br /> Class Myclass {<br /> 794: *Gnbsp; var \$title = 'M* y 795: Title';<br />  $\lambda$  **Endsp; v** ar 796: \$content = 'My Content';**<br />** 797: var \$date = 'My 798: Date';**<br />** }**<br />** \*/**<br /> <br />** 799:  $\frac{\text{Sobject}}{\text{Sobject}} = \text{new Myclass} \times \text{br} > \text{br} / \text{5 this} \rightarrow \text{db} - \text{set} (\text{Sobject}) \times \text{br}$  **/>** 800: \$this->db->insert('mytable'); 801: **</code>** 802: 803: 804: 805: **<a name="update">&nbsp;</a>** 806: **<h1>**Updating Data**</h1>** 807: 808: **<h2>**\$this->db->update();**</h2>** 809: **<p>** 810: Generates an update string and runs the query based on the data you 811: supply. You can pass an **<strong>**array**</strong>** or an **<strong>**ob ject**</strong>** 812: to the function. Here is an example using an array: 813: **</p>** 814: 815: **<code>** 816: \$data = array(**<br />**

```
active_record.html
 817:                         &nb
sp;         'title'
 818: => $title,<br />
 819: 819: \&n\&p; \&n\&p; \&n\&p; \&n\&p; \&n\&p; \&n\&p; \&n\&p; \&n\&p; \&n\&p; \&n\&p; \&n\&p; \&n\&p; \&n\&p; \&n\&p; \&n\&p; \&n\&p; \&n\&p; \&n\&p; \&p; \&
\texttt{sp;}\texttt{\ }\texttt{\ }\texttt{\ }\texttt{\ '}name'
 820: => $name,<br />
 821: Gabsp;                       &nbsp;                                   &nbs
sp;         'date'
 822: => $date<br />
 823:           &nb
sp; );<br />
 824: <br /> $this->db->where('id', $id);<br />
 825: $this->db->update('mytable', $data); <br />
 826: Example 2014 <br /> // Produces:<br /> // UPDATE mytable <br /> // SET title
 =
 827: '{$title}', name = '{$name}', date = '{$date}'<br /> // WHERE i
d =828: $id
 829: </code>
 830:
 831: <p>Or you can supply an object:</p>
 832:
 833: <code>
 834: /*<br />
    Class Myclass {<br />
 835: 
anbsp;                   var $title = 'M
y
 836: Title';<br /> \lambda andsp;      
ar
 837: $content = 'My Content';<br />
 838: 838: Enbsp;        var $date = 'My
 839: Date';<br />
Example 19 And the Subspiter of the Subspiter of the Sample of the Subspiter of the Subspiter of the Sample of the Subspiter of the Subspiter of the Subspiter of the Subspiter of the Subspiter of the Sub
 840: $object = new Myclass; <br /> <br /> $this->db->where('id', $id)
;<br />
 841: $this \rightarrow db \rightarrow update('mytable', $object); \textbf{br} \rightarrow \textbf{br} \rightarrow \textit{//} Produce
s:<br />
 842: // UPDATE mytable <br /> // SET title = '{$title}', name =
 843: '{$name}', date = '{$date}'<br /> // WHERE id = $id
 844: </code>
 845:
 846:
 847:
 848: <p class="important">
 849: <strong>Note:</strong> All values are escaped automatically pro
ducing
 850: Safer queries.
 851: </p>
 852:
 853: <p>
 854: You'll notice the use of the
 855: <dfn>$this->db->where()</dfn>
 856: function, enabling you to set the WHERE clause. You can optiona
lly
 857: pass this information directly into the update function as a st
ring:
 858: </p>
 859:
 860: <code>$this->db->update('mytable', $data, "id = 4");</code>
 861:
 862: <p>Or as an array:</p>
 863:
 864:  <b>code>$this->db->update('mytable', $data, array('id' => $id));</code>
 865:
 866: <p>
```

```
867: You may also use the
 868: <dfn>$this->db->set()</dfn>
 869: function described above when performing updates.
 870: </p>
 871:
 872: <h2>$this->db->update_batch();</h2>
 873: <p>
 874: Generates an update string based on the data you supply, and ru
ns the
 875: query. You can either pass an <strong>array</strong> or an <str
ong>object</strong>
 876: to the function. Here is an example using an array:
 877: </p>
 878:
 879: <code>
 880: $data = array(<br />
sharp;&nbsp;&nbsp;array(<br />
 881: 
<b>Endsp;&nbsp;&nbsp;&nbsp;&nbsp;&nbsp;&nbsp;'title' => 'My title' ,<br
/>
 882: 
<b>Example 2 Conservants of the September: Example 2 And September: \frac{1}{2} Conservants \frac{1}{2} \frac{1}{2} \frac{1}{2} \frac{1}{2} \frac{1}{2} \frac{1}{2} \frac{1}{2} \frac{1}{2} \frac{1}{2} \frac{1}{2} \frac{1}{2} \frac{1}{2} 
/>
 883:       'date' => 'My date 2'<br />
 884:          ), <br />       array(<br />
 885: 
Subsp;        'title' => 'Another title'
,<br />
 886: 
Subsp;      'name' => 'Another Name 2'
,<br />
 887: 
<b>
Enbsp; &nbsp; &nbsp; &nbsp; &nbsp; &nbsp; &nbsp; &nbsp; 'date' => 'Another date 2'<
br />
 888: 888: and <b>Example 2018 Example 2018 Contract Septime 2018 Contract Septime 2018 Contract Septime 2018 Contract Septime 2018 Contract Septime 2018 Contract Septime 2018 Contract Septime 2018 Contra
 889: $this->db->update_batch('mytable', $data, 'title'); <br />
 890: <br /> // Produces: <br /> // UPDATE 'mytable' SET 'name' = CAS
E<br />
 891: // WHEN 'title' = 'My title' THEN 'My Name 2'<br /> // WHEN 'ti
t \geq 1892: = 'Another title' THEN 'Another Name 2'<br /> // ELSE 'name' EN
D,<br />
 893: // 'date' = CASE <br /> // WHEN 'title' = 'My title' THEN 'My d
ate
 894: 2'<br /> // WHEN 'title' = 'Another title' THEN 'Another date 2
'<br />
 895: // ELSE 'date' END<br /> // WHERE 'title' IN ('My title','Anoth
er
 896: title')
 897: </code>
 898:
 899: <p>The first parameter will contain the table name, the second is
 900: an associative array of values, the third parameter is the wher
e key.</p>
 901:
 902: <p class="important">
 903: <strong>Note:</strong> All values are escaped automatically pro
ducing
 904: Safer queries.
 905: </p>
 906:
 907:
 908: <a name="delete">&nbsp;</a>
 909: <h1>Deleting Data</h1>
 910:
 911:
 912:
 913: <h2>$this->db->delete();</h2>
 914: <p>Generates a delete SQL string and runs the query.</p>
```
```
active_record.html
 915:
 916: <code>
 917: $this->db->delete('mytable', array('id' => $id)); <br />
 918: \frac{\text{br}}{\text{sqrt}} // Produces: \frac{\text{br}}{\text{sqrt}} // DELETE FROM mytable \frac{\text{br}}{\text{sqrt}} // WHER
E
 919: id = $id
 920: </code>
 921:
 922: <p>
 923: The first parameter is the table name, the second is the where
 924: clause. You can also use the
 925: <dfn>where()</dfn>
 926: or
 927: <dfn>or_where()</dfn>
 928: functions instead of passing the data to the second parameter o
f the
 929: function:
 930: </p>
 931:
 932: <p>
 933: <code>
 934: $this->db->where('id', $id);<br /> $this->db->delete('m
ytable'); <br />
 935: <br /> // Produces:<br /> // DELETE FROM mytable <br />
 // WHERE
 936: id = $id
 937: </code>
 938: </p>
 939: <p>An array of table names can be passed into delete() if you
 940: would like to delete data from more than 1 table.</p>
 941: <p>
 942: <code>
 943: $tables = array('table1', 'table2', 'table3');<br />
 944: $this->db->where('id', '5');<br />
 945: $this-$gt;db-$gt;delete({$tables})$;946: </code>
 947: </p>
 948: <p>
 949: If you want to delete all data from a table, you can use the
 950: <dfn>truncate()</dfn>
 951: function, or
 952: <dfn>empty_table()</dfn>
 953: .
 954: </p>
 955: <h2>$this->db->empty_table();</h2>
 956: <p>
 957: Generates a delete SQL string and runs the query.
 958: <code>
 959: $this->db->=>d;db->=>d;empty_table('mytable'); <br />> <br />
// Produces<br />
 960: // DELETE FROM mytable
 961: </code>
 962: </p>
 963: <h2>$this->db->truncate();</h2>
 964: <p>Generates a truncate SQL string and runs the query.</p>
 965: <code>
 966: $this->db->from('mytable'); <br />
 967: $this-\>db-\>truncate(); <br /> // or <br />
 968: $this->db->truncate('mytable'); <br /> <br /> // Produce:
<br />
 969: // TRUNCATE mytable <br />
 970: </code>
 971: <p class="important">
```
**active\_record.html**

972: **<strong>**Note:**</strong>** If the TRUNCATE command isn't available, 973: truncate() will execute as  $\&$ **quot;** DELETE FROM table $\&$ quot;. 974: **</p>** 975: 976: **<h1>** 977: **Assembly Common Common Common Common Common Common Common Common Common Common Common Common Common Common Common Common Common Common Common Common Common Common Common Common Common Common Common Common Common Comm** 978: **</h1>** 979: 980: **<p>**Method chaining allows you to simplify your syntax by 981: connecting multiple functions. Consider this example:**</p>** 982: 983: **<code>** 984: **<dfn>**\$this->db**</dfn>** 985: **<kbd>**->**</kbd>** 986: **<var>**select**</var>** 987: ('title') 988: **<kbd>**->**</kbd>** 989: **<br/>
<b><var>**from</var> 990: ('mytable') 991: **<kbd>**->**</kbd>** 992: **<var>**where**</var>** 993: ('id', \$id) 994: **<kbd>**->**</kbd>** 995: **<var>**limit**</var>** 996: (10, 20);**<br /> <br />**  $\frac{10}{5}$  $\frac{10}{20}$ 997: **</code>** 998: 999: **cp> </p>** 1000: 1001: **<h1>** 1002: **<a name="caching">&nbsp;</a>**Active Record Caching 1003: **</h1>** 1004: 1005:  $\leftarrow$  **<b>EXALLER**  $\leftarrow$  **EXALLER**  $\leftarrow$  **EXALLER**  $\leftarrow$  **EXALLER**  $\leftarrow$  **EXALLER**  $\leftarrow$  **EXALLER**  $\leftarrow$  **EXALLER**  $\leftarrow$  **EXALLER**  $\leftarrow$  **EXALLER**  $\leftarrow$  **EXALLER**  $\leftarrow$  **EXALLER**  $\leftarrow$  **EXALLER**  $\leftarrow$  **EXALLER**  $\leftarrow$  1006: to save (or **"** cache**"**) certain parts of your queries fo r 1007: The reuse at a later point in your script's execution. Normally, wh en an 1008: Active Record call is completed, all stored information is rese t for 1009: the next call. With caching, you can prevent this reset, and re use 1010: information easily.**</p>** 1011: 1012: **<p>**Cached calls are cumulative. If you make 2 cached select() 1013: calls, and then 2 uncached select() calls, this will result in 4 1014: select() calls. There are three Caching functions available:**</p >** 1015: 1016: **<h2>**\$this-**>**db-**>**start\_cache()**</h2>** 1017: 1018: **<p>**This function must be called to begin caching. All Active 1019: Record queries of the correct type (see below for supported que ries) 1020: are stored for later use.**</p>** 1021: 1022: **<h2>**\$this-**>**db-**>**stop\_cache()**</h2>** 1023: 1024: **<p>**This function can be called to stop caching.**</p>** 1025: 1026: **<h2>**\$this-**>**db-**>**flush\_cache()**</h2>** 1027:

1028: **<p>**This function deletes all items from the Active Record cache.**</p>** 1029: 1030: **<p>**Here's a usage example:**</p>** 1031: 1032: **<p>** 1033: **<code>** 1034: \$this-**>db->start\_cache();<br />** 1035: \$this-**>**db-**>**select('field1');**<br />** 1036: \$this-**>db->stop\_cache();<br />** 1037: **but />** \$this-**>db->get('tablename');<br /> <br />> <br />** 1038: //Generates: SELECT 'field1' FROM ('tablename')**<br /> < br />** 1039: \$this-**>**db-**>**select('field2');**<br />** 1040: \$this-**>db->get('tablename');<br />> <br />>//Gener** ates: 1041: SELECT 'field1', 'field2' FROM ('tablename')**<br /> <br />** 1042: \$this- $\epsilon$ gt;db- $\epsilon$ gt;flush\_cache();<br />> <br /> 1043: \$this-**>**db-**>**select('field2');**<br />** 1044: \$this-**>**db-**>**get('tablename');**<br /> <br />** //Gener ates: 1045: SELECT 'field2' FROM ('tablename') 1046: **</code>** 1047: **</p>** 1048: 1049: **<p class="important">** 1050: <**/strong>**Note:</strong><br/>
The following statements can be cached: 1051: select, from, join, where, like, group\_by, having, order\_by, se t 1052: **</p>** 1053: **<p>&nbsp;</p>** 1054: **</div>** 1055: **<!-- END CONTENT -->** 1056: 1057: 1058: **<div id="footer">** 1059: **<p>** 1060: Previous Topic:**&nbsp;&nbsp;<a href="helpers.html">**Query Helper 1061: Functions</a>  $\kappa$ nbsp;  $\kappa$ nbsp;  $\kappa$ niddot;  $\kappa$ nbsp;  $\kappa$ nbsp;  $\kappa$ a  **href="#top">**Top 1062: **compages** of Page**</a>&nbsp;&nbsp;&nbsp;&middot;&nbsp;&nbsp;<a** 1063: **href="../index.html">**User Guide Home**</a>&nbsp;&nbsp;&nb** sp; · 1064: Next Topic: **<a href="transactions.html">**Transactions **</a>** 1065: **</p>** 1066: **<p>** 1067: **<a href="http://codeigniter.com">**CodeIgniter**</a> ·**  1068: Copyright  $\frac{1068}{1000}$   $\frac{2006 - 2014 \cdot \frac{1000}{1000}}{1000}$   $\frac{1008}{1000}$   $\frac{2006 - 2014 \cdot \frac{1000}{1000}}{1000}$ 1069: **href="http://ellislab.com/">**EllisLab, Inc.**</a> &m iddot;**  1070: Copyright  $x#169; 2014 - 2015$   $\kappa n b s p; \kappa m i ddot \{\kappa} n b s p; \langle a | 1071:$ 1071: **href="http://bcit.ca/">**British Columbia Institute of Te chnology**</a>** 1072: **</p>** 1073: **</div>** 1074: 1075: **</body>** 1076: **</html>**

**active\_record.html**

```
1: <!DOCTYPE html PUBLIC "-//W3C//DTD XHTML 1.0 Transitional//EN" "http://www.w3.org/TR/xh
tml1/DTD/xhtml1-transitional.dtd">
   2: <html xmlns="http://www.w3.org/1999/xhtml" xml:lang="en" lang="en">
   3: <head>
   4:
   5: <meta http-equiv="Content-Type" content="text/html; charset=utf-8" />
   6: <title>Queries : CodeIgniter User Guide</title>
   7:
   8: <style type='text/css' media='all'>
   9: @import url('../userguide.css');
  10: </style>
  11: <link rel='stylesheet' type='text/css' media='all'
  12: href='../userguide.css' />
  13:
  14: <script type="text/javascript" src="../nav/nav.js"></script>
  15: <script type="text/javascript" src="../nav/prototype.lite.js"></script>
  16: <script type="text/javascript" src="../nav/moo.fx.js"></script>
  17: <script type="text/javascript" src="../nav/user_guide_menu.js"></script>
  18:
  19: <meta http-equiv='expires' content='-1' />
  20: <meta http-equiv='pragma' content='no-cache' />
  21: <meta name='robots' content='all' />
  22: <meta name='author' content='ExpressionEngine Dev Team' />
  23: <meta name='description' content='CodeIgniter User Guide' />
  24:
  25: </head>
  26: <body>
  27:
  28: <!-- START NAVIGATION -->
  29: <div id="nav">
  30: <div id="nav_inner">
  31: <script type="text/javascript">create_menu('../');</script>
  32: </div>
  33: </div>
  34: <div id="nav2">
  35: <a name="top"></a><a href="javascript:void(0);"
  36: onclick="myHeight.toggle();"><img
  37: src="../images/nav_toggle_darker.jpg" width="154" height="43"
  38: border="0" title="Toggle Table of Contents"
  39: alt="Toggle Table of Contents" /></a>
  40: </div>
  41: <div id="masthead">
  42: <table cellpadding="0" cellspacing="0" border="0" style="width: 100%">
   43: <tr>
  44: <td><h1>CodeIgniter User Guide Version 2.2.2</h1></td>
  45: <td id="breadcrumb_right"><a href="../toc.html">Table o
f
  46: Contents Page</a></td>
  47: </tr>
  48: </table>
  49: </div>
  50: <!-- END NAVIGATION -->
  51:
  52:
  53: <!-- START BREADCRUMB -->
  54: <table cellpadding="0" cellspacing="0" border="0" style="width: 100%">
  55: <tr>
  56: <td id="breadcrumb"><a href="http://codeigniter.com/">CodeIgnit
er
  57: Some state of the set of the set of the Home state \mathbf{H} and \mathbf{H} and \mathbf{H} and \mathbf{H} and \mathbf{H} and \mathbf{H} and \mathbf{H} and \mathbf{H} and \mathbf{H} and \mathbf{H} and \mathbf{H} and \mathbf{H} and \mathbf{H} an
html">User Guide
  58: Home</a>  ›  <a href="index.htm
l">Database Library</a>
```
**queries.html**

**queries.html**

```
59: 
<b>Example 250; & Riversity Constraints: Superinter Construction Construction Construction Construction Construction Construction Construction Construction Construction Construction Construction Construction Construct
  60: <td id="searchbox"><form method="get"
  61: action="http://www.google.com/search">
  62: <input type="hidden" name="as_sitesearch" id="a
s_sitesearch"
  63: value="codeigniter.com/user_guide/" />S
earch User Guide  <input
  64: type="text" class="input" style="width:
 200px;" name="q" id="q"
  65: size="31" maxlength="255" value="" />&n
bsp;<input type="submit"
  66: class="submit" name="sa" value="Go" />
  67: </form></td>
  68: </tr>
  69: </table>
  70: <!-- END BREADCRUMB -->
  71:
  72:
  73:
  74: <br clear="all" />
  75:
  76:
  77: <!-- START CONTENT -->
  78: <div id="content">
  79:
  80:
  81: <h1>Queries</h1>
  82:
  83: <h2>$this->db->query();</h2>
  84:
  85: <p>To submit a query, use the following function:</p>
  86:
  87: <code>$this->db->query('YOUR QUERY HERE');</code>
  88:
  89: <p>
  90: The
  91: <dfn>query()</dfn>
  92: function returns a database result <strong>object</strong> when
  93: "read" type queries are run, which you can use to <a
  94: href="results.html">show your results</a>. When "write"
 type queries
  95: are run it simply returns TRUE or FALSE depending on success or
  96: failure. When retrieving data you will typically assign the que
ry to
  97: your own variable, like this:
  98: </p>
  99:
 100: <code>
 101: <var>$query</var>
 102: = $this \rightarrow db \rightarrow query('YOUR QUERY HERE');103: </code>
 104:
 105: <h2>$this->db->simple_query();</h2>
 106:
 107: <p>
 108: This is a simplified version of the
 109: <dfn>$this->db->query()</dfn>
 110: function. It ONLY returns TRUE/FALSE on success or failure. It 
DOES
 111: NOT return a database result set, nor does it set the query tim
er, or
 112: compile bind data, or store your query for debugging. It simply
 lets
```
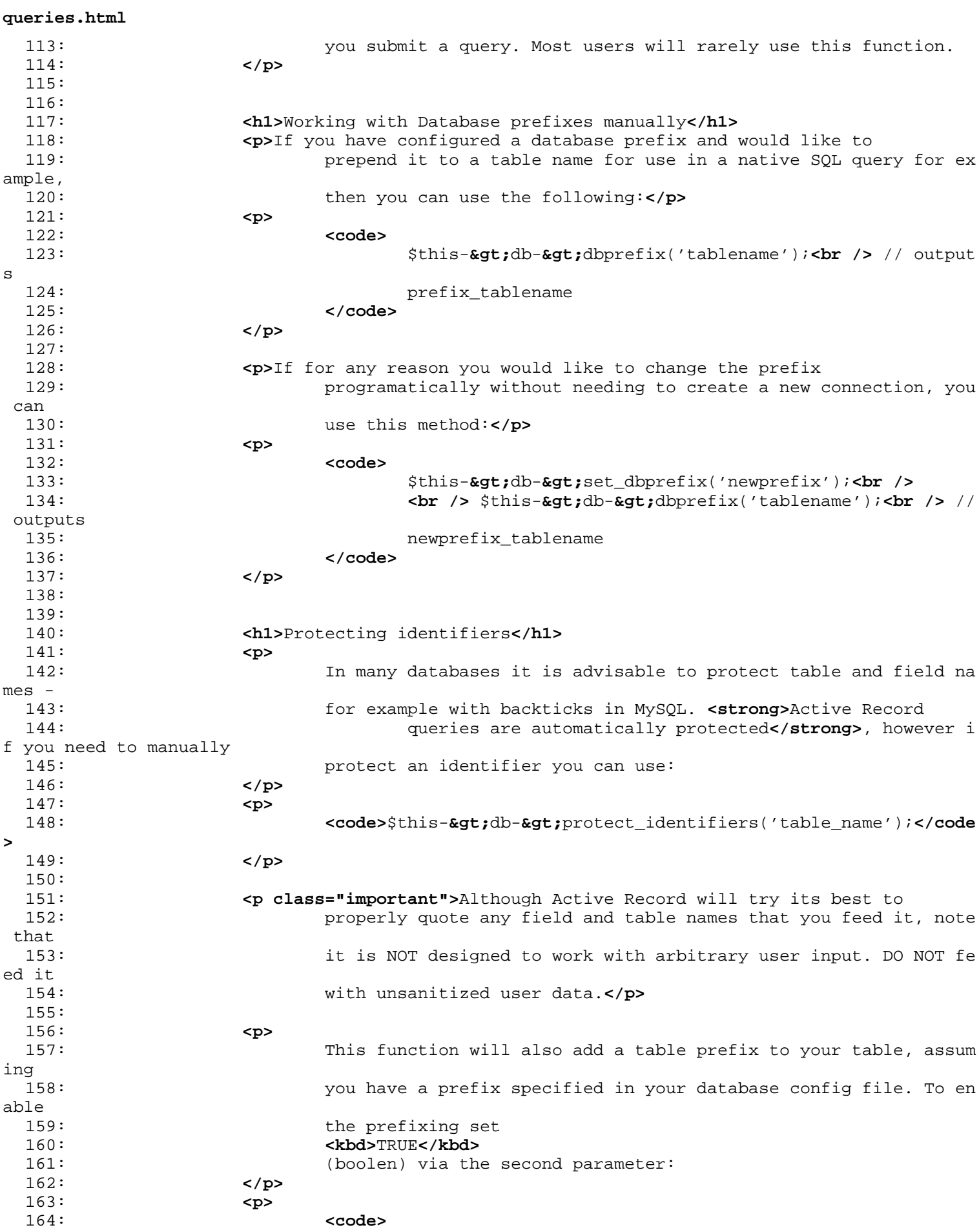

**queries.html**

165: \$this-**>**db-**>**protect\_identifiers('table\_name', 166: **<kbd>**TRUE**</kbd>**  $167:$  ); 168: **</code>** 169: **</p>** 170: 171: 172: **<h1>**Escaping Queries**</h1>** 173: **Example 20 Security** practice to escape your data before 174: submitting it into your database. CodeIgniter has three methods that 175: help you do this:**</p>** 176: 177: **<ol>** 178: **<a>>>
<di><strong>**\$this->db->escape()</strong>< This function 179: determines the data type so that it can escape only str ing data. It 180: also automatically adds single quotes around the data s o you don't 181: **have to: <b>code>**\$sql = "INSERT INTO table (title) 182: VALUES(".\$this->db->escape(\$title).")";**</code>< /li>** 183: 184: **<li><strong>**\$this->db->escape\_str()**</strong>** This function 185: escapes the data passed to it, regardless of type. Most of the time 186: you'll use the above function rather than this one. Use the function 187: **like this: <b><code>**\$sql = "INSERT INTO table (title) 188: VALUES('".\$this->db->escape\_str(\$title)."')";**</ code></li>**  $189:190:$ 190: **<li><strong>**\$this->db->escape\_like\_str()**</strong>** This method 191: should be used when strings are to be used in LIKE cond itions so 192: that LIKE wildcards ('%', '\_') in the string are also p roperly 193: escaped. **<code>** 194: \$search = '20% raise';**<br />** \$sql = "SELECT id FROM table WHERE 195: column LIKE '%".\$this->db->escape\_like\_str(\$sea rch)."%'"; 196: **</code></li>** 197: 198: **</ol>** 199: 200: 201: **<h1>**Query Bindings**</h1>** 202: 203: 204: **<p>**Bindings enable you to simplify your query syntax by letting 205: the system put the queries together for you. Consider the follo wing 206: example:**</p>** 207: 208: **<code>** 209:  $\text{Sg1} = \text{VSELECT} * \text{FROM some_table WHERE id} =$ 210: **<var>**?**</var>** 211: AND status = 212: **<var>**?**</var>** 213: AND author = 214: **<var>**?**</var>** 215: "; **<br />**

### **queries.html** 216:  $\frac{\text{br}}{\text{str}}$   $\frac{\text{th}}{\text{s}}-\text{th}$   $\frac{\text{pt}}{\text{s}}-\text{pt}$   $\frac{\text{br}}{\text{s}}-\frac{\text{pt}}{\text{s}}$  array(3, 'live', 'Rick')); 217: **</code>** 218: 219: **<p>**The question marks in the query are automatically replaced with 220: the values in the array in the second parameter of the query 221: function.**</p>** 222: **<p class="important">**The secondary benefit of using binds is that 223: the values are automatically escaped, producing safer queries. You 224: don't have to remember to manually escape data; the engine does it 225: automatically for you.**</p>** 226: 227: 228: 229: **</div>** 230: **<!-- END CONTENT -->** 231: 232: 233: **<div id="footer">** 234: **<p>** 235: Previous Topic:  **<a href="connecting.html">**Connecting 236: to your Database</**a> · &n bsp; <a** 237: **href="#top">**Top of Page</**a> ·&n bsp; <a** 238: **href="../index.html">**User Guide Home**</a>&nbsp;&nbsp;&nb** sp;  $\kappa$ middot;  $\kappa$ nbsp;  $\kappa$ nbsp; 239: Next Topic:**&nbsp;&nbsp;<a href="results.html">**Query Results**</a>** 240: **</p>** 241: **<p>** 242: **<a href="http://codeigniter.com">**CodeIgniter**</a> ·**  243: Copyright **©** 2006 - 2014  **· <a** 244: **href="http://ellislab.com/">**EllisLab, Inc.**</a> &m iddot;**  245: Copyright **©** 2014 - 2015  **· <a** 246: **href="http://bcit.ca/">**British Columbia Institute of Te chnology**</a>** 247: **</p>** 248: **</div>** 249: 250: **</body>** 251: **</html>**

```
hooks.html
```

```
1: <!DOCTYPE html PUBLIC "-//W3C//DTD XHTML 1.0 Transitional//EN" "http://www.w3.org/TR/xh
tml1/DTD/xhtml1-transitional.dtd">
   2: <html xmlns="http://www.w3.org/1999/xhtml" xml:lang="en" lang="en">
   3: <head>
   4:
   5: <meta http-equiv="Content-Type" content="text/html; charset=utf-8" />
   6: <title>Hooks : CodeIgniter User Guide</title>
   7:
   8: <style type='text/css' media='all'>
   9: @import url('../userguide.css');
  10: </style>
  11: <link rel='stylesheet' type='text/css' media='all'
  12: href='../userguide.css' />
  13:
  14: <script type="text/javascript" src="../nav/nav.js"></script>
  15: <script type="text/javascript" src="../nav/prototype.lite.js"></script>
  16: <script type="text/javascript" src="../nav/moo.fx.js"></script>
  17: <script type="text/javascript" src="../nav/user_guide_menu.js"></script>
  18:
  19: <meta http-equiv='expires' content='-1' />
  20: <meta http-equiv='pragma' content='no-cache' />
  21: <meta name='robots' content='all' />
  22: <meta name='author' content='ExpressionEngine Dev Team' />
  23: <meta name='description' content='CodeIgniter User Guide' />
  24:
  25: </head>
  26: <body>
  27:
  28: <!-- START NAVIGATION -->
  29: <div id="nav">
  30: <div id="nav_inner">
  31: <script type="text/javascript">create_menu('../');</script>
  32: </div>
  33: </div>
  34: <div id="nav2">
  35: <a name="top"></a><a href="javascript:void(0);"
  36: onclick="myHeight.toggle();"><img
  37: src="../images/nav_toggle_darker.jpg" width="154" height="43"
  38: border="0" title="Toggle Table of Contents"
  39: alt="Toggle Table of Contents" /></a>
  40: </div>
  41: <div id="masthead">
  42: <table cellpadding="0" cellspacing="0" border="0" style="width: 100%">
   43: <tr>
  44: <td><h1>CodeIgniter User Guide Version 2.2.2</h1></td>
  45: <td id="breadcrumb_right"><a href="../toc.html">Table o
f
  46: Contents Page</a></td>
  47: </tr>
  48: </table>
  49: </div>
  50: <!-- END NAVIGATION -->
  51:
  52:
  53: <!-- START BREADCRUMB -->
  54: <table cellpadding="0" cellspacing="0" border="0" style="width: 100%">
  55: <tr>
  56: <td id="breadcrumb"><a href="http://codeigniter.com/">CodeIgnit
er
  57: Some state of the set of the set of the Home state \mathbf{H} and \mathbf{H} and \mathbf{H} and \mathbf{H} and \mathbf{H} and \mathbf{H} and \mathbf{H} and \mathbf{H} and \mathbf{H} and \mathbf{H} and \mathbf{H} and \mathbf{H} and \mathbf{H} an
html">User Guide
  58: Home</a>  ›  Hooks - Extending 
the Framework Core</td>
```

```
59: <td id="searchbox"><form method="get"
  60: action="http://www.google.com/search">
  61: <input type="hidden" name="as_sitesearch" id="a
s_sitesearch"
  62: value="codeigniter.com/user_guide/" />S
earch User Guide  <input
  63: type="text" class="input" style="width:
 200px;" name="q" id="q"
  64: size="31" maxlength="255" value="" />&n
bsp;<input type="submit"
  65: class="submit" name="sa" value="Go" />
  66: </form></td>
  67: </tr>
  68: </table>
  69: <!-- END BREADCRUMB -->
  70:
  71: <br clear="all" />
  72:
  73:
  74: <!-- START CONTENT -->
  75: <div id="content">
  76:
  77: <h1>Hooks - Extending the Framework Core</h1>
  78:
  79: <p>
  80: CodeIgniter's Hooks feature provides a means to tap into and mo
dify
  81: the inner workings of the framework without hacking the core fi
les.
  82: When CodeIgniter runs it follows a specific execution process,
  83: diagramed in the <a href="../overview/appflow.html">Application
  84: Some of the state of the state of the state of the state of the state of the state of the state of the state of the state of the state of the state of the state of the state of the state of the state of the state of th
ou'd like to
  85: cause some action to take place at a particular stage in the
  86: execution process. For example, you might want to run a script 
right
  87: before your controllers get loaded, or right after, or you migh
t want
  88: to trigger one of your own scripts in some other location.
  89: </p>
  90:
  91: <h2>Enabling Hooks</h2>
  92:
  93: <p>
  94: The hooks feature can be globally enabled/disabled by setting t
he
  95: following item in the
  96: <kbd>application/config/config.php</kbd>
  97: file:
  98: </p>
  99:
 100: <code>$config['enable_hooks'] = TRUE;</code>
 101:
 102:
 103: <h2>Defining a Hook</h2>
 104:
 105: <p>
 106: Hooks are defined in
 107: <dfn>application/config/hooks.php</dfn>
 108: file. Each hook is specified as an array with this prototype:
 109: </p>
 110:
 111: <code>
```

```
112: $hook['pre_controller'] = array(<br />
 113: 810sp;                                                            
sp;               &
nbsp; knbsp; knbsp; knbsp; knbsp; knbsp; \langleclass' knbsp; knbsp; knbsp; =>
 114: 'MyClass',<br />
 115: 81052;                                                            
sp;                               &
nbsp;          'function'
 116: => 'Myfunction',<br />
 117: Gnbsp;                       &nbsp;                                   &nbs
sp;                             &
nbsp;     'filename'
 118: => 'Myclass.php',<br />
 119: 8108p;                                                            
{\rm sp}; {\rm knbsp}; {\rm knbsp}; {\rm knbsp}; {\rm knbsp}; {\rm knbsp}; {\rm knbsp}; {\rm knbsp}; {\rm knbsp}; {\rm knbsp}; {\rm knbsp}; {\rm knbsp}; {\rm knbsp}; {\rm knbsp}; {\rm knbsp}; {\rm knbsp}; {\rm knbsp}; {\rm knbsp}; {\rm knbsp}; {\rm knbsp}; {\rm knbsp}; {\rm knbsp}; {\rm knnbsp;          'filepath'
 120: => 'hooks',<br />
 121: 8. Subsp;                                                           &nb
sp;                               &
nbsp; knbsp; knbsp; knbsp; knbsp; knbsp; ' params' knbsp; knbsp; knbsp; \geq122: array('beer', 'wine', 'snacks')<br />
 123: 81052;                                                            
sp;                             &
nbsp;     );
 124: </code>
 125:
 126: <p>
 127: <strong>Notes:</strong><br />The array index correlates to the 
name
 128: 128: of the particular hook point you want to use. In the above exam
ple
 129: the hook point is
 130: <kbd>pre_controller</kbd>
 131: . . . A list of hook points is found below. The following items sho
uld be
 132: defined in your associative hook array:
 133: </p>
 134:
 135: <ul>
 136: cli><strong>class</strong>  The name of the class you wish
 137: to invoke. If you prefer to use a procedural function i
nstead of a
 138: class, leave this item blank.</li>
 139: <li><strong>function</strong>&nbsp; The function name you wish
 140: to call.</li>
 141: Example 211><strong>filename</strong><b>&nbsp; The file name containing
 142: your class/function.</li>
 143: cli><strong>filepath</strong>  The name of the directory
 144: containing your script. Note: Your script must be locat
ed in a
 145: directory INSIDE your <kbd>application</kbd> folder, so
 the file
 146: path is relative to that folder. For example, if your s
cript is
 147: located in <dfn>application/hooks</dfn>, you will simpl
y use <samp>hooks</samp>
 148: as your filepath. If your script is located in <dfn>app
lication/hooks/utilities</dfn>
 149: you will use <samp>hooks/utilities</samp> as your filep
ath. No
 150: trailing slash.</li>
 151: and the strong>params</strong>&nbsp; Any parameters you wish to
 152: pass to your script. This item is optional.</li>
```

```
hooks.html
 153: </ul>
 154:
 155:
 156: <h2>Multiple Calls to the Same Hook</h2>
 157:
 158: <p>If want to use the same hook point with more then one script,
 159: simply make your array declaration multi-dimensional, like this
:</p>
 160:
 161: <code>
 162: $hook['pre_controller']
 163: <kbd>[]</kbd>
 164: = array(<br />
 165: 810519: $10510; $10510; $10510; $10510; $10510; $10510; $10510; $10510; $10510; $10510; $10510; $10510; $10
sp;               &
nbsp; knbsp; knbsp; knbsp; knbsp; knbsp; 'class' knbsp; knbsp; knbsp; =>
 166: 'MyClass',<br />
 167:               &mbreedings of the superfunction of the superfunction of the superfunction of the superfunction of the superfunction of \epsilonnbsp; \epsilonnbsp; \epsilonnbsp; \epsilonnbsp; \epsilonnbsp; \epsilonnbsp; \epsilonnbsp; \epsilonnbsp; \
sp;                               &
nbsp;          'function'
 168: => 'Myfunction',<br />
 169: 811 Cambag;                                                           &
sp;               &
nbsp;     'filename'
 170: => 'Myclass.php',<br />
 171: Gubsp;                       &nbsp;                                   &nbs
sp;               &
nbsp;     'filepath'
 172: => 'hooks',<br />
 173:                       &nb
{\rm sp};                             &
nbsp; knbsp; knbsp; knbsp; knbsp; knbsp; ' params' knbsp; knbsp; knbsp; \geq174: array('beer', 'wine', 'snacks')<br />
 175:                        &nb
sp;               &
nbsp;     );<br />
 176: buding the state of the state of the state of the state of the state of the state of the state of the state of the state of the state of the state of the state of the state of the state of the state of the state of t
 177: <kbd>[]</kbd>
 178: = array(<br />
 179: 811059;                                                           &nbsp
sp;               &
nbsp; knbsp; knbsp; knbsp; knbsp; knbsp; 'class' knbsp; knbsp; knbsp; =>
 180: 'MyOtherClass',<br />
 181: Gubsp;                       &nb
sp;                &
nbsp;     'function'
 182: => 'MyOtherfunction',<br />
 183: 811 Cambar,                                                           &
{\rm sp};                             &
nbsp;          'filename'
 184: => 'Myotherclass.php',<br />
 185: 811 Cambag;                                                           &
sp;               &
nbsp;          'filepath'
 186: => 'hooks',<br />
 187:           &nb
sp;               &
nbsp; knbsp; knbsp; knbsp; knbsp; knbsp; knbsp; knbsp; knbsp; knbsp; knbsp188: array('red', 'yellow', 'blue')<br />
 189: 811.499: <b>811.499 & and sp;                                                     &nbsp
sp;                               &
nbsp;     );
 190: </code>
```

```
191:
 192: <p>Notice the brackets after each array index:</p>
 193:
 194: <code>
 195: $hook['pre_controller']
 196: <kbd>[]</kbd>
 197: </code>
 198:
 199: <p>This permits you to have the same hook point with multiple
 200: scripts. The order you define your array will be the execution 
order.</p>
 201:
 202:
 203: <h2>Hook Points</h2>
 204:
 205: <p>The following is a list of available hook points.</p>
 206:
 207: <ul>
 208: <li><strong>pre_system</strong><br /> Called very early during
 209: system execution. Only the benchmark and hooks class ha
ve been
 210: loaded at this point. No routing or other processes hav
e happened.</li>
 211: and the strong-off of the strong-off of the strong-off of the strong-off of the strong-off of the strong-off of the strong-off of the strong-off of the strong-off of the strong-off of the strong-off of the strong-off
 212: prior to any of your controllers being called. All base
 classes,
 213: routing, and security checks have been done.</li>
 214: <li><strong>post_controller_constructor</strong><br /> Called
 215: immediately after your controller is instantiated, but 
prior to any
 216: method calls happening.</li>
 217: <li><strong>post_controller</strong><br /> Called immediately
 218: after your controller is fully executed.</li>
 219: <li><strong>display_override</strong><br /> Overrides the <dfn>
_display()</dfn>
 220: function, used to send the finalized page to the web br
owser at the
 221: end of system execution. This permits you to use your o
wn display
 222: methodology. Note that you will need to reference the C
I superobject
 223: with <dfn>$this->CI =& get_instance()</dfn> and the
n the
 224: finalized data will be available by calling <dfn>$this-
>CI->output->get_output()</dfn></li>
 225: Ally strong>cache_override</strong><br />br />Enables you to call
 226: your own function instead of the <dfn>_display_cache()<
/dfn>
 227: function in the output class. This permits you to use y
our own cache
 228: display mechanism.</li>
 229: Example 213 < 11><strong>post_system</strong><br />>>>>> Called after the final
 230: rendered page is sent to the browser, at the end of sys
tem execution
 231: after the finalized data is sent to the browser.</li>
 232: </ul>
 233: </div>
 234: <!-- END CONTENT -->
 235:
 236:
 237: <div id="footer">
 238: <p>
 239: Previous Topic:  <a href="core_classes.html">Creating
```

```
240: Core Classes</a>    ·  
<a href="#top">Top
 241: comparison of Page</a>>
<b>comparisonbsp;   &niddot;     <a
 242:<br>
href="../index.html">User Guide Home</a>>
&nbsp;&nbsp;&nb
sp; ·    
 243: Next Topic:  <a href="autoloader.html">Auto-loading
 244: Resources</a>
              245: </p>
 246: <p>
 247: <a href="http://codeigniter.com">CodeIgniter</a>  ·

 248: Copyright © 2006 - 2014   ·   <a
 249: href="http://ellislab.com/">EllisLab, Inc.</a>  &m
iddot; 
 250: Copyright \& #169; 2014 - 2015 \& nbsp; \&niddot; \&nbsp; <a
 251: href="http://bcit.ca/">British Columbia Institute of Te
chnology</a>
 252: </p>
 253: </div>
 254:
 255: </body>
 256: </html>
```

```
1: <!DOCTYPE html PUBLIC "-//W3C//DTD XHTML 1.0 Transitional//EN" "http://www.w3.org/TR/xh
tml1/DTD/xhtml1-transitional.dtd">
   2: <html xmlns="http://www.w3.org/1999/xhtml" xml:lang="en" lang="en">
   3: <head>
   4:
   5: <meta http-equiv="Content-Type" content="text/html; charset=utf-8" />
   6: <title>Controllers : CodeIgniter User Guide</title>
   7:
   8: <style type='text/css' media='all'>
   9: @import url('../userguide.css');
  10: </style>
  11: <link rel='stylesheet' type='text/css' media='all'
  12: href='../userguide.css' />
  13:
  14: <script type="text/javascript" src="../nav/nav.js"></script>
  15: <script type="text/javascript" src="../nav/prototype.lite.js"></script>
  16: <script type="text/javascript" src="../nav/moo.fx.js"></script>
  17: <script type="text/javascript" src="../nav/user_guide_menu.js"></script>
  18:
  19: <meta http-equiv='expires' content='-1' />
  20: <meta http-equiv='pragma' content='no-cache' />
  21: <meta name='robots' content='all' />
  22: <meta name='author' content='ExpressionEngine Dev Team' />
  23: <meta name='description' content='CodeIgniter User Guide' />
  24:
  25: </head>
  26: <body>
  27:
  28: <!-- START NAVIGATION -->
  29: <div id="nav">
  30: <div id="nav_inner">
  31: <script type="text/javascript">create_menu('../');</script>
  32: </div>
  33: </div>
  34: <div id="nav2">
  35: <a name="top"></a><a href="javascript:void(0);"
  36: onclick="myHeight.toggle();"><img
  37: src="../images/nav_toggle_darker.jpg" width="154" height="43"
  38: border="0" title="Toggle Table of Contents"
  39: alt="Toggle Table of Contents" /></a>
  40: </div>
  41: <div id="masthead">
  42: <table cellpadding="0" cellspacing="0" border="0" style="width: 100%">
   43: <tr>
  44: <td><h1>CodeIgniter User Guide Version 2.2.2</h1></td>
  45: <td id="breadcrumb_right"><a href="../toc.html">Table o
f
  46: Contents Page</a></td>
  47: </tr>
  48: </table>
  49: </div>
  50: <!-- END NAVIGATION -->
  51:
  52:
  53: <!-- START BREADCRUMB -->
  54: <table cellpadding="0" cellspacing="0" border="0" style="width: 100%">
  55: <tr>
  56: <td id="breadcrumb"><a href="http://codeigniter.com/">CodeIgnit
er
  57: Some state \frac{1}{2} Home \frac{1}{2} a \frac{1}{2} Exercises notational states as \frac{1}{2} <b>h \frac{1}{2} A \frac{1}{2} A \frac{1}{2} A \frac{1}{2} A \frac{1}{2} A \frac{1}{2} A \frac{1}{2} A \frac{html">User Guide
  58: Home</a> &nbsp;&#8250;&nbsp; Controllers</td>
  59: <td id="searchbox"><form method="get"
```

```
controllers.html
  60: action="http://www.google.com/search">
  61: <input type="hidden" name="as_sitesearch" id="a
s_sitesearch"
 62: value="codeigniter.com/user_guide/" />S
earch User Guide  <input
  63: type="text" class="input" style="width:
 200px;" name="q" id="q"
  64: size="31" maxlength="255" value="" />&n
bsp;<input type="submit"
 65: class="submit" name="sa" value="Go" />
  66: </form></td>
  67: </tr>
 68: </table>
 69: <!-- END BREADCRUMB -->
 70:
 71: <br clear="all" />
 72:
 73:
 74: <!-- START CONTENT -->
 75: <div id="content">
 76:
 77: <h1>Controllers</h1>
 78:
 79: <p>Controllers are the heart of your application, as they
 80: determine how HTTP requests should be handled.</p>
 81:
 82:
 83: <ul>
 84: <li><a href="#what">What is a Controller?</a></li>
 85: <li><a href="#hello">Hello World</a></li>
 86: <li><a href="#functions">Functions</a></li>
 87: <li><a href="#passinguri">Passing URI Segments to Your
 88: Functions</a></li>
 89: <li><a href="#default">Defining a Default Controller</a></li>
 90: <li><a href="#remapping">Remapping Function Calls</a></li>
 91: <li><a href="#output">Controlling Output Data</a></li>
 92: <li><a href="#private">Private Functions</a></li>
 93: <li><a href="#subfolders">Organizing Controllers into
 94: Sub-folders</a></li>
 95: <li><a href="#constructors">Class Constructors</a></li>
 96: <li><a href="#reserved">Reserved Function Names</a></li>
 97: </ul>
 98:
 99:
 100: <a name="what"></a>
 101: <h2>What is a Controller?</h2>
 102:
 103: <p>
 104: <dfn>A Controller is simply a class file that is named in a way
 105: that can be associated with a URI.</dfn>
 106: </p>
 107:
 108: <p>Consider this URI:</p>
 109:
 110: <code>
 111: example.com/index.php/
 112: <var>blog</var>
 113: /
 114: </code>
 115:
 116: <p>
 117: In the above example, CodeIgniter would attempt to find a contr
oller
```

```
controllers.html
 118: named
 119: <dfn>blog.php</dfn>
                    and load it.
 121: </p>
 122:
 123: <p>
 124: <strong>When a controller's name matches the first segment
 125: of a URI, it will be loaded.</strong>
 126: </p>
 127:
 128: <a name="hello"></a>
 129: kh2>Let's try it:  Hello World!</h2>
 130:
 131: <p>
 132: Let's create a simple controller so you can see it in action. U
sing
 133: your text editor, create a file called
 134: <dfn>blog.php</dfn>
 135: \qquad \qquad , and put the following code in it:
 136: </p>
 137:
 138:
 139: <textarea class="textarea" style="width: 100%" cols="50" rows="10">
 140: alt;?php
 141: class Blog extends CI_Controller {
 142:
 143: public function index()
 144: {
 145: echo 'Hello World!';
 146: }
 147: }
 148: ?>
 149: </textarea>
 150:
 151:
 152:
 153: <p>
 154: Then save the file to your
 155: <dfn>application/controllers/</dfn>
 156: folder.
 157: </p>
 158:
 159: <p>Now visit the your site using a URL similar to this:</p>
 160:
 161: <code>
 162: example.com/index.php/
 163: <var>blog</var>
 164: /
 165: </code>
 166:
 167: <p>
 168: If you did it right, you should see
 169: <samp>Hello World!</samp>
 170: .
 171: </p>
 172:
 173: Example: Class names must start with an uppercase letter. In other
 174: words, this is valid:</p>
 175:
 176: <code>
 177: alt;?php<br />
class
 178: <var>Blog</var>
 179: extends CI_Controller \{<b>br</b> / > <b>br</b> / > <b>br</b> / > <b>br</b> / > <b>?6gt;</b>
```
180: **</code>** 181: 182: **<p>** 183: This is **<strong>**not**</strong>** valid: 184: **</p>** 185: 186: **<code>** 187: **alt;**?php<br /> class 188: **<var>**blog**</var>** 189: extends CI\_Controller {**<br /> <br />** }**<br />** ?**>** 190: **</code>** 191: 192: **<p>** 193: Also, always make sure your controller 194: **<dfn>**extends**</dfn>** 195: the parent controller class so that it can inherit all its func tions. 196: **</p>** 197: 198: 199: 200: **<a name="functions"></a>** 201: **<h2>**Functions**</h2>** 202: 203: **<p>** 204: In the above example the function name is 205: **<dfn>**index()**</dfn>** 206: . The "index" function is always loaded by default if the **<stro ng>**second 207: segment**</strong>** of the URI is empty. Another way to sh ow your "Hello World" 208:  $\frac{208}{209}$ :  $\frac{209}{209}$   $\frac{209}{209}$ 209: **</p>** 210: 211: **<code>** 212: example.com/index.php/ 213: **<var>**blog**</var>**  $214:$ 215: **<samp>**index**</samp>**  $216:$ 217: **</code>** 218: 219: **<p>** 220: **<strong>**The second segment of the URI determines which 221: function in the controller gets called.**</strong>** 222: **</p>** 223: 224: **<p>**Let's try it. Add a new function to your controller:**</p>** 225: 226: 227: **<textarea class="textarea" style="width: 100%" cols="50" rows="15">** 228: **<**?php 229: class Blog extends CI\_Controller { 230: 231: public function index() 232: { 233: echo 'Hello World!'; 234: } 235: 236: public function comments() 237: { 238: echo 'Look at this!';<br>239: }  $239:$ 

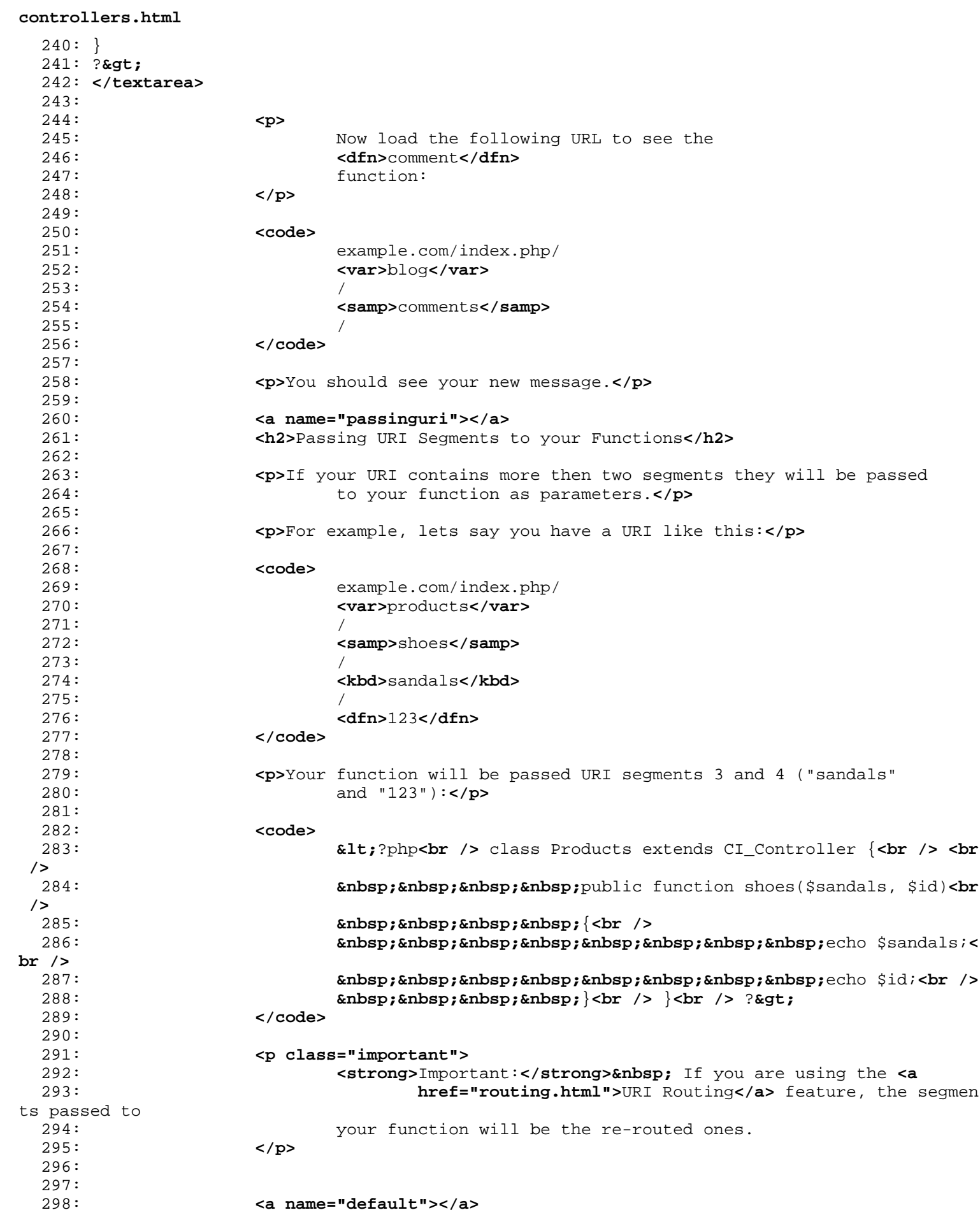

**controllers.html** 299: **<h2>**Defining a Default Controller**</h2>** 300: 301: **<p>** 302: CodeIgniter can be told to load a default controller when a URI is 303: not present, as will be the case when only your site root URL i s 304: requested. To specify a default controller, open your 305: **<dfn>**application/config/routes.php**</dfn>** 306: file and set this variable: 307: **</p>** 308: 309: **<code>** 310: \$route['default\_controller'] = ' 311: **<var>**Blog**</var>**  $312:$   $\qquad \qquad \qquad$ 313: **</code>** 314: 315: **<p>** 316: Where 317: **<var>**Blog**</var>** 318: is the name of the controller class you want used. If you now l oad 319: your main index.php file without specifying any URI segments yo u'll 320: see your Hello World message by default. 321: **</p>** 322: 323: 324: 325: **<a name="remapping"></a>** 326: **<h2>**Remapping Function Calls**</h2>** 327: 328: **<p>** 329: As noted above, the second segment of the URI typically determi nes 330: which function in the controller gets called. CodeIgniter permi ts you 331: to override this behavior through the use of the 332: **<kbd>**\_remap()**</kbd>** 333: function: 334: **</p>** 335: 336: **<code>** 337: public function \_remap()<br />> {<br />
snbsp;&nbsp;&nbsp;&nbsp; // 338: Some code here...**<br />** } 339: **</code>** 340: 341: **<p class="important">** 342: **Example 2016** Supermandated Contains a strong>Important:</strong> If your controller contains a 343: function named 344: **<kbd>**\_remap()**</kbd>** 345: , it will **<strong>**always**</strong>** get called regardless of what your 346: URI contains. It overrides the normal behavior in which the URI 347: determines which function is called, allowing you to define you r own 348: function routing rules. 349: **</p>** 350: 351: **<p>** 352: The overridden function call (typically the second segment of t

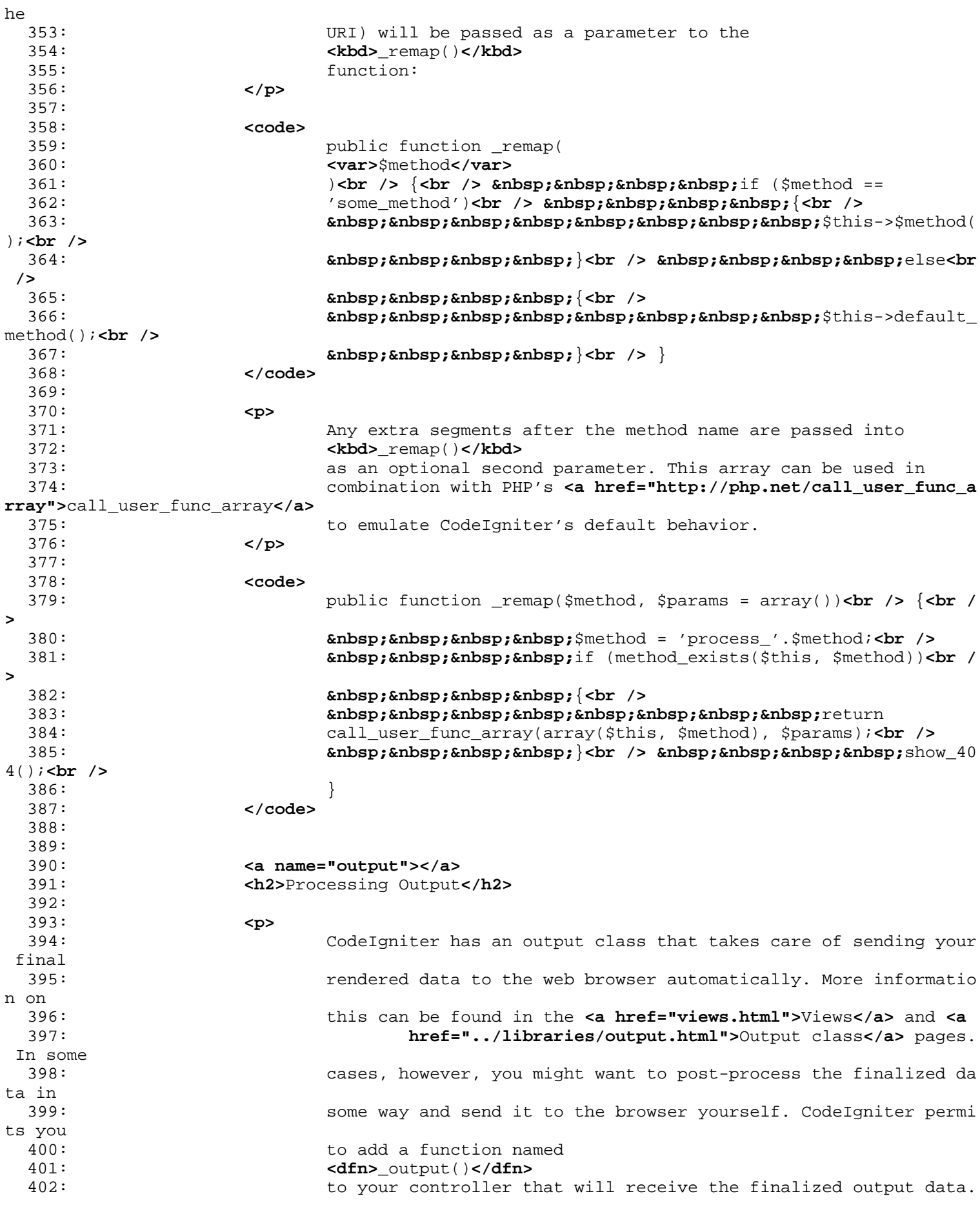

403: **</p>** 404: 405: **<p>** 406: **<strong>**Important:**</strong>&nbsp;** If your controller contains a 407: function named 408: **<kbd>**\_output()**</kbd>** 409: , it will **<strong>**always**</strong>** be called by the output class 410: instead of echoing the finalized data directly. The first param eter 411: of the function will contain the finalized output. 412: **</p>** 413: 414: **<p>**Here is an example:**</p>** 415: 416: **<code>** 417: public function \_output(\$output)**<br />** {**<br />** 418: **<b>
Example:** Example **Example:** Example **Example:** Example **Example:**  $\{A \cup B : B \cup B \cup C \}$ 419: **</code>** 420: 421: **<p class="important">** 422: Please note that your 423: **<dfn>**\_output()**</dfn>** 424: function will receive the data in its finalized state. Benchmar k and 425: memory usage data will be rendered, cache files written (if you have 426: caching enabled), and headers will be sent (if you use that **<a** 427: **href="../libraries/output.html">**feature**</a>**) before it is handed off 428: to the \_output() function.**<br /> <br />** To have your controller  $'$  s 429: output cached properly, its 430: **<dfn>**\_output()**</dfn>** 431: method can use:**<br />** 432: 433: **<code>** 434: if (\$this-**>**output-**>**cache\_expiration **>** 0)**<br />** {**<br />** 435: \$this-**>**output-**>**\_write\_cac he(\$output);**<br />**  $436:$  } 437: **</code>** 438: 439: If you are using this feature the page execution timer and memo ry 440: usage stats might not be perfectly accurate since they will not take 441: into acccount any further processing you do. For an alternate w ay to 442: control output **<em>**before**</em>** any of the final processing is d one, 443: please see the available methods in the **<a** 444: **href="../libraries/output.html">**Output Class**</a>**. 445: **</p>** 446: 447: **<a name="private"></a>** 448: **<h2>**Private Functions**</h2>** 449: 450: 451: **<p>**In some cases you may want certain functions hidden from public 452: access. To make a function private, simply add an underscore as the 453: name prefix and it will not be served via a URL request. For ex

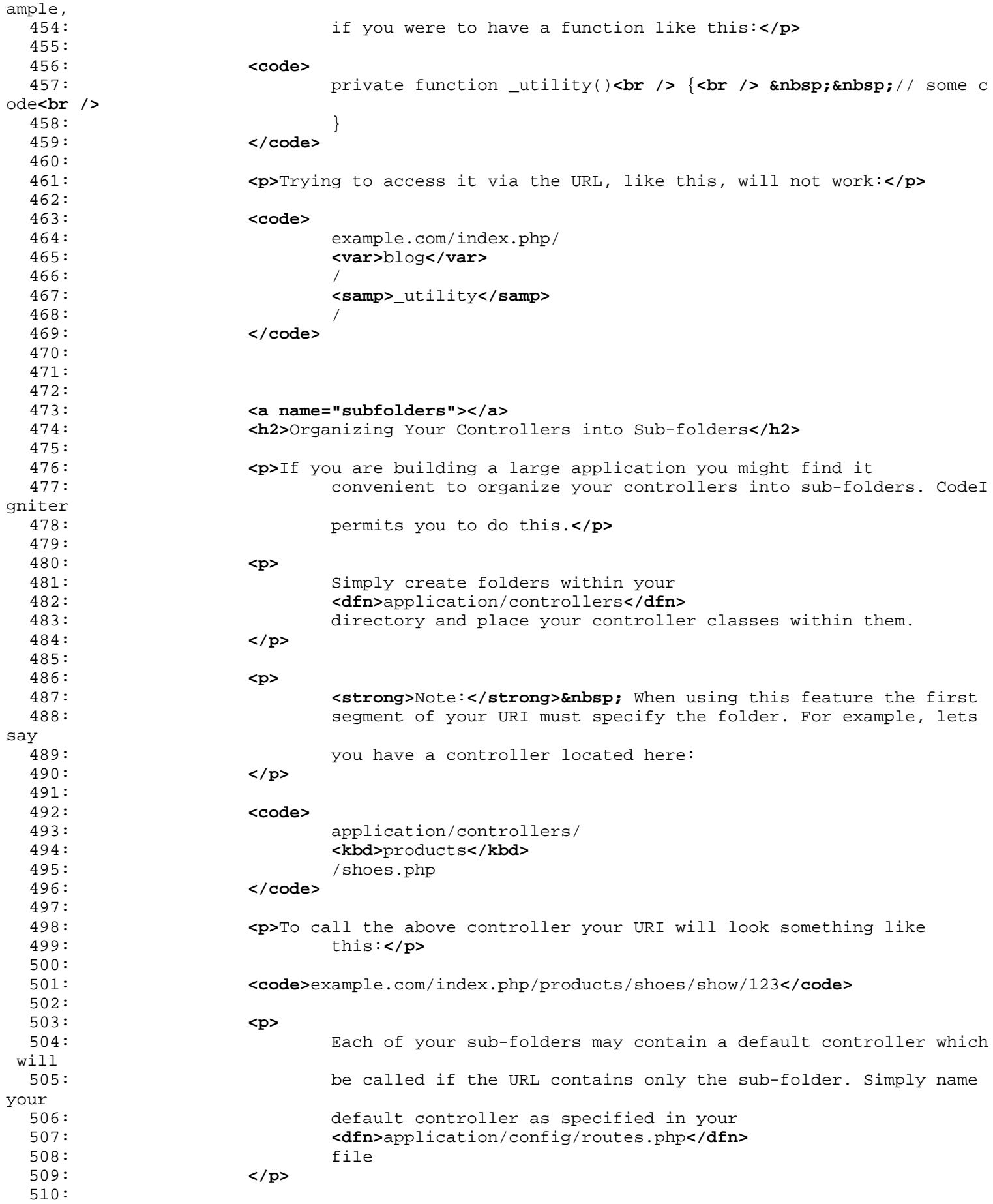

511:

512: **<p>** 513: CodeIgniter also permits you to remap your URIs using its **<a** 514: **href="routing.html">**URI Routing**</a>** feature. 515: **</p>** 516: 517: 518: **<h2>** 519: **<a name="constructors"></a>**Class Constructors 520: **</h2>** 521: 522: 523: **<p>** 524: If you intend to use a constructor in any of your Controllers, you **<strong>**MUST**</strong>** 525: place the following line of code in it: 526: **</p>** 527: 528: *<b>code>parent::\_\_construct();*</**code>** 529: 530: **<p>**The reason this line is necessary is because your local 531: constructor will be overriding the one in the parent controller class 532: so we need to manually call it.**</p>** 533: 534: **<code>** 535: **alt;**?php<br /> class 536: **<kbd>**Blog**</kbd>** 537: extends CI\_Controller {**<br /> <br />** 538: **<b>Example:** Example: Example: Example: Example: Example: Example: 538: Example: Example: 538: 539: **<kbd>**\_\_construct()**</kbd>** 540: *khompie by /> {<br />* **/>**  $\frac{1}{2}$ 541: *Gambsp; &nbsp***; &nb sp;**  542: **<var>**parent::\_\_construct();**</var>** 543: **<br />** 544: *Gambsp; &nbsp***; &nb sp;** // 545: Your own constructor code**<br />** 546:  *}<br />*  $\rangle$ *<br /> ?&gt;* 547: **</code>** 548: 549: **<p>**Constructors are useful if you need to set some default values, 550: or run a default process when your class is instantiated. 551: Constructors can't return a value, but they can do some default work.**</p>** 552: 553: **<a name="reserved"></a>** 554: **<h2>**Reserved Function Names**</h2>** 555: 556: **<p>** 557: Since your controller classes will extend the main application 558: controller you must be careful not to name your functions ident ically 559: to the ones used by that class, otherwise your local functions will 560: override them. See **<a href="reserved\_names.html">**Reserved Names **</a>** 561: for a full list. 562: **</p>** 563: 564: **<h2>**That's it!**</h2>** 565:

```
566: <p>That, in a nutshell, is all there is to know about controllers.</p>
 567:
 568:
 569:
 570: </div>
 571: <!-- END CONTENT -->
 572:
 573:
 574: <div id="footer">
 575: <p>
 576: Previous Topic:     <a href="urls.html">CodeIgniter URLs
</a>
 577: 
<b>Example: Example: Example: Example of Pa and the Sandard School of Pa and School and School and School Pa and School Pa and School Pa and School Pa and School Pa and School Pa and School Pa and School Pa and Schoo
ge</a>&nbsp;&nbsp;&nbsp;&middot;&nbsp;&nbsp;
 578: Examble 2016 21: A set of the set of the set of the set of the set of the set of the set of the set of the set of the set of the set of the set of the set of the set of the set of the set of the set of the set of the
iddot;    
 579: Next Topic:&nbsp;&nbsp;<a href="reserved_names.html">Reserved
 580: Names</a>
 581: </p>
 582: <p>
 583: <a href="http://codeigniter.com">CodeIgniter</a>  ·

 584: Copyright © 2006 - 2014   ·   <a
 585: href="http://ellislab.com/">EllisLab, Inc.</a>  &m
iddot; 
 586: Copyright © 2014 - 2015  ·  <a
                                   587: href="http://bcit.ca/">British Columbia Institute of Te
chnology</a>
 588: </p>
 589: </div>
 590:
 591: </body>
 592: </html>
```

```
environments.html
```

```
1: <!DOCTYPE html PUBLIC "-//W3C//DTD XHTML 1.0 Transitional//EN" "http://www.w3.org/TR/xh
tml1/DTD/xhtml1-transitional.dtd">
   2: <html xmlns="http://www.w3.org/1999/xhtml" xml:lang="en" lang="en">
   3: <head>
   4:
   5: <meta http-equiv="Content-Type" content="text/html; charset=utf-8" />
   6: <title>Handling Multiple Environments : CodeIgniter User Guide</title>
   7:
   8: <style type='text/css' media='all'>
   9: @import url('../userguide.css');
  10: </style>
  11: <link rel='stylesheet' type='text/css' media='all'
  12: href='../userguide.css' />
  13:
  14: <script type="text/javascript" src="../nav/nav.js"></script>
  15: <script type="text/javascript" src="../nav/prototype.lite.js"></script>
  16: <script type="text/javascript" src="../nav/moo.fx.js"></script>
  17: <script type="text/javascript" src="../nav/user_guide_menu.js"></script>
  18:
  19: <meta http-equiv='expires' content='-1' />
  20: <meta http-equiv='pragma' content='no-cache' />
  21: <meta name='robots' content='all' />
  22: <meta name='author' content='ExpressionEngine Dev Team' />
  23: <meta name='description' content='CodeIgniter User Guide' />
  24:
  25: </head>
  26: <body>
  27:
  28: <!-- START NAVIGATION -->
  29: <div id="nav">
  30: <div id="nav_inner">
  31: <script type="text/javascript">create_menu('../');</script>
  32: </div>
  33: </div>
  34: <div id="nav2">
  35: <a name="top"></a><a href="javascript:void(0);"
  36: onclick="myHeight.toggle();"><img
  37: src="../images/nav_toggle_darker.jpg" width="154" height="43"
  38: border="0" title="Toggle Table of Contents"
  39: alt="Toggle Table of Contents" /></a>
  40: </div>
  41: <div id="masthead">
  42: <table cellpadding="0" cellspacing="0" border="0" style="width: 100%">
   43: <tr>
  44: <td><h1>CodeIgniter User Guide Version 2.2.2</h1></td>
  45: <td id="breadcrumb_right"><a href="../toc.html">Table o
f
  46: Contents Page</a></td>
  47: </tr>
  48: </table>
  49: </div>
  50: <!-- END NAVIGATION -->
  51:
  52:
  53: <!-- START BREADCRUMB -->
  54: <table cellpadding="0" cellspacing="0" border="0" style="width: 100%">
  55: <tr>
  56: <td id="breadcrumb"><a href="http://codeigniter.com/">CodeIgnit
er
  57: Some state of the set of the set of the Home state \mathbf{H} and \mathbf{H} and \mathbf{H} and \mathbf{H} and \mathbf{H} and \mathbf{H} and \mathbf{H} and \mathbf{H} and \mathbf{H} and \mathbf{H} and \mathbf{H} and \mathbf{H} and \mathbf{H} an
html">User Guide
  58: Home</a>  ›  Handling Multiple 
Environments</td>
```

```
environments.html
  59: <td id="searchbox"><form method="get"
  60: action="http://www.google.com/search">
  61: <input type="hidden" name="as_sitesearch" id="a
s_sitesearch"
  62: value="codeigniter.com/user_guide/" />S
earch User Guide  <input
  63: type="text" class="input" style="width:
 200px;" name="q" id="q"
  64: size="31" maxlength="255" value="" />&n
bsp;<input type="submit"
  65: class="submit" name="sa" value="Go" />
  66: </form></td>
  67: </tr>
  68: </table>
  69: <!-- END BREADCRUMB -->
  70:
  71: <br clear="all" />
  72:
  73:
  74: <!-- START CONTENT -->
  75: <div id="content">
  76:
  77: <h1>Handling Multiple Environments</h1>
  78:
  79: <p>Developers often desire different system behavior depending on
  80: whether an application is running in a development or productio
n
  81: environment. For example, verbose error output is something tha
t
  82: would be useful while developing an application, but it may als
o pose
  83: a security issue when "live".</p>
  84:
  85: <h2>The ENVIRONMENT Constant</h2>
  86:
  87: <p>
  88: By default, CodeIgniter comes with the environment constant set
 to '
  89: <kbd>development</kbd>
  90: '. At the top of index.php, you will see:
  91: </p>
  92:
  93: <code>
  94: define('
  95: And Street Contracts Contracts Contracts Contracts Contracts Contracts Contracts Contracts Contracts Contracts Contracts Contracts Contracts Contracts Contracts Contracts Contracts Contracts Contracts Contracts Contra
  96: ', '
  97: state of the set of the set of the set of the set of the set of the set of the set of the set of the set of the set of the set of the set of the set of the set of the set of the set of the set of the set of the set of
  98: ' );
  99: </code>
 100:
 101: <p>In addition to affecting some basic framework behavior (see the
 102: next section), you may use this constant in your own developmen
t to
 103: differentiate between which environment you are running in.</p>
 104:
 105: <h2>Effects On Default Framework Behavior</h2>
 106:
 107: <p>
 108: There are some places in the CodeIgniter system where the
 109: <kbd>ENVIRONMENT</kbd>
 110: constant is used. This section describes how default framework
 111: behavior is affected.
 112: </p>
```
## **environments.html**

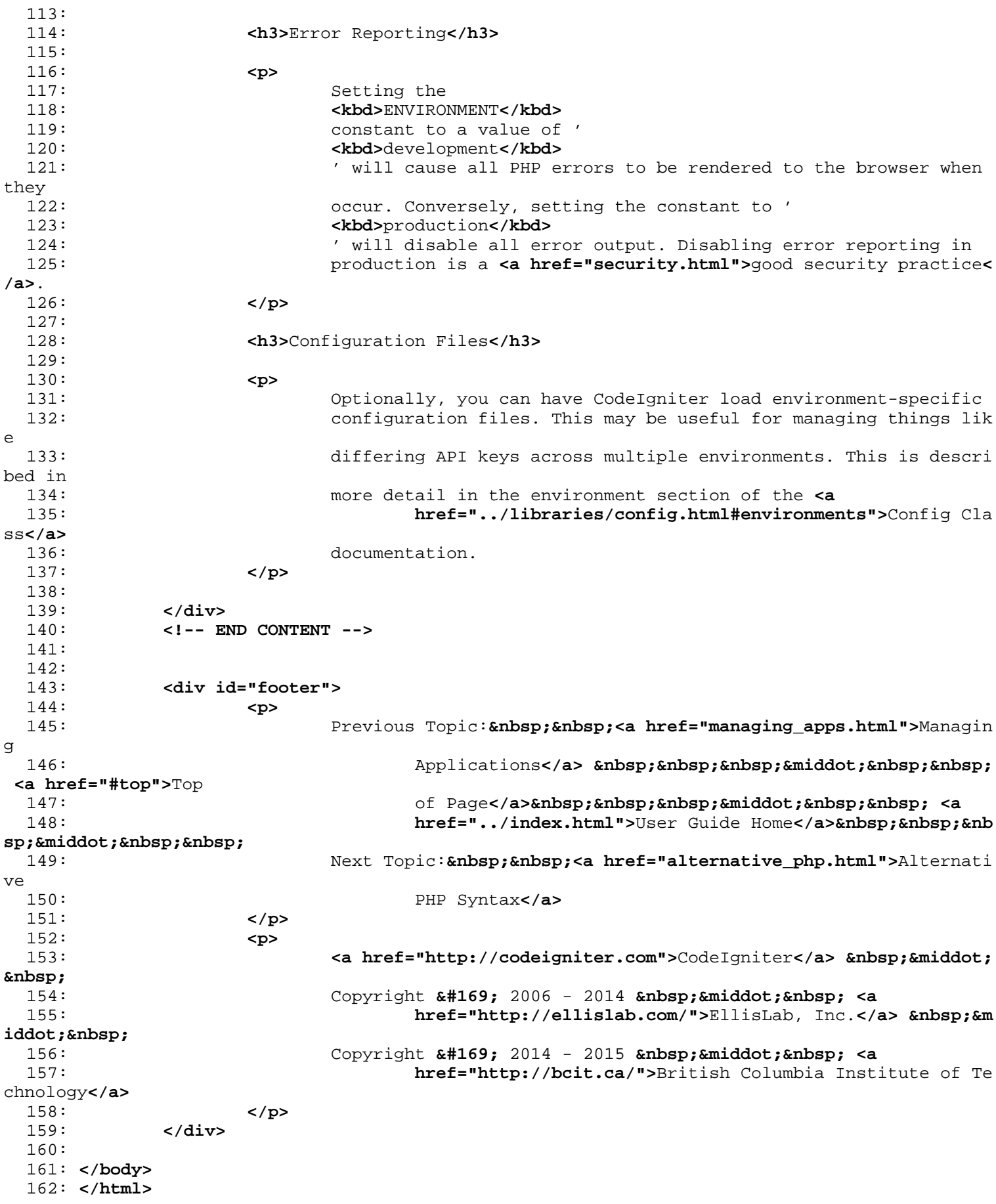

```
1: <!DOCTYPE html PUBLIC "-//W3C//DTD XHTML 1.0 Transitional//EN" "http://www.w3.org/TR/xh
tml1/DTD/xhtml1-transitional.dtd">
   2: <html xmlns="http://www.w3.org/1999/xhtml" xml:lang="en" lang="en">
   3: <head>
   4:
   5: <meta http-equiv="Content-Type" content="text/html; charset=utf-8" />
   6: <title>Auto-loading Resources : CodeIgniter User Guide</title>
   7:
   8: <style type='text/css' media='all'>
   9: @import url('../userguide.css');
  10: </style>
  11: <link rel='stylesheet' type='text/css' media='all'
  12: href='../userguide.css' />
  13:
  14: <script type="text/javascript" src="../nav/nav.js"></script>
  15: <script type="text/javascript" src="../nav/prototype.lite.js"></script>
  16: <script type="text/javascript" src="../nav/moo.fx.js"></script>
  17: <script type="text/javascript" src="../nav/user_guide_menu.js"></script>
  18:
  19: <meta http-equiv='expires' content='-1' />
  20: <meta http-equiv='pragma' content='no-cache' />
  21: <meta name='robots' content='all' />
  22: <meta name='author' content='ExpressionEngine Dev Team' />
  23: <meta name='description' content='CodeIgniter User Guide' />
  24:
  25: </head>
  26: <body>
  27:
  28: <!-- START NAVIGATION -->
  29: <div id="nav">
  30: <div id="nav_inner">
  31: <script type="text/javascript">create_menu('../');</script>
  32: </div>
  33: </div>
  34: <div id="nav2">
  35: <a name="top"></a><a href="javascript:void(0);"
  36: onclick="myHeight.toggle();"><img
  37: src="../images/nav_toggle_darker.jpg" width="154" height="43"
  38: border="0" title="Toggle Table of Contents"
  39: alt="Toggle Table of Contents" /></a>
  40: </div>
  41: <div id="masthead">
  42: <table cellpadding="0" cellspacing="0" border="0" style="width: 100%">
   43: <tr>
  44: <td><h1>CodeIgniter User Guide Version 2.2.2</h1></td>
  45: <td id="breadcrumb_right"><a href="../toc.html">Table o
f
  46: Contents Page</a></td>
  47: </tr>
  48: </table>
  49: </div>
  50: <!-- END NAVIGATION -->
  51:
  52:
  53: <!-- START BREADCRUMB -->
  54: <table cellpadding="0" cellspacing="0" border="0" style="width: 100%">
  55: <tr>
  56: <td id="breadcrumb"><a href="http://codeigniter.com/">CodeIgnit
er
  57: Some state of the set of the set of the Home state \mathbf{H} and \mathbf{H} and \mathbf{H} and \mathbf{H} and \mathbf{H} and \mathbf{H} and \mathbf{H} and \mathbf{H} and \mathbf{H} and \mathbf{H} and \mathbf{H} and \mathbf{H} and \mathbf{H} an
html">User Guide
  58: Home</a> &nbsp;&#8250;&nbsp; Auto-loading Resou
rces</td>
```
**autoloader.html**

```
autoloader.html
  59: <td id="searchbox"><form method="get"
  60: action="http://www.google.com/search">
  61: <input type="hidden" name="as_sitesearch" id="a
s_sitesearch"
  62: value="codeigniter.com/user_guide/" />S
earch User Guide  <input
  63: type="text" class="input" style="width:
 200px;" name="q" id="q"
  64: size="31" maxlength="255" value="" />&n
bsp;<input type="submit"
 65: class="submit" name="sa" value="Go" />
  66: </form></td>
  67: </tr>
 68: </table>
 69: <!-- END BREADCRUMB -->
 70:
 71: <br clear="all" />
 72:
 73:
 74: <!-- START CONTENT -->
 75: <div id="content">
 76:
 77: <h1>Auto-loading Resources</h1>
 78:
 79: <p>CodeIgniter comes with an "Auto-load" feature that permits
 80: libraries, helpers, and models to be initialized automatically 
every
 81: time the system runs. If you need certain resources globally
 82: throughout your application you should consider auto-loading th
em for
  83: convenience.</p>
 84:
 85: <p>The following items can be loaded automatically:</p>
 86:
 87: <ul>
 88: <li>Core classes found in the "libraries" folder</li>
 89: <li>Helper files found in the "helpers" folder</li>
 90: <li>Custom config files found in the "config" folder</li>
 91: <li>Language files found in the "system/language" folder</li>
 92: \leq1i>Models found in the " models " folder</1i>
 93: </ul>
 94:
 95: <p>
 96: To autoload resources, open the
 97: <var>application/config/autoload.php</var>
 98: file and add the item you want loaded to the
 99: <samp>autoload</samp>
 100: array. You'll find instructions in that file corresponding to e
ach
 101: type of item.
 102: </p>
 103:
 104: <p class="important">
 105: <strong>Note:</strong> Do not include the file extension (.php)
 when
 106: adding items to the autoload array.
 107: </p>
 108:
 109:
 110:
 111:
 112:
 113:
```
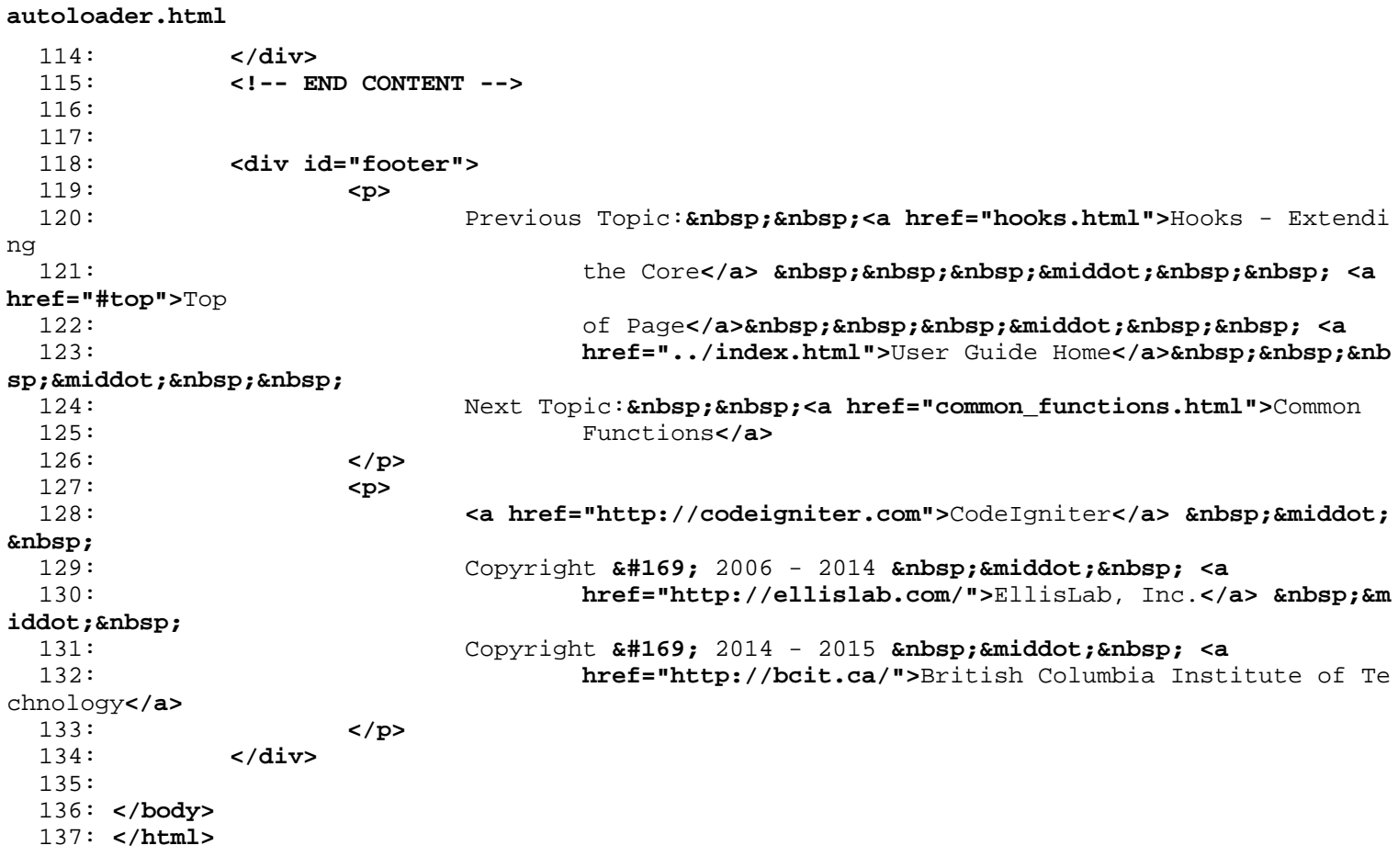

```
1: <!DOCTYPE html PUBLIC "-//W3C//DTD XHTML 1.0 Transitional//EN" "http://www.w3.org/TR/xh
tml1/DTD/xhtml1-transitional.dtd">
   2: <html xmlns="http://www.w3.org/1999/xhtml" xml:lang="en" lang="en">
   3: <head>
   4:
   5: <meta http-equiv="Content-Type" content="text/html; charset=utf-8" />
   6: <title>URI Routing : CodeIgniter User Guide</title>
   7:
   8: <style type='text/css' media='all'>
   9: @import url('../userguide.css');
  10: </style>
  11: <link rel='stylesheet' type='text/css' media='all'
  12: href='../userguide.css' />
  13:
  14: <script type="text/javascript" src="../nav/nav.js"></script>
  15: <script type="text/javascript" src="../nav/prototype.lite.js"></script>
  16: <script type="text/javascript" src="../nav/moo.fx.js"></script>
  17: <script type="text/javascript" src="../nav/user_guide_menu.js"></script>
  18:
  19: <meta http-equiv='expires' content='-1' />
  20: <meta http-equiv='pragma' content='no-cache' />
  21: <meta name='robots' content='all' />
  22: <meta name='author' content='ExpressionEngine Dev Team' />
  23: <meta name='description' content='CodeIgniter User Guide' />
  24:
  25: </head>
  26: <body>
  27:
  28: <!-- START NAVIGATION -->
  29: <div id="nav">
  30: <div id="nav_inner">
  31: <script type="text/javascript">create_menu('../');</script>
  32: </div>
  33: </div>
  34: <div id="nav2">
  35: <a name="top"></a><a href="javascript:void(0);"
  36: onclick="myHeight.toggle();"><img
  37: src="../images/nav_toggle_darker.jpg" width="154" height="43"
  38: border="0" title="Toggle Table of Contents"
  39: alt="Toggle Table of Contents" /></a>
  40: </div>
  41: <div id="masthead">
  42: <table cellpadding="0" cellspacing="0" border="0" style="width: 100%">
   43: <tr>
  44: <td><h1>CodeIgniter User Guide Version 2.2.2</h1></td>
  45: <td id="breadcrumb_right"><a href="../toc.html">Table o
f
  46: Contents Page</a></td>
  47: </tr>
  48: </table>
  49: </div>
  50: <!-- END NAVIGATION -->
  51:
  52:
  53: <!-- START BREADCRUMB -->
  54: <table cellpadding="0" cellspacing="0" border="0" style="width: 100%">
  55: <tr>
  56: <td id="breadcrumb"><a href="http://codeigniter.com/">CodeIgnit
er
  57: Some state \frac{1}{2} Home \frac{1}{2} a \frac{1}{2} Exercises notational states as \frac{1}{2} <b>h \frac{1}{2} A \frac{1}{2} A \frac{1}{2} A \frac{1}{2} A \frac{1}{2} A \frac{1}{2} A \frac{1}{2} A \frac{html">User Guide
  58: Home</a> &nbsp;&#8250;&nbsp; URI Routing</td>
  59: <td id="searchbox"><form method="get"
```
**routing.html**

```
routing.html
  60: action="http://www.google.com/search">
  61: <input type="hidden" name="as_sitesearch" id="a
s_sitesearch"
  62: value="codeigniter.com/user_guide/" />S
earch User Guide  <input
  63: type="text" class="input" style="width:
 200px;" name="q" id="q"
  64: size="31" maxlength="255" value="" />&n
bsp;<input type="submit"
  65: class="submit" name="sa" value="Go" />
  66: </form></td>
  67: </tr>
  68: </table>
  69: <!-- END BREADCRUMB -->
  70:
 71: <br clear="all" />
 72:
  73:
  74: <!-- START CONTENT -->
  75: <div id="content">
  76:
  77: <h1>URI Routing</h1>
  78:
  79: <p>Typically there is a one-to-one relationship between a URL
  80: string and its corresponding controller class/method. The segme
nts in
  81: a URI normally follow this pattern:</p>
  82:
  83: <code>
  84: example.com/
  85: <dfn>class</dfn>
  86: /
  87: <samp>function</samp>
  88: /
  89: <br/>
<b><var>>>
<var></var>
  90: /
  91: </code>
  92:
  93: <p>In some instances, however, you may want to remap this
  94: relationship so that a different class/function can be called i
nstead
  95: of the one corresponding to the URL.</p>
  96:
  97: <p>For example, lets say you want your URLs to have this
  98: prototype:</p>
 99:
 100: <p>
 101: example.com/product/1/<br /> example.com/product/2/<br />
 102: example.com/product/3/<br /> example.com/product/4/
 103: </p>
 104:
 105: <p>Normally the second segment of the URL is reserved for the
 106: function name, but in the example above it instead has a produc
t ID.
 107: To overcome this, CodeIgniter allows you to remap the URI handl
er.</p>
 108:
 109:
 110: <h2>Setting your own routing rules</h2>
 111:
 112: <p>
 113: Routing rules are defined in your
 114: <var>application/config/routes.php</var>
```
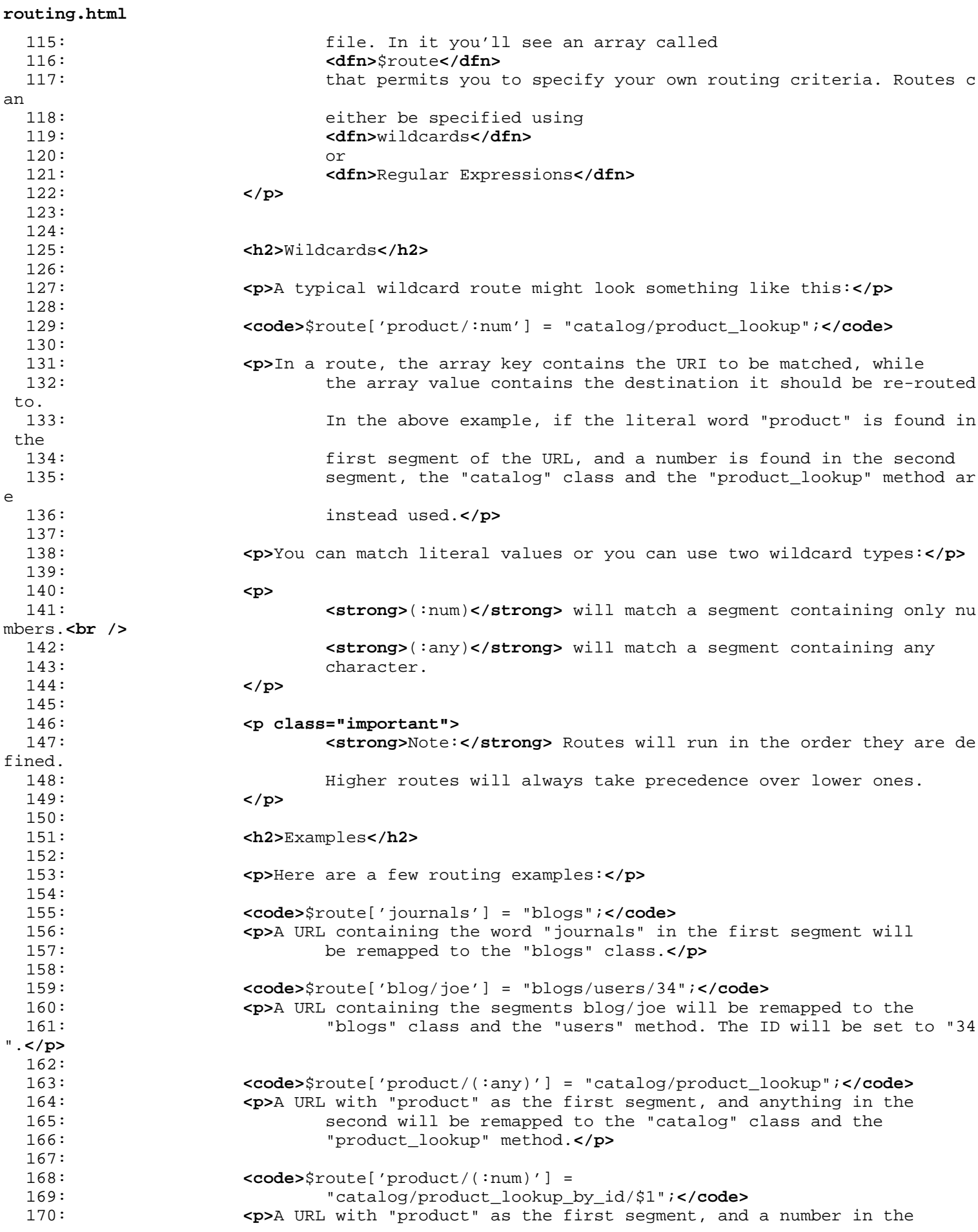

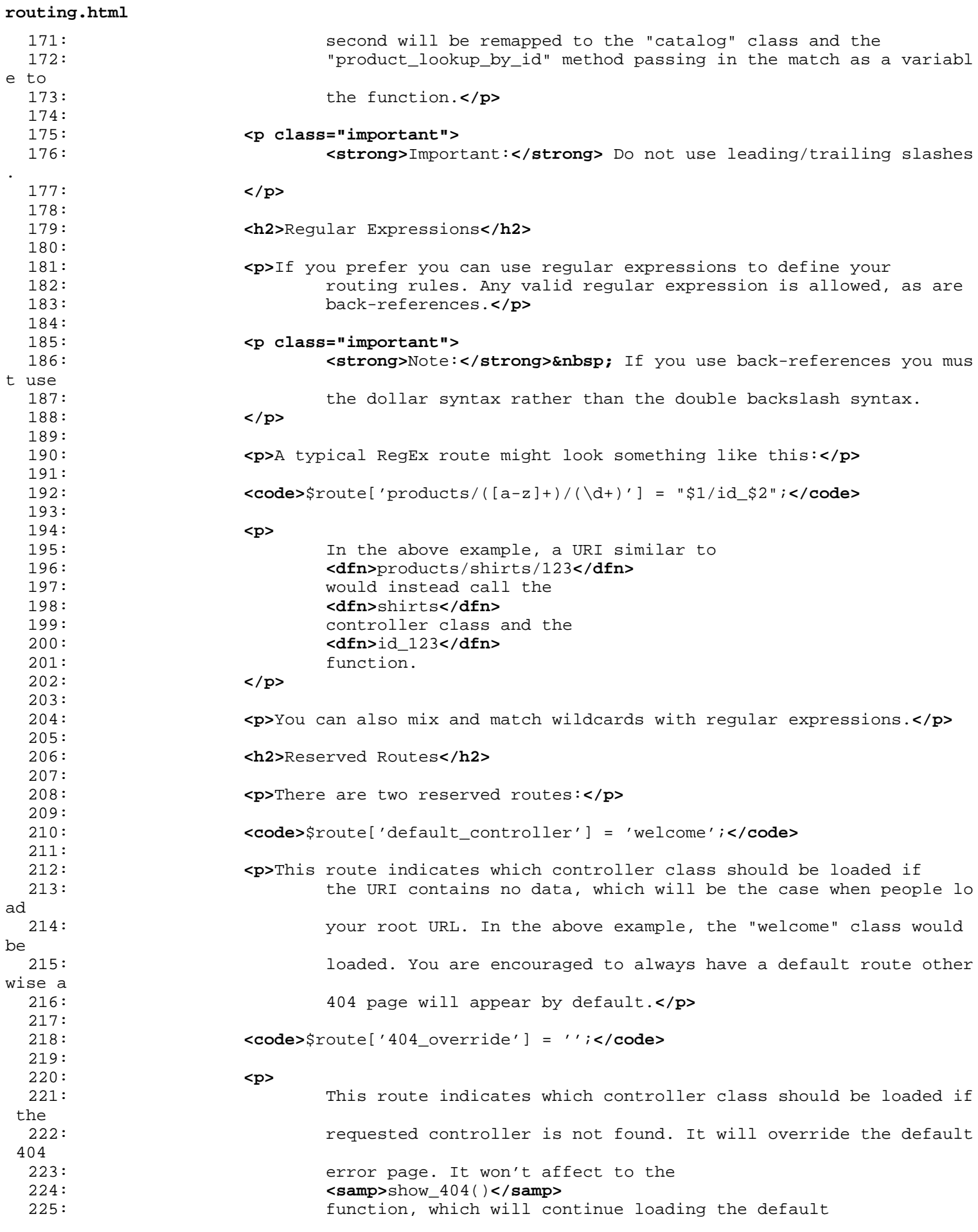

**routing.html** 226: **<dfn>**error\_404.php**</dfn>** 227: file at the file at the set of the set of the set of the set of the set of the set of the set of the set o<br>
228: South the set of the set of the set of the set of the set of the set of the set of the set of the set of 228: **<var>**application/errors/error\_404.php**</var>** 229: . 230: **</p>** 231: 232: **<p class="important">** 233: **<strong>**Important:**</strong>&nbsp;** The reserved routes must come 234: before any wildcard or regular expression routes. 235: **</p>** 236: 237: **</div>** 238: **<!-- END CONTENT -->** 239: 240: 241: **<div id="footer">** 242: **<p>** 243: Previous Topic: **<a href="common\_functions.html">**Comm on 244: Functions</a>  **· <a href="#top">**Top 245: **comparison of Page</a>>
<b>comparison**bsp; &niddot; <a 246: **href="../index.html">**User Guide Home</a>**>** &nb sp; · 247: Next Topic:**&nbsp;&nbsp;<a href="errors.html">**Error Handling**</a>** 248: **</p>** 249: **<p>** 250: **<a href="http://codeigniter.com">**CodeIgniter**</a> ·**  251: Copyright **©** 2006 - 2014  **· <a** 252: **href="http://ellislab.com/">**EllisLab, Inc.**</a> &m iddot;**  253: Copyright **©** 2014 - 2015  **· <a** 254: **href="http://bcit.ca/">**British Columbia Institute of Te chnology**</a>** 255: **</p>** 256: **</div>** 257: 258: **</body>** 259: **</html>**
```
1: <!DOCTYPE html PUBLIC "-//W3C//DTD XHTML 1.0 Transitional//EN" "http://www.w3.org/TR/xh
tml1/DTD/xhtml1-transitional.dtd">
   2: <html xmlns="http://www.w3.org/1999/xhtml" xml:lang="en" lang="en">
   3: <head>
   4:
   5: <meta http-equiv="Content-Type" content="text/html; charset=utf-8" />
   6: <title>Style Guide : CodeIgniter User Guide</title>
   7:
   8: <style type='text/css' media='all'>
   9: @import url('../userguide.css');
  10: </style>
  11: <link rel='stylesheet' type='text/css' media='all'
  12: href='../userguide.css' />
  13:
  14: <style type="text/css" media="screen">
  15: code {
  16: white-space: pre;
  17: }
  18: </style>
  19:
  20: <script type="text/javascript" src="../nav/nav.js"></script>
  21: <script type="text/javascript" src="../nav/prototype.lite.js"></script>
  22: <script type="text/javascript" src="../nav/moo.fx.js"></script>
  23: <script type="text/javascript" src="../nav/user_guide_menu.js"></script>
  24:
  25: <meta http-equiv='expires' content='-1' />
  26: <meta http-equiv='pragma' content='no-cache' />
  27: <meta name='robots' content='all' />
  28: <meta name='author' content='ExpressionEngine Dev Team' />
  29: <meta name='description' content='CodeIgniter User Guide' />
  30:
  31: </head>
  32: <body>
  33:
  34: <!-- START NAVIGATION -->
  35: <div id="nav">
  36: <div id="nav_inner">
  37: <script type="text/javascript">create_menu('../');</script>
  38: </div>
  39: </div>
  40: <div id="nav2">
  41: <a name="top"></a><a href="javascript:void(0);"
  42: onclick="myHeight.toggle();"><img
  43: src="../images/nav_toggle_darker.jpg" width="154" height="43"
  44: border="0" title="Toggle Table of Contents"
  45: alt="Toggle Table of Contents" /></a>
  46: </div>
  47: <div id="masthead">
  48: <table cellpadding="0" cellspacing="0" border="0" style="width: 100%">
  49: <tr>
  50: <td><h1>CodeIgniter User Guide Version 2.2.2</h1></td>
  51: <td id="breadcrumb_right"><a href="../toc.html">Table o
f
  52: Contents Page</a></td>
  53: </tr>
  54: </table>
  55: </div>
  56: <!-- END NAVIGATION -->
  57:
  58:
  59: <!-- START BREADCRUMB -->
  60: <table cellpadding="0" cellspacing="0" border="0" style="width: 100%">
  61: <tr>
```
62: **<td id="breadcrumb"><a href="http://codeigniter.com/">**CodeIgnit er f3: **https://doi.org/market.com/market/2003/homeonland/absoluter.com/market/2003/index.com/market/2004/index. html">**User Guide forme>
Home</a>  **›**  Style Guide</td>
Style Guide</td>
Style Guide</td> 65: **<td id="searchbox"><form method="get"** 66: **action="http://www.google.com/search">** 67: **<input type="hidden" name="as\_sitesearch" id="a s\_sitesearch"** 68: **value="codeigniter.com/user\_guide/" />**S earch User Guide **<input** 69: **type="text" class="input" style="width: 200px;" name="q" id="q"** 70: **size="31" maxlength="255" value="" />&n bsp;<input type="submit"** 71: **class="submit" name="sa" value="Go" />** 72: **</form></td>** 73: **</tr>** 74: **</table>** 75: **<!-- END BREADCRUMB -->** 76: 77: **<br clear="all" />** 78: 79: 80: **<!-- START CONTENT -->** 81: **<div id="content">** 82: 83: 84: **<h1>**General Style and Syntax**</h1>** 85: 86: **<p>**The following page describes the use of coding rules adhered to 87: when developing CodeIgniter.**</p>** 88: 89: 90: **<h2>**Table of Contents**</h2>** 91: **<ul class="minitoc">** 92: **<li><a href="#file\_format">**File Format**</a></li>** 93: **<li><a href="#php\_closing\_tag">**PHP Closing Tag**</a></li>** 94: **<li><a href="#class\_and\_method\_naming">**Class and Method 95: Naming**</a></li>** 96: **<li><a href="#variable\_names">**Variable Names**</a></li>** 97: **<li><a href="#commenting">**Commenting**</a></li>** 98: **<li><a href="#constants">**Constants**</a></li>** 99: **<li><a href="#true\_false\_and\_null">**TRUE, FALSE, and NULL**</a></l i>** 100: **<li><a href="#logical\_operators">**Logical Operators**</a></li>** 101: **<li><a href="#comparing\_return\_values\_and\_typecasting">**Comparin g 102: Return Values and Typecasting**</a></li>** 103: **<li><a href="#debugging\_code">**Debugging Code**</a></li>** 104: **<li><a href="#whitespace\_in\_files">**Whitespace in Files**</a></li>** 105: **<li><a href="#compatibility">**Compatibility**</a></li>** 106: *<br>>
seta dibonally different case and file\_names\_using\_common\_words">Class***<br/>
seta different cases and file\_names\_using\_common\_words">Class<br/>
seta different cases and file\_names\_using\_common\_words">Class** 107: and File Names using Common Words**</a></li>** 108: **<li><a href="#database\_table\_names">**Database Table Names**</a></l i>** 109: **<li><a href="#one\_file\_per\_class">**One File per Class**</a></li>** 110: **<li><a href="#whitespace">**Whitespace**</a></li>** 111: **<li><a href="#line\_breaks">**Line Breaks**</a></li>** 112: **<li><a href="#code\_indenting">**Code Indenting**</a></li>** 113: **<li><a href="#bracket\_spacing">**Bracket and Parenthetic 114: Spacing</li> 115: **<li><a href="#localized\_text">**Localized Text**</a></li>**

116: *Ali><a href="#private\_methods\_and\_variables">Private Methods* **and methods** 117: and Variables**</a></li>** 118: **<li><a href="#php\_errors">**PHP Errors**</a></li>** 119: **<li><a href="#short\_open\_tags">**Short Open Tags**</a></li>** 120: **<li><a href="#one\_statement\_per\_line">**One Statement Per Line**</a ></li>** 121: **<li><a href="#strings">**Strings**</a></li>** 122: **<li><a href="#sql\_queries">**SQL Queries**</a></li>** 123: **and the start of the start of the start of the start of the start of the start of the start of the start of the start of the start of the start of the start of the start of the start of the start of the start of the** 124: Arguments**</a></li>** 125: **</ul>** 126: 127: **<li>** 128: 129: **<h2>** 130: **<a name="file\_format"></a>**File Format 131: **</h2>** 132: **<div class="guidelineDetails">** 133: **<p>** 134: Files should be saved with Unicode (UTF-8) enco ding. The **<abbr** 135: **title="Byte Order Mark">**BOM**</abbr>** shou ld **<em>**not**</em>** be used. 136: Unlike UTF-16 and UTF-32, there's no byte order to indicate in a 137: UTF-8 encoded file, and the **<abbr title="Byte O rder Mark">**BOM**</abbr>** 138: can have a negative side effect in PHP of sendi ng output, 139: preventing the application from being able to s et its own headers. 140: Unix line endings should be used (LF). 141: **</p>** 142: 143: **<p>**Here is how to apply these settings in some of the m ore 144: common text editors. Instructions for your text editor may vary; 145: check your text editor's documentation.**</p>** 146: 147: **<h5>**TextMate**</h5>** 148: 149: **<ol>** 150: **<li>**Open the Application Preferences**</li>** 151: **<li>**Click Advanced, and then the "Saving" tab**</ li>** 152: **<li>**In "File Encoding", select "UTF-8 (recommen ded)"**</li>** 153: **<li>**In "Line Endings", select "LF (recommended) "**</li>** 154: **<li><em>**Optional:**</em>** Check "Use for existing files as well" 155: if you wish to modify the line endings of files you open to your 156: new preference.**</li>** 157: **</ol>** 158: 159: **<h5>**BBEdit**</h5>** 160: 161: **<ol>** 162: **<li>**Open the Application Preferences**</li>** 163: **<li>**Select "Text Encodings" on the left.**</li>** 164: **and the set of the set of the set of the set of the set of the set of the set of the set of the set of the set of the set of the set of the set of the set of the set of the set of the set of the set of the set of the** 

", select 165: "Unicode (UTF-8, no BOM)"**</li>** 166: **contained a large set of the set of the set of the set of the set of the set of the set of the set of the set of the set of the set of the set of the set of the set of the set of the set of the set of the set of the** an't be 167: guessed, use", select "Unicode (UTF-8, no BOM)"**</li>** 168: **<li>**Select "Text Files" on the left.**</li>** 169: **<li>**In "Default line breaks", select "Mac OS X and Unix (LF)"**</li>** 170: **</ol>** 171: **</div>** 172: 173: **<h2>** 174: **<a name="php\_closing\_tag"></a>**PHP Closing Tag 175: **</h2>** 176: **<div class="guidelineDetails">** 177: <p> 178: The PHP closing tag on a PHP document **<strong>**? **&gt;</strong>** is 179: optional to the PHP parser. However, if used, a ny whitespace 180: following the closing tag, whether introduced b y the developer, 181: user, or an FTP application, can cause unwanted output, PHP errors, 182: or if the latter are suppressed, blank pages. F or this reason, all 183: PHP files should <strong>OMIT</strong> the clos ing PHP tag, and 184: instead use a comment block to mark the end of file and it's 185: location relative to the application root. This allows you to still 186: identify a file as being complete and not trunc ated. 187: **</p>** 188: **<code>** 189: **<strong>**INCORRECT**</strong>**: **<**?php echo "Here 's my code!"; ?> 190: 191: **Example 2013 The Strong >CORRECT</strong >:**  $\< t$ **; ?php echo "Here's**  my code!"; /\* End 192:  $\qquad \qquad$  192: 193: ./system/modules/mymodule/myfile.php \*/ 194: **</code>** 195: **</div>** 196: 197: 198: **<h2>** 199: **<a name="class\_and\_method\_naming"></a>**Class and Method Naming 200: **</h2>** 201: **<div class="guidelineDetails">** 202: **<p>**Class names should always start with an uppercase le tter. 203: Multiple words should be separated with an unde rscore, and not 204: CamelCased. All other class methods should be e ntirely lowercased 205: and named to clearly indicate their function, p referably including 206: a verb. Try to avoid overly long and verbose na mes.**</p>**

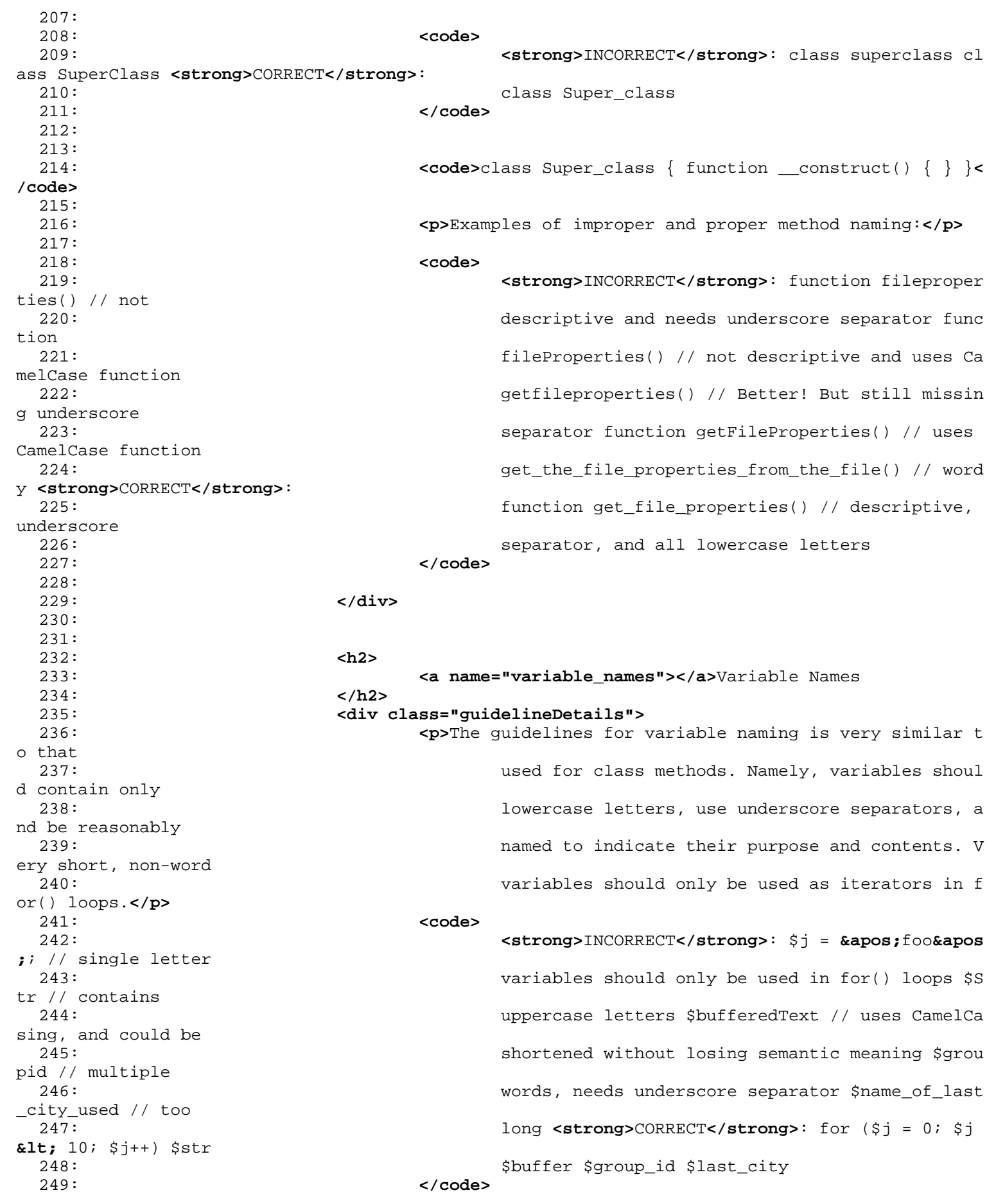

250: **</div>** 251: 252: 253: **<h2>** 254: **<a name="commenting"></a>**Commenting 255: **</h2>** 256: **<div class="guidelineDetails">** 257: **<p>**In general, code should be commented prolifically. I t not 258: only helps describe the flow and intent of the code for less 259: experienced programmers, but can prove invaluab le when returning to 260: your own code months down the line. There is no t a required format 261: for comments, but the following are recommended .**</p>** 262: 263: **<p>** 264: **<a** 265: **href="http://manual.phpdoc.org/HTMLSmar tyConverter/HandS/phpDocumentor/tutorial\_phpDocumentor.howto.pkg.html#basics.docblock">**DocBloc k**</a>** 266: style comments preceding class and method decla rations so they can 267: be picked up by IDEs: 268: **</p>** 269: 270: *Code>/\*\* \* Super Class \* \* @package Package Name \** 271: @subpackage Subpackage \* @category Category \* @ author Author Name \* 272: @link http://example.com \*/ class Super\_class { **</code>** 273: 274: *Code>/\*\** Encodes string for use in XML \* \* @access p ublic 275: \* @param string \* @return string \*/ function xm l\_encode(\$str)**</code>** 276: 277: **<p>**Use single line comments within code, leaving a blan k line 278: between large comment blocks and code.**</p>** 279: 280: *Code>//* break up the string by newlines \$parts = 281: explode("\n", \$str); // A longer comment that n eeds to give greater 282: detail on what is // occurring and why can use multiple single-line 283: comments. Try to // keep the width reasonable, around 70 characters 284: is the easiest to // read. Don't hesitate to li nk to permanent 285: external resources // that may provide greater detail: // // 286: http://example.com/information\_about\_something/ in\_particular/ 287: 288:  $288$ :  $\frac{1}{288}$   $\frac{1}{288}$   $\frac{1}{$ 289: **</div>** 290: 291: 292: **<h2>** 293: **<a name="constants"></a>**Constants

294: **</h2>** 295: **<div class="guidelineDetails">** 296: **<p>** 297: Constants follow the same guidelines as do vari ables, except 298: constants should always be fully uppercase. **<em >**Always use 299: CodeIgniter constants when appropriate, i.e. SLASH, LD, RD, 300: PATH\_CACHE, etc.**</em>** 301: **</p>** 302: **<code>** 303: **<strong>**INCORRECT**</strong>**: myConstant // missi ng underscore 304: separator and not fully uppercase N // no singl e-letter constants 305: S\_C\_VER // not descriptive \$str = str\_replace(' {foo}', 'bar', 306: \$str); // should use LD and RD constants **<stron g>**CORRECT**</strong>**: 307: MY\_CONSTANT NEWLINE SUPER\_CLASS\_VERSION \$str = 308: str\_replace(LD.'foo'.RD, 'bar', \$str); 309: **</code>** 310: **</div>** 311: 312: 313: **<h2>** 314: **<a name="true\_false\_and\_null"></a>**TRUE, FALSE, and NULL 315: **</h2>** 316: **<div class="guidelineDetails">** 317: **<p>** 318: **<strong>**TRUE**</strong>**, **<strong>**FALSE**</strong>**, and **<strong>**NULL**</strong>** 319: keywords should always be fully uppercase. 320: **</p>** 321: **<code>** 322: **<strong>**INCORRECT**</strong>**: if (\$foo == true) \$  $bar = false;$ 323: function foo(\$bar = null) **<strong>**CORRECT**</stro ng>**: if (\$foo == 324: TRUE) \$bar = FALSE; function foo(\$bar = NULL) 325: **</code>** 326: **</div>** 327: 328: 329: 330: **<h2>** 331: **<a name="logical\_operators"></a>**Logical Operators 332: **</h2>** 333: **<div class="guidelineDetails">** 334: **<p>** 335: Use of **<strong>**||**</strong>** is discouraged as it s clarity on some 336: output devices is low (looking like the number 11 for instance). < strong> & amp; & amp; </ strong> 337: is preferred over **<strong>**AND**</strong>** but eith er are acceptable, 338: and a space should always precede and follow **<s trong>**!**</strong>**. 339: **</p>** 340: **<code>** 341: **<strong>**INCORRECT**</strong>**: if (\$foo || \$bar) i f (\$foo AND \$bar) //

```
styleguide.html
 342: okay but not recommended for common syntax high
lighting
 343: applications if (!$foo) if (! is_array($foo)) <
strong>CORRECT</strong>:
 344: if ($foo OR $bar) if ($foo && $bar) // recommen
ded if ( ! $foo) if
 345: ( ! is_array($foo))
 346: </code>
 347: </div>
 348:
 349:
 350:
 351: <h2>
 352: <a name="comparing_return_values_and_typecasting"></a>C
omparing
 353: Return Values and Typecasting
 354: </h2>
 355: <div class="guidelineDetails">
 356: <p>Some PHP functions return FALSE on failure, but may 
also have
 357: a valid return value of "" or 0, which would ev
aluate to FALSE in
 358: loose comparisons. Be explicit by comparing the
 variable type when
 359: using these return values in conditionals to en
sure the return
 360: value is indeed what you expect, and not a valu
e that has an
 361: equivalent loose-type evaluation.</p>
 362: <p>
 363: Use the same stringency in returning and checki
ng your own
 364: variables. Use <strong>===</strong> and <strong
>!==</strong> as
 365: necessary.
 366:
 367: <code>
 368: <strong>INCORRECT</strong>: // If 'foo'
 is at the beginning of the
 369: string, strpos will return a 0, // resu
lting in this conditional
 370: evaluating as TRUE if (strpos($str, 'fo
o') == FALSE) <strong>CORRECT</strong>:
 371: if (strpos($str, 'foo') === FALSE)
 372: </code>
 373:
 374: <code>
 375: <strong>INCORRECT</strong>: function bu
ild_string($str = "") { if
 376: ($str == "") // uh-oh! What if FALSE or
 the integer 0 is passed as
 377:<br>
an argument? \{ \} \} <strong>CORRECT</str
ong>: function
 378: build_string($str = "") { if ($str === 
"") { } }
 379: </code>
 380:
 381: <p>
 382: See also information regarding <a
 383: href="http://us3.php.net/manual
/en/language.types.type-juggling.php#language.types.typecasting">typecasting</a>,
 384: which can be quite useful. Typecasting 
has a slightly different
```
**styleguide.html** 385: **effect which may be desirable. When cas ting a variable as a** 386: **string, for instance, NULL and boolean FALSE variables become** 387: **empty strings, 0 (and other numbers) be come strings of digits, and** 388: **boolean TRUE becomes "1":** 389: **</p>** 390: 391:<br> **Branch String) \$str;** // cast \$str as a s tring**</code>** 392: **</div>** 393: 394: 395: **<h2>** 396: **<a name="debugging\_code"></a>**Debugging Code 397: **</h2>** 398: **<div class="guidelineDetails">** 399: **<p>**No debugging code can be left in place for submitted add-ons 400: unless it is commented out, i.e. no var\_dump(), print\_r(), die(), 401: and exit() calls that were used while creating the add-on, unless 402: they are commented out.**</p>** 403: 404: **<code>**// print\_r(\$foo);**</code>** 405: **</div>** 406: 407: 408: 409: **<h2>** 410: **<a name="whitespace\_in\_files"></a>**Whitespace in Files 411: **</h2>** 412: **<div class="guidelineDetails">** 413: **<p>**No whitespace can precede the opening PHP tag or fol low the 414: closing PHP tag. Output is buffered, so whitesp ace in your files 415: can cause output to begin before CodeIgniter ou tputs its content, 416: leading to errors and an inability for CodeIgni ter to send proper 417: headers. In the examples below, select the text with your mouse to 418: reveal the incorrect whitespace.**</p>** 419: 420: **<p>** 421: **<strong>**INCORRECT**</strong>**: 422: **</p>** 423: **<code> <**?php // ...there is whitespace and a linebre ak 424: above the opening PHP tag // as well as whitesp ace after the 425: closing PHP tag ?**> </code>** 426: **<p>** 427: **<strong>**CORRECT**</strong>**: 428: **</p>** 429: *Code><?php // this sample has no whitespace before* or 430: after the opening and closing PHP tags ?**&gt;</c ode>** 431:

432: **</div>** 433: 434: 435: **<h2>** 436: **<a name="compatibility"></a>**Compatibility 437: **</h2>** 438: **<div class="guidelineDetails">** 439: **<p>**Unless specifically mentioned in your add-on's docum entation, 440: all code must be compatible with PHP version 5. 1+. Additionally, do 441: not use PHP functions that require non-default libraries to be 442: installed unless your code contains an alternat ive method when the 443: function is not available, or you implicitly do cument that your 444: add-on requires said PHP libraries.**</p>** 445: **</div>** 446: 447: 448: 449: **<h2>** 450: **<a name="class\_and\_file\_names\_using\_common\_words"></a>**C lass and File 451: Names using Common Words 452: **</h2>** 453: **<div class="guidelineDetails">** 454: **<p>**When your class or filename is a common word, or mig ht quite 455: likely be identically named in another PHP scri pt, provide a unique 456: prefix to help prevent collision. Always realiz e that your end 457: users may be running other add-ons or third par ty PHP scripts. 458: Choose a prefix that is unique to your identity as a developer or 459: company.**</p>** 460: 461: **<code>** 462: **<strong>**INCORRECT**</strong>**: class Email pi.emai l.php class Xml 463: ext.xml.php class Import mod.import.php **<strong >**CORRECT**</strong>**: 464: class Pre\_email pi.pre\_email.php class Pre\_xml ext.pre\_xml.php 465: class Pre\_import mod.pre\_import.php 466: **</code>** 467: **</div>** 468: 469: 470: **<h2>** 471: **<a name="database\_table\_names"></a>**Database Table Names 472: **</h2>** 473: **<div class="guidelineDetails">** 474: **<p>**Any tables that your add-on might use must use the ' exp\_' 475: prefix, followed by a prefix uniquely identifyi ng you as the 476: developer or company, and then a short descript ive table name. You 477: do not need to be concerned about the database

**styleguide.html**

prefix being used on 478: the user's installation, as CodeIgniter's datab ase class will 479: automatically convert 'exp\_' to what is actuall y being used.**</p>** 480: 481: **<code>** 482: **<strong>**INCORRECT**</strong>**: email\_addresses // missing both 483: prefixes pre\_email\_addresses // missing exp\_ pr efix 484: exp\_email\_addresses // missing unique prefix **<s trong>**CORRECT**</strong>**: 485: exp\_pre\_email\_addresses 486: **</code>** 487: 488: **<p class="important">** 489: **<strong>**NOTE:**</strong>** Be mindful that MySQL ha s a limit of 64 490: characters for table names. This should not be an issue as table 491: names that would exceed this would likely have unreasonable names. 492: For instance, the following table name exceeds this limitation by 493: one character. Silly, no? **<strong>**exp\_pre\_email \_addresses\_of\_registered\_users\_in\_seattle\_washington**</strong>** 494: **</div>** 495: 496: 497: 498: **<h2>** 499: **<a name="one\_file\_per\_class"></a>**One File per Class 500: **</h2>** 501: **<div class="guidelineDetails">** 502: **<p>** 503: Use separate files for each class your add-on u ses, unless the 504: classes are **<em>**closely related**</em>**. An exampl e of CodeIgniter 505: files that contains multiple classes is the Dat abase class file, 506: which contains both the DB class and the DB\_Cac he class, and the 507: Magpie plugin, which contains both the Magpie a nd Snoopy classes. 508: **</p>** 509: **</div>** 510: 511: 512: 513: **<h2>** 514: **<a name="whitespace"></a>**Whitespace 515: **</h2>** 516: **<div class="guidelineDetails">** 517: **<p>**Use tabs for whitespace in your code, not spaces. Th is may 518: seem like a small thing, but using tabs instead of whitespace 519: allows the developer looking at your code to ha ve indentation at 520: levels that they prefer and customize in whatev er application they

```
521: use. And as a side benefit, it results in (slig
htly) more compact
 522: files, storing one tab character versus, say, f
our space
 523: characters.</p>
 524: </div>
 525:
 526:
 527:
 528: <h2>
 529: <a name="line_breaks"></a>Line Breaks
 530: </h2>
 531: <div class="guidelineDetails">
 532: <p>Files must be saved with Unix line breaks. This is m
ore of an
 533: issue for developers who work in Windows, but i
n any case ensure
 534: that your text editor is setup to save files wi
th Unix line breaks.</p>
 535: </div>
 536:
 537:
 538:
 539: <h2>
 540: <a name="code_indenting"></a>Code Indenting
 541: </h2>
 542: <div class="guidelineDetails">
 543: <p>Use Allman style indenting. With the exception of Cl
ass
 544: declarations, braces are always placed on a lin
e by themselves, and
 545: indented at the same level as the control state
ment that "owns"
 546: them.</p>
 547:
 548: <code>
 549: <strong>INCORRECT</strong>: function foo($bar) 
\{ // \dots } foreach
 550: ($arr as $key => $val) { // ... } if ($foo == $
bar) { // ... } else
 551: { // ... } for ($i = 0; $i < 10; $i++) { for
 ($j = 0; $j <
 552: 10; $j++) { // ... } } <strong>CORRECT</strong>
: function foo($bar)
 553: { / / ... } foreach ($arr as $key => $val) { / / ... }... } if $500 ==554: \text{554}: \text{564}: \text{57}: \text{58} \text{58}: \text{59}: \text{50}: \text{51}: \text{52}: \text{53}: \text{54}: \text{55}: \text{56}: \text{57}: \text{58}: \text{59}: \text{59}: \text{50}: \text{51}: \text{52}: \text{53}: \text{54}: \text{55}: \text{56}:i < 10; $i++) {
 555: for ($j = 0; $j < 10; $j++) { // ... } }
 556: </code>
 557: </div>
 558:
 559:
 560: <h2>
 561: <a name="bracket_spacing"></a>Bracket and Parenthetic S
pacing
 562: </h2>
 563: <div class="guidelineDetails">
 564: <p>In general, parenthesis and brackets should not use 
any
 565: additional spaces. The exception is that a spac
e should always
 566: follow PHP control structures that accept argum
```
ents with 567: parenthesis (declare, do-while, elseif, for, fo reach, if, switch, 568: while), to help distinguish them from functions and increase 569: readability.**</p>** 570: 571: **<code>**INCORRECT: \$arr[ \$foo ] = 'foo'; CORRECT: \$arr[\$f oo] =<br>572: 'foo'; // no spaces around array keys INCORRECT : function foo ( 573: \$bar ) { } CORRECT: function foo(\$bar) // no sp aces around 574: parenthesis in function declarations { } INCORR ECT: foreach( 575: \$query->result() as \$row ) CORRECT: foreach (\$q uery->result() as 576:  $$row)$  // single space following PHP control str uctures, but not in 577: interior parenthesis **</code>** 578: **</div>** 579: 580: 581: 582: **<h2>** 583: **<a name="localized\_text"></a>**Localized Text 584: **</h2>** 585: **<div class="guidelineDetails">** 586: **<p>**Any text that is output in the control panel should use 587: language variables in your lang file to allow l ocalization.**</p>** 588: 589: **<code>**INCORRECT: return "Invalid Selection"; CORRECT: r eturn 590:  $$this \rightarrow \text{lang} \rightarrow \text{line('invalid-selection')};$ 591: **</div>** 592: 593: 594: 595: **<h2>** 596: **<a name="private\_methods\_and\_variables"></a>**Private Met hods and 597: Variables 598: **</h2>** 599: **<div class="guidelineDetails">** 600: **<p>**Methods and variables that are only accessed interna lly by 601: your class, such as utility and helper function s that your public 602: methods use for code abstraction, should be pre fixed with an 603: underscore.**</p>** 604: 605: **<code>**convert\_text() // public method \_convert\_text() / / 606: private method**</code>** 607: **</div>** 608: 609: 610: 611: **<h2>** 612: **<a name="php\_errors"></a>**PHP Errors

613: **</h2>** 614: **<div class="guidelineDetails">** 615: **<p>**Code must run error free and not rely on warnings an d notices 616: to be hidden to meet this requirement. For inst ance, never access a 617: variable that you did not set yourself (such as \$\_POST array keys) 618: without first checking to see that it isset().**< /p>** 619: 620: **<p>**Make sure that while developing your add-on, error r eporting 621: is enabled for ALL users, and that display\_erro rs is enabled in the 622: PHP environment. You can check this setting wit h:**</p>** 623: 624: **<code>**if (ini\_get('display\_errors') == 1) { exit "Enabl ed"; }**</code>** 625: 626: **<p>**On some servers where display\_errors is disabled, an d you do 627: not have the ability to change this in the php. ini, you can often 628: enable it with:**</p>** 629: 630: **<code>**ini\_set('display\_errors', 1);**</code>** 631: 632: **<p class="important">** 633: **<strong>**NOTE:**</strong>** Setting the **<a** 634: **href="http://us.php.net/manual/en/ref.e rrorfunc.php#ini.display-errors">**display\_errors**</a>** 635: setting with ini\_set() at runtime is not identi cal to having it 636: enabled in the PHP environment. Namely, it will not have any effect 637: if the script has fatal errors 638: **</p>** 639: **</div>** 640: 641: 642: 643: **<h2>** 644: **<a name="short\_open\_tags"></a>**Short Open Tags 645: **</h2>** 646: **<div class="guidelineDetails">** 647: **<p>**Always use full PHP opening tags, in case a server d oes not 648: have short\_open\_tag enabled.**</p>** 649: 650: **<code>** 651: **<strong>**INCORRECT**</strong>**: **<**? echo \$foo; ?**& gt; <**?=\$foo?**>** 652: 653: **<strong>**CORRECT**</strong>**: **<**?php echo \$foo; ? **>** 654: **</code>** 655: **</div>** 656: 657: 658: 659: **<h2>**

660: **<a name="one\_statement\_per\_line"></a>**One Statement Per Line 661: **</h2>** 662: **<div class="guidelineDetails">** 663: **<p>**Never combine statements on one line.**</p>** 664: 665: **<code>** 666: **<strong>**INCORRECT**</strong>**: \$foo = 'this'; \$bar  $=$  'that';  $$bat =$ 667: str\_replace(\$foo, \$bar, \$bag); **<strong>**CORRECT**< /strong>**: \$foo = 668: 'this'; \$bar = 'that'; \$bat = str\_replace(\$foo, \$bar, \$bag); 669: **</code>** 670: **</div>** 671: 672: 673: 674: **<h2>** 675: **<a name="strings"></a>**Strings 676: **</h2>** 677: **<div class="guidelineDetails">** 678: **<p>**Always use single quoted strings unless you need var iables 679: parsed, and in cases where you do need variable s parsed, use braces 680: to prevent greedy token parsing. You may also u se double-quoted 681: strings if the string contains single quotes, s o you do not have to 682: use escape characters.**</p>** 683: 684: **<code>** 685: **<strong>**INCORRECT**</strong>**: "My String" // no v ariable parsing, so 686: no use for double quotes "My string \$foo" // ne eds braces 'SELECT 687: foo FROM bar WHERE baz = \'bag\'' // ugly **<stro ng>**CORRECT**</strong>**: 688: 'My String' "My string {\$foo}" "SELECT foo FROM bar WHERE baz = 689: 'bag'" 690: **</code>** 691: **</div>** 692: 693: 694: 695: **<h2>** 696: **<a name="sql\_queries"></a>**SQL Queries 697: **</h2>** 698: **<div class="guidelineDetails">** 699: **<p>**MySQL keywords are always capitalized: SELECT, INSER T, 700: UPDATE, WHERE, AS, JOIN, ON, IN, etc.**</p>** 701: 702: **<p>**Break up long queries into multiple lines for legibi lity, 703: preferably breaking for each clause.**</p>** 704: 705: **<code>** 706: **<strong>**INCORRECT**</strong>**: // keywords are low ercase and query is 707: too long for // a single line (... indicates co

ntinuation of line) 708: \$query = \$this->db->query("select foo, bar, baz , foofoo, foobar as 709: raboof, foobaz from exp\_pre\_email\_addresses ... where foo != 'oof' 710: and baz != 'zab' order by foobaz limit 5, 100") ; **<strong>**CORRECT**</strong>**: 711: \$query = \$this->db->query("SELECT foo, bar, baz , foofoo, foobar AS 712: raboof, foobaz FROM exp\_pre\_email\_addresses WHE RE foo != 'oof' AND 713: baz != 'zab' ORDER BY foobaz LIMIT 5, 100"); 714: **</code>** 715: **</div>** 716: 717: 718: 719: **<h2>** 720: **<a name="default\_function\_arguments"></a>**Default Functi on Arguments 721: **</h2>** 722: **<div class="guidelineDetails">** 723: **<p>**Whenever appropriate, provide function argument defa ults, 724: which helps prevent PHP errors with mistaken ca lls and provides 725: common fallback values which can save a few lin es of code. Example:**</p>** 726: 727: **<code>**function foo(\$bar = '', \$baz = FALSE)**</code>** 728: **</div>** 729: **</div>** 730: 731: 732: 733: **</div>** 734: **<!-- END CONTENT -->** 735: 736: 737: **<div id="footer">** 738: **<p>** 739: Previous Topic: **<a href="security.html">**Security</a> 740:  **· <a href="#top">**Top of Pa ge</a>&nbsp;&nbsp;&nbsp;&middot;&nbsp;&nbsp; 741: **<a href="../index.html">User Guide Home</a>>>>>>&nbsp;&nbsp;&mbsp;&m** iddot; 742: Next Topic: **<a href="../doc\_style/index.html">**Writin g 743: Documentation**</a>** 744: **</p>** 745: **<p>** 746: **<a href="http://codeigniter.com">**CodeIgniter**</a> ·**  747: Copyright **©** 2006 - 2014  **· <a** 748: **href="http://ellislab.com/">**EllisLab, Inc.**</a> &m iddot;**  749: Copyright **©** 2014 - 2015  **· <a** 750: **href="http://bcit.ca/">**British Columbia Institute of Te chnology**</a>** 751: **</p>** 752: **</div>** 753: 754: **</body>**

755: **</html>**

```
cli.html
```

```
1: <!DOCTYPE html PUBLIC "-//W3C//DTD XHTML 1.0 Transitional//EN" "http://www.w3.org/TR/xh
tml1/DTD/xhtml1-transitional.dtd">
   2: <html xmlns="http://www.w3.org/1999/xhtml" xml:lang="en" lang="en">
   3: <head>
   4:
   5: <meta http-equiv="Content-Type" content="text/html; charset=utf-8" />
   6: <title>Running via the CLI : CodeIgniter User Guide</title>
   7:
   8: <style type='text/css' media='all'>
   9: @import url('../userguide.css');
  10: </style>
  11: <link rel='stylesheet' type='text/css' media='all'
  12: href='../userguide.css' />
  13:
  14: <script type="text/javascript" src="../nav/nav.js"></script>
  15: <script type="text/javascript" src="../nav/prototype.lite.js"></script>
  16: <script type="text/javascript" src="../nav/moo.fx.js"></script>
  17: <script type="text/javascript" src="../nav/user_guide_menu.js"></script>
  18:
  19: <meta http-equiv='expires' content='-1' />
  20: <meta http-equiv='pragma' content='no-cache' />
  21: <meta name='robots' content='all' />
  22: <meta name='author' content='ExpressionEngine Dev Team' />
  23: <meta name='description' content='CodeIgniter User Guide' />
  24:
  25: </head>
  26: <body>
  27:
  28: <!-- START NAVIGATION -->
  29: <div id="nav">
  30: <div id="nav_inner">
  31: <script type="text/javascript">create_menu('../');</script>
  32: </div>
  33: </div>
  34: <div id="nav2">
  35: <a name="top"></a><a href="javascript:void(0);"
  36: onclick="myHeight.toggle();"><img
  37: src="../images/nav_toggle_darker.jpg" width="154" height="43"
  38: border="0" title="Toggle Table of Contents"
  39: alt="Toggle Table of Contents" /></a>
  40: </div>
  41: <div id="masthead">
  42: <table cellpadding="0" cellspacing="0" border="0" style="width: 100%">
   43: <tr>
  44: <td><h1>CodeIgniter User Guide Version 2.2.2</h1></td>
  45: <td id="breadcrumb_right"><a href="../toc.html">Table o
f
  46: Contents Page</a></td>
  47: </tr>
  48: </table>
  49: </div>
  50: <!-- END NAVIGATION -->
  51:
  52:
  53: <!-- START BREADCRUMB -->
  54: <table cellpadding="0" cellspacing="0" border="0" style="width: 100%">
  55: <tr>
  56: <td id="breadcrumb"><a href="http://codeigniter.com/">CodeIgnit
er
  57: Some state of the set of the set of the Home state \mathbf{H} and \mathbf{H} and \mathbf{H} and \mathbf{H} and \mathbf{H} and \mathbf{H} and \mathbf{H} and \mathbf{H} and \mathbf{H} and \mathbf{H} and \mathbf{H} and \mathbf{H} and \mathbf{H} an
html">User Guide
  58: Home</a> &nbsp;&#8250;&nbsp; Running via the CL
I</td>
```
**cli.html**

```
59: <td id="searchbox"><form method="get"
  60: action="http://www.google.com/search">
  61: <input type="hidden" name="as_sitesearch" id="a
s_sitesearch"
  62: value="codeigniter.com/user_guide/" />S
earch User Guide  <input
  63: type="text" class="input" style="width:
 200px;" name="q" id="q"
  64: size="31" maxlength="255" value="" />&n
bsp;<input type="submit"
 65: class="submit" name="sa" value="Go" />
  66: </form></td>
 67: </tr>
 68: </table>
 69: <!-- END BREADCRUMB -->
 70:
 71: <br clear="all" />
 72:
 73:
 74: <!-- START CONTENT -->
 75: <div id="content">
 76:
 77: <h1>Running via the CLI</h1>
 78:
 79: <p>
  80: As well as calling an applications <a href="./controllers.html"
>Controllers</a>
 81: via the URL in a browser they can also be loaded via the comman
d-line
  82: interface (CLI).
 83: </p>
 84:
 85:
 86: <ul>
 87: <li><a href="#what">What is the CLI?</a></li>
 88: <li><a href="#why">Why use this method?</a></li>
 89: <li><a href="#how">How does it work?</a></li>
 90: </ul>
 91:
 92:
 93: <a name="what"></a>
 94: <h2>What is the CLI?</h2>
 95:
  96: <p>
 97: Example 2015 <dfn>The command-line interface is a text-based method of
 98: interacting with computers.</dfn>
 99: For more information, check the <a
 100: href="http://en.wikipedia.org/wiki/Command-line_interfa
ce">Wikipedia
 101: article</a>.
 102: </p>
 103:
 104: <a name="why"></a>
 105:
 106: <h2>Why run via the command-line?</h2>
 107:
 108: <p>There are many reasons for running CodeIgniter from the
 109: command-line, but they are not always obvious.</p>
 110:
 111: <ul>
 112: <li>Run your cron-jobs without needing to use wget or curl</li>
 113: <li>Make your cron-jobs inaccessible from being loaded in the
 114: URL by checking for <kbd>$this->input->is_cli_request()
```

```
</kbd>
 115: </li>
 116: <li>Make interactive "tasks" that can do things like set
 117: permissions, prune cache folders, run backups, etc.</li
>
 118: <li>Integrate with other applications in other languages. For
 119: example, a random C++ script could call one command and
 run code in
 120: your models!</li>
 121: </ul>
 122:
 123: <a name="how"></a>
 124: ch2>Let's try it:  Hello World!</h2>
 125:
 126: <p>
 127: Let's create a simple controller so you can see it in action. U
sing
 128: your text editor, create a file called
 129: <dfn>tools.php</dfn>
 130: \qquad \qquad , and put the following code in it:
 131: </p>
 132:
 133: <textarea class="textarea" style="width: 100%" cols="50" rows="10">
 134: <?php
 135: class Tools extends CI_Controller {
 136:
 137: public function message($to = 'World')
 138: {
 139: echo "Hello {$to}!".PHP_EOL;
 140: }
 141: }
 142: ?>
 143: </textarea>
 144:
 145: <p>
 146: Then save the file to your
 147: <dfn>application/controllers/</dfn>
 148: folder.
 149: </p>
 150:
 151: <p>Now normally you would visit the your site using a URL similar
 152: to this:</p>
 153:
 154: <code>
 155: example.com/index.php/
 156: <var>tools</var>
 157:158: <var>message</var>
 159: /
 160: <var>to</var>
 161: </code>
 162:
 163: <p>Instead, we are going to open Terminal in Mac/Lunix or go to
 164: Run > "cmd" in Windows and navigate to our CodeIgniter project.
</p>
 165:
 166: <blockquote>
 167: $ cd /path/to/project;<br /> $ php index.php tools message
 168: </blockquote>
 169:
 170: <p>
 171: If you did it right, you should see
 172: <samp>Hello World!</samp>
```
**cli.html**

173: . 174: **</p>** 175: 176: **<blockquote>**\$ php index.php tools message "John Smith"**</blockquote>** 177: 178: **<p>** 179: **Here we are passing it a argument in the same way that URL para** meters 180: work. "John Smith" is passed as a argument and output is: 181: **<samp>**Hello John Smith!**</samp>** 182: . 183: **</p>** 184: 185: **<h2>**That's it!**</h2>** 186: 187: **<p>**That, in a nutshell, is all there is to know about controllers 188: on the command line. Remember that this is just a normal contro ller, 189: so routing and \_remap works fine.**</p>** 190: 191: 192: 193: **</div>** 194: **<!-- END CONTENT -->** 195: 196: 197: **<div id="footer">** 198: **<p>** 199: **Previous Topic:** <a href="urls.html">CodeIgniter URLs **</a>** 200:  **· <a href="#top">**Top of Pa ge</a>&nbsp;&nbsp;&nbsp;&middot;&nbsp;&nbsp; 201: **A href="../index.html">User Guide Home</a>&nbsp;&nbsp;&nbsp;&m** iddot; 202: Next Topic:**&nbsp;&nbsp;<a href="reserved\_names.html">**Reserved 203: Names**</a>** 204: **</p>** 205: **<p>** 206: **<a href="http://codeigniter.com">**CodeIgniter**</a> ·**  207: Copyright **©** 2006 - 2014  **· <a** 208: **href="http://ellislab.com/">**EllisLab, Inc.**</a> &m iddot;**  209: Copyright **©** 2014 - 2015  **· <a** 210: **href="http://bcit.ca/">**British Columbia Institute of Te chnology**</a>** 211: **</p>** 212: **</div>** 213: 214: **</body>** 215: **</html>**

**cli.html**

```
common_functions.html
```

```
1: <!DOCTYPE html PUBLIC "-//W3C//DTD XHTML 1.0 Transitional//EN" "http://www.w3.org/TR/xh
tml1/DTD/xhtml1-transitional.dtd">
   2: <html xmlns="http://www.w3.org/1999/xhtml" xml:lang="en" lang="en">
   3: <head>
   4:
   5: <meta http-equiv="Content-Type" content="text/html; charset=utf-8" />
   6: <title>Common Functions : CodeIgniter User Guide</title>
   7:
   8: <style type='text/css' media='all'>
   9: @import url('../userguide.css');
  10: </style>
  11: <link rel='stylesheet' type='text/css' media='all'
  12: href='../userguide.css' />
  13:
  14: <script type="text/javascript" src="../nav/nav.js"></script>
  15: <script type="text/javascript" src="../nav/prototype.lite.js"></script>
  16: <script type="text/javascript" src="../nav/moo.fx.js"></script>
  17: <script type="text/javascript" src="../nav/user_guide_menu.js"></script>
  18:
  19: <meta http-equiv='expires' content='-1' />
  20: <meta http-equiv='pragma' content='no-cache' />
  21: <meta name='robots' content='all' />
  22: <meta name='author' content='ExpressionEngine Dev Team' />
  23: <meta name='description' content='CodeIgniter User Guide' />
  24:
  25: </head>
  26: <body>
  27:
  28: <!-- START NAVIGATION -->
  29: <div id="nav">
  30: <div id="nav_inner">
  31: <script type="text/javascript">create_menu('../');</script>
  32: </div>
  33: </div>
  34: <div id="nav2">
  35: <a name="top"></a><a href="javascript:void(0);"
  36: onclick="myHeight.toggle();"><img
  37: src="../images/nav_toggle_darker.jpg" width="154" height="43"
  38: border="0" title="Toggle Table of Contents"
  39: alt="Toggle Table of Contents" /></a>
  40: </div>
  41: <div id="masthead">
  42: <table cellpadding="0" cellspacing="0" border="0" style="width: 100%">
   43: <tr>
  44: <td><h1>CodeIgniter User Guide Version 2.2.2</h1></td>
  45: <td id="breadcrumb_right"><a href="../toc.html">Table o
f
  46: Contents Page</a></td>
  47: </tr>
  48: </table>
  49: </div>
  50: <!-- END NAVIGATION -->
  51:
  52:
  53: <!-- START BREADCRUMB -->
  54: <table cellpadding="0" cellspacing="0" border="0" style="width: 100%">
  55: <tr>
  56: <td id="breadcrumb"><a href="http://codeigniter.com/">CodeIgnit
er
  57: Some state of the set of the set of the Home state \mathbf{H} and \mathbf{H} and \mathbf{H} and \mathbf{H} and \mathbf{H} and \mathbf{H} and \mathbf{H} and \mathbf{H} and \mathbf{H} and \mathbf{H} and \mathbf{H} and \mathbf{H} and \mathbf{H} an
html">User Guide
  58: Home</a> &nbsp;&#8250;&nbsp; Auto-loading Resou
rces</td>
```

```
common_functions.html
  59: <td id="searchbox"><form method="get"
  60: action="http://www.google.com/search">
  61: <input type="hidden" name="as_sitesearch" id="a
s_sitesearch"
  62: value="codeigniter.com/user_guide/" />S
earch User Guide  <input
  63: type="text" class="input" style="width:
 200px;" name="q" id="q"
  64: size="31" maxlength="255" value="" />&n
bsp;<input type="submit"
  65: class="submit" name="sa" value="Go" />
  66: </form></td>
  67: </tr>
  68: </table>
  69: <!-- END BREADCRUMB -->
  70:
  71: <br clear="all" />
  72:
  73:
  74: <!-- START CONTENT -->
  75: <div id="content">
  76:
  77: <h1>Common Functions</h1>
  78:
  79: <p>CodeIgniter uses a few functions for its operation that are
  80: globally defined, and are available to you at any point. These 
do not
  81: require loading any libraries or helpers.</p>
  82:
  83: <h2>
  84: is_php('
  85: <var>version_number</var>
  86: ')
  87: </h2>
  88:
  89: <p>
  90: is_php() determines of the PHP version being used is greater th
an the
  91: supplied
  92: <var>version_number</var>
  93:94: </p>
  95:
  96: <code>
  97: if (is_php('5.3.0'))<br />> \{\text{chr } / \text{ s} \text{ inbsp; } \text{inbsp; } \text{inbsp; } \text{is} \text{ inbsp; } \text{is} \text{ inbsp; } \text{inbsp; } \text{is} \text{ inbsp; } \text{is} \text{ inbsp; } \text{is} \text{ inbsp; } \text{is} \text{ inbsp; } \text{is} \text{ inbsp; } \text{is} \text{ inbsp; } \text{is} \text{ inbsp; } \text{is} \text{ inbsp; } \text{is} \text{ inbsp; } \ =
  98: quoted_printable_encode($str); <br />> \}99: </code>
 100:
 101: <p>
 102: Returns boolean
 103: <kbd>TRUE</kbd>
 104: if the installed version of PHP is equal to or greater than the
 105: supplied version number. Returns
 106: <kbd>FALSE</kbd>
 107: if the installed version of PHP is lower than the supplied vers
ion<br>108:number
 109: </p>
 110:
 111:
 112: <h2>
 113: is_really_writable('
```
114: **<var>**path/to/file**</var>**  $115:$  (1) 116: **</h2>** 117: 118: **<p>**is\_writable() returns TRUE on Windows servers when you really 119: can't write to the file as the OS reports to PHP as FALSE only if the 120: The read-only attribute is marked. This function determines if a fi le is 121: actually writable by attempting to write to it first. Generally only 122: The recommended on platforms where this information may be unreliab le.**</p>** 123: 124: **<code>** 125: if (is\_really\_writable('file.txt'))**<br />** {**<br />** 126: **800910 Example of Super Super Super Super Series of Sequet; I could write to this if I w** anted 127: to";<br />>  $\{\text{char } r > 0\}$  and  $\{\text{char } r > 0\}$ 128: **Exteribe to the External Subsp:&nbsp:&nbsp:echo &quot:File is not writable &quot:** $i$ **br />**  $129:$ 130: **</code>** 131: 132: **<h2>** 133: config\_item(' 134: **<var>**item\_key**</var>**<br>
135: ')  $135:$ 136: **</h2>** 137: **<p>** 138: The **<a href="../libraries/config.html">**Config library**</a>** is th e 139: preferred way of accessing configuration information, however 140: config\_item() can be used to retrieve single keys. See Config l ibrary 141: documentation for more information. 142: **</p>** 143: 144: **<h2>** 145: show\_error(' 146: **<var>**message**</var>**  $147:$  '), show\_404(' 148: **<var>**page**</var>** 149:  $\qquad \qquad '), \qquad \text{log\_message('}$ 150: **<var>**level**</var>** 151: ', ' 152: **<samp>**message**</samp>**  $153:$  (1) 154: **</h2>** 155: **<p>** 156: These are each outlined on the **<a href="errors.html">**Error 157: **Handling</a>** page. 158: **</p>** 159: 160: **<h2>** 161: set\_status\_header( 162: **<var>**code**</var>** 163: , ' 164: **<var>**text**</var>**  $165:$  '); 166: **</h2>** 167: 168: **<p>**Permits you to manually set a server status header. Example:**</p>**

**common\_functions.html**

```
common_functions.html
 169:
 170: <code>
 171: set_status_header(401);<br />> // Sets the header as: Unauthoriz
ed
 172: </code>
 173:
 174: <p>
 175: <a href="http://www.w3.org/Protocols/rfc2616/rfc2616-sec10.html
">See
 176: here</a> for a full list of headers.
 177: </p>
 178:
 179:
 180: <h2>
 181: remove_invisible_characters(
 182: <br/>
<b><var>>>>>>Str</var>
 183: )
 184: </h2>
 185: <p>This function prevents inserting null characters between ascii
 186: characters, like Java\0script.</p>
 187:
 188:
 189: <h2>
 190: html_escape(
 191: <var>$mixed</var>
 192: )
 193: </h2>
 194: <p>This function provides short cut for htmlspecialchars()
 195: function. It accepts string and array. To prevent Cross Site
 196: Scripting (XSS), it is very useful.</p>
 197:
 198: </div>
 199:
 200:
 201: <!-- END CONTENT -->
 202:
 203:
 204: <div id="footer">
 205: <p>
 206: Previous Topic:     <a href="autoloader.html">Auto-loadings"
ng
 207: Resources</a><a href="hooks.html"></a>
 208:    ·   <a href="#top">Top of Pa
ge</a>&nbsp;&nbsp;&nbsp;&middot;&nbsp;&nbsp;
 209: Examber 209: <b>Examber 2015 <a href="../index.html">User Guide Home</a>>
Exambsp; &m
iddot;    
 210: Next Topic:&nbsp;&nbsp;<a href="routing.html">URI Routing</a>
 211: </p>
 212: <p>
 213: <a href="http://codeigniter.com">CodeIgniter</a>  ·

 214: Copyright © 2006 - 2014   ·   <a
 215: href="http://ellislab.com/">EllisLab, Inc.</a>  &m
iddot; 
 216: Copyright © 2014 - 2015   ·   <a
 217: href="http://bcit.ca/">British Columbia Institute of Te
chnology</a>
 218: </p>
 219: </div>
 220:
 221: </body>
 222: </html>
```

```
1: <!DOCTYPE html PUBLIC "-//W3C//DTD XHTML 1.0 Transitional//EN" "http://www.w3.org/TR/xh
tml1/DTD/xhtml1-transitional.dtd">
   2: <html xmlns="http://www.w3.org/1999/xhtml" xml:lang="en" lang="en">
   3: <head>
   4:
   5: <meta http-equiv="Content-Type" content="text/html; charset=utf-8" />
   6: <title>Creating Core System Classes : CodeIgniter User Guide</title>
   7:
   8: <style type='text/css' media='all'>
   9: @import url('../userguide.css');
  10: </style>
  11: <link rel='stylesheet' type='text/css' media='all'
  12: href='../userguide.css' />
  13:
  14: <script type="text/javascript" src="../nav/nav.js"></script>
  15: <script type="text/javascript" src="../nav/prototype.lite.js"></script>
  16: <script type="text/javascript" src="../nav/moo.fx.js"></script>
  17: <script type="text/javascript" src="../nav/user_guide_menu.js"></script>
  18:
  19: <meta http-equiv='expires' content='-1' />
  20: <meta http-equiv='pragma' content='no-cache' />
  21: <meta name='robots' content='all' />
  22: <meta name='author' content='ExpressionEngine Dev Team' />
  23: <meta name='description' content='CodeIgniter User Guide' />
  24:
  25: </head>
  26: <body>
  27:
  28: <!-- START NAVIGATION -->
  29: <div id="nav">
  30: <div id="nav_inner">
  31: <script type="text/javascript">create_menu('../');</script>
  32: </div>
  33: </div>
  34: <div id="nav2">
  35: <a name="top"></a><a href="javascript:void(0);"
  36: onclick="myHeight.toggle();"><img
  37: src="../images/nav_toggle_darker.jpg" width="154" height="43"
  38: border="0" title="Toggle Table of Contents"
  39: alt="Toggle Table of Contents" /></a>
  40: </div>
  41: <div id="masthead">
  42: <table cellpadding="0" cellspacing="0" border="0" style="width: 100%">
   43: <tr>
  44: <td><h1>CodeIgniter User Guide Version 2.2.2</h1></td>
  45: <td id="breadcrumb_right"><a href="../toc.html">Table o
f
  46: Contents Page</a></td>
  47: </tr>
  48: </table>
  49: </div>
  50: <!-- END NAVIGATION -->
  51:
  52:
  53: <!-- START BREADCRUMB -->
  54: <table cellpadding="0" cellspacing="0" border="0" style="width: 100%">
  55: <tr>
  56: <td id="breadcrumb"><a href="http://codeigniter.com/">CodeIgnit
er
  57: Some state of the set of the set of the Home state \mathbf{H} and \mathbf{H} and \mathbf{H} and \mathbf{H} and \mathbf{H} and \mathbf{H} and \mathbf{H} and \mathbf{H} and \mathbf{H} and \mathbf{H} and \mathbf{H} and \mathbf{H} and \mathbf{H} an
html">User Guide
  58: Home</a> &nbsp; &#8250; &nbsp; Creating Core Syst
em Classes</td>
```
**core\_classes.html**

```
core_classes.html
  59: <td id="searchbox"><form method="get"
  60: action="http://www.google.com/search">
  61: <input type="hidden" name="as_sitesearch" id="a
s_sitesearch"
  62: value="codeigniter.com/user_guide/" />S
earch User Guide  <input
  63: type="text" class="input" style="width:
 200px;" name="q" id="q"
  64: size="31" maxlength="255" value="" />&n
bsp;<input type="submit"
 65: class="submit" name="sa" value="Go" />
  66: </form></td>
  67: </tr>
 68: </table>
 69: <!-- END BREADCRUMB -->
 70:
 71: <br clear="all" />
 72:
 73:
 74: <!-- START CONTENT -->
 75: <div id="content">
 76:
 77: <h1>Creating Core System Classes</h1>
 78:
  79: <p>Every time CodeIgniter runs there are several base classes that
  80: are initialized automatically as part of the core framework. It
 is
  81: possible, however, to swap any of the core system classes with 
your
  82: own versions or even extend the core versions.</p>
  83:
  84: <p>
  85: <strong>Most users will never have any need to do this, but
  86: the option to replace or extend them does exist for tho
se who would
  87: like to significantly alter the CodeIgniter core.</stro
ng>
  88: </p>
  89:
  90: <p class="important">
  91: Example 2018 <strong>Note:</strong>  Messing with a core system class h
as a
  92: lot of implications, so make sure you know what you are doing b
efore
 93: between the statempting it.
 94: </p>
 95:
 96:
 97: <h2>System Class List</h2>
 98:
 99: <p>The following is a list of the core system files that are
 100: invoked every time CodeIgniter runs:</p>
 101:
 102: <ul>
 103: <li>Benchmark</li>
 104: <li>Config</li>
 105: <li>Controller</li>
 106: <li>Exceptions</li>
 107: <li>Hooks</li>
 108: <li>Input</li>
 109: <li>Language</li>
 110: <li>Loader</li>
 111: <li>Log</li>
```

```
112: <li>Output</li>
 113: <li>Router</li>
 114: <li>URI</li>
 115: <li>Utf8</li>
 116: </ul>
 117:
 118: <h2>Replacing Core Classes</h2>
 119:
 120: <p>
 121: To use one of your own system classes instead of a default one 
simply
 122: place your version inside your local
 123: <dfn>application/core</dfn>
 124: directory:
 125: </p>
 126:
 127: <code>
 128: application/core/
 129: <dfn>some-class.php</dfn>
 130: </code>
 131:
 132: <p>If this directory does not exist you can create it.</p>
 133:
 134: <p>Any file named identically to one from the list above will be
 135: used instead of the one normally used.</p>
 136:
 137: <p>
 138: Please note that your class must use
 139: c < kbd>CI</kbd>
 140: as a prefix. For example, if your file is named
 141: <kbd>Input.php</kbd>
 142: the class will be named:
 143: </p>
 144:
 145: <code>
 146: class CI_Input {<br />
 147: <br /> }
 148: </code>
 149:
 150:
 151:
 152: <h2>Extending Core Class</h2>
 153:
 154: <p>If all you need to do is add some functionality to an existing
 155: library - perhaps add a function or two - then it's overkill to
 156: The replace the entire library with your version. In this case it's
 157: better to simply extend the class. Extending a class is nearly
 158: identical to replacing a class with a couple exceptions:</p>
 159:
 160: <ul>
 161: <li>The class declaration must extend the parent class.</li>
 162: <li>Your new class name and filename must be prefixed with <kbd
>MY_</kbd>
 163: (this item is configurable. See below.).
 164: </li>
 165: </ul>
 166:
 167: <p>
 168: For example, to extend the native
 169: <kbd>Input</kbd>
 170: class you'll create a file named
 171: <dfn>application/core/</dfn>
 172: <kbd>MY_Input.php</kbd>
```
**core\_classes.html**

173:  $\qquad \qquad$  , and declare your class with: 174: **</p>** 175: 176: **<code>** 177: class MY\_Input extends CI\_Input {**<br />** 178: **<br />** } 179: **</code>** 180: 181: **<p>**Note: If you need to use a constructor in your class make sure 182: you extend the parent constructor:**</p>** 183: 184: **<code>** 185: class MY\_Input extends CI\_Input {**<br /> <br />** 186: **<b>Example:** Example Example 2 and Example 2 and Example 2 and Example 2 and Example 2 and Example 2 and Example 2 and Example 2 and Example 2 and Example 2 and Example 2 and Example 2 and Example 2 and Example 2 and 187: **and South School (Ambagi)** and September 3 and September 3 and September 3 and September 3 and September 3 and S 188: **Example 2015 and Septian School of School School of School School School School School School School School School School School School School School School School School School School School School School School Sch** ruct();**<br />** 189: **and \$1,950 \$1,991 \$1,991 \$1,991 \$1,991 \$1,991 \$1,991 \$1,991 \$1,992 \$1,991 \$1,992 \$1,992 \$1,992 \$1,992 \$1,992 \$1,992 \$1,992 \$1,992 \$1,992 \$1,992 \$1,992 \$1,992 \$1,992 \$1,992 \$1,992 \$1,992 \$1,992 \$1,992 \$1,992 \$1,992 \$1** 190: **</code>** 191: 192: **<p class="important">** 193: **Example 193: Example 193: Example 2016 Contract Contracts Contracts that are also that are also that are also that are also that and any set of**  $\alpha$  **and**  $\alpha$  **and**  $\alpha$  **and**  $\alpha$  **and**  $\alpha$  **and**  $\alpha$  **and**  $\alpha$  **and \alpha** e 194: named identically to the functions in the parent class will be used 195: instead of the native ones (this is known as "method overriding "). 196: This allows you to substantially alter the CodeIgniter core. 197: **</p>** 198: 199: **<p>**If you are extending the Controller core class, then be sure to 200: extend your new class in your application controller's construc tors.**</p>** 201: 202: **<code>** 203: class Welcome extends MY\_Controller {**<br /> <br />** 204: **<b>Endsp; Endsp; Endsp; Endsp; Endsp;** function construct() <br /> 205: **and** *s***nbsp; {<br />** 206: parent::\_\_const ruct();**<br />** 207: }**<br /> <br />** 208: **and Subsp; {**mbsp; function index() <br /> 209: **andsp; {<br />** 210: **Exibsp;**  \$this->load->vi ew('welcome\_message');**<br />** 211: **and \$1,937 and \$1,957 and \$1,957 and \$1,957 and \$1,957 and \$1,957 and \$1,957 and \$1,957 and \$1,957 and \$1,957**  $\{$  **>**  $\}$ 212: **</code>** 213: 214: **<h3>**Setting Your Own Prefix**</h3>** 215: 216: **<p>** 217: To set your own sub-class prefix, open your 218: **<dfn>**application/config/config.php**</dfn>** 219: file and look for this item: 220: **</p>** 221: 222: **<code>**\$config['subclass\_prefix'] = 'MY\_';**</code>** 223: 224: **<p>** 225: Please note that all native CodeIgniter libraries are prefixed  $w \textbf{i} + h$ 226: **<kbd>**CI\_**</kbd>** 227: so DO NOT use that as your prefix.

**core\_classes.html**

```
core_classes.html
 228: </p>
 229:
 230:
 231:
 232:
 233: </div>
 234: <!-- END CONTENT -->
 235:
 236:
 237: <div id="footer">
 238: <p>
 239: Previous Topic:  <a href="creating_libraries.html">Cr
eating
 240: Your Own Libraries</a> \kappanbsp; \kappanbsp; \kappaniddot; \kappanbsp;
  <a
 241: href="#top">Top of Page</a>   &niddot;&n
bsp;  <a
 242: href="../index.html">User Guide Home</a>>  &nb
sp; \kappamiddot; \kappanbsp; \kappanbsp;
 243: Next Topic:  <a href="hooks.html">Hooks - Extending t
he<br>244:
                          244: Core</a>
 245: </p>
 246: <p>
 247: <a href="http://codeigniter.com">CodeIgniter</a>  ·

 248: Copyright x#169; 2006 - 2014 xnbsp; xniddot; xnbsp; <a
 249: href="http://ellislab.com/">EllisLab, Inc.</a>  &m
iddot; 
 250: Copyright © 2014 - 2015   ·   <a
 251: href="http://bcit.ca/">British Columbia Institute of Te
chnology</a>
 252: </p>
 253: </div>
 254:
 255: </body>
 256: </html>
```

```
creating_drivers.html
```

```
1: <!DOCTYPE html PUBLIC "-//W3C//DTD XHTML 1.0 Transitional//EN" "http://www.w3.org/TR/xh
tml1/DTD/xhtml1-transitional.dtd">
   2: <html xmlns="http://www.w3.org/1999/xhtml" xml:lang="en" lang="en">
   3: <head>
   4:
   5: <meta http-equiv="Content-Type" content="text/html; charset=utf-8" />
   6: <title>Creating Drivers : CodeIgniter User Guide</title>
   7:
   8: <style type='text/css' media='all'>
   9: @import url('../userguide.css');
  10: </style>
  11: <link rel='stylesheet' type='text/css' media='all'
  12: href='../userguide.css' />
  13:
  14: <script type="text/javascript" src="../nav/nav.js"></script>
  15: <script type="text/javascript" src="../nav/prototype.lite.js"></script>
  16: <script type="text/javascript" src="../nav/moo.fx.js"></script>
  17: <script type="text/javascript" src="../nav/user_guide_menu.js"></script>
  18:
  19: <meta http-equiv='expires' content='-1' />
  20: <meta http-equiv='pragma' content='no-cache' />
  21: <meta name='robots' content='all' />
  22: <meta name='author' content='ExpressionEngine Dev Team' />
  23: <meta name='description' content='CodeIgniter User Guide' />
  24:
  25: </head>
  26: <body>
  27:
  28: <!-- START NAVIGATION -->
  29: <div id="nav">
  30: <div id="nav_inner">
  31: <script type="text/javascript">create_menu('../');</script>
  32: </div>
  33: </div>
  34: <div id="nav2">
  35: <a name="top"></a><a href="javascript:void(0);"
  36: onclick="myHeight.toggle();"><img
  37: src="../images/nav_toggle_darker.jpg" width="154" height="43"
  38: border="0" title="Toggle Table of Contents"
  39: alt="Toggle Table of Contents" /></a>
  40: </div>
  41: <div id="masthead">
  42: <table cellpadding="0" cellspacing="0" border="0" style="width: 100%">
   43: <tr>
  44: <td><h1>CodeIgniter User Guide Version 2.2.2</h1></td>
  45: <td id="breadcrumb_right"><a href="../toc.html">Table o
f
  46: Contents Page</a></td>
  47: </tr>
  48: </table>
  49: </div>
  50: <!-- END NAVIGATION -->
  51:
  52:
  53: <!-- START BREADCRUMB -->
  54: <table cellpadding="0" cellspacing="0" border="0" style="width: 100%">
  55: <tr>
  56: <td id="breadcrumb"><a href="http://codeigniter.com/">CodeIgnit
er
  57: Some state \frac{1}{2} Home \frac{1}{2} a \frac{1}{2} Exercises notational states as \frac{1}{2} <b>h \frac{1}{2} A \frac{1}{2} A \frac{1}{2} A \frac{1}{2} A \frac{1}{2} A \frac{1}{2} A \frac{1}{2} A \frac{html">User Guide
  58: Home</a>  ›  Creating Drivers</
td>
```

```
creating_drivers.html
  59: <td id="searchbox"><form method="get"
  60: action="http://www.google.com/search">
  61: <input type="hidden" name="as_sitesearch" id="a
s_sitesearch"
  62: value="codeigniter.com/user_guide/" />S
earch User Guide  <input
 63: type="text" class="input" style="width:
 200px;" name="q" id="q"
 64: size="31" maxlength="255" value="" />&n
bsp;<input type="submit"
 65: class="submit" name="sa" value="Go" />
 66: </form></td>
 67: </tr>
 68: </table>
 69: <!-- END BREADCRUMB -->
 70:
 71: <br clear="all" />
 72:
 73:
 74: <!-- START CONTENT -->
 75: <div id="content">
 76:
 77: <h1>Creating Drivers</h1>
 78:
 79: <h2>Driver Directory and File Structure</h2>
 80:
 81: <p>Sample driver directory and file structure layout:</p>
 82:
 83: <ul>
 84: <li>/application/libraries/Driver_name
  85: <ul>
 86: <li>Driver_name.php</li>
 87: black of the set of the set of the set of the set of the set of the set of the set of the set of the set of the set of the set of the set of the set of the set of the set of the set of the set of the set of the set of
  88: <ul>
  89: <li>Driver_name_subclass_1.php<
/li>
  90: <li>Driver_name_subclass_2.php<
/li>
 91: <li>Driver_name_subclass_3.php<
/li>
  92: </ul>
  93: </li>
 94: </ul>
 95: </li>
 96: </ul>
 97:
 98: <p class="important">
 99: <strong>NOTE:</strong> In order to maintain compatibility on
 100: Case-sensitive file systems, the
 101: <samp>Driver_name</samp>
 102: directory must be
 103: <var>ucfirst()</var>
 104: </p>
 105:
 106: <!-- @todo write this! -->
 107:
 108:
 109: </div>
 110: <!-- END CONTENT -->
 111:
 112:
 113: <div id="footer">
 114: <p>
```
**creating\_drivers.html** 115: Previous Topic: **<a href="drivers.html">**Using<br>CodeIqniter Drivers</a> &nbsp;&nbsp;&nbsp;&nidd CodeIgniter Drivers</a> &nbsp;&nbsp;&nbsp;&middot;&nbsp **; <a** 117: **href="#top">**Top of Page</a>**>>>>>bsp; &niddot;&n bsp; <a** 118: **href="../index.html">**User Guide Home</a>**>** &nb sp;  $\kappa$ middot;  $\kappa$ nbsp;  $\kappa$ nbsp; 119: Next Topic: **<a href="core\_classes.html">**Creating Cor e 120: System Classes**</a>** 121: **</p>** 122: **<p>** 123: **<a href="http://codeigniter.com">**CodeIgniter**</a> ·**  124: Copyright  $\frac{124}{169}$ ; 2006 - 2014  $\frac{124}{169}$ ;  $\frac{124}{169}$ ;  $\frac{124}{169}$ 125: **href="http://ellislab.com/">**EllisLab, Inc.**</a> &m iddot;**  126: Copyright  $\frac{126}{100}$  2014 - 2015  $\frac{126}{100}$   $\frac{126}{100}$   $\frac{126}{100}$   $\frac{126}{100}$ 127: **href="http://bcit.ca/">**British Columbia Institute of Te chnology**</a>** 128: **</p>** 129: **</div>** 130: 131: **</body>** 132: **</html>**

```
requirements.html
```

```
1: <!DOCTYPE html PUBLIC "-//W3C//DTD XHTML 1.0 Transitional//EN" "http://www.w3.org/TR/xh
tml1/DTD/xhtml1-transitional.dtd">
   2: <html xmlns="http://www.w3.org/1999/xhtml" xml:lang="en" lang="en">
   3: <head>
   4:
   5: <meta http-equiv="Content-Type" content="text/html; charset=utf-8" />
   6: <title>Server Requirements : CodeIgniter User Guide</title>
   7:
   8: <style type='text/css' media='all'>
   9: @import url('../userguide.css');
  10: </style>
  11: <link rel='stylesheet' type='text/css' media='all'
  12: href='../userguide.css' />
  13:
  14: <script type="text/javascript" src="../nav/nav.js"></script>
  15: <script type="text/javascript" src="../nav/prototype.lite.js"></script>
  16: <script type="text/javascript" src="../nav/moo.fx.js"></script>
  17: <script type="text/javascript" src="../nav/user_guide_menu.js"></script>
  18:
  19: <meta http-equiv='expires' content='-1' />
  20: <meta http-equiv='pragma' content='no-cache' />
  21: <meta name='robots' content='all' />
  22: <meta name='author' content='ExpressionEngine Dev Team' />
  23: <meta name='description' content='CodeIgniter User Guide' />
  24:
  25: </head>
  26: <body>
  27:
  28: <!-- START NAVIGATION -->
  29: <div id="nav">
  30: <div id="nav_inner">
  31: <script type="text/javascript">create_menu('../');</script>
  32: </div>
  33: </div>
  34: <div id="nav2">
  35: <a name="top"></a><a href="javascript:void(0);"
  36: onclick="myHeight.toggle();"><img
  37: src="../images/nav_toggle_darker.jpg" width="154" height="43"
  38: border="0" title="Toggle Table of Contents"
  39: alt="Toggle Table of Contents" /></a>
  40: </div>
  41: <div id="masthead">
  42: <table cellpadding="0" cellspacing="0" border="0" style="width: 100%">
   43: <tr>
  44: <td><h1>CodeIgniter User Guide Version 2.2.2</h1></td>
  45: <td id="breadcrumb_right"><a href="../toc.html">Table o
f
  46: Contents Page</a></td>
  47: </tr>
  48: </table>
  49: </div>
  50: <!-- END NAVIGATION -->
  51:
  52:
  53: <!-- START BREADCRUMB -->
  54: <table cellpadding="0" cellspacing="0" border="0" style="width: 100%">
  55: <tr>
  56: <td id="breadcrumb"><a href="http://codeigniter.com/">CodeIgnit
er
  57: Some state \frac{1}{2} Home \frac{1}{2} a \frac{1}{2} Exercises notational states as \frac{1}{2} <b>h \frac{1}{2} A \frac{1}{2} A \frac{1}{2} A \frac{1}{2} A \frac{1}{2} A \frac{1}{2} A \frac{1}{2} A \frac{html">User Guide
  58: Server Requirement Base of the Server Server Server Requirement
s</td>
```

```
requirements.html
  59: <td id="searchbox"><form method="get"
  60: action="http://www.google.com/search">
  61: <input type="hidden" name="as_sitesearch" id="a
s_sitesearch"
  62: value="codeigniter.com/user_guide/" />S
earch User Guide  <input
  63: type="text" class="input" style="width:
 200px;" name="q" id="q"
  64: size="31" maxlength="255" value="" />&n
bsp;<input type="submit"
  65: class="submit" name="sa" value="Go" />
  66: </form></td>
  67: </tr>
  68: </table>
  69: <!-- END BREADCRUMB -->
  70:
  71: <br clear="all" />
  72:
  73:
  74: <!-- START CONTENT -->
  75: <div id="content">
  76:
  77: <h1>Server Requirements</h1>
  78:
  79: <ul>
  80: <li><a href="http://www.php.net/">PHP</a> version 5.1.6 or
  81: newer.</li>
  82: Example 2013 <1i>A Database is required for most web application programming
.
  83: Current supported databases are MySQL (4.1+), MySQLi, M
S SQL,
  84: Postgres, Oracle, SQLite, and ODBC.</li>
  85: </ul>
  86:
  87:
  88:
  89: </div>
  90: <!-- END CONTENT -->
  91:
  92:
  93:
  94: <div id="footer">
  95: <p>
  96: Exable 2016 <a href="#top">Top of Page</a>&nbsp;&nbsp;&nbsp;&niddot;&nbsp;&
nbsp;
  97: Examber 2016 21: An alteriary Captacher Guide Home</a>>
<b>&nbsp;&nbsp;&m
iddot;    
  98: Next Topic:  <a href="../license.html">License</>e
  99: Agreement</a>
 100: </p>
 101: <p>
 102: <a href="http://codeigniter.com">CodeIgniter</a>  ·

 103: Copyright \frac{103}{2006} - \frac{2014}{2006} \frac{103}{2006} \frac{103}{2006} \frac{103}{2006} \frac{103}{2006} \frac{103}{2006} \frac{103}{2006} \frac{103}{2006} \frac{103}{2006} \frac{103}{2006} \frac{103}{2006} \frac{103}{2006} \frac{103}{2006}104: href="http://ellislab.com/">EllisLab, Inc.</a>  &m
iddot; 
 105: Copyright © 2014 - 2015   ·   <a
 106: href="http://bcit.ca/">British Columbia Institute of Te
chnology</a>
 107: </p>
 108: </div>
 109:
 110: </body>
```
**requirements.html**

111: **</html>**
```
quick_reference.html
```

```
1: <!DOCTYPE html PUBLIC "-//W3C//DTD XHTML 1.0 Transitional//EN" "http://www.w3.org/TR/xh
tml1/DTD/xhtml1-transitional.dtd">
   2: <html xmlns="http://www.w3.org/1999/xhtml" xml:lang="en" lang="en">
   3: <head>
   4:
   5: <meta http-equiv="Content-Type" content="text/html; charset=utf-8" />
   6: <title>Quick Reference Chart : CodeIgniter User Guide</title>
   7:
   8: <style type='text/css' media='all'>
   9: @import url('../userguide.css');
  10: </style>
  11: <link rel='stylesheet' type='text/css' media='all'
  12: href='../userguide.css' />
  13:
  14: <script type="text/javascript" src="../nav/nav.js"></script>
  15: <script type="text/javascript" src="../nav/prototype.lite.js"></script>
  16: <script type="text/javascript" src="../nav/moo.fx.js"></script>
  17: <script type="text/javascript" src="../nav/user_guide_menu.js"></script>
  18:
  19: <meta http-equiv='expires' content='-1' />
  20: <meta http-equiv='pragma' content='no-cache' />
  21: <meta name='robots' content='all' />
  22: <meta name='author' content='ExpressionEngine Dev Team' />
  23: <meta name='description' content='CodeIgniter User Guide' />
  24:
  25: </head>
  26: <body>
  27:
  28: <!-- START NAVIGATION -->
  29: <div id="nav">
  30: <div id="nav_inner">
  31: <script type="text/javascript">create_menu('../');</script>
  32: </div>
  33: </div>
  34: <div id="nav2">
  35: <a name="top"></a><a href="javascript:void(0);"
  36: onclick="myHeight.toggle();"><img
  37: src="../images/nav_toggle_darker.jpg" width="154" height="43"
  38: border="0" title="Toggle Table of Contents"
  39: alt="Toggle Table of Contents" /></a>
  40: </div>
  41: <div id="masthead">
  42: <table cellpadding="0" cellspacing="0" border="0" style="width: 100%">
   43: <tr>
  44: <td><h1>CodeIgniter User Guide Version 2.2.2</h1></td>
  45: <td id="breadcrumb_right"><a href="../toc.html">Table o
f
  46: Contents Page</a></td>
  47: </tr>
  48: </table>
  49: </div>
  50: <!-- END NAVIGATION -->
  51:
  52:
  53: <!-- START BREADCRUMB -->
  54: <table cellpadding="0" cellspacing="0" border="0" style="width: 100%">
  55: <tr>
  56: <td id="breadcrumb"><a href="http://codeigniter.com/">CodeIgnit
er
  57: Some state of the set of the set of the Home state \mathbf{H} and \mathbf{H} and \mathbf{H} and \mathbf{H} and \mathbf{H} and \mathbf{H} and \mathbf{H} and \mathbf{H} and \mathbf{H} and \mathbf{H} and \mathbf{H} and \mathbf{H} and \mathbf{H} an
html">User Guide
  58: Home</a> &nbsp; &#8250; &nbsp; Quick Reference Ch
art</td>
```

```
quick_reference.html
  59: <td id="searchbox"><form method="get"
  60: action="http://www.google.com/search">
  61: <input type="hidden" name="as_sitesearch" id="a
s_sitesearch"
  62: value="codeigniter.com/user_guide/" />S
earch User Guide  <input
  63: type="text" class="input" style="width:
 200px;" name="q" id="q"
  64: size="31" maxlength="255" value="" />&n
bsp;<input type="submit"
  65: class="submit" name="sa" value="Go" />
  66: </form></td>
  67: </tr>
  68: </table>
  69: <!-- END BREADCRUMB -->
  70:
  71: <br clear="all" />
  72:
  73:
  74: <!-- START CONTENT -->
  75: <div id="content">
  76:
  77: <h1>Quick Reference Chart</h1>
  78:
  79: <p>
  80: For a PDF version of this chart, <a
  81: href="http://ellislab.com/asset/ci_download_files/ci_qu
ick_ref.pdf">click
  82: here</a>.
  83: </p>
  84:
  85: <p>
  86: <img src="../images/ci_quick_ref.png" width="763" height="994"
  87: border="0" />
  88: </p>
  89:
  90: </div>
  91: <!-- END CONTENT -->
  92:
  93:
  94: <div id="footer">
  95: <p>
  96: Exable 2014 The State of Page</a>
andsp;
anddot;
andsp;
anddot;
andsp;
anddot;
andsp;
anddot;
andsp;
anddot;
andsp;
anddot;
andsp;
anddot;
andsp;
anddot;
andsp;
anddot;
andsp;
anddot;
andsp;
anddot;
andsp;
anddot;
and
nbsp;
  97: <a href="../index.html">User Guide Home</a>
  98: </p>
  99: <p>
 100: <a href="http://codeigniter.com">CodeIgniter</a>  ·

 101: Copyright \frac{101}{2006} - \frac{2014}{2006} \frac{101}{2006} \frac{101}{2006} \frac{101}{2006} \frac{101}{2006} \frac{101}{2006} \frac{101}{2006} \frac{101}{2006} \frac{101}{2006} \frac{101}{2006} \frac{101}{2006} \frac{101}{2006} \frac{101}{2006}102: href="http://ellislab.com/">EllisLab, Inc.</a>  &m
iddot; 
 103: Copyright © 2014 - 2015   ·   <a
 104: href="http://bcit.ca/">British Columbia Institute of Te
chnology</a>
 105: </p>
 106: </div>
 107:
 108: </body>
 109: </html>
```

```
managing_apps.html
```

```
1: <!DOCTYPE html PUBLIC "-//W3C//DTD XHTML 1.0 Transitional//EN" "http://www.w3.org/TR/xh
tml1/DTD/xhtml1-transitional.dtd">
    2: <html xmlns="http://www.w3.org/1999/xhtml" xml:lang="en" lang="en">
    3: <head>
    4:
    5: <meta http-equiv="Content-Type" content="text/html; charset=utf-8" />
    6: <title>Managing your Applications : CodeIgniter User Guide</title>
   7:
   8: <style type='text/css' media='all'>
   9: @import url('../userguide.css');
   10: </style>
   11: <link rel='stylesheet' type='text/css' media='all'
  12: href='../userguide.css' />
  13:
   14: <script type="text/javascript" src="../nav/nav.js"></script>
   15: <script type="text/javascript" src="../nav/prototype.lite.js"></script>
   16: <script type="text/javascript" src="../nav/moo.fx.js"></script>
   17: <script type="text/javascript" src="../nav/user_guide_menu.js"></script>
   18:
   19: <meta http-equiv='expires' content='-1' />
   20: <meta http-equiv='pragma' content='no-cache' />
   21: <meta name='robots' content='all' />
   22: <meta name='author' content='ExpressionEngine Dev Team' />
   23: <meta name='description' content='CodeIgniter User Guide' />
   24:
   25: </head>
   26: <body>
   27:
   28: <!-- START NAVIGATION -->
   29: <div id="nav">
   30: <div id="nav_inner">
   31: <script type="text/javascript">create_menu('../');</script>
   32: </div>
   33: </div>
   34: <div id="nav2">
   35: <a name="top"></a><a href="javascript:void(0);"
   36: onclick="myHeight.toggle();"><img
   37: src="../images/nav_toggle_darker.jpg" width="154" height="43"
   38: border="0" title="Toggle Table of Contents"
   39: alt="Toggle Table of Contents" /></a>
   40: </div>
   41: <div id="masthead">
   42: <table cellpadding="0" cellspacing="0" border="0" style="width: 100%">
   43: <tr>
   44: <td><h1>CodeIgniter User Guide Version 2.2.2</h1></td>
   45: <td id="breadcrumb_right"><a href="../toc.html">Table o
f
   46: Contents Page</a></td>
   47: </tr>
   48: </table>
   49: </div>
   50: <!-- END NAVIGATION -->
   51:
   52:
   53: <!-- START BREADCRUMB -->
   54: <table cellpadding="0" cellspacing="0" border="0" style="width: 100%">
   55: <tr>
   56: <td id="breadcrumb"><a href="http://codeigniter.com/">CodeIgnit
er
   57: Some state of the set of the set of the Home state \mathbf{H} and \mathbf{H} and \mathbf{H} and \mathbf{H} and \mathbf{H} and \mathbf{H} and \mathbf{H} and \mathbf{H} and \mathbf{H} and \mathbf{H} and \mathbf{H} and \mathbf{H} and \mathbf{H} an
html">User Guide
  58: Sample of the Managing your Apple of the Mome of the Mome of the Mome of the Mome of the Mome of the Mome of the Mome of the Mome of the Mome of the Mome of the Mome of the Mome of the Mome of the Mome of the Mome of t
ications</td>
```

```
managing_apps.html
  59: <td id="searchbox"><form method="get"
  60: action="http://www.google.com/search">
  61: <input type="hidden" name="as_sitesearch" id="a
s_sitesearch"
  62: value="codeigniter.com/user_guide/" />S
earch User Guide  <input
  63: type="text" class="input" style="width:
 200px;" name="q" id="q"
  64: size="31" maxlength="255" value="" />&n
bsp;<input type="submit"
  65: class="submit" name="sa" value="Go" />
  66: </form></td>
  67: </tr>
  68: </table>
  69: <!-- END BREADCRUMB -->
  70:
  71: <br clear="all" />
  72:
  73:
  74: <!-- START CONTENT -->
  75: <div id="content">
  76:
  77: <h1>Managing your Applications</h1>
  78:
  79: <p>
  80: By default it is assumed that you only intend to use CodeIgnite
r to
  81: manage one application, which you will build in your
  82: <dfn>application/</dfn>
  83: directory. It is possible, however, to have multiple sets of
  84: applications that share a single CodeIgniter installation, or e
ven to<br>85:
                     rename or relocate your
  86: <dfn>application</dfn>
  87: folder.
  88: </p>
  89:
  90: <h2>Renaming the Application Folder</h2>
  91:
  92: <p>
  93: If you would like to rename your
  94: <dfn>application</dfn>
  95: folder you may do so as long as you open your main
  96: Samuel Component Component Component Component Component Component Component Component Component Component Component Component Component Component Component Component Component Component Component Component Component C
  97: file and set its name using the
  98: <samp>$application_folder</samp>
  99: variable:
 100: </p>
 101:
 102: <code>$application_folder = "application";</code>
 103:
 104: <h2>Relocating your Application Folder</h2>
 105:
 106: <p>
 107: It is possible to move your
 108: <dfn>application</dfn>
 109: folder to a different location on your server than your
 110: <kbd>system</kbd>
 111: folder. To do so open your main
 112: kbd>index.php</kbd>
 113: and set a <b><em>full server path</em> in the
 114: <samp>$application_folder</samp>
 115: variable.
```
## 116: **</p>** 117: 118: 119: **<code>**\$application\_folder = "/Path/to/your/application";**</code>** 120: 121: 122: **<h2>**Running Multiple Applications with one CodeIgniter 123: Installation**</h2>** 124: 125: **<p>** 126: If you would like to share a common CodeIgniter installation to 127: manage several different applications simply put all of the 128: directories located inside your 129: **ckbd>**application</kbd> 130: folder into their own sub-folder. 131: **</p>** 132: 133: **<p>**For example, let's say you want to create two applications, 134: "foo" and "bar". You could structure your application folders l ike 135: this:**</p>** 136: 137: **<code>** 138: applications/ 139: **<var>**foo**</var>** 140: /**<br />** applications/ 141: **<var>**foo**</var>** 142: /config/**<br />** applications/ 143: **<var>**foo**</var>** 144: /controllers/**<br />** applications/ 145: **<var>**foo**</var>** 146: /errors/**<br />** applications/ 147: *<var>***foo</var>** 148: /libraries/**<br />** applications/ 149: *CONTY* <var> $foo$ </var> 150: /models/**<br />** applications/ 151: **<var>**foo**</var>** 152: //views/<br /> //views/<br /><br /> applications/<br /><br /><br /><br /><br /><br /><br /><br /><br /><br /><br /><br /><br /><br /><br /><br /><br /><br /><br /><br /><br /><br /><br /><br /><br /><br /><br /><br /> 153: **<samp>**bar**</samp>** 154:  $\sqrt{\text{br}}$  /  $\sqrt{\text{br}}$  /> applications/ 155: **<samp>**bar</samp> 156: /config/**<br />** applications/ 157: **<samp>**bar**</samp>** 158: /controllers/**<br />** applications/ 159: **<samp>**bar</samp> 160: /errors/**<br />** applications/ 161: **<samp>**bar</samp> 162: /libraries/**<br />** applications/ 163: **<samp>**bar**</samp>** 164: /models/**<br />** applications/ 165: < samp>bar</samp> 166: /views/ 167: **</code>** 168: 169: 170: **<p>** 171: To select a particular application for use requires that you op en 172: your main 173: **<kbd>**index.php</kbd> 174: file and set the 175: **<dfn>**\$application\_folder**</dfn>** 176: variable. For example, to select the "foo" application for use

**managing\_apps.html**

## **managing\_apps.html** you 177: would do this:<br>178:  $\langle p \rangle$ 178: **</p>** 179: 180: **<code>**\$application\_folder = "applications/foo";**</code>** 181: 182: **<p class="important">** 183: **Example:** <> **<strong>**Note:</**strong>**  Each of your applications will nee d its 184: own 185: **<dfn>**index.php**</dfn>** 186: file which calls the desired application. The index.php file ca n be 187: named anything you want. 188: **</p>** 189: 190: 191: 192: 193: 194: **</div>** 195: **<!-- END CONTENT -->** 196: 197: 198: **<div id="footer">** 199: **<p>** 200: Previous Topic: **<a href="profiling.html">**Profiling 201: Your Application</a>  **· &n bsp; <a** 202: **href="#top">**Top of Page</**a> ·&n bsp; <a** 203: **href="../index.html">**User Guide Home</a>**>** &nb sp;  $\kappa$ middot;  $\kappa$ nbsp;  $\kappa$ nbsp; 204: Next Topic:  **<a href="alternative\_php.html">**Alternati ve 205: PHP Syntax**</a>** 206: **</p>** 207: **<p>** 208: **<a href="http://codeigniter.com">**CodeIgniter**</a> ·**  209: Copyright **©** 2006 - 2014  **· <a** 210: **href="http://ellislab.com/">**EllisLab, Inc.**</a> &m iddot;**  211: Copyright **©** 2014 - 2015  **· <a** 212: **href="http://bcit.ca/">**British Columbia Institute of Te chnology**</a>** 213: **</p>** 214: **</div>** 215: 216: **</body>**

217: **</html>**

```
urls.html
```

```
1: <!DOCTYPE html PUBLIC "-//W3C//DTD XHTML 1.0 Transitional//EN" "http://www.w3.org/TR/xh
tml1/DTD/xhtml1-transitional.dtd">
   2: <html xmlns="http://www.w3.org/1999/xhtml" xml:lang="en" lang="en">
   3: <head>
   4:
   5: <meta http-equiv="Content-Type" content="text/html; charset=utf-8" />
   6: <title>CodeIgniter URLs : CodeIgniter User Guide</title>
   7:
   8: <style type='text/css' media='all'>
   9: @import url('../userguide.css');
  10: </style>
  11: <link rel='stylesheet' type='text/css' media='all'
  12: href='../userguide.css' />
  13:
  14: <script type="text/javascript" src="../nav/nav.js"></script>
  15: <script type="text/javascript" src="../nav/prototype.lite.js"></script>
  16: <script type="text/javascript" src="../nav/moo.fx.js"></script>
  17: <script type="text/javascript" src="../nav/user_guide_menu.js"></script>
  18:
  19: <meta http-equiv='expires' content='-1' />
  20: <meta http-equiv='pragma' content='no-cache' />
  21: <meta name='robots' content='all' />
  22: <meta name='author' content='ExpressionEngine Dev Team' />
  23: <meta name='description' content='CodeIgniter User Guide' />
  24:
  25: </head>
  26: <body>
  27:
  28: <!-- START NAVIGATION -->
  29: <div id="nav">
  30: <div id="nav_inner">
  31: <script type="text/javascript">create_menu('../');</script>
  32: </div>
  33: </div>
  34: <div id="nav2">
  35: <a name="top"></a><a href="javascript:void(0);"
  36: onclick="myHeight.toggle();"><img
  37: src="../images/nav_toggle_darker.jpg" width="154" height="43"
  38: border="0" title="Toggle Table of Contents"
  39: alt="Toggle Table of Contents" /></a>
  40: </div>
  41: <div id="masthead">
  42: <table cellpadding="0" cellspacing="0" border="0" style="width: 100%">
   43: <tr>
  44: <td><h1>CodeIgniter User Guide Version 2.2.2</h1></td>
  45: <td id="breadcrumb_right"><a href="../toc.html">Table o
f
  46: Contents Page</a></td>
  47: </tr>
  48: </table>
  49: </div>
  50: <!-- END NAVIGATION -->
  51:
  52:
  53: <!-- START BREADCRUMB -->
  54: <table cellpadding="0" cellspacing="0" border="0" style="width: 100%">
  55: <tr>
  56: <td id="breadcrumb"><a href="http://codeigniter.com/">CodeIgnit
er
  57: Some state \frac{1}{2} Home \frac{1}{2} a \frac{1}{2} Exercises notational states as \frac{1}{2} <b>h \frac{1}{2} A \frac{1}{2} A \frac{1}{2} A \frac{1}{2} A \frac{1}{2} A \frac{1}{2} A \frac{1}{2} A \frac{html">User Guide
  58: Home</a> &nbsp;&#8250;&nbsp; URLS</td>
  59: <td id="searchbox"><form method="get"
```

```
urls.html
  60: action="http://www.google.com/search">
 61: <input type="hidden" name="as_sitesearch" id="a
s_sitesearch"
 62: value="codeigniter.com/user_guide/" />S
earch User Guide  <input
  63: type="text" class="input" style="width:
 200px;" name="q" id="q"
 64: size="31" maxlength="255" value="" />&n
bsp;<input type="submit"
 65: class="submit" name="sa" value="Go" />
 66: </form></td>
 67: </tr>
 68: </table>
 69: <!-- END BREADCRUMB -->
 70:
 71: <br clear="all" />
 72:
 73:
 74: <!-- START CONTENT -->
 75: <div id="content">
 76:
 77:
 78: <h1>CodeIgniter URLs</h1>
 79:
 80: <p>
 81: By default, URLs in CodeIgniter are designed to be search-engin
e and
 82: human friendly. Rather than using the standard "query string"
 83: butch is synonymous with dynamic systems, CodeI
gniter
 84: uses a <strong>segment-based</strong> approach:
 85: </p>
 86:
 87: CODE
 88: example.com/
 89: <var>news</var>
  90: /
 91: <dfn>article</dfn>
  92:93: <samp>my_article</samp>
 94: </code>
 95:
 96: <p class="important">
 97: <strong>Note:</strong> Query string URLs can be optionally enab
led,
 98: as described below.
 99: </p>
 100:
 101: <h2>URI Segments</h2>
 102:
 103: <p>The segments in the URL, in following with the
 104: Model-View-Controller approach, usually represent:</p>
 105:
 106: <code>
 107: example.com/
 108: <var>class</var>
 109:110: <dfn>function</dfn>
 111: /
 112: <samp>ID</samp>
 113: </code>
 114:
 115: <ol>
```
**urls.html** 116: **<li>**The first segment represents the controller **<strong>**class**</ strong>** 117: that should be invoked. 118: **</li>** 119: **<li>**The second segment represents the class **<strong>**function**</s trong>**, 120: Contract the Contract of Method, that should be called. 121: **</li>** 122: **Example 213 and any additional segments, represent the ID an** d 123: any variables that will be passed to the controller.**</l i>** 124: **</ol>** 125: 126: **<p>** 127: The **<a href="../libraries/uri.html">**URI Class**</a>** and the **<a** 128: **href="../helpers/url\_helper.html">**URL Helper**</a>** contai n functions 129: that make it easy to work with your URI data. In addition, your URLs 130: can be remapped using the **<a href="routing.html">**URI Routing**</a >** 131: **feature for more flexibility.** 132: **</p>** 133: 134: 135: 136: **<h2>**Removing the index.php file**</h2>** 137: 138: **<p>** 139: By default, the **<strong>**index.php**</strong>** file will be include d in 140: your URLs: 141: **</p>** 142: 143: **<code>** 144: example.com/ 145: **<var>**index.php**</var>** 146: /news/article/my\_article 147: **</code>** 148: 149: **<p>**You can easily remove this file by using a .htaccess file with 150: some simple rules. Here is an example of such a file, using the 151: "negative" method in which everything is redirected except the 152: specified items:**</p>** 153: 154: **<code>** 155: RewriteEngine on**<br />** RewriteCond \$1 156:  $\lvert \uparrow \rangle$ (index\.php|images|robots\.txt)<br />>
RewriteRule  $\uparrow$ (.\*)\$ 157: /index.php/\$1 [L] 158: **</code>** 159: 160: **<p>**In the above example, any HTTP request other than those for 161: index.php, images, and robots.txt is treated as a request for y our 162: index.php file.**</p>** 163: 164: 165: **<h2>**Adding a URL Suffix**</h2>** 166: 167: **<p>** 168: In your 169: **<dfn>**config/config.php**</dfn>**

**urls.html** 170: file you can specify a suffix that will be added to all URLs 171: generated by CodeIgniter. For example, if a URL is this: 172: **</p>** 173: 174: **<code>**example.com/index.php/products/view/shoes**</code>** 175: 176: **<p>** 177: You can optionally add a suffix, like 178: **<kbd>**.html</**kbd>** 179: The state of a certain type:  $\int$ , making the page appear to be of a certain type: 180: **</p>** 181: 182: *<b>code>example.com/index.php/products/view/shoes.html***</code>** 183: 184: 185: **<h2>**Enabling Query Strings**</h2>** 186: 187: **<p>**In some cases you might prefer to use query strings URLs:**</p>** 188: 189: *<b>code>index.php?c=products&amp;m=view&amp;id=345</code>* 190: 191: **<p>** 192: CodeIgniter optionally supports this capability, which can be e nabled 193: in your 194: **<dfn>**application/config.php**</dfn>** 195: file. If you open your config file you'll see these items: 196: **</p>** 197: 198: **<code>** 199: \$config['enable\_query\_strings'] = FALSE;**<br />** 200: \$config['controller\_trigger'] = 'c';**<br />** 201: \$config['function\_trigger'] = 'm'; 202: **</code>** 203: 204: **<p>**If you change "enable\_query\_strings" to TRUE this feature will 205: become active. Your controllers and functions will then be acce ssible 206: using the "trigger" words you've set to invoke your controllers and 207: methods:**</p>** 208: 209: *<b>code>index.php?c=controller&amp;m=method*</code> 210: 211: **<p class="important">** 212: **<strong>**Please note:**</strong>** If you are using query strings yo u will 213: have to build your own URLs, rather than utilizing the URL help ers 214: (and other helpers that generate URLs, like some of the form he lpers) 215: as these are designed to work with segment based URLs. 216: **</p>** 217: 218: 219: **</div>** 220: **<!-- END CONTENT -->** 221: 222: 223: **<div id="footer">** 224: **<p>** 225: **All of the start of Page</a>
<b>Enday;** &niddot; & **nbsp;**

**urls.html**

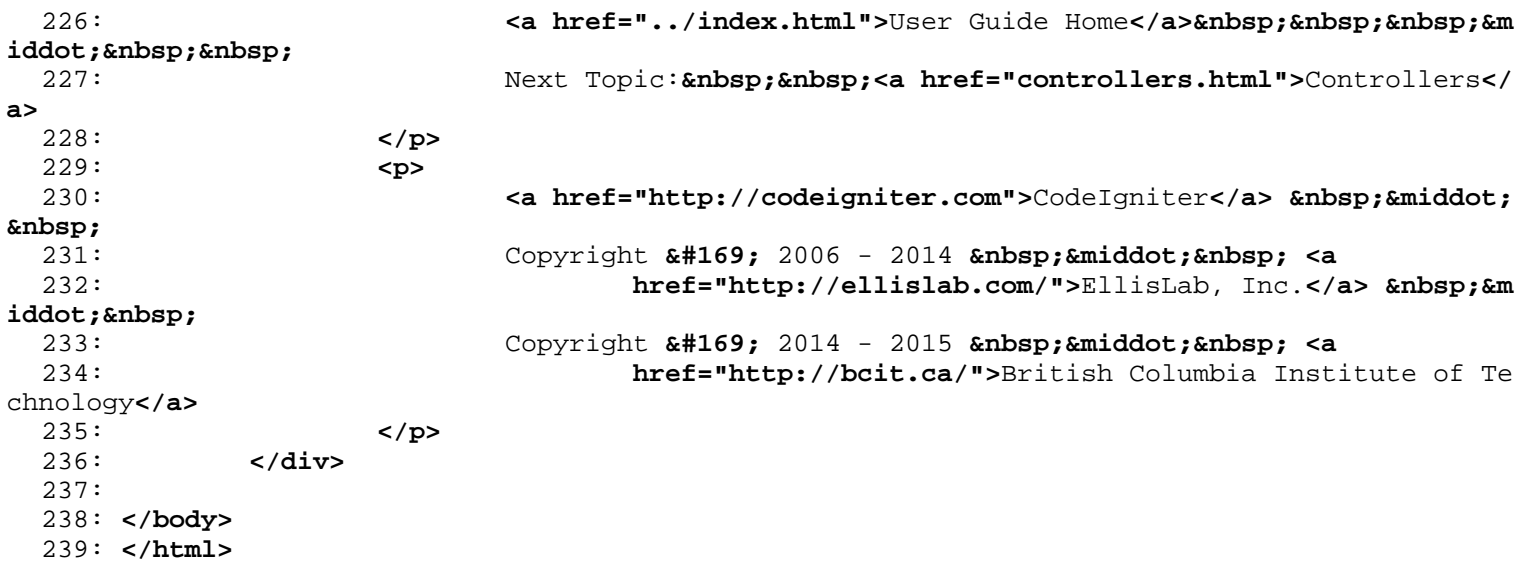

```
1: <!DOCTYPE html PUBLIC "-//W3C//DTD XHTML 1.0 Transitional//EN" "http://www.w3.org/TR/xh
tml1/DTD/xhtml1-transitional.dtd">
   2: <html xmlns="http://www.w3.org/1999/xhtml" xml:lang="en" lang="en">
   3: <head>
   4:
   5: <meta http-equiv="Content-Type" content="text/html; charset=utf-8" />
   6: <title>Reserved Names : CodeIgniter User Guide</title>
   7:
   8: <style type='text/css' media='all'>
   9: @import url('../userguide.css');
  10: </style>
  11: <link rel='stylesheet' type='text/css' media='all'
  12: href='../userguide.css' />
  13:
  14: <script type="text/javascript" src="../nav/nav.js"></script>
  15: <script type="text/javascript" src="../nav/prototype.lite.js"></script>
  16: <script type="text/javascript" src="../nav/moo.fx.js"></script>
  17: <script type="text/javascript" src="../nav/user_guide_menu.js"></script>
  18:
  19: <meta http-equiv='expires' content='-1' />
  20: <meta http-equiv='pragma' content='no-cache' />
  21: <meta name='robots' content='all' />
  22: <meta name='author' content='ExpressionEngine Dev Team' />
  23: <meta name='description' content='CodeIgniter User Guide' />
  24:
  25: </head>
  26: <body>
  27:
  28: <!-- START NAVIGATION -->
  29: <div id="nav">
  30: <div id="nav_inner">
  31: <script type="text/javascript">create_menu('../');</script>
  32: </div>
  33: </div>
  34: <div id="nav2">
  35: <a name="top"></a><a href="javascript:void(0);"
  36: onclick="myHeight.toggle();"><img
  37: src="../images/nav_toggle_darker.jpg" width="154" height="43"
  38: border="0" title="Toggle Table of Contents"
  39: alt="Toggle Table of Contents" /></a>
  40: </div>
  41: <div id="masthead">
  42: <table cellpadding="0" cellspacing="0" border="0" style="width: 100%">
   43: <tr>
  44: <td><h1>CodeIgniter User Guide Version 2.2.2</h1></td>
  45: <td id="breadcrumb_right"><a href="../toc.html">Table o
f
  46: Contents Page</a></td>
  47: </tr>
  48: </table>
  49: </div>
  50: <!-- END NAVIGATION -->
  51:
  52:
  53: <!-- START BREADCRUMB -->
  54: <table cellpadding="0" cellspacing="0" border="0" style="width: 100%">
  55: <tr>
  56: <td id="breadcrumb"><a href="http://codeigniter.com/">CodeIgnit
er
  57: Some state \frac{1}{2} Home \frac{1}{2} a \frac{1}{2} Exercises notational states as \frac{1}{2} <b>h \frac{1}{2} A \frac{1}{2} A \frac{1}{2} A \frac{1}{2} A \frac{1}{2} A \frac{1}{2} A \frac{1}{2} A \frac{html">User Guide
  58: Home</a> &nbsp;&#8250;&nbsp; Controllers</td>
  59: <td id="searchbox"><form method="get"
```

```
reserved_names.html
  60: action="http://www.google.com/search">
  61: <input type="hidden" name="as_sitesearch" id="a
s_sitesearch"
 62: value="codeigniter.com/user_guide/" />S
earch User Guide  <input
  63: type="text" class="input" style="width:
 200px;" name="q" id="q"
  64: size="31" maxlength="255" value="" />&n
bsp;<input type="submit"
 65: class="submit" name="sa" value="Go" />
 66: </form></td>
 67: </tr>
 68: </table>
 69: <!-- END BREADCRUMB -->
 70:
 71: <br clear="all" />
 72:
 73:
 74: <!-- START CONTENT -->
 75: <div id="content">
 76:
 77: <h1>Reserved Names</h1>
 78:
 79: <p>In order to help out, CodeIgniter uses a series of functions
 80: and names in its operation. Because of this, some names cannot 
be
 81: used by a developer. Following is a list of reserved names that
 82: cannot be used.</p>
 83: <h3>Controller names</h3>
  84: <p>Since your controller classes will extend the main application
  85: controller you must be careful not to name your functions ident
ically
 86: to the ones used by that class, otherwise your local functions 
will
 87: override them. The following is a list of reserved names. Do no
t name
 88: your controller any of these:</p>
 89: <ul>
 90: <li>Controller</li>
 91: <li>CI_Base</li>
 92: <li>_ci_initialize</li>
 93: <li>Default</li>
 94: <li>index</li>
 95: </ul>
 96: <h3>Functions</h3>
 97: <ul>
 98: <li>is_really_writable()</li>
 99: <li>load_class()</li>
 100: <li>get_config()</li>
 101: <li>config_item()</li>
 102: <li>show_error()</li>
 103: <li>show_404()</li>
 104: <li>log_message()</li>
 105: <li>_exception_handler()</li>
 106: <li>get_instance()</li>
 107: </ul>
 108: <h3>Variables</h3>
 109: <ul>
 110: <li>$config</li>
 111: <li>$mimes</li>
 112: <li>$lang</li>
 113: </ul>
 114: <h3>Constants</h3>
```
## **reserved\_names.html**

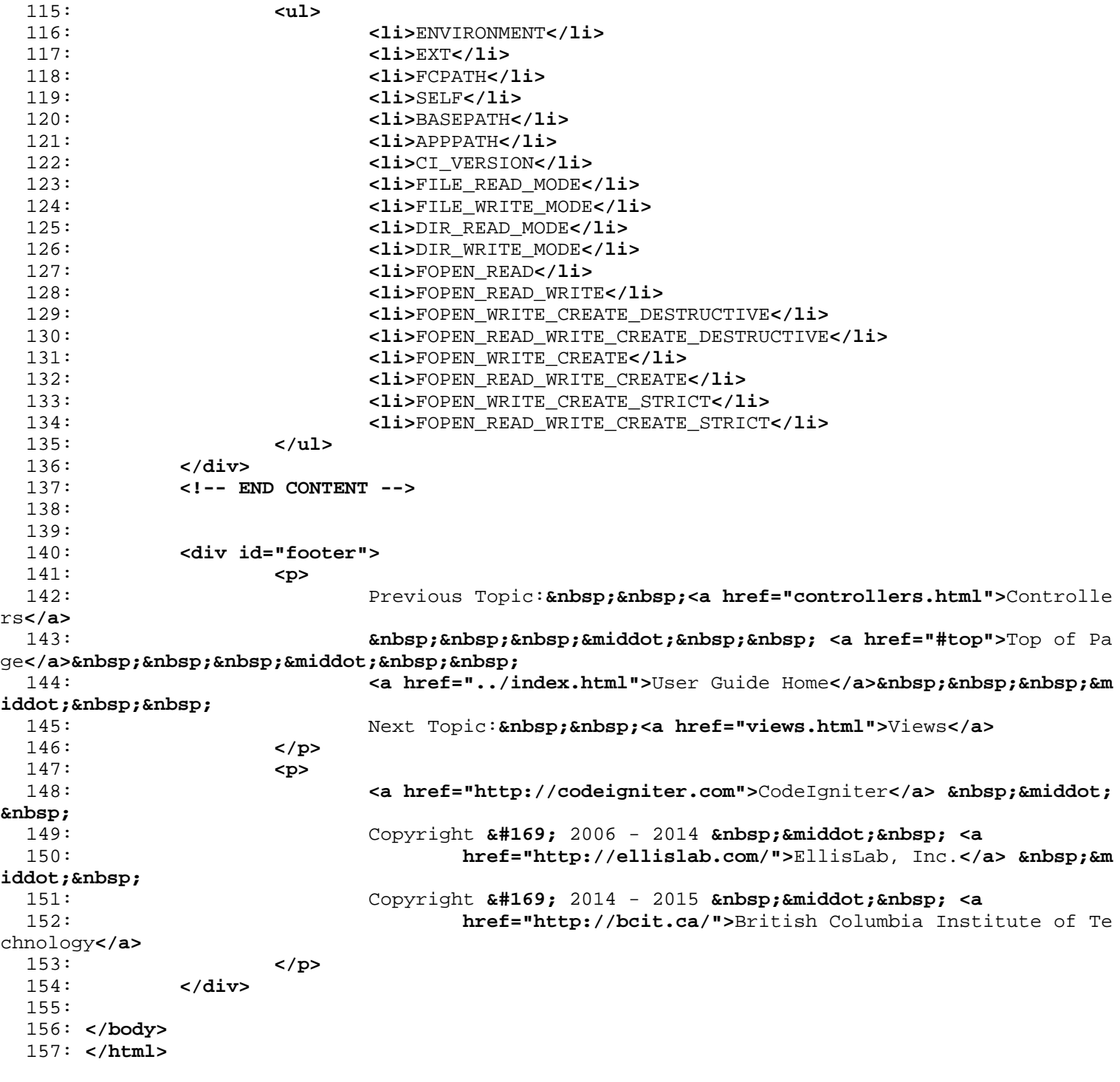

```
1: <!DOCTYPE html PUBLIC "-//W3C//DTD XHTML 1.0 Transitional//EN" "http://www.w3.org/TR/xh
tml1/DTD/xhtml1-transitional.dtd">
   2: <html xmlns="http://www.w3.org/1999/xhtml" xml:lang="en" lang="en">
   3: <head>
   4:
   5: <meta http-equiv="Content-Type" content="text/html; charset=utf-8" />
   6: <title>Error Handling : CodeIgniter User Guide</title>
   7:
   8: <style type='text/css' media='all'>
   9: @import url('../userguide.css');
  10: </style>
  11: <link rel='stylesheet' type='text/css' media='all'
  12: href='../userguide.css' />
  13:
  14: <script type="text/javascript" src="../nav/nav.js"></script>
  15: <script type="text/javascript" src="../nav/prototype.lite.js"></script>
  16: <script type="text/javascript" src="../nav/moo.fx.js"></script>
  17: <script type="text/javascript" src="../nav/user_guide_menu.js"></script>
  18:
  19: <meta http-equiv='expires' content='-1' />
  20: <meta http-equiv='pragma' content='no-cache' />
  21: <meta name='robots' content='all' />
  22: <meta name='author' content='ExpressionEngine Dev Team' />
  23: <meta name='description' content='CodeIgniter User Guide' />
  24:
  25: </head>
  26: <body>
  27:
  28: <!-- START NAVIGATION -->
  29: <div id="nav">
  30: <div id="nav_inner">
  31: <script type="text/javascript">create_menu('../');</script>
  32: </div>
  33: </div>
  34: <div id="nav2">
  35: <a name="top"></a><a href="javascript:void(0);"
  36: onclick="myHeight.toggle();"><img
  37: src="../images/nav_toggle_darker.jpg" width="154" height="43"
  38: border="0" title="Toggle Table of Contents"
  39: alt="Toggle Table of Contents" /></a>
  40: </div>
  41: <div id="masthead">
  42: <table cellpadding="0" cellspacing="0" border="0" style="width: 100%">
   43: <tr>
  44: <td><h1>CodeIgniter User Guide Version 2.2.2</h1></td>
  45: <td id="breadcrumb_right"><a href="../toc.html">Table o
f
  46: Contents Page</a></td>
  47: </tr>
  48: </table>
  49: </div>
  50: <!-- END NAVIGATION -->
  51:
  52:
  53: <!-- START BREADCRUMB -->
  54: <table cellpadding="0" cellspacing="0" border="0" style="width: 100%">
  55: <tr>
  56: <td id="breadcrumb"><a href="http://codeigniter.com/">CodeIgnit
er
  57: Some state \frac{1}{2} Home \frac{1}{2} a \frac{1}{2} Exercises notational states as \frac{1}{2} <b>h \frac{1}{2} A \frac{1}{2} A \frac{1}{2} A \frac{1}{2} A \frac{1}{2} A \frac{1}{2} A \frac{1}{2} A \frac{html">User Guide
  58: Home</a>  ›  Error Handling</td
>
```
**errors.html**

```
errors.html
```

```
59: <td id="searchbox"><form method="get"
  60: action="http://www.google.com/search">
  61: <input type="hidden" name="as_sitesearch" id="a
s_sitesearch"
  62: value="codeigniter.com/user_guide/" />S
earch User Guide  <input
  63: type="text" class="input" style="width:
 200px;" name="q" id="q"
  64: size="31" maxlength="255" value="" />&n
bsp;<input type="submit"
  65: class="submit" name="sa" value="Go" />
  66: </form></td>
  67: </tr>
 68: </table>
 69: <!-- END BREADCRUMB -->
 70:
 71: <br clear="all" />
 72:
 73:
 74: <!-- START CONTENT -->
 75: <div id="content">
 76:
 77: <h1>Error Handling</h1>
 78:
 79: <p>CodeIgniter lets you build error reporting into your
  80: applications using the functions described below. In addition, 
it has
  81: an error logging class that permits error and debugging message
s to
  82: be saved as text files.</p>
  83:
  84: <p class="important">
  85: <strong>Note:</strong> By default, CodeIgniter displays all PHP
  86: errors. You might wish to change this behavior once your develo
pment
  87: is complete. You'll find the
  88: and Solution Set Control <dfn> error reporting()</dfn>
  89: function located at the top of your main index.php file. Disabl
ing
  90: error reporting will NOT prevent log files from being written i
f
  91: Shere are errors.
 92: </p>
 93:
 94: <p>Unlike most systems in CodeIgniter, the error functions are
  95: simple procedural interfaces that are available globally throug
hout
  96: the application. This approach permits error messages to get
  97: triggered without having to worry about class/function scoping.
</p>
  98:
 99: <p>The following functions let you generate errors:</p>
 100:
 101: <h2>
 102: show error('
 103: <var>message</var>
 104: ' [, int
 105: <var>$status_code</var>
 106: = 500 ] )
 107: </h2>
 108: <p>This function will display the error message supplied to it
 109: using the following error template:</p>
 110: <p>
```
**errors.html**

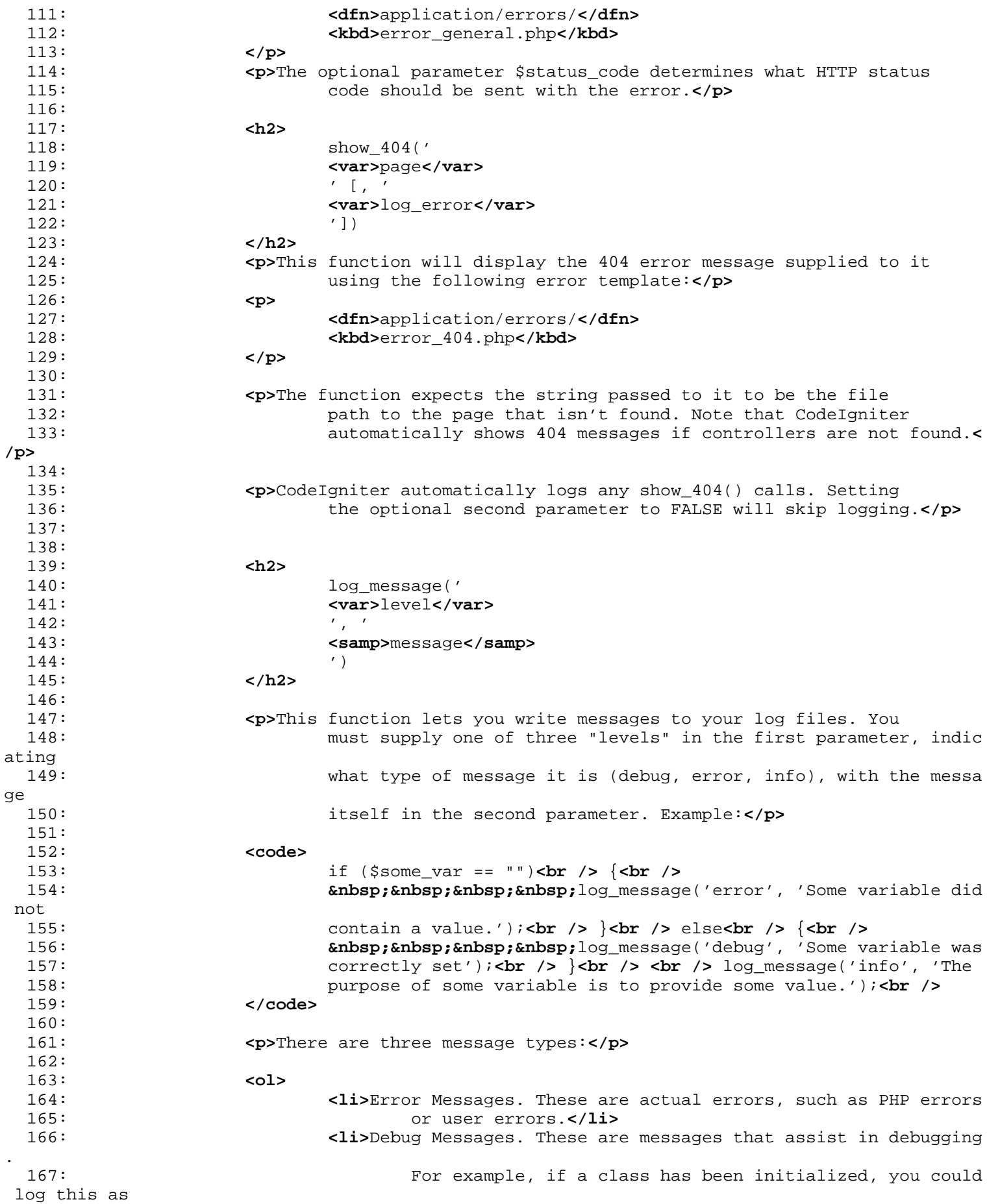

168: debugging info.**</li>** 169: **<li>**Informational Messages. These are the lowest priority 170: messages, simply giving information regarding some proc ess. 171: CodeIgniter doesn't natively generate any info messages but you may 172: want to in your application.**</li>** 173: **</ol>** 174: 175: 176: **<p class="important">** 177: **<strong>**Note:**</strong>** In order for the log file to actually be 178: written, the "logs" folder must be writable. In addition, you m ust 179: set the "threshold" for logging in 180: **<dfn>**application/config/config.php**</dfn>** 181: **.** . You might, for example, only want error messages to be logged , and 182: not the other two types. If you set it to zero logging will be 183: disabled. 184: **</p>** 185: 186: 187: 188: **</div>** 189: **<!-- END CONTENT -->** 190: 191: 192: **<div id="footer">** 193: **<p>** 194: Previous Topic: **<a href="routing.html">URI Routing</ a>** 195:  **· <a href="#top">**Top of Pa ge</a>&nbsp;&nbsp;&nbsp;&middot;&nbsp;&nbsp; 196: **Examber 21 and Tarker Communist Controls and Test of the Lindex.html">User Guide Home</a>>
<b>And Index.html**">User Guide Home</a> **And Index.html**">User Guide Home</a> **And Index.html**">User Guide Home</a> **And Index.** iddot; 197: Next Topic: **<a href="caching.html">**Page Caching</a> 198: **</p>** 199: **<p>** 200: **<a href="http://codeigniter.com">**CodeIgniter**</a> ·**  201: Copyright **©** 2006 - 2014  **· <a** 202: **href="http://ellislab.com/">**EllisLab, Inc.**</a> &m iddot;**  203: Copyright  $\&$  #169; 2014 - 2015  $\&$  **nbsp;**  $\&$  **niddot;**  $\&$  **hbsp**; <a 204: **href="http://bcit.ca/">**British Columbia Institute of Te chnology**</a>** 205: **</p>** 206: **</div>** 207: 208: **</body>** 209: **</html>**

**errors.html**

```
1: <!DOCTYPE html PUBLIC "-//W3C//DTD XHTML 1.0 Transitional//EN" "http://www.w3.org/TR/xh
tml1/DTD/xhtml1-transitional.dtd">
    2: <html xmlns="http://www.w3.org/1999/xhtml" xml:lang="en" lang="en">
   3: <head>
    4:
   5: <meta http-equiv="Content-Type" content="text/html; charset=utf-8" />
   6: <title>Web Page Caching : CodeIgniter User Guide</title>
   7:
   8: <style type='text/css' media='all'>
   9: @import url('../userguide.css');
   10: </style>
   11: <link rel='stylesheet' type='text/css' media='all'
  12: href='../userguide.css' />
  13:
   14: <script type="text/javascript" src="../nav/nav.js"></script>
   15: <script type="text/javascript" src="../nav/prototype.lite.js"></script>
   16: <script type="text/javascript" src="../nav/moo.fx.js"></script>
   17: <script type="text/javascript" src="../nav/user_guide_menu.js"></script>
   18:
   19: <meta http-equiv='expires' content='-1' />
   20: <meta http-equiv='pragma' content='no-cache' />
   21: <meta name='robots' content='all' />
   22: <meta name='author' content='ExpressionEngine Dev Team' />
   23: <meta name='description' content='CodeIgniter User Guide' />
   24:
   25: </head>
   26: <body>
   27:
   28: <!-- START NAVIGATION -->
   29: <div id="nav">
   30: <div id="nav_inner">
   31: <script type="text/javascript">create_menu('../');</script>
   32: </div>
   33: </div>
   34: <div id="nav2">
   35: <a name="top"></a><a href="javascript:void(0);"
   36: onclick="myHeight.toggle();"><img
  37: src="../images/nav_toggle_darker.jpg" width="154" height="43"
   38: border="0" title="Toggle Table of Contents"
   39: alt="Toggle Table of Contents" /></a>
   40: </div>
   41: <div id="masthead">
   42: <table cellpadding="0" cellspacing="0" border="0" style="width: 100%">
   43: <tr>
   44: <td><h1>CodeIgniter User Guide Version 2.2.2</h1></td>
   45: <td id="breadcrumb_right"><a href="../toc.html">Table o
f
   46: Contents Page</a></td>
   47: </tr>
   48: </table>
   49: </div>
   50: <!-- END NAVIGATION -->
   51:
   52:
   53: <!-- START BREADCRUMB -->
   54: <table cellpadding="0" cellspacing="0" border="0" style="width: 100%">
   55: <tr>
   56: <td id="breadcrumb"><a href="http://codeigniter.com/">CodeIgnit
er
   57: Some state \frac{1}{2} Home \frac{1}{2} a \frac{1}{2} Exercises notational states as \frac{1}{2} <b>h \frac{1}{2} A \frac{1}{2} A \frac{1}{2} A \frac{1}{2} A \frac{1}{2} A \frac{1}{2} A \frac{1}{2} A \frac{html">User Guide
  58: Sample 2021 and the Mome of the Home \lambda and \theta and \theta and \theta and \theta and \theta <b>and \theta \theta and \theta and \theta and \theta and \theta and \theta and \theta and \theta and \theta and \theta and \theta and \theta and \theta and \59: <td id="searchbox"><form method="get"
```
**caching.html**

```
caching.html
  60: action="http://www.google.com/search">
  61: <input type="hidden" name="as_sitesearch" id="a
s_sitesearch"
  62: value="codeigniter.com/user_guide/" />S
earch User Guide  <input
  63: type="text" class="input" style="width:
 200px;" name="q" id="q"
  64: size="31" maxlength="255" value="" />&n
bsp;<input type="submit"
  65: class="submit" name="sa" value="Go" />
  66: </form></td>
  67: </tr>
  68: </table>
  69: <!-- END BREADCRUMB -->
  70:
  71: <br clear="all" />
  72:
  73:
  74: <!-- START CONTENT -->
  75: <div id="content">
  76:
  77:
  78: <h1>Web Page Caching</h1>
  79:
  80: <p>CodeIgniter lets you cache your pages in order to achieve
  81: maximum performance.</p>
  82:
  83: <p>Although CodeIgniter is quite fast, the amount of dynamic
  84: information you display in your pages will correlate directly t
o the
  85: server resources, memory, and processing cycles utilized, which
  86: affect your page load speeds. By caching your pages, since they
 are
  87: saved in their fully rendered state, you can achieve performanc
e that
  88: nears that of static web pages.</p>
  89:
  90:
  91: <h2>How Does Caching Work?</h2>
 92:
  93: <p>
  94: Caching can be enabled on a per-page basis, and you can set the
  95: length of time that a page should remain cached before being
  96: refreshed. When a page is loaded for the first time, the cache 
file
  97: will be written to your
  98: <dfn>application/cache</dfn>
  99: folder. On subsequent page loads the cache file will be retriev
ed and
 100: sent to the requesting user's browser. If it has expired, it wi
ll be
 101: deleted and refreshed before being sent to the browser.
 102: </p>
 103:
 104: <p>Note: The Benchmark tag is not cached so you can still view
 105: your page load speed when caching is enabled.</p>
 106:
 107: <h2>Enabling Caching</h2>
 108:
 109: <p>To enable caching, put the following tag in any of your
 110: controller functions:</p>
 111:
 112: <code>
```
113: \$this->output->cache( 114: **<var>**n**</var>**  $115:$  ); 116: **</code>** 117: 118: **<p>** 119: Where 120: **<var>**n**</var>** 121: is the number of **<strong>**minutes**</strong>** you wish the page to remain 122: cached between refreshes. 123: **</p>** 124: 125: **<p>**The above tag can go anywhere within a function. It is not 126: affected by the order that it appears, so place it wherever it seems 127: most logical to you. Once the tag is in place, your pages will begin 128: being cached.**</p>** 129: 130: **<p class="important">** 131: **<strong>**Warning:**</strong>** Because of the way CodeIgniter stores 132: content for output, caching will only work if you are generatin g 133: display for your controller with a **<a href="./views.html">**view**< /a>**. 134: **</p>** 135: **<p class="important">** 136: **<strong>**Note:**</strong>** Before the cache files can be written yo u must 137: set the file permissions on your 138: **<dfn>**application/cache**</dfn>** 139: folder such that it is writable. 140: **</p>** 141: 142: **<h2>**Deleting Caches**</h2>** 143: 144: **<p>**If you no longer wish to cache a file you can remove the 145: caching tag and it will no longer be refreshed when it expires. Note: 146: Removing the tag will not delete the cache immediately. It will have 147: to expire normally. If you need to remove it earlier you will n eed to 148: manually delete it from your cache folder.**</p>** 149: 150: 151: 152: **</div>** 153: **<!-- END CONTENT -->** 154: 155: 156: **<div id="footer">** 157: **<p>** 158: Previous Topic:  **<a href="errors.html">**Error Handling **</a>** 159:  **· <a href="#top">**Top of Pa ge</a>&nbsp;&nbsp;&nbsp;&middot;&nbsp;&nbsp; 160: **Altef="../index.html">User Guide Home</a>&nbsp;&nbsp;&nbsp;&m>** 

iddot;

**caching.html**

161: Next Topic: **<a href="profiling.html">**Profiling Your 162: Application</a>

163: **</p>**

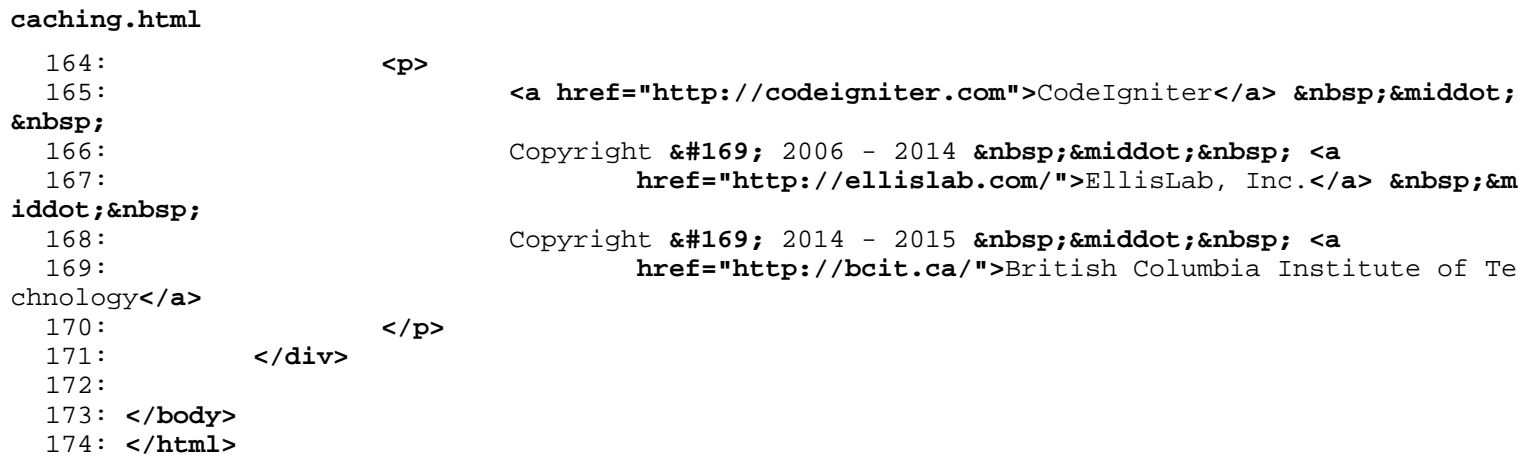

```
1: <!DOCTYPE html PUBLIC "-//W3C//DTD XHTML 1.0 Transitional//EN" "http://www.w3.org/TR/xh
tml1/DTD/xhtml1-transitional.dtd">
   2: <html xmlns="http://www.w3.org/1999/xhtml" xml:lang="en" lang="en">
   3: <head>
   4:
   5: <meta http-equiv="Content-Type" content="text/html; charset=utf-8" />
   6: <title>Alternate PHP Syntax for View Files : CodeIgniter User
   7: Guide</title>
   8:
   9: <style type='text/css' media='all'>
  10: @import url('../userguide.css');
  11: </style>
  12: <link rel='stylesheet' type='text/css' media='all'
  13: href='../userguide.css' />
  14:
  15: <script type="text/javascript" src="../nav/nav.js"></script>
  16: <script type="text/javascript" src="../nav/prototype.lite.js"></script>
  17: <script type="text/javascript" src="../nav/moo.fx.js"></script>
  18: <script type="text/javascript" src="../nav/user_guide_menu.js"></script>
  19:
  20: <meta http-equiv='expires' content='-1' />
  21: <meta http-equiv='pragma' content='no-cache' />
  22: <meta name='robots' content='all' />
  23: <meta name='author' content='ExpressionEngine Dev Team' />
  24: <meta name='description' content='CodeIgniter User Guide' />
  25:
  26: </head>
  27: <body>
  28:
  29: <!-- START NAVIGATION -->
  30: <div id="nav">
  31: <div id="nav_inner">
  32: <script type="text/javascript">create_menu('../');</script>
  33: </div>
  34: </div>
  35: <div id="nav2">
  36: <a name="top"></a><a href="javascript:void(0);"
  37: onclick="myHeight.toggle();"><img
  38: src="../images/nav_toggle_darker.jpg" width="154" height="43"
  39: border="0" title="Toggle Table of Contents"
  40: alt="Toggle Table of Contents" /></a>
  41: </div>
  42: <div id="masthead">
  43: <table cellpadding="0" cellspacing="0" border="0" style="width: 100%">
   44: <tr>
  45: <td><h1>CodeIgniter User Guide Version 2.2.2</h1></td>
  46: <td id="breadcrumb_right"><a href="../toc.html">Table o
f
  47: Contents Page</a></td>
  48: </tr>
  49: </table>
  50: </div>
  51: <!-- END NAVIGATION -->
  52:
  53:
  54: <!-- START BREADCRUMB -->
  55: <table cellpadding="0" cellspacing="0" border="0" style="width: 100%">
  56: <tr>
  57: <td id="breadcrumb"><a href="http://codeigniter.com/">CodeIgnit
er
  58: Sample 2013 and the set of the set of the Home \frac{1}{2} Home \frac{1}{2} and \frac{1}{2} and \frac{1}{2} and \frac{1}{2} and \frac{1}{2} and \frac{1}{2} and \frac{1}{2} and \frac{1}{2} and \frac{1}{2} and \frac{1}{2} and \frac{1}{2} and 
html">User Guide
  59: Home</a> &nbsp; &#8250; &nbsp; Alternate PHP Synt
```

```
ax</td>
  60: <td id="searchbox"><form method="get"
  61: action="http://www.google.com/search">
  62: <input type="hidden" name="as_sitesearch" id="a
s_sitesearch"
  63: value="codeigniter.com/user_guide/" />S
earch User Guide  <input
  64: type="text" class="input" style="width:
 200px;" name="q" id="q"
  65: size="31" maxlength="255" value="" />&n
bsp;<input type="submit"
  66: class="submit" name="sa" value="Go" />
  67: </form></td>
  68: </tr>
  69: </table>
  70: <!-- END BREADCRUMB -->
  71:
  72: <br clear="all" />
  73:
  74:
  75: <!-- START CONTENT -->
  76: <div id="content">
  77:
  78: <h1>Alternate PHP Syntax for View Files</h1>
  79:
  80: <p>
  81: If you do not utilize CodeIgniter's <a
  82: href="../libraries/parser.html">template engine</a>, yo
u'll be using
  83: pure PHP in your View files. To minimize the PHP code in these 
files,
  84: and to make it easier to identify the code blocks it is recomme
nded
  85: that you use PHPs alternative syntax for control structures and
 short
  86: tag echo statements. If you are not familiar with this syntax,
it
  87: allows you to eliminate the braces from your code, and eliminat
e
  88: The statements.
  89: </p>
  90:
  91: <h2>Automatic Short Tag Support</h2>
  92:
  93: <p>
  94: <strong>Note:</strong> If you find that the syntax described in
 this
  95: page does not work on your server it might be that "short tags"
 are
  96: disabled in your PHP ini file. CodeIgniter will optionally rewr
ite
  97: short tags on-the-fly, allowing you to use that syntax even if 
your
  98: server doesn't support it. This feature can be enabled in your
  99: <dfn>config/config.php</dfn>
 100: file.
 101: </p>
 102:
 103: <p class="important">
 104: Please note that if you do use this feature, if PHP errors are
 105: encountered in your <strong>view files</strong>, the error mess
age
 106: and line number will not be accurately shown. Instead, all erro
```
**alternative\_php.html**

#### **alternative\_php.html**

```
rs
 107: will be shown as<br>108: <br>kbd>eval()</kbd>
                        108: <kbd>eval()</kbd>
 109: errors.
 110: </p>
 111:
 112:
 113: <h2>Alternative Echos</h2>
 114:
 115: <p>Normally to echo, or print out a variable you would do this:</p>
 116:
 117: <code>&lt;?php echo $variable; ?></code>
 118:
 119: <p>With the alternative syntax you can instead do it this way:</p>
 120:
 121: Code><?=$variable?></code>
 122:
 123:
 124:
 125: <h2>Alternative Control Structures</h2>
 126:
 127: <p>
 128: Controls structures, like
 129: <br/>
<b><br/>
<>
<br/>
<br/>
<br/>
<br/>
</br/>
</br/>
</br/>
</br/>
</br/>
</br/>
</br/>
</br/>
</br/>
</br/>
</br/>
</br/>
</br/>
</br/>
</br/>
</br/>
</br/>
</br/>
</br/>
</br/>
</br/>
</br/>
</br/>
</br/>
</br/>
 130:131: <var>for</var>
 132:133: <var>foreach</var>
 134: , and
 135: <var>while</var>
 136: can be written in a simplified format as well. Here is an examp
le 137:using foreach:
 138: </p>
 139:
 140: <code>
 141: aua aua a<b>ua s1tiul><b>cbr /> cbr />
 142: <var>&lt;?php foreach ($todo as $item): ?></var>
 143: contract \frac{1}{2} <b>contract \frac{1}{2} contract \frac{1}{2} contract \frac{1}{2}144: <var>&lt;?=$item?></var>
 145: alt;/li><br /> chr />
 146: <var>&lt;?php endforeach; ?></var>
 147: contract to the set of \frac{147}{147}.
 148: </code>
 149:
 150: <p>
 151: Notice that there are no braces. Instead, the end brace is repl
aced
 152: with
 153: <var>endforeach</var>
 154: . Each of the control structures listed above has a similar clo
sing
 155: syntax:
 156: <var>endif</var>
 157:158: <var>endfor</var>
 159: ,
 160: <a><br/>>>>>>>>>>></a></a></a>>></a></a></a>>>></a>
 161: , and
 162: <var>endwhile</var>
 163: </p>
 164:
 165: <p>Also notice that instead of using a semicolon after each
```

```
alternative_php.html
 166: structure (except the last one), there is a colon. This is impo
rtant!</p>
 167:
 168: <p>Here is another example, using if/elseif/else. Notice the
 169: colons:</p>
 170:
 171:
 172: <code>
 173: <var>&lt;?php if ($username == 'sally'): ?></var>
 174: cbr /> chr />    &1t;h3>Hi Sally&1t;/h3>cbr /> <
br />
 175: <var>&lt;?php elseif ($username == 'joe'): ?></var>
 176: comparison to the subset of the subsetspectrum of the subsetspectrum of the subsetspectrum of the subsetspectrum of the subsetspectrum of the subsetspectrum of the subsetspectrum of the subsetspectrum of the subsetsp
 />
 177: <var>&lt;?php else: ?></var>
 178: cbr /> chi /br />    &1t;h3>Hi unknown user&1t;/h3><
br />
 179: <br />
 180: <a> <var><?php endif; ?></var>
 181: </code>
 182:
 183:
 184:
 185: </div>
 186: <!-- END CONTENT -->
 187:
 188:
 189: <div id="footer">
 190: <p>
 191: Previous Topic:     <a href="managing_apps.html">Managin
g
 192: Applications</a> &nbsp;&nbsp;&nbsp;&middot;&nbsp;&nbsp;
<a href="#top">Top
 193: comparison of Page</a>
<b>shipp;  ·  &absp; 
 194: href="../index.html">User Guide Home</a>>  &nb
sp; \kappamiddot; \kappanbsp; \kappanbsp;
 195: Next Topic:  <a href="security.html">Security</a></br>>
 196: </p>
 197: <p>
 198: <a href="http://codeigniter.com">CodeIgniter</a>  ·

 199: Copyright x#169; 2006 - 2014 xnbsp; xmiddot; xnbsp; <a
 200: href="http://ellislab.com/">EllisLab, Inc.</a>  &m
iddot; 
 201: Copyright © 2014 - 2015   ·   <a
 202: href="http://bcit.ca/">British Columbia Institute of Te
chnology</a>
 203: </p>
 204: </div>
 205:
 206: </body>
 207: </html>
```

```
1: <!DOCTYPE html PUBLIC "-//W3C//DTD XHTML 1.0 Transitional//EN" "http://www.w3.org/TR/xh
tml1/DTD/xhtml1-transitional.dtd">
   2: <html xmlns="http://www.w3.org/1999/xhtml" xml:lang="en" lang="en">
   3: <head>
   4:
   5: <meta http-equiv="Content-Type" content="text/html; charset=utf-8" />
   6: <title>Security : CodeIgniter User Guide</title>
   7:
   8: <style type='text/css' media='all'>
   9: @import url('../userguide.css');
  10: </style>
  11: <link rel='stylesheet' type='text/css' media='all'
  12: href='../userguide.css' />
  13:
  14: <script type="text/javascript" src="../nav/nav.js"></script>
  15: <script type="text/javascript" src="../nav/prototype.lite.js"></script>
  16: <script type="text/javascript" src="../nav/moo.fx.js"></script>
  17: <script type="text/javascript" src="../nav/user_guide_menu.js"></script>
  18:
  19: <meta http-equiv='expires' content='-1' />
  20: <meta http-equiv='pragma' content='no-cache' />
  21: <meta name='robots' content='all' />
  22: <meta name='author' content='ExpressionEngine Dev Team' />
  23: <meta name='description' content='CodeIgniter User Guide' />
  24:
  25: </head>
  26: <body>
  27:
  28: <!-- START NAVIGATION -->
  29: <div id="nav">
  30: <div id="nav_inner">
  31: <script type="text/javascript">create_menu('../');</script>
  32: </div>
  33: </div>
  34: <div id="nav2">
  35: <a name="top"></a><a href="javascript:void(0);"
  36: onclick="myHeight.toggle();"><img
  37: src="../images/nav_toggle_darker.jpg" width="154" height="43"
  38: border="0" title="Toggle Table of Contents"
  39: alt="Toggle Table of Contents" /></a>
  40: </div>
  41: <div id="masthead">
  42: <table cellpadding="0" cellspacing="0" border="0" style="width: 100%">
   43: <tr>
  44: <td><h1>CodeIgniter User Guide Version 2.2.2</h1></td>
  45: <td id="breadcrumb_right"><a href="../toc.html">Table o
f
  46: Contents Page</a></td>
  47: </tr>
  48: </table>
  49: </div>
  50: <!-- END NAVIGATION -->
  51:
  52:
  53: <!-- START BREADCRUMB -->
  54: <table cellpadding="0" cellspacing="0" border="0" style="width: 100%">
  55: <tr>
  56: <td id="breadcrumb"><a href="http://codeigniter.com/">CodeIgnit
er
  57: Some state \frac{1}{2} Home \frac{1}{2} a \frac{1}{2} Exercises notational states as \frac{1}{2} <b>h \frac{1}{2} A \frac{1}{2} A \frac{1}{2} A \frac{1}{2} A \frac{1}{2} A \frac{1}{2} A \frac{1}{2} A \frac{html">User Guide
  58: Home</a> &nbsp;&#8250;&nbsp; Security</td>
  59: <td id="searchbox"><form method="get"
```
**security.html**

```
security.html
  60: action="http://www.google.com/search">
  61: <input type="hidden" name="as_sitesearch" id="a
s_sitesearch"
  62: value="codeigniter.com/user_guide/" />S
earch User Guide  <input
  63: type="text" class="input" style="width:
 200px;" name="q" id="q"
  64: size="31" maxlength="255" value="" />&n
bsp;<input type="submit"
  65: class="submit" name="sa" value="Go" />
  66: </form></td>
  67: </tr>
  68: </table>
  69: <!-- END BREADCRUMB -->
  70:
  71: <br clear="all" />
  72:
  73:
  74: <!-- START CONTENT -->
  75: <div id="content">
  76:
  77: <h1>Security</h1>
  78:
  79: <p>This page describes some "best practices" regarding web
  80: security, and details CodeIgniter's internal security features.
</p>
  81:
  82:
  83: <h2>URI Security</h2>
  84:
  85: <p>CodeIgniter is fairly restrictive regarding which characters it
  86: allows in your URI strings in order to help minimize the possib
ility
  87: that malicious data can be passed to your application. URIs may
 only
  88: contain the following:</p>
  89:
  90: <ul>
  91: <li>Alpha-numeric text</li>
 92: <li>Tilde: ˜</li>
 93: <li>Period: .</li>
  94: <li>Colon: :</li>
  95: <li>Underscore: _</li>
  96: <li>Dash: -</li>
 97: </ul>
 98:
 99: <h2>Register_globals</h2>
 100:
 101: <p>During system initialization all global variables are unset,
 102: except those found in the $_GET, $_POST, and $_COOKIE arrays. T
he
 103: Unsetting routine is effectively the same as register_globals =
 off.</p>
 104:
 105: <a name="error_reporting"></a>
 106: <h2>error_reporting</h2>
 107:
 108: <p>In production environments, it is typically desirable to
 109: disable PHP's error reporting by setting the internal error_rep
orting
 110: flag to a value of 0. This disables native PHP errors from bein
g
 111: rendered as output, which may potentially contain sensitive
```
**security.html**

112: information.**</p>** 113: 114: **<p>** 115: Setting CodeIgniter's 116: **<kbd>**ENVIRONMENT**</kbd>** 117: constant in index.php to a value of ' 118: **<kbd>**production**</kbd>** 119: ' will turn off these errors. In development mode, it is recomm ended 120: that a value of ' 121: **<kbd>**development**</kbd>** 122:  $\qquad \qquad$  ' is used. More information about differentiating between 123: environments can be found on the **<a href="environments.html">**Ha ndling 124: Environments**</a>** page. 125: **</p>** 126: 127: **<h2>**magic\_quotes\_runtime**</h2>** 128: 129: **<p>**The magic\_quotes\_runtime directive is turned off during system 130: initialization so that you don't have to remove slashes when 131: retrieving data from your database.**</p>** 132: 133: **<h1>**Best Practices**</h1>** 134: 135: **<p>**Before accepting any data into your application, whether it be 136: POST data from a form submission, COOKIE data, URI data, XML-RP  $\cap$ 137: data, or even data from the SERVER array, you are encouraged to 138: practice this three step approach:**</p>** 139: 140: **<ol>** 141: **<li>**Filter the data as if it were tainted.**</li>** 142: **and South Langel State of the data to ensure it conforms to the correct type** , 143: length, size, etc. (sometimes this step can replace ste p one)**</li>** 144: **<li>**Escape the data before submitting it into your database.**</l i>** 145: **</ol>** 146: 147: **<p>**CodeIgniter provides the following functions to assist in this 148: process:**</p>** 149: 150: **<ul>** 151: 152: **<li><h2>**XSS Filtering**</h2>** 153: 154: **<p>** 155: CodeIgniter comes with a Cross Site Scripting f ilter. This filter 156: looks for commonly used techniques to embed mal icious Javascript 157: into your data, or other types of code that att empt to hijack 158: cookies or do other malicious things. The XSS F ilter is described **<a** 159: **href="../libraries/security.html">**here**< /a>**. 160: **</p></li>** 161: 162: **<li><h2>**Validate the data**</h2>** 163:

**security.html** 164: **<p>** 165: CodeIgniter has a **<a href="../libraries/form\_va lidation.html">**Form 166: Validation Class**</a>** that assists you i n validating, filtering, and 167: **preping your data.** 168: **</p></li>** 169: 170: **<li><h2>**Escape all data before database insertion**</h2>** 171: 172: **<p>** 173: Never insert information into your database wit hout escaping it. 174: Please see the section that discusses **<a** 175: **href="../database/queries.html">**queries **</a>** for more information. 176: **</p></li>** 177: 178: **</ul>** 179: 180: 181: 182: 183: **</div>** 184: **<!-- END CONTENT -->** 185: 186: 187: **<div id="footer">** 188: **<p>** 189: Previous Topic: **<a href="alternative\_php.html">**Alter native 190: **PHP</a>** · <a href= **"#top">**Top of 191: **Tage</a>
<b>Engets Pages //a>
 &niddot; <a href= "../index.html">**User 192: Guide Home</a> **·**  Ne xt 193: Topic:**&nbsp;&nbsp;<a href="styleguide.html">**PHP Style Guide**</a>** 194: **</p>** 195: **<p>** 196: **<a href="http://codeigniter.com">**CodeIgniter**</a> ·**  197: Copyright **©** 2006 - 2014  **· <a** 198: **href="http://ellislab.com/">**EllisLab, Inc.**</a> &m iddot;**  199: Copyright **©** 2014 - 2015  **· <a** 200: **href="http://bcit.ca/">**British Columbia Institute of Te chnology**</a>** 201: **</p>** 202: **</div>** 203: 204: **</body>** 205: **</html>**

```
1: <!DOCTYPE html PUBLIC "-//W3C//DTD XHTML 1.0 Transitional//EN" "http://www.w3.org/TR/xh
tml1/DTD/xhtml1-transitional.dtd">
   2: <html xmlns="http://www.w3.org/1999/xhtml" xml:lang="en" lang="en">
   3: <head>
   4:
   5: <meta http-equiv="Content-Type" content="text/html; charset=utf-8" />
   6: <title>Helper Functions : CodeIgniter User Guide</title>
   7:
   8: <style type='text/css' media='all'>
   9: @import url('../userguide.css');
  10: </style>
  11: <link rel='stylesheet' type='text/css' media='all'
  12: href='../userguide.css' />
  13:
  14: <script type="text/javascript" src="../nav/nav.js"></script>
  15: <script type="text/javascript" src="../nav/prototype.lite.js"></script>
  16: <script type="text/javascript" src="../nav/moo.fx.js"></script>
  17: <script type="text/javascript" src="../nav/user_guide_menu.js"></script>
  18:
  19: <meta http-equiv='expires' content='-1' />
  20: <meta http-equiv='pragma' content='no-cache' />
  21: <meta name='robots' content='all' />
  22: <meta name='author' content='ExpressionEngine Dev Team' />
  23: <meta name='description' content='CodeIgniter User Guide' />
  24:
  25: </head>
  26: <body>
  27:
  28: <!-- START NAVIGATION -->
  29: <div id="nav">
  30: <div id="nav_inner">
  31: <script type="text/javascript">create_menu('../');</script>
  32: </div>
  33: </div>
  34: <div id="nav2">
  35: <a name="top"></a><a href="javascript:void(0);"
  36: onclick="myHeight.toggle();"><img
  37: src="../images/nav_toggle_darker.jpg" width="154" height="43"
  38: border="0" title="Toggle Table of Contents"
  39: alt="Toggle Table of Contents" /></a>
  40: </div>
  41: <div id="masthead">
  42: <table cellpadding="0" cellspacing="0" border="0" style="width: 100%">
   43: <tr>
  44: <td><h1>CodeIgniter User Guide Version 2.2.2</h1></td>
  45: <td id="breadcrumb_right"><a href="../toc.html">Table o
f
  46: Contents Page</a></td>
  47: </tr>
  48: </table>
  49: </div>
  50: <!-- END NAVIGATION -->
  51:
  52:
  53: <!-- START BREADCRUMB -->
  54: <table cellpadding="0" cellspacing="0" border="0" style="width: 100%">
  55: <tr>
  56: <td id="breadcrumb"><a href="http://codeigniter.com/">CodeIgnit
er
  57: Some state \frac{1}{2} Home \frac{1}{2} a \frac{1}{2} Exercises notational states as \frac{1}{2} <b>h \frac{1}{2} A \frac{1}{2} A \frac{1}{2} A \frac{1}{2} A \frac{1}{2} A \frac{1}{2} A \frac{1}{2} A \frac{html">User Guide
  58: Home</a>  ›  Helper Functions</
td>
```
**helpers.html**

```
helpers.html
```

```
59: <td id="searchbox"><form method="get"
  60: action="http://www.google.com/search">
  61: <input type="hidden" name="as_sitesearch" id="a
s_sitesearch"
  62: value="codeigniter.com/user_guide/" />S
earch User Guide  <input
 63: type="text" class="input" style="width:
 200px;" name="q" id="q"
 64: size="31" maxlength="255" value="" />&n
bsp;<input type="submit"
 65: class="submit" name="sa" value="Go" />
 66: </form></td>
 67: </tr>
 68: </table>
 69: <!-- END BREADCRUMB -->
 70:
 71: <br clear="all" />
 72:
 73:
 74: <!-- START CONTENT -->
 75: <div id="content">
 76:
 77: <h1>Helper Functions</h1>
 78:
 79: <p>
 80: Helpers, as the name suggests, help you with tasks. Each helper
 file
 81: is simply a collection of functions in a particular category. T
here
  82: are
 83: <dfn>URL Helpers</dfn>
 84: Supering that assist in creating links, there are
 85: <dfn>Form Helpers</dfn>
 86: that help you create form elements,
 87: <dfn>Text Helpers</dfn>
 88: perform various text formatting routines,
 89: <dfn>Cookie Helpers</dfn>
 90: Set and read cookies,
 91: <dfn>File Helpers</dfn>
 92: help you deal with files, etc.
 93: </p>
 94:
 95: <p>Unlike most other systems in CodeIgniter, Helpers are not
 96: written in an Object Oriented format. They are simple, procedur
al
 97: functions. Each helper function performs one specific task, wit
h no
 98: dependence on other functions.</p>
 99:
 100: <p>
 101: CodeIgniter does not load Helper Files by default, so the first
 step
 102: in using a Helper is to load it. Once loaded, it becomes global
ly
 103: available in your <a href="../general/controllers.html">control
ler</a>
 104: and <a href="../general/views.html">views</a>.
 105: </p>
 106:
 107: <p>
 108: Helpers are typically stored in your
 109: <dfn>system/helpers</dfn>
 110: , or
```
# **helpers.html**

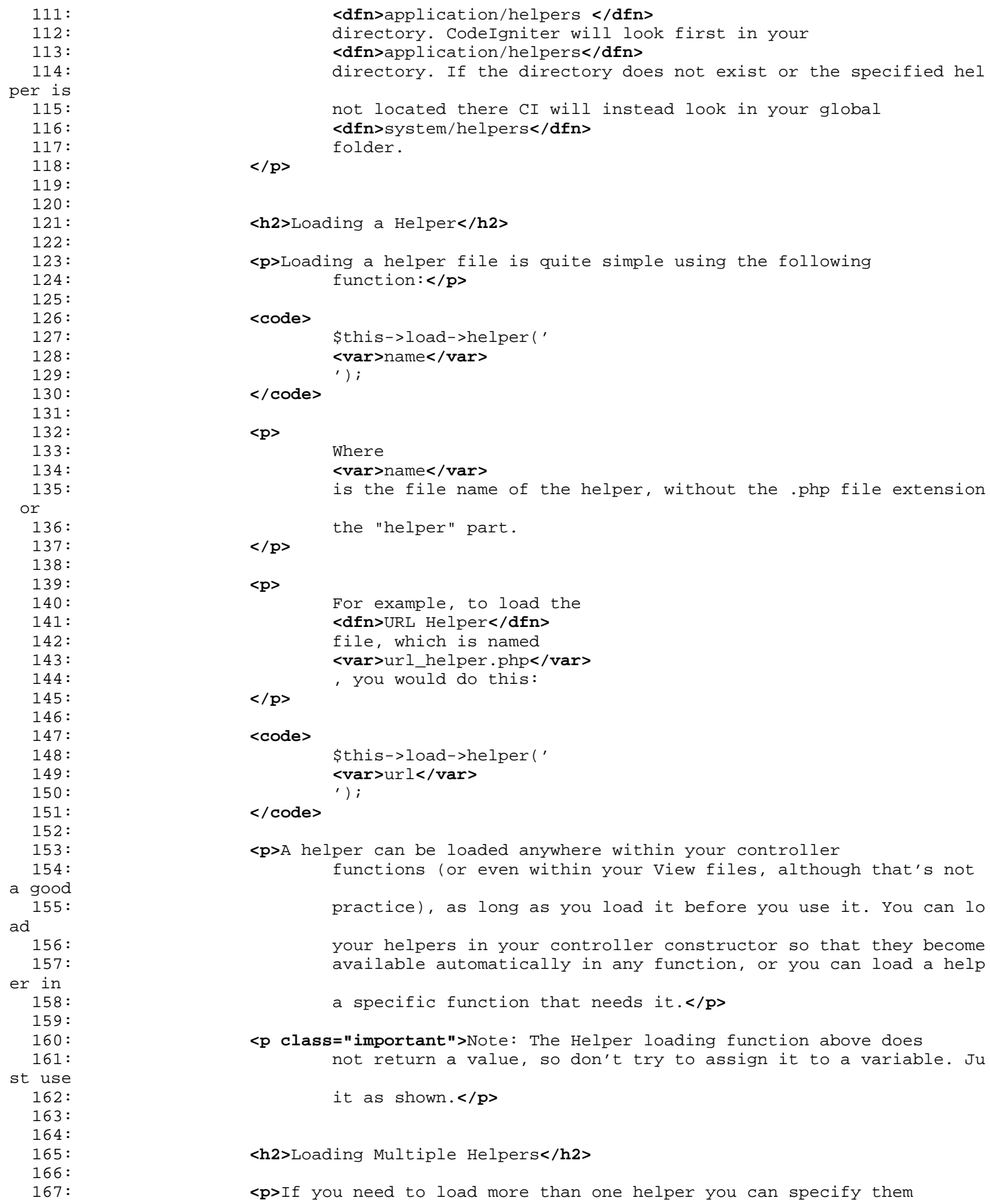

#### **helpers.html**

168: in an array, like this:**</p>** 169: 170: **<code>** 171: \$this->load->helper( 172: **<samp>**array(**</samp>** 173: ' 174: **<var>**helper1**</var>** 175: ', ' 176: **<var>**helper2**</var>** 177: ', ' 178: **<var>**helper3**</var>** 179: ' 180: **<samp>** $\langle$ samp>  $181:$  ); 182: **</code>** 183: 184: **<h2>**Auto-loading Helpers**</h2>** 185: 186: **<p>** 187: If you find that you need a particular helper globally througho ut<br>188: your application, you can tell CodeIgniter to auto-load it duri ng 189: system initialization. This is done by opening the 190: *<var>application/config/autoload.php***</var>** 191: file and adding the helper to the autoload array. 192: **</p>** 193: 194: 195: **<h2>**Using a Helper**</h2>** 196: 197: **Example 20 <p>Once you've loaded the Helper File containing the function you** 198: intend to use, you'll call it the way you would a standard PHP 199: function.**</p>** 200: 201: **<p>** 202: For example, to create a link using the 203: **<dfn>**anchor()**</dfn>** 204: function in one of your view files you would do this: 205: **</p>** 206: 207: **•• code><?php echo anchor('blog/comments', 'Click Here');?&gt;</code>** 208: 209: **<p>**Where "Click Here" is the name of the link, and "blog/comments" 210: is the URI to the controller/function you wish to link to.**</p>** 211: 212: **<h2>**"Extending" Helpers**</h2>** 213: 214: **<p>** 215: To "extend" Helpers, create a file in your 216: **<dfn>**application/helpers/**</dfn>** 217: folder with an identical name to the existing Helper, but prefi xed 218: with 219: **<kbd>**MY\_**</kbd>** 220: (this item is configurable. See below.). 221: **</p>** 222: 223: **<p>**If all you need to do is add some functionality to an existing 224: helper - perhaps add a function or two, or change how a particu lar 225: helper function operates - then it's overkill to replace the en tire

**helpers.html** 226: helper with your version. In this case it's better to simply "e xtend" 227: the Helper. The term "extend" is used loosely since Helper func tions 228: are procedural and discrete and cannot be extended in the tradi tional 229: programmatic sense. Under the hood, this gives you the ability to add 230: to the functions a Helper provides, or to modify how the native 231: Helper functions operate.**</p>** 232: 233: **<p>** 234: For example, to extend the native 235: **<kbd>**Array Helper**</kbd>** 236: you'll create a file named 237: **<dfn>**application/helpers/**</dfn>** 238: **<kbd>**MY\_array\_helper.php**</kbd>** 239: , and add or override functions: 240: **</p>** 241: 242: **<code>** 243:  $\frac{1}{243}$  // any\_in\_array() is not in the Array Helper, so it defines a n ew 244: function**<br />** function any\_in\_array(\$needle, \$haystack)**<br />** {**<br />** 245: **<b>Enbsp; &nbsp; &nbsp; &nbsp; &nbsp;** \$needle = (is\_array(\$needle)) ? \$needle : 246: **array(\$needle);<br />> <br />
<b>Enbsp;&nbsp;&nbsp;&nbsp;**foreach 247: (\$needle as \$item)<br />  **{<br />** 248: **Example 248: and Supper Supper Supper Supper Supper Supper Supper Supper Supper Supper Supper Supper Supper Supper Supper Supper Supper Supper Supper Supper Supper Supper Supper Supper Supper Supper Supper Supper S** tem, 249: \$haystack))**<br /> &nbsp;&nbsp;&nbsp;&nbsp;&nbsp;&nbsp;&nbsp;&nb sp;**{**<br />** 250: **8105 ambsp; &**  $sp;$  return 251: TRUE;<br /> **chop; } r />** 252: **<b>
Subsp; &nbsp; &nbsp; &nbsp; &nbsp; &nbsp; &nbsp; &nbsp; &nbsp; &nbsp; \{\texttt{chusp}, \texttt{Chusp}, \texttt{Chusp}, \** 253: return FALSE;**<br />** }**<br /> <br />** // 254: random\_element() is included in Array Helper, so it overrides t he 255: **native function<br />
<b>comparished />** function random\_element(\$array)<br />  $\{**b**$  /> **r />** 256: **<b>
Subsp; &nbsp; &nbsp; &nbsp; &nbsp;** Shuffle(\$array); <br /> 257: **<b>
Subsp; &nbsp; &nbsp; &nbsp; &nbsp; return** array\_pop(\$array); **<br** />  $\}$  <br/>**br** /> 258: **</code>** 259: 260: **<h3>**Setting Your Own Prefix**</h3>** 261: 262: **<p>** 263: The filename prefix for "extending" Helpers is the same used to 264: extend libraries and Core classes. To set your own prefix, open your 265: **<dfn>**application/config/config.php**</dfn>** 266: file and look for this item: 267: **</p>** 268: 269: **<code>**\$config['subclass\_prefix'] = 'MY\_';**</code>** 270: 271: **<p>** 272: Please note that all native CodeIgniter libraries are prefixed with 273: **<kbd>**CI\_**</kbd>**

**helpers.html** 274: so DO NOT use that as your prefix. 275: **</p>** 276: 277: 278: **<h2>**Now What?**</h2>** 279: 280: **<p>**In the Table of Contents you'll find a list of all the 281: available Helper Files. Browse each one to see what they do.**</p >** 282: 283: 284: **</div>** 285: **<!-- END CONTENT -->** 286: 287: 288: **<div id="footer">** 289: **<p>** 290: Previous Topic: **<a href="models.html">**Models</a> 291: **<b>Example:** Example: Example: Example of Pa and the Sunbsp: Example of Pa and Tanaram Example 2011: ge</a>&nbsp;&nbsp;&nbsp;&middot;&nbsp;&nbsp; 292: **<a href="../index.html">User Guide Home</a>&nbsp;&nbsp;&nbsp;&m** iddot; 293: Next Topic: **<a href="libraries.html">**Using Libraries **</a>** 294: **</p>** 295: **<p>** 296: **<a href="http://codeigniter.com">**CodeIgniter**</a> ·**  297: Copyright  $x#169; 2006 - 2014$   $\kappa$ nbsp;  $\kappa$ middot;  $\kappa$ nbsp; <a 298: **href="http://ellislab.com/">**EllisLab, Inc.**</a> &m iddot;**  299: Copyright  $\frac{1}{2014} - \frac{2015}{2014} - \frac{2015}{2014} - \frac{2015}{2014} - \frac{2015}{2014}$ 300: **href="http://bcit.ca/">**British Columbia Institute of Te chnology**</a>** 301: **</p>** 302: **</div>** 303: 304: **</body>** 305: **</html>**
```
1: <!DOCTYPE html PUBLIC "-//W3C//DTD XHTML 1.0 Transitional//EN" "http://www.w3.org/TR/xh
tml1/DTD/xhtml1-transitional.dtd">
   2: <html xmlns="http://www.w3.org/1999/xhtml" xml:lang="en" lang="en">
   3: <head>
   4:
   5: <meta http-equiv="Content-Type" content="text/html; charset=utf-8" />
   6: <title>Credits : CodeIgniter User Guide</title>
   7:
   8: <style type='text/css' media='all'>
   9: @import url('../userguide.css');
  10: </style>
  11: <link rel='stylesheet' type='text/css' media='all'
  12: href='../userguide.css' />
  13:
  14: <script type="text/javascript" src="../nav/nav.js"></script>
  15: <script type="text/javascript" src="../nav/prototype.lite.js"></script>
  16: <script type="text/javascript" src="../nav/moo.fx.js"></script>
  17: <script type="text/javascript" src="../nav/user_guide_menu.js"></script>
  18:
  19: <meta http-equiv='expires' content='-1' />
  20: <meta http-equiv='pragma' content='no-cache' />
  21: <meta name='robots' content='all' />
  22: <meta name='author' content='ExpressionEngine Dev Team' />
  23: <meta name='description' content='CodeIgniter User Guide' />
  24:
  25: </head>
  26: <body>
  27:
  28: <!-- START NAVIGATION -->
  29: <div id="nav">
  30: <div id="nav_inner">
  31: <script type="text/javascript">create_menu('../');</script>
  32: </div>
  33: </div>
  34: <div id="nav2">
  35: <a name="top"></a><a href="javascript:void(0);"
  36: onclick="myHeight.toggle();"><img
  37: src="../images/nav_toggle_darker.jpg" width="154" height="43"
  38: border="0" title="Toggle Table of Contents"
  39: alt="Toggle Table of Contents" /></a>
  40: </div>
  41: <div id="masthead">
  42: <table cellpadding="0" cellspacing="0" border="0" style="width: 100%">
   43: <tr>
  44: <td><h1>CodeIgniter User Guide Version 2.2.2</h1></td>
  45: <td id="breadcrumb_right"><a href="../toc.html">Table o
f
  46: Contents Page</a></td>
  47: </tr>
  48: </table>
  49: </div>
  50: <!-- END NAVIGATION -->
  51:
  52:
  53: <!-- START BREADCRUMB -->
  54: <table cellpadding="0" cellspacing="0" border="0" style="width: 100%">
  55: <tr>
  56: <td id="breadcrumb"><a href="http://codeigniter.com/">CodeIgnit
er
  57: Some state \frac{1}{2} Home \frac{1}{2} a \frac{1}{2} Exercises n \frac{1}{2} <b>Exercises n \frac{1}{2} Exercises n \frac{1}{2} n \frac{1}{2} n \frac{1}{2} n \frac{1}{2} n \frac{1}{2} n \frac{1}{2} n
html">User Guide
  58: Home</a> \kappa home</a> \kappa hbsp; \kappa#8250; \kappanbsp; Credits</td>
  59: <td id="searchbox"><form method="get"
```
**credits.html**

```
credits.html
  60: action="http://www.google.com/search">
  61: <input type="hidden" name="as_sitesearch" id="a
s_sitesearch"
  62: value="codeigniter.com/user_guide/" />S
earch User Guide  <input
  63: type="text" class="input" style="width:
 200px;" name="q" id="q"
  64: size="31" maxlength="255" value="" />&n
bsp;<input type="submit"
  65: class="submit" name="sa" value="Go" />
  66: </form></td>
  67: </tr>
  68: </table>
  69: <!-- END BREADCRUMB -->
  70:
  71: <br clear="all" />
  72:
  73:
  74: <!-- START CONTENT -->
  75: <div id="content">
  76:
  77: <h1>Credits</h1>
  78:
  79: <p>
  80: CodeIgniter was originally developed by <a
  81: href="http://www.ellislab.com/">Rick Ellis</a> (CEO of 
<a
  82: href="http://ellislab.com/">EllisLab, Inc.</a>). The fr
amework was
  83: written for performance in the real world, with many of the cla
ss
  84: libraries, helpers, and sub-systems borrowed from the code-base
 of <a
  85: href="http://www.expressionengine.com/">ExpressionEngin
e</a>.
  86: </p>
  87:
  88: <p>It was, for years, developed and maintained by EllisLab, the
  89: ExpressionEngine Development Team and a group of community memb
ers
  90: called the Reactor Team.</p>
  91:
  92: In 2014, CodeIgniter was acquired by the <a href="http://bcit.ca/">Brit
ish
  93: Columbia Institute of Technology</a> and was then officially an
nounced as
  94: a community-maintaned project.
  95: </p>
  96:
  97: <p>Bleeding edge development is spearheaded by the handpicked
  98: contributors of the Reactor Team.</p>
  99:
 100: <p>A hat tip goes to Ruby on Rails for inspiring us to create a
 101: PHP framework, and for bringing frameworks into the general
 102: consciousness of the web community.</p>
 103:
 104: </div>
 105: <!-- END CONTENT -->
 106:
 107:
 108: <div id="footer">
 109: <p>
 110: Previous Topic:     <a href="../changelog.html">Change L
```
### **credits.html**

og**</a>** 111:  **· <a href="#top">**Top of Pa ge</a>&nbsp;&nbsp;&nbsp;&middot;&nbsp;&nbsp; 112: **<a href="../index.html">**User Guide Home</a>> **&m** iddot; 113: Next Topic:**&nbsp;&nbsp;<a href="../installation/downloads.html" >**Downloading 114: CodeIgniter**</a>** 115: **</p>** 116: **<p>** 117: **<a href="http://codeigniter.com">**CodeIgniter**</a> ·**  118: Copyright **©** 2006 - 2014  **· <a** 119: **href="http://ellislab.com/">**EllisLab, Inc.**</a> &m iddot;**  120: Copyright  $\frac{120}{5}$  2014 - 2015  $\frac{120}{5}$   $\frac{120}{5}$   $\frac{120}{5}$   $\frac{120}{5}$ 121: **href="http://bcit.ca/">**British Columbia Institute of Te chnology**</a>** 122: **</p>** 123: **</div>** 124: 125: **</body>** 126: **</html>**

```
1: <!DOCTYPE html PUBLIC "-//W3C//DTD XHTML 1.0 Transitional//EN" "http://www.w3.org/TR/xh
tml1/DTD/xhtml1-transitional.dtd">
   2: <html xmlns="http://www.w3.org/1999/xhtml" xml:lang="en" lang="en">
   3: <head>
   4:
   5: <meta http-equiv="Content-Type" content="text/html; charset=utf-8" />
   6: <title>Using CodeIgniter Libraries : CodeIgniter User Guide</title>
   7:
   8: <style type='text/css' media='all'>
   9: @import url('../userguide.css');
  10: </style>
  11: <link rel='stylesheet' type='text/css' media='all'
  12: href='../userguide.css' />
  13:
  14: <script type="text/javascript" src="../nav/nav.js"></script>
  15: <script type="text/javascript" src="../nav/prototype.lite.js"></script>
  16: <script type="text/javascript" src="../nav/moo.fx.js"></script>
  17: <script type="text/javascript" src="../nav/user_guide_menu.js"></script>
  18:
  19: <meta http-equiv='expires' content='-1' />
  20: <meta http-equiv='pragma' content='no-cache' />
  21: <meta name='robots' content='all' />
  22: <meta name='author' content='ExpressionEngine Dev Team' />
  23: <meta name='description' content='CodeIgniter User Guide' />
  24:
  25: </head>
  26: <body>
  27:
  28: <!-- START NAVIGATION -->
  29: <div id="nav">
  30: <div id="nav_inner">
  31: <script type="text/javascript">create_menu('../');</script>
  32: </div>
  33: </div>
  34: <div id="nav2">
  35: <a name="top"></a><a href="javascript:void(0);"
  36: onclick="myHeight.toggle();"><img
  37: src="../images/nav_toggle_darker.jpg" width="154" height="43"
  38: border="0" title="Toggle Table of Contents"
  39: alt="Toggle Table of Contents" /></a>
  40: </div>
  41: <div id="masthead">
  42: <table cellpadding="0" cellspacing="0" border="0" style="width: 100%">
   43: <tr>
  44: <td><h1>CodeIgniter User Guide Version 2.2.2</h1></td>
  45: <td id="breadcrumb_right"><a href="../toc.html">Table o
f
  46: Contents Page</a></td>
  47: </tr>
  48: </table>
  49: </div>
  50: <!-- END NAVIGATION -->
  51:
  52:
  53: <!-- START BREADCRUMB -->
  54: <table cellpadding="0" cellspacing="0" border="0" style="width: 100%">
  55: <tr>
  56: <td id="breadcrumb"><a href="http://codeigniter.com/">CodeIgnit
er
  57: Some state of the set of the set of the Home state of the Home state \mathbf{F} home state \mathbf{F} \mathbf{F} and \mathbf{F} and \mathbf{F} and \mathbf{F} and \mathbf{F} and \mathbf{F} and \mathbf{F} and \mathbf{F} and \mathbf{F} and html">User Guide
  58: Home</a>  ›  Using CodeIgniter 
Libraries</td>
```
**libraries.html**

```
libraries.html
  59: <td id="searchbox"><form method="get"
 60: action="http://www.google.com/search">
 61: <input type="hidden" name="as_sitesearch" id="a
s_sitesearch"
 62: value="codeigniter.com/user_guide/" />S
earch User Guide  <input
 63: type="text" class="input" style="width:
 200px;" name="q" id="q"
 64: size="31" maxlength="255" value="" />&n
bsp;<input type="submit"
 65: class="submit" name="sa" value="Go" />
 66: </form></td>
 67: </tr>
 68: </table>
 69: <!-- END BREADCRUMB -->
 70:
 71: <br clear="all" />
 72:
 73:
 74: <!-- START CONTENT -->
 75: <div id="content">
 76:
 77: <h1>Using CodeIgniter Libraries</h1>
 78:
 79:
 80: <p>
 81: All of the available libraries are located in your
 82: <dfn>system/libraries</dfn>
 83: folder. In most cases, to use one of these classes involves
  84: initializing it within a <a href="controllers.html">controller<
/a>
 85: using the following initialization function:
 86: </p>
 87:
 88: <code>
 89: $this->load->library('
 90: <var>class name</var>
  91: ' );
 92: </code>
 93:
 94: <p>
 95: Where
 96: <var>class name</var>
 97: is the name of the class you want to invoke. For example, to lo
ad the
 98: form validation class you would do this:
 99: </p>
 100:
 101: <code>
 102: $this->load->library('
 103: <var>form_validation</var>
 104: ');
 105: </code>
 106:
 107: <p>Once initialized you can use it as indicated in the user guide
 108: page corresponding to that class.</p>
 109:
 110: <p>Additionally, multiple libraries can be loaded at the same time
 111: by passing an array of libraries to the load function.</p>
 112:
 113: <code>
 114: $this->load->library(array('
 115: <var>email</var>
```
**libraries.html**  $116:$   $, '$ 117: **<var>**table**</var>**  $^\prime$ ) ) ; 119: **</code>** 120: 121: **<h2>**Creating Your Own Libraries**</h2>** 122: 123: **<p>** 124: Please read the section of the user guide that discusses how to **<a** 125: **href="creating\_libraries.html">**create your own librarie s**</a>** 126: **</p>** 127: 128: 129: 130: **</div>** 131: **<!-- END CONTENT -->** 132: 133: 134: **<div id="footer">** 135: **<p>** 136: Previous Topic: **<a href="helpers.html">**Helpers</a> 137: **<b>Example::** Example:: Example:: Example:: Example:: Example:: Example:: Example:: Example:: Example:: Example:: Example:: Example:: Example:: Example:: Example:: Example:: Example:: Example:: Example:: Example:: Exa ge</a>&nbsp;&nbsp;&nbsp;&middot;&nbsp;&nbsp; 138: **Examble 2016 and Tarker Communist Controls and Tarker Guide Home</a>>
<b>Exambsp;&nbsp;&m** iddot; 139: Next Topic: **<a href="creating\_libraries.html">**Creating ng 140: Libraries**</a>** 141: **</p>** 142: **<p>** 143: **<a href="http://codeigniter.com">**CodeIgniter**</a> ·**  144: Copyright  $\frac{144}{169}$ ; 2006 - 2014  $\frac{144}{169}$ ;  $\frac{144}{169}$ ;  $\frac{1}{160}$ 145: **href="http://ellislab.com/">**EllisLab, Inc.**</a> &m iddot;**  146: Copyright  $\frac{1}{6}$  2014 - 2015  $\frac{1}{6}$  **Exhbsp;**  $\frac{1}{6}$  and  $\frac{1}{6}$  **candidat** 147: **href="http://bcit.ca/">**British Columbia Institute of Te chnology**</a>** 148: **</p>** 149: **</div>** 150: 151: **</body>** 152: **</html>**

```
1: <!DOCTYPE html PUBLIC "-//W3C//DTD XHTML 1.0 Transitional//EN" "http://www.w3.org/TR/xh
tml1/DTD/xhtml1-transitional.dtd">
   2: <html xmlns="http://www.w3.org/1999/xhtml" xml:lang="en" lang="en">
   3: <head>
   4:
   5: <meta http-equiv="Content-Type" content="text/html; charset=utf-8" />
   6: <title>Models : CodeIgniter User Guide</title>
   7:
   8: <style type='text/css' media='all'>
   9: @import url('../userguide.css');
  10: </style>
  11: <link rel='stylesheet' type='text/css' media='all'
  12: href='../userguide.css' />
  13:
  14: <script type="text/javascript" src="../nav/nav.js"></script>
  15: <script type="text/javascript" src="../nav/prototype.lite.js"></script>
  16: <script type="text/javascript" src="../nav/moo.fx.js"></script>
  17: <script type="text/javascript" src="../nav/user_guide_menu.js"></script>
  18:
  19: <meta http-equiv='expires' content='-1' />
  20: <meta http-equiv='pragma' content='no-cache' />
  21: <meta name='robots' content='all' />
  22: <meta name='author' content='ExpressionEngine Dev Team' />
  23: <meta name='description' content='CodeIgniter User Guide' />
  24: </head>
  25: <body>
  26:
  27: <!-- START NAVIGATION -->
  28: <div id="nav">
  29: <div id="nav_inner">
  30: <script type="text/javascript">create_menu('../');</script>
  31: </div>
  32: </div>
  33: <div id="nav2">
  34: <a name="top"></a><a href="javascript:void(0);"
  35: onclick="myHeight.toggle();"><img
  36: src="../images/nav_toggle_darker.jpg" width="154" height="43"
  37: border="0" title="Toggle Table of Contents"
  38: alt="Toggle Table of Contents" /></a>
  39: </div>
  40: <div id="masthead">
  41: <table cellpadding="0" cellspacing="0" border="0" style="width: 100%">
  42: <tr>
  43: <td><h1>CodeIgniter User Guide Version 2.2.2</h1></td>
  44: <td id="breadcrumb_right"><a href="../toc.html">Table o
f
  45: Contents Page</a></td>
  46: </tr>
  47: </table>
  48: </div>
  49: <!-- END NAVIGATION -->
  50:
  51:
  52: <!-- START BREADCRUMB -->
  53: <table cellpadding="0" cellspacing="0" border="0" style="width: 100%">
  54: <tr>
  55: <td id="breadcrumb"><a href="http://codeigniter.com/">CodeIgnit
er
  56: Home</a> &nbsp;&#8250;&nbsp; <a href="../index.
html">User Guide
  57: Shahara Home</a> &nbsp;&#8250;&nbsp; Models</td>
  58: <td id="searchbox"><form method="get"
  59: action="http://www.google.com/search">
```
**models.html**

```
models.html
  60: <input type="hidden" name="as_sitesearch" id="a
s_sitesearch"
  61: value="codeigniter.com/user_guide/" />S
earch User Guide  <input
  62: type="text" class="input" style="width:
 200px;" name="q" id="q"
  63: size="31" maxlength="255" value="" />&n
bsp;<input type="submit"
  64: class="submit" name="sa" value="Go" />
  65: </form></td>
  66: </tr>
  67: </table>
  68: <!-- END BREADCRUMB -->
  69:
  70: <br clear="all" />
  71:
  72:
  73: <!-- START CONTENT -->
  74: <div id="content">
  75:
  76: <h1>Models</h1>
  77:
  78: <p>
  79: Models are <strong>optionally</strong> available for those who
want
  80: to use a more traditional MVC approach.
  81: </p>
  82:
  83:
  84:
  85: <ul>
  86: <li><a href="#what">What is a Model?</a></li>
  87: <li><a href="#anatomy">Anatomy of a Model</a></li>
  88: <li><a href="#loading">Loading a Model</a></li>
  89: <li><a href="#auto_load_model">Auto-Loading a Model</a></li>
  90: <li><a href="#conn">Connecting to your Database</a></li>
  91: </ul>
  92:
  93:
  94:
  95: <h2>
  96: <a name="what"></a>What is a Model?
  97: </h2>
  98:
  99: <p>Models are PHP classes that are designed to work with
 100: information in your database. For example, let's say you use
 101: CodeIgniter to manage a blog. You might have a model class that
 102: contains functions to insert, update, and retrieve your blog da
ta.
 103: Here is an example of what such a model class might look like:<
/p>
 104:
 105: <code>
 106: class Blogmodel extends CI_Model {<br />> <br />
r />
 107: 
<b>Example 2015 And $the $title $the $title $the $title $the $title $the $title $the $title $the $title $title $the $title $the $title $the $title $the $title $the $title $the $title $the $title $the $title $the $titl
 108: 
<b>Enbsp;&nbsp;&nbsp;&nbsp;&nbsp;var $content = '';<br />
 109: Gnbsp;         ~ar $date      = ''; <br />
<br />
 110: 
<b>
Endgrid and School Construct () < br />
Endgrid and School Construct () < br />
Endgrid and School Construct () < br />
Endgrid and School Construct () < br />
Endgrid and School Construct () < br />
End
 111: 
<b>Endgrid &nbsp;       {<br />
 112: andsp;                 // Call the Mod
el
```

```
models.html
  113: constructor<br />
  114: 
Gnbsp;                   parent:: const
ruct();<br />
  115: 
<b>
Subsp; &nbsp; &nbsp; &nbsp; &nbsp; \{ \text{chs} \mid \text{ch} \neq 0 \}         \{ \text{chs} \mid \text{ch} \neq 0 \}116: 
<b>
Enbsp; &nbsp; &nbsp; &nbsp; &nbsp; function   get_last_ten_entries()<br
  />
  117: 
<b>
and Supply & Right & Supply & Supply & Supply & Supply & Supply & Supply & Supply & Supply & Supply & Supply & Supply & Supply & Supply & Supply & Supply & Supply & Supply & Supply & Supply & Supply & Supply & Su
  118: 
<b>Example: Example Example 2 and Spices and Spices and Spices and Spices and Spices and Spices and Spices \epsilon and Spices \epsilon and Spices \epsilon and Spices and Spices and Spices and Spices and Spices and Spices and Sp
  119: $this->db->get('entries', 10);<br />
  120: 
anbsp;                   return
  121: $query->result();<br /> &nbsp;&nbsp;&nbsp;}<br /> <br />>
  122: 
<b>
Example 2018 Consert Consert Consert Consert Consert Consert Consert Consert Consert Consert Consert Consert Consert Consert Consert Consert Consert Consert Consert Consert Consert Consert Consert Consert Conser
  123: and South School (Ambage School of School of School of School of School of School (Ambage School of School of School of School of School of School of School of School of School of School of School of School of School
  124: 
<b>
Enbsp; &nbsp; &nbsp; &nbsp; &nbsp; &nbsp; &nbsp; &nbsp; &nbsp; &nbsp; $this->title &nb
sp; 
  125: = $_POST['title']; // please read the below note<br />
  126:         $this->content 
=
  127: $_POST['content'];<br />
  128: Gubsp;                 $this->date&nbs
p;  
  129: \qquad \qquad = \text{time}( ) i \text{ <br> \qquad \qquad } \qquad \qquad130: 
<b>Exthesp; &nbsp; &nbsp; &nbsp; &nbsp; &nbsp; &nbsp; &nbsp; &nbsp; $this->db->inse
rt('entries', \ Sthis);<br />
  131: andsp;         \{\text{chs}p\} \{\text{ch}z\} \{\text{ch}z\} \{\text{ch}z\}132: andsp;         function   update_entry() <br />
<b>Andbrack />
Andbrack />
Andbrack />
Andbrack />
Andbrack />
Andbrack />
Andbrack />
Andbrack />
Andbrack />
Andbrack />
An
  133: andsp;    {<br />
  134: 
                  $this->title&nb
sp; 
  135: = $_POST['title'];<br />
  136: 
<b>Enbsp; &nbsp; &nbsp; &nbsp; &nbsp; &nbsp; &nbsp; &nbsp; &nbsp; $this->content
=
  137: $_POST['content'];<br />
  138: 81bsp;        $this->date&nbs
p;    
  139: = time(); < br /> < br />
  140: Exibsp;                 $this->db->upda
te('entries', \texttt{anbsp};Sthis,
  141: array('id' => $_POST['id']));<br /> &nbsp;&nbsp;&nbsp;&nbsp;}<br />
r />
  142: <br /> }
  143: </code>
  144:
  145: <p>
  146: Note: The functions in the above example use the <a
  147: href="../database/active_record.html">Active Record</a>
  database
  148: functions.
  149: </p>
  150: <p class="important">
  151: <strong>Note:</strong> For the sake of simplicity in this examp
\overline{1} e
  152: we're using $_POST directly. This is generally bad practice, an
d a
  153: more common approach would be to use the <a
  154: href="../libraries/input.html">Input Class</a>
  155: $this-\>j\number \>j\number \>j\not=0 \>j\not=0156: </p>
  157: <h2>
  158: Example 2018 Camada Came="anatomy"></a>>>>>>Anatomy of a Model
  159: </h2>
  160:
  161: <p>
```
**models.html** 162: Model classes are stored in your 163: **<dfn>**application/models/**</dfn>** 164: folder. They can be nested within sub-folders if you want this type 165: of organization. 166: **</p>** 167: 168: **<p>**The basic prototype for a model class is this:**</p>** 169: 170: 171: **<code>** 172: class 173: **<var>**Model\_name**</var>** 174: **<b>Extends&nbsp;** CI\_Model  $\{\langle$ br />  $\langle$ br /> 175: **<b>
Endgrid Albap; &nbsp; &nbsp; &nbsp; E**unction 176: **<var>**<var>\_construct**</var>** 177: ()**<br />** {**<br />** 178: parent::\_\_const ruct();**<br />** 179: **and \$10.00 \$10.00 \$10.00 \$10.00 \$10.00 \$10.00 \$10.00 \$10.00 \$10.00 \$10.00 \$10.00 \$10.00 \$10.00 \$10.00 \$10.00 \$10.00 \$10.00 \$10.00 \$10.00 \$10.00 \$10.00 \$10.00 \$10.00 \$10.00 \$10.00 \$10.00 \$10.00 \$10.00 \$10.00 \$10.00 \$1** 180: **</code>** 181: 182: **<p>** 183: Where 184: **<var>**Model\_name**</var>** 185: is the name of your class. Class names <strong>must</strong> ha ve the 186: first letter capitalized with the rest of the name lowercase. M ake 187: sure your class extends the base Model class. 188: **</p>** 189: 190: **<p>**The file name will be a lower case version of your class name. 191: For example, if your class is this:**</p>** 192: 193: **<code>** 194: class 195: **<var>**User\_model**</var>** 196: **anbsp;** extends  CI\_Model  {<br/> /> <br/> /> 197: **and** *s***nbsp; Eunction**   $\frac{1}{2}$ 198: **<var>**\_\_construct**</var>** 199: ()<br /> **anbsp; {<br />** 200: **Example of Super Super Super Super Super Super Super Super Super Super Super Super Super Super Super Super Super Super Super Super Super Super Super Super Super Super Super Super Super Super Super Super Super Super S** ruct();**<br />** 201: **and \$ambsp;**   $\{ \text{chisp}; \text{h} \}$ 202: **</code>** 203: 204: **<p>**Your file will be this:**</p>** 205: 206: **<code>** 207: application/models/ 208: **<var>**user\_model.php**</var>** 209: **</code>** 210: 211: 212: 213: **<h2>** 214: **<a name="loading"></a>**Loading a Model 215: **</h2>** 216: 217: **<p>** 218: Your models will typically be loaded and called from within you r **<a**

```
models.html
 219: href="controllers.html">controller</a> functions. To lo
ad a model
 220: you will use the following function:
 221: </p>
 222:
 223: <code>
 224: $this->load->model('
 225: <var>Model_name</var>
 226: ');
 227: </code>
 228:
 229: <p>
 230: If your model is located in a sub-folder, include the relative 
path
 231: from your models folder. For example, if you have a model locat
ed at
 232: <dfn>application/models/blog/queries.php</dfn>
 233: you'll load it using:
 234: </p>
 235:
 236: <code>
 237: $this->load->model('
 238: <var>blog/queries</var>
 239: \qquad \qquad ');
 240: </code>
 241:
 242:
 243: <p>Once loaded, you will access your model functions using an
 244: object with the same name as your class:</p>
 245:
 246: <code>
 247: $this->load->model('
 248: <var>Model_name</var>
 249: ');<br /> <br /> $this->
 250: <var>Model_name</var>
 251: ->function();
 252: </code>
 253:
 254: Example 254: <p>If you would like your model assigned to a different object
 255: name you can specify it via the second parameter of the loading
 256: function:</p>
 257:
 258:
 259: <code>
 260: $this->load->model('
 261: <var>Model_name</var>
 262: , '263: <kbd>fubar</kbd>
 264: \frac{1}{264}265: <kbd>fubar</kbd>
 266: - ->function();
 267: </code>
 268:
 269: <p>Here is an example of a controller, that loads a model, then
 270: serves a view:</p>
 271:
 272: <code>
 273: class Blog_controller extends CI_Controller&nbsp
;{<br />
 274: \langle \text{br} \rangle <b> \langle \text{br} \rangle \langle \text{br} \rangle  \langle \text{b} \rangle \langle \text{b} \rangle \langle \text{b} \rangle \langle \text{b} \rangle \langle \text{b} \rangle \langle \text{b} \rangle \langle \text{b} \rangle \langle \text{b} \rangle \langle \text{b} \rangle \langle \text{b} \rangle \langle \text{c} \rangle275: 
<b>
anbsp; &nbsp; &nbsp; &nbsp; &nbsp; {<br />
 276: 
Gnbsp;                 $this->load->mo
del('Blog');<br />
```
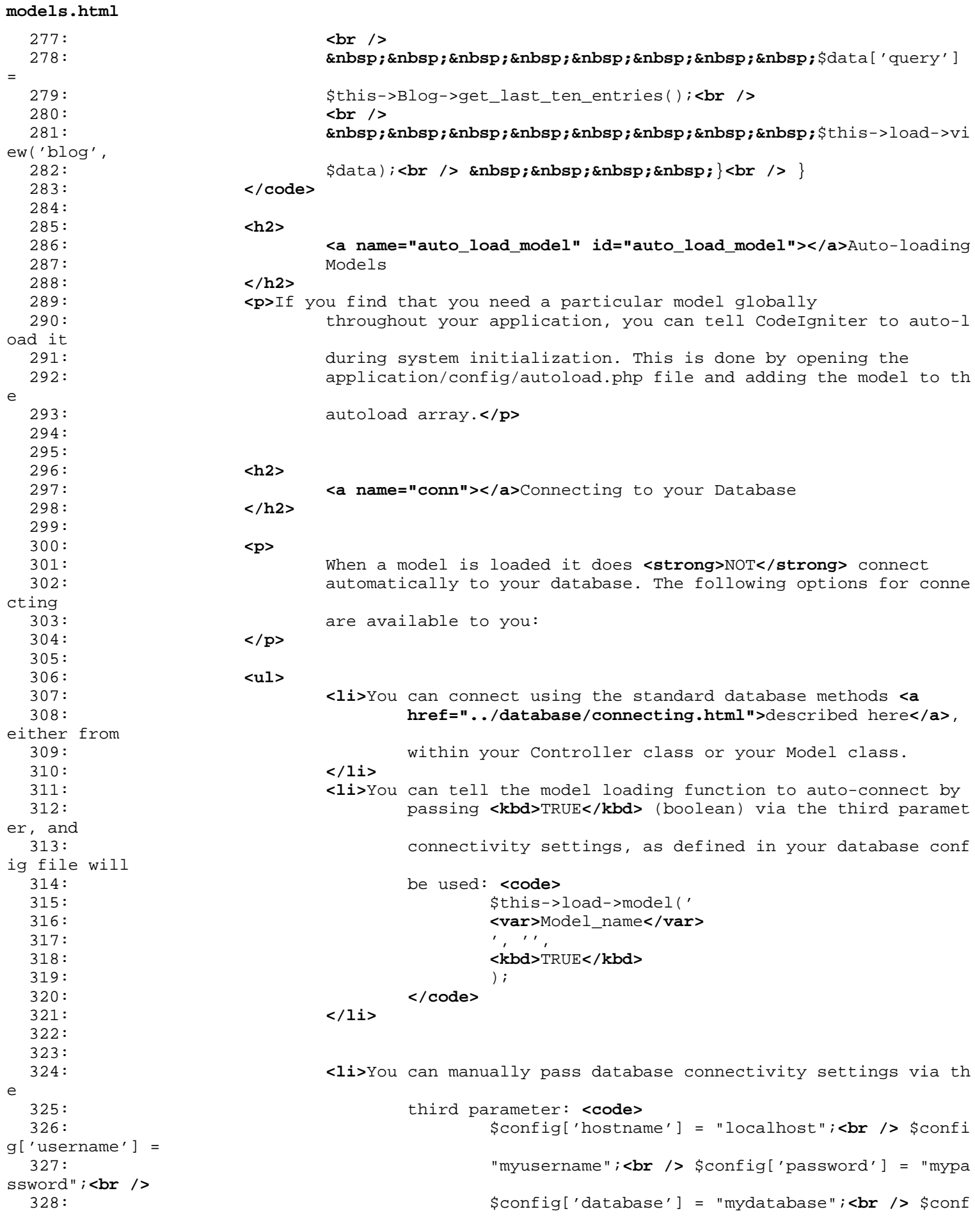

```
models.html
```
ig['dbdriver'] = 329: "mysql";**<br />** \$config['dbprefix'] = "";**<br />** 330: \$config['pconnect'] = FALSE;**<br />** \$config['db\_ debug'] = TRUE;**<br />** 331: **but />** \$this->load->model(' 332: **<var>**Model\_name**</var>** 333: ', '', 334: **<kbd>**\$config**</kbd>**  $335:$  ); 336: **</code>** 337: **</li>** 338: **</ul>** 339: 340: 341: **</div>** 342: **<!-- END CONTENT -->** 343: 344: 345: **<div id="footer">** 346: **<p>** 347: Previous Topic: **<a href="views.html">**Views</a> 348: **<b>Example:** Example of Pa **Example of Pa and School of Pa and School of Pa and School and School and School and School and School and School and School and School and School and School and School and School and Schoo** ge</a>&nbsp;&nbsp;&nbsp;&middot;&nbsp;&nbsp; 349: **<a href="../index.html">User Guide Home</a>>>>>>&nbsp;&nbsp;&mbsp;&m** iddot; 350: Next Topic: **<a href="helpers.html">**Helpers</a> 351: **</p>** 352: **<p>** 353: **<a href="http://codeigniter.com">**CodeIgniter**</a> ·**  354: Copyright  $x#169; 2006 - 2014$   $\xi$ nbsp;  $\xi$ niddot;  $\xi$ nbsp; <a 355: **href="http://ellislab.com/">**EllisLab, Inc.**</a> &m iddot;**  356: Copyright  $x#169$ ; 2014 - 2015  $x$ nbsp;  $x$ middot;  $x$ nbsp; <a 357: **href="http://bcit.ca/">**British Columbia Institute of Te chnology**</a>** 358: **</p>** 359: **</div>** 360: 361: **</body>** 362: **</html>**

```
1: <!DOCTYPE html PUBLIC "-//W3C//DTD XHTML 1.0 Transitional//EN" "http://www.w3.org/TR/xh
tml1/DTD/xhtml1-transitional.dtd">
   2: <html xmlns="http://www.w3.org/1999/xhtml" xml:lang="en" lang="en">
   3: <head>
   4:
   5: <meta http-equiv="Content-Type" content="text/html; charset=utf-8" />
   6: <title>Creating Libraries : CodeIgniter User Guide</title>
   7:
   8: <style type='text/css' media='all'>
   9: @import url('../userguide.css');
  10: </style>
  11: <link rel='stylesheet' type='text/css' media='all'
  12: href='../userguide.css' />
  13:
  14: <script type="text/javascript" src="../nav/nav.js"></script>
  15: <script type="text/javascript" src="../nav/prototype.lite.js"></script>
  16: <script type="text/javascript" src="../nav/moo.fx.js"></script>
  17: <script type="text/javascript" src="../nav/user_guide_menu.js"></script>
  18:
  19: <meta http-equiv='expires' content='-1' />
  20: <meta http-equiv='pragma' content='no-cache' />
  21: <meta name='robots' content='all' />
  22: <meta name='author' content='ExpressionEngine Dev Team' />
  23: <meta name='description' content='CodeIgniter User Guide' />
  24:
  25: </head>
  26: <body>
  27:
  28: <!-- START NAVIGATION -->
  29: <div id="nav">
  30: <div id="nav_inner">
  31: <script type="text/javascript">create_menu('../');</script>
  32: </div>
  33: </div>
  34: <div id="nav2">
  35: <a name="top"></a><a href="javascript:void(0);"
  36: onclick="myHeight.toggle();"><img
  37: src="../images/nav_toggle_darker.jpg" width="154" height="43"
  38: border="0" title="Toggle Table of Contents"
  39: alt="Toggle Table of Contents" /></a>
  40: </div>
  41: <div id="masthead">
  42: <table cellpadding="0" cellspacing="0" border="0" style="width: 100%">
   43: <tr>
  44: <td><h1>CodeIgniter User Guide Version 2.2.2</h1></td>
  45: <td id="breadcrumb_right"><a href="../toc.html">Table o
f
  46: Contents Page</a></td>
  47: </tr>
  48: </table>
  49: </div>
  50: <!-- END NAVIGATION -->
  51:
  52:
  53: <!-- START BREADCRUMB -->
  54: <table cellpadding="0" cellspacing="0" border="0" style="width: 100%">
  55: <tr>
  56: <td id="breadcrumb"><a href="http://codeigniter.com/">CodeIgnit
er
  57: Some state \frac{1}{2} Home \frac{1}{2} a \frac{1}{2} Exercises n \frac{1}{2} <b>Exercises n \frac{1}{2} Exercises n \frac{1}{2} n \frac{1}{2} n \frac{1}{2} n \frac{1}{2} n \frac{1}{2} n \frac{1}{2} n
html">User Guide
  58: Home</a> &nbsp; &#8250; &nbsp; Creating Libraries
</td>
```

```
creating_libraries.html
  59: <td id="searchbox"><form method="get"
  60: action="http://www.google.com/search">
  61: <input type="hidden" name="as_sitesearch" id="a
s_sitesearch"
  62: value="codeigniter.com/user_guide/" />S
earch User Guide  <input
  63: type="text" class="input" style="width:
 200px;" name="q" id="q"
  64: size="31" maxlength="255" value="" />&n
bsp;<input type="submit"
  65: class="submit" name="sa" value="Go" />
  66: </form></td>
  67: </tr>
  68: </table>
  69: <!-- END BREADCRUMB -->
  70:
 71: <br clear="all" />
  72:
  73:
  74: <!-- START CONTENT -->
  75: <div id="content">
  76:
  77: <h1>Creating Libraries</h1>
  78:
  79: <p>
  80: When we use the term "Libraries" we are normally referring to t
he
  81: classes that are located in the
  82: <kbd>libraries</kbd>
  83: directory and described in the Class Reference of this user gui
de. In
  84: this case, however, we will instead describe how you can create
 your
  85: own libraries within your
  86: <dfn>application/libraries</dfn>
  87: directory in order to maintain separation between your local
  88: resources and the global framework resources.
  89: </p>
 90:
  91: <p>
  92: As an added bonus, CodeIgniter permits your libraries to
  93: <kbd>extend</kbd>
  94: native classes if you simply need to add some functionality to 
an
  95: existing library. Or you can even replace native libraries just
 by
  96: placing identically named versions in your
  97: <dfn>application/libraries</dfn>
  98: folder.
  99: </p>
 100:
 101: <p>In summary:</p>
 102:
 103: <ul>
 104: <li>You can create entirely new libraries.</li>
 105: <li>You can extend native libraries.</li>
 106: <li>You can replace native libraries.</li>
 107: </ul>
 108:
 109: <p>The page below explains these three concepts in detail.</p>
 110:
 111: <p class="important">
 112: <strong>Note:</strong> The Database classes can not be extended
```
# **creating\_libraries.html**

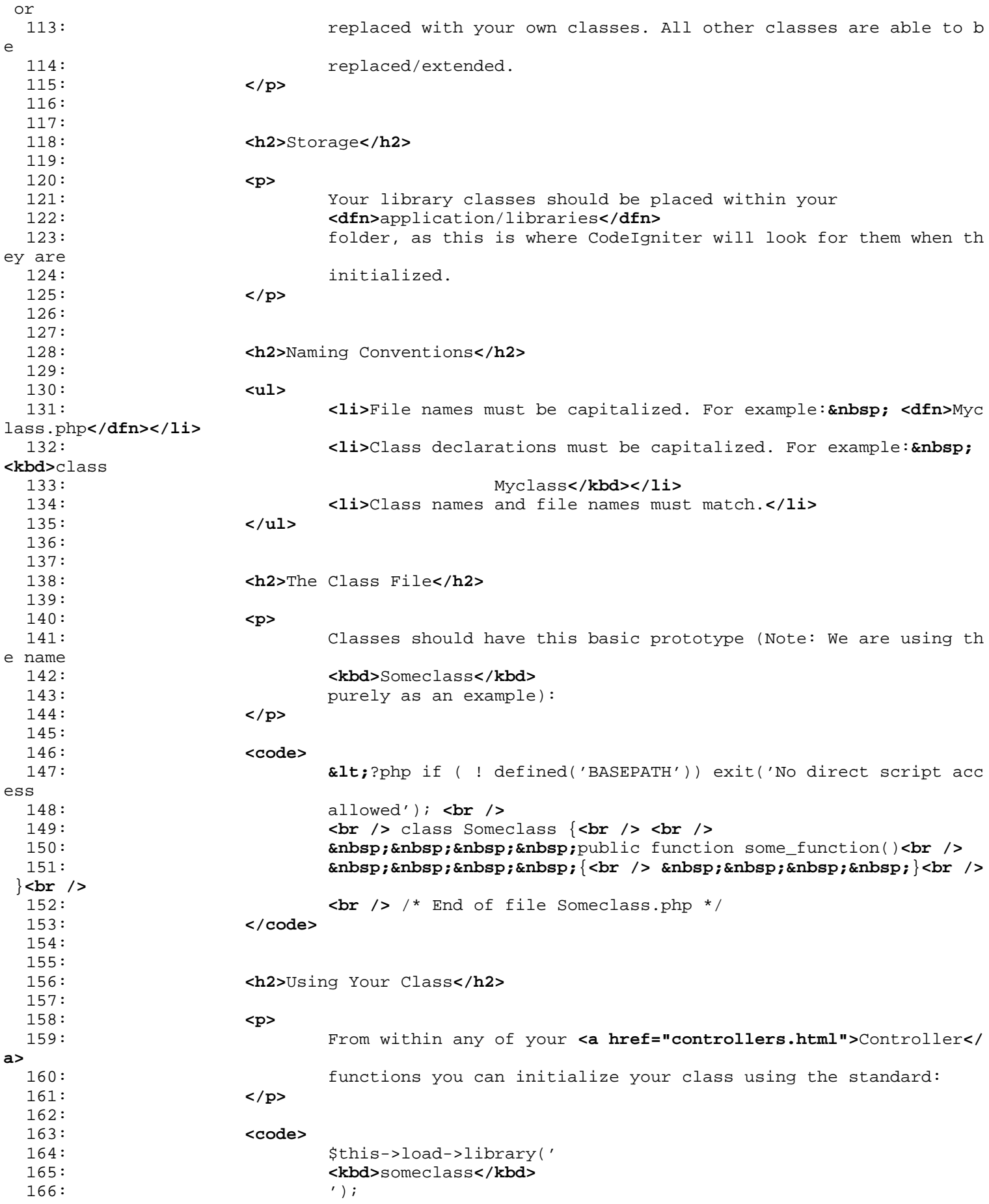

### **creating\_libraries.html** 167: **</code>** 168: 169: **<p>** 170: Where **<em>**someclass**</em>** is the file name, without the ".php" f ile 171: extension. You can submit the file name capitalized or lower ca se. 172: CodeIgniter doesn't care. 173: **</p>** 174: 175: **<p>** 176: Once loaded you can access your class using the 177: **<kbd>**lower case**</kbd>** 178: version: 179: **</p>** 180: 181: **<code>** 182: \$this-> 183: **<kbd>**someclass**</kbd>** 184:  $\longrightarrow$ some\_function();  // Object instances will always be low er 185: case 186: **</code>** 187: 188: 189: 190: **<h2>**Passing Parameters When Initializing Your Class**</h2>** 191: 192: **Example 1 EXEC AT A SET A CONCRUPTER 192: EXECUTE:** The library loading function you can dynamically pass data 193: as an array via the second parameter and it will be passed to y our 194: class constructor:**</p>** 195: 196: **<code>** 197: \$params = array('type' => 'large', 'color' => 'red'); **<br />> <br />** 198: \$this->load->library('Someclass', 199: **<br/>
<b><br/>
<kbd>**\$params</kbd>  $200:$  ); 201: **</code>** 202: 203: **cp>**If you use this feature you must set up your class constructor <br>204: to expect data:</p> to expect data:</p> 205: 206: **<code>** 207: **alt;**?php if ( ! defined('BASEPATH')) exit('No direct script acc ess 208: **allowed');<br /> <br /> class Someclass {<br /> <br />> <br />** 209: **<b>Enbsp; &nbsp; &nbsp; &nbsp; &nbsp;** public function construct(\$params) <br/>br  **/>** 210: **and South Septimary & Super & Septimary & September 210:** 211: **andsp; /**/ Do something with 212: \$params**<br />** }**<br />** }**<br />** 213: **c**  $\mathbf{r}$  /> ?> 214: **</code>** 215: 216: **<p class="important">** 217: You can also pass parameters stored in a config file. Simply cr eate a 218: config file named identically to the class 219: **<kbd>**file name**</kbd>** 220: and store it in your

```
creating_libraries.html
 221: <dfn>application/config/</dfn>
 222: folder. Note that if you dynamically pass parameters as describ
ed
 223: above, the config file option will not be available.
 224: </p>
 225:
 226:
 227:
 228:
 229:
 230:
 231:
 232: <h2>Utilizing CodeIgniter Resources within Your Library</h2>
 233:
 234:
 235: <p>
 236: To access CodeIgniter's native resources within your library us
e the
 237: <kbd>get_instance()</kbd>
 238: function. This function returns the CodeIgniter super object.
 239: </p>
 240:
 241: <p>
 242: Normally from within your controller functions you will call an
y of
 243: the available CodeIgniter functions using the
 244: <kbd>$this</kbd>
 245: construct:
 246: </p>
 247:
 248: <code>
 249: <strong>$this</strong>->load->helper('url');<br /> <strong>$thi
s</strong>->load->library('session');<br />
 250: <strong>$this</strong>->config->item('base_url');<br /> etc.
 251: </code>
 252:
 253: <p>
 254: <kbd>$this</kbd>
 255: , however, only works directly within your controllers, your mo
dels,
 256: The Controller or your views. If you would like to use CodeIgniter's classes f
rom
 257: within your own custom classes you can do so as follows:
 258: </p>
 259:
 260:
 261: <p>First, assign the CodeIgniter object to a variable:</p>
 262:
 263: b \leftarrow code>\frac{1}{2} = & \frac{1}{2} det_instance();</code>
 264:
 265: <p>
 266: Once you've assigned the object to a variable, you'll use that
 267: variable <em>instead</em> of
 268: <kbd>$this</kbd>
 269: :
 270: </p>
 271:
 272: <code>
 273: $CI =& get_instance();<br /> <br /> $CI->load->helper('url'
);<br />
 274: $CI->load->library('session');<br /> $CI->config->item('base_ur
l');<br />
 275: etc.
```

```
creating_libraries.html
```

```
276: </code>
 277:
 278: <p class="important">
 279: <strong>Note:</strong> You'll notice that the above get_instanc
e()
 280: function is being passed by reference: <br />
 281: <br />
 282: Example 282: Example 282: Example 282: Example 282: Example 282: Example 282: EXAMPLE 282: EXAMPLE 282: EXAMPLE 282: EXAMPLE 282: EXAMPLE 282: EXAMPLE 282: EXAMPLE 282: EXAMPLE 282: EXAMPL
 283: contract to the contract of the contract of \frac{1}{2} \frac{1}{2} \frac{1}{2} \frac{1}{2} \frac{1}{2} \frac{1}{2} \frac{1}{2} \frac{1}{2} \frac{1}{2} \frac{1}{2} \frac{1}{2} \frac{1}{2} \frac{1}{2} \frac{1}{2} \frac{1}{2} \frac{1}{2} \frac{1}{2} \
 284: <kbd>This is very important.</kbd>
 285: Assigning by reference allows you to use the original CodeIgnit
er
 286: object rather than creating a copy of it.
 287: </p>
 288:
 289:
 290: <h2>Replacing Native Libraries with Your Versions</h2>
 291:
 292: <p>
 293: Simply by naming your class files identically to a native libra
ry
 294: will cause CodeIgniter to use it instead of the native one. To 
use
 295: this feature you must name the file and the class declaration e
xactly
 296: the same as the native library. For example, to replace the nat
ive
 297: <kbd>Email</kbd>
 298: library you'll create a file named
 299: <dfn>application/libraries/Email.php</dfn>
 300: , and declare your class with:
 301: </p>
 302:
 303: <code>
 304: class CI_Email {<br />
 305: <br /> }
 306: </code>
 307:
 308: <p>
 309: Note that most native classes are prefixed with
 310: <kbd>CI_</kbd>
 311: .
 312: </p>
 313:
 314: <p>To load your library you'll see the standard loading function:</p>
 315:
 316: <code>
 317: $this->load->library('
 318: <kbd>email</kbd>
 319: ' );
 320: </code>
 321:
 322: <p class="important">
 323: <strong>Note:</strong> At this time the Database classes can no
t be
 324: replaced with your own versions.
 325: </p>
 326:
 327:
 328: <h2>Extending Native Libraries</h2>
 329:
 330: <p>If all you need to do is add some functionality to an existing
 331: library - perhaps add a function or two - then it's overkill to
```

```
creating_libraries.html
 332: Teplace the entire library with your version. In this case it's
 333: better to simply extend the class. Extending a class is nearly
 334: identical to replacing a class with a couple exceptions:</p>
 335:
 336: <ul>
 337: <li>The class declaration must extend the parent class.</li>
 338: <li>Your new class name and filename must be prefixed with <kbd
>MY_</kbd>
                                  (this item is configurable. See below.).
 340: </li>
 341: </ul>
 342:
 343: <p>
 344: For example, to extend the native
 345: <kbd>Email</kbd>
 346: class you'll create a file named
 347: <dfn>application/libraries/</dfn>
 348: <kbd>MY_Email.php</kbd>
 349: , and declare your class with:
 350: </p>
 351:
 352: <code>
 353: class MY_Email extends CI_Email {<br />
 354: <br /> }
 355: </code>
 356:
 357: <p>Note: If you need to use a constructor in your class make sure
 358: you extend the parent constructor:</p>
 359:
 360:
 361: <code>
 362: class MY_Email extends CI_Email {<br /> <br />
 363: 
<b>
Example: Example: Example: Example: Function __construct()<br />
Example: Example: Example: Example: Example: Example: Example: Example: Example: Example: Example: Example: Example: Example: Example: Example: E
 364: 
<b>
knbsp; knbsp; knbsp; knbsp; knbsp; {<br />
 365: 
<b>Example: Example Prop : Example Prop : Example Propert Anders School and Text School and School and School and School and School and School and School and School and School and School and School and School and Sch
ruct();<br />
 366: 
<b>Example 26 & Supply & Supply & Supply & Supply & Supply & Supply & Supply & Supply & Supply & Supply & Supply & Supply & Supply & Supply & Supply & Supply & Supply & Supply & Supply & Supply & Supply & Supply & Sup
 367: </code>
 368:
 369:
 370: <h3>Loading Your Sub-class</h3>
 371:
 372: <p>To load your sub-class you'll use the standard syntax normally
 373: used. DO NOT include your prefix. For example, to load the exam
ple
 374: above, which extends the Email class, you will use:</p>
 375:
 376: <code>
 377: $this->load->library('
 378: <kbd>email</kbd>
 379: ');
 380: </code>
 381:
 382: <p>Once loaded you will use the class variable as you normally
 383: would for the class you are extending. In the case of the email
 class
 384: all calls will use:</p>
 385:
 386:
 387: <code>
 388: $this->
 389: <kbd>email</kbd>
 390: \qquad \qquad \qquad \qquad \texttt{--some\_function}();
```

```
creating_libraries.html
 391: </code>
 392:
 393:
 394: <h3>Setting Your Own Prefix</h3>
 395:
 396: <p>
 397: To set your own sub-class prefix, open your
 398: <dfn>application/config/config.php</dfn>
 399: file and look for this item:
 400: </p>
 401:
 402: <code>$config['subclass_prefix'] = 'MY_';</code>
 403:
 404: <p>
 405: Please note that all native CodeIgniter libraries are prefixed 
with
 406: <kbd>CI_</kbd>
 407: so DO NOT use that as your prefix.
 408: </p>
 409:
 410:
 411:
 412: </div>
 413: <!-- END CONTENT -->
 414:
 415:
 416: <div id="footer">
 417: <p>
 418: Previous Topic:&nbsp;&nbsp;<a href="libraries.html">Using
 419: CodeIgniter Libraries</a>    ·&nb
sp;   <a<br>420:
                          href='#top" > Top of Page</math> <i>20: <math display="inline">hsp</math>; <i>inbsp</i>; <i>imiddot</i>; <i>in</i>bsp;  <a
 421: href="../index.html">User Guide Home</a>&nbsp;&nbsp;&nb
sp; & middot; & nbsp; & nbsp;
 422: Next Topic:&nbsp;&nbsp;<a href="drivers.html">Using CodeIgniter
 423: Drivers</a>
 424: </p>
 425: <p>
 426: <a href="http://codeigniter.com">CodeIgniter</a>  ·

 427: Copyright © 2006 - 2014  ·  <a
 428: href="http://ellislab.com/">EllisLab, Inc.</a>  &m
iddot; 
 429: Copyright © 2014 - 2015  ·  <a
 430: href="http://bcit.ca/">British Columbia Institute of Te
chnology</a>
 431: </p>
 432: </div>
 433:
 434: </body>
 435: </html>
```

```
1: <!DOCTYPE html PUBLIC "-//W3C//DTD XHTML 1.0 Transitional//EN" "http://www.w3.org/TR/xh
tml1/DTD/xhtml1-transitional.dtd">
   2: <html xmlns="http://www.w3.org/1999/xhtml" xml:lang="en" lang="en">
   3: <head>
   4:
   5: <meta http-equiv="Content-Type" content="text/html; charset=utf-8" />
   6: <title>Views : CodeIgniter User Guide</title>
   7:
   8: <style type='text/css' media='all'>
   9: @import url('../userguide.css');
  10: </style>
  11: <link rel='stylesheet' type='text/css' media='all'
  12: href='../userguide.css' />
  13:
  14: <script type="text/javascript" src="../nav/nav.js"></script>
  15: <script type="text/javascript" src="../nav/prototype.lite.js"></script>
  16: <script type="text/javascript" src="../nav/moo.fx.js"></script>
  17: <script type="text/javascript" src="../nav/user_guide_menu.js"></script>
  18:
  19: <meta http-equiv='expires' content='-1' />
  20: <meta http-equiv='pragma' content='no-cache' />
  21: <meta name='robots' content='all' />
  22: <meta name='author' content='ExpressionEngine Dev Team' />
  23: <meta name='description' content='CodeIgniter User Guide' />
  24:
  25: </head>
  26: <body>
  27:
  28: <!-- START NAVIGATION -->
  29: <div id="nav">
  30: <div id="nav_inner">
  31: <script type="text/javascript">create_menu('../');</script>
  32: </div>
  33: </div>
  34: <div id="nav2">
  35: <a name="top"></a><a href="javascript:void(0);"
  36: onclick="myHeight.toggle();"><img
  37: src="../images/nav_toggle_darker.jpg" width="154" height="43"
  38: border="0" title="Toggle Table of Contents"
  39: alt="Toggle Table of Contents" /></a>
  40: </div>
  41: <div id="masthead">
  42: <table cellpadding="0" cellspacing="0" border="0" style="width: 100%">
   43: <tr>
  44: <td><h1>CodeIgniter User Guide Version 2.2.2</h1></td>
  45: <td id="breadcrumb_right"><a href="../toc.html">Table o
f
  46: Contents Page</a></td>
  47: </tr>
  48: </table>
  49: </div>
  50: <!-- END NAVIGATION -->
  51:
  52:
  53: <!-- START BREADCRUMB -->
  54: <table cellpadding="0" cellspacing="0" border="0" style="width: 100%">
  55: <tr>
  56: <td id="breadcrumb"><a href="http://codeigniter.com/">CodeIgnit
er
  57: Some state \frac{1}{2} Home \frac{1}{2} a \frac{1}{2} Exercises n \frac{1}{2} <b>Exercises n \frac{1}{2} Exercises n \frac{1}{2} n \frac{1}{2} n \frac{1}{2} n \frac{1}{2} n \frac{1}{2} n \frac{1}{2} n
html">User Guide
  58: Home</a> \lambda Home</a> \lambda andsp; \lambda<sup>2</sup> \lambda <b>Example 258: Views</td>
  59: <td id="searchbox"><form method="get"
```

```
views.html
  60: action="http://www.google.com/search">
  61: <input type="hidden" name="as_sitesearch" id="a
s_sitesearch"
  62: value="codeigniter.com/user_guide/" />S
earch User Guide  <input
  63: type="text" class="input" style="width:
 200px;" name="q" id="q"
  64: size="31" maxlength="255" value="" />&n
bsp;<input type="submit"
  65: class="submit" name="sa" value="Go" />
  66: </form></td>
  67: </tr>
  68: </table>
  69: <!-- END BREADCRUMB -->
  70:
  71: <br clear="all" />
  72:
  73:
  74: <!-- START CONTENT -->
  75: <div id="content">
  76:
  77: <h1>Views</h1>
  78:
  79: <p>
  80: A
  81: <dfn>view</dfn>
  82: is simply a web page, or a page fragment, like a header, footer
,
  83: sidebar, etc. In fact, views can flexibly be embedded within ot
her
  84: views (within other views, etc., etc.) if you need this type of
  85: hierarchy.
  86: </p>
  87:
  88: <p>
  89: Views are never called directly, they must be loaded by a <a
  90: href="controllers.html">controller</a>. Remember that i
n an MVC
  91: framework, the Controller acts as the traffic cop, so it is
  92: responsible for fetching a particular view. If you have not rea
d the
  93: <a href="controllers.html">Controllers</a> page you should do s
o
  94: before continuing.
  95: </p>
  96:
  97: <p>
  98: Using the example controller you created in the <a
  99: href="controllers.html">controller</a> page, let's add 
a view to it.
 100: </p>
 101:
 102: <h2>Creating a View</h2>
 103:
 104: <p>
 105: Using your text editor, create a file called
 106: <dfn>blogview.php</dfn>
 107: \qquad \qquad , and put this in it:
 108: </p>
 109:
 110: <textarea class="textarea" style="width: 100%" cols="50" rows="10">
 111: <html>
 112: <head>
```

```
113: <title>My Blog</title>
 114: </head>
 115: <body>
 116: <h1>Welcome to my Blog! </h1>
 117: </body>
 118: </html>
 119: </textarea>
 120:
 121: <p>
 122: Then save the file in your
 123: <dfn>application/views/</dfn>
 124: folder.
 125: </p>
 126:
 127: <h2>Loading a View</h2>
 128:
 129: <p>To load a particular view file you will use the following
 130: function:</p>
 131:
 132: <code>
 133: $this->load->view('
 134: <var>name</var>
 135: (1);
 136: </code>
 137:
 138: <p>
 139: Where
 140: <var>name</var>
 141: is the name of your view file. Note: The .php file extension do
es not
 142: need to be specified unless you use something other than
 143: kbd>.php</kbd>
 144: .
 145: </p>
 146:
 147:
 148: <p>
 149: Now, open the controller file you made earlier called
 150: <dfn>blog.php</dfn>
 151: \blacksquare, and replace the echo statement with the view loading function
:
 152: </p>
 153:
 154:
 155: <textarea class="textarea" style="width: 100%" cols="50" rows="10">
 156: <?php
 157: class Blog extends CI_Controller {
 158:
 159: function index()
 160: {
 161: $this->load->view('blogview');<br>162: }
 162:163: }
 164: ?>
 165: </textarea>
 166:
 167:
 168: <p>If you visit your site using the URL you did earlier you should
 169: see your new view. The URL was similar to this:</p>
 170:
 171: <code>
 172: example.com/index.php/
 173: <var>blog</var>
```

```
174:175: </code>
 176:
 177: <h2>Loading multiple views</h2>
 178: <p>CodeIgniter will intelligently handle multiple calls to
 179: 179: Example 2015 Sthis->load->view from within a controller. If more than
one
 180: call happens they will be appended together. For example, you m
ay
 181: wish to have a header view, a menu view, a content view, and a 
footer
 182: view. That might look something like this:</p>
 183: <p>
 184: <code>
 185: and the set of the set of the set of the set of the set of the set of the set of the set of the set of the set of the set of the set of the set of the set of the set of the set of the set of the set of the set of the
{<br />
 186: bu />    function index()<br />
 187: and \alpha and \alpha and \alpha \alpha \beta \gamma \gamma188: 
<b>Example: Example: Example: Example: Example: Example: Example: Example: Example: 2018: 2019
 = 'Your
 189: title'; <br />
 190: 
<b>
Subsp; &nbsp; &nbsp; &nbsp; &nbsp; &nbsp; &nbsp; &nbsp; &nbsp; \frac{1}{9} & \frac{1}{1}cad-<b>&gt;
view('header');<br />
 191:       $this->load->
view('menu');<br />
 192:       $this->load->
view('content',
 193: $data);<br />
 194:       $this->load->
view('footer');<br />
 195:    }<br /> <br /> }<br /> ?>
 196: </code>
 197: </p>
 198: Example above, we are using <b>" \epsilon guot; dynamically added
 199: data", which you will see below.</p>
 200: <h2>Storing Views within Sub-folders</h2>
 201: <p>Your view files can also be stored within sub-folders if you
 202: prefer that type of organization. When doing so you will need t
o
 203: include the folder name loading the view. Example:</p>
 204:
 205: <code>
 206: $this->load->view('
 207: <kbd>folder_name</kbd>
 208:209: <var>file_name</var>
 210: ');
 211: </code>
 212:
 213:
 214: <h2>Adding Dynamic Data to the View</h2>
 215:
 216: <p>
 217: Data is passed from the controller to the view by way of an <st
rong>array</strong>
 218: or an <strong>object</strong> in the second parameter of the vi
ew
 219: loading function. Here is an example using an array:
 220: </p>
 221:
 222: <code>
 223: $data = array(<br />
 224: 8. Subsp;                                                           &nb
```
 $sp; \& nbsp; \& nbsp; \& nbsp; \& nbsp; 'title'$ 225: => 'My Title',**<br />** 226: **8. Subsp; &nb sp;** 'heading' 227: => 'My Heading',**<br />** 228: **8.1052; &nbsp**  $sp;$  'message' 229: => 'My Message'**<br />** 230: **8thosp;**  $\rangle$ **; < br />** 231: **br** /> \$this->load->view('blogview', 232: **<var>**\$data**</var>**  $233:$  ); 234: **</code>** 235: 236: **<p>**And here's an example using an object:**</p>** 237: 238: **<code>** 239: \$data = new Someclass();**<br />** \$this->load->view('blogview', 240: **<var>**\$data**</var>**  $241:$  ); 242: **</code>** 243: 244: **<p>**Note: If you use an object, the class variables will be turned 245: into array elements.**</p>** 246: 247: 248: **<p>**Let's try it with your controller file. Open it add this code:**</p>** 249: 250: **<textarea class="textarea" style="width: 100%" cols="50" rows="14">** 251: **<**?php 252: class Blog extends CI\_Controller { 253: 254: function index() 255: { 256: \$data['title'] = "My Real Title"; 257: \$data['heading'] = "My Real Heading"; 258: 259: \$this->load->view('blogview', \$data);<br>260: }  $260:$ 261: } 262: ?**>** 263: **</textarea>** 264: 265: 266: **<p>**Now open your view file and change the text to variables that 267: correspond to the array keys in your data:**</p>** 268: 269: 270: **<textarea class="textarea" style="width: 100%" cols="50" rows="10">** 271: **<**html> 272: **<**head> 273: <title>&lt;?php echo \$title;?>&lt;/title> 274: **<**/head> 275: **<**body> 276: **<h1>&lt;?php** echo \$heading;?></h1> 277: **<**/body> 278: **<**/html> 279: **</textarea>** 280: 281: **<p>**Then load the page at the URL you've been using and you should 282: see the variables replaced.**</p>** 283:

284: **<h2>**Creating Loops**</h2>** 285: 286: **<p>**The data array you pass to your view files is not limited to 287: simple variables. You can pass multi dimensional arrays, which can be 288: looped to generate multiple rows. For example, if you pull data from 289: your database it will typically be in the form of a multi-dimen sional 290: array.**</p>** 291: 292: **<p>**Here's a simple example. Add this to your controller:**</p>** 293: 294: **<textarea class="textarea" style="width: 100%" cols="50" rows="17">** 295: **<**?php 296: class Blog extends CI\_Controller { 297: 298: function index() 299: { 300: \$data['todo\_list'] = array('Clean House', 'Call Mom', 'Run Errands'); 301: 302: \$data['title'] = "My Real Title"; 303: \$data['heading'] = "My Real Heading"; 304: 305: \$this->load->view('blogview', \$data);  $306:$  } 307: } 308: ?**>** 309: **</textarea>** 310: 311: 312: **<p>**Now open your view file and create a loop:**</p>** 313: 314: 315: **<textarea class="textarea" style="width: 100%" cols="50" rows="24">** 316: **<**html> 317: **<**head> 318: <title>&lt;?php echo \$title;?>&lt;/title> 319: **<**/head> 320: **<**body> 321: **<**h1>**<**?php echo \$heading;?>**<**/h1> 322: 323: **<**h3>My Todo List**<**/h3> 324: 325: **<**ul> 326: **<**?php foreach (\$todo\_list as \$item):?> 327: 328: **<**li>**<**?php echo \$item;?>**<**/li> 329: 330: **<**?php endforeach;?> 331: **<**/ul> 332: 333: **<**/body> 334: **<**/html> 335: **</textarea>** 336: **<p>** 337: **<strong>**Note:**</strong>** You'll notice that in the example above we are 338: using PHP's alternative syntax. If you are not familiar with it you 339: can read about it **<a href="alternative\_php.html">**here**</a>**. 340: **</p>** 341:

**views.html** 342: **<h2>**Returning views as data**</h2>** 343: 344: **<p>** 345: There is a third **<strong>**optional**</strong>** parameter lets you c hange 346: the behavior of the function so that it returns data as a strin g 347: This can be useful if y rather than sending it to your browser. This can be useful if y ou 348: want to process the data in some way. If you set the parameter to 349: **<kbd>**true**</kbd>** 350: (boolean) it will return data. The default behavior is 351: **<kbd>**false**</kbd>** 352: , which sends it to your browser. Remember to assign it to a va riable 353: if you want the data returned: 354: **</p>** 355: 356: **<code>** 357: \$string = \$this->load->view(' 358: **<var>**myfile**</var>** 359: ', '', 360: **<kbd>**true**</kbd>**  $361:$  ); 362: **</code>** 363: 364: **</div>** 365: **<!-- END CONTENT -->** 366: 367: 368: **<div id="footer">** 369: **<p>** 370: Previous Topic:  **<a href="reserved\_names.html">**Reserver Preserved\_names.html">**Reservenent** ed 371: Names</a> &nbsp;&nbsp;&nbsp;&middot;&nbsp;&nbsp; <a hre **f="#top">**Top 372: **comparison of Page</a>>
<b>comparison**bsp; &niddot; <a 373: **href="../index.html">**User Guide Home**</a>&nbsp;&nbsp;&nb** sp; · 374: Next Topic: **<a href="models.html">**Models</a> 375: **</p>** 376: **<p>** 377: **<a href="http://codeigniter.com">**CodeIgniter**</a> ·**  378: Copyright **©** 2006 - 2014  **· <a** 379: **href="http://ellislab.com/">**EllisLab, Inc.**</a> &m iddot;**  380: Copyright  $\&$  #169; 2014 - 2015  $\&$  **nbsp;**  $\&$  **niddot;**  $\&$  **hbsp**; <a 381: **href="http://bcit.ca/">**British Columbia Institute of Te chnology**</a>** 382: **</p>** 383: **</div>** 384: 385: **</body>** 386: **</html>**

```
1: <!DOCTYPE html PUBLIC "-//W3C//DTD XHTML 1.0 Transitional//EN" "http://www.w3.org/TR/xh
tml1/DTD/xhtml1-transitional.dtd">
   2: <html xmlns="http://www.w3.org/1999/xhtml" xml:lang="en" lang="en">
   3: <head>
   4:
   5: <meta http-equiv="Content-Type" content="text/html; charset=utf-8" />
   6: <title>Using CodeIgniter Drivers : CodeIgniter User Guide</title>
   7:
   8: <style type='text/css' media='all'>
   9: @import url('../userguide.css');
  10: </style>
  11: <link rel='stylesheet' type='text/css' media='all'
  12: href='../userguide.css' />
  13:
  14: <script type="text/javascript" src="../nav/nav.js"></script>
  15: <script type="text/javascript" src="../nav/prototype.lite.js"></script>
  16: <script type="text/javascript" src="../nav/moo.fx.js"></script>
  17: <script type="text/javascript" src="../nav/user_guide_menu.js"></script>
  18:
  19: <meta http-equiv='expires' content='-1' />
  20: <meta http-equiv='pragma' content='no-cache' />
  21: <meta name='robots' content='all' />
  22: <meta name='author' content='ExpressionEngine Dev Team' />
  23: <meta name='description' content='CodeIgniter User Guide' />
  24:
  25: </head>
  26: <body>
  27:
  28: <!-- START NAVIGATION -->
  29: <div id="nav">
  30: <div id="nav_inner">
  31: <script type="text/javascript">create_menu('../');</script>
  32: </div>
  33: </div>
  34: <div id="nav2">
  35: <a name="top"></a><a href="javascript:void(0);"
  36: onclick="myHeight.toggle();"><img
  37: src="../images/nav_toggle_darker.jpg" width="154" height="43"
  38: border="0" title="Toggle Table of Contents"
  39: alt="Toggle Table of Contents" /></a>
  40: </div>
  41: <div id="masthead">
  42: <table cellpadding="0" cellspacing="0" border="0" style="width: 100%">
   43: <tr>
  44: <td><h1>CodeIgniter User Guide Version 2.2.2</h1></td>
  45: <td id="breadcrumb_right"><a href="../toc.html">Table o
f
  46: Contents Page</a></td>
  47: </tr>
  48: </table>
  49: </div>
  50: <!-- END NAVIGATION -->
  51:
  52:
  53: <!-- START BREADCRUMB -->
  54: <table cellpadding="0" cellspacing="0" border="0" style="width: 100%">
  55: <tr>
  56: <td id="breadcrumb"><a href="http://codeigniter.com/">CodeIgnit
er
  57: Some state of the set of the set of the Home state of the Home state \mathbf{F} home state \mathbf{F} \mathbf{F} and \mathbf{F} and \mathbf{F} and \mathbf{F} and \mathbf{F} and \mathbf{F} and \mathbf{F} and \mathbf{F} and \mathbf{F} and html">User Guide
  58: Home</a>  ›  Using CodeIgniter 
Drivers</td>
```
**drivers.html**

```
drivers.html
```

```
59: <td id="searchbox"><form method="get"
  60: action="http://www.google.com/search">
  61: <input type="hidden" name="as_sitesearch" id="a
s_sitesearch"
  62: value="codeigniter.com/user_guide/" />S
earch User Guide  <input
  63: type="text" class="input" style="width:
 200px;" name="q" id="q"
  64: size="31" maxlength="255" value="" />&n
bsp;<input type="submit"
  65: class="submit" name="sa" value="Go" />
  66: </form></td>
  67: </tr>
  68: </table>
  69: <!-- END BREADCRUMB -->
  70:
  71: <br clear="all" />
  72:
  73:
  74: <!-- START CONTENT -->
  75: <div id="content">
  76:
  77: <h1>Using CodeIgniter Drivers</h1>
  78:
  79:
  80: <p>
  81: Drivers are a special type of Library that has a parent class a
nd any
  82: number of potential child classes. Child classes have access to
 the
  83: parent class, but not their siblings. Drivers provide an elegan
t
  84: syntax in your <a href="controllers.html">controllers</a> for
  85: libraries that benefit from or require being broken down into
  86: discrete classes.
  87: </p>
  88:
  89: <p>
  90: Drivers are found in the
  91: <dfn>system/libraries</dfn>
  92: folder, in their own folder which is identically named to the p
arent
  93: library class. Also inside that folder is a subfolder named
  94: comparison of the set of the set of the set of the set of the set of the set of the set of the set of the set of the set of the set of the set of the set of the set of the set of the set of the set of the set of the s
                      , which contains all of the possible child class files.
  96: </p>
  97:
  98: <p>To use a driver you will initialize it within a controller
  99: using the following initialization function:</p>
 100:
 101: <code>
 102: $this->load->driver('
 103: <var>class name</var>
 104: \qquad \qquad ');
 105: </code>
 106:
 107: <p>
 108: Where
 109: <var>class name</var>
 110: is the name of the driver class you want to invoke. For example
, to
 111: load a driver named "Some Parent" you would do this:
 112: </p>
```
#### **drivers.html**

```
113:
 114: <code>
 115: $this->load->driver('
 116: <var>some_parent</var>
 117: ');
 118: </code>
 119:
 120: <p>Methods of that class can then be invoked with:</p>
 121:
 122: <code>$this->some_parent->some_method();</code>
 123:
 124: <p>The child classes, the drivers themselves, can then be called
 125: directly through the parent class, without initializing them:</
p>
 126:
 127: <code>
 128: $this->some_parent->child_one->some_method();<br />
 129: $this->some_parent->child_two->another_method();
 130: </code>
 131:
 132: <h2>Creating Your Own Drivers</h2>
 133:
 134: <p>
 135: Please read the section of the user guide that discusses how to
<a
 136: href="creating_drivers.html">create your own drivers</a
>.
 137: </p>
 138:
 139:
 140:
 141: </div>
 142: <!-- END CONTENT -->
 143:
 144:
 145: <div id="footer">
 146: <p>
 147: Previous Topic:  <a href="creating_libraries.html">Cr
eating
 148: Libraries</a>    &niddot;  <a
 href="#top">Top
 149: comparison of Page</a>>
<b>comparisonbsp;   &niddot;     <a
 150: href="../index.html">User Guide Home</a>>  &nb
sp; \kappamiddot; \kappanbsp; \kappanbsp;
 151: Next Topic:  <a href="creating_drivers.html">Creating
 152: Drivers</a>
 153: </p>
 154: <p>
 155: <a href="http://codeigniter.com">CodeIgniter</a>  ·

 156: Copyright © 2006 - 2014  ·  <a
 157: href="http://ellislab.com/">EllisLab, Inc.</a>  &m
iddot; 
 158: Copyright x#169; 2014 - 2015 \kappanbsp; \kappaniddot; \kappanbsp; <a
 159: href="http://bcit.ca/">British Columbia Institute of Te
chnology</a>
 160: </p>
 161: </div>
 162:
 163: </body>
 164: </html>
```

```
profiling.html
   1: <!DOCTYPE html PUBLIC "-//W3C//DTD XHTML 1.0 Transitional//EN" "http://www.w3.org/TR/xh
tml1/DTD/xhtml1-transitional.dtd">
   2: <html xmlns="http://www.w3.org/1999/xhtml" xml:lang="en" lang="en">
   3: <head>
   4:
   5: <meta http-equiv="Content-Type" content="text/html; charset=utf-8" />
   6: <title>Profiling Your Application : CodeIgniter User Guide</title>
   7:
   8: <style type='text/css' media='all'>
   9: @import url('../userguide.css');
  10: </style>
  11: <link rel='stylesheet' type='text/css' media='all'
  12: href='../userguide.css' />
  13:
  14: <script type="text/javascript" src="../nav/nav.js"></script>
  15: <script type="text/javascript" src="../nav/prototype.lite.js"></script>
  16: <script type="text/javascript" src="../nav/moo.fx.js"></script>
  17: <script type="text/javascript" src="../nav/user_guide_menu.js"></script>
  18:
  19: <meta http-equiv='expires' content='-1' />
  20: <meta http-equiv='pragma' content='no-cache' />
  21: <meta name='robots' content='all' />
  22: <meta name='author' content='ExpressionEngine Dev Team' />
  23: <meta name='description' content='CodeIgniter User Guide' />
  24:
  25: </head>
  26: <body>
  27:
  28: <!-- START NAVIGATION -->
  29: <div id="nav">
  30: <div id="nav_inner">
  31: <script type="text/javascript">create_menu('../');</script>
  32: </div>
  33: </div>
  34: <div id="nav2">
  35: <a name="top"></a><a href="javascript:void(0);"
  36: onclick="myHeight.toggle();"><img
  37: src="../images/nav_toggle_darker.jpg" width="154" height="43"
  38: border="0" title="Toggle Table of Contents"
  39: alt="Toggle Table of Contents" /></a>
  40: </div>
  41: <div id="masthead">
  42: <table cellpadding="0" cellspacing="0" border="0" style="width: 100%">
   43: <tr>
  44: <td><h1>CodeIgniter User Guide Version 2.2.2</h1></td>
  45: <td id="breadcrumb_right"><a href="../toc.html">Table o
f
  46: Contents Page</a></td>
  47: </tr>
  48: </table>
  49: </div>
  50: <!-- END NAVIGATION -->
  51:
  52:
  53: <!-- START BREADCRUMB -->
  54: <table cellpadding="0" cellspacing="0" border="0" style="width: 100%">
  55: <tr>
  56: <td id="breadcrumb"><a href="http://codeigniter.com/">CodeIgnit
er
  57: Some state of the set of the set of the Home state of the Home state \mathbf{F} home state \mathbf{F} \mathbf{F} and \mathbf{F} and \mathbf{F} and \mathbf{F} and \mathbf{F} and \mathbf{F} and \mathbf{F} and \mathbf{F} and \mathbf{F} and html">User Guide
  58: Home</a> &nbsp; &#8250; &nbsp; Profiling Your App</a>
lication</td>
```

```
profiling.html
  59: <td id="searchbox"><form method="get"
  60: action="http://www.google.com/search">
  61: <input type="hidden" name="as_sitesearch" id="a
s_sitesearch"
  62: value="codeigniter.com/user_guide/" />S
earch User Guide  <input
  63: type="text" class="input" style="width:
 200px;" name="q" id="q"
  64: size="31" maxlength="255" value="" />&n
bsp;<input type="submit"
  65: class="submit" name="sa" value="Go" />
  66: </form></td>
  67: </tr>
  68: </table>
  69: <!-- END BREADCRUMB -->
  70:
  71: <br clear="all" />
  72:
  73:
  74: <!-- START CONTENT -->
  75: <div id="content">
  76:
  77:
  78: <h1>Profiling Your Application</h1>
  79:
  80: <p>The Profiler Class will display benchmark results, queries you
  81: have run, and $_POST data at the bottom of your pages. This
  82: information can be useful during development in order to help w
ith
  83: debugging and optimization.</p>
  84:
  85:
  86: <h2>Initializing the Class</h2>
  87:
  88: <p class="important">
  89: Example 2018 <strong>Important:</strong>  This class does
  90: state of the set of the set of the set of the set of the set of the set of the set of the set of the set of the set of the set of the set of the set of the set of the set of the set of the set of the set of the set of
  91: need to be initialized. It is loaded automatically by the <a
  92: href="../libraries/output.html">Output Class</a> if pro
filing is
  93: enabled as shown below.
  94: </p>
  95:
  96: <h2>Enabling the Profiler</h2>
  97:
  98: <p>
  99: To enable the profiler place the following function anywhere wi
thin
 100: your <a href="controllers.html">Controller</a> functions:
 101: </p>
 102: <br>
<b>code>$this->output->enable_profiler(TRUE);</code>
 103:
 104: <p>When enabled a report will be generated and inserted at the
 105: bottom of your pages.</p>
 106:
 107: <p>To disable the profiler you will use:</p>
 108: <br>
<b>b \texttt{ccode}>$this->output->enable_profiler(FALSE);</code>
 109:
 110:
 111: <h2>Setting Benchmark Points</h2>
 112:
 113: <p>In order for the Profiler to compile and display your benchmark
 114: data you must name your mark points using specific syntax.</p>
```

```
115:
 116: <p>
 117: Please read the information on setting Benchmark points in <a
 118: href="../libraries/benchmark.html">Benchmark Class</a>
page.
 119: </p>
 120:
 121:
 122: <h2>Enabling and Disabling Profiler Sections</h2>
 123:
 124: <p>
 125: Each section of Profiler data can be enabled or disabled by set
ting a
 126: Corresponding config variable to
 127: <var>TRUE</var>
 128: or
 129: <var>FALSE</var>
 130: . . . This can be done one of two ways. First, you can set applicat
ion
 131: wide defaults with the
 132: <dfn>application/config/profiler.php</dfn>
 133: config file.
 134: </p>
 135:
 136: <code>
 137: $config['config']       &nbs
p;  =
 138: FALSE; < br />
 139: $config['queries']       &nb
sp; =
 140: FALSE; <br />
 141: </code>
 142:
 143: <p>
 144: In your controllers, you can override the defaults and config f
ile
 145: values by calling the
 146: <kbd>set_profiler_sections()</kbd>
 147: method of the <a href="../libraries/output.html">Output class</
a>:
 148: </p>
 149:
 150: <code>
 151: $sections = array(<br />     'config' &nbsp
;=>
 152: TRUE, she />         'queries' => TRUE<br />
 153: and <b>&nbsp;   } /> <br /> <br />
 154: $this->output->set_profiler_sections($sections);
 155: </code>
 156:
 157: <p>Available sections and the array key used to access them are
 158: described in the table below.</p>
 159:
 160: <table cellpadding="0" cellspacing="1" border="0" style="width: 100%"
 161: class="tableborder">
 162: <tr>
 163: <th>Key</th>
 164: <th>Description</th>
 165: <th>Default</th>
 166: </tr>
 167: <tr>
 168: and the set of the set of the set of the set of the set of the set of the set of the set of the set of the set of the set of the set of the set of the set of the set of the set of the set of the set of the set of the
 169: <td class="td">Elapsed time of Benchmark points and tot
```
**profiling.html**

**profiling.html**

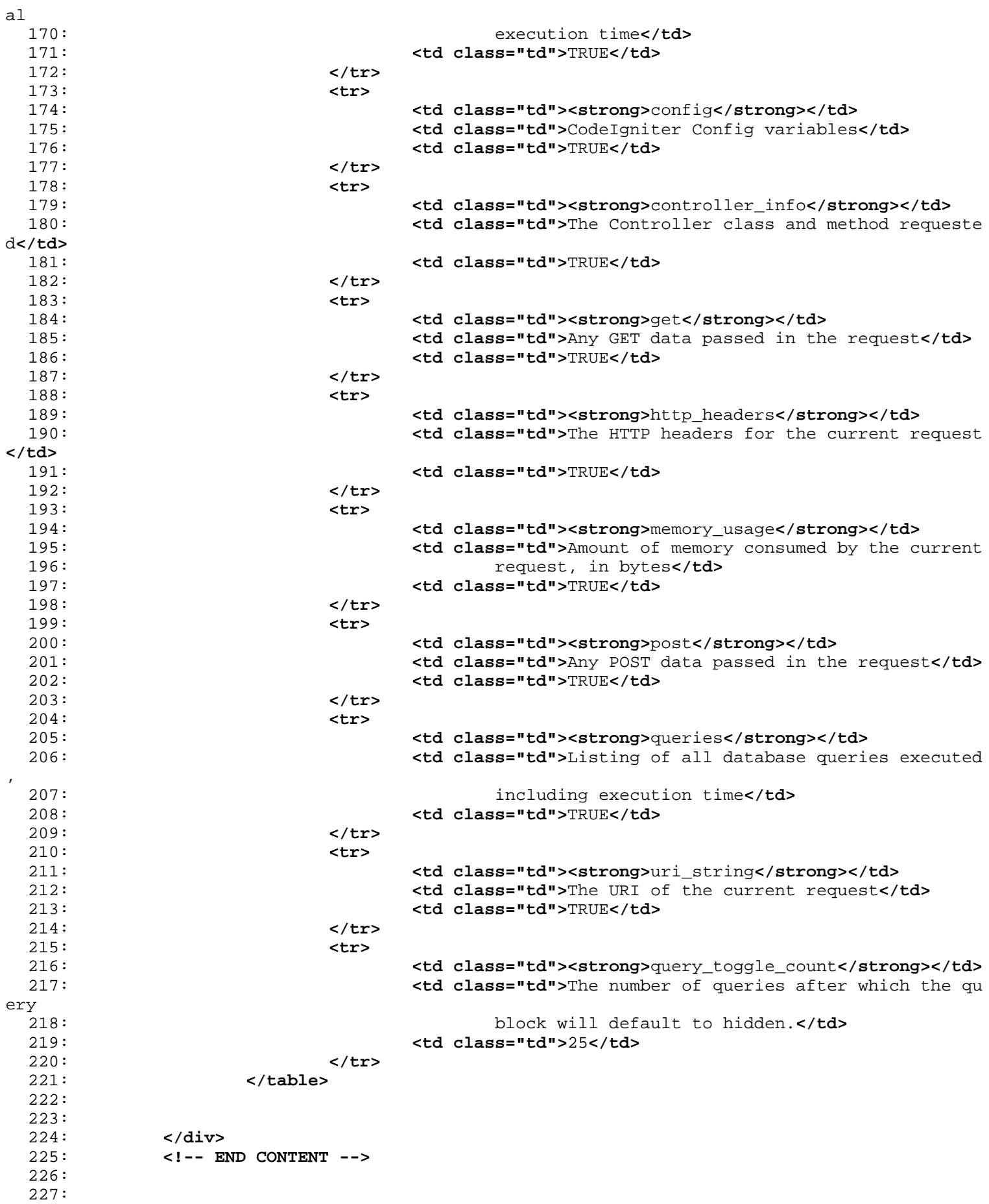

# **profiling.html**

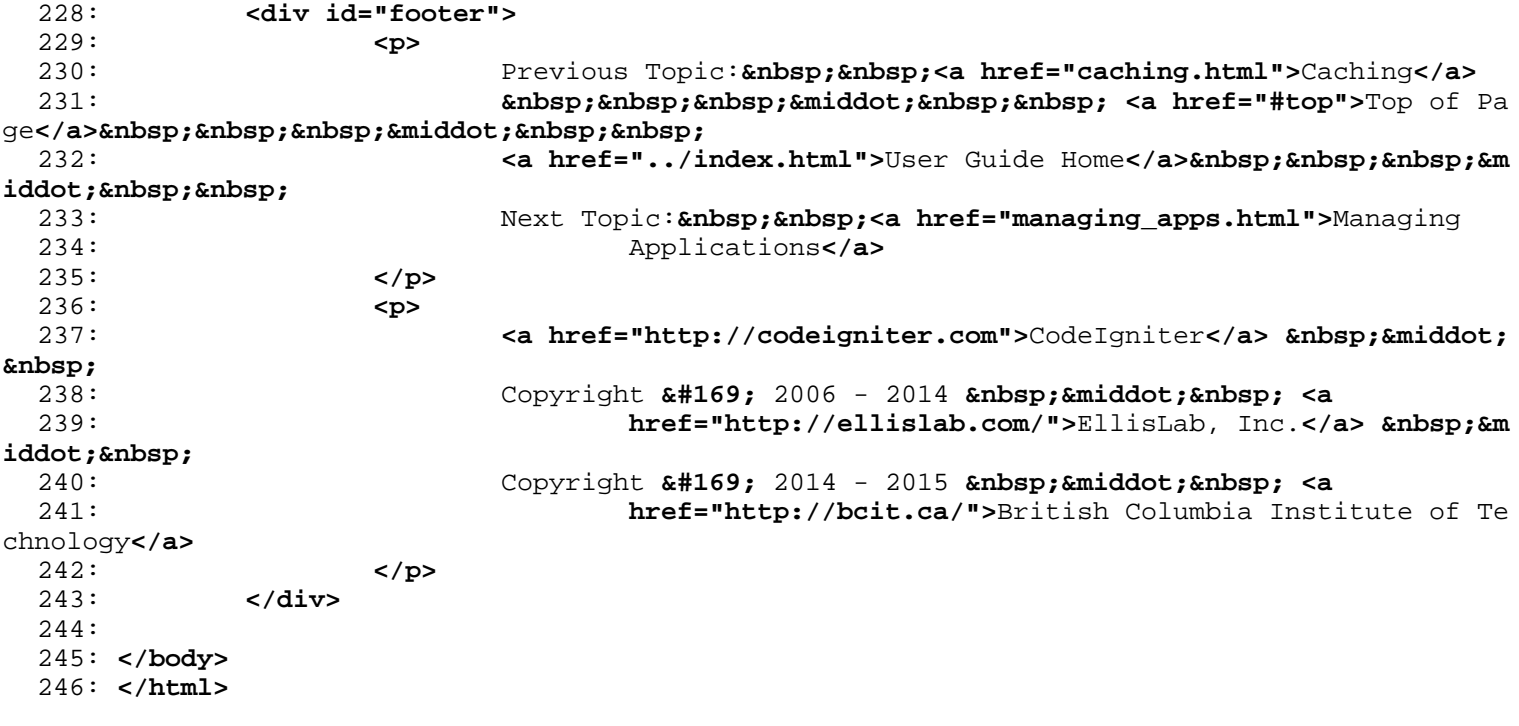
```
ancillary_classes.html
```

```
1: <!DOCTYPE html PUBLIC "-//W3C//DTD XHTML 1.0 Transitional//EN" "http://www.w3.org/TR/xh
tml1/DTD/xhtml1-transitional.dtd">
   2: <html xmlns="http://www.w3.org/1999/xhtml" xml:lang="en" lang="en">
   3: <head>
   4:
   5: <meta http-equiv="Content-Type" content="text/html; charset=utf-8" />
   6: <title>Creating Ancillary Classes : CodeIgniter User Guide</title>
   7:
   8: <style type='text/css' media='all'>
   9: @import url('../userguide.css');
  10: </style>
  11: <link rel='stylesheet' type='text/css' media='all'
  12: href='../userguide.css' />
  13:
  14: <script type="text/javascript" src="../nav/nav.js"></script>
  15: <script type="text/javascript" src="../nav/prototype.lite.js"></script>
  16: <script type="text/javascript" src="../nav/moo.fx.js"></script>
  17: <script type="text/javascript" src="../nav/user_guide_menu.js"></script>
  18:
  19: <meta http-equiv='expires' content='-1' />
  20: <meta http-equiv='pragma' content='no-cache' />
  21: <meta name='robots' content='all' />
  22: <meta name='author' content='ExpressionEngine Dev Team' />
  23: <meta name='description' content='CodeIgniter User Guide' />
  24:
  25: </head>
  26: <body>
  27:
  28: <!-- START NAVIGATION -->
  29: <div id="nav">
  30: <div id="nav_inner">
  31: <script type="text/javascript">create_menu('../');</script>
  32: </div>
  33: </div>
  34: <div id="nav2">
  35: <a name="top"></a><a href="javascript:void(0);"
  36: onclick="myHeight.toggle();"><img
  37: src="../images/nav_toggle_darker.jpg" width="154" height="43"
  38: border="0" title="Toggle Table of Contents"
  39: alt="Toggle Table of Contents" /></a>
  40: </div>
  41: <div id="masthead">
  42: <table cellpadding="0" cellspacing="0" border="0" style="width: 100%">
   43: <tr>
  44: <td><h1>CodeIgniter User Guide Version 2.2.2</h1></td>
  45: <td id="breadcrumb_right"><a href="../toc.html">Table o
f
  46: Contents Page</a></td>
  47: </tr>
  48: </table>
  49: </div>
  50: <!-- END NAVIGATION -->
  51:
  52:
  53: <!-- START BREADCRUMB -->
  54: <table cellpadding="0" cellspacing="0" border="0" style="width: 100%">
  55: <tr>
  56: <td id="breadcrumb"><a href="http://codeigniter.com/">CodeIgnit
er
  57: Some state of the set of the set of the Home state of the Home state \mathbf{F} home state \mathbf{F} \mathbf{F} and \mathbf{F} and \mathbf{F} and \mathbf{F} and \mathbf{F} and \mathbf{F} and \mathbf{F} and \mathbf{F} and \mathbf{F} and html">User Guide
  58: Sample 2013 and the Mome of the Home \lambda and Sp; ›   Creating Ancillary
 Classes</td>
```

```
ancillary_classes.html
  59: <td id="searchbox"><form method="get"
  60: action="http://www.google.com/search">
  61: <input type="hidden" name="as_sitesearch" id="a
s_sitesearch"
  62: value="codeigniter.com/user_guide/" />S
earch User Guide  <input
  63: type="text" class="input" style="width:
 200px;" name="q" id="q"
  64: size="31" maxlength="255" value="" />&n
bsp;<input type="submit"
  65: class="submit" name="sa" value="Go" />
  66: </form></td>
  67: </tr>
 68: </table>
 69: <!-- END BREADCRUMB -->
 70:
 71: <br clear="all" />
 72:
 73:
 74: <!-- START CONTENT -->
 75: <div id="content">
 76:
 77: <h1>Creating Ancillary Classes</h1>
 78:
 79: <p>In some cases you may want to develop classes that exist apart
  80: from your controllers but have the ability to utilize all of
  81: CodeIgniter's resources. This is easily possible as you'll see.
</p>
  82:
  83: <h2>get_instance()</h2>
  84:
  85:
 86: <p>
 87: <strong>Any class that you instantiate within your
 88: controller functions can access CodeIgniter's native re
sources</strong>
 89: simply by using the
 90: <kbd>get_instance()</kbd>
 91: function. This function returns the main CodeIgniter object.
 92: </p>
 93:
  94: <p>
 95: Normally, to call any of the available CodeIgniter functions re
quires
 96: you to use the
 97: <kbd>$this</kbd>
 98: construct:
 99: </p>
 100:
 101: <code>
 102: <strong>$this</strong>->load->helper('url');<br /> <strong>$thi
s</strong>->load->library('session');<br />
 103: <absolutions>>>>>>>>>>>>>>>>>>>>>>item('base_url');<br />>> etc.
 104: </code>
 105:
 106: <p>
 107: <kbd>$this</kbd>
 108: (a) the models, only works within your controllers, your models, or
your
 109: views. If you would like to use CodeIgniter's classes from with
in
 110: your own custom classes you can do so as follows:
 111: </p>
```

```
ancillary_classes.html
 112:
 113:
 114: <p>First, assign the CodeIgniter object to a variable:</p>
 115:
 116: <code>$CI =& get_instance();</code>
 117:
 118: <p>
 119: Once you've assigned the object to a variable, you'll use that
 120: variable <em>instead</em> of
 121: Example 21: <kbd>$this</kbd>
 122:123: </p>
 124:
 125: <code>
 126: $CI = & get_instance(); < br />
 127: \frac{\text{br}}{\text{str}} /> \frac{\text{c}{\text{CI}-\text{2load}-\text{2helper}}(\text{url}'))\text{c}{\text{br}} />
 128: $CI->load->library('session');<br /> $CI->config->item('base_ur
l');<br />
 129: etc.
 130: </code>
 131:
 132: <p class="important">
 133: <strong>Note:</strong> You'll notice that the above get_instanc
e()
 134: function is being passed by reference: <br />
 135: <br />
 136: <var>$CI =& get_instance(); </var>
 137: <br />
 138: Example 20 Set 20 Your Set 20 Set 20 Your Set 20 Set 20 Your Set 20 Set 20 Your Set 20 Set 20 Set 20 Your S
u to
 139: use the original CodeIgniter object rather than creating a copy
 of
 140: it.
 141: </p>
 142: </div>
 143: <!-- END CONTENT -->
 144:
 145:
 146: <div id="footer">
 147: <p>
 148: Previous Topic:  <a href="creating_libraries.html">Cr
eating
 149: Core Libraries</a>    · &nbs
p; <a href="#top">Top
 150: comparison of Page</a>>
<b>comparisonbsp;   &niddot;     <a
 151: href="../index.html">User Guide Home</a>>  &nb
sp; & middot; & nbsp; & nbsp;
 152: Next Topic:  <a href="autoloader.html">Auto-loading
 153: Resources</a>
 154: </p>
 155: <p>
 156: <a href="http://codeigniter.com">CodeIgniter</a>  ·

 157: Copyright x#169; 2006 - 2014 x anddot; &nbsp; <a
 158: href="http://ellislab.com/">EllisLab, Inc.</a>  &m
iddot; 
 159: Copyright © 2014 - 2015   ·   <a
 160: href="http://bcit.ca/">British Columbia Institute of Te
chnology</a>
 161: </p>
 162: </div>
 163:
 164: </body>
```
**ancillary\_classes.html**

165: **</html>**

```
features.html
```

```
1: <!DOCTYPE html PUBLIC "-//W3C//DTD XHTML 1.0 Transitional//EN" "http://www.w3.org/TR/xh
tml1/DTD/xhtml1-transitional.dtd">
   2: <html xmlns="http://www.w3.org/1999/xhtml" xml:lang="en" lang="en">
   3: <head>
   4:
   5: <meta http-equiv="Content-Type" content="text/html; charset=utf-8" />
   6: <title>CodeIgniter Features : CodeIgniter User Guide</title>
   7:
   8: <style type='text/css' media='all'>
   9: @import url('../userguide.css');
  10: </style>
  11: <link rel='stylesheet' type='text/css' media='all'
  12: href='../userguide.css' />
  13:
  14: <script type="text/javascript" src="../nav/nav.js"></script>
  15: <script type="text/javascript" src="../nav/prototype.lite.js"></script>
  16: <script type="text/javascript" src="../nav/moo.fx.js"></script>
  17: <script type="text/javascript" src="../nav/user_guide_menu.js"></script>
  18:
  19: <meta http-equiv='expires' content='-1' />
  20: <meta http-equiv='pragma' content='no-cache' />
  21: <meta name='robots' content='all' />
  22: <meta name='author' content='ExpressionEngine Dev Team' />
  23: <meta name='description' content='CodeIgniter User Guide' />
  24:
  25: </head>
  26: <body>
  27:
  28: <!-- START NAVIGATION -->
  29: <div id="nav">
  30: <div id="nav_inner">
  31: <script type="text/javascript">create_menu('../');</script>
  32: </div>
  33: </div>
  34: <div id="nav2">
  35: <a name="top"></a><a href="javascript:void(0);"
  36: onclick="myHeight.toggle();"><img
  37: src="../images/nav_toggle_darker.jpg" width="154" height="43"
  38: border="0" title="Toggle Table of Contents"
  39: alt="Toggle Table of Contents" /></a>
  40: </div>
  41: <div id="masthead">
  42: <table cellpadding="0" cellspacing="0" border="0" style="width: 100%">
   43: <tr>
  44: <td><h1>CodeIgniter User Guide Version 2.2.2</h1></td>
  45: <td id="breadcrumb_right"><a href="../toc.html">Table o
f
  46: Contents Page</a></td>
  47: </tr>
  48: </table>
  49: </div>
  50: <!-- END NAVIGATION -->
  51:
  52:
  53: <!-- START BREADCRUMB -->
  54: <table cellpadding="0" cellspacing="0" border="0" style="width: 100%">
  55: <tr>
  56: <td id="breadcrumb"><a href="http://codeigniter.com/">CodeIgnit
er
  57: Some state \frac{1}{2} Home \frac{1}{2} a \frac{1}{2} Exercises n \frac{1}{2} <b>Exercises n \frac{1}{2} Exercises n \frac{1}{2} n \frac{1}{2} n \frac{1}{2} n \frac{1}{2} n \frac{1}{2} n \frac{1}{2} n
html">User Guide
  58: Home</a> &nbsp;&#8250;&nbsp; Features</td>
  59: <td id="searchbox"><form method="get"
```

```
features.html
  60: action="http://www.google.com/search">
  61: <input type="hidden" name="as_sitesearch" id="a
s_sitesearch"
  62: value="codeigniter.com/user_guide/" />S
earch User Guide  <input
  63: type="text" class="input" style="width:
 200px;" name="q" id="q"
  64: size="31" maxlength="255" value="" />&n
bsp;<input type="submit"
  65: class="submit" name="sa" value="Go" />
  66: </form></td>
  67: </tr>
  68: </table>
  69: <!-- END BREADCRUMB -->
  70:
  71: <br clear="all" />
  72:
  73:
  74: <!-- START CONTENT -->
  75: <div id="content">
  76:
  77:
 78: <h1>CodeIgniter Features</h1>
 79:
  80: <p>
  81: Features in and of themselves are a very poor way to judge an
  82: application since they tell you nothing about the user experien
ce, or
  83: how intuitively or intelligently it is designed. Features don't
  84: reveal anything about the quality of the code, or the performan
ce, or
  85: the attention to detail, or security practices. The only way to
  86: really judge an app is to try it and get to know the code. <a
  87:<br>href="../installation/">Installing</a> CodeIgniter is c
hild's play
  88: so we encourage you to do just that. In the mean time here's a 
list
  89: Solution of CodeIgniter's main features.
  90: </p>
  91:
  92: <ul>
  93: <li>Model-View-Controller Based System</li>
  94: <li>Extremely Light Weight</li>
  95: <li>Full Featured database classes with support for several
 96: platforms.</li>
 97: <li>Active Record Database Support</li>
 98: <li>Form and Data Validation</li>
 99: <li>Security and XSS Filtering</li>
 100: <li>Session Management</li>
 101: <li>Email Sending Class. Supports Attachments, HTML/Text email,
 102: multiple protocols (sendmail, SMTP, and Mail) and more.
</li>
 103: and The State of State Controls and State Controls (2018) Controls (2018) Controls (2018) Controls (2018) Controls (2018) Controls (2018) Controls (2018) Controls (2018) Controls (2018) Controls (20
 104: etc.). Supports GD, ImageMagick, and NetPBM</li>
 105: <li>File Uploading Class</li>
 106: <li>FTP Class</li>
 107: <li>Localization</li>
 108: <li>Pagination</li>
 109: <li>Data Encryption</li>
 110: <li>Benchmarking</li>
 111: <li>Full Page Caching</li>
 112: <li>Error Logging</li>
 113: <li>Application Profiling</li>
```
**features.html**

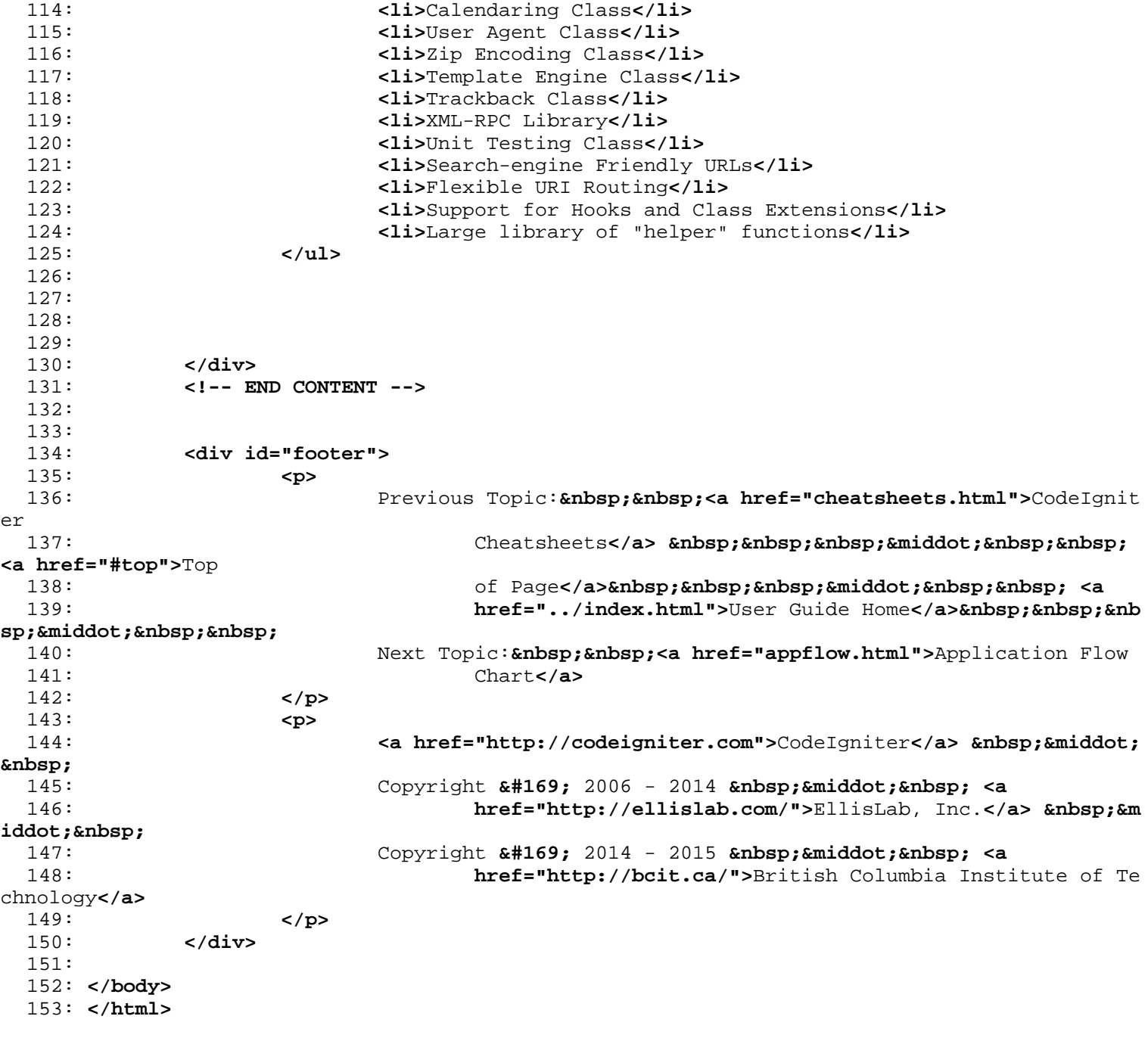

```
index.html
```

```
1: <!DOCTYPE html PUBLIC "-//W3C//DTD XHTML 1.0 Transitional//EN" "http://www.w3.org/TR/xh
tml1/DTD/xhtml1-transitional.dtd">
   2: <html xmlns="http://www.w3.org/1999/xhtml" xml:lang="en" lang="en">
   3: <head>
   4:
   5: <meta http-equiv="Content-Type" content="text/html; charset=utf-8" />
   6: <title>CodeIgniter Overview : CodeIgniter User Guide</title>
   7:
   8: <style type='text/css' media='all'>
   9: @import url('../userguide.css');
  10: </style>
  11: <link rel='stylesheet' type='text/css' media='all'
  12: href='../userguide.css' />
  13:
  14: <script type="text/javascript" src="../nav/nav.js"></script>
  15: <script type="text/javascript" src="../nav/prototype.lite.js"></script>
  16: <script type="text/javascript" src="../nav/moo.fx.js"></script>
  17: <script type="text/javascript" src="../nav/user_guide_menu.js"></script>
  18:
  19: <meta http-equiv='expires' content='-1' />
  20: <meta http-equiv='pragma' content='no-cache' />
  21: <meta name='robots' content='all' />
  22: <meta name='author' content='ExpressionEngine Dev Team' />
  23: <meta name='description' content='CodeIgniter User Guide' />
  24:
  25: </head>
  26: <body>
  27:
  28: <!-- START NAVIGATION -->
  29: <div id="nav">
  30: <div id="nav_inner">
  31: <script type="text/javascript">create_menu('../');</script>
  32: </div>
  33: </div>
  34: <div id="nav2">
  35: <a name="top"></a><a href="javascript:void(0);"
  36: onclick="myHeight.toggle();"><img
  37: src="../images/nav_toggle_darker.jpg" width="154" height="43"
  38: border="0" title="Toggle Table of Contents"
  39: alt="Toggle Table of Contents" /></a>
  40: </div>
  41: <div id="masthead">
  42: <table cellpadding="0" cellspacing="0" border="0" style="width: 100%">
   43: <tr>
  44: <td><h1>CodeIgniter User Guide Version 2.2.2</h1></td>
  45: <td id="breadcrumb_right"><a href="../toc.html">Table o
f
  46: Contents Page</a></td>
  47: </tr>
  48: </table>
  49: </div>
  50: <!-- END NAVIGATION -->
  51:
  52:
  53: <!-- START BREADCRUMB -->
  54: <table cellpadding="0" cellspacing="0" border="0" style="width: 100%">
  55: <tr>
  56: <td id="breadcrumb"><a href="http://codeigniter.com/">CodeIgnit
er
  57: Some state \frac{1}{2} Home \frac{1}{2} a \frac{1}{2} Exercises n \frac{1}{2} <b>Exercises n \frac{1}{2} Exercises n \frac{1}{2} n \frac{1}{2} n \frac{1}{2} n \frac{1}{2} n \frac{1}{2} n \frac{1}{2} n
html">User Guide
  58: Home</a> \kappahbsp; \kappa#8250; \kappanbsp; Introduction</td>
  59: <td id="searchbox"><form method="get"
```

```
index.html
  60: action="http://www.google.com/search">
  61: <input type="hidden" name="as_sitesearch" id="a
s_sitesearch"
  62: value="codeigniter.com/user_guide/" />S
earch User Guide  <input
  63: type="text" class="input" style="width:
 200px;" name="q" id="q"
  64: size="31" maxlength="255" value="" />&n
bsp;<input type="submit"
  65: class="submit" name="sa" value="Go" />
  66: </form></td>
  67: </tr>
  68: </table>
  69: <!-- END BREADCRUMB -->
  70:
  71: <br clear="all" />
  72:
  73:
  74: <!-- START CONTENT -->
  75: <div id="content">
  76:
  77: <h1>CodeIgniter Overview</h1>
  78:
  79: <p>The following pages describe the broad concepts behind
  80: CodeIgniter:</p>
  81:
  82: <ul>
  83: <li><a href="at_a_glance.html">CodeIgniter at a Glance</a></li>
  84: <li><a href="features.html">Supported Features</a></li>
  85: <li><a href="appflow.html">Application Flow Chart</a></li>
  86: <li><a href="mvc.html">Introduction to the
  87: Model-View-Controller</a></li>
  88: <li><a href="goals.html">Design and Architectural Goals</a></li
>
  89: <li><a href="package.html">Package Description</a></li>
  90: </ul>
  91:
  92:
  93:
  94:
  95: </div>
  96: <!-- END CONTENT -->
  97:
  98:
  99: <div id="footer">
 100: <p>
 101: <a href="#top">Top of Page</a>  ·  <a
 102: href="../index.html">User Guide Home</a>
 103: </p>
 104: <p>
 105: <a href="http://codeigniter.com">CodeIgniter</a>  ·

 106: Copyright © 2006 - 2014   ·   <a
 107: href="http://ellislab.com/">EllisLab, Inc.</a>  &m
iddot; 
 108: Copyright \frac{108}{2014} - \frac{2015}{2014} - \frac{2015}{2014} - \frac{2015}{2014} - \frac{2015}{2014} - \frac{2015}{2014} - \frac{2015}{2014} - \frac{2015}{2014} - \frac{2015}{2014} - \frac{2015}{2014} - \frac{2015}{2014} - \frac{2015}{2014} - \frac{2015}{2014} - \frac{2015}{2014} - \frac{2015}{201109: href="http://bcit.ca/">British Columbia Institute of Te
chnology</a>
 110: </p>
 111: </div>
 112:
 113: </body>
 114: </html>
```

```
at_a_glance.html
    1: <!DOCTYPE html PUBLIC "-//W3C//DTD XHTML 1.0 Transitional//EN" "http://www.w3.org/TR/xh
tml1/DTD/xhtml1-transitional.dtd">
    2: <html xmlns="http://www.w3.org/1999/xhtml" xml:lang="en" lang="en">
   3: <head>
    4:
   5: <meta http-equiv="Content-Type" content="text/html; charset=utf-8" />
   6: <title>CodeIgniter at a Glance : CodeIgniter User Guide</title>
   7:
   8: <style type='text/css' media='all'>
   9: @import url('../userguide.css');
   10: </style>
   11: <link rel='stylesheet' type='text/css' media='all'
  12: href='../userguide.css' />
  13:
   14: <script type="text/javascript" src="../nav/nav.js"></script>
   15: <script type="text/javascript" src="../nav/prototype.lite.js"></script>
   16: <script type="text/javascript" src="../nav/moo.fx.js"></script>
   17: <script type="text/javascript" src="../nav/user_guide_menu.js"></script>
   18:
   19: <meta http-equiv='expires' content='-1' />
   20: <meta http-equiv='pragma' content='no-cache' />
   21: <meta name='robots' content='all' />
   22: <meta name='author' content='ExpressionEngine Dev Team' />
   23: <meta name='description' content='CodeIgniter User Guide' />
   24:
   25: </head>
   26: <body>
   27:
   28: <!-- START NAVIGATION -->
   29: <div id="nav">
   30: <div id="nav_inner">
   31: <script type="text/javascript">create_menu('../');</script>
   32: </div>
   33: </div>
   34: <div id="nav2">
   35: <a name="top"></a><a href="javascript:void(0);"
   36: onclick="myHeight.toggle();"><img
  37: src="../images/nav_toggle_darker.jpg" width="154" height="43"
   38: border="0" title="Toggle Table of Contents"
   39: alt="Toggle Table of Contents" /></a>
   40: </div>
   41: <div id="masthead">
   42: <table cellpadding="0" cellspacing="0" border="0" style="width: 100%">
   43: <tr>
   44: <td><h1>CodeIgniter User Guide Version 2.2.2</h1></td>
   45: <td id="breadcrumb_right"><a href="../toc.html">Table o
f
   46: Contents Page</a></td>
   47: </tr>
   48: </table>
   49: </div>
   50: <!-- END NAVIGATION -->
   51:
   52:
   53: <!-- START BREADCRUMB -->
   54: <table cellpadding="0" cellspacing="0" border="0" style="width: 100%">
   55: <tr>
   56: <td id="breadcrumb"><a href="http://codeigniter.com/">CodeIgnit
er
   57: Some state of the set of the set of the Home state of the Home state \mathbf{F} home state \mathbf{F} \mathbf{F} and \mathbf{F} and \mathbf{F} and \mathbf{F} and \mathbf{F} and \mathbf{F} and \mathbf{F} and \mathbf{F} and \mathbf{F} and html">User Guide
  58: Sample 2013 and the Mome of the Mome of the Mome of the Mome of the Mome of the Mome of the Mome of the Mome of the Mome of the Mome of the Mome of the Mome of the Mome of the Mome of the Mome of the Mome of the Mome o
r?</td>
```

```
at_a_glance.html
  59: <td id="searchbox"><form method="get"
  60: action="http://www.google.com/search">
  61: <input type="hidden" name="as_sitesearch" id="a
s_sitesearch"
  62: value="codeigniter.com/user_guide/" />S
earch User Guide  <input
  63: type="text" class="input" style="width:
 200px;" name="q" id="q"
  64: size="31" maxlength="255" value="" />&n
bsp;<input type="submit"
  65: class="submit" name="sa" value="Go" />
  66: </form></td>
  67: </tr>
  68: </table>
  69: <!-- END BREADCRUMB -->
  70:
  71: <br clear="all" />
  72:
  73:
  74: <!-- START CONTENT -->
  75: <div id="content">
  76:
  77: <h1>CodeIgniter at a Glance</h1>
  78:
  79:
  80: <h2>CodeIgniter is an Application Framework</h2>
  81:
  82: <p>CodeIgniter is a toolkit for people who build web applications
  83: using PHP. Its goal is to enable you to develop projects much f
aster
  84: than you could if you were writing code from scratch, by provid
ing a
  85: rich set of libraries for commonly needed tasks, as well as a s
imple
  86: interface and logical structure to access these libraries.
  87: CodeIgniter lets you creatively focus on your project by minimi
zing
  88: the amount of code needed for a given task.</p>
  89:
  90: <h2>CodeIgniter is Free</h2>
  91: <p>
  92: CodeIgniter is licensed under an Apache/BSD-style open source l
icense
  93: so you can use it however you please. For more information plea
se
  94: read the <a href="../license.html">license agreement</a>.
  95: </p>
  96:
  97: <h2>CodeIgniter is Light Weight</h2>
  98: <p>Truly light weight. The core system requires only a few very
  99: small libraries. This is in stark contrast to many frameworks t
hat
 100: require significantly more resources. Additional libraries are
loaded
 101: dynamically upon request, based on your needs for a given proce
ss, so<br>102:
                      the base system is very lean and quite fast.</p>
 103:
 104: <h2>CodeIgniter is Fast</h2>
 105: <p>Really fast. We challenge you to find a framework that has
 106: better performance than CodeIgniter.</p>
 107:
 108:
```
## 109: **<h2>**CodeIgniter Uses M-V-C**</h2>** 110: **<p>**CodeIgniter uses the Model-View-Controller approach, which 111: allows great separation between logic and presentation. This is 112: particularly good for projects in which designers are working w ith 113: your template files, as the code these file contain will be 114: minimized. We describe MVC in more detail on its own page.**</p>** 115: 116: **<h2>**CodeIgniter Generates Clean URLs**</h2>** 117: **<p>**The URLs generated by CodeIgniter are clean and search-engine 118: friendly. Rather than using the standard "query string" approac h to 119: The URLs that is synonymous with dynamic systems, CodeIgniter uses a 120: segment-based approach:**</p>** 121: 122: **<code>** 123: example.com/ 124: **<var>**news**</var>**  $125:$ 126: **<dfn>**article**</dfn>**  $127:$  / 128: **contract to the contract of the contract of the contract of the contract of the contract of the contract of the contract of the contract of the contract of the contract of the contract of the contract of the contract** 129: **</code>** 130: 131: **<p>**Note: By default the index.php file is included in the URL but 132: it can be removed using a simple .htaccess file.**</p>** 133: 134: **<h2>**CodeIgniter Packs a Punch**</h2>** 135: **<p>**CodeIgniter comes with full-range of libraries that enable the 136: most commonly needed web development tasks, like accessing a 137: database, sending email, validating form data, maintaining sess ions, 138: manipulating images, working with XML-RPC data and much more.**</ p>** 139: 140: **<h2>**CodeIgniter is Extensible**</h2>** 141: **<p>**The system can be easily extended through the use of your own 142: libraries, helpers, or through class extensions or system hooks .**</p>** 143: 144: 145: **<h2>**CodeIgniter Does Not Require a Template Engine**</h2>** 146: **<p>** 147: Although CodeIgniter **<em>**does**</em>** come with a simple template parser 148: that can be optionally used, it does not force you to use one. 149: 150: Template engines simply can not match the performance of native PHP, 151: and the syntax that must be learned to use a template engine is 152: usually only marginally easier than learning the basics of PHP. 153: Consider this block of PHP code: 154: **</p>** 155: 156: **<code>** 157: **alt;ul><br />**  $\mathbf{r}$  **/>**  $\mathbf{r}$  **/>**  $\mathbf{r}$  **/>**  $\mathbf{r}$  **foreach (\$addressbook as \$name):?** >**<br />** 158: **budden 158: <b>compare: example 21t;li><**?=\$name?>**</li><br /> or /> &lt;?php** 159: endforeach; ?>**<br /> <br /> <**/ul> 160: **</code>** 161: 162: **<p>**Contrast this with the pseudo-code used by a template engine:**</p>**

**at\_a\_glance.html**

163: 164: **<code>** 165: **alt;ul><br />**  $\mathbf{r}$  **/> subsetstanding to the set of the standard space of the set of**  $\mathbf{r}$  **subsets**  $\mathbf{r}$  **subsets**  $\mathbf{r}$  **and**  $\mathbf{r}$  **subsetstanding to**  $\mathbf{r}$  **and**  $\mathbf{r}$  **subsets**  $\mathbf{r}$  **and**  $\mathbf{r}$  **su />** 166: **comparish the set of**  $\mathbb{R}$  **<b>alt;**li>{\$name}**<**/li>**cbr** /> **cbr** /> {/foreach}**<br** /> **cbr />** 167: **alt**;/ul> 168: **</code>** 169: 170: **<p>** 171: Yes, the template engine example is a bit cleaner, but it comes at 172: the price of performance, as the pseudo-code must be converted back 173: into PHP to run. Since one of our goals is **<em>**maximum 174: performance**</em>**, we opted to not require the use of a template engine. 175: **</p>** 176: 177: 178: **<h2>**CodeIgniter is Thoroughly Documented**</h2>** 179: **<p>** 180: Programmers love to code and hate to write documentation. We're no 181: different, of course, but since documentation is **<strong>**as 182: important**</strong>** as the code itself, we are committed to doing it. Our 183: source code is extremely clean and well commented as well. 184: **</p>** 185: 186: 187: **<h2>**CodeIgniter has a Friendly Community of Users**</h2>** 188: 189: **<p>** 190: Our growing community of users can be seen actively participati ng in 191: our **<a href="http://forum.codeigniter.com/">**Community Forums**</a >**. 192: **</p>** 193: 194: 195: **</div>** 196: **<!-- END CONTENT -->** 197: 198: 199: **<div id="footer">** 200: **<p>** 201: Previous Topic:  **<a href="getting\_started.html">**Getti ng 202: Started</a>  **·**  <a h **ref="#top">**Top 203: **comparison of Page</a>>
<b>comparison**bsp; &niddot; <a 204: **href="../index.html">**User Guide Home**</a>&nbsp;&nbsp;&nb** sp;  $\kappa$ middot;  $\kappa$ nbsp;  $\kappa$ nbsp; 205: Next Topic: **<a href="cheatsheets.html">**CodeIgniter 206: Cheatsheets**</a>** 207: **</p>** 208: **<p>** 209: **<a href="http://codeigniter.com">**CodeIgniter**</a> ·**  210: Copyright **©** 2006 - 2014  **· <a** 211: **href="http://ellislab.com/">**EllisLab, Inc.**</a> &m iddot;** 

**at\_a\_glance.html**

**at\_a\_glance.html** chnology**</a>** 214:<br>
215:<br>
</div> 215: **</div>** 216: 217: **</body>** 218: **</html>**

```
1: <!DOCTYPE html PUBLIC "-//W3C//DTD XHTML 1.0 Transitional//EN" "http://www.w3.org/TR/xh
tml1/DTD/xhtml1-transitional.dtd">
   2: <html xmlns="http://www.w3.org/1999/xhtml" xml:lang="en" lang="en">
   3: <head>
   4:
   5: <meta http-equiv="Content-Type" content="text/html; charset=utf-8" />
   6: <title>Design and Architectural Goals : CodeIgniter User Guide</title>
   7:
   8: <style type='text/css' media='all'>
   9: @import url('../userguide.css');
  10: </style>
  11: <link rel='stylesheet' type='text/css' media='all'
  12: href='../userguide.css' />
  13:
  14: <script type="text/javascript" src="../nav/nav.js"></script>
  15: <script type="text/javascript" src="../nav/prototype.lite.js"></script>
  16: <script type="text/javascript" src="../nav/moo.fx.js"></script>
  17: <script type="text/javascript" src="../nav/user_guide_menu.js"></script>
  18:
  19: <meta http-equiv='expires' content='-1' />
  20: <meta http-equiv='pragma' content='no-cache' />
  21: <meta name='robots' content='all' />
  22: <meta name='author' content='ExpressionEngine Dev Team' />
  23: <meta name='description' content='CodeIgniter User Guide' />
  24:
  25: </head>
  26: <body>
  27:
  28: <!-- START NAVIGATION -->
  29: <div id="nav">
  30: <div id="nav_inner">
  31: <script type="text/javascript">create_menu('../');</script>
  32: </div>
  33: </div>
  34: <div id="nav2">
  35: <a name="top"></a><a href="javascript:void(0);"
  36: onclick="myHeight.toggle();"><img
  37: src="../images/nav_toggle_darker.jpg" width="154" height="43"
  38: border="0" title="Toggle Table of Contents"
  39: alt="Toggle Table of Contents" /></a>
  40: </div>
  41: <div id="masthead">
  42: <table cellpadding="0" cellspacing="0" border="0" style="width: 100%">
  43: <tr>
  44: <td><h1>CodeIgniter User Guide Version 2.2.2</h1></td>
  45: <td id="breadcrumb_right"><a href="../toc.html">Table o
f
  46: Contents Page</a></td>
  47: </tr>
  48: </table>
  49: </div>
  50: <!-- END NAVIGATION -->
  51:
  52:
  53: <!-- START BREADCRUMB -->
  54: <table cellpadding="0" cellspacing="0" border="0" style="width: 100%">
  55: <tr>
  56: <td id="breadcrumb"><a href="http://codeigniter.com/">CodeIgnit
er
  57: Some state \frac{1}{2} Home \frac{1}{2} a \frac{1}{2} Exercises n \frac{1}{2} <b>Exercises n \frac{1}{2} Exercises n \frac{1}{2} n \frac{1}{2} n \frac{1}{2} n \frac{1}{2} n \frac{1}{2} n \frac{1}{2} n
html">User Guide
  58: Home</a>  ›  Goals</td>
  59: <td id="searchbox"><form method="get"
```
**goals.html**

```
goals.html
  60: action="http://www.google.com/search">
  61: <input type="hidden" name="as_sitesearch" id="a
s_sitesearch"
  62: value="codeigniter.com/user_guide/" />S
earch User Guide  <input
  63: type="text" class="input" style="width:
 200px;" name="q" id="q"
  64: size="31" maxlength="255" value="" />&n
bsp;<input type="submit"
  65: class="submit" name="sa" value="Go" />
  66: </form></td>
  67: </tr>
  68: </table>
  69: <!-- END BREADCRUMB -->
  70:
  71: <br clear="all" />
  72:
  73:
  74: <!-- START CONTENT -->
  75: <div id="content">
  76:
  77:
  78:
  79: <h2>Design and Architectural Goals</h2>
  80:
  81: <p>
  82: Our goal for CodeIgniter is
  83: <dfn>maximum performance, capability, and flexibility in the
  84: smallest, lightest possible package</dfn>
  85:86: </p>
  87:
  88: <p>To meet this goal we are committed to benchmarking,
  89: re-factoring, and simplifying at every step of the development
  90: process, rejecting anything that doesn't further the stated
  91: objective.</p>
  92:
  93: cp>From a technical and architectural standpoint, CodeIgniter was<br>94: created with the following objectives:</p>
                     created with the following objectives:</p>
 95:
  96: <ul>
  97: <li><strong>Dynamic Instantiation.</strong> In CodeIgniter,
  98: components are loaded and routines executed only when r
equested,
  99: rather than globally. No assumptions are made by the sy
stem
 100: regarding what may be needed beyond the minimal core re
sources, so
 101: the system is very light-weight by default. The events,
 as triggered
 102: by the HTTP request, and the controllers and views you 
design will
 103: determine what is invoked.</li>
 104: <li><strong>Loose Coupling.</strong> Coupling is the degree to
 105: which components of a system rely on each other. The le
ss components
 106: depend on each other the more reusable and flexible the
 system
 107: becomes. Our goal was a very loosely coupled system.</l
i>
 108: <li><strong>Component Singularity.</strong> Singularity is the
 109: degree to which components have a narrowly focused purp
ose. In
```
**goals.html** 110: CodeIgniter, each class and its functions are highly au tonomous in 111: order to allow maximum usefulness.**</li>** 112: **</ul>** 113: 114: **<p>**CodeIgniter is a dynamically instantiated, loosely coupled 115: system with high component singularity. It strives for simplici ty, 116: flexibility, and high performance in a small footprint package. **</p>** 117: 118: 119: 120: 121: 122: 123: **</div>** 124: **<!-- END CONTENT -->** 125: 126: 127: **<div id="footer">** 128: **<p>** 129: Previous Topic: **<a href="mvc.html">**Model-View-Contro ller**</a>** 130: **<b>Example:** Example Example of Pa and Supper Supper Supper Supper State of Pa and Supper State of Pa and Supper State of Pa and Supper State of Pa and Supper State of Pa and Supper State of Pa and Supper State of Pa ge</a>&nbsp;&nbsp;&nbsp;&middot;&nbsp;&nbsp; 131: **As a href="../index.html">User Guide Home</a>>>>>>&nbsp;&nbsp;&mbsp;&m** iddot; 132: Next Topic: **<a href="./getting\_started.html">**Getting 133: Started**</a>** 134: **</p>** 135: **<p>** 136: **<a href="http://codeigniter.com">**CodeIgniter**</a> ·**  137: Copyright **©** 2006 - 2014  **· <a** 138: **href="http://ellislab.com/">**EllisLab, Inc.**</a> &m iddot;**  139: Copyright **©** 2014 - 2015  **· <a** 140: **href="http://bcit.ca/">**British Columbia Institute of Te chnology**</a>** 141: **</p>** 142: **</div>** 143: 144: **</body>** 145: **</html>**

```
1: <!DOCTYPE html PUBLIC "-//W3C//DTD XHTML 1.0 Transitional//EN" "http://www.w3.org/TR/xh
tml1/DTD/xhtml1-transitional.dtd">
    2: <html xmlns="http://www.w3.org/1999/xhtml" xml:lang="en" lang="en">
   3: <head>
    4:
   5: <meta http-equiv="Content-Type" content="text/html; charset=utf-8" />
   6: <title>CodeIgniter Cheatsheets : CodeIgniter User Guide</title>
   7:
   8: <style type='text/css' media='all'>
   9: @import url('../userguide.css');
   10: </style>
   11: <link rel='stylesheet' type='text/css' media='all'
  12: href='../userguide.css' />
  13:
   14: <script type="text/javascript" src="../nav/nav.js"></script>
   15: <script type="text/javascript" src="../nav/prototype.lite.js"></script>
   16: <script type="text/javascript" src="../nav/moo.fx.js"></script>
   17: <script type="text/javascript" src="../nav/user_guide_menu.js"></script>
   18:
   19: <meta http-equiv='expires' content='-1' />
   20: <meta http-equiv='pragma' content='no-cache' />
   21: <meta name='robots' content='all' />
   22: <meta name='author' content='ExpressionEngine Dev Team' />
   23: <meta name='description' content='CodeIgniter User Guide' />
   24:
   25: </head>
   26: <body>
   27:
   28: <!-- START NAVIGATION -->
   29: <div id="nav">
   30: <div id="nav_inner">
   31: <script type="text/javascript">create_menu('../');</script>
   32: </div>
   33: </div>
   34: <div id="nav2">
   35: <a name="top"></a><a href="javascript:void(0);"
   36: onclick="myHeight.toggle();"><img
   37: src="../images/nav_toggle_darker.jpg" width="154" height="43"
   38: border="0" title="Toggle Table of Contents"
   39: alt="Toggle Table of Contents" /></a>
   40: </div>
   41: <div id="masthead">
   42: <table cellpadding="0" cellspacing="0" border="0" style="width: 100%">
   43: <tr>
   44: <td><h1>CodeIgniter User Guide Version 2.2.2</h1></td>
   45: <td id="breadcrumb_right"><a href="../toc.html">Table o
f
   46: Contents Page</a></td>
   47: </tr>
   48: </table>
   49: </div>
   50: <!-- END NAVIGATION -->
   51:
   52:
   53: <!-- START BREADCRUMB -->
   54: <table cellpadding="0" cellspacing="0" border="0" style="width: 100%">
   55: <tr>
   56: <td id="breadcrumb"><a href="http://codeigniter.com/">CodeIgnit
er
   57: Some state of the set of the set of the Home state of the Home state \mathbf{F} home state \mathbf{F} \mathbf{F} and \mathbf{F} and \mathbf{F} and \mathbf{F} and \mathbf{F} and \mathbf{F} and \mathbf{F} and \mathbf{F} and \mathbf{F} and html">User Guide
  58: Sample 2013 and the Cheats Home 2013 and Home 2014 and Home 2014 and Home 2014 and Home 2014 and Home 2014 and Home 2014 and Home 2014 and Home 2014 and Home 2014 and Home 2014 and Home 2014 and Home 2014 and Home 2014
heets</td>
```
**cheatsheets.html**

```
cheatsheets.html
  59: <td id="searchbox"><form method="get"
  60: action="http://www.google.com/search">
  61: <input type="hidden" name="as_sitesearch" id="a
s_sitesearch"
  62: value="codeigniter.com/user_guide/" />S
earch User Guide  <input
  63: type="text" class="input" style="width:
 200px;" name="q" id="q"
  64: size="31" maxlength="255" value="" />&n
bsp;<input type="submit"
  65: class="submit" name="sa" value="Go" />
  66: </form></td>
  67: </tr>
  68: </table>
  69: <!-- END BREADCRUMB -->
  70:
  71: <br clear="all" />
  72:
  73:
  74: <!-- START CONTENT -->
  75: <div id="content">
  76:
  77: <h1>CodeIgniter Cheatsheets</h1>
  78:
  79: <h2>Library Reference</h2>
  80:
  81: <div>
  82: <a href="../images/codeigniter_1.7.1_library_reference.pdf"><im
g
  83: src="../images/codeigniter_1.7.1_library_reference.png"
 width="600"
  84: height="195" border="0" alt="CodeIgniter Library Refere
nce" /></a>
  85: </div>
  86:
  87: <h2>Helpers Reference</h2>
  88: <div>
  89: <a href="../images/codeigniter_1.7.1_helper_reference.pdf"><img
  90: src="../images/codeigniter_1.7.1_helper_reference.png" 
width="600"
  91: height="196" border="0" alt="CodeIgniter Library Refere
nce" /></a>
  92: </div>
  93:
  94: </div>
  95: <!-- END CONTENT -->
  96:
  97:
  98: <div id="footer">
  99: <p>
 100: Previous Topic:  <a href="at_a_glance.html">CodeIgnit
\rho r101: at a Glance</a> &nbsp;&nbsp;&nbsp;&middot;&nbsp;&nbsp;
<a href="#top">Top
 102: comparison of Page</a>
<b>shipsiless:
comparison
comparison
comparison
comparison
comparison
comparison
comparison
comparison
comparison
comparison
comparison
comparison
comparison
compariso
 103: href="../index.html">User Guide Home</a>>  &nb
sp;·  
 104: Next Topic:  <a href="features.html">CodeIgniter
 105: Features</a>
 106: </p>
 107: <p>
 108: <a href="http://codeigniter.com">CodeIgniter</a>  ·
```
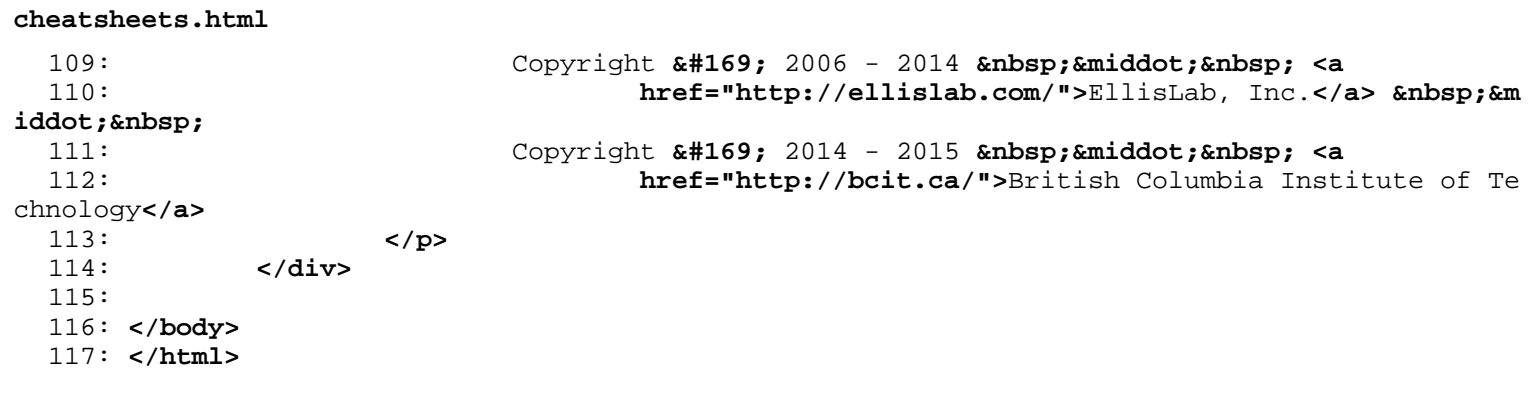

```
mvc.html
```

```
1: <!DOCTYPE html PUBLIC "-//W3C//DTD XHTML 1.0 Transitional//EN" "http://www.w3.org/TR/xh
tml1/DTD/xhtml1-transitional.dtd">
   2: <html xmlns="http://www.w3.org/1999/xhtml" xml:lang="en" lang="en">
   3: <head>
   4:
   5: <meta http-equiv="Content-Type" content="text/html; charset=utf-8" />
   6: <title>Model-View-Controller : CodeIgniter User Guide</title>
   7:
   8: <style type='text/css' media='all'>
   9: @import url('../userguide.css');
  10: </style>
  11: <link rel='stylesheet' type='text/css' media='all'
  12: href='../userguide.css' />
  13:
  14: <script type="text/javascript" src="../nav/nav.js"></script>
  15: <script type="text/javascript" src="../nav/prototype.lite.js"></script>
  16: <script type="text/javascript" src="../nav/moo.fx.js"></script>
  17: <script type="text/javascript" src="../nav/user_guide_menu.js"></script>
  18:
  19: <meta http-equiv='expires' content='-1' />
  20: <meta http-equiv='pragma' content='no-cache' />
  21: <meta name='robots' content='all' />
  22: <meta name='author' content='ExpressionEngine Dev Team' />
  23: <meta name='description' content='CodeIgniter User Guide' />
  24:
  25: </head>
  26: <body>
  27:
  28: <!-- START NAVIGATION -->
  29: <div id="nav">
  30: <div id="nav_inner">
  31: <script type="text/javascript">create_menu('../');</script>
  32: </div>
  33: </div>
  34: <div id="nav2">
  35: <a name="top"></a><a href="javascript:void(0);"
  36: onclick="myHeight.toggle();"><img
  37: src="../images/nav_toggle_darker.jpg" width="154" height="43"
  38: border="0" title="Toggle Table of Contents"
  39: alt="Toggle Table of Contents" /></a>
  40: </div>
  41: <div id="masthead">
  42: <table cellpadding="0" cellspacing="0" border="0" style="width: 100%">
   43: <tr>
  44: <td><h1>CodeIgniter User Guide Version 2.2.2</h1></td>
  45: <td id="breadcrumb_right"><a href="../toc.html">Table o
f
  46: Contents Page</a></td>
  47: </tr>
  48: </table>
  49: </div>
  50: <!-- END NAVIGATION -->
  51:
  52:
  53: <!-- START BREADCRUMB -->
  54: <table cellpadding="0" cellspacing="0" border="0" style="width: 100%">
  55: <tr>
  56: <td id="breadcrumb"><a href="http://codeigniter.com/">CodeIgnit
er
  57: Some state \frac{1}{2} Home \frac{1}{2} a \frac{1}{2} Exercises n \frac{1}{2} <b>Exercises n \frac{1}{2} Exercises n \frac{1}{2} n \frac{1}{2} n \frac{1}{2} n \frac{1}{2} n \frac{1}{2} n \frac{1}{2} n
html">User Guide
  58: Home</a> &nbsp;&#8250;&nbsp; MVC</td>
  59: <td id="searchbox"><form method="get"
```

```
mvc.html
  60: action="http://www.google.com/search">
  61: <input type="hidden" name="as_sitesearch" id="a
s_sitesearch"
  62: value="codeigniter.com/user_guide/" />S
earch User Guide  <input
  63: type="text" class="input" style="width:
 200px;" name="q" id="q"
  64: size="31" maxlength="255" value="" />&n
bsp;<input type="submit"
  65: class="submit" name="sa" value="Go" />
  66: </form></td>
  67: </tr>
  68: </table>
  69: <!-- END BREADCRUMB -->
  70:
  71: <br clear="all" />
  72:
  73:
  74: <!-- START CONTENT -->
  75: <div id="content">
  76:
  77:
  78: <h1>Model-View-Controller</h1>
  79:
  80: <p>CodeIgniter is based on the Model-View-Controller development
  81: pattern. MVC is a software approach that separates application 
logic
  82: from presentation. In practice, it permits your web pages to co
ntain
  83: minimal scripting since the presentation is separate from the P
HP
  84: scripting.</p>
  85:
  86: <ul>
  87: <li>The <strong>Model</strong> represents your data structures.
  88: Typically your model classes will contain functions tha
t help you
  89: retrieve, insert, and update information in your databa
se.
  90: </li>
  91: <li>The <strong>View</strong> is the information that is being
  92: presented to a user. A View will normally be a web page
, but in
  93: CodeIgniter, a view can also be a page fragment like a 
header or
  94: footer. It can also be an RSS page, or any other type o
f "page".
  95: </li>
  96: <li>The <strong>Controller</strong> serves as an <em>intermedia
ry</em>
  97: between the Model, the View, and any other resources ne
eded to
  98: process the HTTP request and generate a web page.
  99: </li>
 100:
 101: </ul>
 102:
 103: <p>CodeIgniter has a fairly loose approach to MVC since Models are
 104: not required. If you don't need the added separation, or find t
hat
 105: maintaining models requires more complexity than you want, you 
can
 106: ignore them and build your application minimally using Controll
```
## **mvc.html**

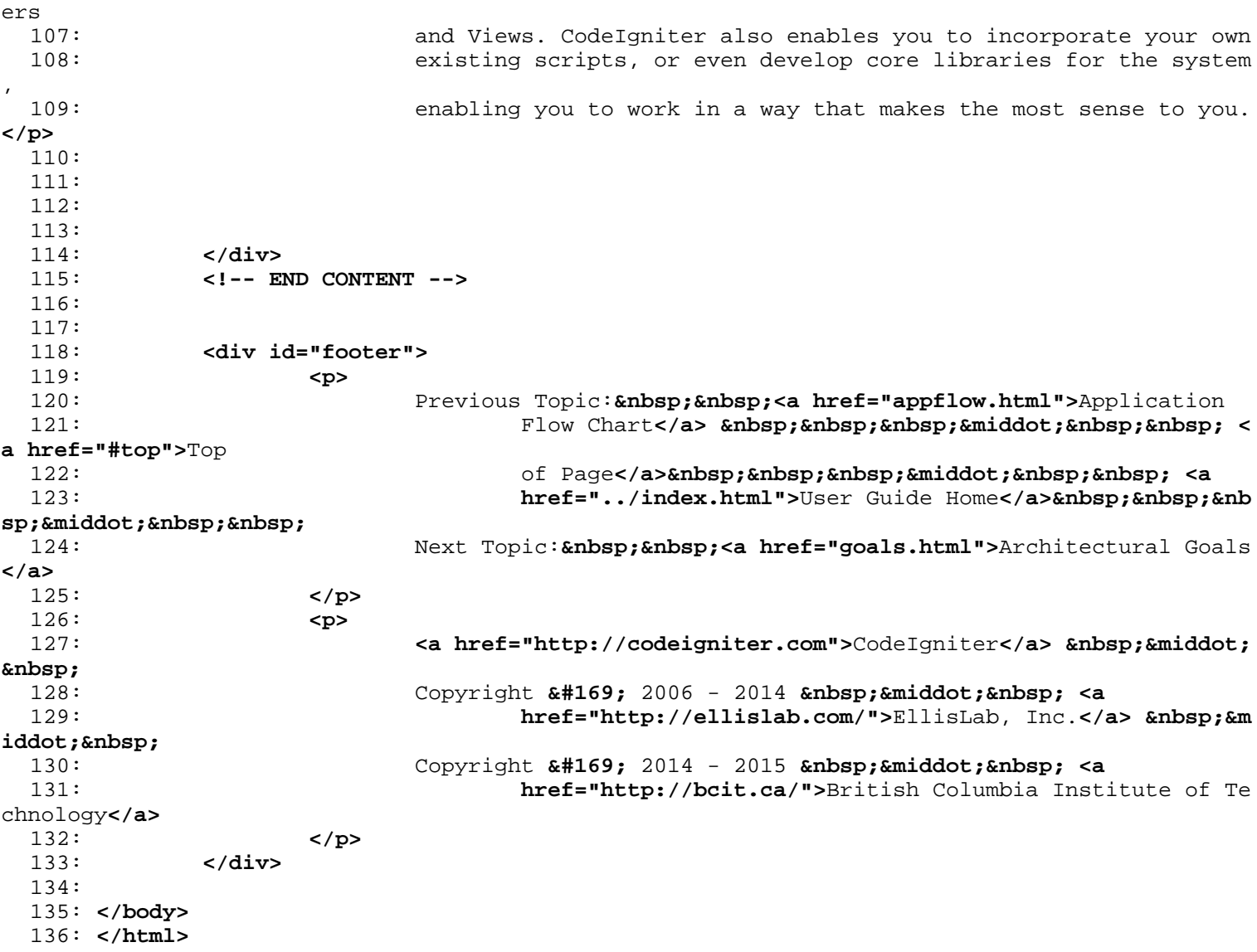

```
1: <!DOCTYPE html PUBLIC "-//W3C//DTD XHTML 1.0 Transitional//EN" "http://www.w3.org/TR/xh
tml1/DTD/xhtml1-transitional.dtd">
   2: <html xmlns="http://www.w3.org/1999/xhtml" xml:lang="en" lang="en">
   3: <head>
   4:
   5: <meta http-equiv="Content-Type" content="text/html; charset=utf-8" />
   6: <title>Application Flow Chart : CodeIgniter User Guide</title>
   7:
   8: <style type='text/css' media='all'>
   9: @import url('../userguide.css');
  10: </style>
  11: <link rel='stylesheet' type='text/css' media='all'
  12: href='../userguide.css' />
  13:
  14: <script type="text/javascript" src="../nav/nav.js"></script>
  15: <script type="text/javascript" src="../nav/prototype.lite.js"></script>
  16: <script type="text/javascript" src="../nav/moo.fx.js"></script>
  17: <script type="text/javascript" src="../nav/user_guide_menu.js"></script>
  18:
  19: <meta http-equiv='expires' content='-1' />
  20: <meta http-equiv='pragma' content='no-cache' />
  21: <meta name='robots' content='all' />
  22: <meta name='author' content='ExpressionEngine Dev Team' />
  23: <meta name='description' content='CodeIgniter User Guide' />
  24:
  25: </head>
  26: <body>
  27:
  28: <!-- START NAVIGATION -->
  29: <div id="nav">
  30: <div id="nav_inner">
  31: <script type="text/javascript">create_menu('../');</script>
  32: </div>
  33: </div>
  34: <div id="nav2">
  35: <a name="top"></a><a href="javascript:void(0);"
  36: onclick="myHeight.toggle();"><img
  37: src="../images/nav_toggle_darker.jpg" width="154" height="43"
  38: border="0" title="Toggle Table of Contents"
  39: alt="Toggle Table of Contents" /></a>
  40: </div>
  41: <div id="masthead">
  42: <table cellpadding="0" cellspacing="0" border="0" style="width: 100%">
   43: <tr>
  44: <td><h1>CodeIgniter User Guide Version 2.2.2</h1></td>
  45: <td id="breadcrumb_right"><a href="../toc.html">Table o
f
  46: Contents Page</a></td>
  47: </tr>
  48: </table>
  49: </div>
  50: <!-- END NAVIGATION -->
  51:
  52:
  53: <!-- START BREADCRUMB -->
  54: <table cellpadding="0" cellspacing="0" border="0" style="width: 100%">
  55: <tr>
  56: <td id="breadcrumb"><a href="http://codeigniter.com/">CodeIgnit
er
  57: Some state \frac{1}{2} Home \frac{1}{2} a \frac{1}{2} Exercises n \frac{1}{2} <b>Exercises n \frac{1}{2} Exercises n \frac{1}{2} n \frac{1}{2} n \frac{1}{2} n \frac{1}{2} n \frac{1}{2} n \frac{1}{2} n
html">User Guide
  58: Home</a> \kappanbsp;\kappa#8250;\kappanbsp; Appflow</td>
  59: <td id="searchbox"><form method="get"
```
**appflow.html**

```
appflow.html
  60: action="http://www.google.com/search">
  61: <input type="hidden" name="as_sitesearch" id="a
s_sitesearch"
  62: value="codeigniter.com/user_guide/" />S
earch User Guide  <input
  63: type="text" class="input" style="width:
 200px;" name="q" id="q"
  64: size="31" maxlength="255" value="" />&n
bsp;<input type="submit"
  65: class="submit" name="sa" value="Go" />
  66: </form></td>
  67: </tr>
  68: </table>
 69: <!-- END BREADCRUMB -->
 70:
 71: <br clear="all" />
 72:
 73:
 74: <!-- START CONTENT -->
 75: <div id="content">
 76:
 77:
 78: <h1>Application Flow Chart</h1>
 79:
 80: <p>The following graphic illustrates how data flows throughout the
 81: system:</p>
 82:
 83: <div>
 84: <img src="../images/appflowchart.gif" width="769" height="212"
 85: alt="CodeIgniter application flow">
 86: </div>
 87:
 88:
 89: <ol>
 90: <li>The index.php serves as the front controller, initializing
 91: the base resources needed to run CodeIgniter.</li>
 92: <li>The Router examines the HTTP request to determine what
 93: should be done with it.</li>
 94: II>If a cache file exists, it is sent directly to the browser,
 95: bypassing the normal system execution.</li>
 96: <li>Security. Before the application controller is loaded, the
  97: HTTP request and any user submitted data is filtered fo
r security.</li>
  98: Example 2015 < 11>The Controller loads the model, core libraries, helpers, an
d
 99: any other resources needed to process the specific requ
est.</li>
 100: <li>The finalized View is rendered then sent to the web browser
 101: to be seen. If caching is enabled, the view is cached f
irst so that
 102: on subsequent requests it can be served.</li>
 103: </ol>
 104:
 105:
 106:
 107:
 108: </div>
 109: <!-- END CONTENT -->
 110:
 111:
 112: <div id="footer">
 113: <p>
 114: Previous Topic:  <a href="features.html">CodeIgniter
```
**appflow.html** 115: Features</a>  $\kappa$ nbsp; $\kappa$ nbsp; $\kappa$ middot; $\kappa$ nbsp; $\kappa$ nbsp; $\kappa$ nbsp; $\kappa$ **href="#top">**Top 116: **comparison of Page</a>>
<b>comparison**bsp; <a 117: href="../index.html">User Guide Home</a>&nbsp;&nbsp;&nb sp; · 118: Next Topic:**&nbsp;&nbsp;<a href="mvc.html">**Model-View-Controller **</a>** 119: **</p>** 120: **<p>** 121: **<a href="http://codeigniter.com">**CodeIgniter**</a> ·**  122: Copyright  $\frac{122}{169}$ ; 2006 - 2014  $\frac{122}{160}$ ;  $\frac{122}{160}$ ;  $\frac{122}{160}$ 123: **href="http://ellislab.com/">**EllisLab, Inc.**</a> &m iddot;** <br>124: 124: Copyright **©** 2014 - 2015  **· <a** 125: **href="http://bcit.ca/">**British Columbia Institute of Te chnology**</a>** 126: **</p>** 127: **</div>** 128: 129: **</body>** 130: **</html>**

```
getting_started.html
```

```
1: <!DOCTYPE html PUBLIC "-//W3C//DTD XHTML 1.0 Transitional//EN" "http://www.w3.org/TR/xh
tml1/DTD/xhtml1-transitional.dtd">
   2: <html xmlns="http://www.w3.org/1999/xhtml" xml:lang="en" lang="en">
   3: <head>
   4:
   5: <meta http-equiv="Content-Type" content="text/html; charset=utf-8" />
   6: <title>Getting Started With CodeIgniter : CodeIgniter User Guide</title>
   7:
   8: <style type='text/css' media='all'>
   9: @import url('../userguide.css');
  10: </style>
  11: <link rel='stylesheet' type='text/css' media='all'
  12: href='../userguide.css' />
  13:
  14: <script type="text/javascript" src="../nav/nav.js"></script>
  15: <script type="text/javascript" src="../nav/prototype.lite.js"></script>
  16: <script type="text/javascript" src="../nav/moo.fx.js"></script>
  17: <script type="text/javascript" src="../nav/user_guide_menu.js"></script>
  18:
  19: <meta http-equiv='expires' content='-1' />
  20: <meta http-equiv='pragma' content='no-cache' />
  21: <meta name='robots' content='all' />
  22: <meta name='author' content='ExpressionEngine Dev Team' />
  23: <meta name='description' content='CodeIgniter User Guide' />
  24:
  25: </head>
  26: <body>
  27:
  28: <!-- START NAVIGATION -->
  29: <div id="nav">
  30: <div id="nav_inner">
  31: <script type="text/javascript">create_menu('../');</script>
  32: </div>
  33: </div>
  34: <div id="nav2">
  35: <a name="top"></a><a href="javascript:void(0);"
  36: onclick="myHeight.toggle();"><img
  37: src="../images/nav_toggle_darker.jpg" width="154" height="43"
  38: border="0" title="Toggle Table of Contents"
  39: alt="Toggle Table of Contents" /></a>
  40: </div>
  41: <div id="masthead">
  42: <table cellpadding="0" cellspacing="0" border="0" style="width: 100%">
   43: <tr>
  44: <td><h1>CodeIgniter User Guide Version 2.2.2</h1></td>
  45: <td id="breadcrumb_right"><a href="../toc.html">Table o
f
  46: Contents Page</a></td>
  47: </tr>
  48: </table>
  49: </div>
  50: <!-- END NAVIGATION -->
  51:
  52:
  53: <!-- START BREADCRUMB -->
  54: <table cellpadding="0" cellspacing="0" border="0" style="width: 100%">
  55: <tr>
  56: <td id="breadcrumb"><a href="http://codeigniter.com/">CodeIgnit
er
  57: Some state \frac{1}{2} Home \frac{1}{2} a \frac{1}{2} Exercises n \frac{1}{2} <b>Exercises n \frac{1}{2} Exercises n \frac{1}{2} n \frac{1}{2} n \frac{1}{2} n \frac{1}{2} n \frac{1}{2} n \frac{1}{2} n
html">User Guide
  58: Home</a>  ›  Getting Started</t
d>
```

```
getting_started.html
  59: <td id="searchbox"><form method="get"
  60: action="http://www.google.com/search">
  61: <input type="hidden" name="as_sitesearch" id="a
s_sitesearch"
  62: value="codeigniter.com/user_guide/" />S
earch User Guide  <input
  63: type="text" class="input" style="width:
 200px;" name="q" id="q"
  64: size="31" maxlength="255" value="" />&n
bsp;<input type="submit"
  65: class="submit" name="sa" value="Go" />
  66: </form></td>
  67: </tr>
 68: </table>
 69: <!-- END BREADCRUMB -->
 70:
 71: <br clear="all" />
 72:
 73:
 74: <!-- START CONTENT -->
 75: <div id="content">
 76:
 77: <h1>Getting Started With CodeIgniter</h1>
 78:
 79: <p>Any software application requires some effort to learn. We've
 80: done our best to minimize the learning curve while making the p
rocess
  81: as enjoyable as possible.</p>
  82:
  83: <p>
  84: The first step is to <a href="../installation/index.html">insta
ll</a>
 85: CodeIgniter, then read all the topics in the <strong>Introducti
on</strong>
 86: Section of the Table of Contents.
  87: </p>
  88:
 89: <p>
 90: Next, read each of the <strong>General Topics</strong> pages in
 91: order. Each topic builds on the previous one, and includes code
 92: examples that you are encouraged to try.
 93: </p>
 94:
  95: <p>
  96: Once you understand the basics you'll be ready to explore the <
strong>Class
  97: Reference</strong> and <strong>Helper Reference</strong
> pages to learn to
  98: utilize the native libraries and helper files.
 99: </p>
 100:
 101: <p>
 102: Feel free to take advantage of our <a
 103: href="http://forum.codeigniter.com/">Community Forums</
a> if you
 104: have questions or problems, and our <a
 105: href="https://github.com/bcit-ci/CodeIgniter/wiki">Wiki
</a> to see
 106: code examples posted by other users.
 107: </p>
 108:
 109:
 110: </div>
```
**getting\_started.html** 111: **<!-- END CONTENT -->** 112: 113: 114: **<div id="footer">** 115: **<p>** 116: **Alterian Contract Text of Page</a>
<b>Sambsp;&nbsp;&nbsp;&nbsp;&nbsp;& nbsp;** 117: **a href="../index.html">**User Guide Home</a>>  **&m** iddot; 118: Next Topic:  **<a href="at\_a\_glance.html">**CodeIgniter A t 119: a Glance**</a>** 120: **</p>** 121: **<p>** 122: **<a href="http://codeigniter.com">**CodeIgniter**</a> ·**  123: Copyright **©** 2006 - 2014  **· <a** 124: **href="http://ellislab.com/">**EllisLab, Inc.**</a> &m iddot;**  125: Copyright  $\frac{125}{100}$  2014 - 2015  $\frac{125}{100}$   $\frac{125}{100}$   $\frac{125}{100}$   $\frac{125}{100}$   $\frac{125}{100}$   $\frac{125}{100}$ 126: **href="http://bcit.ca/">**British Columbia Institute of Te chnology**</a>** 127: **</p>** 128: **</div>** 129: 130: **</body>** 131: **</html>**

```
1: <!DOCTYPE html PUBLIC "-//W3C//DTD XHTML 1.0 Transitional//EN" "http://www.w3.org/TR/xh
tml1/DTD/xhtml1-transitional.dtd">
   2: <html xmlns="http://www.w3.org/1999/xhtml" xml:lang="en" lang="en">
   3: <head>
   4:
   5: <style type='text/css' media='all'>
   6: @import url('userguide.css');
   7: </style>
   8: <link rel='stylesheet' type='text/css' media='all' href='userguide.css' />
   9:
  10: <script type="text/javascript" src="./nav/nav.js"></script>
  11: <script type="text/javascript" src="./nav/prototype.lite.js"></script>
  12: <script type="text/javascript" src="./nav/moo.fx.js"></script>
  13: <script type="text/javascript" src="./nav/user_guide_menu.js"></script>
  14:
  15: <meta http-equiv='expires' content='-1' />
  16: <meta http-equiv='pragma' content='no-cache' />
  17: <meta name='robots' content='all' />
  18: <meta name='author' content='ExpressionEngine Dev Team' />
  19: <meta name='description' content='CodeIgniter User Guide' />
  20:
  21: <meta http-equiv="Content-Type" content="text/html; charset=utf-8" />
  22: <title>Change Log : CodeIgniter User Guide</title>
  23:
  24: </head>
  25: <body>
  26:
  27: <!-- START NAVIGATION -->
  28: <div id="nav">
  29: <div id="nav_inner">
  30: <script type="text/javascript">create_menu('./');</script>
  31: </div>
  32: </div>
  33: <div id="nav2">
  34: <a name="top"></a><a href="javascript:void(0);"
  35: onclick="myHeight.toggle();"><img
  36: src="./images/nav_toggle_darker.jpg" width="154" height="43"
  37: border="0" title="Toggle Table of Contents"
  38: alt="Toggle Table of Contents" /></a>
  39: </div>
  40: <div id="masthead">
  41: <table cellpadding="0" cellspacing="0" border="0" style="width: 100%">
  42: <tr>
  43: <td><h1>CodeIgniter User Guide Version 2.2.2</h1></td>
  44: <td id="breadcrumb_right"><a href="./toc.html">Table of
  45: Contents Page</a></td>
  46: </tr>
  47: </table>
  48: </div>
  49: <!-- END NAVIGATION -->
  50:
  51:
  52: <!-- START BREADCRUMB -->
  53: <table cellpadding="0" cellspacing="0" border="0" style="width: 100%">
  54: <tr>
  55: <td id="breadcrumb"><a href="http://codeigniter.com/">CodeIgnit
er
  56: Home</a> &nbsp; &#8250; &nbsp; <a href="index.htm
l">User Guide Home</a>
  57: 
<b>Example 25 Change Logo Change Logo Change Logo Change Logo Change Logo Change Logo Change Logo Change 26 Change Logo Change 26 Change 26 Change 26 Change 26 Change 26 Change 26 Change 26 Change 26 Change 26 Change 2
  58: <td id="searchbox"><form method="get"
  59: action="http://www.google.com/search">
  60: <input type="hidden" name="as_sitesearch" id="a
```

```
changelog.html
s_sitesearch"
 61: value="codeigniter.com/user_guide/" />S
earch User Guide  <input
 62: type="text" class="input" style="width:
 200px;" name="q" id="q"
 63: size="31" maxlength="255" value="" />&n
bsp;<input type="submit"
 64: class="submit" name="sa" value="Go" />
 65: </form></td>
 66: </tr>
 67: </table>
 68: <!-- END BREADCRUMB -->
 69:
 70: <br clear="all" />
 71:
 72:
 73: <!-- START CONTENT -->
 74: <div id="content">
 75:
 76: <h1>Change Log</h1>
 77:
 78: <h2>Version 2.2.2</h2>
 79: <p>Release Date: April 15, 2015</p>
 80:
 81: <ul>
 82: <li>General Changes</li>
 83: <ul>
 84: Example 211>Added HTTP "Host" header character validation to pr
event
 85: cache poisoning attacks when <kbd>base_url</kbd
> auto-detection is
 86: used.
 87: </li>
 88: <li>Added <kbd>FSCommand</kbd> and <kbd>seekSegmentTime
</kbd>
 89: to the "evil attributes" list in <samp>CI_Secur
ity::xss_clean()</samp>.
 90: </li>
 91: </ul>
 92: </li>
 93: </ul>
 94:
 95: <h3>Bug fixes:</h3>
 96: <ul>
 97: <li>Fixed a bug (#3665) - <samp>CI_Security::entity_decode()</s
amp>
 98: triggered warnings under some circumstances.
 99: </li>
 100: </ul>
 101:
 102: <h2>Version 2.2.1</h2>
 103: <p>Release Date: January 22, 2015</p>
 104:
 105: <ul>
 106: <li>General Changes
 107: <ul>
 108: <li>Improved security in <kbd>xss_clean()</kbd>
.
 109: </li>
 110: <li>Updated timezones in <a href="helpers/date_
helper.html">Date
 111: Helper</a>.
 112: </li>
```
113: **</ul>** 114: **</li>** 115: **</ul>** 116: 117: **<h3>**Bug fixes:**</h3>** 118: **<ul>** 119: **<li>**Fixed a bug (#3094) - **<samp>**CI\_Input::\_clean\_input\_data()**</ samp>** 120: breaks encrypted session cookies. 121: **</li>** 122: **<li>**Fixed a bug (#2268) - **<samp>**CI\_Security::xss\_clean()**</samp>** 123: didn't properly match JavaScript events. 124: **</li>** 125: **<br/>
<b><dddf**>>> **<ddf**> **<dddf**> **<dddf <dddf**  $\frac{1}{25}$  >> **<ddf <ddf <ddf <ddf <ddf <ddf <ddf <ddf <ddf <ddf <ddf <ddf <ddf <ddf <ddf <ddf <ddf <ddf <ddf <ddf <ddf <ddf** 126: used an overly-invasive pattern to strip JS event handl ers. 127: **</li>** 128: **<li>**Fixed a bug (#2771) - **<samp>**CI\_Security::xss\_clean()**</samp>** 129: didn't take into account HTML5 entities. 130: **</li>** 131: **<li>**Fixed a bug (#73) - **<samp>**CI\_Security::sanitize\_filename()**< /samp>** 132: Could be tricked by an XSS attack. 133: **</li>** 134: **<li>**Fixed a bug (#2681) - **<samp>**CI\_Security::entity\_decode()**</s amp>** 135: used the PREG\_REPLACE\_EVAL flag, which is deprecated si nce PHP 5.5. 136: **</li>** 137: **<li>**Fixed a bug (#3302) - Internal function **<samp>**get\_config()**< /samp>** 138: triggered an E\_NOTICE message on PHP 5.6. 139: **</li>** 140: **<li>**Fixed a bug (#2508) - **<a href="libraries/config.html">**Confi g 141: Library**</a>** didn't properly detect if the curre nt request is via HTTPS. 142: **</li>** 143: **<li>**Fixed a bug (#3314) - SQLSRV **<a href="database/index.html">** Database 144: driver**</a>**'s method **<samp>**count\_all()**</samp>** di dn't escape the supplied 145: table name. 146: **</li>** 147: **<li>**Fixed a bug (#3404) - MySQLi **<a href="database/index.html">** Database 148: driver**</a>**'s method **<samp>**escape\_str()**</samp>** h ad a wrong fallback to **<samp>**mysql\_escape\_string()**</samp>** 149: when there was no active connection. 150: **</li>** 151: **<li>**Fixed a bug in the **<a href="libraries/sessions.html">**Sessio n 152: Library**</a>** where session ID regeneration occur red during AJAX 153: requests. 154: **</li>** 155: **</ul>** 156: 157: **<h2>**Version 2.2.0**</h2>** 158: **<p>**Release Date: June 5, 2014**</p>** 159: 160: **<ul>** 161: **<li>**General Changes

**changelog.html** 162: **<ul>** 163: **clipstands <dlipstands <dlipstands <dlipstands <dlipstands <ddlipstands <ddlipstands <ddlipstands <ddlipstands <ddlipstands <ddlipstands <ddlipstands <ddlipstands <ddlipstands <ddlipstands mp>** method in 164: the Encrypt Class has been removed. The Encrypt Class now requires 165: the Mcrypt extension to be installed.**</ li>** 166: **<li><b>**Security:**</b>** The **<a href="libraries/ses sions.html">**Session 167: Library**</a>** now uses HMAC authe ntication instead of a simple MD5 168: checksum.**</li>** 169: **</ul>** 170: **</li>** 171: **</ul>** 172: 173: **<h3>**Bug fixes for 2.2.0:**</h3>** 174: **<ul>** 175: **<li>**Fixed an edge case (#2583) in the **<a** 176: **href="libraries/email.html">**Email Library**</a>** where **<a** 177: **href="http://www.hardened-php.net/suhosin/">**Suhosin**</a>** blocked 178: messages sent via **<samp>**mail()**</samp>** due to trailing n ewspaces in<br>179: headers. 180: **</li>** 181: **<li>**Fixed a bug (#696) - make **<samp>**oci\_execute()**</samp>** calls 182: inside **<samp>**num\_rows()**</samp>** non-committing, since th ey are only 183: there to reset which row is next in line for oci\_fetch calls and 184: thus don't need to be committed. 185: **</li>** 186: **<li>**Fixed a bug (#2689) - **<a href="database/forge.html">**Databas e 187: Forge Class**</a>** methods **<samp>**create\_table()**</s amp>**, **<samp>**drop\_table()**</samp>** 188: and **<samp>**rename\_table()**</samp>** produced broken SQL for tge 'sqlsrv' 189: driver. 190: **</li>** 191: **<li>**Fixed a bug (#2427) - PDO **<a href="database/index.html">**Dat abase 192: driver**</a>** didn't properly check for query fail ures. 193: **</li>** 194: **<li>**Fixed a bug in the **<a href="libraries/sessions.html">**Sessio n 195: Library**</a>** where authentication was not perfor med for encrypted 196: cookies. 197: **</li>** 198: **</ul>** 199: 200: **<h2>**Version 2.1.4**</h2>** 201: **<p>**Release Date: July 8, 2013**</p>** 202: 203: **<ul>** 204: **<li>**General Changes 205: **<ul>** 206: **<li>**Improved security in **<kbd>**xss\_clean()**</kbd>** . 207: **</li>**

208: **</ul>** 209: **</li>** 210: **</ul>** 211: 212: **<h3>**Bug fixes for 2.1.4:**</h3>** 213: **<ul>** 214: **<li>**Fixed a bug (#1936) - **<a href="libraries/migration.html">**Mi grations 215: Library**</a>** method **<samp>**latest()**</samp>** had a typo when retrieving 216: language values. 217: **</li>** 218: **<li>**Fixed a bug (#2021) - **<a href="libraries/migration.html">**Mi grations 219: Library**</a>** configuration file was mistakenly u sing Windows style line 220: feeds. 221: **</li>** 222: **<li>**Fixed a bug (#1273) - **<a href="database/active\_record.html" >**Active 223: Record**</a>** method **<samp>**set\_update\_batch()**</sam p>** was using the 224: incorrect variables and would cause an error. 225: **</li>** 226: **<li>**Fixed a bug (#2337) - **<a href="libraries/email.html">**Email 227: Library**</a>** method **<samp>**print\_debugger()**</samp >** was not using **<samp>**htmlspecialchars()**</samp>** 228: when being shown in the browser. 229: **</li>** 230: **</ul>** 231: 232: 233: **<h2>**Version 2.1.3**</h2>** 234: **<p>**Release Date: October 8, 2012**</p>** 235: 236: **<h3>**Bug fixes for 2.1.3:**</h3>** 237: **<ul>** 238: **<li>**Fixed a bug (#1543) - **<a href="libraries/caching.html#file" >**File-based 239: Caching**</a>** method **<samp>**get\_metadata()**</samp>** used a non-existent 240: array key to look for the TTL value. 241: **</li>** 242: **<li>**Fixed a bug (#1314) - **<a href="libraries/session.html">**Sess ion 243: Library**</a>** method **<samp>**sess\_destroy()**</samp>** didn't destroy the 244: userdata array. 245: **</li>** 246: **<li>**Fixed a bug where the **<a href="libraries/profiler.html">**Pro filer 247: Library**</a>** issued an E\_WARNING error if **<a** 248: **href="libraries/session.html">**Session**</a>** userdata cont ains objects. 249: **</li>** 250: **<li>**Fixed a bug (#1699) - **<a href="libraries/migration.html">**Mi gration 251: Library**</a>** ignored the **<samp>**\$config['migratio n\_path']**</samp>** setting. 252: **</li>** 253: **<li>**Fixed a bug (#227) - **<a href="libraries/input.html">**Input 254: Library**</a>** allowed unconditional spoofing of H TTP clients' IP

**changelog.html**

255: addresses through the HTTP\_CLIENT\_IP header. 256: **</li>** 257: **<li>**Fixed a bug (#907) - **<a href="libraries/input.html">**Input 258: Library**</a>** ignored HTTP\_X\_CLUSTER\_CLIENT\_IP an d HTTP\_X\_CLIENT\_IP 259: headers when checking for proxies. 260: **</li>** 261: **<li>**Fixed a bug (#940) - **<samp>**csrf\_verify()**</samp>** used to set 262: the CSRF cookie while processing a POST request with no actual POST 263: data, which resulted in validating a request that shoul d be 264: considered invalid. 265: **</li>** 266: **<li>**Fixed a bug in the **<a href="libraries/security.html">**Securi ty 267: Library**</a>** where a CSRF cookie was created eve n if **<samp>**\$config['csrf\_protection']**</samp>** 268: is set tot FALSE. 269: **</li>** 270: **<li>**Fixed a bug (#1715) - **<a href="libraries/input.html">**Input 271: Library**</a>** triggered **<samp>**csrf\_verify()**</samp >** on CLI requests. 272: **</li>** 273: **</ul>** 274: 275: **<h2>**Version 2.1.2**</h2>** 276: **<p>**Release Date: June 29, 2012**</p>** 277: 278: **<ul>** 279: **<li>**General Changes 280: **<ul>** 281: **<li>**Improved security in **<kbd>**xss\_clean()**</kbd>** . 282: **</li>** 283: **</ul>** 284: **</li>** 285: **</ul>** 286: 287: **<h2>**Version 2.1.1**</h2>** 288: **<p>**Release Date: June 12, 2012**</p>** 289: 290: **<ul>** 291: **<li>**General Changes 292: **<ul>** 293: **<li>**Fixed support for docx, xlsx files in mimes .php.**</li>** 294: **</ul>** 295: **</li>** 296: **<li>**Libraries 297: **<ul>** 298: **<li>**Further improved MIME type detection in the **<a** 299: **href="libraries/file\_uploading.html">**Fi le Uploading Library**</a>**. 300: **</li>** 301: **<li>**Added support for IPv6 to the **<a** 302: **href="libraries/input.html">**Input Libra ry**</a>**. 303: **</li>** 304: **<li>**Added support for the IP format parameter t o the **<a** 305: **href="libraries/form\_validation.html">**F

orm Validation Library**</a>**. 306: **</li>** 307: **</ul>** 308: **</li>** 309: **<li>**Helpers 310: **<ul>** 311: **component and the samp-urlangle state of the samp-urlangle state of**  $\frac{1}{2}$  **contracts and our component**  $\frac{1}{2}$  **contracts and our contracts and our contracts and our contracts and our contracts and our contracts** tput improved. 312: You can now use any string as the word delimiter. Backwards 313: compatible with 'dash' or 'underscore' as words delimiters.**</li>** 314: **</ul>** 315: **</li>** 316: **</ul>** 317: 318: **<h3>**Bug fixes for 2.1.1**</h3>** 319: **<ul>** 320: **<li>**Fixed a bug (#697) - A wrong array key was used in the 321: Upload library to check for mime-types.**</li>** 322: **<li>**Fixed a bug - form\_open() compared \$action against 323: site\_url() instead of base\_url()**</li>** 324: **Example 211>Fixed a bug** - CI\_Upload::\_file\_mime\_type() could've failed 325: if mime\_content\_type() is used for the detection and re turns FALSE.**</li>** 326: **Example 211>Fixed a bug (#538)** - Windows paths were ignored when using 327: the **<a href="libraries/image\_lib.html">**Image Manipulati on Class**</a>** 328: to create a new file. 329: **</li>** 330: **<li>**Fixed a bug - When database caching was enabled, 331: \$this->db->query() checked the cache before binding var iables which 332: resulted in cached queries never being found.**</li>** 333: **Ally State Clipsed** a bug - CSRF cookie value was allowed to be any 334: (non-empty) string before being written to the output, making code 335: injection a risk.**</li>** 336: **Example 211>Fixed a bug** (#726) - PDO put a 'dbname' argument in it's 337: connection string regardless of the database platform i n use, which 338: made it impossible to use SQLite.**</li>** 339: **<li>**Fixed a bug - CI\_DB\_pdo\_result::num\_rows() was not returnin g 340: properly value with SELECT queries, cause it was relyin g on 341: PDOStatement::rowCount().**</li>** 342: **<li>**Fixed a bug (#1059) - CI\_Image\_lib::clear() was not 343: correctly clearing all necessary object properties, nam ely width and 344: height.**</li>** 345: **</ul>** 346: 347: 348: **<h2>**Version 2.1.0**</h2>** 349: **<p>**Release Date: November 14, 2011**</p>** 350: 351: **<ul>** 352: **<li>**General Changes 353: **<ul>** 354: **<li>**Fixed a potential parameter injection flaw in the **<a** 355: **href="libraries/security.html">**Security
Library**</a>** and ulnerabilites. 357: **</li>** rameters like 359: any other validation rule.**</li>** 360: **<li>**Added html\_escape() to the **<a** mmon functions**</a>** to asliy. 363: **</li>** 364: **</ul>** 365: **</li>** 366: **<li>**Helpers 367: **<ul>** g Helper**</a>** to turn "foo" 371: **</li>** pen\_multipart 65)**</li>** a dashes from 375: beginning and end.**</li> elper.html">**String **</b>** method 378: **</li>** 379: **</ul>** 380: **</li>** 381: **<li>**Database 382: **<ul> rget="\_blank">**CUBRID**</a> se.html">**Database D team for supplying this patch. 386: **</li>** 387: **<li>**Added a **<a o.pdo.php" target="\_blank">**PDO**</a> se.html">**Database 390: driver**</a>**. 391: **</li>** 392: **<li>**Typecast limit and offset in the **<a** river**</a>** to integers to 394: avoid possible injection. 395: **</li>** onal third 397: argument for **<kbd>**\$this->db->like()**</kb d>** in the **<a** 398: **href="database/active\_record.html">**Data base driver**</a>**.

356: strengthened the XSS filter for HTML5 v 358: **<li>**Callback validation rules can now accept pa 361: **href="general/common\_functions.html">**Co 362: escape HTML output for preventing XSS e 368: **<li>**Added **<samp>**increment\_string()**</samp>** to **<a** 369: **href="helpers/string\_helper.html">**Strin 370: into "foo-1" or "foo-1" into "foo-2". 372: **Alternative ClipAltered form helper** - made action on form\_o 373: helper function call optional. Fixes (# 374: **clibson-clips-clips-clips-clips-clips-clips-clips-clips-clips-clips-clips-clips-clips-clips-clips-clips-clips-clips-clips-clips-clips-clips-clips-clips-clips-clips-clips-clips-clips-clips-clips-clips-clips-clips-clip** 376: **<li>**Improved speed of **<a href="helpers/string\_h** 377: Helper**</a>**'s **<b>**random\_string() 383: **<li>**Added a **<a href="http://www.cubrid.org/" ta** 384: driver to the **<a href="libraries/databa** 385: driver**</a>**. Thanks to the CUBRI 388: **href="http://www.php.net/manual/en/intr** 389: driver to the **<a href="libraries/databa** 393: **href="database/queries.html">**Database d 396: **<li>**Added additional option 'none' for the opti

```
399: </li>
 400: <li>Added <kbd>$this->db->insert_batch()</kbd>
support to the
 401: OCI8 (Oracle) driver.
 402: </li>
 403: </ul>
 404: </li>
 405: <li>Libraries
 406: <ul>
 407: <li>Changed <kbd>$this->cart->insert()</kbd> in
 the <a
 408: href="libraries/cart.html">Cart library
</a> to return the Row ID
 409: if a single item was inserted successfu
lly.
 410: </li>
 411: <li>Added support to set an optional parameter 
in your
 412: callback rules of validation using the 
<a
 413: href="libraries/form_validation.html">F
orm Validation library</a>.
 414: </li>
 415: <li>Added a <a href="libraries/migration.html">
Migration
 416: library</a> to assist with appl
ying incremental updates to your
 417: database schema.
 418: </li>
 419: <li>Driver children can be located in any packa
ge path.</li>
420: <li>Added <samp>is_unique</samp> to the <a
 421: href="libraries/form_validation.html">F
orm Validation library</a>.
 422: </li>
 423: <li>Added <kbd>$config['use_page_numbers']</kbd
> to the <a
 424: href="libraries/pagination.html">Pagina
tion library</a>, which
 425: enables real page numbers in the URI.
 426: </li>
 427: <li>Added TLS and SSL Encryption for SMTP.</li>
 428: </ul>
 429: </li>
 430: <li>Core
 431: <ul>
 432: <li>Changed private functions in <a href="libra
ries/cart.html">URI
 433: library</a> to protected so <kd
b>MY_URI</kdb> can override them.
 434: </li>
 435: <li>Removed <samp>CI_CORE</samp> boolean consta
nt from
 436: CodeIgniter.php (there are no longer di
fferent Reactor and Core
 437: versions).
 438: </li>
 439: </ul>
 440: </li>
 441: </ul>
 442:
 443: <h3>Bug fixes for 2.1.0</h3>
 444: <ul>
```
445: **<li>**Fixed #378 Robots identified as regular browsers by the **<a** 446: **href="libraries/user\_agent.html">**User Agent class**</a>**. 447: **</li>** 448: **Example 211>If** a config class was loaded first then a library with the 449: same name is loaded, the config would be ignored.**</li>** 450: **<li>**Fixed a bug (Reactor #19) where 1) the 404\_override route 451: was being ignored in some cases, and 2) auto-loaded lib raries were 452: not available to the 404\_override controller when a con troller 453: existed but the requested method did not.**</li>** 454: **<li>**Fixed a bug (Reactor #89) where MySQL export would fail if 455: the table had hyphens or other non alphanumeric/undersc ore 456: characters.**</li>** 457: **<li>**Fixed a bug (#200) where MySQL queries would be malformed 458: after calling **<kbd>**\$this->db->count\_all()**</kbd>** then **<k db>**\$this->db->get()**</kdb>** 459: **</li>** 460: **<li>**Fixed bug #105 that stopped query errors from being logged 461: unless database debugging was enabled**</li>** 462: **<li>**Fixed a bug (#160) - Removed unneeded array copy in the fil e 463: cache driver.**</li>** 464: **<li>**Fixed a bug (#150) - **<samp>**field\_data()**</samp>** now correctl y 465: returns column length. 466: **</li>** 467: **<li>**Fixed a bug (#8) - **<samp>**load\_class()**</samp>** now looks for 468: core classes in **<samp>**APPPATH**</samp>** first, allowing th em to be 469: replaced. 470: **</li>** 471: **<li>**Fixed a bug (#24) - ODBC database driver called incorrect 472: parent in \_\_construct().**</li>** 473: **<li>**Fixed a bug (#85) - OCI8 (Oracle) database **<kbd>**escape\_str( )**</kbd>** 474: function did not escape correct. 475: **</li>** 476: **<li>**Fixed a bug (#344) - Using schema found in **<a** 477: **href="libraries/sessions.html">**Saving Session Data to a Database**</a>**, 478: system would throw error "user\_data does not have a def ault value"<br>479: when deleting then creating a session. 480: **</li>** 481: **<li>**Fixed a bug (#112) - OCI8 (Oracle) driver didn't pass the 482: configured database character set when connecting.**</li>** 483: **<li>**Fixed a bug (#182) - OCI8 (Oracle) driver used to re-execut e 484: the statement whenever num\_rows() is called.**</li>** 485: **<li>**Fixed a bug (#82) - WHERE clause field names in the DB **<kbd >**update\_string()**</kbd>** 486: method were not escaped, resulting in failed queries in some cases. 487: **</li>** 488: **<li>**Fixed a bug (#89) - Fix a variable type mismatch in DB **<kbd >**display\_error()**</kbd>** 489: where an array is expected, but a string could be set i nstead. 490: **</li>** 491: **<li>**Fixed a bug (#467) - Suppress warnings generated from **<kbd>** get\_magic\_quotes\_gpc()**</kbd>**

**changelog.html** 492: (deprecated in PHP 5.4) 493: **</li>** 494: **<li>**Fixed a bug (#484) - First time **<kbd>**\_csrf\_set\_hash()**</kbd>** 495: is called, hash is never set to the cookie (in Security . $php)$ . 496: **</li>** 497: **<li>**Fixed a bug (#60) - Added **<kbd>**\_file\_mime\_type()**</kbd>** 498: method to the **<a href="libraries/file\_uploading.html">**F ile 499: Uploading Library**</a>** in order to fix a possibl e MIME-type injection 500: (also fixes bug #394). 501: **</li>** 502: **<li>**Fixed a bug (#537) - Support for all wav type in browser.**</ li>** 503: **<li>**Fixed a bug (#576) - Using **<kbd>**ini\_get()**</kbd>** function to 504: detect if apc is enabled or not. 505: **</li>** 506: **<li>**Fixed invalid date time format in **<a** 507: **href="helpers/date\_helper.html">**Date helper**</a>** and **<a** 508: **href="libraries/xmlrpc.html">**XMLRPC library**</a>**. 509: **</li>** 510: **</ul>** 511: 512: **<h2>**Version 2.0.3**</h2>** 513: **<p>**Release Date: August 20, 2011**</p>** 514: 515: **<ul>** 516: **<li>**Security 517: **<ul>** 518: **Subset of the MySOL** and My SQLi drivers to 519: prevent exposing a potential vector for SQL injection on sites 520: using multi-byte character sets in the database client connection. 521: **<p>** 522: An incompatibility in PHP versi ons  $klt; 5.2.3$  and MySQL  $klt; 5$ 523: 5.0.7 with **<em>**mysql\_set\_charse t()**</em>** creates a situation where 524: using multi-byte character sets on these environments may 525: potentially expose a SQL inject ion attack vector. Latin-1, UTF-8, 526: and other "low ASCII" character sets are unaffected on all 527: environments. 528: **</p>** 529: **<p class="critical">**If you are running or considering running 530: a multi-byte character set for your database connection, please 531: pay close attention to the serv er environment you are deploying 532: on to ensure you are not vulner able.**</p>** 533: **</li>** 534: **</ul>** 535: **</li>** 536: **<li>**General Changes 537: **<ul>** 538: **Example 2.13 and ST Series Contract Contract Contract Contract Contract Contract Contract Contract Contract Contract Contract Contract Contract Contract Contract Contract Contract Contract Contract Contract Contract** 

ithin a code 539: comment in the index.php file.**</li>** profiler. on HTTP Headers, Session 542: Data and Config Variables.**</li> mp>** constant. 544: **</li>** file and anijelb**</a>** for the pull 548: request. 549: **</li> > html">**Email "." in the name would using invalid 553: MIME-types. 554: **</li>** rameters like 556: any other validation rule.**</li>** 557: **</ul>** 558: **</li>** 559: **<li>**Helpers 560: **<ul>** heading()**</samp>** the rendered heading tag. 563: **</li>** en (Cross-site n the form's action is (Reactor #165)**</li>** ingular()**</samp> ctor\_helper.html">**Inflector bly more words. 570: **</li>** 571: **</ul>** 572: **</li>** 573: **<li>**Libraries 574: **<ul>** st the<br>576: using database sessions.**</li>** 577: **<li>**Added **<kbd>**is\_unique**</kbd>** to the **<a** 578: **href="libraries/form\_validation.html">**F orm Validation library**</a>**. 579: **</li>**

**changelog.html**

540: **<li>**Added Session Class userdata to the output 541: Additionally, added a show/hide toggle 543: **<li>**Removed internal usage of the **<samp>**EXT**</sa** 545: **<li>**Visual updates to the welcome\_message view 546: default error templates. Thanks to **<a** 547: **href="https://bitbucket.org/danijelb">**d 550: **<li>**Added "application/x-csv" to mimes.php.**</li** 551: **Allowing the Solution of the Setting State of the Setting State of the Setting August 2013, 2014 and the Setting August 2014.** 552: library**</a>** attachments with a 555: **Example 2.12** The state of  $\mathsf{cli}\text{-}\mathsf{Cal}$  callback validation rules can now accept pa 561: **<li>**Added an optional third parameter to **<samp>** 562: which allows adding html attributes to 564: **<li><kbd>**form\_open()**</kbd>** now only adds a hidd 565: Reference Forgery) protection field whe 566: internal and is set to the post method. 567: **comparison of the set of the set of the set of the samp-plural () </samp> and <samp>s** 568: functions in the **<a href="helpers/infle** 569: helper**</a>** to support considera 575: **Example 2.12** The state of the set of the set of the set of the set of the set of the set of the set of the set of the set of the set of the set of the set of the set of the set of the set of the set of the set of th user\_agent string. See upgrade notes if

580: **<li>**Added **<kbd>**\$this->db->set\_dbprefix()**</kbd>**

**changelog.html** to the **<a** 581: **href="database/queries.html">**Database D river**</a>**. 582: **</li>** 583: **<li>**Changed **<kbd>**\$this->cart->insert()**</kbd>** in the **<a** 584: **href="libraries/cart.html">**Cart Library **</a>** to return the Row ID 585: if a single item was inserted successfu lly. 586: **</li>** 587: **<li>**Added **<kbd>**\$this->load->get\_var()**</kbd>** to the **<a** 588: **href="libraries/loader.html">**Loader lib rary**</a>** to retrieve global 589: vars set with **<kbd>**\$this->load->view()**< /kbd>** and **<kbd>**\$this->load->vars()**</kbd>**. 590: **</li>** 591: **<li>**Changed **<kbd>**\$this->db->having()**</kbd>** to i nsert quotes 592: Solution of the contract of the using escape() rather than escape\_str() solution of the contract of the contract of the contract of the contract of the contract of the contract of the contract of the contract of the c . 593: **</li>** 594: **</ul>** 595: **</li>** 596: **</ul>** 597: 598: **<h3>**Bug fixes for 2.0.3**</h3>** 599: **<ul>** 600: **<li>**Added ENVIRONMENT to reserved constants. (Reactor #196)**</li >** 601: **<li>**Changed server check to ensure SCRIPT\_NAME is defined. 602: (Reactor #57)**</li>** 603: **<li>**Removed **<samp>**APPPATH.'third\_party'**</samp>** from the package s 604: autoloader to negate needless file stats if no packages exist or if 605: the developer does not load any other packages by defau lt. 606: **</li>** 607: **<li>**Fixed a bug (Reactor #231) where Sessions Library database 608: table example SQL did not contain an index on last\_acti vity. See **<a** 609: **href="installation/upgrade\_203.html">**Upgrade Notes**</a>**. 610: **</li>** 611: **Example 211-8 <11>**Fixed a bug (Reactor #229) where the Sessions Library 612: example SQL in the documentation contained incorrect SQ L.**</li>** 613: **Example 2.12**  $\leq$  **Cli**>Fixed a bug (Core #340) where when passing in the second 614: parameter to \$this->db->select(), column names in subse quent queries 615: would not be properly escaped.**</li>** 616: **<li>**Fixed issue #199 - Attributes passed as string does not 617: include a space between it and the opening tag.**</li>** 618: **<li>**Fixed a bug where the method **<kbd>**\$this->cart->total\_items( )**</kbd>** 619: from **<a href="libraries/cart.html">**Cart Library**</a>** now returns the 620: sum of the quantity of all items in the cart instead of your total 621: count. 622: **</li>** 623: **Example 213 <11>**Fixed a bug where not setting 'null' when adding fields in

624: db\_forge for mysql and mysqli drivers would default to NULL instead 625: of NOT NULL as the docs suggest.**</li>** 626: **<li>**Fixed a bug where using **<kbd>** 627: \$this->db->select\_max() 628: **</kdb>**  $629:$ 630: **<kbd>** 631: \$this->db->select\_min() 632: **</kdb>** 633: 633: **Example 2018** 12 and 2018 12:33: **633: 633: 633: 633: 633: 633: 633: 633: 633: 633: 633: 633: 633: 633: 633: 633: 633: 633: 633: 633: 633: 633: 633: 633: 633: 63** 3l for the patch.**</li>** 634: **<li>**Replace checks for STDIN with php\_sapi\_name() == 'cli' whic h 635: on the whole is more reliable. This should get paramete rs in crontab 636: working.**</li>** 637: **</ul>** 638: 639: **<h2>**Version 2.0.2**</h2>** 640: **<p>** 641: Release Date: April 7, 2011**<br />** Hg Tag: v2.0.2 642: **</p>** 643: 644: **<ul>** 645: **<li>**General changes 646: **<ul>** 647: **<li>**The **<a href="./libraries/security.html">**Sec urity 648: library**</a>** was moved to the co re and is now loaded automatically. 649: Please remove your loading calls. 650: **</li>** 651: **<li>**The CI\_SHA class is now deprecated. All sup ported versions 652: of PHP provide a **<kbd>**sha1()**</kbd>** func tion. 653: **</li>** 654: **<li><kbd>**constants.php**</kbd>** will now be loaded from the 655: environment folder if available.**</li>** 656: **<li>**Added language key error logging**</li>** 657: **<li>**Made Environment Support optional. Comment out or delete 658: the constant to stop environment checks .**</li>** 659: **<li>**Added Environment Support for Hooks.**</li>** 660: **<li>**Added CI\_ Prefix to the **<a href="libraries/ caching.html">**Cache 661: driver**</a>**. 662: **</li>** 663: **<li>**Added **<a href="./general/cli.html">**CLI usag e**</a>** 664: documentation. 665: **</li>** 666: **</ul>** 667: **</li>** 668: **<li>**Helpers 669: **<ul>** 670: **<li>**Removed the previously deprecated **<kbd>**doha sh()</kbd> from 671: the **<a href="./helpers/security\_helper. html">**Security helper**</a>**;

**changelog.html**

**changelog.html** 672: use **<kbd>**do\_hash()**</kbd>** instead. 673: **</li>** 674: **<li>**Changed the 'plural' function so that it do esn't ruin the 675: captalization of your string. It also t ake into consideration 676: acronyms which are all caps.**</li>** 677: **</ul>** 678: **</li>** 679: **<li>**Database 680: **<ul>** 681: **<li><kbd>**\$this->db->count\_all\_results()**</kbd>** w ill now return 682: an integer instead of a string.**</li>** 683: **</ul>** 684: **</li>** 685: **</ul>** 686: 687: **<h3>**Bug fixes for 2.0.2**</h3>** 688: **<ul>** 689: **<li>**Fixed a bug (Reactor #145) where the Output Library had 690: parse\_exec\_vars set to protected.**</li>** 691: **<li>**Fixed a bug (Reactor #80) where is\_really\_writable would 692: create an empty file when on Windows or with safe\_mode enabled.**</li>** 693: **<li>**Fixed various bugs with User Guide.**</li>** 694: **<li>**Added is\_cli\_request() method to documentation for **<a** 695: **href="libraries/input.html">**Input class**</a>**. 696: **</li>** 697: **<li>**Added form\_validation\_lang entries for **<kbd>**decimal**</kbd>**, **<kbd>**less\_than**</kbd>** 698: and **<kbd>**greater\_than**</kbd>**. 699: **</li>** 700: **<li><a** 701: **href="https://bitbucket.org/ellislab/codeigniter-reacto r/issue/153/escape-str-bug-in-mssql-driver">**Fixed 702: issue #153**</a>** Escape Str Bug in MSSQL driver.**< /li>** 703: **<li><a** 704: **href="https://bitbucket.org/ellislab/codeigniter-reacto r/issue/172/bug-in-chrome-and-form\_open-in-201">**Fixed 705: issue #172**</a>** Google Chrome 11 posts incorrect ly when action is empty.**</li>** 706: 707: **</ul>** 708: 709: **<h2>**Version 2.0.1**</h2>** 710: **<p>** 711: Release Date: March 15, 2011**<br />** Hg Tag: v2.0.1 712: **</p>** 713: 714: **<ul>** 715: **<li>**General changes 716: **<ul>** 717: **<li>**Added **<kbd>**\$config['cookie\_secure']**</kbd>** t o the config 718: file to allow requiring a secure (HTTPS ) in order to set cookies. 719: **</li>** 720: **<li>**Added the constant **<kbd>**CI\_CORE**</kbd>** to he lp 721: differentiate between Core: TRUE and Re actor: FALSE.

**changelog.html** 722: **</li>** 723: **<li>**Added an **<kbd>**ENVIRONMENT**</kbd>** constant in index.php, 724: which affects PHP error reporting setti ngs, and optionally, which 725: configuration files are loaded (see bel ow). Read more on the **<a** 726: **href="general/environments.html">**Handli ng Environments**</a>** page. 727: **</li>** 728: **<li>**Added support for **<a** 729: **href="libraries/config.html#environment s">**environment-specific**</a>** 730: configuration files. 731: **</li>** 732: **</ul>** 733: **</li>** 734: **<li>**Libraries 735: **<ul>** 736: **<li>**Added **<kbd>**decimal**</kbd>**, **<kbd>**less\_than**</k bd>** and **<kbd>**greater\_than**</kbd>** 737: rules to the **<a href="libraries/form\_va lidation.html">**Form 738: validation Class**</a>**. 739: **</li>** 740: **<li><a href="libraries/input.html">**Input Class**< /a>** methods **<kbd>**post()**</kbd>** 741: and **<kbd>**get()**</kbd>** will now return a full array if the first 742: argument is not provided.**</li>** 743: **<li>**Secure cookies can now be made with the **<kb d>**set\_cookie()**</kbd>** 744: helper and **<a href="libraries/input.htm l">**Input Class**</a>** method. 745: **</li>** 746: **<li>**Added **<kbd>**set\_content\_type()**</kbd>** to **<a** 747: **href="libraries/output.html">**Output Cla ss**</a>** to set the output **<kbd>**Content-Type**</kbd>** 748: HTTP header based on a MIME Type or a c onfig/mimes.php array key. 749: **</li>** 750: **<li><a href="libraries/output.html">**Output Clas s**</a>** will now 751: support method chaining.**</li>** 752: **</ul>** 753: **</li>** 754: **<li>**Helpers 755: **<ul>** 756: **<li>**Changed the logic for **<kbd>**form\_open()**</kbd >** in **<a** 757: **href="helpers/form\_helper.html">**Form he lper**</a>**. If no value is 758: passed it will submit to the current UR L. 759: **</li>** 760: **</ul>** 761: **</li>** 762: **</ul>** 763: 764: **<h3>**Bug fixes for 2.0.1**</h3>** 765: **<ul>** 766: **Example 211>CLI** requests can now be run from any folder, not just when 767: CD'ed next to index.php.**</li>**

```
768: <li>Fixed issue #41: Added audio/mp3 mime type to mp3.</li>
 769: <li>Fixed a bug (Core #329) where the file caching driver
                       770: referenced the incorrect cache directory.</li>
 771: Example 211>Fixed a bug (Reactor #69) where the SHA1 library was named
 772: incorrectly.</li>
 773: </ul>
 774:
 775: <h2>Version 2.0.0</h2>
 776: <p>
 777: Release Date: January 28, 2011<br /> Hg Tag: v2.0.0
 778: </p>
 779:
 780: <ul>
 781: and Tanach Communicates \leq1i>General changes
 782: <ul>
 783: and Taraceuse 12 and Taraceuse 12 a support is removed. CodeIgniter now r
equires PHP
 784: 5.1.6.</li>
 785: Ally Scaffolding, having been deprecated for a n
umber of
 786: versions, has been removed.</li>
 787: Ally \lambda Example 211>Plugins have been removed, in favor of Help
ers. The
 788: CAPTCHA plugin has been converted to a 
Helper and <a
 789: href="./helpers/captcha_helper.html">do
cumented</a>. The
 790: JavaScript calendar plugin was removed 
due to the ready
 791: availability of great JavaScript calend
ars, particularly with
 792: jQuery.<br>793: \checkmark793: </li>
 794: <li>Added new special Library type: <a
 795: href="./general/drivers.html">Drivers</
a>.
 796: </li>
 797: Example 2015 211>Added full query-string support. See the co
nfig file for
 798: details.</li>
 799: <li>Moved the application folder outside of the
 system folder.</li>
 800: <li>Moved system/cache and system/logs director
ies to the
 801: application directory.</li>
 802: Example 2021 Example 21i>Added routing overrides to the main index.p
hp file,
 803: enabling the normal routing to be overr
idden on a per "index" file
 804: basis.</li>
 805: <li>Added the ability to set config values (or 
override config
 806: values) directly from data set in the m
ain index.php file. This
 807: allows a single application to be used 
with multiple front
 808: controllers, each having its own config
 values.</li>
 809: <li>Added <kbd>$config['directory_trigger']</kb
d> to the
 810: config file so that a controller sub-di
rectory can be specified
 811: when running _GET strings instead of UR
```
I segments. 812: **</li>** ific paths uld try to look first for a n of sub-applications with es, etc. in a single **ibraries/loader.html">**Loader e details. 819: **</li> eigniter-reactor/">**BitBucket**</a>**. 822: **</li> i>** 825: **<li>**Package paths can now be set in oad library**</a>** ension, the extension will of the given name.**</li>** orge**</a>** the ->modify\_column()'s 2nd 833: **</li>** by default and bility with **<kbd>**config['uri\_protocol'] 837: = 'CLI';**</kbd>**. 838: **</li>** 839: **</ul>** 840: **<li>**Libraries 841: **<ul> html">**Cache driver**</a>** ased support. 844: **</li>** fix**</var>** and **<var>**\$first\_url**</var> ies/pagination.html">**Pagination 847: library**</a>**. 848: **</li>** , previous, next, their values to FALSE in the **<a ml">**Pagination library**</a>**.

813: **Added ability to set "Package" paths - spec** <**li>Added ability to set "Package" paths - spec** 814: where the Loader and Config classes sho 815: requested file. This allows distributio 816: their own libraries, models, config fil 817: "package" directory. See the **<a href="l** 818: class**</a>** documentation for mor 820: **<li>**In-development code is now hosted at **<a** 821: **href="http://bitbucket.org/ellislab/cod** 823: **and STARE CONTERN CONTENT CONTENT CONTRACT CONTRACT CONTRACT CONTRACT CONTRACT CONTRACT CONTRACT CONTRACT CONTRACT CONTRACT CONTRACT CONTRACT CONTRACT CONTRACT CONTRACT CONTRACT CONTRACT CONTRACT CONTRACT CONTRACT CO** 824: **<li>**Added CI\_ Prefix to all core classes.**</li>** 826: application/config/autoload.php.**</li>** 827: **and the same of the set of the set of the set of the set of the set of the set of the set of the set of the set of the set of the set of the set of the set of the set of the set of the set of the set of the set of th** 828: file\_name can now be set without an ext 829: be taken from the uploaded file instead 830: **butcherry of the set of the set of the set of the set of the set of the set of the set of the set of the set of the set of the set of the set of the set of the set of the set of the set of the set of the set of the s** 831: name can be omitted from \$this->dbforge 832: param if you aren't changing the name. 834: **Example 2013 < Alix> < Number 2015>< kbd>>Sconfig['base\_url']</ kbd> is now empty** 835: will guess what it should be.**</li>** 836: **Ally Enabled full Command Line Interface compati** 842: **<li>**Added a **<a href="libraries/caching.** 843: with APC, memcached, and file-b 845: **<li>**Added **<var>**\$prefix**</var>**, **<var>**\$suf 846: properties to **<a href="./librar** 849: **<li>**Added the ability to suppress first 850: last, and page links by setting 851: **href="./libraries/pagination.ht**

852: **</li>** 853: **<li>**Added **<a href="./libraries/security .html">**Security 854: library**</a>**, which now contains the **<dfn>**xss\_clean**</dfn>** function, **<dfn>**filename\_security**</dfn>** 855: function and other security rel ated functions. 856: **</li>** 857: **<li>**Added CSRF (Cross-site Reference Fo rgery) protection to 858: the **<a href="./libraries/securi ty.html">**Security library**</a>**. 859: **</li>** 860: **<li>**Added **<var>**\$parse\_exec\_vars**</var>** p roperty to Output 861: library. 862: **</li>** 863: **<li>**Added ability to enable / disable i ndividual sections of 864: the **<a href="general/profiling. html">**Profiler**</a>** 865: **</li>** 866: **<li>**Added a wildcard option **<kbd>**\$confi g['allowed\_types'] 867: = '\*'**</kbd>** to the **<a h ref="./libraries/file\_uploading.html">**File 868: Uploading Class**</a>**. 869: **</li>** 870: **<li>**Added an 'object' config variable t o the XML-RPC Server 871: Superintendent in the set of the set of the library so that one can specify the object to look for requested 872: methods, instead of assuming it is in the \$CI superobject.**</li>** 873: **and STS** and STS and STS and STS and Added Time of the list of  $\mathsf{cli}\mathsf{P}\mathsf{Added}$  and  $\mathsf{cli}\mathsf{P}\mathsf{Added}$  and  $\mathsf{cli}\mathsf{P}\mathsf{Added}$  and  $\mathsf{cli}\mathsf{P}\mathsf{Added}$  and  $\mathsf{cli}\mathsf{P}\mathsf{Id}$  and  $\mathsf{cli}\mathsf{P}\mathsf{Id}$  and  $\mathsf{$ unit tests capable of 874: being run.**</li>** 875: **<li>**Table library will generate an empt y cell with a blank 876: string, or NULL value.**</li>** 877: **<li>**Added ability to set tag attributes for individual cells 878: in the Table library**</li>** 879: **<li>**Added a **<kbd>**parse\_string()**</kbd>** m ethod to the **<a** 880: **href="libraries/parser.html">**Pa rser Class**</a>**. 881: **</li>** 882: **<li>**Added HTTP headers and Config infor mation to the **<a** 883: **href="general/profiling.html">**P rofiler**</a>** output. 884: **</li>** 885: **<li>**Added Chrome and Flock to the list of detectable browsers 886: by **<kbd>**browser()**</kbd>** in the **<a** 887: **href="libraries/user\_agent.html ">**User Agent Class**</a>**. 888: **</li>** 889: **<li>**The **<a href="libraries/unit\_testing .html">**Unit Test 890: Class**</a>** now has an op

**changelog.html**

```
changelog.html
tional "notes" field available to it, and
 891: allows for discrete display of 
test result items using <kbd>$this->unit->set_test_items()</kbd>.
 892: </li>
 893: <li>Added a <kbd>$xss_clean</kbd> class
 variable to the
 894: XMLRPC library, enabling contro
l over the use of the Security
 895: library's <kbd>xss_clean()</kbd
> method.
 896: </li>
 897: <li>Added a <kbd>download()</kbd> metho
d to the <a
 898: href="libraries/ftp.html">FTP l
ibrary</a></li>
 899: <li>Changed <kbd>do_xss_clean()</kbd> t
o return FALSE if the
 900: uploaded file fails XSS checks.
 901: </li>
 902: <li>Added stripslashes() and trim()ing 
of double quotes from
 903: $_FILES type value to standardi
ze input in Upload library.</li>
 904: <li>Added a second parameter (boolean) 
to <kbd>$this->zip->read_dir('/path/to/directory',
 905: FALSE)</kbd> to remove 
the preceding trail of empty folders when
 906: creating a Zip archive. This ex
ample would contain a zip with
 907: "directory" and all of its cont
ents.
 908: </li>
 909: <li>Added ability in the Image Library 
to handle PNG
 910: transparency for resize operati
ons when using the GD lib.</li>
 911: <li>Modified the Session class to preve
nt use if no
 912: encryption key is set in the co
nfig file.</li>
 913: <li>Added a new config item to the Sess
ion class <kbd>sess_expire_on_close</kbd>
 914: to allow sessions to auto-expir
e when the browser window is
 example. The set of the set of the set of the set of the set of the set of the set of the set of the set of the set of the set of the set of the set of the set of the set of the set of the set of the set of the set of the 
 916: </li>
 917: <li>Improved performance of the Encrypt
ion library on servers
 918: where Mcrypt is available.</li>
 919: <li>Changed the default encryption mode
 in the Encryption
 920: library to CBC.</li>
 921: <li>Added an <kbd>encode_from_legacy()<
/kbd> method to
 922: 922: provide a way to transition enc
rypted data from CodeIgniter 1.x
 923: to CodeIgniter 2.x. Please see 
the <a
 924: href="./installation/upgrade_20
0.html">upgrade instructions</a>
 925: for details.
 926: </li>
 927: Alternative Communist Communist Communist Communist Communist Communist Communist Communist Communist Communist Communist Communist Communist Communist Communist Communist Communist Communist Communist Communist Comm
```
**changelog.html** allow for method 928: chaining on **<kbd>**set\_rules()**</k bd>**, **<kbd>**set\_message()**</kbd>** and 929: **<kbd>**set\_error\_delimiters()**</kb d>** functions. 930: **</li>** 931: **<li>**Altered Email Library to allow for method chaining.**</li>** 932: **<li>**Added **<kbd>**request\_headers()**</kbd>**, **<kbd>**get\_request\_header()**</kbd>** 933: and **<kbd>**is\_ajax\_request()**</kbd >** to the input class. 934: **</li>** 935: **<li>**Altered **<a href="libraries/user\_age nt.html">**User 936: agent library**</a>** so th at **<kbd>**is\_browser()**</kbd>**, **<kbd>**is\_mobile()**</kbd>** 937: and **<kbd>**is\_robot()**</kbd>** can o ptionally check for a specific 938: browser or mobile device. 939: **</li>** 940: **<li>**Altered **<a href="libraries/input.ht ml">**Input library**</a>** 941: so that **<kbd>**post()**</kbd>** and **< kbd>**get()**</kbd>** will return all 942: POST and GET items (respectivel y) if there are no parameters 943: passed in. 944: **</li>** 945: **</ul>** 946: **</li>** 947: **<li>**Database 948: **<ul>** 949: **<li><a href="./database/configuration.h tml">**database 950: configuration**</a>**.**</li>** 951: **<li>**Added **<kbd>**autoinit**</kbd>** value to **<a** 952: **href="./database/configuration. html">**database configuration**</a>**. 953: **</li>** 954: **<li>**Added **<kbd>**stricton**</kbd>** value to **<a** 955: **href="./database/configuration. html">**database configuration**</a>**. 956: **</li>** 957: **<li>**Added **<kbd>**database\_exists()**</kbd>** to the **<a** 958: **href="database/utilities.html">** Database Utilities Class**</a>**. 959: **</li>** 960: **<li>**Semantic change to db->version() fu nction to allow a list 961: of exceptions for databases wit h functions to return version 962: string instead of specially for med SQL queries. Currently this 963: list only includes Oracle and S QLite.**</li>** 964: **<li>**Fixed a bug where driver specific t able identifier 965: protection could lead to malfor med queries in the **<kbd>**field\_data()**</kbd>**

**changelog.html** 966: functions.  $\frac{1}{967}$ : 967: **</li>** s variable was **</li>** w the filename and 971: line number of the problematic query.**</li>** nctions: orwhere, rby, getwhere.**</li>** 974: **<li>**Removed deprecated \_drop\_database() and om the db utility drivers.**</li>** ction for the Postgres 977: driver.**</li>** 978: **</ul>** 979: **</li>** 980: **<li>**Helpers 981: **<ul>** ers()**</kbd>** function **er.html">**text helper**</a>**. 984: **</li>** inserted attributes e **<a** 987: **href="helpers/form\_helper.html" >**Form Helper**</a>**. 988: **</li>** 989: **<li>**Deprecated the **<kbd>**dohash()**</kbd>** function in favour of consistency. 991: **</li>** e to **<kbd>**get\_dir\_file\_info()**</kbd> lper.html">**File Helper**</a>**. No s to encourage responsible use performance issues when used 996:  $\frac{1}{997}$ : 997: **</li> bd>**directory\_map()**</kbd> ry\_helper.html">**Directory 1000: Helper**</a>** to accept an integer to specify recursion depth. 1001: **</li>** 1002: **<li>**Modified **<kbd>**delete\_files()**</kbd>** in the **<a** 1003: **href="helpers/file\_helper.html" >**File Helper**</a>** to return FALSE

968: **<li>**Fixed a bug where an undefined clas 969: referenced in database drivers. 970: **<li>**Modified the database errors to sho 972: **<li>**Removed the following deprecated fu 973: orlike, groupby, orhaving, orde 975: **Example 2018** and the contract of the contract of the contract of the contract of the contract of the contract of the contract of the contract of the contract of the contract of the contract of the contract of the co 976: **All and Separate Contract Contract Contract Contract Contract Contract Contract Contract Contract Contract Contract Contract Contract Contract Contract Contract Contract Contract Contract Contract Contract Contract C** 982: **<li>**Added **<kbd>**convert\_accented\_charact 983: to **<a href="./helpers/text\_help** 985: **<li>**Added accept-charset to the list of 986: of **<kbd>**form\_open()**</kbd>** in th 990: **<kbd>**do\_hash()**</kbd>** for naming 992: **<li>**Non-backwards compatible change mad 993: in the **<a href="helpers/file\_he** 994: longer recurses by default so a 995: (this function can cause server 998: **<li>**Modified the second parameter of **<k** 999: in the **<a href="helpers/directo**

**changelog.html**  $1004:$  on failure.<br> $1005:$   $\checkmark$ 1005: **</li>** 1006: **<li>**Added an optional second parameter to **<kbd>**byte\_format()**</kbd>** 1007: in the **<a href="helpers/number\_ helper.html">**Number Helper**</a>** to 1008: allow for decimal precision. 1009: **</li>** 1010: **<li>**Added alpha, and sha1 string types to **<kbd>**random\_string()**</kbd>** 1011: in the **<a href="helpers/string\_ helper.html">**String Helper**</a>**. 1012: **</li>** 1013: **<li>**Modified **<kbd>**prep\_url()**</kbd>** so a s to not prepend 1014: http:// if the supplied string already has a scheme. 1015: **</li>** 1016: **<li>**Modified **<kbd>**get\_file\_info**</kbd>** i n the file helper, 1017: changing filectime() to filemti me() for dates. 1018: **</li>** 1019: **<li>**Modified **<kbd>**smiley\_js()**</kbd>** to add optional third 1020: parameter to return only the ja vascript with no script tags. 1021: **</li>** 1022: **<li>**The **<kbd>**img()**</kbd>** function of th e **<a** 1023: **href="./helpers/html\_helper.htm l">**HTML helper**</a>** will now 1024: generate an empty string as an alt attribute if one is not 1025: provided. 1026: **</li>** 1027: **<li>**If CSRF is enabled in the applicati on config file, **<kbd>**form\_open()**</kbd>** 1028: will automatically insert it as a hidden field. 1029: **</li>** 1030: **<li>**Added **<kbd>**sanitize\_filename()**</kbd >** into the **<a** 1031: **href="./helpers/security\_helper .html">**Security helper**</a>**. 1032: **</li>** 1033: **<li>**Added **<kbd>**ellipsize()**</kbd>** to the **<a** 1034: **href="./helpers/text\_helper.htm l">**Text Helper**</a></li>** 1035: **<li>**Added **<kbd>**elements()**</kbd>** to the **<a** 1036: **href="./helpers/array\_helper.ht ml">**Array Helper**</a></li>** 1037: **</ul>** 1038: **</li>** 1039: **<li>**Other Changes 1040: **<ul>** 1041: **<li>**Added an optional second parameter to **<kbd>**show\_404()**</kbd>** 1042: to disable logging. 1043: **</li>** 1044: **<li>**Updated loader to automatically app

ly the sub-class g classes. Class names can be " or the same prefix as the t all.**</li>** eally\_writable()**</kbd>** undreds or thousands of requests 1050: occur at once. 1051: **</li>** nt uses to not directories are being 1054: operated on.**</li>** is now case 1056: insensitive.**</li> ml">**Reserved Names**</a>**. 1059: **</li>** r .exe files and ' for .tgz files to 1062: config/mimes.php.**</li>** nger compress output if the server runs with .**</li>** able() on each request put caching)**</li> d>** in the **<a** tput Class**</a>**. 1070: **</li> <kbd>**decode()**</kbd> ries/encryption.html">**Encryption 1073: Class**</a>**. 1074: **</li>** 1075: **<li>**Documented db->close().**</li>** ault route with any 1077: number of segments.**</li>** ) function from the **<a** Security Library**</a>** to **<a html">**common functions.**</a></li>** 1081: **<li>**Added audio/mpeg3 as a valid mime t ype for MP3.**</li>**

1045: prefix as an option when loadin 1046: prefixed with the standard "CI\_ 1047: subclass prefix, or no prefix a 1048: **<li>**Increased randomness with **<kbd>**is\_r 1049: to avoid file collisions when h 1052: **<li>**Switched some DIR\_WRITE\_MODE consta 1053: FILE\_WRITE\_MODE where files and 1055: **<li><kbd>**get\_mime\_by\_extension()**</kbd>** 1057: **<li>**Added "default" to the list **<a** 1058: **href="general/reserved\_names.ht** 1060: **<li>**Added 'application/x-msdownload' fo 1061: ''application/x-gzip-compressed 1063: **<li>**Updated the output library to no lo 1064: or send content-length headers 1065: zlib.output\_compression enabled 1066: **<li>**Eliminated a call to is\_really\_writ 1067: unless it is really needed (Out 1068: **<li>**Documented **<kbd>**append\_output()**</kb** 1069: **href="libraries/output.html">**Ou 1071: **<li>**Documented a second argument in the 1072: function for the **<a href="libra** 1076: **<li>**Updated the router to support a def 1078: **<li>**Moved \_remove\_invisible\_characters( 1079: **href="libraries/security.html">** 1080: **href="general/common\_functions.**

1082: **</ul>** 1083: **</li>** 1084: **</ul>** 1085: 1086: **<h3>**Bug fixes for 2.0.0**</h3>** 1087: **<ul>** 1088: **<li>**Fixed a bug where you could not change the User-Agent when 1089: sending email.</**li>**<br>1090: **sending email.</li>**<br> **<li>Fixed a bug where the O** 1090: **<li>**Fixed a bug where the Output class would send incorrect cached output for controllers implementing their own <d **fn>**\_output()**</dfn>** 1092: method. 1093: **</li>** 1094: **<li>**Fixed a bug where a failed query would not have a saved 1095: query execution time causing errors in the Profiler**</li >** 1096: **<li>**Fixed a bug that was writing log entries when multiple 1097: identical helpers and plugins were loaded.**</li>** 1098: **<li>**Fixed assorted user guide typos or examples (#10693, #8951, 1099: #7825, #8660, #7883, #6771, #10656).**</li>** 1100: **<li>**Fixed a language key in the profiler: 1101: "profiler\_no\_memory\_usage" to "profiler\_no\_memory".**</li >** 1102: **<li>**Fixed an error in the Zip library that didn't allow 1103: downloading on PHP 4 servers.**</li>** 1104: **<li>**Fixed a bug in the Form Validation library where fields 1105: passed as rule parameters were not being translated (#9 132)**</li>** 1106: **<li>**Modified inflector helper to properly pluralize words that 1107: end in 'ch' or 'sh'**</li>** 1108: **<li>**Fixed a bug in xss\_clean() that was not allowing hyphens in 1109: query strings of submitted URLs.**</li>** 1110: **<li>**Fixed bugs in get\_dir\_file\_info() and get\_file\_info() in th e 1111: File Helper with recursion, and file paths on Windows.**< /li>** 1112: **<li>**Fixed a bug where Active Record override parameter would no t 1113: let you disable Active Record if it was enabled in your database 1114: config file.**</li>** 1115: **<li>**Fixed a bug in reduce\_double\_slashes() in the String Helper 1116: to properly remove duplicate leading slashes (#7585)**</l i>** 1117: **<li>**Fixed a bug in values\_parsing() of the XML-RPC library whic h 1118: prevented NULL variables typed as 'string' from being h andled 1119: properly.**</li>** 1120: **<li>**Fixed a bug were form\_open\_multipart() didn't accept string 1121: attribute arguments (#10930).**</li>** 1122: **<li>**Fixed a bug (#10470) where **<kdb>**get\_mime\_by\_extension()**</kb d>** 1123: was case sensitive.**</li>** 1124: **<li>**Fixed a bug where some error messages for the SQLite and 1125: Oracle drivers would not display.**</li>** 1126: **<li>**Fixed a bug where files created with the Zip Library would 1127: result in file creation dates of 1980.**</li>** 1128: **<li>**Fixed a bug in the Session library that would result in PHP 1129: error when attempting to store values with objects.**</li >** 1130: **<li>**Fixed a bug where extending the Controller class would 1131: result in a fatal PHP error.**</li>**

1132: **<li>**Fixed a PHP Strict Standards Error in the index.php file.**</ li>** 1133: **<li>**Fixed a bug where getimagesize() was being needlessly 1134: checked on non-image files in is\_allowed\_type().**</li>** 1135: **<li>**Fixed a bug in the Encryption library where an empty key wa s 1136: not triggering an error.**</li>** 1137: **<li>**Fixed a bug in the Email library where CC and BCC recipient s<br>1138: were not reset when using the clear() method (#109).</1 **i>** 1139: **<li>**Fixed a bug in the URL Helper where prep\_url() could cause a 1140: PHP error on PHP versions **<** 5.1.2.**</li>** 1141: **<li>**Added a log message in core/output if the cache directory 1142: config value was not found.**</li>** 1143: **<li>**Fixed a bug where multiple libraries could not be loaded by 1144: **passing an array to load->library()</li>** 1145: **<li>**Fixed a bug in the html helper where too much white space 1146: was rendered between the src and alt tags in the img() function.**</li>** 1147: **<li>**Fixed a bug in the profilers \_compile\_queries() function.**</ li>** 1148: **<li>**Fixed a bug in the date helper where the DATE\_ISO8601 1149: variable was returning an incorrectly formatted date st ring.**</li>** 1150: **</ul>** 1151: 1152: **<h2>**Version 1.7.2**</h2>** 1153: **<p>** 1154: Release Date: September 11, 2009**<br />** Hg Tag: v1.7.2 1155: **</p>** 1156: 1157: **<ul>** 1158: **<li>**Libraries 1159: **<ul>** 1160: **<li>**Added a new **<a href="libraries/cart.html">**C art Class**</a>**. 1161: **</li>** 1162: **<li>**Added the ability to pass \$config['file\_nam e'] for the **<a** 1163: **href="libraries/file\_uploading.html">**Fi le Uploading Class**</a>** and 1164: rename the uploaded file. 1165: **</li>** 1166: **<li>**Changed order of listed user-agents so Safa ri would more 1167: accurately report itself. (#6844)**</li>** 1168: **</ul>** 1169: **</li>** 1170: **<li>**Database 1171: **<ul>** 1172: **and the summer of the summer of the set of the set of the set of the set of the set of the set of the set of the set of the set of the set of the set of the set of the set of the set of the set of the set of the set** o is\_\* methods, 1173: since future PHP versions might change its output.**</li>** 1174: **<li>**Updated all database drivers to handle arra ys in 1175: escape\_str()**</li>** 1176: **All and Accord Contract Contract Contract Contract Contract Contract Contract Contract Contract Contract Contract Contract Contract Contract Contract Contract Contract Contract Contract Contract Contract Contract Co**  strings to be 1177: used in LIKE conditions**</li>** 1178: **<li>**Updated Active Record to utilize the new LI

**changelog.html**

KE escaping 1179: mechanism.**</li>** 1180: **and the set of the set of the set of the set of the set of the set of the set of the set of the set of t** ry to keep 1181: alive / reestablish a connection after a long idle.**</li>** 1182: **and the set of the set of the set of the set of the set of the set of the set of the set of the set of the set of the set of the set of the set of the set of the set of the set of the set of the set of the set of th** \_message() for 1183: error messages.**</li>** 1184: **</ul>** 1185: **</li>** 1186: **<li>**Helpers 1187: **<ul>** 1188: **<li>**Added **<kbd>**form\_multiselect()**</kbd>** to the **<a** 1189: **href="helpers/form\_helper.html">**Form he lper**</a>**. 1190: **</li>** 1191: **<li>**Modified **<kbd>**form\_hidden()**</kbd>** in the **<a** 1192: **href="helpers/form\_helper.html">**Form he lper**</a>** to accept 1193: multi-dimensional arrays. 1194: **</li>** 1195: **<li>**Modified **<kbd>**form\_prep()**</kbd>** in the **<a** 1196: **href="helpers/form\_helper.html">**Form he lper**</a>** to keep track of 1197: prepped fields to avoid multiple prep/m utation from subsequent 1198: calls which can occur when using Form V alidation and form helper 1199: functions to output form fields. 1200: **</li>** 1201: **<li>**Modified **<kbd>**directory\_map()**</kbd>** in the **<a** 1202: **href="helpers/directory\_helper.html">**Di rectory helper**</a>** to allow 1203: the inclusion of hidden files, and to r eturn FALSE on failure to 1204: The contract of the contract of the contract of the contract of the contract of the contract of the contract of the contract of the contract of the contract of the contract of the contract of the contract of the cont 1205: **</li>** 1206: **<li>**Modified the **<a href="helpers/smiley\_helper .html">**Smiley 1207: helper**</a>** to work with multipl e fields and insert the smiley at the 1208: last known cursor position. 1209: **</li>** 1210: **</ul>** 1211: **</li>** 1212: **<li>**General 1213: **<ul>** 1214: **<li>**Compatible with PHP 5.3.0**</li>** 1215: **<li>**Modified **<a href="general/errors.html">**show \_error()**</a>** to 1216: allow sending of HTTP server response c odes. 1217: **</li>** 1218: **<li>**Modified **<a href="general/errors.html">**show \_404()**</a>** to 1219: send 404 status code, removing non-CGI compatible header() 1220: statement from error\_404.php template. 1221: **</li>** 1222: **<li>**Added set\_status\_header() to the **<a**

**changelog.html** 1223: **href="general/common\_functions.html">**Co mmon functions**<a>** 1224: to allow use when the O utput class is unavailable.**</li>** 1225: **<li>**Added is\_php() to **<a href="general/common\_f unctions.html">**Common 1226: functions**</a>** to facilitate PHP version comparisons. 1227: **</p>** 1228: **<li>**Added 2 CodeIgniter "cheatsheets" ( thanks to 1229: DesignFellow.com for this contr ibution).**</li>** 1230: **</ul>** 1231: **</li>** 1232: **</ul>** 1233: 1234: **<h3>**Bug fixes for 1.7.2**</h3>** 1235: **<ul>** 1236: **<li>**Fixed assorted user guide typos or examples (#6743, #7214, 1237: #7516, #7287, #7852, #8224, #8324, #8349).**</li>** 1238: **<li>**Fixed a bug in the Form Validation library where multiple 1239: callbacks weren't working (#6110)**</li>** 1240: **<li>**doctype helper default value was missing a "1".**</li>** 1241: **Example 213** Fixed a bug in the language class when outputting an error 1242: for an unfound file.**</li>** 1243: **<li>**Fixed a bug in the Calendar library where the shortname was 1244: output for "May".**</li>** 1245: **<li>**Fixed a bug with ORIG\_PATH\_INFO that was allowing URIs of 1246: just a slash through.**</li>** 1247: **<li>**Fixed a fatal error in the Oracle and ODBC drivers (#6752)**< /li>** 1248: **<li>**Fixed a bug where xml\_from\_result() was checking for a 1249: **nonexistent** method.</li> 1250: **<li>**Fixed a bug where Database Forge's add\_column and 1251: modify\_column were not looping through when sent multip le fields.**</li>** 1252: **a calibrary of the File Helper was using '/' instead of** 1253: the DIRECTORY\_SEPARATOR constant.**</li>** 1254: **<li>**Fixed a bug to prevent PHP errors when attempting to use 1255: sendmail on servers that have manually disabled the PHP popen() 1256: function.**</li>** 1257: **<li>**Fixed a bug that would cause PHP errors in XML-RPC data if 1258: the PHP data type did not match the specified XML-RPC t ype.**</li>** 1259: **<li>**Fixed a bug in the XML-RPC class with parsing 1260: dateTime.iso8601 data types.**</li>** 1261: **<li>**Fixed a case sensitive string replacement in xss\_clean()**</l i>** 1262: **<li>**Fixed a bug in form\_textarea() where form data was not 1263: prepped correctly.**</li>** 1264: **<li>**Fixed a bug in form\_prep() causing it to not preserve 1265: entities in the user's original input when called back into a form 1266: element**</li>** 1267: **Example 211** < 11>Fixed a bug in \_protect\_identifiers() where the swap prefix 1268: (\$swap\_pre) was not being observed.**</li>** 1269: **<li>**Fixed a bug where the 400 status header sent with the 1270: 'disallowed URI characters' was not compatible with CGI 1271: environments.**</li>** 1272: **<li>**Fixed a bug in the typography class where heading tags coul d

```
changelog.html
1273: have paragraph tags inserted when using auto_typography
().</li>
              1274: </ul>
1275:
1276: <h2>Version 1.7.1</h2>
1277: <p>
1278: Release Date: February 10, 2009<br /> Hg Tag: 1.7.1
1279: </p>
1280:
1281: <ul>
1282: <li>Libraries
1283: <ul>
1284: <li>Fixed an arbitrary script execution securit
y flaw (#6068)
1285: in the Form Validation library (thanks 
to hkk)</li>
1286: <li>Changed default current page indicator in t
he Pagination
1287: library to use \<lt instead o
f <b&gt;</li>
1288: <li>A "HTTP/1.1 400 Bad Request" header is now 
sent when
1289: disallowed characters are encountered.<
/li>
1290: and the set of the set of the set of \mathbf{a} <b>clibigraphy, \mathbf{a}lt; \mathbf{a}lt; \mathbf{a}lt; \mathbf{a}lt; \mathbf{a}lt; \mathbf{a}, and
1291: Example 2018 and the September 2018 <b>alt; tt> to the Typography parser's i
nline elements.</li>
1292: <li>Added more accurate error reporting for the
 Email library
1293: when using sendmail.</li>
1294: <li>Removed a strict type check from the <kbd>r
otate()</kbd>
1295: function of the <a href="libraries/imag
e_lib.html">Image
1296: Manipulation Class</a>.
1297: </li>
1298: <li>Added enhanced error checking in file savin
g in the Image
1299: library when using the GD lib.</li>
1300: <li>Added an additional newline between multipa
rt email
1301: headers and the MIME message text for b
etter compatibility with a
1302: variety of MUAs.</li>
1303: and the set of the set of the set of the set of the set of the set of the set of the set of the set of the set of the set of the set of the set of the set of the set of the set of the set of the set of the set of th
accuracy of
1304: explode_name() in the Image lib.</li>
1305: </ul>
1306: </li>
1307: <li>Database
1308: <ul>
1309: <li>Added where_in to the list of expected argu
ments received
1310: by <kbd>delete()</kbd>.
1311: </li>
1312: </ul>
1313: </li>
1314: <li>Helpers
1315: <ul>
1316: <li>Added the ability to have optgroups in <kbd
>form_dropdown()</kbd>
1317: within the <a href="helpers/form_helper
```
**.html">**form helper**</a>**. 1318: **</li>** 1319: **<li>**Added a doctype() function to the **<a** 1320: **href="helpers/html\_helper.html">**HTML he lper**</a>**. 1321: **</li>** 1322: **<li>**Added ability to force lowercase for **<kbd>**u rl\_title()**</kbd>** 1323: in the **<a href="helpers/url\_helper.html ">**URL helper**</a>**. 1324: **</li>** 1325: **<li>**Changed the default "type" of **<kbd>**form\_but ton()**</kbd>** to 1326: "button" from "submit" in the **<a href=" helpers/form\_helper.html">**form 1327: helper**</a>**. 1328: **</li>** 1329: **<li>**Changed redirect() in the URL helper to all ow redirections 1330: to URLs outside of the CI site.**</li>** 1331: **<li>**Updated get\_cookie() to try to fetch the co okie using the 1332: global cookie prefix if the requested c ookie name doesn't exist.**</li>** 1333: **</ul>** 1334: **</li>** 1335: **<li>Other Changes** 1336: **<ul>** 1337: **<li>**Improved security in **<kbd>**xss\_clean()**</kbd>** to help 1338: prevent attacks targeting Internet Expl orer. 1339: **</li>** 1340: **<li>**Added 'application/msexcel' to config/mimes .php for .xls 1341: files.**</li>** 1342: **<li>**Added 'proxy\_ips' config item to whitelist reverse proxy 1343: servers from which to trust the HTTP\_X\_ FORWARDED\_FOR header to to 1344: determine the visitor's IP address.**</li >** 1345: **1345: Example 2.12 <11>Improved** accuracy of Upload::is allowed fil etype() for 1346: images (#6715)**</li>** 1347: **</ul>** 1348: **</li>** 1349: **</ul>** 1350: 1351: **<h3>**Bug fixes for 1.7.1**</h3>** 1352: **<ul>** 1353: **<li>**Database 1354: **<ul>** 1355: **<li>**Fixed a bug when doing 'random' on order\_by () (#5706).**</li>** 1356: **<li>**Fixed a bug where adding a primary key thro ugh Forge could 1357: fail (#5731).**</li>** 1358: **<li>**Fixed a bug when using DB cache on multiple databases 1359: (#5737).**</li>** 1360: **<li>**Fixed a bug where TRUNCATE was not consider ed a "write"

**changelog.html** 1361: query (#6619).**</li>** 1362: **<li>**Fixed a bug where csv\_from\_result() was che cking for a 1363: nonexistent method.**</li>** 1364: **<li>**Fixed a bug \_protect\_identifiers() where it was improperly 1365: removing all pipe symbols from items**</l i>** 1366: **</ul>** 1367: **</li>** 1368: **<li>**Fixed assorted user guide typos or examples (#5998, #6093, 1369: #6259, #6339, #6432, #6521).**</li>** 1370: **<li>**Fixed a bug in the MySQLi driver when no port is specified**< /li>** 1371: **<li>**Fixed a bug (#5702), in which the field label was not being 1372: fetched properly, when "matching" one field to another. **</li>** 1373: **<li>**Fixed a bug in which identifers were not being escaped 1374: properly when reserved characters were used.**</li>** 1375: **<li>**Fixed a bug with the regular expression used to protect 1376: submitted paragraph tags in auto typography.**</li>** 1377: **<li>**Fixed a bug where double dashes within tag attributes were 1378: being converted to em dash entities.**</li>** 1379: **<li>**Fixed a bug where double spaces within tag attributes were 1380: being converted to non-breaking space entities.**</li>** 1381: **<li>**Fixed some accuracy issues with curly quotes in 1382: Typography::format\_characters()**</li>** 1383: **<li>**Changed a few docblock comments to reflect actual return 1384: values.**</li>** 1385: **<li>**Fixed a bug with high ascii characters in subject and from 1386: email headers.**</li>** 1387: **<li>**Fixed a bug in xss\_clean() where whitespace following a 1388: validated character entity would not be preserved.**</li>** 1389: **Example 2113** Fixed a bug where HTML comments and  $\< 1$ ; pre $\> g$ ; tags were 1390: being parsed in Typography::auto\_typography().**</li>** 1391: **<li>**Fixed a bug with non-breaking space cleanup in 1392: Typography::auto\_typography().**</li>** 1393: **<li>**Fixed a bug in database escaping where a compound statement 1394: (ie: SUM()) wasn't handled correctly with database pref ixes.**</li>** 1395: **<li>**Fixed a bug when an opening quote is preceded by a paragrap h 1396: tag and immediately followed by another tag.**</li>** 1397: **cli**>Fixed a bug in the Text Helper affecting some locales where<br>1398: word censor() would not work on words beginning or endi word\_censor() would not work on words beginning or endi ng with an 1399: accented character.**</li>** 1400: **<li>**Fixed a bug in the Text Helper character limiter where the 1401: provided limit intersects the last word of the string.**< /li>** 1402: **<li>**Fixed a bug (#6342) with plural() in the Inflection helper 1403: with words ending in "y".**</li>** 1404: **<li>**Fixed bug (#6517) where Routed URI segments returned by 1405: URI::rsegment() method were incorrect for the default c ontroller.**</li>** 1406: **<li>**Fixed a bug (#6706) in the Security Helper where xss\_clean(  $)$ 1407: was using a deprecated second argument.**</li>** 1408: **<li>**Fixed a bug in the URL helper url\_title() function where 1409: trailing periods were allowed at the end of a URL.**</li>** 1410: **<li>**Fixed a bug (#6669) in the Email class when CRLF's are used 1411: for the newline character with headers when used with t he "mail"

1412: protocol.**</li>** 1413: **<li>**Fixed a bug (#6500) where URI::A\_filter\_uri() was exit()ing 1414: an error instead of using show\_error().**</li>** 1415: **<li>**Fixed a bug (#6592) in the File Helper where 1416: get\_dir\_file\_info() where recursion was not occurring p roperly.**</li>** 1417: **<li>**Tweaked Typography::auto\_typography() for some edge-cases.**< /li>** 1418: **</ul>** 1419: 1420: 1421: **<h2>**Version 1.7**</h2>** 1422: **<p>** 1423: Release Date: October 23, 2008**<br />** Hg Tag: 1.7.0 1424: **</p>** 1425: 1426: **<ul>** 1427: **<li>**Libraries 1428: **<ul>** 1429: **<li>**Added a new **<a href="libraries/form\_validat ion.html">**Form 1430: Validation Class**</a>**. It simpli fies setting rules and field names, 1431: supports arrays as field names, allows groups of validation rules 1432: to be saved in a config file, and adds some helper functions for 1433: use in view files. **<strong>**Please note that the old 1434: Validation class is now depreca ted**</strong>**. We will leave it in the 1435: library folder for some time so that ex isting applications that 1436: use it will not break, but you are enco uraged to migrate to the 1437: https://www.facebook.com/intervention.com/intervention.com/intervention.com/intervention.com/intervention.com/intervention.com/intervention.com/intervention.com/intervention.com/intervention.com/intervention.com/inte 1438: **</li>** 1439: **<li>**Updated the **<a href="libraries/sessions.htm l">**Sessions 1440: class**</a>** so that any custom da ta being saved gets stored to a 1441: database rather than the session cookie (assuming you are using a 1442: database to store session data), permit ting much more data to be 1443: saved. 1444: **</li>** 1445: **1445: Example 211>Added the ability to store libraries in sub** directories 1446: within either the main "libraries" or t he local application 1447: "libraries" folder. Please see the **<a h ref="libraries/loader.html">**Loader 1448: class**</a>** for more info. 1449: **</li>** 1450: **<li>**Added the ability to assign library objects to your own 1451: variable names when you use **<kbd>**\$this- >load->library()**</kbd>**. 1452: Please see the **<a href="libraries/loade r.html">**Loader class**</a>** 1453:  $\frac{1453}{1454}$ :  $\frac{1454}{1454}$ 1454: **</li>**

class**</a>** and support for 1457: multiple database connections.<br>1458: </li></li> 1458: **</li>** moved it out of **ies/typography.html">**Typography 1461: Class**</a>**. 1462: **</li>** ss\_clean()**</kbd>**, on image/file tests. 1465: **</li>** Parser ls to the parse() function. The output 1469: **</li>** a file name **file\_uploading.html">**File 1472: Upload Class**</a>**. 1473: **</li>** on to **<a** ss**</a>**. 1476: **</li> ">**Pagination**</a>** hen the link for page one 1479: would not be shown. 1480: **</li>** 1481: **<li>**Added support for mb\_strlen in the **<a** orm Validation**</a>** class so e string lengths properly. 1484: **</li>** 1485: **</ul>** 1486: **</li>** 1487: **<li>**Database 1488: **<ul>** path column and lumn. Also improved the 1491: alias handling.**</li>** aped and when adding prefixes and 1494: escaping.**</li>** ate" and 1496: "delete" functions.**</li>**

**changelog.html**

1455: **<li>**Added controller class/method info to **<a** 1456: **href="general/profiling.html">**Profiler 1459: **<li>**Improved the "auto typography" feature and 1460: the helper into its own **<a href="librar** 1463: **<li>**Improved performance and accuracy of **<kbd>**x 1464: including reduction of false positives 1466: **<li>**Improved **<a href="./libraries/parser.html">** 1467: class**</a>** to allow multiple cal 1468: of each is appended in the output. 1470: **<li>**Added **<dfn>**max\_filename**</dfn>** option to set 1471: length limit in the **<a href="libraries/** 1474: **<li>**Added **<dfn>**set\_status\_header()**</dfn>** functi 1475: **href="libraries/output.html">**Output cla 1477: **<li>**Modified **<a href="libraries/pagination.html** 1478: class to only output the "First" link w 1482: **href="libraries/form\_validation.html">**F 1483: that multi-byte languages will calculat 1489: **<li>**Improved Active Record class to allow full 1490: table names: hostname.database.table.co 1492: **<li>**Improved how table and column names are esc 1493: prefixed. It now honors full path names 1495: **<li>**Added Active Record caching feature to "upd

1497: *<a>>
sti>Added removal of non-printing control chara* 

**changelog.html** cters in **<kbd>**escape\_str()**</kbd>** 1498: of DB drivers that do not have native P HP escaping mechanisms 1499: (mssql, oci8, odbc), to avoid potential SQL errors, and possible 1500: sources of SQL injection. 1501: **</li>** SQL database 1503: drivers.**</li>** r, based on bug 1505: report #4436.**</li>** 1506: **</ul>** 1507: **</li>** 1508: **<li>**Helpers 1509: **<ul>** e **<a** lper**</a>** that allow POST . These are intended to be orm Validation Class**</a>**. 1515: **</li>** ents() to **<a** er**</a>**. 1518: **</li>** er**</a>** so that email ked. 1522: **</li>** lper**</a>**. 1525: **</li>** r helper**</a>**. 1528: **</li>** m and html 1530: helper functions.**</li>** lper**</a>** function **<kbd>**human\_to\_unix()**</kbd>**, 1534: **</li>** Date helper**</a>** and offsets. 1537: **</li>**

er**</a>** to remove characters

1502: **<li>**Added port support to MySQL, MySQLi, and MS 1504: **<li>**Added driver name variable in each DB drive 1510: **<li>**Added several new "setting" functions to th 1511: **href="helpers/form\_helper.html">**Form he 1512: data to be retrieved and set into forms 1513: used on their own, or with the new **<a** 1514: **href="libraries/form\_validation.html">**F 1516: **<li>**Added **<kbd>**current\_url()**</kbd>** and uri\_segm 1517: **href="helpers/url\_helper.html">**URL help 1519: **<li>**Altered **<kbd>**auto\_link()**</kbd>** in the **<a** 1520: **href="helpers/url\_helper.html">**URL help 1521: addresses with "+" included will be lin 1523: **<li>**Added **<kbd>**meta()**</kbd>** function to **<a** 1524: **href="helpers/html\_helper.html">**HTML he 1526: **<li>**Improved accuracy of calculations in **<a** 1527: **href="helpers/number\_helper.html">**Numbe 1529: **<li>**Removed added newlines ("\n") from most for 1531: **<li>**Tightened up validation in the **<a** 1532: **href="helpers/date\_helper.html">**Date he 1533: and eliminated the POSIX regex. 1535: **<li>**Updated **<a href="helpers/date\_helper.html">** 1536: to match the world's current time zones 1538: **<li>**Modified url\_title() in the **<a** 1539: **href="helpers/url\_helper.html">**URL help

1540: and digits that are part of character e

ntities, to allow dashes, 1541: underscores, and periods regardless of the \$separator, and to 1542: allow uppercase characters. 1543: **</li>** 1544: **<li>**Added support for arbitrary attributes in a nchor\_popup()<br>1545: 1545: of the **<a href="helpers/url\_helper.html ">**URL helper**</a>**. 1546: **</li>** 1547: **</ul>** 1548: **</li>** 1549: **<li>**Other Changes 1550: **<ul>** 1551: **<li>**Added **<a href="./general/styleguide.html">**P HP Style 1552: Guide**</a>** to docs. 1553: **</li>** 1554: **<li>**Added sanitization in **<kbd>**xss\_clean()**</kbd >** for a 1555: deprecated HTML tag that could be abuse d in user input in Internet 1556: Explorer. 1557: **</li>** 1558: **<li>**Added a few openxml document mime types, an d an additional 1559: mobile agent to mimes.php and user\_agen ts.php respectively.**</li>** 1560: **<li>**Added a file lock check during caching, bef ore trying to 1561: write to the file.**</li>** 1562: **<li>**Modified Cookie key cleaning to unset a few troublesome 1563: key names that can be present in certai n environments, preventing 1564: CI from halting execution.**</li>** 1565: **<li>**Changed the output of the profiler to use s tyle attribute rather than clear, and added the id "co deigniter\_profiler" to the 1567: container div.**</li>** 1568: **</ul>** 1569: **</li>** 1570: **</ul>** 1571: 1572: **<h3>**Bug fixes for 1.7.0**</h3>** 1573: **<ul>** 1574: **<li>**Fixed bug in **<kbd>**xss\_clean()**</kbd>** that could remove some 1575: desirable tag attributes. 1576: **</li>** 1577: **<li>**Fixed assorted user guide typos or examples (#4807, #4812, 1578: #4840, #4862, #4864, #4899, #4930, #5006, #5071, #5158, #5229, 1579: #5254, #5351).**</li>** 1580: **<li>**Fixed an edit from 1.6.3 that made the \$robots array in 1581: user\_agents.php go poof.**</li>** 1582: **<li>**Fixed a bug in the **<a href="libraries/email.html">**Email 1583: library**</a>** with quoted-printable encoding impr operly encoding space 1584: **and tab characters.** 1585: **</li>** 1586: **<li>**Modified XSS sanitization to no longer add semicolons after 1587: **Example letter**], such as in M&M's, B&B, et

c.**</li>** 1588: **<li>**Modified XSS sanitization to no longer strip XHTML image 1589: tags of closing slashes.**</li>** 1590: **<li>**Fixed a bug in the Session class when database sessions are 1591: used where upon session update all userdata would be er rantly 1592: written to the session cookie.**</li>** 1593: **cli**>Fixed a bug (#4536) in backups with the MySQL driver where<br>1594: some legacy code was causing certain characters to be d some legacy code was causing certain characters to be d ouble 1595: escaped.**</li>** 1596: **<li>**Fixed a routing bug (#4661) that occurred when the default 1597: route pointed to a subfolder.**</li>** 1598: **<li>**Fixed the spelling of "Dhaka" in the **<kbd>**timezone\_menu()**</ kbd>** 1599: function of the **<a href="helpers/date\_helper.html">**Date helper.**</a></li>** 1600: **<li>**Fixed the spelling of "raspberry" in config/smileys.php.**</l i>** 1601: **<li>**Fixed incorrect parenthesis in **<kbd>**form\_open()**</kbd>** 1602: function (#5135). 1603: **</li>** 1604: **<li>**Fixed a bug that was ignoring case when comparing controlle r 1605: methods (#4560).**</li>** 1606: **<li>**Fixed a bug (#4615) that was not setting SMTP authorization 1607: settings when using the initialize function.**</li>** 1608: **<li>**Fixed a bug in **<kbd>**highlight\_code()**</kbd>** in the **<a** 1609: **href="helpers/text\_helper.html">**Text helper**</a>** that wo uld leave a 1610: **stray <**/span> in certain cases. 1611: **</li>** 1612: **<li>**Fixed Oracle bug (#3306) that was preventing multiple 1613: queries in one action.**</li>** 1614: **<li>**Fixed ODBC bug that was ignoring connection params due to 1615: its use of a constructor.**</li>** 1616: **<li>**Fixed a DB driver bug with num\_rows() that would cause an 1617: error with the Oracle driver.**</li>** 1618: **<li>**Fixed MS SQL bug (#4915). Added brackets around database 1619: name in MS SQL driver when selecting the database, in t he event that 1620: reserved characters are used in the name.**</li>** 1621: **<li>**Fixed a DB caching bug (4718) in which the path was 1622: incorrect when no URI segments were present.**</li>** 1623: **<li>**Fixed Image\_lib class bug #4562. A path was not defined for 1624: NetPBM.**</li>** 1625: **<li>**Fixed Image\_lib class bug #4532. When cropping an image wit h 1626: identical height/width settings on output, a copy is ma de.**</li>** 1627: **<li>**Fixed DB\_driver bug (4900), in which a database error was 1628: not being logged correctly.**</li>** 1629: **<li>**Fixed DB backup bug in which field names were not being 1630: escaped.**</li>** 1631: **<li>**Fixed a DB Active Record caching bug in which multiple call s 1632: to cached data were not being honored.**</li>** 1633: **<li>**Fixed a bug in the Session class that was disallowing 1634: slashes in the serialized array.**</li>** 1635: **<li>**Fixed a Form Validation bug in which the "isset" error 1636: message was being trigged by the "required" rule.**</li>** 1637: **<li>**Fixed a spelling error in a Loader error message.**</li>** 1638: **<li>**Fixed a bug (5050) with IP validation with empty segments.**<**

```
/li>
1639: <li>Fixed a bug in which the parser was being greedy if multipl
e
1640: identical sets of tags were encountered.</li>
1641: </ul>
1642:
1643: <h2>Version 1.6.3</h2>
1644: <p>
                 1645: Release Date: June 26, 2008<br /> Hg Tag: v1.6.3
1646: </p>
1647:
1648: <p>Version 1.6.3 is a security and maintenance release and is
1649: recommended for all users.</p>
1650: <ul>
1651: <li>Database
1652: <ul>
1653: <li>Modified MySQL/MySQLi Forge class to give e
xplicit names
1654: to keys</li>
1655: and the set of the set of the set of the set of the set of the set of the set of the set of the set of the set of the set of the set of the set of the set of the set of the set of the set of the set of the set of th
imary keys to
1656: the <a href="database/forge.html">Forge
 class</a>
1657: </li>
1658: <li>Added ability to set additional database co
nfig values in
1659: <a href="database/connecting.html">DSN 
connections</a> via the
1660: query string.
1661: </li>
1662: </ul>
1663: </li>
1664: <li>Libraries
1665: <ul>
1666: <li>Set the mime type check in the <a
1667: href="libraries/file_uploading.html">Up
load class</a> to reference
1668: the global mimes variable.
1669: </li>
1670: <li>Added support for query strings to the <a
1671: href="libraries/pagination.html">Pagina
tion class</a>,
1672: automatically detected or explicitly de
clared.
1673: </li>
1674: <li>Added <kbd>get_post()</kbd> to the <a
1675: href="libraries/input.html">Input class
</a>.
1676: </li>
1677: <li>Documented <kbd>get()</kbd> in the <a
1678: href="libraries/input.html">Input class
</a>.
1679: </li>
1680: Cli>Added the ability to automatically output l
anguage items
1681: as form labels in the <a href="librarie
s/language.html">Language
1682: class</a>.
1683: </li>
1684: </ul>
1685: </li>
1686: <li>Helpers
1687: <ul>
```
**changelog.html** 1688: **<li>**Added a **<a href="helpers/language\_helper.ht ml">**Language 1689: helper</a>.<br>1690: helper</a>. 1690: **</li>** 1691: **<li>**Added a **<a href="helpers/number\_helper.html ">**Number 1692: helper**</a>**. 1693: **</li>** 1694: **<li><a href="helpers/form\_helper.html">**Form hel per**</a>** 1695: refactored to allow **<kbd>**form\_open()**</k bd>** and **<kbd>**form\_fieldset()**</kbd>** 1696: to accept arrays or strings as argument s.**</li>** 1697: **</ul>** 1698: **</li>** 1699: **<li>**Other changes 1700: **<ul>** 1701: **<li>**Improved security in **<kbd>**xss\_clean()**</kbd>** . 1702: **</li>** 1703: **<li>**Removed an unused Router reference in **<kbd>** \_display\_cache()**</kbd>**. 1704: **</li>** 1705: **<li>**Added ability to **<a href="libraries/input.h tml">**use 1706: xss\_clean() to test images**</a>** for XSS, useful for upload security. 1707: **</li>** 1708: **<li>**Considerably expanded list of mobile user-a gents in 1709: config/user\_agents.php.**</li>** 1710: **<li>**Charset information in the userguide has be en moved above 1711: title for internationalization purposes (#4614).**</li>** 1712: **<li>**Added **"**Using Associative Arrays In a R equest 1713: Parameter**"** example to the **<a href= "libraries/xmlrpc.html">**XMLRPC 1714: userguide page**</a>**. 1715: **</li>** 1716: *<di>***Removed maxlength and size as automatically**  $\leq$  added 1717: attributes of form\_input() in the **<a** 1718: **href="helpers/form\_helper.html">**form he lper**</a>**. 1719: **</li>** 1720: **<li>**Documented the language file use of **<kbd>**by te\_format()**</kbd>** 1721: in the **<a href="helpers/number\_helper.h tml">**number helper**</a>**. 1722: **</li>** 1723: **</ul>** 1724: **</li>** 1725: **</ul>** 1726: 1727: 1728: **<h3>**Bug fixes for 1.6.3**</h3>** 1729: 1730: **<ul>** 1731: **<li>**Added a language key for valid\_emails in 1732: validation\_lang.php.**</li>**

1733: **<li>**Amended fixes for bug (#3419) with parsing DSN database 1734: connections.</**li>**<br>1735: **connections.**<br> **cli>**Moved the **<kbd>** has o 1735: **<li>**Moved the **<kbd>**\_has\_operators()**</kbd>** function (#4535) into 1736: DB\_driver from DB\_active\_rec. 1737: **</li>** 1738: **<li>**Fixed a syntax error in upload\_lang.php.**</li>** 1739: **<li>**Fixed a bug (#4542) with a regular expression in the Image 1740: library.**</li>** 1741: **<li>**Fixed a bug (#4561) where **<kbd>**orhaving()**</kbd>** wasn't 1742: properly passing values. 1743: **</li>** 1744: **<li>**Removed some unused variables from the code (#4563).**</li>** 1745: **<li>**Fixed a bug where **<kbd>**having()**</kbd>** was not adding an = 1746: into the statement (#4568). 1747: **</li>** 1748: **<li>**Fixed assorted user guide typos or examples (#4574, #4706). **</li>** 1749: **<li>**Added quoted-printable headers to Email class when the 1750: multi-part override is used.**</li>** 1751: **Example 2113** Fixed a double opening  $klt; pkgdt$ ; tag in the index pages of 1752: each system directory.**</li>** 1753: **</ul>** 1754: 1755: **<h2>**Version 1.6.2**</h2>** 1756: **<p>** 1757: Release Date: May 13, 2008**<br />** Hg Tag: 1.6.2 1758: **</p>** 1759: **<ul>** 1760: **<li>**Active Record 1761: **<ul>** 1762: **<li>**Added the ability to prevent escaping in **<k bd>**having()**</kbd>** 1763: clauses. 1764: **</li>** 1765: **<li>**Added **<kbd>**rename\_table()**</kbd>** into **<a** 1766: **href="./database/forge.html">**DBForge**</a >**. 1767: **</li>** 1768: *Cli>Fixed a bug that wasn't allowing escaping t* **and the set of the set of the set of the set of the set of the set of the set of the set of the set of the set of the set of the set of the set of the set of the set** o be turned off 1769: if the value of a query was NULL.**</li>** 1770: **Example 2018** The South Shapes of the Superson Control of the South Shapes Shapes Shapes Shapes Shapes Shapes Shapes Shapes Shapes Shapes Shapes Shapes Shapes Shapes Shapes Shapes Shapes Shapes Shapes Shapes Shapes exist after 1771: loading (#3457).**</li>** 1772: **</ul>** 1773: **</li>** 1774: **<li>**Database 1775: **<ul>** 1776: **<li>**Added **<a href="./database/transactions.html ">**Strict 1777: Mode**</a>** to database transactio ns. 1778: **</li>** 1779: **<li>**Escape behaviour in where() clauses has cha nged; values in 1780: those with the **"**FALSE**"** argume nt are no longer escaped 1781: (ie: quoted).**</li>** 1782: **</ul>** 1783: **</li>** 1784: **<li>**Config 1785: **<ul>** 1786: **<li>**Added 'application/vnd.ms-powerpoint' to li

1787: types.**</li>** 1788: **<li>**Added 'audio/mpg' to list of mime types.**</l** 1789: **<li>**Added new user-modifiable file constants.ph 1790: file mode and fopen constants.**</li>** 1791: **<li>**Added the ability to set CRLF settings via 1792: **href="libraries/email.html">**Email**</a>** c 1793: **</li>** 1794: **</ul>** 1795: **</li>** 1796: **<li>**Libraries 1797: **<ul>** 1798: **<li>**Added increased security for filename handl 1799: Upload library.**</li>** 1800: **<li>**Added increased security for sessions for c 1801: tampering.</li> 1802: **<li>**The MySQLi forge class is now in sync with 1803: **<li>**Added the ability to set CRLF settings via 1804: **href="libraries/email.html">**Email**</a>** c 1805: **</li>** 1806: **<li><a href="libraries/unit\_testing.html">**Unit 1807: results are now colour coded, and a cha nge was made to the default 1808: template of results.**</li>** 1809: **<li>**Added a valid\_emails rule to the Validation 1810: **<li>**The **<a href="libraries/zip.html">**Zip class**<** 1811: within **<kbd>**download()**</kbd>**. 1812: **</li>** 1813: **<li>**The **<a href="libraries/zip.html">**Zip class**<** 1814: undergone a substantial re-write for sp 1815: stanleyxu for the hard work and code co 1816: #3425!) 1817: **</li>** 1818: **</ul>** 1819: **</li>** 1820: **<li>**Helpers 1821: **<ul>** 1822: **<li>**Added a **<a href="helpers/compatibility\_help** 1823: Helper**</a>** for using some commo n PHP 5 functions safely in 1824: applications that might run on PHP 4 se rvers (thanks Seppo for the 1825: hard work and code contribution!) 1826: **</li>** 1827: **<li>**Added **<kbd>**form\_button()**</kbd>** in the **<a** 1828: **href="helpers/form\_helper.html">**Form he

## **changelog.html**

st of mime

p containing

config in the **<a**

**i>**

lass.

ing in the

lass.

Testing**</a>**

class.**</li>**

**/a>** now exits

eed and clarity (thanks

ntribution in bug report

**er.html">**Compatibility

**/a>** has

lper**</a>**.

lient-side data

MySQL forge.**</li>**

config in the **<a**

**changelog.html** 1829: **</li>** 1830: **<li>**Changed the **<kbd>**radio()**</kbd>** and **<kbd>**che ckbox()**</kbd>** 1831: functions to default to not checked by default. 1832: **</li>** 1833: **<li>**Added the ability to include an optional HT TP Response 1834: Code in the **<kbd>**redirect()**</kbd>** funct ion of the **<a** 1835: **href="helpers/url\_helper.html">**URL Help er**</a>**. 1836: **</li>** 1837: **<li>**Modified **<kbd>**img()**</kbd>** in the **<a** 1838: **href="helpers/html\_helper.html">**HTML He lper**</a>** to remove an 1839: unneeded space (#4208). 1840: **</li>** 1841: **<li>**Modified **<kbd>**anchor()**</kbd>** in the **<a** 1842: **href="helpers/url\_helper.html">**URL help er**</a>** to no longer add a 1843: default title= attribute (#4209). 1844: **</li>** 1845: **<li>**The **<a href="helpers/download\_helper.html">** Download 1846: helper**</a>** now exits within **<kb d>**force\_download()**</kbd>**. 1847: **</li>** 1848: **<li>**Added **<kbd>**get\_dir\_file\_info()**</kbd>**, **<kbd>** get\_file\_info()**</kbd>**, 1849: and **<kbd>**get\_mime\_by\_extension()**</kbd>** to the **<a** 1850: **href="helpers/file\_helper.html">**File He lper**</a>**. 1851: **</li>** 1852: **<li>**Added **<kbd>**symbolic\_permissions()**</kbd>** and **<kbd>**octal\_permissions()**</kbd>** 1853: to the **<a href='helpers/file\_helper.htm l'>**File helper**</a>**. 1854: **</li>** 1855: **</ul>** 1856: **</li>** 1857: **<li>**Plugins 1858: **<ul>** 1859: **<li>**Modified captcha generation to first look f or the function 1860: imagecreatetruecolor, and fallback to i magecreate if it isn't 1861: available (#4226).**</li>** 1862: **</ul>** 1863: **</li>** 1864: **<li>**Other Changes 1865: **<ul>** 1866: **<li>**Added ability for **<a href="libraries/input. html">**xss\_clean()**</a>** 1867: to accept arrays. 1868: **</li>** 1869: **<li>**Removed closing PHP tags from all PHP files to avoid 1870: accidental output and potential 'cannot modify headers' errors.**</li>** 1871: **and the set of the set of the set of the set of the set of the set of the set of the auto-l** oad search

**changelog.html** 1872: path. Scripts were deprecated in Versio n 1.4.1 (September 21, 1873: 2006). If you still need to use them fo r legacy reasons, they must 1874: now be manually loaded in each Controll er.**</li>** 1875: **<li>**Added a **<a href="general/reserved\_names.htm l">**Reserved 1876: Names**</a>** page to the userguide , and migrated reserved controller 1877: names into it. 1878: **</li>** 1879: **1879: Example 2.12 and 2.12 and 2.12 and 2.12 and 2.12 and 2.12 and 2.12 and 2.12 and 2.12 and 2.12 and 2.12 and 2.12 and 2.12 and 2.12 and 2.12 and 2.12 and 2.12 and 2.12 and 2.12 and 2.12 and 2.12 and 2.12 and 2 tml">**Common 1880: Functions**</a>** page to the userg uide for globally available functions. 1881: **</li>** 1882: **<li>**Improved security and performance of xss\_cl ean().**</li>** 1883: **</ul>** 1884: **</li>** 1885: **</ul>** 1886: 1887: **<h3>**Bugfixes for 1.6.2**</h3>** 1888: **<ul>** 1889: **<li>**Fixed a bug where SET queries were not being handled as 1890: "write" queries.**</li>** 1891: **<li>**Fixed a bug (#3191) with ORIG\_PATH\_INFO URI parsing.**</li>** 1892: **<li>**Fixed a bug in DB Forge, when inserting an id field (#3456) .**</li>** 1893: **<li>**Fixed a bug in the table library that could cause 1894: identically constructed rows to be dropped (#3459).**</li >** 1895: **<li>**Fixed DB Driver and MySQLi result driver checking for 1896: resources instead of objects (#3461).**</li>** 1897: **<li>**Fixed an AR\_caching error where it wasn't tracking table 1898: aliases (#3463).**</li>** 1899:<br> **<li>Fixed a bug in AR** compiling, where select statements with<br>
1900:<br>
arguments got incorrectly escaped (#3478).</li> 1900: arguments got incorrectly escaped (#3478).**</li>** 1901: **<li>**Fixed an incorrect documentation of 1902: \$this-**>**load-**>**language (#3520).**</li>** 1903: **<li>**Fixed bugs (#3523, #4350) in get\_filenames() with recursion 1904: and problems with Windows when \$include\_path is used.**</ li>** 1905: **<li>**Fixed a bug (#4153) in the XML-RPC class preventing 1906: dateTime.iso8601 from being used.**</li>** 1907: **<li>**Fixed an AR bug with or\_where\_not\_in() (#4171).**</li>** 1908: **<li>**Fixed a bug with **<a href="libraries/input.html">**xss\_clean() **</a>** 1909: that would add semicolons to GET URI variable strings. 1910: **</li>** 1911: **<li>**Fixed a bug (#4206) in the Directory Helper where the 1912: directory resource was not being closed, and minor impr ovements.**</li>** 1913: **<li>**Fixed a bug in the FTP library where delete\_dir() was not 1914: working recursively (#4215).**</li>** 1915: **<li>**Fixed a Validation bug when set\_rules() is used with a 1916: non-array field name and rule (#4220).**</li>** 1917: **<li>**Fixed a bug (#4223) where DB caching would not work for 1918: returned DB objects or multiple DB connections.**</li>** 1919: **<li>**Fixed a bug in the Upload library that might output the sam e 1920: error twice (#4390).**</li>**

1921: **<li>**Fixed an AR bug when joining with a table alias and table 1922: prefix (#4400).**</li>** 1923: **<li>**Fixed a bug in the DB class testing the \$params argument.**</ li>** 1924: **<li>**Fixed a bug in the Table library where the integer 0 in cel l 1925: data would be displayed as a blank cell.**</li>** 1926: **<li>**Fixed a bug in **<kbd>**link\_tag()**</kbd>** of the **<a** 1927: **href="helpers/url\_helper.html">**URL helper**</a>** where a k ey was passed 1928: instead of a value. 1929: **</li>** 1930: **<li>**Fixed a bug in DB\_result::row() that prevented it from 1931: returning individual fields with MySQL NULL values.**</li >** 1932: **<li>**Fixed a bug where SMTP emails were not having dot 1933: transformation performed on lines that begin with a dot .**</li>** 1934: **<li>**Fixed a bug in display\_error() in the DB driver that was 1935: instantiating new Language and Exception objects, and n ot using the 1936: error heading.**</li>** 1937: **<li>**Fixed a bug (#4413) where a URI containing slashes only e.g . 1938: 'http://example.com/index.php?//' would result in PHP e rrors**</li>** 1939: **<li>**Fixed an array to string conversion error in the Validation 1940: library (#4425)**</li>** 1941: **<li>**Fixed bug (#4451, #4299, #4339) where failed transactions 1942: will not rollback when debug mode is enabled.**</li>** 1943: **<li>**Fixed a bug (#4506) with overlay\_watermark() in the Image 1944: library preventing support for PNG-24s with alpha trans parency**</li>** 1945: **<li>**Fixed assorted user guide typos (#3453, #4364, #4379, #4399 , 1946: #4408, #4412, #4448, #4488).**</li>** 1947: **</ul>** 1948: 1949: **<h2>**Version 1.6.1**</h2>** 1950: **<p>** 1951: Release Date: February 12, 2008**<br />** Hg Tag: 1.6.1 1952: **</p>** 1953: **<ul>** 1954: **<li>**Active Record 1955: **<ul>** 1956: **<li>**Added **<a href="./database/active\_record.htm l#caching">**Active 1957: Record Caching**</a>**. 1958: **</li>** 1959: **<li>**Made Active Record fully database-prefix aw are.**</li>** 1960: **</ul>** 1961: **</li>** 1962: **<li>**Database drivers 1963: **<ul>** 1964: **<li>**Added support for setting client character set and 1965: collation for MySQLi.**</li>** 1966: **</ul>** 1967: **</li>** 1968: **<li>**Core Changes 1969: **<ul>** 1970: **<li>**Modified **<kbd>**xss\_clean()**</kbd>** to be more
## intelligent 1971: with its handling of URL encoded string s. 1972: **</li>** 1973: *<br />
standard \$\_SERVER, \$\_FILES, \$\_ENV, and \$\_SESSI***</r>
and \$\_SESSI</r>
and \$\_SESSI</rappled \$\_SENVER, \$\_ENV, and \$\_SESSI** ON to 1974: sanitization of globals.**</li>** 1975: **<li>**Added a **<a href="./helpers/path\_helper.html ">**Path 1976: Helper**</a>**. 1977: **</li>** 1978: **<li>**Simplified **<kbd>**\_reindex\_segments()**</kbd>** i n the URI 1979: class. 1980: **</li>** 1981: **<li>**Escaped the '-' in the default 'permitted\_u ri\_chars' 1982: config item, to prevent errors if devel opers just try to add 1983: additional characters to the end of the default expression.**</li>** 1984: **<li>**Modified method calling to controllers to s how a 404 when 1985: a private or protected method is access ed via a URL.**</li>** 1986: **<li>**Modified framework initiated 404s to log th e controller 1987: and method for invalid requests.**</li>** 1988: **</ul>** 1989: **</li>** 1990: **<li>**Helpers 1991: **<ul>** 1992: **<li>**Modified **<kbd>**get\_filenames()**</kbd>** in the File Helper to 1993: return FALSE if the \$source\_dir is not readable. 1994: **</li>** 1995: **</ul>** 1996: **</li>** 1997: **</ul>** 1998: 1999: 2000: **<h3>**Bugfixes for 1.6.1**</h3>** 2001: **<ul>** 2002: **<li>**Deprecated is\_numeric as a validation rule. Use of numeric 2003: and integer are preferred.**</li>** 2004: **<li>**Fixed bug (#3379) in DBForge with SQLite for table creation .**</li>** 2005: **<li>**Made Active Record fully database prefix aware (#3384).**</li >** 2006: **<li>**Fixed a bug where DBForge was outputting invalid SQL in 2007: Postgres by adding brackets around the tables in FROM.**< /li>** 2008: **<li>**Changed the behaviour of Active Record's update() to make 2009: the WHERE clause optional (#3395).**</li>** 2010: **<li>**Fixed a bug (#3396) where certain POST variables would caus e 2011: a PHP warning.**</li>** 2012: **<li>**Fixed a bug in query binding (#3402).**</li>** 2013: **<li>**Changed order of SQL keywords in the Profiler \$highlight 2014: array so OR would not be highlighted before ORDER BY.**</ li>**

2015: **<li>**Fixed a bug (#3404) where the MySQLi driver was testing if

**changelog.html**

2016: \$this->conn\_id was a resource instead of an object.**</li >** 2017: **<li>**Fixed a bug (#3419) connecting to a database via a DSN 2018: string.**</li>** 2019: **<li>**Fixed a bug (#3445) where the routed segment array was not 2020: re-indexed to begin with 1 when the default controller is used.**</li>** 2021: **<li>**Fixed assorted user guide typos.**</li>** 2022: **</ul>** 2023: 2024: 2025: 2026: **<h2>**Version 1.6.0**</h2>** 2027: **<p>**Release Date: January 30, 2008**</p>** 2028: **<ul>** 2029: **<li>**DBForge 2030: **<ul>** 2031: **<li>**Added **<a href="./database/forge.html">**DBFor ge**</a>** to the 2032: database tools. 2033: **</li>** 2034: **<li>**Moved **<kbd>**create\_database()**</kbd>** and **<kbd >**drop\_database()**</kbd>** 2035: into **<a href="./database/forge.html">**DB Forge**</a>**. 2036: **</li>** 2037: **<li>**Added **<kbd>**add\_field()**</kbd>**, **<kbd>**add\_key( )**</kbd>**, **<kbd>**create\_table()**</kbd>**, 2038: **<kbd>**drop\_table()**</kbd>**, **<kbd>**add\_colum n()**</kbd>**, **<kbd>**drop\_column()**</kbd>**, 2039: **<kbd>**modify\_column()**</kbd>** into **<a href ="./database/forge.html">**DBForge**</a>**. 2040: **</li>** 2041: **</ul>** 2042: **</li>** 2043: 2044: **<li>**Active Record 2045: **<ul>** 2046: **<li>**Added **<kbd>**protect\_identifiers()**</kbd>** in **< a** 2047: **href="./database/active\_record.html">**Ac tive Record**</a>**. 2048: **</li>** 2049: **<li>**All AR queries are backticked if appropriat e to the 2050: database.**</li>** 2051: **<li>**Added **<kbd>**where\_in()**</kbd>**, **<kbd>**or\_where\_ in()**</kbd>**, **<kbd>**where\_not\_in()**</kbd>**, 2052: **<kbd>**or\_where\_not\_in()**</kbd>**, **<kbd>**not\_ like()**</kbd>** and **<kbd>**or\_not\_like()**</kbd>** 2053: to **<a href="./database/active\_record.ht ml">**Active Record**</a>**. 2054: **</li>** 2055: **<li>**Added support for **<kbd>**limit()**</kbd>** into **< kbd>**update()**</kbd>** 2056: and **<kbd>**delete()**</kbd>** statements in **< a** 2057: **href="./database/active\_record.html">**Ac tive Record**</a>**. 2058: **</li>** 2059: **<li>**Added **<kbd>**empty\_table()**</kbd>** and **<kbd>**tru ncate\_table()**</kbd>** 2060: to **<a href="./database/active\_record.ht**

**changelog.html**

**ml">**Active Record**</a>**. 2061: **</li>** 2062: **<li>**Added the ability to pass an array of table s to the **<kbd>**delete()**</kbd>** 2063: statement in **<a href="./database/active \_record.html">**Active 2064: Record**</a>**. 2065: **</li>** 2066: **<li>**Added **<kbd>**count\_all\_results()**</kbd>** functi on to **<a** 2067: **href="./database/active\_record.html">**Ac tive Record**</a>**. 2068: **</li>** 2069: **<li>**Added **<kbd>**select\_max()**</kbd>**, **<kbd>**select\_ min()**</kbd>**, **<kbd>**select\_avg()**</kbd>** 2070: and **<kbd>**select\_sum()**</kbd>** to **<a** 2071: **href="./database/active\_record.html">**Ac tive Record**</a>**. 2072: **</li>** 2073: **<li>**Added the ability to use aliases with joins in **<a** 2074: **href="./database/active\_record.html">**Ac tive Record**</a>**. 2075: **</li>** 2076: **<li>**Added a third parameter to Active Record's **<kbd>**like()**</kbd>** 2077: clause to control where the wildcard go es. 2078: **</li>** 2079: **<li>**Added a third parameter to **<kbd>**set()**</kbd>** in **<a** 2080: **href="./database/active\_record.html">**Ac tive Record**</a>** that 2081: withholds escaping data. 2082: **</li>** 2083: **<li>**Changed the behaviour of variables submitte d to the 2084: where() clause with no values to auto s et " IS NULL" </ li> 2085: **</ul>** 2086: **</li>** 2087: 2088: **<li>**Other Database Related 2089: **<ul>** 2090: **<li>**MySQL driver now requires MySQL 4.1+**</li>** 2091: **<li>**Added \$this->DB->save\_queries variable to D B driver, 2092: enabling queries to get saved or not. P reviously they were always 2093: saved.**</li>** 2094: **<li>**Added \$this->db->dbprefix() to manually add database 2095: prefixes.**</li>** 2096: **<li>**Added 'random' as an **<kbd>**order\_by()**</kbd>** option , and 2097: **removed**  $\text{aquot}$ **;** rand() $\text{aquot}$ ; as a listed option as it was MySQL  $2098:$  only. 2099: **</li>** 2100: **<li>**Added a check for NULL fields in the MySQL database backup 2101: utility.**</li>** 2102: **and the set of the set of the set of the set of the set of the set of the set of the set of the set of the set of the set of the set of the set of the set of the set of the set of the set of the set of the set of th** 

```
changelog.html
```
eter to 2103:  $db - \> g t$ ; list\_table() function. If set to TRUE it will limit the 2104: result to only table names with the cur rent prefix.**</li>** 2105: **<li>**Deprecated from Active Record; **<kbd>**getwher e()**</kbd>** for **<kbd>**get\_where()**</kbd>**; 2106: **<kbd>**groupby()**</kbd>** for **<kbd>**group\_by( )**</kbd>**; **<kbd>**havingor()**</kbd>** 2107: for **<kbd>**having\_or()**</kbd>**; **<kbd>**orderb y()**</kbd>** for **<kbd>**order\_by**</kbd>**; 2108: **<kbd>**orwhere()**</kbd>** for **<kbd>**or\_where( )**</kbd>**; and **<kbd>**orlike()**</kbd>** 2109: for **<kbd>**or\_like()**</kbd>**. 2110: **</li>** 2111: **<li>**Modified **<kbd>**csv\_from\_result()**</kbd>** to ou tput CSV data 2112: more in the spirit of basic rules of RF C 4180. 2113: **</li>** 2114: **<li>**Added 'char\_set' and 'dbcollat' database co nfiguration 2115: settings, to explicitly set the client communication properly.**</li>** 2116: **<li>**Removed 'active\_r' configuration setting an d replaced with 2117: a global \$active\_record setting, which is more in harmony with the 2118: global nature of the behavior (#1834).**< /li>** 2119: **</ul>** 2120: **</li>** 2121: 2122: **<li>**Core changes 2123: **<ul>** 2124: **<li>**Added ability to load multiple views, whose content will 2125: be appended to the output in the order loaded.**</li>** 2126: **<li>**Added the ability to **<a href="./general/aut oloader.html">**auto-load**</a>** 2127: **<a href="./general/models.html">**Models**< /a>**. 2128: **</li>** 2129: **<li>**Reorganized the URI and Routes classes for better clarity.**</li>** 2130: **<li>**Added Compat.php to allow function override s for older 2131: versions of PHP or PHP environments mis sing certain extensions / 2132: libraries**</li>** 2133: **<li>**Added memory usage, GET, URI string data, a nd individual 2134: query execution time to Profiler output .**</li>** 2135: **<li>**Deprecated Scaffolding.**</li>** 2136: **<li>**Added is\_really\_writable() to Common.php to provide a 2137: cross-platform reliable method of testi ng file/folder writability.**</li>** 2138: **</ul>** 2139: **</li>** 2140:

2142: **<ul>** 2143: **<li>**Changed the load protocol of Models to allo w for 2144: extension.**</li>** 2145: **<li>**Strengthened the Encryption library to help protect 2146: against man in the middle attacks when MCRYPT\_MODE\_CBC mode is 2147: used.**</li>** 2148: **<li>**Added Flashdata variables, session\_id regen eration and 2149: configurable session update times to th e **<a** 2150: **href="./libraries/sessions.html">**Sessio n class.**</a>** 2151: **</li>** 2152: **<li>**Removed 'last\_visit' from the Session class .**</li>** 2153: **<li>**Added a language entry for valid\_ip validat ion error.**</li>** 2154: **<li>**Modified prep\_for\_form() in the Validation class to accept 2155: arrays, adding support for POST array v alidation (via callbacks 2156: only)**</li>** 2157: **and the contract of the set of the set of the set of the set of the set of the set of the set of the set of the set of the set of the set of the set of the set of the set of the set of the set of the set of the set** Validation 2158: library.**</li>** 2159: **<li>**Added valid\_base64() to the Validation libr ary.**</li>** 2160: **<li>**Documented clear() in the **<a** 2161: **href="../libraries/image\_lib.html">**Imag e Processing**</a>** library. 2162: **</li>** 2163: **<li>**Changed the behaviour of custom callbacks s o that they no 2164: **longer trigger the <b>"***squot;* required **Equot**; rule.**</li>** 2165: **<li>**Modified Upload class \$\_FILES error message s to be more 2166: precise.**</li>** 2167: **<li>**Moved the safe mode and auth checks for the Email library 2168: into the constructor.**</li>** 2169: **<li>**Modified variable names in \_ci\_load() metho d of Loader 2170: class to avoid conflicts with view vari ables.**</li>** 2171: **<li>**Added a few additional mime type variations for CSV.**</li>** 2172: **<li>**Enabled the 'system' methods for the XML-RP C Server 2173: library, except for 'system.multicall' which is still disabled.</li> 2174: **</ul>** 2175: **</li>** 2176: 2177: **<li>**Helpers **&** Plugins 2178: **<ul>** 2179: **<li>**Added link\_tag() to the **<a** 2180: **href="./helpers/html\_helper.html">**HTML

**changelog.html**

helper.**</a></li>**

2141: **<li>**Libraries

**changelog.html** 2181: **<li>**Added img() to the **<a href="./helpers/html\_ helper.html">**HTML 2182: helper.**</a></li>** 2183: **<li>**Added ability to **<a href="./general/helpers .html">**"extend" 2184: Helpers**</a>**. 2185: **</li>** 2186: **<li>**Added an **<a href="./helpers/email\_helper.ht ml">**email 2187: helper**</a>** into core helpers. 2188: **</li>** 2189: **<li>**Added **<kbd>**strip\_quotes()**</kbd>** function to **<a** 2190: **href="./helpers/string\_helper.html">**str ing helper**</a>**. 2191: **</li>** 2192: **<li>**Added **<kbd>**reduce\_multiples()**</kbd>** functio n to **<a** 2193: **href="./helpers/string\_helper.html">**str ing helper**</a>**. 2194: **</li>** 2195: **<li>**Added **<kbd>**quotes\_to\_entities()**</kbd>** funct ion to **<a** 2196: **href="./helpers/string\_helper.html">**str ing helper**</a>**. 2197: **</li>** 2198: **<li>**Added **<kbd>**form\_fieldset()**</kbd>**, **<kbd>**form \_fieldset\_close()**</kbd>**, 2199: **<kbd>**form\_label()**</kbd>**, and **<kbd>**form\_ reset()**</kbd>** function to **<a** 2200: **href="./helpers/form\_helper.html">**form helper**</a>**. 2201: **</li>** 2202: **<li>**Added support for external urls in **<kbd>**for m\_open()**</kbd>**. 2203: **</li>** 2204: **<li>**Removed support for db\_backup in MySQLi due to 2205: incompatible functions.**</li>** 2206: **<li>**Javascript Calendar plugin now uses the mon ths and days 2207: from the calendar language file, instea d of hard-coded values, 2208: internationalizing it.**</li>** 2209: **</ul>** 2210: **</li>** 2211: 2212: 2213: **<li>**Documentation Changes 2214: **<ul>** 2215: **<li>**Added **<a href="./doc\_style/index.html">**Writ ing 2216: Documentation**</a>** section for t he community to use in writing their 2217:  $\sim$  2217: 2218: **</li>** 2219: **<li>**Added titles to all user manual pages.**</li>** 2220: **<li>**Added attributes into **<**html**>** of userg uide for valid 2221: html.**</li>** 2222: **<li>**Added **<a** 2223: **href="http://codeigniter.com/user\_guide /libraries/zip.html">**Zip

**changelog.html** 2224: Encoding Class**</a>** to the table of contents of the userguide. 2225: **</li>** 2226: **<li>**Moved part of the userguide menu javascript to an external 2227: file.**</li>** 2228: **<li>**Documented **<kbd>**distinct()**</kbd>** in **<a** 2229: **href="./database/active\_record.html">**Ac tive Record**</a>**. 2230: **</li>** 2231: **<li>**Documented the **<kbd>**timezones()**</kbd>** funct ion in the **<a** 2232: **href="./helpers/date\_helper.html">**Date Helper**</a>**. 2233: **</li>** 2234: **<li>**Documented unset\_userdata in the **<a** 2235: **href="./libraries/sessions.html">**Sessio n class**</a>**. 2236: **</li>** 2237: **<li>**Documented 2 config options to the **<a** 2238: **href="./database/configuration.html">**Da tabase configuration**</a>** 2239: page. 2240: **</li>** 2241: **</ul>** 2242: **</li>** 2243: **</ul>** 2244: 2245: **<h3>**Bug fixes for Version 1.6.0**</h3>** 2246: 2247: **<ul>** 2248: **<li>**Fixed a bug (#1813) preventing using \$CI->db in the same 2249: application with returned database objects.**</li>** 2250: **<li>**Fixed a bug (#1842) where the \$this->uri->rsegments array 2251: would not include the 'index' method if routed to the c ontroller 2252: without an implicit method.**</li>** 2253: **<li>**Fixed a bug (#1872) where word\_limiter() was not retaining 2254: whitespace.**</li>** 2255: **<li>**Fixed a bug (#1890) in csv\_from\_result() where content that 2256: included the delimiter would break the file.**</li>** 2257: **<li>**Fixed a bug (#2542)in the clean\_email() method of the Email 2258: class to allow for non-numeric / non-sequential array k eys.**</li>** 2259: **<li>**Fixed a bug (#2545) in **<kbd>**\_html\_entity\_decode\_callback()**< /kbd>** 2260: when 'global\_xss\_filtering' is enabled. 2261: **</li>** 2262: **<li>**Fixed a bug (#2668) in the **<a href="./libraries/parser.html ">**parser 2263: class**</a>** where numeric data was ignored. 2264: **</li>** 2265: **Example 213 and Set 2012 Times 2265: <b>CALCE 2012 12:33 AUDIO 2265: CALCE 2013 AUDIO 2013 AUDIO 2013** 2266: pagination link would get drawn on the first page.**</li>** 2267: **<li>**Fixed a bug (#2702) in \_object\_to\_array that broke some 2268: types of inserts and updates.**</li>** 2269: **<li>**Fixed a bug (#2732) in the SQLite driver for PHP 4.**</li>** 2270: **<li>**Fixed a bug (#2754) in Pagination to scan for non-positive 2271: num\_links.**</li>** 2272: **<li>**Fixed a bug (#2762) in the **<a** 2273: **href="./libraries/sessions.html">**Session library**</a>** wh ere user 2274: agent matching would fail on user agents ending with a

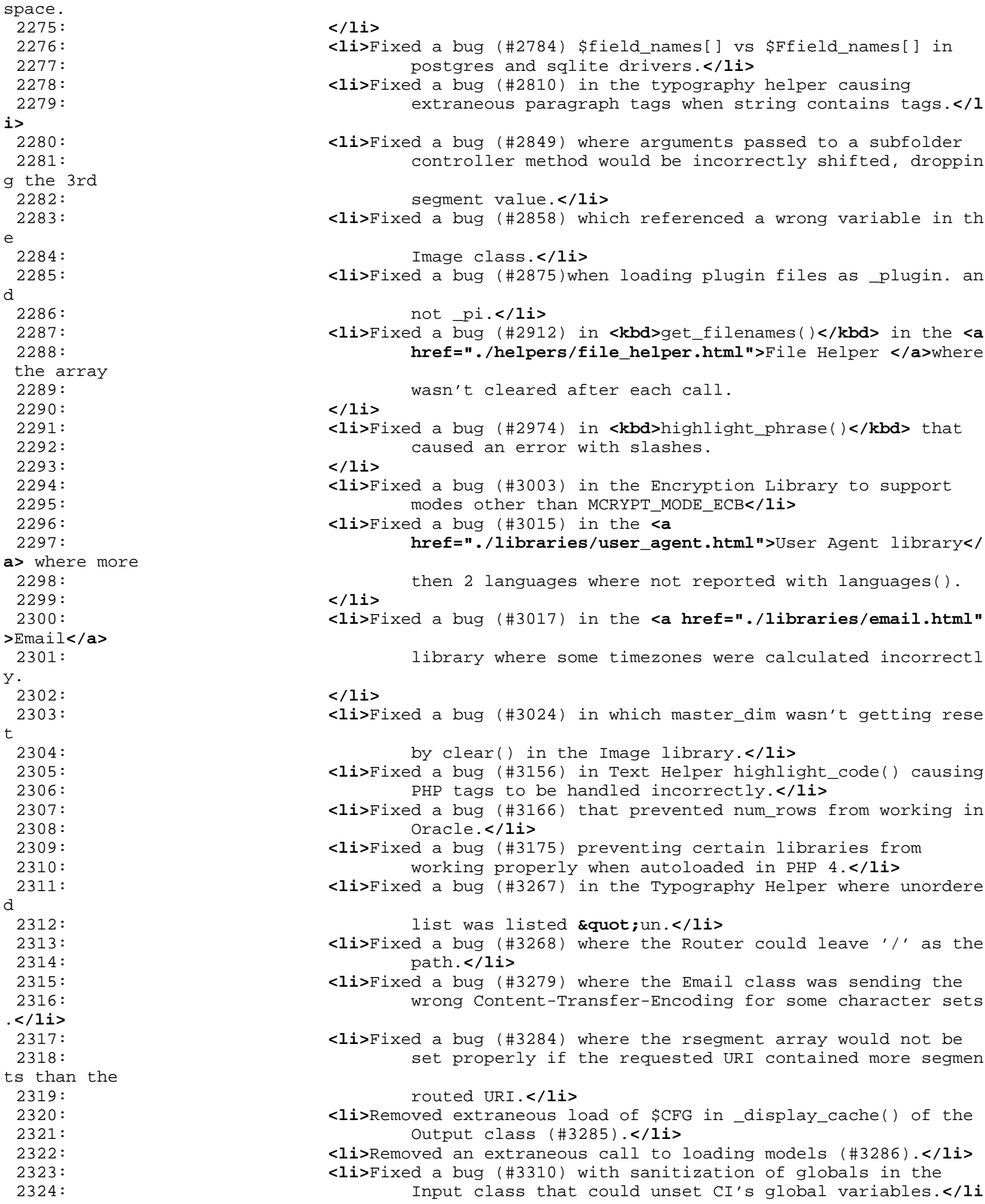

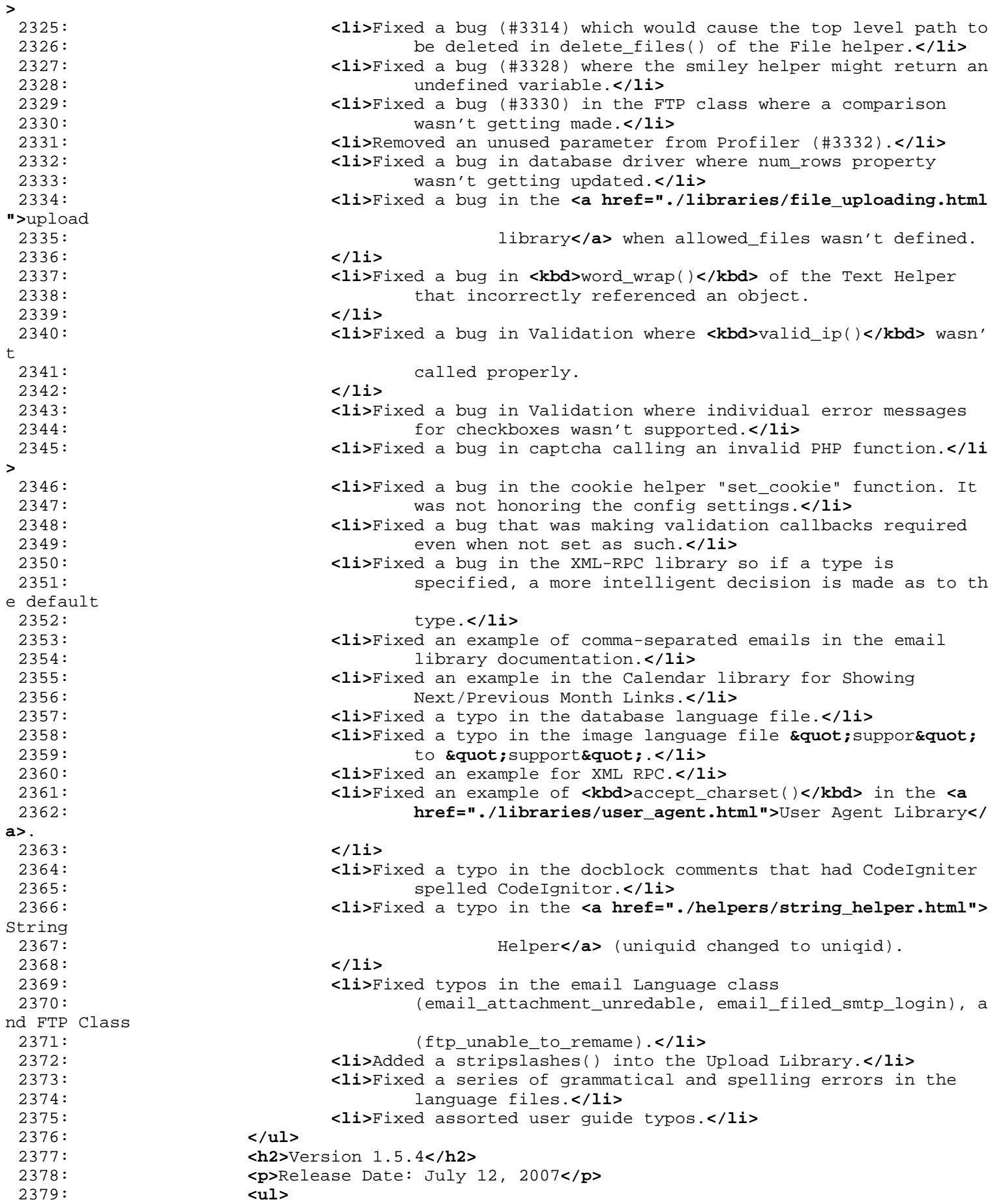

2380: **<li>**Added **<a href="./libraries/language.html">**custom 2381: Language files**</a>** to the **<a href="./general/au toloader.html">**autoload**</a>** 2382: options. 2383: **</li>** 2384: **<li>**Added stripslashes() to the \_clean\_input\_data() function in 2385: the **<a href="./libraries/input.html">**Input class**</a>** wh en magic 2386: quotes is on so that data will always be un-slashed wit hin the 2387: framework. 2388: **</li>** 2389: **<li>**Added array to string into the **<a** 2390: **href="general/profiling.html">**profiler**</a>**. 2391: **</li>** 2392: **<li>**Added some additional mime types in 2393: application/config/mimes.php.**</li>** 2394: **<li>**Added filename\_security() method to **<a** 2395: **href="./libraries/input.html">**Input library**</a>**. 2396: **</li>** 2397: **<li>**Added some additional arguments to the **<a** 2398: **href="./helpers/inflector\_helper.html">**Inflection helpe r**</a>** 2399: singular() to compensate for words ending in "s". Also added a force 2400: parameter to pluralize(). 2401: **</li>** 2402: **<li>**Added \$config['charset'] to the config file. Default value 2403: is 'UTF-8', used in some string handling functions.**</li >** 2404: **<li>**Fixed MSSQL insert\_id().**</li>** 2405: **<li>**Fixed a logic error in the DB trans\_status() function. It 2406: was incorrectly returning TRUE on failure and FALSE on success.**</li>** 2407: **<li>**Fixed a bug that was allowing multiple load attempts on 2408: extended classes.**</li>** 2409: **<li>**Fixed a bug in the bootstrap file that was incorrectly 2410: attempting to discern the full server path even when it was 2411: explicity set by the user.**</li>** 2412: **Example 2113 and STAR CONTEX 2412: CONTEX 2412: CONTEX 2412: CONTEX 2412: CONTEX 2612** 2413: driver.**</li>** 2414: **<li>**Fixed a typo in the **<a href="./libraries/calendar.html">**Cal endar 2415: library **</a>** 2416: **</li>** 2417: **<li>**Fixed a typo in rpcs.php library**</li>** 2418: **<li>**Fixed a bug in the **<a href="./libraries/zip.html">**Zip 2419: library**</a>**, providing PC Zip file compatibilit y with Mac OS X 2420: **</li>** 2421: **<li>**Fixed a bug in router that was ignoring the scaffolding 2422: route for optimization**</li>** 2423: **<li>**Fixed an IP validation bug.**</li>** 2424: **<li>**Fixed a bug in display of POST keys in the **<a** 2425: **href="./general/profiling.html">**Profiler**</a>** output 2426: **</li>** 2427: **<li>**Fixed a bug in display of queries with characters that woul d 2428: be interpreted as HTML in the **<a href="./general/profil ing.html">**Profiler**</a>**  $2429:$  output  $2430:$   $\checkmark$  and  $\checkmark$  and  $\checkmark$  an 2430: **</li>**

2431: **<li>**Fixed a bug in display of Email class print debugger with 2432: characters that would be interpreted as HTML in the deb ugging output**</li>** 2433: **<li>**Fixed a bug in the Content-Transfer-Encoding of HTML emails 2434: with the quoted-printable MIME type**</li>** 2435: **Example 211-212** < 11>Fixed a bug where one could unset certain PHP superglobals 2436: by setting them via GET or POST data**</li>** 2437: **<li>**Fixed an undefined function error in the insert\_id() 2438: function of the PostgreSQL driver**</li>** 2439: **<li>**Fixed various doc typos.**</li>** 2440: **<li>**Documented two functions from the **<a** 2441: **href="./helpers/string\_helper.html">**String helper **</a>** that were 2442: missing from the user guide: trim\_slashes() and 2443: reduce\_double\_slashes(). 2444: **</li>** 2445: **<li>**Docs now validate to XHTML 1 transitional**</li>** 2446: **Example 2446: <1i>Updated the XSS Filtering to take into account the IE** 2447: expression() ability and improved certain deletions to prevent 2448: possible exploits**</li>** 2449: **<li>**Modified the Router so that when Query Strings are Enabled, 2450: the controller trigger and function trigger values are sanitized for 2451: filename include security.**</li>** 2452: **<li>**Modified the is\_image() method in the Upload library to tak e 2453: into account Windows IE 6/7 eccentricities when dealing with MIMEs**</li>** 2454: **<li>**Modified XSS Cleaning routine to be more performance 2455: friendly and compatible with PHP 5.2's new PCRE backtra ck and 2456: recursion limits.**</li>** 2457: **<li>**Modified the **<a href="./helpers/url\_helper.html">**URL 2458: Helper**</a>** to type cast the \$title as a string in case a numeric value 2459: is supplied 2460: **</li>** 2461: **<li>**Modified Form Helper form\_dropdown() to type cast the keys 2462: and values of the options array as strings, allowing nu meric values 2463: to be properly set as 'selected'**</li>** 2464: **<li>**Deprecated the use if **<kbd>**is\_numeric()**</kbd>** in various 2465: places since it allows periods. Due to compatibility pr oblems with **<kbd>**ctype\_digit()**</kbd>**, 2466: making it unreliable in some installations, the followi ng regular 2467: expression was used instead: **<kbd>**preg\_match("/[^0-9]/" , \$n)**</kbd></li>** 2468: **<li>**Deprecated: APPVER has been deprecated and replaced with 2469: CI\_VERSION for clarity.**</li>** 2470: **</ul>** 2471: **<h2>**Version 1.5.3**</h2>** 2472: **<p>**Release Date: April 15, 2007**</p>** 2473: **<ul>** 2474: **<li>**Added array to string into the profiler**</li>** 2475: **<li>**Code Igniter references updated to CodeIgniter**</li>** 2476: **<li>**pMachine references updated to EllisLab**</li>** 2477: **<li>**Fixed a bug in the repeater function of **<a** 2478: **href="./helpers/string\_helper.html">**string helper**</a>**. 2479: **</li>** 2480: **<li>**Fixed a bug in ODBC driver**</li>** 2481: **<li>**Fixed a bug in result\_array() that was returning an empty

2482: array when no result is produced.**</li>** 2483: **<li>**Fixed a bug in the redirect function of the **<a** 2484: **href="./helpers/url\_helper.html">**url helper**</a>**. 2485: **</li>** 2486: **<li>**Fixed an undefined variable in Loader**</li>** 2487: **<li>**Fixed a version bug in the Postgres driver**</li>** 2488: **<li>**Fixed a bug in the textarea function of the form helper for 2489: use with strings**</li>** 2490: **<li>**Fixed doc typos.**</li>** 2491: **</ul>** 2492: **<h2>**Version 1.5.2**</h2>** 2493: **<p>**Release Date: February 13, 2007**</p>** 2494: **<ul>** 2495: **<li>**Added **<a href="./installation/downloads.html#svn">**subversio n 2496: information**</a>** to the **<a href="./installation/ downloads.html">**downloads**</a>** 2497: page. 2498: **</li>** 2499: **<li>**Added support for captions in the **<a** 2500: **href="./libraries/table.html">**Table Library**</a>** 2501: **</li>** 2502: **<li>**Fixed a bug in the **<a href="./helpers/download\_helper.html" >**download\_helper**</a>** 2503: that was causing Internet Explorer to load rather than download 2504: **</li>** 2505: **<li>**Fixed a bug in the Active Record Join function that was not 2506: taking table prefixes into consideration.**</li>** 2507: **Exam a Serie 2508 Cli**>Removed unescaped variables in error messages of Input and 2508: Router classes**</li>** 2509: **<li>**Fixed a bug in the Loader that was causing errors on 2510: Libraries loaded twice. A debug message is now silently made in the 2511: log.**</li>** 2512: **<li>**Fixed a bug in the **<a href="./helpers/form\_helper.html">**for m 2513: helper**</a>** that gave textarea a value attribute 2514: **</li>** 2515: **<li>**Fixed a bug in the **<a href="./libraries/image\_lib.php">**Imag e 2516: Library**</a>** that was ignoring resizing the same size image 2517: **</li>** 2518: **<li>**Fixed some doc typos.**</li>** 2519: **</ul>** 2520: 2521: 2522: **<h2>**Version 1.5.1**</h2>** 2523: **<p>**Release Date: November 23, 2006**</p>** 2524: **<ul>** 2525: **<li>**Added support for submitting arrays of libraries in the 2526: \$this-**>**load-**>**library function.**</li>** 2527: **<li>**Added support for naming custom library files in lower or 2528: uppercase.**</li>** 2529: **<li>**Fixed a bug related to output buffering.**</li>** 2530: **<li>**Fixed a bug in the active record class that was not 2531: resetting query data after a completed query.**</li>** 2532: **<li>**Fixed a bug that was suppressing errors in controllers.**</li >** 2533: **<li>**Fixed a problem that can cause a loop to occur when the 2534: config file is missing.**</li>** 2535: **Example 2535: <1i>Fixed a bug that occurred when multiple models were loaded** 

2536: with the third parameter set to TRUE.**</li>** 2537: **<li>**Fixed an oversight that was not unsetting globals properly in the input sanitize function.</li> 2539: **<li>**Fixed some bugs in the Oracle DB driver.**</li>** 2540: **<li>**Fixed an incorrectly named variable in the MySQLi result 2541: driver.**</li>** 2542: **<li>**Fixed some doc typos.**</li>** 2543: **</ul>** 2544: **<h2>**Version 1.5.0.1**</h2>** 2545: **<p>**Release Date: October 31, 2006**</p>** 2546: **<ul>** 2547: **<li>**Fixed a problem in which duplicate attempts to load helpers 2548: and classes were not being stopped.**</li>** 2549: **<li>**Fixed a bug in the word\_wrap() helper function.**</li>** 2550: **<li>**Fixed an invalid color Hex number in the Profiler class.**</l i>** 2551: **<li>**Fixed a corrupted image in the user guide.**</li>** 2552: **</ul>** 2553: 2554: 2555: 2556: **<h2>**Version 1.5.0**</h2>** 2557: **<p>**Release Date: October 30, 2006**</p>** 2558: 2559: **<ul>** 2560: **<li>**Added **<a href="./database/utilities.html">**DB utility 2561: class**</a>**, permitting DB backups, CVS or XML fi les from DB results, and 2562: various other functions. 2563: **</li>** 2564: **<li>**Added **<a href="./database/caching.html">**Database Caching 2565: Class**</a>**. 2566: **</li>** 2567: **<li>**Added **<a href="./database/transactions.html">**transaction 2568: support**</a>** to the database classes. 2569: **</li>** 2570: **<li>**Added **<a href="./general/profiling.html">**Profiler Class**</a>** 2571: which generates a report of Benchmark execution times, queries, and 2572: POST data at the bottom of your pages. 2573: **</li>** 2574: **<li>**Added **<a href="./libraries/user\_agent.html">**User Agent 2575: Library**</a>** which allows browsers, robots, and mobile devises to be 2576: identified. 2577: **</li>** 2578: **<li>**Added **<a href="./libraries/table.html">**HTML Table Class**</a>** 2579: , enabling tables to be generated from arrays or databa se results. 2580: **</li>** 2581: **<li>**Added **<a href="./libraries/zip.html">**Zip Encoding 2582: Library**</a>**. 2583: **</li>** 2584: **<li>**Added **<a href="./libraries/ftp.html">**FTP Library**</a>**. 2585: **</li>** 2586: **<li>**Added the ability to **<a** 2587: **href="./general/creating\_libraries.html">**extend librari es**</a>** and **<a** 2588: **href="./general/core\_classes.html">**extend core classes**< /a>**, in 2589: addition to being able to replace them. 2590: **</li>** 2591: **<li>**Added support for storing **<a href="./general/models.html">**m

odels 2592: within sub-folders**</a>**. 2593: **</li>** 2594: **<li>**Added **<a href="./helpers/download\_helper.html">**Download 2595: Helper**</a>**. 2596: **</li>** 2597: **<li>**Added **<a href="./database/queries.html">**simple\_query()**</a>** 2598: function to the database classes 2599: **</li>** 2600: **<li>**Added **<a href="./helpers/date\_helper.html">**standard\_date()**< /a>** 2601: function to the Date Helper. 2602: **</li>** 2603: **<li>**Added **<a href="./database/results.html">**\$query->free\_result ()**</a>** 2604: to database class. 2605: **</li>** 2606: **<li>**Added **<a href="./database/fields.html">**\$query->list\_fields( )**</a>** 2607: function to database class 2608: **</li>** 2609: **<li>**Added **<a href="./database/helpers.html">**\$this->db->platform ()**</a>** 2610: function 2611: **</li>** 2612: **<li>**Added new **<a href="./helpers/file\_helper.html">**File 2613: Helper**</a>**: get\_filenames() 2614: **</li>** 2615: **<li>**Added new helper: **<a href="./helpers/smiley\_helper.html">**Sm iley 2616: Helper**</a></li>** 2617: **and Southern State of September 2017 and <b>alt;** ol> lists in the **<a** 2618: **href="./helpers/html\_helper.html">**HTML Helper**</a></li>** 2619: **<li>**Added the ability to rewrite **<a** 2620: **href="./general/alternative\_php.html">**short tags**</a>** on -the-fly, 2621: converting them to standard PHP statements, for those s ervers that 2622: do not support short tags. This allows the cleaner synt ax to be used 2623: regardless of whether it's supported by the server. 2624: **</li>** 2625: **<li>**Added the ability to **<a href="./general/managing\_apps.html" >**rename 2626: or relocate the "application" folder**</a>**. 2627: **</li>** 2628: **<li>**Added more thorough initialization in the upload class so 2629: that all class variables are reset.**</li>** 2630: **<li>**Added "is\_numeric" to validation, which uses the native PHP 2631: is\_numeric function.**</li>** 2632: **<li>**Improved the URI handler to make it more reliable when the 2633: \$config['uri\_protocol'] item is set to AUTO.**</li>** 2634: **<li>**Moved most of the functions in the Controller class into th e 2635: Loader class, allowing fewer reserved function names fo r controllers 2636: when running under PHP 5.**</li>** 2637: **<li>**Updated the DB Result class to return an empty array when 2638: \$query->result() doesn't produce a result.**</li>** 2639: **<li>**Updated the **<dfn>**input->cookie()**</dfn>** and **<dfn>**input->post ()**</dfn>** 2640: functions in **<a href="./libraries/input.html">**Input Cla ss**</a>** to

2641: permit arrays contained cookies that are arrays to be r un through 2642: the XSS filter. 2643: **</li>** 2644: **<li>**Documented three functions from the **<a** 2645: **href="./libraries/validation.html">**Validation class**</a>** that were 2646: missing from the user guide: set\_select(), set\_radio(), and 2647: set\_checkbox(). 2648: **</li>** 2649: **<li>**Fixed a bug in the Email class related to SMTP Helo data.**</ li>** 2650: **<li>**Fixed a bug in the word wrapping helper and function in the 2651: email class.**</li>** 2652: **<li>**Fixed a bug in the validation class.**</li>** 2653: **<li>**Fixed a bug in the typography helper that was incorrectly 2654: wrapping block level elements in paragraph tags.**</li>** 2655: **<li>**Fixed a problem in the form\_prep() function that was double 2656: encoding entities.**</li>** 2657: **<li>**Fixed a bug that affects some versions of PHP when output 2658: buffering is nested.**</li>** 2659: **<li>**Fixed a bug that caused CI to stop working when the PHP 2660: magic \_\_get() or \_\_set() functions were used within mod els or 2661: controllers.**</li>** 2662: <a>>>>>>>>><**li>**Fixed a pagination bug that was permitting negative values 2663: in the URL.**</li>** 2664: **<li>**Fixed an oversight in which the Loader class was not allowe d 2665: to be extended.**</li>** 2666: **<li>**Changed **<dfn>**\_get\_config()**</dfn>** to **<dfn>**get\_config()**</dfn>** since the function is not a private one. 2668: **</li>** 2669: **<li><strong>**Deprecated "init" folder**</strong>**. Initialization 2670: happens automatically now. **<a** 2671: **href="./general/creating\_libraries.html">**Please see 2672: documentation**</a>**.**</li>** 2673: **<li><strong>**Deprecated**</strong>** \$this->db->field\_names() USE 2674: \$this->db->list\_fields()**</li>** 2675: **<li><strong>**Deprecated**</strong>** the **<dfn>**\$config['log\_errors']**< /dfn>** 2676: item from the config.php file. Instead, **<dfn>**\$config['l og\_threshold']**</dfn>** 2677: can be set to "0" to turn it off.**</li>** 2678: **</ul>** 2679: 2680: 2681: 2682: 2683: **<h2>**Version 1.4.1**</h2>** 2684: **<p>**Release Date: September 21, 2006**</p>** 2685: 2686: **<ul>** 2687: **<li>**Added a new feature that passes URI segments directly to 2688: your function calls as parameters. See the **<a** 2689: **href="./general/controllers.html">**Controllers**</a>** page for more 2690: info. 2691: **</li>** 2692: **<li>**Added support for a function named **<dfn>**\_output()**</dfn>**, 2693: which when used in your controllers will received the f inal rendered

2694: output from the output class. More info in the **<a** 2695: **href="controllers.html">**Controllers**</a>** page. 2696: **</li>** 2697: **<li>**Added several new functions in the **<a** 2698: **href="./libraries/uri.html">**URI Class**</a>** to let you re trieve and 2699: manipulate URI segments that have been re-routed using the **<a** 2700: **href="routing.html">**URI Routing**</a>** feature. Previously , the URI 2701: class did not permit you to access any re-routed URI se gments, but 2702: now it does. 2703: **</li>** 2704: **<li>**Added **<a href="./libraries/output.html">**\$this->output->set\_ header()**</a>** 2705: function, which allows you to set server headers. 2706: **</li>** 2707: **<li>**Updated plugins, helpers, and language classes to allow you r<br>2708: 2708: **<dfn>**application**</dfn>** folder to contain its own plugin s, helpers, 2709: and language folders. Previously they were always treat ed as global 2710: for your entire installation. If your application folde r contains 2711: any of these resources they will be used **<em>**instead**</e m>** the global 2712: ones. 2713: **</li>** 2714: **<li>**Added **<a href="./helpers/inflector\_helper.html">**Inflector 2715: helper**</a>**. 2716: **</li>** 2717: **<li>**Added **<dfn>**element()**</dfn>** function in the **<a** 2718: **href="./helpers/array\_helper.html">**array helper**</a>**. 2719: **</li>** 2720: **<li>**Added **<dfn>**RAND()**</dfn>** to active record **<dfn>**orderby()**</df n>** 2721: function. 2722: **</li>** 2723: **<li>**Added **<dfn>**delete\_cookie()**</dfn>** and **<dfn>**get\_cookie()**</dfn >** 2724: to **<a href="./helpers/cookie\_helper.html">**Cookie helper **</a>**, even 2725: though the input class has a cookie fetching function. 2726: **</li>** 2727: **<li>**Added Oracle database driver (still undergoing testing so i t 2728: might have some bugs).**</li>** 2729: **<li>**Added the ability to combine pseudo-variables and php 2730: variables in the template parser class.**</li>** 2731: **<li>**Added output compression option to the config file.**</li>** 2732: **<li>**Removed the is\_numeric test from the db->escape() function. **</li>** 2733: **<li>**Fixed a MySQLi bug that was causing error messages not to 2734: contain proper error data.**</li>** 2735: **<li>**Fixed a bug in the email class which was causing it to 2736: ignore explicitly set alternative headers.**</li>** 2737: **<li>**Fixed a bug that was causing a PHP error when the Exception s 2738: class was called within the get\_config() function since it was 2739: causing problems.**</li>**

2740: **<li>**Fixed an oversight in the cookie helper in which the config 2741: file cookie settings were not being honored.**</li>** 2742: **<li>**Fixed an oversight in the upload class. An item mentioned i n 2743: the 1.4 changelog was missing.**</li>** 2744: **<li>**Added some code to allow email attachments to be reset when 2745: sending batches of email.**</li>** 2746: **<li>**Deprecated the **<dfn>**application/scripts**</dfn>** folder. It 2747: will continue to work for legacy users, but it is recom mended that 2748: you create your own **<a href="./general/libraries.html">** libraries**</a>** 2749: or **<a href="./general/models.html">**models**</a>** instead. It was 2750: originally added before CI had user libraries or models , but it's 2751: not needed anymore. 2752: **</li>** 2753: **<li>**Deprecated the **<dfn>**\$autoload['core']**</dfn>** item from the **< kbd>**autoload.php**</kbd>** 2754: file. Instead, please now use: **<kbd>**\$autoload['librarie s']**</kbd></li>** 2755: **<li>**Deprecated the following database functions: 2756: \$this->db->smart\_escape\_str() and \$this->db->fields().**< /li>** 2757: **</ul>** 2758: 2759: 2760: 2761: **<h2>**Version 1.4.0**</h2>** 2762: **<p>**Release Date: September 17, 2006**</p>** 2763: 2764: **<ul>** 2765: **<li>**Added **<a href="./general/hooks.html">**Hooks**</a>** feature, 2766: enabling you to tap into and modify the inner workings of the 2767: framework without hacking the core files. 2768: **</li>** 2769: **<li>**Added the ability to organize controller files **<a** 2770: **href="./general/controllers.html">**into sub-folders**</a>**. Kudos to 2771: Marco for suggesting this (and the next two) feature. 2772: **</li>** 2773: **<li>**Added regular expressions support for **<a** 2774: **href="./general/routing.html">**routing rules**</a>**. 2775: **</li>** 2776: **<li>**Added the ability to **<a href="./general/controllers.html">**r emap<br> $2777:$ function calls</a> within your controllers. 2778: **</li>** 2779: **<li>**Added the ability to **<a href="./general/core\_classes.html">** replace 2780: core system classes**</a>** with your own classes. 2781: **</li>** 2782: **<li>**Added support for % character in URL.**</li>** 2783: **<li>**Added the ability to supply full URLs using the **<a** 2784: **href="./helpers/url\_helper.html">**anchor()**</a>** helper fu nction. 2785: **</li>** 2786: **<li>**Added mode parameter to **<a href="./helpers/file\_helper.html ">**file\_write()**</a>** 2787: helper. 2788: **</li>**

**changelog.html** 2789: **<li>**Added support for changing the port number in the **<a** 2790: **href="./database/configuration.html">**Postgres driver**</a >**. 2791: **</li>** 2792: **<li>**Moved the list of "allowed URI characters" out of the Route r 2793: class and into the config file.**</li>** 2794: **<li>**Moved the MIME type array out of the Upload class and into 2795: its own file in the applications/config/ folder.**</li>** 2796: **<li>**Updated the Upload class to allow the upload field name to 2797: be set when calling **<a href="./libraries/file\_uploading .html">**do\_upload()**</a>**. 2798: **</li>** 2799: **<li>**Updated the **<a href="./libraries/config.html">**Config 2800: Library**</a>** to be able to load config files sil ently, and to be able to 2801: assign config files to their own index (to avoid collis ions if you 2802: use multiple config files). 2803: **</li>** 2804: **<li>**Updated the URI Protocol code to allow more options so that 2805: URLs will work more reliably in different environments. **</li>** 2806: **<li>**Updated the **<dfn>**form\_open()**</dfn>** helper to allow the GET 2807: method to be used. 2808: **</li>** 2809: **<li>**Updated the MySQLi **<dfn>**execute()**</dfn>** function with some 2810: code to help prevent lost connection errors. 2811: **</li>** 2812: **<li>**Updated the SQLite Driver to check for object support befor e 2813: attempting to return results as objects. If unsupported it returns 2814: an array.**</li>** 2815: **<li>**Updated the Models loader function to allow multiple loads 2816: of the same model.**</li>** 2817: **<li>**Updated the MS SQL driver so that single quotes are escaped .**</li>** 2818: **<li>**Updated the Postgres and ODBC drivers for better 2819: compatibility.**</li>** 2820: **<li>**Removed a strtolower() call that was changing URL segments 2821: to lower case.**</li>** 2822: **<li>**Removed some references that were interfering with PHP 4.4. 1 2823: compatibility.**</li>** 2824: **<li>**Removed backticks from Postgres class since these are not 2825: needed.**</li>** 2826: **<li>**Renamed **<dfn>**display()**</dfn>** to **<dfn>**\_display()**</dfn>** in th e 2827: Output class to make it clear that it's a private funct ion. 2828: **</li>** 2829: **<li>**Deprecated the hash() function due to a naming conflict wit h 2830: a native PHP function with the same name. Please use **<k bd>**dohash()**</kbd>** 2831: instead. 2832: **</li>** 2833: **<li>**Fixed an bug that was preventing the input class from 2834: unsetting GET variables.**</li>** 2835: **<li>**Fixed a router bug that was making it too greedy when 2836: matching end segments.**</li>** 2837: **Example 2012 <1i>Fixed a bug that was preventing multiple discrete database** 

**changelog.html** 2838: calls.**</li>** 2839: **<li>**Fixed a bug in which loading a language file was producing a 2840: "file contains no data" message.**</li>** 2841: **<li>**Fixed a session bug caused by the XSS Filtering feature 2842: inadvertently changing the case of certain words.**</li>** 2843: **Example 2012 <1i>Fixed** some missing prefixes when using the database prefix 2844: feature.**</li>** 2845: **<li>**Fixed a typo in the Calendar class (cal\_november).**</li>** 2846: **<li>**Fixed a bug in the **<dfn>**form\_checkbox()**</dfn>** helper. 2847: **</li>** 2848: **<li>**Fixed a bug that was allowing the second segment of the URI 2849: to be identical to the class name.**</li>** 2850: **<li>**Fixed an evaluation bug in the database initialization 2851: function.**</li>** 2852: **<li>**Fixed a minor bug in one of the error messages in the 2853: language class.**</li>** 2854: **<li>**Fixed a bug in the date helper **<dfn>**timespan**</dfn>** function . 2855: **</li>** 2856: **<li>**Fixed an undefined variable in the DB Driver class.**</li>** 2857: **<li>**Fixed a bug in which dollar signs used as binding 2858: replacement values in the DB class would be treated as RegEx 2859: back-references.**</li>** 2860: **<li>**Fixed a bug in the **<dfn>**set\_hash()**</dfn>** function which was 2861: preventing MD5 from being used. 2862: **</li>** 2863: **<li>**Fixed a couple bugs in the Unit Testing class.**</li>** 2864: **<li>**Fixed an incorrectly named variable in the Validation class .**</li>** 2865: **<li>**Fixed an incorrectly named variable in the URI class.**</li>** 2866: **<li>**Fixed a bug in the config class that was preventing the bas e 2867: URL from being called properly.**</li>** 2868: **<li>**Fixed a bug in the validation class that was not permitting 2869: callbacks if the form field was empty.**</li>** 2870: **<li>**Fixed a problem that was preventing scaffolding from workin g 2871: properly with MySQLi.**</li>** 2872: **<li>**Fixed some MS SQL bugs.**</li>** 2873: **<li>**Fixed some doc typos.**</li>** 2874: **</ul>** 2875: 2876: 2877: 2878: **<h2>**Version 1.3.3**</h2>** 2879: **<p>**Release Date: June 1, 2006**</p>** 2880: 2881: **<ul>** 2882: 2883: **<li>**Models do **<strong>**not**</strong>** connect automatically to the 2884: database as of this version. **<a href="./general/models. html">**More 2885: info here**</a>**. 2886: **</li>** 2887: **<li>**Updated the Sessions class to utilize the active record 2888: class when running session related queries. Previously the queries 2889: assumed MySQL syntax.**</li>** 2890: **<li>**Updated alternator() function to re-initialize when called 2891: with no arguments, allowing multiple calls.**</li>** 2892: **<li>**Fixed a bug in the active record "having" function.**</li>**

2893: **<li>**Fixed a problem in the validation class which was making 2894: checkboxes be ignored when required.**</li>** 2895: **<li>**Fixed a bug in the word\_limiter() helper function. It was 2896: cutting off the fist word.**</li>** 2897: **<li>**Fixed a bug in the xss\_clean function due to a PHP bug that 2898: affects some versions of html\_entity\_decode.**</li>** 2899: **<li>**Fixed a validation bug that was preventing rules from being 2900: set twice in one controller.**</li>** 2901: **<li>**Fixed a calendar bug that was not letting it use dynamicall y 2902: loaded languages.**</li>** 2903: **<li>**Fixed a bug in the active record class when using WHERE 2904: clauses with LIKE**</li>** 2905: **<li>**Fixed a bug in the hash() security helper.**</li>** 2906: **<li>**Fixed some typos.**</li>** 2907: **</ul>** 2908: 2909: 2910: 2911: 2912: **<h2>**Version 1.3.2**</h2>** 2913: **<p>**Release Date: April 17, 2006**</p>** 2914: 2915: **<ul>** 2916: **<li>**Changed the behavior of the validation class such that if a 2917: "required" rule is NOT explicitly stated for a field th en all other 2918: tests get ignored.**</li>** 2919: **<li>**Fixed a bug in the Controller class that was causing it to 2920: look in the local "init" folder instead of the main sys tem one.**</li>** 2921: <**li>**Fixed a bug in the init\_pagination file. The \$config item 2922: was not being set correctly.**</li>** 2923: **<li>**Fixed a bug in the auto typography helper that was causing 2924: inconsistent behavior.**</li>** 2925: **<li>**Fixed a couple bugs in the Model class.**</li>** 2926: **<li>**Fixed some documentation typos and errata.**</li>** 2927: **</ul>** 2928: 2929: 2930: 2931: **<h2>**Version 1.3.1**</h2>** 2932: **<p>**Release Date: April 11, 2006**</p>** 2933: 2934: **<ul>** 2935: **<li>**Added a **<a href="./libraries/unit\_testing.html">**Unit 2936: Testing Library**</a>**. 2937: **</li>** 2938: **<li>**Added the ability to pass objects to the **<strong>**insert()**</ strong>** 2939: and **<strong>**update()**</strong>** database functions. This feature 2940: enables you to (among other things) use your **<a** 2941: **href="./general/models.html">**Model class**</a>** variables to run 2942: queries with. See the Models page for details. 2943: **</li>** 2944: **<li>**Added the ability to pass objects to the **<a** 2945: **href="./general/views.html">**view loading function**</a>**: 2946: \$this->load->view('my\_view', **<var>**\$object**</var>**); 2947: **</li>** 2948: **<li>**Added **<kbd>**getwhere**</kbd>** function to **<a** 2949: **href="./database/active\_record.html">**Active Record clas

s**</a>**. 2950: **</li>** 2951: **<li>**Added **<kbd>**count\_all**</kbd>** function to **<a** 2952: **href="./database/active\_record.html">**Active Record clas s**</a>**. 2953: **</li>** 2954: **<li>**Added language file for scaffolding and fixed a scaffolding 2955: bug that occurs when there are no rows in the specified table.**</li>** 2956: **<li>**Added **<a href="./database/queries.html">**\$this->db->last\_que ry()**</a>**, 2957: which allows you to view your last query that was run. 2958: **</li>** 2959: **<li>**Added a new mime type to the upload class for better 2960: compatibility.**</li>** 2961: **<li>**Changed how cache files are read to prevent PHP errors if 2962: the cache file contains an XML tag, which PHP wants to interpret as 2963: a short tag.**</li>** 2964: **<li>**Fixed a bug in a couple of the active record functions 2965: (where and orderby).**</li>** 2966: **<li>**Fixed a bug in the image library when realpath() returns 2967: false.**</li>** 2968: **<li>**Fixed a bug in the Models that was preventing libraries fro m 2969: being used within them.**</li>** 2970: **<li>**Fixed a bug in the "exact\_length" function of the validatio n 2971: class.**</li>** 2972: **<li>**Fixed some typos in the user guide**</li>** 2973: **</ul>** 2974: 2975: 2976: **<h2>**Version 1.3**</h2>** 2977: **<p>**Release Date: April 3, 2006**</p>** 2978: 2979: **<ul>** 2980: **<li>**Added support for **<a href="models.html">**Models**</a>**. 2981: **</li>** 2982: **<li>**Redesigned the database libraries to support additional 2983: RDBMs (Postgres, MySQLi, etc.).**</li>** 2984: **<li>**Redesigned the **<a href="./database/active\_record.html">**Acti ve 2985: Record class**</a>** to enable more varied types of queries with simpler 2986: syntax, and advanced features like JOINs. 2987: **</li>** 2988: **<li>**Added a feature to the database class that lets you run **<a** 2989: **href="./database/call\_function.html">**custom function ca lls**</a>**. 2990: **</li>** 2991: **<li>**Added support for **<a href="controllers.html">**private 2992: functions**</a>** in your controllers. Any controll er function name that 2993: starts with an underscore will not be served by a URI r equest. 2994: **</li>** 2995: **<li>**Added the ability to pass your own initialization parameter s 2996: to your **<a href="creating\_libraries.html">**custom core l ibraries**</a>** 2997: when using \$this->load->library() 2998: **</li>**

2999: **<li>**Added support for running standard **<a href="urls.html">**quer y 3000: string URLs**</a>**. These can be optionally enable d in your config file. 3001: **</li>** 3002: **<li>**Added the ability to **<a href="urls.html">**specify a 3003: "suffix"**</a>**, which will be appended to your UR Ls. For example, you 3004: could add .html to your URLs, making them appear static . This 3005: feature is enabled in your config file. 3006: **</li>** 3007: **<li>**Added a new error template for use with native PHP errors.**< /li>** 3008: **<li>**Added "alternator" function in the **<a** 3009: **href="./helpers/string\_helper.html">**string helpers**</a>**. 3010: **</li>** 3011: **<li>**Removed slashing from the input class. After much debate we 3012: decided to kill this feature.**</li>** 3013: **<li>**Change the commenting style in the scripts to the PEAR standard so that IDEs and tools like phpDocumenter can harvest the 3015: comments.**</li>** 3016: **<li>**Added better class and function name-spacing to avoid 3017: collisions with user developed classes. All CodeIgniter classes are 3018: now prefixed with **<dfn>**CI\_**</dfn>** and all controller met hods are 3019: prefixed with **<dfn>**\_ci**</dfn>** to avoid controller collis ions. A list 3020: of reserved function names can be **<a href="controllers. html">**found 3021: here**</a>**. 3022: **</li>** 3023: **<li>**Redesigned how the "CI" super object is referenced, 3024: depending on whether PHP 4 or 5 is being run, since PHP 5 allows a 3025: more graceful way to manage objects that utilizes a bit less 3026: resources.**</li>** 3027: **<li>**Deprecated: **<var>**\$this->db->use\_table()**</var>** has been 3028: deprecated. Please read the **<a href="./database/active\_ record.html">**Active 3029: Record**</a>** page for information. 3030: **</li>** 3031: **<li>**Deprecated: **<var>**\$this->db->smart\_escape\_str()**</var>** has 3032: been deprecated. Please use this instead: **<var>**\$this->d b->escape()**</var></li>** 3033: **<li>**Fixed a bug in the exception handler which was preventing 3034: some PHP errors from showing up.**</li>** 3035: **<li>**Fixed a typo in the URI class. \$this->total\_segment() shoul d 3036: be plural: \$this->total\_segments()**</li>** 3037: **<li>**Fixed some typos in the default calendar template**</li>** 3038: **<li>**Fixed some typos in the user guide**</li>** 3039: **</ul>** 3040: 3041: 3042: 3043: 3044: 3045: 3046:

3047: 3048: **<h2>**Version 1.2**</h2>** 3049: **<p>**Release Date: March 21, 2006**</p>** 3050: 3051: **<ul>** 3052: **<li>**Redesigned some internal aspects of the framework to resolv e<br>3053: scoping problems that surfaced during the beta tests. T he problem 3054: was most notable when instantiating classes in your con structors, 3055: particularly if those classes in turn did work in their 3056: constructors.**</li>** 3057: **<li>**Added a global function named **<a** 3058: **href="ancillary\_classes.html">**get\_instance()**</a>** allowi ng the main 3059: CodeIgniter object to be accessible throughout your own classes. 3060: **</li>** 3061: **<li>**Added new **<a href="./helpers/file\_helper.html">**File 3062: Helper**</a>**: delete\_files() 3063: **</li>** 3064: **<li>**Added new **<a href="./helpers/url\_helper.html">**URL 3065: Helpers**</a>**: base\_url(), index\_page() 3066: **</li>** 3067: **<li>**Added the ability to create your own **<a** 3068: **href="creating\_libraries.html">**core libraries**</a>** and s tore them in 3069: your local application directory. 3070: **</li>** 3071: **<li>**Added an **<kbd>**overwrite**</kbd>** option to the **<a** 3072: **href="./libraries/file\_uploading.html">**Upload class**</a>** , enabling 3073: files to be overwritten rather than having the file nam e appended. 3074: **</li>** 3075: **<li>**Added Javascript Calendar plugin.**</li>** 3076: **<li>**Added search feature to user guide. Note: This is done usin g 3077: Google, which at the time of this writing has not crawl ed all the 3078: pages of the docs.**</li>** 3079: **<li>**Updated the parser class so that it allows tag pars within 3080: other tag pairs.**</li>** 3081: **<li>**Fixed a bug in the DB "where" function.**</li>** 3082: **<li>**Fixed a bug that was preventing custom config files to be 3083: auto-loaded.**</li>** 3084: **<li>**Fixed a bug in the mysql class bind feature that prevented 3085: question marks in the replacement data.**</li>** 3086: **<li>**Fixed some bugs in the xss\_clean function**</li>** 3087: **</ul>** 3088: 3089: 3090: 3091: 3092: 3093: **<h2>**Version Beta 1.1**</h2>** 3094: **<p>**Release Date: March 10, 2006**</p>** 3095: 3096: **<ul>** 3097: **<li>**Added a **<a href="./libraries/calendar.html">**Calendaring 3098: class**</a>**. 3099: **</li>**

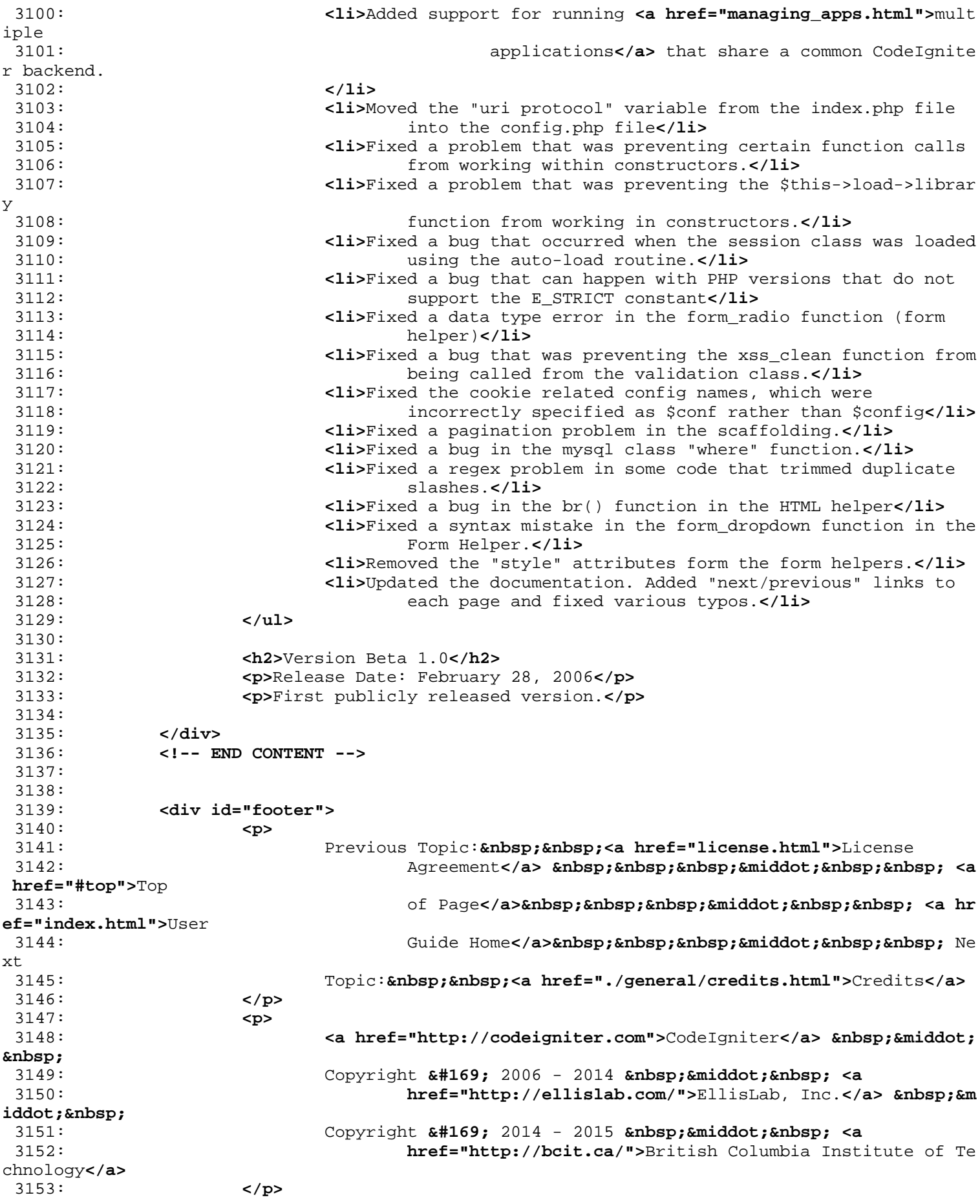

3154: **</div>** 3155: 3156: **</body>** 3157: **</html>**

```
license.html
```

```
1: <!DOCTYPE html PUBLIC "-//W3C//DTD XHTML 1.0 Transitional//EN" "http://www.w3.org/TR/xh
tml1/DTD/xhtml1-transitional.dtd">
   2: <html xmlns="http://www.w3.org/1999/xhtml" xml:lang="en" lang="en">
   3: <head>
   4:
   5: <meta http-equiv="Content-Type" content="text/html; charset=utf-8" />
   6: <title>CodeIgniter License Agreement : CodeIgniter User Guide</title>
   7:
   8: <style type='text/css' media='all'>
   9: @import url('userguide.css');
  10: </style>
  11: <link rel='stylesheet' type='text/css' media='all' href='userguide.css' />
  12:
  13: <script type="text/javascript" src="nav/nav.js"></script>
  14: <script type="text/javascript" src="nav/prototype.lite.js"></script>
  15: <script type="text/javascript" src="nav/moo.fx.js"></script>
  16: <script type="text/javascript" src="nav/user_guide_menu.js"></script>
  17:
  18: <meta http-equiv='expires' content='-1' />
  19: <meta http-equiv='pragma' content='no-cache' />
  20: <meta name='robots' content='all' />
  21: <meta name='author' content='ExpressionEngine Dev Team' />
  22: <meta name='description' content='CodeIgniter User Guide' />
  23:
  24: </head>
  25: <body>
  26:
  27: <!-- START NAVIGATION -->
  28: <div id="nav">
  29: <div id="nav_inner">
  30: <script type="text/javascript">create_menu('null');</script>
  31: </div>
  32: </div>
  33: <div id="nav2">
  34: <a name="top"></a><a href="javascript:void(0);"
  35: onclick="myHeight.toggle();"><img
  36: src="images/nav_toggle_darker.jpg" width="154" height="43" bord
er="0"
  37: title="Toggle Table of Contents" alt="Toggle Table of Contents"
 /></a>
  38: </div>
  39: <div id="masthead">
  40: <table cellpadding="0" cellspacing="0" border="0" style="width: 100%">
  41: <tr>
  42: <td><h1>CodeIgniter User Guide Version 2.2.2</h1></td>
  43: <td id="breadcrumb_right"><a href="toc.html">Table of
  44: Contents Page</a></td>
  45: </tr>
  46: </table>
  47: </div>
  48: <!-- END NAVIGATION -->
  49:
  50:
  51: <!-- START BREADCRUMB -->
  52:
  53: <table cellpadding="0" cellspacing="0" border="0" style="width: 100%">
  54: <tr>
  55: <td id="breadcrumb"><a href="http://codeigniter.com/">CodeIgnit
er
  56: Home</a>  ›  <a href="index.htm
l">User Guide Home</a>
  57: 
<b>8nbsp;&#8250;&nbsp; License Agreement</td>
  58: <td id="searchbox"><form method="get"
```

```
license.html
  59: action="http://www.google.com/search">
  60: <input type="hidden" name="as_sitesearch" id="a
s_sitesearch"
  61: value="codeigniter.com/user_guide/" />S
earch User Guide  <input
  62: type="text" class="input" style="width:
 200px;" name="q" id="q"
  63: size="31" maxlength="255" value="" />&n
bsp;<input type="submit"
  64: class="submit" name="sa" value="Go" />
  65: </form></td>
  66: </tr>
  67: </table>
  68: <!-- END BREADCRUMB -->
  69:
  70:
  71:
  72: <br clear="all" />
  73:
  74:
  75: <!-- START CONTENT -->
  76: <div id="content">
 77:
  78: <h1>CodeIgniter License Agreement</h1>
  79:
  80: <p>
  81: Copyright (c) 2008 - 2014, EllisLab, Inc.<br /> Copyright (c) 2
014 -82: 2015, British Columbia Institute of Technology<br /> All rights
  83: reserved.
  84: </p>
  85:
  86: <p>This license is a legal agreement between you and the British
  87: Columbia Institute of Technology for the use of CodeIgniter Sof
tware
  88: (the "Software"). By obtaining the Software you agree to comply
 with
  89: the terms and conditions of this license.</p>
  90:
  91: <h2>Permitted Use</h2>
  92: <p>You are permitted to use, copy, modify, and distribute the
  93: Software and its documentation, with or without modification, f
or any
  94: purpose, provided that the following conditions are met:</p>
  95:
  96: <ol>
  97: Example 213 < 11>A copy of this license agreement must be included with the
  98: distribution.</li>
  99: <li>Redistributions of source code must retain the above
 100: copyright notice in all source code files.</li>
 101: Example 211>Redistributions in binary form must reproduce the above
 102: copyright notice in the documentation and/or other mate
rials
 103: provided with the distribution.</li>
 104: <li>Any files that have been modified must carry notices statin
g
 105: the nature of the change and the names of those who cha
nged them.</li>
 106: <li>Products derived from the Software must include an
 107: acknowledgment that they are derived from CodeIgniter i
n their
 108: documentation and/or other materials provided with the 
distribution.</li>
```
**license.html**

109: **<li>**Products derived from the Software may not be called 110: "CodeIgniter", nor may "CodeIgniter" appear in their na me, without 111: prior written permission from British Columbia Institut e of 112: Technology.**</li>** 113: **</ol>** 114: 115: **<h2>**Indemnity**</h2>** 116: **<p>**You agree to indemnify and hold harmless the authors of the 117: Software and any contributors for any direct, indirect, inciden tal, 118: or consequential third-party claims, actions or suits, as well as any 119: related expenses, liabilities, damages, settlements or fees ari sing 120: from your use or misuse of the Software, or a violation of any terms 121: of this license.**</p>** 122: 123: **<h2>**Disclaimer of Warranty**</h2>** 124: **<p>**THE SOFTWARE IS PROVIDED "AS IS", WITHOUT WARRANTY OF ANY KIND, 125: EXPRESSED OR IMPLIED, INCLUDING, BUT NOT LIMITED TO, WARRANTIES OF 126: QUALITY, PERFORMANCE, NON-INFRINGEMENT, MERCHANTABILITY, OR FIT NESS 127: FOR A PARTICULAR PURPOSE.**</p>** 128: 129: **<h2>**Limitations of Liability**</h2>** 130: **<p>**YOU ASSUME ALL RISK ASSOCIATED WITH THE INSTALLATION AND USE OF 131: THE SOFTWARE. IN NO EVENT SHALL THE AUTHORS OR COPYRIGHT HOLDER S OF 132: THE SOFTWARE BE LIABLE FOR CLAIMS, DAMAGES OR OTHER LIABILITY A **RISING** 133: FROM, OUT OF, OR IN CONNECTION WITH THE SOFTWARE. LICENSE HOLDE RS ARE 134: SOLELY RESPONSIBLE FOR DETERMINING THE APPROPRIATENESS OF USE A ND 135: ASSUME ALL RISKS ASSOCIATED WITH ITS USE, INCLUDING BUT NOT LIM ITED 136: TO THE RISKS OF PROGRAM ERRORS, DAMAGE TO EQUIPMENT, LOSS OF DA TA OR 137: SOFTWARE PROGRAMS, OR UNAVAILABILITY OR INTERRUPTION OF OPERATI ONS.**</p>** 138: 139: 140: 141: **</div>** 142: **<!-- END CONTENT -->** 143: 144: 145: **<div id="footer">** 146: **<p>** 147: Previous Topic: **<a href="general/requirements.html">** Server 148: Requirements</a>  **· <a href="#top">**Top 149: **comparisor of Page</a>&nbsp;&nbsp;&nbsp;&niddot;&nbsp;&nbsp; <a hr ef="index.html">**User 150: Guide Home</a> **·**  Ne xt 151: Topic: <a href="changelog.html">Change Log</a> 152: **</p>**

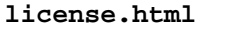

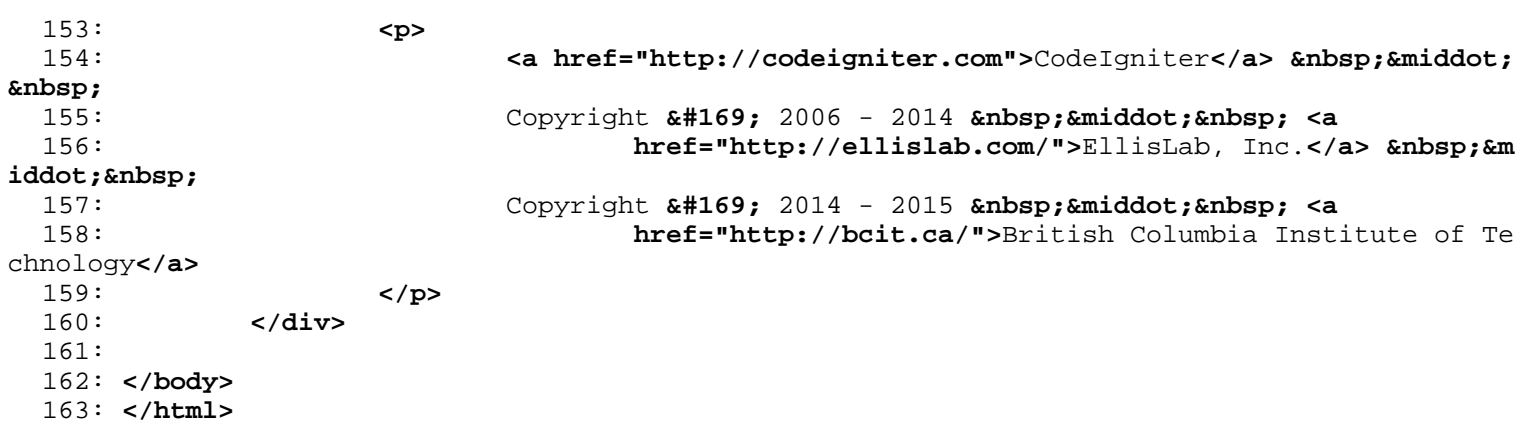

# **XI. Acknowledgement**

This Special Project will not materialize without the collective effort of me, my family, friends, the normal ones and the special. To name a few of them,

Elizabeth Macaraeg, my mother, my loving, caring mother who supported me every step of the way and had given me the hope and courage that no matter what happens there is a brighter day ahead and that she and my little brother will aide me through it.

Peter Jericho Macaraeg, my little brother. The one true love of my life that served as my inspiration for I would do anything for him and my mother no matter what happens to me. When shit happens, I think of them. The people who serve as my inspiration not to stop and always move forward and progress.

Ma. Sheila Magboo, my thesis adviser who helped me every step of the day, who helped me achieve my dream of doing the graduation march. My adviser with whom I shared not only academic stuffs but also my life stories and aspirations and advised me not only to complete my special project but advised me on life things and all. O my gosh. Im crying. Really as I write this acknowledgement. My mother told me not to write anything in Filipino but here it goes because you know life:

Salamat ng madami sa inyong lahat. Kay mama, ma alam mo yun haha! Sobrang sakit ng mga nangyari sa buhay natin pero huwag kang magalala magsisikap ako ng super para sa atin. Darating yung panahon na ipababasa ko sa iyo itong acknowledgement na ito tapos tatawanan na lang natin yung mga iyon. Ma super. Love you. As in. Kayo ni Pedro. Super. Love you. Wala akong hindi kayang tapusin, gawin para sa inyo.

Ma'am Sheila! Ma'am naiiyak ako kasi you were not only my adviser but served as a friend as well. Naiiyak ako hahaha shzzzz. Kasi hindi mo lang ako tinulungan sa paper ko pero each time we talk you give me advices on life as well. For that I thank you big time. All in one ka ma'am di ka lang adviser parang second mama na din. Sa mga tito at tita ko na lagi akong kinocongrats sa FB dahil sa mga pictures ko at napepressure tuloy ako na magtapos lalo. Love you. Guys hindi ako magaling sa salita pero pinaparamdam ko sa inyo. Love you Super. Super. Super.